# **Web Development Kit Reference Guide**

# $EMC<sup>2</sup>$  documentum

**Version 5.3 SP3 July <sup>2006</sup>**

Copyright © 1994-2006 EMC Corporation. All rights reserved.

# **Table of Contents**

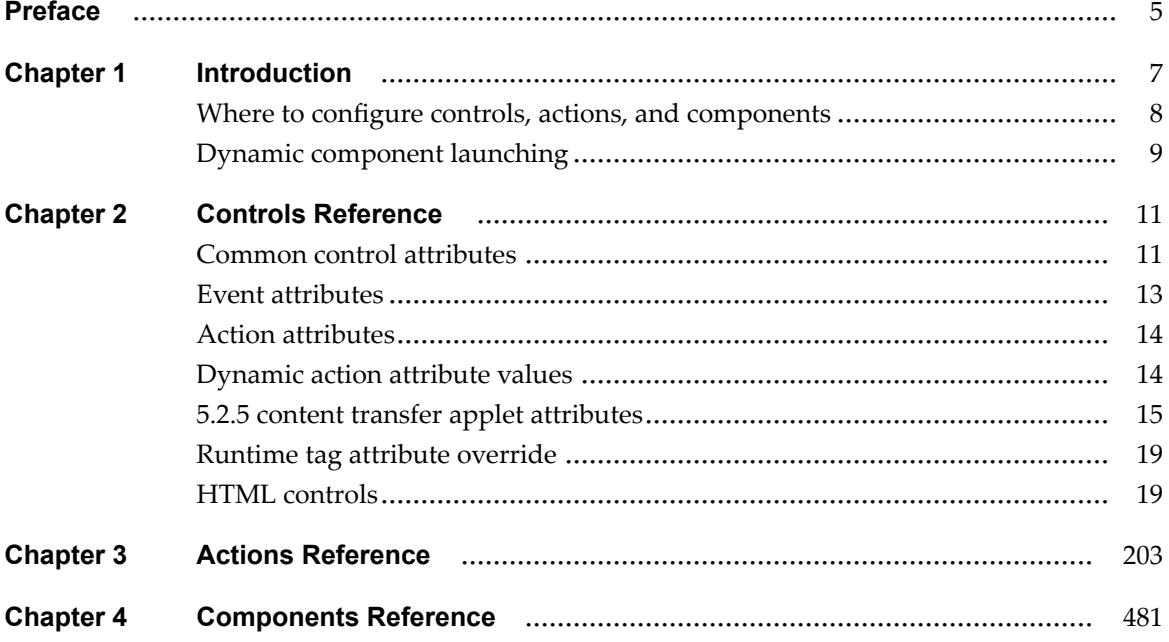

# **List of [Tables](#page-5-0)**

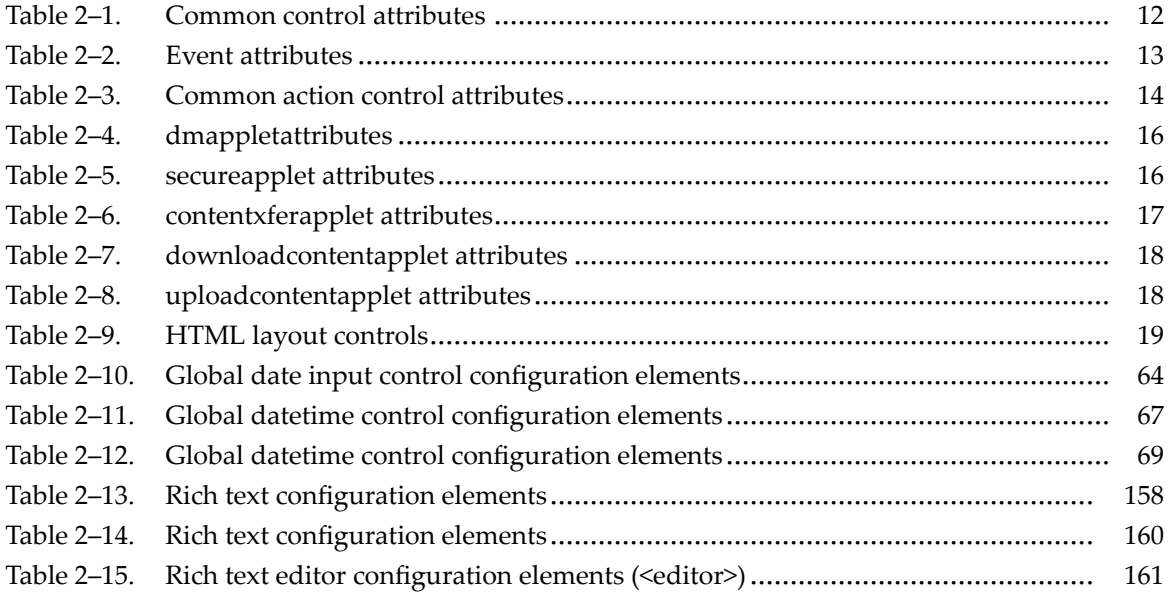

<span id="page-4-0"></span>This reference manual is par<sup>t</sup> of the documentation set for the Documentum Web Development Kit (WDK). Other materials related to WDK are:

- $\bullet$ *Web Development Kit and Client Applications Development Guide*
- •*Webtop Development Guide*
- •*Web Development Kit and Applications Tutorial*
- •Javadocs for WDK, Webtop, and Documentum Foundation Classes (DFC)

The installation program for WDK installs this documentation, and it is also available from the Documentum download site. Check the Documentum download Web site (<https://documentum.subscribenet.com>) for revisions of the documentation.

The Documentum developer Web site, [developer.documentum.com,](http://developer.documentum.com) provides sample code, tips, white papers, and <sup>a</sup> wealth of information to assist you in developing Documentum-enabled applications.

This guide is intended for two tasks:

 $\bullet$ **Configuration**

> Changes to XML files or modifications of JSP pages to configure controls on the page. Does not require <sup>a</sup> developer license.

•**Customization**

> Extending WDK classes or modifying the JSP pages to include new functionality. Requires <sup>a</sup> developer license.

# <span id="page-5-0"></span>**Revision history**

The following changes have been made to this document:

#### **Revision History**

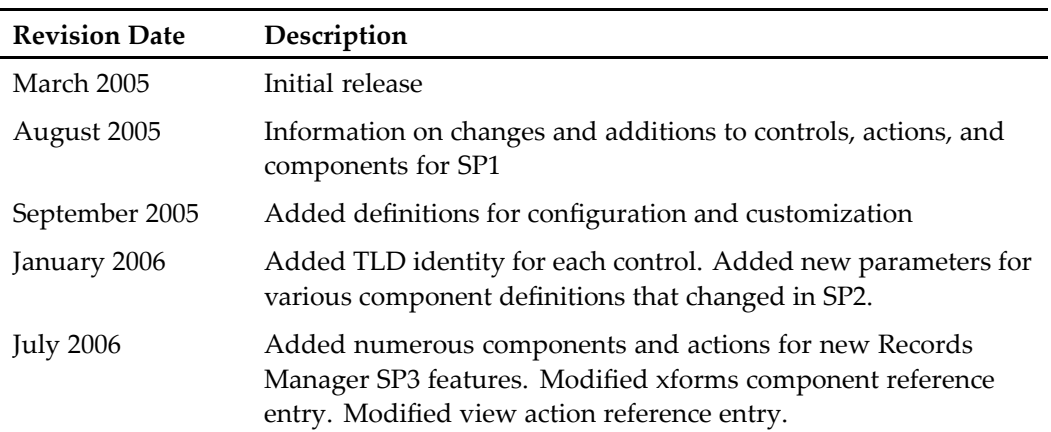

# <span id="page-6-0"></span>**Introduction**

This guide contains reference information on all controls, actions, and components in WDK:

- Chapter 2, Controls [Reference](#page-10-0)
	- •Chapter 3, Actions [Reference](#page-202-0)
	- •Chapter 4, [Components](#page-480-0) Reference

For general information on componen<sup>t</sup> configuration and customization, with examples, see *Web Development Kit and Client Applications Development Guide*. For information about components specific to <sup>a</sup> WDK client product, see the development guide for that product.

Each Documentum control is defined in <sup>a</sup> tag library definition file (\*.tld) located in /WEB-INF/tld. Common control attributes which are shared by many Documentum controls are described in the introduction to controls, Chapter 2, Controls [Reference](#page-10-0). Attributes that are specific to <sup>a</sup> control are described for each control.

Each Documentum action or componen<sup>t</sup> definition includes common XML elements, such as <scope>, <component id>, and <params>. Some action or componen<sup>t</sup> definitions contain supplemental XML elements, which are interpreted by the componen<sup>t</sup> class or the action precondition or execution class. For example, the doclist componen<sup>t</sup> has configurable <objectfilters> and <column> elements (among others) that supplement the common elements. All parameters, and all configurable elements that are specific to the action or component, are described for each action or component.

**Note:** All actions and components are configurable, but only the configurable features that are specific to <sup>a</sup> definition are documented.

The following information about actions and components is provided. If <sup>a</sup> section is not presen<sup>t</sup> for the action or component, it is not presen<sup>t</sup> in the definition:

•**Parameters**

> Components and actions can have required or optional parameters that are defined with <sup>a</sup> <params> element. Action parameters may be used by the action precondition or execution class or simply passed on to the componen<sup>t</sup> that is called by the atction. Components can be called by an action, <sup>a</sup> URL, JavaScript, or server-side code, passing in the parameters. All parameters are passed as strings, but some components may cast the parameter into another type. These expected parameter types are noted.

<span id="page-7-0"></span>•**Configuration file**

> When you wish to configure a component, copy the definition file to /custom/config and use an extends attribute on the componen<sup>t</sup> element. See *Web Development Kit and Client Applications Development Guide* for inheritance guidelines.

#### •**Parent**

A componen<sup>t</sup> definition can extend <sup>a</sup> base componen<sup>t</sup> definition and inherit all or par<sup>t</sup> of the configuration of the paren<sup>t</sup> definition. If an element is defined in the extended definition, that element overrides the contents of the element in the paren<sup>t</sup> definition. For example, if the paren<sup>t</sup> specifies an objectId parameter and the extended component has an empty <params> element, then no parameters are defined or utilized for the child component.

•**Elements**

> An action or componen<sup>t</sup> may define configurable elements that are used by the action or componen<sup>t</sup> class.

•**Usage**

This section, if present, describes how to configure or customize the action or component.

# **Where to congure controls, actions, and components**

The following section describes where to find Configuration files.

•Controls

> Controls are configured in <sup>a</sup> JSP page. Most of the configurable control attributes are included in the tag library descriptor files (\*.tld), which are located in *APP\_HOME*/WEB-INF/tlds. If <sup>a</sup> control extends another control, the child control inherits all of the configurable tag attributes of the paren<sup>t</sup> control.

The control itself is configured in <sup>a</sup> JSP page. It can be configured differently for each componen<sup>t</sup> JSP page.

•Actions

> Actions are configured in action Configuration files (/config/\*.xml). The files are located in *APP\_HOME*/wdk/config and *APP\_HOME*/webcomponent/config. If you have <sup>a</sup> Web client such as Webtop, the application has <sup>a</sup> config folder *APP\_HOME*/Webtop/config. You should copy the Configuration file to your custom Web application layer, for example, *APP\_HOME*/custom/config, extend the definition, and then configure it. For information on how to extend WDK components, see *Web Development Kit and Client Applications Development Guide*.

•Components <span id="page-8-0"></span>Components are configured in componen<sup>t</sup> Configuration files (/config/\*.xml). Component Configuration files are located in *APP\_HOME*/wdk/config and *APP\_HOME*/webcomponent/config. If you have <sup>a</sup> Web client such as Webtop, the Configuration files are located in *APP\_HOME*/Webtop/config. You should copy the Configuration file to your custom Web application layer, for example, *APP\_HOME*/custom/config, extend the definition, and then configure it. For information on how to extend WDK components, see *Web Development Kit and Client Applications Development Guide*.

## **Dynamic component launching**

You can specify which componen<sup>t</sup> is launched at runtime based on <sup>a</sup> dynamic filter in the action definition. Use the <execution>.<dynamicfilter> element in the action definition to specify <sup>a</sup> class that extends LaunchComponentFilter and implements the filter. The filter uses an evaluation class that implements ILaunchComponentEvaluator. The evaluator class evaluates which componen<sup>t</sup> to launch from among the options listed in the filter definition by matching the current context to criteria values in the configuration. For example, the class ContentTransferLaunchComponentEvaluator evaluate() method returns the appropriate type of content transfer componen<sup>t</sup> based on the application environment: An HTTP componen<sup>t</sup> is launched for portal environments, UCF is launched for UCF content transfer, and an applet is launched for legacy custom applet components.

The contents of the filter element are similar to the following:

```
1<dynamicfilter class=com.mycompany.MyFilter>
 2<option>
   3<criteria>
     4<criterion name="contenttransfer" value="ucf"
        evaluatorclass="com.mycompany.ContentTransferLaunchComponentEvaluator"/>
    </criteria>
    5<selection>
      6<component>import</component>
      7<container>importcontainer</container>
    </selection>
  </option>*
</dynamicfilter>
```
**<sup>1</sup>** Specifies the filter class and contains two or more options for launching different components from the same action

**<sup>2</sup>** Defines an option that will be launched when criteria are met. You must provide at least two options for the filter. Your evaluator class must return <sup>a</sup> value to the filter class that matches one of the criterion names in your filter definition.

**[3](#page-8-0)** Contains zero or more <criterion> elements whose values must match conditions as implemented by the filter class in order for the componen<sup>t</sup> specified in the <selection> element to be launched. If this element is empty, the selection is the default selection.

**[4](#page-8-0)** Defines <sup>a</sup> criterion that must be matched. The criterion name and value are evaluated by the dynamicfilterclass and the corresponding evaluator class is called. The criterion value is evaluated by the criterion evaluator class, which matches the criterion value against its business logic and determines which componen<sup>t</sup> selection should be launched.

**[5](#page-8-0)** Specifies the componen<sup>t</sup> and container that will be launched when the criterion is matched

**[6](#page-8-0)** Specifies the componen<sup>t</sup> that will be launched

**[7](#page-8-0)** Specifies the container that will be launched

# <span id="page-10-0"></span>**Controls Reference**

The configurable attributes for WDK controls are documented in this section. Control attributes are configured in the JSP page. For examples of the usage and configuration of the individual WDK , see the JSP pages in the WDK and WDK client products such as Webtop and Web Publisher. For information about controls specific to <sup>a</sup> WDK client product, see the development guide for that product.

The following topics describe attributes that are common to groups of controls:

- Common control attributes, page <sup>11</sup>
	- •Event [attributes,](#page-12-0) page [13](#page-12-0)
- Action [attributes,](#page-13-0) page [14](#page-13-0)
	- •[Dynamic](#page-13-0) action attribute values, page [14](#page-13-0)
- 5.2.5 content transfer applet [attributes,](#page-14-0) page [15](#page-14-0)
	- •Runtime tag attribute [override,](#page-18-0) page [19](#page-18-0)
- •HTML [controls,](#page-18-0) page [19](#page-18-0)

Portlet componen<sup>t</sup> controls are documented in *WDK for Portlets Development Guide*.

# **Common control attributes**

The following attributes are defined by the ControlTag class and can be set on any control. Some of these attributes may not be used by the tag classes in the rendering of the control, however. For the exact list of all attributes that are supported by <sup>a</sup> tag class, see the tag library.

Event attributes such as runatclient, onchange, onselect, or onclick, are documented in Event [attributes,](#page-12-0) page [13](#page-12-0).

The table below describes attributes that are common to most controls. If <sup>a</sup> common attribute requires <sup>a</sup> value for <sup>a</sup> particular control, that requirement is noted in the control description.

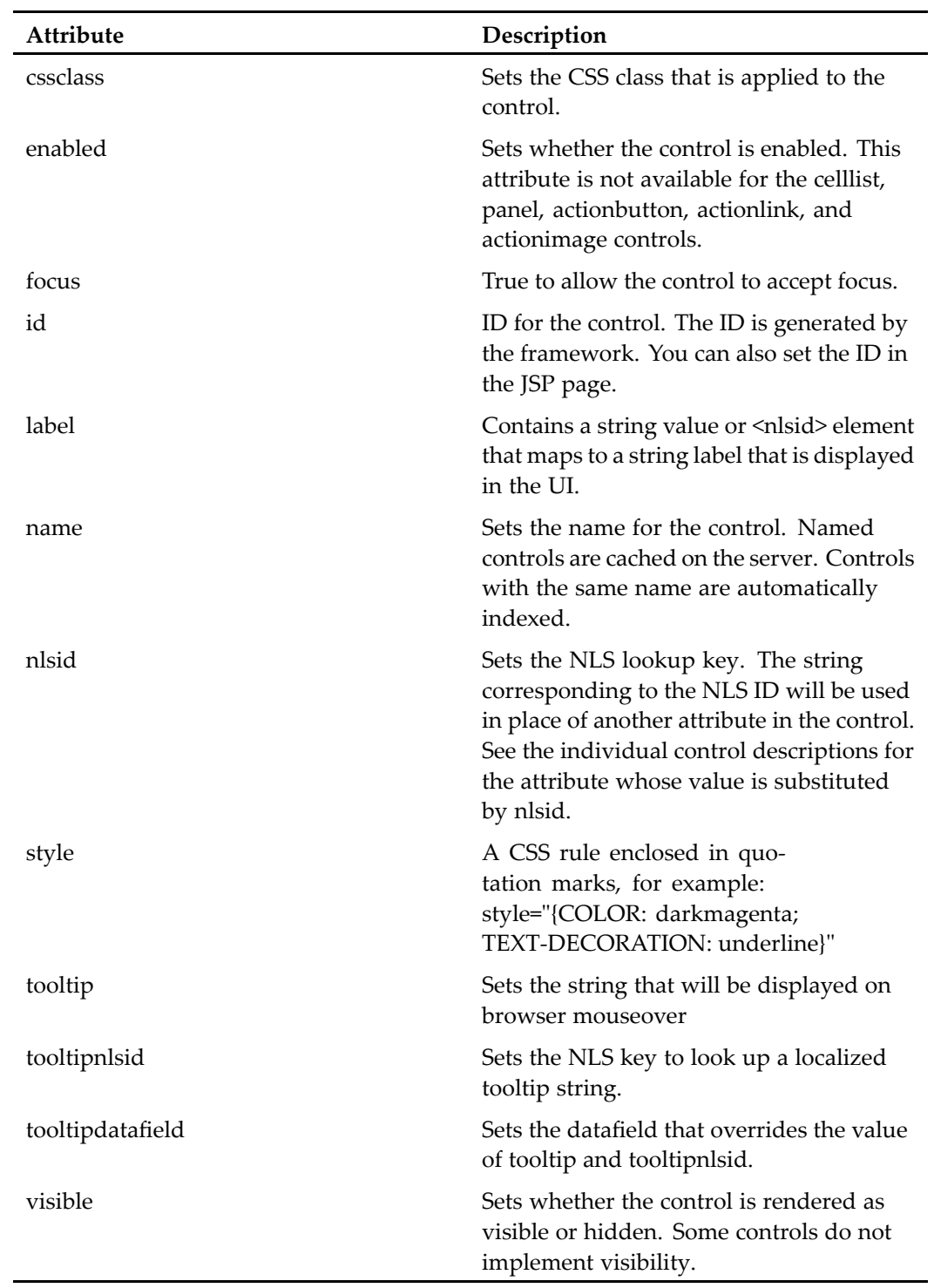

#### <span id="page-11-0"></span>**Table 2-1. Common control attributes**

# <span id="page-12-0"></span>**Event attributes**

Many controls accep<sup>t</sup> user input. The user input is submitted by <sup>a</sup> control event. The value of the event attribute corresponds to the name of an event handler. The event is generally handled in the calling componen<sup>t</sup> class unless the control has the runatclient attribute set to true. To find the exact event attributes that are supported by <sup>a</sup> control, consult the tag library descriptor (\*.tld file) for that control.

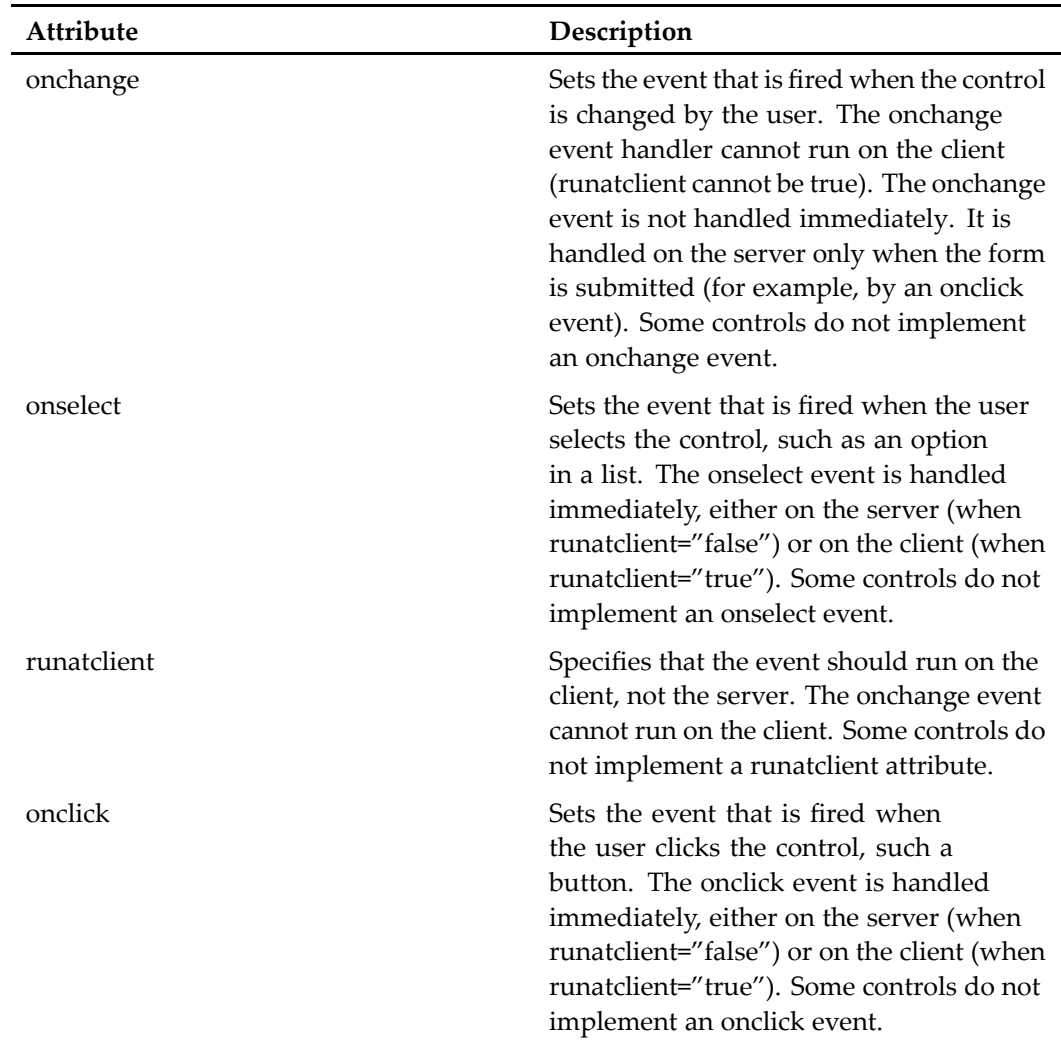

#### **Table 2-2. Event attributes**

# <span id="page-13-0"></span>**Action attributes**

The following attributes are common to most Documentum-enabled action controls. For the full list of attributes that are valid for <sup>a</sup> control, see the tag library descriptor that contains the control definition.

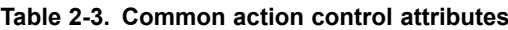

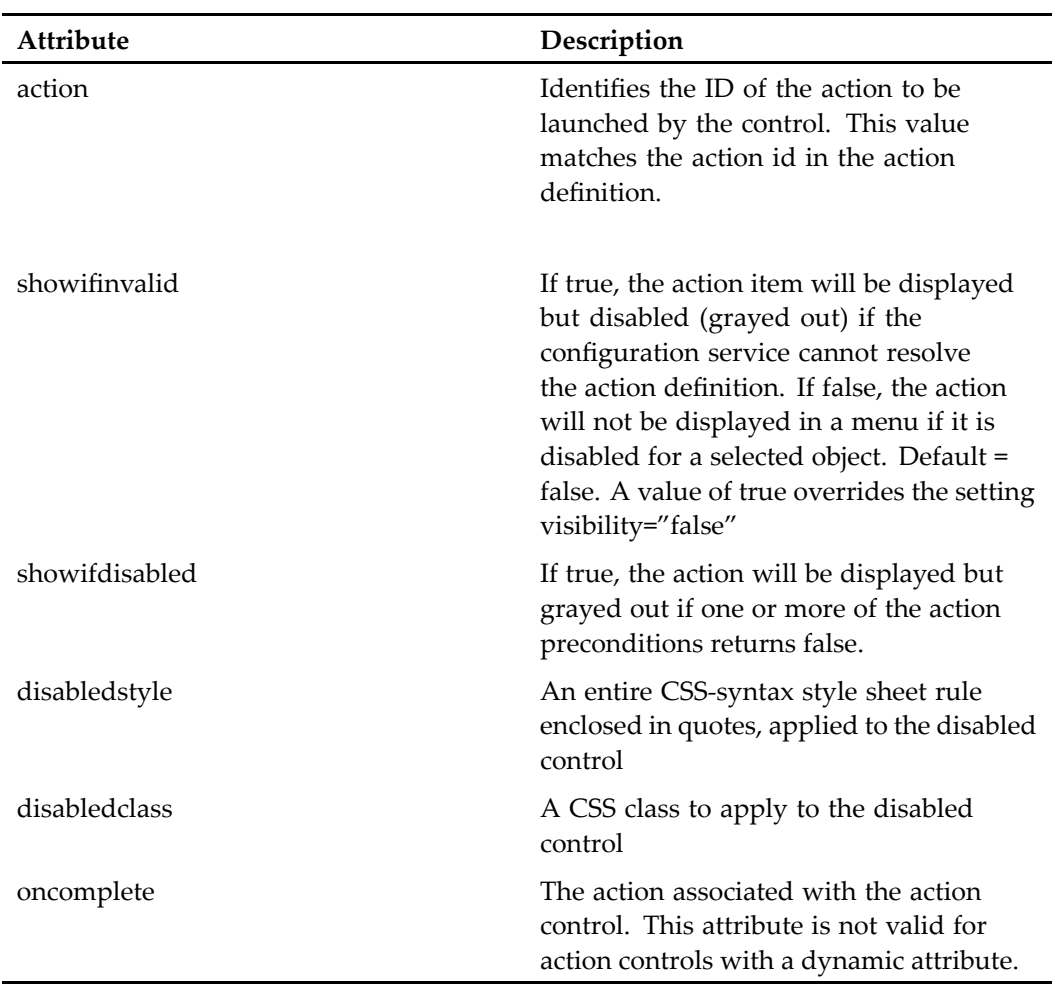

# **Dynamic action attribute values**

The dynamic attribute can be used to specify when the action should be launched based on the conditions of other controls on the page. The JSP page must include the

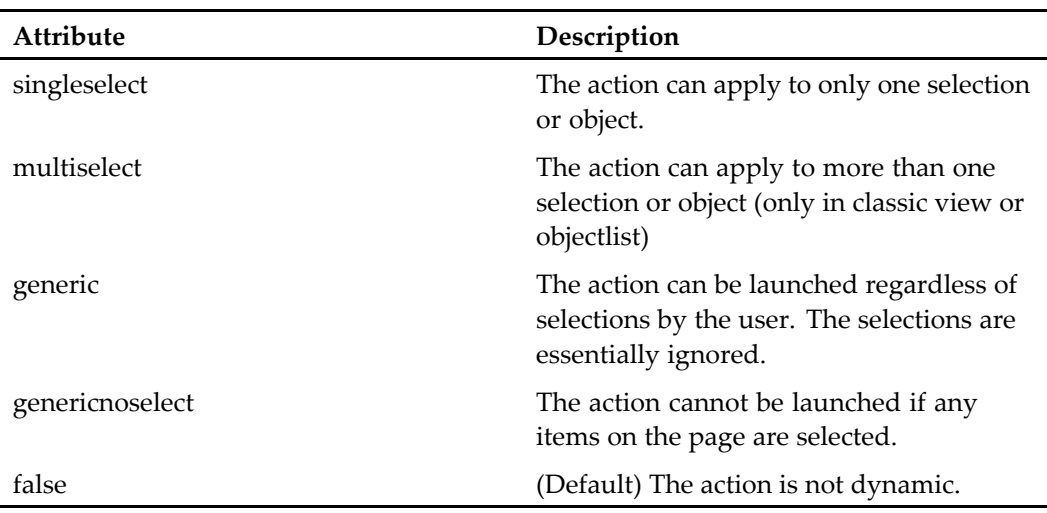

<span id="page-14-0"></span>JavaScript file /wdk/include/dynamicAction.js. The dynamic attribute can have one of the following values:

**Note:** Dynamic action controls do not suppor<sup>t</sup> an oncomplete attribute.

# **5.2.5 content transfer applet attributes**

Applet controls for WDK 5.2.5 content transfer build several levels of attributes through applet class inheritance. The base applet control, dmapplet, has <sup>a</sup> basic set of attributes. The secure applet secureapplet adds another set of attributes related to security, and the contentxferapplet control adds content transfer-related attributes. Download and upload base applets add attributes specific to the direction of content transfer. Finally, each transfer applet can have unique attributes. All content transfer applets that are used in WDK5.2.5 JSP pages are documented in the general controls list that follows this section. The hierarchical set of applet attributes are documented in this section.

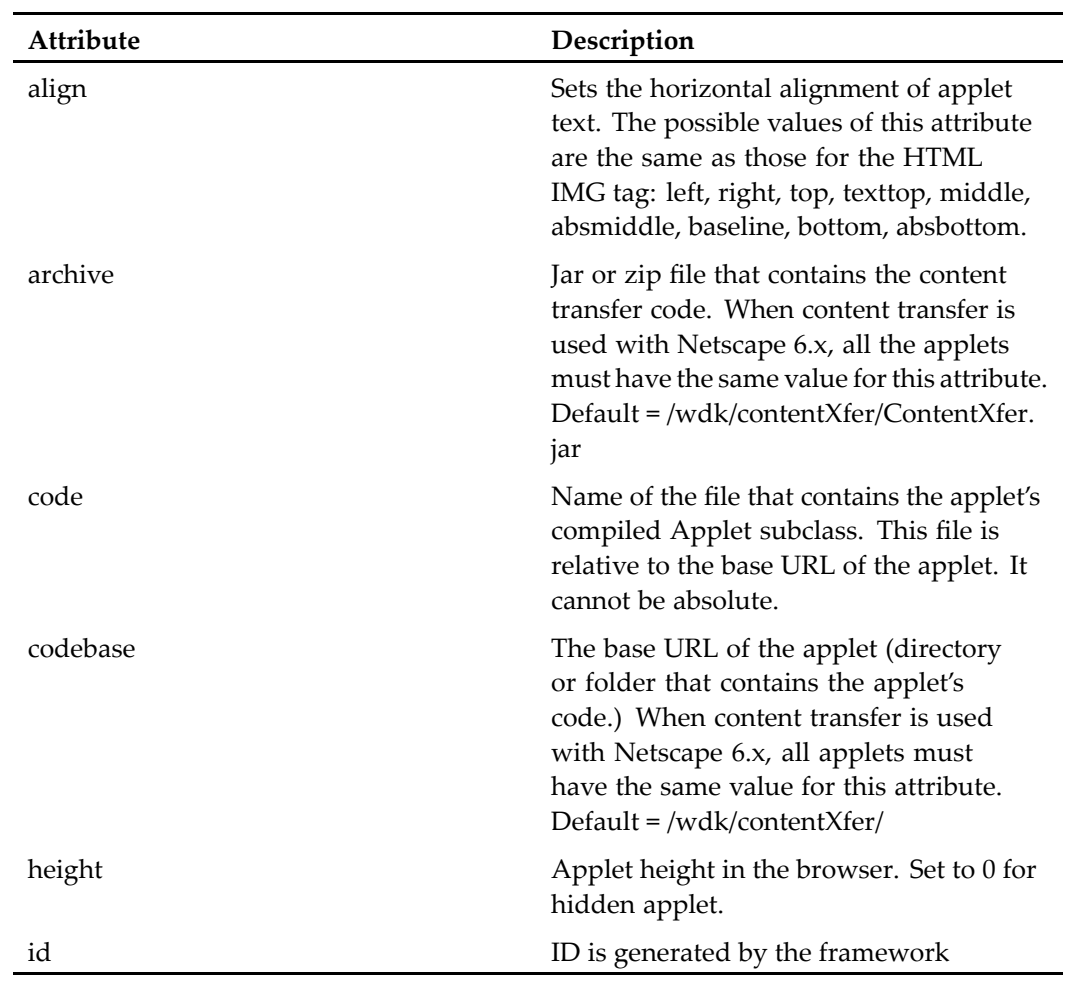

#### <span id="page-15-0"></span>**Table 2-4. dmappletattributes**

#### **Table 2-5. secureapplet attributes**

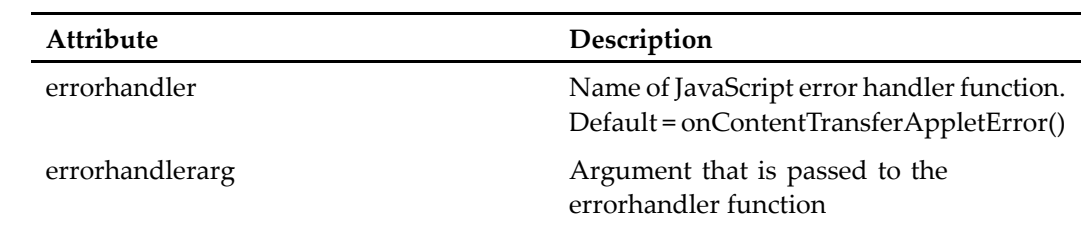

<span id="page-16-0"></span>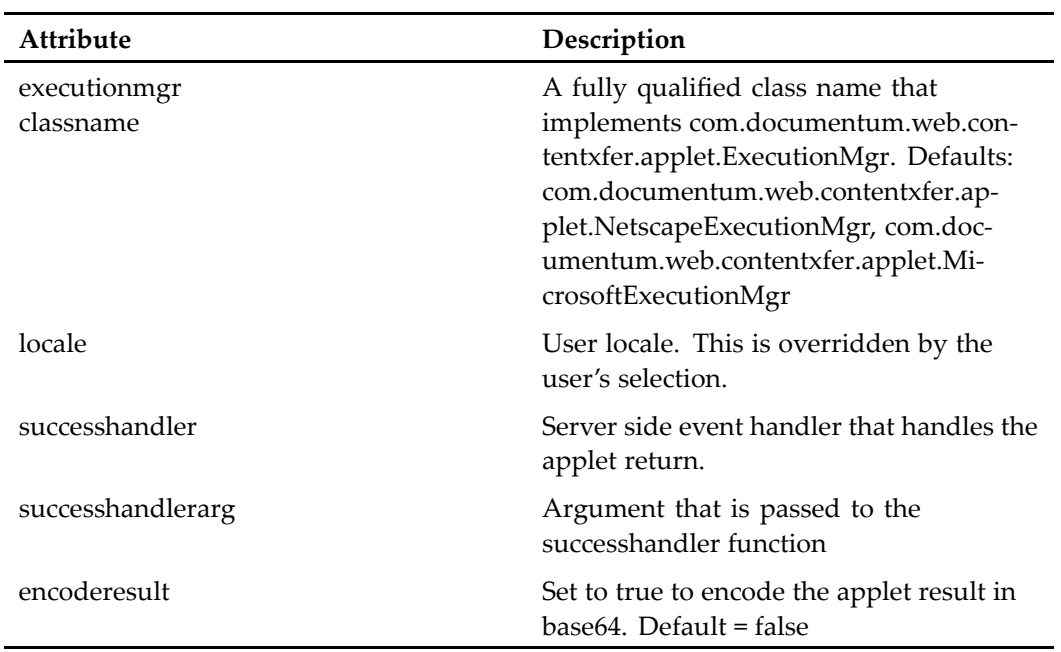

#### **Table 2-6. contentxferapplet attributes**

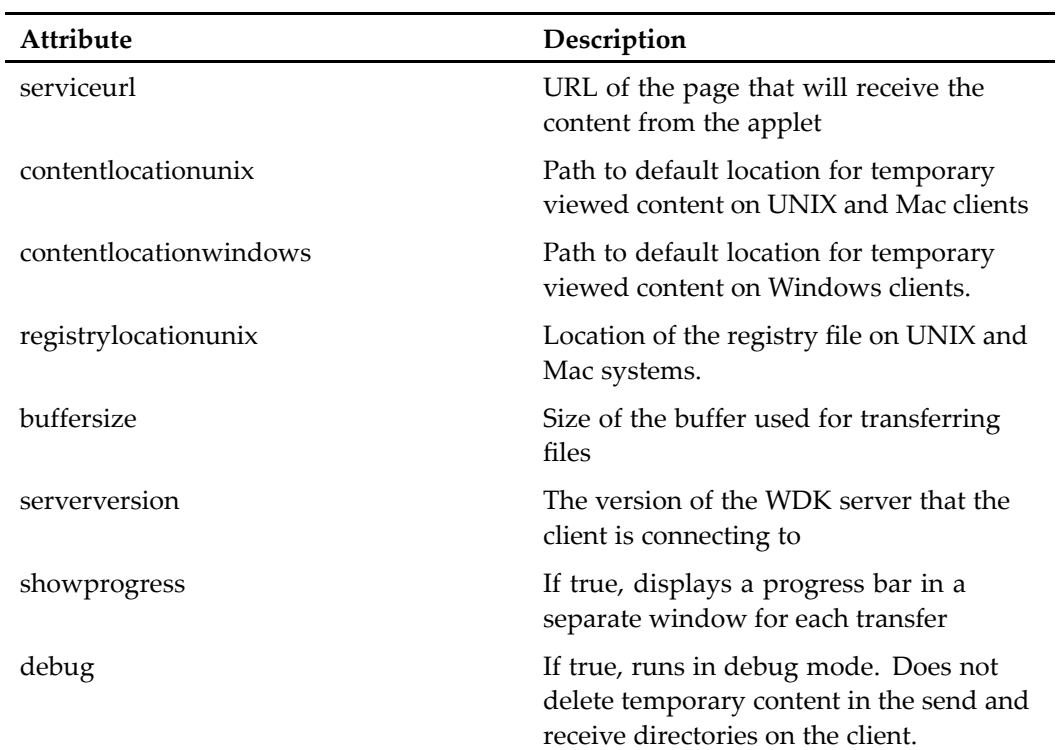

<span id="page-17-0"></span>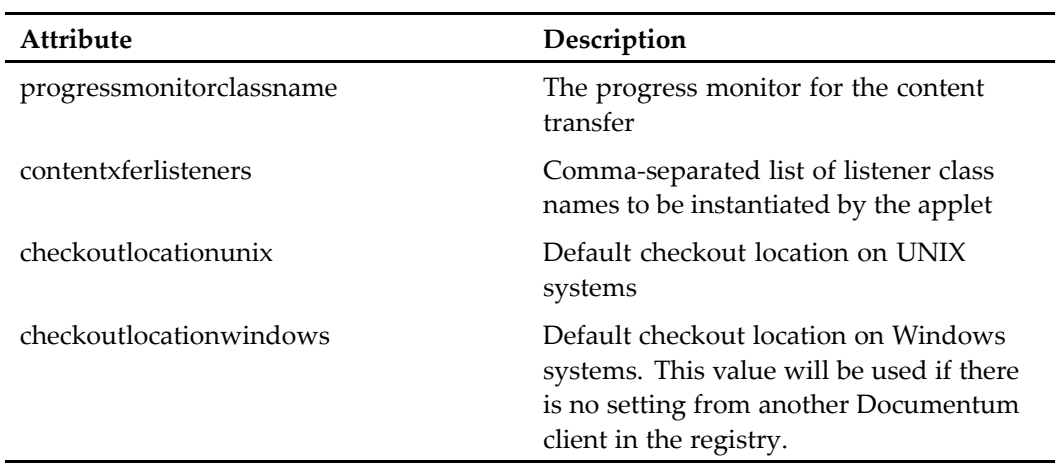

#### **Table 2-7. downloadcontentapplet attributes**

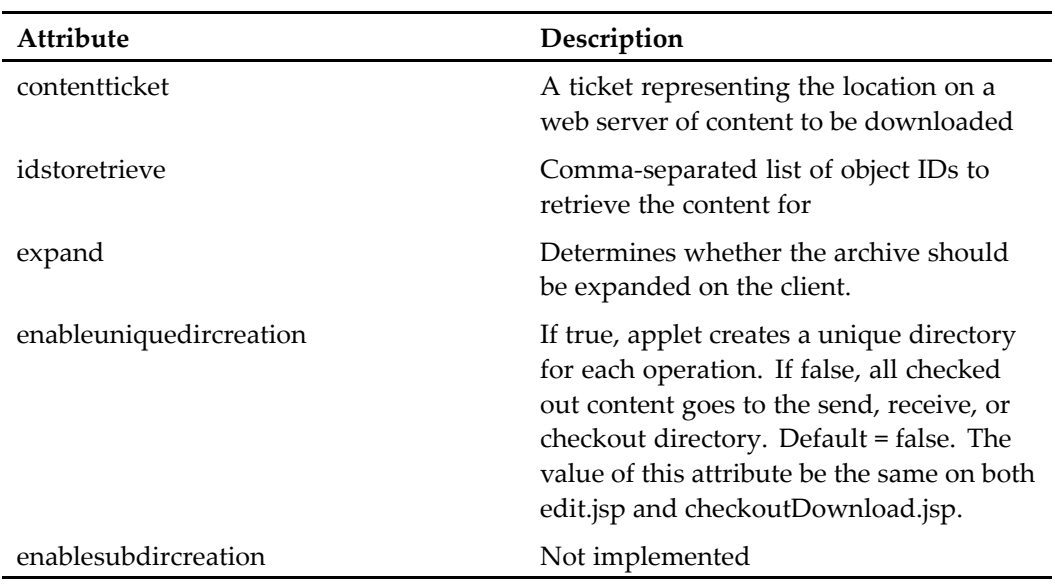

#### **Table 2-8. uploadcontentapplet attributes**

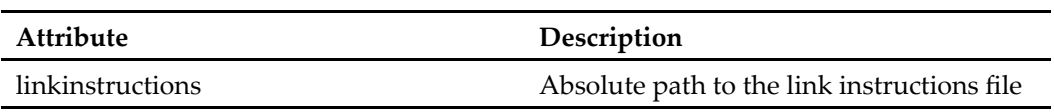

# <span id="page-18-0"></span>**Runtime tag attribute override**

Some attribute values can be overridden by another attribute. This allows the source of <sup>a</sup> value to come from the JSP page, <sup>a</sup> localized set of strings, <sup>a</sup> datafield, or <sup>a</sup> value based on user context. For example, the datafield attribute is commonly used to override <sup>a</sup> label or value attribute.

The tag value that will be displayed is evaluated at run time. If more than one of the following attributes are available for <sup>a</sup> control, the hierarchy of overrides is as follows:

- •value or label attribute sets the value
- •nlsid overrides the value
- •datafield overrides the value and nlsid
- •contextvalue overrides the datafield, nlsid, and value

# **HTML controls**

The tag library dmlayout\_1\_0.tld contains several layout tags that generate HTML. Configurable tags have the same attributes as their HTML counterparts. See the tag library for <sup>a</sup> list of attributes for each configurable tag. Consult an HTML reference for the usage of these attributes.

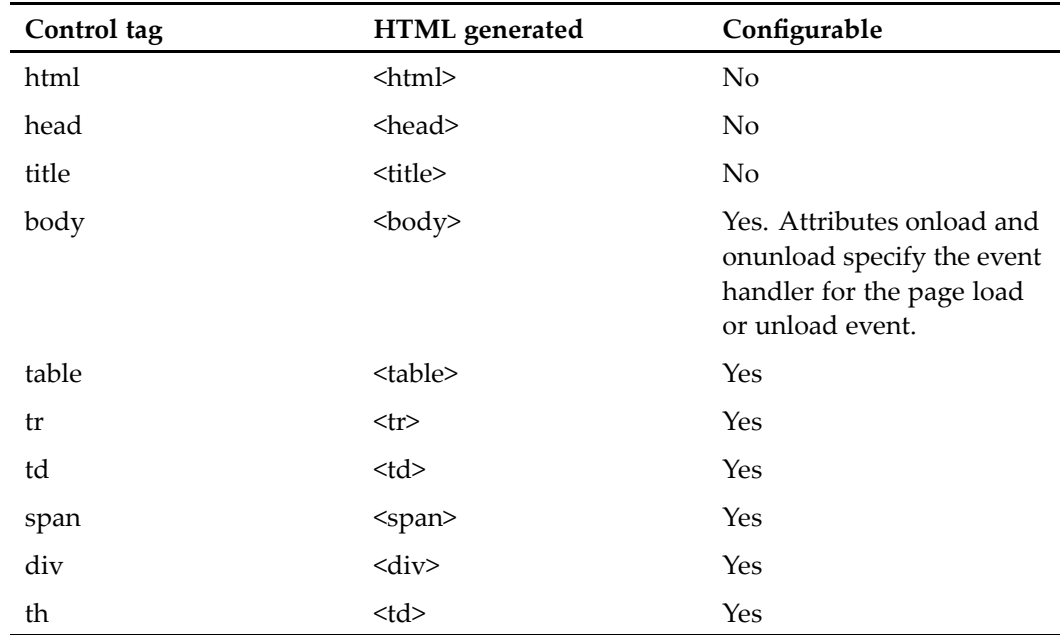

#### **Table 2-9. HTML layout controls**

# absolutefilepathvalidator

**Purpose** Validates a string file path using DFC utilities

#### **Tag library descriptor**

dmf (dmform\_1\_0.tld)

#### **Attributes**

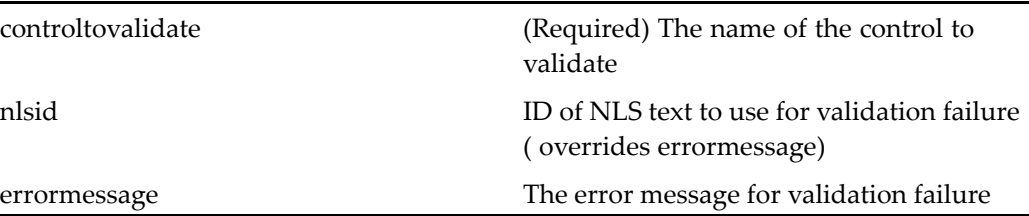

## **aclclassvalueformatter**

**Purpose** Formats the acl\_class attribute value on an ACL from an int to a string: 0.0 = regular | 1.0 <sup>=</sup> template | 2.0 <sup>=</sup> template instasnce | 3.0 <sup>=</sup> public

#### **Tag library descriptor**

dmfx (dmformext\_1\_0.tld)

#### **Attributes**

This formatter has no configurable attributes.

# **actionbutton**

**Purpose** Generates a button that has an associated action. The button is not shown if the action cannot be resolved. The button is displayed as disabled if the action cannot be executed. Use the <argument> tag to set context.

#### **Tag library descriptor**

dmfx (dmformext\_1\_0.tld)

#### **Attributes**

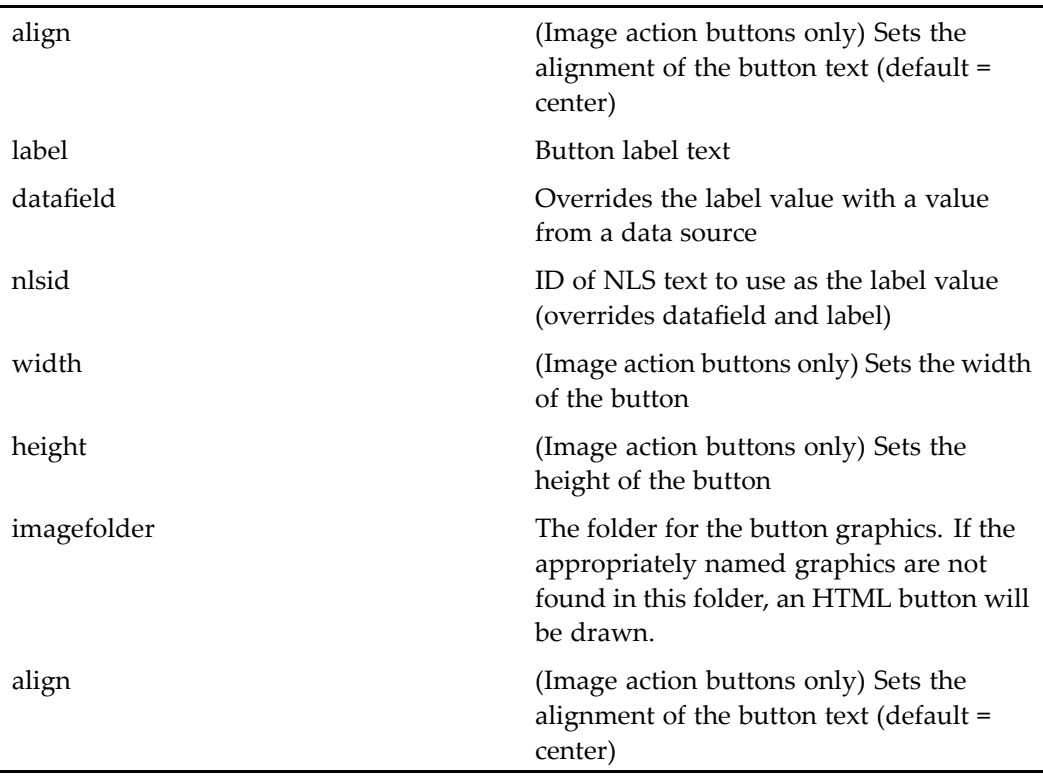

# **actionbuttonlist**

**Purpose** Generates a type-based list of action buttons. The actions that will be displayed are configured in the <actionlist> tag of action Configuration files (dm\_ *typename*\_action.xml).

#### **Tag library descriptor**

dmfx (dmformext\_1\_0.tld)

#### **Attributes**

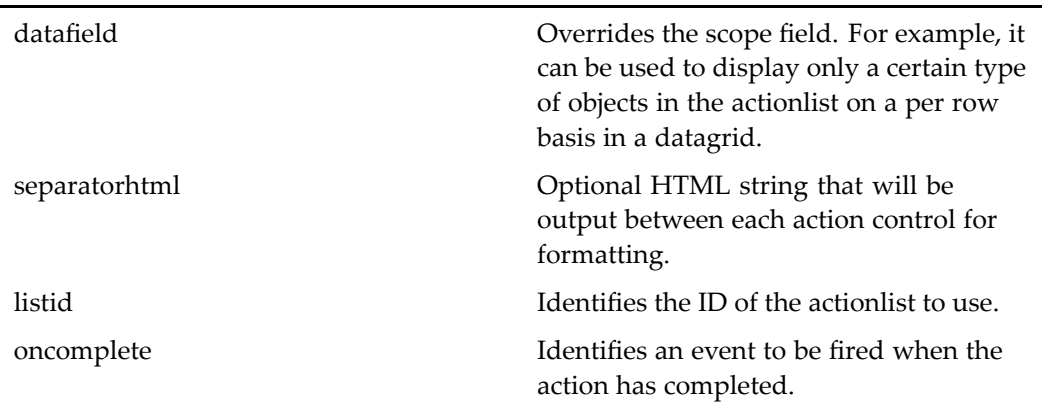

# **actionimage**

**Purpose** Generates an image that launches an action when selected

#### **Tag library descriptor**

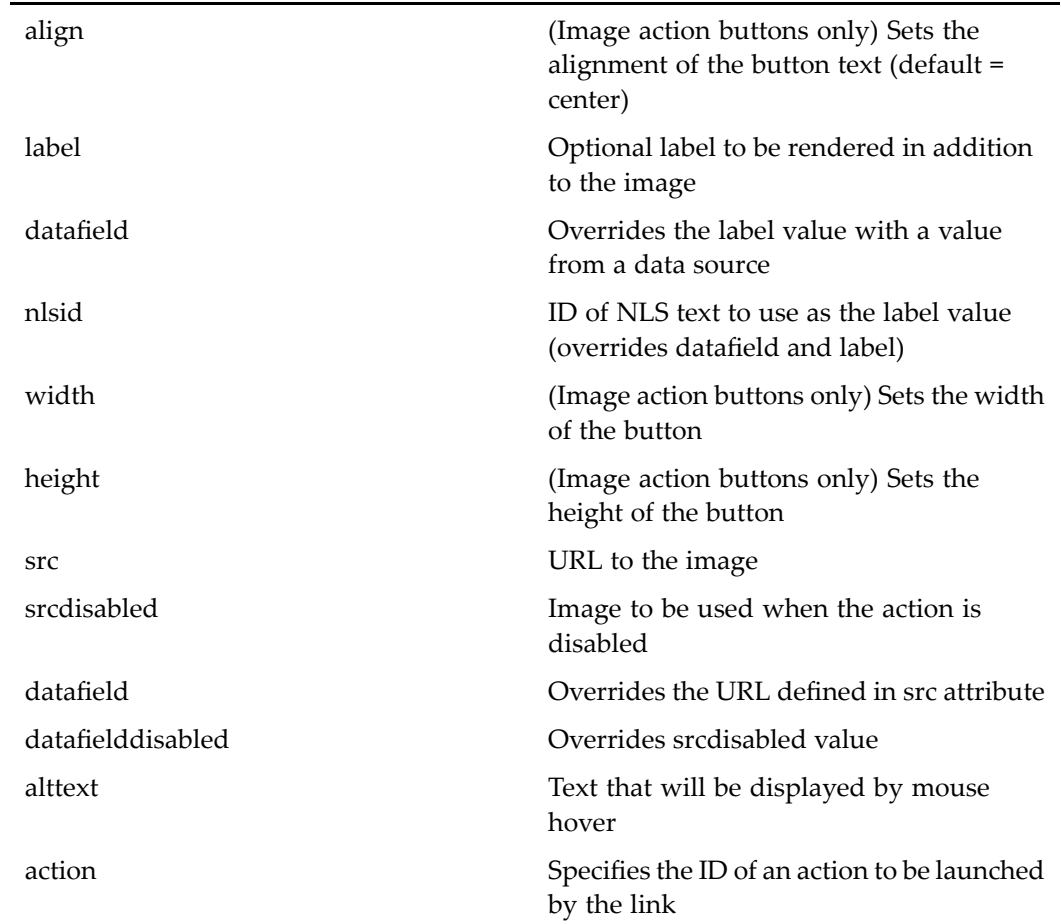

# **actionlink**

**Purpose** Generates an HTML link that has an associated action. The link is not shown if the action cannot be resolved. The link is shown as disabled if the action cannot be executed. Use the <argument> tag to set context.

#### **Tag library descriptor**

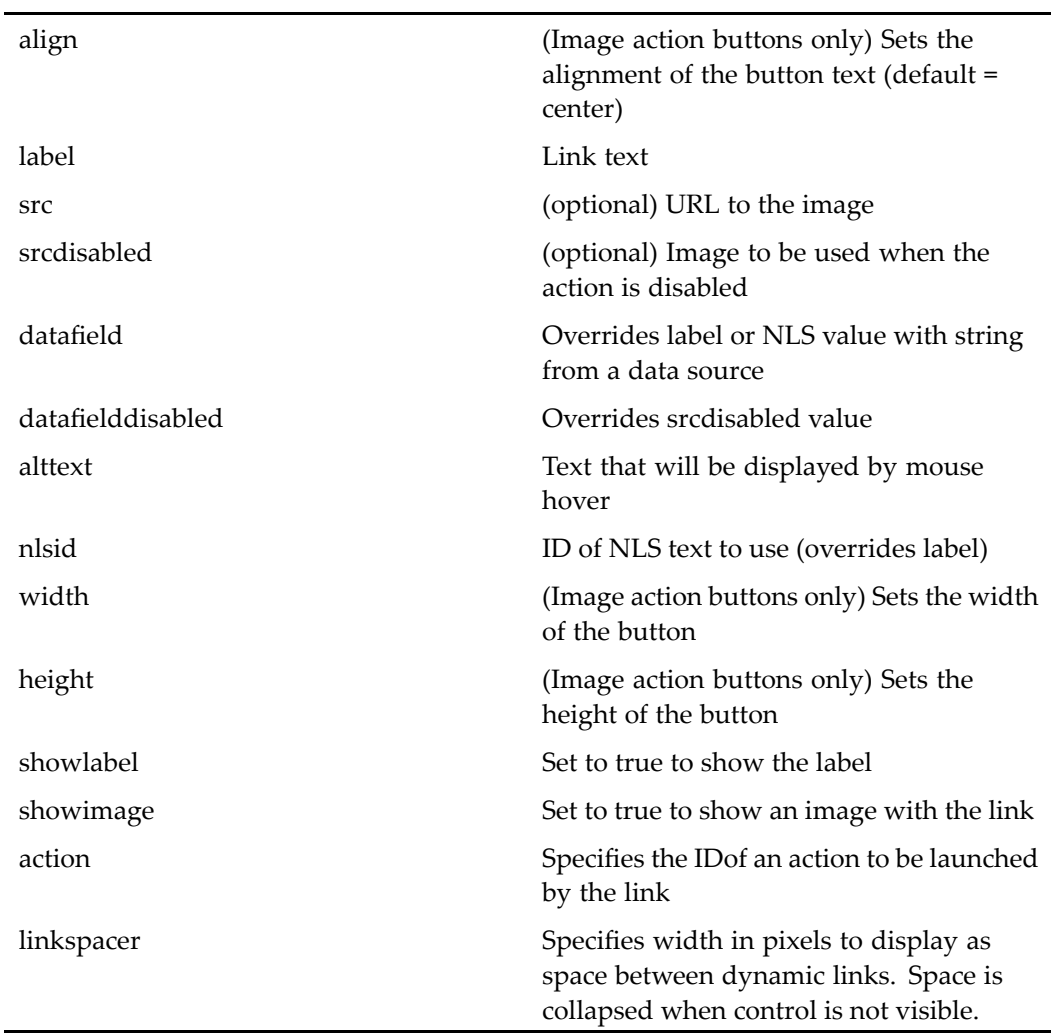

An optional image can be shown with the link. Most of the attributes below configure this image.

# **actionlinklist**

**Purpose** Generates a list of action controls based on type. The actions that are displayed are configured in the <actionlist> element of action Configuration files (dm\_ *typename*\_action.xml). You can use more than one actionlinklist control with the same scope in <sup>a</sup> JSP page, provided the listid attribute has <sup>a</sup> different value. This allows you to display different actions for the same object type in different screens.

#### **Tag library descriptor**

dmfx (dmformext\_1\_0.tld)

#### **Attributes**

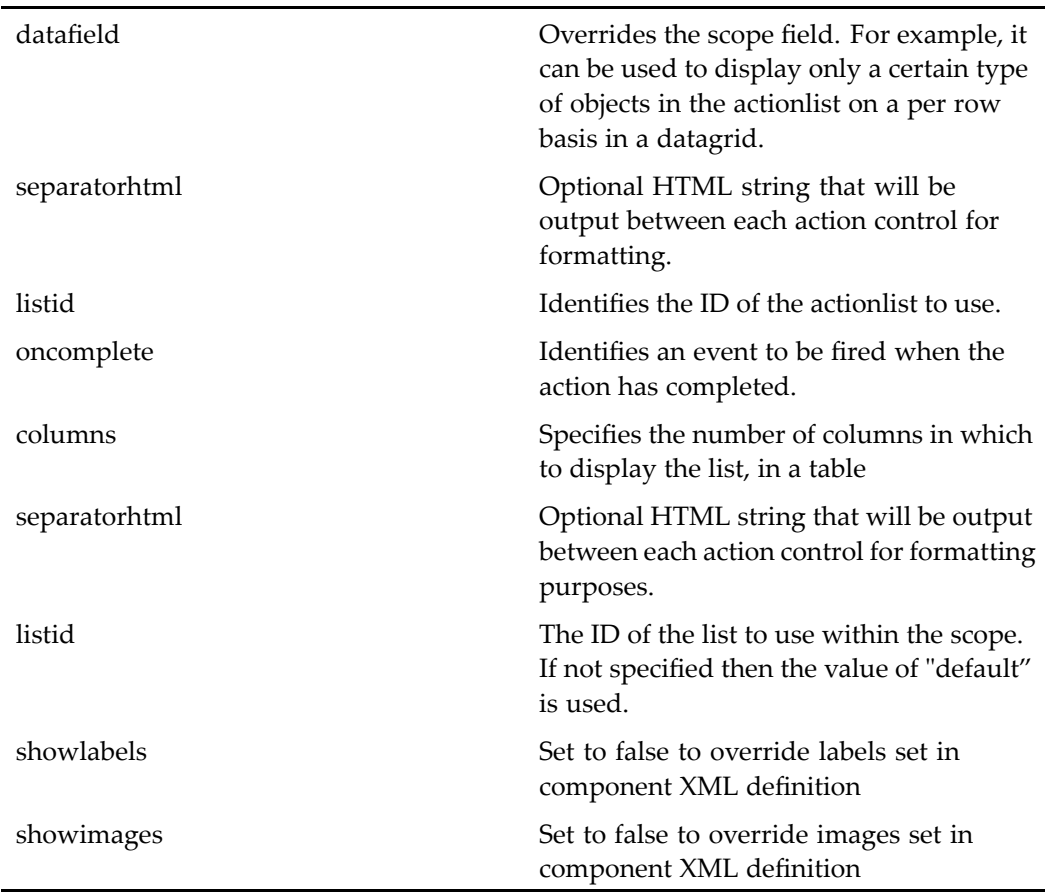

## **actionmenuitem**

**Purpose** Generates a menu item that launches an action. The actionmenuitem tag has all of the same attributes as actionlink, excep<sup>t</sup> the label attribute in actionlink is the value attribute in actionmenuitem. The additional attributes, or differences in attributes with the same name, are shown below.

#### **Tag library descriptor**

dmfx (dmformext\_1\_0.tld)

#### **Attributes**

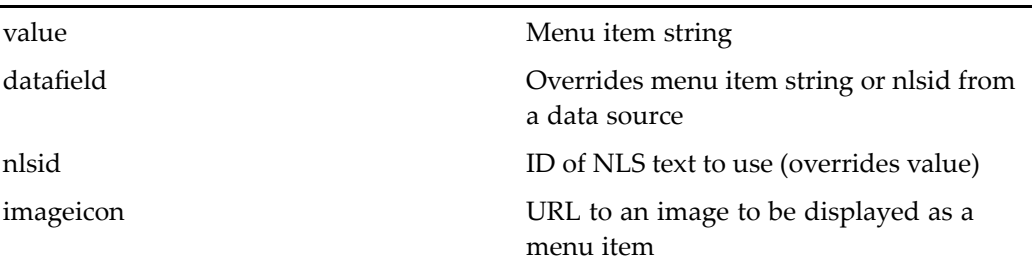

# **actionmultiselect**

**Purpose** Supports multiple selection with an associated action. Contains action controls with the dynamic attribute, such as actionmultiselectcheckbox or actionlink. The action on multiply selected items is specified by either the contained action control or by an actionmenuitem control. The actionmultiselect control passes nested arguments (in <argument> tags) to the control that performs the action. Multiple selection is supported only in classic or objectlist view.

#### **Tag library descriptor**

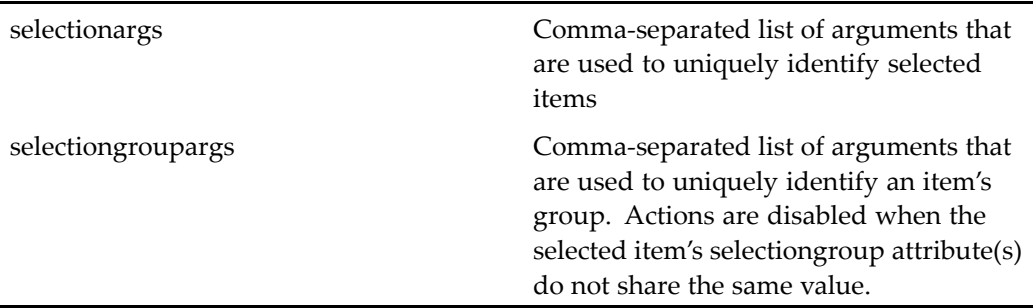

#### **Usage**

Use the optional selectionargs attribute to identify each selected item in the datagrid. This will ensure that the same items are selected when <sup>a</sup> componen<sup>t</sup> returns. The following example from searchresultslist.jsp adds arguments for <sup>a</sup> selection group, which ensures that the action cannot be performed unless the multiple objects that are selected share the same repository:

```
<dmfx:actionmultiselect name="multi" selectionargs="
 objectId,<%=SearchInfo.ENTRYID_PARAM%>,<%=SearchInfo.
 QUERYID_PARAM%>" selectiongroupargs="
 <%=SearchResultSet.ATTR_DOCBASE_ID%>">
 <dmfx:argument name='objectId' contextvalue='objectId'/>
  ...
</dmfx:actionmultiselect>
```
### **actionmultiselectcheckall**

**Purpose** Generates a checkbox that checks all objects in a list. When checked, an action can be performed on all objects. In accessibility mode, this control generates <sup>a</sup> link to <sup>a</sup> global actions page, which displays actions that do not require <sup>a</sup> selected object.

#### **Tag library descriptor**

None

# **actionmultiselectcheckbox**

**Purpose** Generates a checkbox that has one or more associated actions. Must be contained within an <actionmultiselect> tag in a datagrid header. All action controls on the page with the dynamic value set to multiselect are associated with the checkbox. In accessibility mode, this control generates <sup>a</sup> link to an actions page for the object.

#### **Tag library descriptor**

dmfx (dmformext\_1\_0.tld)

#### **Attributes**

None

# **adminrequiredeldvalidator**

**Purpose** Extends requ[iredfieldvalidator,](#page-153-0) page [154](#page-153-0) and validates a label control to ensure that the "none selected" option has not been selected.

#### **Tag library descriptor**

j.

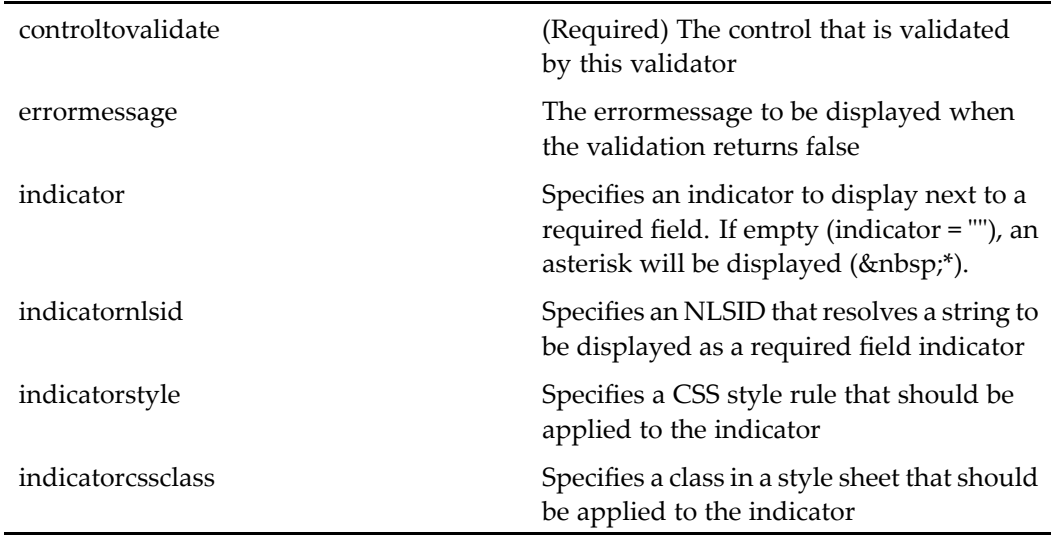

# **argument**

**Purpose** Generates arguments that are passed to a control's event handler. The name attribute is required.

#### **Tag library descriptor**

j.

dmf (dmform\_1\_0.tld)

#### **Attributes**

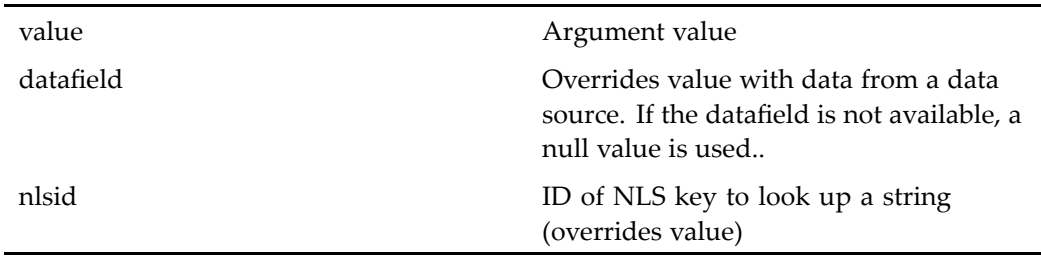

### **argument**

**Purpose** Generates arguments that are passed to the control that contains argument tags

#### **Tag library descriptor**

dmfx (dmformext\_1\_0.tld)

#### **Attributes**

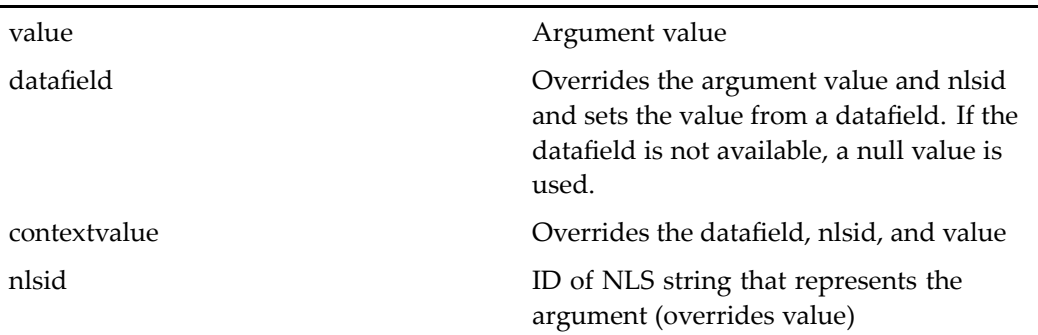

## **attributeselector**

**Purpose** Displays a list of attributes from which the user can compose and order items. The items are either <sup>a</sup> list passed into the control or the attributes of <sup>a</sup> selected object type. Control state is manipulated on the client and passed to the server via <sup>a</sup> hidden field when the page is submitted. This control is used in the columnselector componen<sup>t</sup> to select attribute columns for display.

#### **Tag library descriptor**

l,

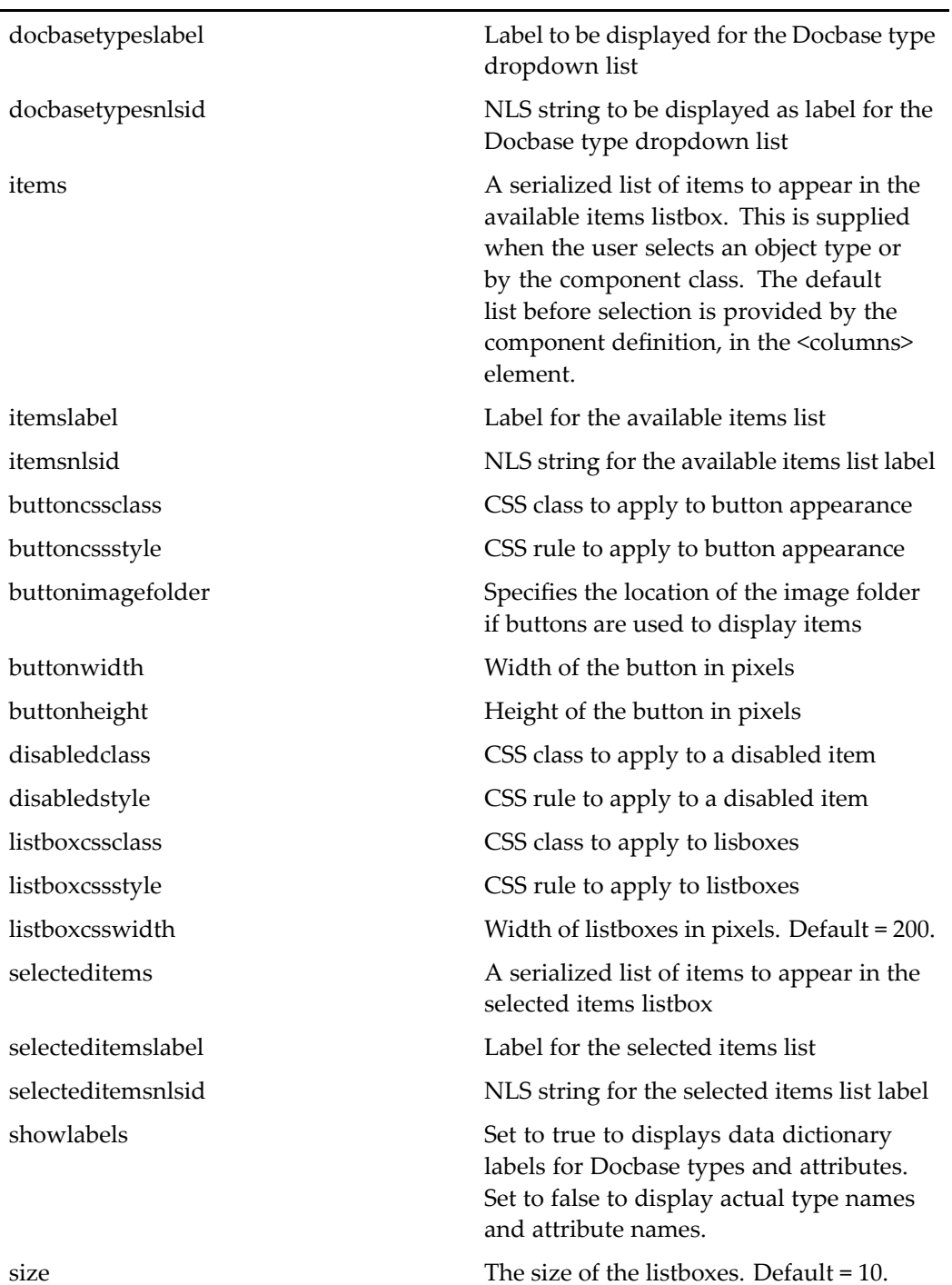

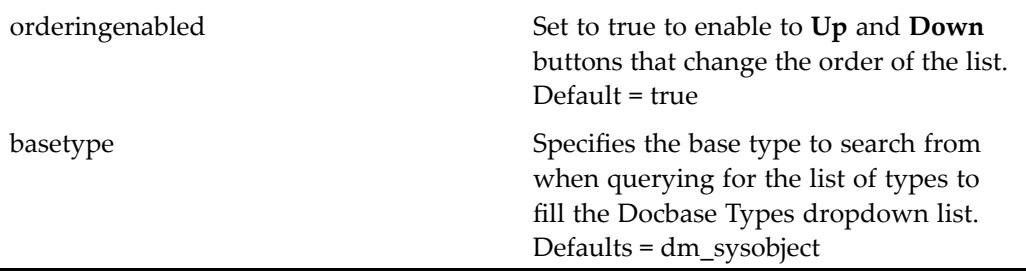

#### **Usage**

A serialized list of items can be an array of one string (value) or two strings (value and label). By default, the list of items to be displayed is provided by the componen<sup>t</sup> definition, in the columns element. For example, the drilldown componen<sup>t</sup> definition specifies that the object\_name attribute will be displayed but the title attribute will not, in the following except:

```
<columns>
 <!-- <loadinvisibleattribute>true</loadinvisibleattribute> -->
 <column>
   <attribute>object_name</attribute>
   <label><nlsid>MSG_NAME</nlsid></label>
   <visible>true</visible>
 </column>
   <column>
    <attribute>title</attribute>
   <label><nlsid>MSG_TITLE</nlsid></label>
    <visible>false</visible>
 </column>
  ...
</columns>
```
### **bannerbox**

**Purpose** Generates a box containing the Collaborative Edition room banner. (Contains a roombanner tag on the JSP page.)

#### **Tag library descriptor**

This componen<sup>t</sup> has no specific configurable attributes.

# **body**

**Purpose** Generates an HTML <br/>body>tag.

#### **Tag library descriptor**

dmf (dmform\_1\_0.tld)

#### **Attributes**

The following HTML <br/>body> tag attributes can be set on the JSP body tag: vlink, title, text, style, link, lang, dir, bgcolor, background, alink, marginheight, marginwidth, topmargin, bottommargin, leftmargin, rightmargin, onload. For descriptions of the usage of these attributes, consult an HTML reference. Additional (non-HTML) attributes are interpreted by the WDK framework.

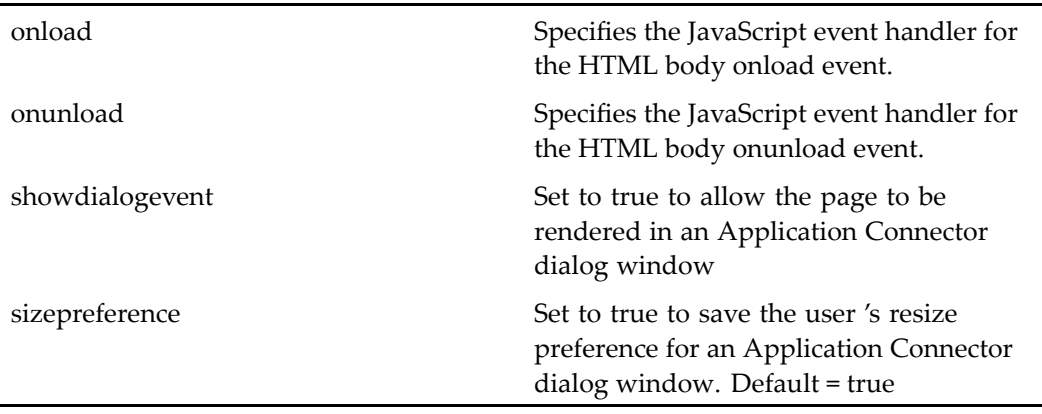

# **bookmarklink**

**Purpose** Generates an icon link that can be saved on the desktop or in the browser to launch the same page in the application. The link is generated in the form of <sup>a</sup> URL to the DRL (document resource locator) component, similar to the following:

#### **Tag library descriptor**

dmf (dmform\_1\_0.tld)

#### **Attributes**

```
http(s):// my_server/ webtop/drl/
 objectId/ 090000018024e156/format/ xml/
 versionLabel/ CURRENT
```
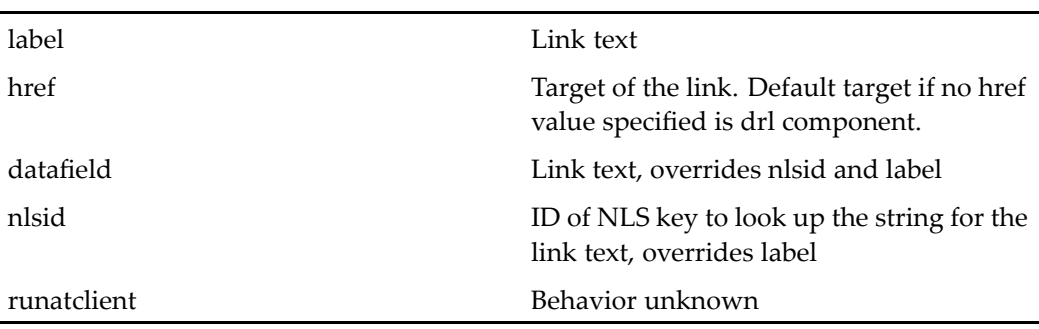

#### **Usage**

The default behavior of the DRL componen<sup>t</sup> is to view the passed content or folder object using the action drlview. If the object type has <sup>a</sup> defined action drlview, the user is presented with <sup>a</sup> dialog to select the view or edit action. If the object is versioned, the user is presented with <sup>a</sup> dialog to choose the current version instead of the version represented by the DRL.

The DRL componen<sup>t</sup> class provides <sup>a</sup> helper method that creates <sup>a</sup> well-formed DRL. The method constructDRL() takes an objectId and optional format and versionLabel parameters and returns <sup>a</sup> URL.

The DRL syntax has changed in 5.2.5 to suppor<sup>t</sup> email programs that cannot contain certain characters such as ?, &, and =. To support the DRL syntax of all versions of WDK, <sup>a</sup> DRL dispatcher converts the new DRL form to the previous URL form. The URL form of the DRL is the following:

```
http(s):// my_server/ webtop/drl.html?
 objectId= 090000018024e156&format= xml&
 versionLabel= CURRENT
```
### **booleanformatter**

**Purpose** Wraps a boolean value with a formatted ouput, such as True, T, False, or F

#### **Tag library descriptor**

dmf (dmform\_1\_0.tld)

#### **Attributes**

truenlsid ID of NLS key to look up the string for true falsenlsid ID of NLS key to look up the string for false

## **breadcrumb**

**Purpose** Breadcrumb (web—style path navigation). The name attribute is required.

#### **Tag library descriptor**

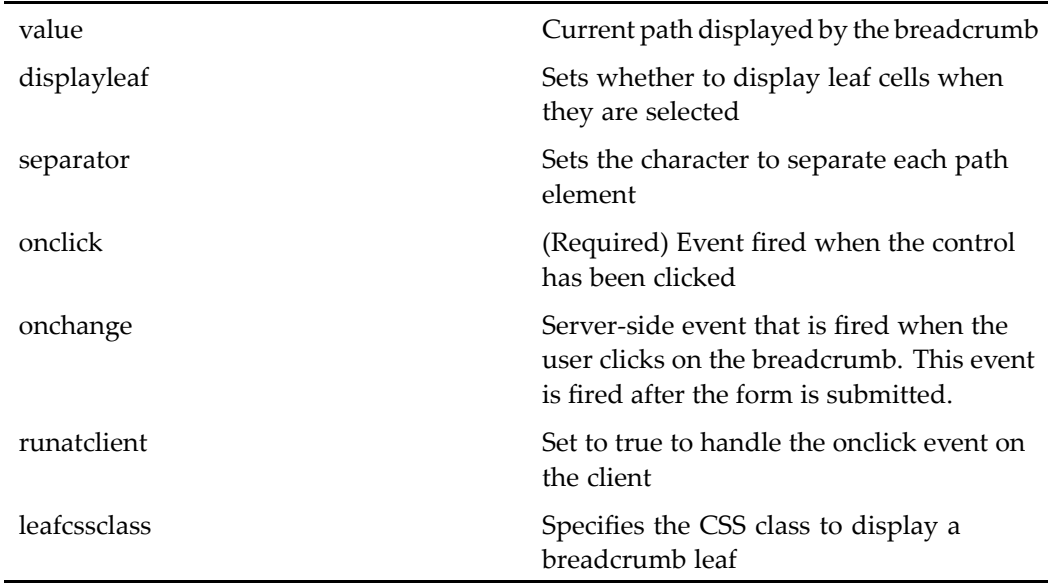

#### **Usage**

Global configuration for all instances of the breadcrumb control is done in wdk/config/breadcrumbcontrol\_config.xml. The following elements can be configured:

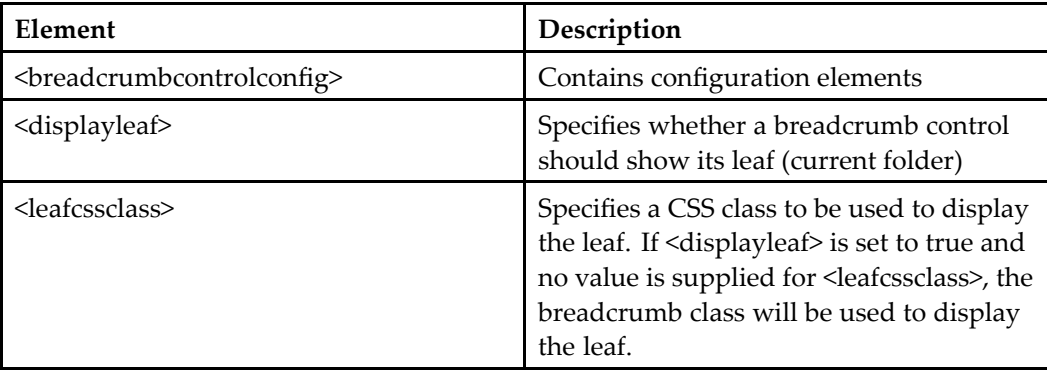
## **browserrequirements**

**Purpose** Looks up the supported IE and Netscape versions as defined in the <browserrequirements> element of app.xml. If the browser is not supported, is on an unsupported platform, or has no JVM, an error message is displayed.

#### **Tag library descriptor**

dmf (dmform\_1\_0.tld)

#### **Attributes**

This control has no configurable attributes.

## **button**

**Purpose** Generates an HTML button. To generate an image button, the imageFolder attribute must be set with <sup>a</sup> valid folder name in <sup>a</sup> theme directory containing the image.

### **Tag library descriptor**

dmf (dmform\_1\_0.tld)

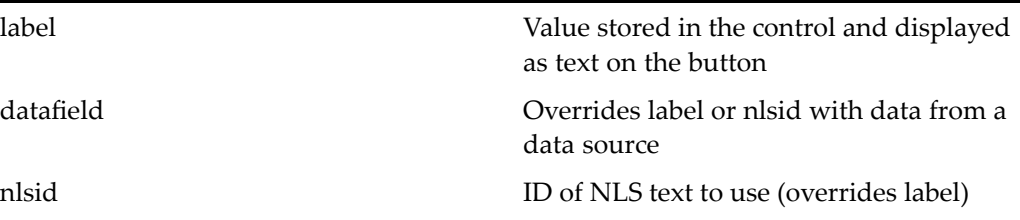

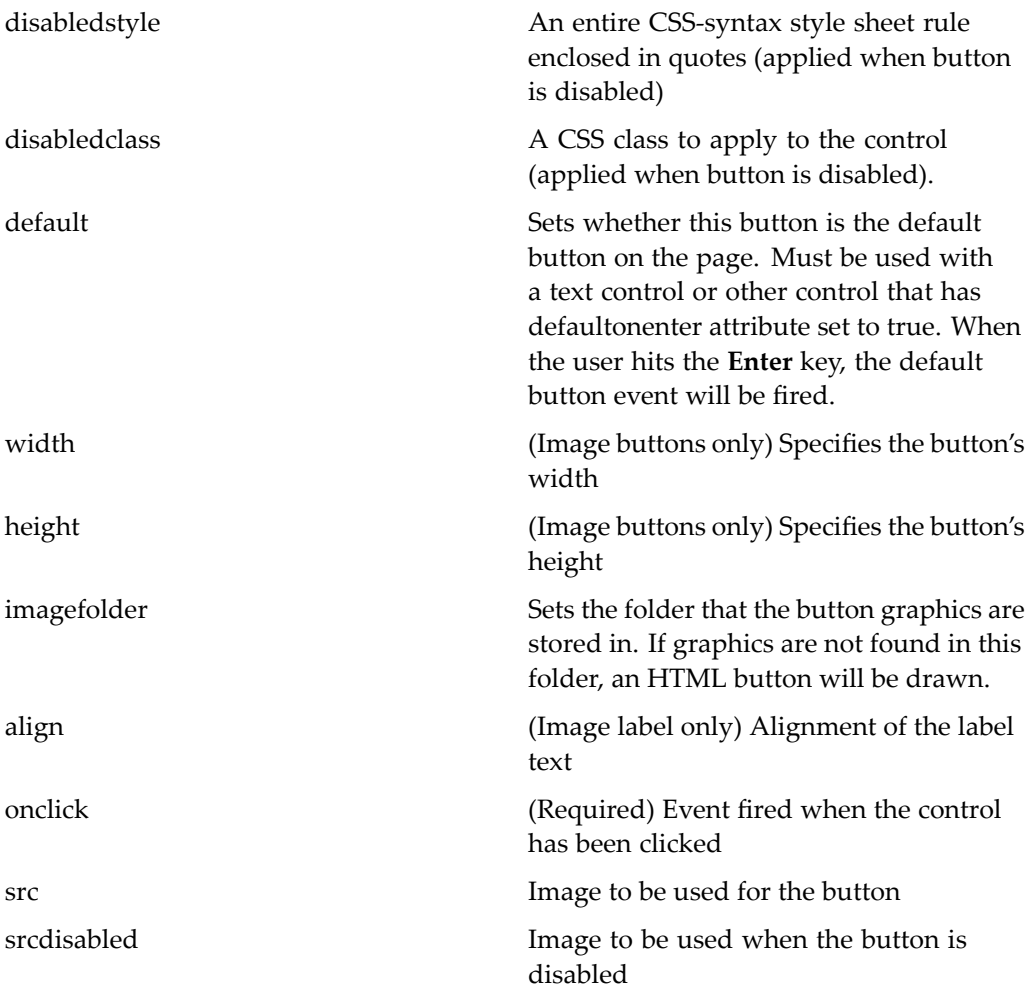

Button labels are specified in the nlsid attribute, which overrides <sup>a</sup> label attribute value. To change <sup>a</sup> label for <sup>a</sup> specific control in <sup>a</sup> JSP page, you can add <sup>a</sup> label attribute and value and remove the nlsid attribute. The following example overrides the nlsid label string by removing the nlsid attribute and adding <sup>a</sup> label attribute:

<dmf:button cssclass='buttonLink' label='Finished'.../>

If your button text will be localized, you must use the nlsid attribute and add <sup>a</sup> localized properties file for the button.

To use <sup>a</sup> different image for the button, specify the path to the image in the imagefolder attribute values. The imagefolder points to the directory that contains the specific

button images, which must be named left.gif, right.gif, and bg.gif. The branding system appends the theme name to the base directory path. The following example points to new images in our custom theme directory:

<dmf:button ...imagefolder='images/finishbutton'/>

You can override specific properties of the CSS class in the style attribute for <sup>a</sup> button. In the following example, the disabled class is retained and only the font-weight is overridden:

```
<dmfx:button name='checkout' action='checkout' label='Files'
 cssclass="buttonLink" disabledclass="buttonDisabledLink"
 style="font-weight:normal" ...>
```
To change the style of <sup>a</sup> button or image everywhere it appears in your application, apply your changes in <sup>a</sup> style sheet. For example, the webcomponents.css file in the coolblue theme defines <sup>a</sup> drilldownHeader class that references <sup>a</sup> background image:

```
.drilldownHeader { BACKGROUND-COLOR: transparent;
BACKGROUND-IMAGE: url('../images/streamline/tabbarbg.gif') }
```
You would extend the coolblue theme, copy the webcomponent.css file to your /theme/css directory, and change the URL to the background image.

## **celllist**

**Purpose** Used within a table row (<tr> or <dmf:datagridrow> tag to wrap a list of celltemplate tags. The cell templates will output columns of data dynamically.

#### **Tag library descriptor**

dmf (dmform\_1\_0.tld)

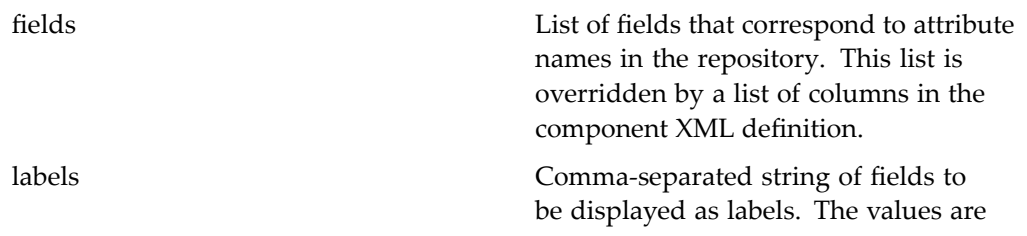

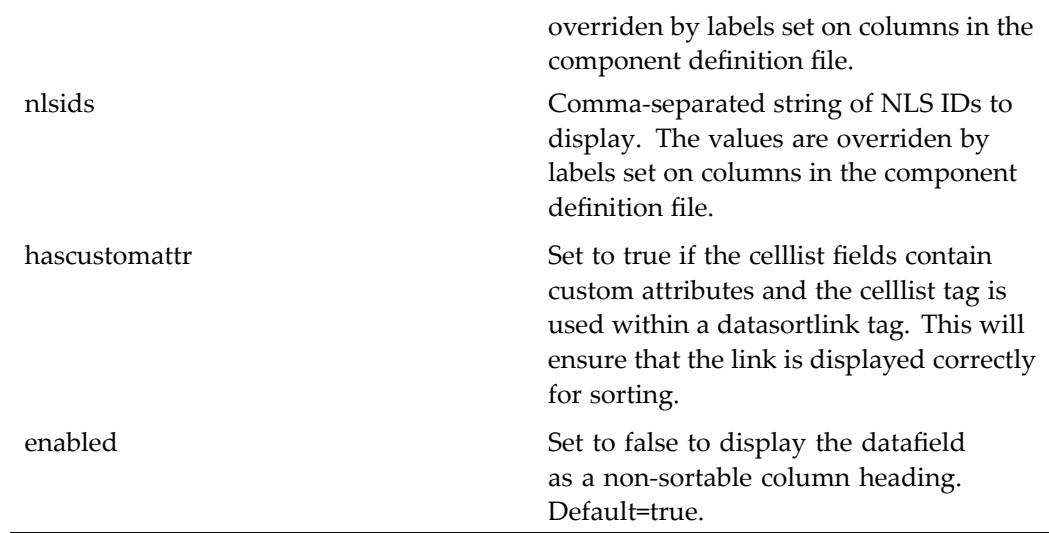

If you specify columns in the componen<sup>t</sup> definition, they will override the fields that are specified

To set the celllist fields programmatically, call the CellList method setFields() during onControlInitialized.

# **celltemplate**

**Purpose** Within a cell list tag, specifies a template output for a single column of data. The data that is rendered is supplied by the fields attribute. Template values are supplied by <sup>a</sup> field name, such as object\_name, object type, such as double, or generic (matches everything).

### **Tag library descriptor**

dmf (dmform\_1\_0.tld)

#### **Attributes**

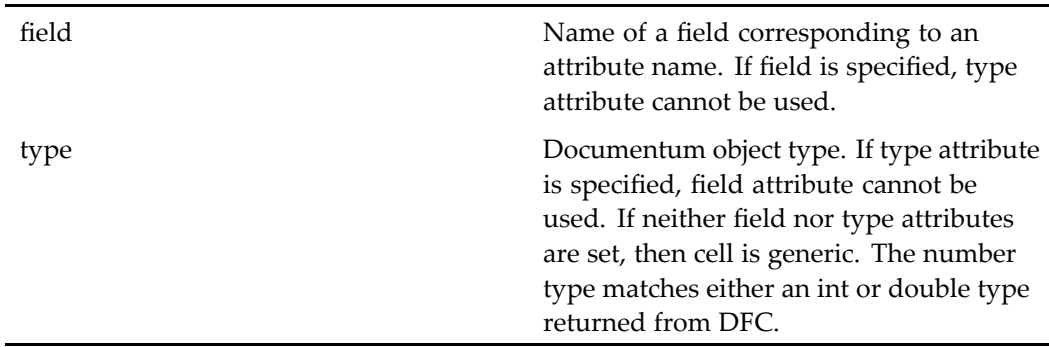

#### **Usage**

Use within a  $\leq$ dmf:celllist tag. The fields for the template can be supplied as the value of the fields attribute on the JSP page or programmatically from the componen<sup>t</sup> configuration using the ComponentColumnDescriptorList object. WDK components that have a <columns> element in the component XML definition get the list of fields from the configuration. (They ge<sup>t</sup> the columns from ComponentColumnDescriptor.)

Fields, labels, and nlsids that are configured in the componen<sup>t</sup> definition file override tag attributes in the JSP page.

You can configure dynamic sets of data for display using  $\leq$ dmf:celllist:> and <dmf:celltemplate>. If you are displaying the data in columns, you can use <sup>a</sup> combination of celllist and celltemplate controls within <sup>a</sup> table header row or within <dmf:datagridrow> to provide column headers, sorting, and columns of data. See *Web Development Kit and Client Applications Development Guide* for details.

## **checkbox**

**Purpose** Generates an HTML checkbox form control. The checkbox supports the onclick event for which you must implement your own server side event handler. Checkbox also supports an onchange event which is fired when the form is resubmitted.

#### **Tag library descriptor**

dmf (dmform\_1\_0.tld)

### **Attributes**

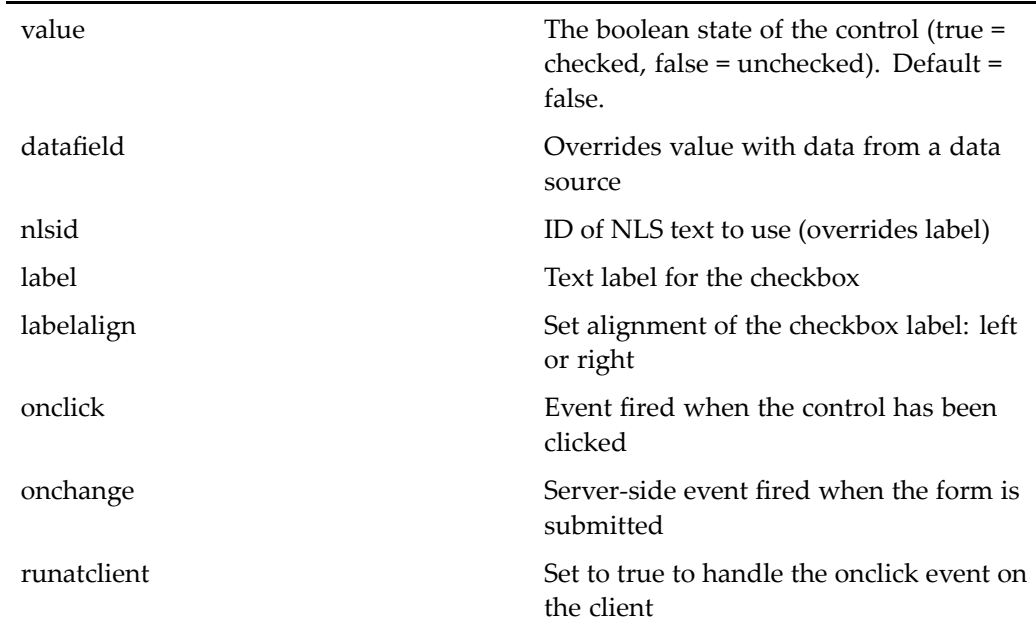

# **checkjvmapplet**

**Purpose** Generates an applet that checks the client browser JVM and offers the option of installing the Sun VM if it is not installed. This control is used by applications or components that must use the Sun VM. The applet is used by the Web workflow manager component.

### **Tag library descriptor**

dmf (dmform\_1\_0.tld)

### **Attributes**

See 5.2.5 content transfer applet [attributes,](#page-14-0) page [15](#page-14-0) for attributes.

In addition to applet attributes that can be set on any applet, the following special attribute is defined:

successhandler Server side event handler that handles the applet return.

## **clientenvpanel**

**Purpose** Generates a panel that is displayed or hidden depending on the client environment. For example, the WDK login JSP page has <sup>a</sup> panel for the Application Connectors environment and one for the non-connector environment.

#### **Tag library descriptor**

dmfx (dmformext\_1\_0.tld)

#### **Attributes**

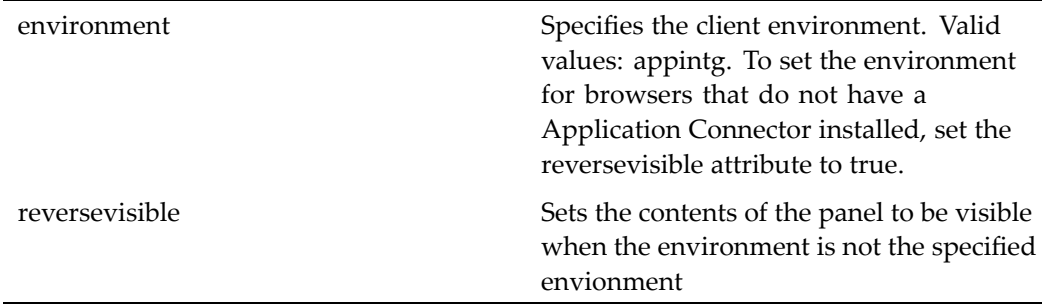

#### **Usage**

Your application can display different content depending on whether the client is using <sup>a</sup> Application Connector within <sup>a</sup> Microsoft Office application. For example, the WDK login page contains two login buttons. The button for the non-connector environment specifies <sup>a</sup> server-side event handler as follows:

```
<dmfx:clientenvpanel environment="appintg" reversevisible="
 true">
  <dmf:button ...onclick="onLogin"/>
</dmfx:clientenvpanel>
```
The button for the connector environment specifies an event handler on the client opens <sup>a</sup> browser window for the application connector:

```
<dmfx:clientenvpanel environment="appintg">
  <script>
  function onLogin()
  {
    try
    {
      window.external.AppIntgProcessEvent("event=OnLogin");
    }
    ...
    postServerEvent(null, null, null, "onLogin");
  }
  </script>
</dmfx:clientenvpanel>
...
<dmfx:clientenvpanel environment="appintg">
  <dmf:button ...onclick="onLogin" runatclient="true"/>
</dmfx:clientenvpanel>
```
# **columnlist**

**Purpose** Used by the preference framework when a preference definition has the type "columnlist." Generates two controls for each preference: <sup>a</sup> label for currently selected columns and <sup>a</sup> link that nests to the preference editing component. This control is designed to be used within the preference control and should not be used independently.

#### **Tag library descriptor**

dmfx (dmformext\_1\_0.tld)

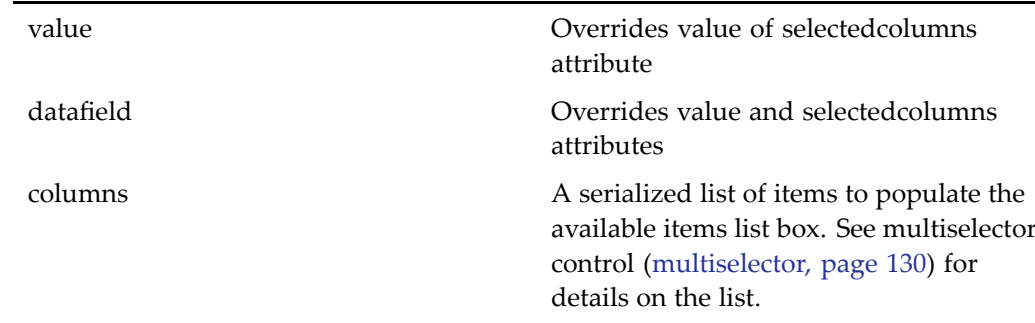

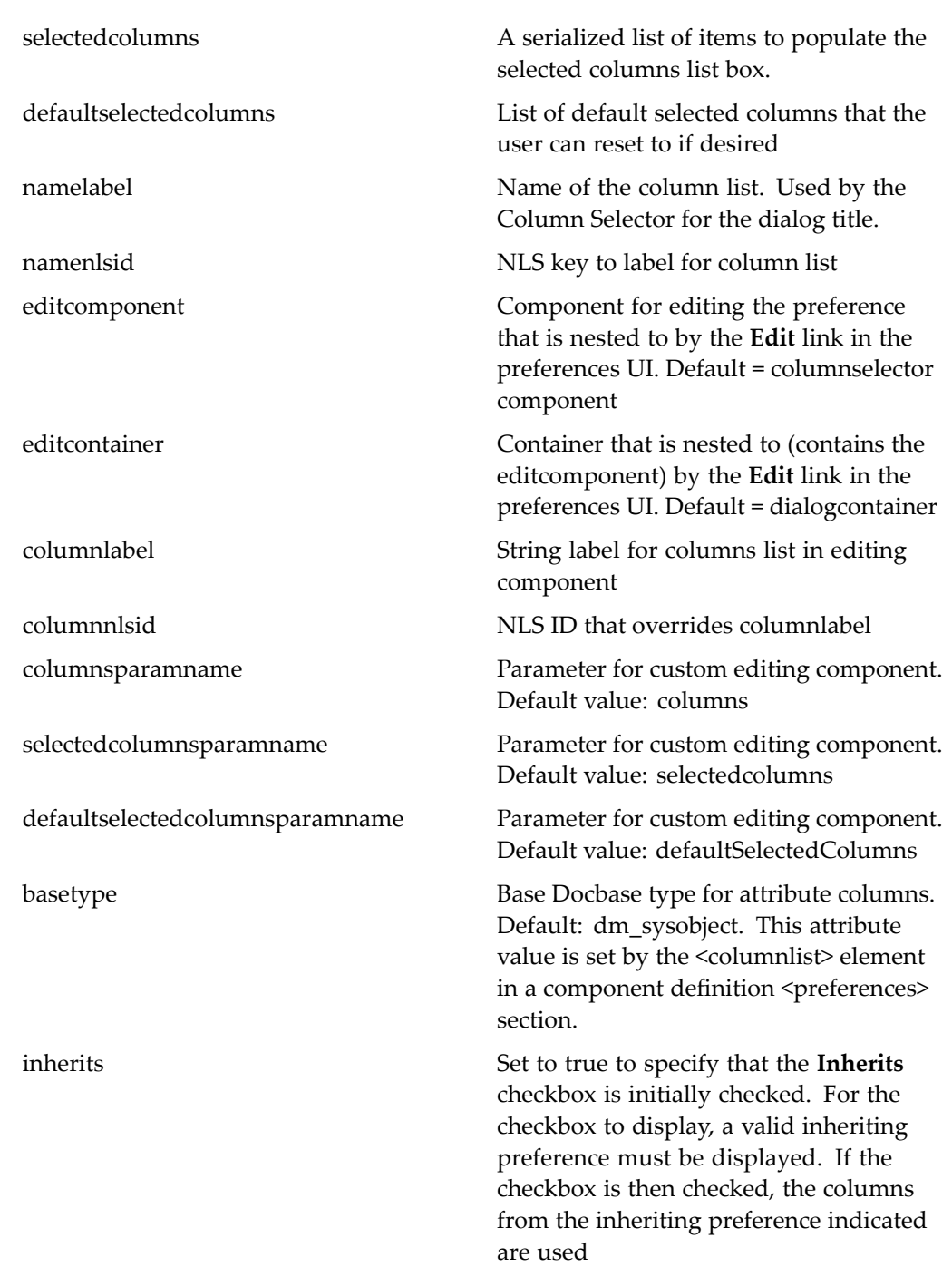

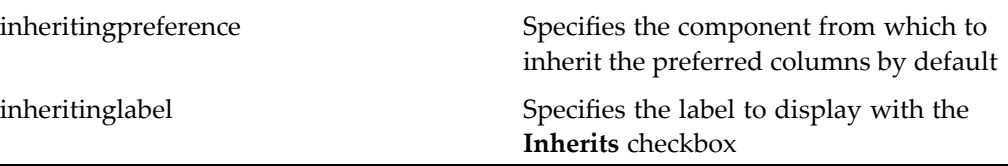

# **colorpicker**

**Purpose** Displays a colored bar that allows user to select a color value from 216 colors. The colorpicker GIF is located in images/color/colorpicker.gif. This control's attributes are set by the Media Transformation Services componen<sup>t</sup> transformationdetails. The componen<sup>t</sup> has settings for the colorpicker control attributes that override the defaults shown below.

## **Tag library descriptor**

dmf (dmform\_1\_0.tld)

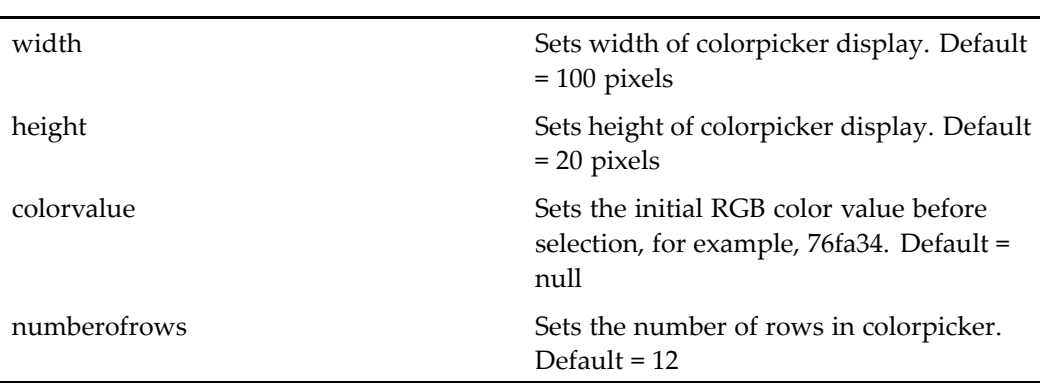

# **combocontainerpanel**

**Purpose** Generates a panel to display progress

### **Tag library descriptor**

dmfx (dmformext\_1\_0.tld)

### **Attributes**

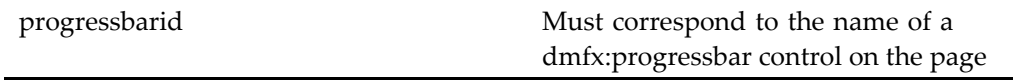

#### **Usage**

This control should be used to wrap <sup>a</sup> <dmfx:containerinclude/> control in order to display <sup>a</sup> progress bar. The JSP page must also contain <sup>a</sup> progressbar control.

# **columnpanel**

**Purpose** Wraps a set of column controls in a table row to allow display or hiding of column data

## **Tag library descriptor**

dmf (dmform\_1\_0.tld)

### **Attributes**

columnname (Required) Sets the name of this column. All column panels in <sup>a</sup> single row should use unique names.

## **commentrow**

**Purpose** Renders the individual comments for a topic. Must be contained within a topic control.

### **Tag library descriptor**

dmfx (dmformext\_1\_0.tld)

### **Attributes**

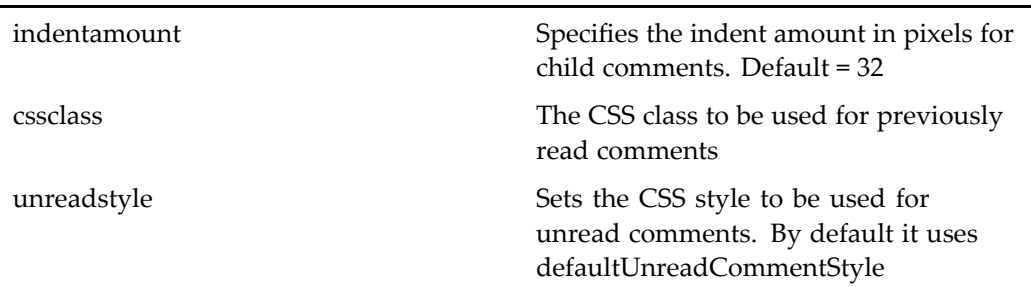

# **commentimage**

**Purpose** Render a comment **Edit**, **Reply** or **Delete** button.

## **Tag library descriptor**

dmfx (dmformext\_1\_0.tld)

## **Attributes**

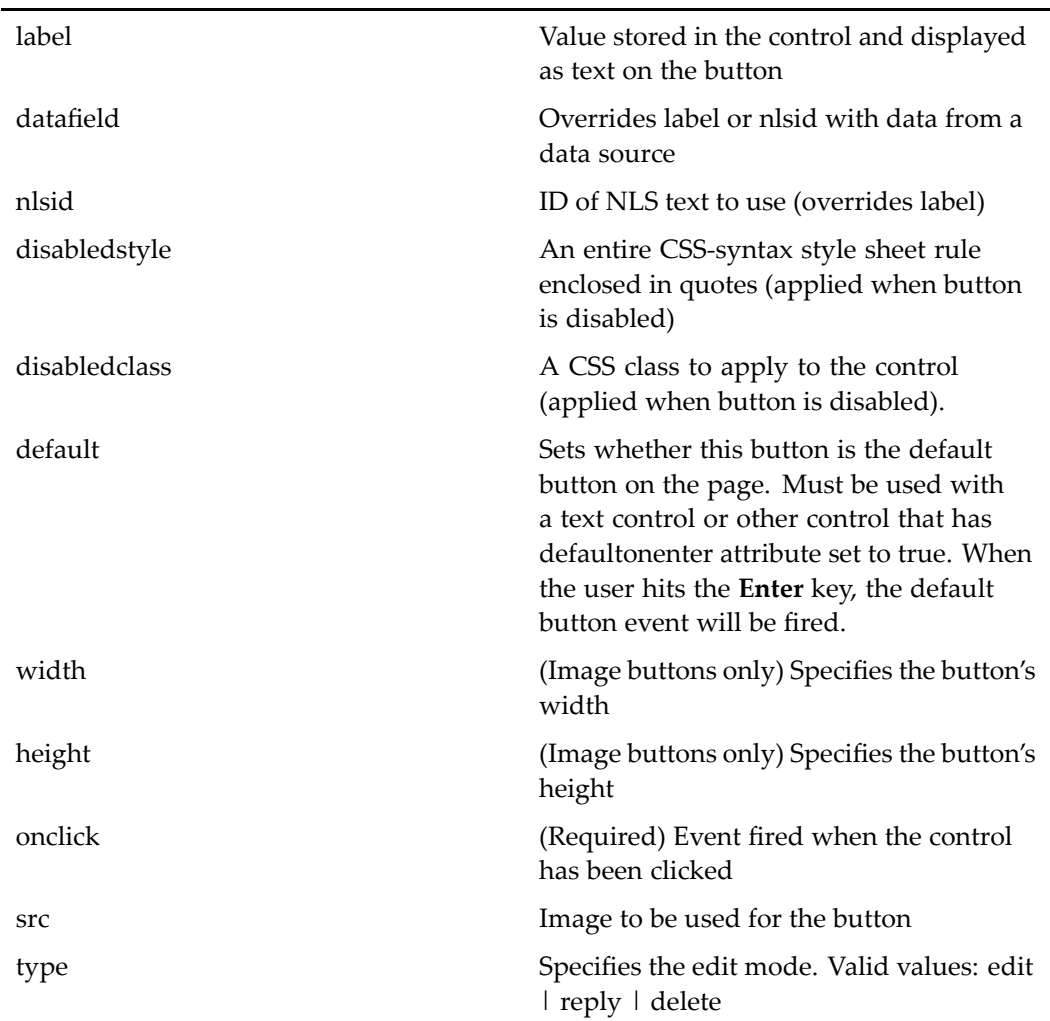

### **Usage**

The control takes two arguments that are passed in using argumen<sup>t</sup> controls. The control must be contained within the commentrow control. Use the argumen<sup>t</sup> list to pass values to the onclick event.

<dmfx:topic name="<%=TopicPageView.CONTROL\_TOPIC%>">

```
<dmfx:comment name="comment_row" cssclass="defaultCommentStyle"
   indentamount="32"> . . . . . .
  ...
 </dmfx:comment>
</dmfx:topic>
```
# **comparevalidator**

**Purpose** Validates an input control by comparing its value to a specified value or to an input control. The name attribute is required.

## **Tag library descriptor**

dmf (dmform\_1\_0.tld)

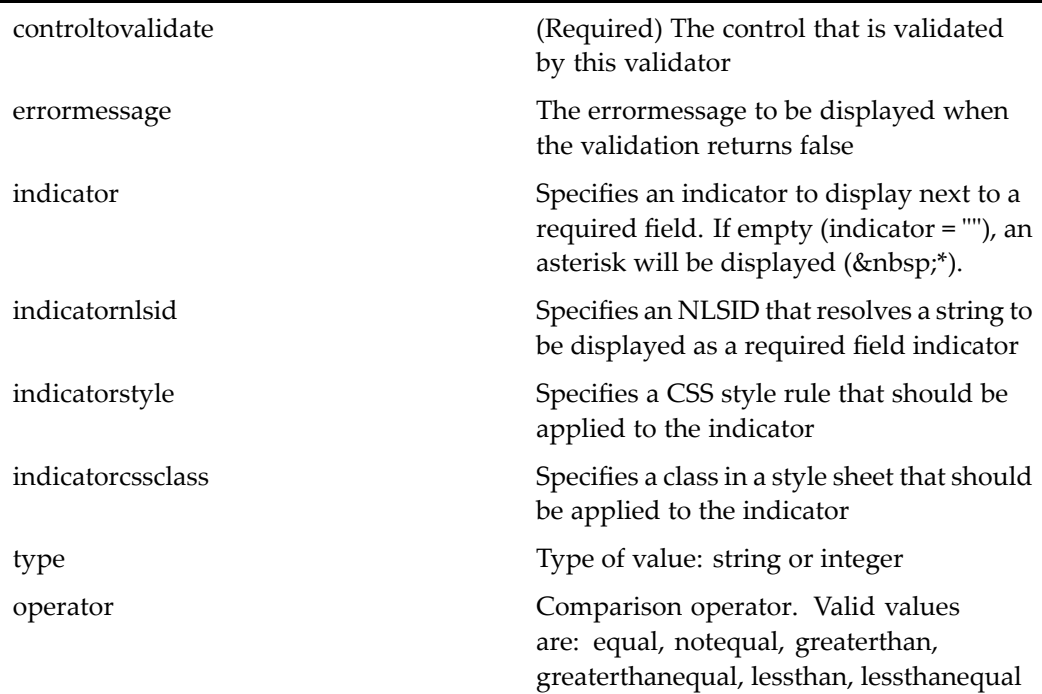

comparevalue Value to compare

comparecontrol Name of input control to compare. Overrides comparevalue

#### **Usage**

The comparison validator checks the value of one control to the value of another. The following example compares the passwords entered in two fields:

```
<dmf:password id='ChangePassword' name='ChangePassword' size='40'
 defaultonenter='true'/>
<dmf:password id='ConfirmPassword' name='ConfirmPassword' size='40'
 defaultonenter='true'/>
<dmf:comparevalidator name="validator" controltovalidate="ConfirmPassword"
 type="string" operator="equal" comparecontrol="ChangePassword"
 nlsid="MSG_CONFIRMPASSWORD_NOTEQUAL"/>
```
## **componentinclude**

**Purpose** Includes a component within a form. If the component to be included is a container, you must use containerinclude instead of componentinclude.

#### **Tag library descriptor**

dmfx (dmformext\_1\_0.tld)

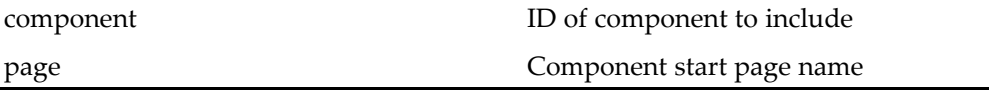

# **componenturl**

**Purpose** Component navigation URL (link). Use the argument tag to pass arguments and set the context.

### **Tag library descriptor**

dmfx (dmformext\_1\_0.tld)

#### **Attributes**

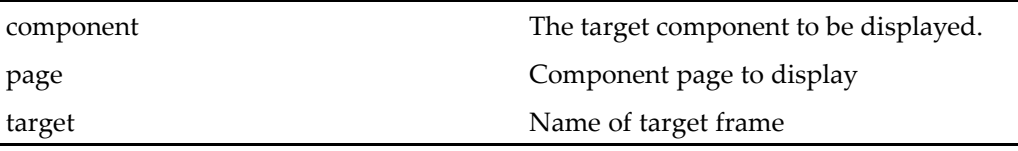

# **containerinclude**

**Purpose** Used in a container JSP as a placeholder for the contained components. The contained components are specified in the container XML definition file.

### **Tag library descriptor**

dmfx (dmformext\_1\_0.tld)

#### **Attributes**

None

# **datadropdownlist**

**Purpose** Generates an HTML drop down list control. Holds option tags or a single dataoptionlist control that contains <sup>a</sup> databound option tag.

## **Tag library descriptor**

dmf (dmform\_1\_0.tld)

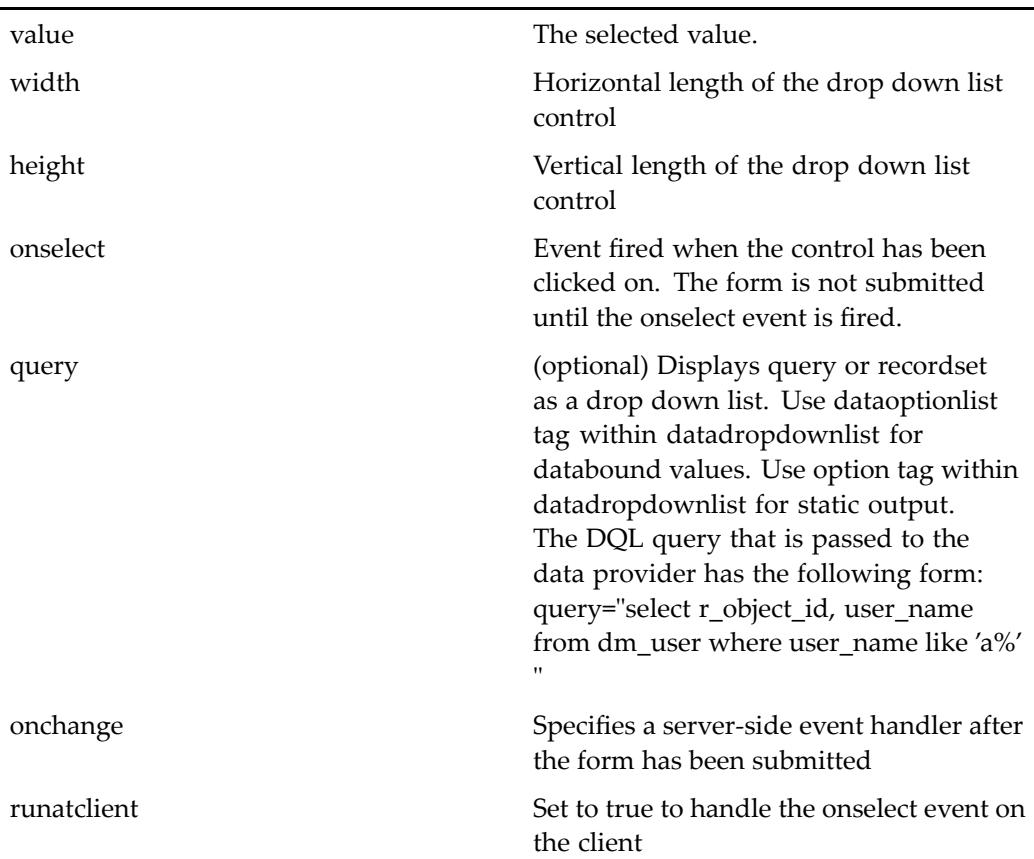

# **datagrid**

**Purpose** Displays results of a query or recordset as a table, generating opening and closing <table> tags. Can contain datagridrow, nodatarow, row, or HTML table row (<tr>) tags. The data can be paged by adding <sup>a</sup> datapaging control and sorted by adding <sup>a</sup> datasortimage or datasortlink control into the grid control. The name attribute is required.

### **Tag library descriptor**

dmf (dmform\_1\_0.tld)

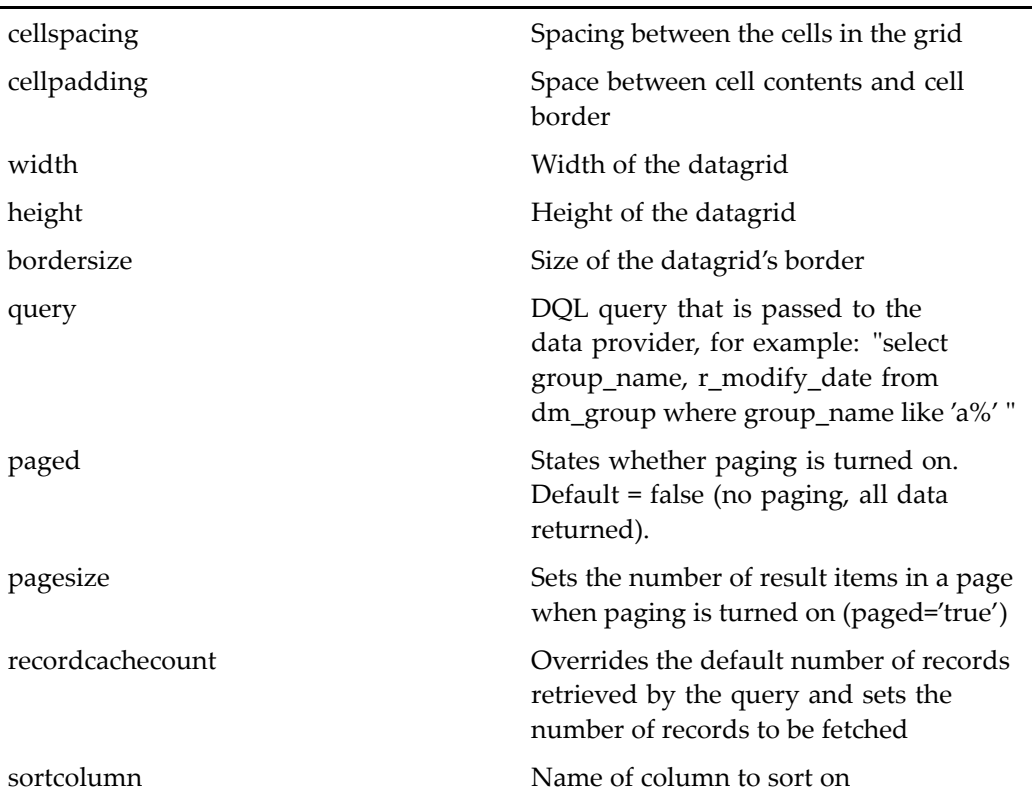

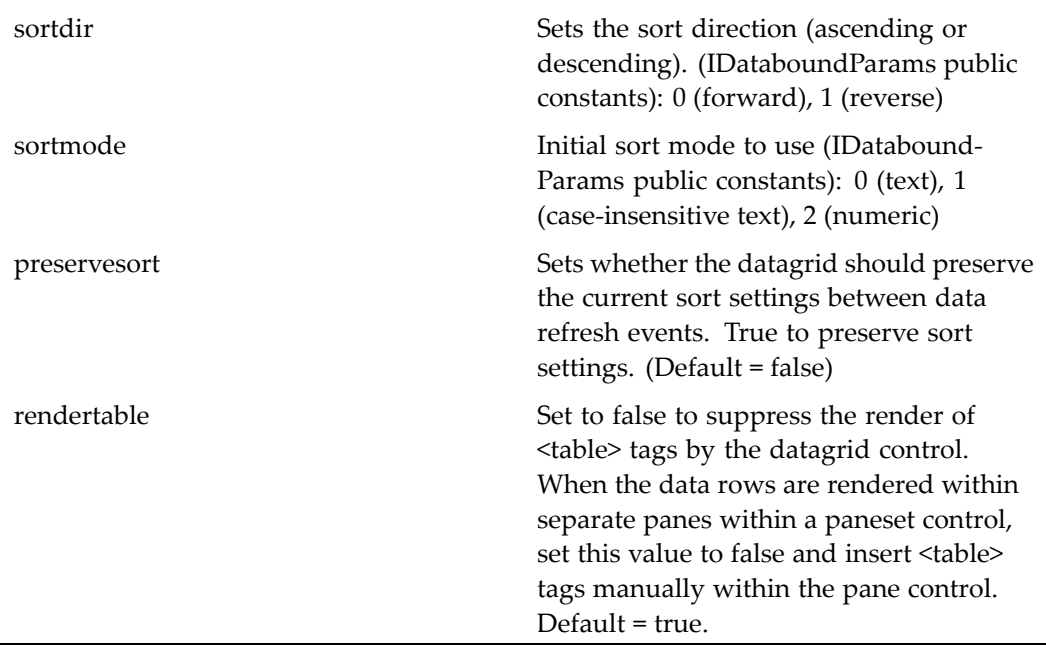

# **datagridRow**

**Purpose** Generates rows of data inside a datagrid. Generates <tr> opening and closing tags within the <table> tags generated by datagrid. Can contain <td>, <columnpanel>. Displays the contents of its databound controls for all rows of data that are available or that are shown per page.

## **Tag library descriptor**

dmf (dmform\_1\_0.tld)

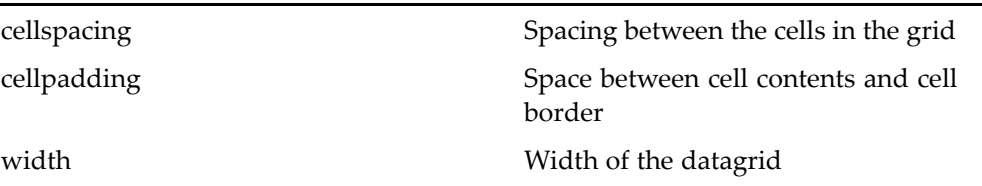

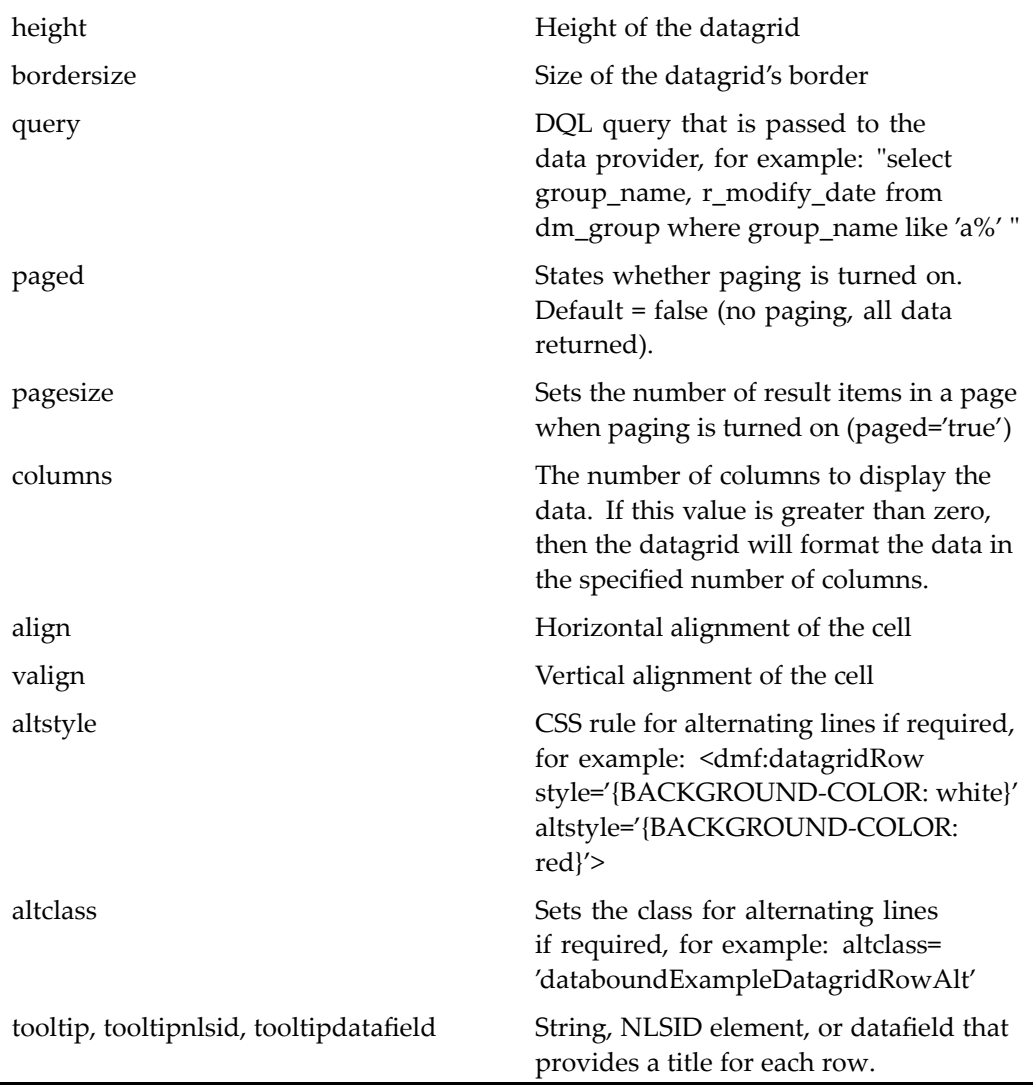

The number of rows displayed depends on data set size and paging options set on the paren<sup>t</sup> datagrid tag.

When the accessibility option is turned on in the user preferences, the datagridrow tag generates <sup>a</sup> title for the row based on the tooltip. This allows reader programs to navigate the generated rows of data.

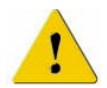

**Caution:** Use only one datagridRow tag within <sup>a</sup> datagrid.

# **datalistbox**

**Purpose** Generates an HTML list box control. Use the dataoptionlist tag within dataoptionlist for databound values. Use the option tag within dataoptionlist for static output.

## **Tag library descriptor**

l,

dmf (dmform\_1\_0.tld)

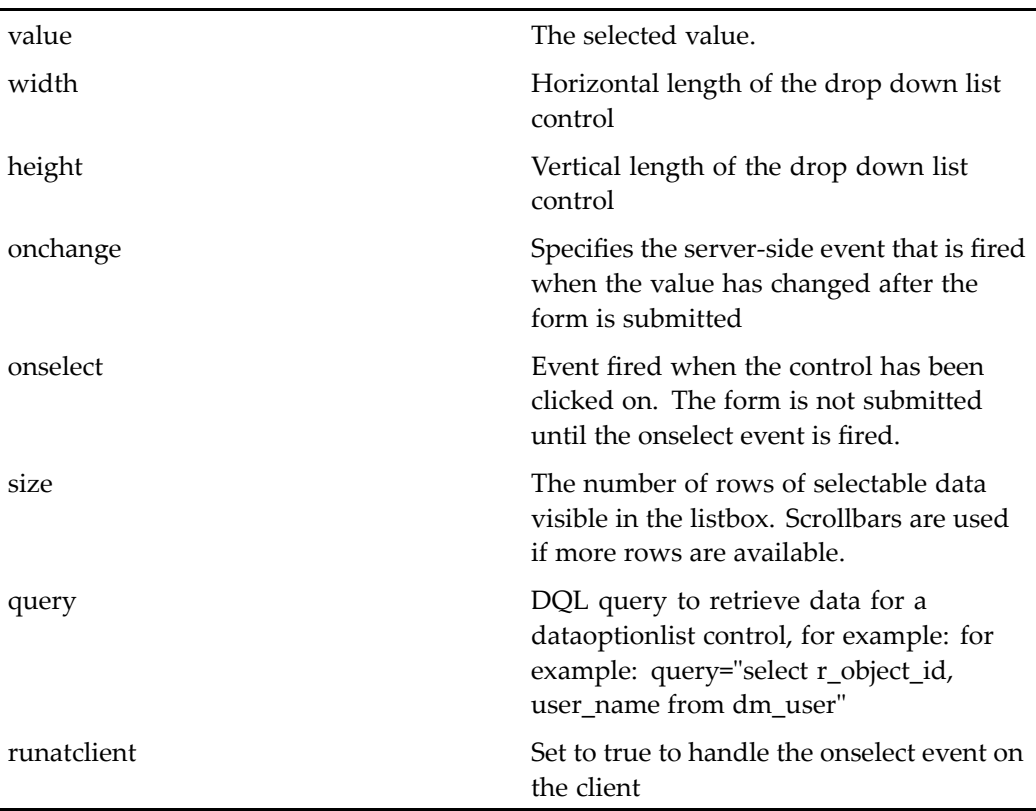

# **dataoptionlist**

**Purpose** Iterator that renders options as a HTML form option elements. Renders all of the data from the enclosing datadropdownlist or datalistbox.

### **Tag library descriptor**

dmf (dmform\_1\_0.tld)

### **Attributes**

None

# **datapagesize**

**Purpose** Generates a page size control that allows the user to select the number of items in a page. The name attribute is required.

## **Tag library descriptor**

dmf (dmform\_1\_0.tld)

## **Attributes**

pagesizevalues Comma-separated list of integer page-size values that the user can select

onselect Event that is fired when the user selects <sup>a</sup> page size value

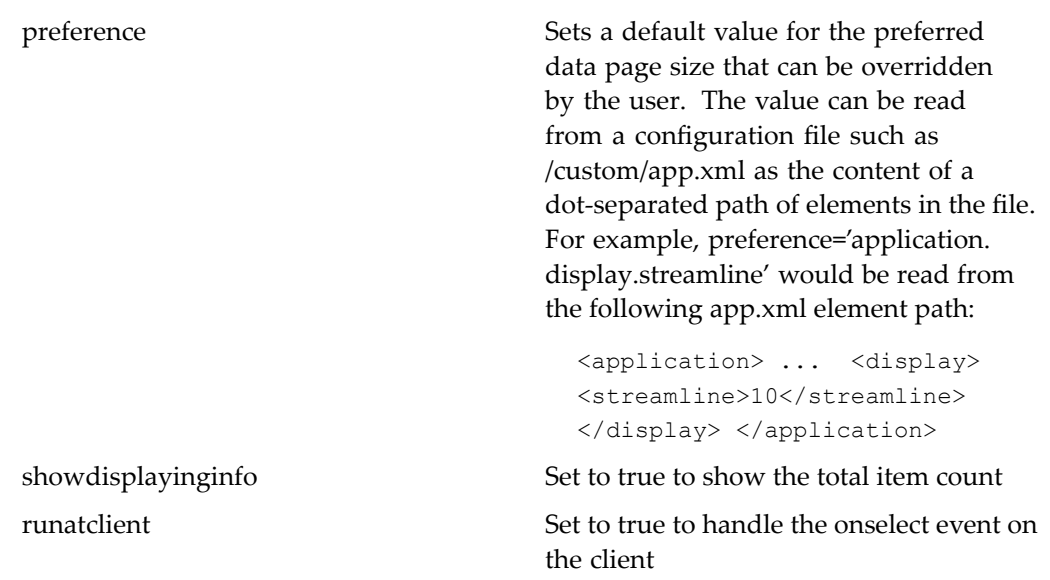

Cache size for the number of objects returned by <sup>a</sup> query is configurable in Databound.properties, in /WEB-INF/classes/com/documentum/web/form/control. Paging is configured on <sup>a</sup> JSP page that contains <sup>a</sup> datagrid. You can limit the choices for page sizes by setting the pagesizevalues of the datapagesize JSP tag. You can set <sup>a</sup> default value for page size as the value of the preference attribute on the datapagesize tag.

# **datapaging**

**Purpose** Generates navigation links for a paged datagrid. Must be used within the datagrid control. Links will be rendered only when muliple pages of data are returned from the query. The name attribute is required.

### **Tag library descriptor**

dmf (dmform\_1\_0.tld)

### **Attributes**

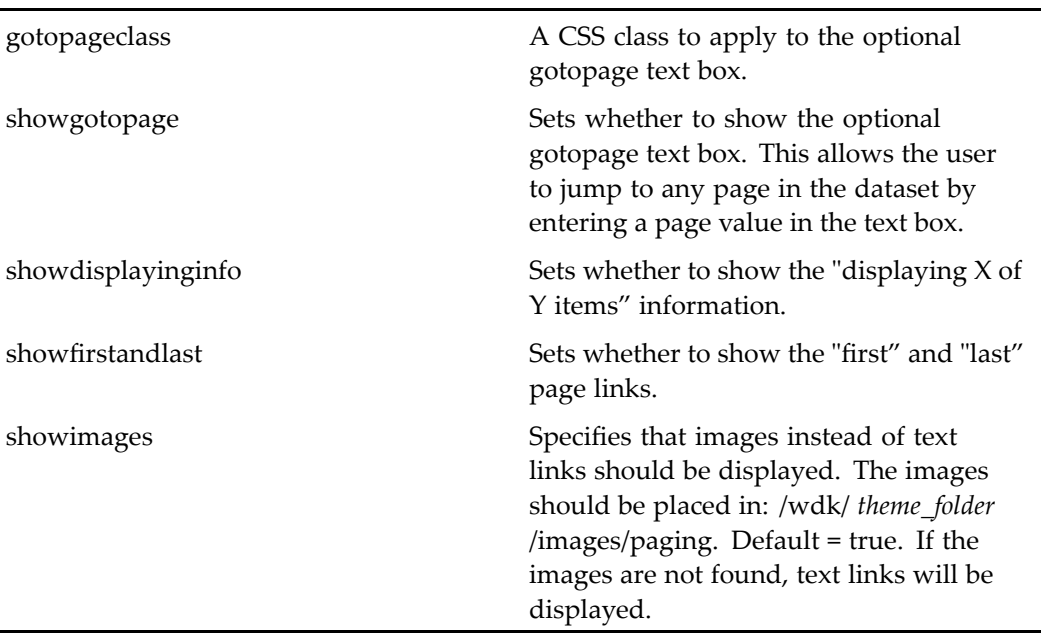

# **datasortimage**

**Purpose** Generates a datasortimage control within the datagrid control. Provides an image that launches <sup>a</sup> sort of the dataset.

## **Tag library descriptor**

dmf (dmform\_1\_0.tld)

### **Attributes**

The name attribute of the tag must be unique on the JSP page among the sorting columns.

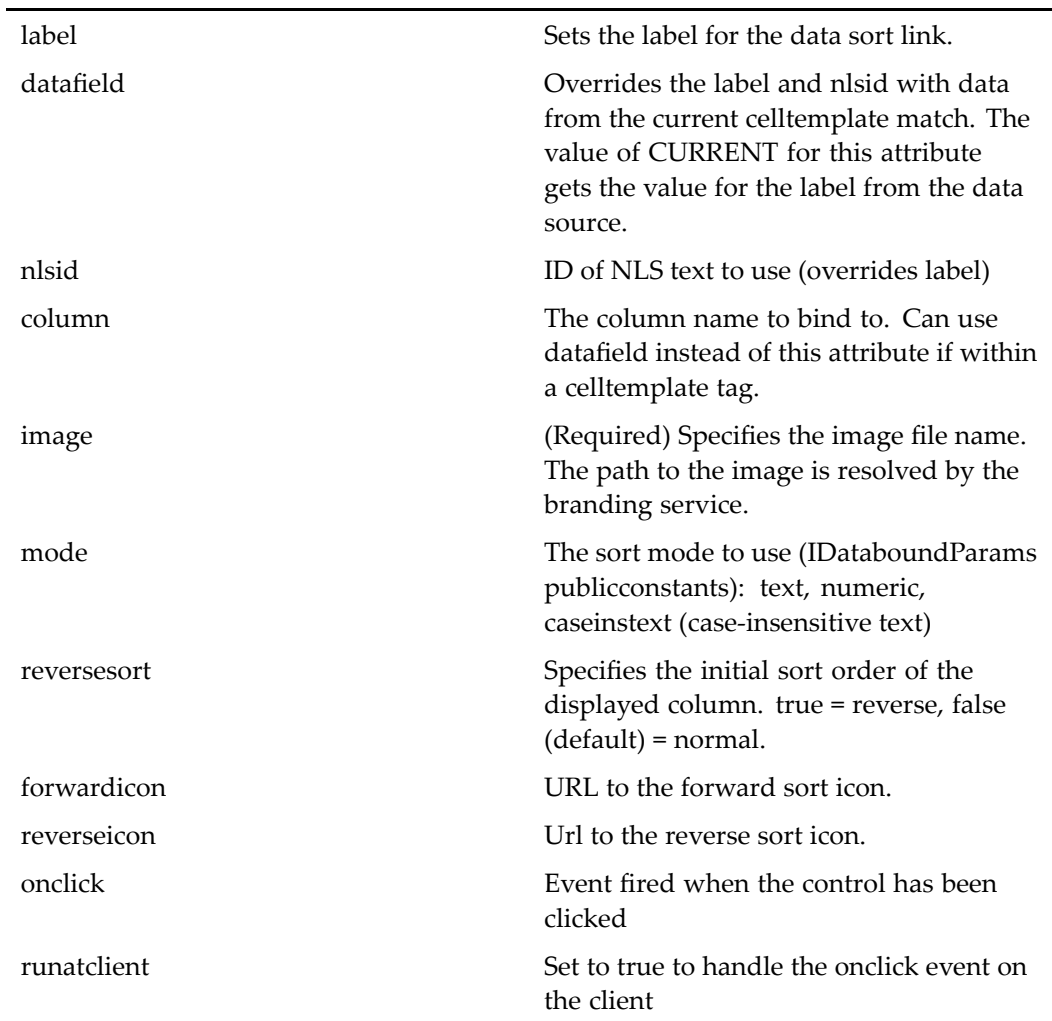

# **datasortlink**

**Purpose** Generates a datasortlink control within the datagrid control. Provides a column header sort link that allows the user to sort the results by column name.

## **Tag library descriptor**

dmf (dmform\_1\_0.tld)

### **Attributes**

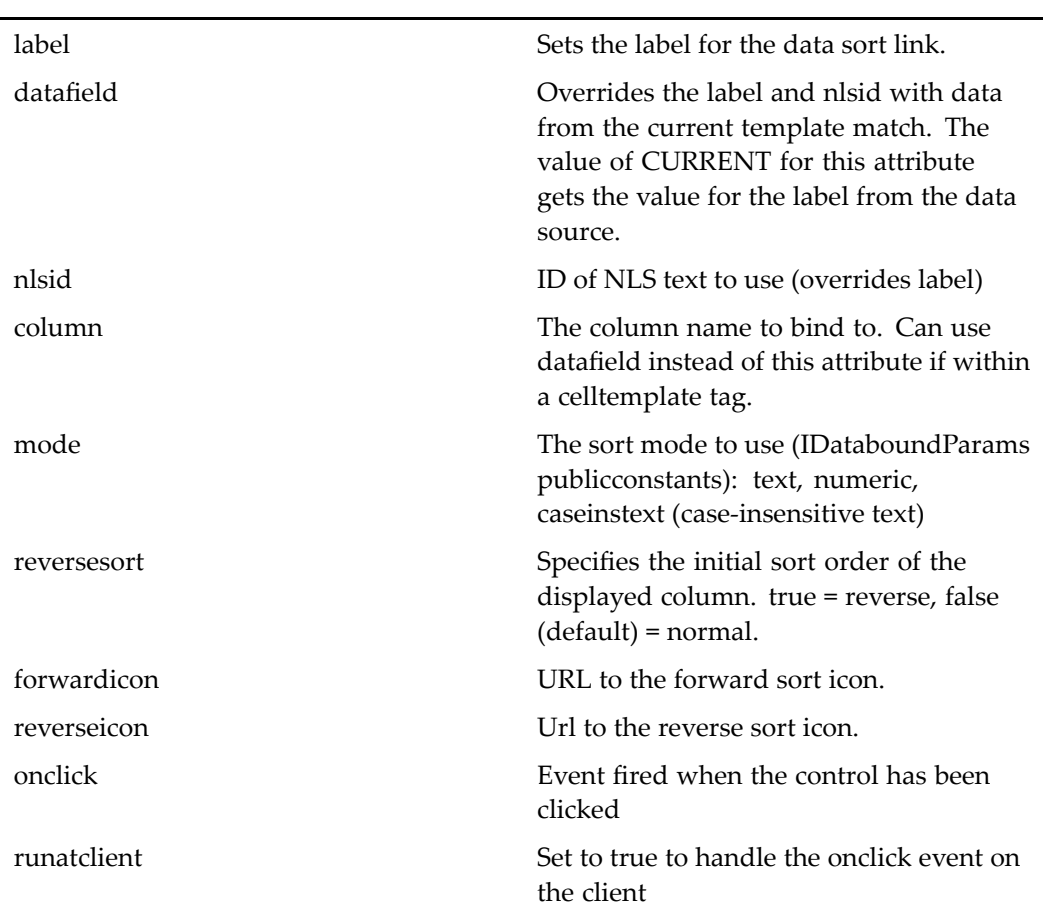

The name attribute is required and must be unique on the JSP page among the sorting columns.

### **Usage**

If the datasortlink contains <sup>a</sup> celllist tag whose contents are resolved at runtime, make sure that the celllist tag properly reflects the type of datafield providing the link. For example, if the datafield maps to <sup>a</sup> custom attribute, set the hascustomattr attribute on the celllist tag to true.

# **dateinput**

**Purpose** Generates a date input control. The order (day and month) will be determined by the user's locale. The months and days will be listed as integers and their labels are looked up in the localization bundle form.control.DateInputNlsProp. The name attribute is required.

### **Tag library descriptor**

l,

dmf (dmform\_1\_0.tld)

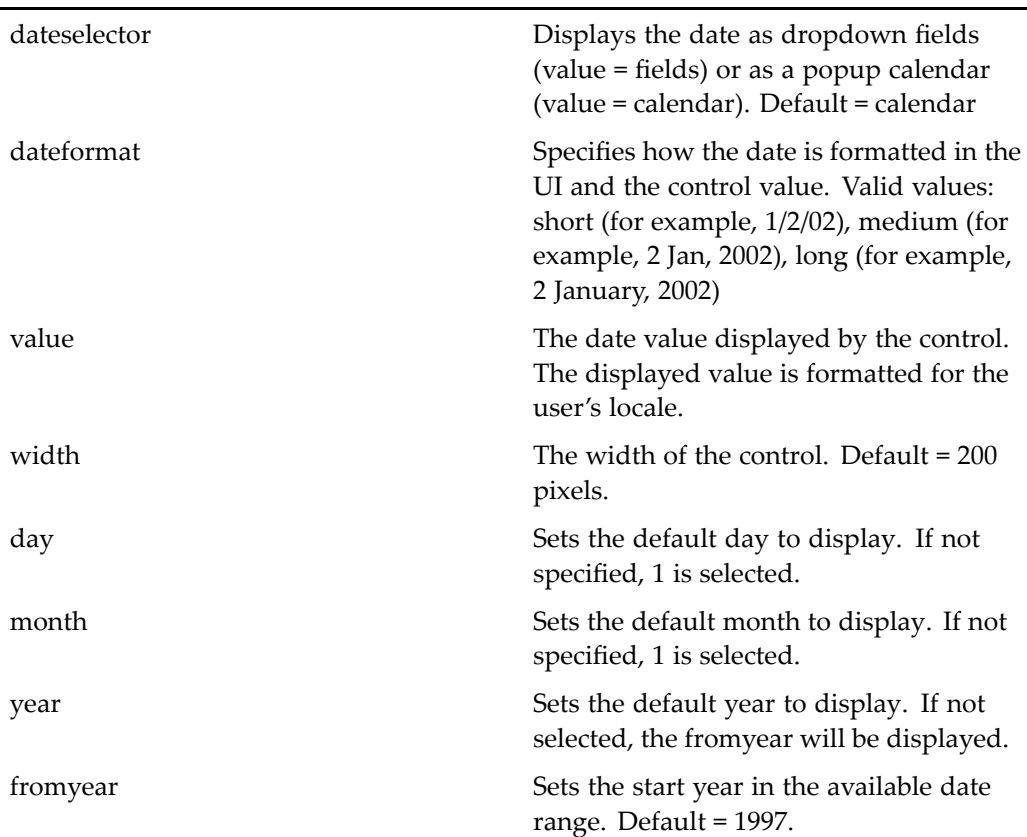

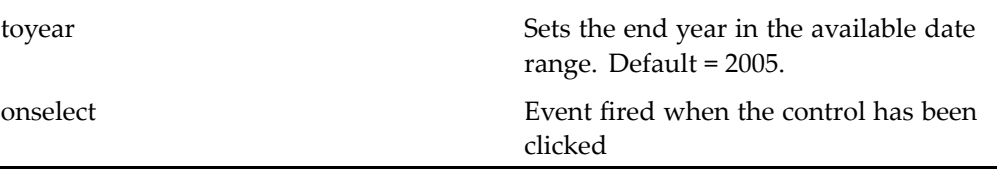

In addition to the configuration available on individual date controls, global date input display can be configured by extending /wdk/config/datetimecontrol\_config.xml. The following table describes date input control configuration in this file:0

**Table 2-10. Global date input control conguration elements**

| <dateinput></dateinput>                  | Configures all instances of date input<br>tag including those generated by the<br>docbaseattributelist control. Can be<br>overridden on an individual tag. Contains<br><default-year-from>, <default-year-to>,<br/>and <default_type>.</default_type></default-year-to></default-year-from> |
|------------------------------------------|----------------------------------------------------------------------------------------------------|
| <default-year-from>.</default-year-from> | Sets the default beginning year in the date<br>input dropdown list                                                                                                    |
| <default-year-to></default-year-to>      | Sets the default end year in the date input<br>dropdown list                                                                                                    |

Editable attributes are rendered as dateinput controls. To configure the rendered control, set the beginning and end year in the <dateproperties> element of /wdk/app.xml.

When you want to set <sup>a</sup> date programmatically in your componen<sup>t</sup> class, clear the dateinput control by calling clear(), which clears day, month, and year. For example:

```
private void resetDateInputControl(DateInput date)
{
  if (date != null)
  {
    date.clear();
  }
}
```
# **datetime**

**Purpose** Generates a date/time control that allows the user to select month, day, year, hour, minute, and second. The date and time labels are looked up in the localization bundle form.control.DateTimeNlsProp. The name attribute is required.

## **Tag library descriptor**

dmf (dmform\_1\_0.tld)

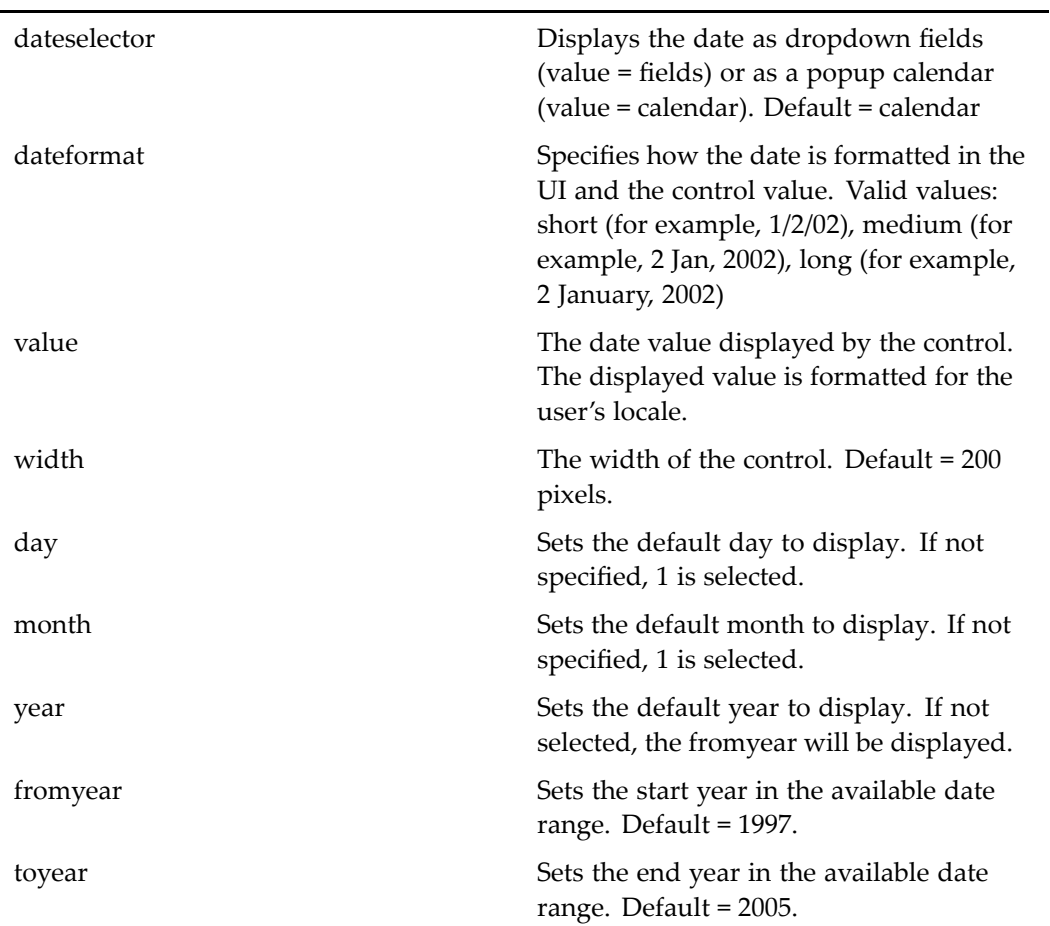

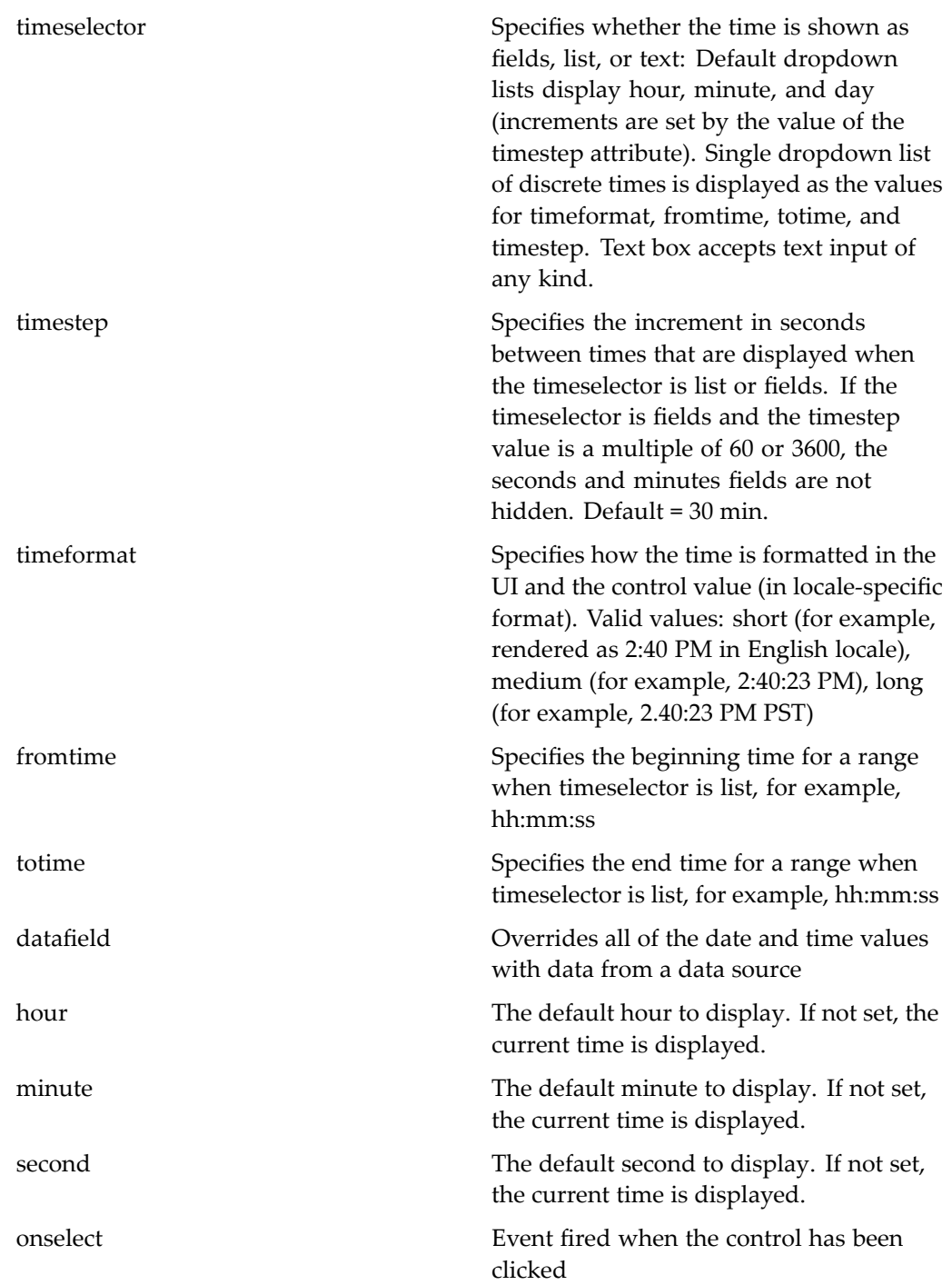

In addition to the configuration available on individual date controls, global date display can be configured by extending /wdk/config/datetimecontrol\_config.xml. The following table describes datetime control configuration in this file:

**Table 2-11. Global datetime control conguration elements**

| <datetime></datetime>          | Sets the default date format type<br>for all instances of the datetime<br>control, including those generated by<br>docbaseattributelist control. Overridden<br>by the dateformat and timeformat<br>attributes on the datetime control.                  |
|--------------------------------|----------------------------------------------------------------------------------------------------|
| <default_type>.</default_type> | Specifies the type of Java DateFormat<br>to apply (examples in parentheses).<br>Valid values: short (12.13.52 or 3:30<br>pm) medium (Jan 12, 1952 3:30 pm)<br>long (January 12, 1952 3:30:32 pm) full<br>(Tuesday, April 12, 1952 AD 3:30:42 pm<br>PST) |

When you want to set <sup>a</sup> date and time programmatically in your componen<sup>t</sup> class, clear the datetime control by calling clear(), which clears day, month, and year. For example:

```
private void resetDateTimeControl(DateTime dt)
```

```
{
  if (dt != null)
  {
    dt.clear();
  }
}
```
Not all fields must be set for the control to be valid. The following table shows the state of each field and whether the combined state returns true for isValid(), isValidDate(), isValidTime(), and the value that will be displayed:

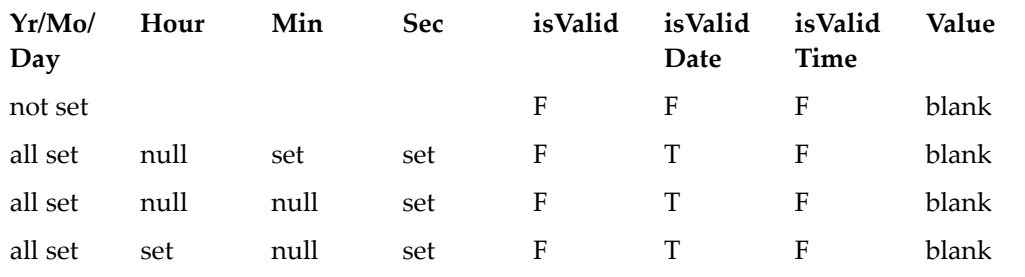

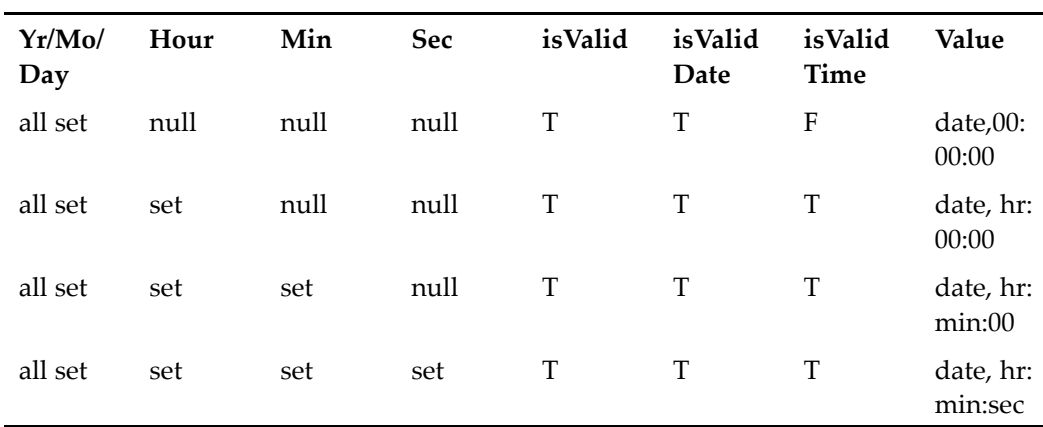

# **datetimevalidator**

**Purpose** Verifies that the date input for a control matches a valid pattern, such as "mm dd yyyy", or "mm dd yyyy hh:mi:ss". This validator does not need to be used on datetime controls, because the input control displays only valid choices for the user.

## **Tag library descriptor**

dmf (dmform\_1\_0.tld)

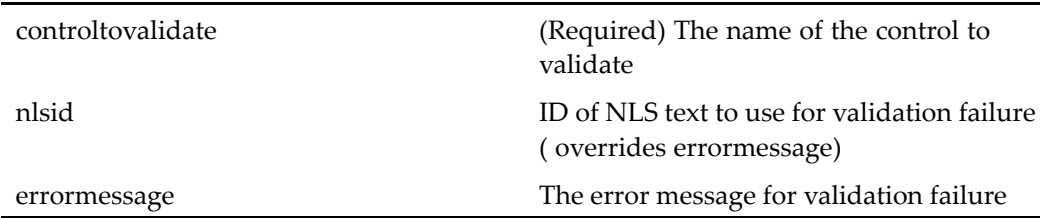

# **datevalueformatter**

**Purpose** Datevalueformatter control. Wraps a raw date value in milliseconds since 1970 and replaces the value with <sup>a</sup> formatted date value.

## **Tag library descriptor**

dmf (dmform\_1\_0.tld)

### **Attributes**

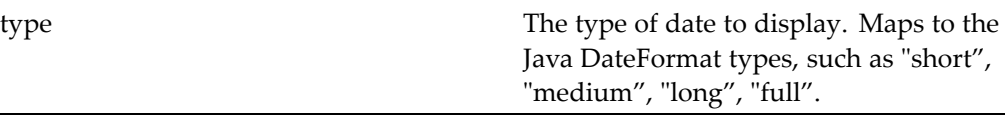

### **Usage**

#### **Table 2-12. Global datetime control conguration elements**

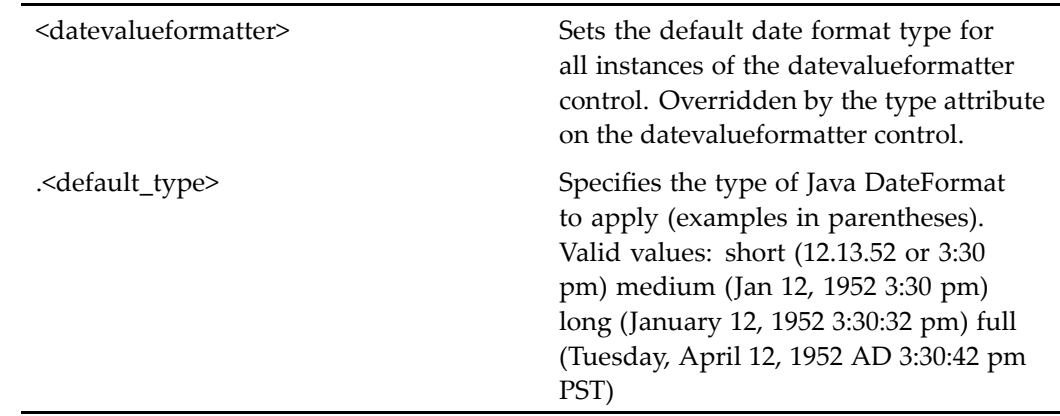

# **datevalidator**

**Purpose** Verifies that the dateinput control value is a valid date for the user's locale. This validator does not need to be used on dateinput controls, because the input control displays only valid choices for the user. The name and controltovalidate attributes are required. This control cannot be used to validate any control other than dateinput.

## **Tag library descriptor**

dmf (dmform\_1\_0.tld)

## **Attributes**

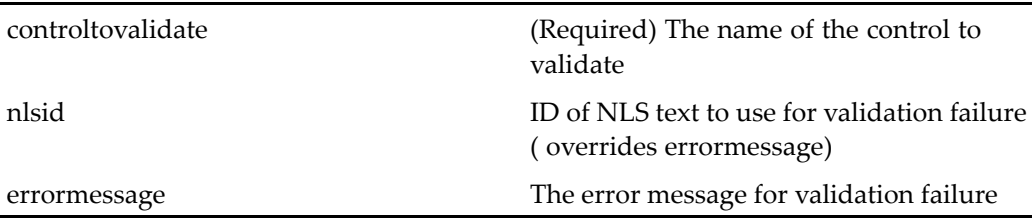

# **div**

**Purpose** Generates HTML <div> open and close tags

## **Tag library descriptor**

dmf (dmform\_1\_0.tld)

## **Attributes**

HTML attributes

# **docbaseattribute**

**Purpose** Displays the label and value of an object specified in the associated <docbaseobject> tag. This control generates the following controls: docbaseattributevalue (which validates against the data dictionary), docbaseattributelabel, and some HTML table tags. This control is used within <sup>a</sup> table or within <sup>a</sup> componen<sup>t</sup> class.

### **Tag library descriptor**

dmfx (dmformext\_1\_0.tld)

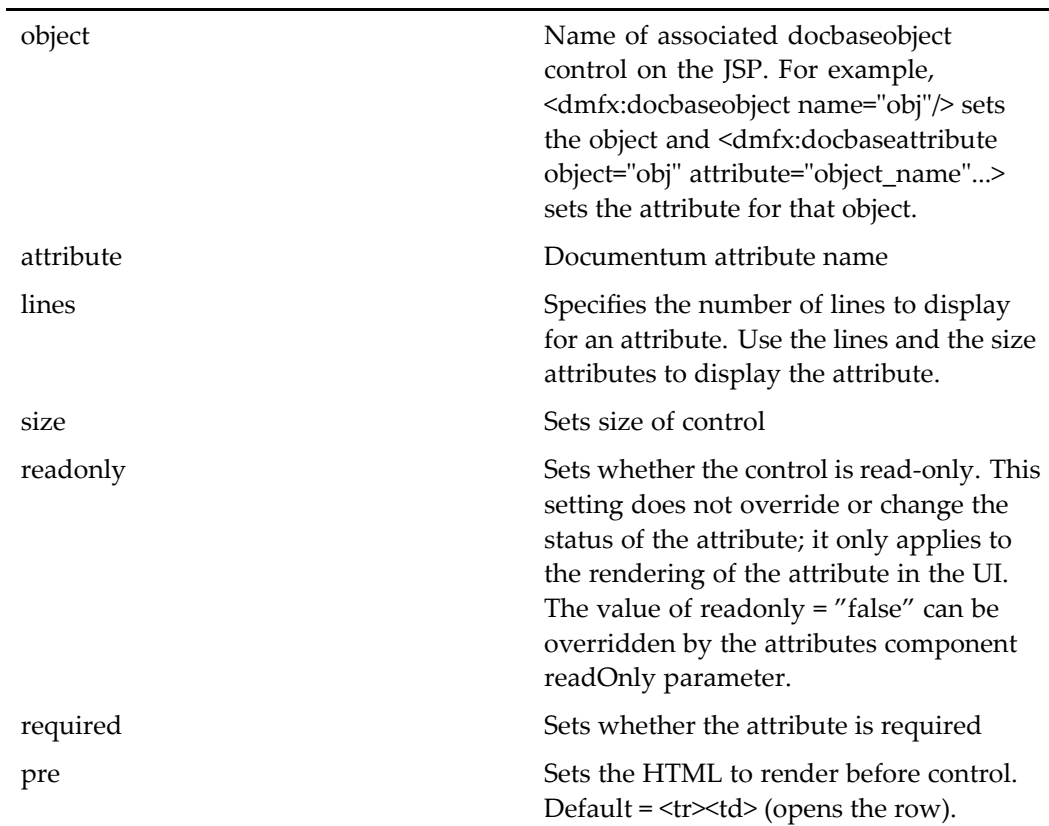

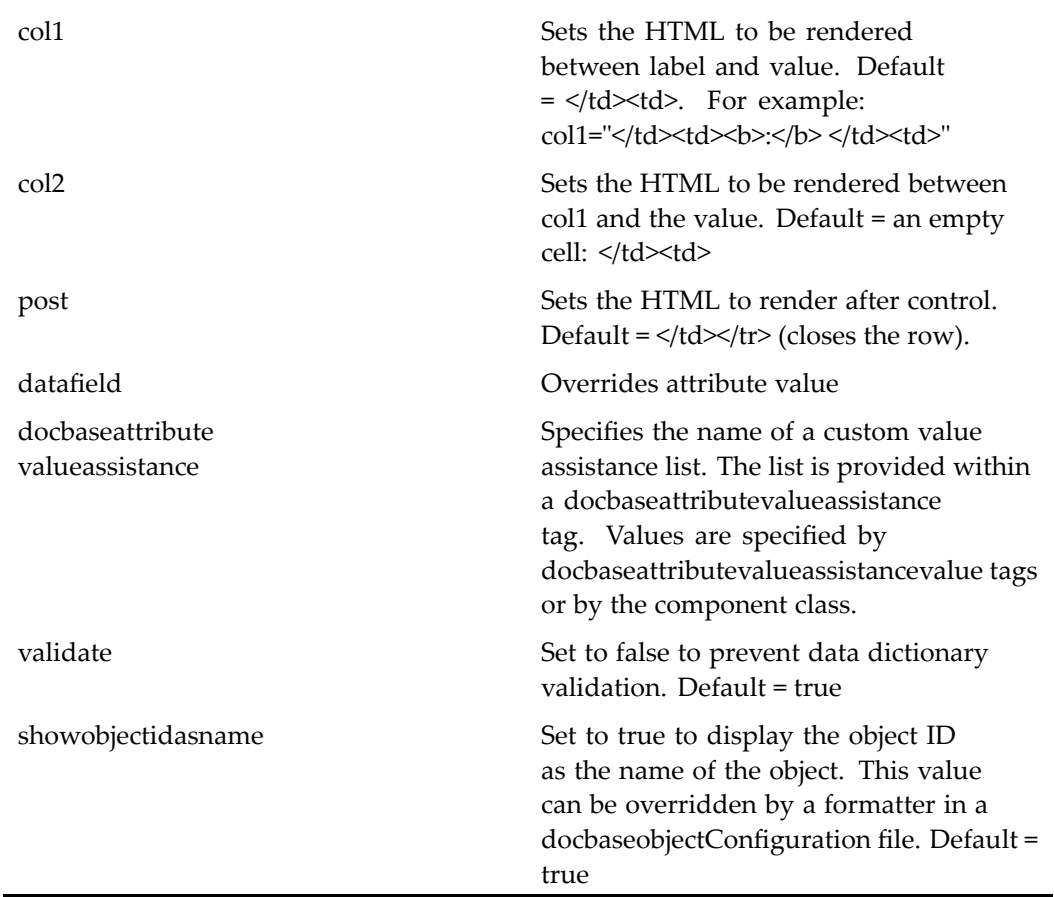

The docbaseattribute tag generates <sup>a</sup> table that displays an attribute. The attribute can be displayed as readonly or editable, based on the value of the readonly attribute. The following example from checkin.jsp has the docbaseobject tag, which gets information about the object from the repository. The docbaseattribute tag displays the format:

```
<dmfx:docbaseobject name="object"/>
<table border="0" cellpadding="2" cellspacing="0">
...
<tr>
  <td>
    <dmfx:docbaseattribute object="object" attribute="a_content_type"
      readonly="true"/>
  \langle/td>
\langle/tr>
</table>
```
To format the attributes that are displayed by this control, wrap the control in <sup>a</sup> formatter control. For example, you can format <sup>a</sup> boolean value with booleanformatter, <sup>a</sup> date with datevalueformatter.

If you wish to generate <sup>a</sup> list of attributes from the data dictionary rather than using individual attribute controls, use <sup>a</sup> docbaseattributelist control.

If you need to do custom (not data dictionary) validation for the attribute, do not use this control. Use the docbaseattributevalue tag with docbaseattributelabel. The docbaseattributevalue tag performs data dictionary validation and accepts other validators.

If you need to provide non-data dictionary value assistance for the attribute, provide <sup>a</sup> name for your value assistance set as follows:

```
<dmfx:docbaseattribute object="obj" attribute="keywords"
 docbaseattributevalueassistance="my_resultset"
 size="48" cssclass="defaultLabelStyle"/>
```
The values for the value assistance list are provided by docbaseattributevalueassistance value tags, either in the JSP page or in the componen<sup>t</sup> class. Refer [docbaseattributevalueassistancevalue,](#page-81-0) page [82](#page-81-0) for details.

## **docbaseattributedelegate**

**Purpose** Displays in a datagrid pseudoattributes and attributes for which there is a docbaseobjectconfiguration file. If there is no custom configuration, this control works the same as the docbaseattribute control.

#### **Tag library descriptor**

dmfx (dmformext\_1\_0.tld)

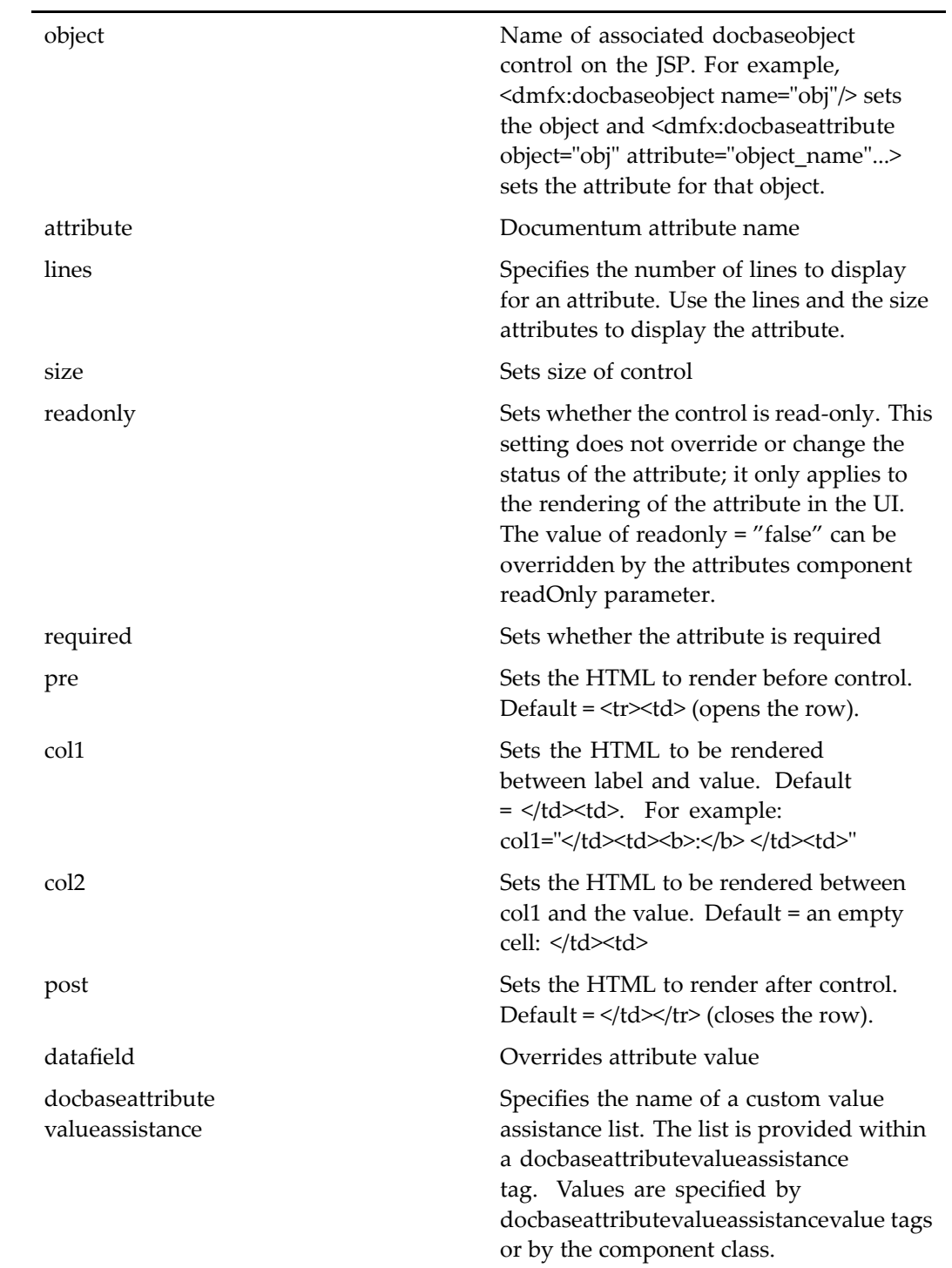

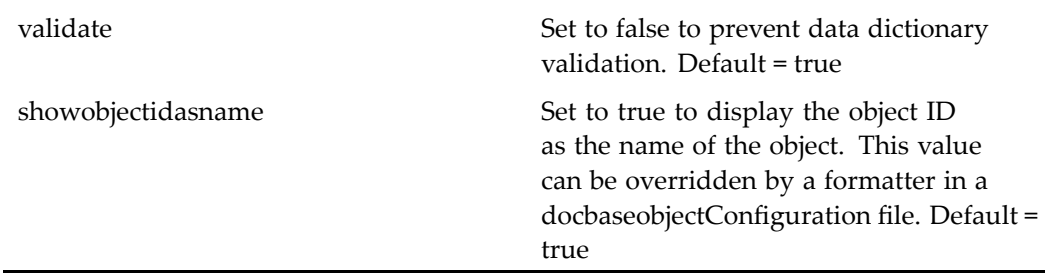

To format the attributes that are displayed by this control, wrap the control in <sup>a</sup> formatter control. For example, you can format <sup>a</sup> boolean value with booleanformatter, <sup>a</sup> date with datevalueformatter. Other formatters include htmlsafetextformatter, numberformatter, stringlengthformatter, multilinestringlengthformatter, docformatvalueformatter, docsizevalueformatter, folderexclusionformatter, rankvalueformatter, and vdmbindingruleformatter.

If you need to do custom (not data dictionary) validation for the attribute, do not use this control. Use the repositoryattributevalue tag with docbaseattributelabel. The docbaseattributevalue tag performs data dictionary validation and accepts other validators.

If you need value assistance for the attribute, provide <sup>a</sup> name for your value assistance set as follows:

```
<dmfx:docbaseattribute object="obj" attribute="keywords"
 docbaseattributevalueassistance="my_resultset"
 size="48" cssclass="defaultLabelStyle"/>
```
The values for the value assistance list are provided by docbaseattributevalueassistance value tags, either in the JSP page or in the componen<sup>t</sup> class. See [docbaseattributevalueassistancevalue,](#page-81-0) page [82](#page-81-0) for details.

# **docbaseattributelabel**

**Purpose** Displays the label of an object specified in the associated <docbaseobject> tag

## **Tag library descriptor**

dmfx (dmformext\_1\_0.tld)

### **Attributes**

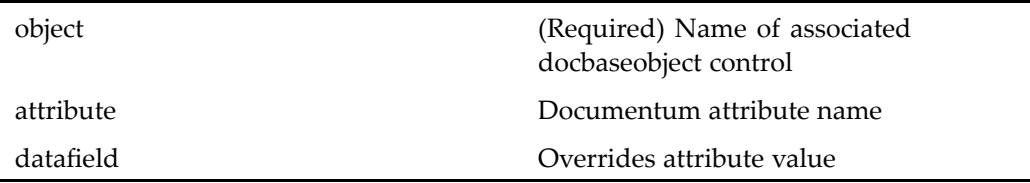

# **docbaseattributelist**

**Purpose** Displays all visible attributes of the Documentum object specified as the associated docbaseobject control. Attributes are rendered by category as defined in the data dictionary or Configuration file. Each attribute is generated as <sup>a</sup> docbaseattribute control instance that encapsulates data dictionary information.

### **Tag library descriptor**

dmfx (dmformext\_1\_0.tld)

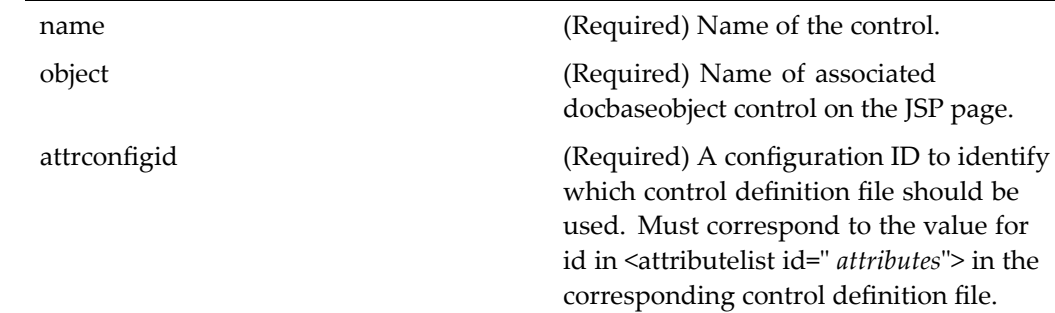

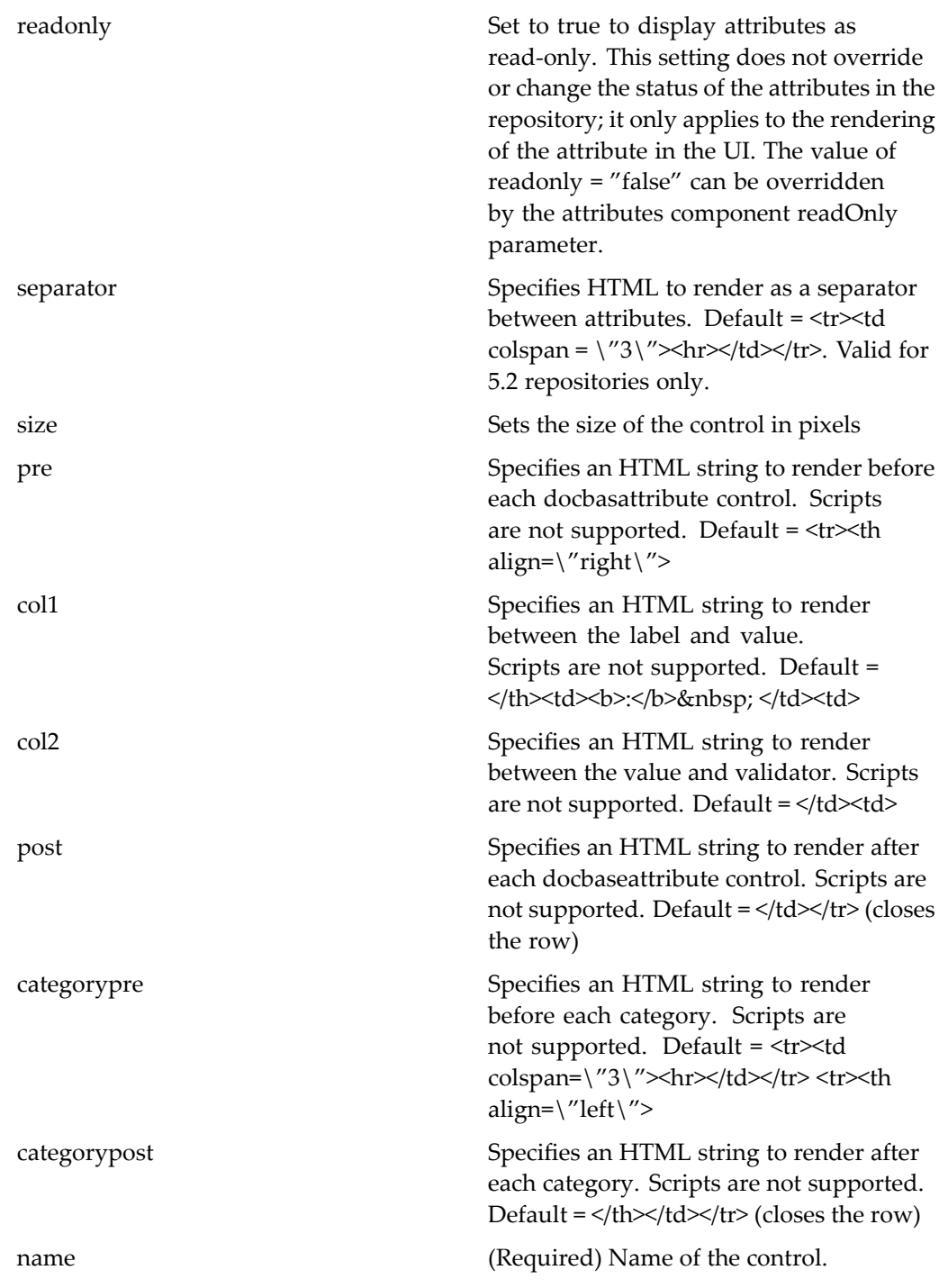

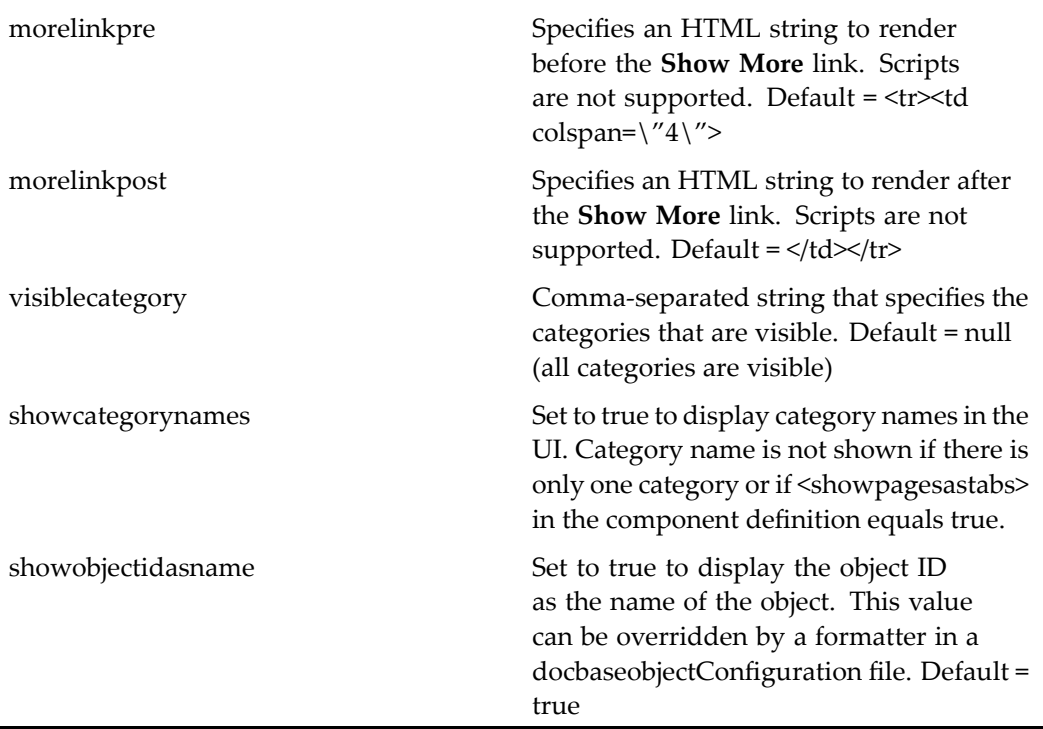

A single docbaseattributelist control in the JSP eliminates the need for <sup>a</sup> separate docbaseattribute control for each attribute to be listed. Attributes are displayed in categories, and categories are displayed in the UI as tabs. You can configure the attributes that are displayed in categories using the data dictionary or an attributelist Configuration file. You can display <sup>a</sup> different set of attributes for each componen<sup>t</sup> that displays attributes and for any context that is defined by <sup>a</sup> qualifier in your application, for example, checkin, checkin by administrator, checkin of <sup>a</sup> custom type.

To set <sup>a</sup> different docbaseattributelist configuration in your behavior class depending on business rules, for example, to display <sup>a</sup> particular attribute only when <sup>a</sup> business condition is met, pu<sup>t</sup> two or more docbaseattributelist controls within <sup>a</sup> panel control on the page. Show or hide each panel using the panel setVisible method to use the proper attribute list, for example:

```
Panel attrlst1 = (Panel) getControl(ATTRLST1PANEL, Panel.class);
attrlst1.setVisible(true);
Panel attrlst2 = (Panel) getControl(ATTRLST2PANEL, Panel.class);
attrlst1.setVisible(false);
```
Docbaseattributelist controls are configured in <sup>a</sup> configuration file. For more information on configuring attributelist controls, see "docbaseattributelist" in *Web Development Kit and Client Applications Development Guide*.

# **docbaseattributeseparator**

**Purpose** Generates a separator. This control is rendered by the docbaseattributelist control.

### **Tag library descriptor**

dmfx (dmformext\_1\_0.tld)

### **Attributes**

separator Specifies HTML to render as a separator between attributes. Default = <tr><td  $colspan = \frac{9}{3}\%$  < hr  $\frac{1}{3}\%$  \r  $\frac{1}{3}\%$  \r  $\frac{1}{3}\%$  \r  $\frac{1}{3}\%$  \r  $\frac{1}{3}\%$  \r  $\frac{1}{3}\%$  \r  $\frac{1}{3}\%$  \r  $\frac{1}{3}\%$  \r  $\frac{1}{3}\%$  \r  $\frac{1}{3}\%$  \r  $\frac{1}{3}\%$  \r  $\frac{1}{3}\%$  \r  $\frac{1}{3}\%$  \r  $\frac{1}{3}\%$  \r  $\frac{1}{$ 

# **docbaseattributevalidator**

**Purpose** Renders several validators for attributes: inputmaskvalidator, multivaluesinputmaskvalidator, requiredfieldvalidator, and varequiredfieldvalidator. This validator (and its included validators) is generated by the docbaseattributevalue control, so that validation is performed automatically on attributes.

### **Tag library descriptor**

dmfx (dmformext\_1\_0.tld)

### **Attributes**

controltovalidate Name of input control to validate

The docbaseattributevalidator tag is generated by the docbaseattribute and docbaseattribute value tags, so you do not have to add it explicitly to validate repository attribute values. Any value that is entered into <sup>a</sup> docbaseattribute tag field is automatically validated by inputmaskvalidator, multivaluesinputmaskvalidator, requirredfieldvalidator, and varequiredfieldvalidator.

# **docbaseattributevalue**

**Purpose** Displays the value of an object that is specified in the associated <docbaseobject> tag

### **Tag library descriptor**

dmfx (dmformext\_1\_0.tld)

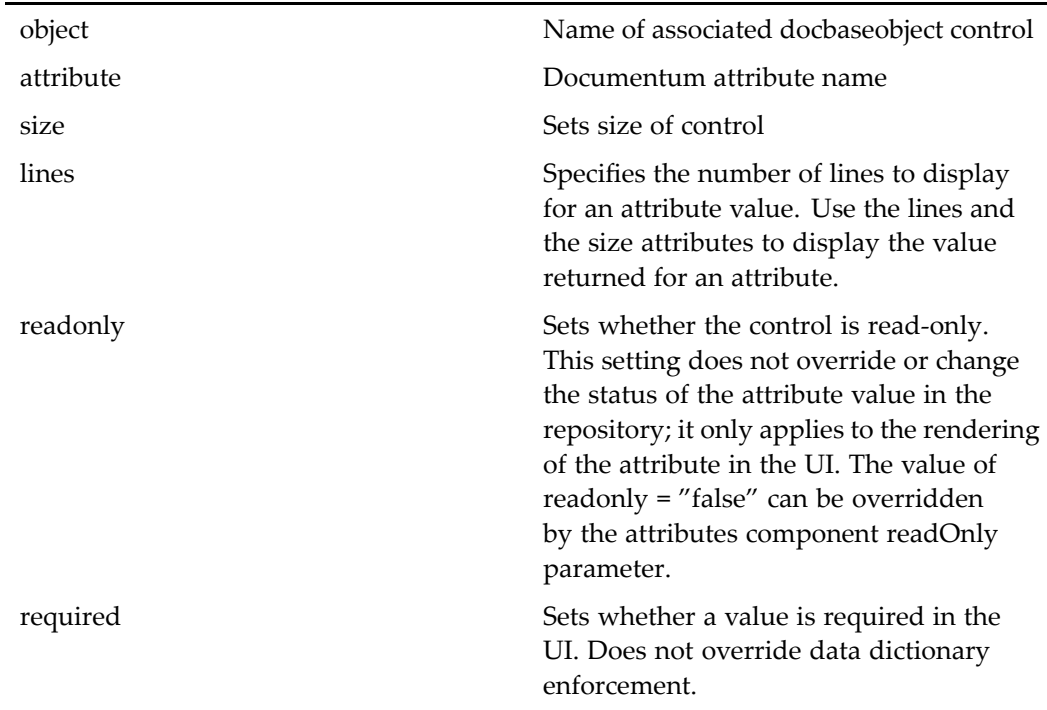

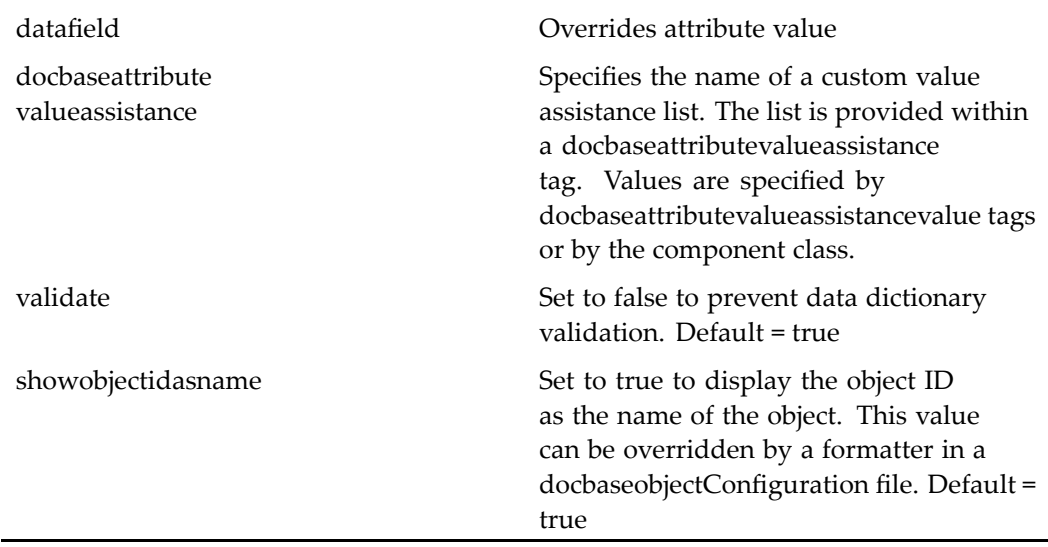

Use this tag, and <sup>a</sup> docbaseattributelabel tag, if you need to use <sup>a</sup> custom validator for your attribute value. This tag generates <sup>a</sup> docbaseattributevalidator control, so it will be automatically validated against data dictionary constraints that have been set up for the attribute.

For information on using the docbaseattributevalueassistance attribute to set up non-data dictionary value assistance, see [docbaseattribute,](#page-70-0) page [71](#page-70-0).

# **docbaseattributevalueassistance**

**Purpose** Displays an open-ended or closed set of values for value assistance. The attribute must not have value assistance set up in the DocApp.

#### **Tag library descriptor**

dmfx (dmformext\_1\_0.tld)

<span id="page-81-0"></span>isListComplete True to specify <sup>a</sup> closed list, false to specify open-ended (user can add values)

#### **Usage**

Specify the name of your list as the value of the docbaseattributevalueassistance attribute on the docbaseattribute control. In the following example, the value assistance list is named my\_resultset:

```
<dmfx:docbaseattribute object="obj" attribute="keywords"
 docbaseattributevalueassistance="my_resultset"
 size="48" cssclass="defaultLabelStyle"/>
```
Add the docbaseattributevalueassistance control. The values are specified by docbaseattributevalueassistancevalue tags or by the componen<sup>t</sup> class. See docbaseattributevalueassistancevalue, page 82 for an example of providing values in the componen<sup>t</sup> class. Values in the JSP page are shown in the following example. If the values are to be provided by the componen<sup>t</sup> class, the docbaseattributevalueassistance control must be empty.

```
<dmfx:docbaseattributevalueassistance name="my_resultset"
  islistcomplete="false">
   <dmfx:docbaseattributevalueassistancevalue
    label="Value A" value="valA"/>
   <dmfx:docbaseattributevalueassistancevalue
    label="Value B" value="valB"/>
</dmfx:docbaseattributevalueassistance>
```
# **docbaseattributevalueassistancevalue**

**Purpose** Displays a value for a non-data dictionary list of values for an attribute. The attribute must not have data dictionary value assistance set up.

#### **Tag library descriptor**

dmfx (dmformext\_1\_0.tld)

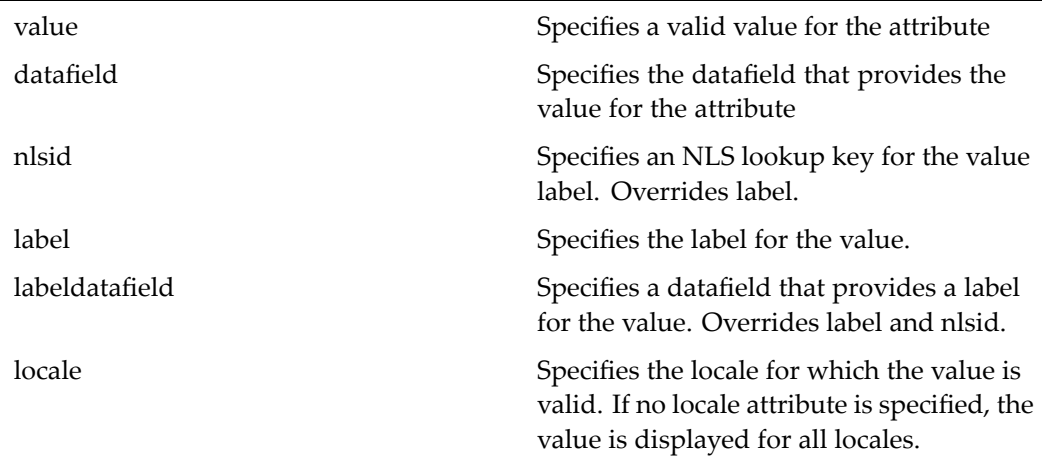

#### **Usage**

Specify the name of your value assistance list as the value of the docbaseattributevalueassistance attribute on the docbaseattribute control. In the following example, the value assistance list is named my\_resultset:

```
<dmfx:docbaseattribute object="obj" attribute="keywords"
 docbaseattributevalueassistance="my_resultset"
 size="48" cssclass="defaultLabelStyle"/>
```
Add the docbaseattributevalueassistance control. The values are specified by docbaseattributevalueassistancevalue tags or by the componen<sup>t</sup> class. Values in the JSP page are shown in the following example.

```
<dmfx:docbaseattributevalueassistance name="my_resultset"
 islistcomplete="false">
 <dmfx:docbaseattributevalueassistancevalue
    label="Value A" value="valA"/>
 <dmfx:docbaseattributevalueassistancevalue
   label="Value B" value="valB"/>
</dmfx:docbaseattributevalueassistance>
```
If the values are to be provided by the componen<sup>t</sup> class, the docbaseattributevalueassistance control must be empty, for example:

```
<dmfx:docbaseattributevalueassistance name="my_resultset"
  islistcomplete="false">
</dmfx:docbaseattributevalueassistance>
```
The values are set in the componen<sup>t</sup> class similar to the following example: DocbaseAttributeValueAssistance attributeVA <sup>=</sup>

```
(DocbaseAttributeValueAssistance) getControl(
  "my_resultset", DocbaseAttributeValueAssistance.class);
attributeVA.setMutable(true);
DocbaseAttributeValueAssistanceValue attributeVAValue =
 new DocbaseAttributeValueAssistanceValue();
attributeVAValue.setLabel("Value A");
attributeVAValue.setValue("valA");
attributeVA.addValue(attributeVAValue);
DocbaseAttributeValueAssistanceValue attributeVAValue2 =
 new DocbaseAttributeValueAssistanceValue();
attributeVAValue2.setLabel("Value B");
attributeVAValue2.setValue("valB");
attributeVA.addValue(attributeVAValue2);
```
# **docbaseicon**

**Purpose** Generates a Documentum icon for the type and format of the object. The tag will resolve the icon based on format first, then type. Both format attributes override type attributes if both are resolved to icons. You can set the format or type programmatically using setFormat() or setType(), respectively, on the DocbaseIconTag class.

#### **Tag library descriptor**

dmfx (dmformext\_1\_0.tld)

### **Attributes**

typedatafield Overrides type attribute value. For example: typedatafield='r\_object\_type'.

formatdatafield Overrides format attribute value. For example, formatdatafield='a\_content\_ type'.

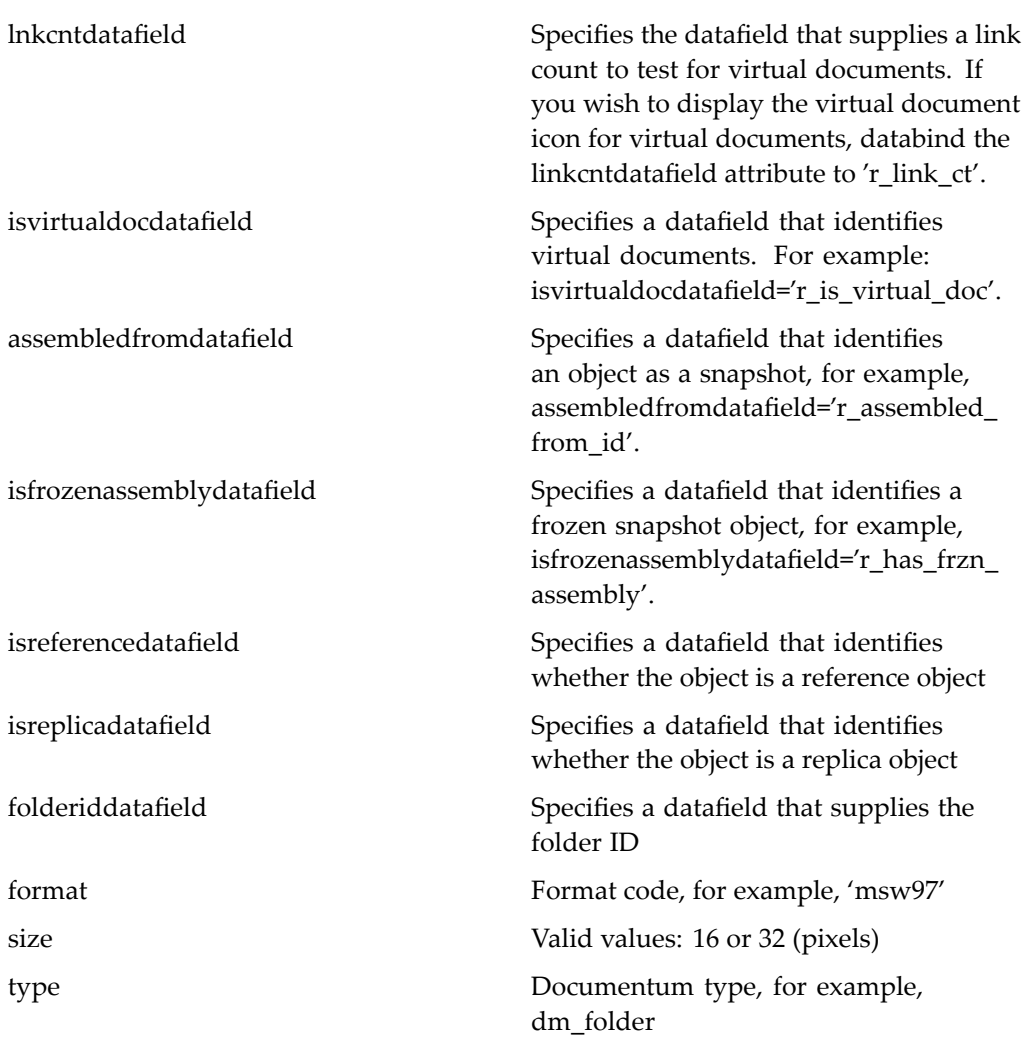

# **docbasefoldertree**

**Purpose** Generates a folder tree hierarchy of the cabinets and folders in <sup>a</sup> repository. You can set the limit for number of folders to be displayed in the tree in the file Environment.properties, located in /WEB-INF/classes/com/documentum/web/formext. Larger numbers will be replaced with <sup>a</sup> More Folders link.

## **Tag library descriptor**

dmfx (dmformext\_1\_0.tld)

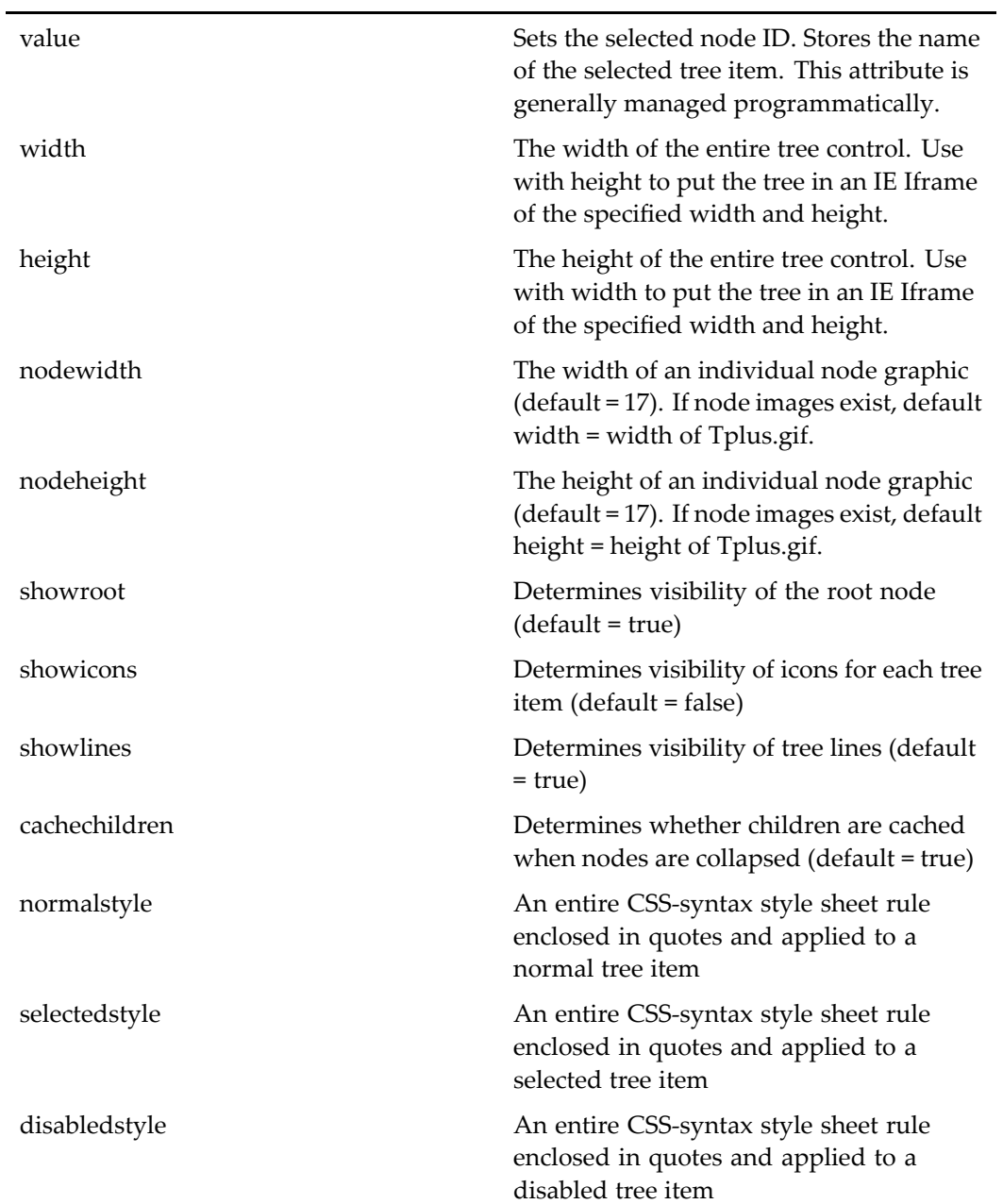

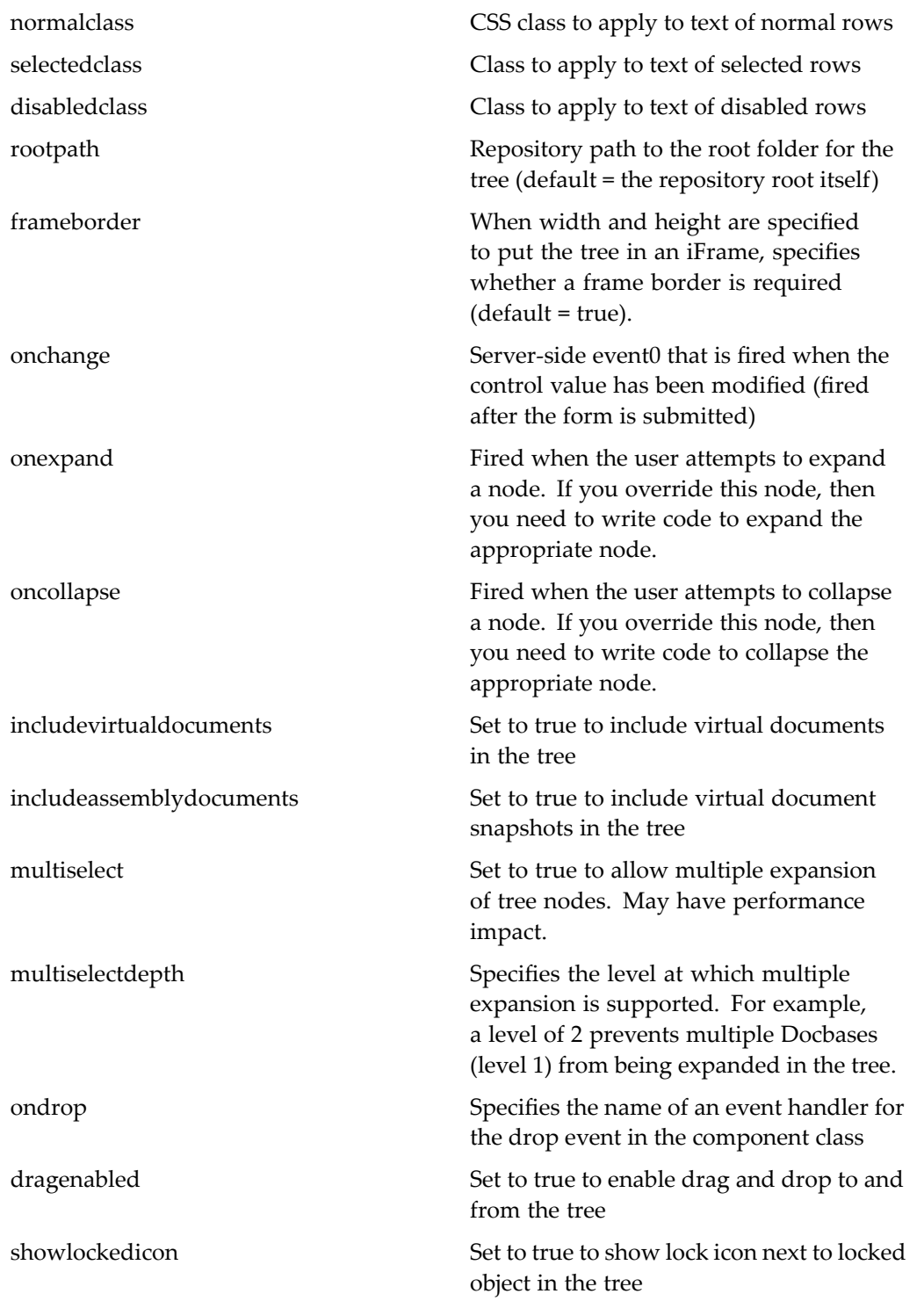

For more information about drag and drop, see *Web Development Kit and Client Applications Development Guide*.

# **docbaselockicon**

**Purpose** Generates an icon for locked objects.

### **Tag library descriptor**

dmfx (dmformext\_1\_0.tld)

### **Attributes**

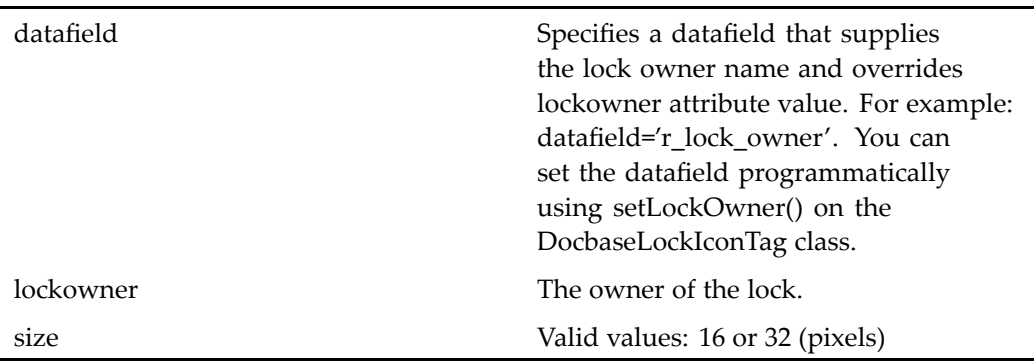

# **docbaseobject**

**Purpose** Hidden control that specifies a Documentum object. Reference this control in docbaseattribute, docbaseattributevalue, and docbaseattributelist controls to display attributes of the object. Validation and data dictionary values are read for the object type if you specify the type attribute.

### **Tag library descriptor**

dmfx (dmformext\_1\_0.tld)

### **Attributes**

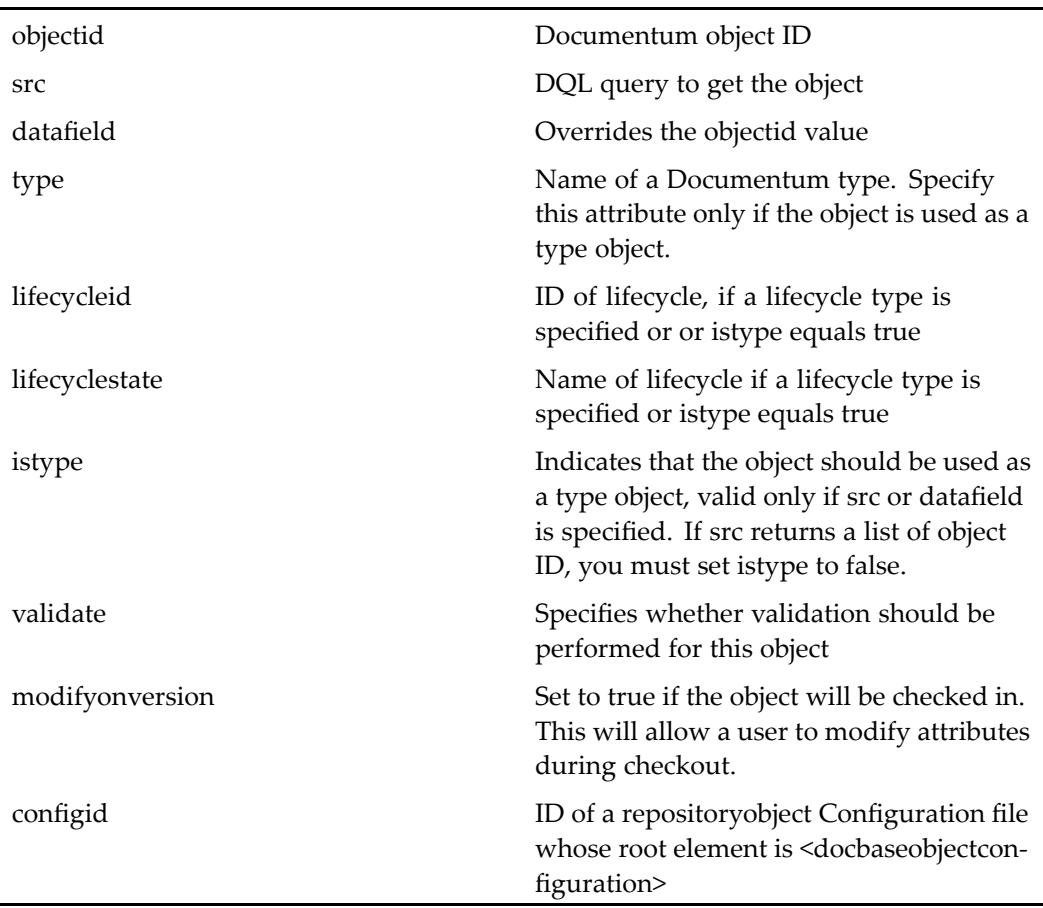

#### **Usage**

You can modify how certain attributes or attribute types are displayed by using <sup>a</sup> formatter class. You can modify how the attribute is saved by using <sup>a</sup> value handler class. These classes are used to display or handle data in <sup>a</sup> docbaseattribute, docbaseattributevalue, or docbaseattributelist control. You can modify which control is used to render an attribute by specifying <sup>a</sup> tag class that extends DocbaseAttributeValueTag. You can add configuration elements that are used by the formatter, handler, or tag class.

**Note:** Docbaseobject configuration files are used only for docbaseobject controls on <sup>a</sup> JSP page. Custom rendering is not performed in <sup>a</sup> listing view such as the doclist componen<sup>t</sup> in which multiple objects are displayed.

Custom formatters, handlers, and custom tag classes for objects must be registered in <sup>a</sup> docbaseobject configuration file whose root element is <docbaseobjectconfiguration>. A JSP page references this configuration by setting the configid attribute of <dmfx:docbaseobject> to the same value as the id of the <docbaseobjectconfiguration> element. If this attribute is not specified on the docbaseobject tag, the default configuration is used. This default configuration has an id of "attributes" and is found in /webcomponent/config/library/docbaseobjectconfiguration\_dm\_sysobject.xml.

The DocbaseObject methods setType() and setObjectId() cannot be used together. An IllegalArgumentException will be thrown.

To ge<sup>t</sup> all of the docbaseattributevalue controls that use <sup>a</sup> particular docbaseobject in the page, use code in similar to the following your componen<sup>t</sup> class:

```
DocbaseObject docbaseObj = (DocbaseObject) getControl("obj",
   DocbaseObject.class);
FindValidAttributeValue v = new FindValidAttributeValue(docbaseObj.getName());
this.visitDepthFirst(v);
Iterator it = v.\text{getAttributeValues}();
while (it.hasNext() == true){
   DocbaseAttributeValue value = (DocbaseAttributeValue) it.
      next();
   System.out.println(value.getAttribute() + ":" + value.
      getValue());
}
```
# **docbaseobjectattributevalidator**

**Purpose** Validator used to validate any control that is associated with a docbaseobject.

### **Tag library descriptor**

dmf (dmform\_1\_0.tld)

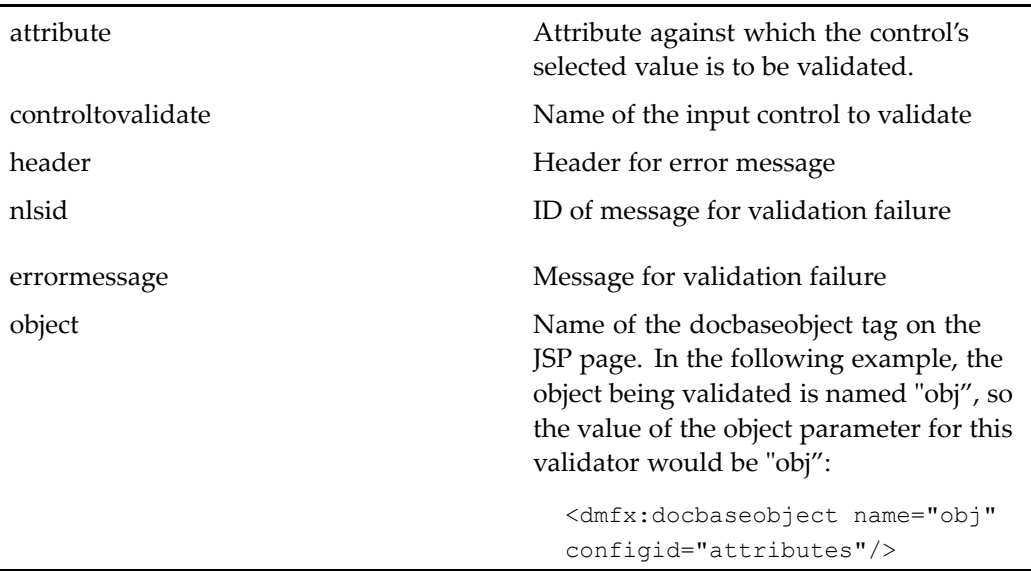

#### **Usage**

This control is used only to validate attributes that are listed as ignored attributes in <sup>a</sup> docbaseattributelist configuration. For example, the list of available formats is displayed by the datadropdownlist control named "formatList" in the Webtop import JSP page, and the user's selection should be validated against object constraints for the selected object type. The format attribute is listed in the <ignore\_attributes> element of import\_docbaseattributelist.xml. In order for the selection to be validated, use the validator to validate the control on the JSP page, similar to the following:

```
<dmf:docbaseobjectattributevalidator
name="docbaseobjectvalidator_attr1"
object="docbaseObj" controltovalidate="
formatlist" attribute="a_content_type"/>
```
# **docbaseobjectvalidator**

#### **Purpose** Validates all modified attribute control values against all rules that have been set up in the Content server. Renders <sup>a</sup> list of error messages for all failed validators. This validator is embedded in the docbaseobject control, so validation is performed automatically on attributes that have been modified by the user.

## **Tag library descriptor**

dmfx (dmformext\_1\_0.tld)

## **Attributes**

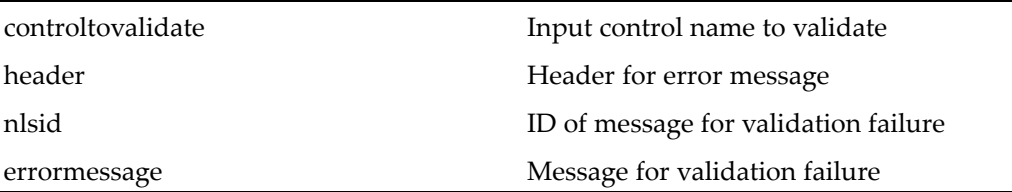

# **docbasepriorityicon**

**Purpose** Obtains an icon that represents the priority of a Documentum object

## **Tag library descriptor**

dmfx (dmformext\_1\_0.tld)

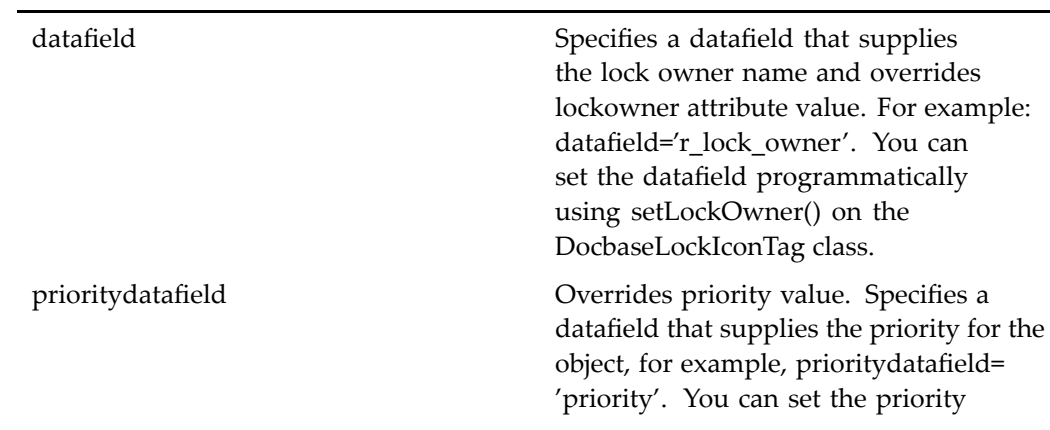

programmatically using setPriority() on the DocbasePriorityIconTag class. priority Sets the priority for the object

# **docbaseselector**

**Purpose** Generates a dropdown list of available repositories

#### **Tag library descriptor**

dmfx (dmformext\_1\_0.tld)

#### **Attributes**

onselect Specifies the event to be fired when the user selects a Docbase

# **docformatvalueformatter**

**Purpose** Wraps a raw Documentum format code, such as msw97, with a full description of the format from the data dictionary (in this example, Microsoft Word 97)

#### **Tag library descriptor**

dmfx (dmformext\_1\_0.tld)

### **Attributes**

This formatter has no configurable attributes.

# **docsizevalueformatter**

**Purpose** Wraps a raw Documentum object size value, such as 12500.0, with a formatted value in KB or MB as appropriate (in this example, 12.5 KB)

### **Tag library descriptor**

dmfx (dmformext\_1\_0.tld)

### **Attributes**

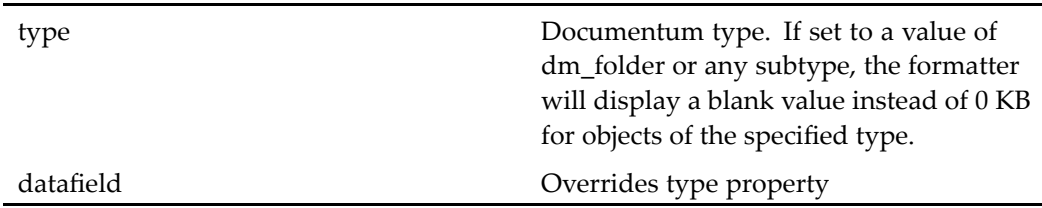

# **dragdrop**

**Purpose** Indicates that one or more dragdropregion tags, or controls that implement drag and drop interfaces, are defined on the page

#### **Tag library descriptor**

dmfx (dmformext\_1\_0.tld)

### **Attributes**

This control has no configurable attributes.

To suppor<sup>t</sup> drag and drop on the page, add the dragdrop tag to the page and <sup>a</sup> dragdropregion tag that contains controls to suppor<sup>t</sup> <sup>a</sup> drag or drop (or both) operation. If you have <sup>a</sup> browsertree in your page, you do not need <sup>a</sup> dragdrop region tag: the browsertree control has an ondrop attribute.

For more information about drag and drop, see *Web Development Kit and Client Applications Development Guide*.

# **dragdropregion**

**Purpose** Specifies that the contained control or controls support drag and/or drop operations. The specific operations are named in the control attributes.

#### **Tag library descriptor**

dmfx (dmformext\_1\_0.tld)

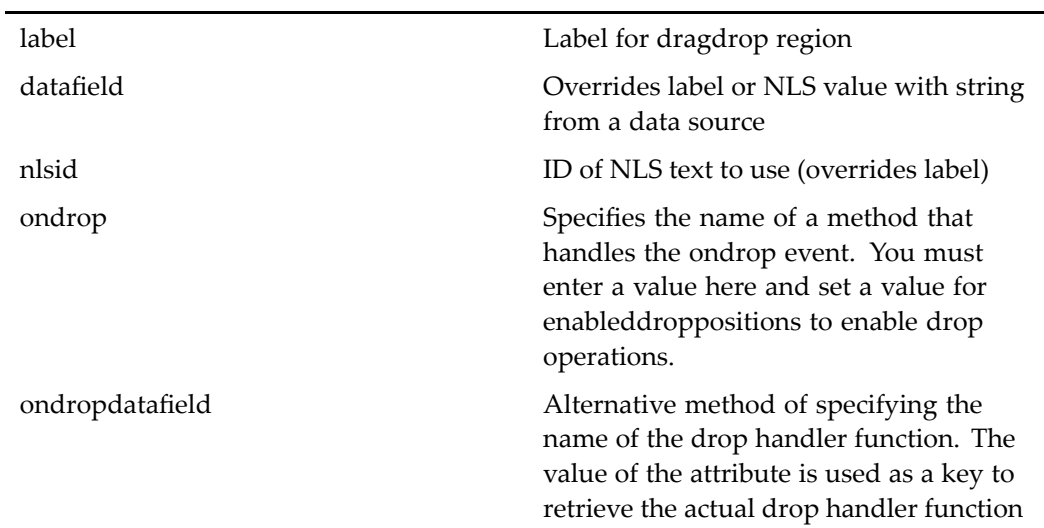

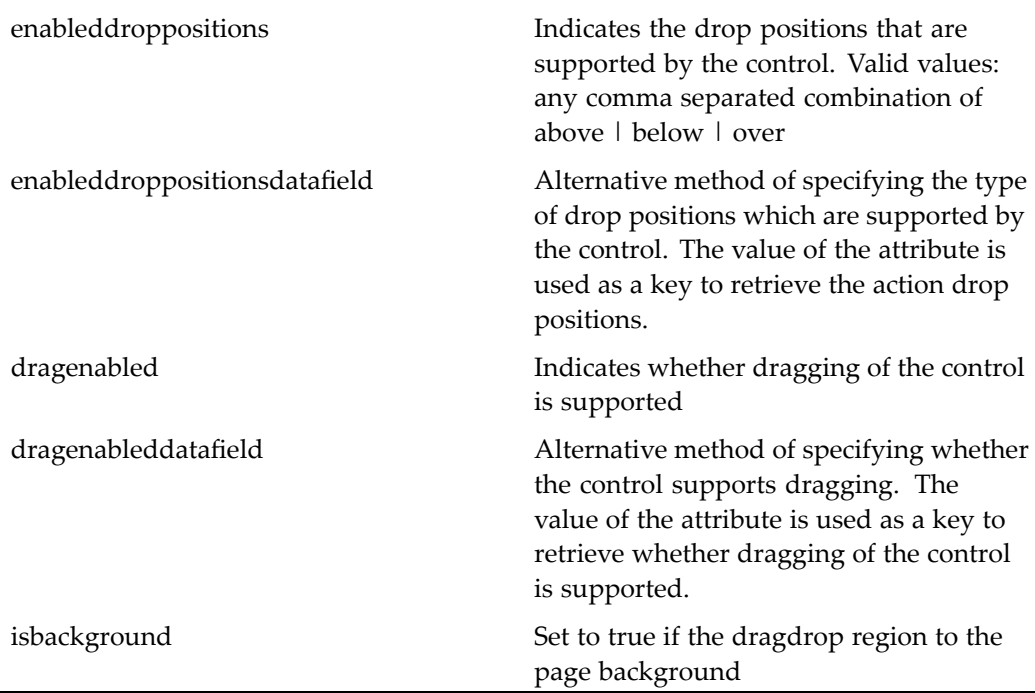

To suppor<sup>t</sup> drag and drop on the page, add the dragdrop tag to the page and <sup>a</sup> dragdropregion tag that contains controls to suppor<sup>t</sup> <sup>a</sup> drag or drop (or both) operation. If you have <sup>a</sup> browsertree in your page, you do not need <sup>a</sup> dragdrop region tag: the browsertree control has an ondrop attribute.

To enable drop operations, set an ondrop event handler for the ondrop attribute and specific one or more supported drop positions for the enableddroppositions attribute. To enabled drag operations, set the dragenabled attribute to true. You can enable both operations for <sup>a</sup> region.

Following are some examples of drag and drop regions:

- label in clipboard.jsp dragenabled='true'
	- • datagrid in /rooms/doclist\_body.jsp enableddroppositions="<%=IDropTarget.DROP\_POSITION\_OVER%>" ondrop='onDrop'

**Note:** This dragdropregion tag contains another nested dragdropregion tag that enabled drag

•link in vdmlist streamline.jsp ondrop='onDrop' enableddroppositions='above,over,below' dragenabled='true' For more information about drag and drop, see *Web Development Kit and Client Applications Development Guide*.

# **dropdownlist**

**Purpose** Generates an HTML drop-down list control. Contains option tags or a single dataoptionlist control that contains <sup>a</sup> databound option tag. The name attribute is required.

### **Tag library descriptor**

dmf (dmform\_1\_0.tld)

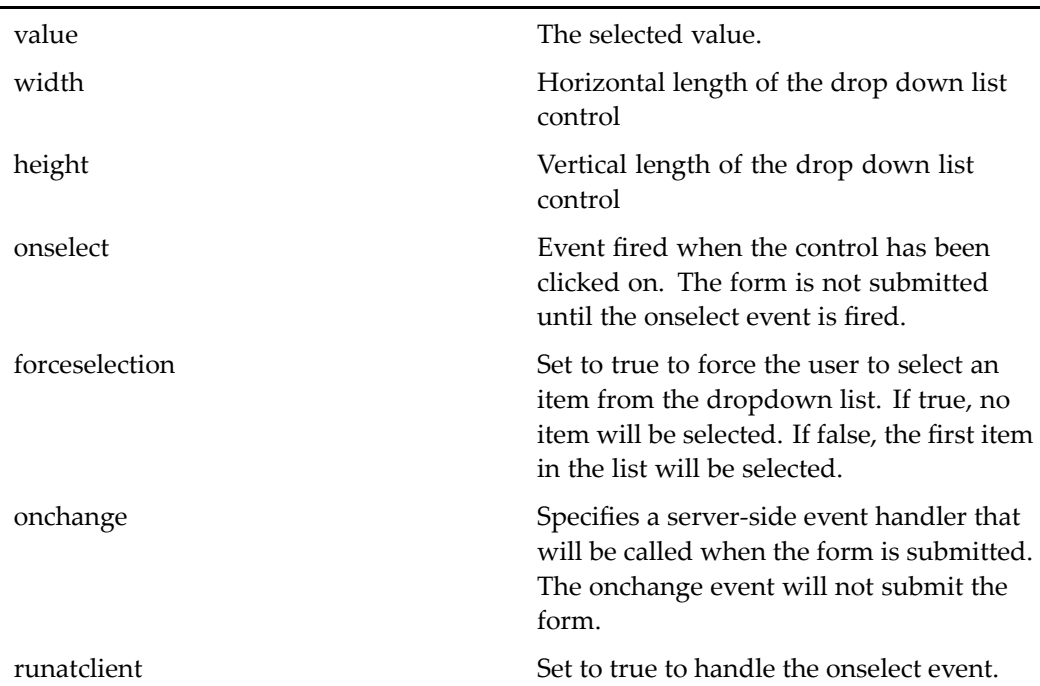

Options in the list can be set programmatically using the method addOption(). For example:

```
DropDownList dropdown = (DropDownList) get Control (
 DOCBASE, DropDownList.class);
Option option1 = new Option();
option1.set Value(value1);
option1.set Label (value1);
dropdown.addOption(option1);
```
The onchange event does not submit the form, so you cannot use the onchange event to update other lists or controls on the JSP page. If you need to update another control, handle the onselect event in your componen<sup>t</sup> class with <sup>a</sup> method that does nothing, and handle the onchange event with <sup>a</sup> method that performs the control update. For example:

```
public void onSelectTypeFilter(DropDownList control, ArgumentList args)
{
   String strMode = control.getValue();
   // Control update logic here
   updateControls();
}
```
When the dropdown list is rendered for <sup>a</sup> required attribute value with value assistance, forceselection is set to true and the default value is selected. If the required attribute does not have <sup>a</sup> default value, no item will be selected and the user will be forced to select an item.

# **duplicatenamevalidator**

**Purpose** Ensures that the specified attribute value for the specified object type does not have <sup>a</sup> duplicate value in the repository.

#### **Tag library descriptor**

dmfx (dmformext\_1\_0.tld)

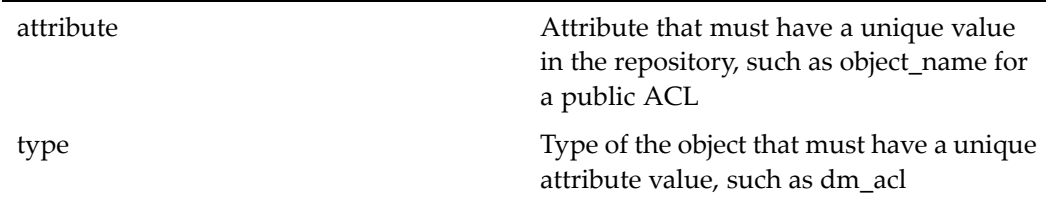

# **erasevalueimage**

**Purpose** Extends [image,](#page-115-0) page [116](#page-115-0) and renders an image to click in order to erase the value of <sup>a</sup> label control

### **Tag library descriptor**

dmfx (dmformext\_1\_0.tld)

#### **Attributes**

In addition to the attributes of [image,](#page-115-0) page [116,](#page-115-0) this control specifies the following attribute:

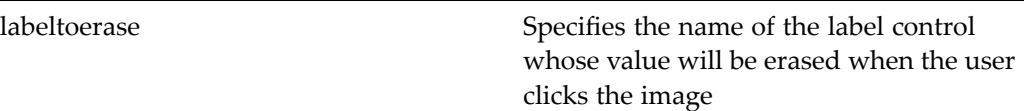

# **extpermvalueformatter**

**Purpose** Formats an extended permission level from an int to a string:  $0 =$  execute  $|1 =$ change location  $| 16 =$ change state  $| 17 =$ change permissions  $| 18 =$ take ownership

## **Tag library descriptor**

dmfx (dmformext\_1\_0.tld)

### **Attributes**

This formatter has no configurable attributes.

# **lebrowse**

**Purpose** Launches a file browser on the user's system. The name attribute is required.

## **Tag library descriptor**

dmf (dmform\_1\_0.tld)

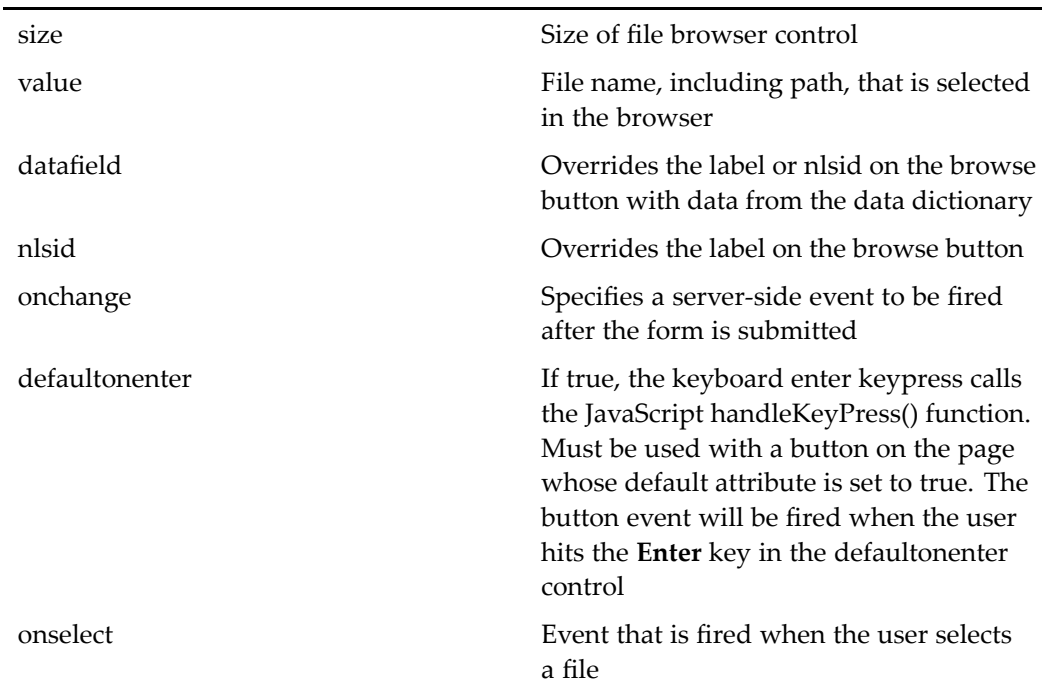

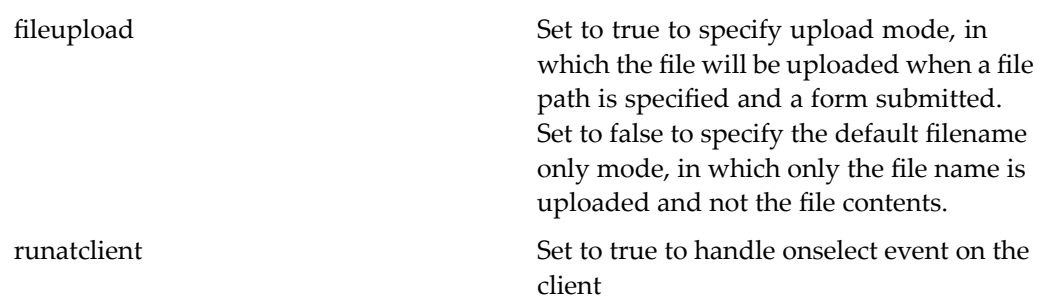

# **leselectorapplet**

**Purpose** Generates a file selector for browsing to a file on the user's local system. The user can drag files or directories onto the browser when the applet is loaded, and the files will be imported. This applet is used in the importcontainer component.

### **Tag library descriptor**

dmf (dmform\_1\_0.tld)

### **Attributes**

See 5.2.5 content transfer applet [attributes,](#page-14-0) page [15](#page-14-0) for attributes.

Additional attributes:

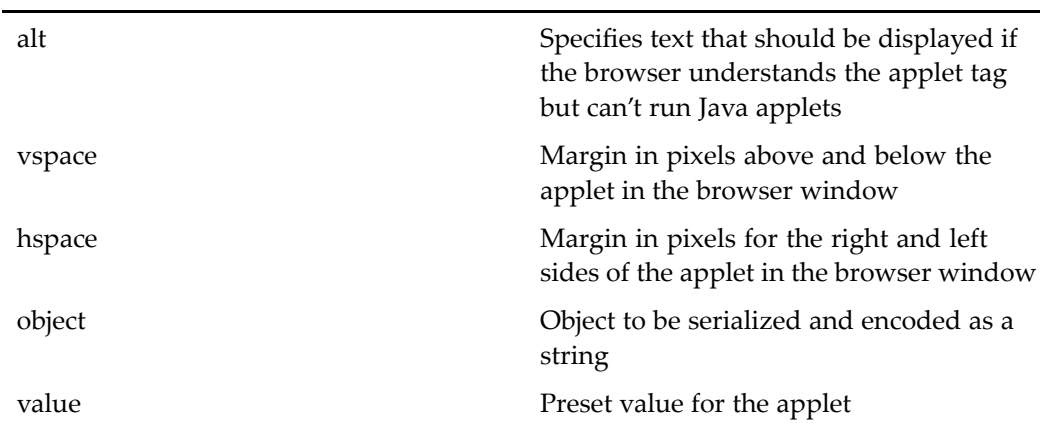

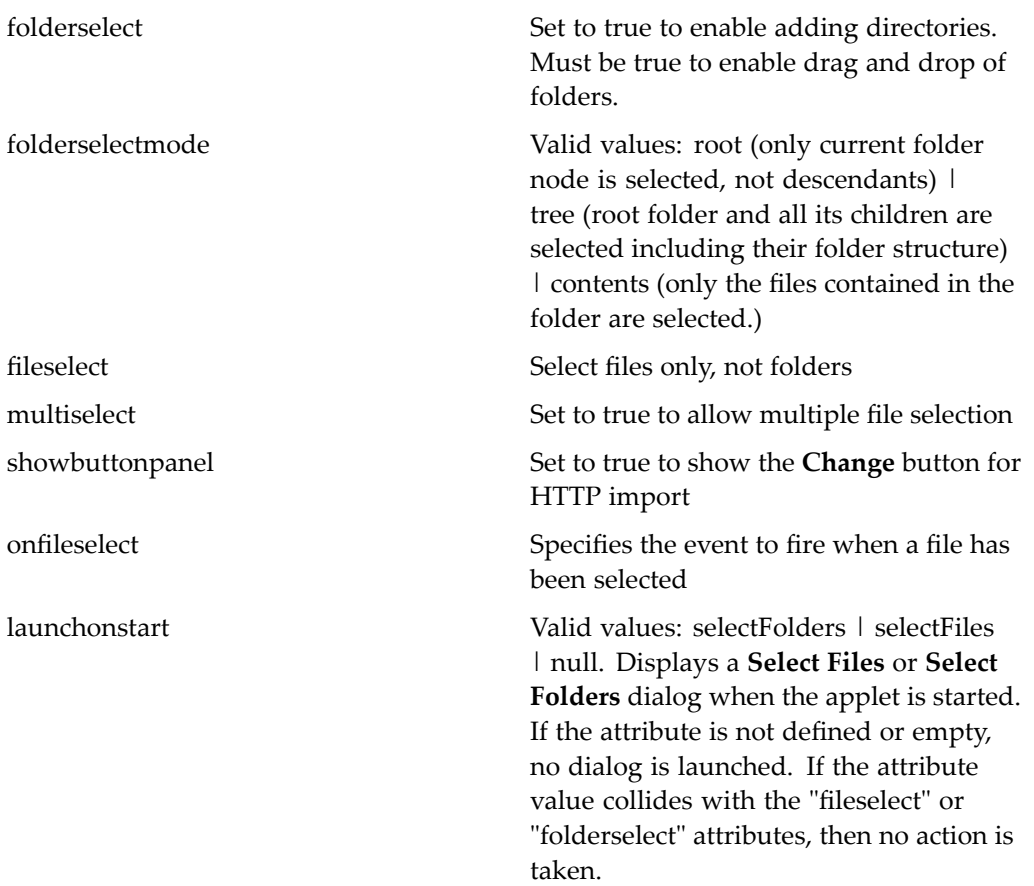

The file selector applet lookand feel is configured in the fileSelectorAppletStyle.properties file located in the /theme/css directories of each application layer. The image paths for the file selector are specified in /WEB-INF/classes/com/documentum/web/form/control/ fileselector/FileSelectorImageProp.properties.

# **fireclientevent**

**Purpose** Fires a client JavaScript event when the JSP page is loaded. Can contain one or more <dmf:argument> controls to pass values to the event handler. Used by the application integrations framework.

### **Tag library descriptor**

dmf (dmform 1\_0.tld)

### **Attributes**

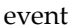

(Required) Specifies the name of an event handler on the client

includeargname Set to true to pass event argumen<sup>t</sup> names and values to handler. Set to false to pass only the value (default).

# **represubmitclientevent**

**Purpose** Fires a client JavaScript event before submitting the control event to the server. Can contain one or more <dmf:argument> controls to pass values to the event handler. Used by the application integrations framework.

#### **Tag library descriptor**

dmf (dmform\_1\_0.tld)

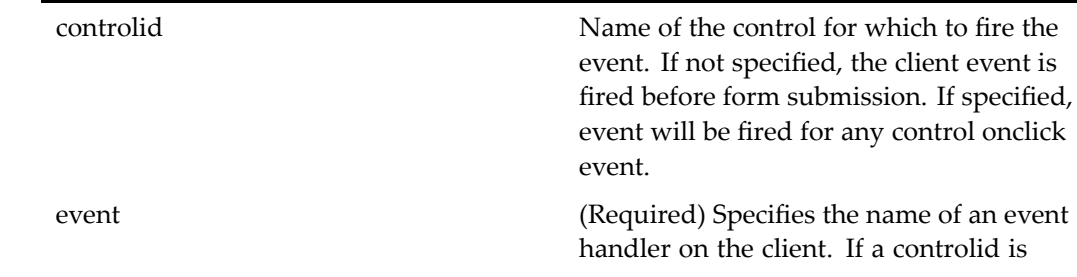

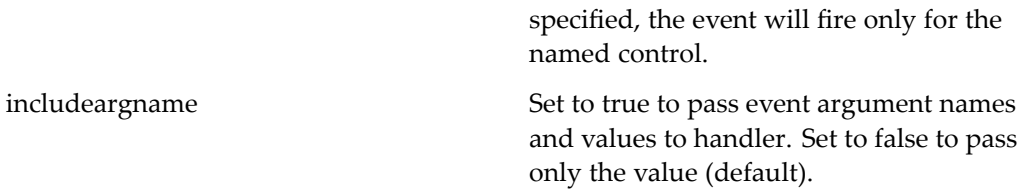

# **folderexclusionformatter**

**Purpose** Excludes the contents if the object type is folder. Can be used to hide inappropriate attributes for folders, such as version or authors.

#### **Tag library descriptor**

dmfx (dmformext\_1\_0.tld)

### **Attributes**

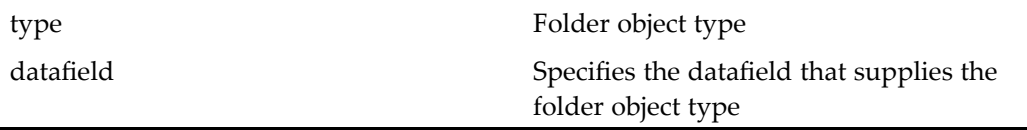

# **folderselectionvalidator**

**Purpose** Ensures that the user has sufficient permission to select the folder and to import into it. Checks user permission and folder security. For example, in the import component, this control validates the multidocbasetree control.

#### **Tag library descriptor**

dmfx (dmformext\_1\_0.tld)

 $\overline{a}$ 

Î.

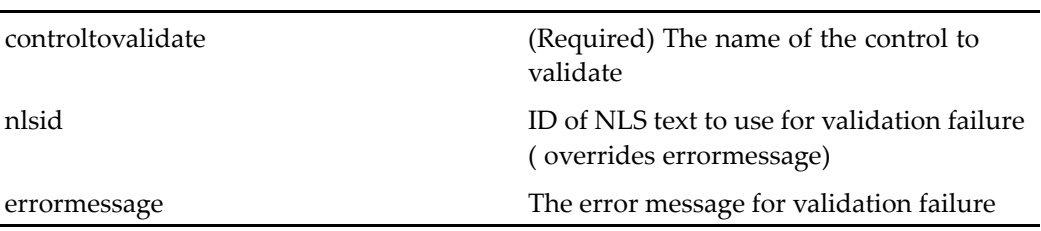

# **form**

**Purpose** Generates an HTML form on a Web page

## **Tag library descriptor**

dmf (dmform\_1\_0.tld)

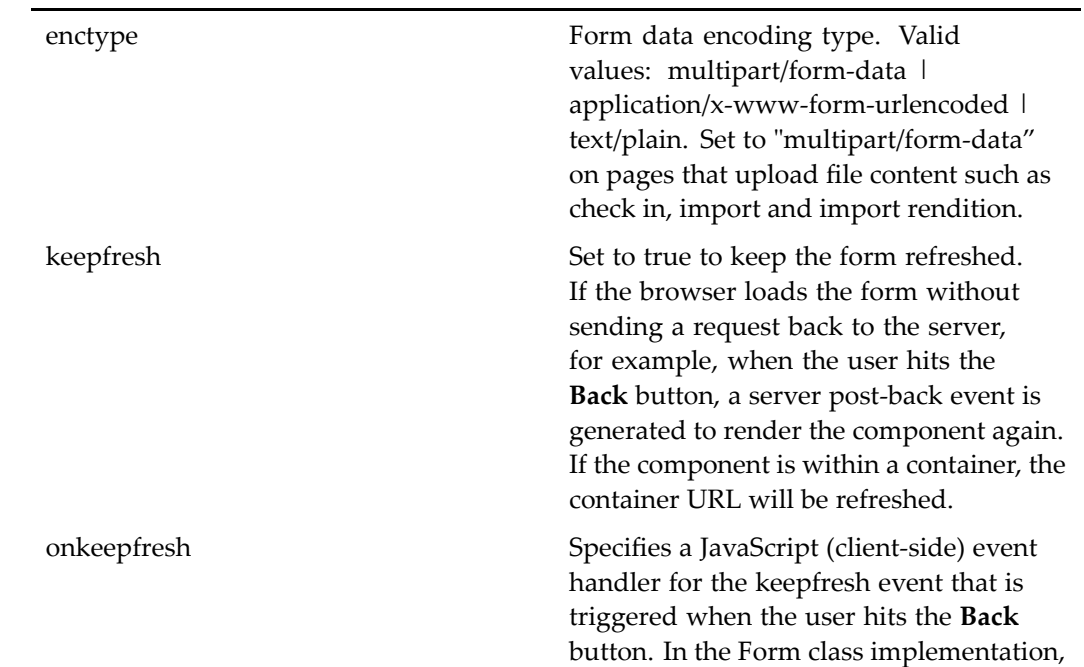

this method provides <sup>a</sup> URL for the refresh event. Your handler can override this implementation.

# **formatmessageparams**

**Purpose** Formats a message by inserting parameters into the message at runtime

#### **Tag library descriptor**

dmfx (dmformext\_1\_0.tld)

#### **Attributes**

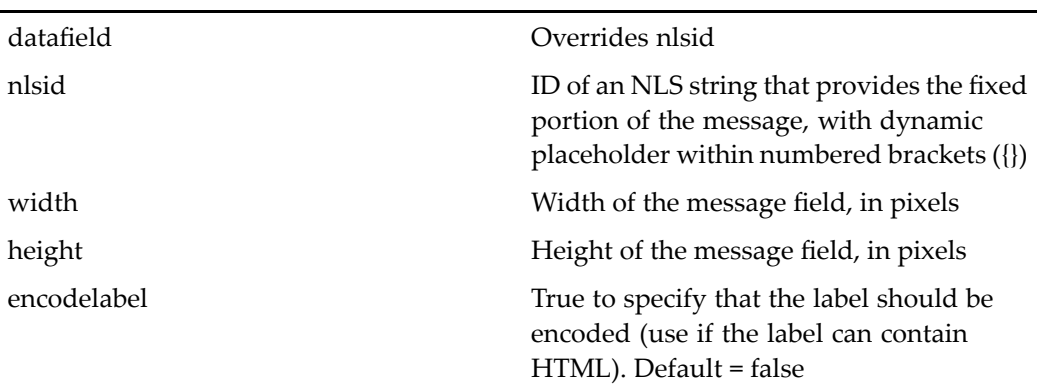

### **Usage**

The parameters are contained within the body of the control using argumen<sup>t</sup> controls. The place holders in an nlsid string are filled in at runtime with the argumen<sup>t</sup> values. For example: "MSG\_CHECKED\_IN\_BY =Checked in by {0}" has <sup>a</sup> placeholder for <sup>1</sup> parameter, {0}. During runtime, the placeholder {0} gets filled in with first argumen<sup>t</sup> in control body. For example:

<dmfx:formatmessageparams nlsid="MSG\_CHECKED\_IN\_BY"> <dmfx:argument name="vm\_owner" datafield="owner\_name"/> </dmfx:formatmessageparams>

The NLS string in the properties file is as follows: MSG\_CHECKED\_IN\_BY=checked in by {0},

# **forminclude**

**Purpose** Includes the contents of another form at the point of the tag insertion. The name attribute is required.

#### **Tag library descriptor**

dmf (dmform\_1\_0.tld)

### **Attributes**

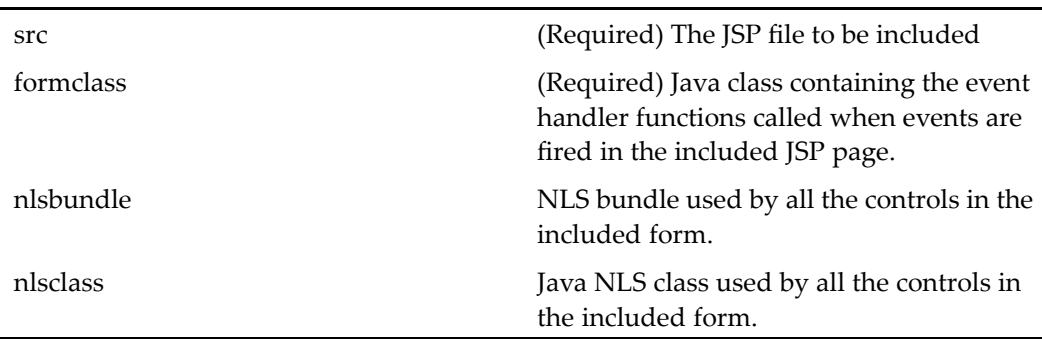

# **formurl**

**Purpose** Generates a form navigation link (URL). The argument tag can be used to pass arguments to the form.

### **Tag library descriptor**

dmf (dmform\_1\_0.tld)

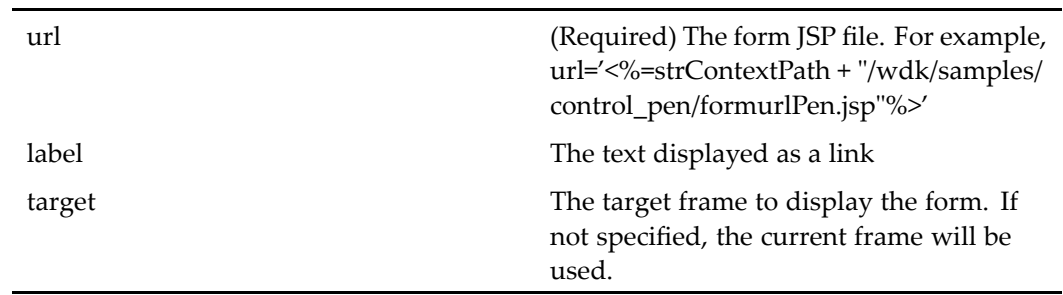

# **fragment**

**Purpose** Includes a fragment of a JSP page in the current page. The actual fragment that is dispatched at runtime is dependent on the client environment (clientenv).

## **Tag library descriptor**

dmfx (dmformext\_1\_0.tld)

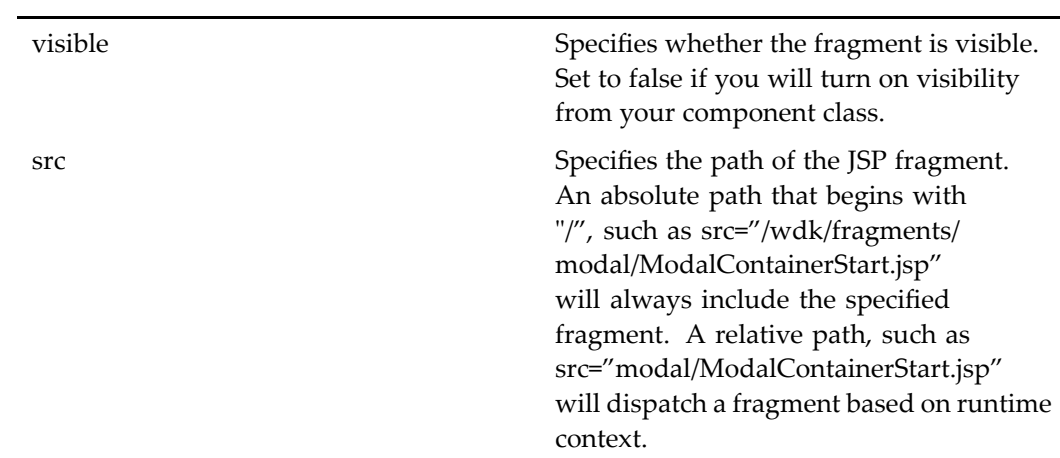
### **Usage**

The user's clientenv context, and the fragment bundle lookup mechanism that is used for runtime dispatching, is described in detail in *Web Development Kit and Client Applications Development Guide*.

# **frameset**

**Purpose** Generates HTML <frameset> tags

### **Tag library descriptor**

dmf (dmform\_1\_0.tld)

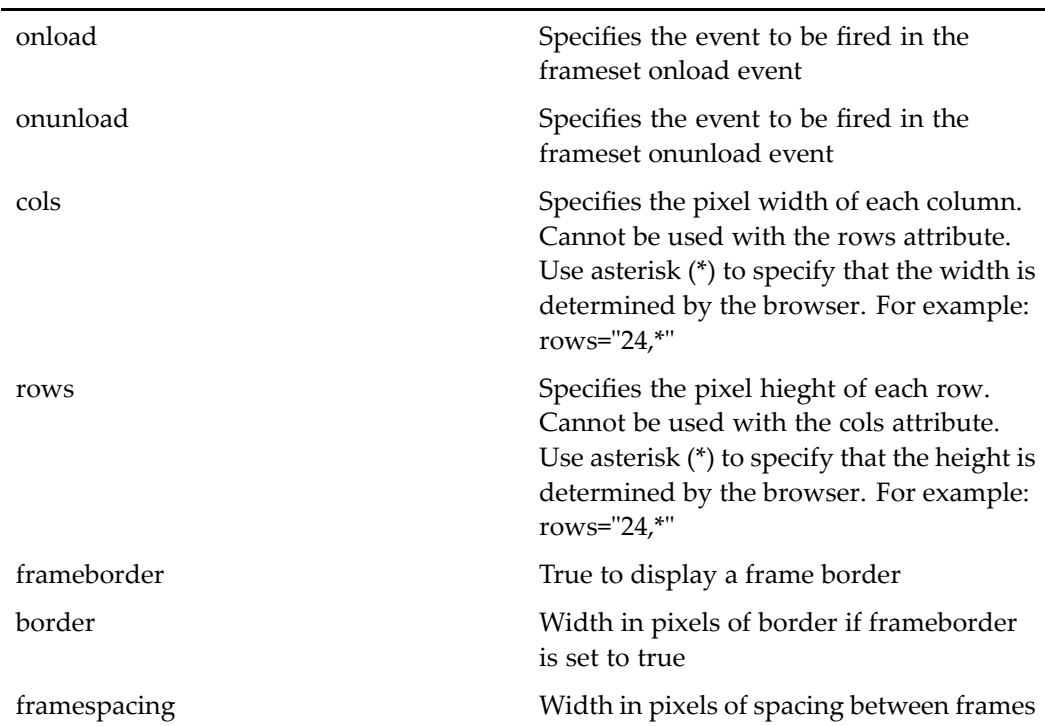

# **frame**

**Purpose** Generates HTML <frame> tags

### **Tag library descriptor**

dmf (dmform\_1\_0.tld)

### **Attributes**

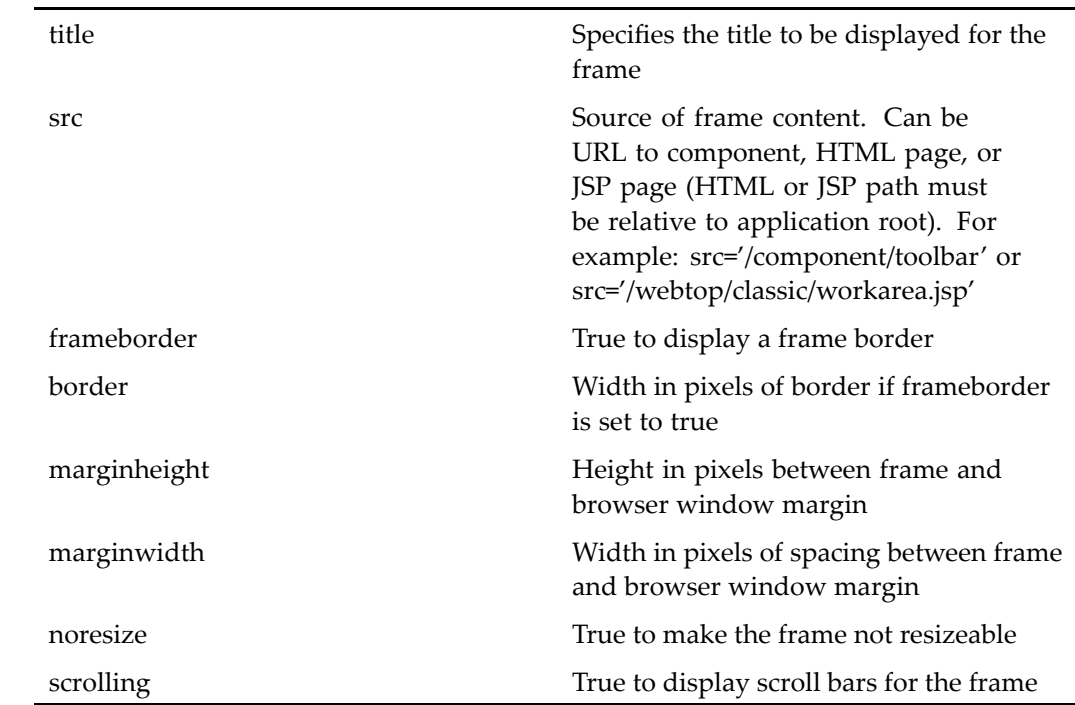

# **governedicon**

**Purpose** Generates an icon indicating governance. Requires Collaborative Edition enabled for the repository.

### **Tag library descriptor**

dmfx (dmformext\_1\_0.tld)

### **Attributes**

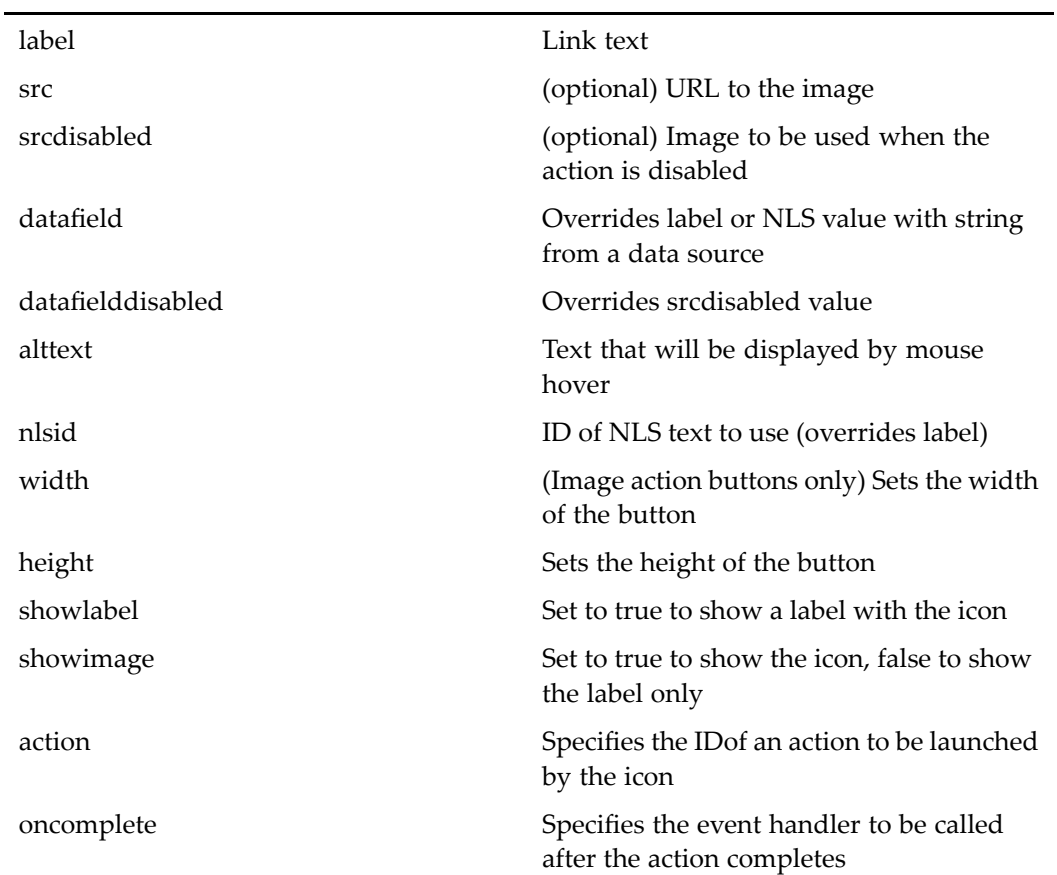

# **head**

**Purpose** Generates HTML <head> open and close tags

### **Tag library descriptor**

dmf (dmform\_1\_0.tld)

### **Attributes**

This tag has no configurable attributes

# **helpimage**

**Purpose** Renders an image that launches context-sensitive help

### **Tag library descriptor**

dmf (dmform\_1\_0.tld)

### **Attributes**

See [image,](#page-115-0) page [116](#page-115-0).

# **hidden**

**Purpose** Generates a hidden control at the bottom of the page that stores serialized context information

### **Tag library descriptor**

dmf (dmform\_1\_0.tld)

#### **Attributes**

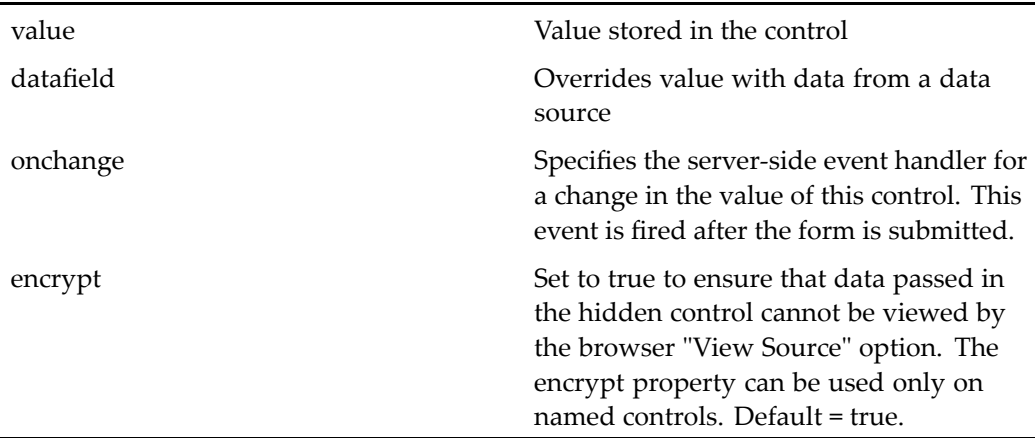

# **head**

**Purpose** Generates HTML <html> open and close tags

#### **Tag library descriptor**

dmf (dmform\_1\_0.tld)

#### **Attributes**

This tag has no configurable attributes

# **htmlsafetextformatter**

**Purpose** Formats text into HTML safe form by replacing strings that may be misinterpreted by the browser, such as <, >, &, newline characters, and single and double quotes.

### **Tag library descriptor**

dmf (dmform\_1\_0.tld)

### **Attributes**

None

# **iconwell**

**Purpose** Generates an HTML icon well that displays icons either horizontally or vertically and associates an onclick event with the icon. This control replaces the componen<sup>t</sup> tabs in the 5.2.x locator components. Each componen<sup>t</sup> that uses an iconwell control must configure it in the componen<sup>t</sup> definition.

### **Tag library descriptor**

dmf (dmform\_1\_0.tld)

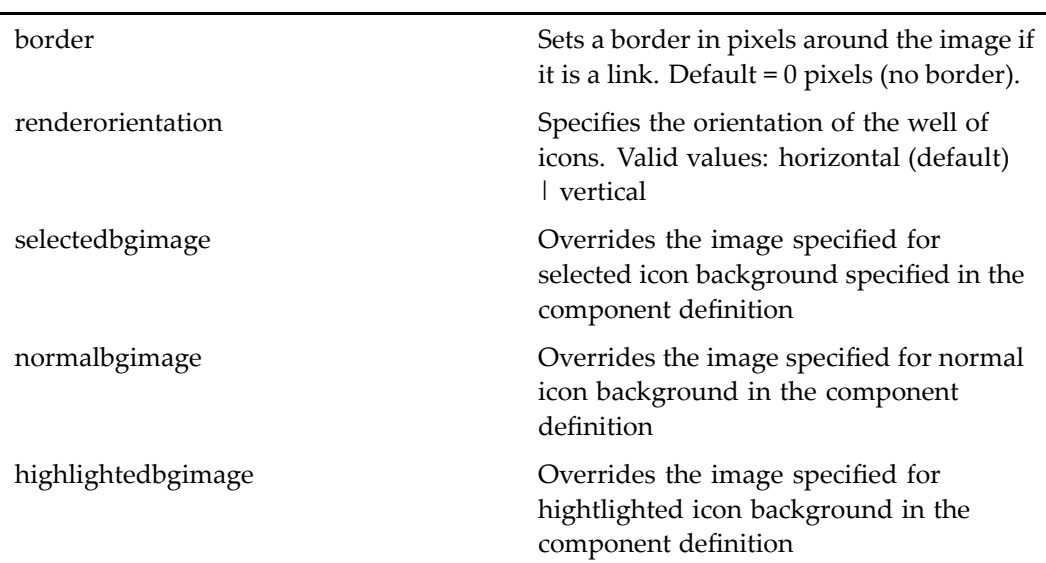

<span id="page-114-0"></span>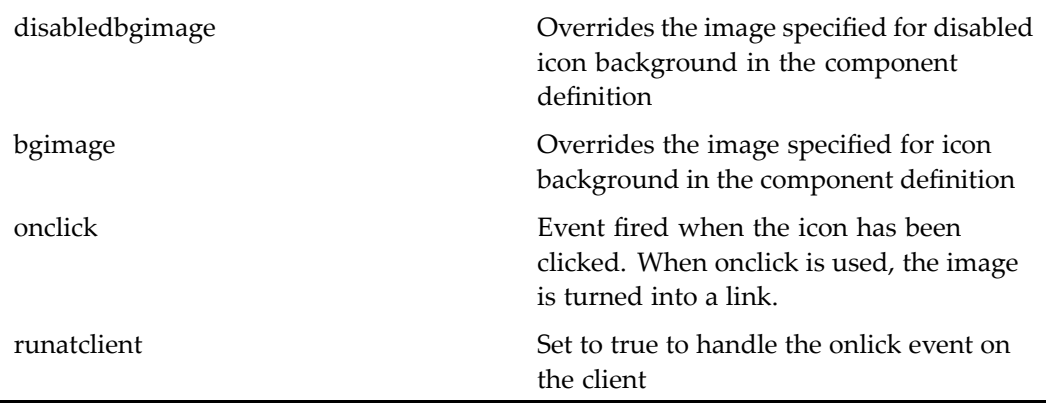

#### **Usage**

The iconwell control can be used to render <sup>a</sup> group of icons that launch actions or components. The set of icons is configured in the definition file for the componen<sup>t</sup> that includes an iconwell tag. This allows you to have <sup>a</sup> different set of icons for each component. The iconwell configuration elements are described below:

```
<component>
...
  1<iconwell>
    <iconwellicon>
      2<id> component_or_action_id</id>
      3<icon>path_to_icon</icon>
      4<label>string_or_nlsid_element</label>
      5<tooltip>string_or_nlsid_element</tooltip>
    </iconwellicon>
    6<normalbgimage>path_to_background_image</normalbgimage>
    7<disabledbgimage>path_to_disabled_background_image</disabledbgimage>
    8<selectedbgimage>path_to_selected_background_image</selectedbgimage>
    9<highlightedbgimage>path_to_highlighted_background_image</highlightedbgimage>
    10<defaultid> component_or_action_id</defaultid>
</component>
```
The locator and locatorcontainer classes, Locator and LocatorContainer respectively, add <sup>a</sup> configuration value that can be read by locator components. Add the element <breadcrumbiconwellmode> and set the value to true to display the componen<sup>t</sup> name instead of the repository name as the breadcrumb in <sup>a</sup> locator.

**<sup>1</sup>** Contains configuration for the componen<sup>t</sup> icons

**<sup>2</sup>** ID of an action or componen<sup>t</sup> that will be launched by the icon. This value must match the value of the action or componen<sup>t</sup> ID in its XML definition.

**<sup>3</sup>** Path within <sup>a</sup> theme directory to the icon. For example, <sup>a</sup> path of /icons/perspective/inbox32.gif would map to <sup>a</sup> file at /root\_directory/custom/theme/ <span id="page-115-0"></span>mytheme/icons/perspective\inbox32.gif. See *Web Development Kit and Client Applications Development Guide* for information on how themes are located.

**[4](#page-114-0)** Specifies a string value or <nlsid> element whose key represents a label for the icon

**[5](#page-114-0)** Specifies a string value or <nlsid> element whose key represents a tooltip for the icon **[6](#page-114-0)** Path within <sup>a</sup> theme directory to the image that supplies the background for icons in the normal (unselected and enabled) state

**[7](#page-114-0)** Path within <sup>a</sup> theme directory to the image that supplies the background for icons in the disabled state (action not valid for user or context)

**[8](#page-114-0)** Path within <sup>a</sup> theme directory to the image that supplies the background for icons in the selected state

**[9](#page-114-0)** Path within <sup>a</sup> theme directory to the image that supplies the background for icons in the highlighted state (mouseover)

**[10](#page-114-0)** ID of an action or componen<sup>t</sup> that will initially selected when the iconwell is rendered (default action or component)

## **image**

**Purpose** Generates an HTML image tag (<img>)

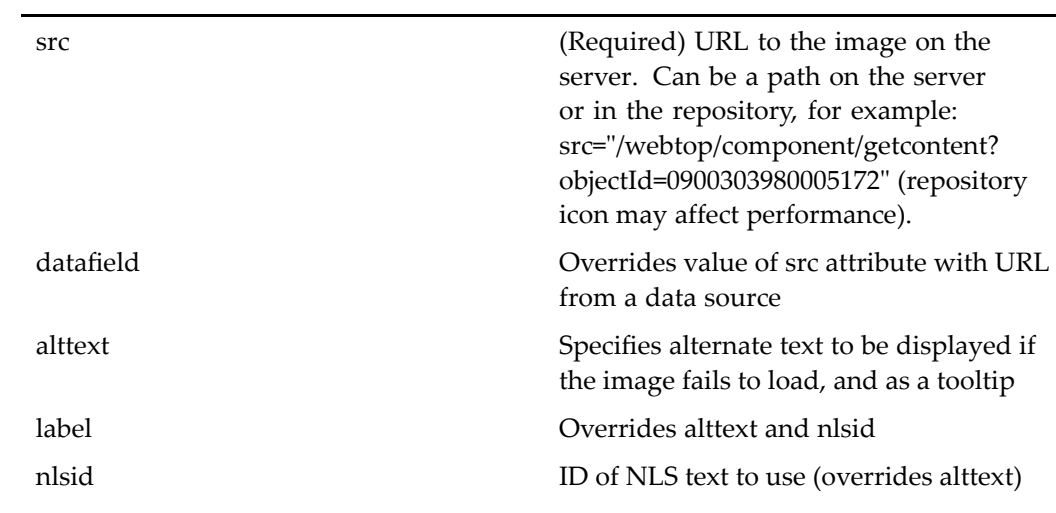

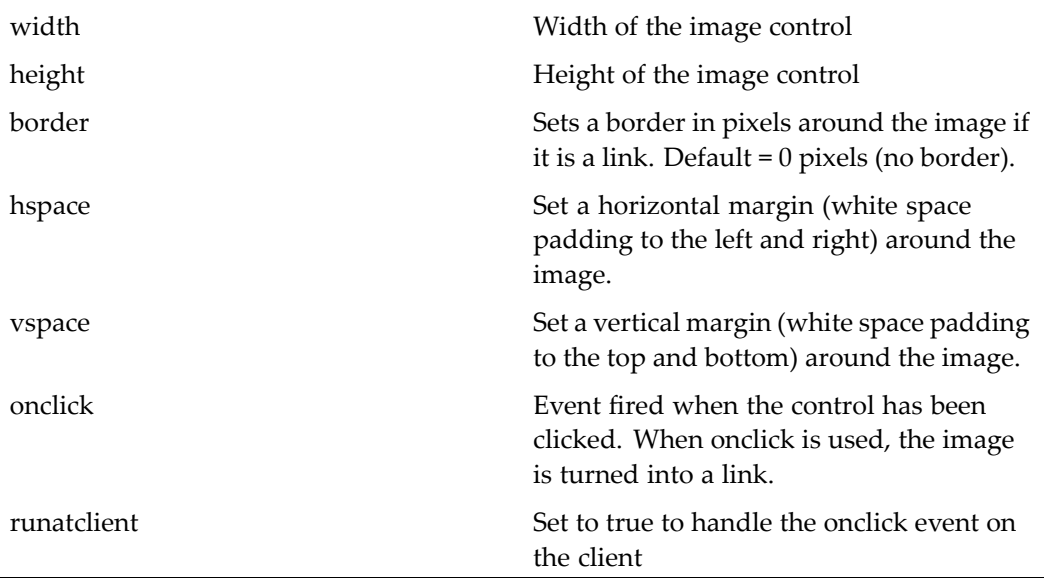

#### **Usage**

To change the style of <sup>a</sup> button or image everywhere it appears in your application, apply your changes in <sup>a</sup> style sheet. For example, the webcomponents.css file in the coolblue theme defines <sup>a</sup> drilldownHeader class that references <sup>a</sup> background image:

.drilldownHeader { BACKGROUND-COLOR: transparent; BACKGROUND-IMAGE: url('../images/streamline/tabbarbg.gif') }

You would extend the coolblue theme, copy the webcomponent.css file to your /theme/css directory, and change the URL to the background image.

# **inlinewebform**

**Purpose** Forces the JSP engine to buffer the output stream for webform controls and clear the buffer before <sup>a</sup> jump or nest to another component. This tag is required for portlets. Error messages are forwarded to the portal's registered error handler.

#### **Tag library descriptor**

dmf (dmform 1\_0.tld)

#### **Attributes**

This control has no configurable attributes.

#### **Usage**

A wrapper JSP page, /wdk/inlinewebform.jsp, contains the <dmf:inlinewebform>tag, which redirects to the actual target URL. The wrapper page is called by the <dmf:form> tag for portal environments.

You do not need to add this tag to every JSP pages that is used in your portal application. The wrapper page will be called transparently for all pages containing <sup>a</sup> <dmf:form tag> in an application uses <sup>a</sup> portal environment.

# **inputmaskvalidator**

**Purpose** Validates a control's input values based on an input mask. The name and controltovalidate attributes are required.

#### **Tag library descriptor**

dmf (dmform\_1\_0.tld)

#### **Attributes**

controltovalidate (Required) The name of the control to validate

nlsid ID of NLS text to use for validation failure ( overrides errormessage)

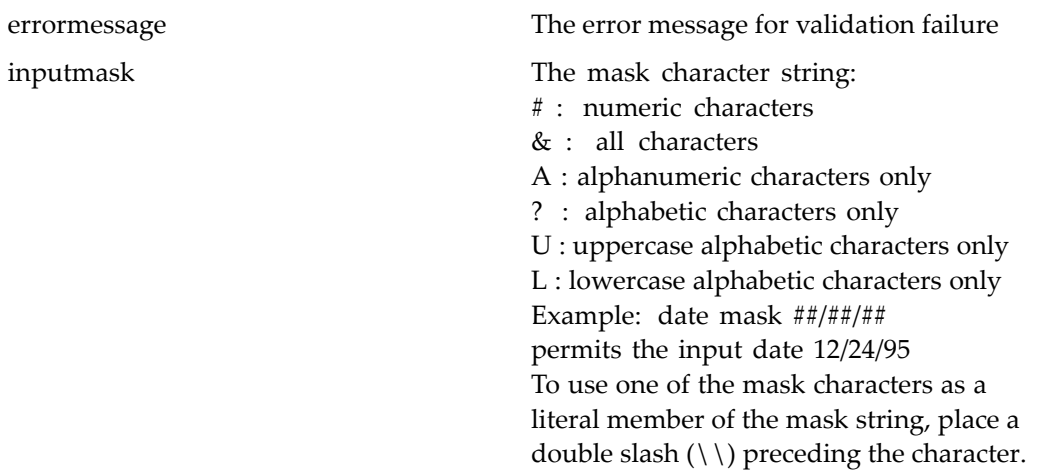

#### **Usage**

You can apply the input mask validator to verify that the user's input matches an expected pattern. In the following example, the input mask rejects ZIP codes that do not match the mask pattern:

```
<dmf:text name='zip' size='10' defaultonenter='true'/>
<dmf:inputmaskvalidator name="zipval" controltovalidate="zip"
 inputmask="#####" enabled='true' errormessage="Must have 5 digits"/>
```
## **label**

**Purpose** Text label control that can be used to label an image, user input control, or other UI element

#### **Tag library descriptor**

dmf (dmform\_1\_0.tld)

### **Attributes**

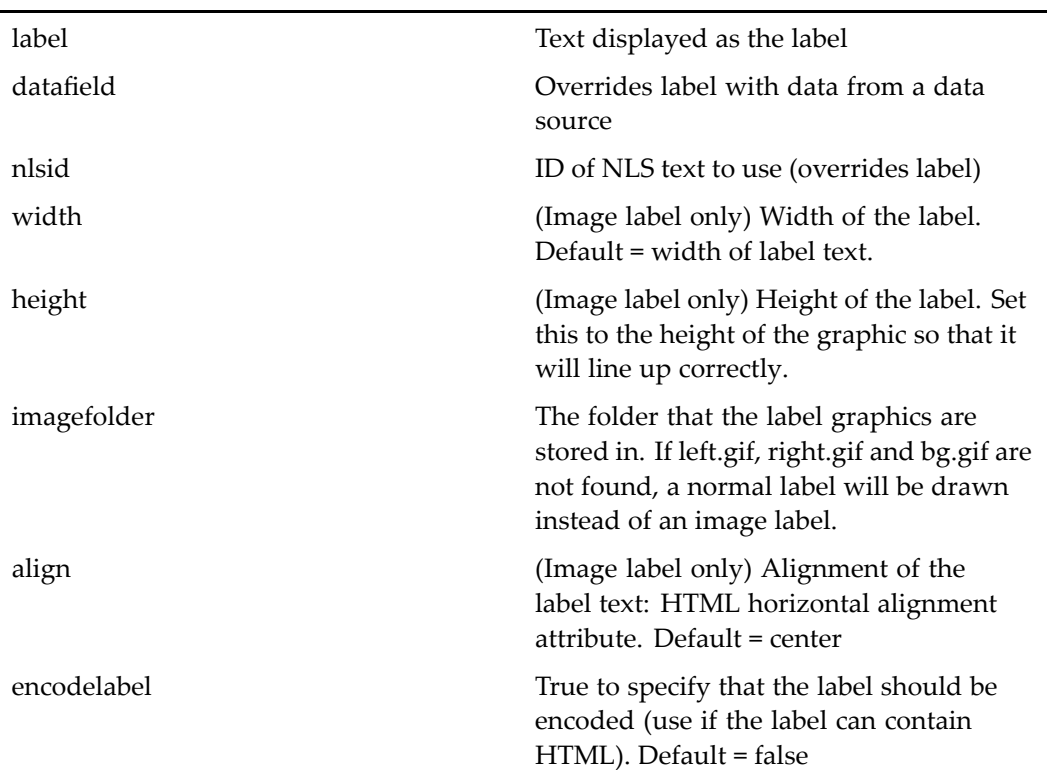

# **link**

**Purpose** Generates a hyperlink to an event handler

### **Tag library descriptor**

dmf (dmform\_1\_0.tld)

#### **Attributes**

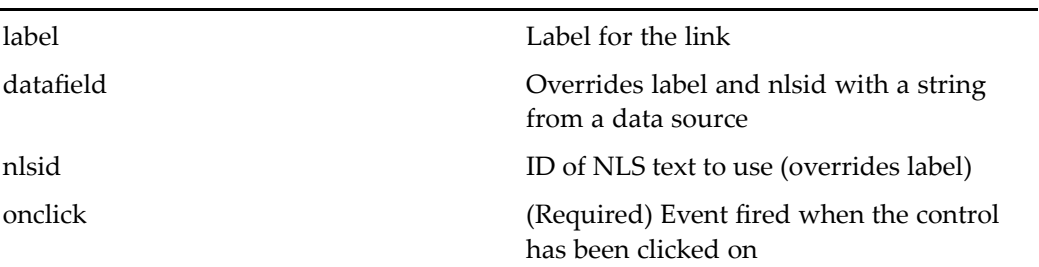

# **listbox**

**Purpose** Holds option objects or a single dataoptionlist control holding a databound option. The name attribute is required.

### **Tag library descriptor**

dmf (dmform\_1\_0.tld)

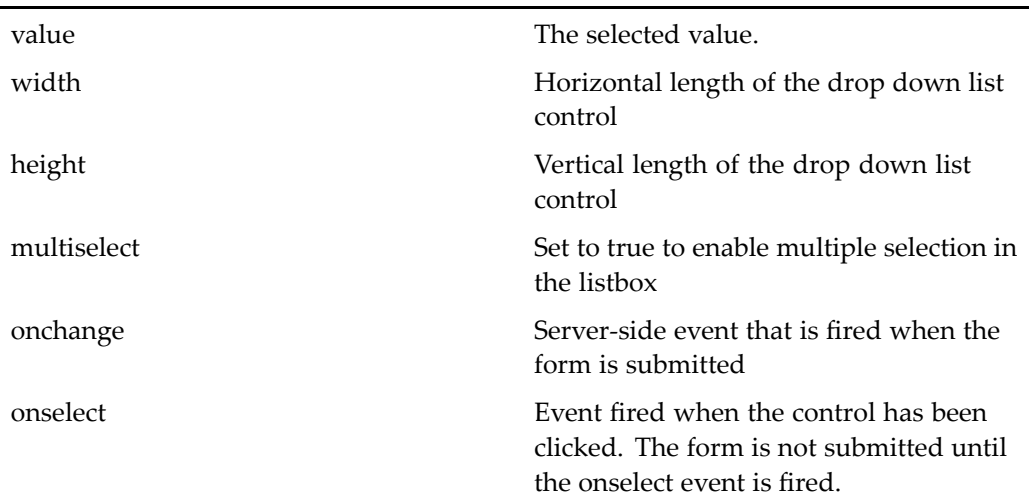

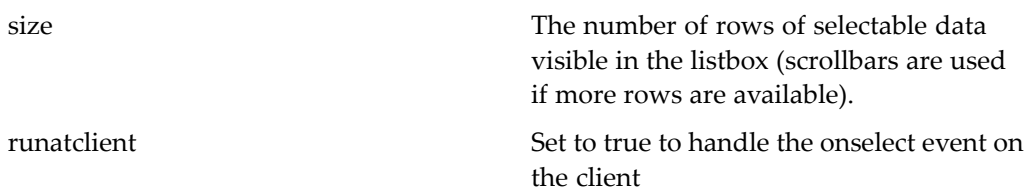

## **macclientdetect**

**Purpose** Places a Macintosh client detector applet on the page. The applet detects the browser version number and stores the OS name in the session.

#### **Tag library descriptor**

dmf (dmform\_1\_0.tld)

#### **Attributes**

This control has no configurable attributes.

#### **Usage**

The tag class has <sup>a</sup> <sup>a</sup> public static method, MacClientDetector.getMacOsName(), that makes the Mac OS version available. This method returns one of three values: MacClientDetector.MAC\_OSX, MacClientDetector.MAC\_OS9, or null (the client is not Mac).

### **menu**

**Purpose** Generates a JavaScript menu or sub-menu. This tag must be contained within a menugroup tag. The name attribute is required. Menus can also be generated from <actionlist> elements within an action Configuration file for an object type.

### **Tag library descriptor**

L,

dmf (dmform\_1\_0.tld)

### **Attributes**

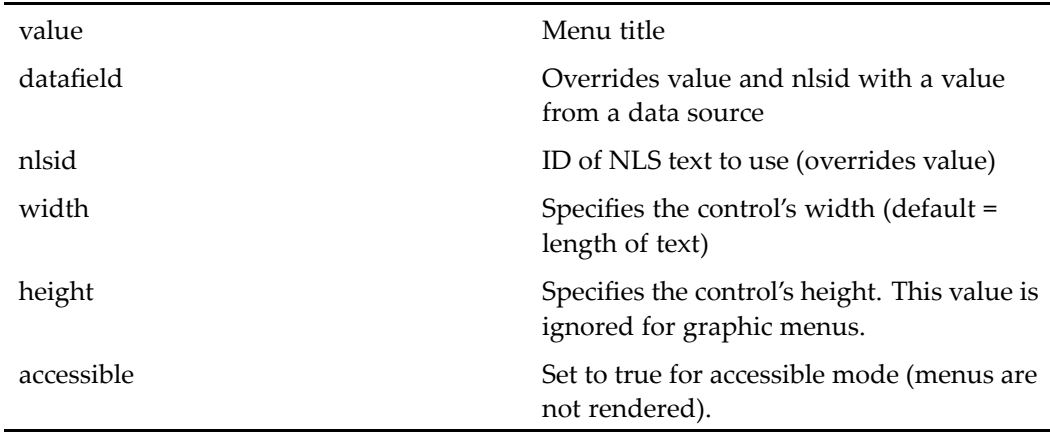

## **menugroup**

**Purpose** Specifies the visual appearance of nested menu tags

### **Tag library descriptor**

dmf (dmform\_1\_0.tld)

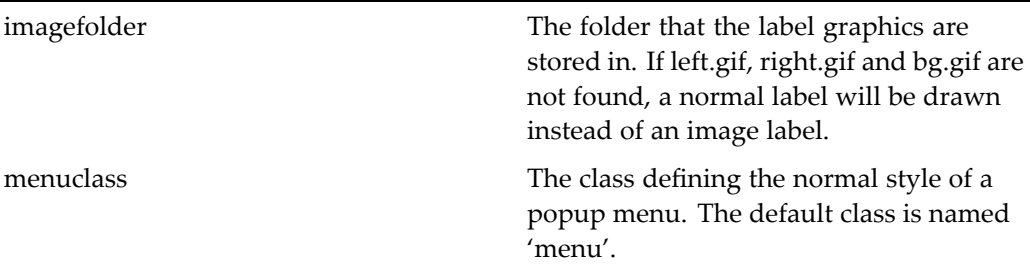

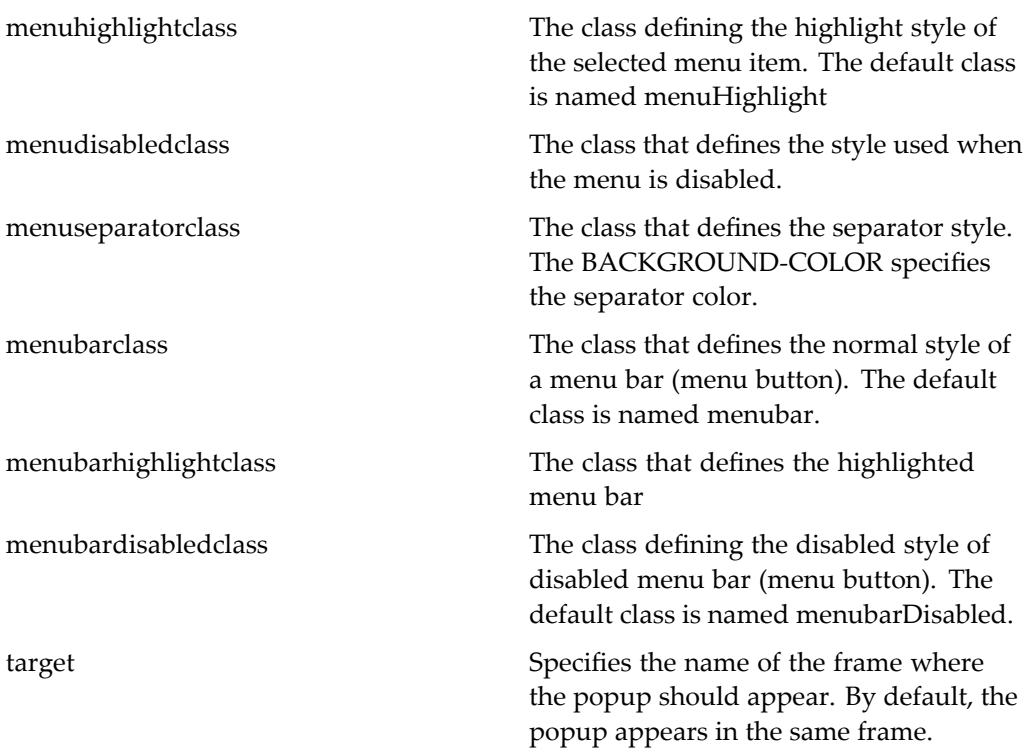

# **menugroupactionmap**

**Purpose** Used by components in the Application Connectors (appintg) environment to create an action map and return it to the authoring application in the form of an event argument

#### **Tag library descriptor**

dmfx (dmformext\_1\_0.tld)

#### **Attributes**

menugroupid Specifies <sup>a</sup> menu that is defined the <menugroupid> element of the appintgcontroller componen<sup>t</sup> definition

# menugroupconfig

**Purpose** Generates the initial menu map that is passed to the Application Connector authoring application

#### **Tag library descriptor**

dmfx (dmformext\_1\_0.tld)

#### **Attributes**

menugroupid Specifies <sup>a</sup> menu that is defined the <menugroupid> element of the appintgcontroller componen<sup>t</sup> definition

# **menuitem**

**Purpose** Renders a menu item. Must be used within a menu tag. The name attribute is required.

### **Tag library descriptor**

dmf (dmform\_1\_0.tld)

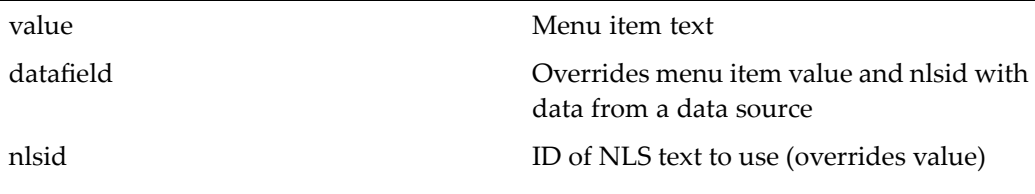

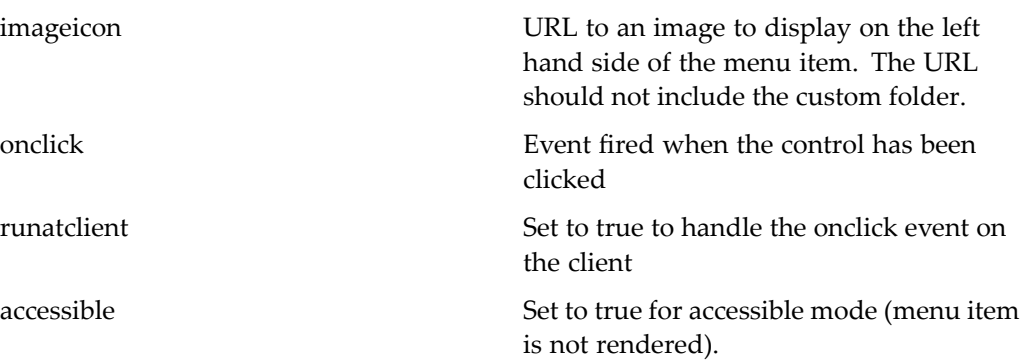

## **menuseparator**

**Purpose** A menu separator control used within menu. The name attribute is required.

#### **Tag library descriptor**

dmf (dmform\_1\_0.tld)

#### **Attributes**

accessible Set to true for accessible mode (separator is not rendered).

## **multidocbasetree**

**Purpose** Generates the display of browser tree nodes including custom nodes. You can set the limit for number of folders to be displayed in the tree in the file Environment. properties, located in /WEB-INF/classes/com/documentum/web/formext. Larger numbers will be replaced with <sup>a</sup> More Folders link for better performance.

## **Tag library descriptor**

dmfx (dmformext\_1\_0.tld)

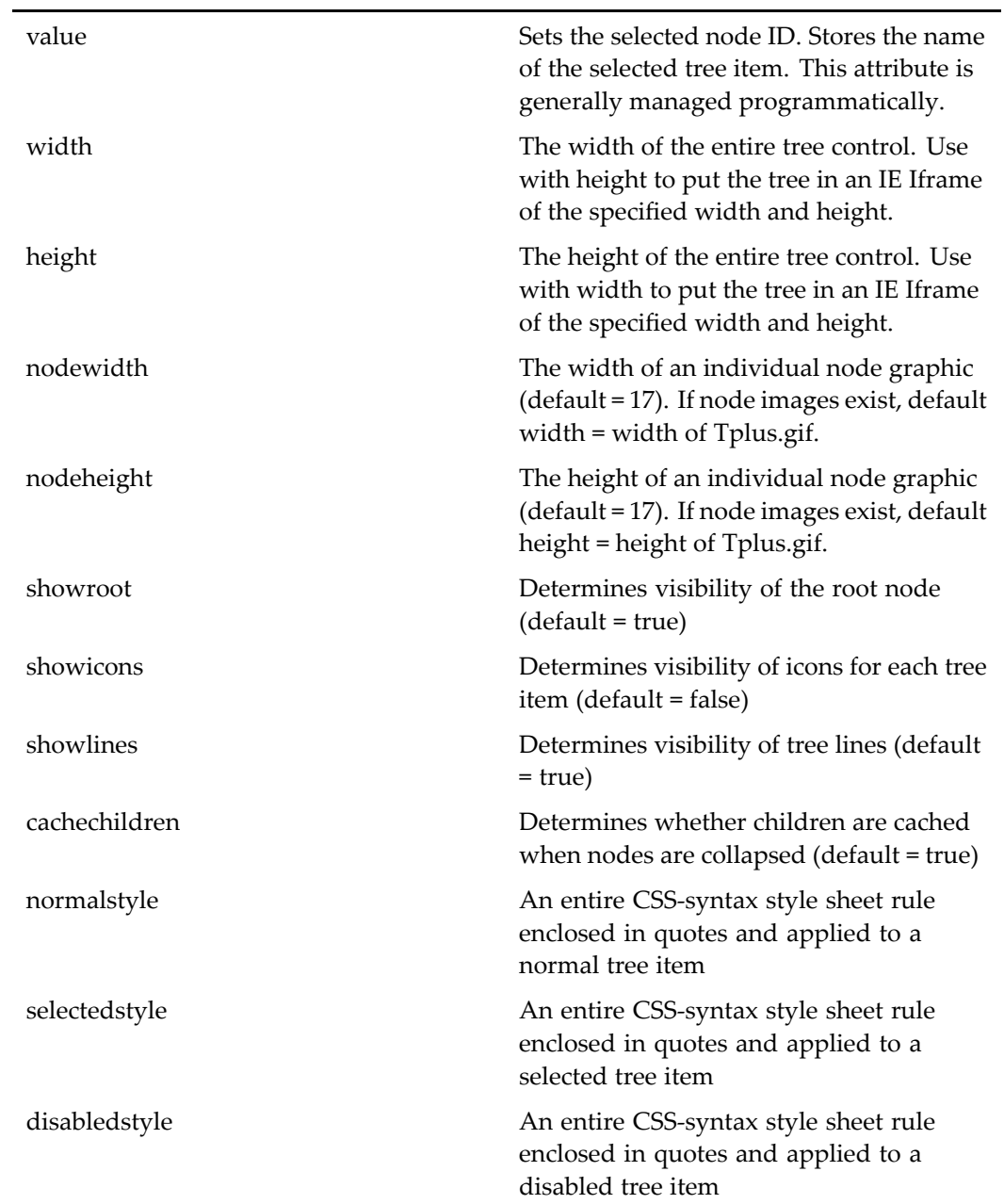

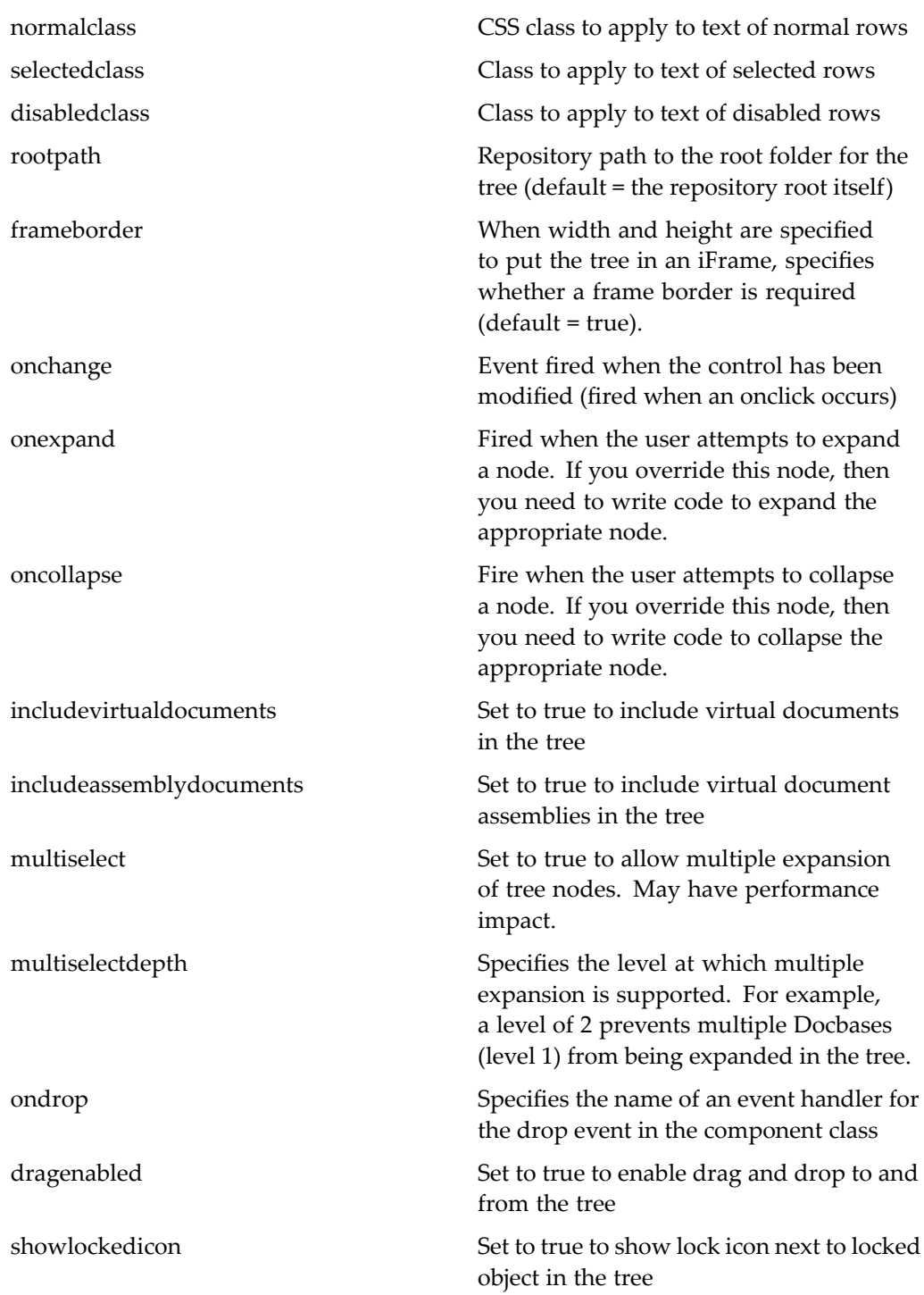

For more information about drag and drop, see *Web Development Kit and Client Applications Development Guide*.

# **multilinestringlengthformatter**

**Purpose** Formats strings that span multiple lines

### **Tag library descriptor**

dmf (dmform\_1\_0.tld)

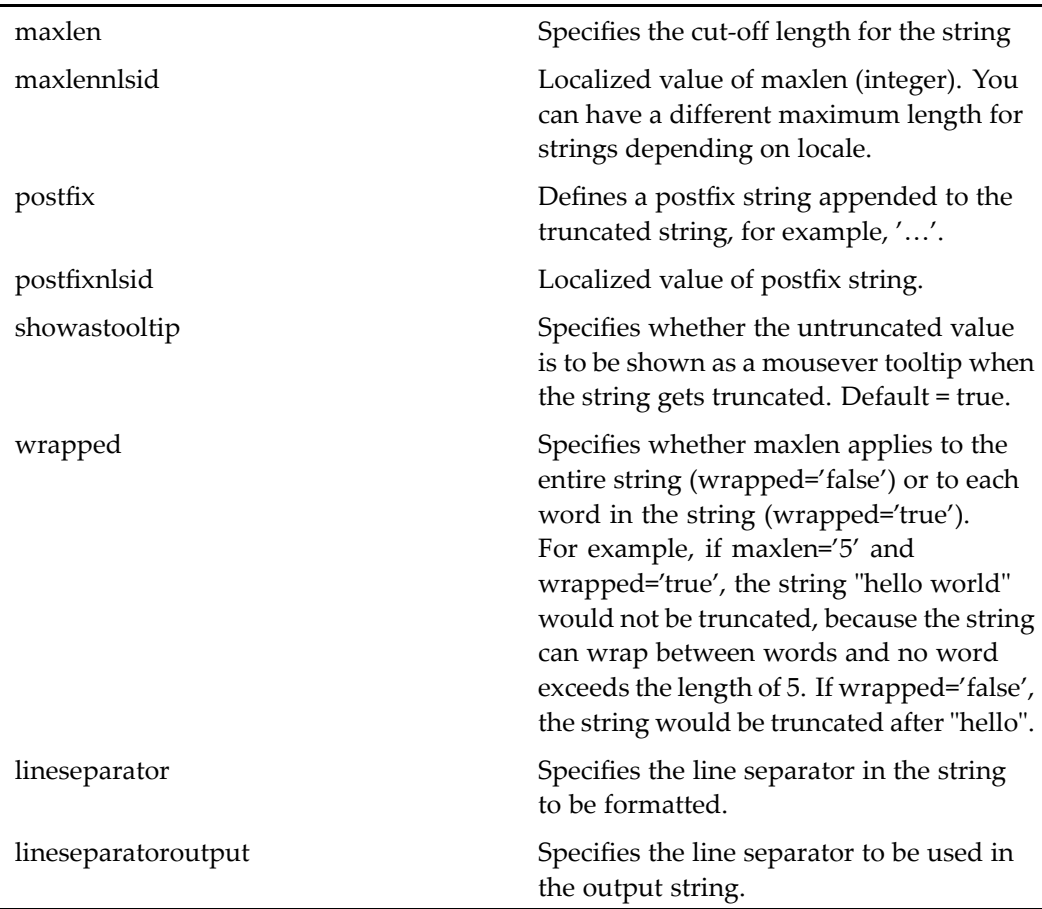

# **multiselector**

**Purpose** Displays two lists. User can select items from a list and order the selected items. Items are moved between the unselected and selected list with **Add** and **Remove** buttons. Items are ordered on the selected items list with **Up** and **Down** buttons.

### **Tag library descriptor**

dmf (dmform\_1\_0.tld)

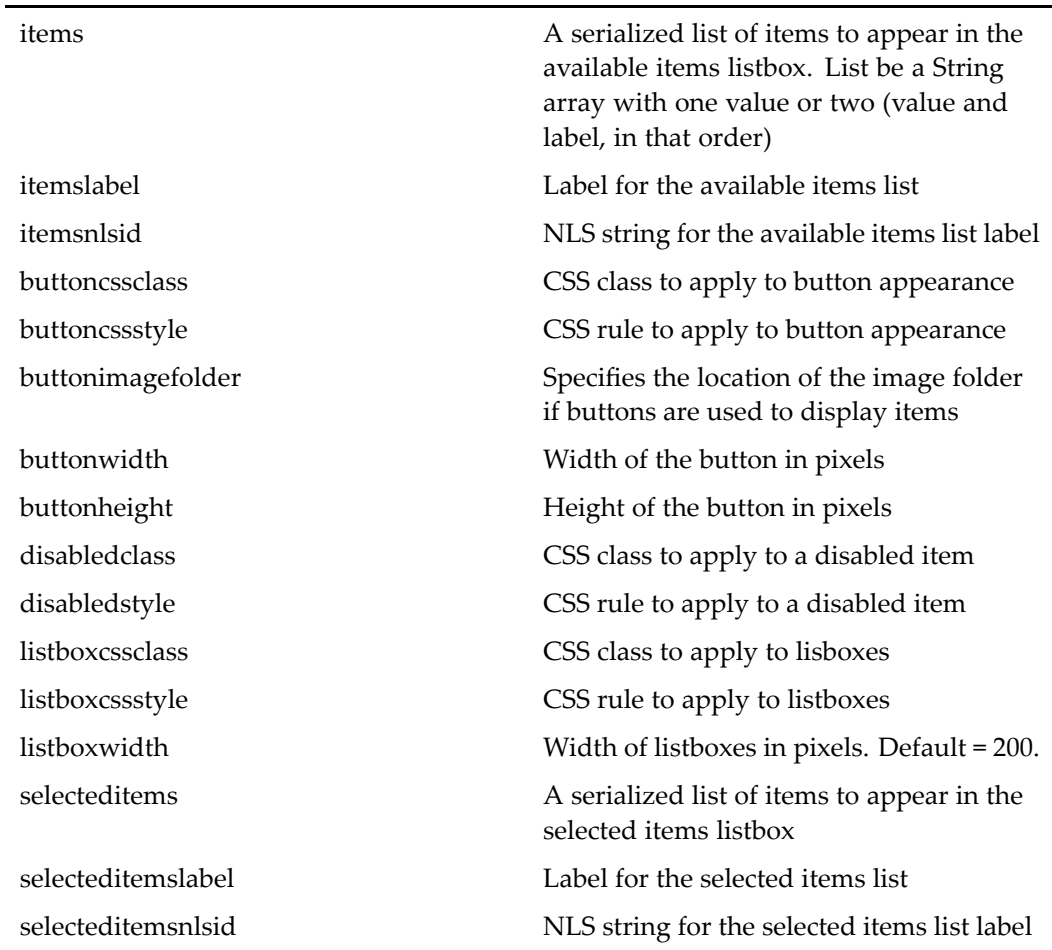

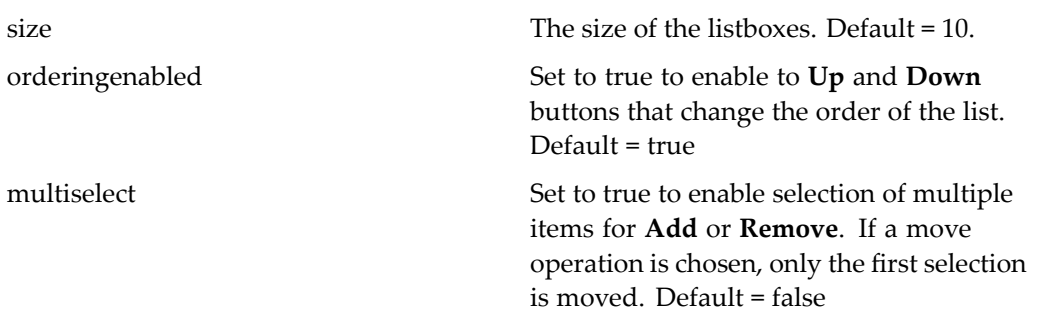

#### **Usage**

The componen<sup>t</sup> can retrieve <sup>a</sup> list of selected items from the control by calling getSelectedItems() on the control. The buttons trigger client side events so that the client doesn't have to make <sup>a</sup> round trip to the server every time <sup>a</sup> button is selected. When <sup>a</sup> trip to the server is made the control will update its data on the server side via <sup>a</sup> hidden field that keeps an updated item list.

The List object that holds items has the following features:

- •Each element in <sup>a</sup> List represents one item.
- •The element can be <sup>a</sup> String, which is <sup>a</sup> value with no label.
- •The element can be an array of one String
- • A serialized list of items can be an array of one string (value) or two strings (value and label).

If you supply the lists of available and selected columns in the JSP page, then the list must be serialized to <sup>a</sup> string before passing it in to the control. (You can create the serialized string from an ArrayList using the MultiSelectorUtil class static method encodeItemList(). If you supply <sup>a</sup> list in your componen<sup>t</sup> class, pass it in as ArrayList.

In the following example from the VisibleRepositoryPreferences class, the class gets the controls on the JSP page, calls methods that ge<sup>t</sup> the ArrayList for each control, and initializes the items and selected items lists:

```
public void onInit(ArgumentList args)
{
  super.onInit(args);
   ...
  MultiSelector mltRepositories = (MultiSelector)getControl(
    REPOSITORY SELECTOR, MultiSelector.class);
  mltRepositories.setSize("10");
  //Get selected connection broker and port
  DataDropDownList docbrokerControl = (DataDropDownList) getControl(
    CONTROL DOCBROKER, DataDropDownList.class);
  Label docbrokerPortNumberControl = (Label) getControl(
    CONTROL_DOCBROKER_PORT,Label.class);
```

```
//Get all repositories for this connection broker
ArrayList arrDocbases = getInvisibleRepositories(
  docbrokerControl.getValue(), docbrokerPortNumberControl.
  getLabel());
//Write the list to the available repositories list
mltRepositories.setItems(arrDocbases);
//Get previously selected repositories, set to selected items list
mltRepositories.setSelectedItems(getVisibleRepositories());
}
```
# **multivaluesinputmaskvalidator**

**Purpose** Validates multiple values in a label using an input mask. The name and controltovalidate attributes are required.

#### **Tag library descriptor**

dmf (dmform\_1\_0.tld)

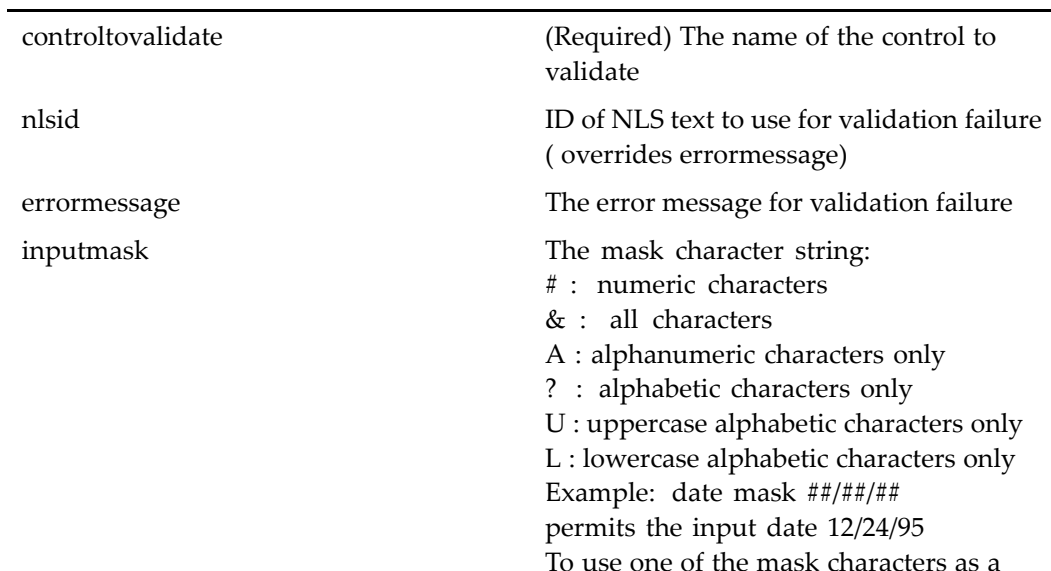

literal member of the mask string, place <sup>a</sup> double slash  $(\setminus)$  preceding the character.

separator Character that separates input values

# multivaluesrequiredfieldvalidator

**Purpose** Validates that all of the required values in a list box have been set

#### **Tag library descriptor**

dmf (dmform\_1\_0.tld)

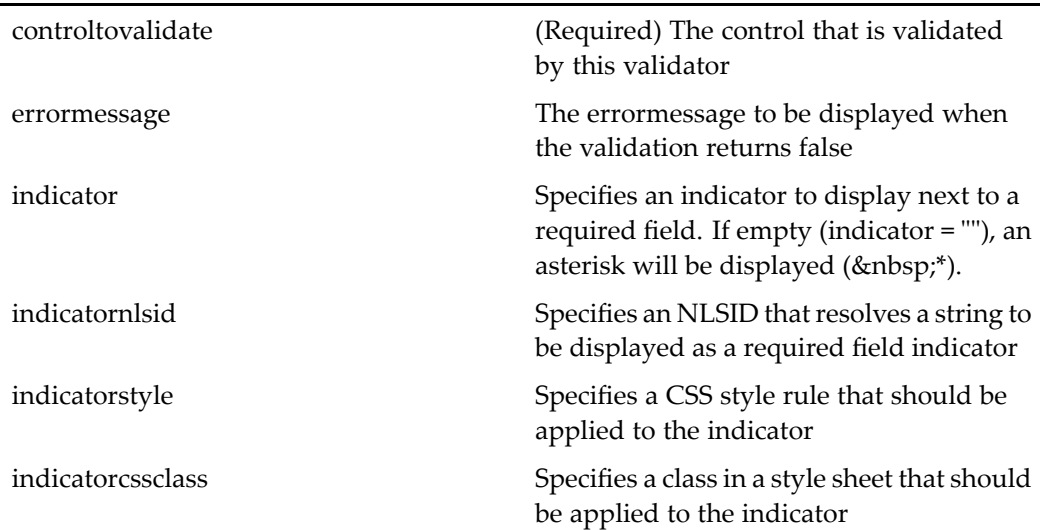

# **nodatarow**

**Purpose** Supplies a row of static data that will be automatically displayed if the enclosing datagrid returns no data rows from the query. Must be contained within the datagrid control. You must provide <td> tags and content within the opening and closing nodatarow tags.

#### **Tag library descriptor**

dmf (dmform\_1\_0.tld)

#### **Attributes**

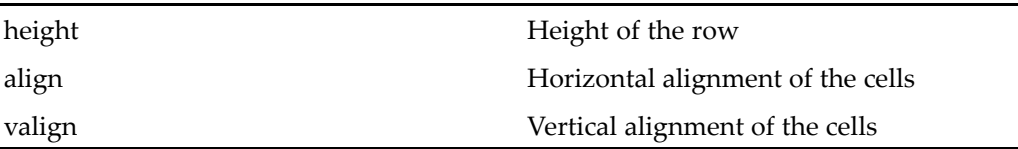

# **numberformatter**

**Purpose** Formats numeric data that is returned in result sets a doubles, including integer display and float values

### **Tag library descriptor**

dmf (dmform\_1\_0.tld)

### **Attributes**

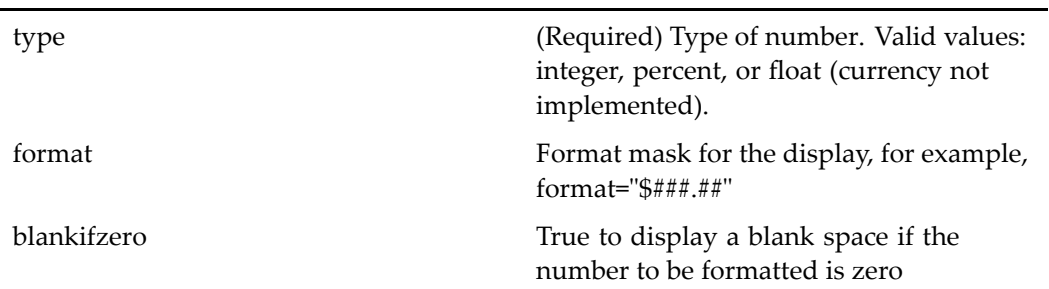

## **open**

**Purpose** Opens a URL with the specified URL and optional event. Can be an external HTML page.

### **Tag library descriptor**

dmf (dmform\_1\_0.tld)

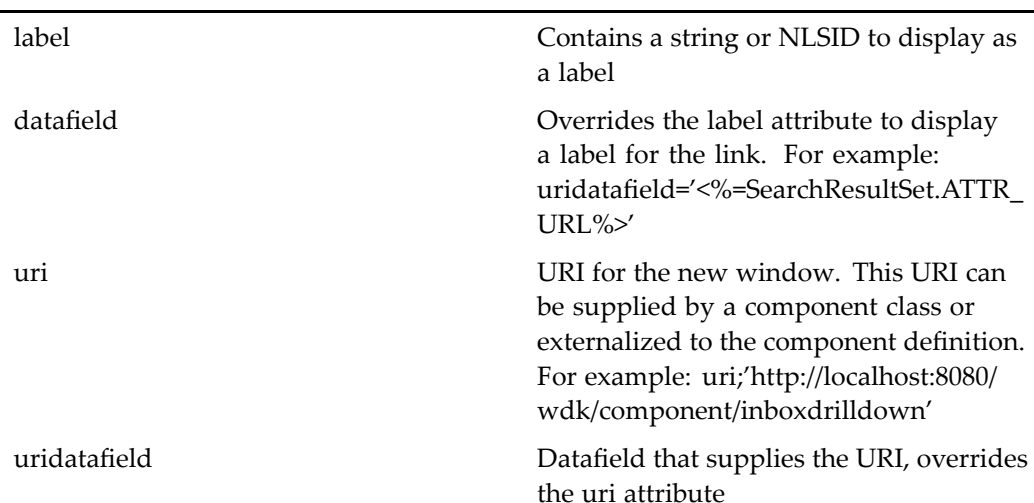

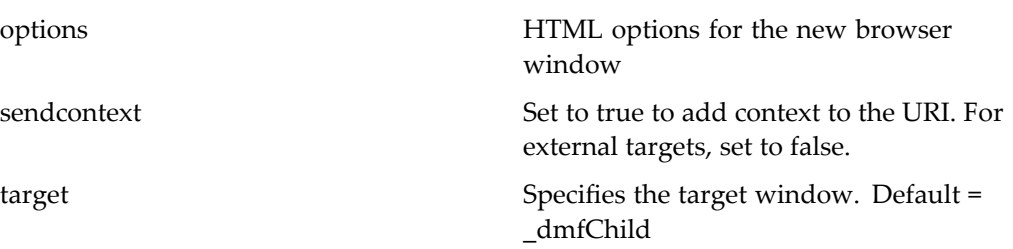

# **option**

**Purpose** Contains a single static name/value pair entry. Use this tag inside a dropdownlist, listbox, datadropdownlist, or datalistbox control. The name attribute is required. The value can be set on the tag, or it can be passed in from <sup>a</sup> result set.

### **Tag library descriptor**

dmf (dmform\_1\_0.tld)

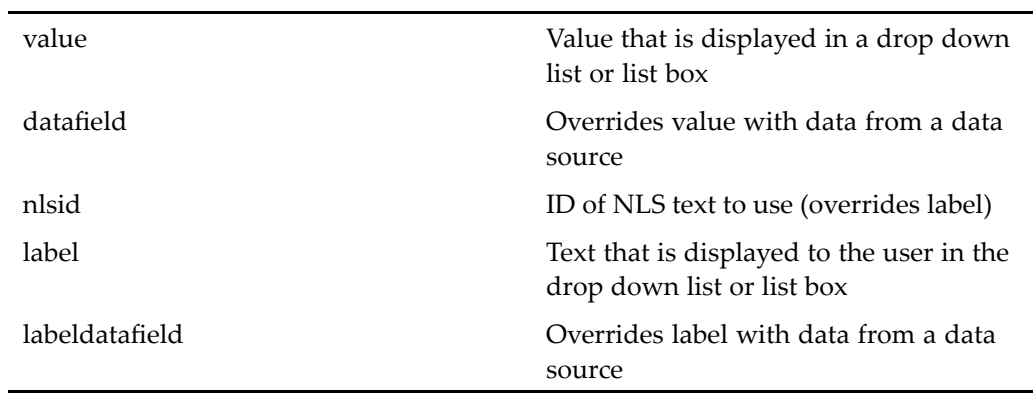

### **pane**

**Purpose** Pane control contained within a paneset control. Displays content that can be fixed or scrolled. For information about general scrollable panese<sup>t</sup> design, see *Web Development Kit and Client Applications Development Guide*.

#### **Tag library descriptor**

dmf (dmform\_1\_0.tld)

#### **Attributes**

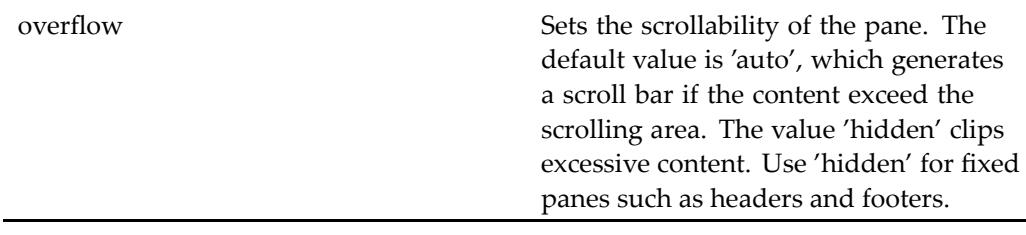

## **panel**

**Purpose** Panel control that wraps a group of controls as a mechanism for hiding or displaying the group

#### **Tag library descriptor**

dmf (dmform\_1\_0.tld)

#### **Attributes**

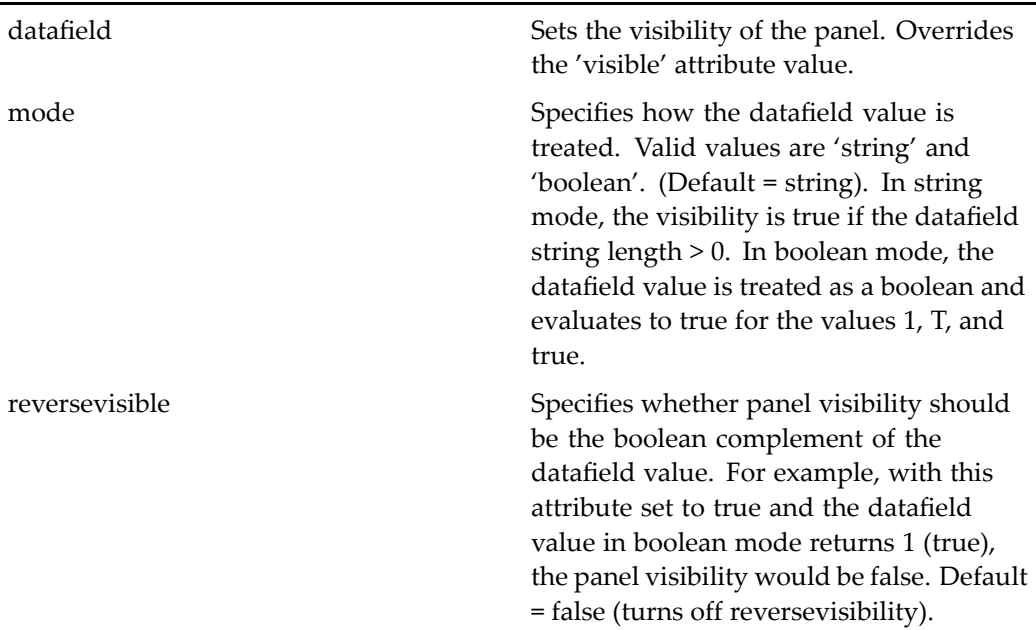

#### **Usage**

Panels can be used to display or hide elements within the JSP. For example, the newnotepage componen<sup>t</sup> hides <sup>a</sup> panel in onInit():

```
Panel panel = (Panel) getControl("optionspanel", Panel.class);
panel.setVisible(false);
```
The panel is then displayed in onClickShowHideOptions(), which is called when the user clicks the Show/Hide options checkbox:

```
Panel panel = (Panel) getControl("optionspanel", Panel.class);
if (m_bShowOptions == true)
{
  panel.setVisible(true);
  linkShowHideOptions.setLabel(getString("MSG_HIDE_OPTIONS"));
}
else
{
  panel.setVisible(false);
  linkShowHideOptions.setLabel(getString("MSG_SHOW_OPTIONS"));
}
```
The options panel and link that makes it visible are coded in the JSP page is as follows:

```
<table border="0" cellpadding="2" cellspacing="0" width="100%">
<% /* Options */ %>
```

```
<tr>
  <td colspan="2" nowrap>
    <dmf:link name="showhideoptions" nlsid="
       MSG SHOW OPTIONS" onclick="onClickShowHideOptions"/>
  \langle t \rangle\langletr>
<dmf:panel name="optionspanel">
<tr>
  <td>
     <dmf:checkbox name="subscribe" nlsid="
      MSG_SUBSCRIBE_TO_CABINET"/>
  \langle \rangletd>\langle \rangletr>\langle \rangledmf:panel>\langle \rangletable>
```
## **paneset**

**Purpose** Contains pane controls to allow scrolling, so that buttons stay in view and content within <sup>a</sup> pane is scrolled.. One outermost panese<sup>t</sup> to <sup>a</sup> JSP page, which can contain nested panesets. For information about general scrollable panese<sup>t</sup> design, see *Web Development Kit and Client Applications Development Guide*.

#### **Tag library descriptor**

dmf (dmform\_1\_0.tld)

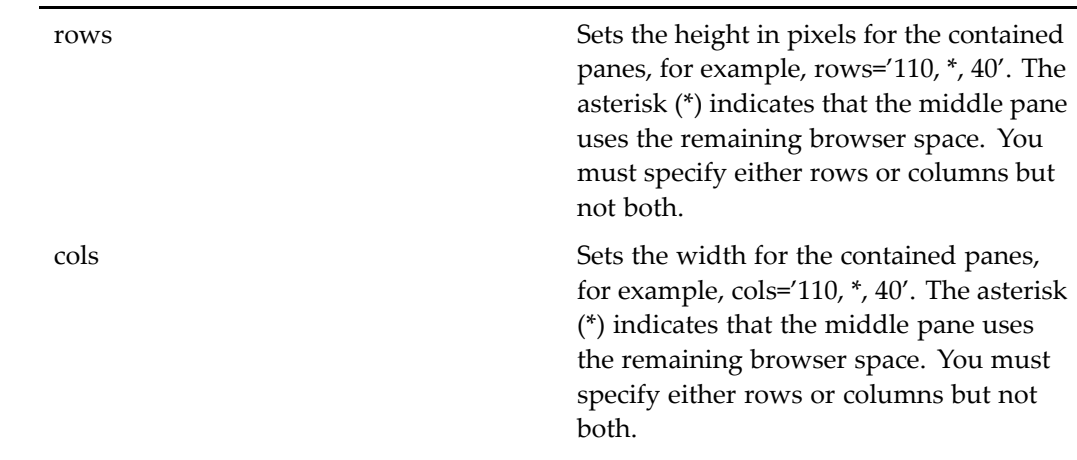

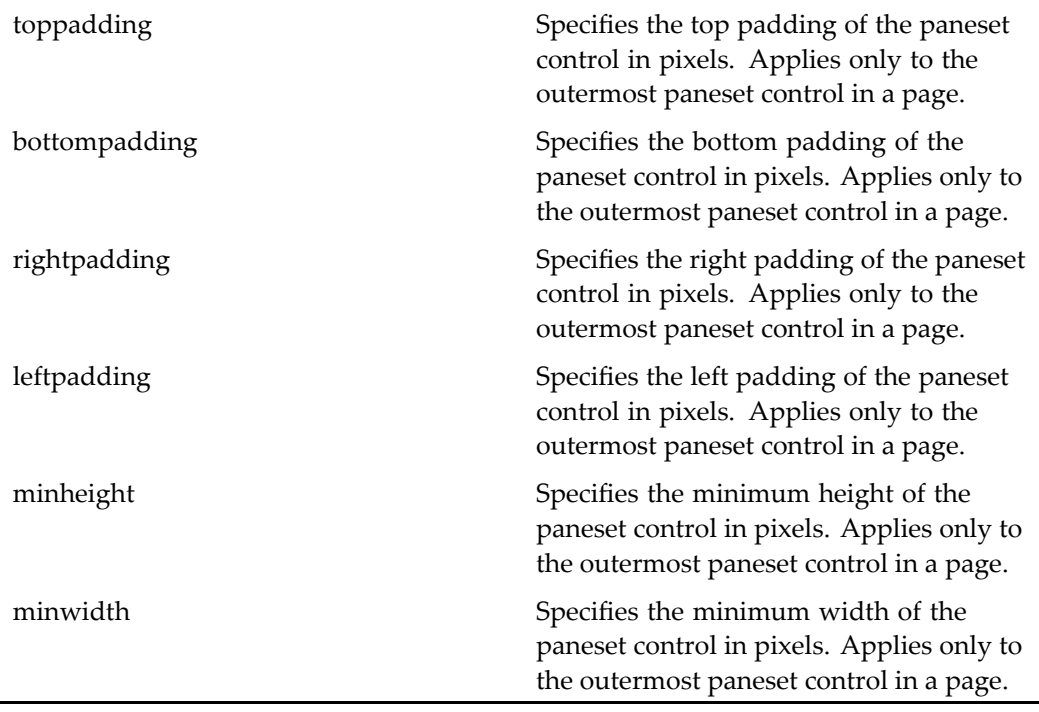

#### **Usage**

Controls on the JSP page that are outside the dmf:paneset control may not be visible.

If you are displaying data from <sup>a</sup> datagrid in multiple panes, set the rendertable attribute to false so that the datagrid does not render <table> markup. Instead, manually add <table> start and close tags within your <dmf:pane> tags.

You can globally configure all panese<sup>t</sup> controls in your application by extending the panese<sup>t</sup> configuration file /wdk/config/panesetcontrol\_config.xml. The following attributes can be globally configured for the outermost panese<sup>t</sup> and the inner panesets independently: toppadding, bottompadding, leftpadding, and rightpadding.

## **password**

**Purpose** Text control whose characters are displayed as '\*' in the browser. The name attribute is required.

### **Tag library descriptor**

dmf (dmform\_1\_0.tld)

### **Attributes**

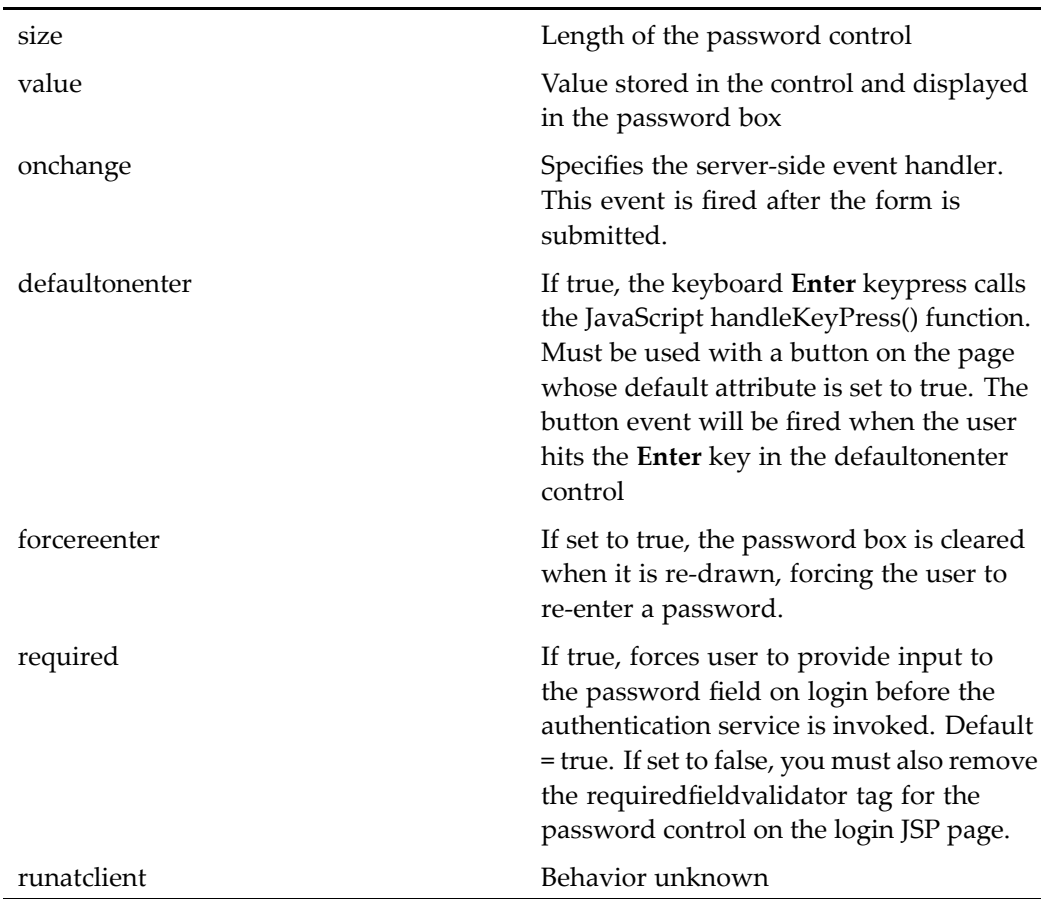

# **permissionvalueformatter**

**Purpose** Formats an ACL permission level from an int to a string: 1 = none | 2 = browse | 3 = read  $|4 =$  relate  $|5 =$  version  $|6 =$  write  $|7 =$  delete  $|8 =$  unknown

### **Tag library descriptor**

dmfx (dmformext\_1\_0.tld)

### **Attributes**

This formatter has no configurable attributes.

# **policystatenameformatter**

**Purpose** Displays the state name using the policy ID

### **Tag library descriptor**

dmfx (dmformext\_1\_0.tld)

### **Attributes**

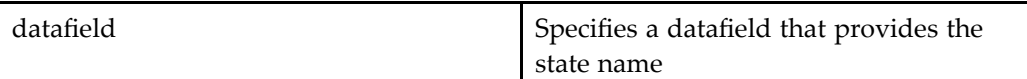

## **postserverevent**

**Purpose** Renders a postServerEvent() JavaScript call to a method in a class on the J2EE application server. This tag is used within <sup>a</sup> JavaScript function.

### **Tag library descriptor**

dmf (dmform 1\_0.tld)

#### **Attributes**

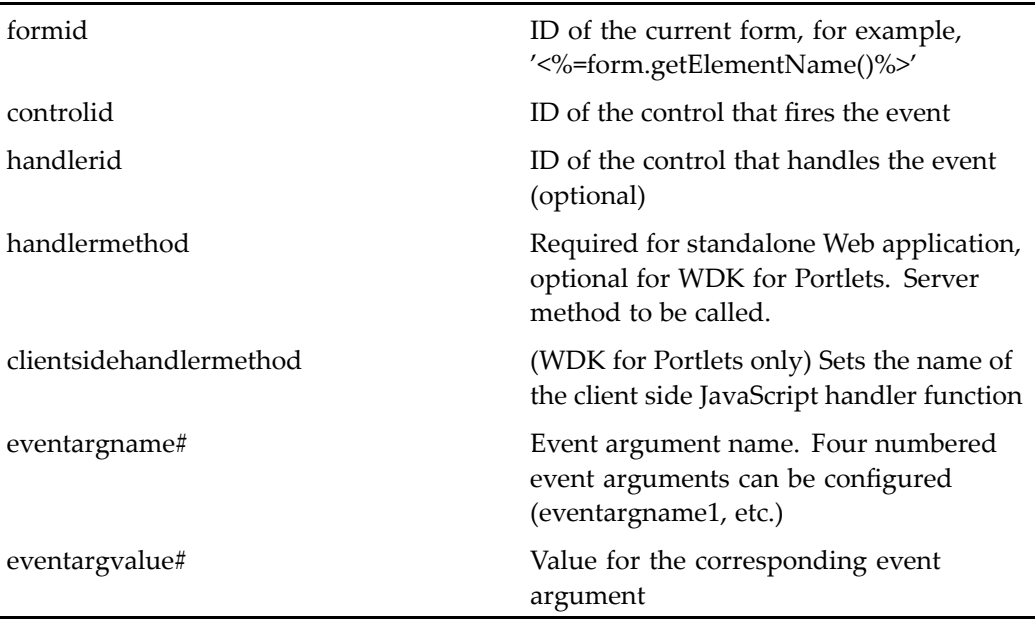

#### **Usage**

The following example from advsearchex.jsp renders <sup>a</sup> JavaScript function call to postServerEvent(), which in turns calls the event handler executeSavedSearch() in the AdvSearchEx class. The class containing the event handler must be imported in the JSP page::

```
<%@ page import="com.documentum.webcomponent.library.advsearch.AdvSearchEx" %>
...
function executeSavedSearch()
{
 <dmf:postserverevent formid='<%=strPostToForm%>' handlerid='
   <%=advsearch.getElementName()%>' handlermethod='
   executeSavedSearch'/>
}
```
# **preference**

**Purpose** Displays a preference for a component and saves user entries. The control embeds <sup>a</sup> columnlist control that generates <sup>a</sup> label and value in each row and, optionally, <sup>a</sup> description label below this row.

#### **Tag library descriptor**

dmfx (dmformext\_1\_0.tld)

#### **Attributes**

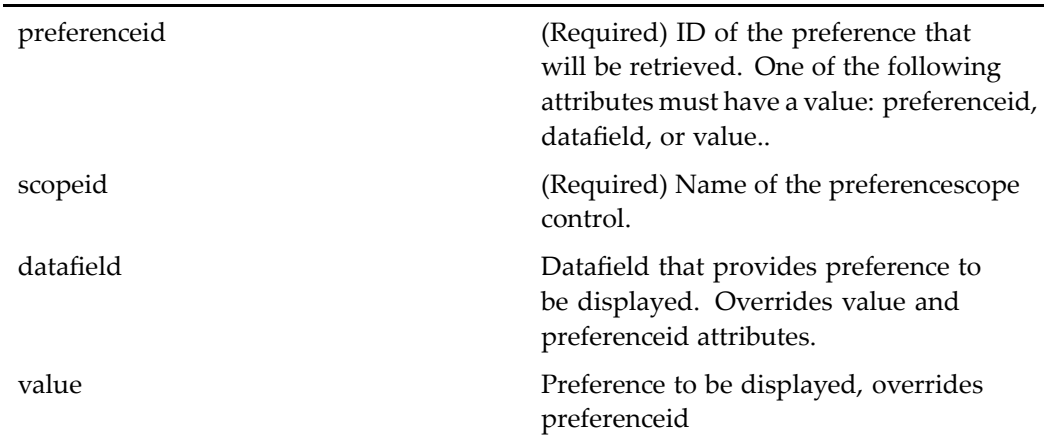

#### **Usage**

The preference control instantiates the columnlist control and provides the label to display the current column selection and <sup>a</sup> link that nest to the Column Selector componen<sup>t</sup> to modify the list of columns.

Preferences for <sup>a</sup> component, and default preference values, must be defined in the componen<sup>t</sup> Configuration file, within <sup>a</sup> <preferences> element. See *Web Development Kit and Client Applications Development Guide* for more information on defining componen<sup>t</sup> preferences. User preferences that apply across components are defined in the general preferences component.
# **preferencescope**

**Purpose** Used internally by the preference control to retrieve preference data. This control is hidden on the JSP page, which must contain one or more preference controls.

#### **Tag library descriptor**

dmfx (dmformext\_1\_0.tld)

#### **Attributes**

Not documented

#### **Usage**

This control should not be used independently. It is called by the WDK preferences framework.

# **preferencedisplaygroups**

**Purpose** Renders preferences that have display group configuration definitions in the <preferencedisplaygroups> element of <sup>a</sup> componen<sup>t</sup> definition (for example, the display\_preferences componen<sup>t</sup> definition). This control loops around the preference groups defined in XML and renders the enclosed body content for each iteration.

#### **Tag library descriptor**

dmfx (dmformext\_1\_0.tld)

#### **Attributes**

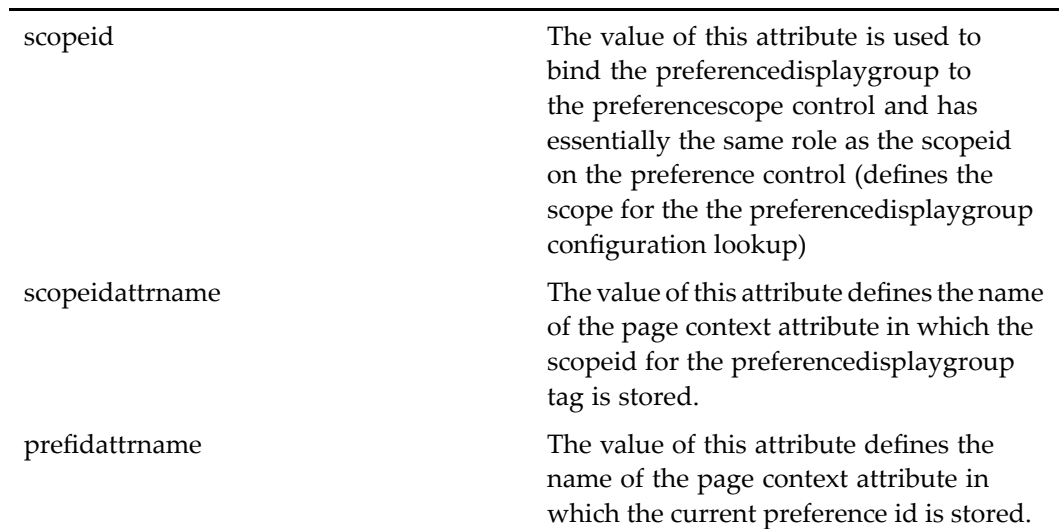

#### **Usage**

Preference can be displayed in groups. The following elements can be added to the componen<sup>t</sup> definition to display groups:

```
<preferencedisplaygroups>
  <group id=xxx>
      <members>
         <preference-ref id=a1 />
         <preference-ref id=a2 />
         ...
     </members>
     <label><nlsid>MSG_FOO</nlsid></label>
  </group>
   <group id=yyy>
    ...
  </group>
    ...
</preferencedisplaygroups>
```
The order of groups and the order of preferences inside <sup>a</sup> group controls the display of preference groups. The preference-ref element must have an ID that matches an existing preference id in the <preferences> element of the component definition. The group <label> is used for rendering the group title.

# **primaryfolderpathlink**

**Purpose** Displays for a given sysobject the first full primary folder path on which the user has full browse permissions on all parts of the path. If the sysobject id refers to <sup>a</sup> cabinet, the rendered paren<sup>t</sup> folder path is '/'.

### **Tag library descriptor**

dmfx (dmformext\_1\_0.tld)

### **Attributes**

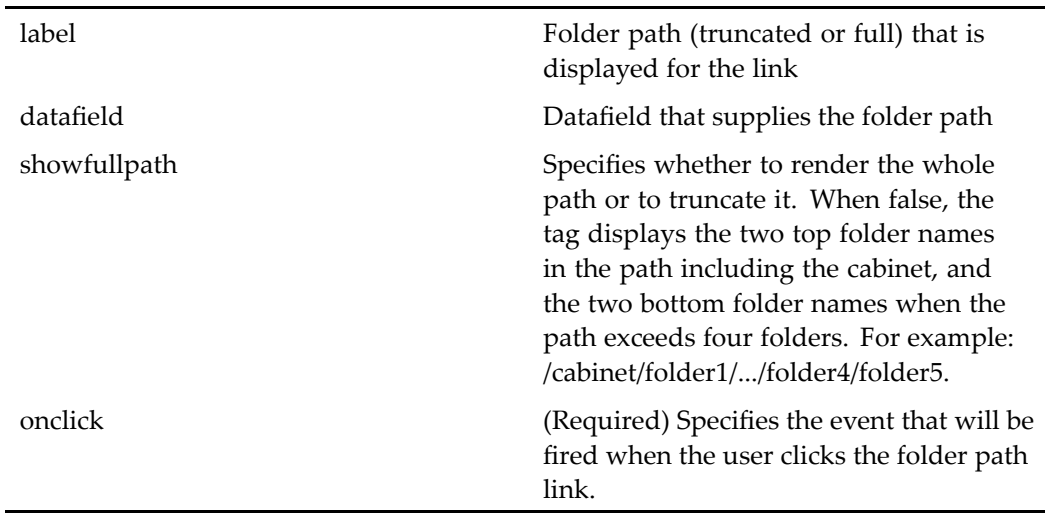

# **privilegevalidator**

**Purpose** Ensures that the user has been assigned the specified privilege

### **Tag library descriptor**

dmfx (dmformext\_1\_0.tld)

#### **Attributes**

privilege **Privilege** Privilege that has been assigned to the user, such as sysadmin or superuser

# **progressbar**

**Purpose** Displays a progress bar. Should be used with a progressbarupdater or a combocontainerpanel control for which the progressbarid attribute value is set to the same value as the progressbar id.

#### **Tag library descriptor**

dmf (dmform\_1\_0.tld)

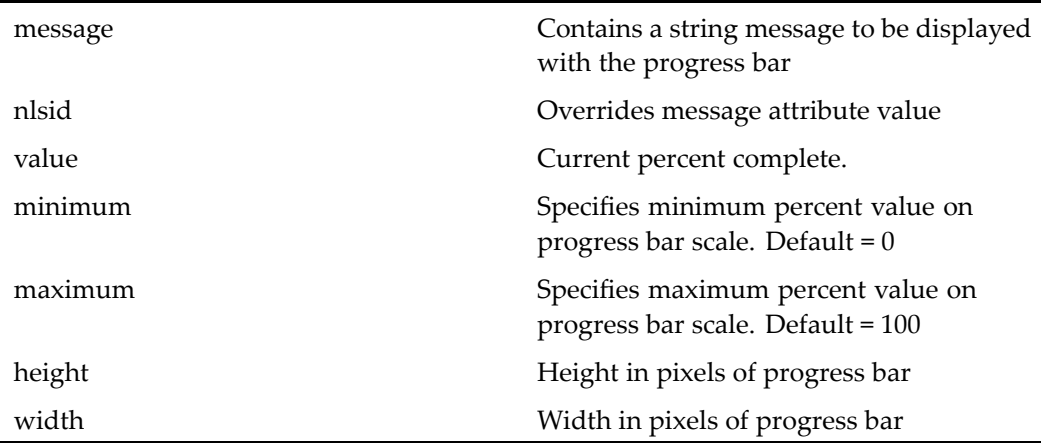

# **progressbarupdater**

**Purpose** Updates a progress bar at specified steps. Should be used with a progressbar control.

### **Tag library descriptor**

dmf (dmform\_1\_0.tld)

#### **Attributes**

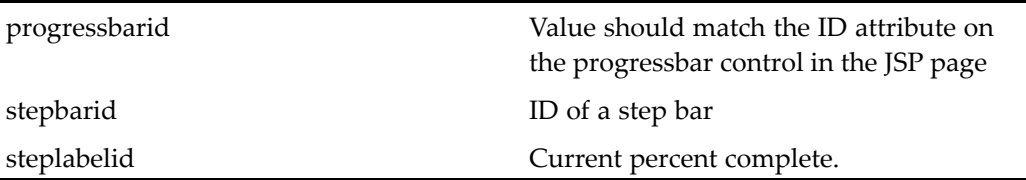

# **quotevalidator**

**Purpose** Tests the string contents of an input control for single or double quotation marks (' or "). Returns false if the strings contains <sup>a</sup> quotation mark. The name and controltovalidate attributes are required.

#### **Tag library descriptor**

dmfx (dmformext\_1\_0.tld)

### **Attributes**

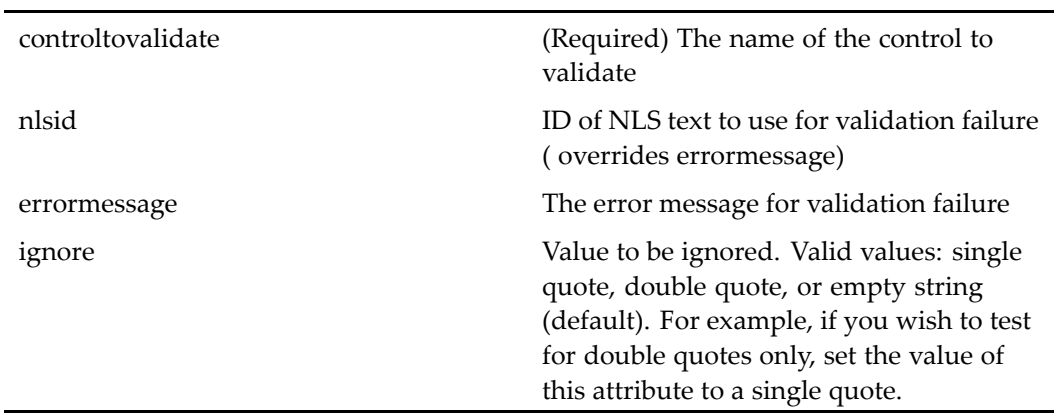

# **radio**

**Purpose** Generates an HTML radio element

### **Tag library descriptor**

dmf (dmform\_1\_0.tld)

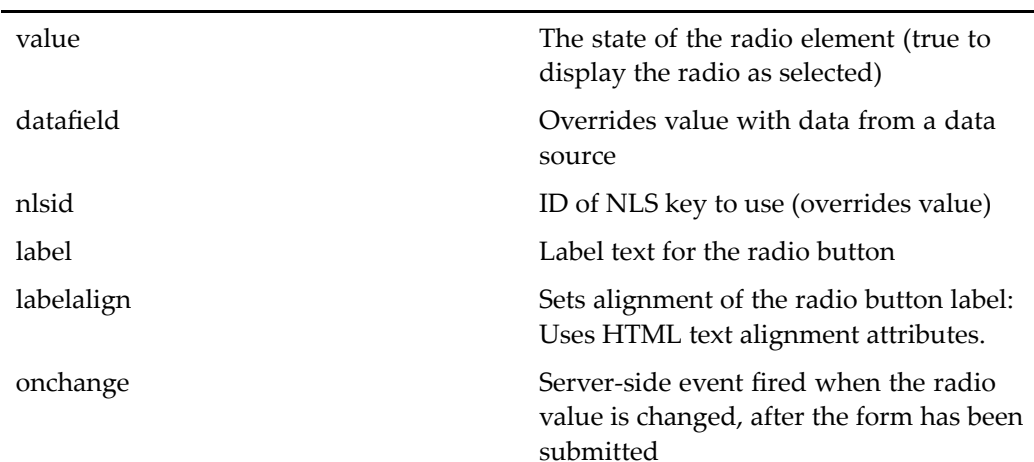

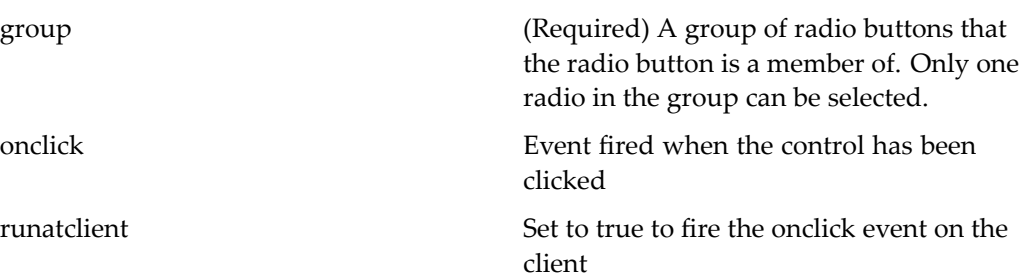

The user can select only one radio widget in the group. To check which radio has been selected by the user in your componen<sup>t</sup> class, check the state of each radio, similar to the following:

```
if (((Radio)getControl("ctrl1", Radio.class)).getValue())
{
   // do something for ctrl1
}
else if (((Radio)getControl("ctrl2", Radio.class)).getValue())
{
   // do something for ctrl2
 }
```
# **rangevalidator**

**Purpose** Validates an input control by ensuring that its value is within a specified range

#### **Tag library descriptor**

dmf (dmform\_1\_0.tld)

#### **Attributes**

controltovalidate (Required) The control that is validated by this validator

errormessage The errormessage to be displayed when the validation returns false

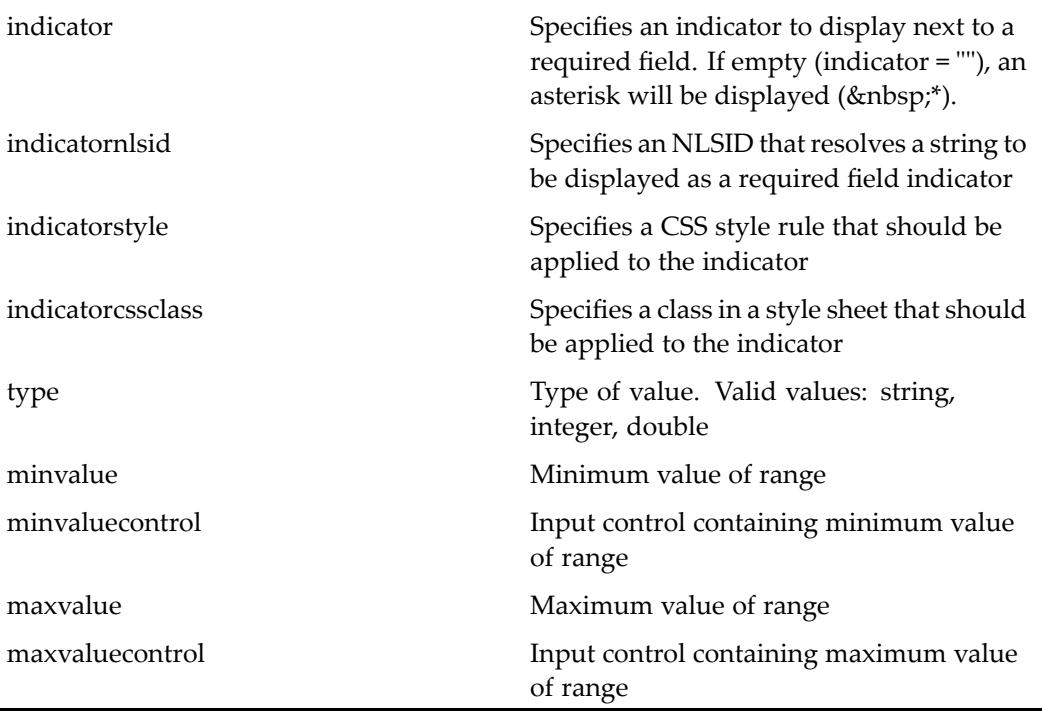

# **rankvalueformatter**

**Purpose** Wraps a raw score (from 0.0 to 1.0) of a Verity search (pre-5.3 repository only) with <sup>a</sup> formatted HTML table containing <sup>a</sup> score bar graph. The ranking is based upon the number of occurrences of the search string in <sup>a</sup> given object's content or attributes and indicates the relevance of objects returned by <sup>a</sup> search.

#### **Tag library descriptor**

dmfx (dmformext\_1\_0.tld)

#### **Attributes**

None

# **regexpvalidator**

**Purpose** Verifies that the input control value matches the specified Apache regular expression pattern. For information about Apache expression syntax, see [the](http://jakarta.apache.org/regexp/apidocs/org/apache/regexp/RE.html) Apache Web site.

#### **Tag library descriptor**

dmf (dmform\_1\_0.tld)

#### **Attributes**

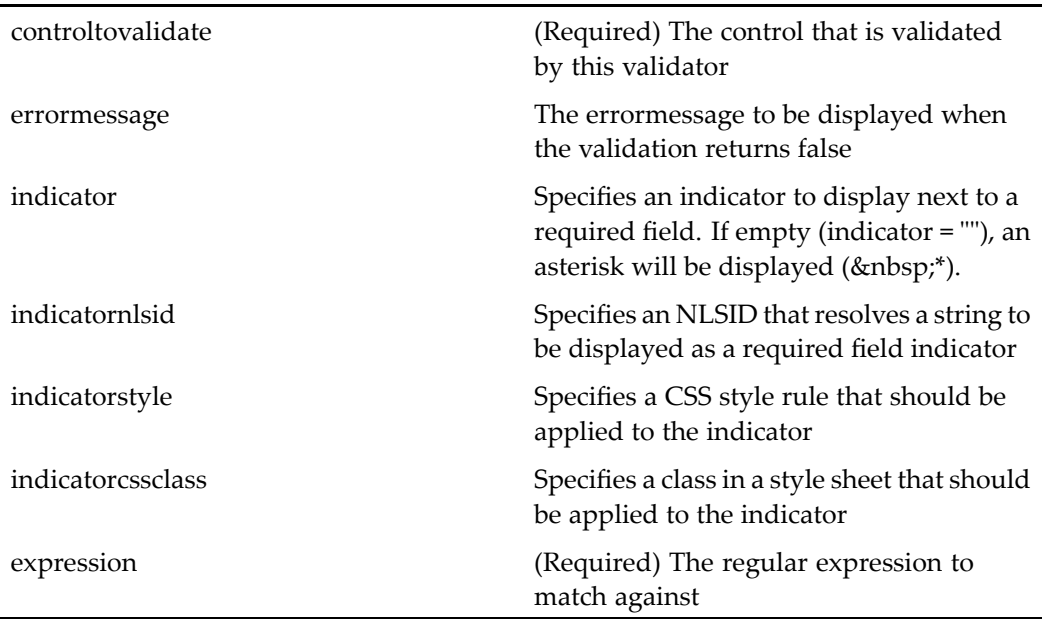

# **repositorysearch**

**Purpose** Top level container control that uses the other search controls to form a search query. All search controls on the JSP page must be contained within this control.

### **Tag library descriptor**

dmfxs (dmfxsearch\_1\_0.tld)

### **Attributes**

This control has no specific configurable attributes.

# requiredfieldvalidator

**Purpose** Validates an input control by ensuring that its value has been set. The name and controltovalidate attributes are required.

#### **Tag library descriptor**

dmf (dmform\_1\_0.tld)

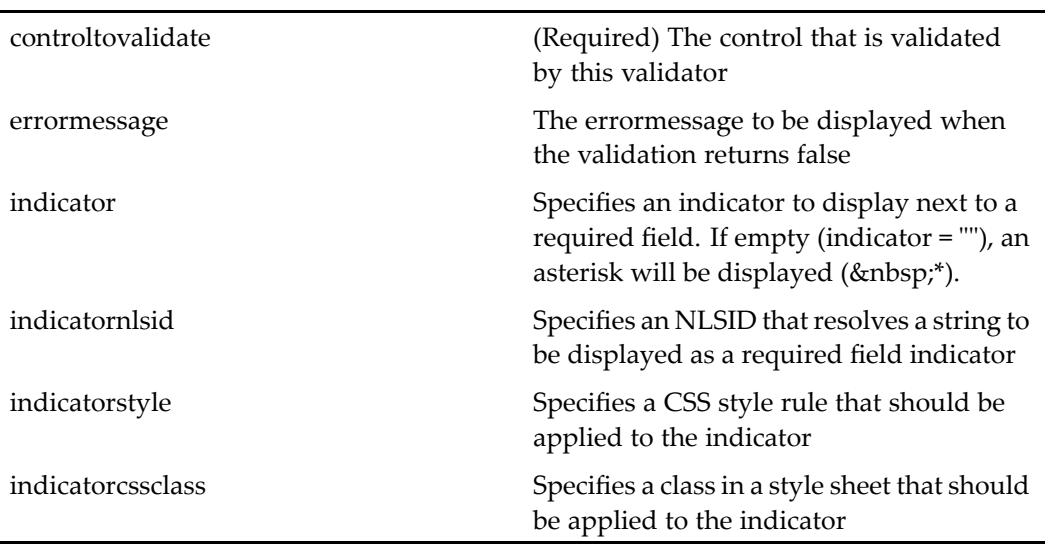

**Required field —** You can require the user to enter data by adding <sup>a</sup> required field validator. The following example from newCabinet.jsp validates that the user has entered <sup>a</sup> name for the new cabinet:

```
<dmf:text name="attribute_object_name" size="30"></dmf:text>
<dmf:requiredfieldvalidator name="validator"
 controltovalidate="attribute_object_name"
 nlsid="MSG_MUST_HAVE_NAME">
</dmf:requiredfieldvalidator>
```
In this example, the text control is named "attribute\_object\_name". This name is used as the value for the validation control controltovalidate attribute value. The error message is specified as the value of the nlsid attribute, which can be an externalized string, as in the example, or <sup>a</sup> hard-coded string.

# **richtextdocbaseattribute**

**Purpose** Displays the label and value of a rich text pseudoattribute of an object specified in the associated docbaseobject control. tag. Pseudo attributes are described in the object type's docbaseattributelist xml file. The richtextdocbaseattribute control is only valid in the property sheet context. This control generates the following controls: richtextdocbaseattributevalue, richtextdocbaseattributelabel, and some HTML table tags. Requires Collaborative Edition on the Content Server.

#### **Tag library descriptor**

dmfx (dmformext\_1\_0.tld)

#### **Attributes**

object Name of associated docbaseobject control on the JSP. For example, <dmfx:docbaseobject name="obj"/> sets the object and <dmfx:docbaseattribute

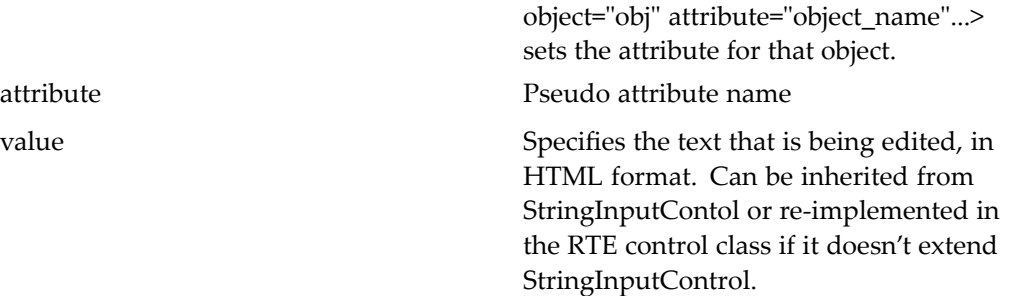

# **richtextdocbaseattributelabel**

#### **Purpose** Displays the label of a rich text pseudoattribute of an object specified in the associated docbaseobject tag. Pseudo attributes are described in type's docbaseattributelist xml file, so this tag is only valid in the property sheet context. Requires Collaborative Edition on the Content Server.

### **Tag library descriptor**

dmfx (dmformext\_1\_0.tld)

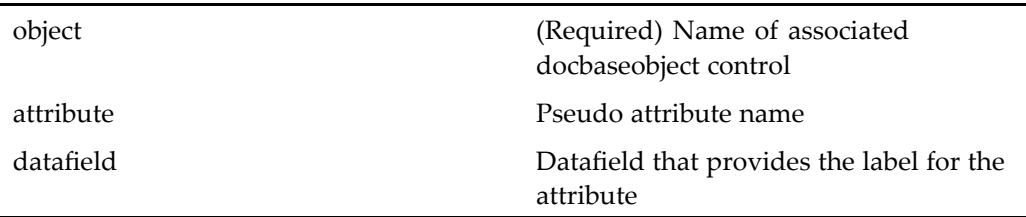

# **richtextdocbaseattributevalue**

**Purpose** Displays the value of a rich text pseudoattribute of an object specified in the associated docbaseobject tag. Pseudo attributes are described in type's docbaseattributelist xml file, so this tag is only valid in the property sheet context. Requires Collaborative Edition on the Content Server.

#### **Tag library descriptor**

dmfx (dmformext\_1\_0.tld)

#### **Attributes**

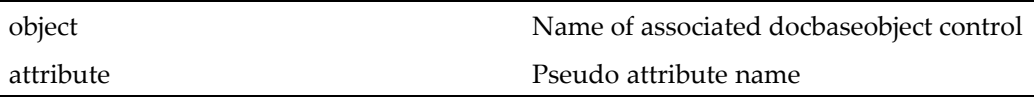

# **richtextdisplay**

**Purpose** Displays rich text attributes as read-only. Requires Collaborative Edition on the Content Server.

### **Tag library descriptor**

dmfx (dmformext\_1\_0.tld)

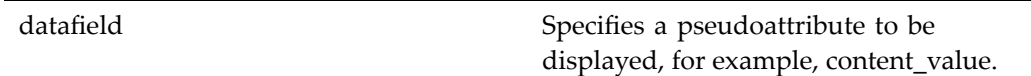

You can configure the behavior of the rich text display control by extending the control configuration file /wdk/config/richtext.xml, which defines the following elements:

**Table 2-13. Rich text conguration elements**

| <inputfilter></inputfilter>                                     | Remove the comments from this element<br>to use the RichTextInputFilter class,<br>which processes images and links that are<br>entered by the user                                                                                                    |  |
|-----------------------------------------------------------------|----------------------------------------------------------------------------------------------------|--|
| <outputfilter></outputfilter>                                   | Remove the comments from this element<br>to use the RichTextOutputFilter class,<br>which processes image URLs for display<br>in IE and Mozilla                                                                                                    |  |
| <html_input></html_input>                                       | Contains elements that govern HTML<br>input                                                                                                    |  |
| <allowed_tags></allowed_tags>                                   | Contains all HTML tags that are allowed<br>within rich text input. Must include start<br>and closing tag, for example, <td></td> .                                                                                                    |  |
| <allowed attributes=""></allowed>                               | Contains all attributes that are allowed<br>within HTML tags. Attributes are<br>represented as though they were HTML<br>tags, for example, <href></href> .                                                                                                    |  |
| <allowed_protocols></allowed_protocols>                         | Contains protocols that are permitted in<br>links within rich text. For example, to<br>prevent ftp URLs, remove <ftp></ftp><br>from the list.                                                                                                    |  |
| <invalid_stylesheet_constructs></invalid_stylesheet_constructs> | Contains stylesheet constructs that<br>are not permitted, such as those that<br>contain external links. For example:<br><div style="background: url('&lt;br&gt;http://www.somewebsite.com/im-&lt;br&gt;age/someimage.jpg');"><br/><math>\langle</math>div&gt;</div> |  |

# **richtexteditor**

**Purpose** Generates a rich text editing add-in. Requires Collaborative Edition on the Content Server.

### **Tag library descriptor**

dmfx (dmformext\_1\_0.tld)

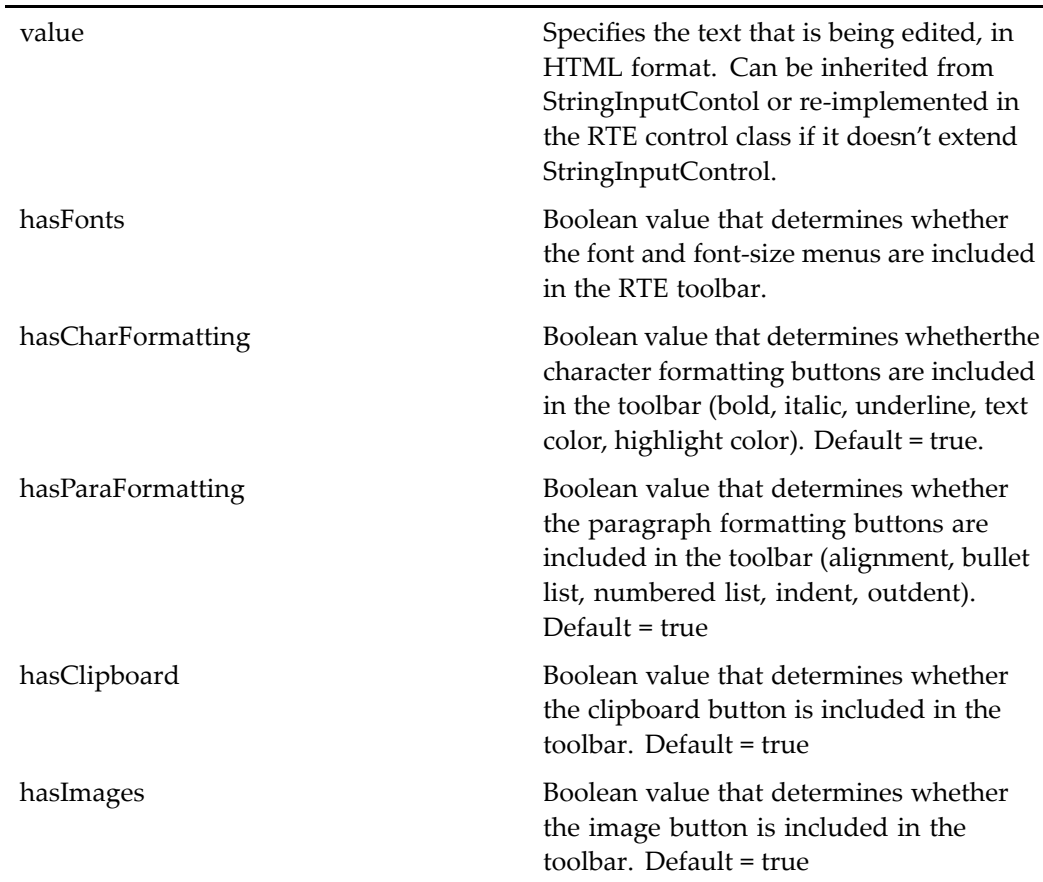

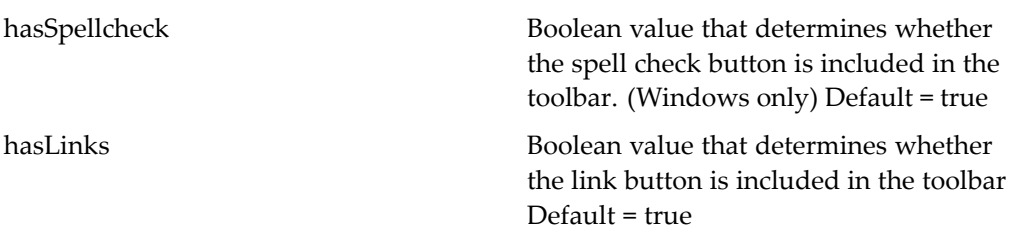

You can configure the behavior of the rich text editor by extending the control configuration file /wdk/config/richtext.xml, which defines the following elements:

**Table 2-14. Rich text conguration elements**

| <inputfilter></inputfilter>               | Remove the comments from this element<br>to use the RichTextInputFilter class,<br>which processes images and links that are<br>entered by the user         |  |
|-------------------------------------------|----------------------------------------------------------------------------------------------------|--|
| <outputfilter></outputfilter>             | Remove the comments from this element<br>to use the RichTextOutputFilter class,<br>which processes image URLs for display<br>in IE and Mozilla             |  |
| <html_input></html_input>                 | Contains elements that govern HTML<br>input                                                                                                    |  |
| <allowed_tags></allowed_tags>             | Contains all HTML tags that are allowed<br>within rich text input. Must include start<br>and closing tag, for example, <td></td> .                         |  |
| <allowed_attributes></allowed_attributes> | Contains all attributes that are allowed<br>within HTML tags. Attributes are<br>represented as though they were HTML<br>tags, for example, <href></href> . |  |

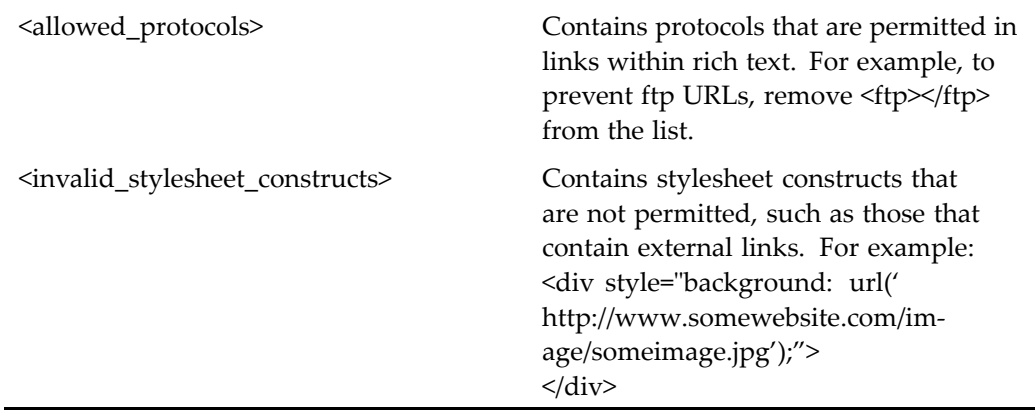

Elements that configure the rich text editor are described in the table below. If no minimum version is provided, the browser will not be allowed to use the rich text editor.

**Table 2-15. Rich text editor conguration elements (<editor>)**

| <ieminversion></ieminversion>             | Minimum version of IE supported by<br>editor       |
|-------------------------------------------|----------------------------------------------------|
| <mozillaminyersion></mozillaminyersion>   | Minimum version of Mozilla supported<br>by editor  |
| <netscapeminversion></netscapeminversion> | Minimum version of Netscape supported<br>by editor |
| <safariminyersion></safariminyersion>     | Minimum version of Safari supported by<br>editor   |
| <iemaxversion></iemaxversion>             | Maximum version of IE supported by<br>editor       |
| <mozillamaxversion></mozillamaxversion>   | Maximumversion of Mozilla supported<br>by editor   |
| <netscapemaxversion></netscapemaxversion> | Maximumversion of Netscape supported<br>by editor  |
| <safarimaxyersion></safarimaxyersion>     | Maximum version of Safari supported by<br>editor   |

# **richtextpanel**

**Purpose** Surrounds the rich text editor and the rest of the HTML, such as the field name, so it will not be generated if rich text is not enabled. Rich text editing or display requires Collaborative Edition on the Content Server.

#### **Tag library descriptor**

dmfx (dmformext\_1\_0.tld)

#### **Attributes**

This control has no configurable attributes.

#### **Usage**

To display an editable rich text attribute, add <sup>a</sup> richtextpanel similar to the following example (table tags place this panel within <sup>a</sup> larger table in the component):

```
<dmfx:richtextpanel>
<tr>
  <td scope="row" width="10%" align="right">
    <b><dmf:label nlsid="MSG_DESCRIPTION_COLON"/><b></b>
  \langle/td>
  <td width="90%" align="left">
    <dmfx:richtexteditor name='<%=DocList.
      FOLDER_DESCRIPTION%>' hasImages='true'/>
 \langle/td>
\langle/tr>
</dmfx:richtextpanel>
```
# **roombanner**

**Purpose** Generates a room banner. Requires Collaborative Edition to be enabled for the repository.

#### **Tag library descriptor**

dmfx (dmformext\_1\_0.tld)

#### **Attributes**

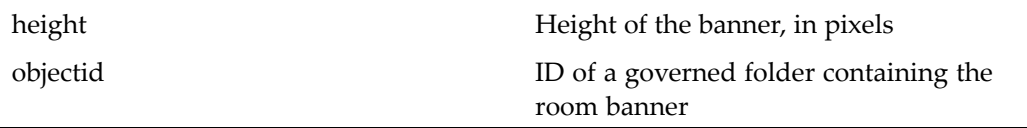

### **row**

**Purpose** Generates a static header or footer HTML table row inside the data grid control. Adds the static data row above or below the dynamic datagridrows. Can be used in place of <tr>. Use only in pages where your componen<sup>t</sup> needs to access controls in the row.

### **Tag library descriptor**

dmf (dmform\_1\_0.tld)

#### **Attributes**

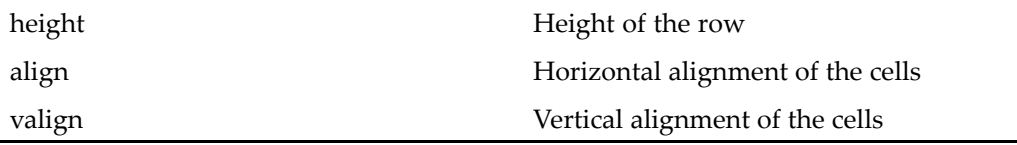

# **searchattribute**

**Purpose** Displays a specific repository object attribute for search criterion

#### **Tag library descriptor**

dmfxs (dmfxsearch\_1\_0.tld)

#### **Attributes**

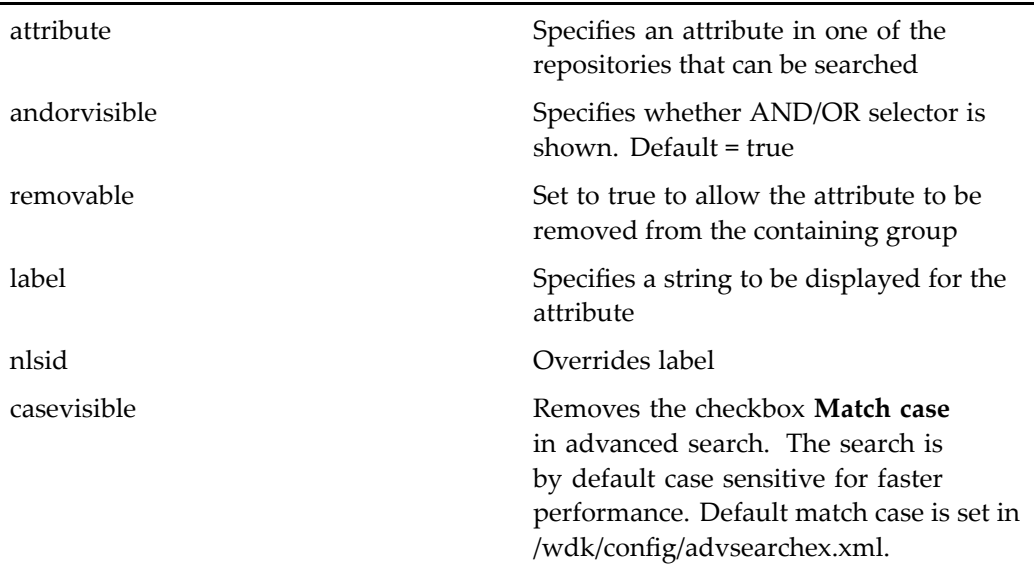

#### **Usage**

Data dictionary value assistance is supplied, although conditional value assistance is not supported. To add non-data dictionary value assistance, you can configure custom classes to perform the assistance. The assistance is configured in /wdk/config/advsearchex.xml. For information on setting up non-data dictionary value assistance for search, see "Programmatic Search Value Assistance" in *Web Development Kit and Client Applications Development Guide*.

For case-sensitive attributes, configure default case-sensitivity in /wdk/config/ advsearchex.xml as follows:

<defaultmatchcase>false</defaultmatchcase>

**Note:** Case-sensitive queries can slow performance.

# **searchattributegroup**

**Purpose** Container of other attribute-related search controls. It creates the child controls when the user clicks **Add**. It contains tags for specific types of attributes and can exclude other, specified types of attributes. For information on how to display specific attributes for search, refer to "Configuring advanced search" in *Web Development Kit and Client Applications Development Guide*.

### **Tag library descriptor**

dmfxs (dmfxsearch\_1\_0.tld)

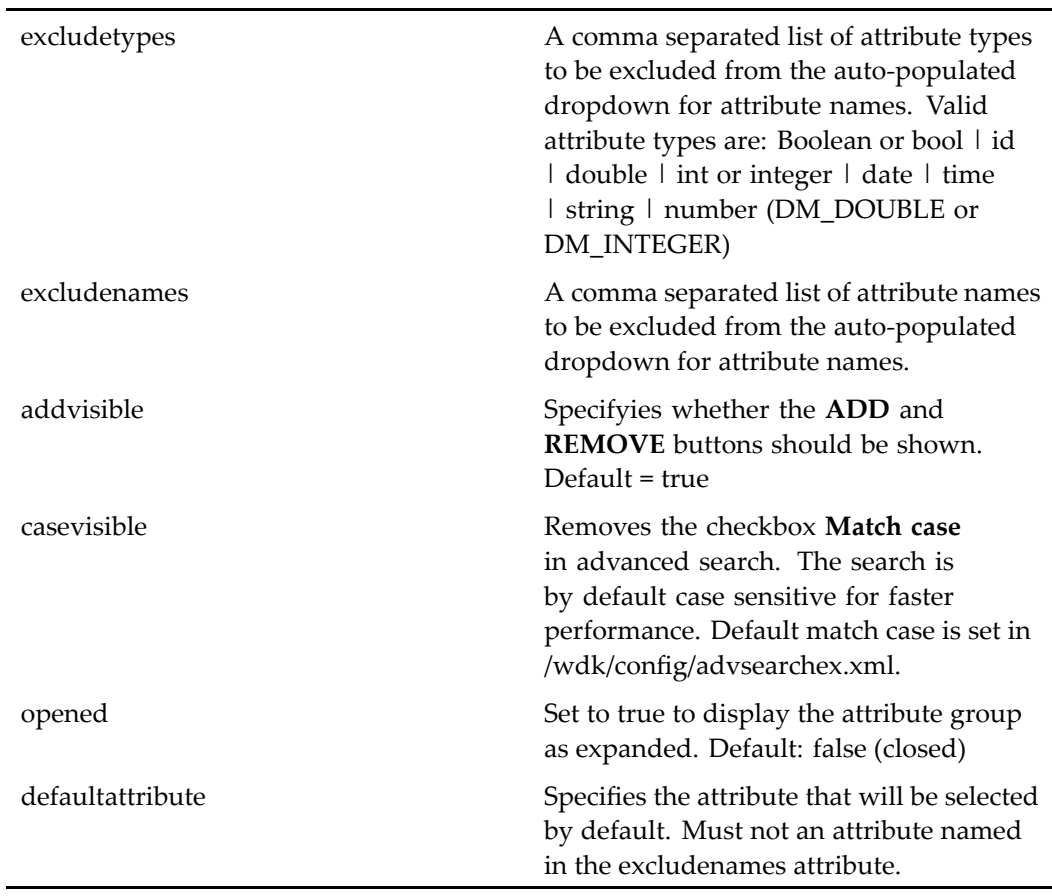

By default, when the user clicks **Add Property**, the default operator is AND. Your componen<sup>t</sup> class can call setLogicalOr on the searchattributegroup control to change the default to OR.

The precedence of constraints is given to the last constraint added. For example:

```
A
OR B
AND C
is equivalent to ((A OR B) AND C)
A
AND B
OR C
AND D
is equivalent to (((A AND B) OR C) and D)
```
# **searchdateattribute**

**Purpose** Subclass of SearchAttribute control. It can be used to input search values on date attributes.

### **Tag library descriptor**

dmfxs (dmfxsearch\_1\_0.tld)

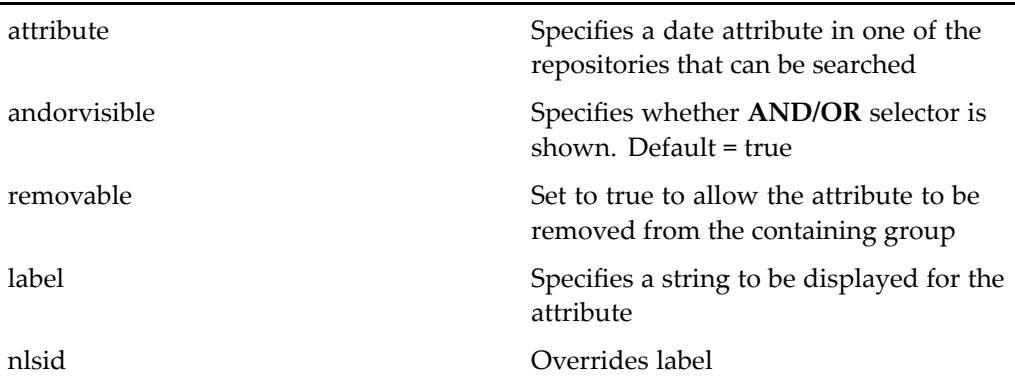

This control by default does not have <sup>a</sup> dropdown item to allow the user to select <sup>a</sup> date value that is "In the next" day/week/month/year for effective date and expiration date attributes. The visibility of the dropdown items is configured in /wdk/config/advsearchex.xml as follows:

```
<scope type="dm_sysobject">
 <inthenextdate>
    <a_effective_date>true</a_effective_date>
    <a_expiration_date>true</a_expiration_date>
 </inthenextdate>
</scope>
```
# **searchfulltext**

**Purpose** Accepts keywords for a full-text query. Searches indexed documents and indexed attributes. You can use AND and OR operators, and you can search on exact strings within quotation marks, for example, "this string".

#### **Tag library descriptor**

dmfxs (dmfxsearch\_1\_0.tld)

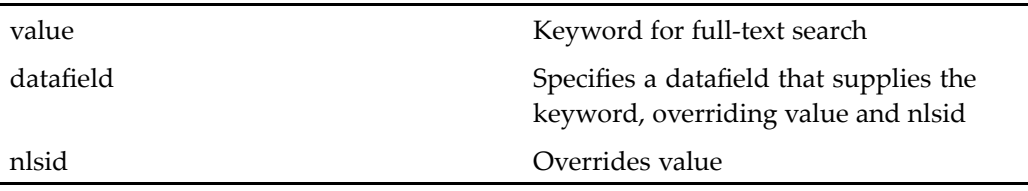

# **searchlocation**

**Purpose** Extends the label control and displays the current search source and folder path as <sup>a</sup> static string. The location is expressed as <sup>a</sup> semi-comma separated list in the format of soucename[:]/cabinet/folder.

### **Tag library descriptor**

dmfxs (dmfxsearch\_1\_0.tld)

### **Attributes**

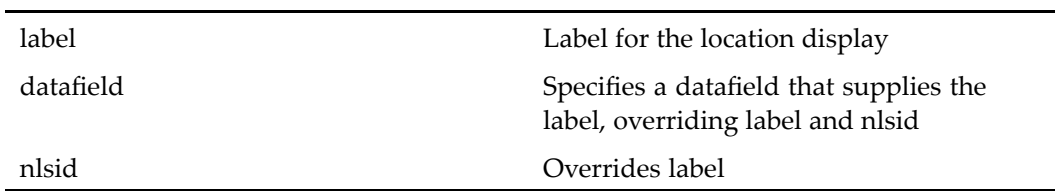

# **searchobjecttypedropdownlist**

**Purpose** Generates a dropdown list from which the user can select the object type to search on

### **Tag library descriptor**

dmfxs (dmfxsearch\_1\_0.tld)

#### **Attributes**

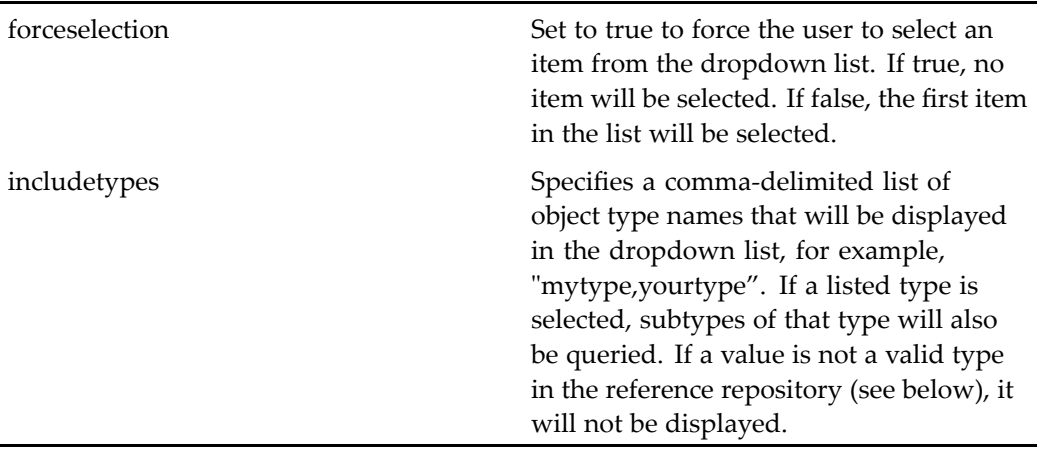

#### **Usage**

The options in this list can be set programmatically. See [dropdownlist,](#page-96-0) page [97](#page-96-0) for an example. This control has also <sup>a</sup> method setOptionFromScrollableResultSet().

If multiple search locations are set in the user preferences, <sup>a</sup> reference repository is used to presen<sup>t</sup> the list of types. This repository is either the first one selected by the end user or the repository that is used as <sup>a</sup> BOF registry if the user has not selected <sup>a</sup> repository. If <sup>a</sup> selected type is not known to the reference repository that is used to drive the composition of the advanced search, it will be ignored.

# **searchscopecheckbox**

**Purpose** Sets a value for a search setting or capability. Currently it is used to enable finding all versions or hidden objects.

#### **Tag library descriptor**

dmfxs (dmfxsearch\_1\_0.tld)

#### **Attributes**

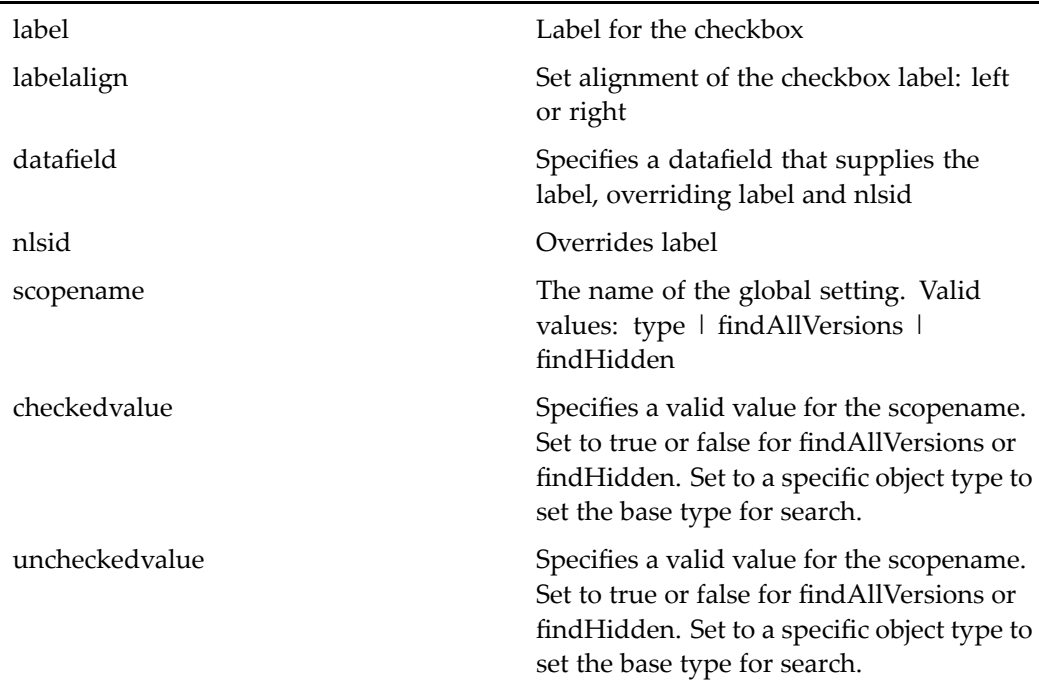

# **searchsizeattribute**

**Purpose** Subclass of SearchAttribute control. It can be used to input search values on size attributes. You can configure the global size values that are displayed, and their labels, by extending /wdk/config/advsearchex.xml and copying the <searchsizeattributerange> element and its contents.

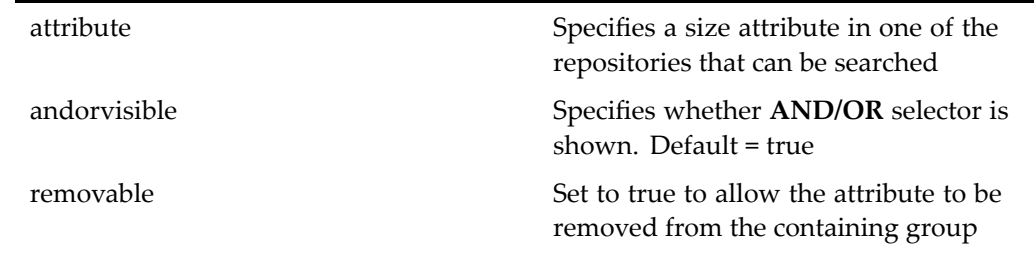

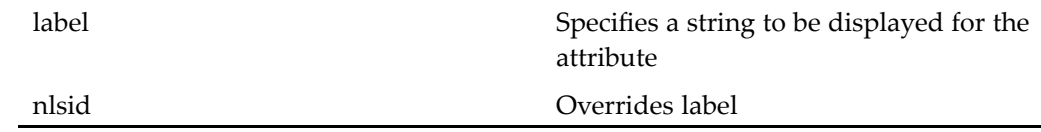

Size options can be configured for all instances of this control by extending the control configuration file /wdk/config/advsearchex.xml. The following control attributes can be configured to add <sup>a</sup> search size option:

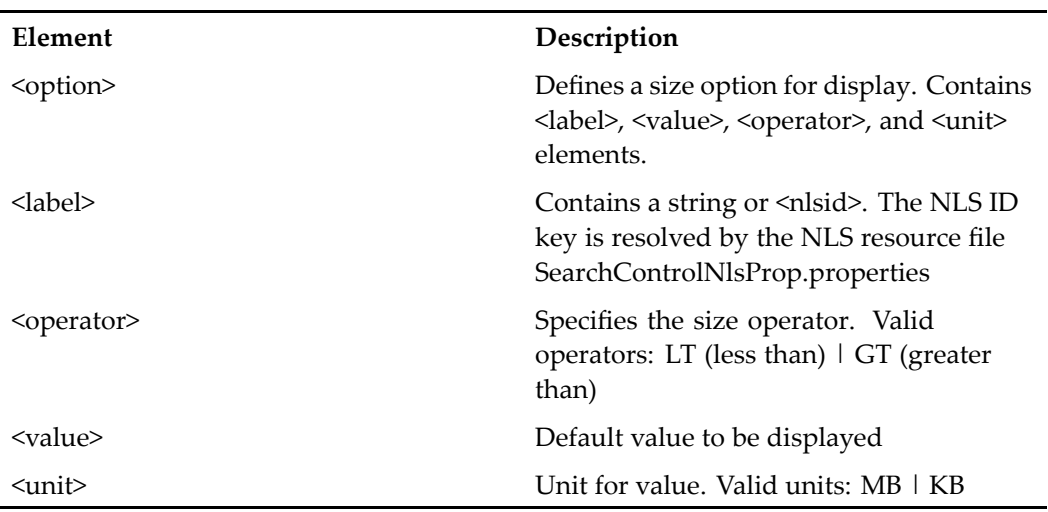

# **serviceprogressfeedback**

**Purpose** Generates a JavaScript progress bar that is updated during content transfer

#### **Tag library descriptor**

dmxfer (dmcontentxfer\_1\_0.tld)

This control is used to display content transfer progress in content transfer components. The control is used in the JSP page serviceprogress.jsp. Include this JSP page in your custom content transfer container definition, for example:

```
<pages>
 <serviceprogress>
   /webcomponent/library/contentxfer/serviceProgress.jsp
  </serviceprogress>
</pages>
```
In your container class, call setComponentPage("serviceprogress") when the transfer is about to begin. For example, the expor<sup>t</sup> container class calls setComponentPage() when the user clicks the OK button:

```
final public void onOk(Control button, ArgumentList args)
  {
    if ( canCommitChanges() && onCommitChanges() )
    {
        // initializes the tag for service progress
        m progress.setServiceMgr(this);
        setComponentPage("serviceprogress");
    }
  }
private ServiceProgressFeedback m_progress = null;
```
# **showtopicdocbaseattribute**

#### **Purpose** Displays the label and value of a rich text pseudoattribute of an object specified in the associated docbaseobject control. tag. Pseudo attributes are described in the object type's docbaseattributelist xml file. The richtextdocbaseattribute control is only valid in the property sheet context. This control generates the following controls: richtextdocbaseattributevalue, richtextdocbaseattributelabel, and some HTML table tags. Requires Collaborative Edition on the Content Server.

#### **Tag library descriptor**

dmfx (dmformext\_1\_0.tld)

#### **Attributes**

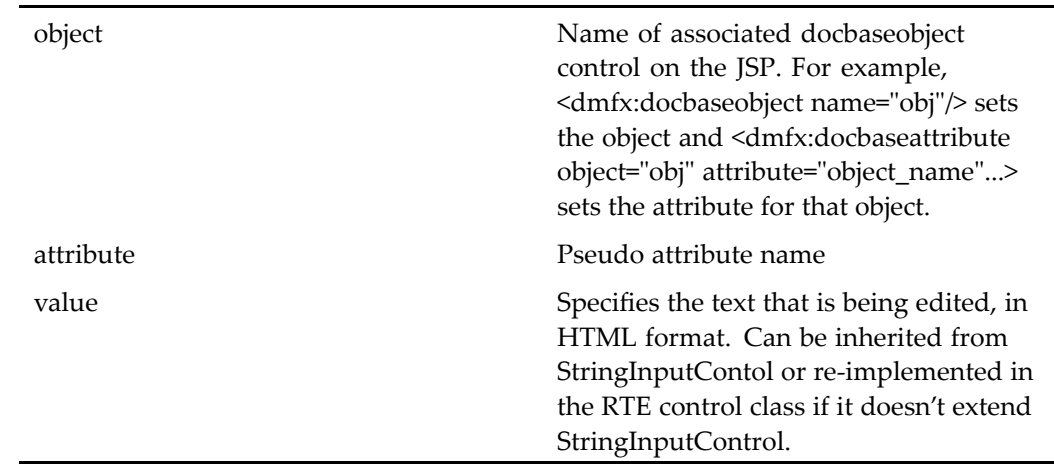

# **showtopicdocbaseattributelabel**

**Purpose** Displays the label of show topic pseudoattribute of an object specified in the associated docbaseobject tag. Pseudo attributes are described in type's docbaseattributelist xml file, so this tag is only valid in the property sheet context.

#### **Tag library descriptor**

dmfx (dmformext\_1\_0.tld)

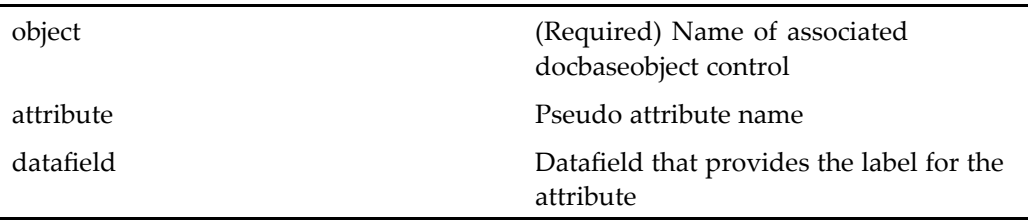

# **showtopicdocbaseattributevalue**

**Purpose** Displays the value of a show topic pseudoattribute of an object specified in the associated docbaseobject tag. Pseudo attributes are described in type's docbaseattributelist xml file, so this tag is only valid in the property sheet context.

#### **Tag library descriptor**

dmfx (dmformext\_1\_0.tld)

### **Attributes**

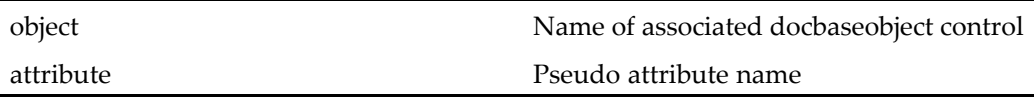

### **td**

**Purpose** Generates HTML <span> open and close tags

### **Tag library descriptor**

dmf (dmform\_1\_0.tld)

#### **Attributes**

HTML attributes

# **stringlengthformatter**

**Purpose** Truncates a string and provides a mouseover popup that contains the untruncated string

### **Tag library descriptor**

l.

dmf (dmform\_1\_0.tld)

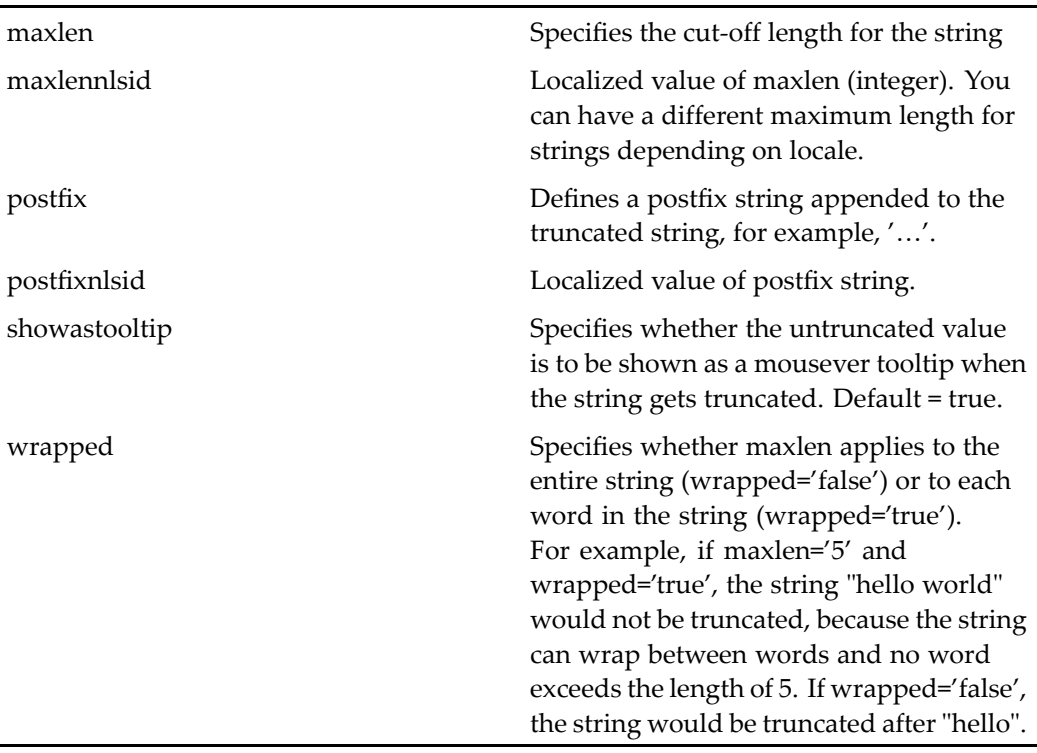

# **symbolicversionlabelformatter**

**Purpose** Validates a version label and invalidates a symbolic version label

### **Tag library descriptor**

dmfx (dmformext\_1\_0.tld)

### **Attributes**

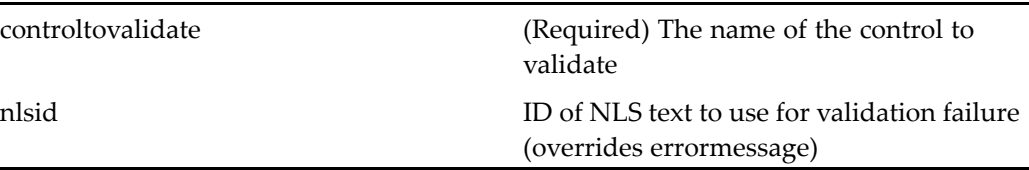

# **symbolicversionlabelvalidator**

**Purpose** Ensures that the symbolic version label entered by the user is not an implicit version label

### **Tag library descriptor**

dmfx (dmformext\_1\_0.tld)

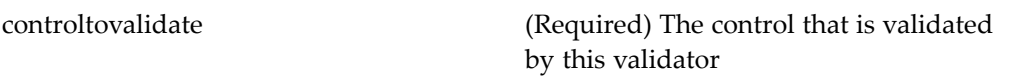

# **tab**

**Purpose** Generates a tab control within a tabbar control. The name attribute is required.

### **Tag library descriptor**

dmf (dmform\_1\_0.tld)

### **Attributes**

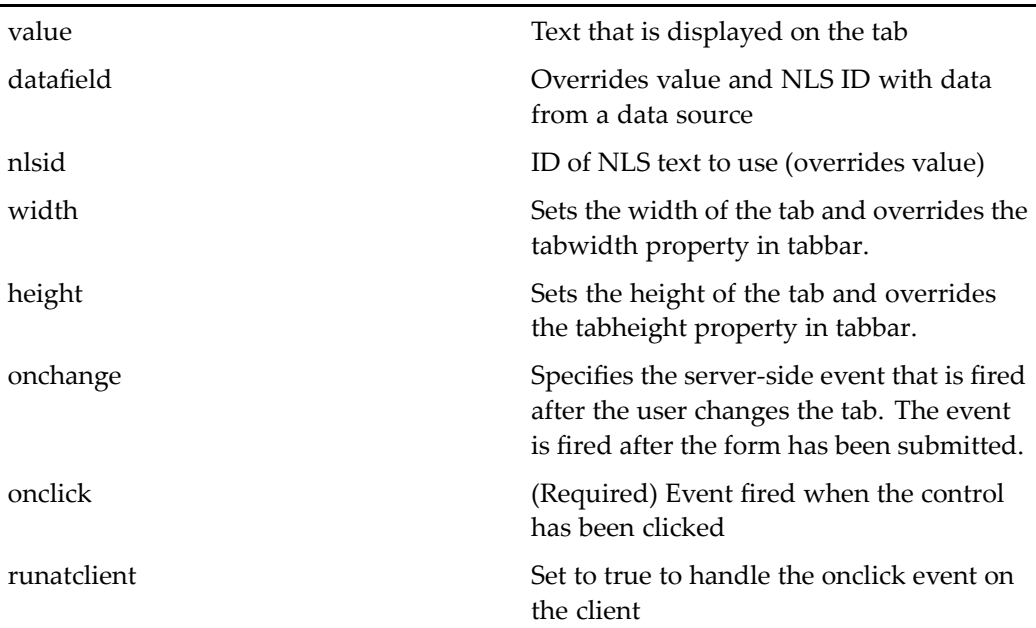

# **tabbar**

**Purpose** Generates a tab bar control (non-graphical)

### **Tag library descriptor**

dmf (dmform\_1\_0.tld)

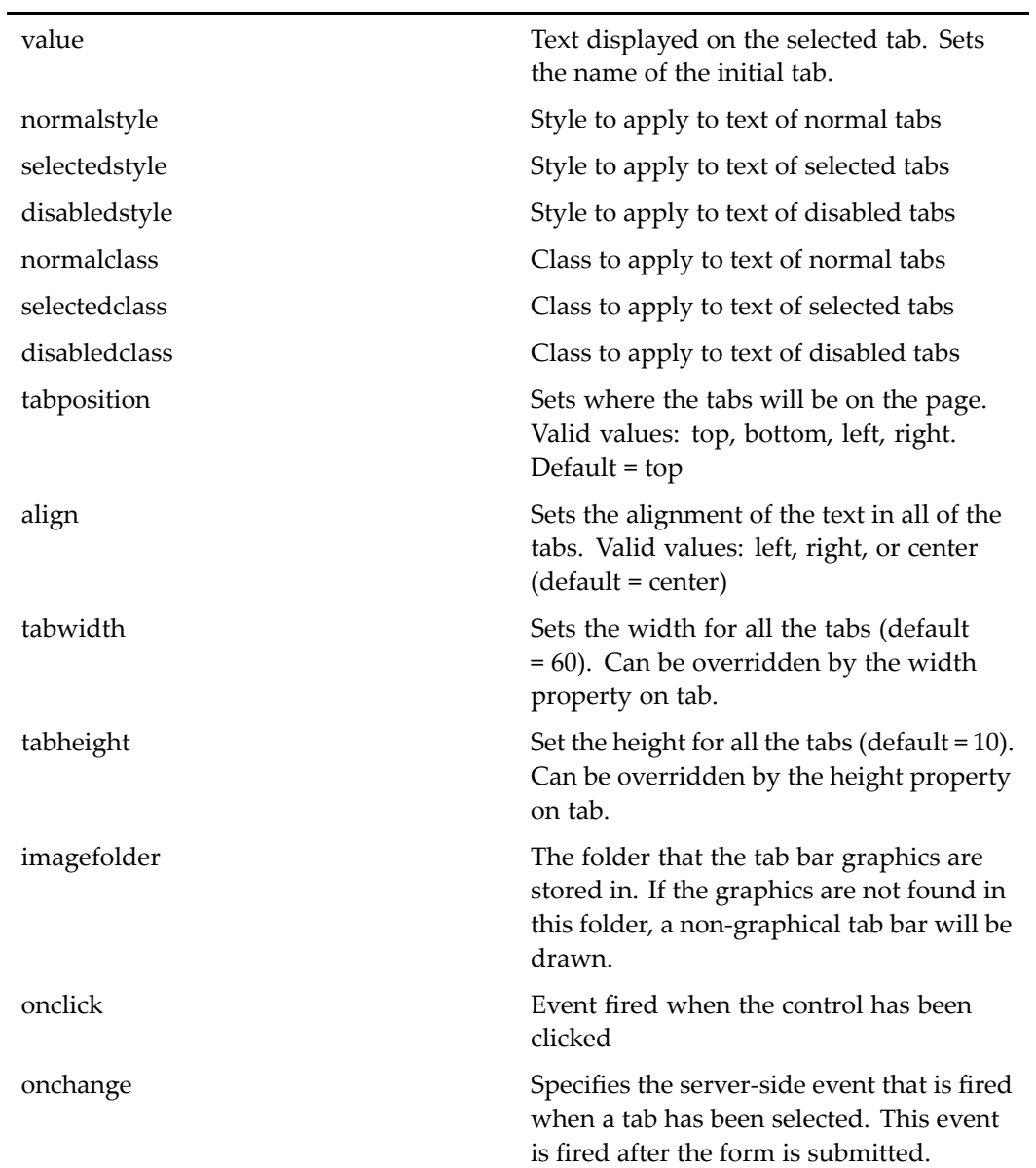

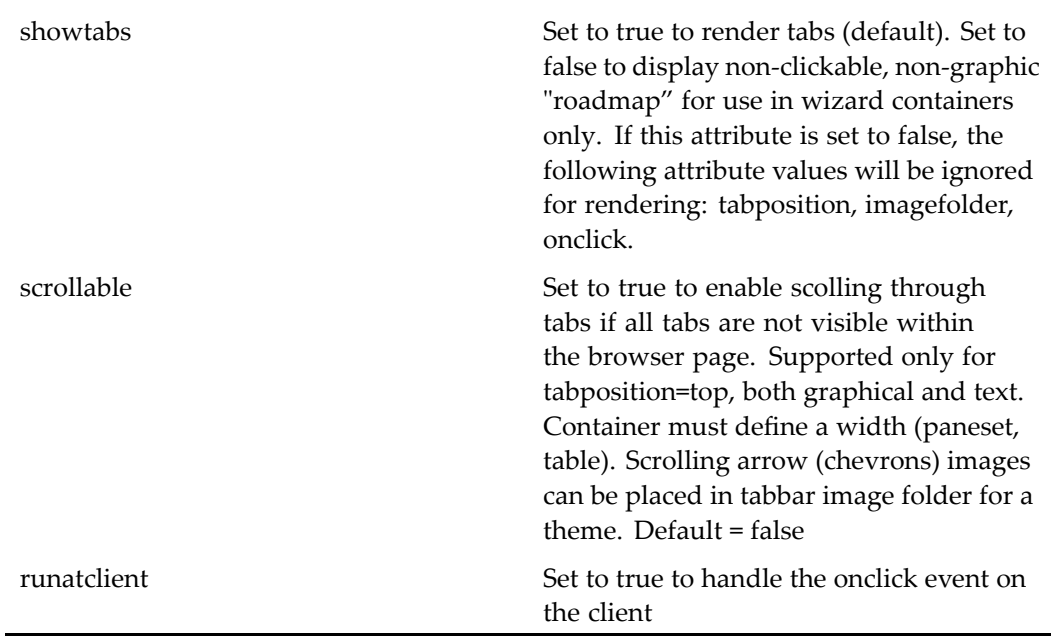

You can add scolling arrows (chevrons) to <sup>a</sup> theme. The images must be in the folder /*theme\_name*/images/tabbar/top where *theme\_name* is the name of your theme. The images must have the following names: backward\_enabled.gif, backward\_disabled.gif, forward\_enabled.gif, and forward\_disabled.gif.

**Note:** To have <sup>a</sup> scrollable tabbar, the containing HTML element must have <sup>a</sup> fixed width. For example, the containing table cells in Webtop's tabbar.jsp set fixed widths as follows:

```
<td align="left" valign="bottom" nowrap="">
  <dmf:tabbar name="<%=TabBar.CONTROL_TABBAR%>"...>
  </dmf:tabbar>
\langle t \rangle<td ...width="1%">
  <!-- label here -->
\langle t, d \rangle
```
The Webtop streamline view has its own set of images. The images must be in the folder /*theme\_name*/imagesstreamline/tabbar/top where *theme\_name* is the name of your theme. The images must have the following names: backward\_enabled.gif, backward\_disabled.gif, forward\_enabled.gif, and forward\_disabled.gif.

# **table**

**Purpose** Generates HTML <table> open and close tags

#### **Tag library descriptor**

dmf (dmform\_1\_0.tld)

### **Attributes**

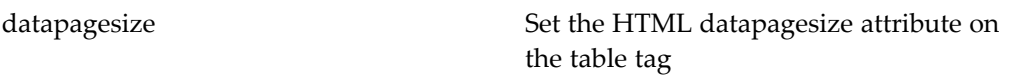

# **td**

**Purpose** Generates HTML <td> (table cell) open and close tags

#### **Tag library descriptor**

dmf (dmform\_1\_0.tld)

#### **Attributes**

HTML attributes

# **termshighlightingformatter**

**Purpose** Formats a document by highlighting matching terms (exact matching and case insensitive). Ignores text between "< <sup>&</sup>gt;" characters.
l.

dmf (dmform\_1\_0.tld)

## **Attributes**

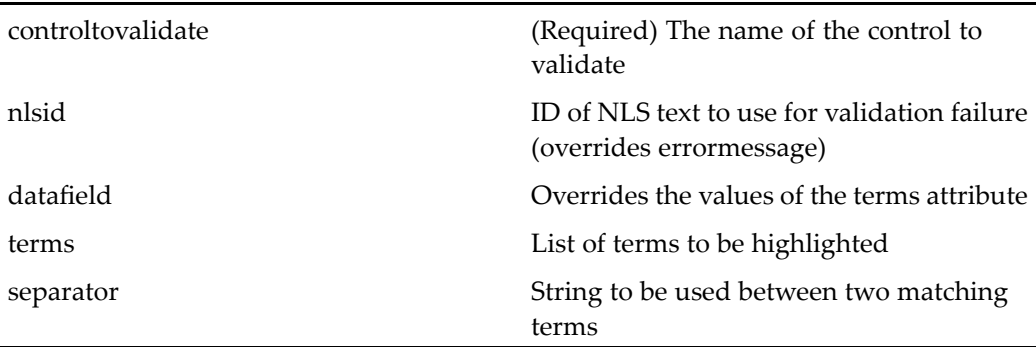

## **text**

**Purpose** Renders an HTML text box. The name attribute is required.

## **Tag library descriptor**

dmf (dmform\_1\_0.tld)

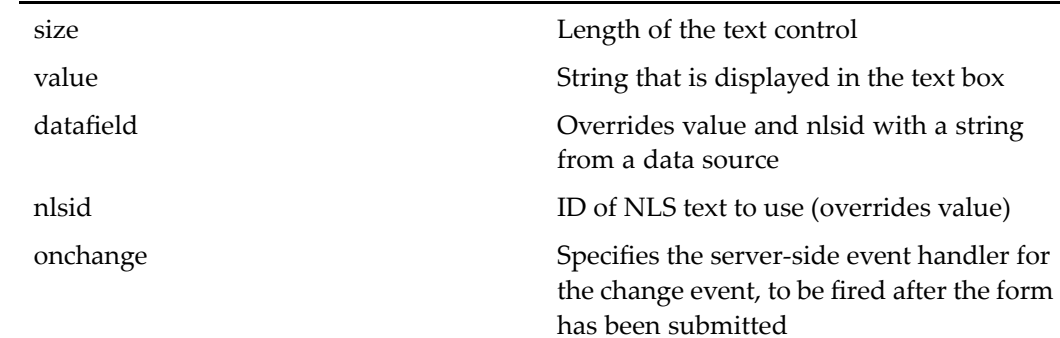

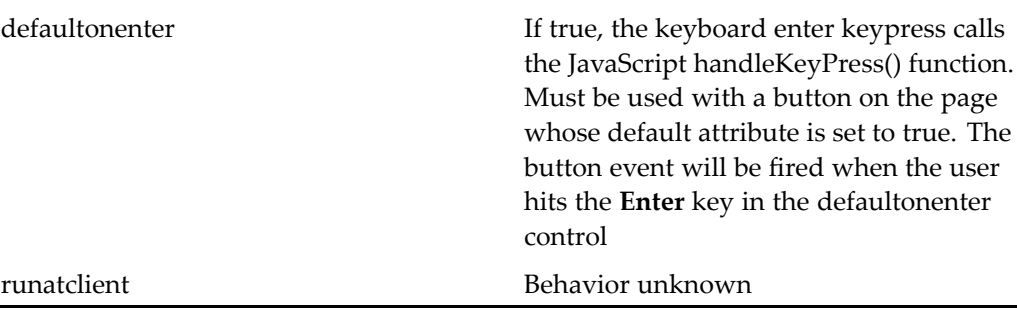

## **textarea**

**Purpose** Generates an HTML multi-line text box. The name attribute is required.

## **Tag library descriptor**

dmf (dmform\_1\_0.tld)

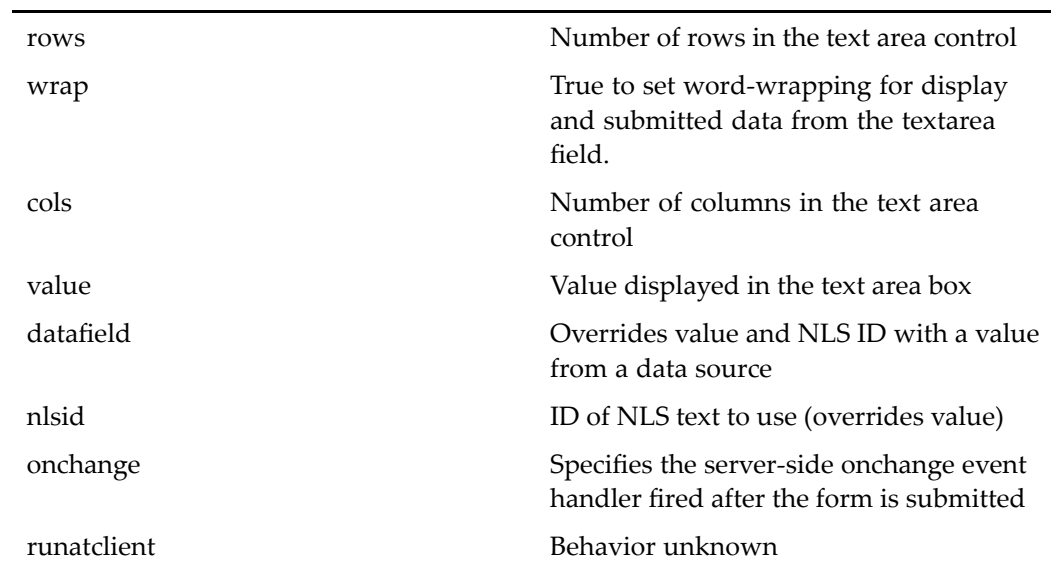

## **th**

**Purpose** Generates HTML <th> (table head) open and close tags.

## **Tag library descriptor**

dmf (dmform\_1\_0.tld)

## **Attributes**

HTML attributes

# **thumbnail**

**Purpose** Displays a small (maximum 100x100 pixel) thumbnail image generated and stored on the thumbnail server integrated with <sup>a</sup> Content Server

## **Tag library descriptor**

dmfx (dmformext\_1\_0.tld)

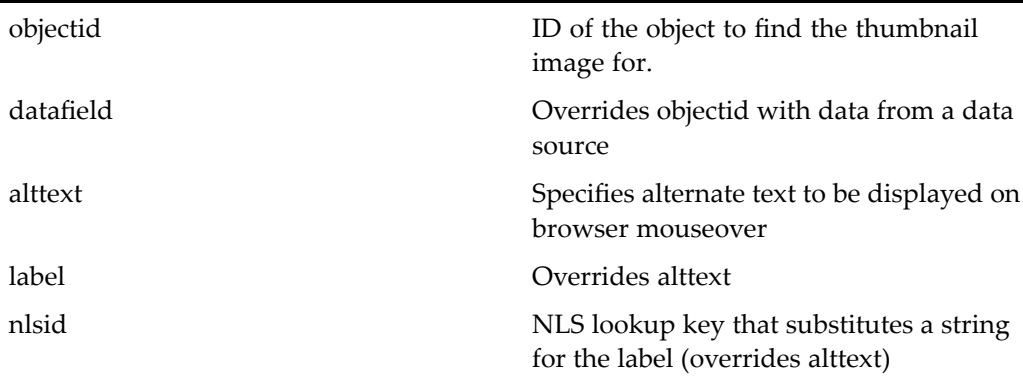

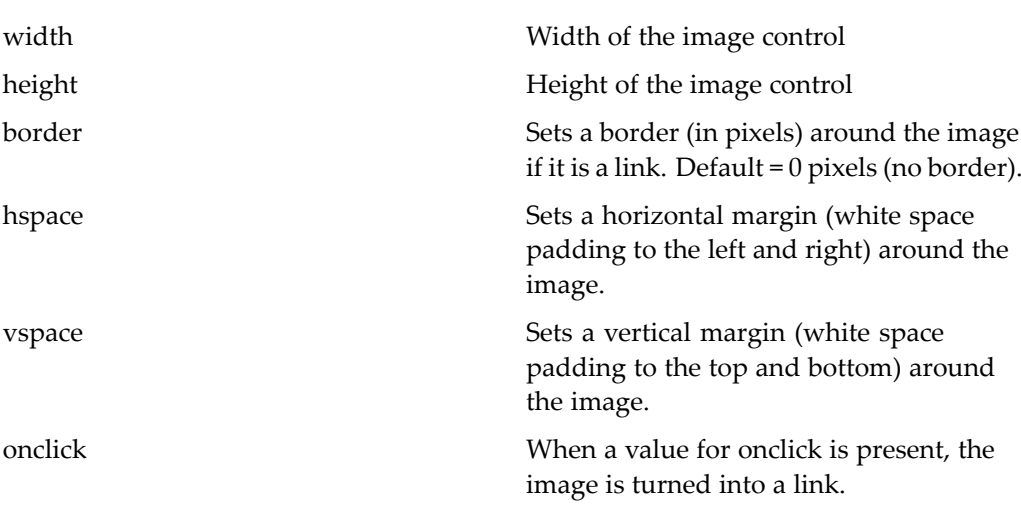

# **title**

**Purpose** Generates HTML <title> open and close tags

## **Tag library descriptor**

dmf (dmform\_1\_0.tld)

## **Attributes**

This tag has no configurable attributes

# **topic**

**Purpose** Displays the threaded list of comments found for an object's topic. The control should contain the comment control.

#### **Tag library descriptor**

dmfx (dmformext\_1\_0.tld)

#### **Attributes**

This control has no configurable attributes.

#### **Usage**

The control data is set at runtime from <sup>a</sup> componen<sup>t</sup> by setting its dataprovider with <sup>a</sup> TopicResultSet of data that makes up the topic. For example:

```
public void setTopicControl(
 ITopic topic, String[] attributes)
{
 topicData = new TopicResultSet(attributes, topic);
 Topic topicControl = (Topic)getControl(
   CONTROL_TOPIC, Topic.class);
 DataProvider dataProvider = topicControl.getDataProvider(
   );
 dataProvider.setScrollableResultSet(topicData);
}
```
## **topicpanel**

**Purpose** Hides a topic for repositories that do not have Collaborative Edition enabled

#### **Tag library descriptor**

dmfx (dmformext\_1\_0.tld)

#### **Attributes**

This control has no configurable attributes.

## **Usage**

To display <sup>a</sup> panel of topics, add the topicpanel and collaboration componen<sup>t</sup> similar to the following example:

```
<dmfx:topicpanel>
<dmfx:componentinclude name='showtopic' component='
   embeddedtopic'>
 <dmfx:argument name="objectId" contextvalue='objectId'/>
</dmfx:componentinclude>
</dmfx:topicpanel>
```
## **topicstatus**

**Purpose** Generates an action icon that indicates the status of a discussion topic. A topic may be read, unread, or nonexistent. If an indicator icon is present, then clicking it will bring user to the page containing the topic. The control is used within the datagrid control and appears as <sup>a</sup> preference column that can be turned on or off.

## **Tag library descriptor**

dmfx (dmformext\_1\_0.tld)

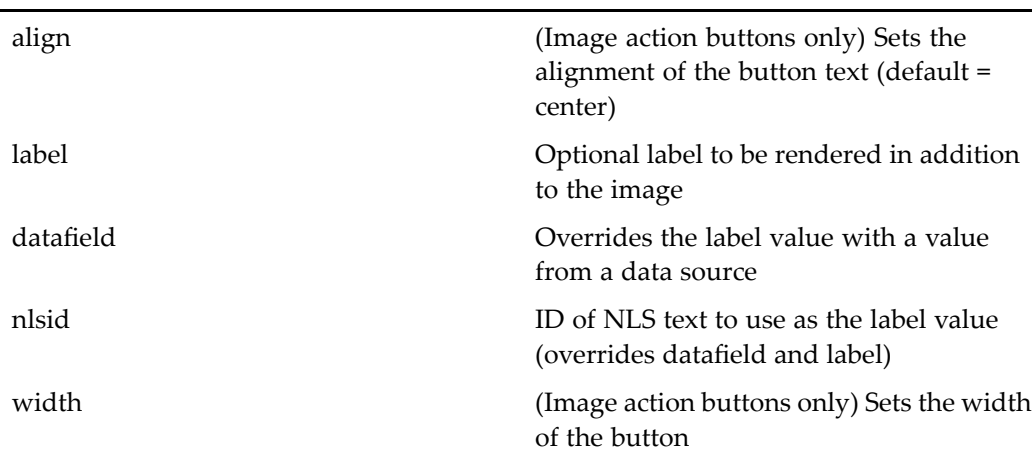

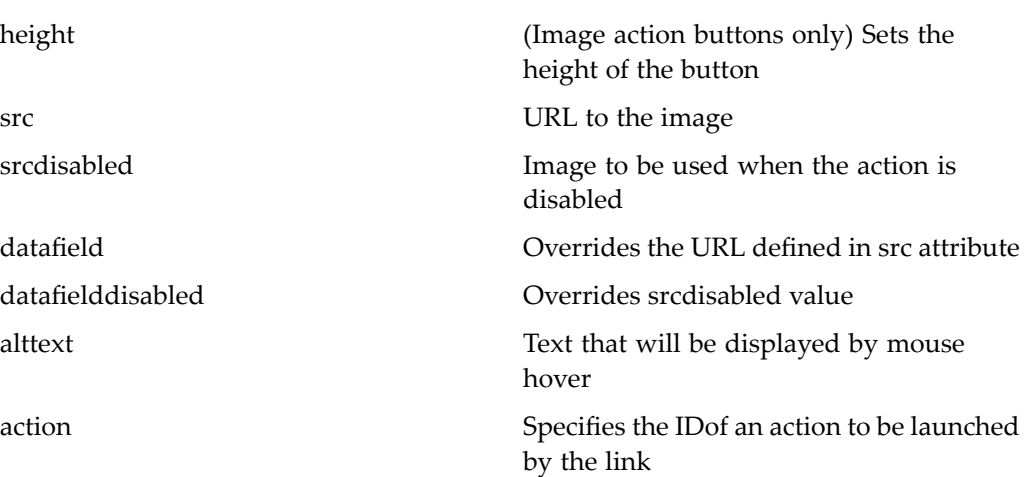

## **tr**

**Purpose** Generates HTML <tr> (table row) open and close tags

#### **Tag library descriptor**

dmf (dmform\_1\_0.tld)

#### **Attributes**

HTML attributes

## **transformationparameter**

**Purpose** Displays parameters for media profiles (dm\_media\_profile type) such as ike font size, color, width, and height. Media profiles are located in /System/Media Server in repositories that have installed Media Transformation Services.

#### tree

### **Tag library descriptor**

dmfx (dmformext\_1\_0.tld)

### **Attributes**

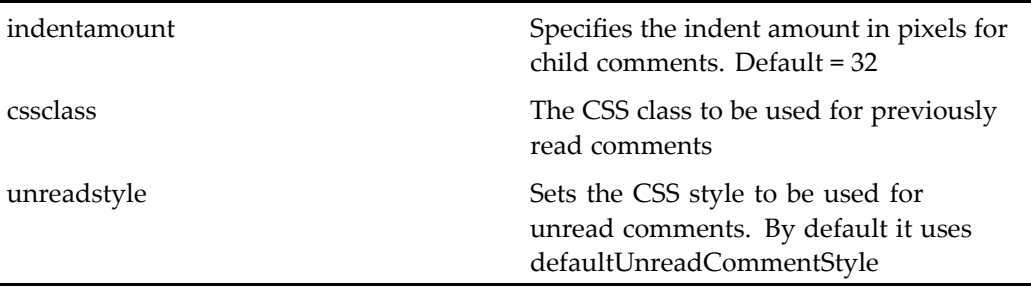

### **Usage**

The control data is set at runtime from <sup>a</sup> componen<sup>t</sup> by setting its dataprovider with <sup>a</sup> TopicResultSet of data that makes up the topic. For example:

```
public void setTopicControl(
  ITopic topic, String[] attributes)
{
  topicData = new TopicResultSet(attributes, topic);
  Topic topicControl = (Topic)getControl(
    CONTROL_TOPIC, Topic.class);
  DataProvider dataProvider = topicControl.getDataProvider(
    );
  dataProvider.setScrollableResultSet(topicData);
 }
```
## **tree**

**Purpose** Generates a tree control. The name attribute is required.

### **Tag library descriptor**

dmf (dmform\_1\_0.tld)

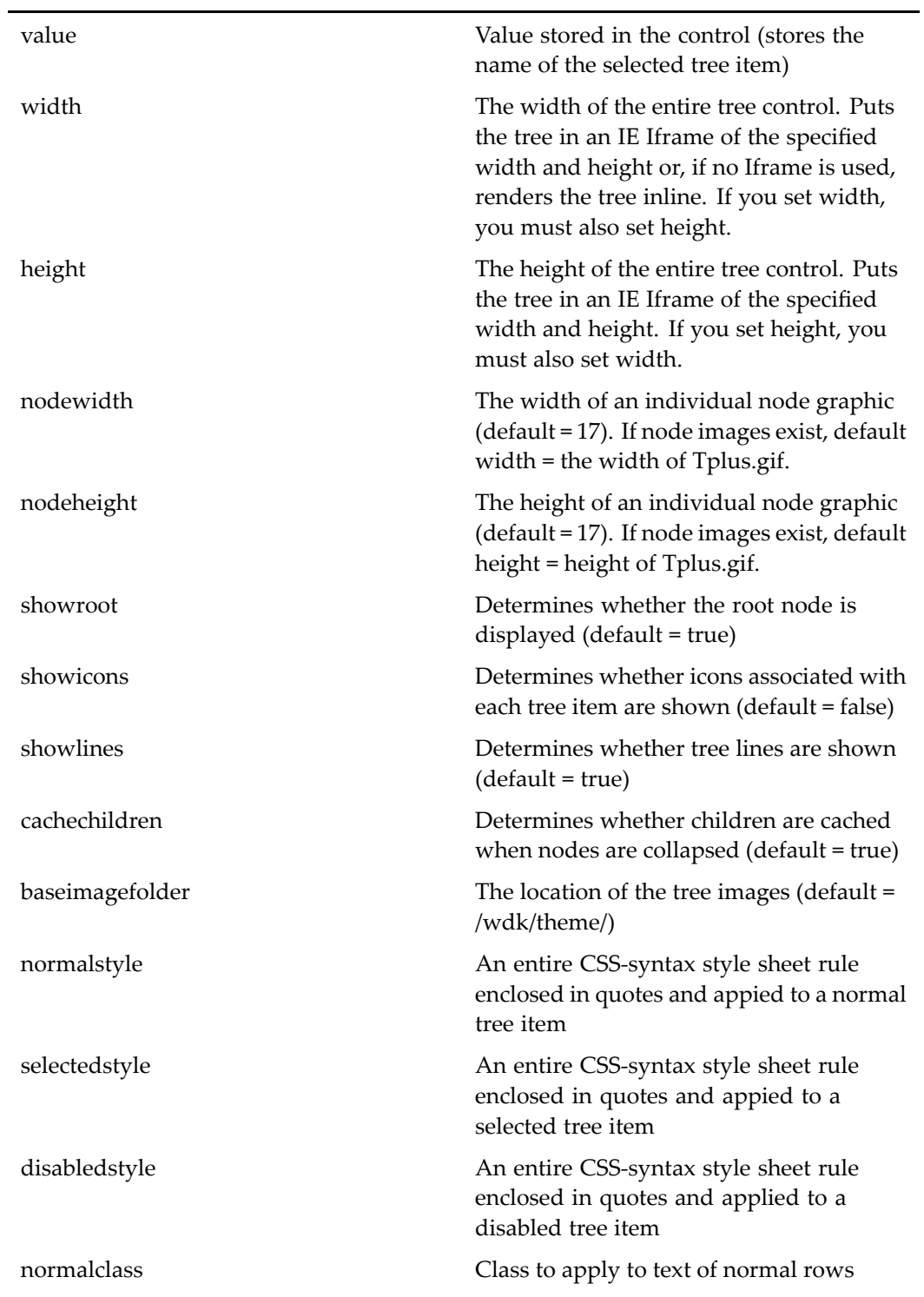

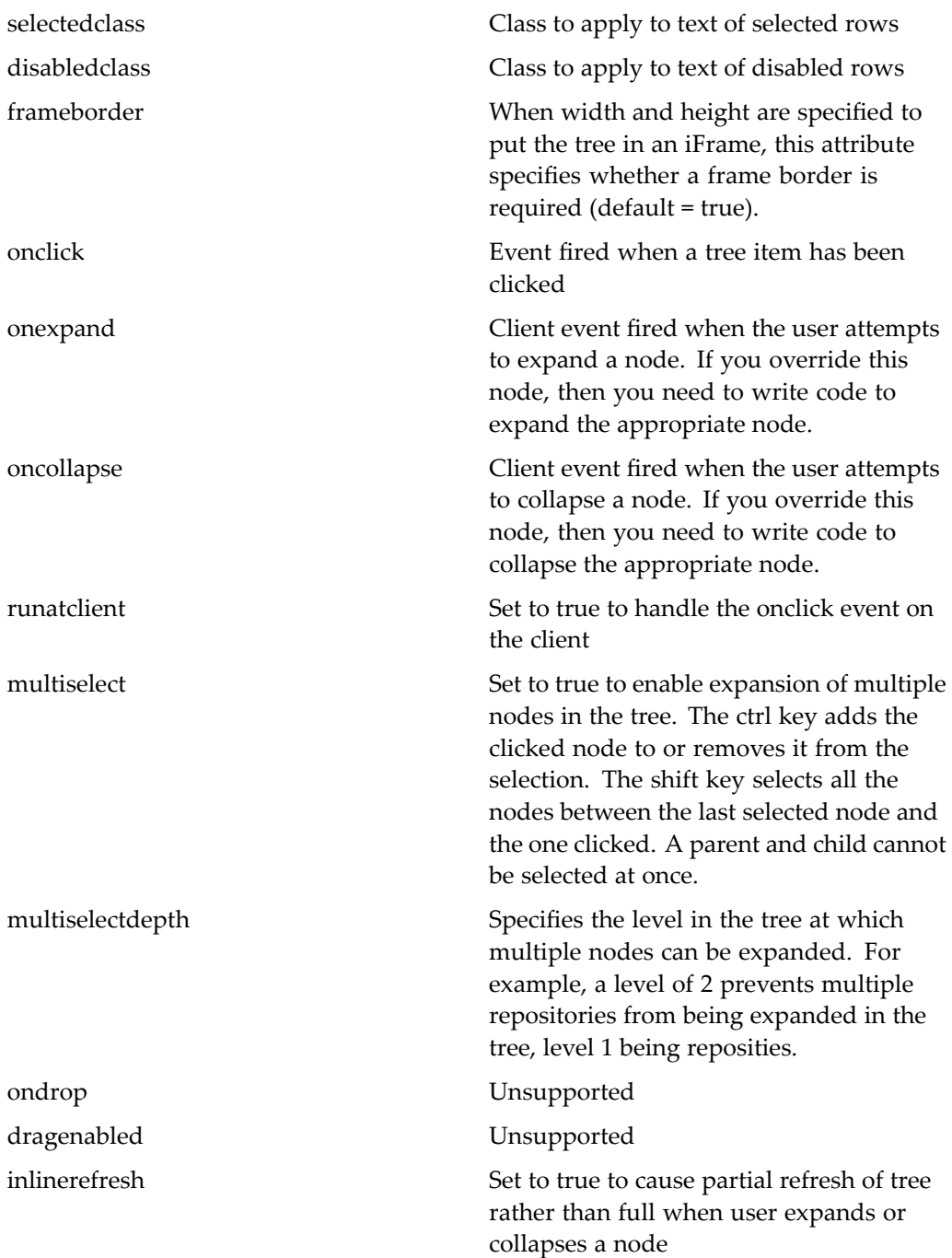

For more information about drag and drop, see "Supporting Drag and Drop" in *Web Development Kit and Client Applications Development Guide*.

## **userstatevalueformatter**

**Purpose** Formats the user state value from an int to a string:  $0 =$  inactive  $|1 =$  active

#### **Tag library descriptor**

dmfx (dmformext\_1\_0.tld)

#### **Attributes**

This formatter has no configurable attributes.

## **utf8stringlengthvalidator**

**Purpose** Verifies that the string in its UTF8 representation does not exceed the field limit, to preven<sup>t</sup> data loss when accented or double-byte characters are entered. Converts the user input string value to its corresponding UTF-8 byte array before comparing it with the specified maximum byte length value

## **Tag library descriptor**

dmf (dmform\_1\_0.tld)

#### **Attributes**

None

#### **Usage**

This validator can be used to replace the regexpvalidator to validate that string character length confirms to the field size constraint in the data dictionary. For multi-byte and accented characters, the regexpvalidator cannot do this validation and can result in data loss.

For example, the checkin page allows the user to enter <sup>a</sup> version label that, according to the data dictionary, must be no longer than 32 single-byte characters. This validator will not allow <sup>a</sup> version label that exceeds 32 bytes.

## **validationsummary**

**Purpose** Displays a summary list of failed validation messages for all validated input controls

#### **Tag library descriptor**

dmf (dmform\_1\_0.tld)

### **Attributes**

header **Summary header message** nlsid ID of summary header message string

## varequiredfieldvalidator

**Purpose** Verifies that the target control contains a value. Use for non-repeating attributes that have value assistance.

#### **Tag library descriptor**

dmfx (dmformext\_1\_0.tld)

### **Attributes**

None

## **vdmbindingruleformatter**

**Purpose** Formats a virtual document binding rule

#### **Tag library descriptor**

dmfx (dmformext\_1\_0.tld)

### **Attributes**

vdmtreegridname Specifies the name of thevdmtreegrid control for which the binding rule output is formatted

## **vdmtreegrid**

**Purpose** Generates a grid display of a virtual document tree or snapshot (assembly). The grid is <sup>a</sup> data container similar to the data grid and must contain vdmtreegridrow tags to display the data.

#### **Tag library descriptor**

dmfx (dmformext\_1\_0.tld)

#### **Tag library descriptor**

dmfx (dmformext\_1\_0.tld)

## **Attributes**

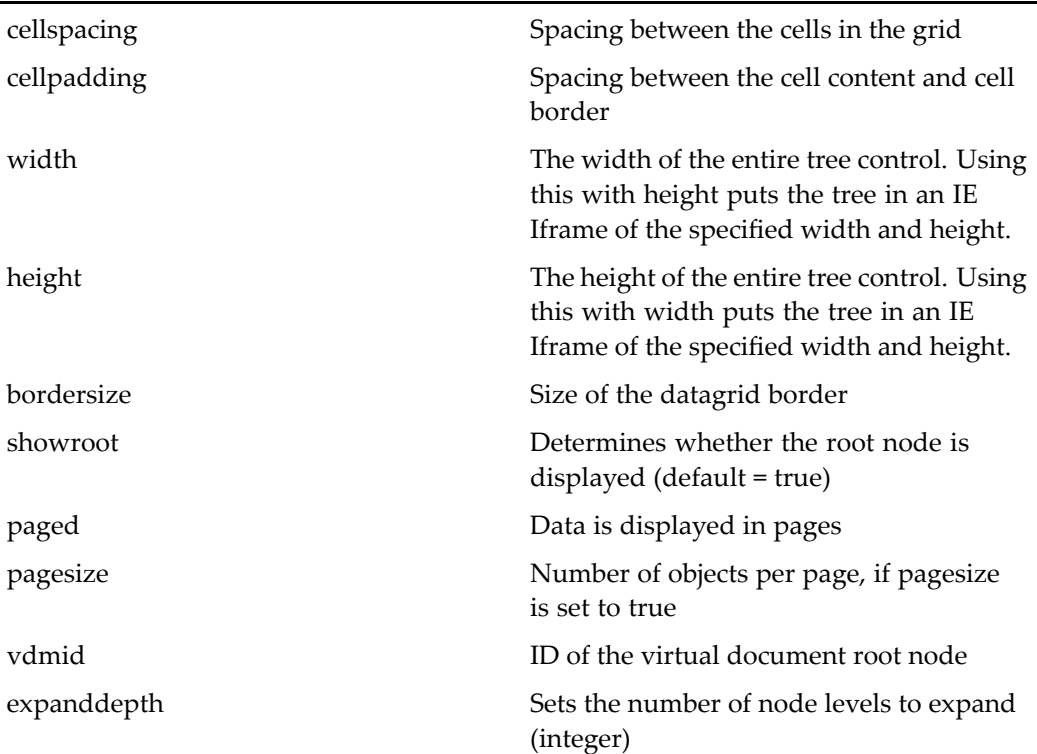

# **vdmtreegridrow**

**Purpose** Generates a table row for each node in a virtual document

## **Tag library descriptor**

dmfx (dmformext\_1\_0.tld)

## **Attributes**

width The width of the row height The height of the row

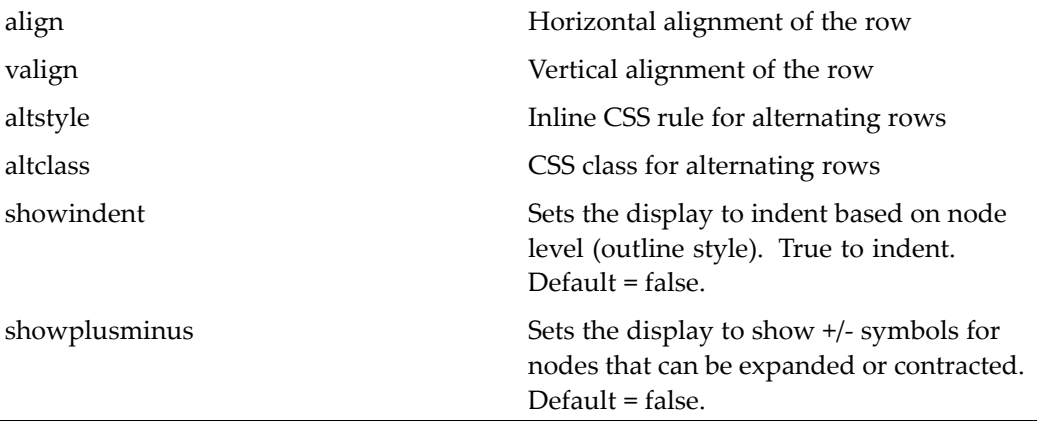

## **webform**

**Purpose** Outermost tag containing all other taglib tags on a page. This represents the entire HTML page. Generates included JavaScript file references.

## **Tag library descriptor**

dmf (dmform\_1\_0.tld)

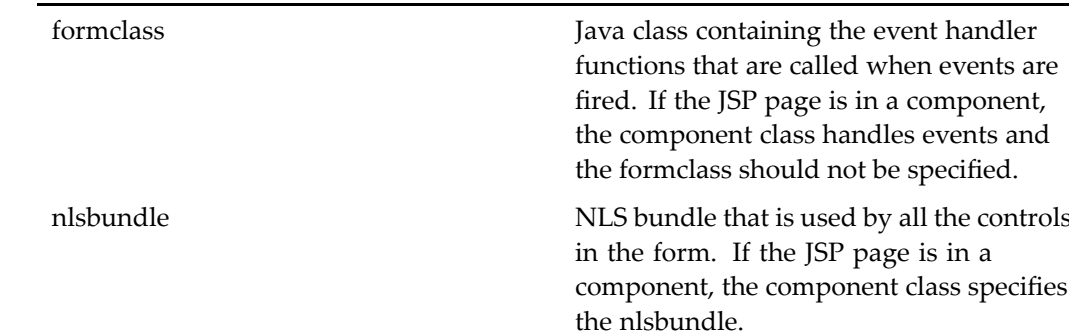

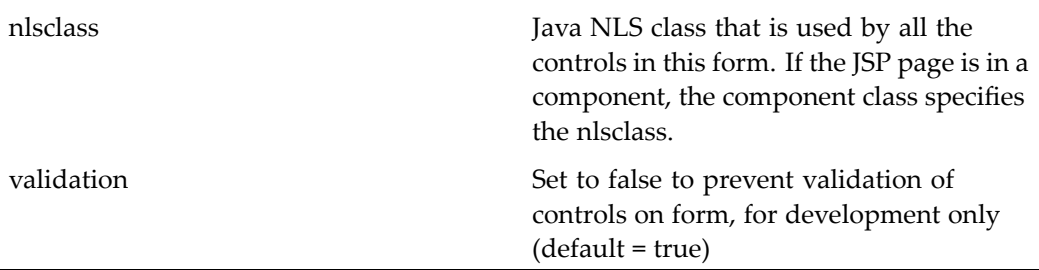

#### **Usage**

By default, validation is performed on all validated controls in the form when <sup>a</sup> server-side action event is fired on <sup>a</sup> form. You can override form validation by adding the webform tag attribute "validation" and setting it to false. (By default this attribute has <sup>a</sup> value of true.) You may want to do this if validation is slowing down the UI redraw or if all events do not need validation. For example:

```
<dmf:webform formclass="com.documentum..."
 validation="false"/>
```
## workflowdisabledformatter

**Purpose** Wraps the integer that signifies the workflow in or out

### **Tag library descriptor**

dmfx (dmformext\_1\_0.tld)

#### **Attributes**

This formatter has no specific configurable attributes.

## workflowdurationformatter

**Purpose** Wraps the integer that signifies the workflow duration

### **Tag library descriptor**

dmfx (dmformext\_1\_0.tld)

#### **Attributes**

This formatter has no specific configurable attributes.

## workflowcompletetypeformatter

**Purpose** Wraps a value for the integer that signifies the type of workflow completion

#### **Tag library descriptor**

dmfx (dmformext\_1\_0.tld)

### **Attributes**

This formatter has no specific configurable attributes.

## workfloweditorapplet

**Purpose** Generates an applet that displays the workflow editor

## **Tag library descriptor**

L

dmfx (dmformext\_1\_0.tld)

## **Attributes**

Has the[Table](#page-15-0) 2[–](#page-15-0)4, [page](#page-15-0) [16](#page-15-0) and the following additional attributes:

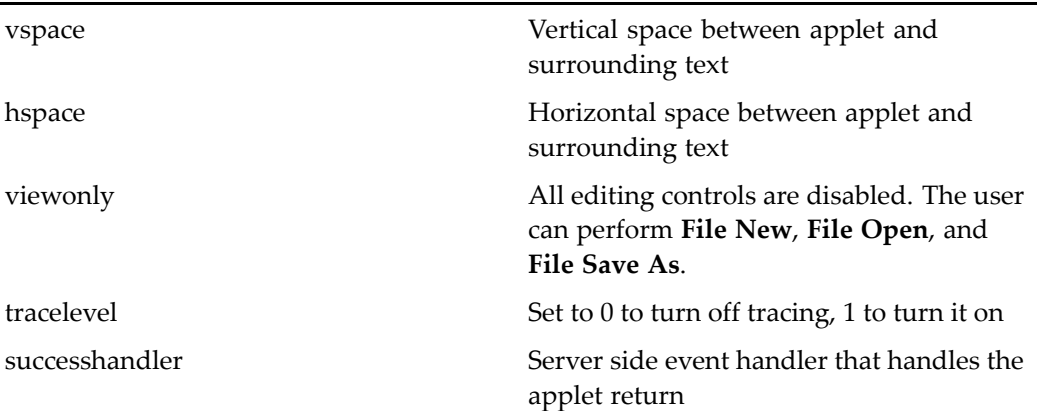

## workflowstateicon

**Purpose** Obtains an icon that represents the workflow state of a Documentum object

## **Tag library descriptor**

dmfx (dmformext\_1\_0.tld)

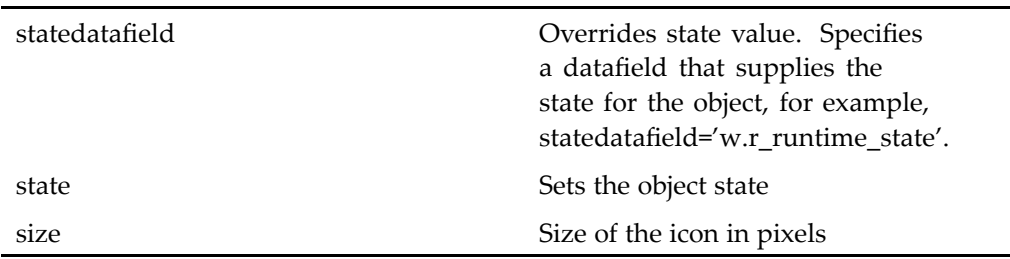

# workflowtaskstatusvalueformatter

**Purpose** Wraps a workflow task status value

### **Tag library descriptor**

dmfx (dmformext\_1\_0.tld)

### **Attributes**

This formatter has no specific configurable attributes.

## workqueueflagvalueformatter

**Purpose** Wraps a work queue flag value (isAssigned)

#### **Tag library descriptor**

dmfx (dmformext\_1\_0.tld)

#### **Attributes**

This formatter has no specific configurable attributes.

## **workqueuetaskstatusvalueformatter**

**Purpose** Wraps a work queue task status value

### **Tag library descriptor**

dmfx (dmformext\_1\_0.tld)

## **Attributes**

This formatter has no specific configurable attributes.

## **xforms**

**Purpose** Renders a form for viewing or editing using the Chiba open source xforms engine. The application server must have Java 1.4.x to display forms. The user must have the role form\_user to view or edit <sup>a</sup> form. Forms are designed through the Documentum Forms Builder product.

## **Tag library descriptor**

dmfx (dmformext\_1\_0.tld)

### **Attributes**

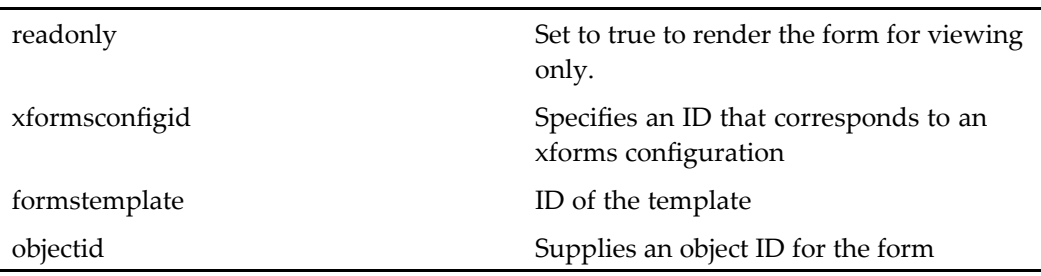

### **Usage**

When <sup>a</sup> form is saved, the control passes the form content to the Chiba engine for validation. Errors are passed to the form. Each button on the form has <sup>a</sup> configurable event that is fired when the button is clicked. The events are configured in an XML Configuration file whose ID is specified in the control xformsconfigid attribute.

If <sup>a</sup> componen<sup>t</sup> must respond to <sup>a</sup> button event, the componen<sup>t</sup> should register an XFormsControlListener and set the control event handler. The listener is required if the componen<sup>t</sup> would like to listen to events that the control fires. The events are named on *TriggerId* where TriggerId is the trigger name.

Your componen<sup>t</sup> should add the listener in the onControlInitialized() method of the componen<sup>t</sup> class. For example, if the Xforms Configuration file specifies <sup>a</sup> trigger listener for the Submit button with the ID submit-trigger, the componen<sup>t</sup> can register an event that responds to this trigger as follows:

```
public void onControlInitialized(Form form, Control control)
{
  if (control instanceof XForms)
  {
    XForms value = (XForms)control;
    value.setEventHandler("onsubmit-trigger", "onSubmitTrigger", form);
    addControlListener(new XFormsControlListener());
  }
}
public void onSubmitTrigger(Control control, ArgumentList arg)
 {
 //handle event here
}
```
The XForms Configuration file is <sup>a</sup> Chiba Configuration file. For more information on Chiba configuration, see the [Chiba](http://chiba.sourceforge.net/) Web site.

# **Actions Reference**

## $a$ bortfailedautoworkflowtask (type dm\_task)

**Purpose** Aborts a failed automatic workflow task.

#### **Configuration File**

webcomponent\config\library\workflow\taskmanager\taskmgr\_actions.xml

#### **Scope**

type dm\_task

## **Caller**

taskmanagercontainer

### **Parameters**

canCompleteTask (Optional) Specifies that the task is active and can be completed. isFailedAutoTask (Optional) Specifies that an automatic task

has failed and can be re-run.

objectId (Required) ID of the task.

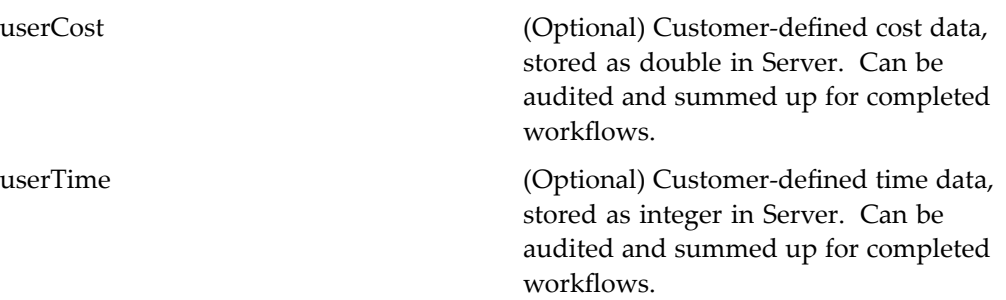

# **abortjob**

**Purpose** Aborts an asynchronous action or componen<sup>t</sup> job.

## **Configuration File**

webcomponent\config\actions\generic\_actions.xml

## **Scope**

All.

## **Caller**

jobstatus

#### **Parameters**

jobId (Required) ID of the job to abort.

# $a$ bortworkflow (type dm\_workflow)

**Purpose** Aborts a workflow.

## **Configuration File**

webcomponent\config\actions\dm\_workflow\_actions.xml

#### **Scope**

type dm\_workflow

### **Caller**

reportmainlist, reportdetailssummarylist, reportdetailssummarydrilldown, and menubar components

## **Parameters**

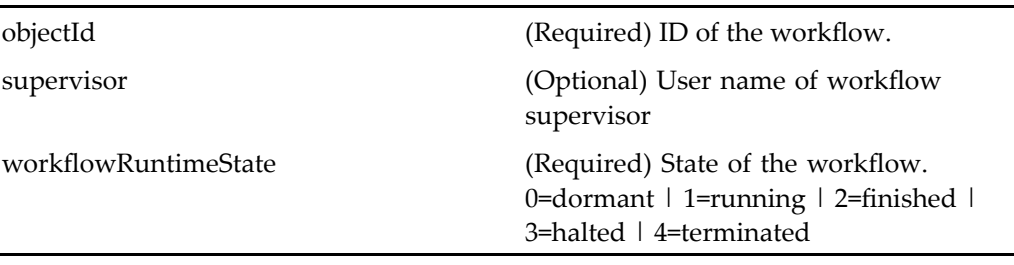

## $acceptworthowtask (type dm\_task)$

**Purpose** Accepts a workflow task for the user.

## **Configuration File**

webcomponent\config\library\workflow\taskmanager\taskmgr\_actions.xml

#### **Scope**

type dm\_task

### **Caller**

taskmanagercontainer

#### **Parameters**

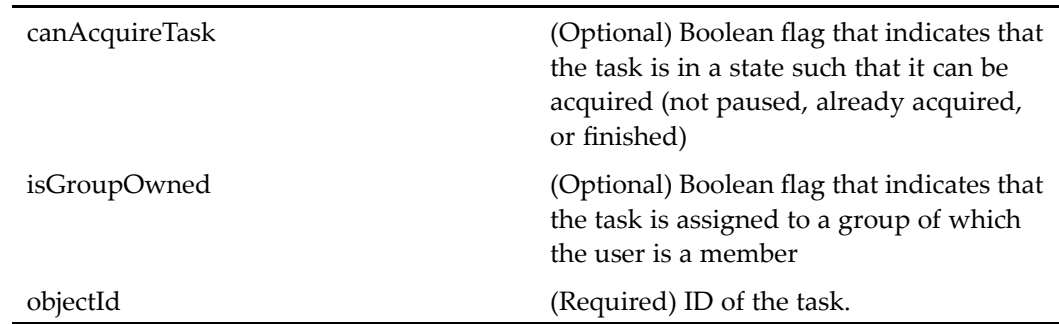

## **accessibilityaction**

**Purpose** Handles accessibility option for buttons and menu items in a component.

## **Configuration File**

webcomponent\config\actions\generic\_actions.xml

## **Scope**

All.

### **Caller**

WDK Component class

#### **Parameters**

accessible (Optional) Set to true to call the menubar componen<sup>t</sup> in accessible mode

## **accessibilityaction (type dm\_acedm\_ requiredgroupdm\_requiredgroupsetdm\_restriction)**

**Purpose** Not used.

#### **Configuration File**

webcomponent\config\actions\dm\_accessor\_actions.xml

#### **Scope**

type dm\_ace, dm\_requiredgroup, dm\_requiredgroupset, dm\_restriction

#### **Caller**

Not used.

### **Parameters**

accessible (Optional) Not used. accessorName (Required) Not used. aceavailableactions (Optional) Not used.

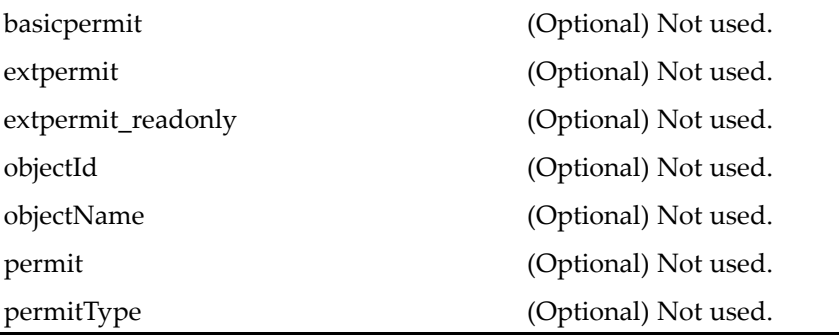

## **aclbrowse (privilege sysadmin, type dm\_user)**

**Purpose** Allows the administrator to browse a list of ACLs in the repository

## **Configuration File**

webcomponent\config\admin\user\dm\_user\_actions.xml

### **Scope**

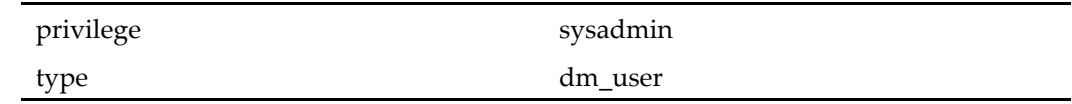

## **Caller**

userattributes and userimport components

# **addaceaction (type dm\_ace)**

**Purpose** Adds a user or group entry to an ACL

## **Configuration File**

webcomponent\config\admin\acl\acl\_actions.xml

#### **Scope**

type dm\_ace

### **Caller**

aclacelist and permissions components

#### **Parameters**

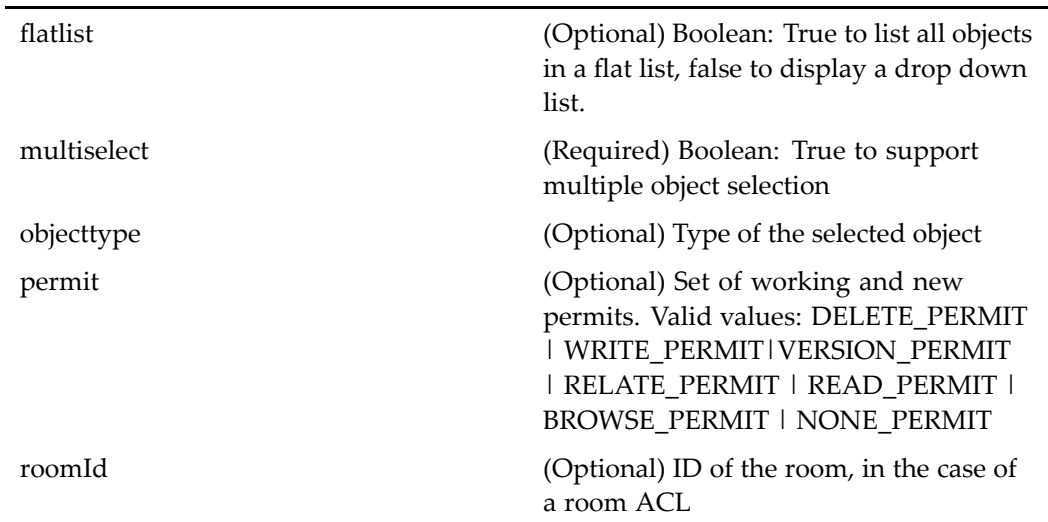

# **addattachment (type dmi\_package)**

**Purpose** Adds an attachment to a workflow package

## **Configuration File**

webcomponent\config\actions\dmi\_package\_actions.xml

### **Scope**

type dmi\_package

### **Caller**

taskattachment componen<sup>t</sup>

### **Parameters**

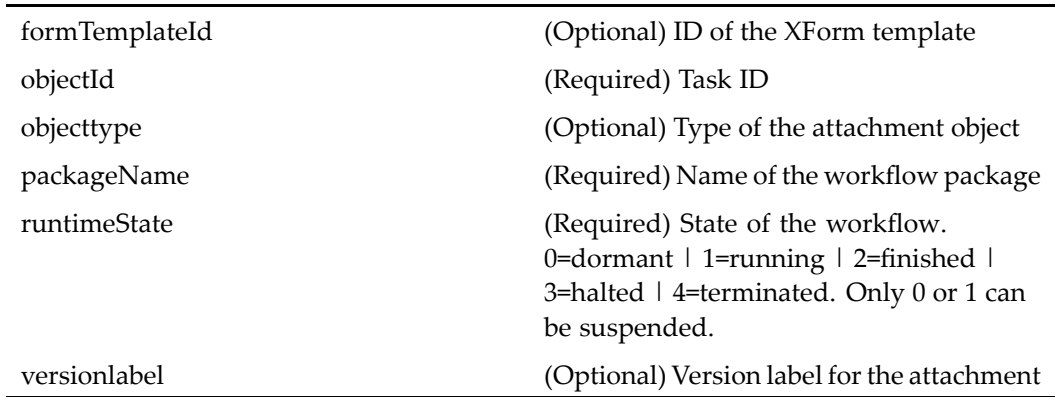

# **addcomponent (type dm\_sysobject)**

**Purpose** Adds a child node to a virtual document. The child object must be in the same repository.

## **Configuration File**

webcomponent\config\actions\dm\_sysobject\_actions.xml

## **Scope**

type dm\_sysobject

### **Caller**

addnewvirtualdocumentnode componen<sup>t</sup> class

### **Parameters**

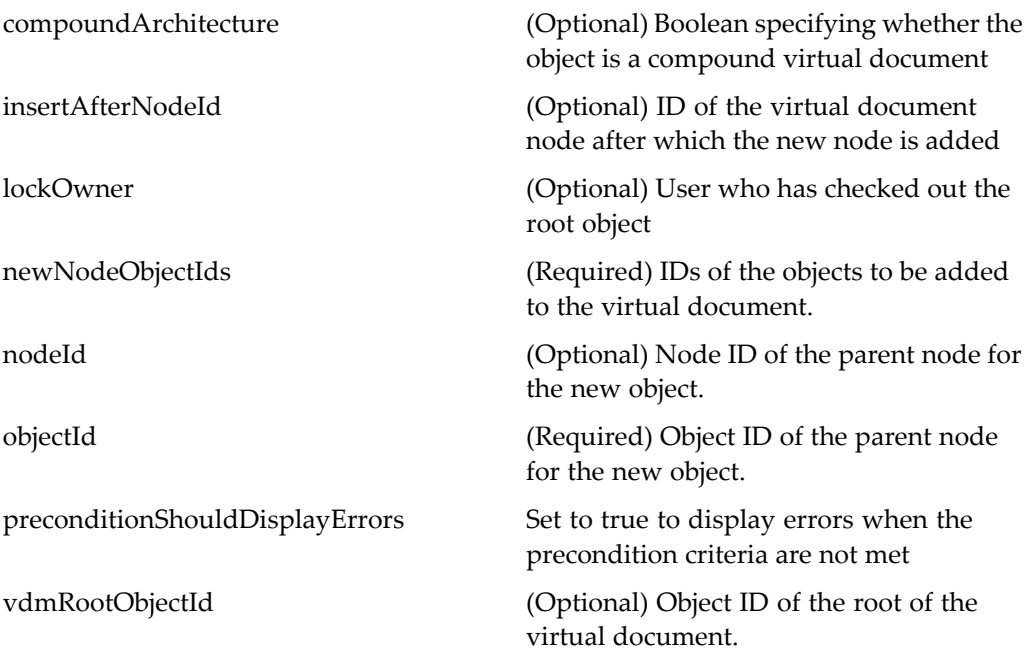

# **addcomponentfromclipboard (type dm\_sysobject)**

**Purpose** Adds a child node to a virtual document from the clipboard

## **Configuration File**

webcomponent\config\actions\dm\_sysobject\_actions.xml

#### **Scope**

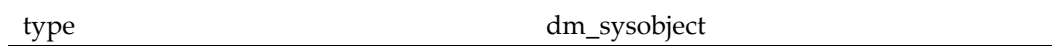

### **Caller**

menubar and componen<sup>t</sup> pages that contain actionlinklist tags

## **Parameters**

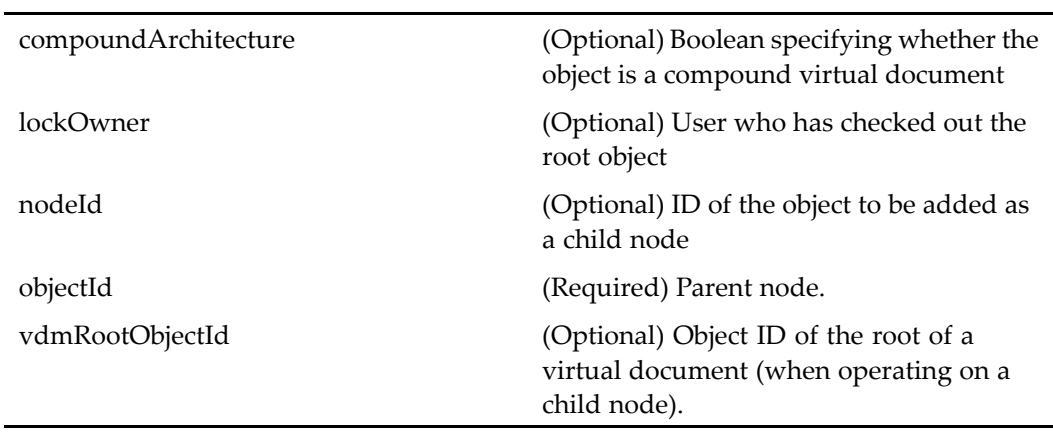

# **addcomponentfromleselector (type dm\_sysobject)**

**Purpose** Adds a child node to a virtual document from the file selector.

## **Configuration File**

webcomponent\config\actions\dm\_sysobject\_actions.xml

## **Scope**

type dm\_sysobject

### **Caller**

menubar and componen<sup>t</sup> pages that contain actionlinklist tags

## **Parameters**

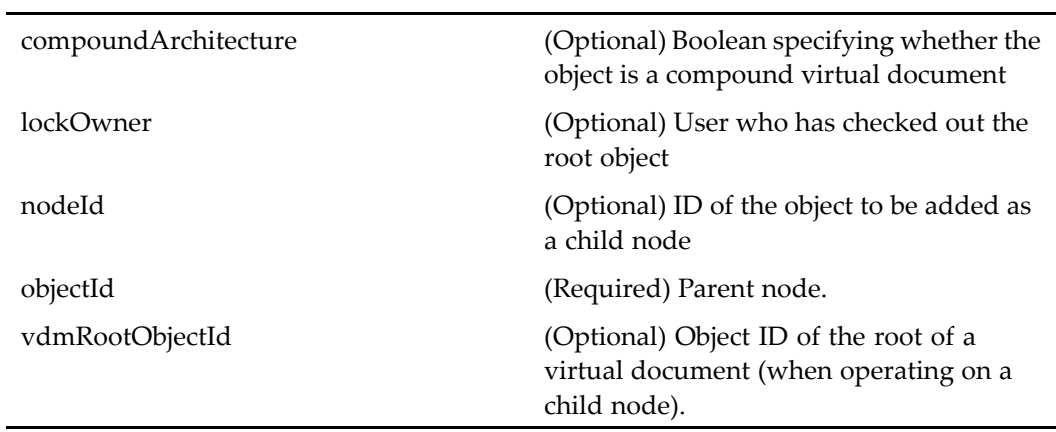

# **addgroupmembership (type dm\_ace)**

**Purpose** Adds a user or group to a group

## **Configuration File**

webcomponent\config\admin\acl\acl\_actions.xml

### **Scope**

type dm\_ace

## **Caller**

aclacelist and aclproperties components

## **Parameters**

accessorName (Required) Name of user or group objectId (Optional) ID of the ACL (permission set)

## **addgroupmembership (type dm\_restriction)**

**Purpose** Adds a user or group to a group that has restricted access. Trusted Content Services must be enabled in the repository.

#### **Configuration File**

webcomponent\config\admin\acl\acl\_actions.xml

#### **Scope**

type dm\_restriction

#### **Caller**

aclacelist and aclproperties components

#### **Parameters**

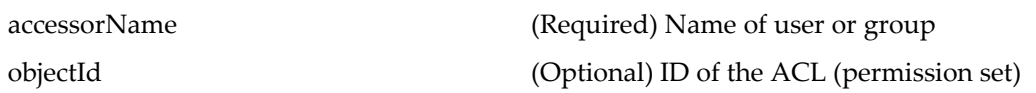

## **addnewvirtualdocumentnode (type dm\_sysobject)**

**Purpose** Create content and add it to a virtual document

## **Configuration File**

webcomponent\config\actions\dm\_sysobject\_actions.xml

#### **Scope**

type dm\_sysobject

### **Caller**

menubar and componen<sup>t</sup> pages that contain actionlinklist tag

#### **Parameters**

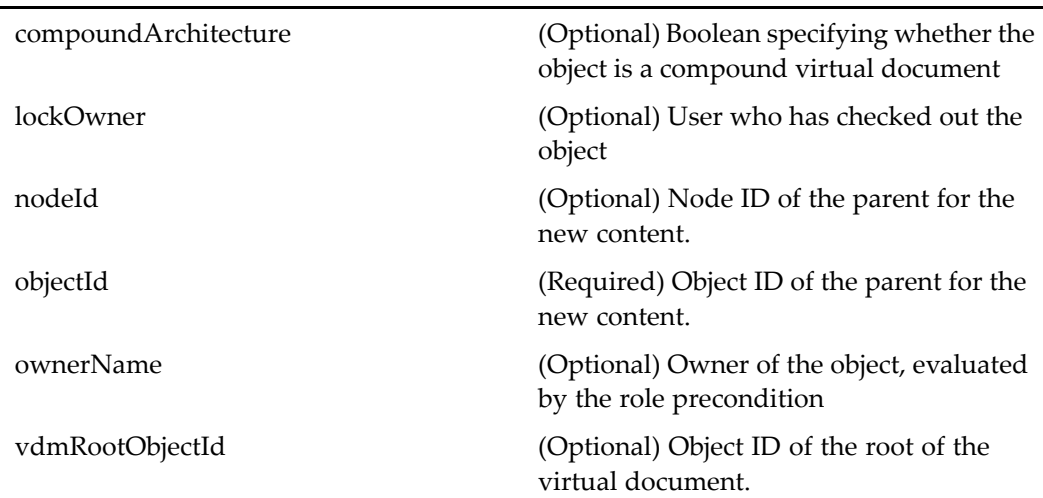

# **addprocessorauthentication**

## **Purpose** Sets the skill level and authorized document profiles for a new work queue processor

## **Configuration File**

webcomponent\config\library\queuemanagement\userprofile\_actions.xml

## **Scope**

All.

## **Caller**

processorattributes componen<sup>t</sup>

## **Parameters**

multiselect (Optional) Set to true to allow multiple selection

# **addrequiredgroup (type dm\_requiredgroup)**

**Purpose** Adds a group of users to an ACL. A user must belong to that group in order to satisfy any security check with that ACL (Requires that Trusted Content Services be enabled in the repository.)

## **Configuration File**

webcomponent\config\admin\acl\acl\_actions.xml

## **Scope**

type dm\_requiredgroup

## **Caller**

aclacelist componen<sup>t</sup>
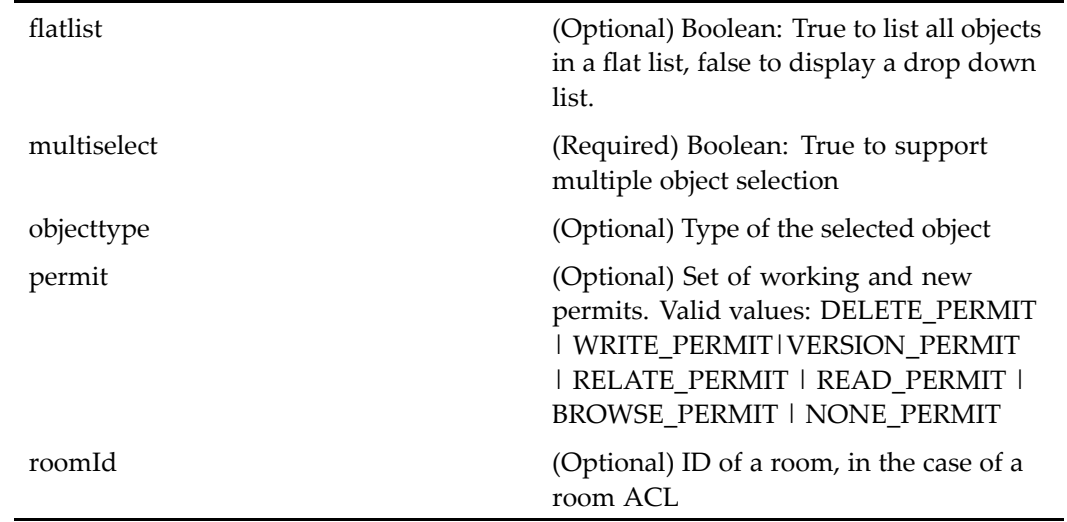

# **addrequiredgroupset (type dm\_requiredgroupset)**

**Purpose** Creates a set of groups. A user must belong to one of the groups in order to satisfy any security check with that ACL (Requires that Trusted Content Services be enabled in the repository.)

## **Configuration File**

webcomponent\config\admin\acl\acl\_actions.xml

**Scope**

type dm\_requiredgroupset

**Caller**

aclacelist componen<sup>t</sup>

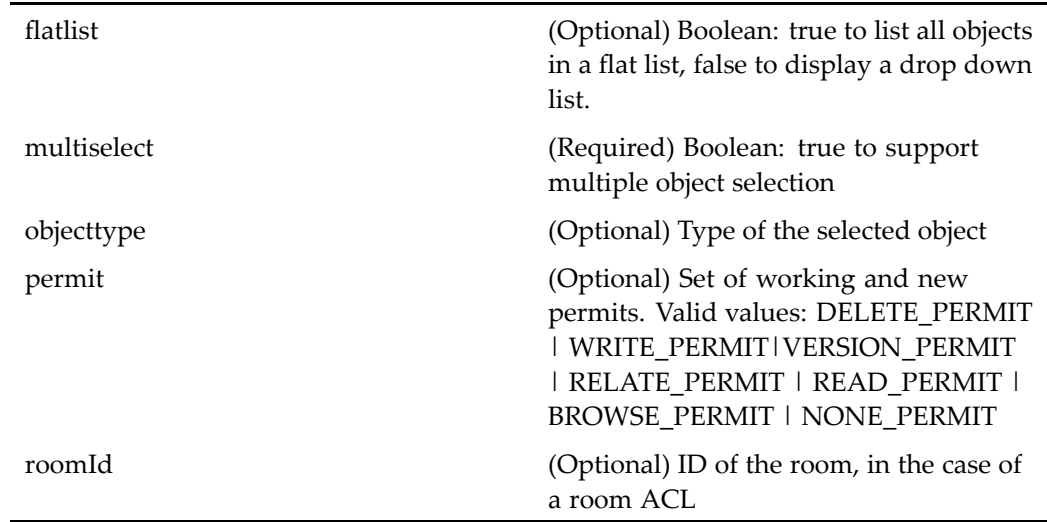

# **addrestriction (type dm\_restriction)**

**Purpose** Adds a restriction to the ACL. Trusted Content Services must be enabled in the repository.

## **Configuration File**

webcomponent\config\admin\acl\acl\_actions.xml

#### **Scope**

type dm\_restriction

**Caller**

aclacelist componen<sup>t</sup>

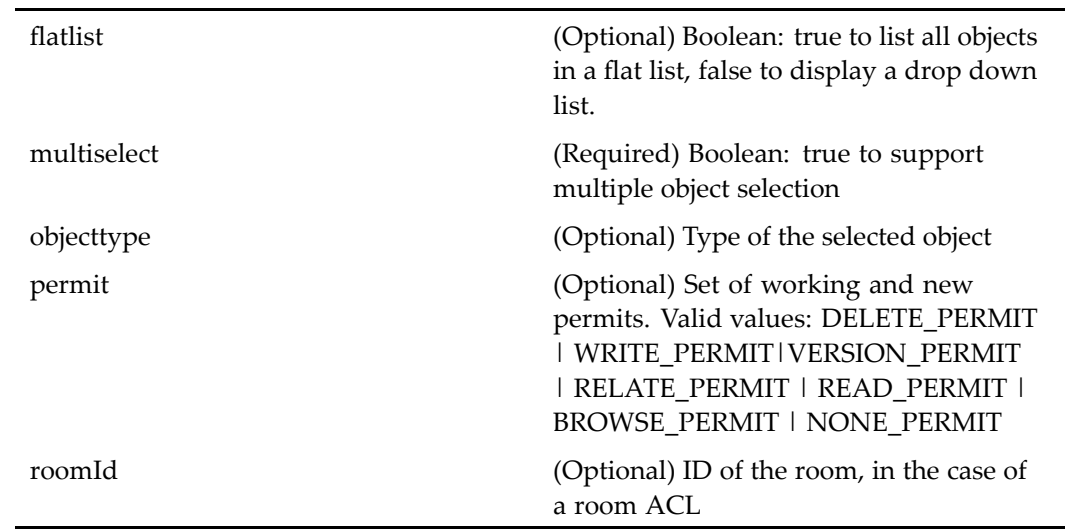

# **addtoclipboard (type dm\_sysobject)**

**Purpose** Adds an object to the clipboard.

## **Configuration File**

webcomponent\config\environment\clipboard\dm\_sysobject\_clipboard\_actions.xml

### **Scope**

type dm\_sysobject

## **Caller**

menubar and toolbar components, and componen<sup>t</sup> pages that contain actionlinklist tag

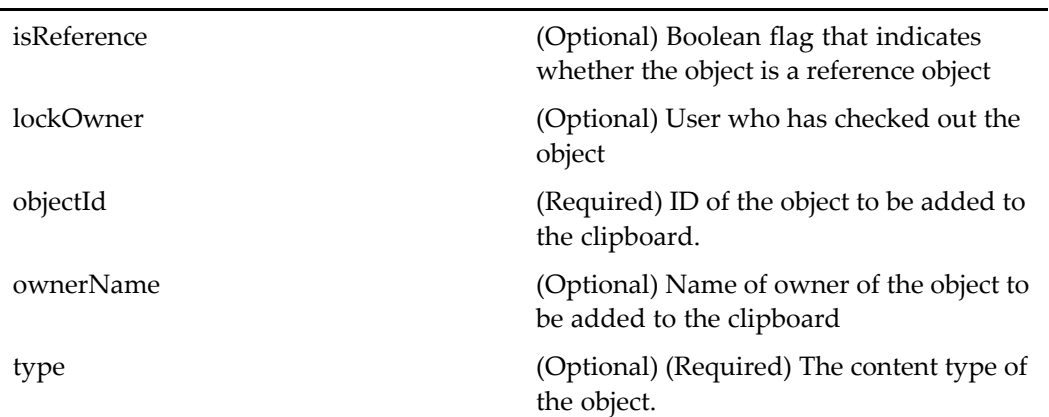

## **Elements**

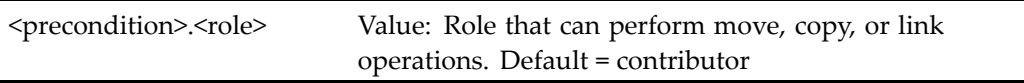

# **addtoclipboard (type dmc\_workqueue\_category)**

**Purpose** Adds a work queue to the queue management clipboard.

## **Configuration File**

webcomponent\config\actions\dmc\_workqueue\_category\_actions.xml

## **Scope**

type dmc\_workqueue\_category

#### **Caller**

menubar, toolbar, and any componen<sup>t</sup> containing actionlinklist tag

#### **Parameters**

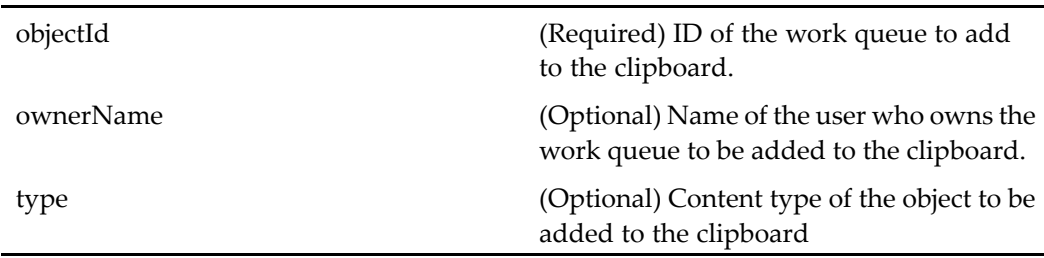

## **addtoclipboard (type dmc\_workqueue)**

**Purpose** Adds an object to the clipboard

## **Configuration File**

webcomponent\config\actions\dmc\_workqueue\_actions.xml

#### **Scope**

type dmc\_workqueue

#### **Caller**

Menu item in menubar component, and toolbar item in Webtop toolbar componen<sup>t</sup>

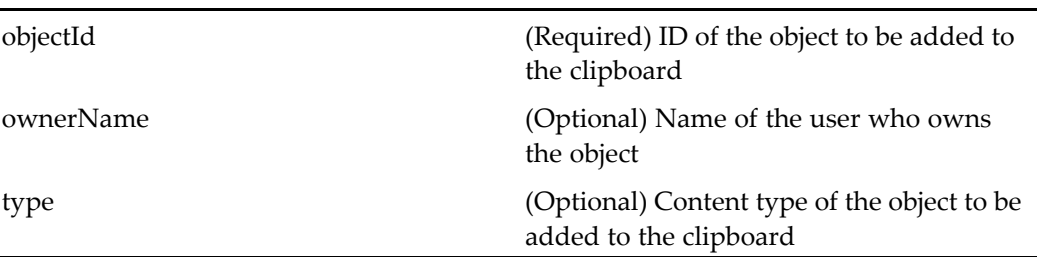

# **adduserorgroup (type grouplist)**

**Purpose** Adds a user or group to the repository

## **Configuration File**

webcomponent\config\admin\group\grouplist\_actions.xml

### **Scope**

type grouplist

### **Caller**

menubar componen<sup>t</sup>

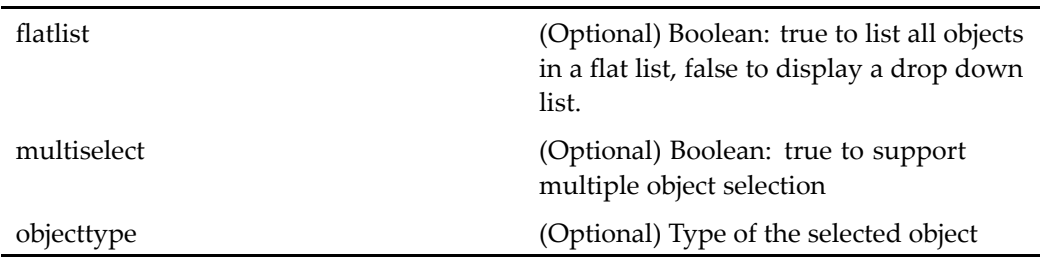

# **addwfattachment**

**Purpose** Adds an ad hoc attachment to a workflow

### **Configuration File**

webcomponent\config\actions\generic\_actions.xml

#### **Scope**

All.

## **Caller**

startwfattachment and taskattachment components

## **addworkqueuemember**

**Purpose** Adds a user as a valid processor for a work queue

## **Configuration File**

webcomponent\config\library\queuemanagement\queueusersandgroups\_actions.xml

#### **Scope**

All.

#### **Caller**

menubar componen<sup>t</sup>

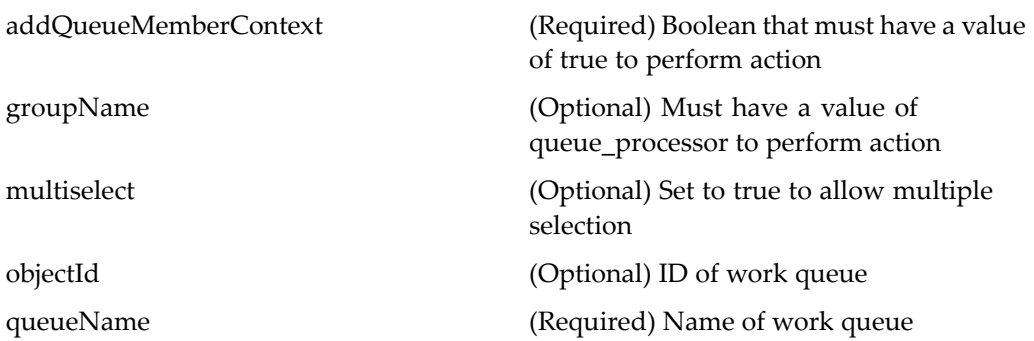

# **adminbrowse (type dm\_group)**

**Purpose** Allows the administrator to browse a list of group administrators in a repository.

### **Configuration File**

webcomponent\config\admin\group\dm\_group\_actions.xml

#### **Scope**

type dm\_group

## **Caller**

groupattributes componen<sup>t</sup>

## **aliassetbrowse (privilege sysadmin, type dm\_user)**

**Purpose** Allows the administrator to browse a list of alias sets in the repository.

## **Configuration File**

webcomponent\config\admin\user\dm\_user\_actions.xml

#### **Scope**

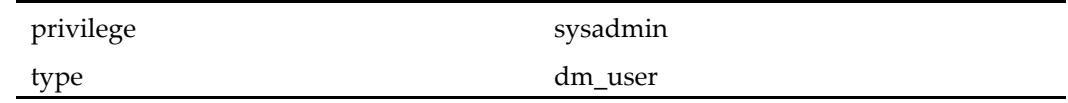

## **Caller**

groupattributes, userattributes, and userimport components

# **aliassetbrowse (type dm\_group)**

**Purpose** Allows the administrator to browse a list of alias sets in the repository.

## **Configuration File**

webcomponent\config\admin\group\dm\_group\_actions.xml

### **Scope**

type dm\_group

### **Caller**

groupattributes, userattributes, and userimport components

## **appintgnewfromtemplate**

**Purpose** Creates a new document from a template, called from within a Windows application (Application Connectors)

#### **Configuration File**

webcomponent\config\actions\appintg\_actions.xml

#### **Scope**

All.

## **Caller**

Application Connectors client

#### **Parameters**

contentType (Optional) File format

## **appintgopenfrom**

**Purpose** Locates a document in a repository to open within a Windows application (Application Connectors)

### **Configuration File**

webcomponent\config\actions\appintg\_actions.xml

## **Scope**

All.

## **Caller**

Application Connectors client

### **Parameters**

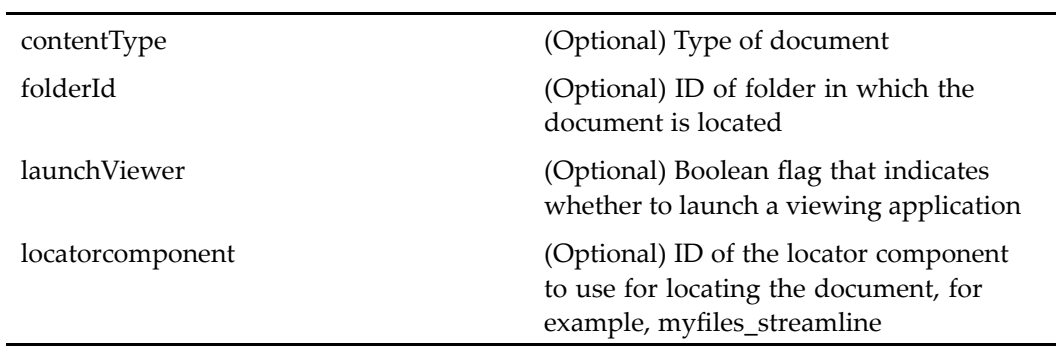

## **appintgsaveas**

**Purpose** Performs an import or checkin of current document from within a Windows application (Application Connectors)

## **Configuration File**

webcomponent\config\actions\appintg\_actions.xml

#### **Scope**

All.

### **Caller**

Application Connectors client

## **Parameters**

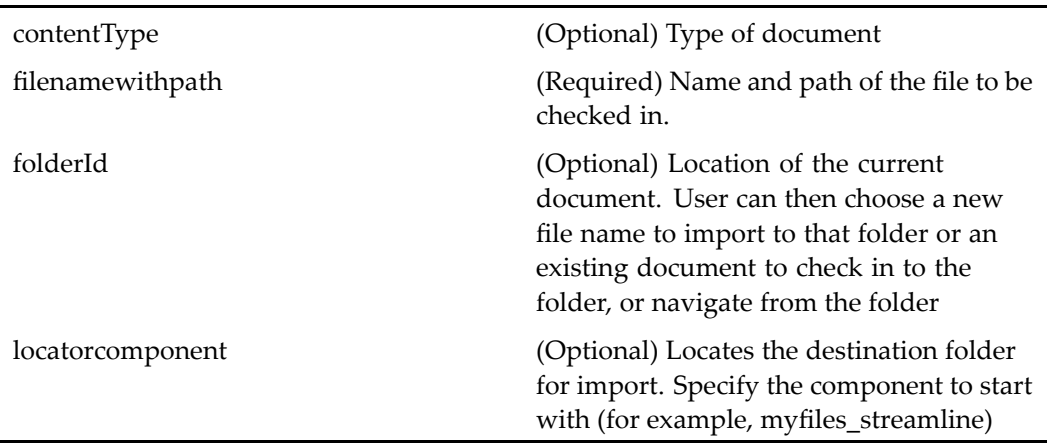

# **applylifecycle (type dm\_sysobject)**

**Purpose** Attaches a lifecycle (business policy) to an object

## **Configuration File**

webcomponent\config\actions\dm\_sysobject\_actions.xml

### **Scope**

type dm\_sysobject

## **Caller**

menubar and components that have actionlinklist tag

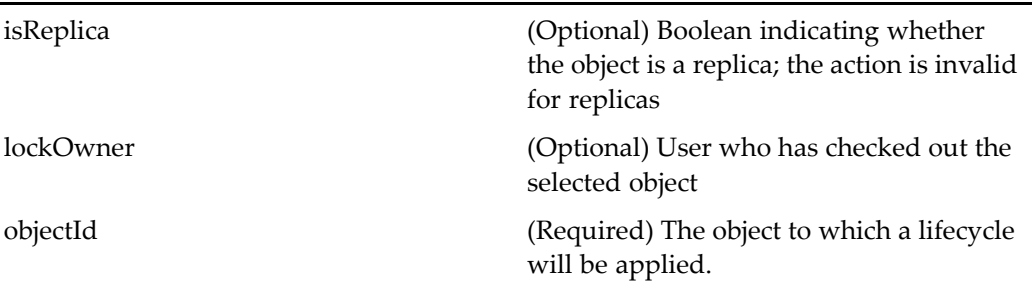

# **assemblylist (type dm\_sysobject)**

**Purpose** Displays the structure of a virtual document snapshot

### **Configuration File**

webcomponent\config\actions\dm\_sysobject\_actions.xml

## **Parent Definition**

viewassembly:webcomponent/config/actions/dm\_sysobject\_actions.xml

**Scope**

type dm\_sysobject

### **Caller**

Webtop classic.jsp page

# **assemblyliststreamline (type dm\_sysobject)**

**Purpose** Displays the structure of a virtual document snapshot in drilldown (streamline) view

### **Configuration File**

webcomponent\config\actions\dm\_sysobject\_actions.xml

### **Parent Definition**

streamlineviewassembly:webcomponent/config/actions/dm\_sysobject\_actions.xml

#### **Scope**

type dm\_sysobject

#### **Caller**

Called indirectly from several componen<sup>t</sup> classes

# **assign\_queued\_task (type dm\_task)**

**Purpose** Assigns a task from a work queue to a particular performer

## **Configuration File**

webcomponent\config\actions\dm\_queued\_task\_actions.xml

## **Scope**

type dm\_task

### **Caller**

menubar componen<sup>t</sup>

### **Parameters**

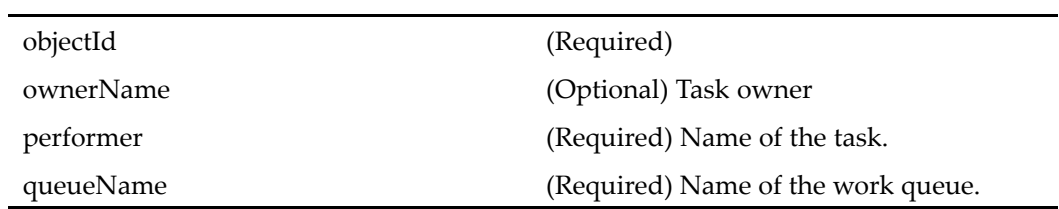

# **attributes (type dm\_acl)**

**Purpose** Displays the attributes of an ACL

## **Configuration File**

webcomponent\config\admin\acl\acl\_actions.xml

### **Scope**

type dm\_acl

## **Caller**

acllist and aclwhereused components

objectId (Required) ID of the ACL.

# **attributes (type dm\_externalresult)**

**Purpose** Displays the attributes page for an external result object

## **Configuration File**

webcomponent\config\actions\dm\_externalresult\_actions.xml

### **Scope**

type dm\_externalresult

#### **Caller**

menubar

## **Parameters**

entryId (Required) ID of the result entry. queryId **(Required)** ID of the query used for searching the external source.

# **attributes (type dm\_group)**

**Purpose** Displays the attributes for a repository group or creates a new group.

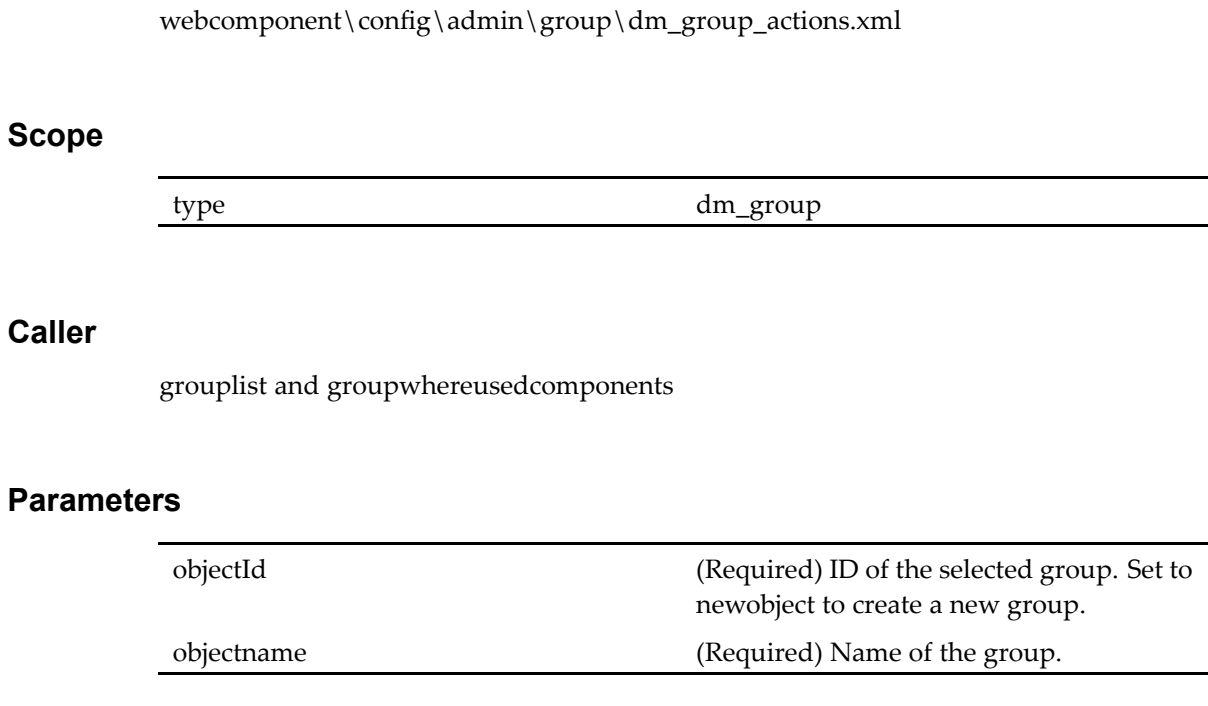

# **attributes (type dm\_member\_group)**

**Purpose** Displays the attributes for an object.

### **Configuration File**

**Configuration File** 

webcomponent\config\admin\group\dm\_member\_actions.xml

### **Scope**

type dm\_member\_group

objectId (Required) ID of the selected object. objectname (Required) Name of the selected object.

## **attributes (type dm\_member\_user)**

**Purpose** Displays the attributes for an object

#### **Configuration File**

webcomponent\config\admin\group\dm\_member\_actions.xml

**Scope**

type dm\_member\_user

### **Parameters**

objectId (Required) ID of the selected object. objectname (Required) Name of the selected object.

## **attributes (type dm\_sysobject)**

**Purpose** Displays the attributes for an object.

#### **Configuration File**

webcomponent\config\actions\dm\_sysobject\_actions.xml

#### **Scope**

type dm\_sysobject

#### **Caller**

Formatlist, menubar, myobjects\_list, relationships, renditions, doclist, searchresults, subscriptions, viewassemblies components and more

## **Parameters**

l.

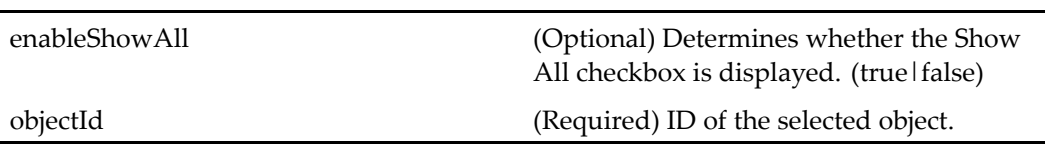

## **Elements**

<failoverenabled> This componen<sup>t</sup> supports failover. To disable failover, enter <sup>a</sup> value of false.

## **attributes (type dm\_user)**

**Purpose** Displays attributes for the selected user.

## **Configuration File**

webcomponent\config\admin\user\dm\_user\_actions.xml

### **Scope**

type dm\_user

### **Caller**

Userlist and userwhereused components

### **Parameters**

objectId (Required) ID of the selected user. Set to

newobject to create <sup>a</sup> new user. objectname (Required) Name of the user.

# **attributes (type dmc\_workqueue\_category)**

**Purpose** Displays the attributes of the selected object.

## **Configuration File**

webcomponent\config\actions\dmc\_workqueue\_category\_actions.xml

#### **Scope**

type dmc\_workqueue\_category

### **Caller**

queuelist componen<sup>t</sup>

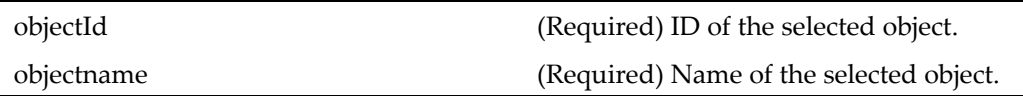

## $attributes$  (type dmc\_workqueue\_doc\_profile)

**Purpose** Displays the attributes page for a work queue document profile object

### **Configuration File**

webcomponent\config\actions\dmc\_workqueue\_doc\_profile\_actions.xml

**Scope**

type dmc\_workqueue\_doc\_profile

#### **Caller**

docprofilelist componen<sup>t</sup>

### **Parameters**

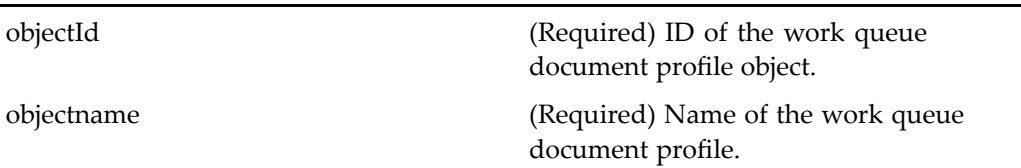

# **attributes (type dmc\_workqueue\_policy)**

**Purpose** Displays the attributes page for a work queue policy

### **Configuration File**

webcomponent\config\actions\dmc\_workqueue\_policy\_actions.xml

#### **Scope**

type dmc\_workqueue\_policy

#### **Caller**

policylist componen<sup>t</sup>

### **Parameters**

L.

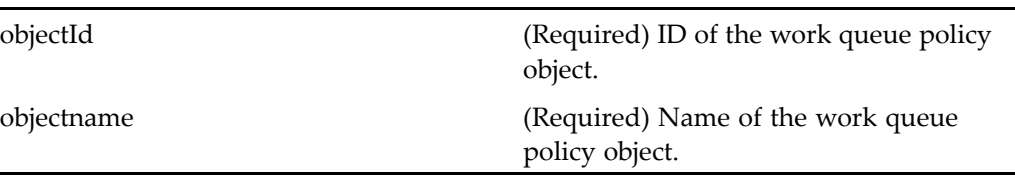

# **attributes (type dmc\_workqueue)**

**Purpose** Displays the attributes of a dmc\_workqueue object.

## **Configuration File**

webcomponent\config\actions\dmc\_workqueue\_actions.xml

### **Scope**

type dmc\_workqueue

## **Caller**

queuemonitorlist componen<sup>t</sup> UI

objectId (Required) ID of the selected object. objectname (Required) Name of the selected object

## **cancelcheckout (type dm\_process)**

**Purpose** Cancels the checked out status of an object. The user must have version level permission (valid values: DELETE\_PERMIT | WRITE\_PERMIT | VERSION PERMIT | RELATE\_PERMIT | READ\_PERMIT | BROWSE\_PERMIT | NONE\_PERMIT).

## **Configuration File**

webcomponent\config\actions\dm\_process\_actions.xml

#### **Parent Definition**

cancelcheckout:webcomponent/config/actions/dm\_sysobject\_actions.xml

#### **Scope**

type dm\_process

#### **Caller**

menubar and toolbar, and componen<sup>t</sup> pages that contain actionlinklist tag

# **cancelcheckout (type dm\_sysobject)**

**Purpose** Cancels the checked out status of an object. The user must have version level permission (valid values: DELETE\_PERMIT | WRITE\_PERMIT | VERSION\_PERMIT | RELATE\_PERMIT | READ\_PERMIT | BROWSE\_PERMIT | NONE\_PERMIT).

## **Configuration File**

webcomponent\config\actions\dm\_sysobject\_actions.xml

### **Scope**

type dm\_sysobject

#### **Caller**

menubar componen<sup>t</sup>

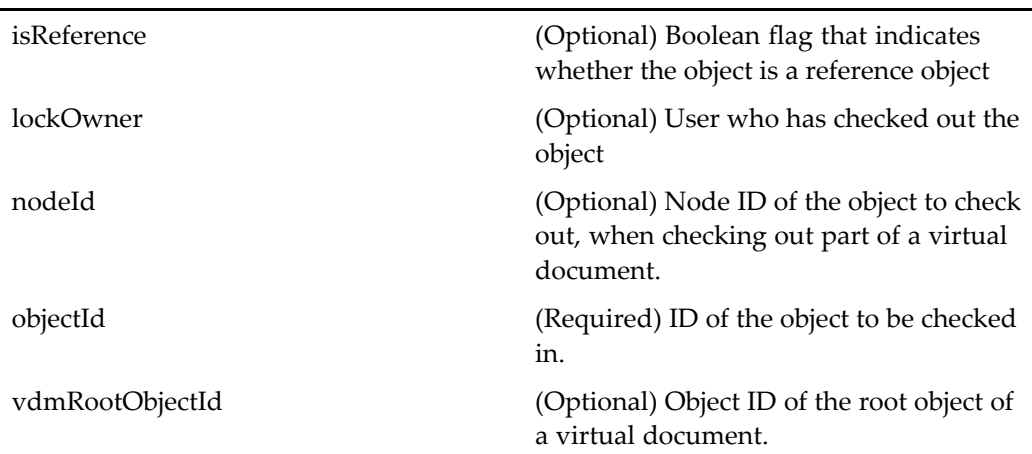

# **changehomedblog (type dm\_user)**

**Purpose** Displays user change home repository requests and their status.

## **Configuration File**

webcomponent\config\admin\user\dm\_user\_actions.xml

**Scope**

type dm\_user

**Caller**

menubar componen<sup>t</sup>

## **changehomedocbase (privilege sysadmin, type dm\_user)**

**Purpose** Changes the user's home repository.

## **Configuration File**

webcomponent\config\admin\user\dm\_user\_actions.xml

### **Scope**

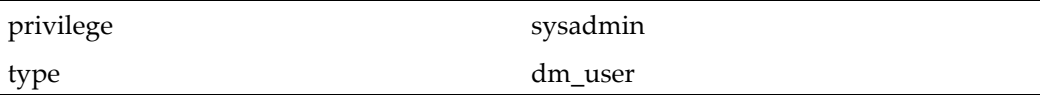

## **Caller**

menubar componen<sup>t</sup>

### **Parameters**

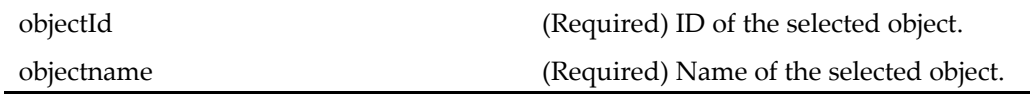

## **changehomedocbase (type dm\_member\_user)**

**Purpose** Changes the user's home repository.

## **Configuration File**

webcomponent\config\admin\group\dm\_member\_actions.xml

### **Scope**

type dm\_member\_user

#### **Caller**

menubar componen<sup>t</sup>

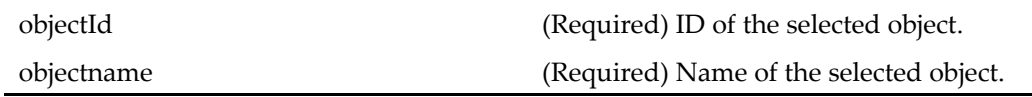

# **changeperformer (type dm\_task)**

**Purpose** Changes the performer of a future task in a workflow

## **Configuration File**

 $we become not \verb|\config\|actions\dm\_task\_actions.xml|$ 

## **Scope**

type dm\_task

## **Caller**

reportdetailssummarylist componen<sup>t</sup>

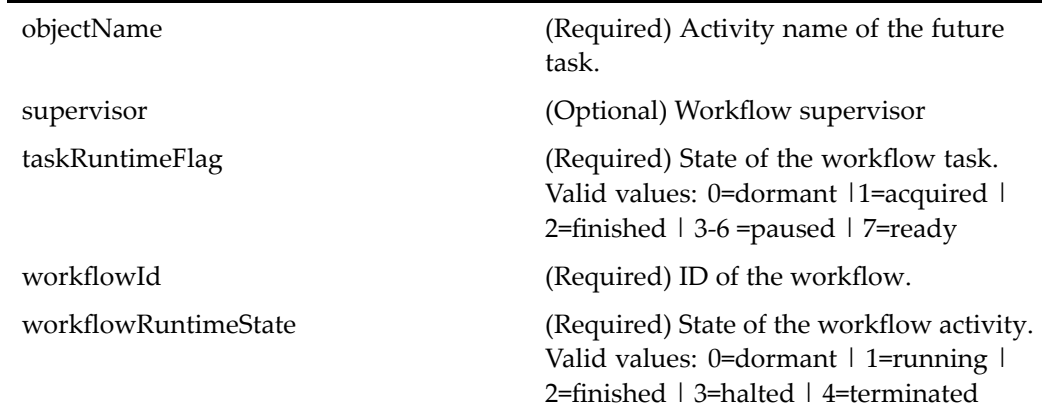

# changesupervisor (type dm\_workflow)

**Purpose** Changes the supervisor of a workflow.

## **Configuration File**

webcomponent\config\actions\dm\_workflow\_actions.xml

### **Scope**

type dm\_workflow

## **Caller**

reportmainlist componen<sup>t</sup>

## **Parameters**

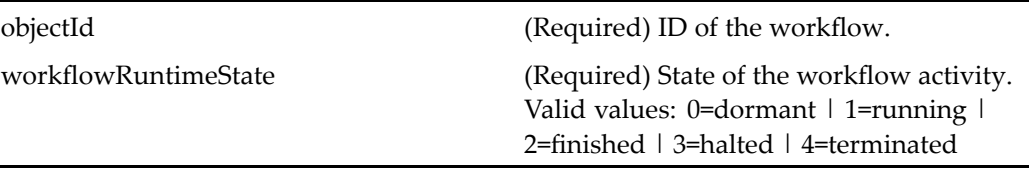

# **checkin (type dm\_sysobject)**

#### **Purpose** Checks in the selected object. The user must have version\_permit access to the object (valid values: DELETE\_PERMIT | WRITE\_PERMIT | VERSION\_PERMIT | RELATE\_PERMIT | READ\_PERMIT | BROWSE\_PERMIT | NONE\_PERMIT). The user must be assigned to <sup>a</sup> contributor role defined in the repository.

## **Configuration File**

webcomponent\config\actions\dm\_sysobject\_actions.xml

#### **Scope**

type dm\_sysobject

#### **Caller**

menubar componen<sup>t</sup>

#### **Parameters**

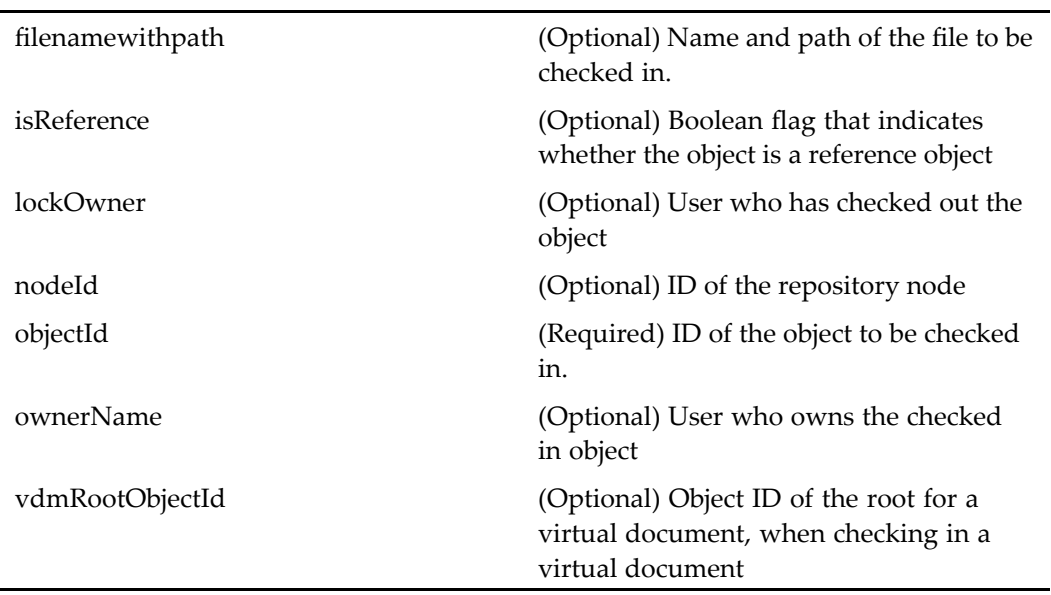

## **Elements**

The configurable elements for dynamic filters are described in [Dynamic](#page-8-0) componen<sup>t</sup> launching, page [9](#page-8-0).

# **checkout (type dm\_process)**

**Purpose** Checks out the selected workflow template object. The user must have version level permission (valid values: DELETE\_PERMIT | WRITE\_PERMIT |VERSION\_PERMIT | RELATE\_PERMIT | READ\_PERMIT | BROWSE\_PERMIT | NONE\_PERMIT).

## **Configuration File**

webcomponent\config\actions\dm\_process\_actions.xml

### **Scope**

type dm\_process

#### **Caller**

menubar and toolbar components and componen<sup>t</sup> pages that contain actionlinklist tag

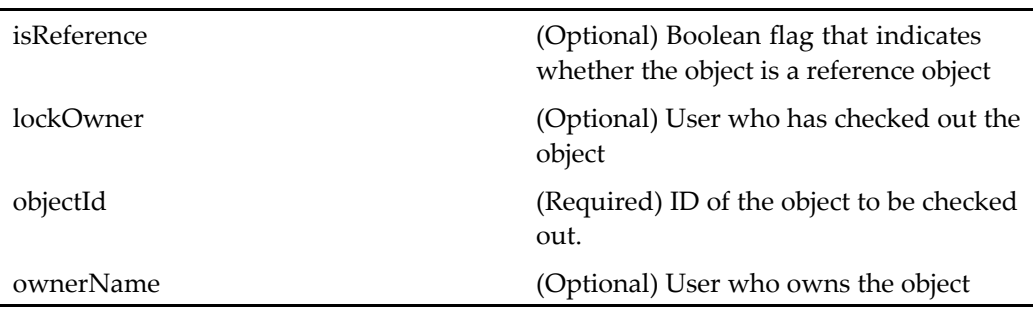

## **checkout (type dm\_sysobject)**

**Purpose** Checks out the selected object. The user must have version level permission (valid values: DELETE\_PERMIT | WRITE\_PERMIT |VERSION\_PERMIT | RELATE\_PERMIT | READ\_PERMIT | BROWSE\_PERMIT | NONE\_PERMIT).

### **Configuration File**

webcomponent\config\actions\dm\_sysobject\_actions.xml

#### **Scope**

type dm\_sysobject

#### **Caller**

menubar componen<sup>t</sup>

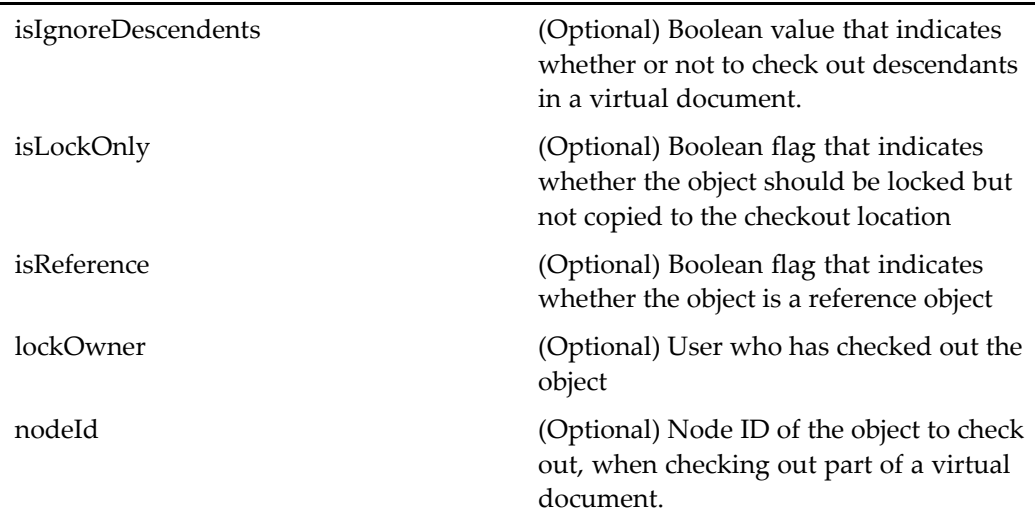

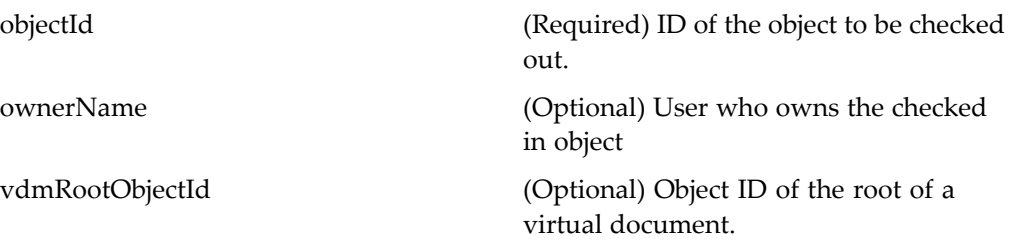

## **Elements**

See Dynamic componen<sup>t</sup> [launching,](#page-8-0) page [9](#page-8-0). The following additional element is defined:

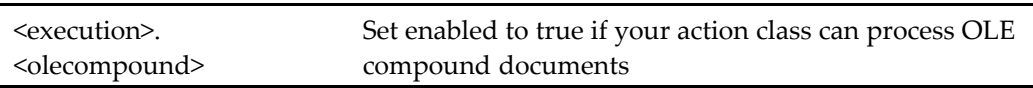

## **comment (type dm\_process)**

**Purpose** Adds a comment to a workflow template

## **Configuration File**

webcomponent\config\actions\dm\_process\_actions.xml

### **Scope**

type dm\_process

### **Caller**

None

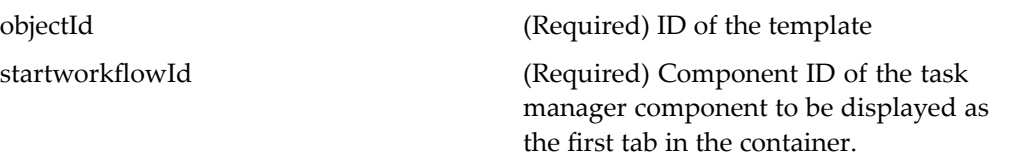

## **comment (type dm\_sysobject)**

**Purpose** Checks for a rendition in the allowable formats and generates JavaScript to invoke Adobe Acrobat 6 in <sup>a</sup> new browser window. The allowable formats for comments are specified in /webcomponent/app.xml. The Adobe Comment Connector feature must be enabled for the repository. This action does not check for the presence of Adobe Acrobat on the client machine.

### **Configuration File**

webcomponent\config\actions\dm\_sysobject\_actions.xml

#### **Scope**

type dm\_sysobject

#### **Caller**

PreferredRenditionsService

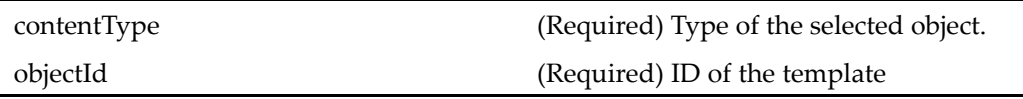

# **comment (type dm\_task)**

**Purpose** Adds a comment to a workflow task.

## **Configuration File**

webcomponent\config\actions\dm\_task\_actions.xml

### **Scope**

type dm\_task

## **Caller**

Not called

## **Parameters**

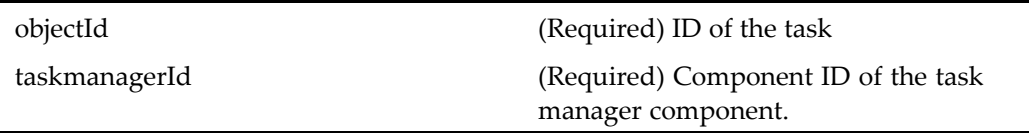

# **commitchanges (type dm\_sysobject)**

**Purpose** Asks the user whether to save changes to a virtual document before displaying it. Called by the vdmviewcomponent when <sup>a</sup> user views <sup>a</sup> virtual document that has been checked out.

## **Configuration File**

webcomponent\config\actions\dm\_sysobject\_actions.xml

## **Scope**

type dm\_sysobject

#### **Caller**

Not called

### **Parameters**

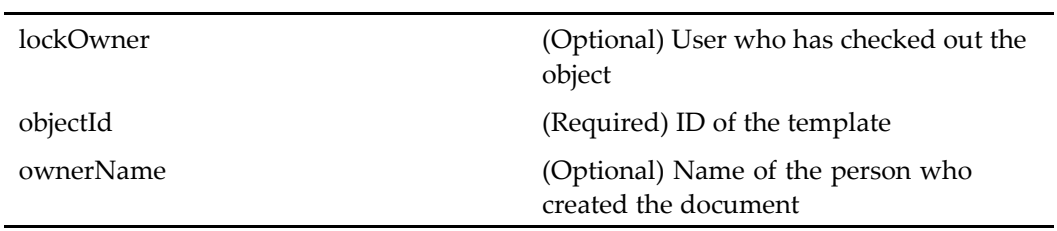

## $completefailedautoworkflowtask (type dm_task)$

**Purpose** Completes a failed automatic workflow task.

## **Configuration File**

webcomponent\config\library\workflow\taskmanager\taskmgr\_actions.xml

**Scope**

type dm\_task

**Caller**

taskmanagercontainer UI

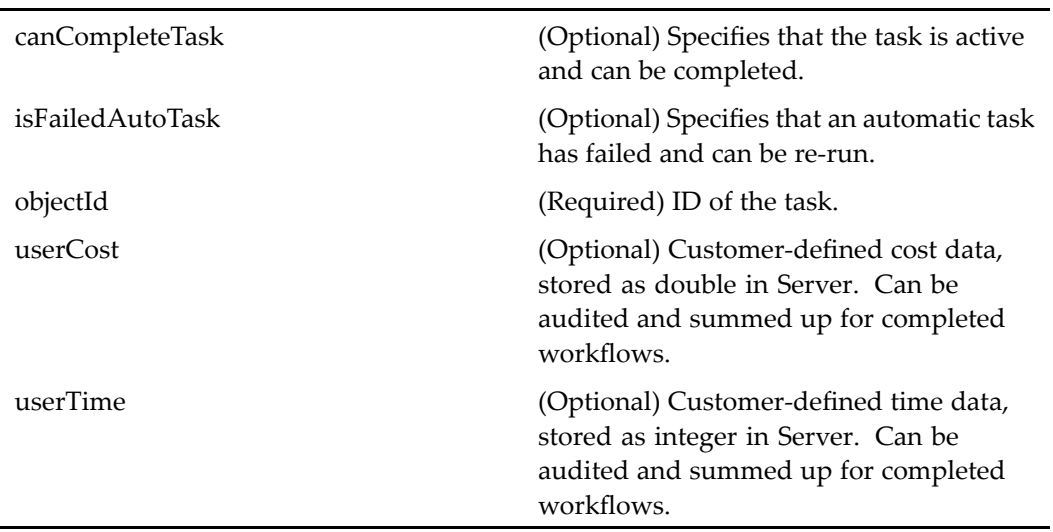

# configuredocbroker

**Purpose** Launches the configuredocbroker component in the dialogcontainer.

## **Configuration File**

wdk\config\preferences\_actions.xml

### **Scope**

All.

## **Caller**

Called from the visiblerepository\_preferences componen<sup>t</sup> UI as well as actionlink in the login page
# **copy (type dm\_sysobject)**

**Purpose** Copies a clipboard object to a new location

#### **Configuration File**

webcomponent\config\environment\clipboard\dm\_sysobject\_clipboard\_actions.xml

#### **Scope**

type dm\_sysobject

#### **Caller**

menubar componen<sup>t</sup>

#### **Usage**

Copy behavior can be configured in the <copy\_operation> element of app.xml. Set the value of the child element <retainstorageareas> to true to retain storage areas.

The abstract clipboard class ignores auxiliary files for the linked or copied object if they are not in the clipboard. The link or copy operation proceeds without the auxiliary files. Whether <sup>a</sup> linked file is auxiliary can be determined by calling isAuxiliaryObject(objectId).

# **createhtmlrendition (type dm\_sysobject)**

**Purpose** Creates an HTML rendition of the object.

# **Configuration File**

webcomponent\config\actions\dm\_sysobject\_actions.xml

#### **Scope**

type dm\_sysobject

#### **Caller**

menubar componen<sup>t</sup>

#### **Parameters**

J.

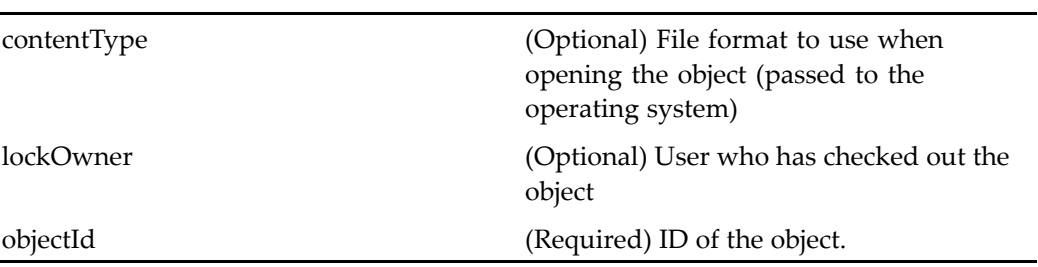

# **createhtmlrendition (type dmr\_content)**

**Purpose** Creates an HTML rendition of a document

# **Configuration File**

webcomponent\config\actions\dmr\_content\_actions.xml

#### **Scope**

type dmr\_content

#### **Caller**

menubar and componen<sup>t</sup> pages containing actionlinklist tag

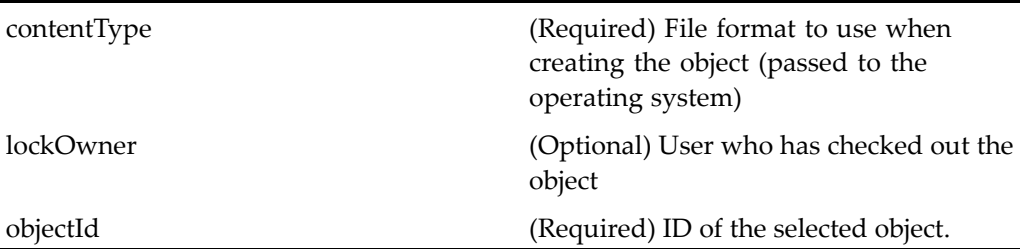

# **createhtmlrenditiongeneric (type dm\_sysobject)**

**Purpose** Creates an HTML rendition of the object

### **Configuration File**

webcomponent\config\actions\dm\_sysobject\_actions.xml

### **Parent Definition**

createhtmlrendition:application='webcomponent' type='dm\_sysobject'

#### **Scope**

type dm\_sysobject

### **Caller**

Not called

# **createhtmlrenditiongeneric (type dmr\_content)**

**Purpose** Creates an HTML rendition of a document

### **Configuration File**

webcomponent\config\actions\dmr\_content\_actions.xml

### **Parent Definition**

createhtmlrendition:application='webcomponent' type='dm\_sysobject'

#### **Scope**

type dmr\_content

#### **Caller**

None

# **createpdfrendition (type dm\_sysobject)**

**Purpose** Creates a PDF rendition of the object.

# **Configuration File**

webcomponent\config\actions\dm\_sysobject\_actions.xml

#### **Scope**

type dm\_sysobject

#### **Caller**

menubar and renditions components

# **Parameters**

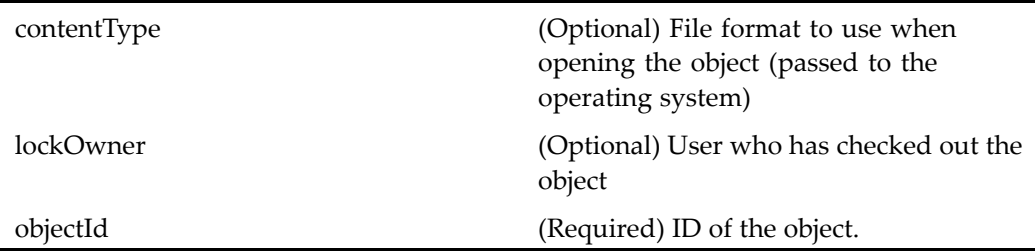

# **createpdfrendition (type dmr\_content)**

**Purpose** Creates a PDF rendition of a document.

### **Configuration File**

webcomponent\config\actions\dmr\_content\_actions.xml

#### **Scope**

type dmr\_content

### **Caller**

menubar and componen<sup>t</sup> pages containing actionlinklist tag

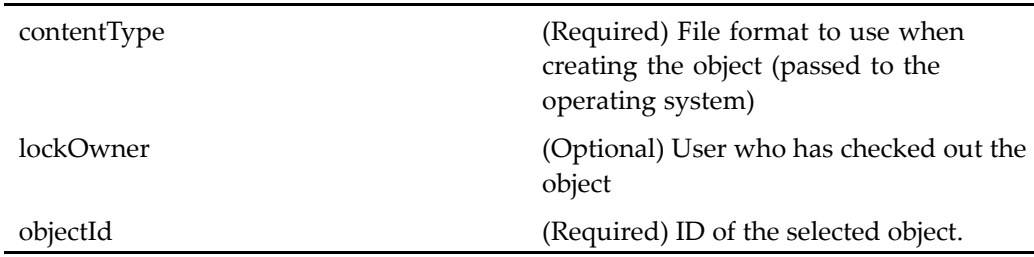

# **createpdfrenditiongeneric (type dm\_sysobject)**

**Purpose** Creates a PDF rendition of the object.

### **Configuration File**

webcomponent\config\actions\dm\_sysobject\_actions.xml

### **Parent Definition**

createpdfrendition:application='webcomponent' type='dm\_sysobject'

#### **Scope**

type dm\_sysobject

### **Caller**

Not called

# **createpdfrenditiongeneric (type dmr\_content)**

**Purpose** Creates a PDF rendition of a document

### **Configuration File**

webcomponent\config\actions\dmr\_content\_actions.xml

#### **Parent Definition**

createpdfrendition:application='webcomponent' type='dm\_sysobject'

#### **Scope**

type dmr\_content

**Caller**

None

# **createrecordrelation (entitlement recordsmanager, isPolicyManaged true, type dm\_sysobject not dm\_folder)**

**Purpose** Creates a relationship between formal records. Requires a Records Manager license.

#### **Configuration File**

webcomponent\config\library\records\relationships\dm\_sysobject\_actions.xml

#### **Scope**

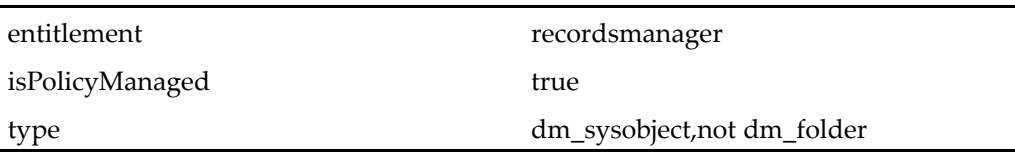

#### **Parameters**

objectId (Required) Object ID of the source formal record object.

# **declareformalrecord (entitlement recordsmanager, role dmc\_rm\_recordscontributor, type dm\_sysobject not dm\_folder)**

**Purpose** Creates formal records. Requires a Records Manager license.

#### **Configuration File**

webcomponent\config\library\records\declarerecord\dmc\_rm\_record\_actions.xml

#### **Scope**

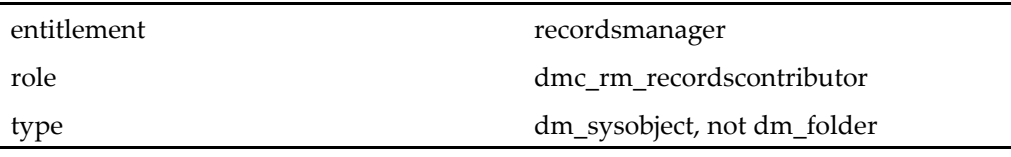

#### **Caller**

menubar componen<sup>t</sup>

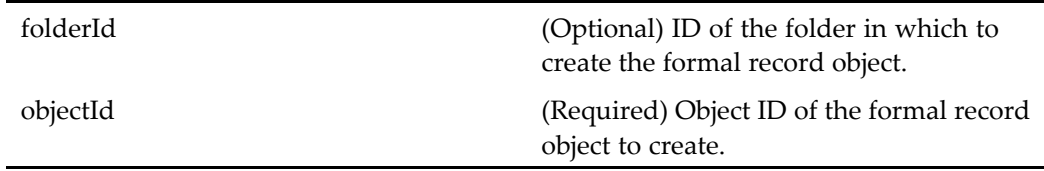

# **Elements**

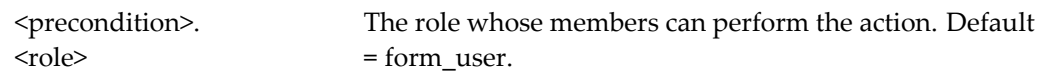

# $de$ **delegateworkflowtask** (type dm\_task)

**Purpose** Delegates a task in a workflow.

# **Configuration File**

webcomponent\config\library\workflow\taskmanager\taskmgr\_actions.xml

#### **Scope**

type dm\_task

**Caller**

taskmanagercontainer componen<sup>t</sup>

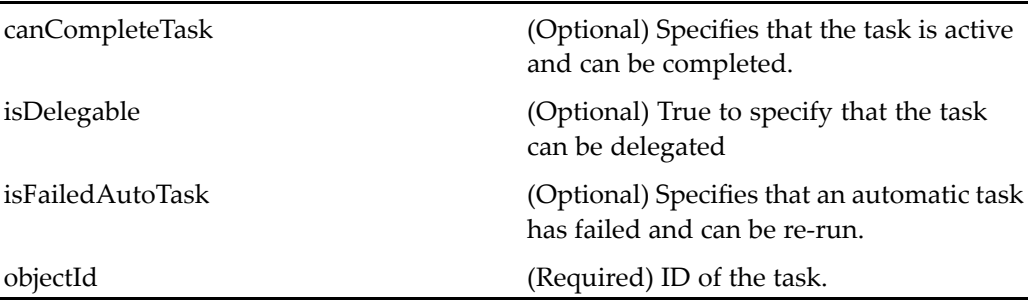

# **delete (entitlement collaboration, type dmc\_notepage)**

**Purpose** Deletes a dmc\_notepage object. Requires a Collaborative Edition license.

#### **Configuration File**

webcomponent\config\library\notepage\dmc\_notepage\_actions.xml

#### **Scope**

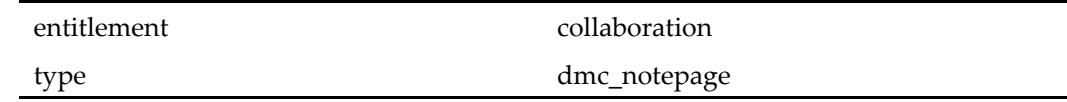

#### **Parameters**

folderId (Optional) ID of the folder in which the dmc\_notepage object to delete resides.

lockOwner (Optional) Lock owner of the dmc\_notepage object to delete.

objectId (Required) Object ID of the dmc\_notepage object to delete. ownerName (Optional) Owner name of the dmc\_notepage object to delete.

# **delete (privilege sysadmin, type dm\_user)**

**Purpose** Deletes a user from the repository.

# **Configuration File**

webcomponent\config\admin\user\dm\_user\_actions.xml

# **Scope**

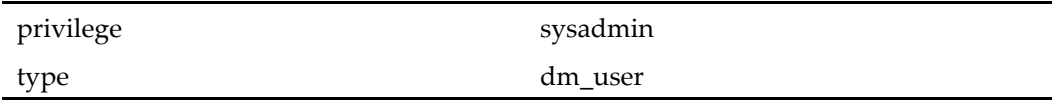

### **Caller**

menubar componen<sup>t</sup>

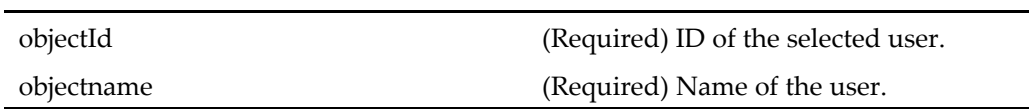

# **delete (type dm\_acl)**

**Purpose** Deletes an ACL.

# **Configuration File**

webcomponent\config\admin\acl\acl\_actions.xml

#### **Scope**

type dm\_acl

### **Caller**

menubar componen<sup>t</sup>

# **Parameters**

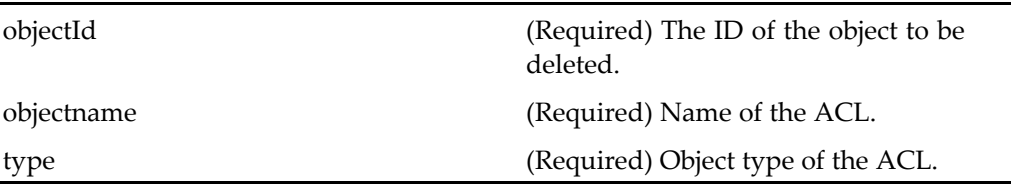

# **delete (type dm\_activity)**

**Purpose** Deletes one or more activity objects. The user must have a role of contributor.

# **Configuration File**

webcomponent\config\actions\dm\_activity\_actions.xml

# **Scope**

type dm\_activity

#### **Caller**

menubar and any componen<sup>t</sup> page that contains actionlinklist tag

#### **Parameters**

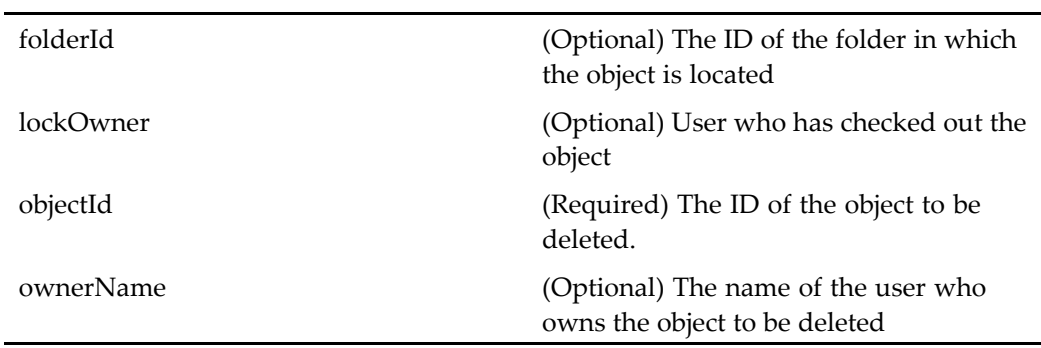

# **delete (type dm\_folder)**

**Purpose** Deletes one or more folder objects. The user must have a role of contributor.

### **Configuration File**

webcomponent\config\actions\dm\_folder\_actions.xml

# **Scope**

type dm\_folder

### **Caller**

menubar and componen<sup>t</sup> pages that contain actionlinklist tag

### **Parameters**

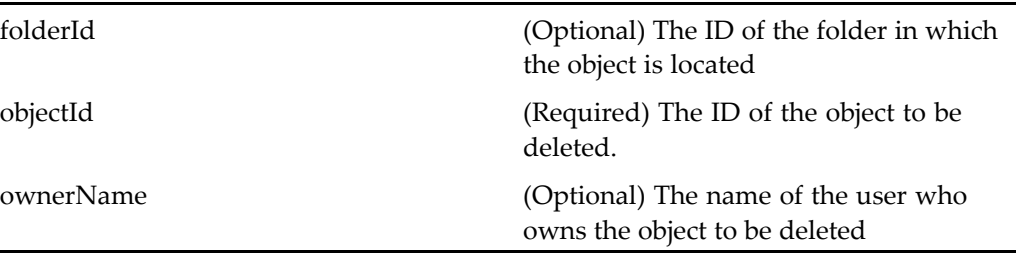

# **delete (type dm\_group)**

**Purpose** Deletes a group from the repository.

# **Configuration File**

webcomponent\config\admin\group\dm\_group\_actions.xml

#### **Scope**

type dm\_group

# **Caller**

menubar componen<sup>t</sup>

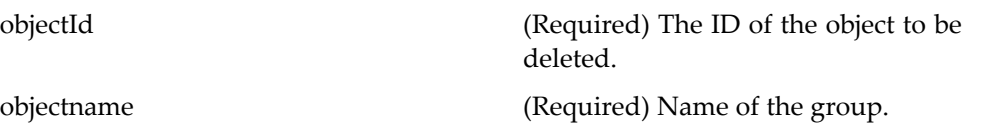

# **delete** (type dm\_notification)

**Purpose** Deletes a notification.

### **Configuration File**

webcomponent\config\actions\dm\_notification\_actions.xml

#### **Scope**

type dm\_notification

#### **Caller**

menubar and componen<sup>t</sup> pages that contain actionlinklist tag

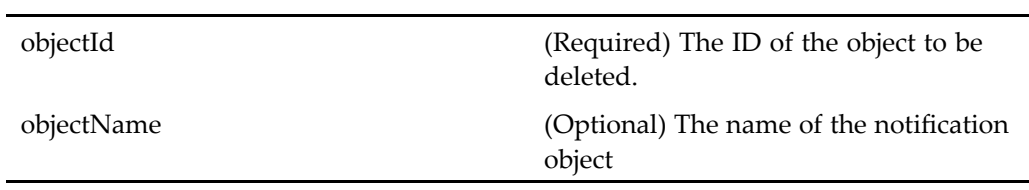

# **delete (type dm\_process)**

**Purpose** Deletes one or more workflow templates. The user must have a role of contributor.

# **Configuration File**

webcomponent\config\actions\dm\_process\_actions.xml

#### **Scope**

type dm\_process

### **Caller**

menubar and componen<sup>t</sup> pages that contain actionlinklist tag

#### **Parameters**

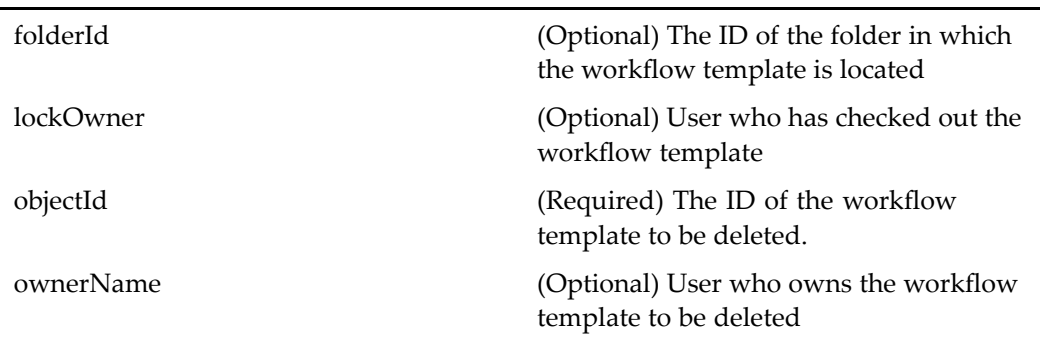

# **delete (type dm\_queued)**

**Purpose** Deletes a queue item in the inbox.

# webcomponent\config\actions\dm\_queued\_actions.xml **Scope** type dm\_queued **Caller** menubar componen<sup>t</sup> **Parameters**

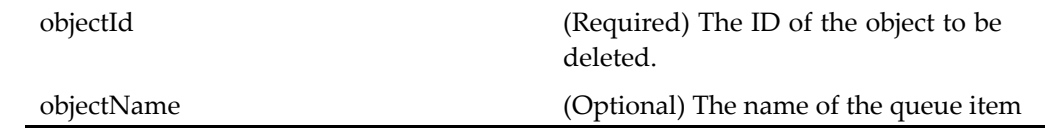

# **delete (type dm\_sysobject)**

### **Purpose** Deletes one or more objects. The user must have a role of contributor. In addition, the user must have the DELETE\_PERMIT access (valid values: DELETE\_PERMIT | WRITE\_PERMIT | VERSION\_PERMIT | RELATE\_PERMIT | READ\_PERMIT | BROWSE\_PERMIT | NONE\_PERMIT).

# **Configuration File**

**Configuration File** 

webcomponent\config\actions\dm\_sysobject\_actions.xml

# **Scope**

type dm\_sysobject

### **Caller**

menubar componen<sup>t</sup>

### **Parameters**

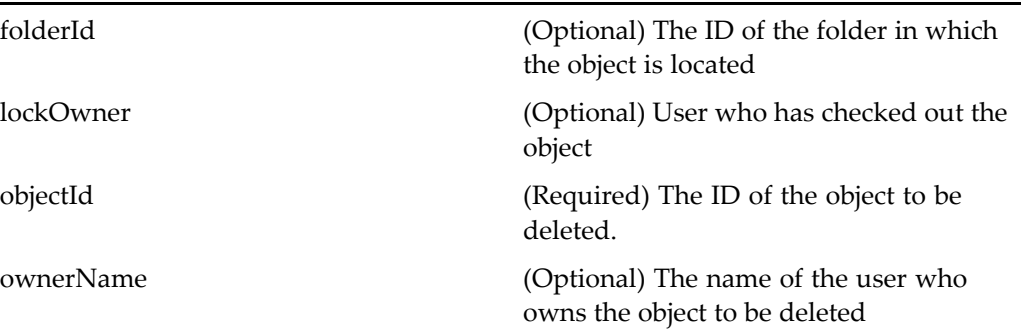

# $delete$  (type dm\_workflow)

**Purpose** Deletes a workflow object.

# **Configuration File**

webcomponent\config\actions\dm\_workflow\_actions.xml

### **Scope**

type dm\_workflow

**Caller**

menubar componen<sup>t</sup>

Ĭ.

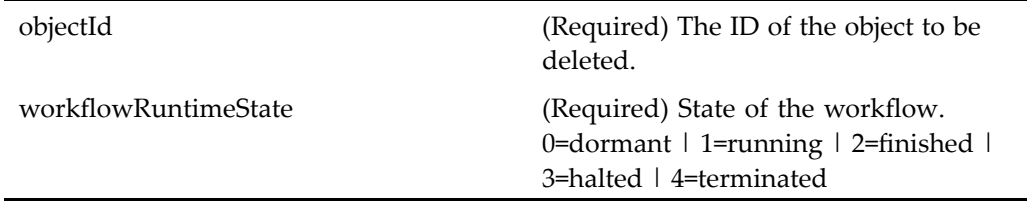

# **delete (type dmc\_comment)**

**Purpose** Deletes one or more comment objects. The user must have a role of contributor.

# **Configuration File**

webcomponent\config\actions\dmc\_comment\_actions.xml

#### **Scope**

type dmc\_comment

### **Caller**

embeddedtopic componen<sup>t</sup> UI

# **Parameters**

Ĭ.

÷.

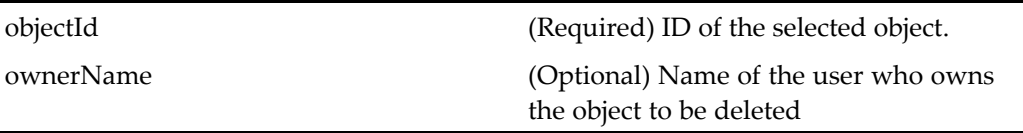

# **delete (type dmc\_workqueue\_category)**

**Purpose** Deletes one or more objects.

### **Configuration File**

webcomponent\config\actions\dmc\_workqueue\_category\_actions.xml

#### **Scope**

type dmc\_workqueue\_category

#### **Caller**

menubar componen<sup>t</sup> and any componen<sup>t</sup> containing actionlinklist

### **Parameters**

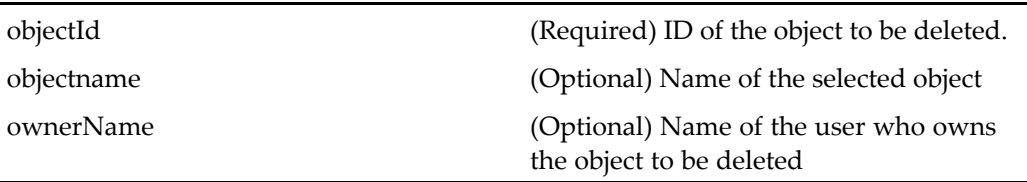

# $\theta$  delete (type dmc\_workqueue\_doc\_profile)

**Purpose** Deletes a work queue document profile object. This action is available only when the document profile is not used.

#### **Configuration File**

webcomponent\config\actions\dmc\_workqueue\_doc\_profile\_actions.xml

#### **Scope**

type dmc\_workqueue\_doc\_profile

#### **Caller**

menubar componen<sup>t</sup> and any componen<sup>t</sup> containing actionlinklist

#### **Parameters**

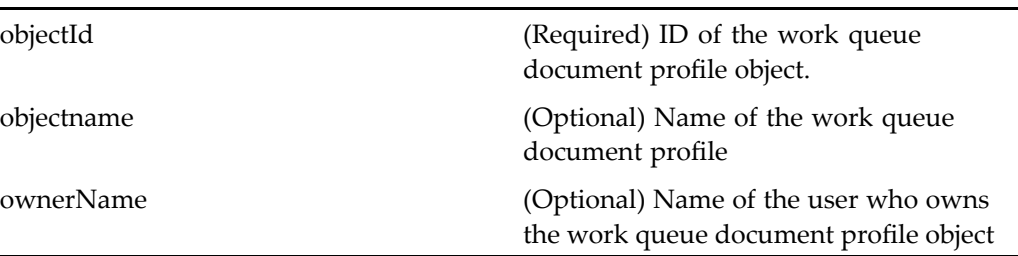

# **delete (type dmc\_workqueue\_policy)**

**Purpose** Deletes a work queue policy. This action is available only when the policy is not being used.

#### **Configuration File**

webcomponent\config\actions\dmc\_workqueue\_policy\_actions.xml

#### **Scope**

type dmc\_workqueue\_policy

### **Caller**

menubar componen<sup>t</sup> and any componen<sup>t</sup> containing actionlinklist

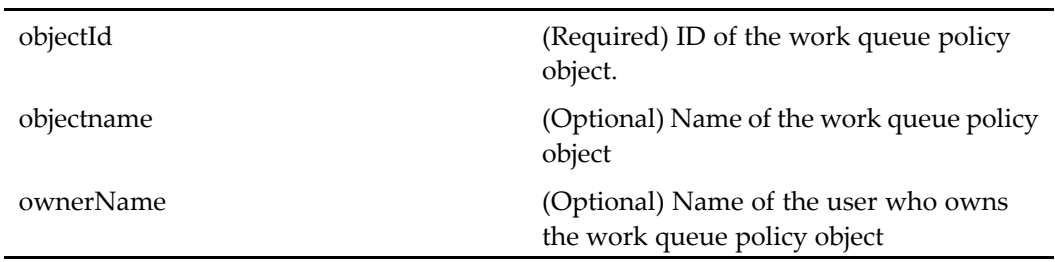

# **delete (type dmc\_workqueue)**

**Purpose** Deletes one or more workqueue objects. The user must have a role of contributor.

# **Configuration File**

webcomponent\config\actions\dmc\_workqueue\_actions.xml

### **Scope**

type dmc\_workqueue

# **Caller**

menubar and all componen<sup>t</sup> pages containing actionlinklist tag

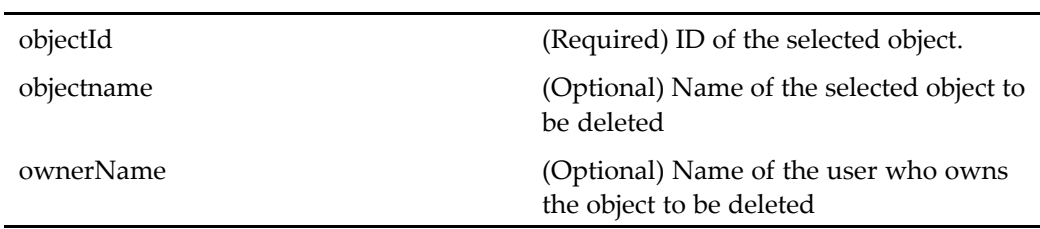

# **delete (type dmr\_content)**

**Purpose** Deletes the selected rendition. The user must have write permission on the base object. If the selected object is <sup>a</sup> replica, it cannot be deleted.

### **Configuration File**

webcomponent\config\actions\dmr\_content\_actions.xml

#### **Scope**

type dmr\_content

#### **Caller**

menubar and any componen<sup>t</sup> page that contains actionlinklist tag

### **Parameters**

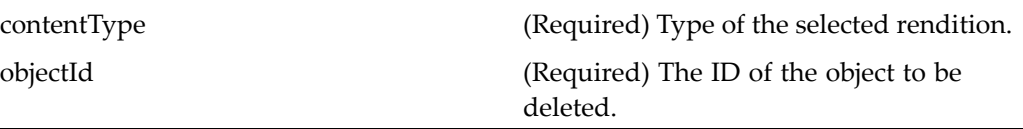

# **delete (type job\_request)**

**Purpose** Deletes a job request from the repository.

#### **Configuration File**

webcomponent\config\admin\renamelog\renamelog\_actions.xml

#### **Scope**

type job\_request

#### **Caller**

menubar componen<sup>t</sup>

#### **Parameters**

objectId (Required) The ID of the object to be deleted.

# $d$ **eletenotification** (type dm\_notification)

**Purpose** Deletes a notification from a router.

### **Configuration File**

webcomponent\config\library\workflow\taskmanager\taskmgr\_actions.xml

#### **Scope**

type dm\_notification

#### **Caller**

taskmanagercontainer componen<sup>t</sup>

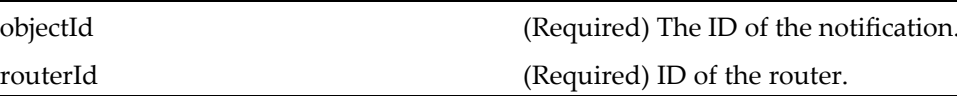

# **deletenotification** (type dm\_queued)

**Purpose** Deletes a notification from a router.

### **Configuration File**

webcomponent\config\library\workflow\taskmanager\taskmgr\_actions.xml

**Scope**

type dm\_queued

#### **Caller**

taskmanagercontainer componen<sup>t</sup>

#### **Parameters**

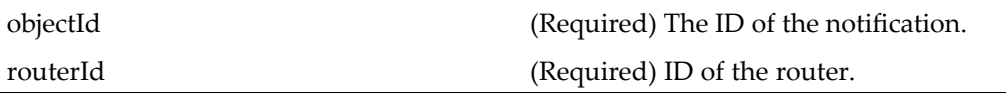

# **deletesmartlist (type dm\_smart\_list)**

**Purpose** Deletes a smart list, even if it searches multiple repositories.

# **Configuration File**

webcomponent\config\actions\dm\_smart\_list\_actions.xml

#### **Scope**

type dm\_smart\_list

#### **Caller**

allsavedsearches and mysavedsearches components

#### **Parameters**

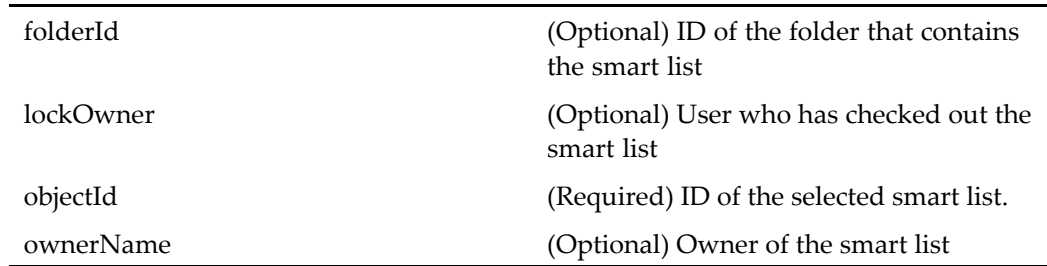

# **demote (type dm\_sysobject)**

**Purpose** Demotes an object to the previous lifecycle state.

# **Configuration File**

webcomponent\config\actions\dm\_sysobject\_actions.xml

#### **Scope**

type dm\_sysobject

### **Caller**

menubar componen<sup>t</sup>

### **Parameters**

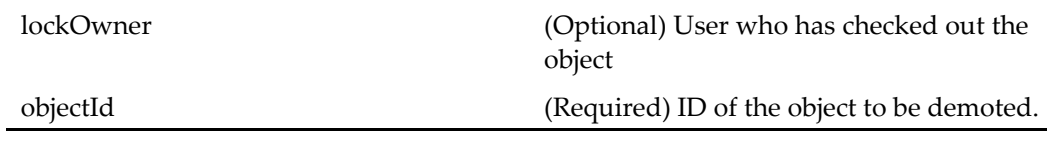

# **detachlifecycle (type dm\_sysobject)**

**Purpose** Detaches a lifecycle from the selected object.

### **Configuration File**

webcomponent\config\actions\dm\_sysobject\_actions.xml

#### **Scope**

type dm\_sysobject

**Caller**

menubar componen<sup>t</sup>

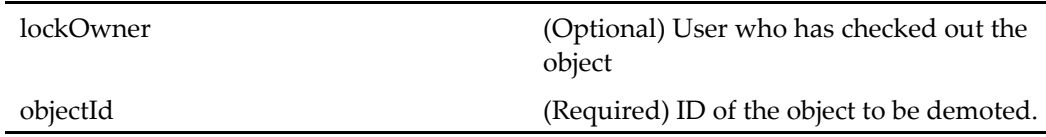

# docprofileadd

**Purpose** Adds a work queue document profile object

# **Configuration File**

webcomponent\config\library\queuemanagement\docprofileadd\_actions.xml

### **Scope**

All.

# **Caller**

docprofileattributes componen<sup>t</sup>

# **Parameters**

objectId (Optional) Work queue ID

# docprofileremove

**Purpose** Removes a work queue document profile object. This action is available only if the document profile is not being used.

# **Configuration File**

webcomponent\config\library\queuemanagement\docprofileadd\_actions.xml

#### **Scope**

All.

# **Caller**

docprofileattributes componen<sup>t</sup>

# **downloadcontent (type dm\_sysobject)**

**Purpose** Downloads the selected object to the disk.

# **Configuration File**

webcomponent\config\actions\dm\_sysobject\_actions.xml

#### **Scope**

type dm\_sysobject

### **Caller**

appintgopen componen<sup>t</sup> class

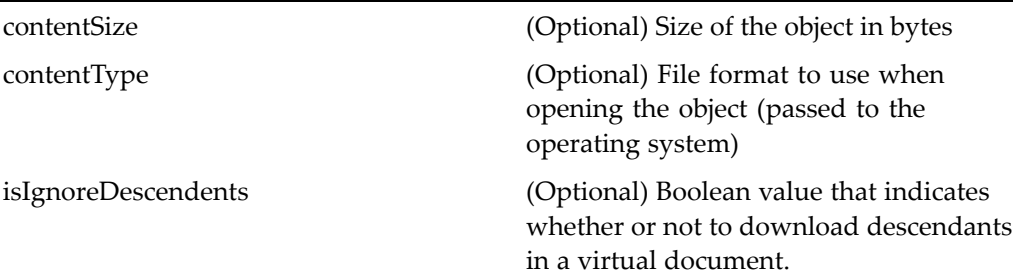

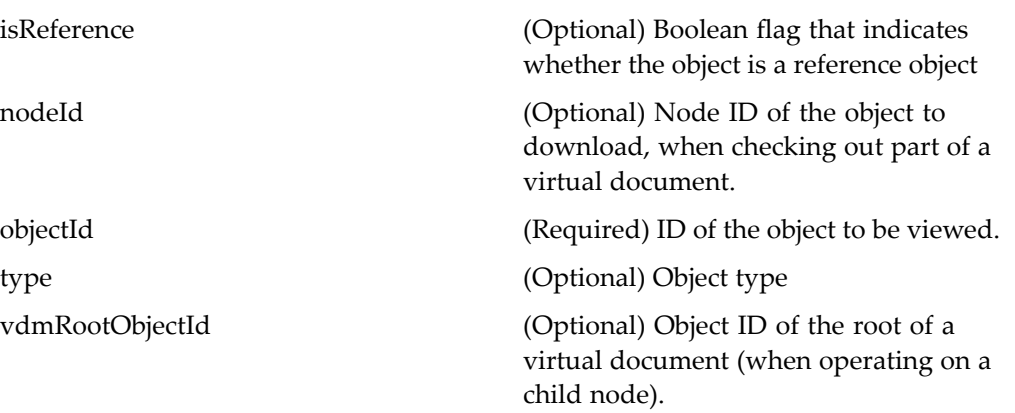

# **drledit (type dm\_sysobject)**

**Purpose** Extends the action editfile (type [dm\\_sysobject\),](#page-291-0) page [292](#page-291-0) and opens a DRL for editing. This action is not defined for folders.

#### **Configuration File**

webcomponent\config\actions\dm\_sysobject\_actions.xml

### **Parent Definition**

editfile:webcomponent/config/actions/dm\_sysobject\_actions.xml

#### **Scope**

type dm\_sysobject

#### **Caller**

This action is called by the **Edit** button event handler in the drl, [page](#page-697-0) [698](#page-697-0) component.

# **drlview (entitlement collaboration, type dmc\_notepage)**

**Purpose** Navigates to the parent folder or object of the DRL and opens the dmc notepage object for viewing. Requires <sup>a</sup> Records Manager license.

# **Configuration File**

webcomponent\config\library\notepage\dmc\_notepage\_actions.xml

#### **Scope**

entitlement collaboration type dmc\_notepage

#### **Parameters**

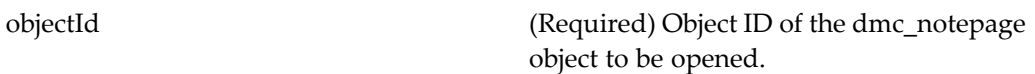

# **drlview (type dm\_process)**

**Purpose** Navigates to the parent folder or object of the DRL and opens the workflow template for viewing.

#### **Configuration File**

webcomponent\config\actions\dm\_process\_actions.xml

# **Parent Definition**

view:webcomponent/config/actions/dm\_process\_actions.xml

**Scope**

type dm\_process

### **Caller**

Not called

# **drlview (type dm\_sysobject)**

**Purpose** Opens a DRL for viewing.

# **Configuration File**

webcomponent\config\actions\dm\_sysobject\_actions.xml

# **Parent Definition**

view:webcomponent/config/actions/dm\_sysobject\_actions.xml

### **Scope**

type dm\_sysobject

# **Caller**

This action is called by the **View** button event handler in the drl, [page](#page-697-0) [698](#page-697-0) component.

# **edit (type dm\_smart\_list)**

**Purpose** Launches the editing application so that the saved search can be revised. The user must have read\_permit access to the object (valid values: DELETE\_PERMIT | WRITE\_PERMIT |VERSION\_PERMIT | RELATE\_PERMIT | READ\_PERMIT | BROWSE\_PERMIT | NONE\_PERMIT).

#### **Configuration File**

webcomponent\config\actions\dm\_smart\_list\_actions.xml

#### **Scope**

type dm\_smart\_list

#### **Caller**

allsavedsearches and mysavedsearches components

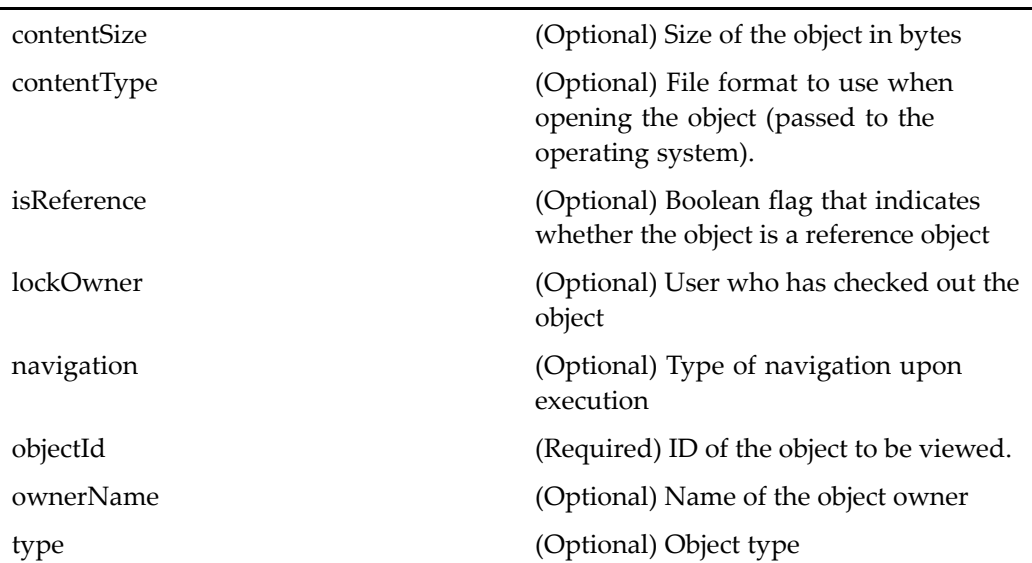

# **editaceaction (type dm\_ace)**

**Purpose** Edits an entry in an ACL.

# **Configuration File**

webcomponent\config\admin\acl\acl\_actions.xml

### **Scope**

type dm\_ace dm\_ace

# **Caller**

aclacelist and permissions components

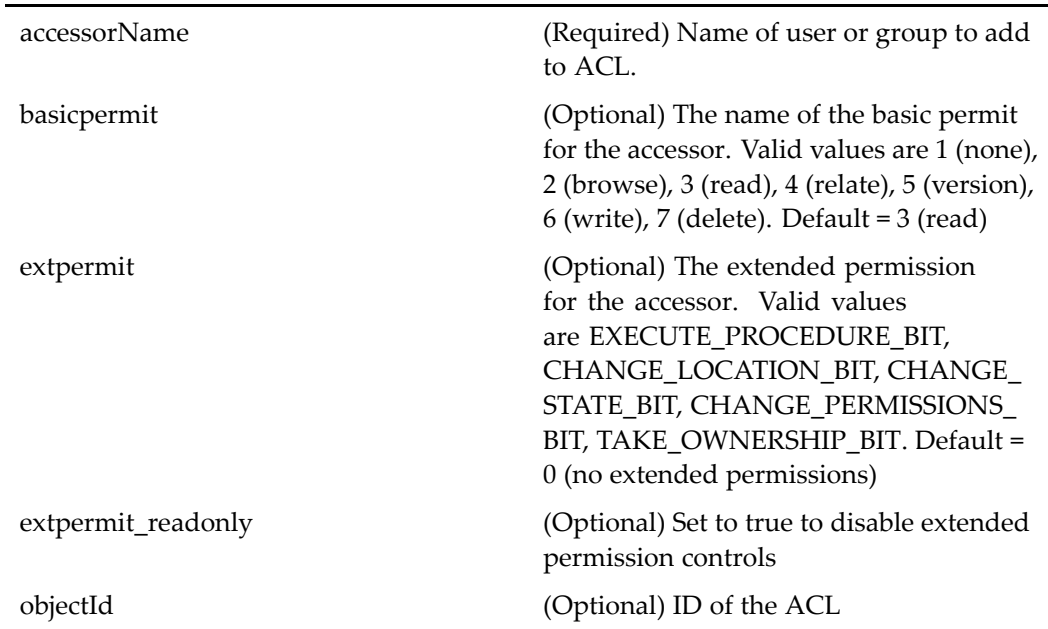

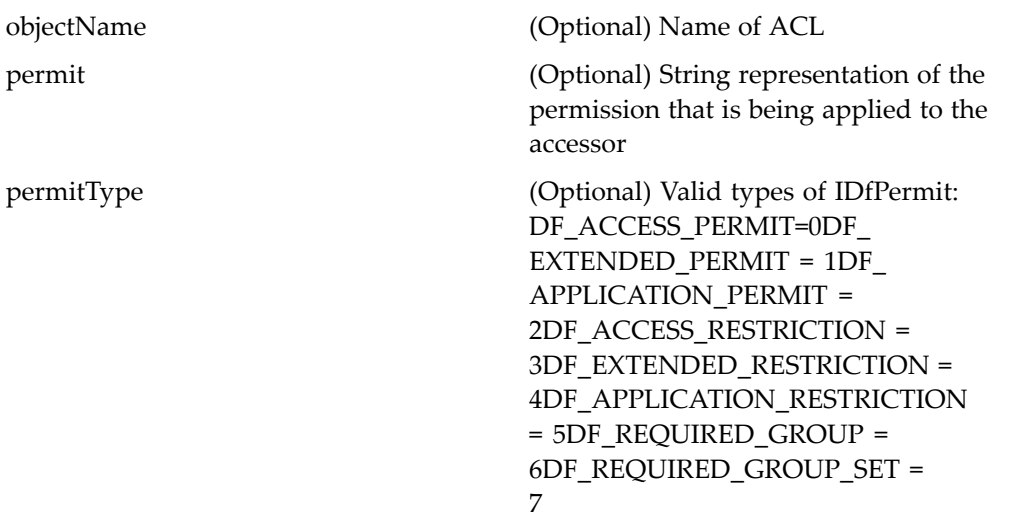

# **editacepermitaction (type dm\_ace)**

**Purpose** Sets extended permissions in an ACL including Trusted Content Services support if it is configured for the repository

# **Configuration File**

webcomponent\config\admin\acl\acl\_actions.xml

**Scope**

type dm\_ace

**Caller**

Not called

Ĭ.

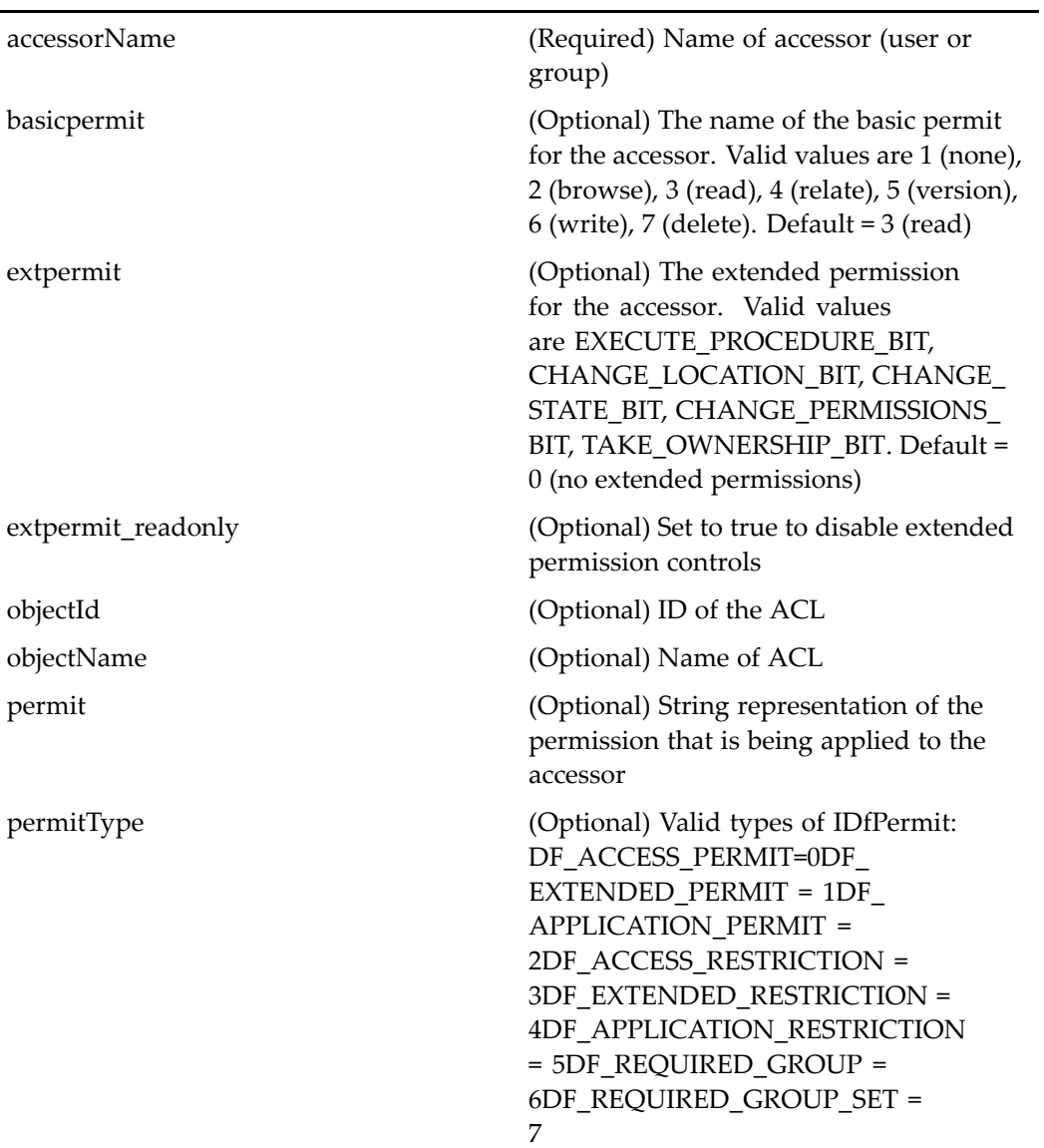
### <span id="page-288-0"></span>**editafternew (type dm\_sysobject)**

**Purpose** Launches the editing application, as recognized by the operating system for the document extension, when <sup>a</sup> new object is created. The user must have <sup>a</sup> contributor role.

### **Configuration File**

webcomponent\config\actions\dm\_sysobject\_actions.xml

### **Parent Definition**

editfile:webcomponent/config/actions/dm\_sysobject\_actions.xml

### **Scope**

type dm\_sysobject

### **Caller**

newdoccontainer componen<sup>t</sup>

### **Elements**

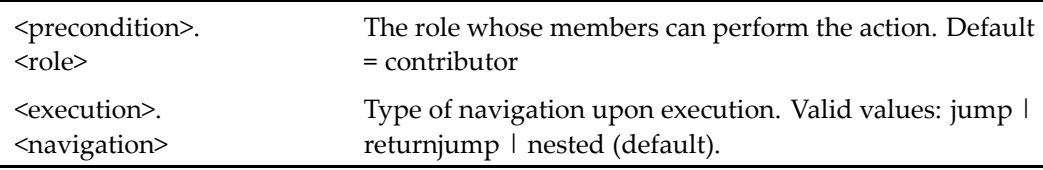

### **editle (entitlement collaboration, type dmc\_notepage)**

**Purpose** Launches the editing application for dmc\_notepage objects as recognized by the operating system for the document extension. Requires <sup>a</sup> Records Manager license.

### **Configuration File**

webcomponent\config\library\notepage\dmc\_notepage\_actions.xml

#### **Scope**

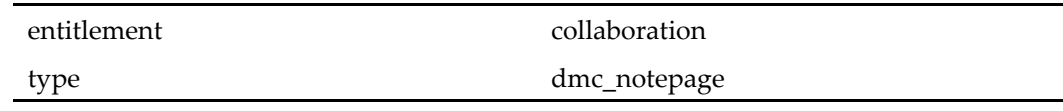

#### **Parameters**

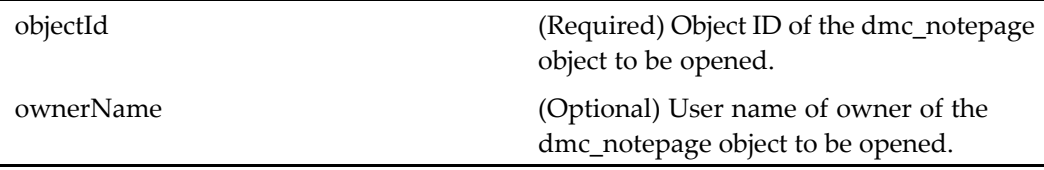

### **editle (type dm\_process)**

**Purpose** Launches the Web Workflow Manager to allow editing of a workflow template. The user must have version level permission (valid values: DELETE\_PERMIT | WRITE\_PERMIT | VERSION\_PERMIT | RELATE\_PERMIT | READ\_PERMIT | BROWSE\_PERMIT | NONE\_PERMIT). The user must also have <sup>a</sup> contributor role.

### **Configuration File**

webcomponent\config\actions\dm\_process\_actions.xml

#### **Scope**

type dm\_process

#### **Caller**

menubar and componen<sup>t</sup> pages that contain actionlinklist tag

### **Parameters**

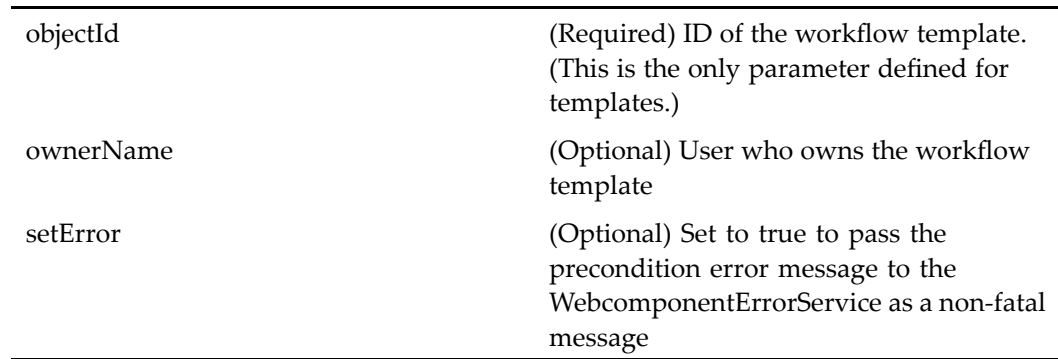

### **editle (type dm\_smart\_list)**

**Purpose** Edits a smart list (saved query)

### **Configuration File**

webcomponent\config\actions\dm\_smart\_list\_actions.xml

#### **Scope**

type dm\_smart\_list

### **Caller**

5.3 search componen<sup>t</sup>

#### **Parameters**

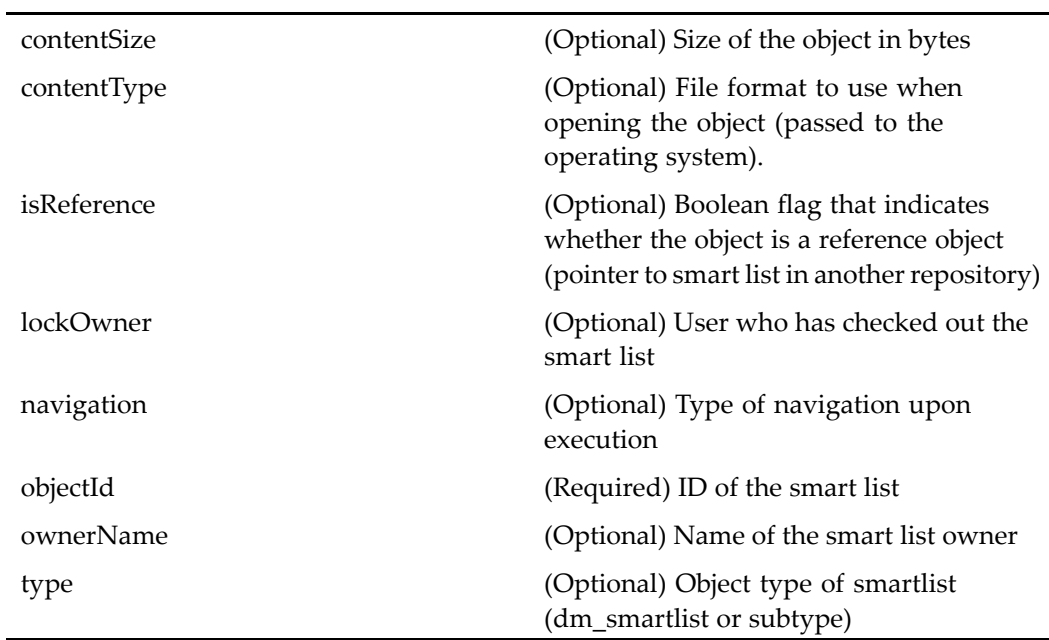

### **editle (type dm\_sysobject)**

**Purpose** Launches the editing application, as recognized by the operating system for the document extension. The user must have version level permission (valid values: DELETE\_PERMIT | WRITE\_PERMIT |VERSION\_PERMIT | RELATE\_PERMIT | READ\_PERMIT | BROWSE\_PERMIT | NONE\_PERMIT). The user must also have <sup>a</sup> contributor role.

### **Configuration File**

webcomponent\config\actions\dm\_sysobject\_actions.xml

### **Scope**

type dm\_sysobject

### **Caller**

appintgopen, doclist, drilldown, objectgrid, vdmlist, vdmliststreamline, menubar components

### **Parameters**

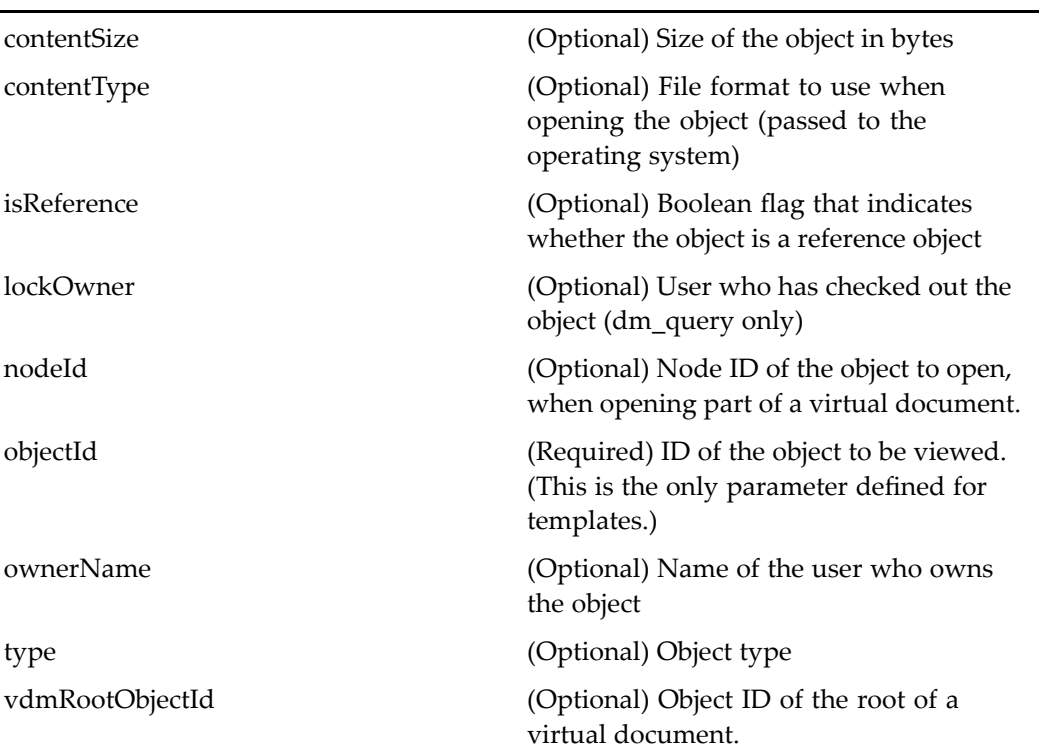

#### **Elements**

The configurable elements are the same as those for [editafternew](#page-288-0) (type dm\_sysobject), page [289](#page-288-0). The following additional element is defined:

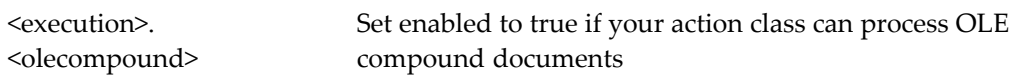

### **editprocessorauthentication**

**Purpose** Sets the skill level and authorized document profiles for an existing work queue processor.

### **Configuration File**

webcomponent\config\library\queuemanagement\userprofile\_actions.xml

#### **Scope**

All.

### **Caller**

processorattributes componen<sup>t</sup>

#### **Parameters**

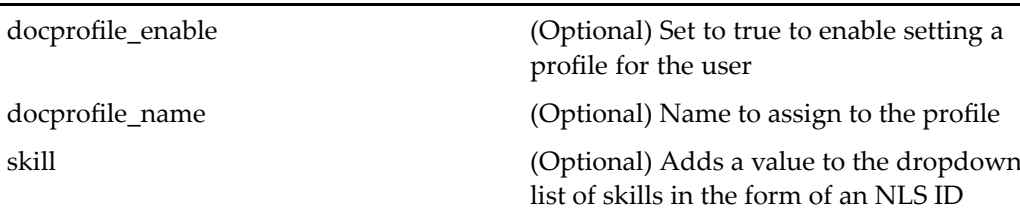

username (Required) Sets <sup>a</sup> label for the User Name, in the form of an NLS ID

wq\_name (Required) Work queue name

### **editrestriction (type dm\_restriction)**

**Purpose** Edits the restricted access of selected users or groups. Trusted Content Services must be enabled in the repository.

### **Configuration File**

webcomponent\config\admin\acl\acl\_actions.xml

#### **Scope**

type dm\_restriction

#### **Caller**

aclacelist componen<sup>t</sup>

#### **Parameters**

accessorName (Required) Name of user or group to add to ACL.

basicpermit (Optional) The name of the basic permit for the accessor. Valid values are 1 (none), 2 (browse), 3 (read), 4 (relate), 5 (version),  $6$  (write),  $7$  (delete). Default =  $3$  (read)

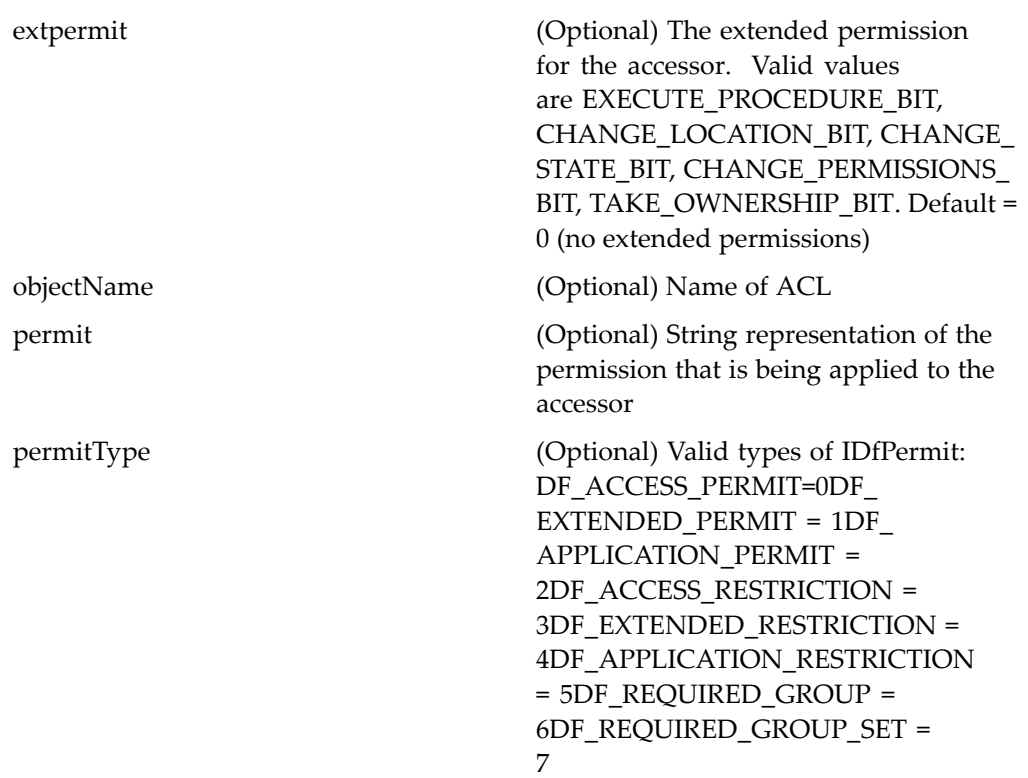

### **editstartwfnote (type dmi\_package)**

**Purpose** Allows the user to add or edit a task note at the start of a workflow

### **Configuration File**

webcomponent\config\actions\dmi\_package\_actions.xml

### **Scope**

type dmi\_package

### **Caller**

startwfcomments componen<sup>t</sup> UI

### **Parameters**

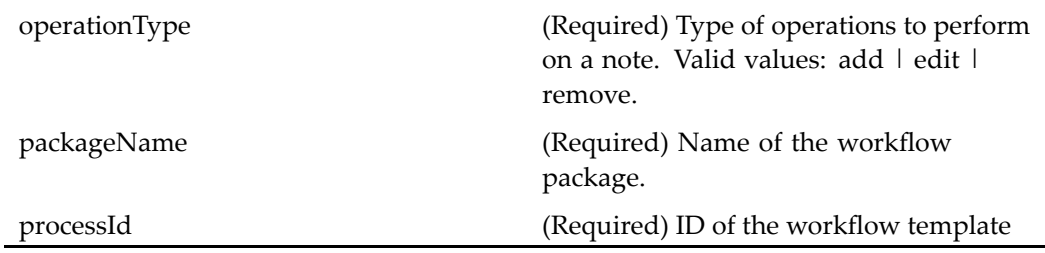

### **edittasknote (type dmi\_package)**

**Purpose** Allows the user to add, remove, or edit a task note

### **Configuration File**

webcomponent\config\actions\dmi\_package\_actions.xml

#### **Scope**

type dmi\_package

### **Caller**

taskcomments componen<sup>t</sup> UI

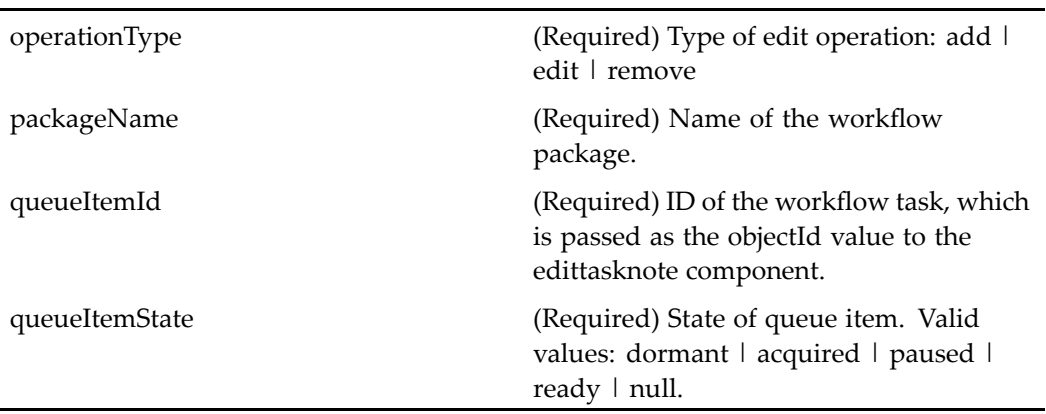

### **export (type dm\_sysobject)**

**Purpose** Exports the object to the local file system.

### **Configuration File**

webcomponent\config\actions\dm\_sysobject\_actions.xml

### **Scope**

type dm\_sysobject

**Caller**

menubar componen<sup>t</sup>

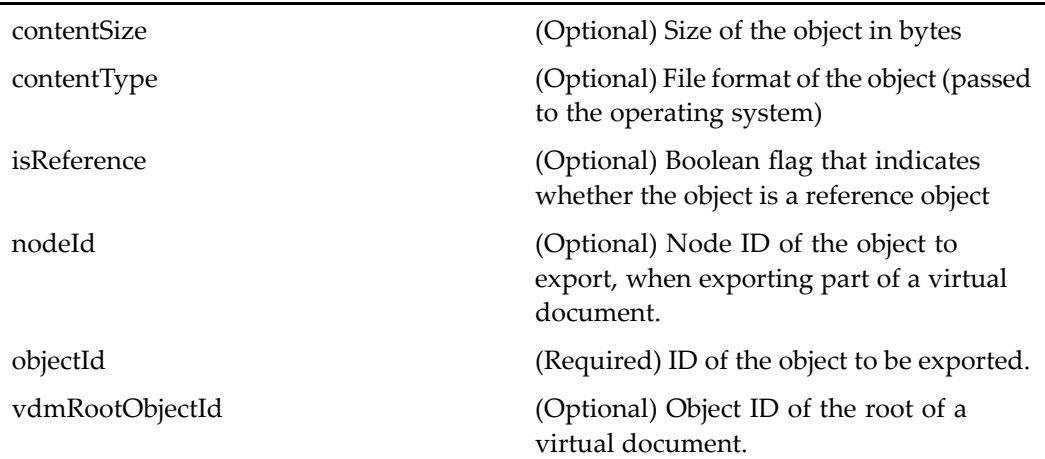

### **Elements**

See Dynamic componen<sup>t</sup> [launching,](#page-8-0) page [9](#page-8-0). The following additional element is defined:

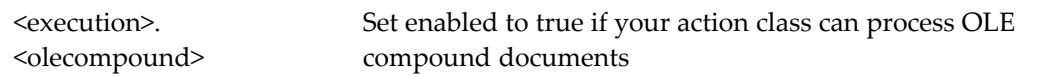

### **exportrendition (type dmr\_content)**

**Purpose** Exports a rendition to the local file system and launches the viewing application for the selected rendition

### **Configuration File**

webcomponent\config\actions\dmr\_content\_actions.xml

#### **Scope**

type dmr\_content

### **Caller**

menubar and componen<sup>t</sup> pages containing actionlinklist tag

### **Parameters**

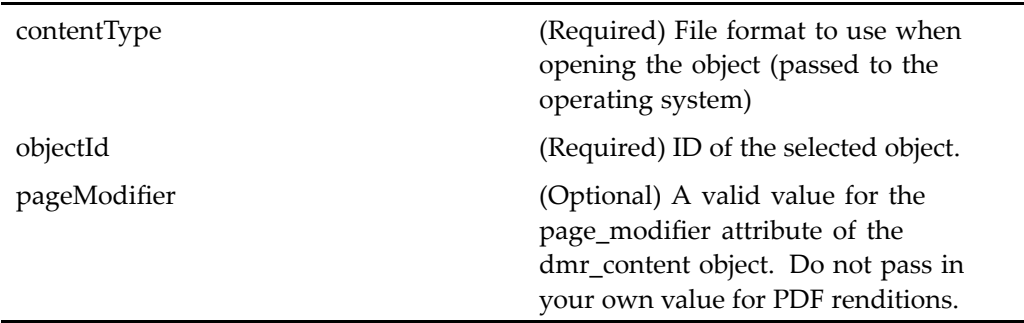

### **Elements**

See Dynamic componen<sup>t</sup> [launching,](#page-8-0) page [9](#page-8-0).

## **ndtarget (type dm\_sysobject)**

**Purpose** Allows the user to click on a reference object and navigate to the object or folder in the remote repository

### **Configuration File**

webcomponent\config\actions\dm\_sysobject\_actions.xml

### **Scope**

type dm\_sysobject

### **Caller**

menubar componen<sup>t</sup>

### **Parameters**

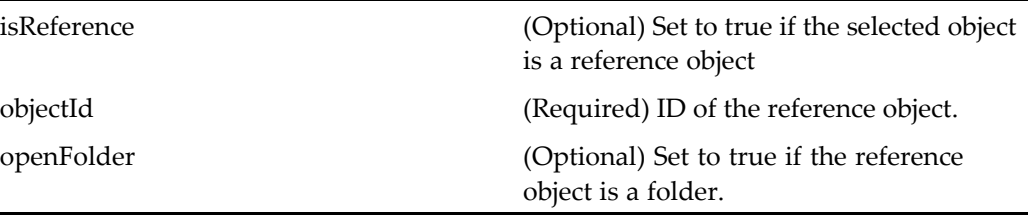

### $finishworkflowtask (type dm\_task)$

**Purpose** Finishes a workflow task.

### **Configuration File**

webcomponent\config\library\workflow\taskmanager\taskmgr\_actions.xml

### **Scope**

type dm\_task

### **Caller**

taskmanagercontainer componen<sup>t</sup>

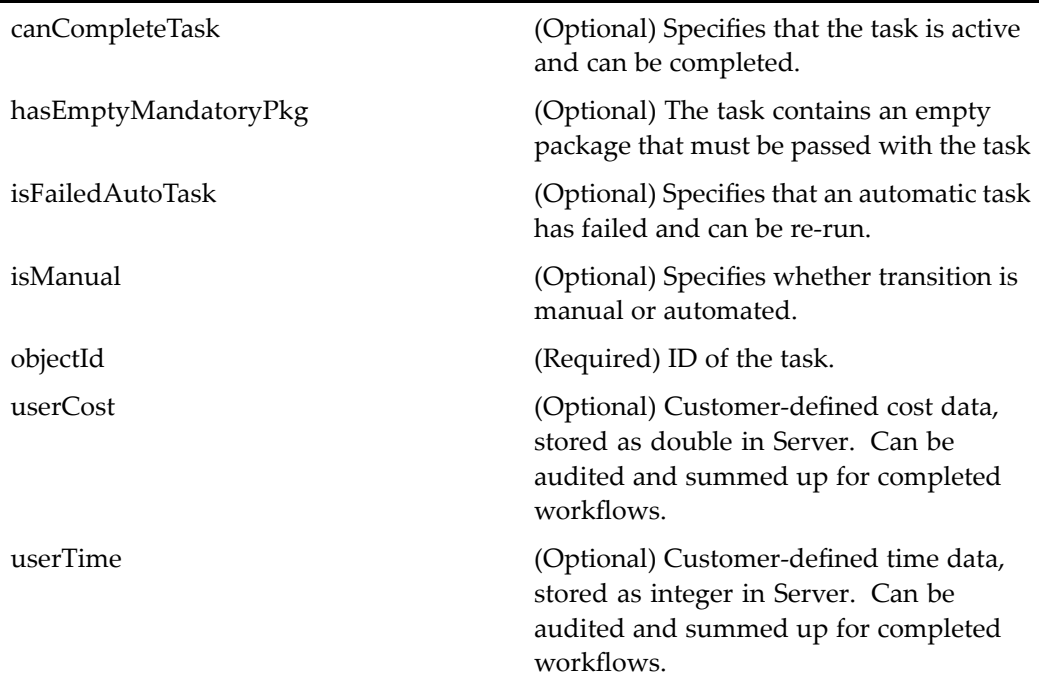

### **folderbrowse (privilege sysadmin, type dm\_user)**

**Purpose** Allows the administrator to browse a list of folders in a repository.

### **Configuration File**

webcomponent\config\admin\user\dm\_user\_actions.xml

### **Scope**

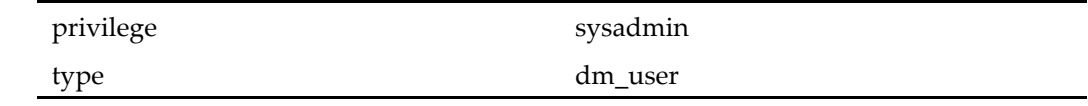

### **Caller**

userattributes and userimport components

### **forwardroutertask (type dm\_router\_task)**

**Purpose** Forwards a router task.

### **Configuration File**

webcomponent\config\library\workflow\taskmanager\taskmgr\_actions.xml

### **Scope**

type dm\_router\_task

### **Caller**

Not called

### **Parameters**

canCompleteTask (Optional) True to specify that the user can complete the task objectId (Required) ID of the router task.

### forwardworkflowtask (type dm\_task)

**Purpose** Forwards a task in a workflow.

### **Configuration File**

webcomponent\config\library\workflow\taskmanager\taskmgr\_actions.xml

### **Scope**

type dm\_task

### **Caller**

taskmanagercontainer componen<sup>t</sup>

### **Parameters**

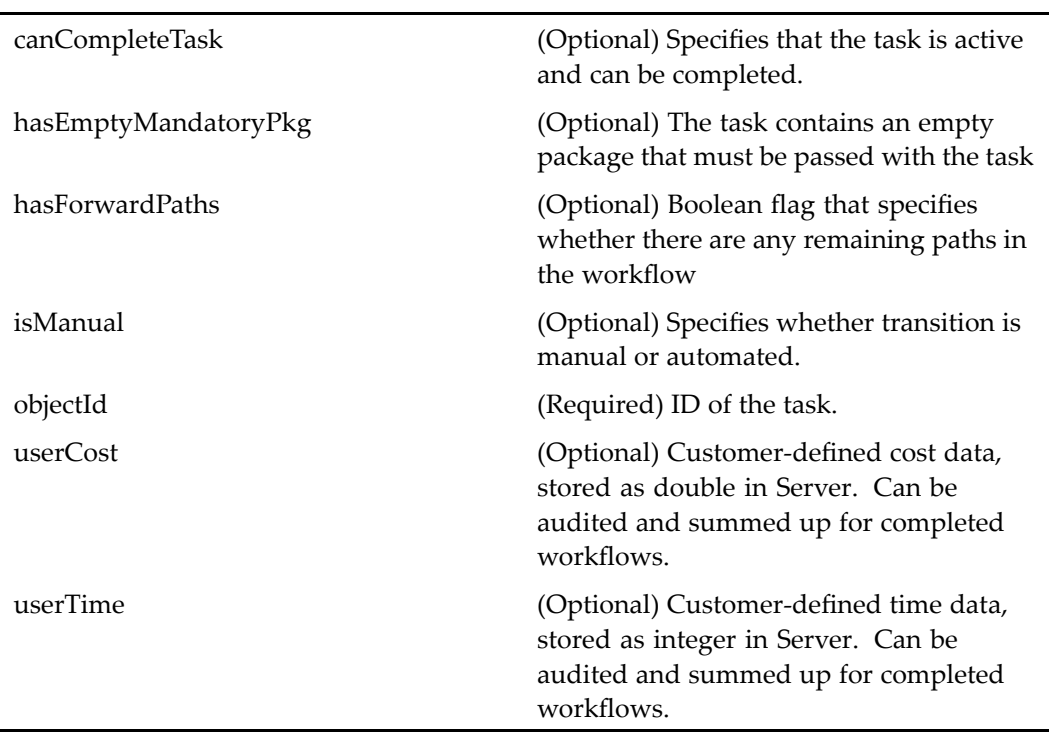

### **freezeassembly (type dm\_sysobject)**

**Purpose** Freezes a virtual document snapshot. The user must have a contributor role.

### **Configuration File**

webcomponent\config\actions\dm\_sysobject\_actions.xml

#### **Scope**

type dm\_sysobject

### **Caller**

menubar componen<sup>t</sup>

### **Parameters**

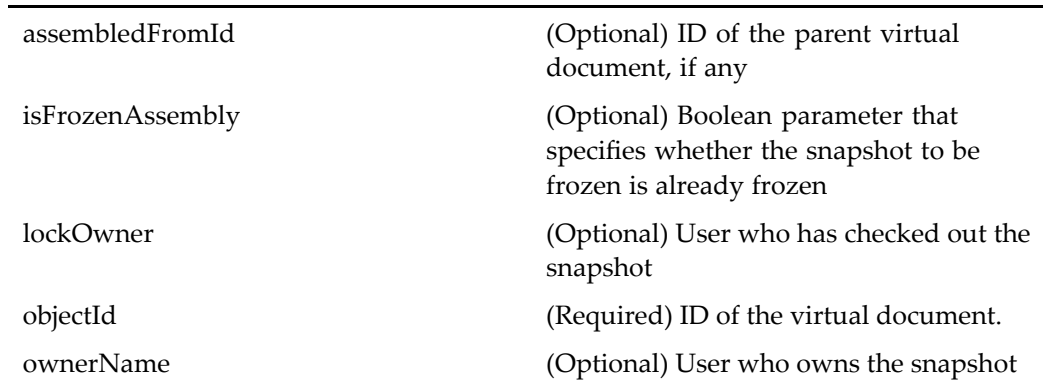

### **get\_work**

**Purpose** Retrieves the highest priority unassigned task from a work queue

### **Configuration File**

webcomponent\config\library\queuemanagement\queue\_actions.xml

### **Scope**

All.

### **Caller**

inboxdrilldown and inboxlist components, menubar

### **Parameters**

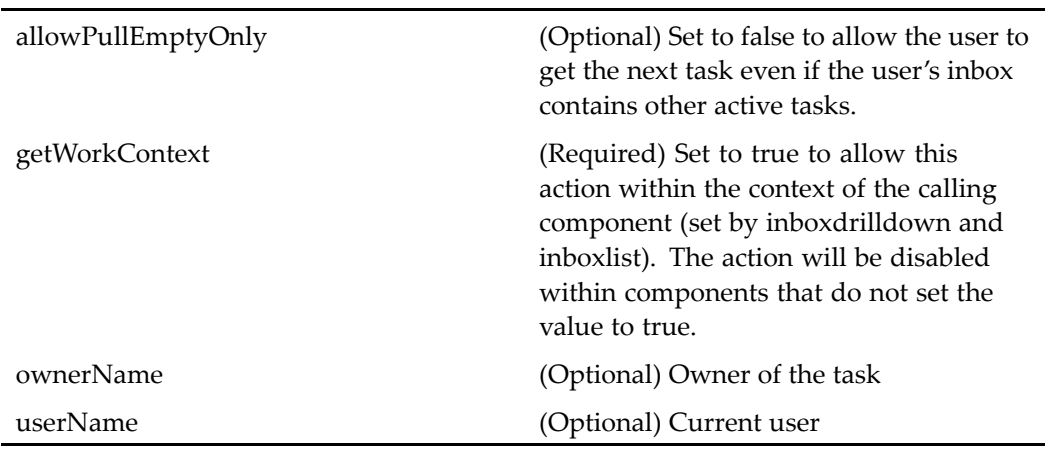

### **getowner (type dm\_acl)**

**Purpose** Gets the ACL owner name

### **Configuration File**

webcomponent\config\admin\acl\acl\_actions.xml

#### **Scope**

type dm\_acl

#### **Caller**

aclinfo componen<sup>t</sup>

#### **Parameters**

J.

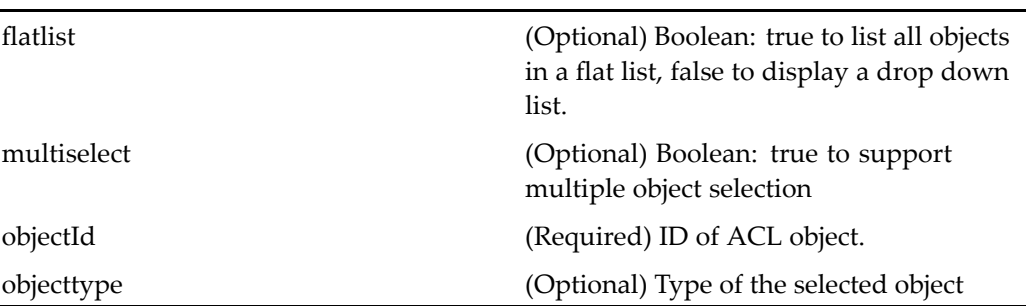

### **govern (entitlement collaboration)**

### **Purpose** Causes an object to become governed by a room. Requires Collaborative Edition. The object's access is restricted to <sup>a</sup> room's membership, and object can be governed by only one room.

### **Configuration File**

webcomponent\config\library\rooms\room\_actions.xml

#### **Scope**

entitlement collaboration

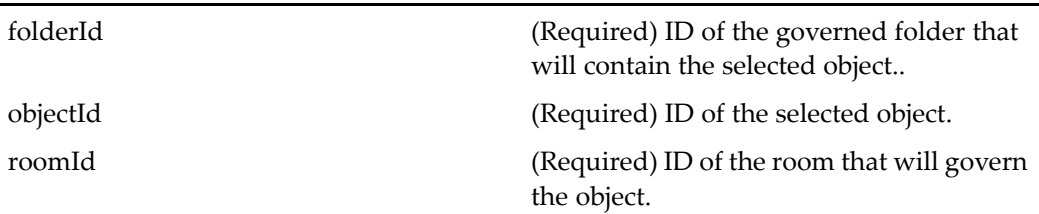

### **governfolder (entitlement collaboration)**

**Purpose** Launches the govern component to govern a folder. The UI asks the user to specify whether child objects should also become governed. Requires Collaborative Edition.

#### **Configuration File**

webcomponent\config\library\rooms\room\_actions.xml

#### **Scope**

entitlement collaboration

### **Parameters**

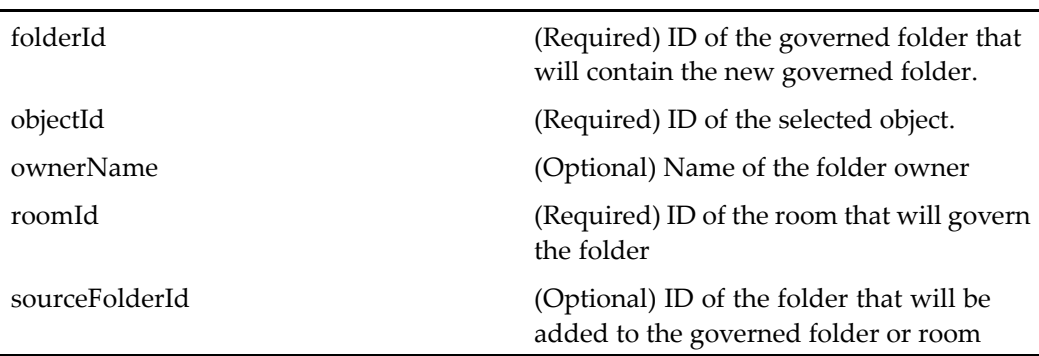

### **groupbrowse (privilege sysadmin, type dm\_user)**

**Purpose** Allows the administrator to browse a list of groups in a repository.

### **Configuration File**

webcomponent\config\admin\user\dm\_user\_actions.xml

#### **Scope**

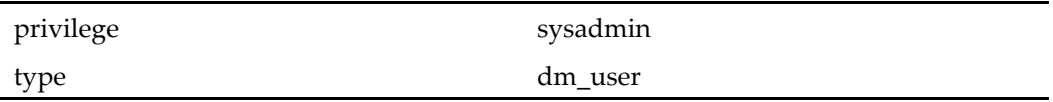

### **Caller**

grouprename, userattributes, userimport components

### **groupbrowse (type dm\_group)**

**Purpose** Allows the administrator to browse a list of groups in a repository.

### **Configuration File**

webcomponent\config\admin\group\dm\_group\_actions.xml

### **Scope**

type dm\_group

### **Caller**

grouprename, userattributes, userimport components

### **groupreassign (type dm\_group)**

**Purpose** Renames a group

### **Configuration File**

webcomponent\config\admin\group\dm\_group\_actions.xml

### **Scope**

type dm\_group

#### **Caller**

menubar

### **Parameters**

objectId (Required) ID of the selected group. objectname (Required) Name of the group.

### **groupreassign (type dm\_member\_group)**

**Purpose** Renames a group.

# webcomponent\config\admin\group\dm\_member\_actions.xml **Scope** type dm\_member\_group **Caller** menubar componen<sup>t</sup> **Parameters** objectId (Required) ID of the selected group. objectname (Required) Name of the group.

## **grouprenamelog (type dm\_group)**

**Purpose** Displays requests for renaming groups.

### **Configuration File**

**Configuration File** 

webcomponent\config\admin\group\dm\_group\_actions.xml

### **Scope**

type dm\_group

### **Caller**

menubar componen<sup>t</sup>

renametarget (Optional) Type of objects requested for rename. Valid values: USER | GROUP

## **halttask (type dm\_task)**

**Purpose** Halts (pauses) a task in a workflow.

### **Configuration File**

webcomponent\config\actions\dm\_task\_actions.xml

### **Scope**

type dm\_task

### **Caller**

reportdetailssummarylist componen<sup>t</sup>

### **Parameters**

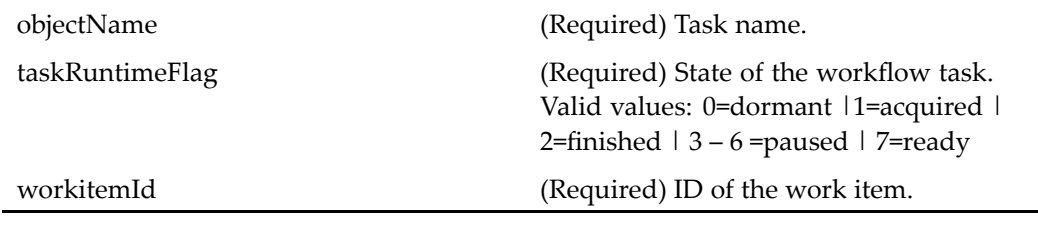

### $h$ altworkflow (type dm\_workflow)

**Purpose** Halts a workflow

### **Configuration File**

webcomponent\config\actions\dm\_workflow\_actions.xml

#### **Scope**

type dm\_workflow

### **Caller**

menubar, reportdetailssummarydrilldown, reportdetailssummarylist, reportmainlist components

#### **Parameters**

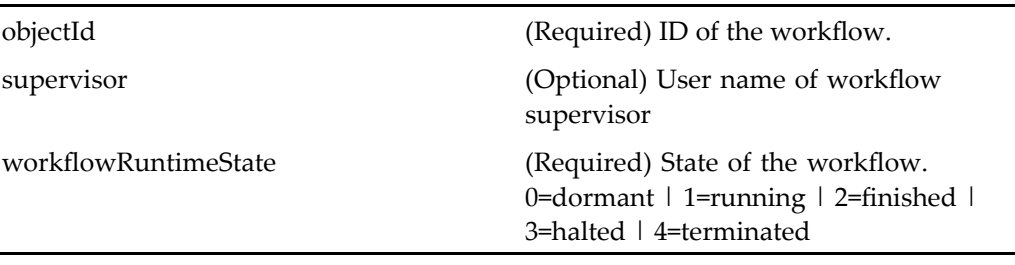

### **historicalprocessreport**

**Purpose** Creates a report showing historical workflow data.

### **Configuration File**

webcomponent\config\actions\generic\_actions.xml

#### **Scope**

All.

### **Caller**

menubar componen<sup>t</sup>

### **Parameters**

ownerName (Optional) Not used

### **historicaluserreport**

**Purpose** Creates a report showing historical workflow data organized by user

### **Configuration File**

webcomponent\config\actions\generic\_actions.xml

### **Scope**

All.

### **Caller**

menubar componen<sup>t</sup>

ownerName (Optional) Not used

### **history (type dm\_sysobject)**

**Purpose** Displays the audit trail for an object.

### **Configuration File**

webcomponent\config\actions\dm\_sysobject\_actions.xml

#### **Scope**

type dm\_sysobject

#### **Caller**

menubar componen<sup>t</sup>

#### **Parameters**

objectId (Required) ID of the selected object.

#### **Elements**

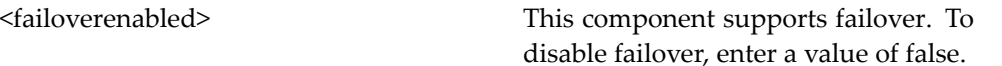

### **history (type dm\_task)**

**Purpose** Displays the history of a workflow task.

### **Configuration File**

webcomponent\config\actions\dm\_task\_actions.xml

#### **Scope**

type dm\_task

#### **Caller**

menubar componen<sup>t</sup>

### **Parameters**

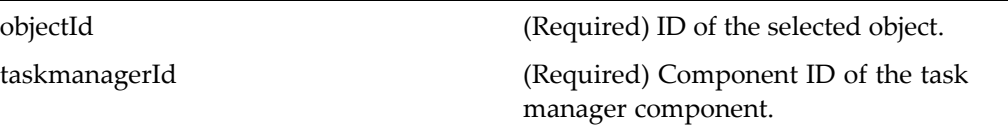

### **import (type dm\_folder)**

**Purpose** Launches import of an object from the local file system to the repository. The user must have <sup>a</sup> contributor role. The permit value folder\_link\_permit performs <sup>a</sup> check for write permissions on the folder when the folder security is enabled.

### **Configuration File**

webcomponent\config\actions\dm\_folder\_actions.xml

### **Scope**

type dm\_folder

#### **Caller**

menubar

### **Parameters**

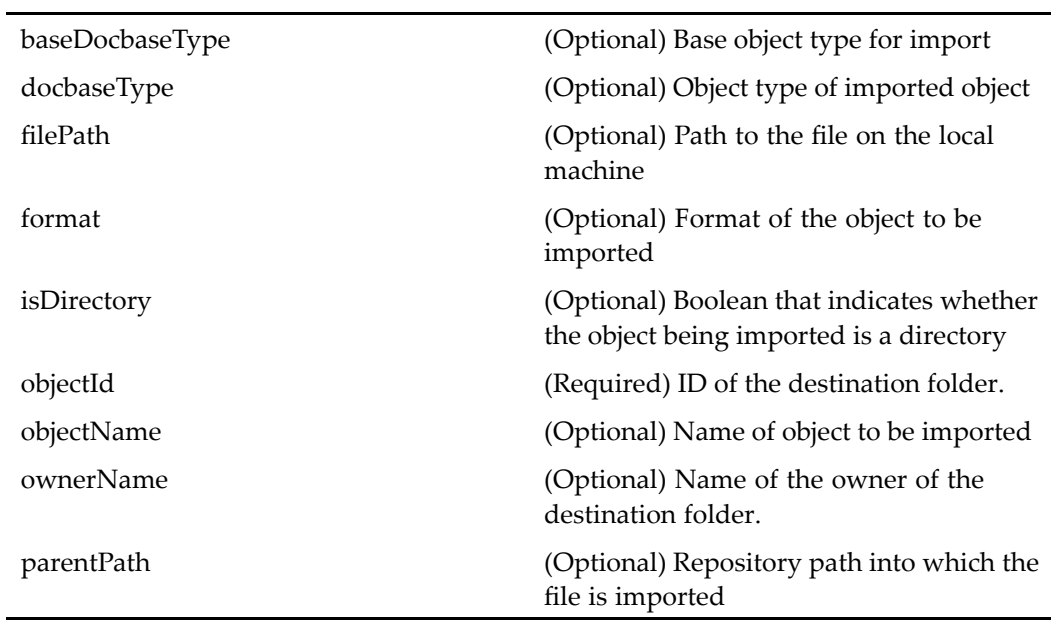

### **importexternalresult (type dm\_externalresult)**

**Purpose** Imports a file listed after searching an external source

### **Configuration File**

webcomponent\config\actions\dm\_externalresult\_actions.xml

#### **Scope**

type dm\_externalresult

#### **Caller**

Search results page (5.3 search component) and viewexternalresult componen<sup>t</sup> page

### **Parameters**

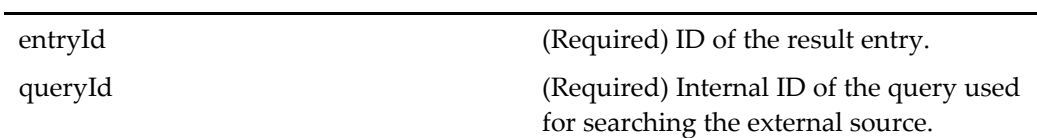

### **importrendition (type dm\_sysobject)**

**Purpose** Imports an HTML or PDF rendition of the selected object. The user must have version level permission on the object. The user must have read\_permit access to the object (valid values: DELETE\_PERMIT | WRITE\_PERMIT |VERSION\_PERMIT | RELATE\_PERMIT | READ\_PERMIT | BROWSE\_PERMIT | NONE\_PERMIT).

### **Configuration File**

webcomponent\config\actions\dm\_sysobject\_actions.xml

**Scope**

type dm\_sysobject

### **Caller**

menubar and renditions components

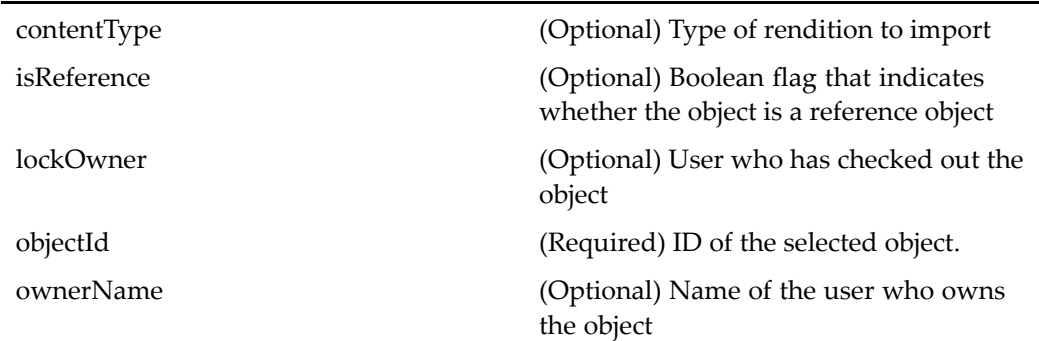

### **Elements**

See Dynamic componen<sup>t</sup> [launching,](#page-8-0) page [9](#page-8-0).

### **importrendition (type dmr\_content)**

**Purpose** Imports a file to create a new rendition

### **Configuration File**

webcomponent\config\actions\dmr\_content\_actions.xml

### **Scope**

type dmr\_content

### **Caller**

menubar and componen<sup>t</sup> pages that contain actionlinklist tag

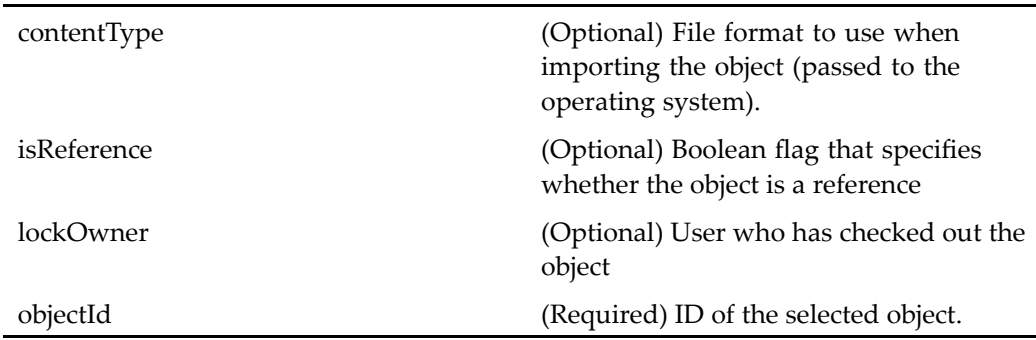

### **importrenditiongeneric (type dm\_sysobject)**

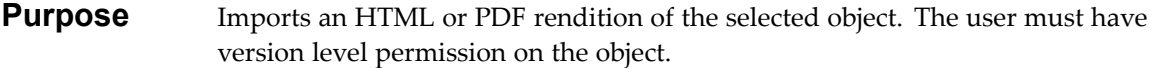

### **Configuration File**

webcomponent\config\actions\dm\_sysobject\_actions.xml

### **Parent Definition**

importrendition:application='webcomponent' type='dm\_sysobject'

### **Scope**

type dm\_sysobject

### **Caller**

Not called

### **importrenditiongeneric (type dmr\_content)**

**Purpose** Imports a file to create a new rendition

### **Configuration File**

webcomponent\config\actions\dmr\_content\_actions.xml

### **Parent Definition**

importrendition:application='webcomponent' type='dm\_sysobject'

#### **Scope**

type dmr\_content

### **Caller**

None

### **launchauthenticate**

**Purpose** Launches the authenticate component

### **Configuration File**

wdk\config\session\_actions.xml

#### **Scope**

All.

### **Caller**

changesearchsources, savedsearches, savesearch, search components.

### **Parameters**

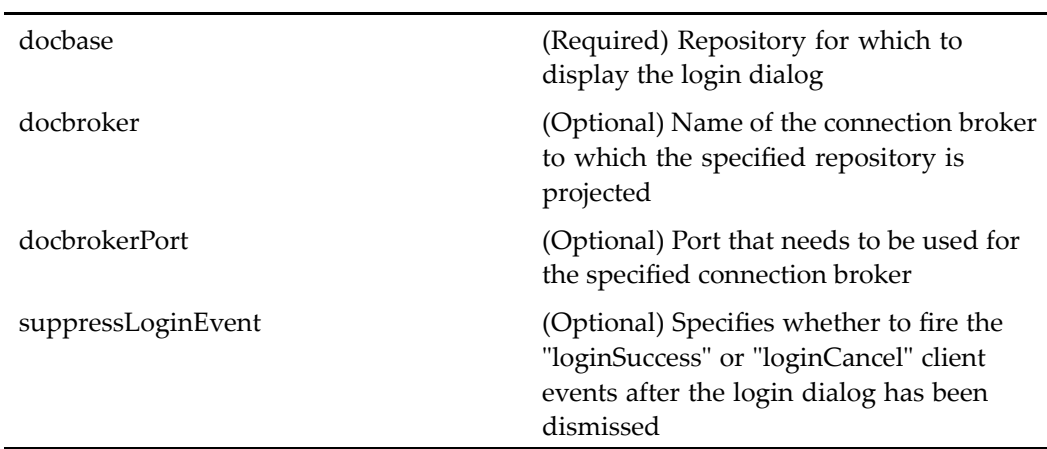

### **launchauthenticateexternalsource**

**Purpose** Displayed when a user is required to provide credential to an external source

### **Configuration File**

wdk\config\session\_actions.xml

### **Scope**

All.

### **Caller**

Called by the SearchEx class of the 5.3 search componen<sup>t</sup>

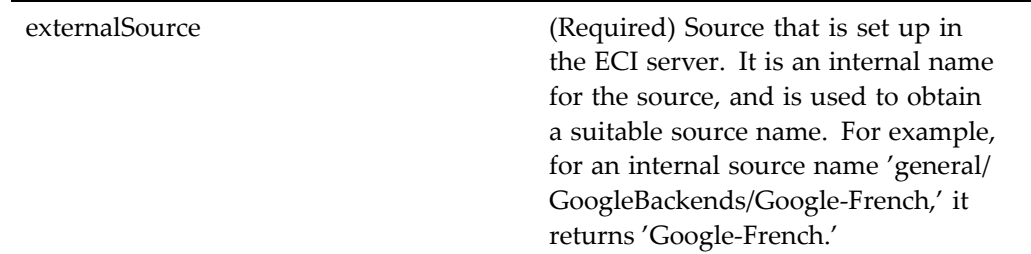

### **link (type dm\_sysobject)**

**Purpose** Links a clipboard object to a new location

### **Configuration File**

webcomponent\config\environment\clipboard\dm\_sysobject\_clipboard\_actions.xml

#### **Scope**

type dm\_sysobject

### **Caller**

menubar componen<sup>t</sup>

### **Usage**

The abstract clipboard class ignores auxiliary files for the linked or copied object if they are not in the clipboard. The link or copy operation proceeds without the auxiliary files. Whether <sup>a</sup> linked file is auxiliary can be determined by calling isAuxiliaryObject(objectId).

### **locations (type dm\_acl)**

**Purpose** Displays the locations where an ACL is used.

### **Configuration File**

webcomponent\config\admin\acl\acl\_actions.xml

#### **Scope**

type dm\_acl

### **Caller**

menubar componen<sup>t</sup>

### **Parameters**

objectId (Required) ID of the selected object.

### **locations (type dm\_cabinet)**

**Purpose** Specifies the locations in the repository of a given object (links). This action is disabled for dm\_cabinet objects.

### **Configuration File**

webcomponent\config\actions\dm\_cabinet\_actions.xml
#### **Scope**

type dm\_cabinet

### **Caller**

menubar and componen<sup>t</sup> pages that contain actionlinklist tag

#### **Parameters**

objectId (Required) ID of the selected object.

# **locations (type dm\_group)**

**Purpose** Allows an administrator to get locations where the group owns objects, ACLS, or workflows.

### **Configuration File**

webcomponent\config\admin\group\dm\_group\_actions.xml

**Scope**

type dm\_group

#### **Caller**

#### **Parameters**

objectId (Required) ID of the selected object. objectname (Required) Name of the group.

# **locations (type dm\_member\_group)**

**Purpose** Specifies the locations in the repository of a given object (links).

#### **Configuration File**

webcomponent\config\admin\group\dm\_member\_actions.xml

#### **Scope**

type dm\_member\_group

#### **Caller**

menubar componen<sup>t</sup>

#### **Parameters**

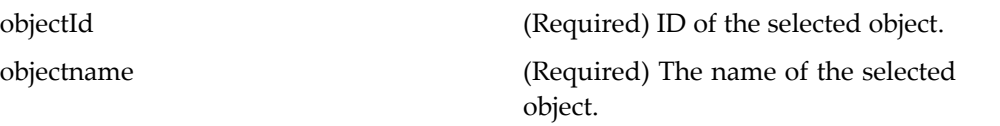

# **locations (type dm\_member\_user)**

**Purpose** Specifies the locations in the repository of a given object (links).

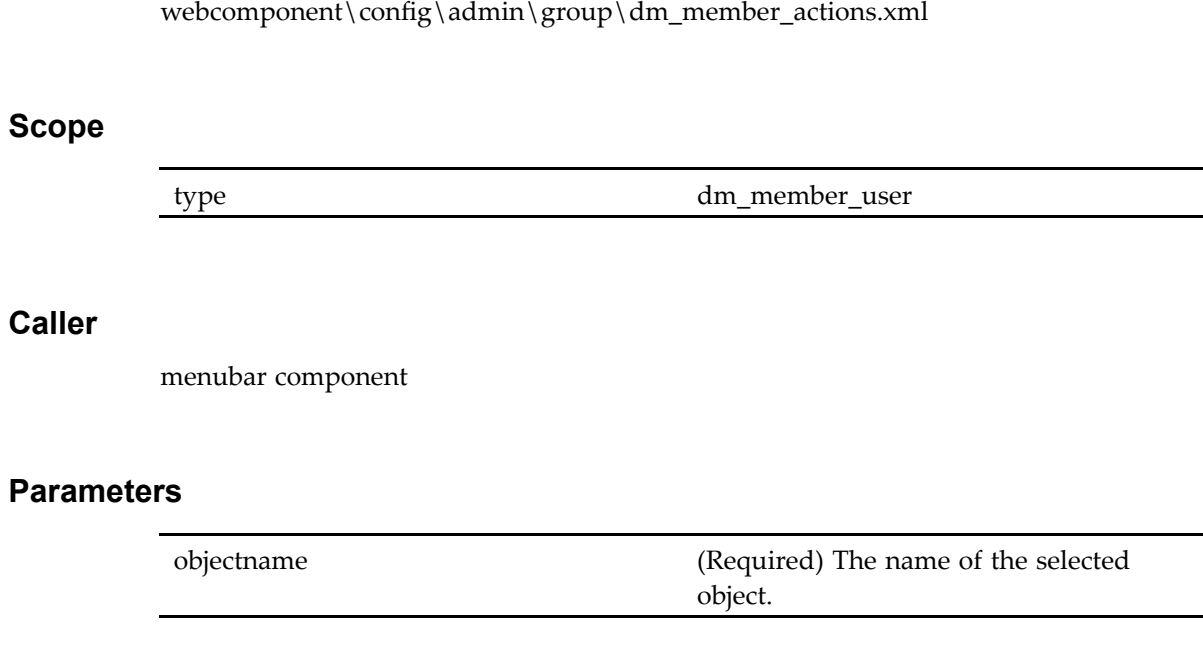

# **locations (type dm\_sysobject)**

**Purpose** Specifies the locations in the repository of a given object (links).

# **Configuration File**

**Configuration File** 

webcomponent\config\actions\dm\_sysobject\_actions.xml

#### **Scope**

type dm\_sysobject

### **Caller**

# **Parameters**

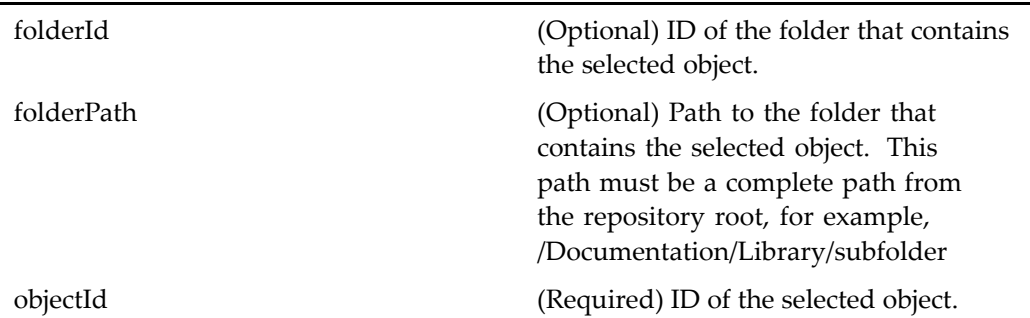

# **Elements**

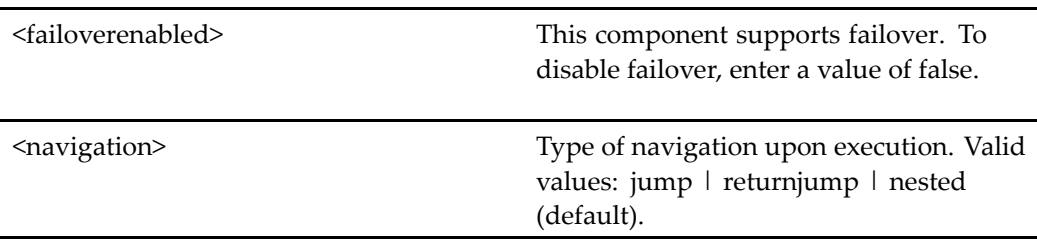

# **locations (type dm\_user)**

**Purpose** Allows the administrator to view all of the groups, ACLs, alias sets, objects, and workflows that the specified user owns or belongs to.

# **Configuration File**

webcomponent\config\admin\user\dm\_user\_actions.xml

# **Scope**

type dm\_user

### **Caller**

menubar componen<sup>t</sup>

### **Parameters**

objectname (Required) The name of the selected user

# **logout**

**Purpose** Logs the user out of the application

# **Configuration File**

wdk\config\session\_actions.xml

#### **Scope**

All.

#### **Caller**

Not called directly. The webcomponent layer logout action extends this action and is called by the menubar componen<sup>t</sup>

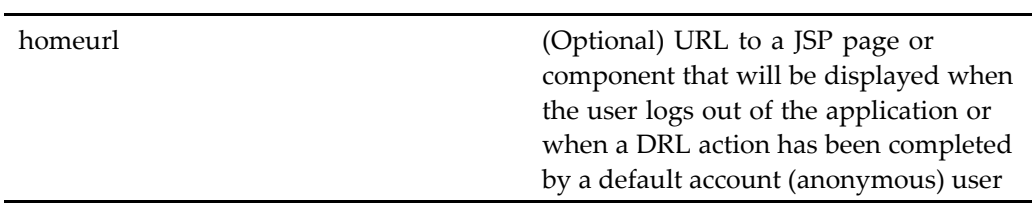

# **Elements**

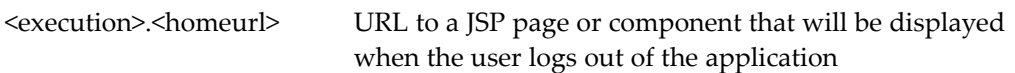

# **logout**

**Purpose** Logs the user out of the application

# **Configuration File**

webcomponent\config\session\_actions.xml

# **Parent Definition**

/wdk/config/session\_actions.xml

#### **Scope**

All.

# **Caller**

Not called directly. The webcomponent layer logout action extends this action and is called by the menubar componen<sup>t</sup>

# **Elements**

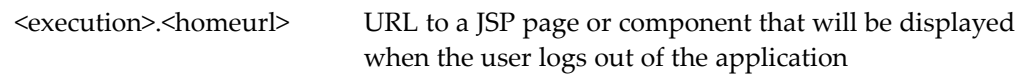

# **makesimple (type dm\_sysobject)**

**Purpose** Converts a virtual document to a simple document if the document has no child nodes.

# **Configuration File**

webcomponent\config\actions\dm\_sysobject\_actions.xml

## **Scope**

type dm\_sysobject

### **Caller**

menubar componen<sup>t</sup>

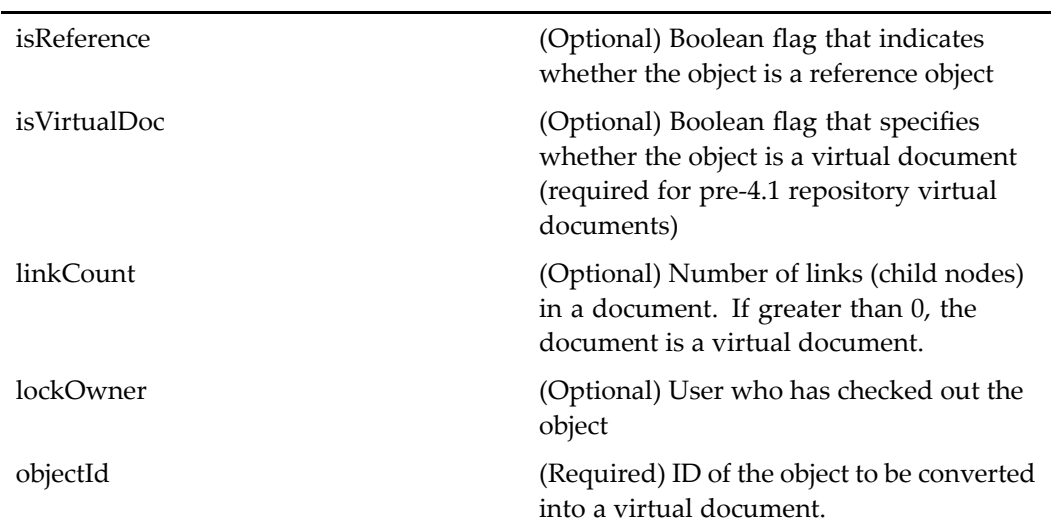

# **makevirtual (type dm\_sysobject)**

**Purpose** Converts a simple object to a virtual document.

# **Configuration File**

webcomponent\config\actions\dm\_sysobject\_actions.xml

# **Scope**

type dm\_sysobject

# **Caller**

addnewvirtualdocumentnode and menubar components

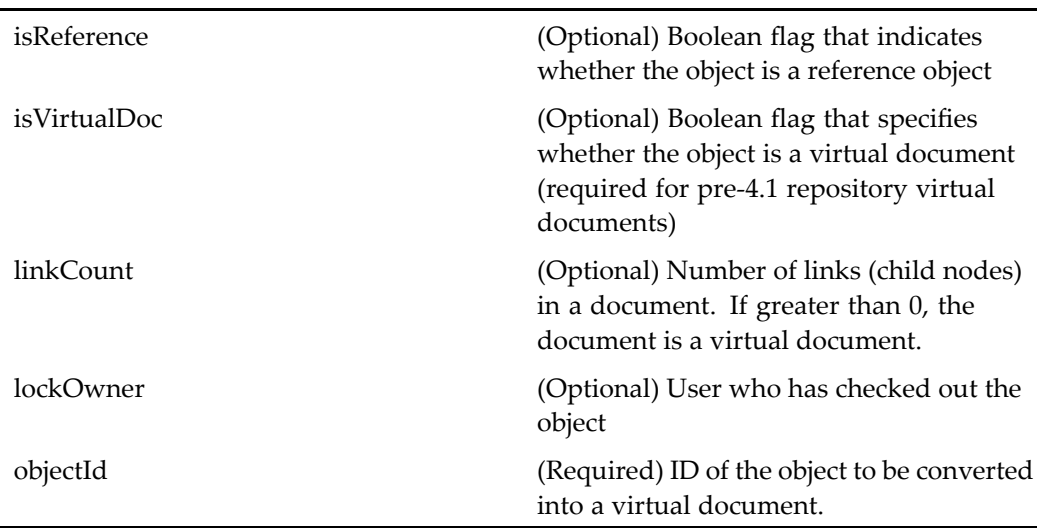

# **managequeueinbox (type dmc\_workqueue)**

**Purpose** Manages the queue inbox containing the tasks of the selected queue.

# **Configuration File**

webcomponent\config\actions\dmc\_workqueue\_actions.xml

#### **Scope**

type dmc\_workqueue

#### **Caller**

queuemonitorlist componen<sup>t</sup> UI

# **Parameters**

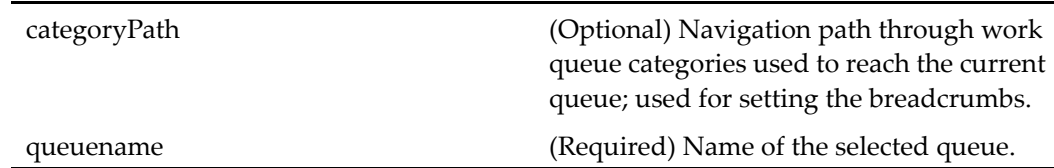

# **markread (entitlement collaboration, type dm\_sysobject)**

**Purpose** Marks a topic as having been read. Requires Collaborative Edition.

### **Configuration File**

webcomponent\config\library\discussion\topic\_actions.xml

#### **Scope**

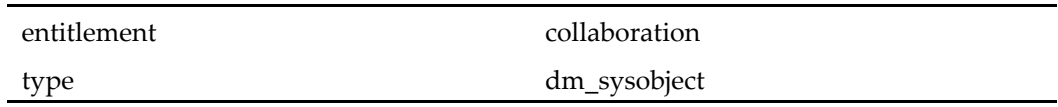

# **Caller**

menubar componen<sup>t</sup>

# **Parameters**

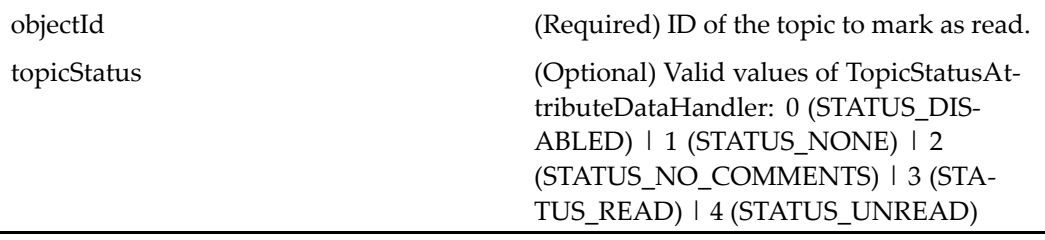

# **markunread (entitlement collaboration, type dm\_sysobject)**

**Purpose** Marks a selected topic as unread. Requires Collaborative Edition.

# **Configuration File**

webcomponent\config\library\discussion\topic\_actions.xml

### **Scope**

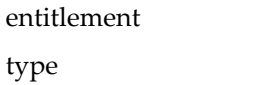

collaboration dm\_sysobject

### **Caller**

menubar componen<sup>t</sup>

### **Parameters**

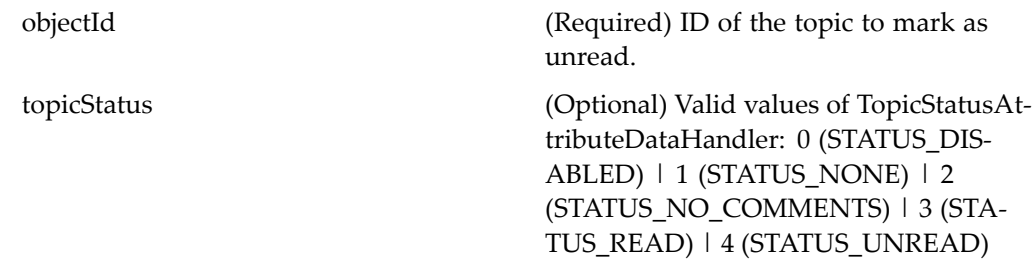

# **modifyversionlabels (type dm\_sysobject)**

**Purpose** Modifies the version labels on an object or one or more nodes in a virtual document.

# **Configuration File**

webcomponent\config\actions\dm\_sysobject\_actions.xml

**Scope**

type dm\_sysobject

# **Caller**

### **Parameters**

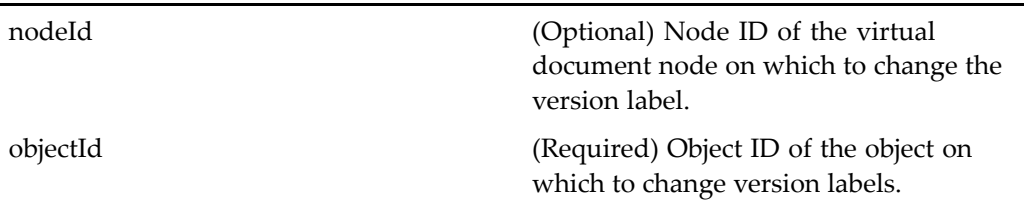

# **move\_queued\_task (type dm\_task)**

**Purpose** Moves a task from one work queue to another.

# **Configuration File**

webcomponent\config\actions\dm\_queued\_task\_actions.xml

### **Scope**

type dm\_task

### **Caller**

menubar componen<sup>t</sup>

### **Parameters**

Ĭ.

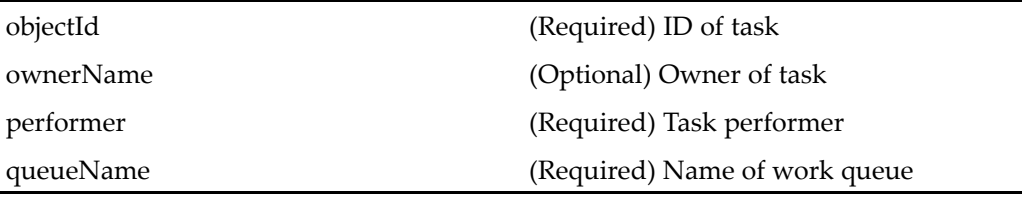

# **move (type dm\_sysobject)**

**Purpose** Moves a clipboard object to a new location

#### **Configuration File**

webcomponent\config\environment\clipboard\dm\_sysobject\_clipboard\_actions.xml

**Scope**

type dm\_sysobject

#### **Caller**

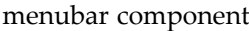

#### **Usage**

The move operation can be globally configured as the value of <move\_operations>. <all\_versions> in app.xml to move the selected version (false) or to move all versions of the selected object (true). With the value of true, if the object has versions linked to other folders, only the versions linked to the folder containing the current version will be moved. When <sup>a</sup> virtual document is selected and move, only the root document is moved with all its versions, not the descendants.

# **move (type dmc\_workqueue\_category)**

**Purpose** Moves a work queue or work queue category to a new location

#### **Configuration File**

webcomponent\config\actions\dmc\_workqueue\_category\_actions.xml

#### **Scope**

type dmc\_workqueue\_category

#### **Caller**

menubar componen<sup>t</sup>

#### **Parameters**

ownerName (Optional) Name of the user who owns the work queue to be moved

# **move (type dmc\_workqueue)**

**Purpose** Moves a clipboard object to a new location.

### **Configuration File**

webcomponent\config\actions\dmc\_workqueue\_actions.xml

**Scope**

type dmc\_workqueue

#### **Caller**

# **myworkqueuecategories**

**Purpose** Displays a list of the work queue categories of which the current user is a manager.

### **Configuration File**

webcomponent\config\actions\queue\_management\_actions.xml

#### **Scope**

All.

# **Caller**

queuemonitorlist componen<sup>t</sup>

# **Parameters**

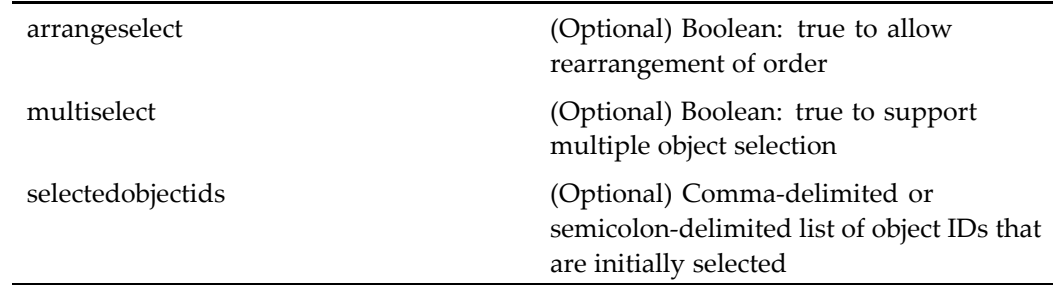

# **newacl (type dm\_acl)**

**Purpose** Creates a new ACL

# **Configuration File**

webcomponent\config\admin\acl\acl\_actions.xml

### **Scope**

type dm\_acl

# **Caller**

menubar componen<sup>t</sup>

# **Parameters**

objectId (Required) ID of the ACL.

# **newassembly (type dm\_sysobject)**

**Purpose** Creates a new virtual document snapshot. The user must have a contributor role assigned in the repository.

# **Configuration File**

webcomponent\config\actions\dm\_sysobject\_actions.xml

**Scope**

type dm\_sysobject

### **Caller**

### **Parameters**

 $\overline{a}$ 

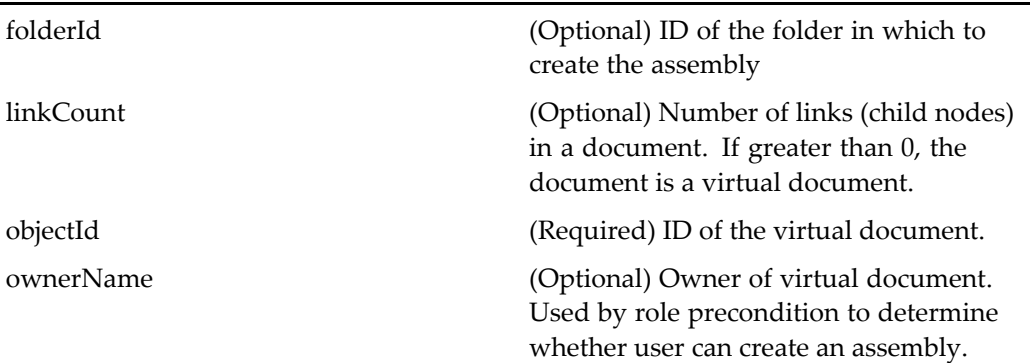

# **newcabinet (type dm\_docbase)**

**Purpose** Creates a new cabinet in a repository

# **Configuration File**

webcomponent\config\actions\dm\_cabinet\_actions.xml

### **Scope**

type dm\_docbase

# **Caller**

menubar and componen<sup>t</sup> pages that contain actionlinklist tag

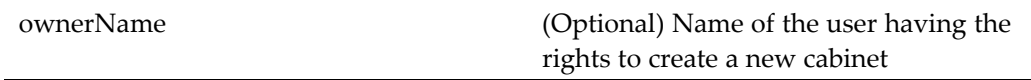

# **newdocument (type dm\_folder)**

**Purpose** Creates a document within a folder. The user must have a contributor role. The permit value folder\_link\_permit performs <sup>a</sup> check for write permissions on the folder when folder security is enabled.

# **Configuration File**

webcomponent\config\actions\dm\_folder\_actions.xml

### **Scope**

type dm\_folder

# **Caller**

menubar and componen<sup>t</sup> pages that contain actionlinklist tag

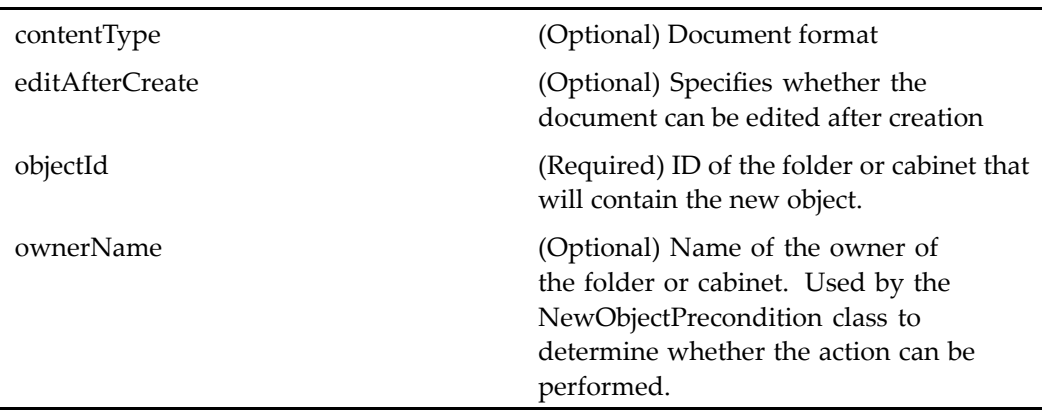

# **newfolder (type dm\_folder)**

**Purpose** Creates a new folder. The user must have a contributor role. The permit value folder\_link\_permit performs <sup>a</sup> check for write permissions on the folder when the folder security is enabled.

# **Configuration File**

webcomponent\config\actions\dm\_folder\_actions.xml

#### **Scope**

type dm\_folder

### **Caller**

menubar and componen<sup>t</sup> pages that contain actionlinklist tag

#### **Parameters**

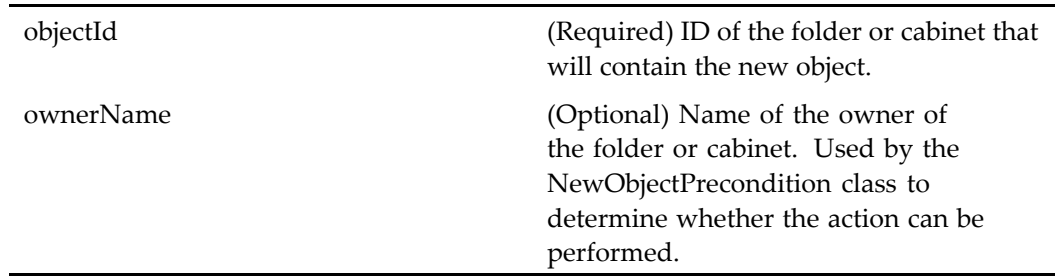

# **newformat (type dm\_format)**

**Purpose** Creates a new Documentum format

# **Configuration File**

webcomponent\config\admin\format\dm\_format\_actions.xml

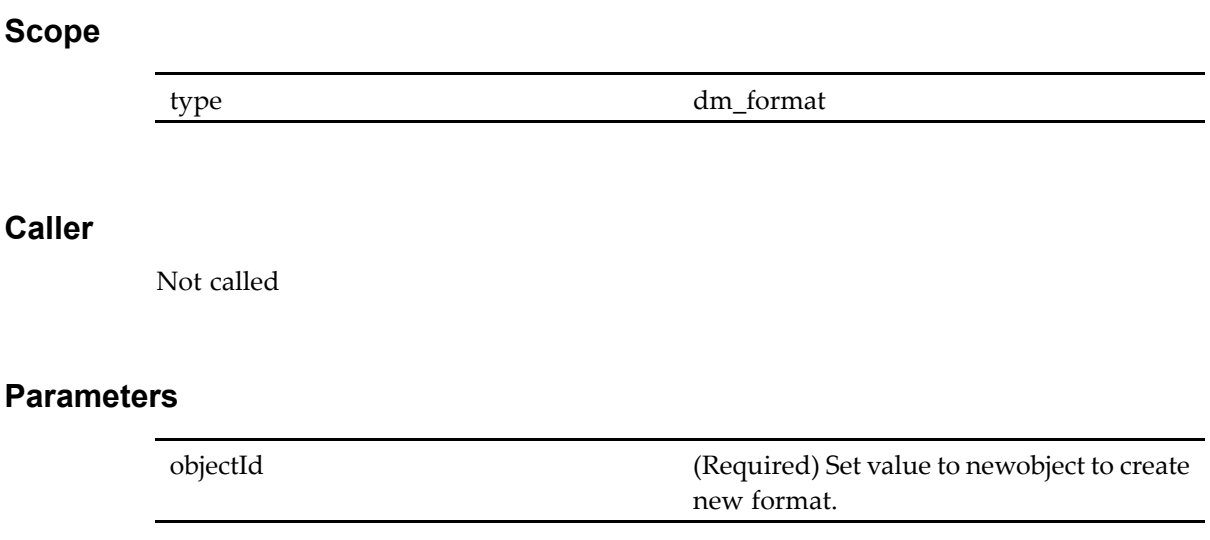

# **newgroup (privilege creategroup, type dm\_group)**

**Purpose** Creates a new group in the repository.

# **Configuration File**

webcomponent\config\admin\group\dm\_group\_actions.xml

### **Scope**

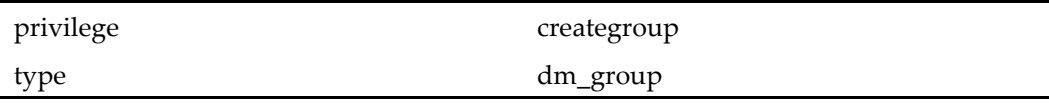

# **Caller**

# **Parameters**

objectId (Required) Must have <sup>a</sup> value of newobject to create <sup>a</sup> new group.

objectname (Required) Name of the group.

**newnotepage (entitlement collaboration, type dm\_folder)**

**Purpose** Creates a new note object. A note is a content file that can be displayed directly in the browser. Requires Collaborative Edition.

# **Configuration File**

webcomponent\config\actions\dm\_folder\_actions.xml

#### **Scope**

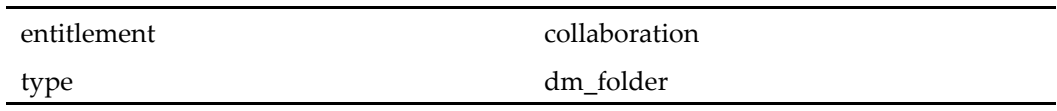

### **Caller**

menubar and componen<sup>t</sup> pages that contain actionlinklist tag

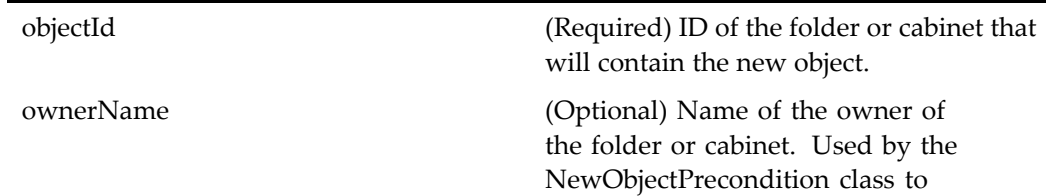

determine whether the action can be performed.

# **newprocess (type dm\_folder)**

**Purpose** Creates a new workflow template by launching the Web workflow manager. The user must have <sup>a</sup> contributor role. The permit value folder\_link\_permit performs <sup>a</sup> check for write permissions on the folder when folder security is enabled.

#### **Configuration File**

webcomponent\config\actions\dm\_folder\_actions.xml

#### **Scope**

type dm\_folder

### **Caller**

menubar and componen<sup>t</sup> pages that contain actionlinklist tag

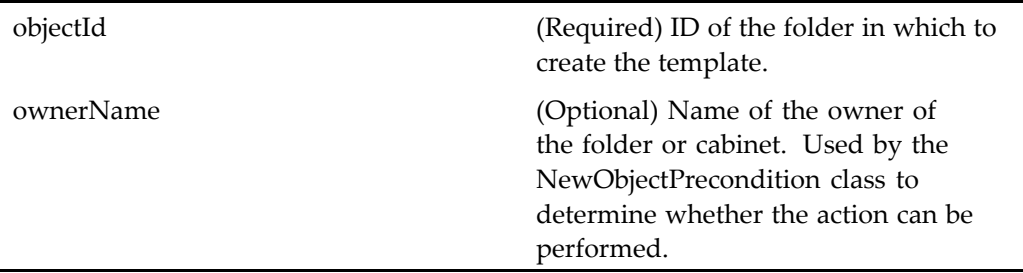

# **newrole (privilege creategroup, type dm\_role)**

**Purpose** Creates a new role in the repository (dm\_group object with attributes group\_class="role" and group\_name=" *role\_name*").

#### **Configuration File**

webcomponent\config\admin\role\dm\_role\_actions.xml

#### **Scope**

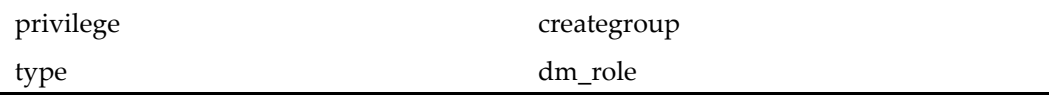

#### **Caller**

menubar componen<sup>t</sup>

#### **Parameters**

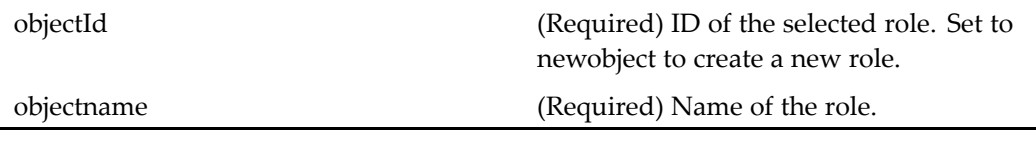

# **newroom (entitlement collaboration, privilege creategroup, type dm\_folder)**

**Purpose** Creates a new room object (subtype of dm\_folder). Requires Collaborative Edition

# **Configuration File**

webcomponent\config\library\rooms\room\_actions.xml

#### **Scope**

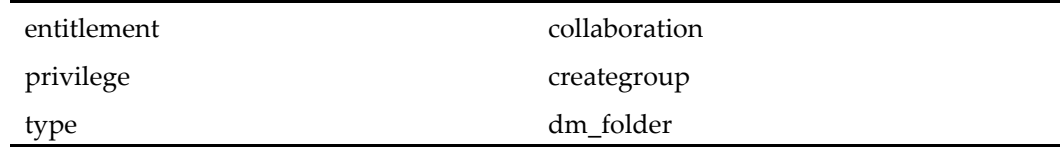

### **Caller**

menubar and componen<sup>t</sup> pages that contain actionlinklist tag

### **Parameters**

objectId (Required) ID of the cabinet in which to create a room. ownerName (Optional) Name of the object owner

# **newuser (privilege sysadmin, type dm\_user)**

**Purpose** Creates a new user in the repository

# **Configuration File**

webcomponent\config\admin\user\dm\_user\_actions.xml

### **Scope**

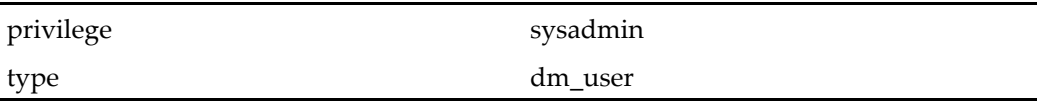

### **Caller**

menubar componen<sup>t</sup>

### **Parameters**

objectId (Required) ID of the selected user. Set to

newobject to create <sup>a</sup> new user. objectname (Required) Name of the user.

# **newvirtualdocumentnode (type dm\_sysobject)**

**Purpose** Adds content to a virtual document

# **Configuration File**

webcomponent\config\actions\dm\_sysobject\_actions.xml

#### **Scope**

type dm\_sysobject

### **Caller**

#### **Parameters**

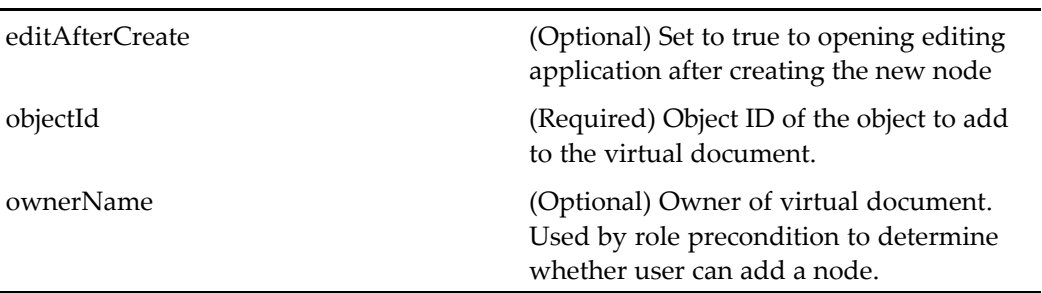

# **newwindow**

**Purpose** Launches the newwindow component to open a second WDK application browser window

# **Configuration File**

webcomponent\config\actions\generic\_actions.xml

### **Scope**

All.

# **Caller**

menubar componen<sup>t</sup>

# **newWorkQueue (type dmc\_workqueue)**

**Purpose** Creates a new work queue object.

# **Configuration File**

webcomponent\config\actions\dmc\_workqueue\_actions.xml

#### **Scope**

type dmc\_workqueue

#### **Caller**

Menu item in menubar componen<sup>t</sup>

#### **Parameters**

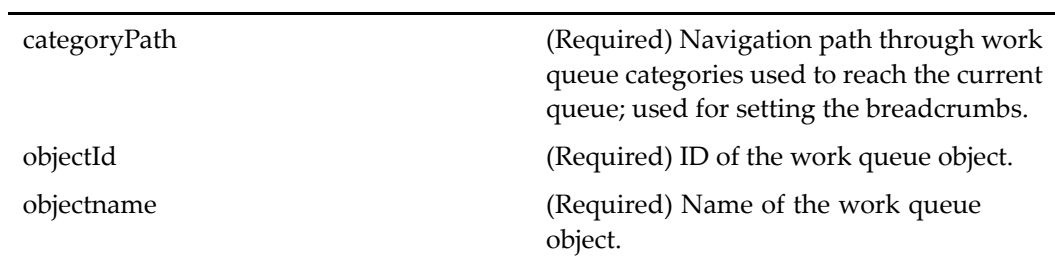

# **newWorkQueueCategory**

**Purpose** Creates a new work queue category object

#### **Configuration File**

webcomponent\config\actions\dmc\_workqueue\_category\_actions.xml

#### **Scope**

All.

# **Caller**

Menubar componen<sup>t</sup>

# **Parameters**

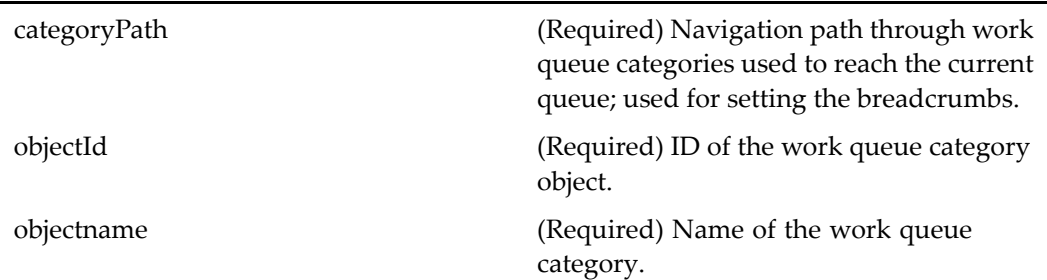

# $newWorkQueueDocProfile$  (type dmc\_workqueue\_ doc\_profile)

**Purpose** Creates a new work queue document profile object

# **Configuration File**

webcomponent\config\actions\dmc\_workqueue\_doc\_profile\_actions.xml

### **Scope**

type dmc\_workqueue\_doc\_profile

**Caller**

# **Parameters**

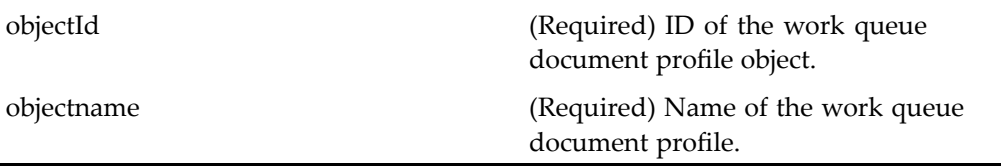

# **newWorkQueuePolicy (type dmc\_workqueue\_policy)**

**Purpose** Creates a new work queue policy object

# **Configuration File**

webcomponent\config\actions\dmc\_workqueue\_policy\_actions.xml

# **Scope**

type dmc\_workqueue\_policy

#### **Caller**

menubar componen<sup>t</sup>

### **Parameters**

 $\overline{\phantom{a}}$ 

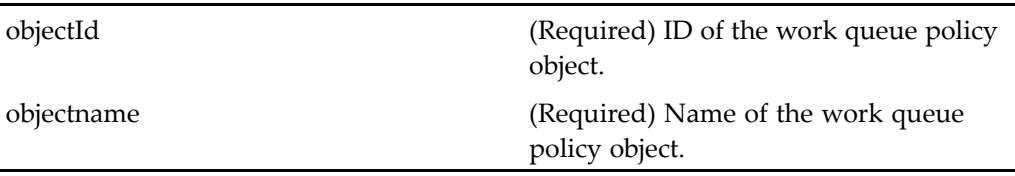

# **newxforms (type dm\_folder)**

**Purpose** Creates a new form. The user must have the role form\_user and folder\_link\_permit permission. Customization is not supported.

### **Configuration File**

webcomponent\config\actions\dm\_folder\_actions.xml

#### **Scope**

type dm\_folder

### **Caller**

menubar and componen<sup>t</sup> pages that contain actionlinklist tag

### **Parameters**

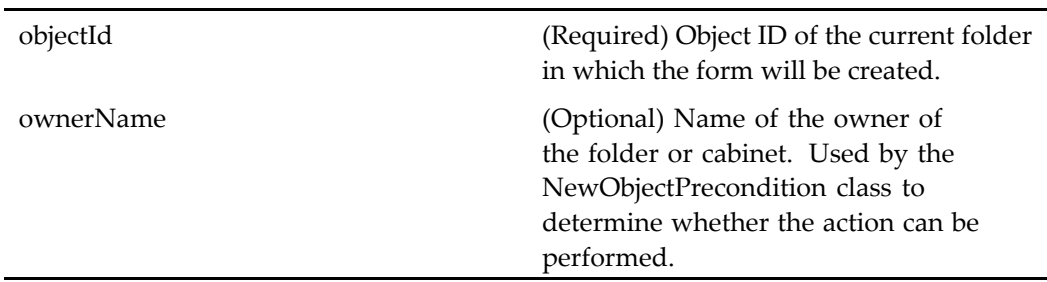

# **openassembly (type dm\_sysobject)**

**Purpose** Opens a virtual document assembly (snapshot) in the virtual document editor

# **Configuration File**

webcomponent\config\actions\dm\_sysobject\_actions.xml

## **Scope**

type dm\_sysobject

#### **Caller**

mybojects, search, subscriptions, doclist, drilldown, objectgrid components

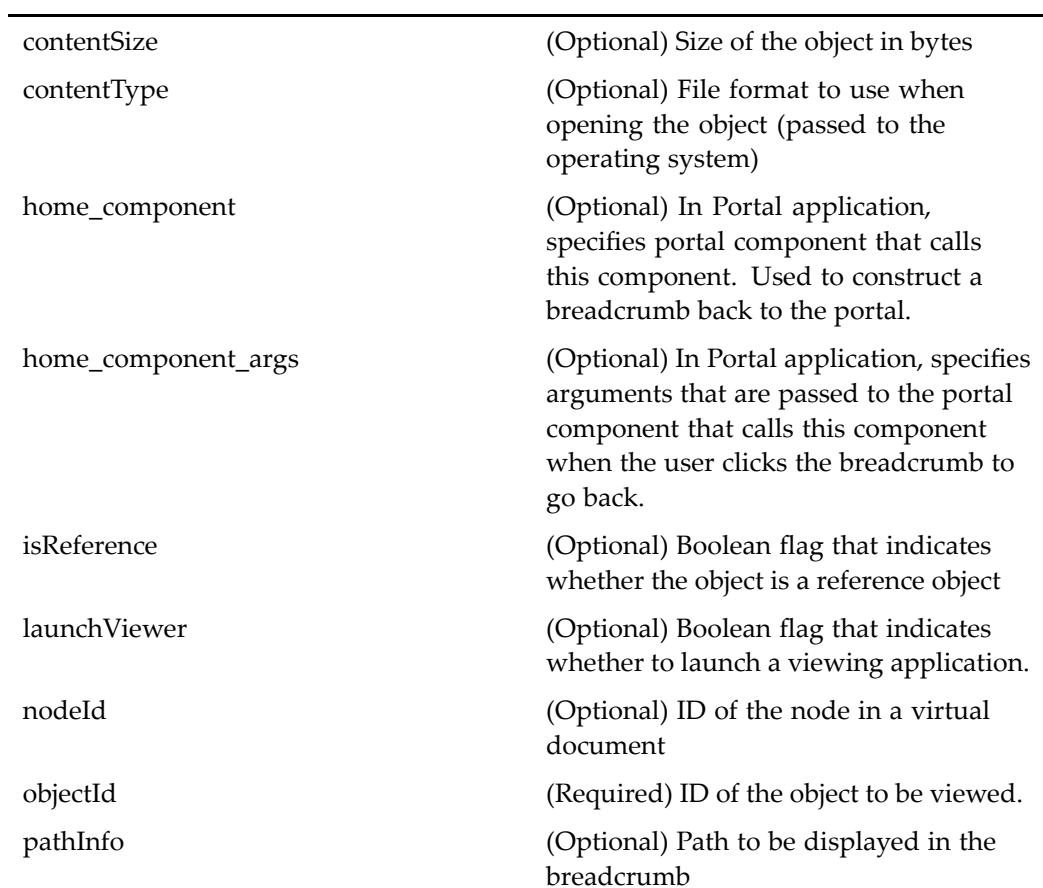

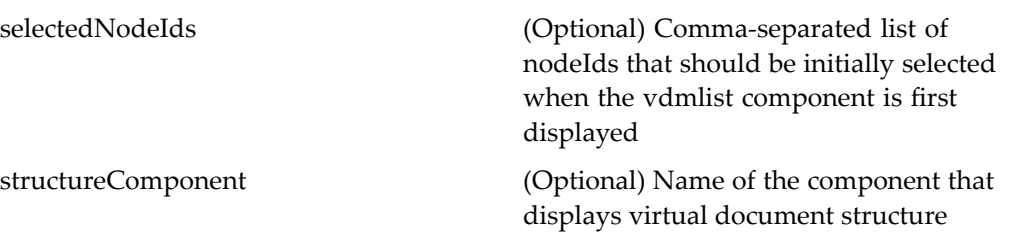

# **openvirtualdocument (type dm\_sysobject)**

**Purpose** Opens a virtual document in the virtual document structure viewing component.

### **Configuration File**

webcomponent\config\actions\dm\_sysobject\_actions.xml

#### **Scope**

type dm\_sysobject

### **Caller**

mybojects, search, subscriptions, doclist, drilldown, objectgrid components

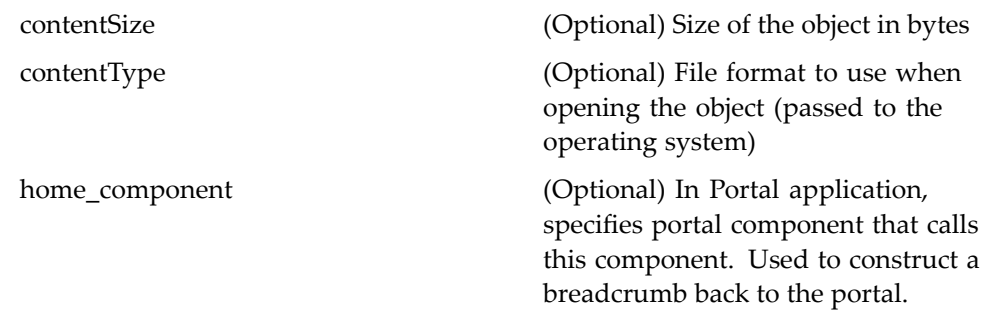

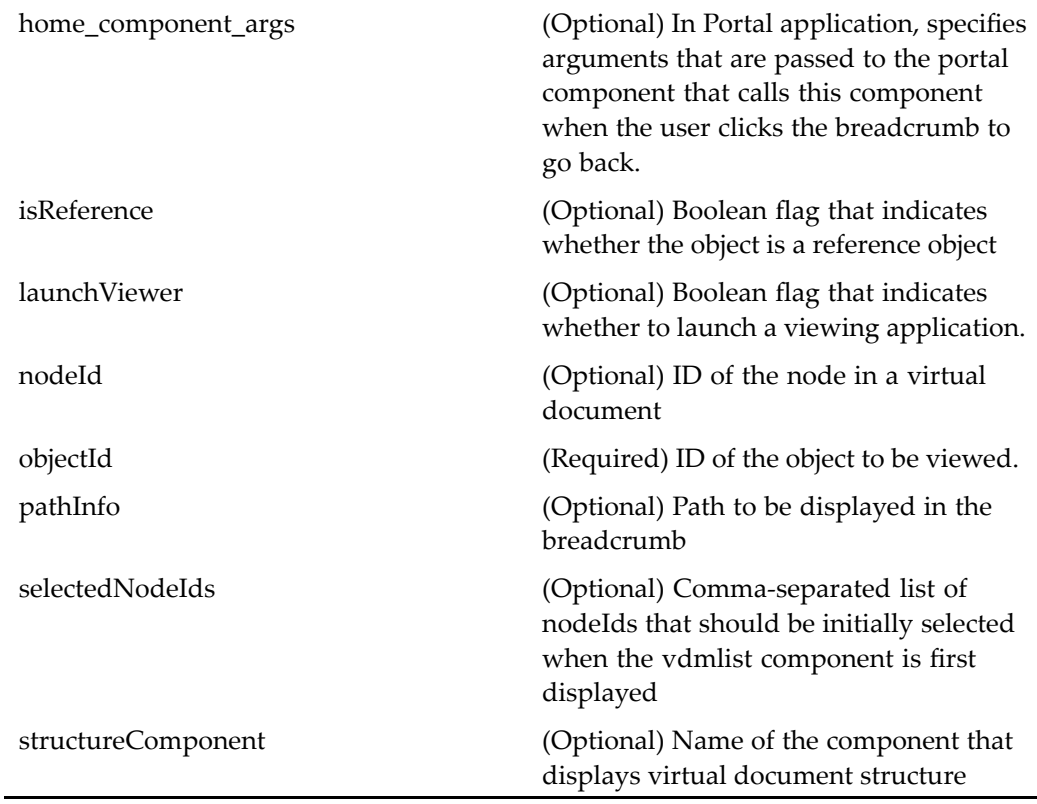

#### **Elements**

The configurable elements are the same as those in [doclist,](#page-683-0) page [684](#page-683-0).

# **options (type dmc\_room)**

**Purpose** Launches the roomoptions component with room options such as setting a banner and default permissions

# **Configuration File**

webcomponent\config\library\rooms\room\_actions.xml

#### **Scope**

type dmc\_room

### **Caller**

menubar componen<sup>t</sup>

### **Parameters**

objectId (Required) Room ID

# **ownerbrowse (type dm\_group)**

**Purpose** Allows the administrator to browse a list of group owners in the repository.

# **Configuration File**

webcomponent\config\admin\group\dm\_group\_actions.xml

### **Scope**

type dm\_group

### **Caller**

This action is called by the UI of the componen<sup>t</sup> groupa[ttributes,](#page-745-0) page [746](#page-745-0).

# **permissions (type dm\_sysobject)**

**Purpose** Displays the permissions for a selected object.

### **Configuration File**

webcomponent\config\actions\dm\_sysobject\_actions.xml

#### **Scope**

type dm\_sysobject

#### **Caller**

menubar componen<sup>t</sup>

### **Parameters**

objectId (Required) ID of the selected object.

#### **Elements**

<failoverenabled> This componen<sup>t</sup> supports failover. To disable failover, enter <sup>a</sup> value of false.

# **preferences**

**Purpose** Allows a user to set preferences.

# **Configuration File**

webcomponent\config\actions\generic\_actions.xml

# **Scope**

All.

**Caller**

Not called

# **processorattributes (type dm\_group)**

**Purpose** Displays the attributes page for a group assigned to a work queue.

# **Configuration File**

webcomponent\config\library\queuemanagement\queueusersandgroups\_actions.xml

### **Scope**

type dm\_group

**Caller**

queueusersandgroups componen<sup>t</sup>
Ĭ.

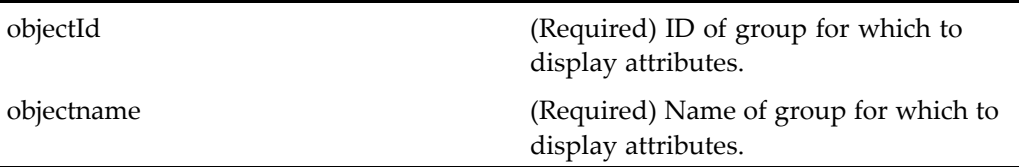

# **processorattributes (type dm\_user)**

**Purpose** Displays the attributes page for a work queue processor.

## **Configuration File**

webcomponent\config\library\queuemanagement\queueusersandgroups\_actions.xml

# **Scope**

type dm\_user

## **Caller**

queueusersandgroups componen<sup>t</sup>

## **Parameters**

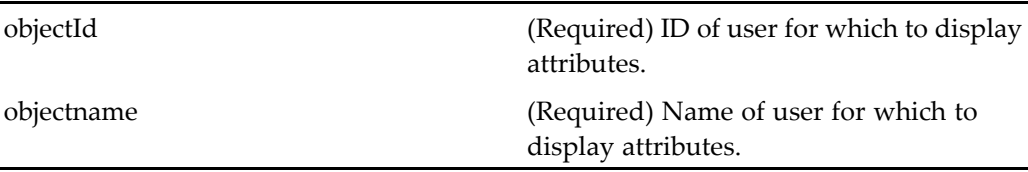

# **processorproperties (type dm\_group)**

**Purpose** Displays the properties component for a group assigned to a work queue.

## **Configuration File**

webcomponent\config\library\queuemanagement\queueusersandgroups\_actions.xml

#### **Scope**

type dm\_group

## **Caller**

queueusersandgroups componen<sup>t</sup>

## **Parameters**

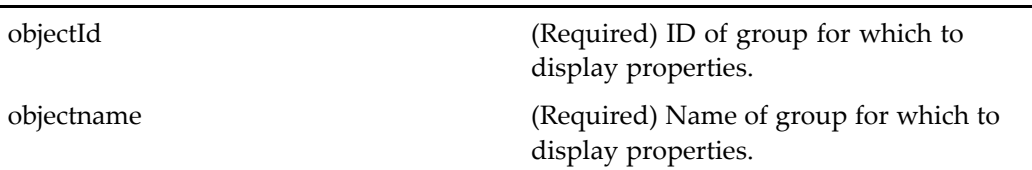

# **processorproperties (type dm\_user)**

**Purpose** Displays the properties component for a work queue processor.

## **Configuration File**

webcomponent\config\library\queuemanagement\queueusersandgroups\_actions.xml

#### **Scope**

type dm\_user

## **Caller**

queueusersandgroups componen<sup>t</sup>

### **Parameters**

J.

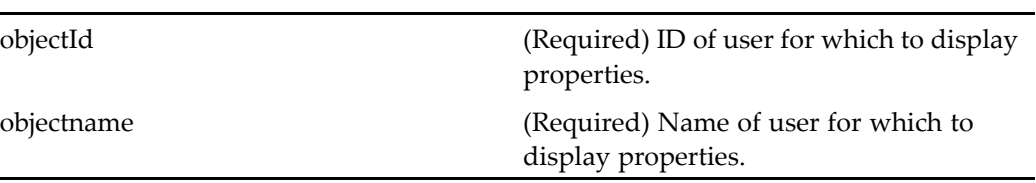

# **processorworkloadinbox**

**Purpose** Displays the work queue items assigned to a particular work queue processor.

## **Configuration File**

webcomponent\config\actions\queue\_member\_actions.xml

### **Scope**

All.

## **Caller**

menubar componen<sup>t</sup>

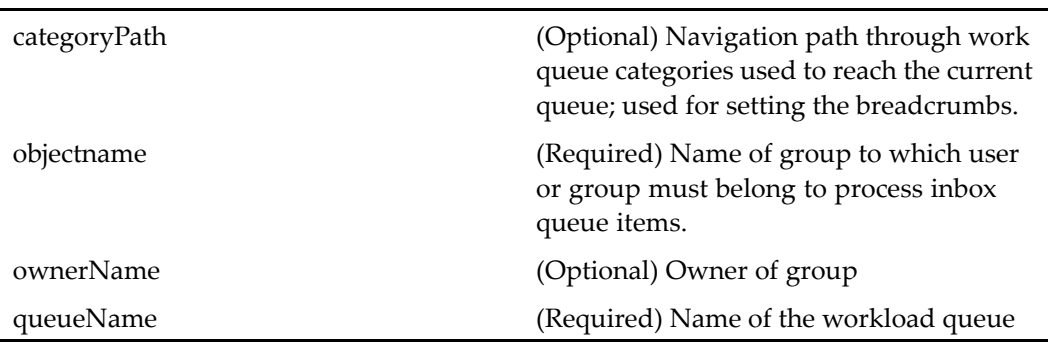

# **promote (type dm\_sysobject)**

**Purpose** Promotes an object to the next lifecycle state.

# **Configuration File**

webcomponent\config\actions\dm\_sysobject\_actions.xml

## **Scope**

type dm\_sysobject

## **Caller**

menubar componen<sup>t</sup>

## **Parameters**

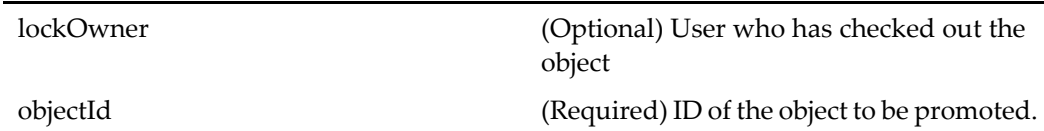

# **properties (type dm\_acl)**

**Purpose** Displays the properties of an ACL.

### **Configuration File**

webcomponent\config\admin\acl\acl\_actions.xml

#### **Scope**

type dm\_acl

## **Caller**

acllist, aclwhereused components

#### **Parameters**

objectId (Required) ID of the selected object.

# **properties (type dm\_externalresult)**

**Purpose** Displays the properties component for an external result object

## **Configuration File**

webcomponent\config\actions\dm\_externalresult\_actions.xml

### **Scope**

type dm\_externalresult

## **Caller**

Search results page (5.3 search component) and viewexternalresult componen<sup>t</sup> page

## **Parameters**

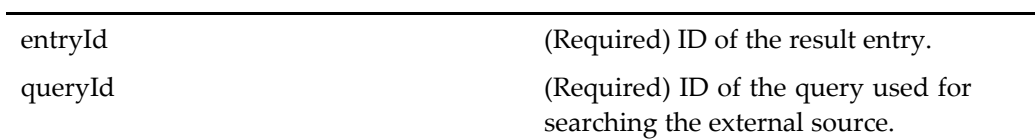

# **properties (type dm\_format)**

**Purpose** Displays the properties of a selected format.

# **Configuration File**

webcomponent\config\admin\format\dm\_format\_actions.xml

# **Scope**

type dm\_format

# **Caller**

formatlist componen<sup>t</sup>

objectId (Required) ID of the selected object.

# **properties (type dm\_group)**

**Purpose** Displays the properties for the repository group or creates a new group.

## **Configuration File**

webcomponent\config\admin\group\dm\_group\_actions.xml

#### **Scope**

type dm\_group

#### **Caller**

grouplist, groupwhereused components

#### **Parameters**

objectId (Required) ID of the selected group. Set to newobject to create <sup>a</sup> new group. objectname (Required) Name of the group.

# **properties (type dm\_member\_group)**

**Purpose** Displays the properties of a dm\_member\_group object.

## **Configuration File**

webcomponent\config\admin\group\dm\_member\_actions.xml

#### **Scope**

type dm\_member\_group

#### **Caller**

roommembership componen<sup>t</sup>

#### **Parameters**

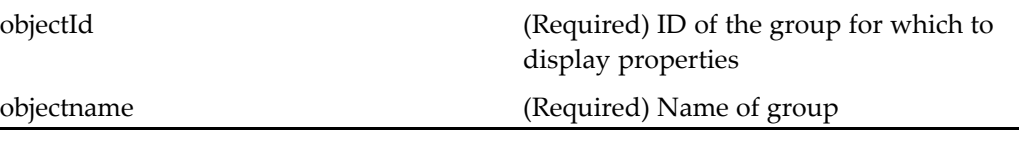

# **properties (type dm\_member\_user)**

**Purpose** Displays the properties of a dm\_member\_user object.

## **Configuration File**

webcomponent\config\admin\group\dm\_member\_actions.xml

#### **Scope**

type dm\_member\_user

## **Caller**

userlist, userwhereused componen<sup>t</sup>

objectId (Required) ID of the user. objectname (Required) Name of user

# **properties (type dm\_sysobject)**

**Purpose** Displays the properties of an object (dm\_sysobject).

# **Configuration File**

webcomponent\config\actions\dm\_sysobject\_actions.xml

#### **Scope**

type dm\_sysobject

### **Caller**

myobjects\_drilldown, myobjects\_list, relationships, renditions, subscriptions, viewassemblies components

### **Parameters**

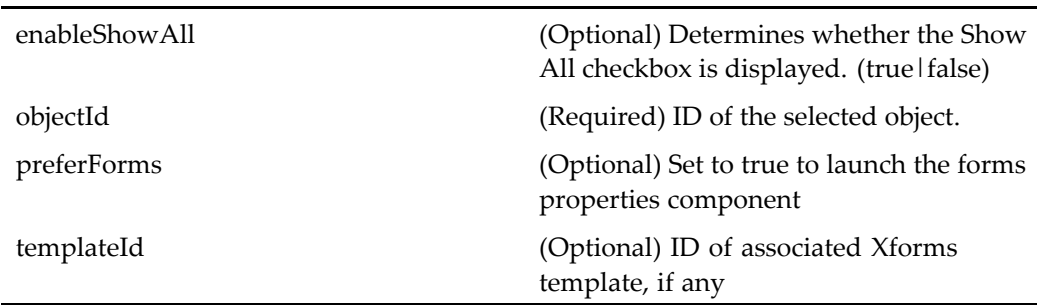

#### **Elements**

<failoverenabled> This componen<sup>t</sup> supports failover. To disable failover, enter <sup>a</sup> value of false.

# **properties (type dm\_user)**

**Purpose** Displays properties for a selected user.

#### **Configuration File**

webcomponent\config\admin\user\dm\_user\_actions.xml

#### **Scope**

type dm\_user

#### **Caller**

userlist, userwhereused componen<sup>t</sup>

## **Parameters**

objectId (Required) ID of the selected user. Set to newobject to create <sup>a</sup> new user. objectname (Required) Name of the user.

# **properties (type dmc\_workqueue\_category)**

**Purpose** Displays the properties of an object (dmc\_workqueue\_category).

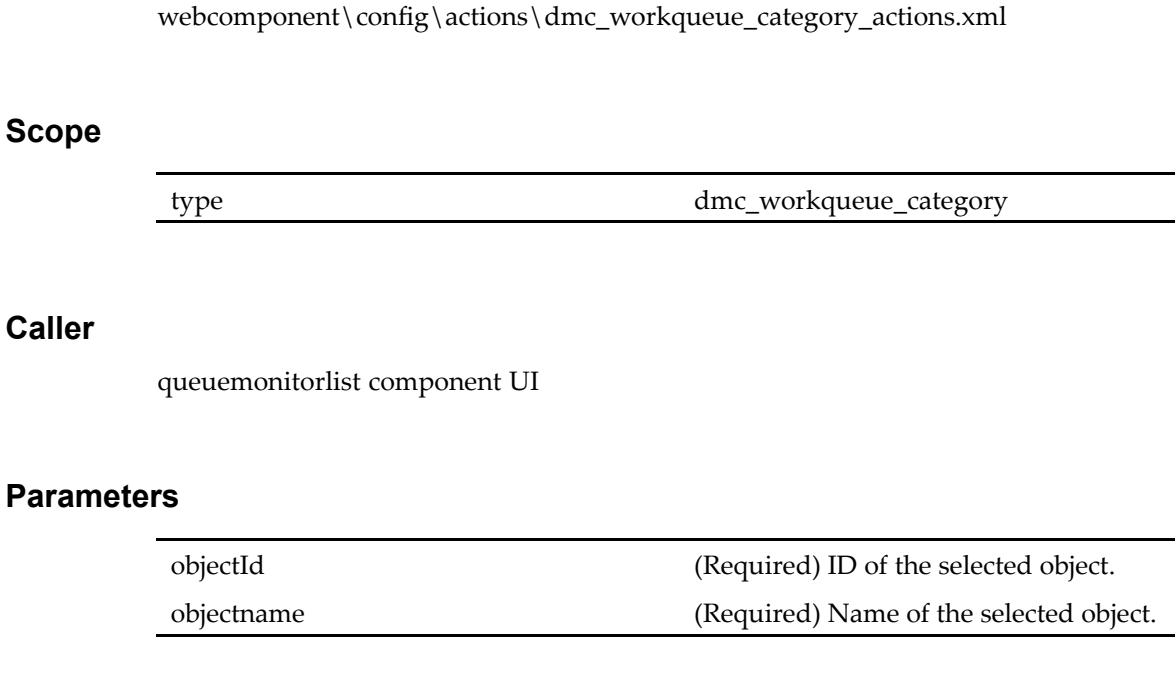

# $properties (type dmc_workqueue_doc\_profile)$

**Purpose** Displays the properties of a work queue document profile object

# **Configuration File**

**Configuration File** 

webcomponent\config\actions\dmc\_workqueue\_doc\_profile\_actions.xml

# **Scope**

type dmc\_workqueue\_doc\_profile

# **Caller**

docprofilelist componen<sup>t</sup>

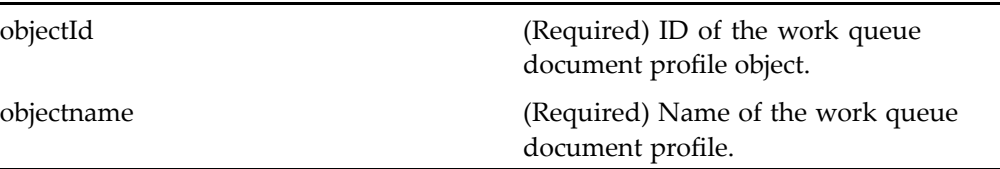

# **properties (type dmc\_workqueue\_policy)**

**Purpose** Displays the properties component for a work queue policy

# **Configuration File**

webcomponent\config\actions\dmc\_workqueue\_policy\_actions.xml

# **Scope**

type dmc\_workqueue\_policy

## **Caller**

policylist componen<sup>t</sup>

## **Parameters**

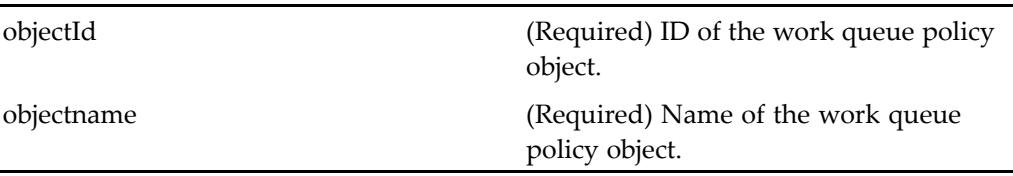

# **properties (type dmc\_workqueue)**

**Purpose** Displays the properties of a dmc\_workqueue object

## **Configuration File**

webcomponent\config\actions\dmc\_workqueue\_actions.xml

#### **Scope**

type dmc\_workqueue

## **Caller**

queuelist componen<sup>t</sup> UI

### **Parameters**

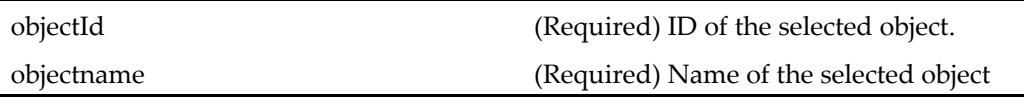

# **queuelist**

**Purpose** Displays a list of the available work queues and work queue categories.

# **Configuration File**

webcomponent\config\library\queuemanagement\list\queuelist\_actions.xml

## **Scope**

All.

# **Caller**

docprofileadd componen<sup>t</sup>

### **Parameters**

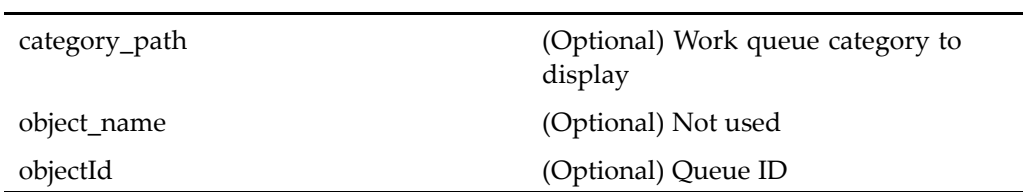

# **queuemonitorlist**

**Purpose** Displays an overview screen showing the status of a manager's work queues.

# **Configuration File**

webcomponent\config\library\queuemanagement\queue\_actions.xml

## **Scope**

All.

# **Caller**

menubar componen<sup>t</sup>

ownerName (Optional) Not used

# **queueusersandgroups (type dmc\_workqueue)**

**Purpose** Displays a list of the users and groups assigned to a work queue

# **Configuration File**

webcomponent\config\actions\dmc\_workqueue\_actions.xml

#### **Scope**

type dmc\_workqueue

### **Caller**

queuemonitorlist and queuelist components UI

#### **Parameters**

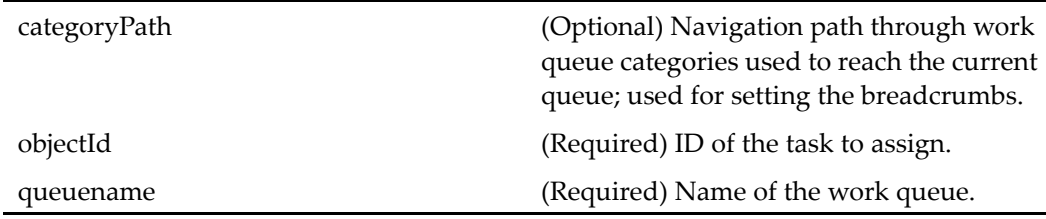

# **reassign\_queued\_task (type dm\_task)**

**Purpose** Changes the user assigned to work on a work queue task.

# **Configuration File**

webcomponent\config\actions\dm\_queued\_task\_actions.xml

## **Scope**

type dm\_task

# **Caller**

menubar, taskmanagercontainer components

# **Parameters**

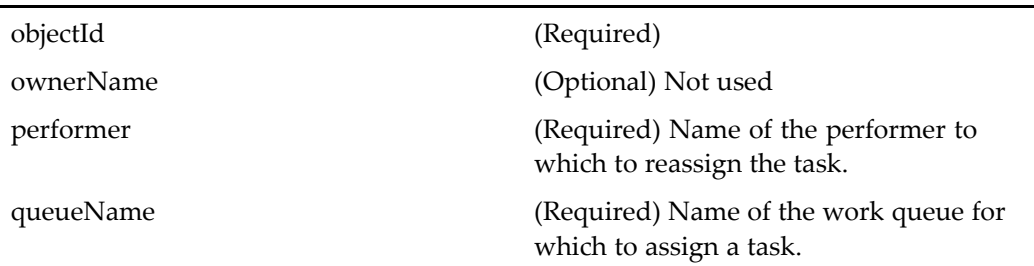

# **reassignuser (privilege superuser, type dm\_user)**

**Purpose** Renames a user.

# **Configuration File**

webcomponent\config\admin\user\dm\_user\_actions.xml

#### **Scope**

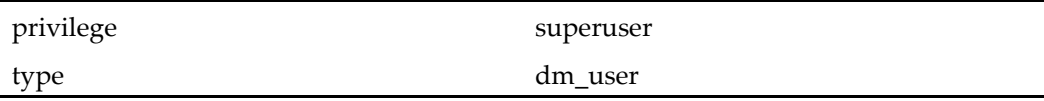

## **Caller**

menubar componen<sup>t</sup>

## **Parameters**

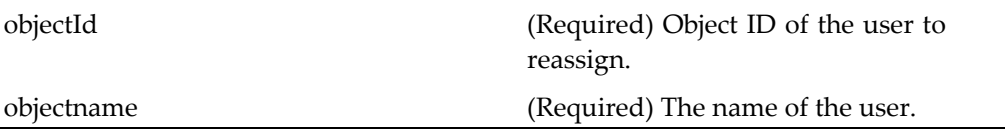

# **reassignuser (type dm\_member\_user)**

**Purpose** Renames a user.

## **Configuration File**

webcomponent\config\admin\group\dm\_member\_actions.xml

#### **Scope**

type dm\_member\_user

## **Caller**

menubar componen<sup>t</sup>

## **Parameters**

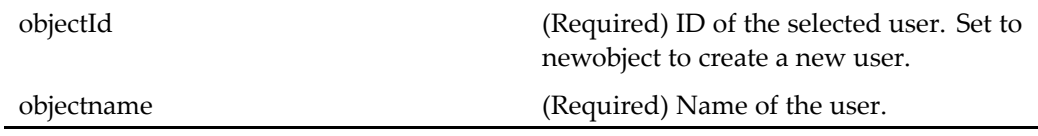

# **refresh (type dm\_sysobject)**

**Purpose** Refreshes a reference or replica object to reflect changes in the object source

# **Configuration File**

webcomponent\config\actions\dm\_sysobject\_actions.xml

## **Scope**

type dm\_sysobject

### **Caller**

menubar componen<sup>t</sup>

# **Parameters**

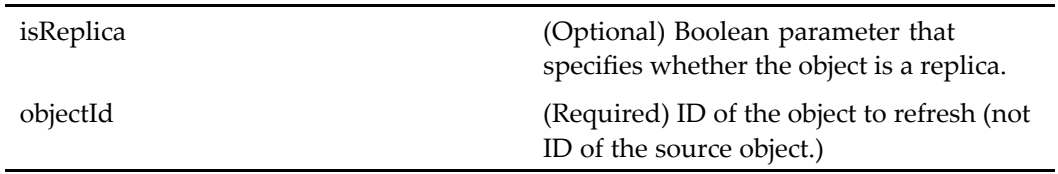

# **registerevents (type dm\_sysobject)**

**Purpose** Registers for notification when certain events occur on an object. Replica and reference objects cannot be registered.

#### **Configuration File**

webcomponent\config\actions\dm\_sysobject\_actions.xml

#### **Scope**

type dm\_sysobject

#### **Caller**

menubar componen<sup>t</sup>

#### **Parameters**

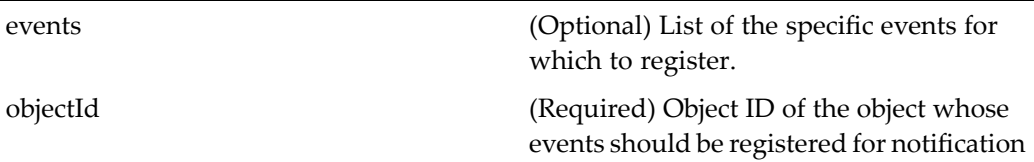

# **rejectroutertask (type dm\_router\_task)**

**Purpose** Rejects a router.

# **Configuration File**

webcomponent\config\library\workflow\taskmanager\taskmgr\_actions.xml

#### **Scope**

type dm\_router\_task

### **Caller**

taskmanagercontainer component.

## **Parameters**

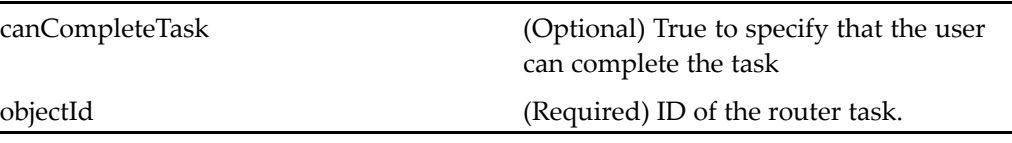

# $rejectworkflowtask (type dm\_task)$

**Purpose** Rejects a task in a workflow

# **Configuration File**

webcomponent\config\library\workflow\taskmanager\taskmgr\_actions.xml

## **Scope**

type dm\_task

## **Caller**

taskmanagercontainer componen<sup>t</sup>

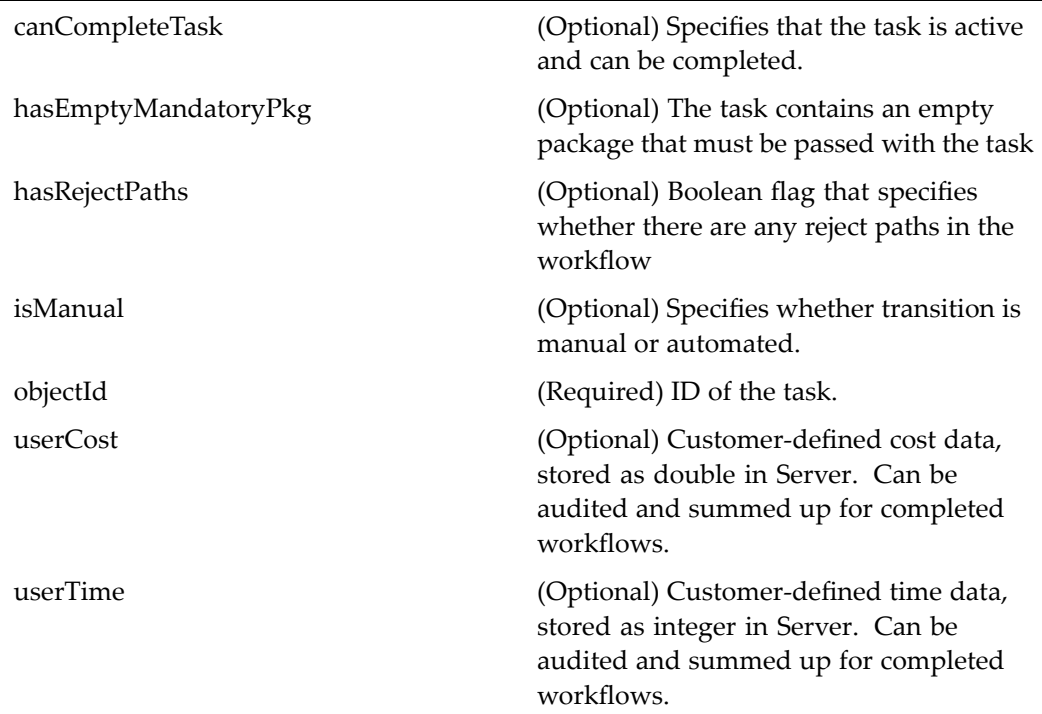

# **relationships (type dm\_sysobject)**

**Purpose** Shows relationships between objects.

# **Configuration File**

webcomponent\config\actions\dm\_sysobject\_actions.xml

## **Scope**

type dm\_sysobject

## **Caller**

menubar componen<sup>t</sup>

## **Parameters**

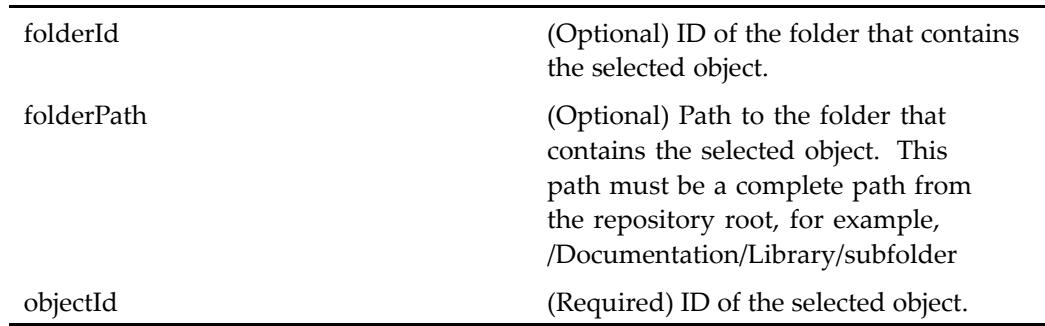

## **Elements**

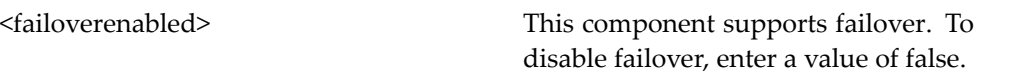

This action provides options for launching different components from the same action using the <dynamicfilter> element. For information on the <dynamicfilter> element and its sub-elements, see *WDK and Client Applications Development Guide.*

## **Elements**

The <execution> element contains the following configurable element:

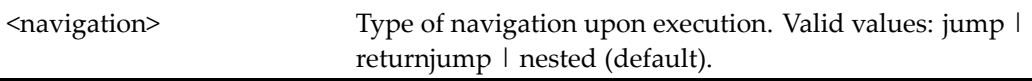

# **removeaccessor (type dm\_ace)**

**Purpose** Removes an accessor from an ACL

# **Configuration File**

webcomponent\config\admin\acl\acl\_actions.xml

#### **Scope**

type dm\_ace dm\_ace

### **Caller**

Called by the Permissions componen<sup>t</sup> class

#### **Parameters**

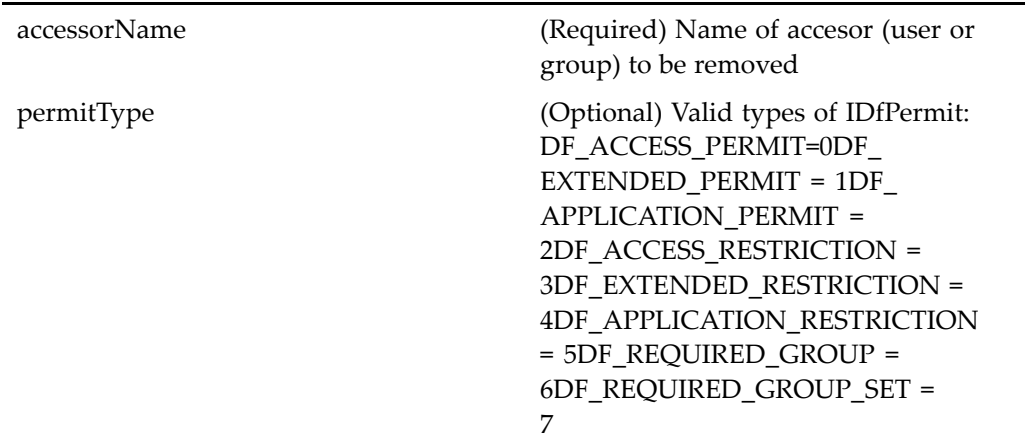

# **removeattachment (type dmi\_package)**

**Purpose** Removes an attachment from a workflow package

## **Configuration File**

webcomponent\config\actions\dmi\_package\_actions.xml

# **Scope**

type dmi\_package

### **Caller**

taskattachment

## **Parameters**

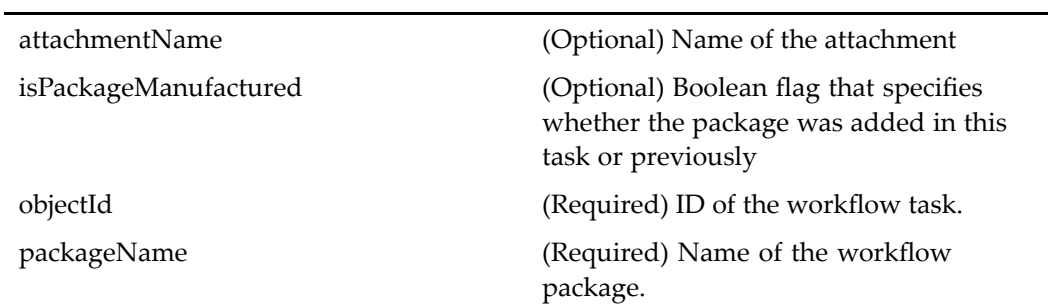

# **removecomponent (type dm\_sysobject)**

**Purpose** Removes a child node from a virtual document.

# **Configuration File**

webcomponent\config\actions\dm\_sysobject\_actions.xml

## **Scope**

type dm\_sysobject

## **Caller**

Not called

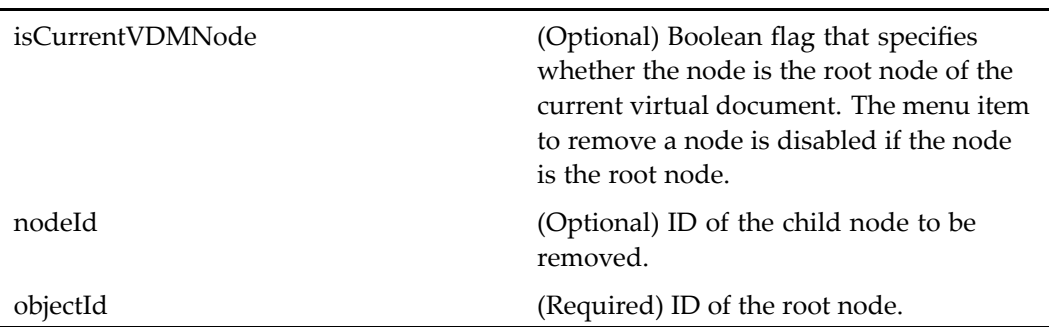

# **removeprocessorauthentication**

**Purpose** Removes the skill level and authorized document profile settings for a work queue processor.

# **Configuration File**

webcomponent\config\library\queuemanagement\userprofile\_actions.xml

### **Scope**

All.

# **Caller**

ProcessorAttributes componen<sup>t</sup> class

# **removerecordrelationships (entitlement recordsmanager)**

**Purpose** Deletes the relationship between formal records. Requires a Records Manager license.

## **Configuration File**

webcomponent\config\library\records\relationships\dm\_relation\_actions.xml

### **Scope**

entitlement recordsmanager

## **Caller**

menubar componen<sup>t</sup>

## **Parameters**

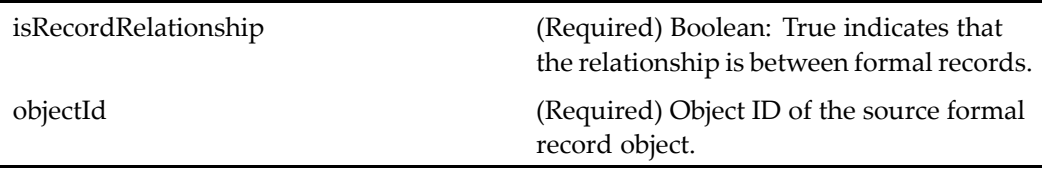

# **removerequiredgroup (type dm\_requiredgroup)**

**Purpose** Removes a group requirement from an ACL. (Requires that Trusted Content Services be enabled in the repository.)

# **Configuration File**

webcomponent\config\admin\acl\acl\_actions.xml

### **Scope**

type dm\_requiredgroup

#### **Caller**

aclacelist componen<sup>t</sup>

## **Parameters**

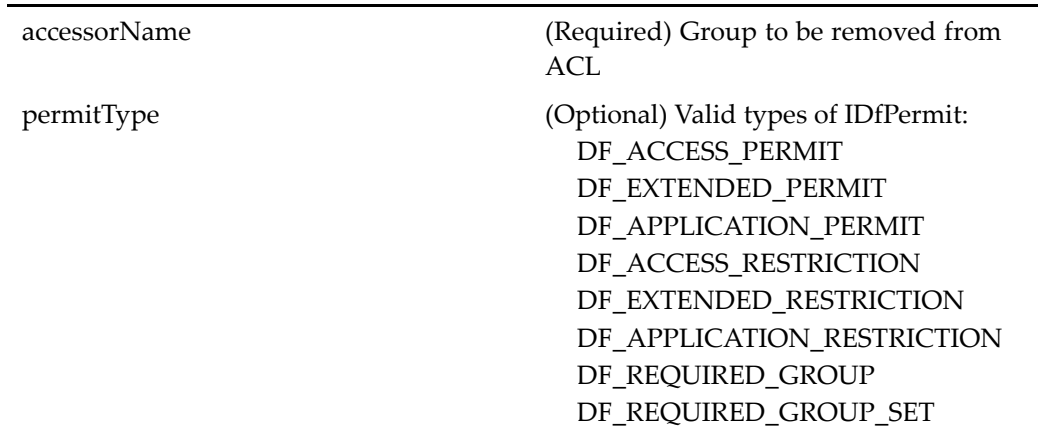

# **removerequiredgroupset (type dm\_ requiredgroupset)**

### **Purpose** Removes a set of required groups from an ACL. (Requires that Trusted Content Services be enabled in the repository.)

# **Configuration File**

webcomponent\config\admin\acl\acl\_actions.xml

### **Scope**

type dm\_requiredgroupset

### **Caller**

aclacelist componen<sup>t</sup>

## **Parameters**

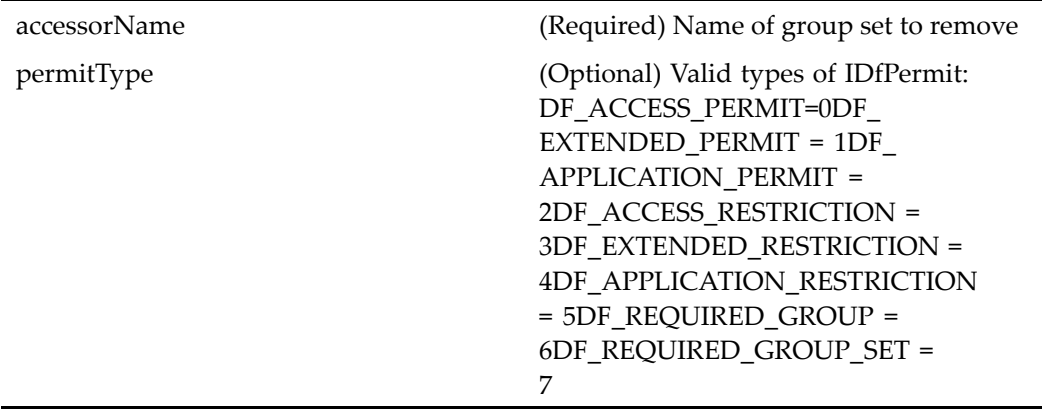

# **removerestriction (type dm\_restriction)**

**Purpose** Removes an access restriction for selected users or group. Trusted Content Services must be enabled in the repository.

## **Configuration File**

webcomponent\config\admin\acl\acl\_actions.xml

# **Scope**

type dm\_restriction

### **Caller**

aclacelist componen<sup>t</sup>

### **Parameters**

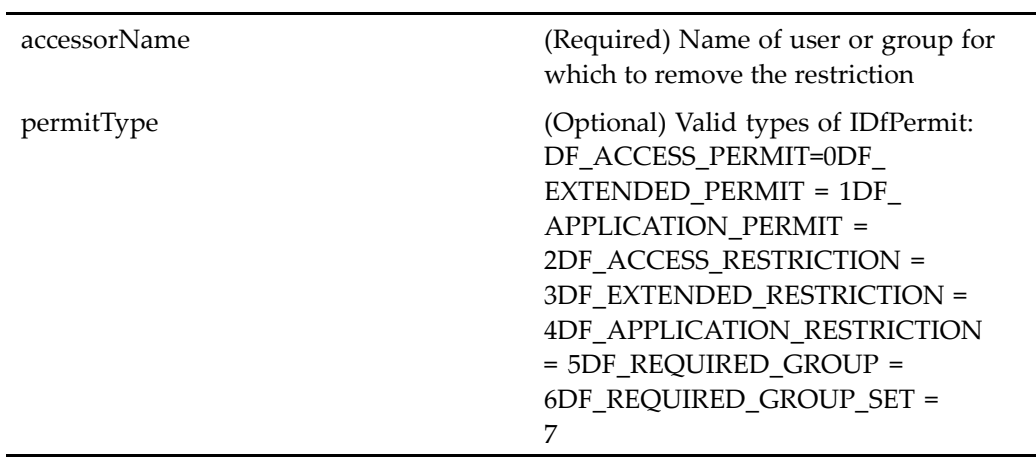

# **removestartwfattachment (type dmi\_package)**

**Purpose** Removes an attachment before the workflow has started

# **Configuration File**

webcomponent\config\actions\dmi\_package\_actions.xml

#### **Scope**

type dmi\_package

## **Caller**

startwfattachment componen<sup>t</sup> UI

## **Parameters**

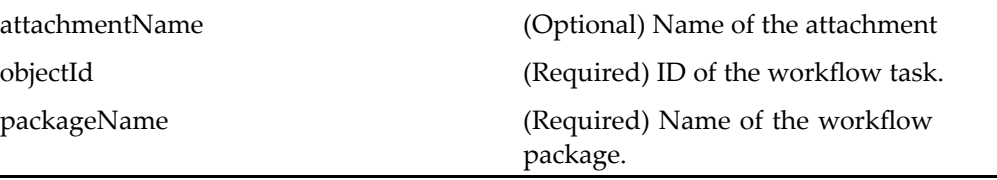

# **removestartwfwfattachment (type dmi\_wf\_ attachment)**

**Purpose** Removes an attachment before the workflow has started

# **Configuration File**

webcomponent\config\actions\dmi\_wf\_attachment\_actions.xml

#### **Scope**

type dmi\_wf\_attachment

**Caller**

startattachment componen<sup>t</sup> UI

Ĭ.

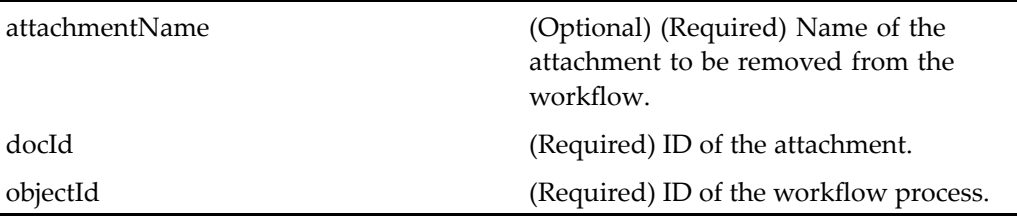

# **removeuserorgroup (type dm\_member\_group)**

**Purpose** Allows the administrator to remove a group from the repository

# **Configuration File**

webcomponent\config\admin\group\dm\_member\_actions.xml

## **Scope**

type dm\_member\_group

## **Caller**

menubar componen<sup>t</sup>

# **Parameters**

groupId **(Required)** ID of the group to remove.

# **removeuserorgroup (type dm\_member\_user)**

**Purpose** Allows the administrator to remove a user from the repository

# **Configuration File**

webcomponent\config\admin\group\dm\_member\_actions.xml

### **Scope**

type dm\_member\_user

## **Caller**

menubar componen<sup>t</sup>

## **Parameters**

groupId (Required) ID of the user to remove.

# **removevirtualdocumentnode (type dm\_sysobject)**

**Purpose** Removes a node from a virtual document

# **Configuration File**

webcomponent\config\actions\dm\_sysobject\_actions.xml

#### **Scope**

type dm\_sysobject

## **Caller**

menubar componen<sup>t</sup>

## **Parameters**

J.

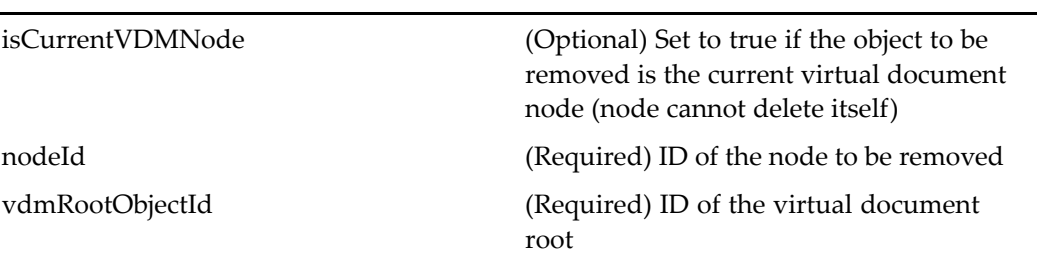

# **removewfattachment (type dmi\_wf\_attachment)**

**Purpose** Removes an attachment from a workflow

# **Configuration File**

webcomponent\config\actions\dmi\_wf\_attachment\_actions.xml

**Scope**

type dmi\_wf\_attachment

#### **Caller**

taskattachment componen<sup>t</sup> UI

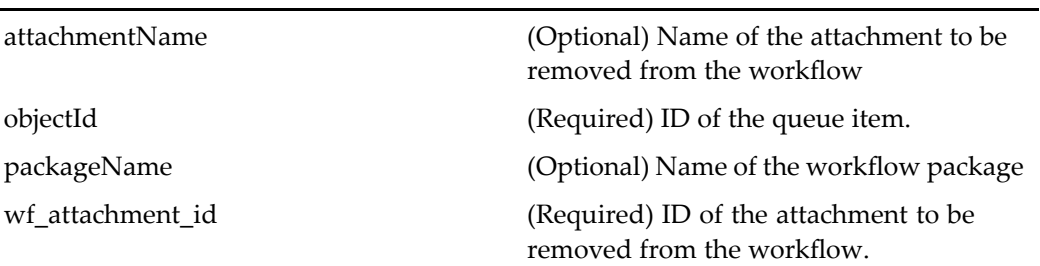

# **removeworkqueuemember**

**Purpose** Removes a user from the list of valid processors for a work queue

# **Configuration File**

webcomponent\config\library\queuemanagement\queueusersandgroups\_actions.xml

# **Scope**

All.

## **Caller**

menubar componen<sup>t</sup>

# **Parameters**

÷

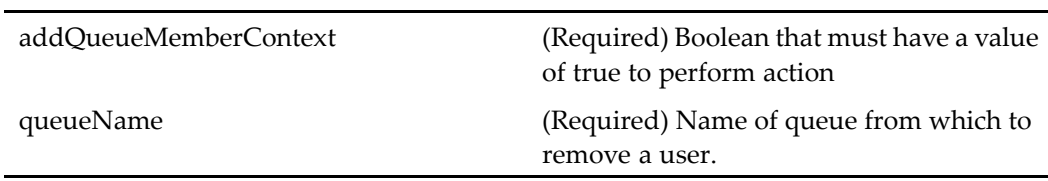

# **rename (type dm\_folder)**

**Purpose** Renames a folder in the repository. The user must have a role of contributor or higher and write\_permit access to the paren<sup>t</sup> folder or cabinet (valid values: DELETE\_PERMIT | WRITE\_PERMIT | VERSION\_PERMIT | RELATE\_PERMIT | READ\_PERMIT | BROWSE\_PERMIT | NONE\_PERMIT).

## **Configuration File**

webcomponent\config\actions\dm\_folder\_actions.xml

#### **Scope**

type dm\_folder

#### **Caller**

menubar

#### **Parameters**

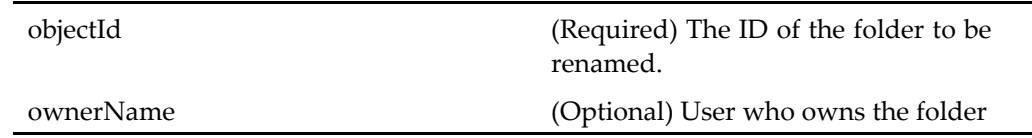

# **rename (type dm\_sysobject)**

**Purpose** Renames an object in the repository. The user must have a role of contributor or higher and write\_permit access to the paren<sup>t</sup> folder or cabinet (valid values: DELETE\_PERMIT | WRITE\_PERMIT |VERSION\_PERMIT | RELATE\_PERMIT | READ\_PERMIT | BROWSE\_PERMIT | NONE\_PERMIT).

# **Configuration File**

webcomponent\config\actions\dm\_sysobject\_actions.xml

## **Scope**

type dm\_sysobject

## **Caller**

Not called

# **Parameters**

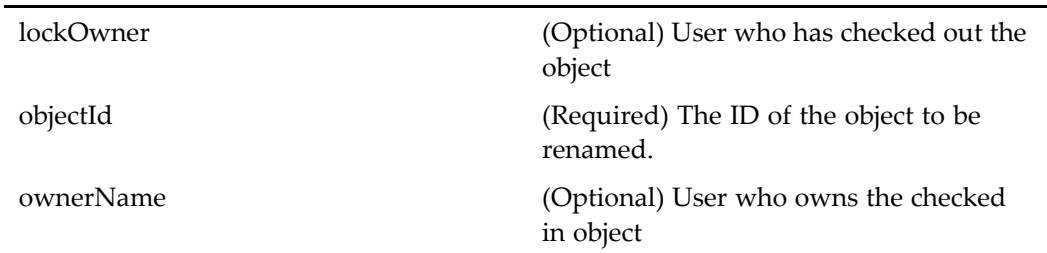

# **rendition\_transformation (type dmr\_content)**

**Purpose** Requires Media Transformation Services. Customization not supported.

## **Configuration File**

webcomponent\config\actions\dmr\_content\_actions.xml

## **Scope**

type dmr\_content
menubar and componen<sup>t</sup> pages that contain actionlinklist tag

# **Parameters**

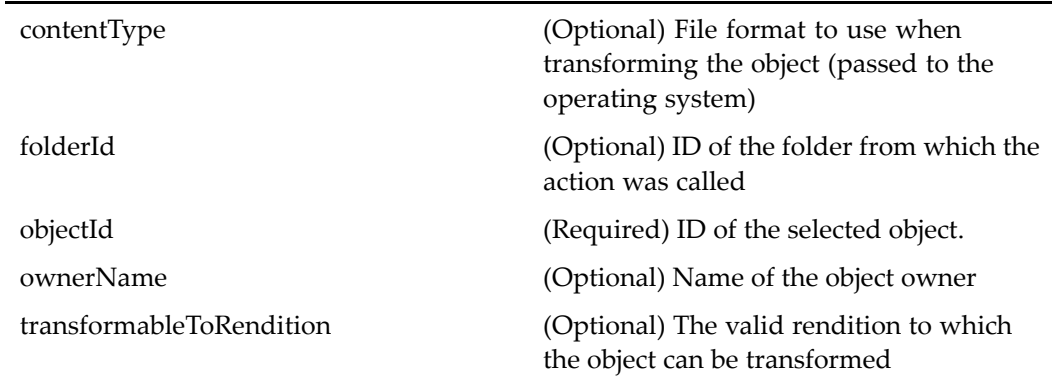

# **renditions (type dm\_sysobject)**

**Purpose** Displays the renditions for a selected object

# **Configuration File**

webcomponent\config\actions\dm\_sysobject\_actions.xml

### **Scope**

type dm\_sysobject

## **Caller**

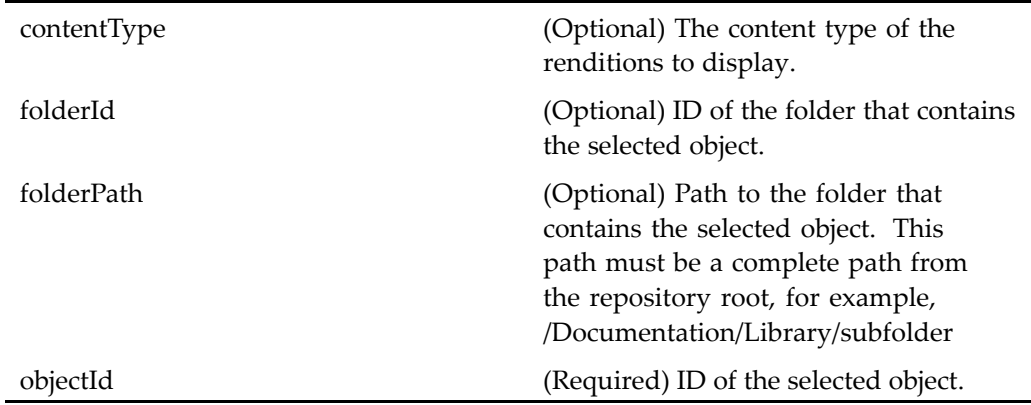

### **Elements**

The configurable elements are the same as those for [locations,](#page-836-0) page [837](#page-836-0).

# **reordercomponents (type dm\_sysobject)**

**Purpose** Changes the order of nodes in a virtual document

# **Configuration File**

webcomponent\config\actions\dm\_sysobject\_actions.xml

### **Scope**

type dm\_sysobject

### **Caller**

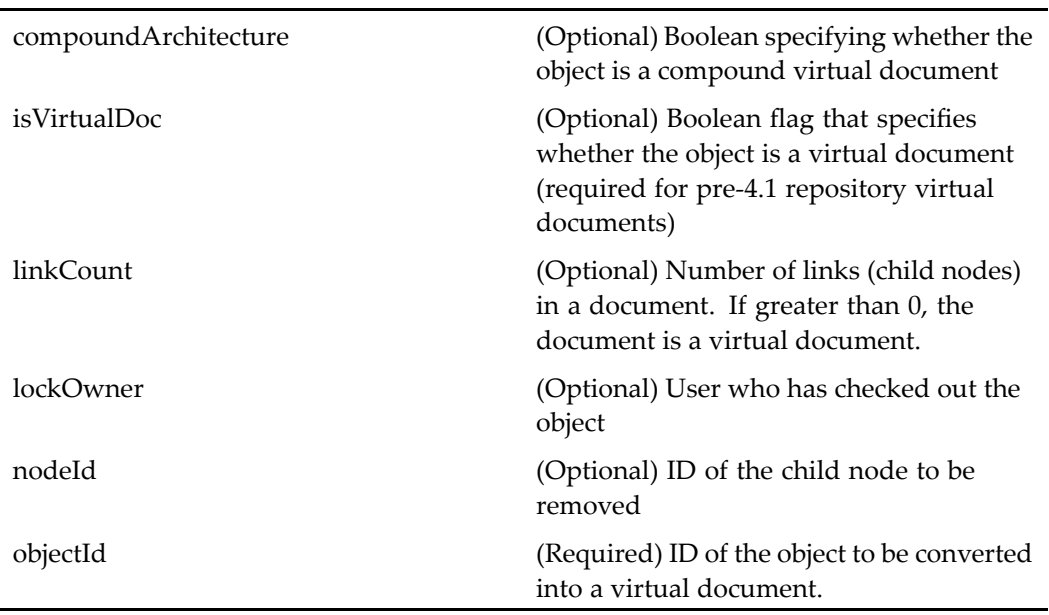

# **reordervirtualdocumentnodes (type dm\_sysobject)**

**Purpose** Changes the order of nodes in a virtual document

### **Configuration File**

webcomponent\config\actions\dm\_sysobject\_actions.xml

**Scope**

type dm\_sysobject

### **Caller**

nodeId (Required) ID of the node to be changed vdmRootObjectId (Required) ID of the virtual document root node

# $repeatedworthowtask (type dm\_task)$

**Purpose** Repeats a task in a workflow

### **Configuration File**

webcomponent\config\library\workflow\taskmanager\taskmgr\_actions.xml

#### **Scope**

type dm\_task

### **Caller**

taskmanagercontainer componen<sup>t</sup>

### **Parameters**

canCompleteTask (Optional) Specifies that the task is active and can be completed. isFailedAutoTask (Optional) Specifies that an automatic task has failed and can be re-run. isRepeatable (Optional) Boolean flag that specifies whether <sup>a</sup> task can be repeated objectId (Required) ID of the task.

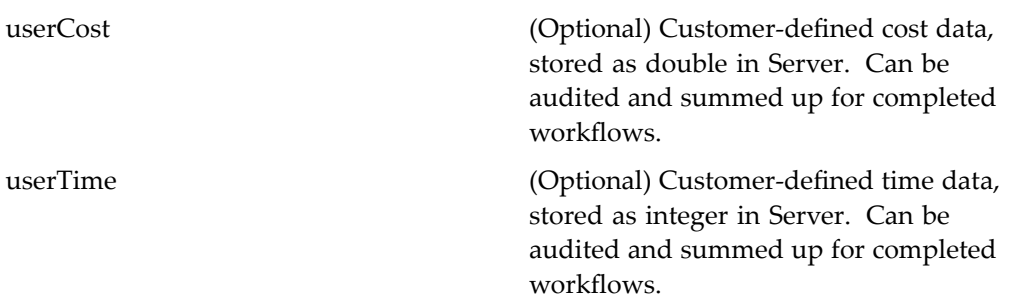

# $reportdetailsauditdrilldown (type dm_workflow)$

**Purpose** Displays several workflow report components.

### **Configuration File**

webcomponent\config\actions\dm\_workflow\_actions.xml

#### **Scope**

type dm\_workflow

### **Caller**

This action is called by <sup>a</sup> link in the componen<sup>t</sup> repor[tmaindrilldown,](#page-966-0) page [967](#page-966-0).

### **Parameters**

objectId (Required) ID of the selected workflow.

# $reportdetailsauditlist (type dm_workflow)$

**Purpose** Displays several workflow report components.

# **Configuration File**

webcomponent\config\actions\dm\_workflow\_actions.xml

### **Scope**

type dm\_workflow

## **Caller**

This action is called by <sup>a</sup> link in the componen<sup>t</sup> repor[tmainlist,](#page-967-0) page [968](#page-967-0).

# **Parameters**

objectId (Required) ID of the selected workflow.

# $reportdetailsmap (type dm_workflow)$

**Purpose** Displays several workflow report components

# **Configuration File**

webcomponent\config\actions\dm\_workflow\_actions.xml

#### **Scope**

type dm\_workflow

### **Caller**

menubar component.

### **Parameters**

objectId (Required) ID of the selected workflow.

# $reportdetailssummarydrilldown (type dm_workflow)$

**Purpose** Displays several workflow report components

## **Configuration File**

webcomponent\config\actions\dm\_workflow\_actions.xml

#### **Scope**

type dm\_workflow

### **Caller**

reportmaindrilldown componen<sup>t</sup>

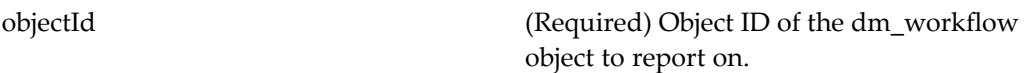

# $reportdetailssummarylist (type dm_wordsflow)$

**Purpose** Displays several workflow report components.

### **Configuration File**

webcomponent\config\actions\dm\_workflow\_actions.xml

### **Scope**

type dm\_workflow

### **Caller**

This action is called by <sup>a</sup> link in the componen<sup>t</sup> repor[tmainlist,](#page-967-0) page [968](#page-967-0).

### **Parameters**

objectId (Required) ID of the selected workflow.

# **reportmaindrilldown**

**Purpose** Displays a list of workflow instances and their attributes.

### **Configuration File**

webcomponent\config\actions\generic\_actions.xml

### **Scope**

All.

# **reportmainsettings**

**Purpose** Displays report settings.

# **Configuration File**

webcomponent\config\actions\generic\_actions.xml

## **Scope**

All.

## **Caller**

This action is called by <sup>a</sup> link in the componen<sup>t</sup> repor[tmaindrilldown,](#page-966-0) page [967](#page-966-0).

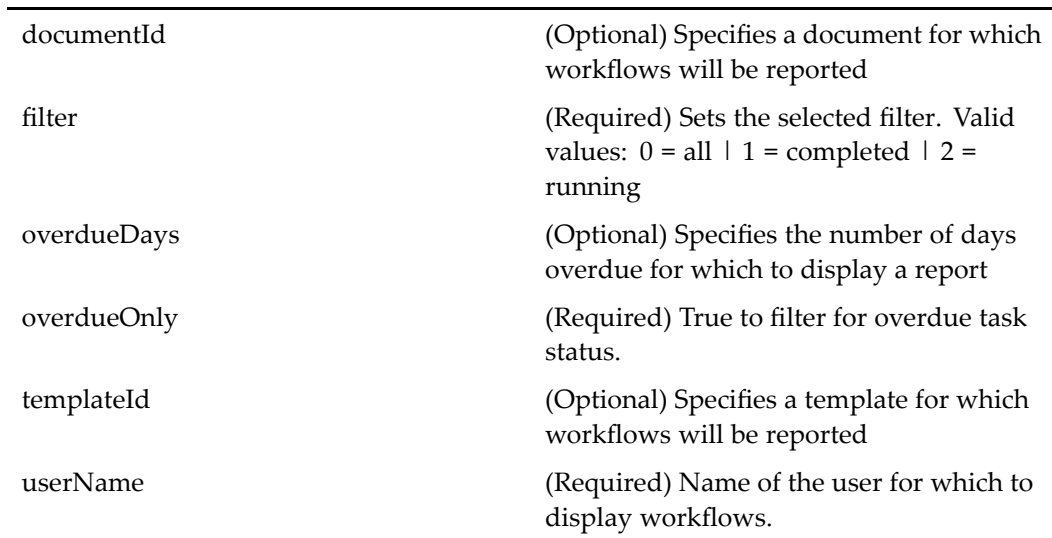

# **repositioncomponent (type dm\_sysobject)**

**Purpose** Rearranges the structure of a virtual document

# **Configuration File**

webcomponent\config\actions\dm\_sysobject\_actions.xml

## **Scope**

type dm\_sysobject

## **Caller**

Not called

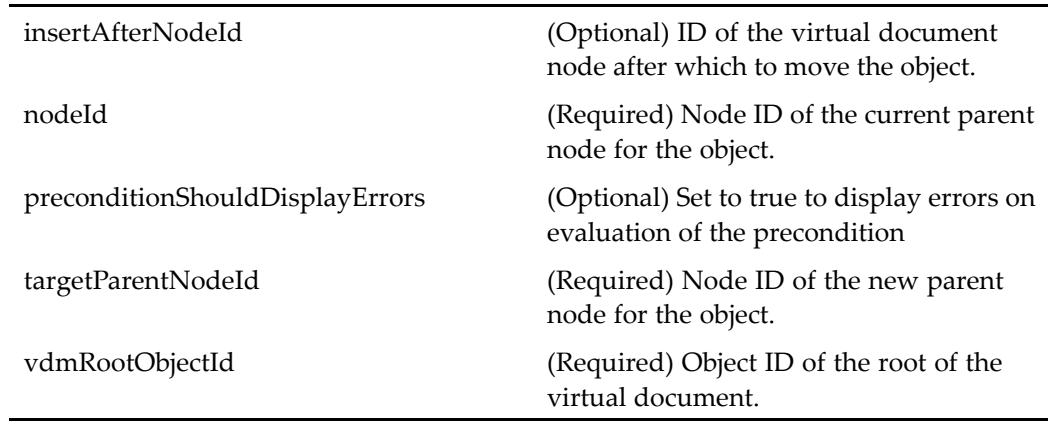

# $r$ erunfailedautoworkflowtask (type dm\_task)

**Purpose** Reruns a failed automatic workflow task

# **Configuration File**

webcomponent\config\library\workflow\taskmanager\taskmgr\_actions.xml

## **Scope**

type dm\_task

# **Caller**

taskmanagercontainer componen<sup>t</sup>

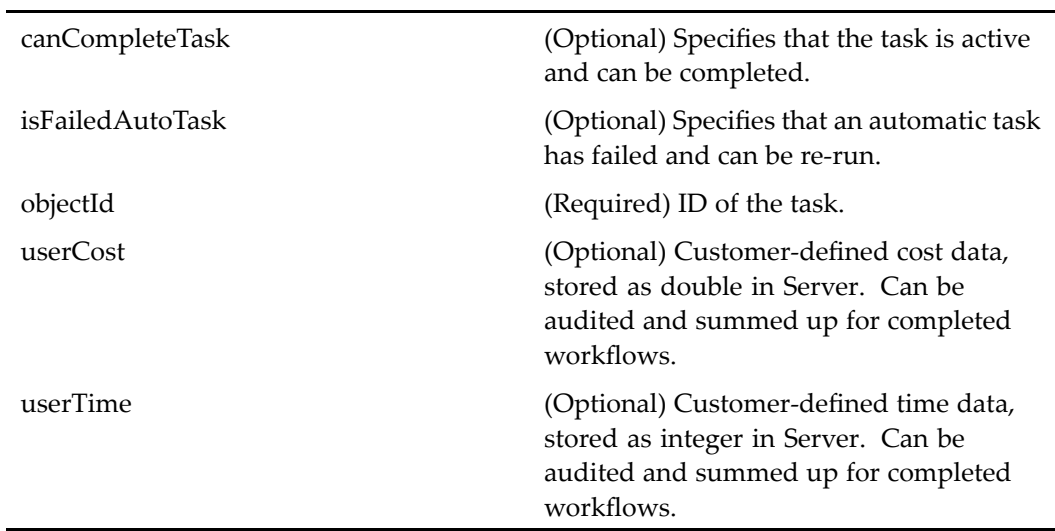

# **restorelifecycle (type dm\_sysobject)**

**Purpose** Restores an object from the suspended state to the active state (resumes previous state)

### **Configuration File**

webcomponent\config\actions\dm\_sysobject\_actions.xml

### **Scope**

type dm\_sysobject

### **Caller**

menubar componen<sup>t</sup>

### **Parameters**

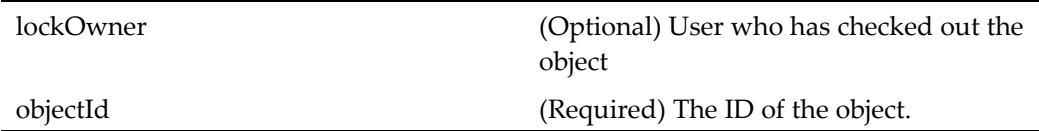

# **resumetask (type dm\_task)**

**Purpose** Resumes a task in a workflow that was previously halted

### **Configuration File**

webcomponent\config\actions\dm\_task\_actions.xml

### **Scope**

type dm\_task

### **Caller**

reportdetailssummarylist componen<sup>t</sup>

### **Parameters**

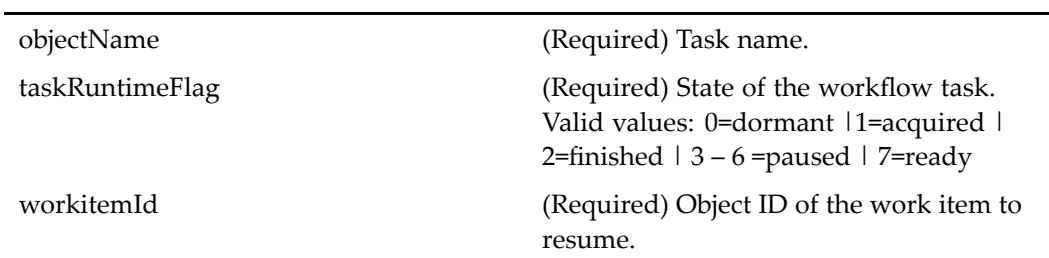

# $r$ esumeworkflow (type dm\_workflow)

**Purpose** Resumes a halted workflow

### **Configuration File**

webcomponent\config\actions\dm\_workflow\_actions.xml

### **Scope**

type dm\_workflow

### **Caller**

menubar, reportdetailssummarydrilldown, reportdetailssummarylist, reportmainlist components

Ĭ.

# **Parameters**

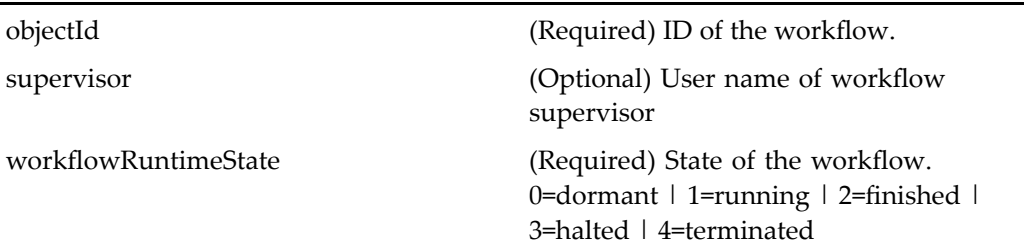

# **rmaccessor (type dm\_ace)**

**Purpose** Removes an entry from an ACL

# **Configuration File**

webcomponent\config\admin\acl\acl\_actions.xml

# **Scope**

type dm\_ace

# **Caller**

aclacelist, permissions components

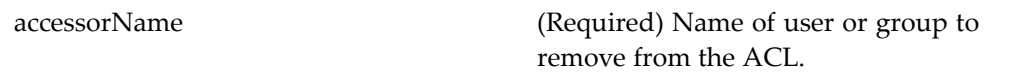

# **roommembers (type dmc\_room)**

**Purpose** Displays the members of a room. Requires Collaborative Edition.

### **Configuration File**

webcomponent\config\library\rooms\room\_actions.xml

#### **Scope**

type dmc\_room

### **Caller**

doclist componen<sup>t</sup>

### **Parameters**

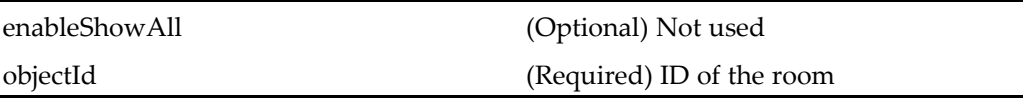

# **saveasxforms (type dm\_folder)**

**Purpose** Creates a new form from a current form. The user must have the role form\_user. Launched as <sup>a</sup> menu item for <sup>a</sup> selected object in the list view. Customization is not supported.

### **Configuration File**

webcomponent\config\actions\dm\_folder\_actions.xml

# **Scope**

type dm\_folder

### **Caller**

menubar and componen<sup>t</sup> pages that contain actionlinklist tag

### **Parameters**

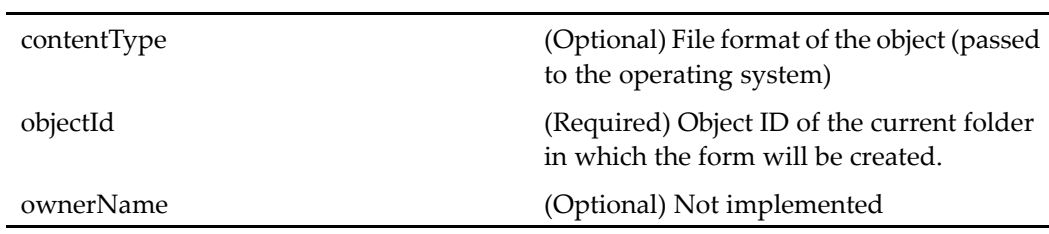

# **saveasxforms (type dm\_sysobject)**

**Purpose** Creates a new form from a current form. The user must have the role form\_user.

### **Configuration File**

webcomponent\config\actions\dm\_sysobject\_actions.xml

### **Scope**

type dm\_sysobject

## **Caller**

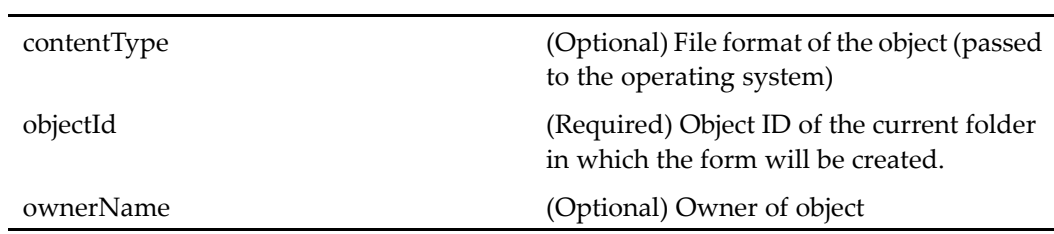

# **savechanges**

**Purpose** Saves changes made to a virtual document structure

# **Configuration File**

webcomponent\config\actions\generic\_actions.xml

### **Scope**

All.

## **Caller**

menubar componen<sup>t</sup>

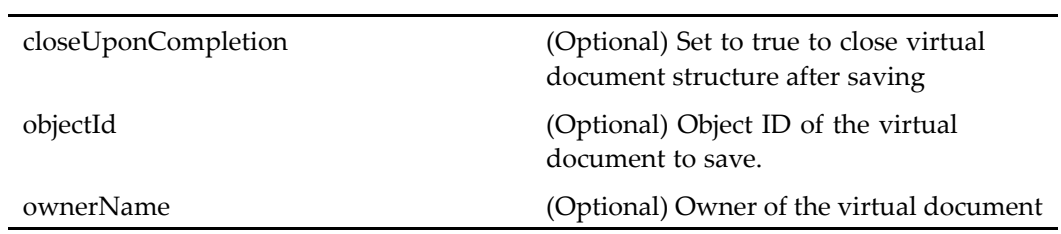

# **savesearch**

**Purpose** Saves a search query

# **Configuration File**

webcomponent\config\actions\generic\_actions.xml

### **Scope**

All.

# **Caller**

search componen<sup>t</sup>

## **Parameters**

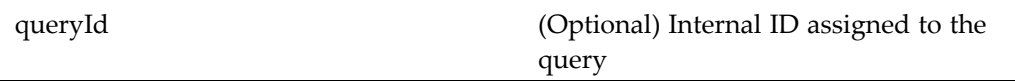

# **search**

**Purpose** Performs a search based on a query.

# **Configuration File**

 $we be component \verb|\config\| actions \verb|\generic_actions.xml|$ 

L.

# **Scope**

All.

# **Caller**

Not called

### **Parameters**

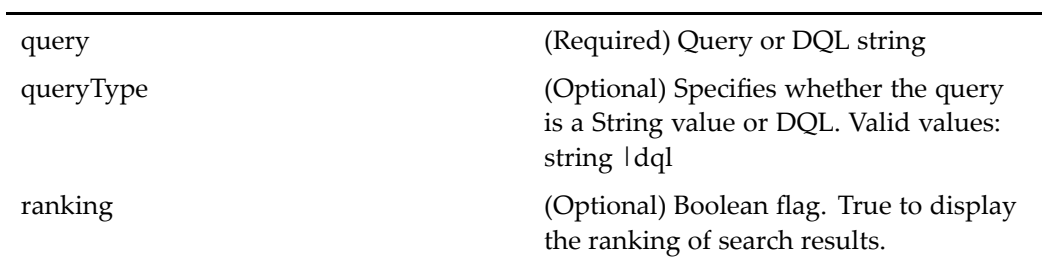

# **searchuser (type dm\_user)**

**Purpose** Displays a list of users

# **Configuration File**

webcomponent\config\admin\user\dm\_user\_actions.xml

### **Scope**

type dm\_user

## **Caller**

Not called

### **Elements**

The <execution> element contains the following configurable element:

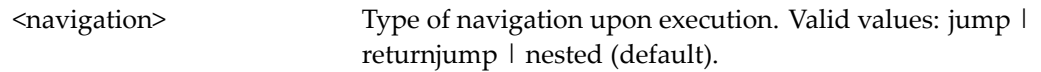

# **selectrepository**

**Purpose** This action allows the user to select a repository from a list of preferred repositories. Displays visible repositories for the list of connection brokers. The user can manually enter the name of <sup>a</sup> connection broker to select <sup>a</sup> repository that connects to that broker.

# **Configuration File**

wdk\config\session\_actions.xml

### **Scope**

All.

### **Caller**

Called from <sup>a</sup> link in the login page and menu items in the streamline and classic views (**Add Repository**)

# **selectuser (type selectuser)**

**Purpose** Selects a user

# **Configuration File**

webcomponent\config\admin\user\selectuser\_action.xml

**Scope**

type selectuser

**Caller**

Not called

# **sendlocator** (type dm\_notification)

**Purpose** Sends one or more object locators through email

## **Configuration File**

webcomponent\config\actions\dm\_notification\_actions.xml

### **Scope**

type dm\_notification

**Caller**

menubar and componen<sup>t</sup> pages that contain actionlinklist tag

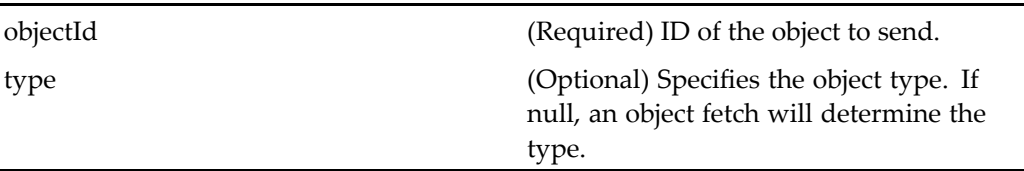

# **sendlocator (type dm\_queued)**

**Purpose** Sends one or more object locators through email

# **Configuration File**

webcomponent\config\actions\dm\_queued\_actions.xml

# **Scope**

type dm\_queued

## **Caller**

menubar componen<sup>t</sup>

# **Parameters**

l,

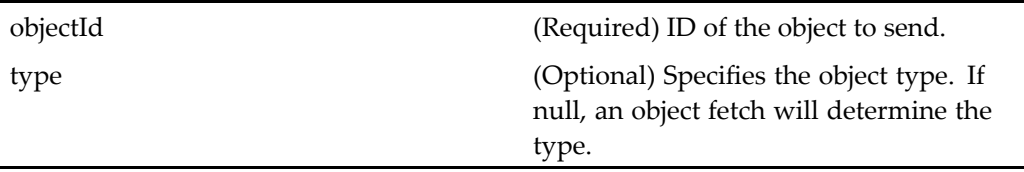

# **sendlocator (type dm\_router\_task)**

**Purpose** Sends one or more object locators through email

## **Configuration File**

webcomponent\config\actions\dm\_router\_task\_actions.xml

### **Scope**

type dm\_router\_task

### **Caller**

menubar componen<sup>t</sup>

### **Parameters**

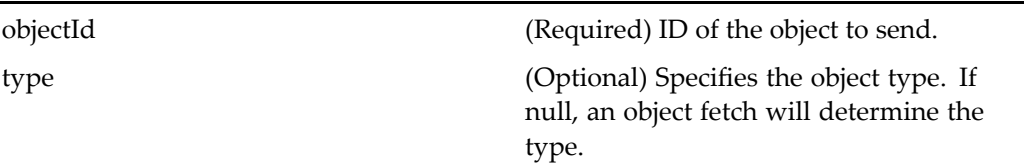

# **sendlocator (type dm\_sysobject)**

**Purpose** Sends one or more object locators through email

### **Configuration File**

webcomponent\config\actions\dm\_sysobject\_actions.xml

### **Scope**

type dm\_sysobject

### **Caller**

menubar componen<sup>t</sup>

## **Parameters**

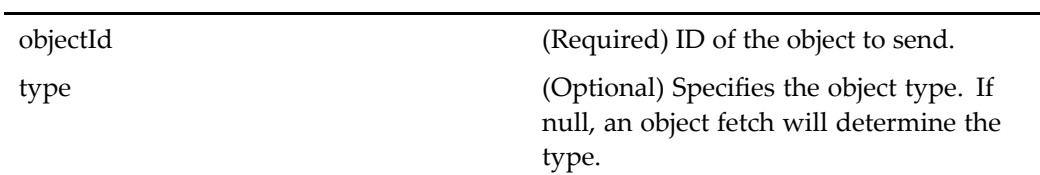

# **sendlocator (type dm\_task)**

**Purpose** Sends one or more object locators through email

# **Configuration File**

webcomponent\config\actions\dm\_task\_actions.xml

### **Scope**

type dm\_task

# **Caller**

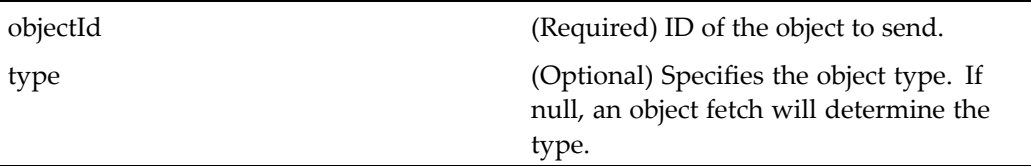

# **sendto (type dm\_sysobject)**

**Purpose** Sends an object to a user or group

## **Configuration File**

webcomponent\config\actions\dm\_sysobject\_actions.xml

### **Scope**

type dm\_sysobject

### **Caller**

Not called

### **Parameters**

objectId (Required) ID of the object to send.

# **sendtodistributionlist (type dm\_sysobject)**

**Purpose** Sends an object to a distribution list

# **Configuration File**

webcomponent\config\actions\dm\_sysobject\_actions.xml

### **Scope**

type dm\_sysobject

### **Caller**

menubar componen<sup>t</sup>

## **Parameters**

objectId (Required) ID of the object to send.

# **setbindingrule (type dm\_sysobject)**

### **Purpose** Allows a user to set a binding rule on a virtual document node. The setbindingrule precondition determines that the selected object is <sup>a</sup> virtual document node. Also, the precondition checks that the user has at least version permission on the virtual document paren<sup>t</sup> node.

# **Configuration File**

webcomponent\config\actions\dm\_sysobject\_actions.xml

### **Scope**

type dm\_sysobject

menubar, vdmlist, vdmliststreamline components

### **Parameters**

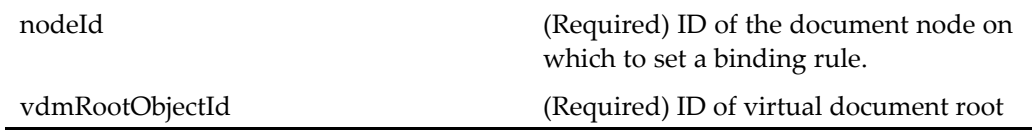

# **showjobstatus**

**Purpose** Displays the status of running asynchronous jobs.

## **Configuration File**

webcomponent\config\actions\generic\_actions.xml

#### **Scope**

All.

### **Caller**

This action is called by the Webtop statusbar component.

# **showjobstatushistory**

**Purpose** Displays the history of asynchronous jobs.

# **Configuration File**

webcomponent\config\actions\generic\_actions.xml

## **Scope**

All.

# **Caller**

This action is called by the componen<sup>t</sup> [jobstatus,](#page-825-0) page [826](#page-825-0).

# **Parameters**

l,

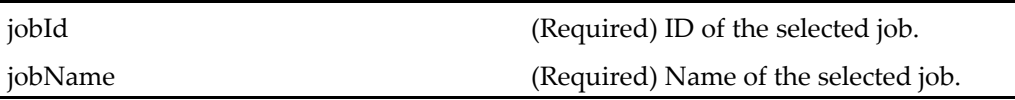

# **showtopic (entitlement collaboration, type dm\_sysobject)**

**Purpose** Displays a discussion with threaded topics. Requires Collaborative Edition.

# **Configuration File**

webcomponent\config\library\discussion\topic\_actions.xml

# **Scope**

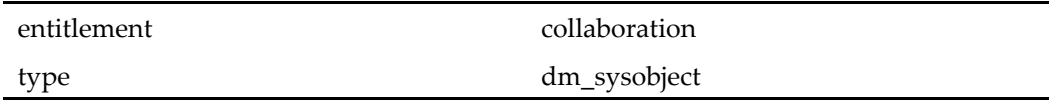

Called from the showtopicaction execution class (ViewTopic)

### **Parameters**

l,

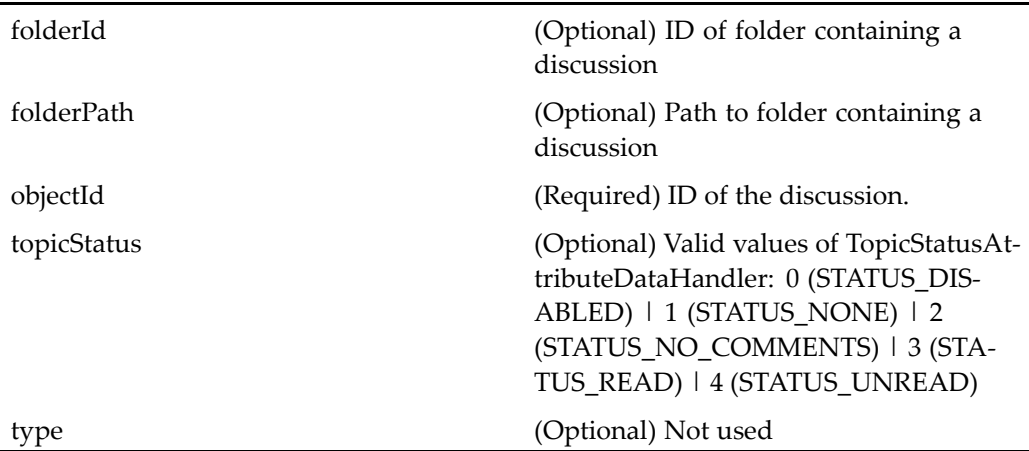

# **showtopicaction (entitlement collaboration, type dm\_sysobject)**

**Purpose** Displays a topic. Requires Collaborative Edition.

# **Configuration File**

webcomponent\config\library\discussion\topic\_actions.xml

### **Scope**

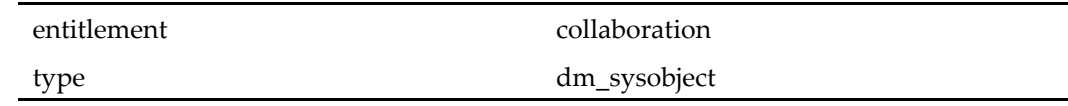

menubar, myobjectsdrilldown, myobjectslist, doclist, searchresultsdrilldown, searchresultslist, subscriptionslist, subscriptionsdrilldown, drilldown, objectgrid, vdmlist, vdmliststreamline, component.

### **Parameters**

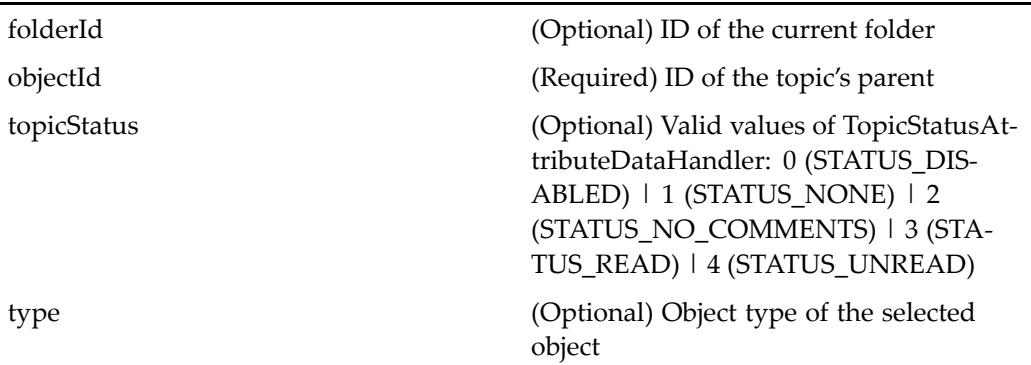

# $startworthow (type dm\_process)$

### **Purpose** Starts a workflow using a selected template. The user starts the workflow by selecting <sup>a</sup> document. The startworkflow componen<sup>t</sup> is added to the container dynamically. The user must have <sup>a</sup> contributor level of client capability.

### **Configuration File**

webcomponent\config\actions\dm\_process\_actions.xml

# **Scope**

type dm\_process

menubar and componen<sup>t</sup> pages that contain actionlinklist tag

### **Parameters**

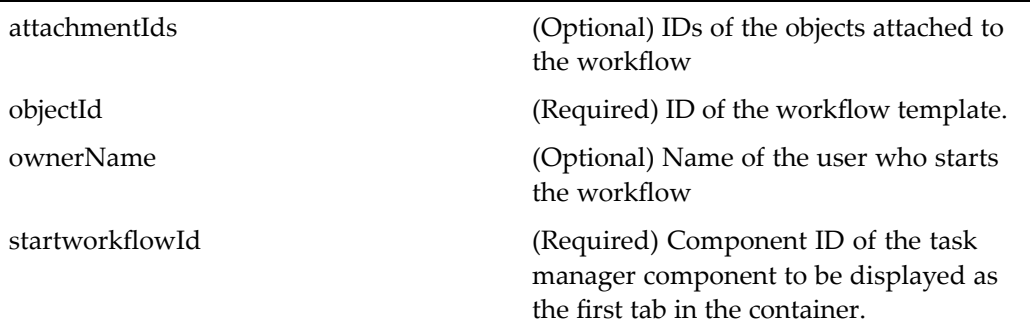

# $startworthowfromdoc (type dm_sysobject)$

**Purpose** Starts a workflow with the selected document. The user starts the workflow by selecting <sup>a</sup> workflow template. The user must have <sup>a</sup> contributor level of client capability.

## **Configuration File**

webcomponent\config\actions\dm\_sysobject\_actions.xml

**Scope**

type dm\_sysobject

**Caller**

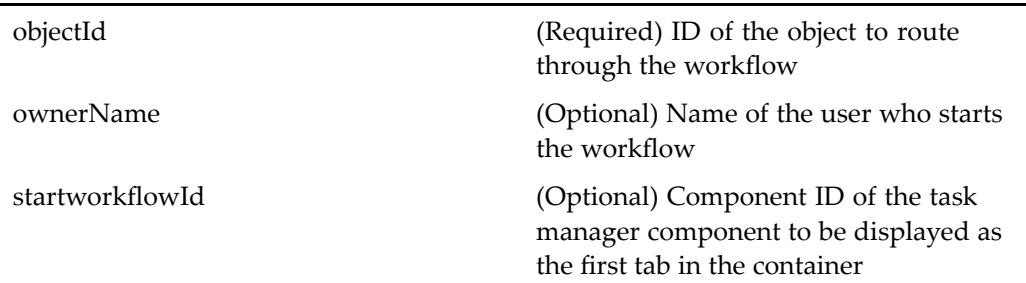

# startworkflownotemplate

**Purpose** Starts a workflow without a workflow template

## **Configuration File**

webcomponent\config\actions\generic\_actions.xml

### **Scope**

All.

## **Caller**

menubar, myobjectsdrillown, subscriptionsdrilldown, inboxdrilldown components

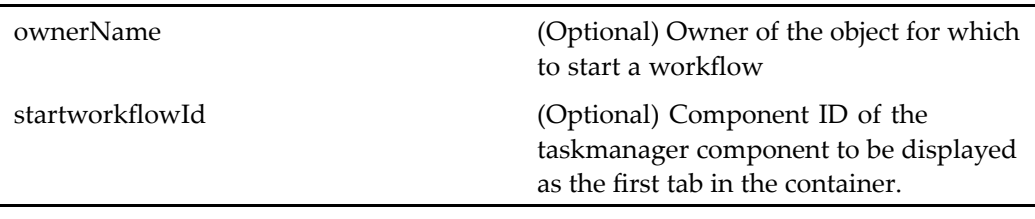

### **Elements**

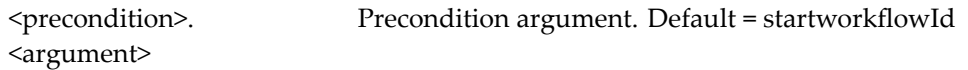

# **streamlineviewassembly (type dm\_sysobject)**

**Purpose** Displays in drilldown (streamline) view a list of virtual document snapshots for the selected object

### **Configuration File**

webcomponent\config\actions\dm\_sysobject\_actions.xml

#### **Scope**

type dm\_sysobject

### **Caller**

Extended by the assemblyliststreamline action but not called directly

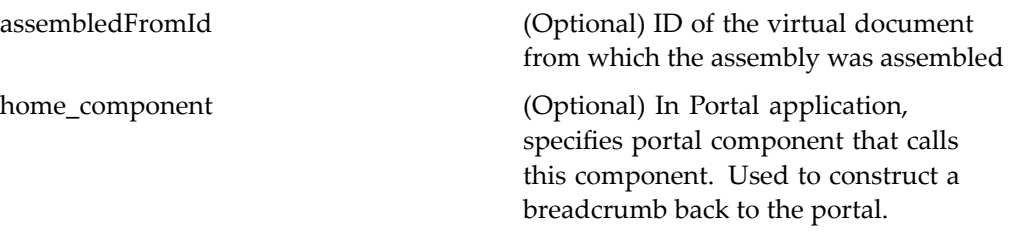

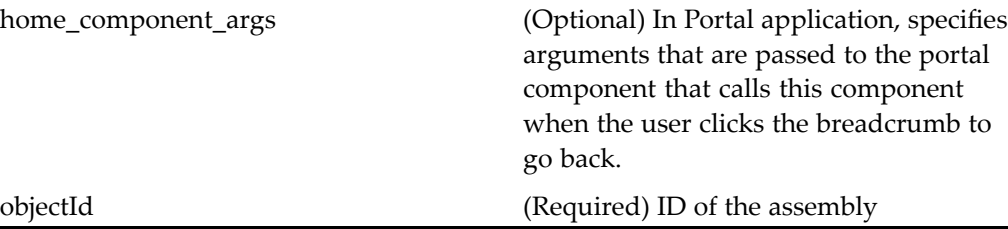

# **streamlineviewvirtualdoc (type dm\_sysobject)**

**Purpose** Displays a virtual document in the drilldown view

### **Configuration File**

webcomponent\config\actions\dm\_sysobject\_actions.xml

### **Scope**

type dm\_sysobject

### **Caller**

Extended by the vdmliststreamline action but not called directly

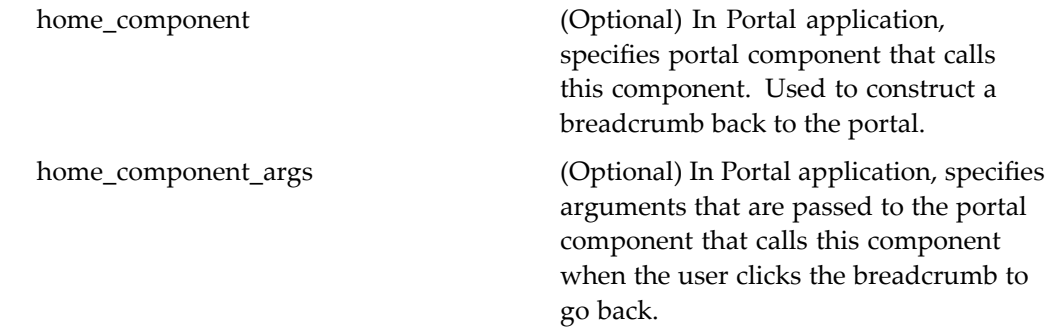

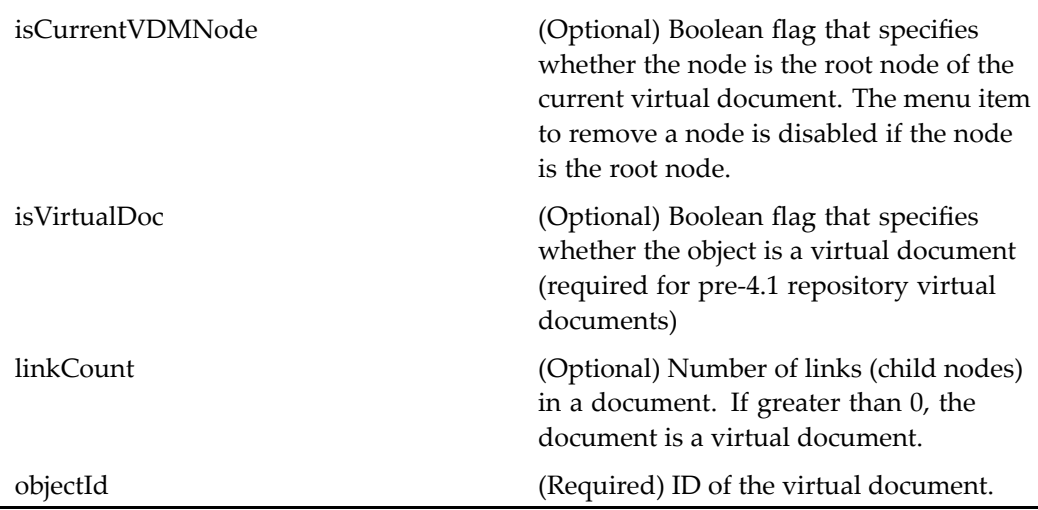

# **submitforcategorization (type dm\_document)**

**Purpose** Submits a document for categorization by the CI Server. The repository must have Content Intelligence Services installed and configured.

### **Configuration File**

webcomponent\config\actions\dm\_document\_actions.xml

### **Scope**

type dm\_document

**Caller**

menubar and componen<sup>t</sup> pages that contain actionlinklist tag

objectId (Required) ID of the selected object.

# **subscribe (type dm\_sysobject)**

**Purpose** Subscribes the user to an object

# **Configuration File**

webcomponent\config\actions\dm\_sysobject\_actions.xml

### **Scope**

type dm\_sysobject

### **Caller**

menubar componen<sup>t</sup>

# **Parameters**

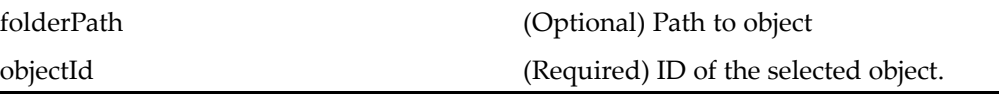

# **suspend\_queued\_task (type dm\_task)**

**Purpose** Suspends a task from a work queue.
## **Configuration File**

webcomponent\config\actions\dm\_queued\_task\_actions.xml

### **Scope**

type dm\_task

### **Caller**

menubar componen<sup>t</sup>

## **Parameters**

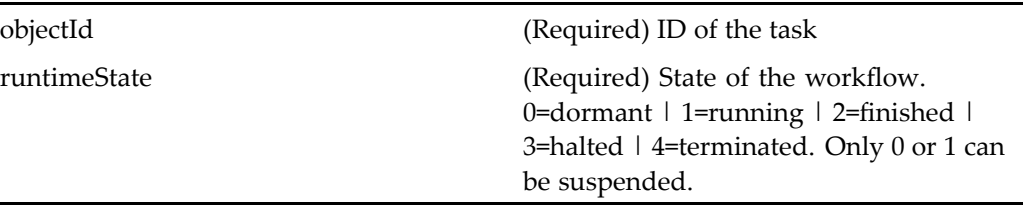

# **suspendlifecycle (type dm\_sysobject)**

**Purpose** Suspends the lifecycle state of the selected object

## **Configuration File**

webcomponent\config\actions\dm\_sysobject\_actions.xml

## **Scope**

type dm\_sysobject

## **Caller**

menubar componen<sup>t</sup>

## **Parameters**

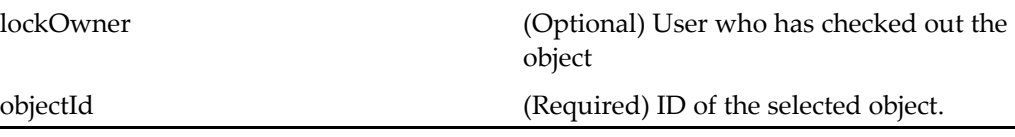

# **testcustomattrs (type wdk5\_testtype\_1)**

**Purpose** One of a set of components and actions that test controls and actions. This action can be used for internal testing to display custom attributes.

## **Configuration File**

wdk\config\fxtest\_component.xml

## **Parent Definition**

versions:webcomponent/config/actions/dm\_sysobject\_actions.xml

### **Scope**

type wdk5\_testtype\_1

### **Caller**

configservicetest componen<sup>t</sup>

# **testcustomrepeatingattrs (type wdk5\_testtype\_2)**

**Purpose** One of a set of components and actions that test controls and actions. This action can be used for internal testing of repeating attributes display.

### **Configuration File**

wdk\config\fxtest\_component.xml

### **Parent Definition**

versions:webcomponent/config/actions/dm\_sysobject\_actions.xml

#### **Scope**

type wdk5\_testtype\_2

**Caller**

configservicetest

## **testdocbasescope (docbase CS52ORABuild162wdkForm not w2k52WDK\_CustomTest01, type wdk5\_testtype\_3)**

**Purpose** One of a set of components and actions that tests controls and actions. This action can be used for internal testing of scope on repository and type values.

### **Configuration File**

wdk\config\fxtest\_component.xml

## **Parent Definition**

renditions:webcomponent/config/actions/dm\_sysobject\_actions.xml

### **Scope**

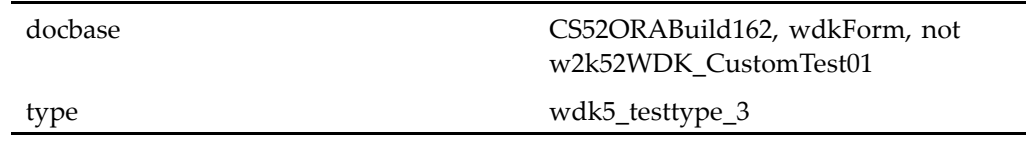

## **Caller**

configservicetest componen<sup>t</sup>

# **testlterattrs (type wdk5\_testtype\_3)**

**Purpose** One of a set of components and actions that test controls and actions. This action can be used for internal testing to filter an action by <sup>a</sup> scope value.

## **Configuration File**

wdk\config\fxtest\_component.xml

## **Parent Definition**

versions:webcomponent/config/actions/dm\_sysobject\_actions.xml

## **Scope**

type wdk5\_testtype\_3

## **Caller**

configservicetest componen<sup>t</sup>

## **testmultirole (role consumer not administrator, type wdk5\_testtype\_4)**

**Purpose** One of a set of components and actions that test controls and actions. This action can be used for internal testing of roles.

## **Configuration File**

wdk\config\fxtest\_component.xml

## **Parent Definition**

renditions:webcomponent/config/actions/dm\_sysobject\_actions.xml

### **Scope**

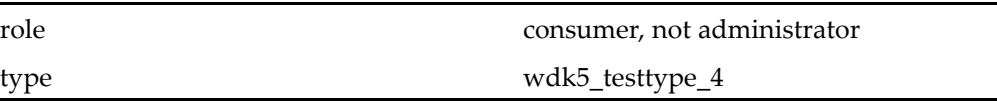

## **Caller**

configservicetest componen<sup>t</sup>

## **testmultiscope (type wdk5\_testtype\_1wdk5\_ testtype\_2)**

**Purpose** One of a set of components and actions that test controls and actions. This action can be used for internal testing of multiple scope values.

## **Configuration File**

wdk\config\fxtest\_component.xml

## **Parent Definition**

renditions:webcomponent/config/actions/dm\_sysobject\_actions.xml

**Scope**

type wdk5\_testtype\_1, wdk5\_testtype\_2

**Caller**

configservicetest componen<sup>t</sup>

## **testmultiscopeandnot (type wdk5\_testtype\_1 not wdk5\_testtype\_2)**

**Purpose** One of a set of components and actions that test controls and actions. This action can be used for internal testing of multiple scopes and excluding values.

## **Configuration File**

wdk\config\fxtest\_component.xml

## **Parent Definition**

renditions:webcomponent/config/actions/dm\_sysobject\_actions.xml

**Scope**

type wdk5\_testtype\_1, not wdk5\_testtype\_2

**Caller**

configservicetest

# **testnotkeyword (type not wdk5\_testtype\_1)**

**Purpose** One of a set of components and actions that test controls and actions. This action can be used for internal testing of scope that excludes certain values.

### **Configuration File**

wdk\config\fxtest\_component.xml

## **Parent Definition**

history:webcomponent/config/actions/dm\_sysobject\_actions.xml

**Scope**

type not wdk5\_testtype\_1

**Caller**

configservicetest componen<sup>t</sup>

# **transformation (type dm\_sysobject)**

**Purpose** Requires Media Transformation Services. Customization not supported.

## **Configuration File**

webcomponent\config\actions\dm\_sysobject\_actions.xml

### **Scope**

type dm\_sysobject

## **Caller**

menubar componen<sup>t</sup>

## **Parameters**

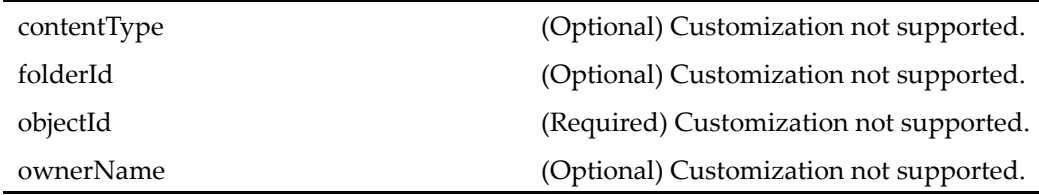

# **transformationtonewrelation (type dm\_sysobject)**

**Purpose** Requires Media Transformation Services. Customization not supported.

## **Configuration File**

webcomponent\config\actions\dm\_sysobject\_actions.xml

## **Scope**

type dm\_sysobject

### **Caller**

Not called

## **Parameters**

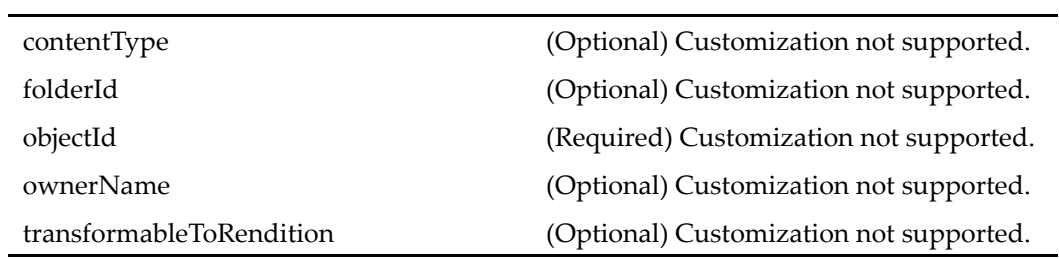

# **transformationtonewrelation (type dmr\_content)**

**Purpose** Requires Media Transformation Services. Customization not supported.

## **Configuration File**

webcomponent\config\actions\dmr\_content\_actions.xml

**Scope**

type dmr\_content

## **Caller**

None

## **Parameters**

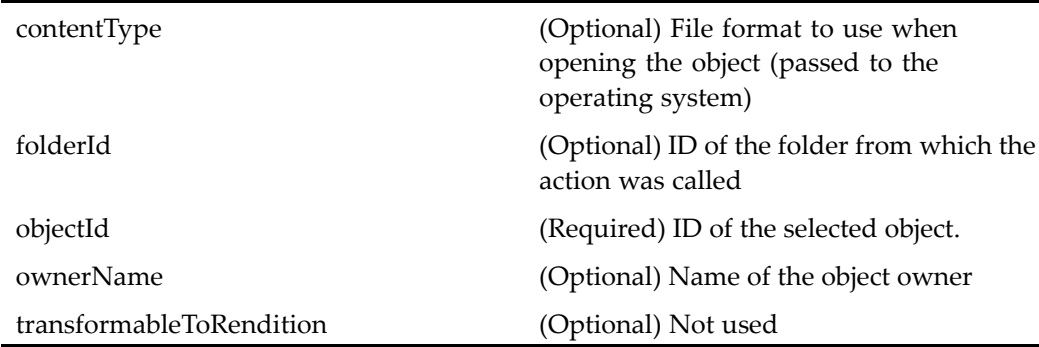

# **transformationtonewrendition (type dm\_sysobject)**

**Purpose** Requires Media Transformation Services. Customization not supported.

### **Configuration File**

webcomponent\config\actions\dm\_sysobject\_actions.xml

#### **Scope**

type dm\_sysobject

## **Caller**

Not called

## **Parameters**

contentType (Optional) Customization not supported. folderId (Optional) Customization not supported. objectId (Required) Customization not supported.

ownerName (Optional) Customization not supported. transformableToRendition (Optional) Customization not supported.

## **transformationtonewrendition (type dmr\_content)**

**Purpose** Transforms the object to the selected rendition. Requires Media Transformation Services. Customization not supported.

### **Configuration File**

webcomponent\config\actions\dmr\_content\_actions.xml

### **Scope**

type dmr\_content

### **Caller**

None

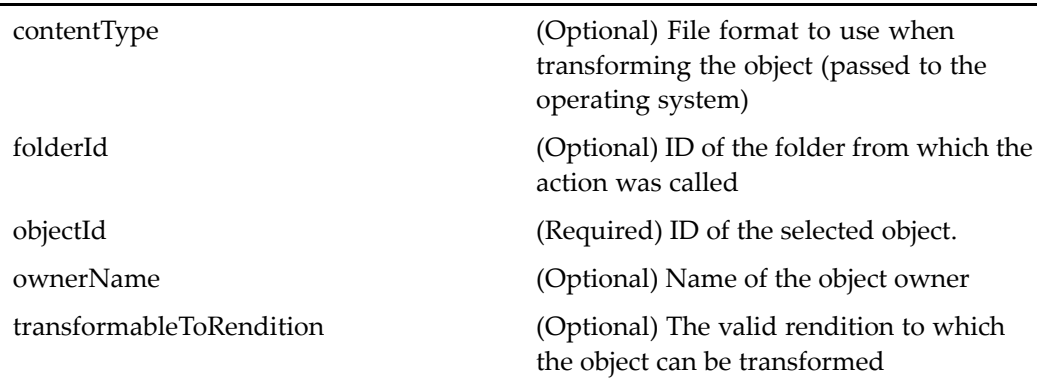

# **unassign\_queued\_task (type dm\_task)**

**Purpose** Removes a work queue task from an individual processor's task list and returns it to the work queue.

### **Configuration File**

webcomponent\config\actions\dm\_queued\_task\_actions.xml

#### **Scope**

type dm\_task

### **Caller**

menubar componen<sup>t</sup>

### **Parameters**

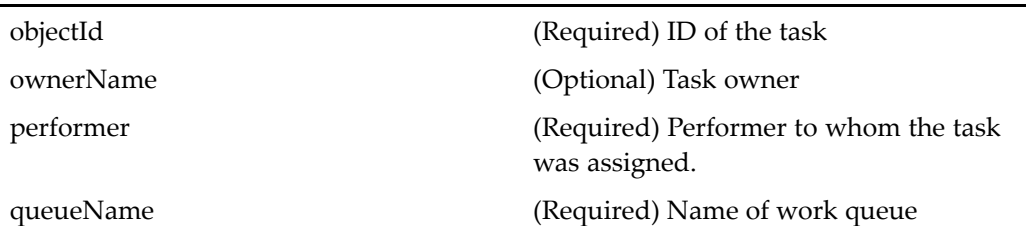

## **unfreezeassembly (type dm\_sysobject)**

**Purpose** Unfreezes a frozen virtual document snapshot. The user must have a contributor role assigned in the repository.

## **Configuration File**

webcomponent\config\actions\dm\_sysobject\_actions.xml

#### **Scope**

type dm\_sysobject

### **Caller**

menubar componen<sup>t</sup>

### **Parameters**

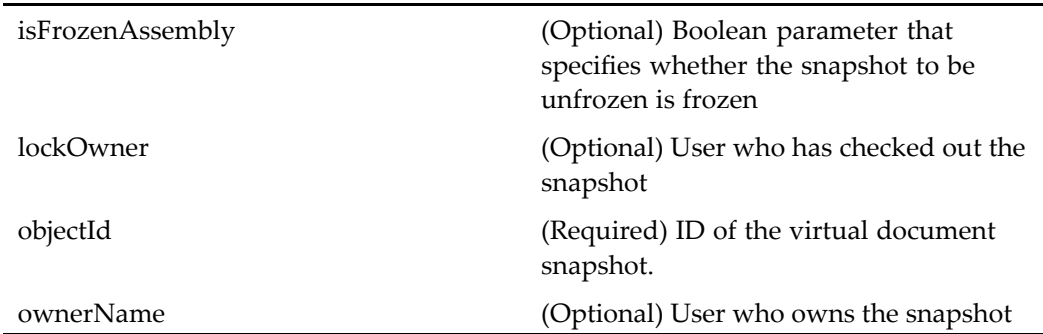

## **ungovern (entitlement collaboration)**

**Purpose** Causes an object to become ungoverned by a room. Requires Collaborative Edition.

## **Configuration File**

webcomponent\config\library\rooms\room\_actions.xml

### **Scope**

entitlement collaboration

## **Caller**

menubar componen<sup>t</sup>

### **Parameters**

J.

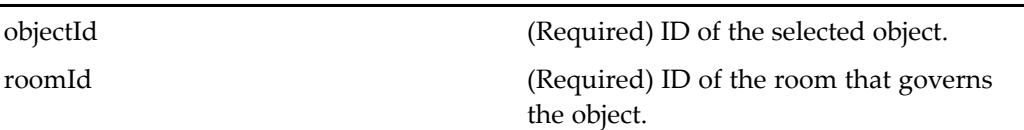

## **ungovernfolder (entitlement collaboration)**

**Purpose** Causes a folder to become ungoverned by a room. Requires Collaborative Edition.

## **Configuration File**

webcomponent\config\library\rooms\room\_actions.xml

### **Scope**

entitlement collaboration

## **Caller**

Called by the ungovern action class, UngovernAction, for folder types

## **Parameters**

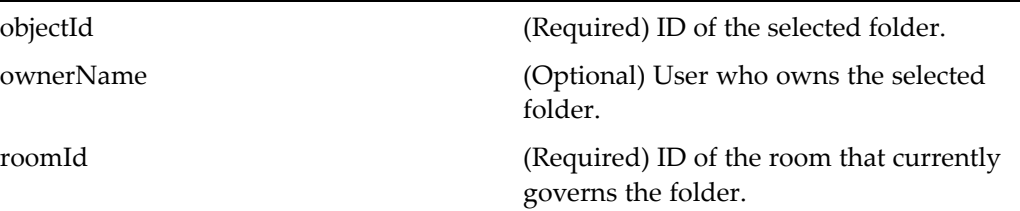

# **unregisterevents (type dm\_sysobject)**

**Purpose** Removes registration for notification when certain events occur on an object

## **Configuration File**

webcomponent\config\actions\dm\_sysobject\_actions.xml

## **Scope**

type dm\_sysobject

## **Caller**

menubar componen<sup>t</sup>

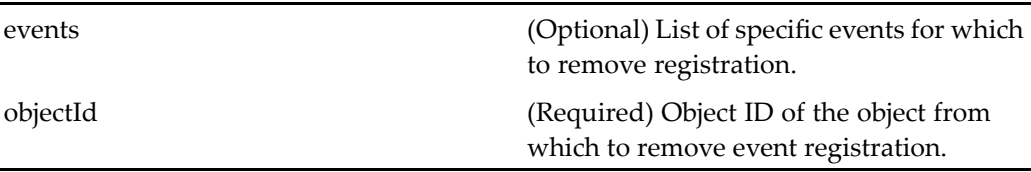

# **unsubscribe (type dm\_sysobject)**

**Purpose** Unsubscribes an object

## **Configuration File**

webcomponent\config\actions\dm\_sysobject\_actions.xml

## **Scope**

type dm\_sysobject

## **Caller**

menubar, categorydrilldown components

## **Parameters**

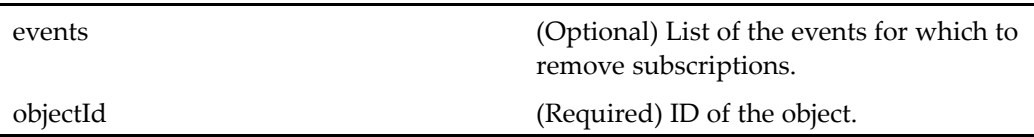

# **unsuspend\_queued\_task (type dm\_task)**

**Purpose** Returns a suspended queue task to active state.

## **Configuration File**

webcomponent\config\actions\dm\_queued\_task\_actions.xml

### **Scope**

type dm\_task

## **Caller**

menubar componen<sup>t</sup>

### **Parameters**

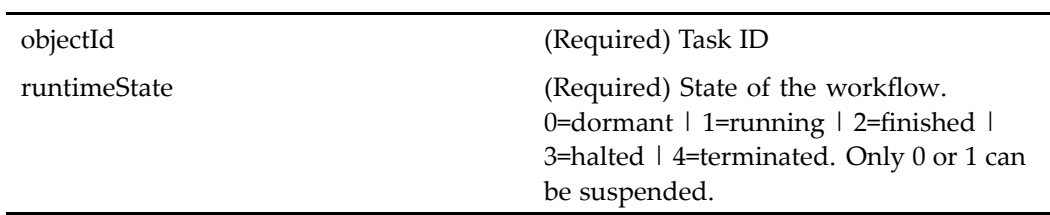

## **updateprocessorauthentication**

**Purpose** Updates the skill level and authorized document profiles for a work queue processor

### **Configuration File**

÷,

webcomponent\config\library\queuemanagement\userprofile\_actions.xml

### **Scope**

All.

## **Caller**

queueusersandgroups componen<sup>t</sup>

## **Parameters**

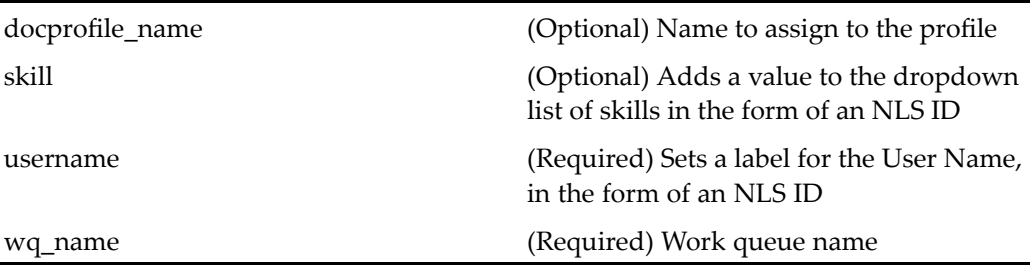

## **userbrowse (privilege sysadmin, type dm\_user)**

**Purpose** Allows the administrator to browse a list of users in the repository

## **Configuration File**

webcomponent\config\admin\user\dm\_user\_actions.xml

## **Scope**

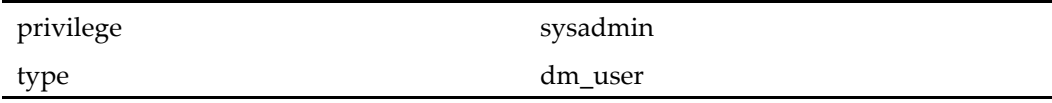

## **Caller**

userrename component

# **userimport (privilege sysadmin, type dm\_user)**

**Purpose** Imports a user from another repository in the domain

### **Configuration File**

webcomponent\config\admin\user\dm\_user\_actions.xml

#### **Scope**

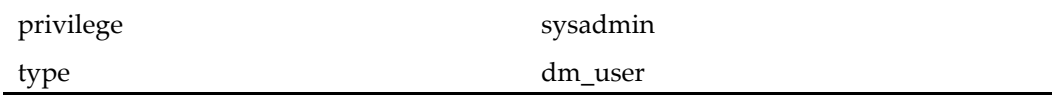

## **Caller**

menubar componen<sup>t</sup>

## **userorgroupchooser**

**Purpose** Displays a locator component for selecting users or groups for use with work queues

### **Configuration File**

webcomponent\config\library\queuemanagement\queue\_actions.xml

#### **Scope**

All.

## **Caller**

queuemanagemen<sup>t</sup> utility class (QueueManagementUtil), called by various queuemanagemen<sup>t</sup> componen<sup>t</sup> classes to launch the wfuserorgroupfromgrouplocatorcontainer component.

## **Parameters**

groupName (Required) Name of group from which to locate <sup>a</sup> member user or group

## **userrenamelog (type dm\_user)**

**Purpose** Displays job requests for renaming users.

## **Configuration File**

webcomponent\config\admin\user\dm\_user\_actions.xml

### **Scope**

type dm\_user

### **Caller**

This action is called as <sup>a</sup> menuitem from the menubar component.

## **Parameters**

renametarget (Optional) Type of objects requested for rename. Valid values: USER | GROUP

## **Elements**

The <execution> element contains the following configurable element:

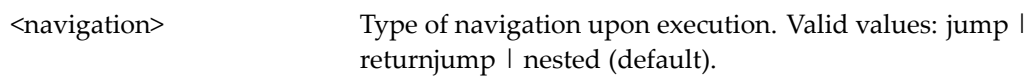

# **vdmclickactionprompt (type dm\_sysobject)**

**Purpose** Displays a dialog box allowing the user to view a virtual document structure or edit the document

## **Configuration File**

webcomponent\config\actions\dm\_sysobject\_actions.xml

## **Scope**

type dm\_sysobject

### **Caller**

openvirtualdocument execution class

### **Parameters**

 $\overline{a}$ 

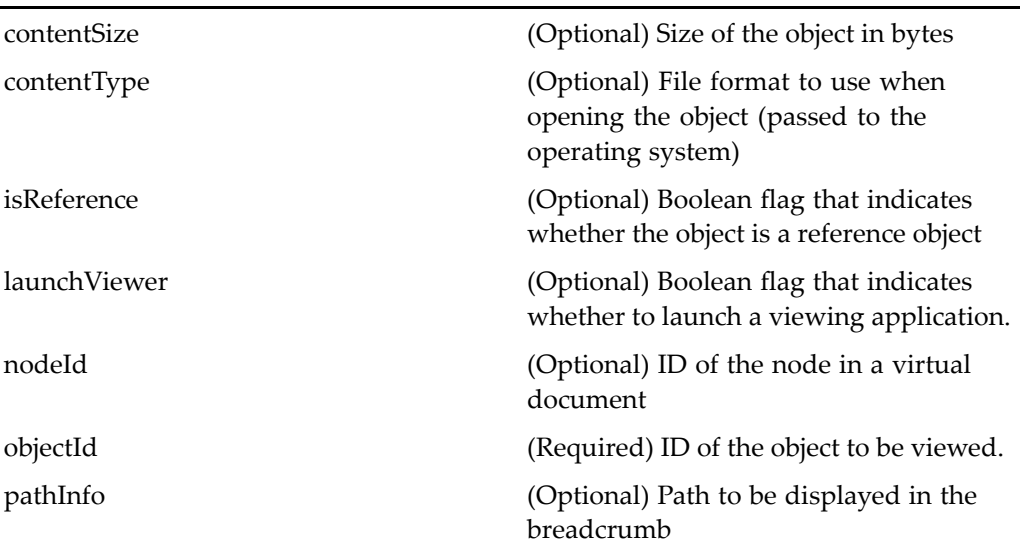

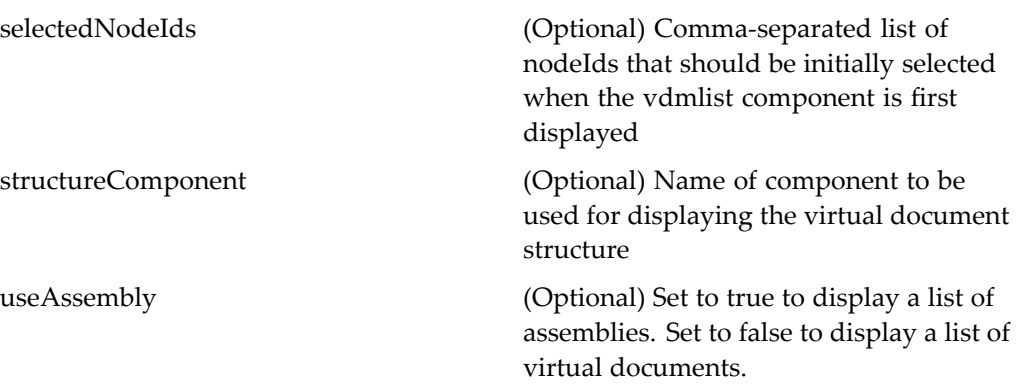

### **Elements**

The configurable elements are the same as those in [doclist,](#page-683-0) page [684](#page-683-0).

# **vdmcopyoption (type dm\_sysobject)**

**Purpose** Presents the user with options for the type of copy operation on a virtual document

## **Configuration File**

webcomponent\config\actions\dm\_sysobject\_actions.xml

### **Scope**

type dm\_sysobject

### **Caller**

clipboard componen<sup>t</sup> class

## **Parameters**

objectName (Required) Name of the object that will be copied.

### **Elements**

The configurable elements are the same as those in [doclist,](#page-683-0) page [684](#page-683-0).

# **vdmlist (type dm\_sysobject)**

**Purpose** Displays a list of virtual documents in a list view

## **Configuration File**

webcomponent\config\actions\dm\_sysobject\_actions.xml

### **Parent Definition**

viewvirtualdoc:webcomponent/config/actions/dm\_sysobject\_actions.xml

### **Scope**

type dm\_sysobject

### **Caller**

Not called

### **Elements**

The configurable element is the same as that for renditions (type [dm\\_sysobject\),](#page-396-0) page [397](#page-396-0).

# **vdmliststreamline (type dm\_sysobject)**

**Purpose** Displays a list of virtual documents in a streamline (drilldown) view

### **Configuration File**

webcomponent\config\actions\dm\_sysobject\_actions.xml

## **Parent Definition**

streamlineviewvirtualdoc:webcomponent/config/actions/dm\_sysobject\_actions.xml

#### **Scope**

type dm\_sysobject

### **Caller**

Not called

### **Elements**

The configurable element is the same as that for renditions (type [dm\\_sysobject\),](#page-396-0) page [397](#page-396-0).

### **Elements**

The configurable element is the same as that for renditions (type [dm\\_sysobject\),](#page-396-0) page [397](#page-396-0).

## **versions (type dm\_sysobject)**

**Purpose** Displays the versions of an object. Versions are disabled for folders and cabinets

## **Configuration File**

webcomponent\config\actions\dm\_sysobject\_actions.xml

### **Scope**

type dm\_sysobject

### **Caller**

menubar componen<sup>t</sup>

### **Parameters**

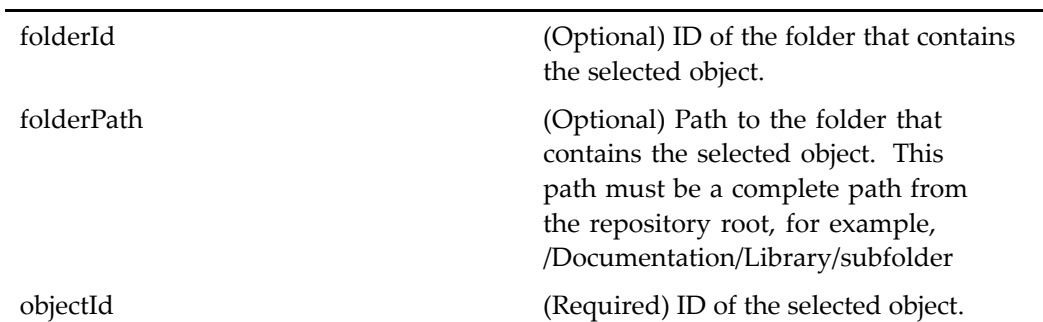

## **Elements**

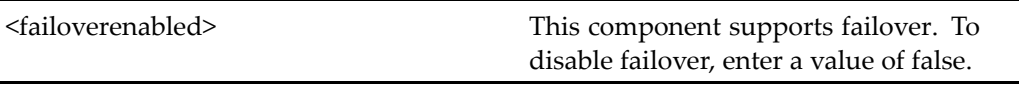

This action provides options for launching different components from the same action using the <dynamicfilter> element. For information on the <dynamicfilter> element and its sub-elements, see *WDK and Client Applications Development Guide.*

## **Elements**

The configurable element is the same as that for renditions (type [dm\\_sysobject\),](#page-396-0) page [397](#page-396-0).

# **view (entitlement collaboration, type dmc\_notepage)**

**Purpose** Displays a note object. A note is a content file that can be displayed directly in the browser. Requires Collaborative Edition.

## **Configuration File**

webcomponent\config\library\notepage\dmc\_notepage\_actions.xml

#### **Scope**

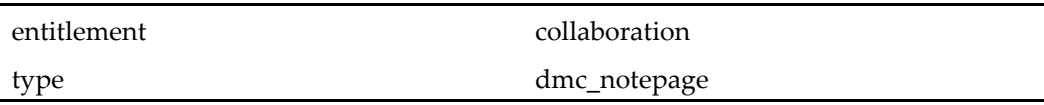

### **Parameters**

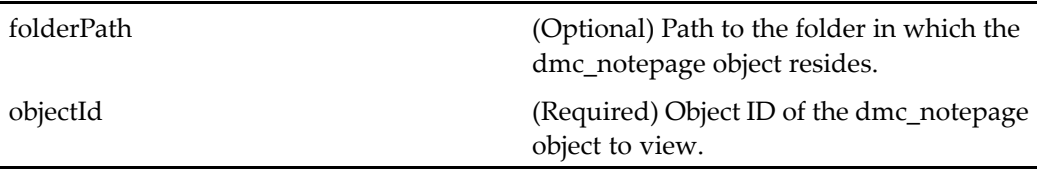

## **view (type dm\_externalresult)**

**Purpose** Views the content of an external search result

## **Configuration File**

webcomponent\config\actions\dm\_externalresult\_actions.xml

### **Scope**

type dm\_externalresult

## **Caller**

menubar and componen<sup>t</sup> pages that contain actionlinklist tag

### **Parameters**

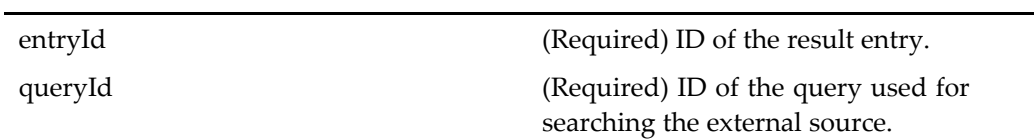

# $view$  (type dm\_notification)

**Purpose** Displays a notification

## **Configuration File**

webcomponent\config\actions\dm\_notification\_actions.xml

## **Scope**

type dm\_notification

## **Caller**

menubar and componen<sup>t</sup> pages that contain actionlinklist tag

## **Parameters**

objectId (Required) ID of the notification object. taskmanagerId (Required) Component ID of the task manager component.

# **view (type dm\_process)**

**Purpose** Launches the Web Workflow Manager for viewing a workflow template. The user must have read\_permit access to the object (valid values: DELETE\_PERMIT | WRITE\_PERMIT |VERSION\_PERMIT | RELATE\_PERMIT | READ\_PERMIT | BROWSE\_PERMIT | NONE\_PERMIT).

## **Configuration File**

webcomponent\config\actions\dm\_process\_actions.xml

### **Scope**

type dm\_process

### **Caller**

menubar and componen<sup>t</sup> pages that contain actionlinklist tag

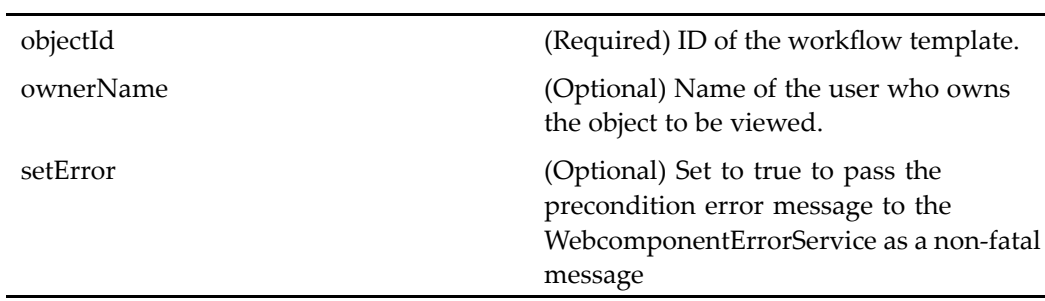

# **view (type dm\_query)**

**Purpose** Launches the search component for viewing a query. The user must have the read\_permit access to the object (valid values: DELETE\_PERMIT | WRITE\_PERMIT |VERSION\_PERMIT | RELATE\_PERMIT | READ\_PERMIT | BROWSE\_PERMIT | NONE\_PERMIT).

## **Configuration File**

webcomponent\config\actions\dm\_query\_actions.xml

## **Scope**

type dm\_query

## **Caller**

menubar and componen<sup>t</sup> pages that contain actionlinklist tag

### **Parameters**

L,

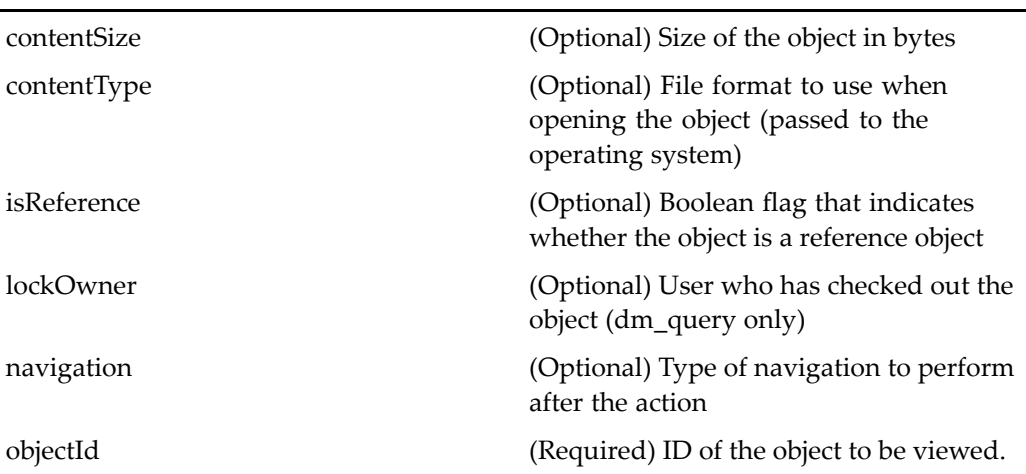

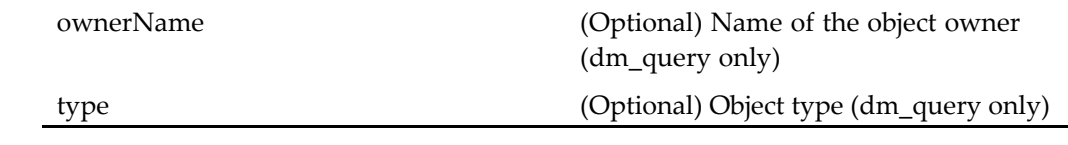

## **view (type dm\_queued)**

**Purpose** Launches the viewing application for the selected object. The user must have read\_permit access to the object (valid values: DELETE\_PERMIT | WRITE\_PERMIT |VERSION\_PERMIT | RELATE\_PERMIT | READ\_PERMIT | BROWSE\_PERMIT | NONE\_PERMIT).

### **Configuration File**

webcomponent\config\actions\dm\_queued\_actions.xml

#### **Scope**

type dm\_queued

### **Caller**

reportdetailssummarydrilldown, reportdetailssummarylist components

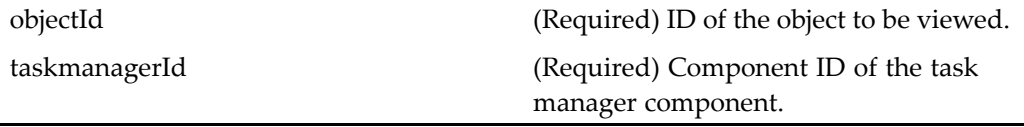

## **view (type dm\_router\_task)**

**Purpose** Launches the viewing application for the selected object. The user must have read\_permit access to the object (valid values: DELETE\_PERMIT | WRITE\_PERMIT |VERSION\_PERMIT | RELATE\_PERMIT | READ\_PERMIT | BROWSE\_PERMIT | NONE\_PERMIT).

## **Configuration File**

webcomponent\config\actions\dm\_router\_task\_actions.xml

### **Scope**

type dm\_router\_task

### **Caller**

inboxdrilldown, inboxlist components

### **Parameters**

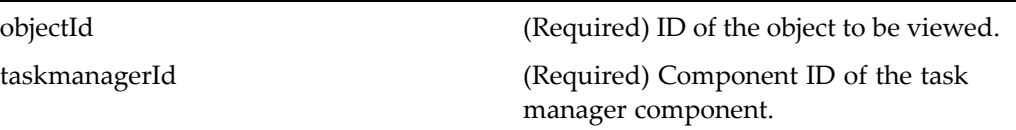

## **view (type dm\_smart\_list)**

**Purpose** Launches the viewing application to run the saved search. The user must have read\_permit access to the object (valid values: DELETE\_PERMIT | WRITE\_PERMIT |VERSION\_PERMIT | RELATE\_PERMIT | READ\_PERMIT | BROWSE\_PERMIT | NONE\_PERMIT).

## **Configuration File**

webcomponent\config\actions\dm\_smart\_list\_actions.xml

## **Scope**

type dm\_smart\_list

### **Caller**

allsavedsearches, mysavedsearches, savedsearches components

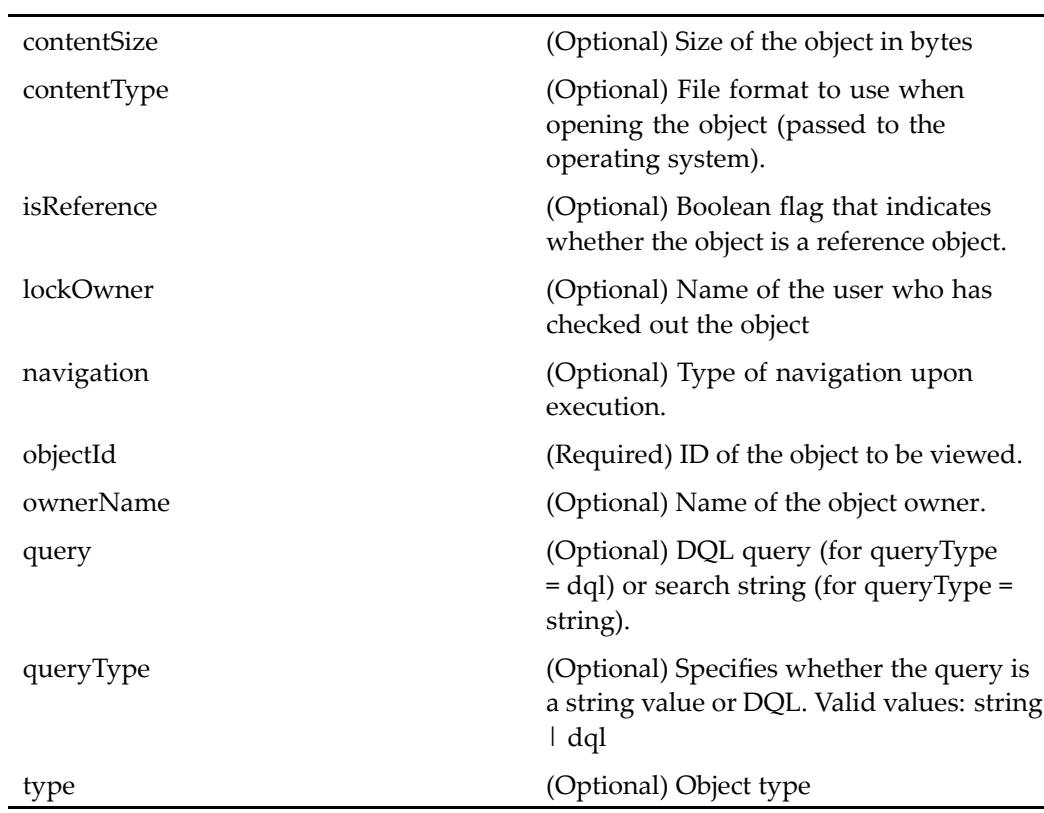

# **view (type dm\_sysobject)**

**Purpose** Launches the viewing application for the selected object. The user must have read\_permit access to the object (valid values: DELETE\_PERMIT | WRITE\_PERMIT |VERSION\_PERMIT | RELATE\_PERMIT | READ\_PERMIT | BROWSE\_PERMIT | NONE\_PERMIT).

## **Configuration File**

webcomponent\config\actions\dm\_sysobject\_actions.xml

### **Scope**

type dm\_sysobject

## **Caller**

menubar and componen<sup>t</sup> pages that contain actionlinklist tag: menubar, myobjectsdrilldown, myobjectslist, renditionsclassic, renditionsstreamline, doclist, searchresultsdrilldown, searchresultslist, doclist, drilldown,vdmlist, vdmlist\_streamline, managequeueinbox, processorworkloadinbox components

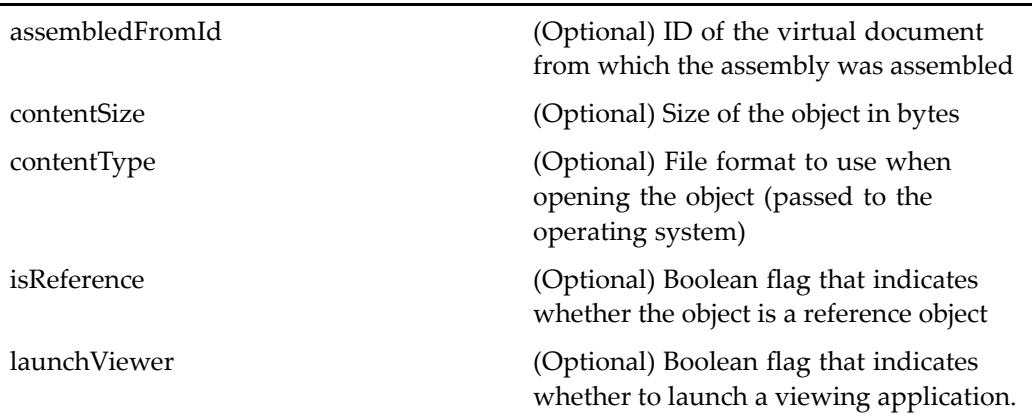

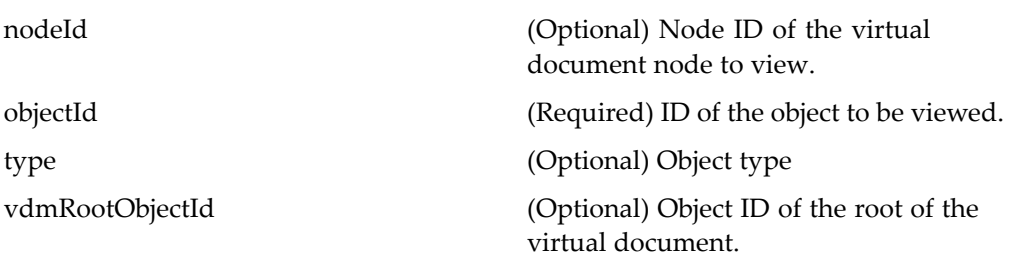

## **Elements**

See Dynamic componen<sup>t</sup> [launching,](#page-8-0) page [9](#page-8-0). The following additional element is defined:

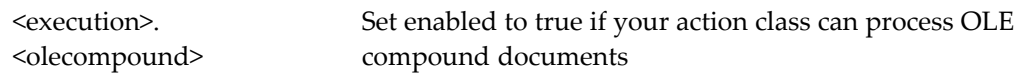

# **view (type dm\_task)**

**Purpose** Launches the task manager for viewing a task.

## **Configuration File**

webcomponent\config\actions\dm\_task\_actions.xml

## **Scope**

type dm\_task

## **Caller**

inboxdrilldown, inboxlist components

## **Parameters**

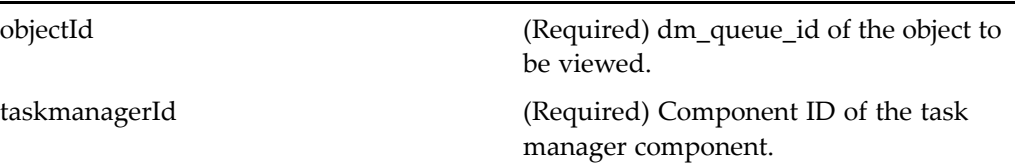

# $view$  (type dm\_workflow)

**Purpose** Launches the Web Workflow Manager to display the selected workflow.

## **Configuration File**

webcomponent\config\actions\dm\_workflow\_actions.xml

## **Scope**

type dm\_workflow

## **Caller**

menubar and componen<sup>t</sup> pages that contain actionlinklist tag

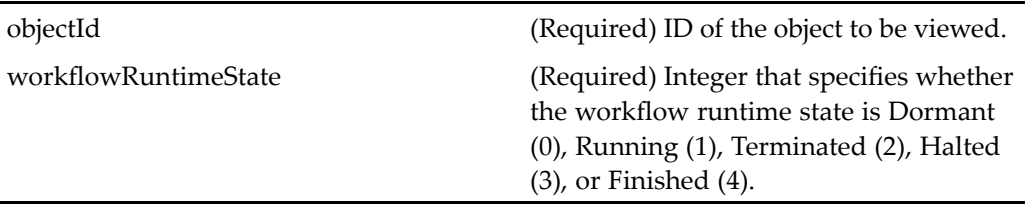

# **view (type dmr\_content)**

**Purpose** Launches the viewing application for the selected rendition

## **Configuration File**

webcomponent\config\actions\dmr\_content\_actions.xml

## **Scope**

type dmr\_content

## **Caller**

menubar and any componen<sup>t</sup> that contains actionlinklist tag

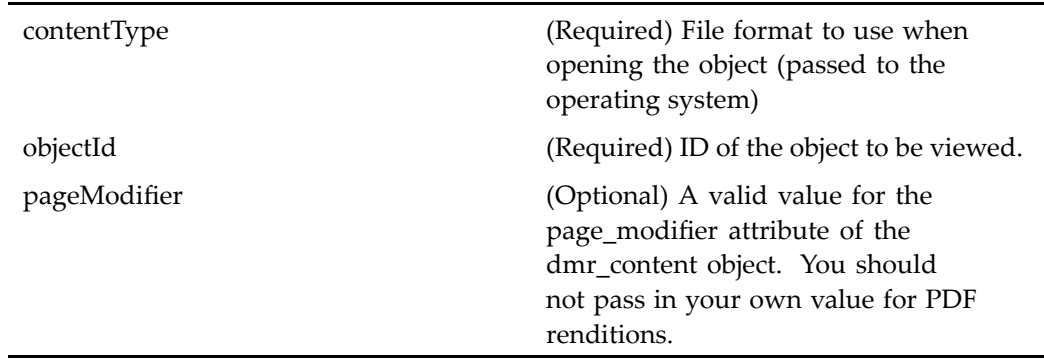
## **Elements**

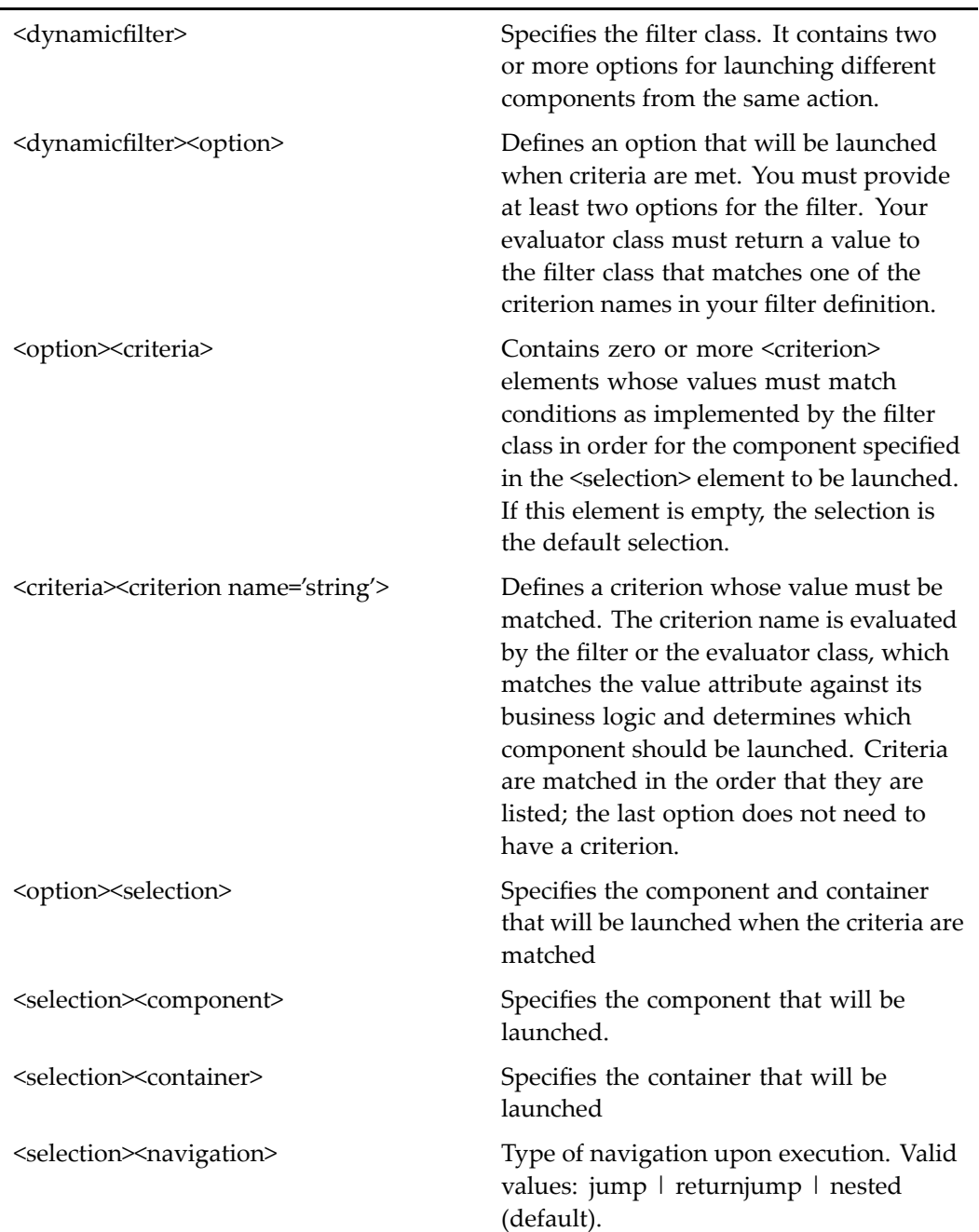

For more information about dynamic componen<sup>t</sup> launching, see *Web Development Kit and Client Application Development Guide.*

## **viewassemblies (type dm\_sysobject)**

**Purpose** View all assemblies generated from a virtual document

## **Configuration File**

webcomponent\config\actions\dm\_sysobject\_actions.xml

#### **Scope**

type dm\_sysobject

#### **Caller**

menubar componen<sup>t</sup>

## **Parameters**

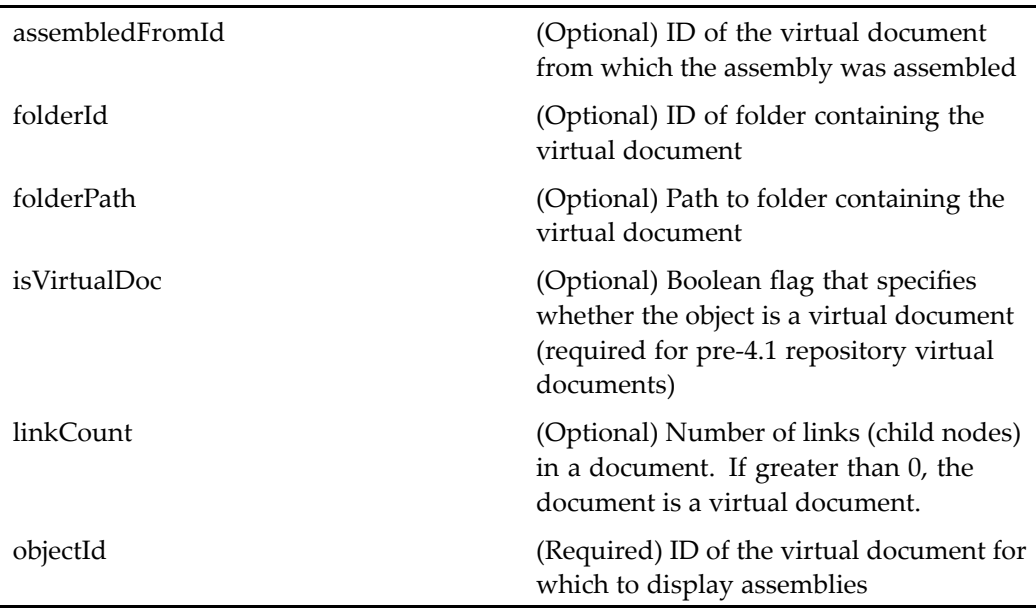

## **viewassembly (type dm\_sysobject)**

**Purpose** View an assembly object

### **Configuration File**

webcomponent\config\actions\dm\_sysobject\_actions.xml

#### **Scope**

type dm\_sysobject

### **Caller**

Extended by the assemblylist action definition but not called directly

#### **Parameters**

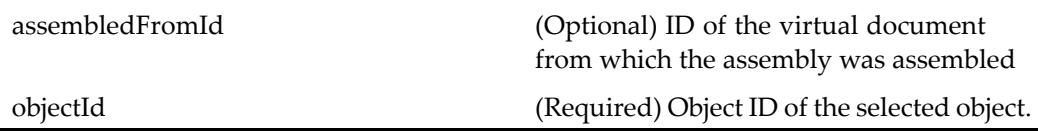

## **viewclipboard**

**Purpose** Displays the clipboard

## **Configuration File**

webcomponent\config\actions\generic\_actions.xml

#### **Scope**

All.

### **Caller**

menubar, myobjectsdrilldown, subscriptionsdrilldown, inboxdrilldown components

## **viewcontent (type dm\_sysobject)**

**Purpose** Opens a virtual document for viewing. The user must have at least read permit on the virtual document.

#### **Configuration File**

webcomponent\config\actions\dm\_sysobject\_actions.xml

#### **Scope**

type dm\_sysobject

#### **Caller**

openvirtualdocument action execution class and clickactionprompt componen<sup>t</sup> class

#### **Parameters**

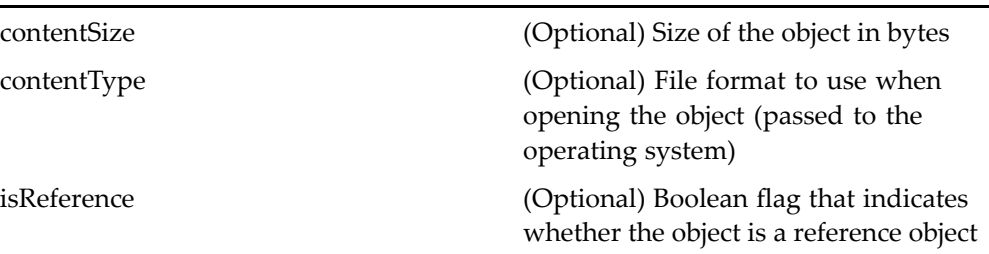

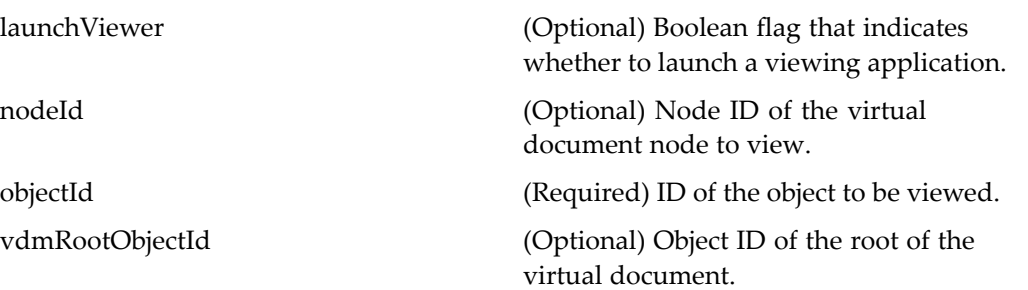

## **Elements**

See Dynamic componen<sup>t</sup> [launching,](#page-8-0) page [9](#page-8-0). The following additional element is defined:

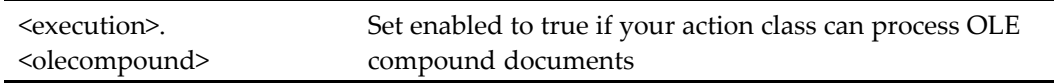

## **viewqueuemanagementclipboard**

**Purpose** Displays the contents of the queue management clipboard

#### **Configuration File**

webcomponent\config\library\queuemanagement\queue\_actions.xml

#### **Scope**

All.

#### **Caller**

queuelist componen<sup>t</sup>

## **viewrecordrelationships (entitlement recordsmanager, type dm\_sysobject not dm\_folder)**

**Purpose** View relationships between records. Requires a Records Manager license.

### **Configuration File**

webcomponent\config\library\records\relationships\dm\_relation\_actions.xml

#### **Scope**

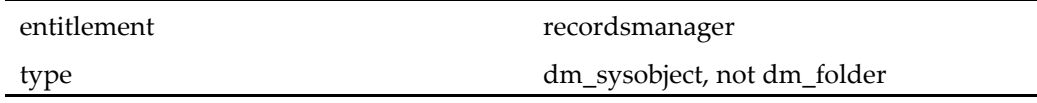

#### **Caller**

menubar componen<sup>t</sup>

#### **Parameters**

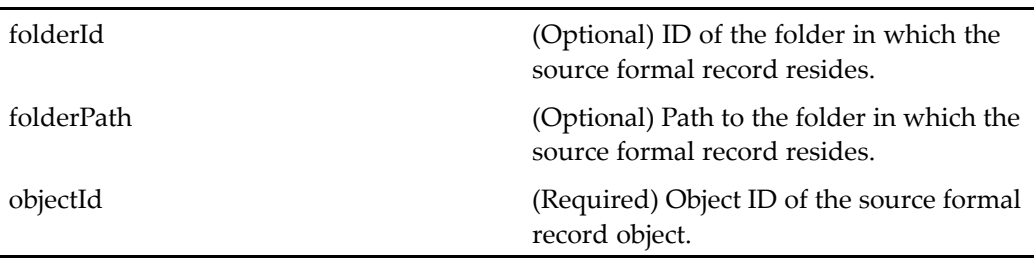

## **viewreport (type dm\_rename\_log)**

**Purpose** Displays a selected job report for a user or group rename or user change home repository job

#### **Configuration File**

webcomponent\config\admin\renamelog\renamelog\_actions.xml

#### **Scope**

type dm\_rename\_log

#### **Caller**

renamejobrequestlist, userchangehomedblist components

#### **Parameters**

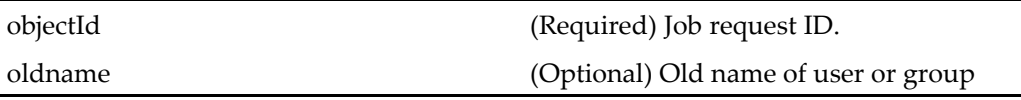

## **viewvdm (type dm\_sysobject)**

**Purpose** Displays a virtual document tree

### **Configuration File**

webcomponent\config\actions\dm\_sysobject\_actions.xml

## **Scope**

type dm\_sysobject

#### **Caller**

Not called

#### **Parameters**

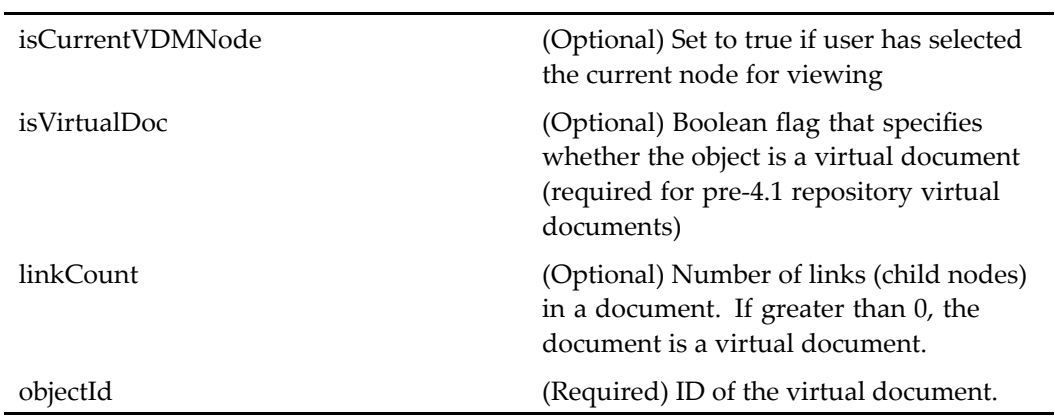

## **viewvirtualdoc (type dm\_sysobject)**

**Purpose** Displays a virtual document in the objectlist view

## **Configuration File**

webcomponent\config\actions\dm\_sysobject\_actions.xml

## **Scope**

type dm\_sysobject

### **Caller**

menubar componen<sup>t</sup>

## **Parameters**

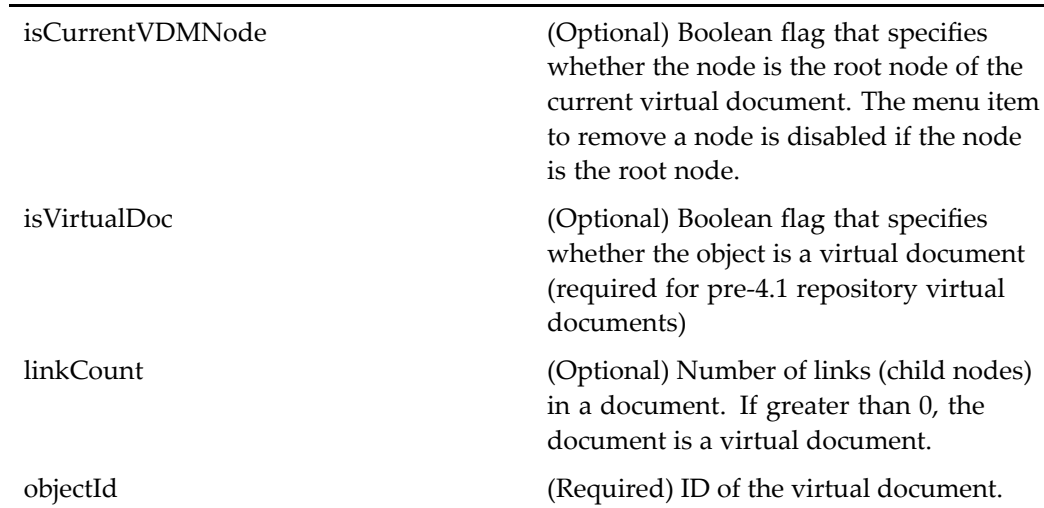

## workflowavailability

**Purpose** Sets the user's availability to receive workflow tasks

## **Configuration File**

webcomponent\config\actions\generic\_actions.xml

### **Scope**

All.

## **Caller**

inboxdrilldown, inboxlist components

## workflowstatusdrilldown

**Purpose** Displays in a drilldown view the workflows initiated by the user and the status of the workflows

### **Configuration File**

webcomponent\config\actions\generic\_actions.xml

#### **Scope**

All.

### **Caller**

inboxdrilldown componen<sup>t</sup>

## workflowstatuslist

**Purpose** Displays in an object list view the workflows initiated by the user and the status of the workflows

## **Configuration File**

webcomponent\config\actions\generic\_actions.xml

#### **Scope**

All.

## **Caller**

Not called

# **Components Reference**

## $a$ bortworkflow (type dm\_workflow)

**Purpose** Terminates Documentum workflows prematurely and then deletes them. This componen<sup>t</sup> is generally used to abort obsolete workflows.

### **Configuration File**

webcomponent\config\library\workflow\abort\abortworkflow\_component.xml

#### **Scope**

type dm\_workflow

#### **Caller**

This componen<sup>t</sup> is called by the action abortworkflow (type [dm\\_workflow\),](#page-204-0) page [205](#page-204-0) and displayed in the componen<sup>t</sup> [combocontainer,](#page-643-0) page [644](#page-643-0).

#### **Parameters**

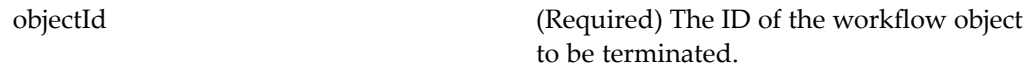

## **about**

**Purpose** Displays information about the version of the application.

### **Configuration File**

webcomponent\config\library\about\about\_component.xml

#### **Scope**

All.

#### **Caller**

This componen<sup>t</sup> is called from an action menu item in the menubar componen<sup>t</sup> or by clicking on the logo in the Webtop titlebar component.

#### **Parameters**

enableTools (Optional) True to enable the display of DQL editor and API tester tools

## **accessoractions**

**Purpose** Displays actions for user or group permissions. The available actions are **Edit** and **Remove** for the selected accessor.

#### **Configuration File**

webcomponent\config\library\accessoractions\accessoractions\_component.xml

## **Scope**

All.

## **Caller**

accessibilityaction action definition

## **Parameters**

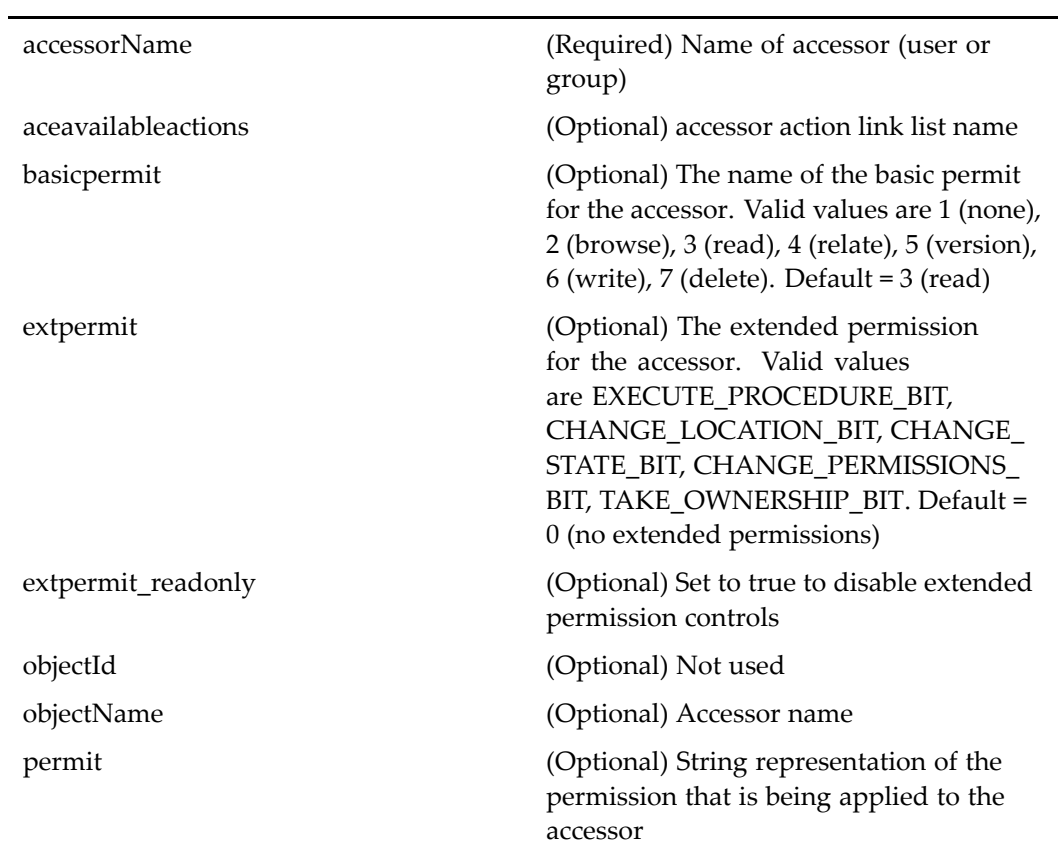

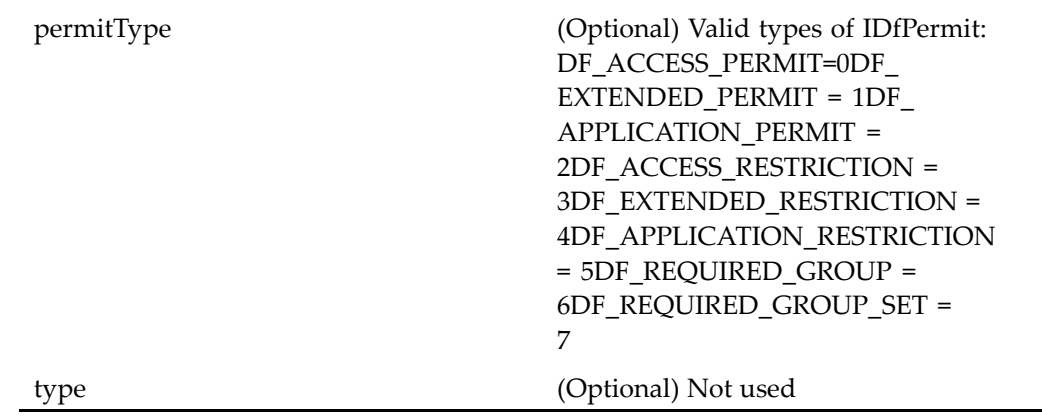

## **accessoractionscontainer**

**Purpose** Contains the accessoractions componen<sup>t</sup> to display actions on accessors (**Edit** and **Remove**)

## **Configuration File**

webcomponent\config\library\accessoractions\accessoractionscontainer\_component. xml

## **Parent Definition**

dialogcontainer:wdk/config/dialogcontainer\_component.xml

#### **Scope**

All.

### **Caller**

accessibilityactions action definition

<span id="page-484-0"></span>componen<sup>t</sup> (Optional) Specifies the contained component

## **aclacelist**

**Purpose** Displays and allows editing of the current list of accessors (users and groups) and their permissions within access control lists (ACLs, known as permission sets).

#### **Configuration File**

webcomponent\config\admin\acl\aclacelist\_component.xml

#### **Scope**

All.

### **Caller**

This componen<sup>t</sup> is called by the action rmaccessor (type [dm\\_ace\),](#page-409-0) page [410](#page-409-0) in the Permissions tab for dm\_acl objects.

#### **Parameters**

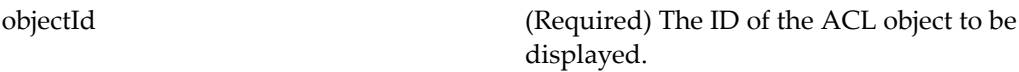

## **acldelete**

**Purpose** Deletes access control lists (ACLs, also called permission sets). Not used in Webtop.

### <span id="page-485-0"></span>**Configuration File**

webcomponent\config\admin\acl\acldelete\_component.xml

#### **Scope**

All.

#### **Caller**

Not called

#### **Parameters**

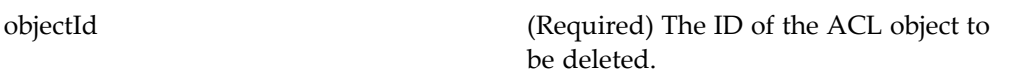

## **aclinfo**

**Purpose** Displays and updates the simple (single-valued) attributes of access control lists (ACLs, known as permission sets).

## **Configuration File**

webcomponent\config\admin\acl\aclinfo\_component.xml

#### **Scope**

All.

## **Caller**

This componen<sup>t</sup> is called by these actions: newacl (type [dm\\_acl\),](#page-338-0) page [339](#page-338-0), [proper](#page-364-0)ties (type dm\_acl), page [365](#page-364-0), attributes (type [dm\\_acl\),](#page-230-0) page [231](#page-230-0), [attributes](#page-230-0) (type dm\_acl), page [231](#page-230-0).

objectId (Required) The ID of the ACL object to be displayed and updated.

#### **Elements**

<objecttype> Type of ACL object. Default = dm\_acl

## **acllist**

**Purpose** Displays repository access control lists (ACLs, known as permission sets) according to various criteria.

#### **Configuration File**

webcomponent\config\admin\acl\acllist\_component.xml

#### **Scope**

All.

### **Caller**

This componen<sup>t</sup> is jumped to from the componen<sup>t</sup> [aclwhereused,](#page-494-0) page [495](#page-494-0).

#### **Elements**

The configurable elements in this componen<sup>t</sup> are the same as those in [objectlocator,](#page-885-0) page [886](#page-885-0).

## **aclobjectlocator**

**Purpose** Locates and selects any ACL in the repository

#### **Configuration File**

webcomponent\config\library\locator\aclobjectlocator\_component.xml

#### **Parent Definition**

persistentobjectlocator:webcomponent/config/library/locator/persistentobjectlocator\_ component.xml

#### **Scope**

All.

#### **Caller**

permissions and extendedpermissions components

### **Parameters**

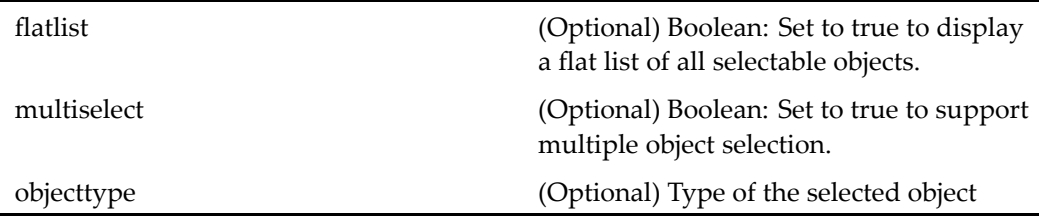

#### **Elements**

For information on configurable columns, see [doclist,](#page-683-0) page [684](#page-683-0).

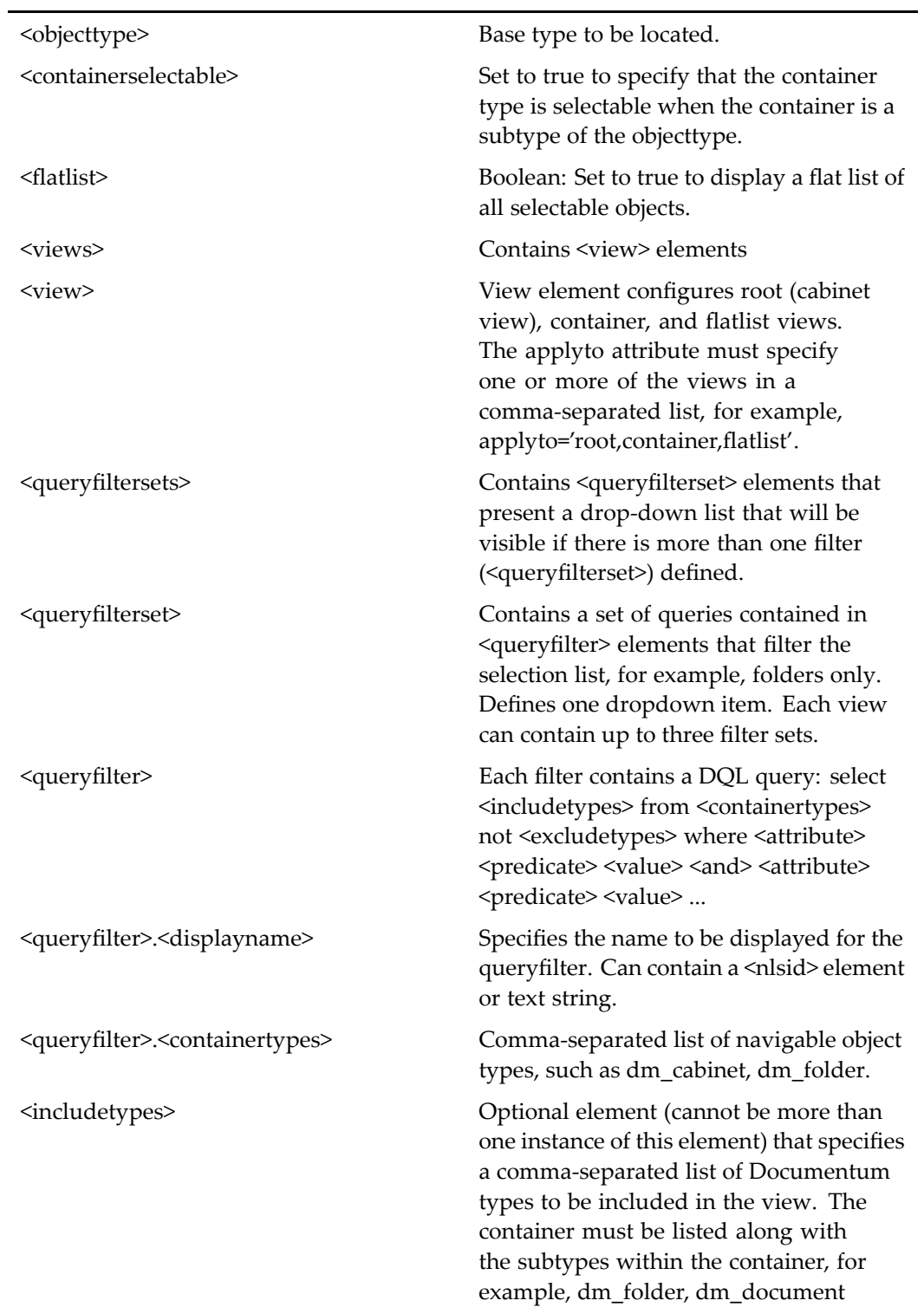

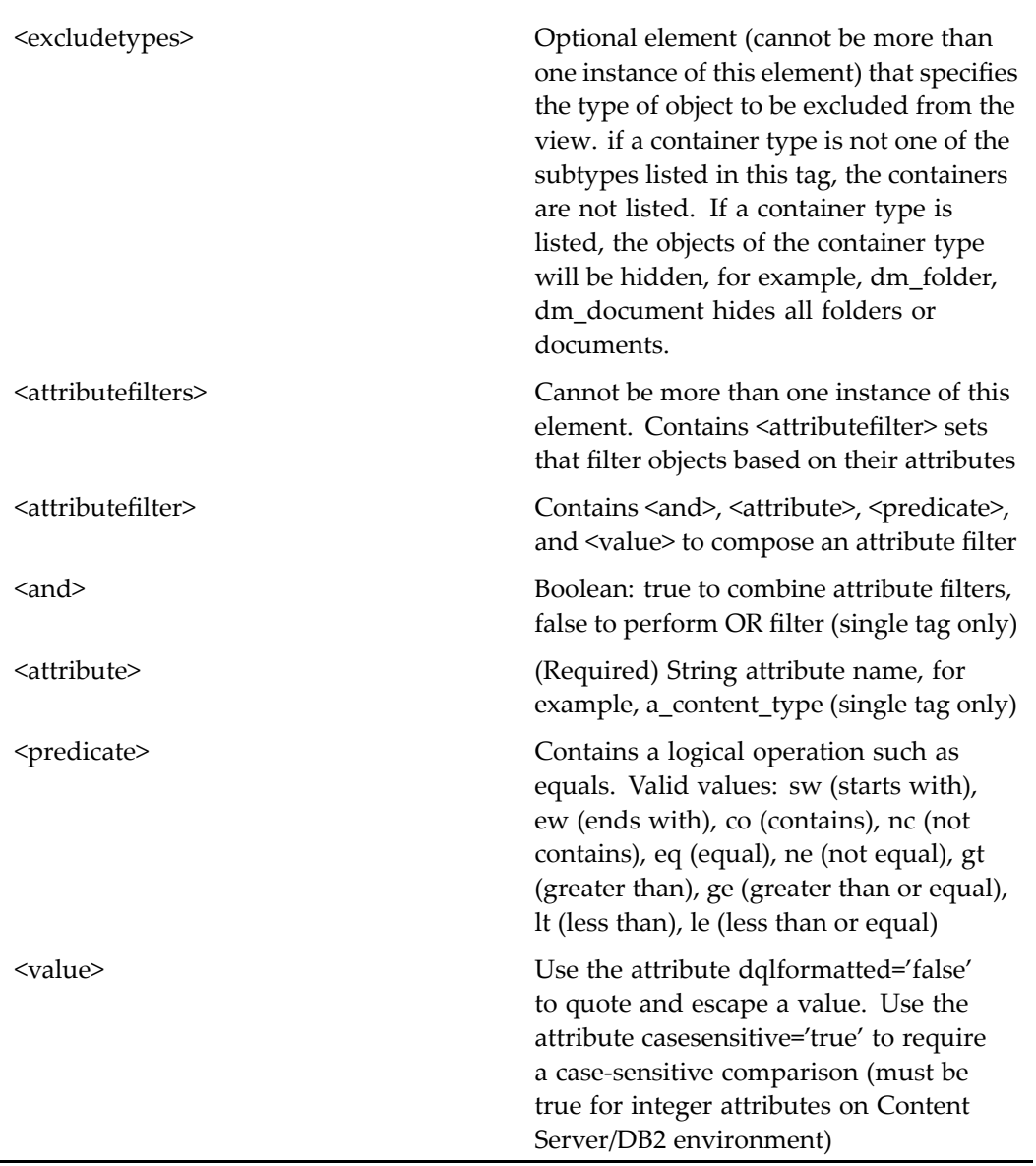

## **Elements**

The configurable elements in this componen<sup>t</sup> are the same as those in [objectlocator,](#page-885-0) page [886](#page-885-0).

## **aclobjectlocatorcontainer**

**Purpose** Container component for locating and selecting any ACL in the repository

#### **Configuration File**

webcomponent\config\library\locator\aclobjectlocator\_component.xml

#### **Parent Definition**

locatorcontainer:webcomponent/config/library/locator/locatorcontainer\_component.xml

#### **Scope**

All.

## **Caller**

permissions and extendedpermissions components

#### **Parameters**

These parameters are inherited from locatorcontainer:webcomponent/config/library/ locator/locatorcontainer\_component.xml.

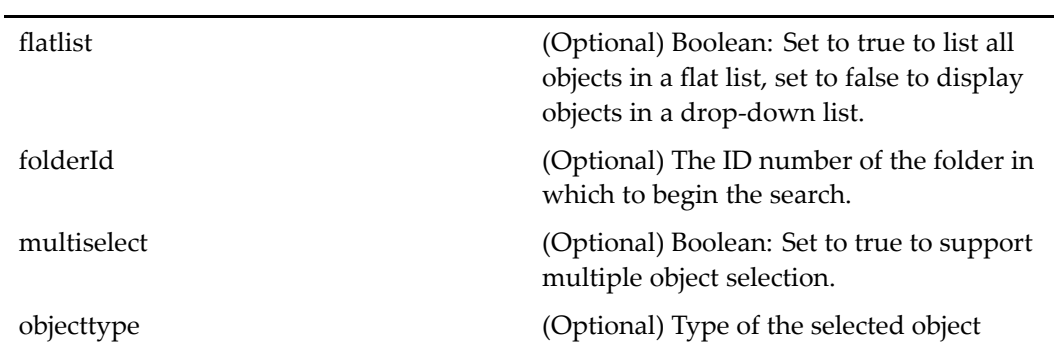

repository (Optional) The docbase in which to search

selectedobjectids (Optional) Comma-delimited or semicolon-delimited list of object IDs that are initially selected

## **aclproperties**

**Purpose** Allows the user to view the attributes of an access control list (ACL). Contains [aclinfo,](#page-485-0) page [486](#page-485-0) and [aclacelist,](#page-484-0) page [485](#page-484-0).

#### **Configuration File**

webcomponent\config\admin\acl\aclproperties\_component.xml

#### **Parent Definition**

adminpropertycontainer:webcomponent/config/admin/container/ adminpropertycontainer\_component.xml

#### **Scope**

All.

### **Caller**

This componen<sup>t</sup> is called by the following actions: newacl (type [dm\\_acl\),](#page-338-0) page [339,](#page-338-0) properties (type [dm\\_acl\),](#page-364-0) page [365,](#page-364-0) attributes (type [dm\\_acl\),](#page-230-0) page [231](#page-230-0).

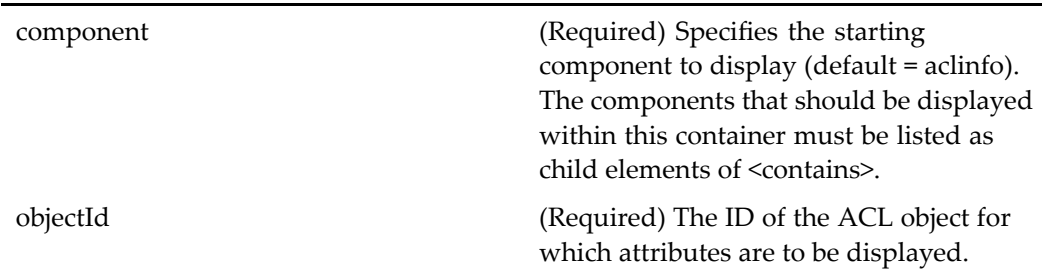

#### **Elements**

The aclproperties container uses the value of the <objecttype> element to determine how to instantiate the ACL class. For example, the object type dm\_acl instructs it to instantiate IDfACL.

## **aclsaveas**

**Purpose** Saves an ACL with a new name.

#### **Configuration File**

webcomponent\config\admin\acl\aclsaveas\_component.xml

### **Parent Definition**

aclproperties:webcomponent/config/admin/acl/aclproperties\_component.xml

#### **Scope**

All.

### **Caller**

This componen<sup>t</sup> is not used.

These parameters are inherited from aclproperties:webcomponent/config/admin/acl/ aclproperties\_component.xml.

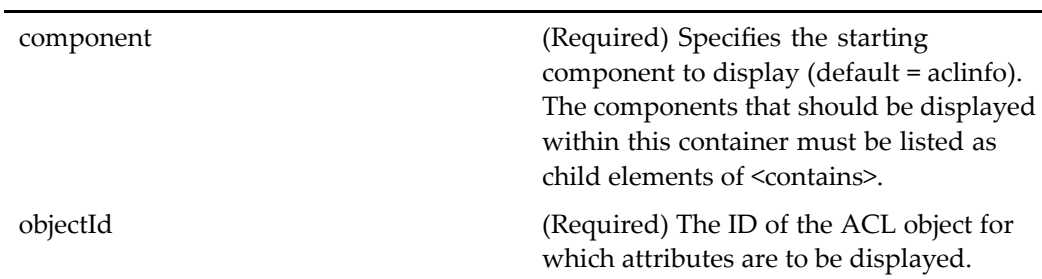

## **aclvalidate**

**Purpose** This component is used to display the accessors for an access control list (ACL). Some features of the UI are turned on only if Trusted Content Services is enabled in the Content Server.

### **Configuration File**

webcomponent\config\admin\acl\aclvalidate\_component.xml

#### **Scope**

All.

### **Caller**

aclacelist componen<sup>t</sup> class

#### **Parameters**

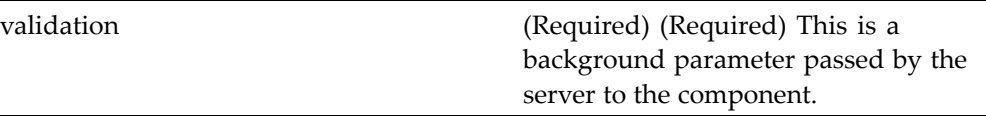

## <span id="page-494-0"></span>**aclwhereused**

**Purpose** Displays lists of all objects that use specific access control lists.

### **Configuration File**

webcomponent\config\admin\acl\aclwhereused\_component.xml

#### **Scope**

All.

## **Caller**

This componen<sup>t</sup> is called by the action locations (type [dm\\_acl\),](#page-323-0) page [324](#page-323-0).

#### **Parameters**

objectId (Required) The ID of the ACL object for which attributes are to be shown.

## **actionbuttonlisttest**

**Purpose** Tests action button list controls

### **Configuration File**

wdk\config\fxtest\_component.xml

#### **Scope**

All.

**Caller**

Must call by URL to test

## **actionbuttontest**

**Purpose** Tests action button controls

## **Configuration File**

wdk\config\fxtest\_component.xml

#### **Scope**

All.

#### **Caller**

Must call by URL to test

## **actiondispatcher**

**Purpose** Executes the passed action and, if necessary, displays the [login,](#page-839-0) page [840](#page-839-0) component. Any additional arguments are passed through to the action.

### **Configuration File**

wdk\config\actiondispatcher\_component.xml

## **Scope**

All.

### **Caller**

ActionDispatcherServlet

### **Parameters**

action (Required) The action that is called by the dispatcher

## **actionlinklisttest**

**Purpose** Tests action link list controls

### **Configuration File**

wdk\config\fxtest\_component.xml

#### **Scope**

All.

## **Caller**

Must call by URL to test

## **actionlinktest**

**Purpose** Tests action link controls

## **Configuration File**

wdk\config\fxtest\_component.xml

## **Scope**

All.

## **Caller**

Must call by URL to test

## **actionmenuitemtest**

**Purpose** Tests action menu item controls

## **Configuration File**

wdk\config\fxtest\_component.xml

## **Scope**

All.

## **Caller**

Must call by URL to test

## **actionmultiselecttest**

**Purpose** Tests action multiselect controls

#### **Configuration File**

wdk\config\fxtest\_component.xml

#### **Scope**

All.

## **Caller**

Must call by URL to test

## **addaccessor**

**Purpose** Adds or edits individual accessors and accessor groups, including their permissions, for inclusion in access control lists.

### **Configuration File**

webcomponent\config\admin\acl\addaccessor\_component.xml

#### **Scope**

All.

## **Caller**

This componen<sup>t</sup> is called by the action [editaceaction](#page-285-0) (type dm\_ace), page [286](#page-285-0).

j.

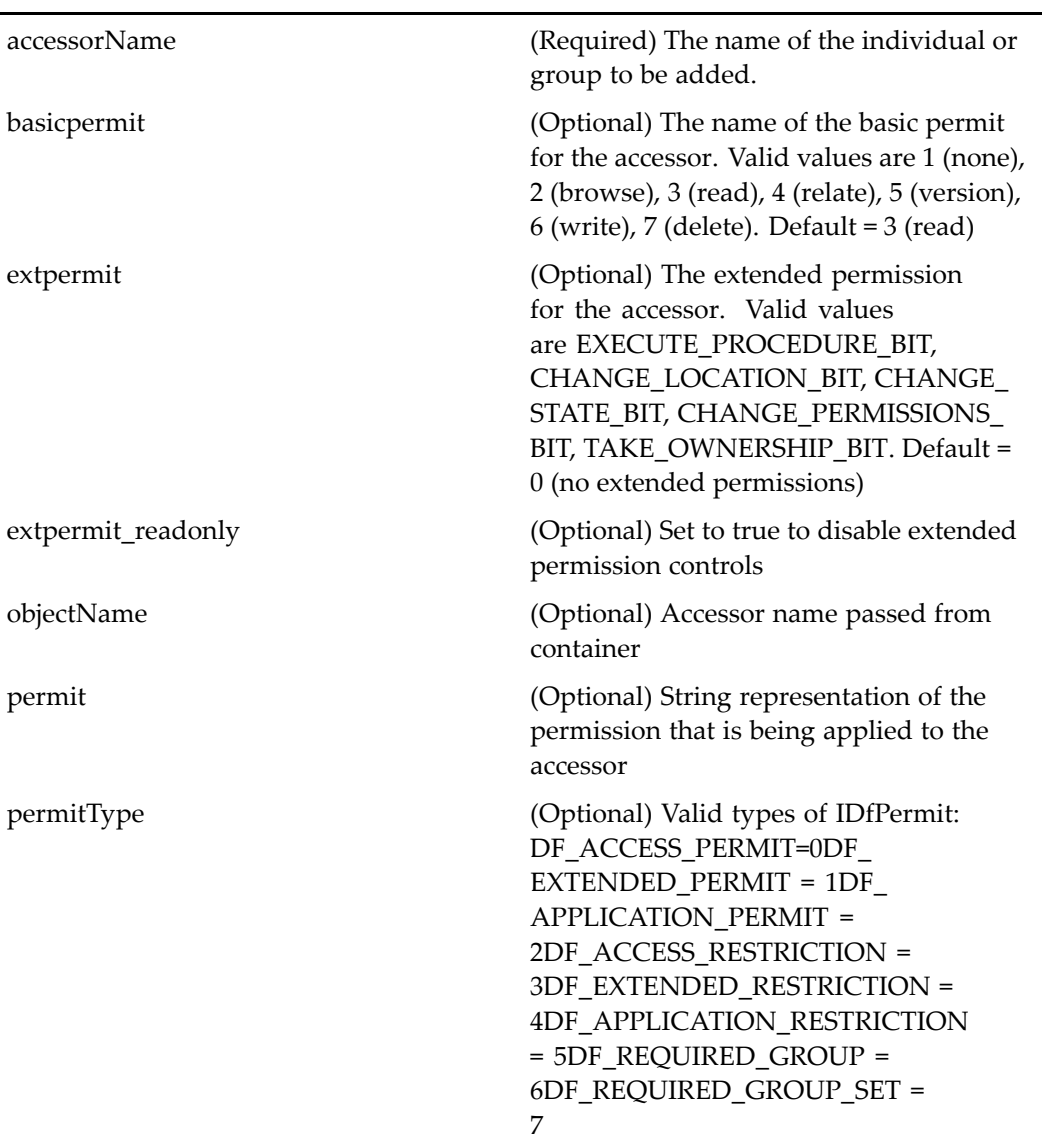

## **addchildsysobjectlocator**

**Purpose** Locates sysobjects to add to a virtual document. Two types of views are supported: flatlist, in which all selectable objects in the repository are shown, and hierarchical, in which the user can drill down from <sup>a</sup> list of root container (cabinets).

#### **Configuration File**

webcomponent\config\library\vdm\addcomponent\addchildsysobjectlocator\_ component.xml

#### **Parent Definition**

sysobjectlocator:webcomponent/config/library/locator/sysobjectlocator\_component.xml

#### **Scope**

All.

#### **Caller**

addcomponentfileselectorcontainer and addvirtualdocumentnodefromclipboard componen<sup>t</sup> classes

#### **Parameters**

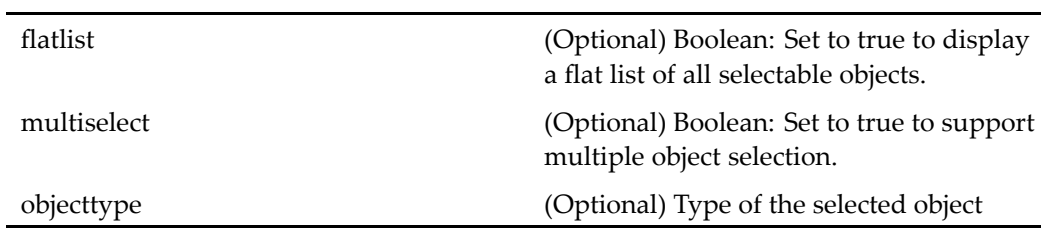

#### **Elements**

<containerselectable> Boolean flag that specifies whether the container type is selectable when the container is <sup>a</sup> subtype of the objecttype.

## **addchildsysobjectlocatorcontainer**

**Purpose** Locates sysobjects to add to a virtual document. Two types of views are supported: flatlist, in which all selectable objects in the repository are shown, and hierarchical, in which the user can drill down from <sup>a</sup> list of root container (cabinets).

#### **Configuration File**

webcomponent\config\library\vdm\addcomponent\addchildsysobjectlocatorcontainer\_ component.xml

#### **Parent Definition**

locatorcontainer:webcomponent/config/library/locator/locatorcontainer\_component.xml

#### **Scope**

All.

#### **Caller**

addcomponentfileselectorcontainer and addvirtualdocumentnodefromclipboard componen<sup>t</sup> classes

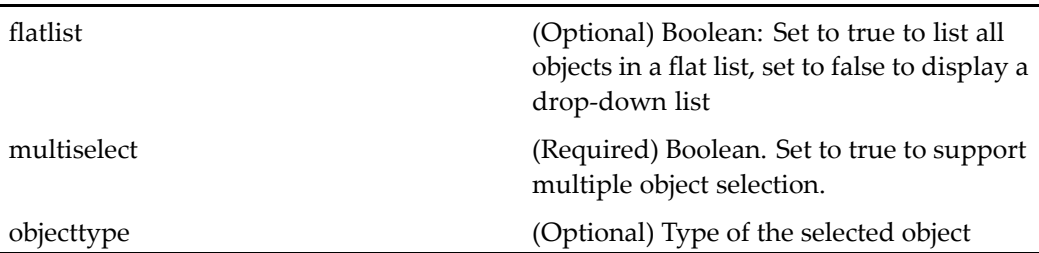

## **addcomponent**

**Purpose** Adds a child to a virtual document

### **Configuration File**

webcomponent\config\library\vdm\addcomponent\addcomponent\_component.xml

#### **Parent Definition**

checkout:webcomponent/config/library/checkout/checkout\_component.xml

#### **Scope**

All.

### **Caller**

addvirtualdocumentnodefromclipboard and addvirtualdocumentnodefromfileselector components classes

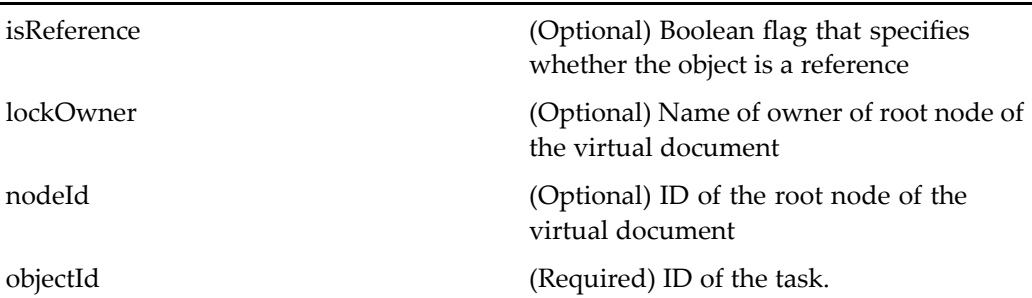

## **addcomponentcontainer**

**Purpose** Add components to the list of items in a checkout operation

## **Configuration File**

webcomponent\config\library\vdm\addcomponent\addcomponentcontainer\_ component.xml

### **Parent Definition**

checkoutcontainer:webcomponent/config/library/checkout/checkoutcontainer\_ component.xml

#### **Scope**

All.

#### **Caller**

addvirtualdocumentnodefromclipboard and addvirtualdocumentnodefromfileselector components classes
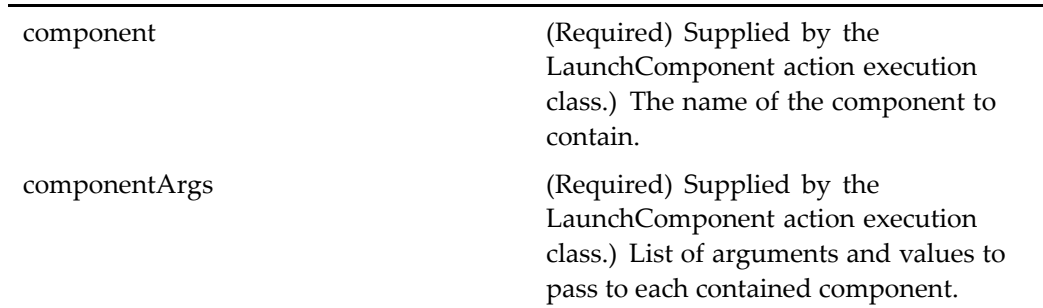

# addcomponentfileselector

#### **Purpose** Dummy component that is called from the menubar component. The actual work of adding <sup>a</sup> componen<sup>t</sup> is done in the container component, addcomponentfileselectorcontainer.

### **Configuration File**

webcomponent\config\library\vdm\addcomponent\addcomponentfileselector\_ component.xml

# **Parent Definition**

checkout:webcomponent/config/library/checkout/checkout\_component.xml

#### **Scope**

All.

### **Caller**

menubar componen<sup>t</sup>

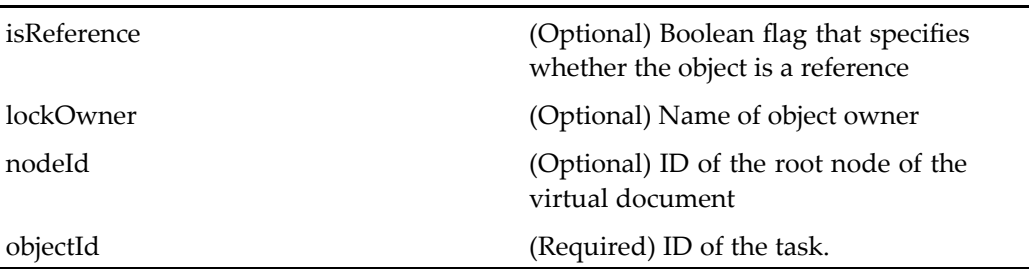

# **addcomponentleselectorcontainer**

**Purpose** Enables a user to select a file to add as a virtual document node

# **Configuration File**

webcomponent\config\library\vdm\addcomponent\addcomponentfileselectorcontainer\_ component.xml

### **Parent Definition**

checkoutcontainer:webcomponent/config/library/checkout/checkoutcontainer\_ component.xml

### **Scope**

All.

# **Caller**

Not called

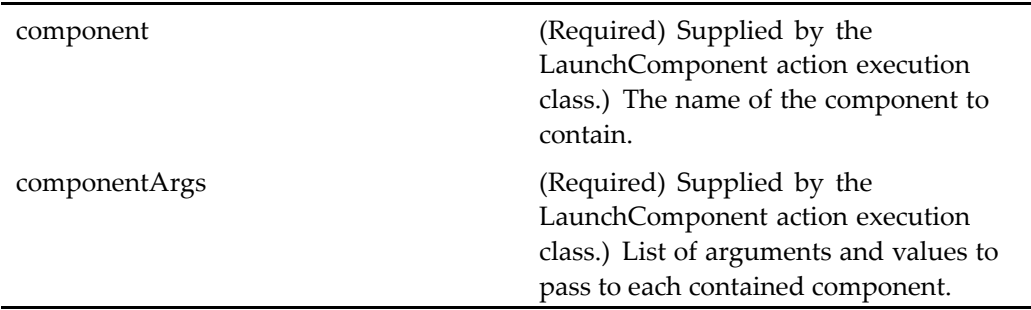

# **addnewvirtualdocumentnode (type dm\_sysobject)**

**Purpose** Adds a new node to a virtual document, enabling the user to create the content of the node.

# **Configuration File**

webcomponent\config\library\vdm\addcomponent\addnewvirtualdocumentnode\_ component.xml

#### **Scope**

type dm\_sysobject

## **Caller**

This componen<sup>t</sup> is called by the action [addnewvirtuald](#page-213-0)ocumentnode (type dm\_sysobject), page [214](#page-213-0).

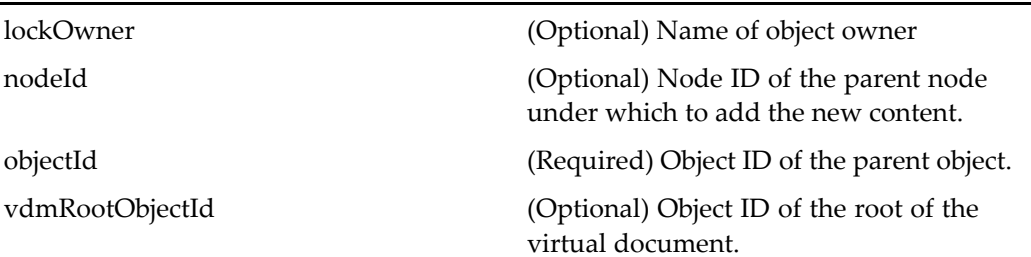

# **addroommembercontainer**

**Purpose** Container object for adding a user as a member of a room. Requires Collaborative Edition.

# **Configuration File**

webcomponent\config\library\rooms\addroommembercontainer\_component.xml

### **Parent Definition**

userorgrouplocatorcontainer:webcomponent/config/library/locator/userorgrouplocator\_ component.xml

### **Scope**

All.

# **Caller**

Nested from the roommembership componen<sup>t</sup> class

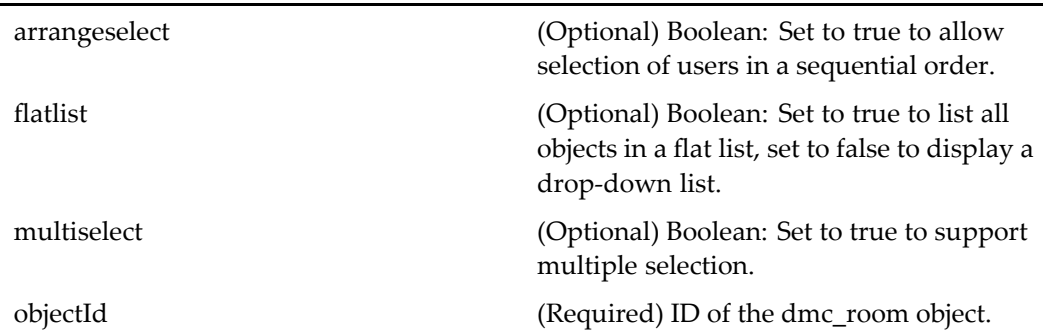

# **addroomuserorgrouplocator**

**Purpose** A locator that finds users or groups in a docbase. Used in operations that add groups or users to an room.

# **Configuration File**

webcomponent\config\library\rooms\addroommembercontainer\_component.xml

### **Parent Definition**

userorgrouplocator:webcomponent/config/library/locator/userorgrouplocator\_ component.xml

#### **Scope**

All.

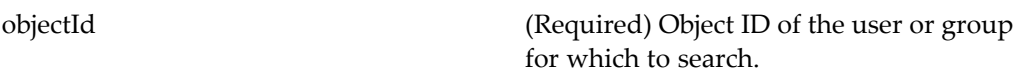

# **addtaskattachmentlocatorcontainer**

**Purpose** Adds an attachment to a task. Contains [attachmentlocator,](#page-572-0) page [573](#page-572-0).

### **Configuration File**

webcomponent\config\library\workflow\addattachment\addtaskattachmentlocatorcontainer\_ component.xml

### **Parent Definition**

locatorcontainer:webcomponent/config/library/locator/locatorcontainer\_component.xml

#### **Scope**

All.

#### **Caller**

This componen<sup>t</sup> is called by the action addattachment (type [dmi\\_package\),](#page-208-0) page [209](#page-208-0).

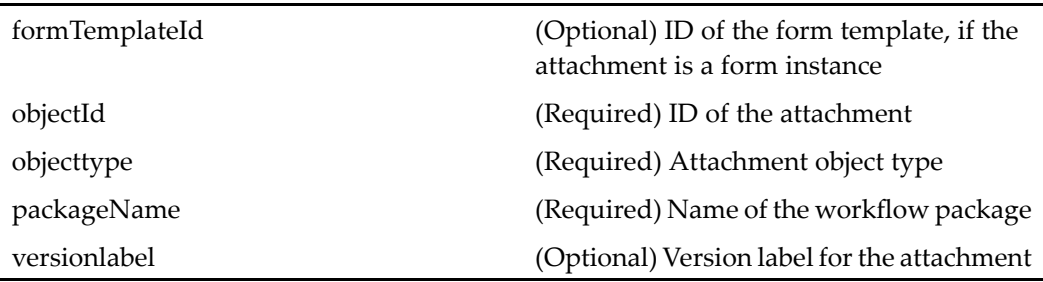

### **Elements**

<multidocbasesupport> Set value to true to enable the locator to search across repositories

# **addvirtualdocumentnode (type dm\_sysobject)**

**Purpose** Adds a node to a virtual document.

### **Configuration File**

webcomponent\config\library\vdm\addcomponent\addvirtualdocumentnode\_ component.xml

#### **Scope**

type dm\_sysobject

#### **Caller**

This componen<sup>t</sup> is called by the action [addcomponent](#page-209-0) (type dm\_sysobject), page [210](#page-209-0).

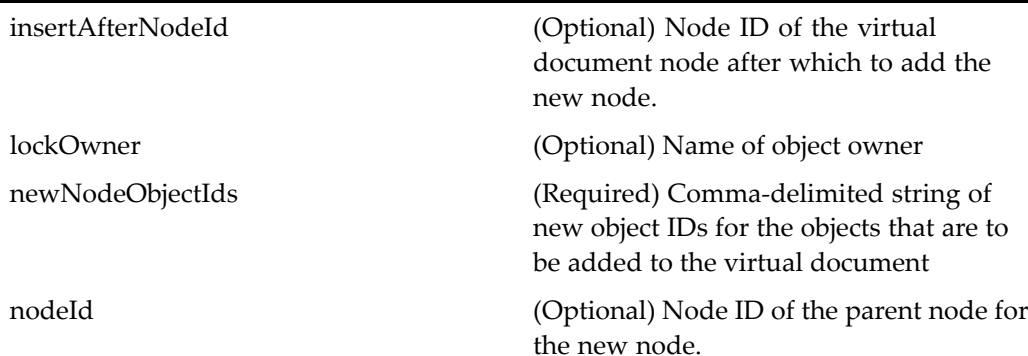

objectId (Required) Object ID of the paren<sup>t</sup> node for the new node. vdmRootObjectId (Optional) Object ID of the root of the

virtual document.

# **addvirtualdocumentnodefromclipboard (type dm\_sysobject)**

**Purpose** Adds an object from the clipboard to a virtual document

# **Configuration File**

webcomponent\config\library\vdm\addcomponent\addvirtualdocumentnodefromclipboard\_ component.xml

#### **Scope**

type dm\_sysobject

### **Caller**

This componen<sup>t</sup> is called bythe action [addcomponentfr](#page-210-0)omclipboard (type dm\_sysobject), page [211](#page-210-0).

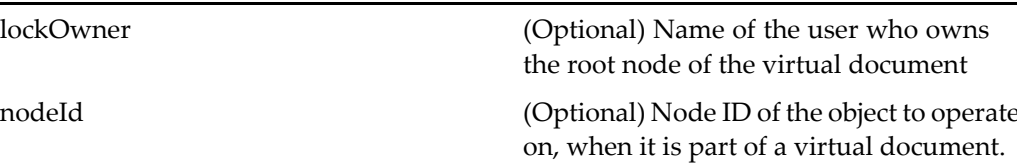

objectId (Required) ID of the object being added to the virtual document

vdmRootObjectId (Optional) Object ID of the root of <sup>a</sup> virtual document (when operating on <sup>a</sup> child node).

# **addvirtualdocumentnodefromleselector (type dm\_sysobject)**

**Purpose** Adds an object to a virtual document that is selected by the user. This component nests to the addchildsysobjectlocatorcontainer componen<sup>t</sup> to make the object selection.

#### **Configuration File**

webcomponent\config\library\vdm\addcomponent\addvirtualdocumentnodefromfileselector\_ component.xml

#### **Scope**

type dm\_sysobject

#### **Caller**

This componen<sup>t</sup> is called by the action [addcomponentfr](#page-211-0)omfileselector (type dm\_sysobject), page [212](#page-211-0).

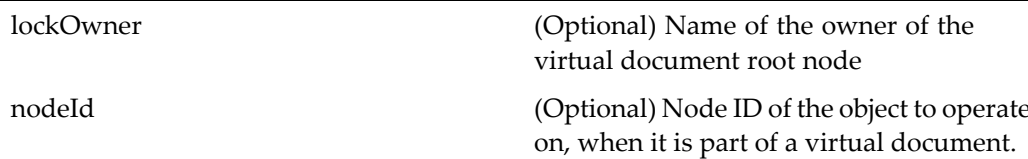

objectId (Required) ID of the object to be added to the virtual document vdmRootObjectId (Optional) Object ID of the root of <sup>a</sup> virtual document (when operating on <sup>a</sup> child node).

# **admindelete**

**Purpose** Enables the administrator to delete an ACL

# **Configuration File**

webcomponent\config\admin\admindelete\admindelete\_component.xml

#### **Scope**

All.

#### **Caller**

Delete action for dm\_acl object

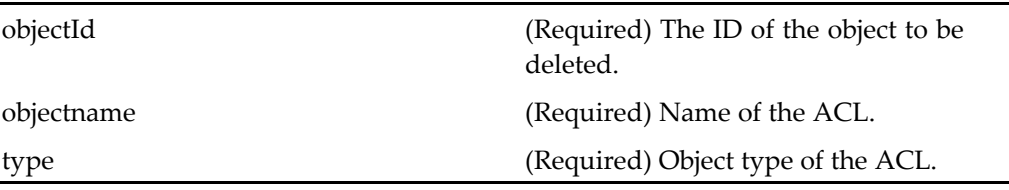

# **adminpropertycontainer**

**Purpose** Creates administration objects such as IDfUser,IDfGroup,IDfACL based on the object ID, or based on the type specified as the value of the element <objecttype>.<object>. When necessary, it handles the saving and reverting of these objects.

### **Configuration File**

webcomponent\config\admin\container\adminpropertycontainer\_component.xml

### **Parent Definition**

propertysheetwizardcontainer:webcomponent/config/library/ propertysheetwizardcontainer/propertysheetwizardcontainer\_component.xml

#### **Scope**

All.

#### **Caller**

Extended by other container definitions but not called directly

#### **Parameters**

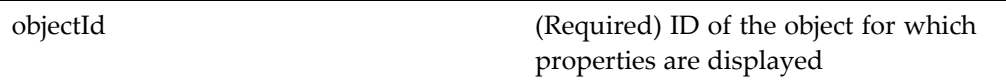

## **Elements**

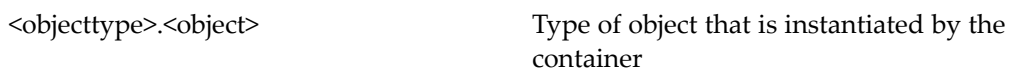

# **adminuserorgrouplocator**

**Purpose** Locates users and groups in a repository.

### **Configuration File**

webcomponent\config\admin\adminuserorgrouplocator\adminuserorgrouplocator\_ component.xml

### **Parent Definition**

userorgrouplocator:webcomponent/config/library/locator/userorgrouplocator\_ component.xml

#### **Scope**

All.

### **Caller**

This componen<sup>t</sup> is called by the actions ge[towner](#page-305-0) (type dm\_acl), page [306](#page-305-0) and ownerbrowse (type [dm\\_group\),](#page-357-0) page [358](#page-357-0) in the container [adminuserorgrouplocatorcontainer,](#page-518-0) page [519](#page-518-0).

### **Parameters**

These parameters are inherited from userorgrouplocator:webcomponent/config/library/ locator/userorgrouplocator\_component.xml.

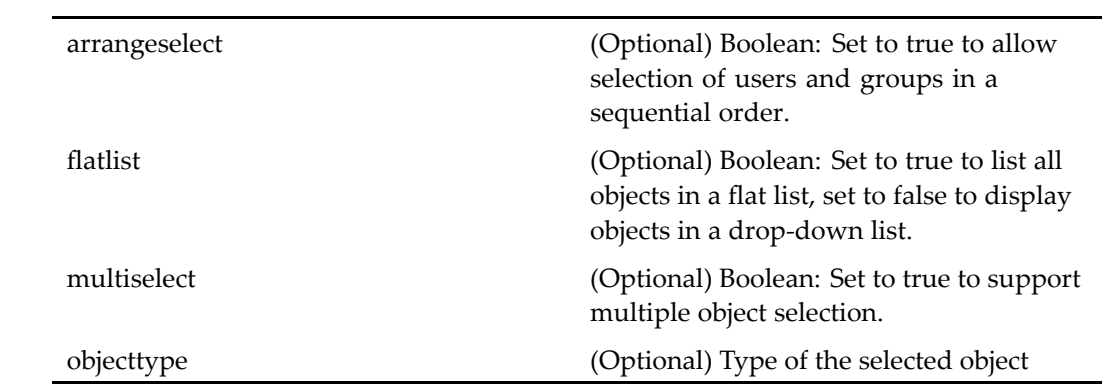

# **Elements**

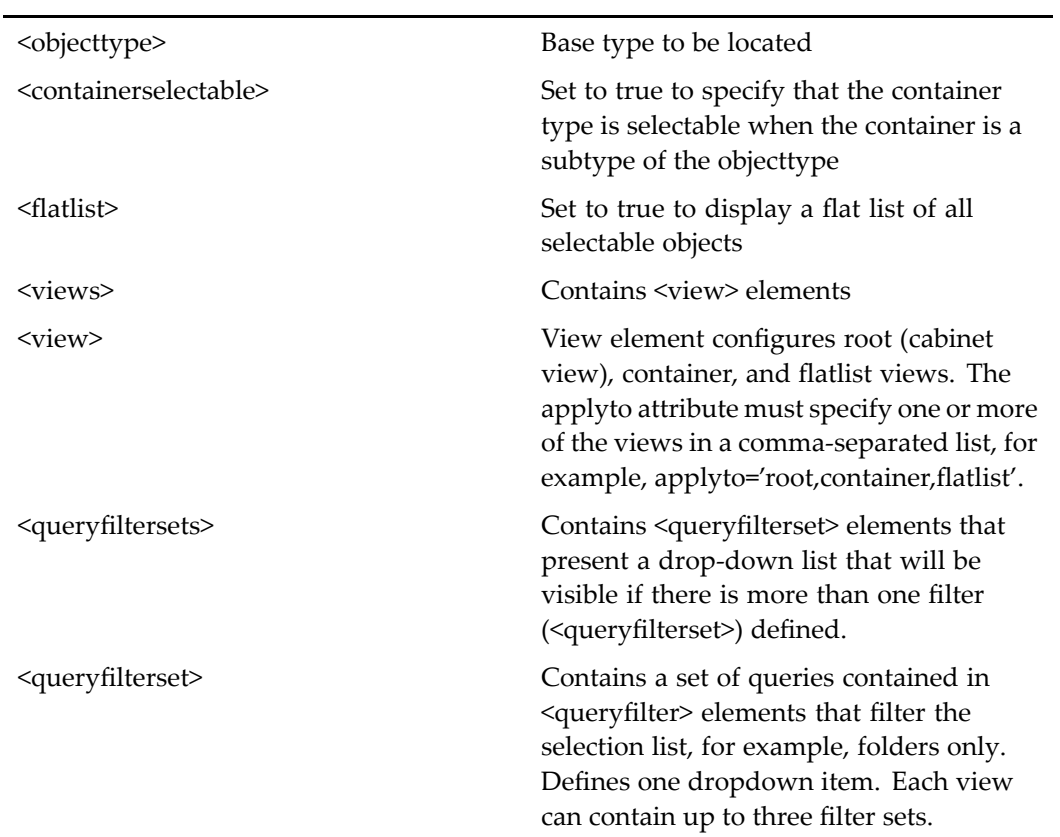

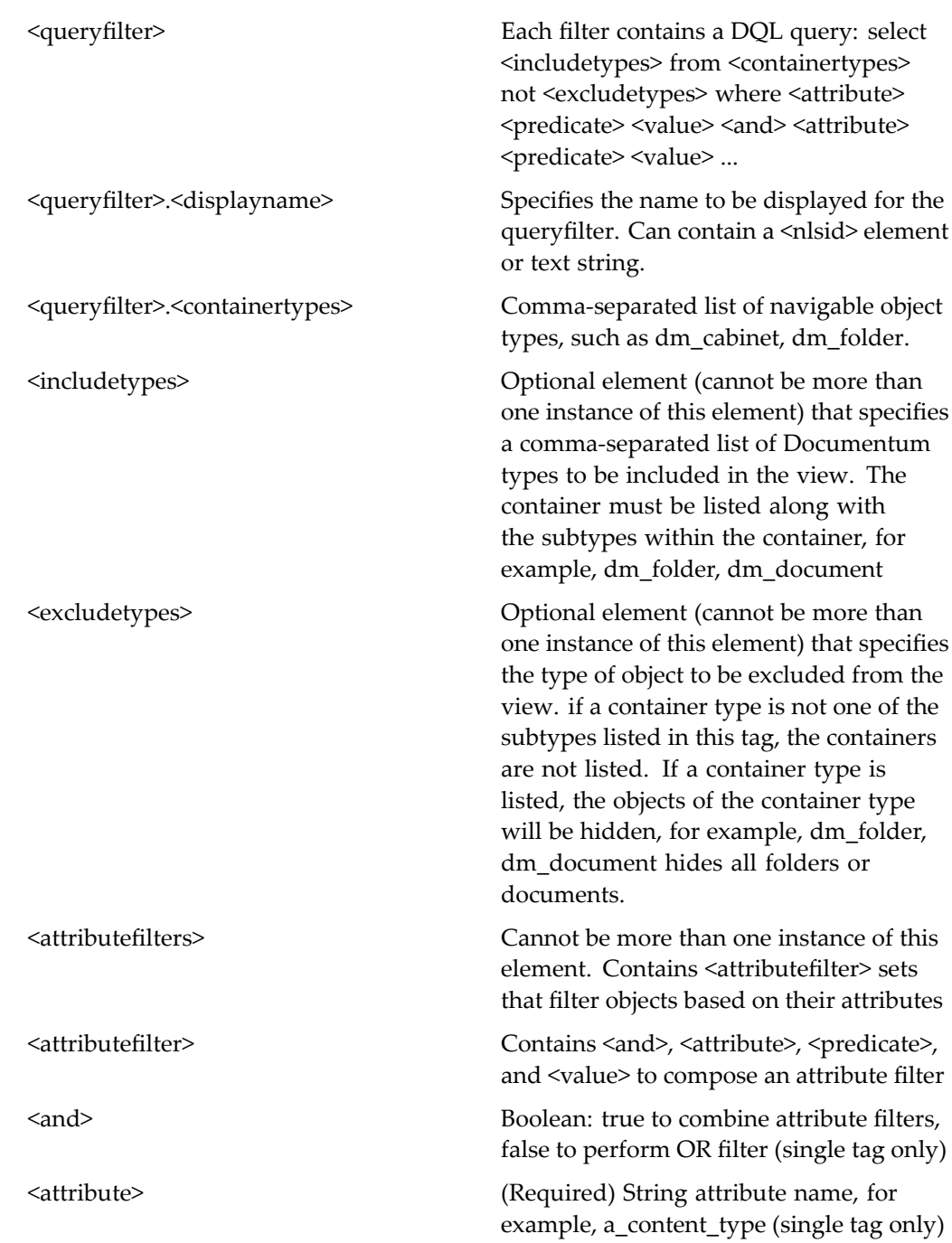

<span id="page-518-0"></span>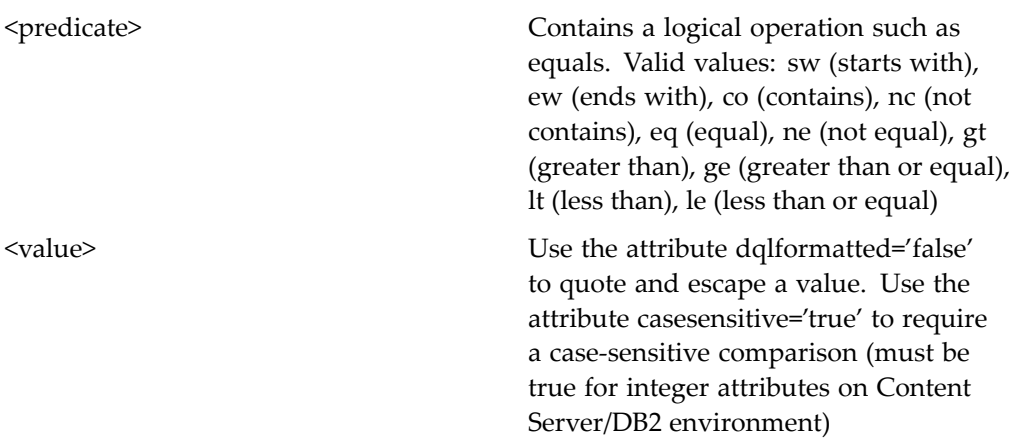

#### **Elements**

The configurable elements are the same as those for [objectlocator,](#page-885-0) page [886](#page-885-0).

# **adminuserorgrouplocatorcontainer**

**Purpose** Locates users and groups in a repository.

# **Configuration File**

webcomponent\config\admin\adminuserorgrouplocator\adminuserorgrouplocator\_ component.xml

#### **Parent Definition**

locatorcontainer:webcomponent/config/library/locator/locatorcontainer\_component.xml

#### **Scope**

All.

# **Caller**

This container is called by the actions getowner (type [dm\\_acl\),](#page-305-0) page [306](#page-305-0) and ownerbrowse (type [dm\\_group\),](#page-357-0) page [358](#page-357-0).

# **Parameters**

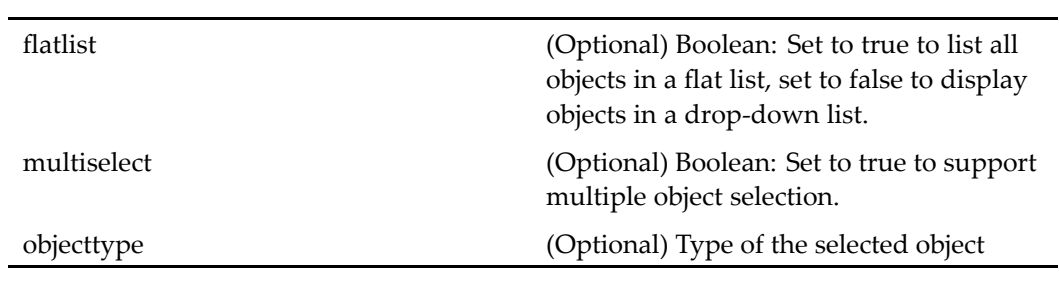

# **Elements**

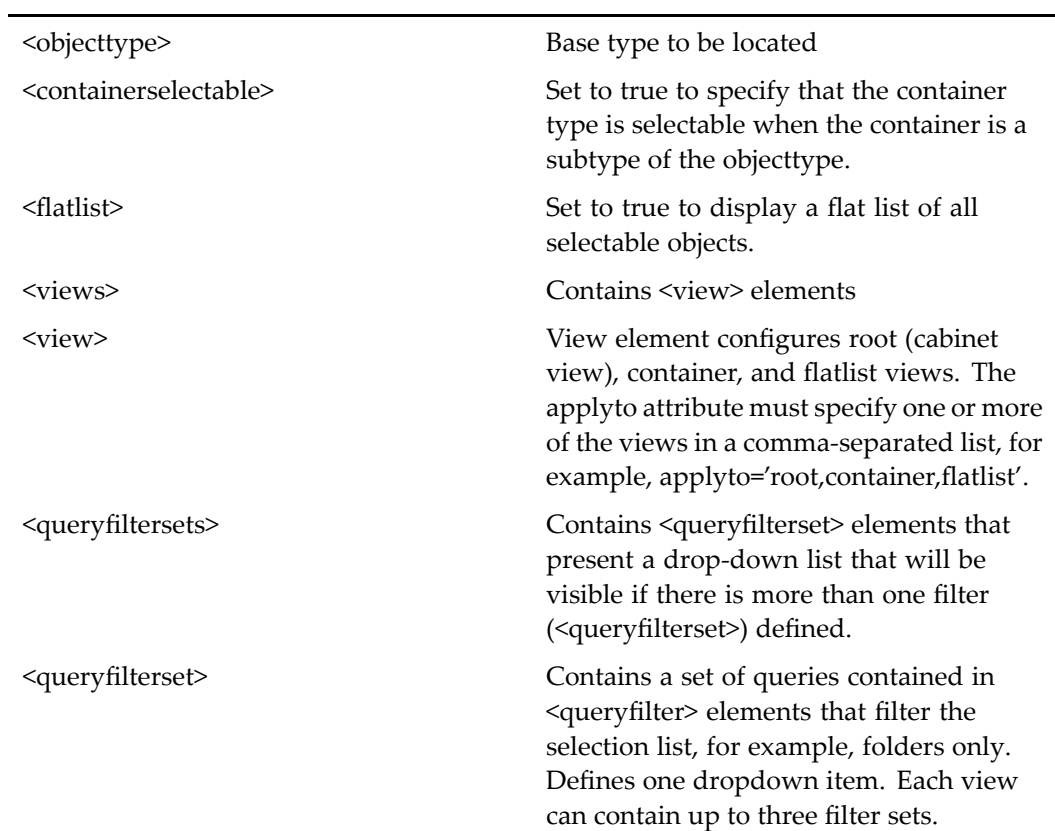

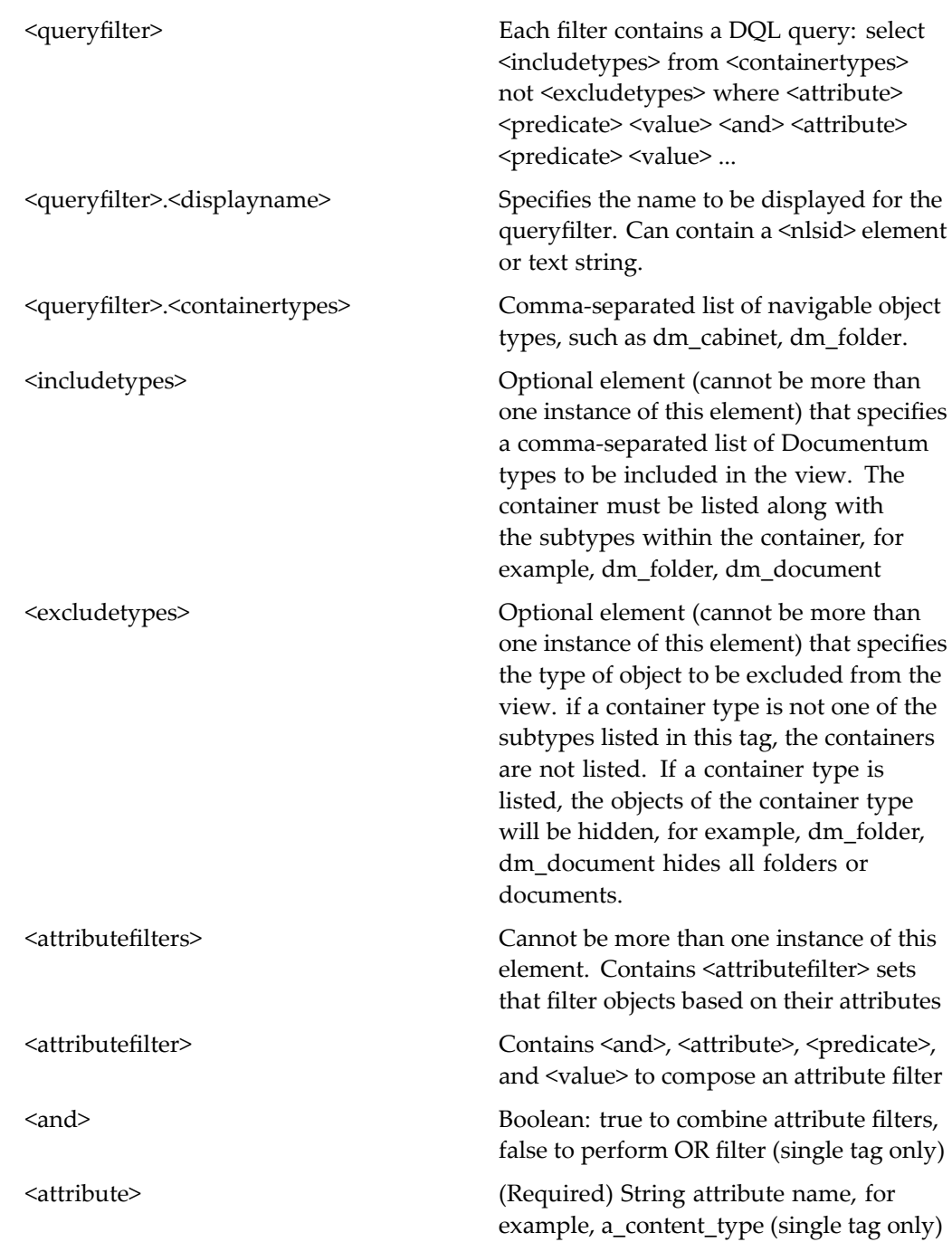

<span id="page-521-0"></span>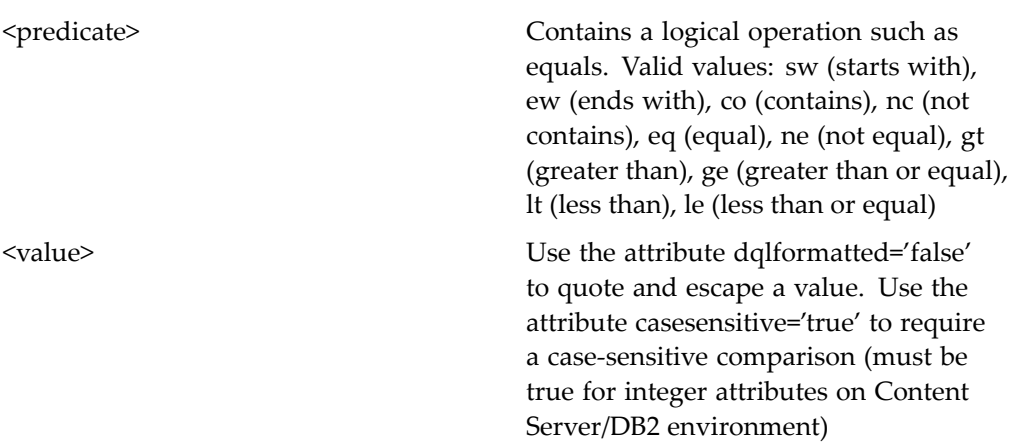

# **advsearch**

**Purpose** WDK 5.3 advanced search allows a user to select type, type attributes, and location for search. The data dictionary supplies searchable types and attributes as well as value assistance (except conditional value assistance). Search results display columns are configured in the search column and can be selected by users in the display\_preferences componen<sup>t</sup> UI.

#### **Configuration File**

webcomponent\config\library\search\searchex\advsearch\_component.xml

#### **Scope**

All.

#### **Caller**

This componen<sup>t</sup> is called by the actions edit (type [dm\\_smart\\_list\),](#page-284-0) page [285](#page-284-0)and [editfile](#page-290-0) (type dm\_smart\_list), page [291](#page-290-0), and is displayed in the componen<sup>t</sup> [advsearchcontain](#page-524-0)er, page [525](#page-524-0).

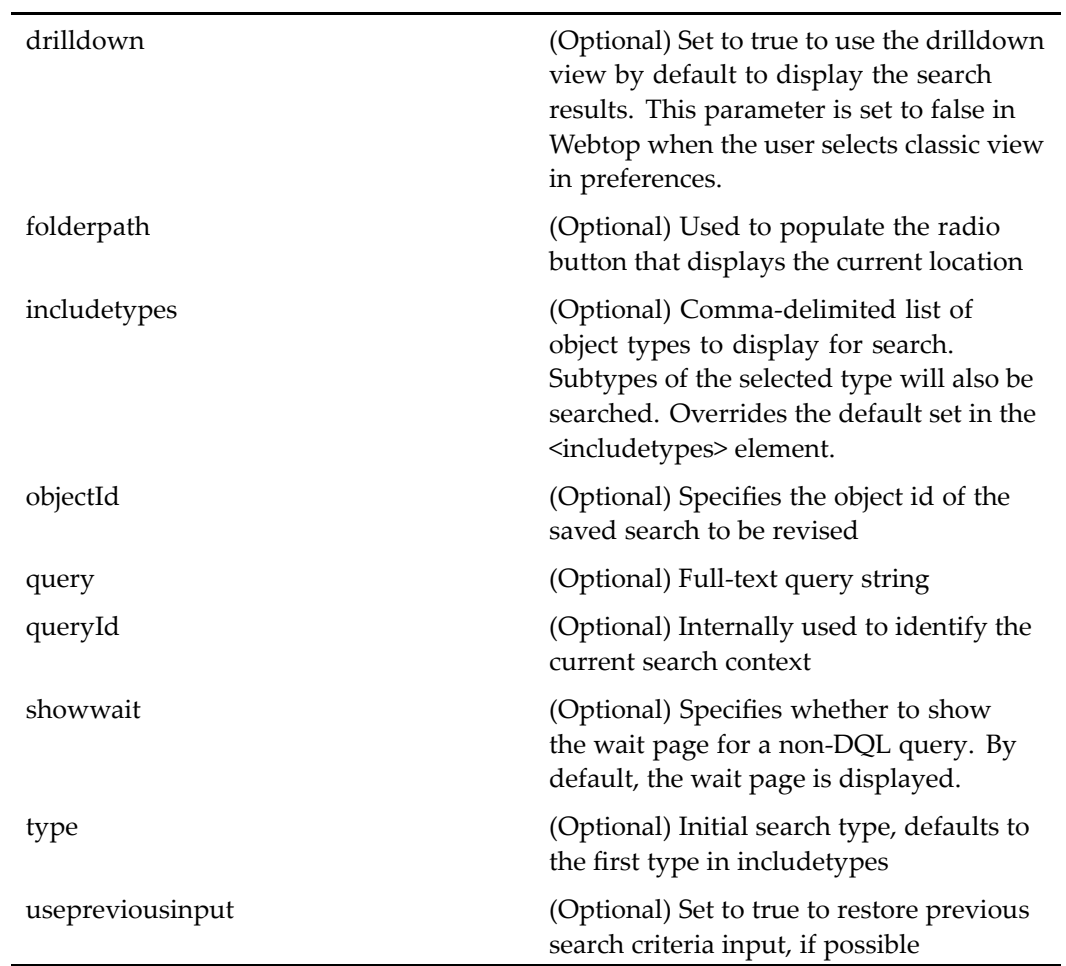

# **Elements**

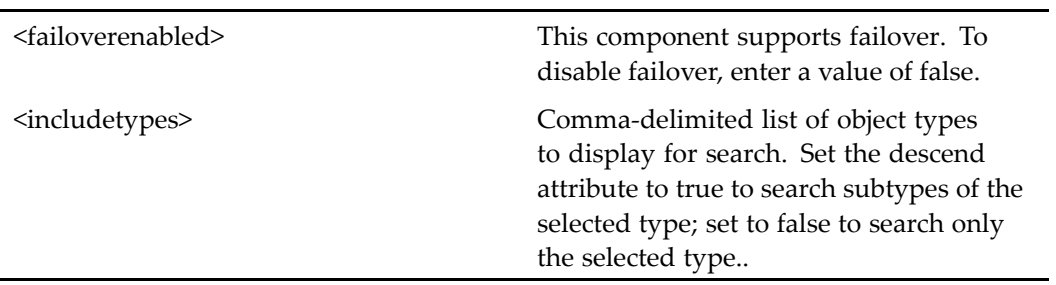

# **advsearch (version 5.2.5)**

**Purpose** WDK 5.2.5 search component that searches specific repositories in all views, based on sysobject or custom attributes.

## **Configuration File**

webcomponent\config\library\search\advsearch\_component.xml

#### **Scope**

version 5.2.5

#### **Caller**

Must be extended; cannot be called directly.

#### **Parameters**

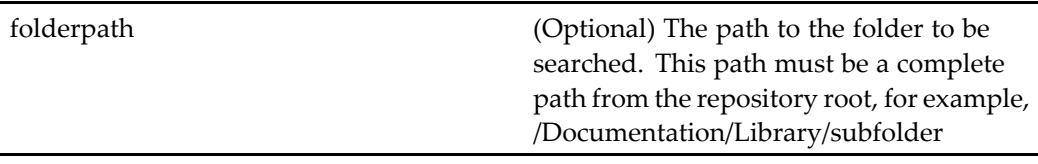

#### **Usage**

This componen<sup>t</sup> is not called by its componen<sup>t</sup> ID. You can only call it by extending it, using the path to this componen<sup>t</sup> definition. If you custom WDK 5.2.x componen<sup>t</sup> extends this component, it will be called.

# <span id="page-524-0"></span>**advsearchcontainer**

**Purpose** Contains the WDK 5.3 search components.

#### **Configuration File**

webcomponent\config\library\search\searchex\advsearchcontainer\_component.xml

#### **Parent Definition**

propertysheetcontainer:wdk/config/propertysheetcontainer\_component.xml

#### **Scope**

All.

## **Caller**

This componen<sup>t</sup> is called by the actions edit (type [dm\\_smart\\_list\),](#page-284-0) page [285](#page-284-0)and [editfile](#page-290-0) (type dm\_smart\_list), page [291,](#page-290-0) and displays the componen<sup>t</sup> [advsearch,](#page-521-0) page [522](#page-521-0).

### **Parameters**

Ĭ.

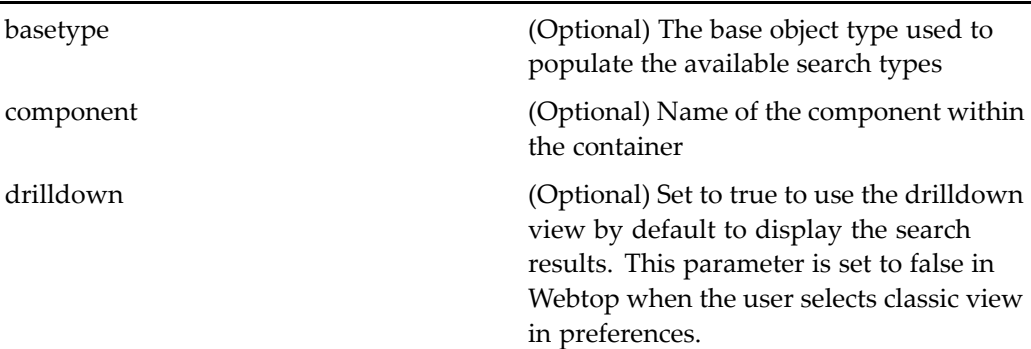

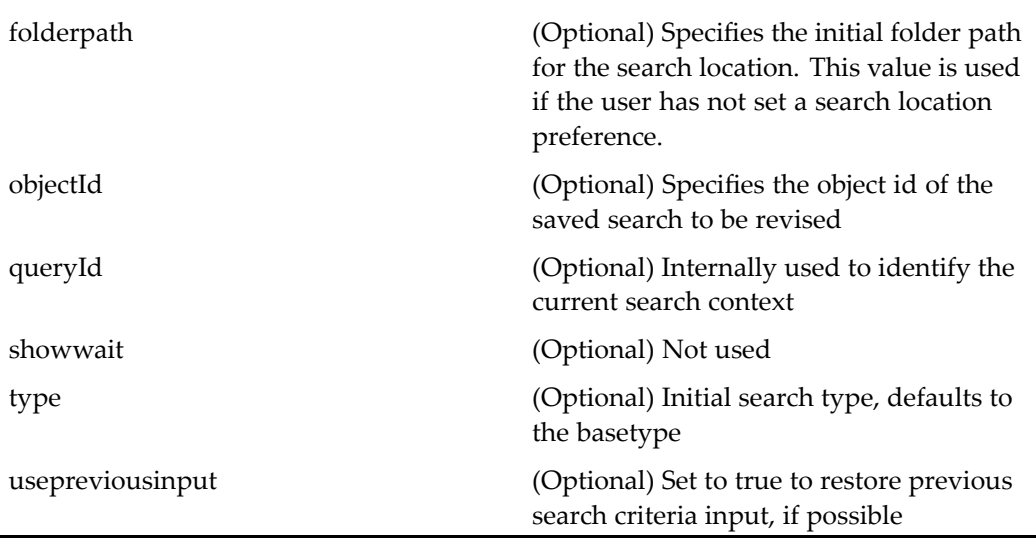

#### **Elements**

l,

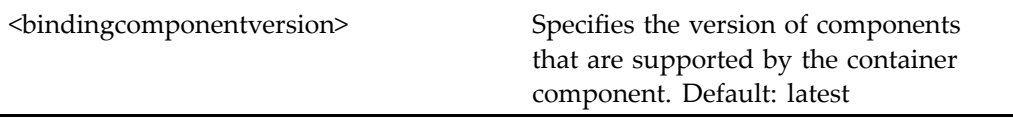

# **advsearchcontainer (version 5.2.5)**

**Purpose** WDK 5.2.5 component that contains the search components advsearch and savedsearches. This componen<sup>t</sup> cannot be addressed directly, but it is presen<sup>t</sup> to suppor<sup>t</sup> custom components that extend it.

#### **Configuration File**

webcomponent\config\library\search\advsearchcontainer\_component.xml

### **Parent Definition**

propertysheetcontainer:wdk/config/propertysheetcontainer\_component.xml

#### **Scope**

version 5.2.5

#### **Caller**

Must be extended; cannot be called directly.

#### **Parameters**

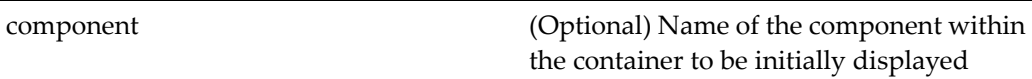

# **Elements**

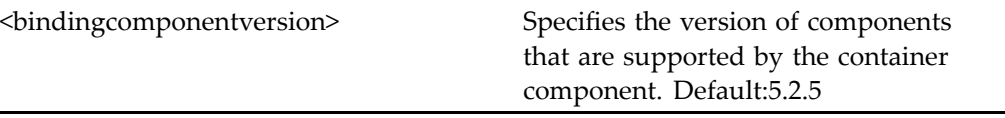

# **aliassetobjectlocator**

**Purpose** Selects any alias set in the repository

# **Configuration File**

webcomponent\config\library\locator\aliassetobjectlocator\_component.xml

#### **Parent Definition**

persistentobjectlocator:webcomponent/config/library/locator/persistentobjectlocator\_ component.xml

#### **Scope**

All.

### **Caller**

aliassetbrowse action

#### **Parameters**

j.

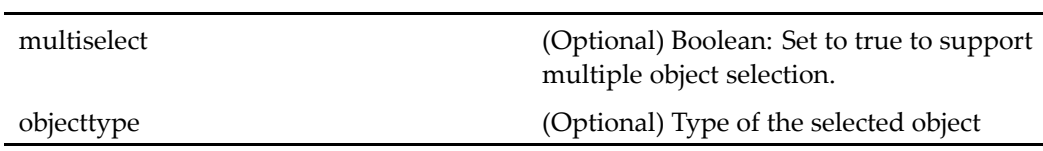

#### **Elements**

For information on configurable columns, see [doclist,](#page-683-0) page [684](#page-683-0). Inherits the configurable attributes of[persistentobjectlocator,](#page-890-0) page [891](#page-890-0).

# **aliassetobjectlocatorcontainer**

**Purpose** Selects any alias set in the repository.

# **Configuration File**

webcomponent\config\library\locator\aliassetobjectlocator\_component.xml

### **Parent Definition**

locatorcontainer:webcomponent/config/library/locator/locatorcontainer\_component.xml

#### **Scope**

All.

### **Caller**

aliassetbrowse action

#### **Parameters**

These parameters are inherited from locatorcontainer:webcomponent/config/library/ locator/locatorcontainer\_component.xml.

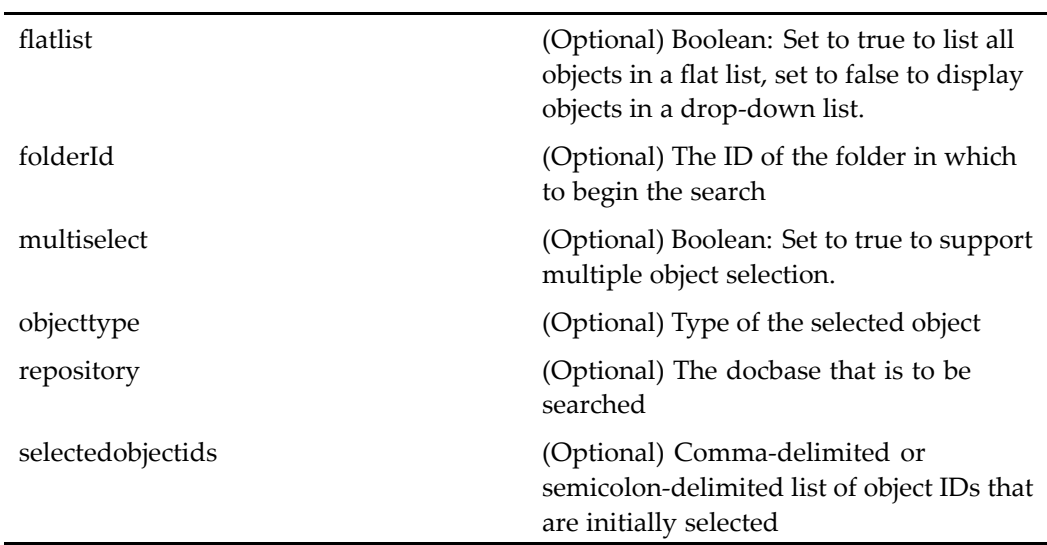

# **alldocumentlocator**

**Purpose** Locates dm\_objects in a repository. It allows users to navigate from the root cabinets to locate objects. Users can filter objects by the content format.

# **Configuration File**

webcomponent\config\library\locator\documentlocators\_component.xml

#### **Parent Definition**

sysobjectlocator:webcomponent/config/library/locator/sysobjectlocator\_component.xml

### **Scope**

All.

# **Caller**

Extended by other components but not called directly

#### **Parameters**

These parameters are inherited from sysobjectlocator:webcomponent/config/library/ locator/sysobjectlocator\_component.xml.

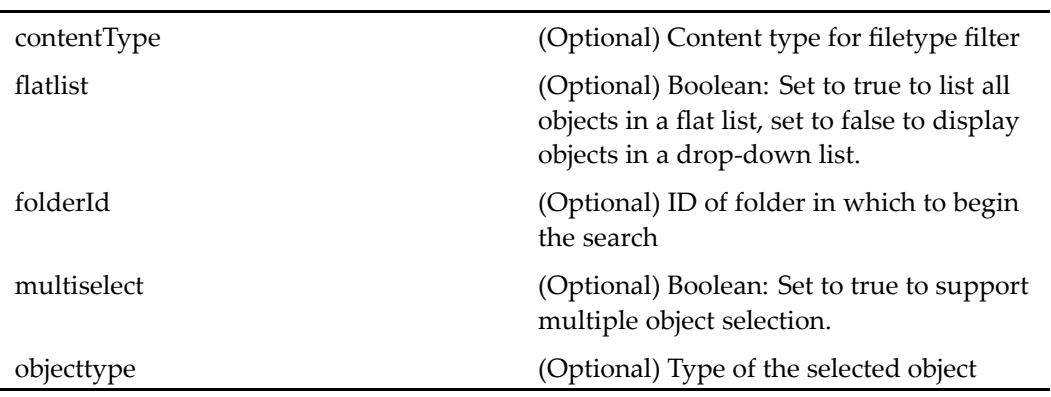

### **Elements**

Î.

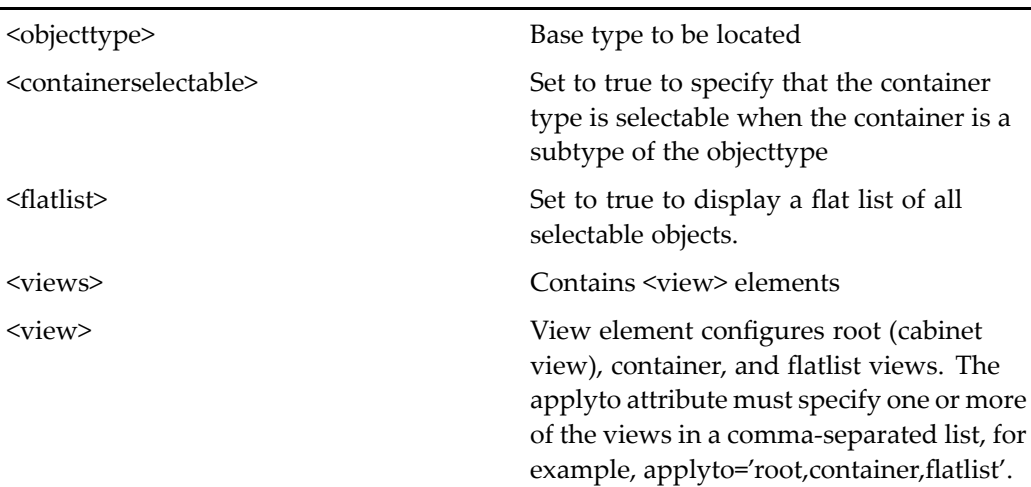

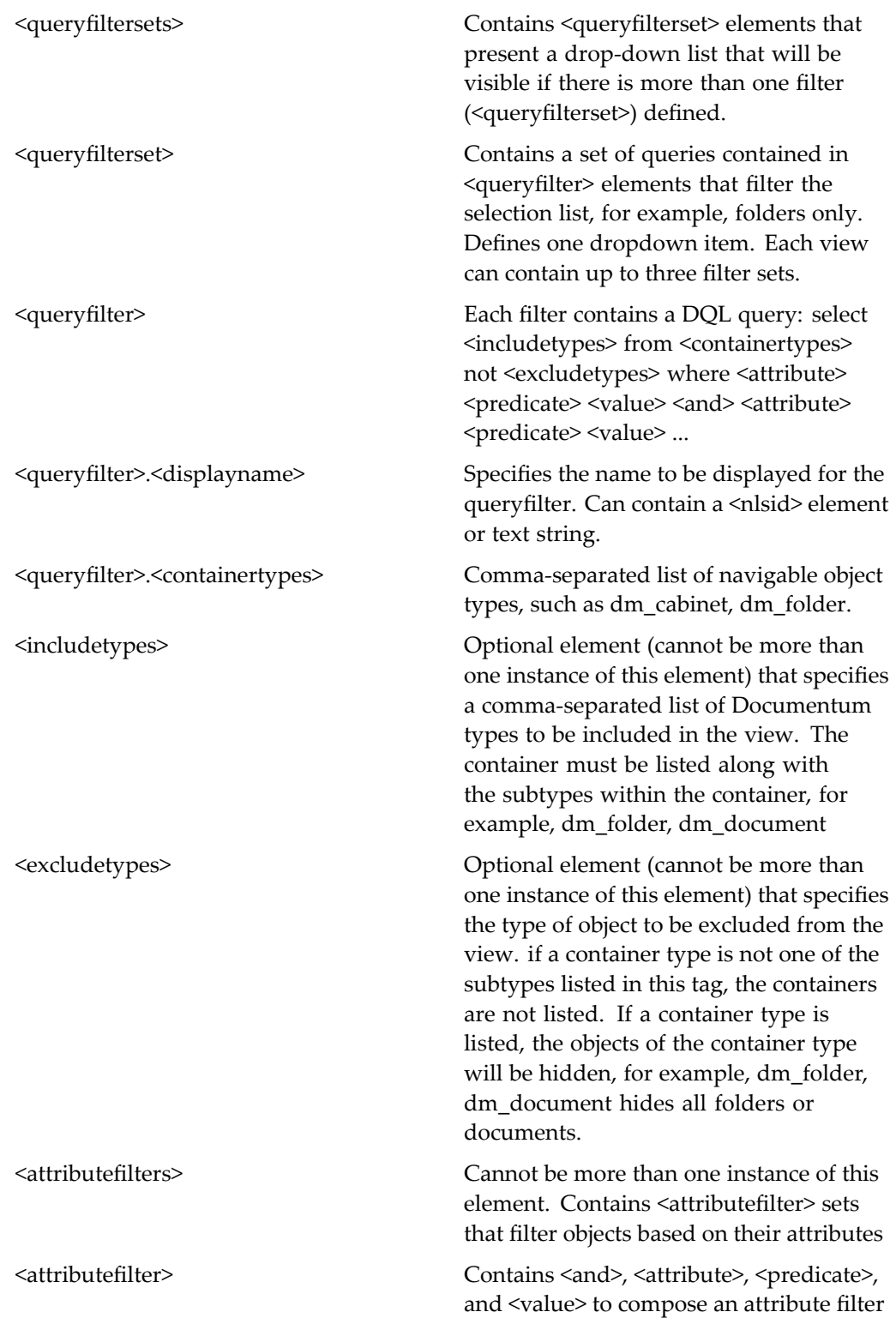

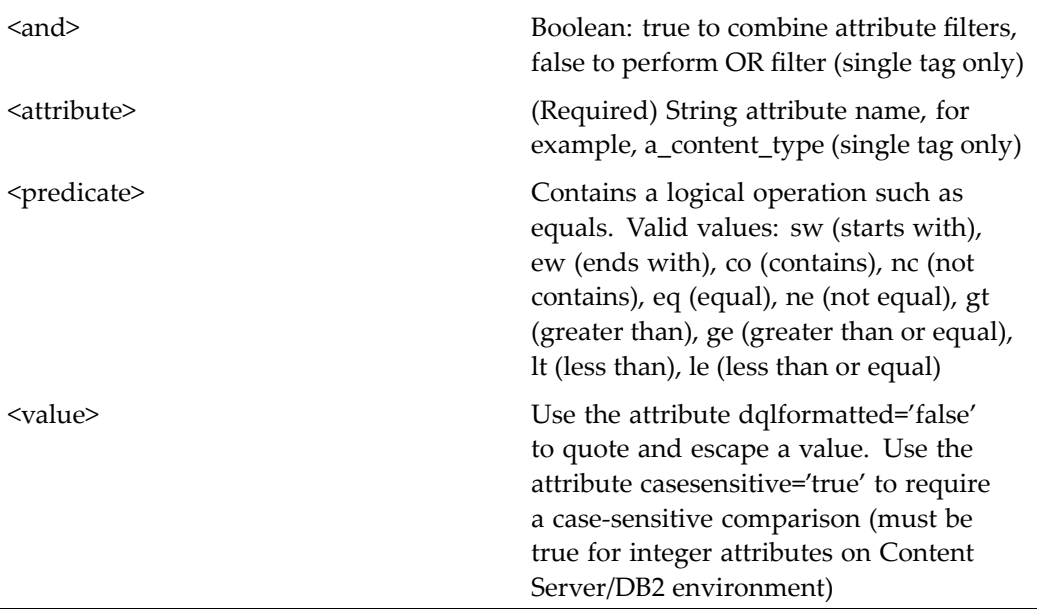

# **allfolderlocator**

**Purpose** Locates dm\_folder objects in a repository and displays them in a hierarchical view. Users can navigate from the root cabinets to locate an object.

### **Configuration File**

webcomponent\config\library\locator\folderlocators\_component.xml

#### **Parent Definition**

sysobjectlocator:webcomponent/config/library/locator/sysobjectlocator\_component.xml

#### **Scope**

All.

### **Caller**

5.2.5 advsearch component, newdocument, transformationnewobjectdef, historicalprocessreport components

## **Parameters**

These parameters are inherited from sysobjectlocator:webcomponent/config/library/ locator/sysobjectlocator\_component.xml.

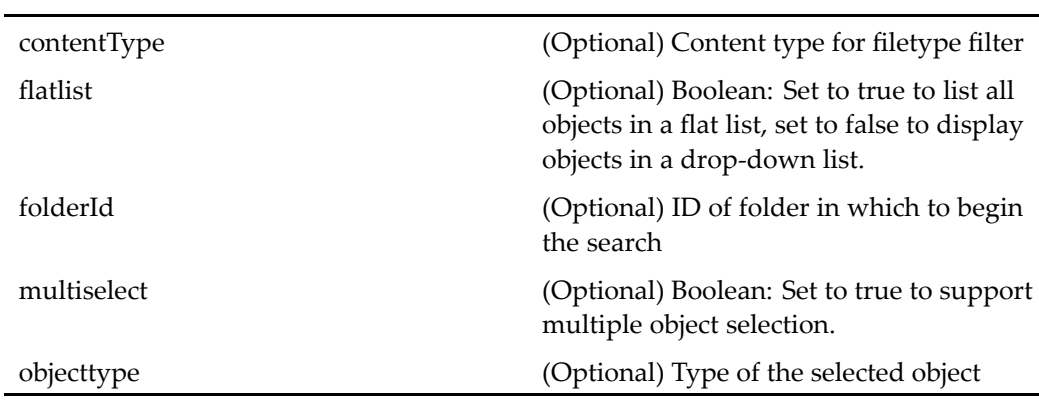

### **Elements**

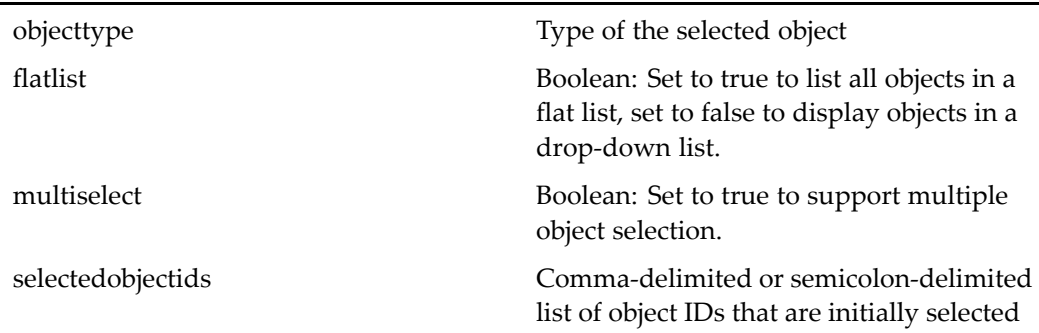

# **alllifecyclelocator**

**Purpose** Locates dm\_policy objects in a repository.

# **Configuration File**

webcomponent\config\library\locator\lifecyclelocators\_component.xml

#### **Parent Definition**

sysobjectlocator:webcomponent/config/library/locator/sysobjectlocator\_component.xml

#### **Scope**

All.

#### **Caller**

applylifecycle container

#### **Parameters**

These parameters are inherited from sysobjectlocator:webcomponent/config/library/ locator/sysobjectlocator\_component.xml.

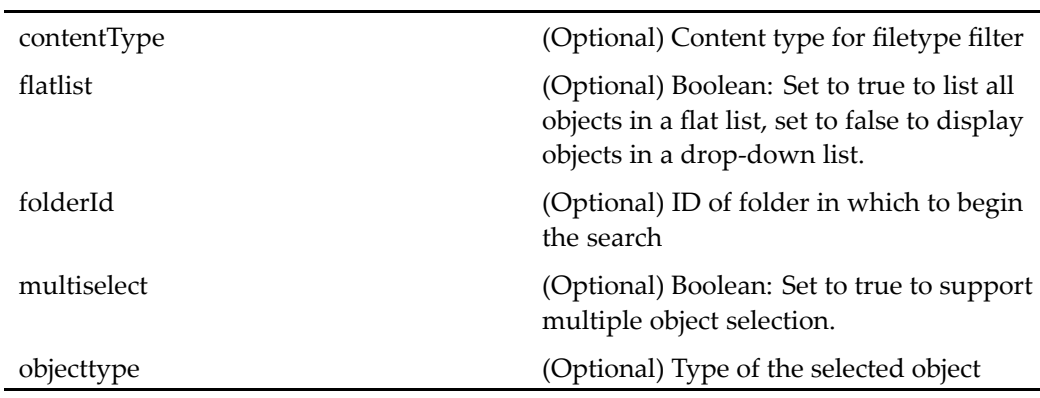

#### **Elements**

For information on configurable columns, see [doclist,](#page-683-0) page [684](#page-683-0).

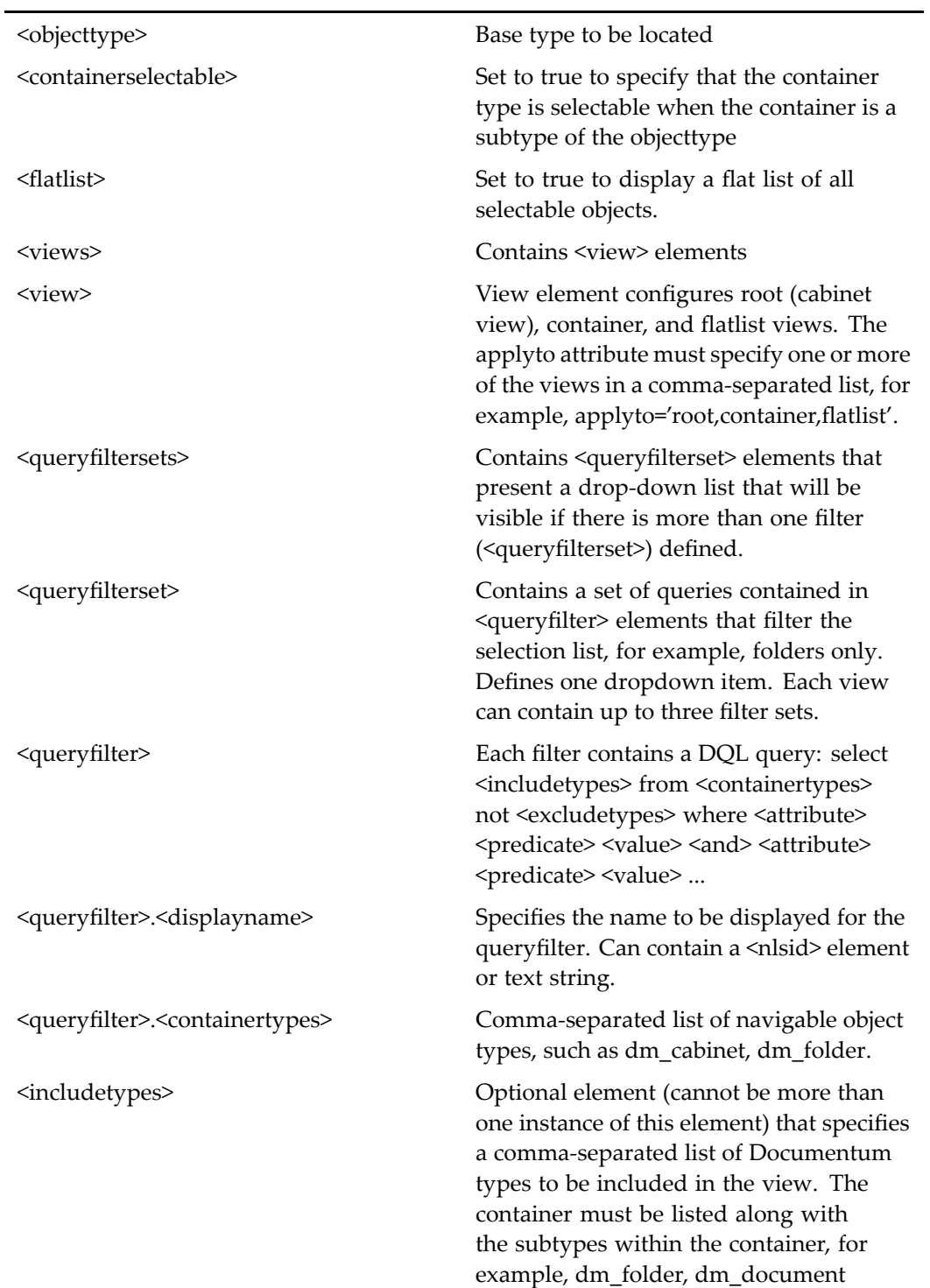

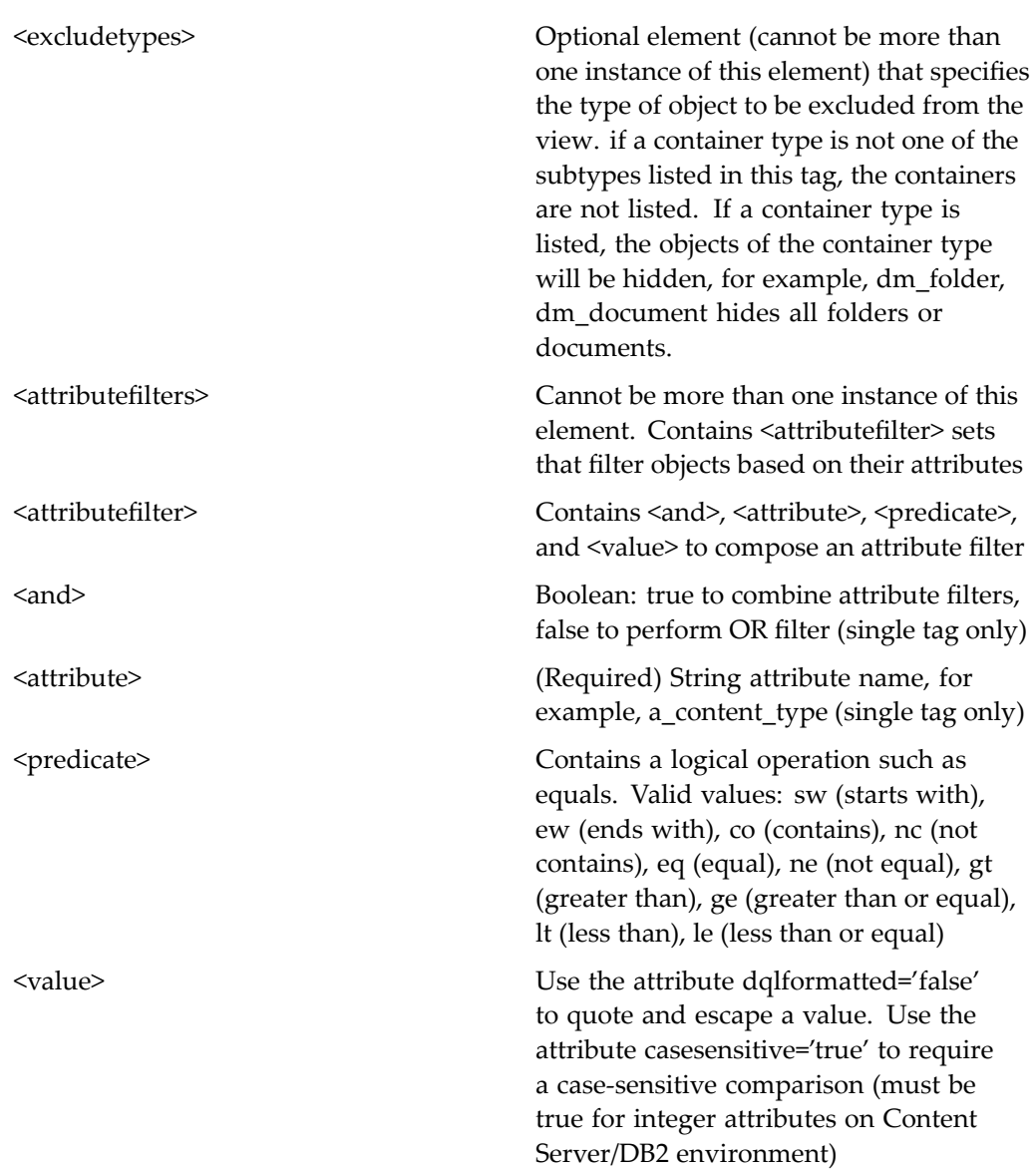

# **allsavedsearches**

**Purpose** Lists all dm\_smartlist objects for which the user has access. The user can revise (if permitted), execute, view properties, and delete (if permitted).

#### **Configuration File**

webcomponent\config\library\search\searchex\allsavedsearches\_component.xml

**Scope**

All.

**Caller**

advsearchcontainer

# **alluserwftemplatelocator**

**Purpose** Lists all repository workflow templates that are not system-generated.

### **Configuration File**

webcomponent\config\library\workflow\userwftemplatelocator\_component.xml

### **Parent Definition**

allwftemplatelocator:webcomponent/config/library/locator/wftemplatelocators\_ component.xml

#### **Scope**

All.

## **Caller**

This component is called by the action [startworkflowfro](#page-426-0)mdoc (type dm\_sysobject), page [427](#page-426-0) and displayed in the componen<sup>t</sup> [startworkflowtemplatelocatorcontainer,](#page-1019-0) page [1020](#page-1019-0).

These parameters are inherited from sysobjectlocator:webcomponent/config/library/ locator/sysobjectlocator\_component.xml.

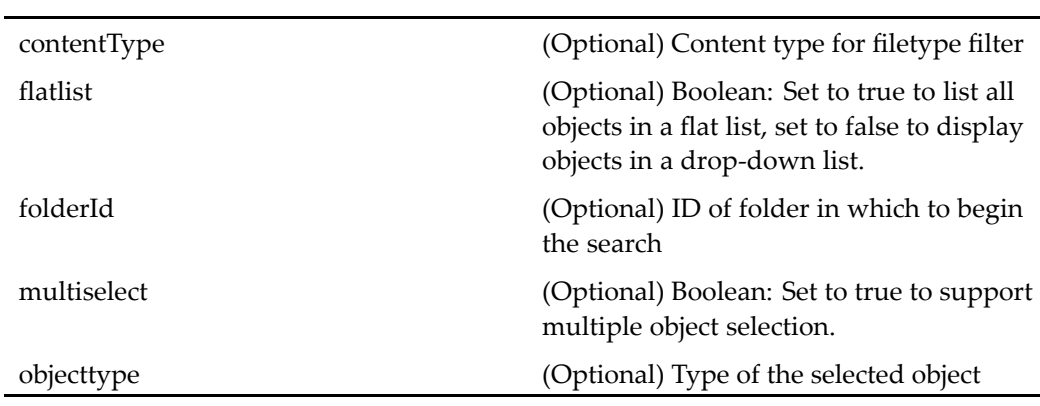

# **Elements**

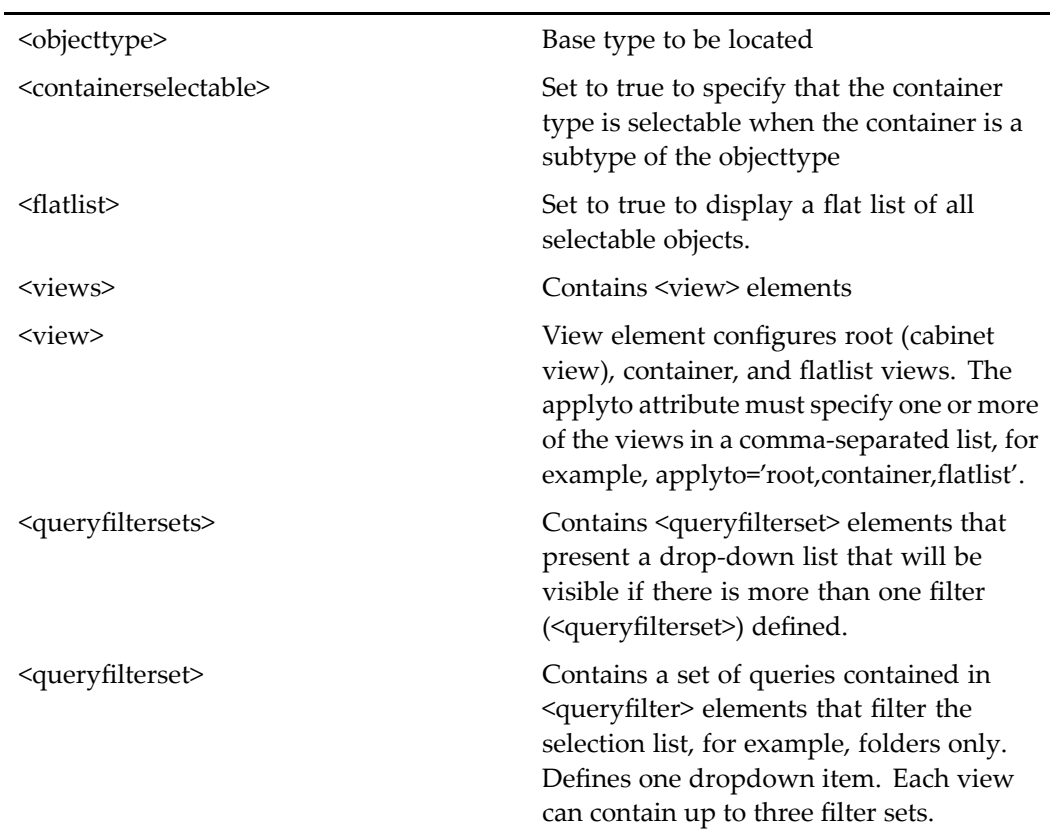

 $\overline{\phantom{0}}$ 

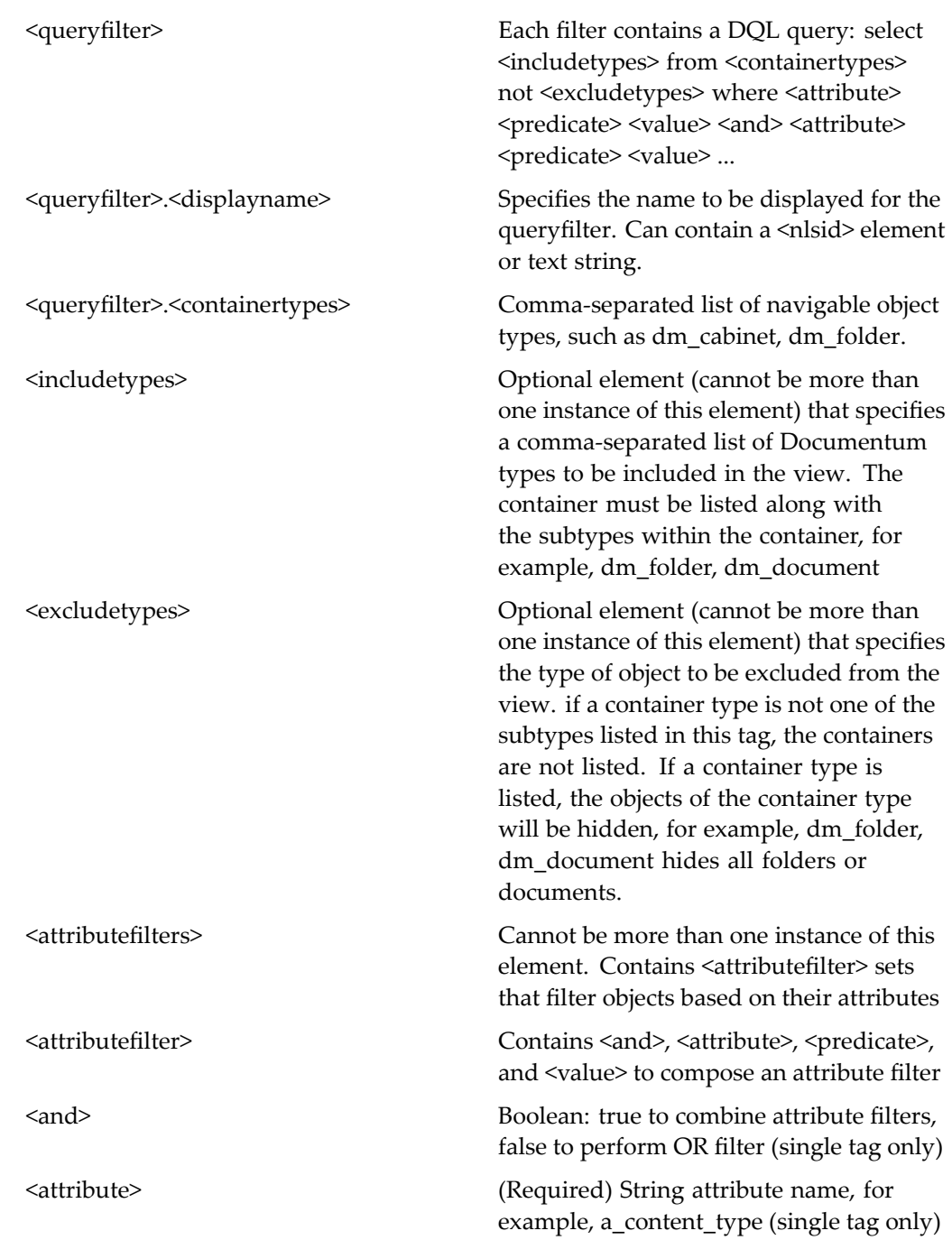

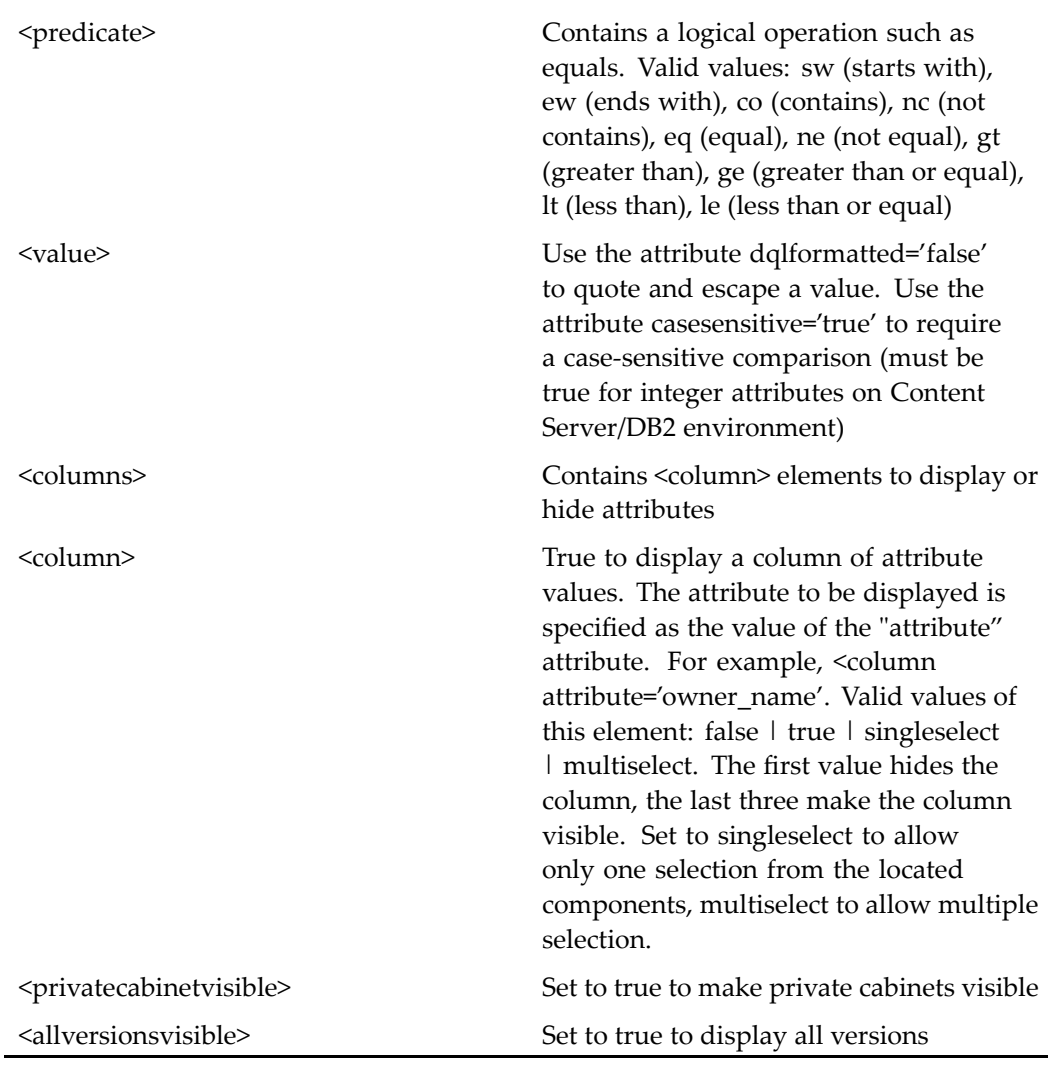

# **allwftemplatelocator**

**Purpose** Locates dm\_process objects (workflow templates) in a repository

# **Configuration File**

webcomponent\config\library\locator\wftemplatelocators\_component.xml
sysobjectlocator:webcomponent/config/library/locator/sysobjectlocator\_component.xml

#### **Scope**

All.

### **Caller**

This componen<sup>t</sup> is called by the componen<sup>t</sup> [wftemplatelocatorcontainer,](#page-1131-0) page [1132](#page-1131-0).

#### **Parameters**

These parameters are inherited from sysobjectlocator:webcomponent/config/library/ locator/sysobjectlocator\_component.xml.

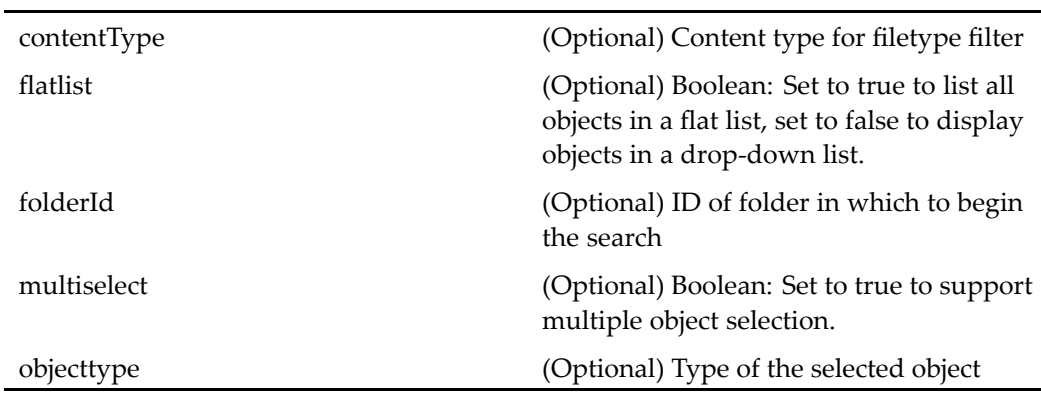

#### **Elements**

For information on configurable columns, see [doclist,](#page-683-0) page [684](#page-683-0).

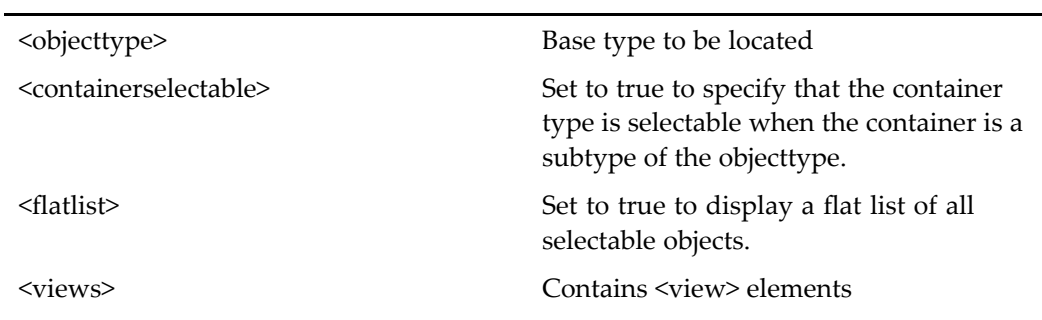

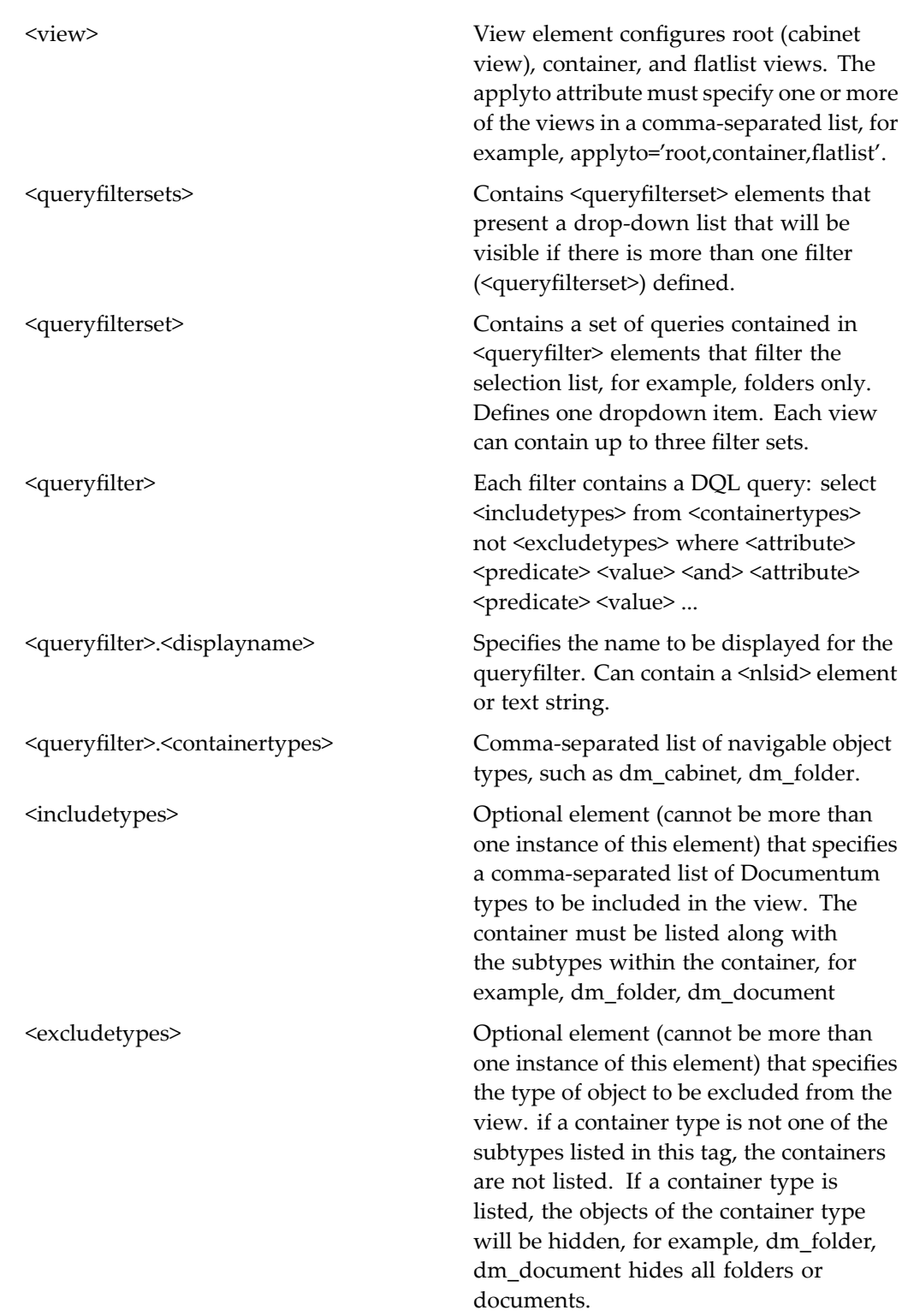

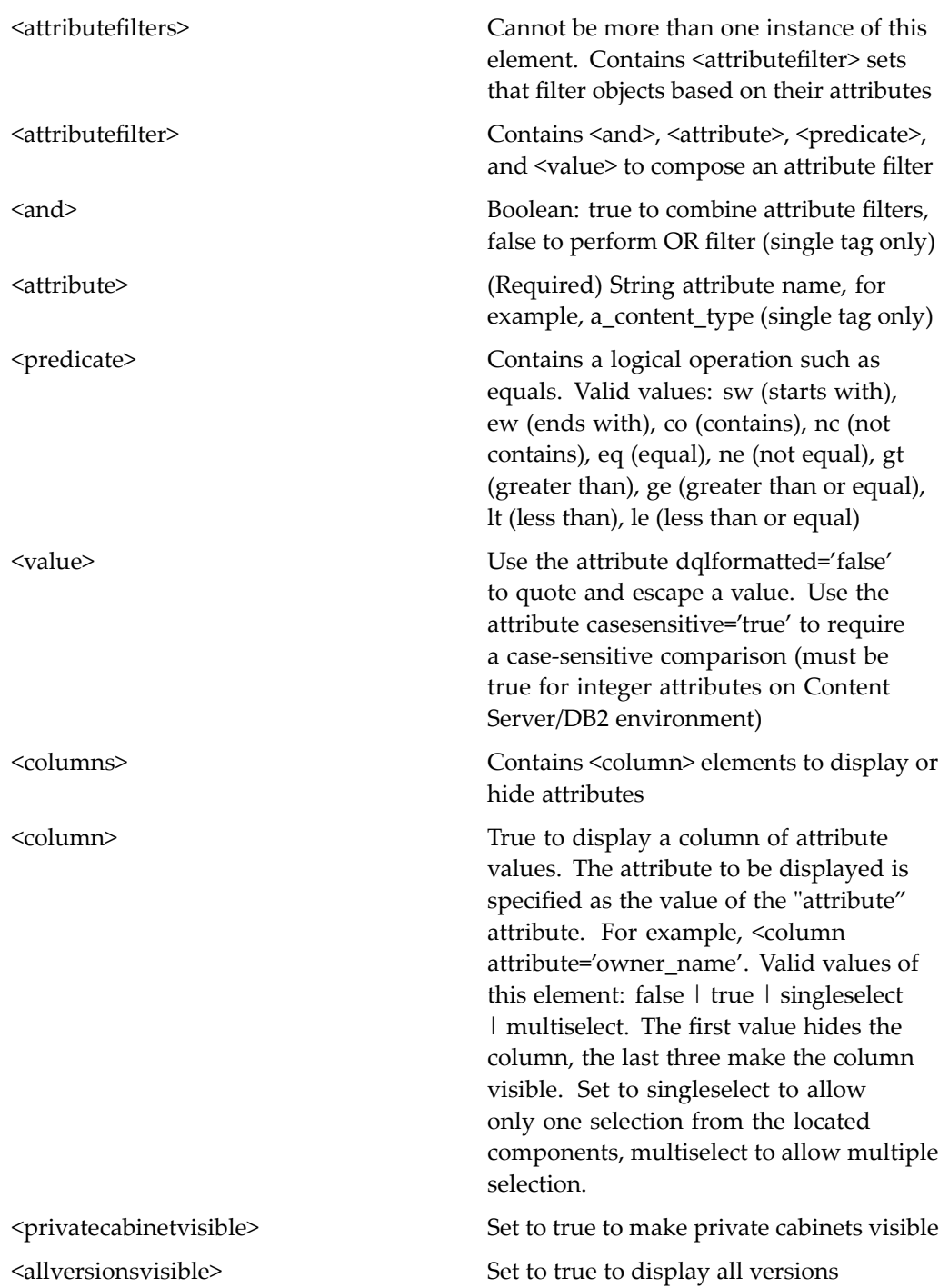

# **allworkqueuecategorylocator**

**Purpose** Lists all defined work queue categories.

## **Configuration File**

webcomponent\config\library\queuemanagement\workqueuecategorylocators\_ component.xml

### **Parent Definition**

sysobjectlocator:webcomponent/config/library/locator/sysobjectlocator\_component.xml

#### **Scope**

All.

### **Caller**

This componen<sup>t</sup> is called by the componen<sup>t</sup> [workqueuecateg](#page-1150-0)orylocatorcontainer, page [1151](#page-1150-0).

## **Parameters**

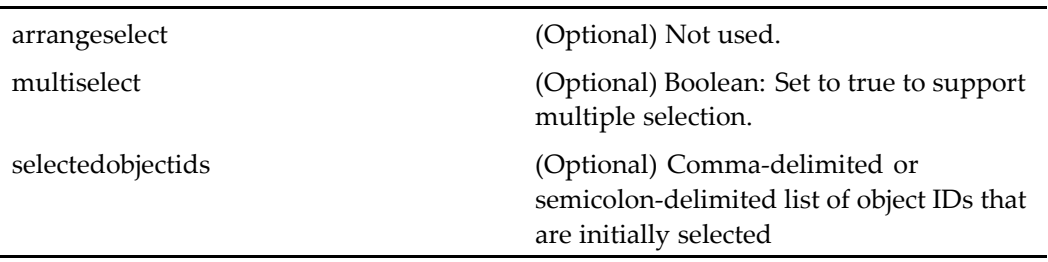

# **Elements**

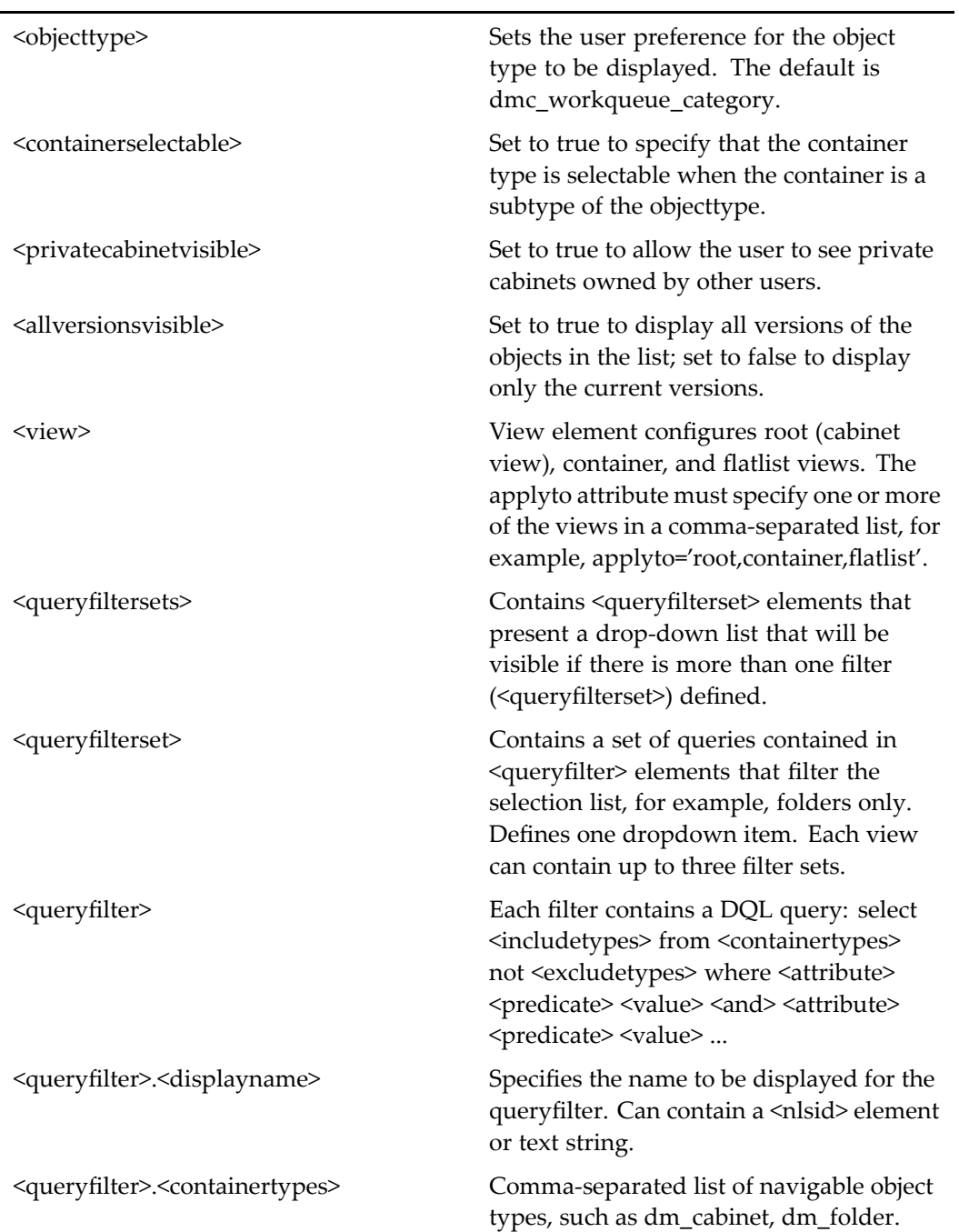

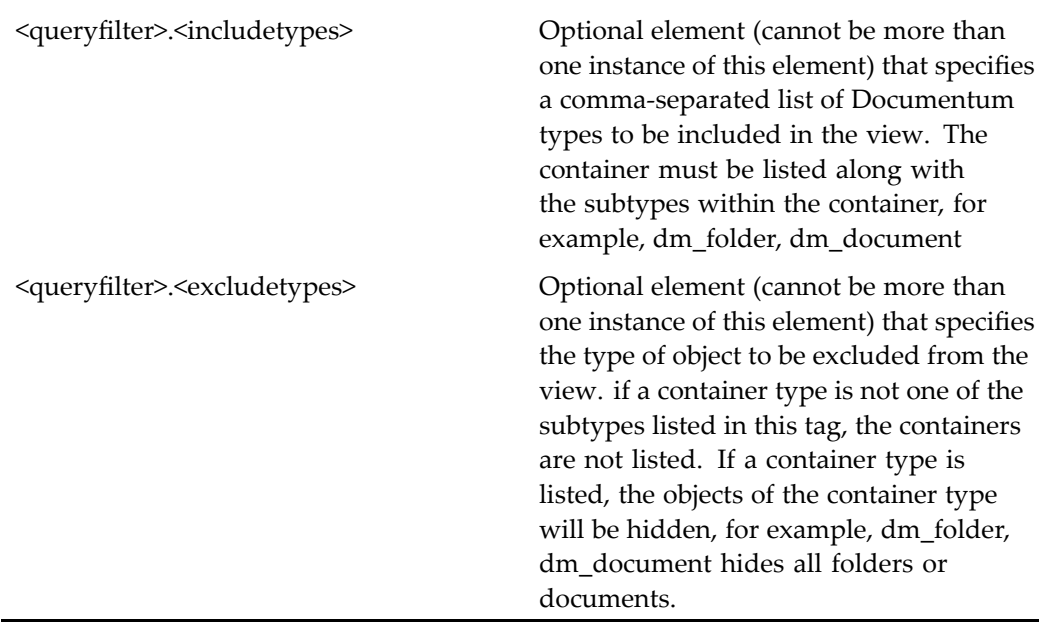

# **api**

**Purpose** Tests and executes Content Server API calls.

# **Configuration File**

 $we be component \verb|\config\admin\| utilities \ap| = component.xml$ 

# **Scope**

All.

Ξ,

# <span id="page-546-0"></span>**appintgcontroller**

**Purpose** This component launches an action or component and sets up a return listener to load <sup>a</sup> success or failure page.

# **Configuration File**

webcomponent\config\library\appintgcontroller\appintgcontroller\_component.xml

#### **Scope**

All.

## **Caller**

This componen<sup>t</sup> is called by the actions app[intgnewfromtemplate,](#page-225-0) page [226](#page-225-0), app[intgopenfrom,](#page-225-0) page [226](#page-225-0), and app[intgsaveas,](#page-226-0) page [227](#page-226-0).

## **Parameters**

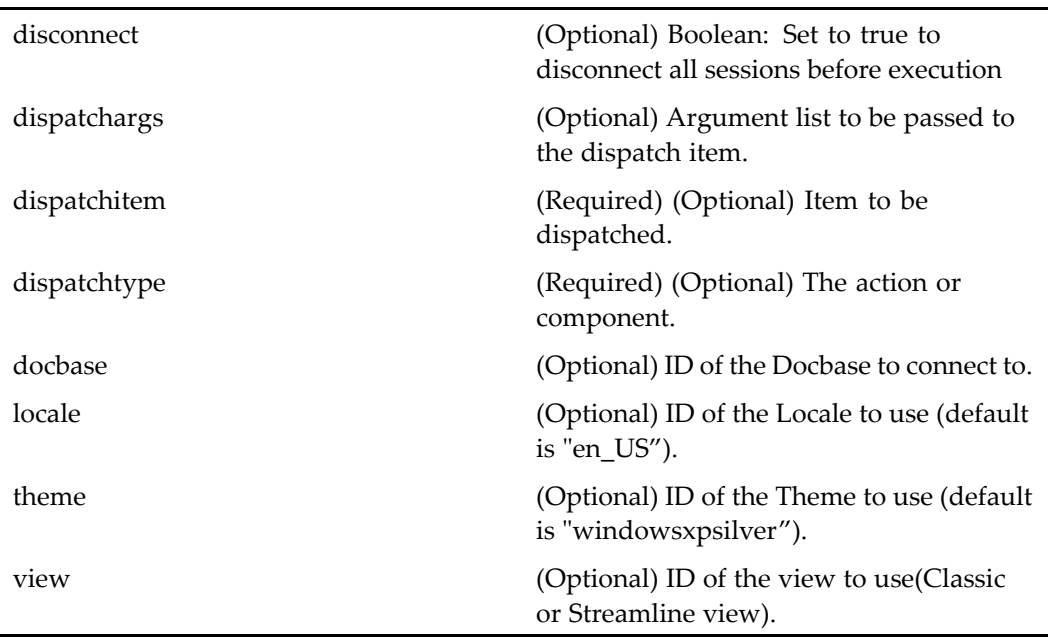

# **appintgcontrollerlogin**

**Purpose** This component is called when a user attempts to open a repository file from a Windows application but does not have an active repository session. It extends app[intgcontroller,](#page-546-0) page [547](#page-546-0) to fire the loginsuccess event.

#### **Configuration File**

webcomponent\config\library\appintgcontroller\appintgcontroller\_component.xml

#### **Parent Definition**

appintgcontroller:webcomponent/config/library/appintgcontroller/appintgcontroller\_ component.xml

#### **Scope**

All.

#### **Caller**

This componen<sup>t</sup> is called by the app[intgcontroller,](#page-546-0) page [547](#page-546-0) componen<sup>t</sup> as necessary to complete <sup>a</sup> transaction initiated by the actions app[intgnewfromtemplate,](#page-225-0) page [226,](#page-225-0) app[intgopenfrom,](#page-225-0) page [226](#page-225-0), and app[intgsaveas,](#page-226-0) page [227](#page-226-0).

### **Parameters**

These parameters are inherited from appintgcontroller:webcomponent/config/library/ appintgcontroller/appintgcontroller\_component.xml.

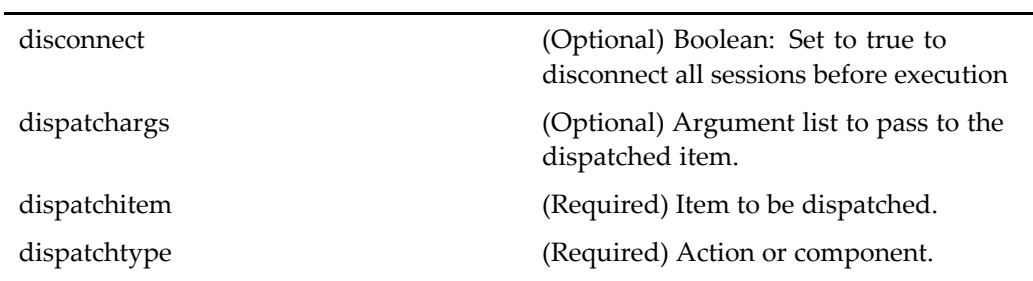

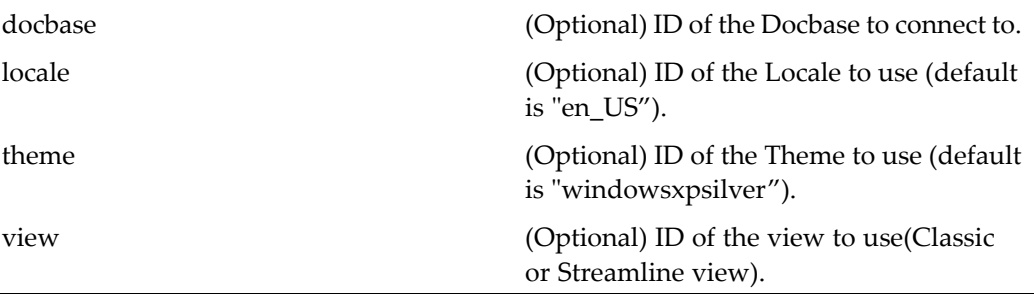

# **appintghelp**

**Purpose** This component is used to display help for Application Connector components.

### **Configuration File**

webcomponent\config\library\appintghelp\appintghelp\_component.xml

#### **Scope**

All.

## **Parameters**

helpcontextid (Optional) Used by the WDK framework to launch <sup>a</sup> URL to <sup>a</sup> help file for Application Connectors

# **appintgnewfromtemplate**

**Purpose** This component is used to create a new repository object from a template. This componen<sup>t</sup> is called from within <sup>a</sup> Microsoft Windows application.

webcomponent\config\library\appintgnewfromtemplate\appintgnewfromtemplate\_ component.xml

#### **Scope**

All.

## **Caller**

This componen<sup>t</sup> is called by the action appintgnewfromtemplate.

#### **Parameters**

contentType (Optional) Content type for filetype filter.

# **appintgopen**

**Purpose** This component is used to download content for view or edit a file when opened from within <sup>a</sup> Windows application. It verifies <sup>a</sup> user's permissions, presents <sup>a</sup> view/edit promp<sup>t</sup> if necessary, then performs the view or checkout action as necessary.

### **Configuration File**

webcomponent\config\library\appintgopenfrom\appintgopen\_component.xml

#### **Scope**

All.

### **Caller**

The componen<sup>t</sup> is called by the action appintgopenfrom.

## <span id="page-550-0"></span>**Parameters**

Ĭ.

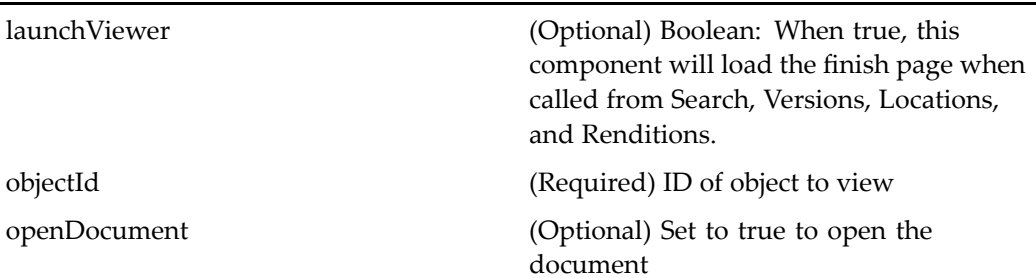

# **Elements**

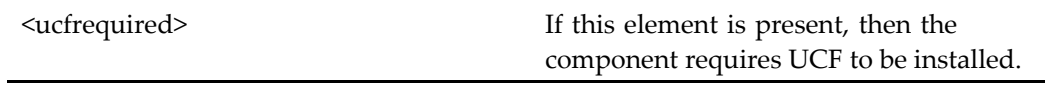

# **appintgopenfrom**

.

**Purpose** This is the base component used to display locator containers when a file is opened from within <sup>a</sup> Windows application.

## **Configuration File**

webcomponent\config\library\appintgopenfrom\appintgopenfrom\_component.xml

#### **Scope**

All.

## **Caller**

The componen<sup>t</sup> is called by the action app[intgopenfrom,](#page-225-0) page [226](#page-225-0).

## <span id="page-551-0"></span>**Parameters**

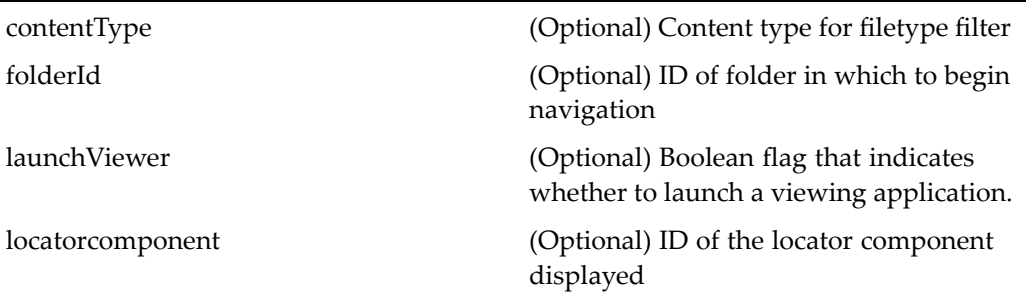

### **Elements**

For information on configurable columns, see [doclist,](#page-683-0) page [684](#page-683-0).

# **appintgopenfromcabinetslocator**

**Purpose** This component is used to open a file from within a Windows application when the users is navigating the repository via cabinets.

## **Configuration File**

webcomponent\config\library\appintgopenfrom\appintgopenfromcabinetslocator\_ component.xml

## **Parent Definition**

sysobjectlocator:webcomponent/config/library/locator/sysobjectlocator\_component.xml

#### **Scope**

<span id="page-552-0"></span>This componen<sup>t</sup> is called by the action app[intgopenfrom,](#page-225-0) page [226](#page-225-0) and displays with the components app[intgopenfromlocatorcontainer,](#page-553-0) page [554](#page-553-0) and app[intgopenfrom](#page-550-0), page [551](#page-550-0).

## **Parameters**

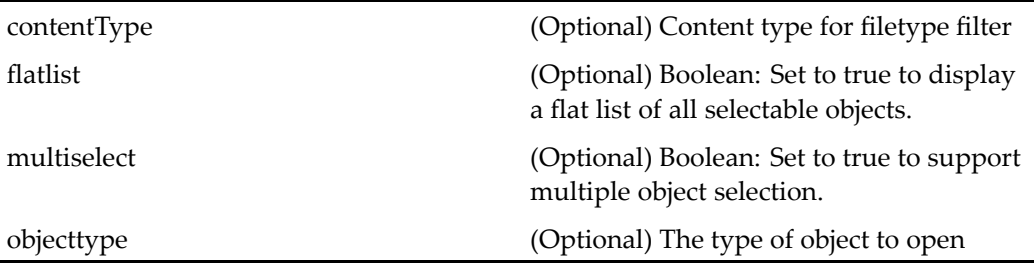

### **Elements**

For information on configurable columns, see [doclist,](#page-683-0) page [684](#page-683-0).

# **appintgopenfromcategorieslocator**

**Purpose** This component is used to open files from a Windows application when the user is navigating the repository via categories.

## **Configuration File**

webcomponent\config\library\appintgopenfrom\appintgopenfromcategorieslocator\_ component.xml

## **Parent Definition**

categorylocator:webcomponent/config/library/locator/categorylocator\_component.xml

#### <span id="page-553-0"></span>**Scope**

All.

### **Caller**

This componen<sup>t</sup> is called by the action app[intgopenfrom,](#page-225-0) page [226](#page-225-0) and displayed with the components appintgopenfromlocatorcontainer, page 554 and app[intgopenfrom](#page-550-0), page [551](#page-550-0).

### **Parameters**

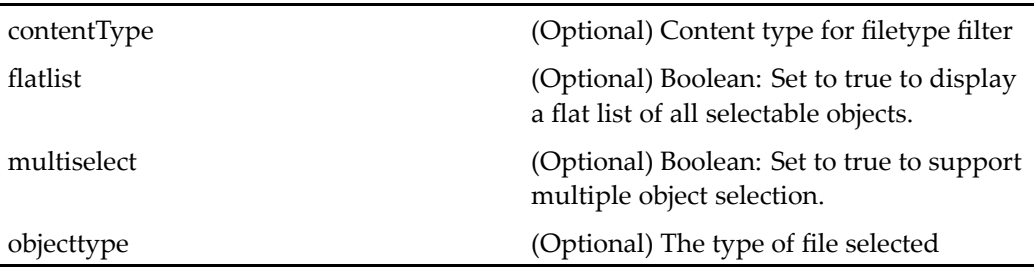

#### **Elements**

For information on configurable columns, see [doclist,](#page-683-0) page [684](#page-683-0).

# **appintgopenfromlocatorcontainer**

**Purpose** This component is used to open files from the repository when called from within Windows applications. It displays <sup>a</sup> specific componen<sup>t</sup> for one of several different contexts.

### **Configuration File**

webcomponent\config\library\appintgopenfrom\appintgopenfromlocatorcontainer\_ component.xml

locatorcontainer:webcomponent/config/library/locator/locatorcontainer\_component.xml

#### **Scope**

All.

## **Caller**

This componen<sup>t</sup> is called by the action app[intgopenfrom,](#page-225-0) page [226](#page-225-0) and displays the components app[intgopenfrom,](#page-550-0) page [551,](#page-550-0) app[intgopenfromcabinetslocator,](#page-551-0) page [552](#page-551-0) , app[intgopenfromcategorieslocator,](#page-552-0) page [553](#page-552-0), app[intgopenfrommyfileslocator,](#page-555-0) page [556](#page-555-0), app[intgopenfromrecentfileslocator,](#page-556-0) page [557,](#page-556-0) and app[intgopenfrom](#page-557-0)subscriptionslocator, page [558](#page-557-0).

## **Parameters**

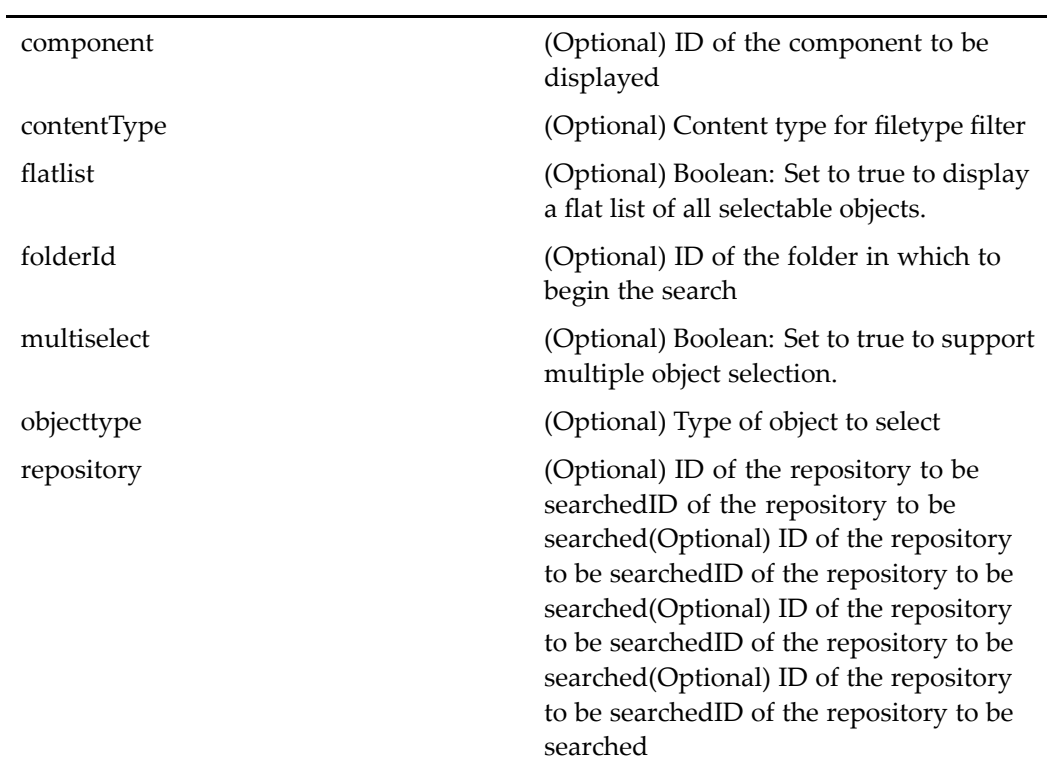

<span id="page-555-0"></span>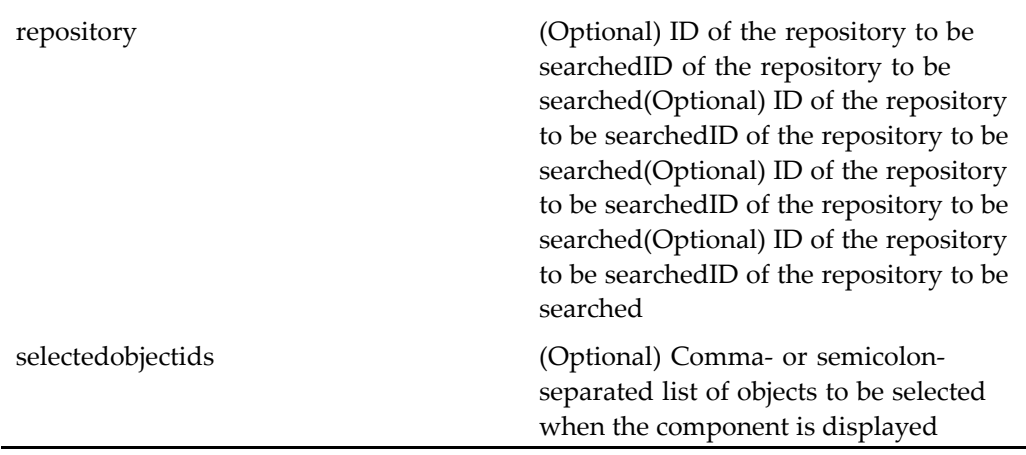

#### **Elements**

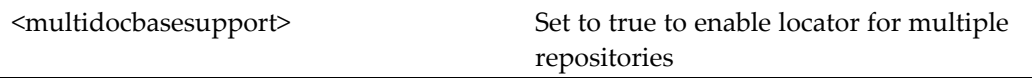

# **appintgopenfrommyleslocator**

**Purpose** This component is used to open a file from a Windows application when the user is navigating the repository via *my files .*

## **Configuration File**

webcomponent\config\library\appintgopenfrom\appintgopenfrommyfileslocator\_ component.xml

### **Parent Definition**

myobjectlocator:webcomponent/config/library/locator/myobjectlocator\_component.xml

### **Scope**

<span id="page-556-0"></span>This componen<sup>t</sup> is called by the action app[intgopenfrom,](#page-225-0) page [226](#page-225-0) and displayed with the components app[intgopenfromlocatorcontainer,](#page-553-0) page [554](#page-553-0) and app[intgopenfrom](#page-550-0), page [551](#page-550-0).

## **Parameters**

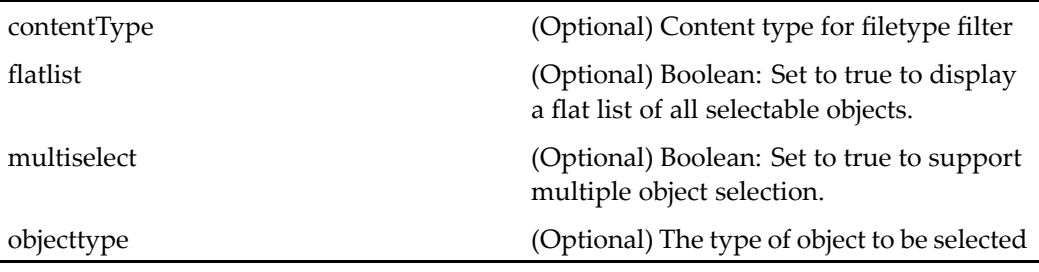

### **Elements**

For information on configurable columns, see [doclist,](#page-683-0) page [684](#page-683-0).

# **appintgopenfromrecentleslocator**

**Purpose** This component is used to open files from within a Windows application when the user is navigating the repository via *recent files.*

## **Configuration File**

webcomponent\config\library\appintgopenfrom\appintgopenfromrecentfileslocator\_ component.xml

## **Parent Definition**

recentsysobjectlocator:webcomponent/config/library/locator/recentsysobjectlocator\_ component.xml

## <span id="page-557-0"></span>**Scope**

All.

### **Caller**

This componen<sup>t</sup> is called by the action app[intgopenfrom,](#page-225-0) page [226](#page-225-0) and displayed with the components app[intgopenfromlocatorcontainer,](#page-553-0) page [554](#page-553-0) and app[intgopenfrom](#page-550-0), page [551](#page-550-0).

### **Parameters**

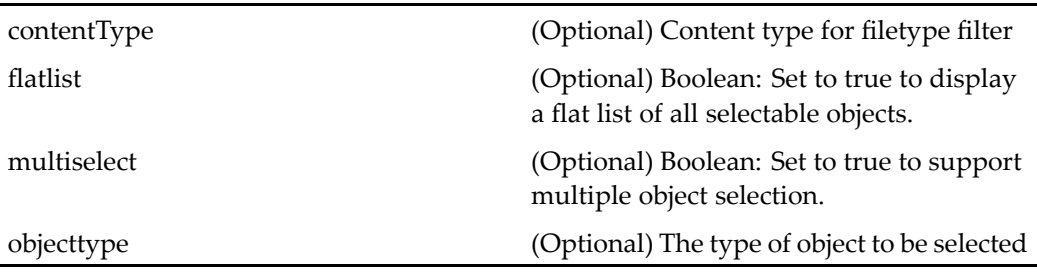

#### **Elements**

For information on configurable columns, see [doclist,](#page-683-0) page [684](#page-683-0).

# **appintgopenfromsubscriptionslocator**

**Purpose** This component is used to open a file from within a Windows application when the user is navigating the repository via *subscriptions.*

### **Configuration File**

webcomponent\config\library\appintgopenfrom\appintgopenfromsubscriptionslocator\_ component.xml

<span id="page-558-0"></span>subscriptionlocator:webcomponent/config/library/locator/subscriptionlocator\_ component.xml

#### **Scope**

All.

## **Caller**

This componen<sup>t</sup> is called by the action app[intgopenfrom,](#page-225-0) page [226](#page-225-0) and displayed with the components app[intgopenfromlocatorcontainer,](#page-553-0) page [554](#page-553-0) and app[intgopenfrom](#page-550-0), page [551](#page-550-0).

#### **Parameters**

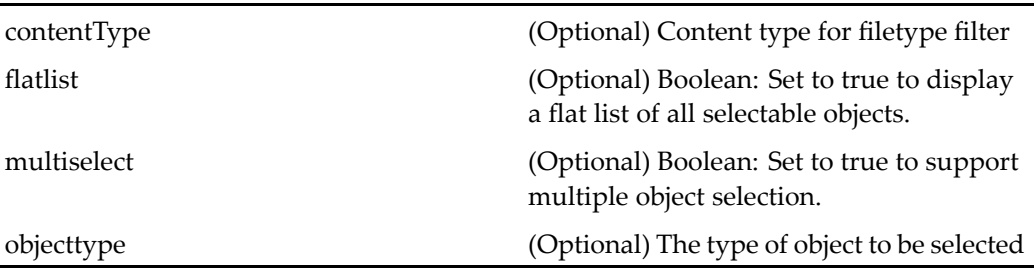

#### **Elements**

Ĭ.

For information on configurable columns, see [doclist,](#page-683-0) page [684](#page-683-0).

# **appintgsaveascabinets**

**Purpose** This component is used by the *save as* command when the user is navigating the repository via cabinets. This componen<sup>t</sup> is displayed in the container appintgsaveascontainer.

webcomponent\config\library\appintgsaveas\appintgsaveascabinets\_component.xml

## <span id="page-559-0"></span>**Parent Definition**

appintgopenfromcabinetslocator:webcomponent/config/library/appintgopenfrom/ appintgopenfromcabinetslocator\_component.xml

#### **Scope**

All.

#### **Caller**

This componen<sup>t</sup> is called by the action app[intgsaveas,](#page-226-0) page [227](#page-226-0). This componen<sup>t</sup> is displayed in the container app[intgsaveascontainer,](#page-560-0) page [561](#page-560-0).

### **Parameters**

These parameters are inherited from appintgopenfromcabinetslocator:webcomponent/ config/library/appintgopenfrom/appintgopenfromcabinetslocator\_component.xml.

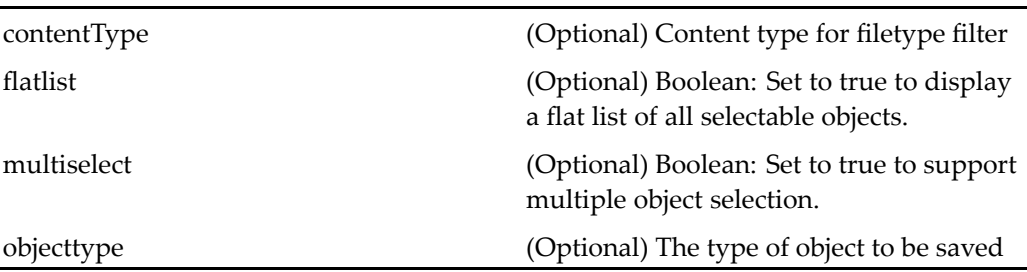

# **appintgsaveascategories**

**Purpose** This component is used by the *save as* command when the user is navigating the repository via categories. This componen<sup>t</sup> is displayed in the container appintgsaveascontainer.

<span id="page-560-0"></span>webcomponent\config\library\appintgsaveas\appintgsaveascategories\_component. xml

#### **Parent Definition**

appintgopenfromcategorieslocator:webcomponent/config/library/appintgopenfrom/ appintgopenfromcategorieslocator\_component.xml

#### **Scope**

All.

## **Caller**

This componen<sup>t</sup> is called by the action app[intgsaveas,](#page-226-0) page [227](#page-226-0). This componen<sup>t</sup> is displayed in the container appintgsaveascontainer, page 561.

#### **Parameters**

These parameters are inherited from appintgopenfromcategorieslocator:webcomponent/ config/library/appintgopenfrom/appintgopenfromcategorieslocator\_component.xml.

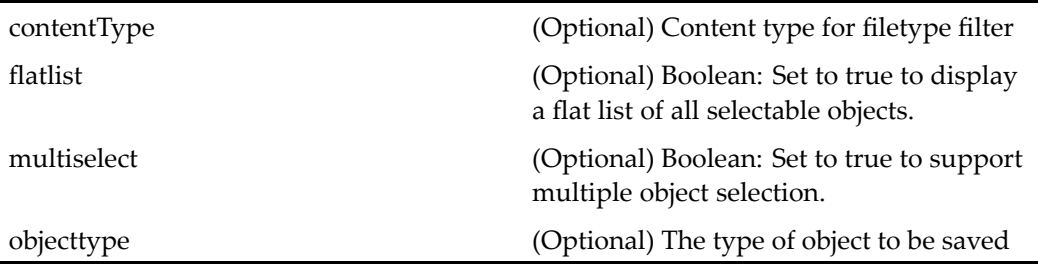

# **appintgsaveascontainer**

**Purpose** This component is used to display components used to perform save as transactions in integrated applications.

webcomponent\config\library\appintgsaveas\appintgsaveascontainer\_component.xml

# **Parent Definition**

appintgopenfromlocatorcontainer:webcomponent/config/library/appintgopenfrom/ appintgopenfromlocatorcontainer\_component.xml

### **Scope**

All.

## **Caller**

This componen<sup>t</sup> is called by the action appintgsaveas. This container displays the components app[intgsaveascabinets,](#page-558-0) page [559,](#page-558-0) app[intgsaveascategories,](#page-559-0) page [560,](#page-559-0) app[intgsaveasmyfiles,](#page-562-0) page [563](#page-562-0), and app[intgsaveassubscriptions,](#page-564-0) page [565](#page-564-0).

# **Parameters**

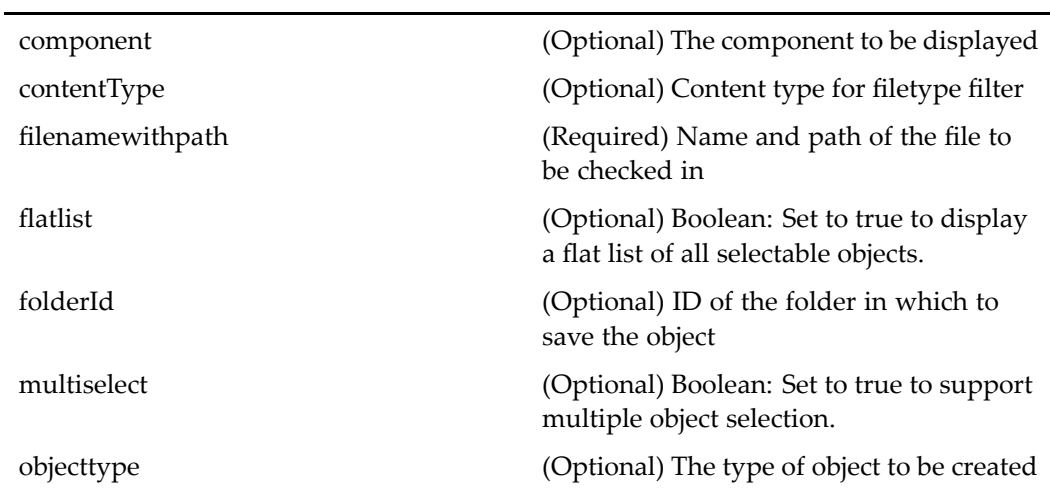

<span id="page-562-0"></span>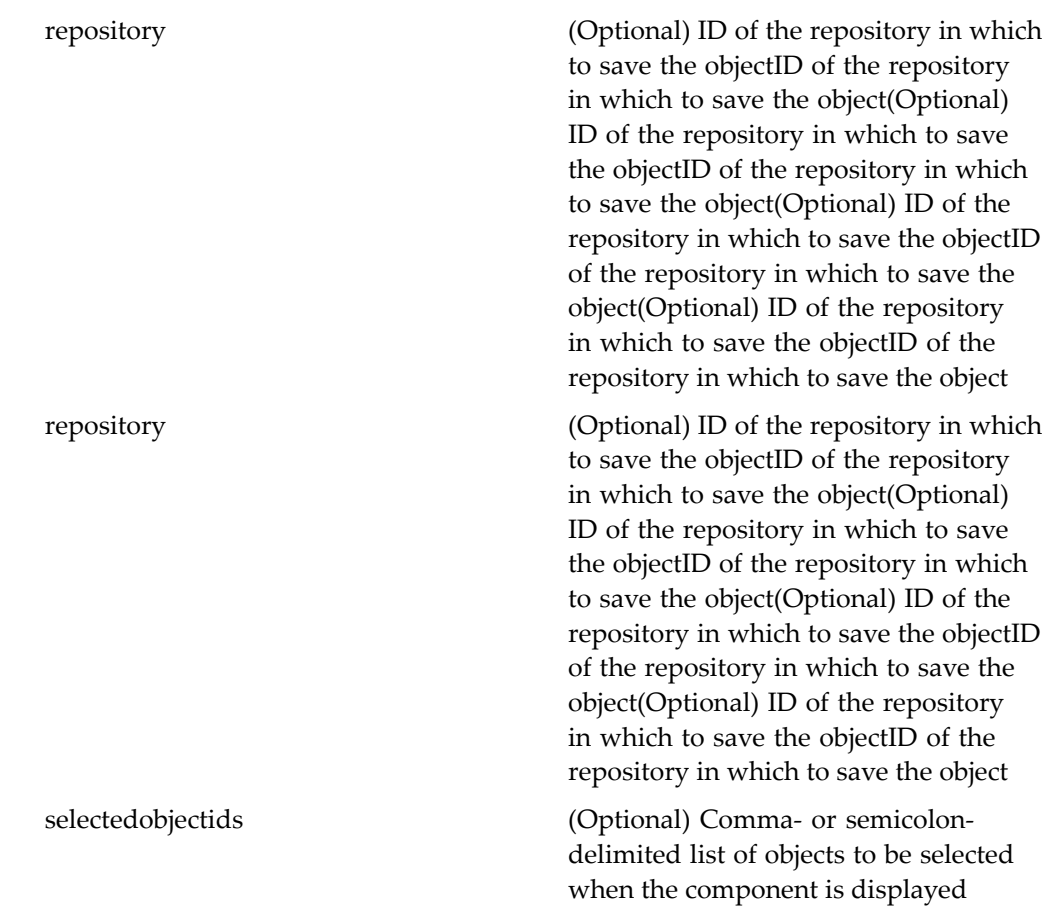

# **appintgsaveasmyles**

**Purpose** This componen<sup>t</sup> is used to perform the *save as*command when the user is navigating the repository via the *myfiles* file list.

# **Configuration File**

webcomponent\config\library\appintgsaveas\appintgsaveasmyfiles\_component.xml

appintgopenfrommyfileslocator:webcomponent/config/library/appintgopenfrom/ appintgopenfrommyfileslocator\_component.xml

#### **Scope**

All.

#### **Caller**

This componen<sup>t</sup> is called by the action app[intgsaveas,](#page-226-0) page [227](#page-226-0). This componen<sup>t</sup> is displayed in the container app[intgsaveascontainer,](#page-560-0) page [561](#page-560-0).

### **Parameters**

These parameters are inherited from appintgopenfrommyfileslocator:webcomponent/ config/library/appintgopenfrom/appintgopenfrommyfileslocator\_component.xml.

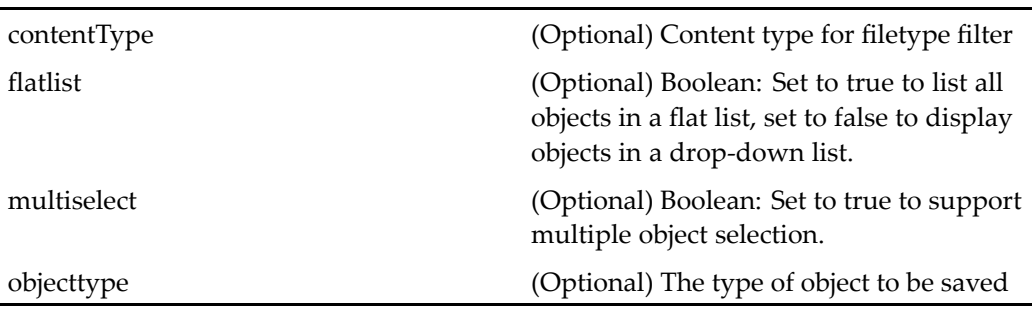

# appintgsaveasrecentfiles

**Purpose** This componen<sup>t</sup> is used to perform the *save as*command when the user is navigating the repository via <sup>a</sup> list of recently viewed or edited files.

### **Configuration File**

webcomponent\config\library\appintgsaveas\appintgsaveasrecentfiles\_component. xml

<span id="page-564-0"></span>appintgopenfromrecentfileslocator:webcomponent/config/library/appintgopenfrom/ appintgopenfromrecentfileslocator\_component.xml

#### **Scope**

All.

## **Caller**

This componen<sup>t</sup> is called by the action app[intgsaveas,](#page-226-0) page [227](#page-226-0). This componen<sup>t</sup> is displayed in the container app[intgsaveascontainer,](#page-560-0) page [561](#page-560-0).

#### **Parameters**

These parameters are inherited from appintgopenfromrecentfileslocator:webcomponent/ config/library/appintgopenfrom/appintgopenfromrecentfileslocator\_component.xml.

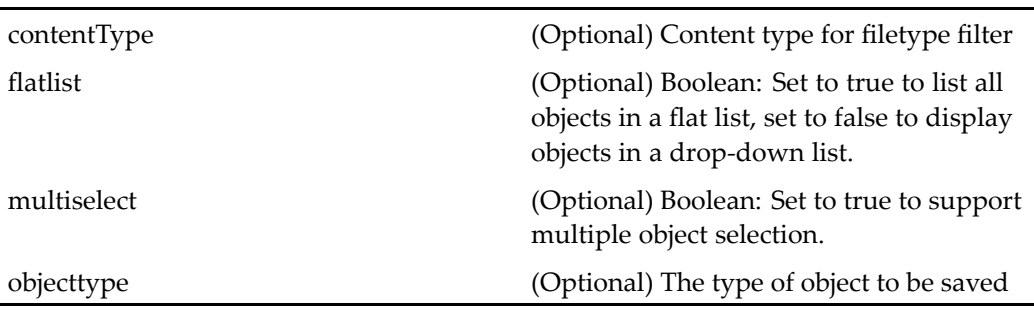

# **appintgsaveassubscriptions**

**Purpose** This componen<sup>t</sup> is used to perform the *save as*command when the user is navigating the repository via <sup>a</sup> list of *subscriptions*.

### **Configuration File**

webcomponent\config\library\appintgsaveas\appintgsaveassubscriptions\_ component.xml

<span id="page-565-0"></span>appintgopenfromsubscriptionslocator:webcomponent/config/library/appintgopenfrom/ appintgopenfromsubscriptionslocator\_component.xml

#### **Scope**

All.

#### **Caller**

This componen<sup>t</sup> is called by the action app[intgsaveas,](#page-226-0) page [227](#page-226-0). This componen<sup>t</sup> is displayed in the container app[intgsaveascontainer,](#page-560-0) page [561](#page-560-0).

### **Parameters**

These parameters are inherited from appintgopenfromsubscriptionslocator:webcomponent/config/ library/appintgopenfrom/appintgopenfromsubscriptionslocator\_component.xml.

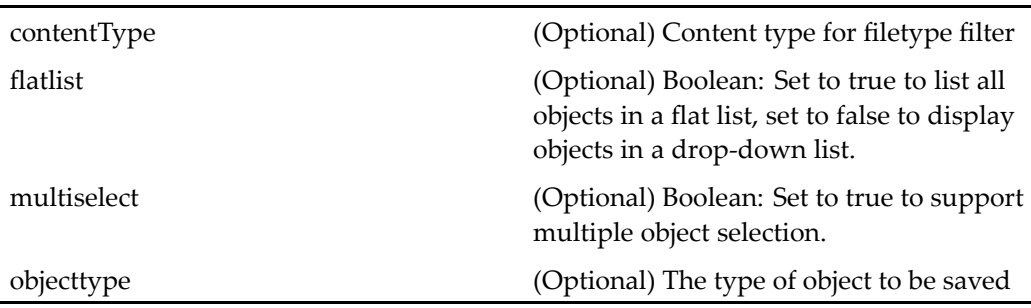

# **applylifecycle (type dm\_sysobject)**

**Purpose** Applies a lifecycle to the selected object. It displays the available lifecycles in the system. Contains applylifecycleall (type [dm\\_sysobject\),](#page-566-0) page [567](#page-566-0).

### **Configuration File**

webcomponent\config\library\applylifecycle\applylifecyclecontainer\_component.xml

locatorcontainer:webcomponent/config/library/locator/locatorcontainer\_component.xml

#### <span id="page-566-0"></span>**Scope**

type dm\_sysobject

#### **Caller**

This componen<sup>t</sup> is called by the action applylifecycle (type [dm\\_sysobject\),](#page-227-0) page [228](#page-227-0) and displays the componen<sup>t</sup> applylifecycleall (type dm\_sysobject), page 567.

#### **Parameters**

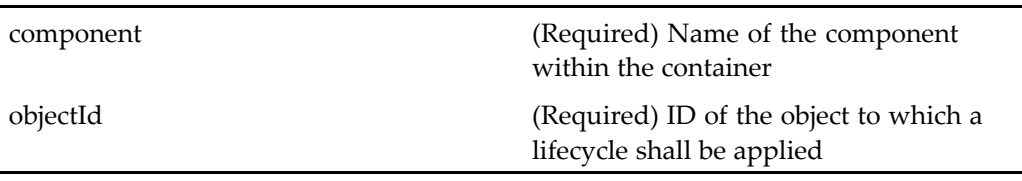

#### **Elements**

This componen<sup>t</sup> inherits the configurable elements of propertys[heetcontainer,](#page-913-0) page [914](#page-913-0).

# **applylifecycleall (type dm\_sysobject)**

**Purpose** Applies a lifecycle to all selected objects.

#### **Configuration File**

webcomponent\config\library\applylifecycle\applylifecycle\_all\_component.xml

### **Scope**

type dm\_sysobject

#### **Caller**

This componen<sup>t</sup> is called by the action applylifecycle (type [dm\\_sysobject\),](#page-227-0) page [228](#page-227-0) and displayed in the componen<sup>t</sup> applylifecycle (type [dm\\_sysobject\),](#page-565-0) page [566](#page-565-0).

## **Parameters**

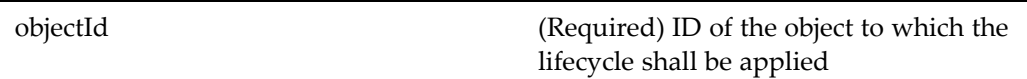

# **assemblylist**

**Purpose** Displays the structure of a virtual document snapshot. The user can navigate to the different parts of the virtual document snapshot by clicking on the breadcrumb or the child node. This componen<sup>t</sup> has an extended version in Webtop called assemblylist.

## **Configuration File**

webcomponent\config\navigation\vdm\assemblylist\_component.xml

### **Parent Definition**

vdmlist:webcomponent/config/navigation/vdm/vdmlist\_component.xml

### **Scope**

This componen<sup>t</sup> is called by the action viewassembly (type [dm\\_sysobject\),](#page-470-0) page [471](#page-470-0).

## **Parameters**

These parameters are inherited from vdmlist:webcomponent/config/navigation/vdm/ vdmlist\_component.xml.

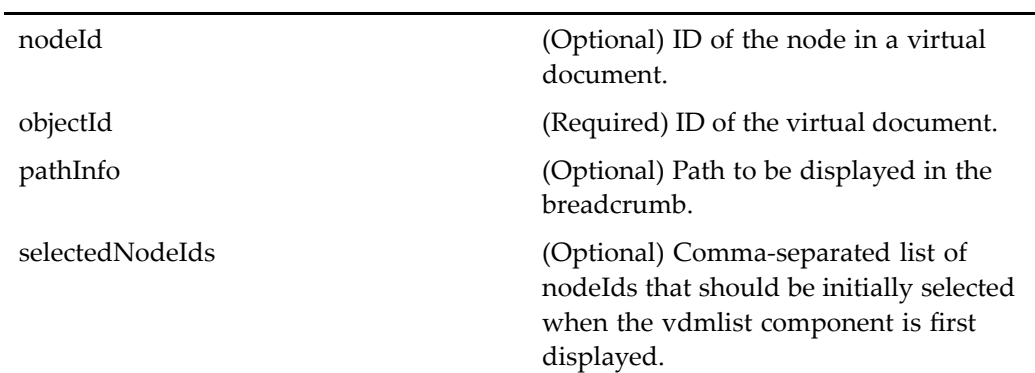

# **Elements**

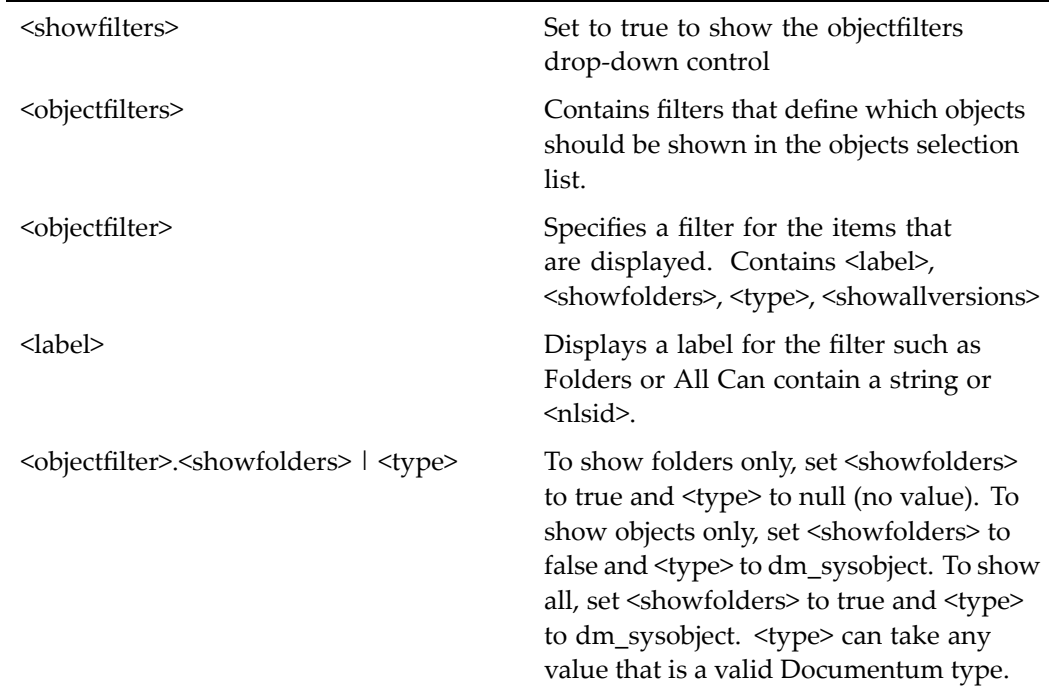

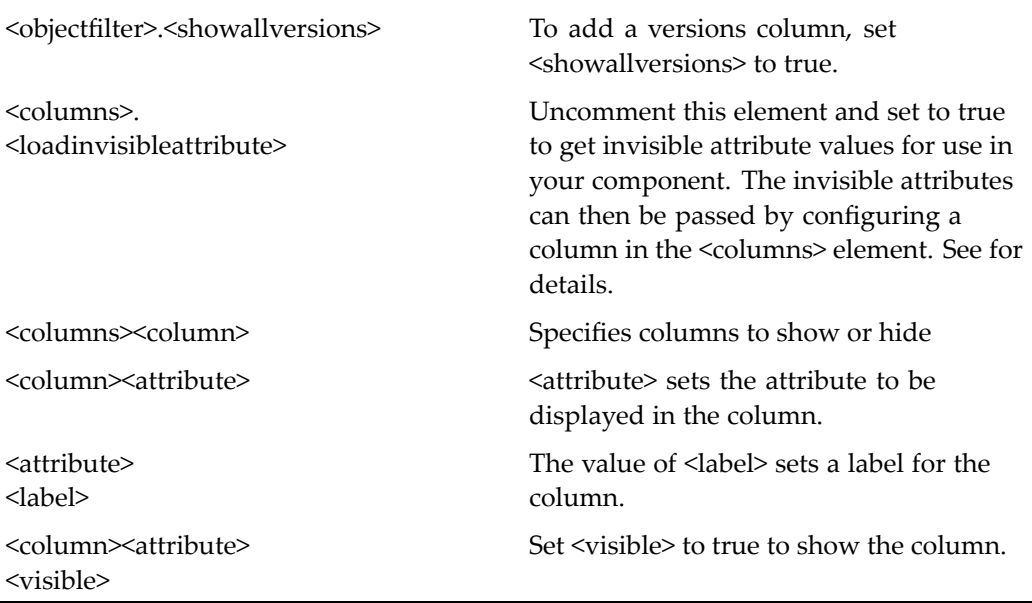

# **assemblyliststreamline**

**Purpose** Displays a list of virtual document snapshots in drilldown (streamline) view.

# **Configuration File**

webcomponent\config\navigation\vdm\assemblyliststreamline\_component.xml

## **Parent Definition**

vdmliststreamline:webcomponent/config/navigation/vdm/vdmliststreamline\_ component.xml

## **Scope**

This componen<sup>t</sup> is called by the action viewassemblies (type [dm\\_sysobject\),](#page-469-0) page [470](#page-469-0).

#### <span id="page-570-0"></span>**Parameters**

These parameters are inherited from vdmliststreamline:webcomponent/config/ navigation/vdm/vdmliststreamline\_component.xml.

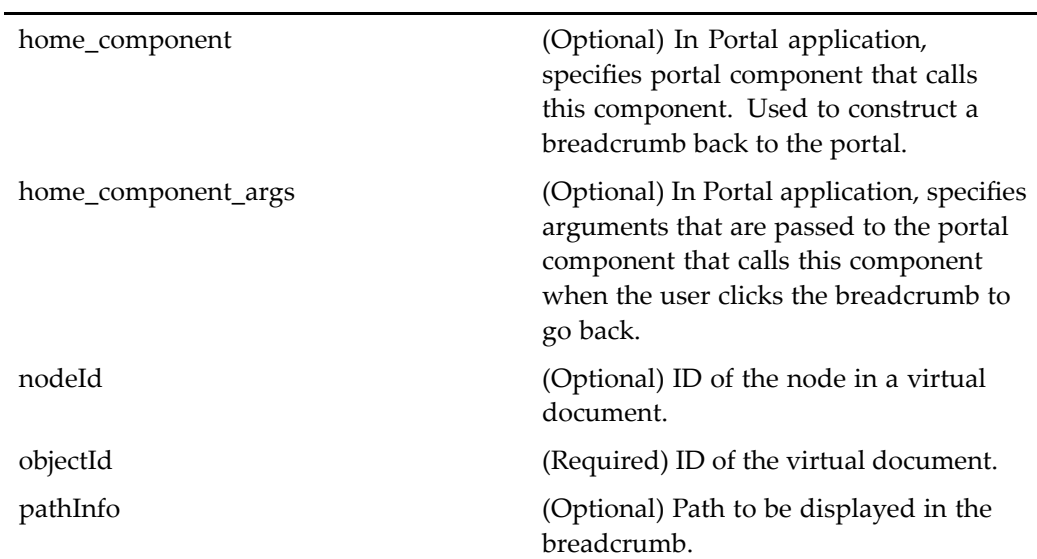

# **assignqueuedtask**

**Purpose** Assigns a task from a work queue to a processor.

## **Configuration File**

webcomponent\config\library\queuemanagement\assignqueuedtask\_component.xml

### **Scope**

This componen<sup>t</sup> is called by the actions [assign\\_queued\\_t](#page-229-0)ask (type dm\_task), page [230](#page-229-0) and [reassign\\_queued\\_task](#page-375-0) (type dm\_task), page [376a](#page-375-0)nd displayed in the componen<sup>t</sup> assignqueuedtaskcontainer, page 572. It can also be called by the action [move\\_queue](#page-335-0)d\_task (type dm\_task), page [336](#page-335-0) and displayed in the componen<sup>t</sup> [movetoqueuecontainer,](#page-846-0) page [847](#page-846-0).

## **Parameters**

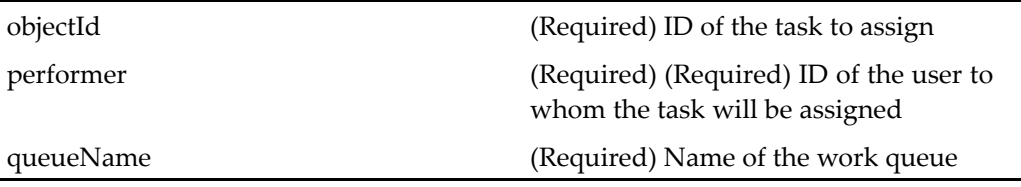

# **assignqueuedtaskcontainer**

**Purpose** Container object for assigning tasks from a work queue to a processor. Contains the componen<sup>t</sup> [assignqueuedtask,](#page-570-0) page [571](#page-570-0).

# **Configuration File**

webcomponent\config\library\queuemanagement\assignqueuedtaskcontainer\_ component.xml

## **Parent Definition**

multiargdialogcontainer:webcomponent/config/library/multiargdialogcontainer/ multiargdialogcontainer\_component.xml

### **Scope**

This componen<sup>t</sup> is called by the action [assign\\_queued\\_task](#page-229-0) (type dm\_task), page [230](#page-229-0)and displays the componen<sup>t</sup> [assignqueuedtask,](#page-570-0) page [571](#page-570-0).

## **Parameters**

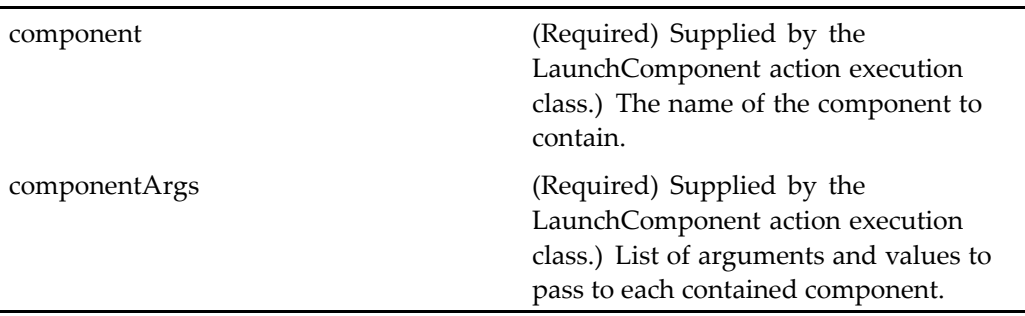

# **attachmentlocator**

**Purpose** Locates object attachments, based on their type and required version label or labels.

#### **Configuration File**

webcomponent\config\library\workflow\attachmentlocator\_component.xml

#### **Parent Definition**

sysobjectlocator:webcomponent/config/library/locator/sysobjectlocator\_component.xml

#### **Scope**

All.

### **Caller**

This componen<sup>t</sup> is called by the componen<sup>t</sup> [attachmentlocatorcontainer,](#page-573-0) page [574](#page-573-0).

### <span id="page-573-0"></span>**Parameters**

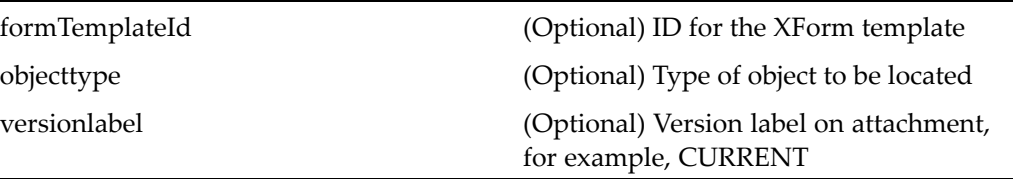

# **Elements**

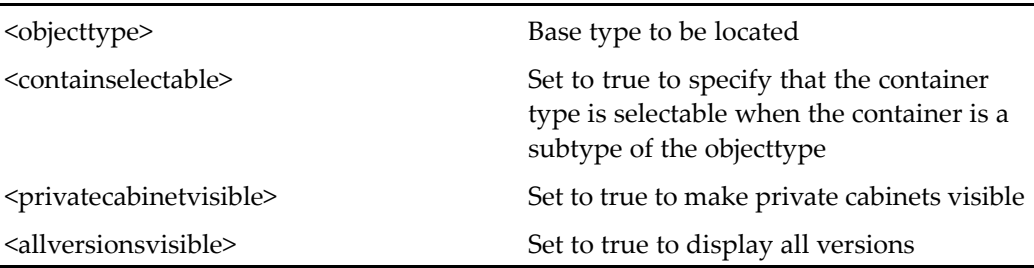

# **attachmentlocatorcontainer**

**Purpose** Locates object attachments, based on their type and required version label or labels.

# **Configuration File**

webcomponent\config\library\workflow\attachmentlocatorcontainer\_component.xml

### **Parent Definition**

locatorcontainer:webcomponent/config/library/locator/locatorcontainer\_component.xml

## **Scope**

### **Parameters**

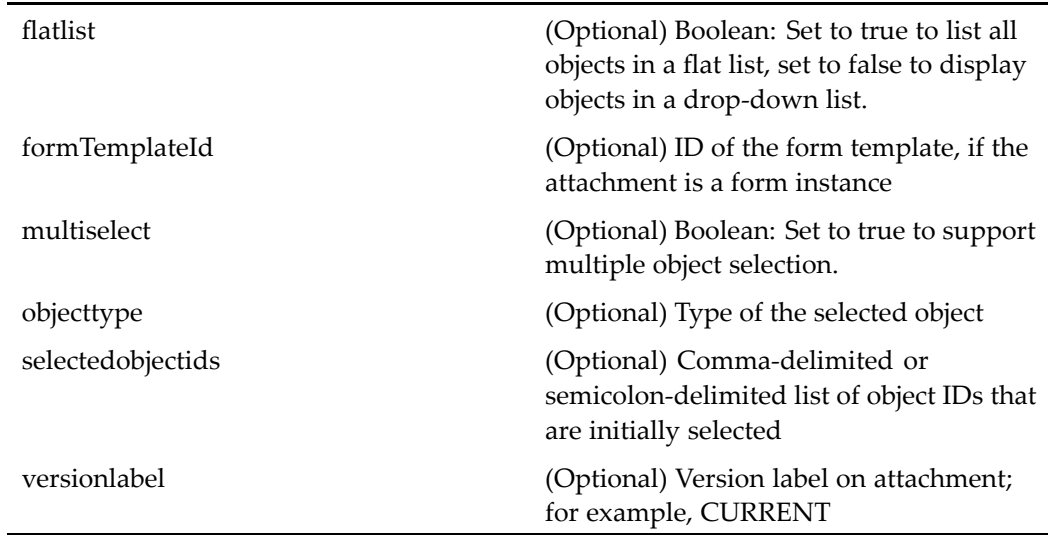

### **Elements**

<multidocbasesupport> Set value to true to enable the locator to search across repositories

# **attachmentmyobjectlocator**

**Purpose** Selects attachment objects from the user's objects.

## **Configuration File**

webcomponent\config\library\workflow\attachmentmyobjectlocator\_component.xml

# **Parent Definition**

myobjectlocator:webcomponent/config/library/locator/myobjectlocator\_component.xml

# **Scope**

### All.

# **Caller**

This componen<sup>t</sup> is called by the componen<sup>t</sup> [attachmentlocatorcontainer,](#page-573-0) page [574](#page-573-0).

## **Parameters**

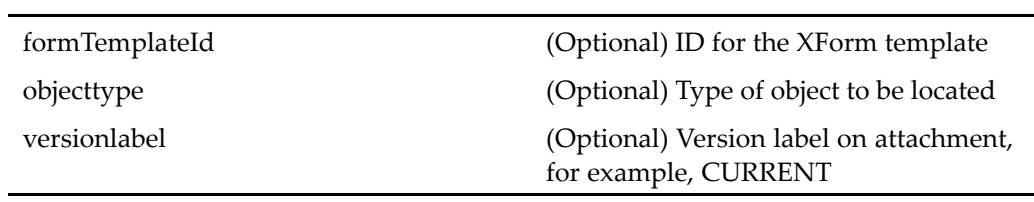

# **Elements**

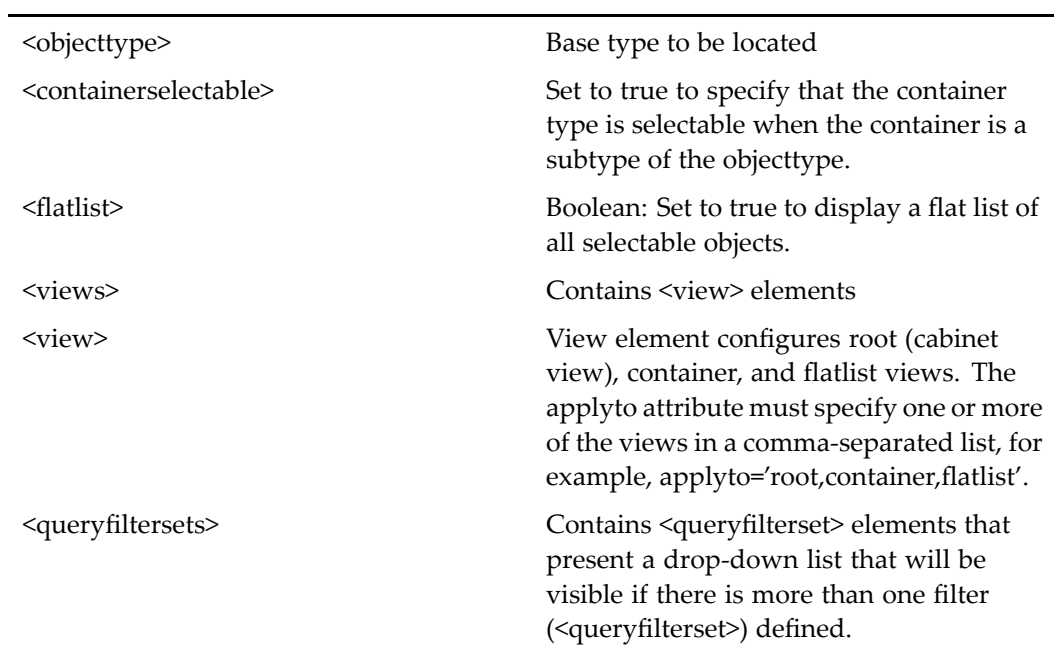
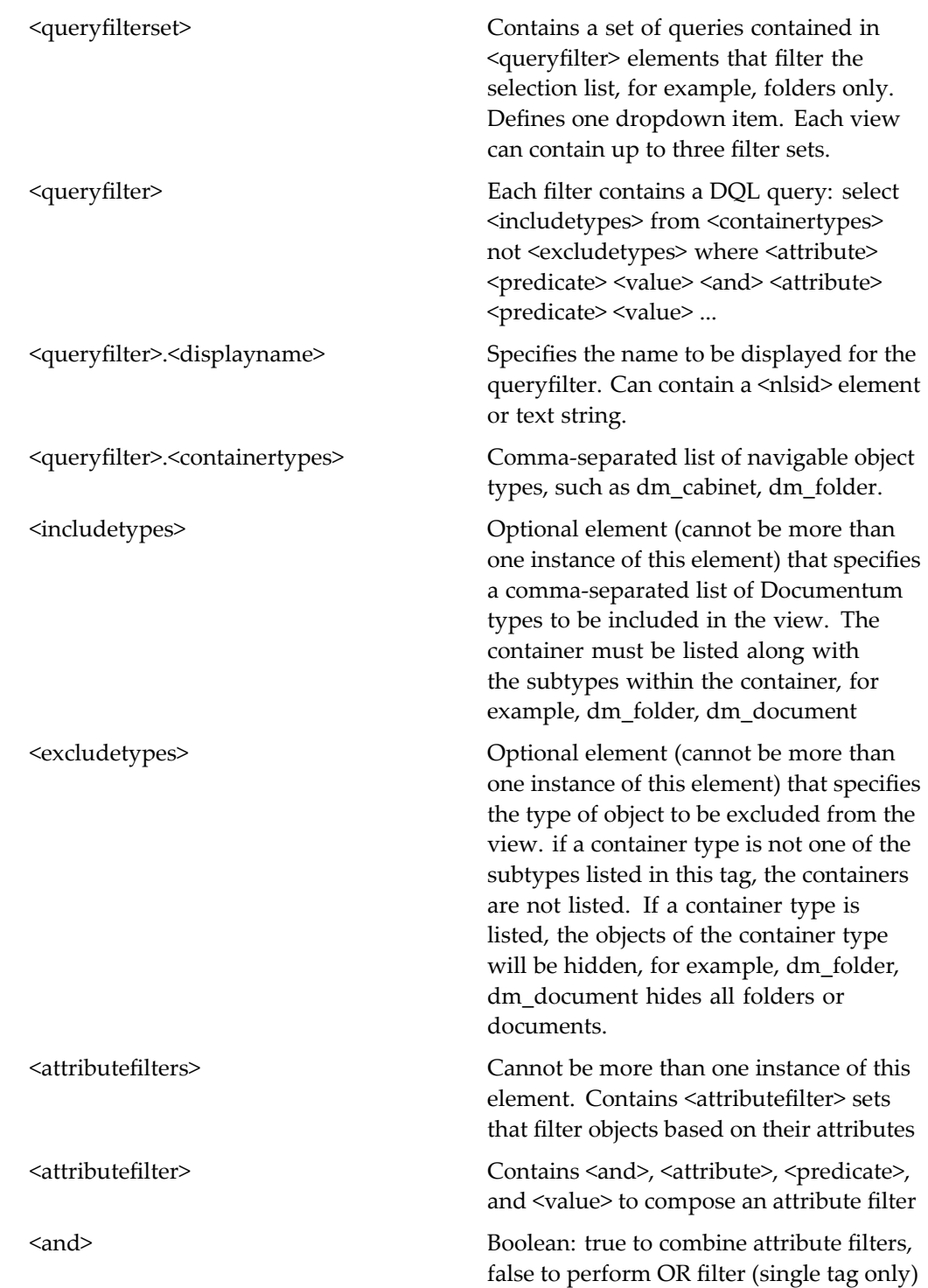

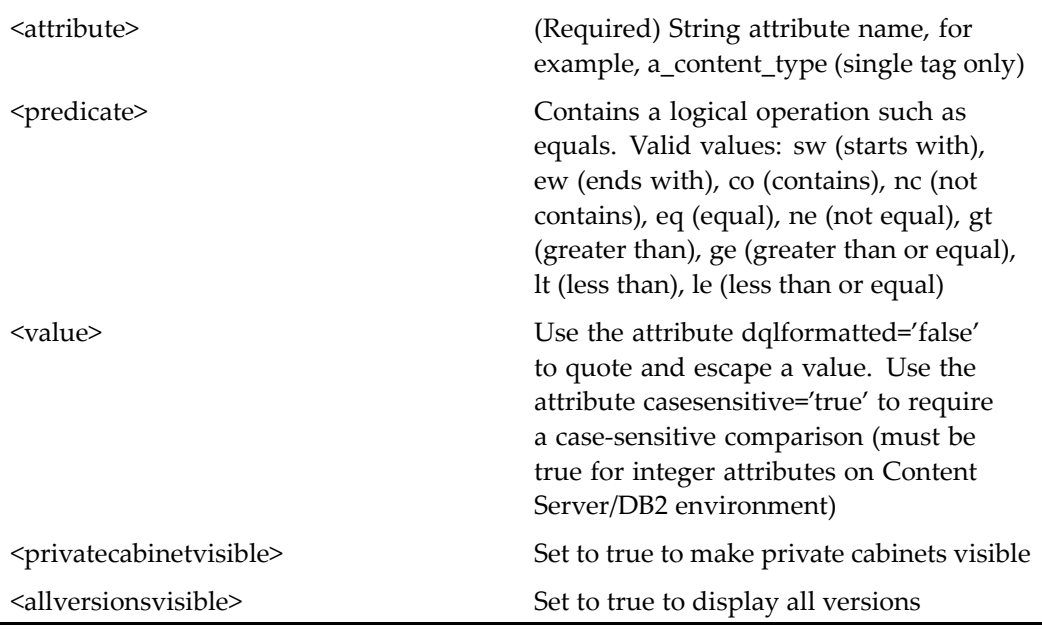

# **attachmentsubscriptionlocator**

**Purpose** Selects attachment objects from the user's subscriptions list.

## **Configuration File**

 $we be component \verb|\config\l{ibrary\work}flow\l{attachmentsubscriptionlocator\_component}.$ xml

### **Parent Definition**

subscriptionlocator:webcomponent/config/library/locator/subscriptionlocator\_ component.xml

## **Scope**

## **Caller**

This componen<sup>t</sup> is called by the componen<sup>t</sup> [attachmentlocatorcontainer,](#page-573-0) page [574](#page-573-0).

## **Parameters**

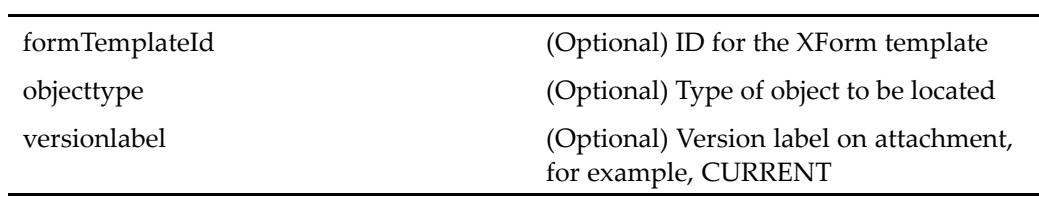

## **Elements**

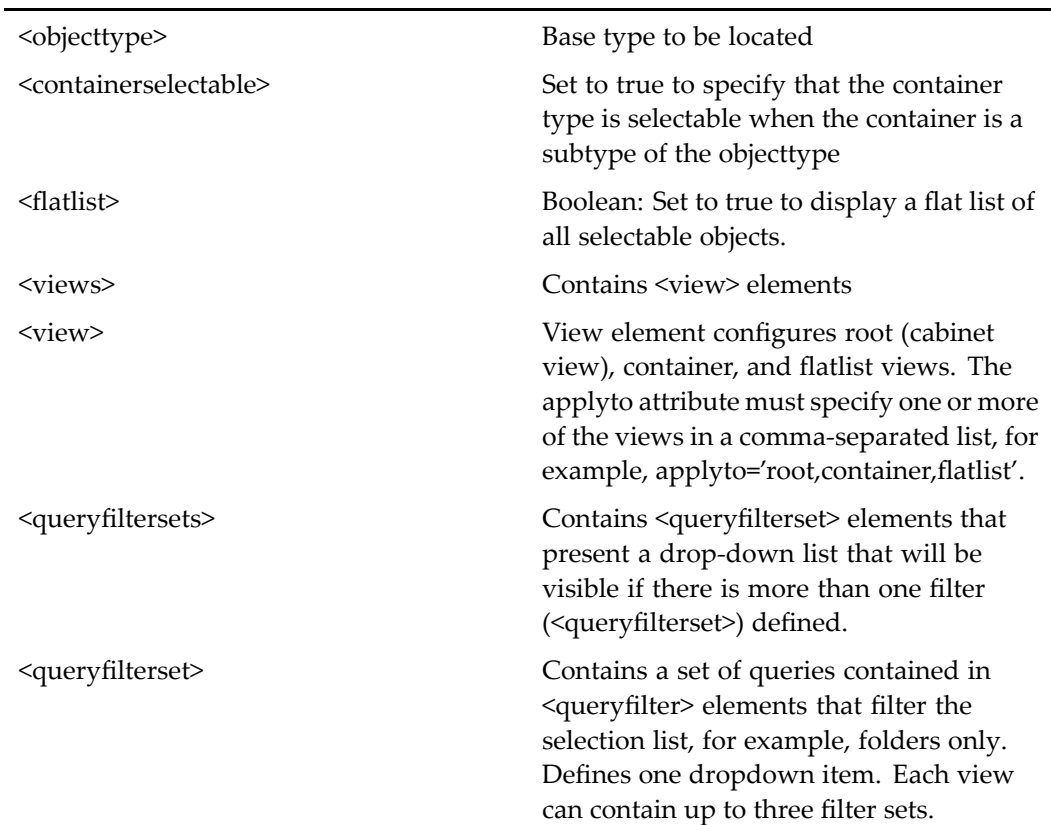

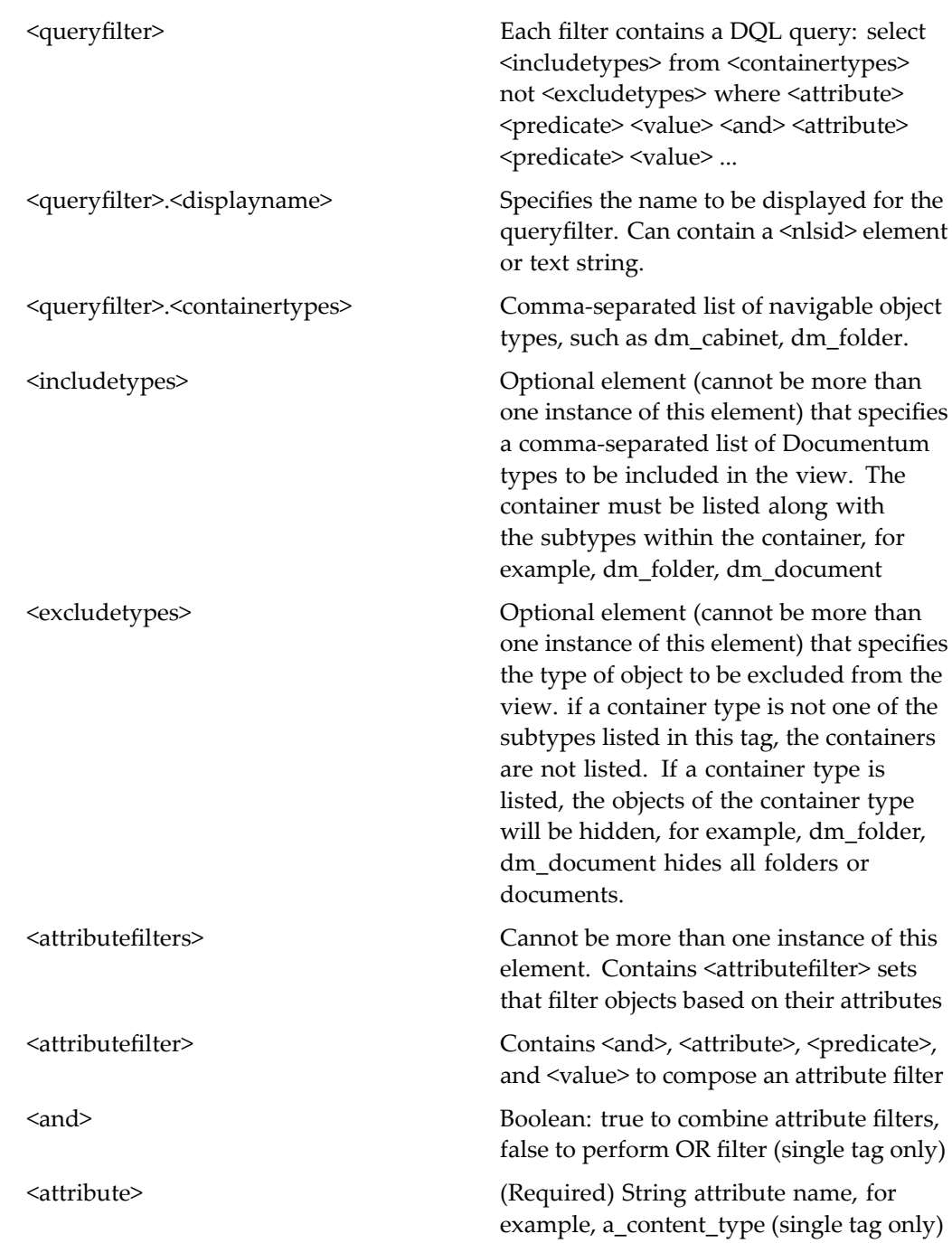

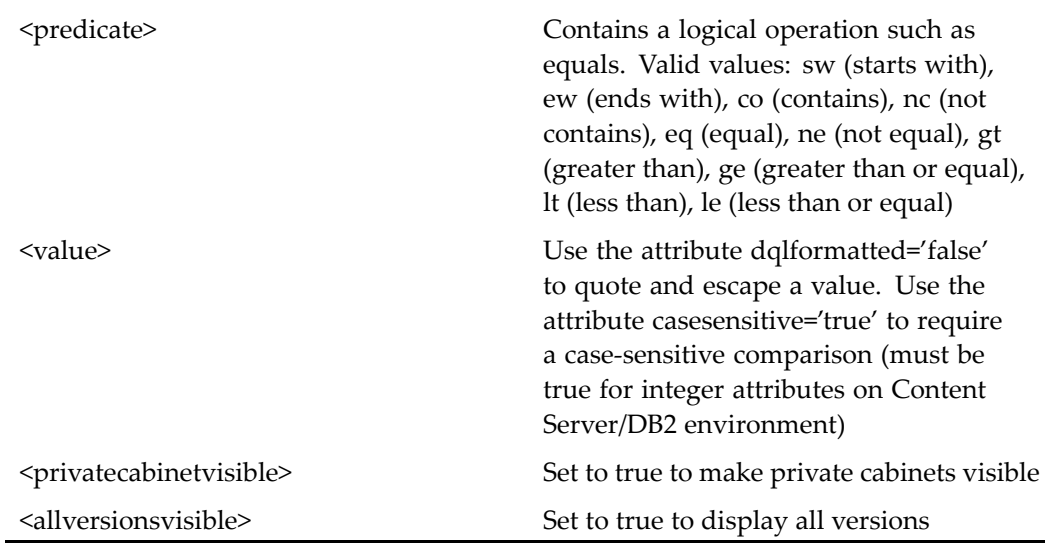

# **attributes (type dm\_category)**

**Purpose** The attributes component displays the primary attributes of the selected object and includes <sup>a</sup> link to expand the attributes list or to display all attributes. The attributes componen<sup>t</sup> is scoped for dm\_sysobject, dm\_document, and dm\_folder, with three different JSP pages to display attributes.

## **Configuration File**

webcomponent\config\library\properties\dm\_category\_properties\_component.xml

## **Parent Definition**

attributes:webcomponent/config/library/attributes/attributes\_dm\_folder\_component. xml

### **Scope**

type dm\_category

### **Caller**

This componen<sup>t</sup> is called by the action [attributes](#page-235-0) (type dmc\_workqueue\_category), page [236](#page-235-0)and displayed in the container componen<sup>t</sup> [proper](#page-907-0)ties, page [908](#page-907-0).

## **Parameters**

These parameters are inherited from attributes:webcomponent/config/library/attributes/ attributes\_dm\_sysobject\_component.xml.

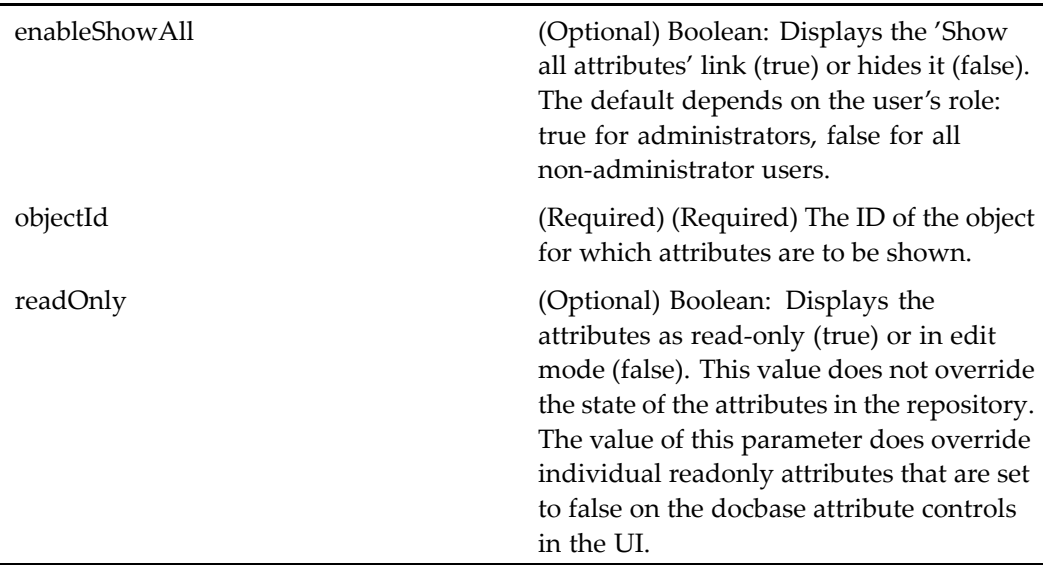

### **Elements**

By default, the attributes componen<sup>t</sup> is configured to display <sup>a</sup> set of attributes for docbase documents, folders, and system objects (sysobjects), depending on the selected object type. The componen<sup>t</sup> can be extended to presen<sup>t</sup> <sup>a</sup> custom UI for any object type.

The following table describes the elements that you can customize in the attributes componen<sup>t</sup> definition for dm\_sysobjects. In the scopes of dm\_folder and dm\_document, this componen<sup>t</sup> has only the <showpagesastabs> configurable element.

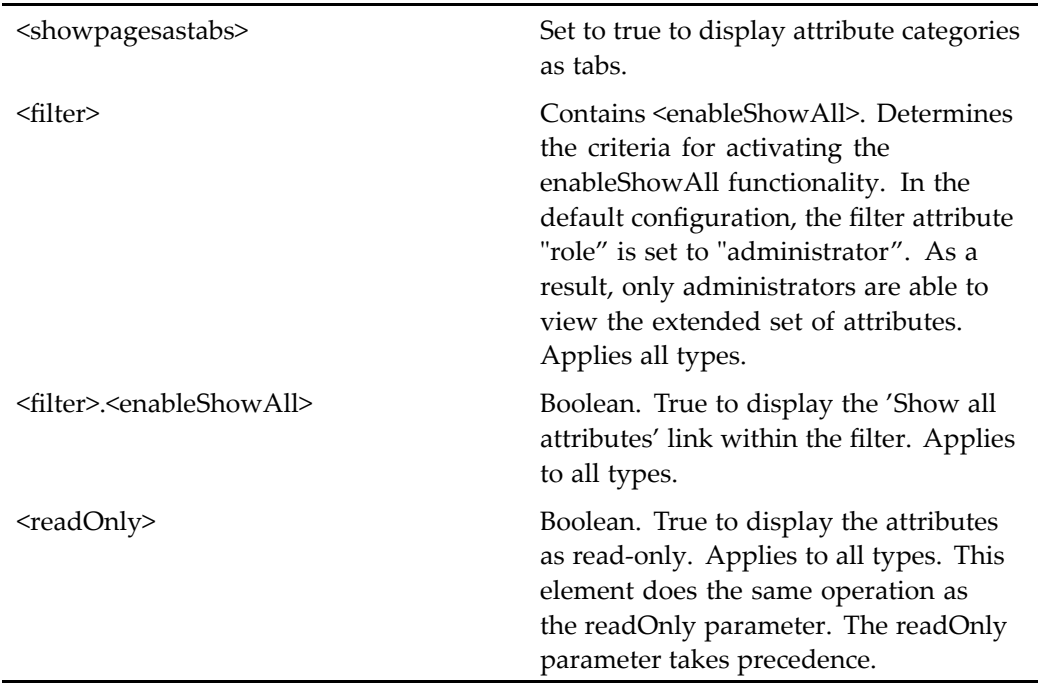

## **Usage**

You can configure the layout of the attributes display using the docbaseattributelist control. See the control description for details. Each category of attributes that is defined in the list layout Configuration file can be shown as tabs or inline in the properties UI. Set the value of showpagesastabs in the Configuration file to true to display category tabs.

The **Show All** attributes functionality is provided by an alternative layout to the base attributes layout. The layout is switched when the user clicks <sup>a</sup> link. The link is displayed if the enableshowall parameter is set to true.

### **Using filters**

You can configure the attributes definition to display <sup>a</sup> different UI based on the user role. The following example allows administrators to see all attributes and allows the attributes to be editable if they are editable in the repository:

```
<filter role='administrator'>
 <enableShowAll>true</enableShowAll>
</filter>
<readOnly>false</readOnly>
```
### **How Attributes are Saved**

The OK button in the properties componen<sup>t</sup> has an event handler in the paren<sup>t</sup> class DialogContainer, which calls canCommitChanges() and onCommitChanges(). The latter method is implemented in the Properties class to save the object.

# **attributes (type dm\_document)**

**Purpose** Displays the primary attributes of the selected document and includes a link to expand the attributes list or to display all attributes. The attributes componen<sup>t</sup> is designed to run within the container componen<sup>t</sup> [proper](#page-907-0)ties, page [908](#page-907-0).

## **Configuration File**

webcomponent\config\library\attributes\attributes\_dm\_document\_component.xml

## **Parent Definition**

attributes:webcomponent/config/library/attributes/attributes\_dm\_sysobject\_component. xml

### **Scope**

type dm\_document

### **Caller**

This componen<sup>t</sup> is called by the container componen<sup>t</sup> [proper](#page-907-0)ties, page [908](#page-907-0).

### **Parameters**

These parameters are inherited from attributes:webcomponent/config/library/attributes/ attributes\_dm\_sysobject\_component.xml.

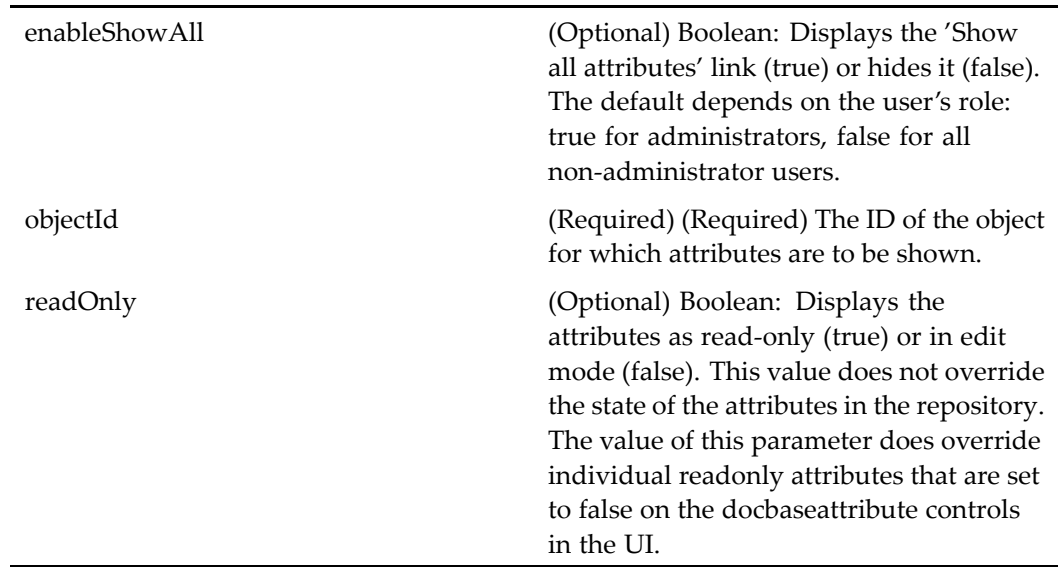

## **Elements**

By default, the attributes componen<sup>t</sup> is configured to display <sup>a</sup> set of attributes for docbase documents, folders, and system objects (sysobjects), depending on the selected object type. The componen<sup>t</sup> can be extended to presen<sup>t</sup> <sup>a</sup> custom UI for any object type.

The following table describes the elements that you can customize in the attributes componen<sup>t</sup> definition for dm\_sysobjects. In the scopes of dm\_folder and dm\_document, this componen<sup>t</sup> has only the <showpagesastabs> configurable element.

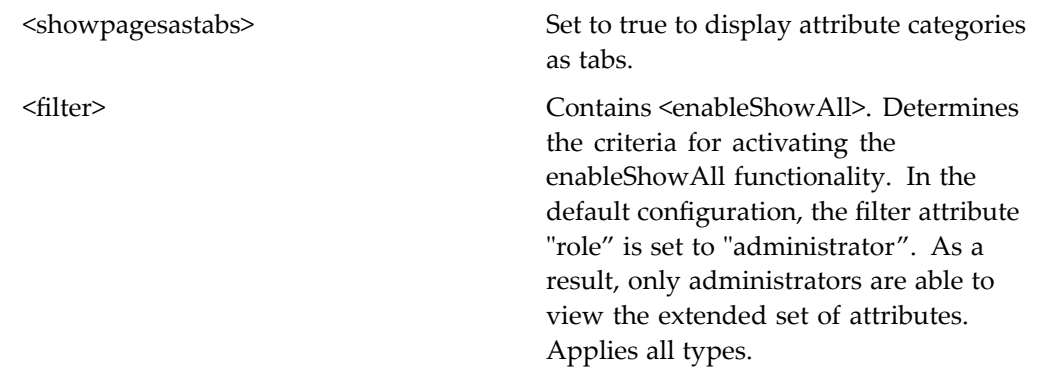

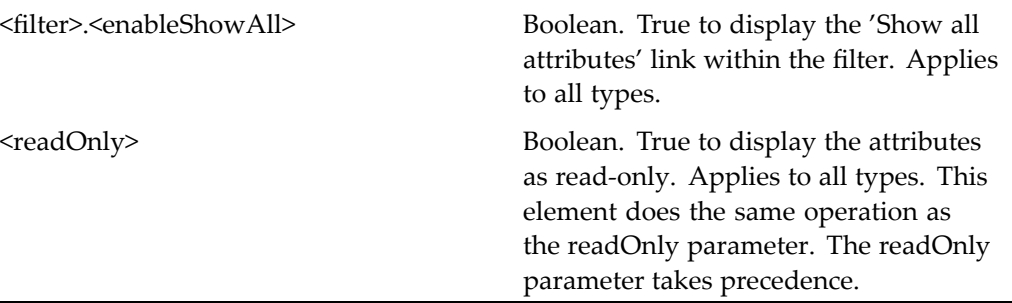

### **Usage**

You can configure the layout of the attributes display using the docbaseattributelist control (see ). See the control description for details. Each category of attributes that is defined in the list layout Configuration file can be shown as tabs or inline in the properties UI. Set the value of showpagesastabs in the Configuration file to true to display category tabs.

The **Show All** attributes functionality is provided by an alternative layout to the base attributes layout. The layout is switched when the user clicks <sup>a</sup> link. The link is displayed if the enableshowall parameter is set to true.

### **Using** filters

You can configure the attributes definition to display <sup>a</sup> different UI based on the user role. The following example allows administrators to see all attributes and allows the attributes to be editable if they are editable in the repository:

```
<filter role='administrator'>
 <enableShowAll>true</enableShowAll>
</filter>
<readOnly>false</readOnly>
```
#### **How Attributes are Saved**

The OK button in the properties componen<sup>t</sup> has an event handler in the paren<sup>t</sup> class DialogContainer, which calls canCommitChanges() and onCommitChanges(). The latter method is implemented in the Properties class to save the object.

## **attributes (type dm\_externalresult)**

**Purpose** This component allows the user to view name and URL for an object that is in an external source, returned by <sup>a</sup> query. Note that dm\_externalresult is not <sup>a</sup> real docbase type, but <sup>a</sup> pseudotype used only in the WDK for scoping.

## **Configuration File**

webcomponent\config\library\attributes\attributes dm\_externalresult\_component. xml

## **Scope**

type dm\_externalresult

## **Caller**

This componen<sup>t</sup> is called by the container componen<sup>t</sup> [proper](#page-907-0)ties, page [908](#page-907-0).

## **Parameters**

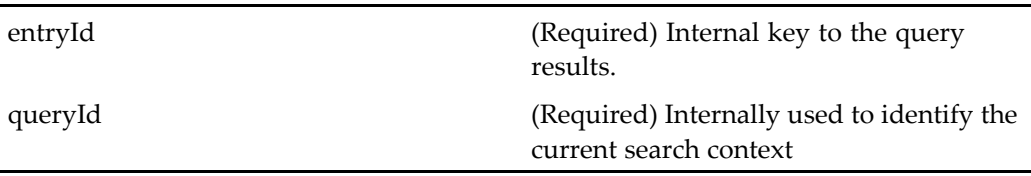

# **attributes (type dm\_folder)**

**Purpose** Displays the primary attributes of the selected folder and includes a link to expand the attributes list or to display all attributes.

## **Configuration File**

webcomponent\config\library\attributes\attributes\_dm\_folder\_component.xml

## **Parent Definition**

attributes:webcomponent/config/library/attributes/attributes\_dm\_sysobject\_component. xml

### **Scope**

type dm\_folder

### **Caller**

This componen<sup>t</sup> is called by the container componen<sup>t</sup> [proper](#page-907-0)ties, page [908](#page-907-0).

### **Parameters**

These parameters are inherited from attributes:webcomponent/config/library/attributes/ attributes\_dm\_sysobject\_component.xml.

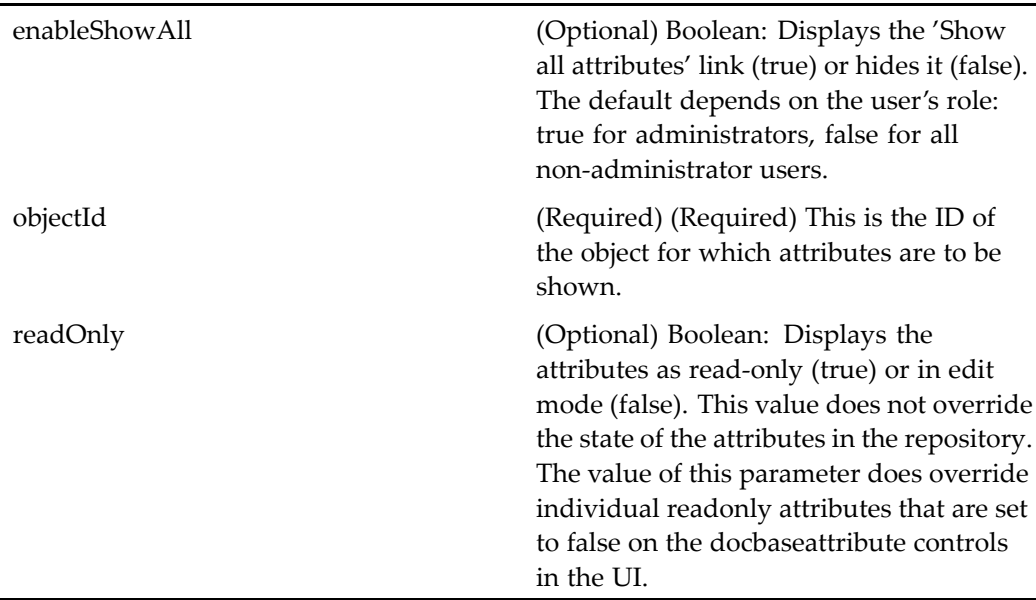

### **Elements**

By default, the attributes componen<sup>t</sup> is configured to display <sup>a</sup> set of attributes for docbase documents, folders, and system objects (sysobjects), depending on the selected object type. The componen<sup>t</sup> can be extended to presen<sup>t</sup> <sup>a</sup> custom UI for any object type.

The following table describes the elements that you can customize in the attributes componen<sup>t</sup> definition for dm\_sysobjects. In the scopes of dm\_folder and dm\_document, this componen<sup>t</sup> has only the <showpagesastabs> configurable element.

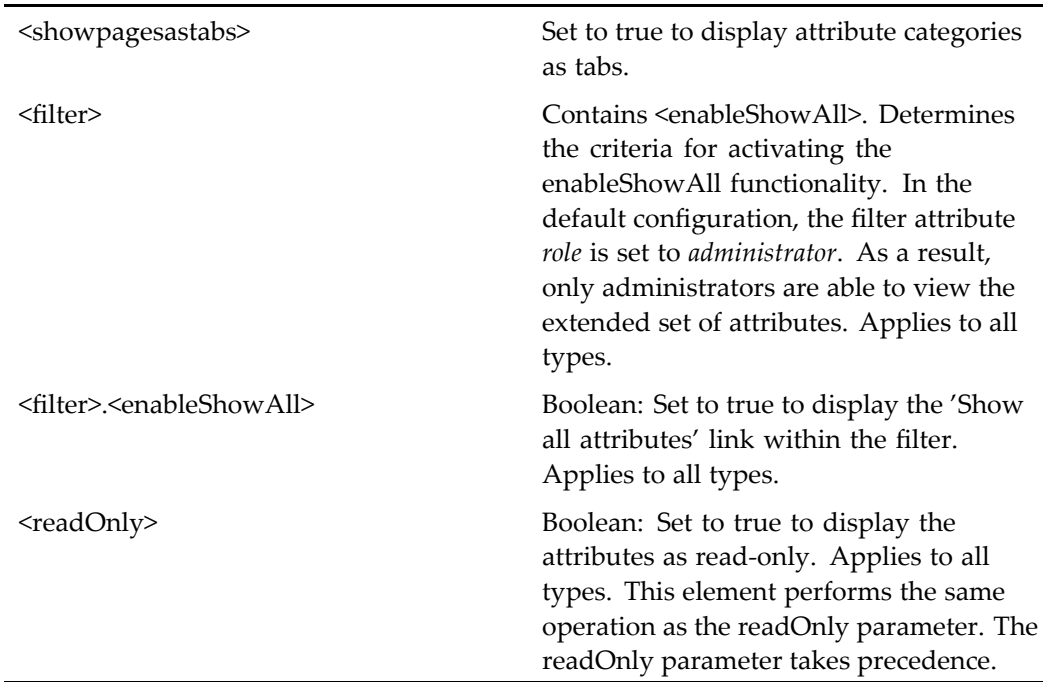

## **Usage**

You can configure the layout of the attributes display using the docbaseattributelist control (see ). See the control description for details. Each category of attributes that is defined in the list layout Configuration file can be shown as tabs or inline in the properties UI. Set the value of showpagesastabs in the Configuration file to true to display category tabs.

The **Show All** attributes functionality is provided by an alternative layout to the base attributes layout. The layout is switched when the user clicks <sup>a</sup> link. The link is displayed if the enableshowall parameter is set to true.

### **Using** filters

You can configure the attributes definition to display <sup>a</sup> different UI based on the user role. The following example allows administrators to see all attributes and allows the attributes to be editable if they are editable in the repository:

```
<filter role='administrator'>
 <enableShowAll>true</enableShowAll>
</filter>
<readOnly>false</readOnly>
```
### **How Attributes are Saved**

The OK button in the properties componen<sup>t</sup> has an event handler in the paren<sup>t</sup> class DialogContainer, which calls canCommitChanges() and onCommitChanges(). The latter method is implemented in the Properties class to save the object.

# **attributes (type dm\_sysobject)**

**Purpose** The attributes component displays the primary attributes of the selected object and includes <sup>a</sup> link to expand the attributes list or to display all attributes. The attributes componen<sup>t</sup> is designed to run within the container componen<sup>t</sup> [proper](#page-907-0)ties, page [908](#page-907-0).

## **Configuration File**

webcomponent\config\library\attributes\attributes\_dm\_sysobject\_component.xml

### **Scope**

type dm\_sysobject

### **Caller**

This componen<sup>t</sup> is called by the actions properties (type [dm\\_sysobject\),](#page-368-0) page [369](#page-368-0) and attributes (type [dm\\_sysobject\),](#page-233-0) page [234](#page-233-0), and is displayed in the componen<sup>t</sup> [proper](#page-907-0)ties, page [908](#page-907-0).

## **Parameters**

enableShowAll (Optional) Boolean: Displays the 'Show all attributes' link (true) or hides it (false). The default depends on the user's role:

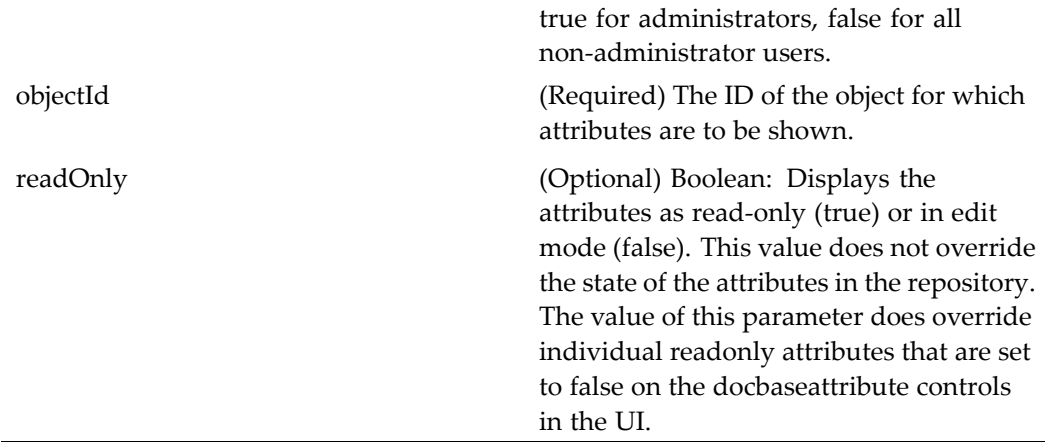

## **Elements**

By default, the attributes componen<sup>t</sup> is configured to display <sup>a</sup> set of attributes for docbase documents, folders, and system objects (sysobjects), depending on the selected object type. The componen<sup>t</sup> can be extended to presen<sup>t</sup> <sup>a</sup> custom UI for any object type.

The following table describes the elements that you can customize in the attributes componen<sup>t</sup> definition for dm\_sysobjects. In the scopes of dm\_folder and dm\_document, this componen<sup>t</sup> has only the <showpagesastabs> configurable element.

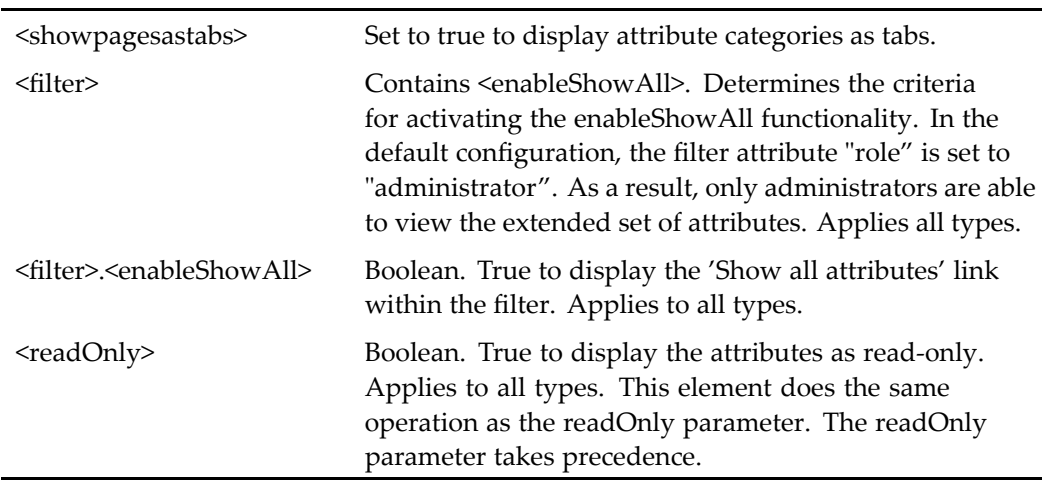

## **Usage**

You can configure the layout of the attributes display using the docbaseattributelist control (see ). See the control description for details. Each category of attributes that is defined in the list layout Configuration file can be shown as tabs or inline in the properties UI. Set the value of showpagesastabs in the Configuration file to true to display category tabs.

The **Show All** attributes functionality is provided by an alternative layout to the base attributes layout. The layout is switched when the user clicks <sup>a</sup> link. The link is displayed if the enableshowall parameter is set to true.

#### **Using** filters

You can configure the attributes definition to display <sup>a</sup> different UI based on the user role. The following example allows administrators to see all attributes and allows the attributes to be editable if they are editable in the repository:

```
<filter role='administrator'>
  <enableShowAll>true</enableShowAll>
\langlefilter>
<readOnly>false</readOnly>
```
#### **How Attributes are Saved**

The OK button in the properties componen<sup>t</sup> has an event handler in the paren<sup>t</sup> class DialogContainer, which calls canCommitChanges() and onCommitChanges(). The latter method is implemented in the Properties class to save the object.

## **attributes (type dmc\_rm\_formal\_rec\_folder, dmc\_rm\_formal\_rec\_cabinet)**

## **Purpose** Displays the primary attributes of the selected dmc\_rm\_formal\_record object or dmc\_rm\_formal\_rec\_cabinet and includes <sup>a</sup> link to expand the attributes list or to display all attributes. Requires <sup>a</sup> Records Manager license.

## **Configuration File**

webcomponent\config\library\records\declarerecord\attribute\_rm\_formalfolder\_ component.xml

## **Parent Definition**

recordattributes:webcomponent/config/library/records/declarerecord/attribute\_rm\_ formalrecord\_component.xml

### **Scope**

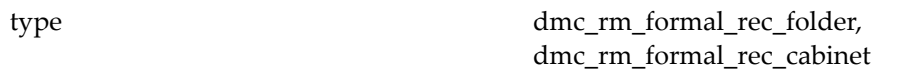

## **Parameters**

These parameters are inherited from xforms:webcomponent/config/xforms/xforms\_ component.xml.

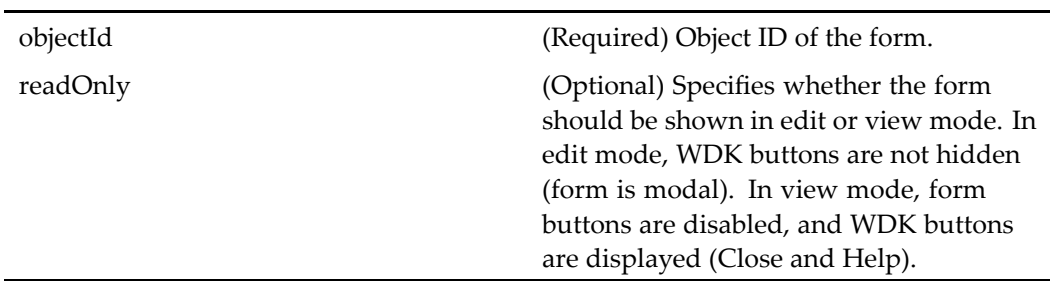

## **authenticate**

**Purpose** Enables a user to log in to an additional content repository. Verifies the user's name and password.

## **Configuration File**

wdk\config\authenticate\_component.xml

## **Parent Definition**

login:wdk/config/login\_component.xml

### **Scope**

## **Caller**

This componen<sup>t</sup> is called by the action [launchauthenticate,](#page-320-0) page [321](#page-320-0).

## **Parameters**

 $\mathbf{r}$ 

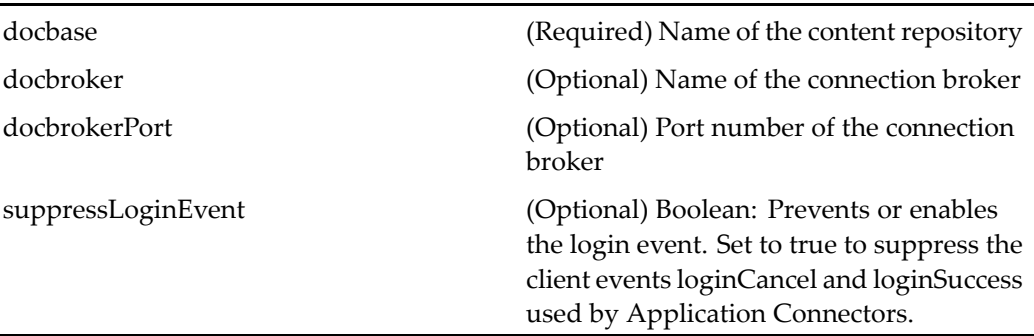

# **authenticateexternalsource**

**Purpose** Enables a user to provide credentials to an external source.

## **Configuration File**

wdk\config\authenticateexternalsource\_component.xml

## **Scope**

All.

## **Caller**

This componen<sup>t</sup> is called by the action [launchauthenticateexternalsource,](#page-321-0) page [322](#page-321-0).

## **Parameters**

externalSource (Required) Path to the external source

## **backdetector**

**Purpose** Detects the browser's back button event during nested navigation to another componen<sup>t</sup> and prevents re-execution of operation unintentionally for operations that execute on componen<sup>t</sup> initialization, for example, UCF content transfer.

## **Configuration File**

wdk\config\backdetector\_component.xml

### **Scope**

All.

## **Caller**

This componen<sup>t</sup> is called by all containers that extend the 5.3 ContentTransferServiceContainer class.

### **Parameters**

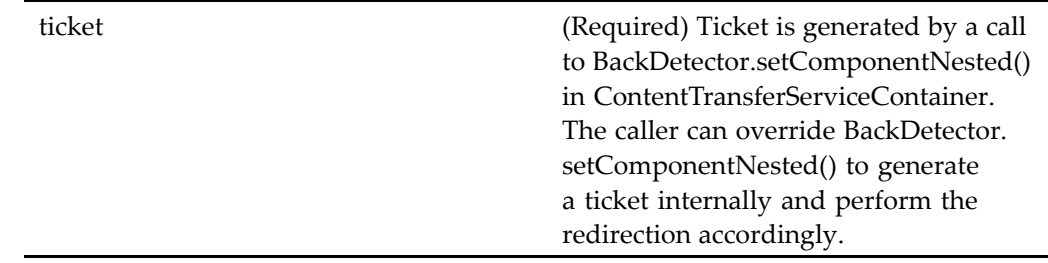

### **Usage**

To handle the Back button event from <sup>a</sup> nested componen<sup>t</sup> in your custom component, add <sup>a</sup> call to BackDetector in your event handler that handles the return from nesting:

if (BackDetector.clickBackButton(map)) { //abort the operation }

# **cabinetslocator**

**Purpose** The cabinetslocator component is a very basic sysobject locator that displays folders and the content type.

## **Configuration File**

webcomponent\config\library\locator\cabinetslocator\_component.xml

### **Parent Definition**

sysobjectlocator:webcomponent/config/library/locator/sysobjectlocator\_component.xml

### **Scope**

All.

### **Parameters**

These parameters are inherited from sysobjectlocator:webcomponent/config/library/ locator/sysobjectlocator\_component.xml.

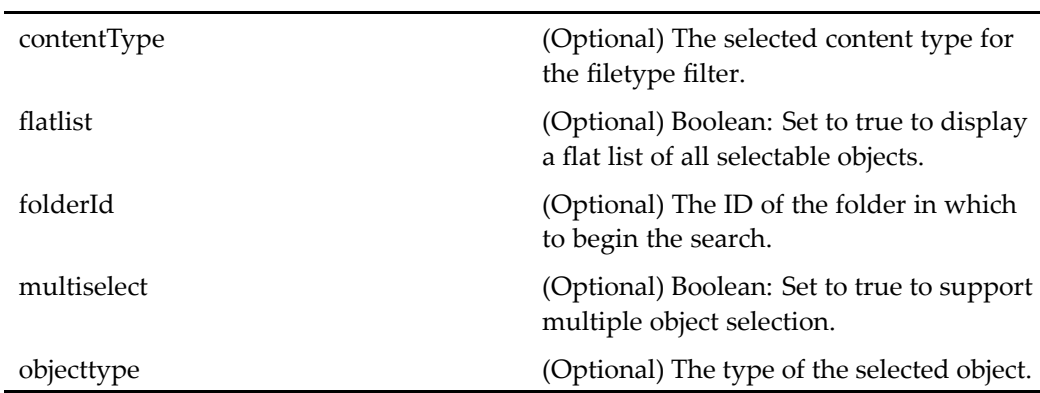

# <span id="page-596-0"></span>**cancelcheckout (type dm\_sysobject, version 5.2.5)**

**Purpose** This is the WDK 5.2.5 cancelcheckout component. It cannot be addressed directly by URL or ID, because it is not the current version of this component. It is provided for backward compatibility and must be used within the 5.2.5 cancelcheckout container.

## **Configuration File**

webcomponent\config\library\cancelcheckout\cancelcheckout\_component.xml

## **Scope**

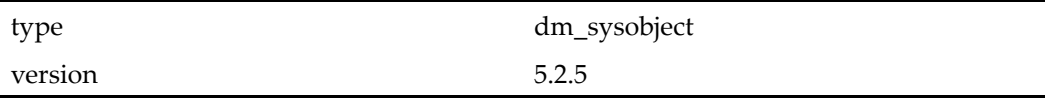

## **Caller**

Cannot be called directly. Must be extended.

### **Parameters**

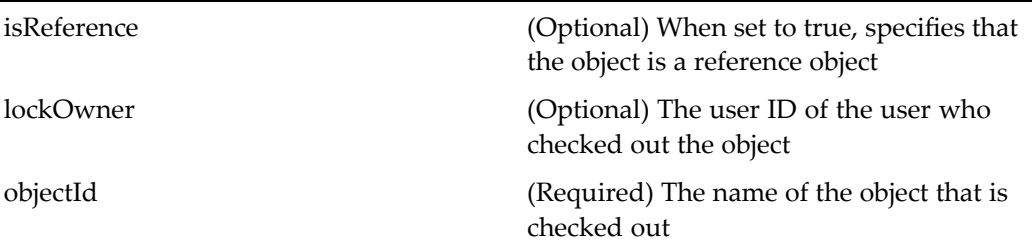

## **Elements**

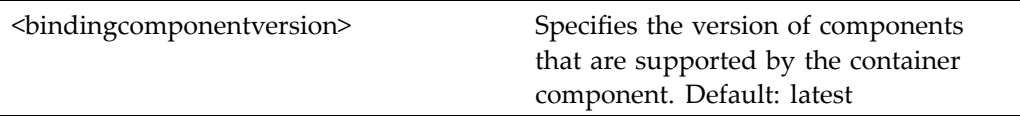

# <span id="page-597-0"></span>**cancelcheckout (type dm\_sysobject)**

**Purpose** This is the WDK 5.3 cancelcheckout component. It cancels the checkout of one or more previously checked out objects by removing the lock on the specified objects. This componen<sup>t</sup> must run within the 5.3 cancelcheckoutcontainer componen<sup>t</sup> or the httpcancelcheckoutcontainer. The cancelcheckout componen<sup>t</sup> is defined for dm\_sysobject and dm\_folder.

## **Configuration File**

webcomponent\config\library\contenttransfer\cancelcheckout\cancelcheckout\_ component.xml

### **Scope**

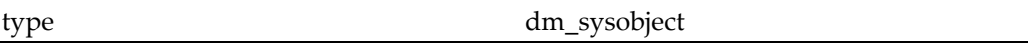

### **Caller**

This componen<sup>t</sup> is called by the action cancelcheckout (type [dm\\_sysobject\),](#page-239-0) page [240](#page-239-0) and is displayed in the componen<sup>t</sup> [cancelcheckoutcontainer,](#page-599-0) page [600](#page-599-0).

## **Parameters**

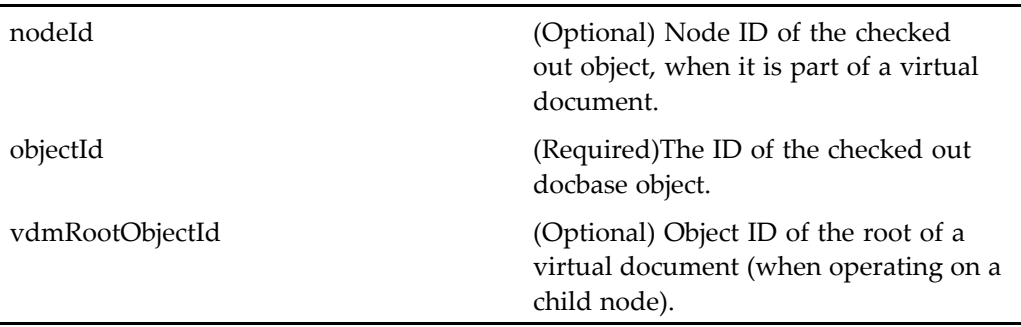

### <span id="page-598-0"></span>**Elements**

<ucfrequired> If this element is present, then the componen<sup>t</sup> requires UCF to be installed. <init-controls> Initializes the nodescendents radio button value

## **cancelcheckout (type dmc\_rm\_formal\_record)**

**Purpose** Cancels the checkout of one or more previously checked out dmc\_rm\_formal\_record objects by removing the lock on the specified objects.

### **Configuration File**

webcomponent\config\library\records\cancelcheckout\cancelcheckout\_component. xml

### **Parent Definition**

cancelcheckout:/webcomponent/config/library/contenttransfer/cancelcheckout/ cancelcheckout\_component.xml

### **Scope**

type dmc\_rm\_formal\_record

## **Caller**

Called by the cancelcheckout (type [dm\\_sysobject\),](#page-239-0) page [240](#page-239-0) action and runs in the cancelcheckoutcontainer (type [dmc\\_rm\\_formal\\_record\),](#page-601-0) page [602](#page-601-0) container.

<span id="page-599-0"></span>These parameters are inherited from cancelcheckout:/webcomponent/config/library/ contenttransfer/cancelcheckout/cancelcheckout\_component.xml.

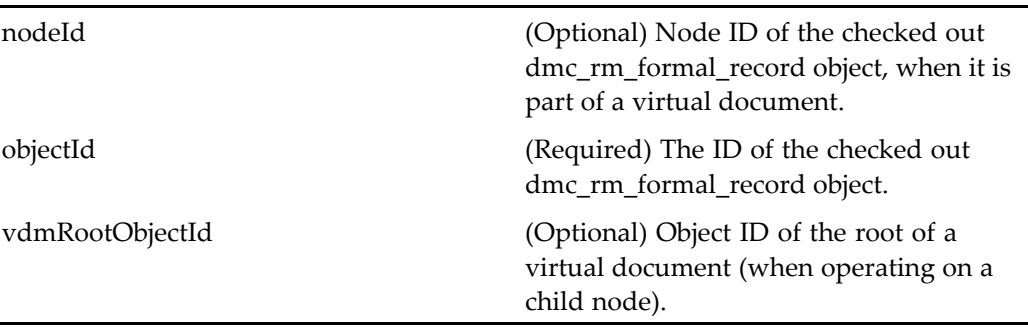

## **cancelcheckoutcontainer**

**Purpose** This is the WDK 5.3 cancelcheckoutcontainer component. It allows users to remove the lock on specified checked-out documents

### **Configuration File**

webcomponent\config\library\contenttransfer\cancelcheckout\cancelcheckoutcontainer\_ component.xml

### **Parent Definition**

combocontainer:wdk/config/combocontainer\_component.xml

### **Scope**

All.

## **Caller**

This componen<sup>t</sup> is called by the action cancelcheckout (type [dm\\_sysobject\),](#page-239-0) page [240](#page-239-0) and displays the componen<sup>t</sup> cancelcheckout (type [dm\\_sysobject\),](#page-597-0) page [598](#page-597-0).

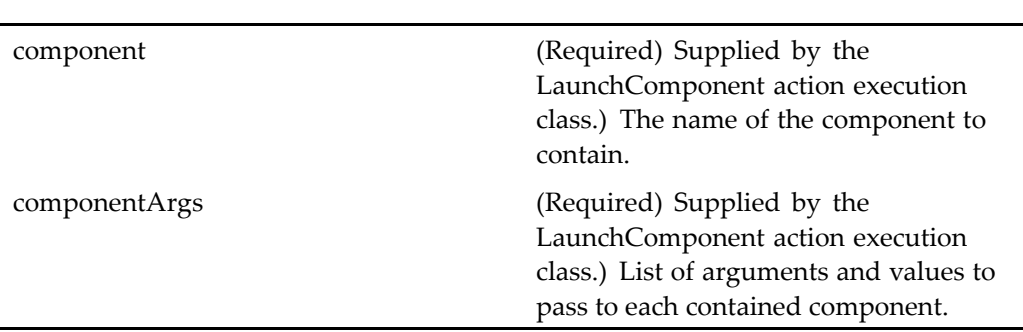

These parameters are inherited from combocontainer:wdk/config/combocontainer\_ component.xml.

## **Elements**

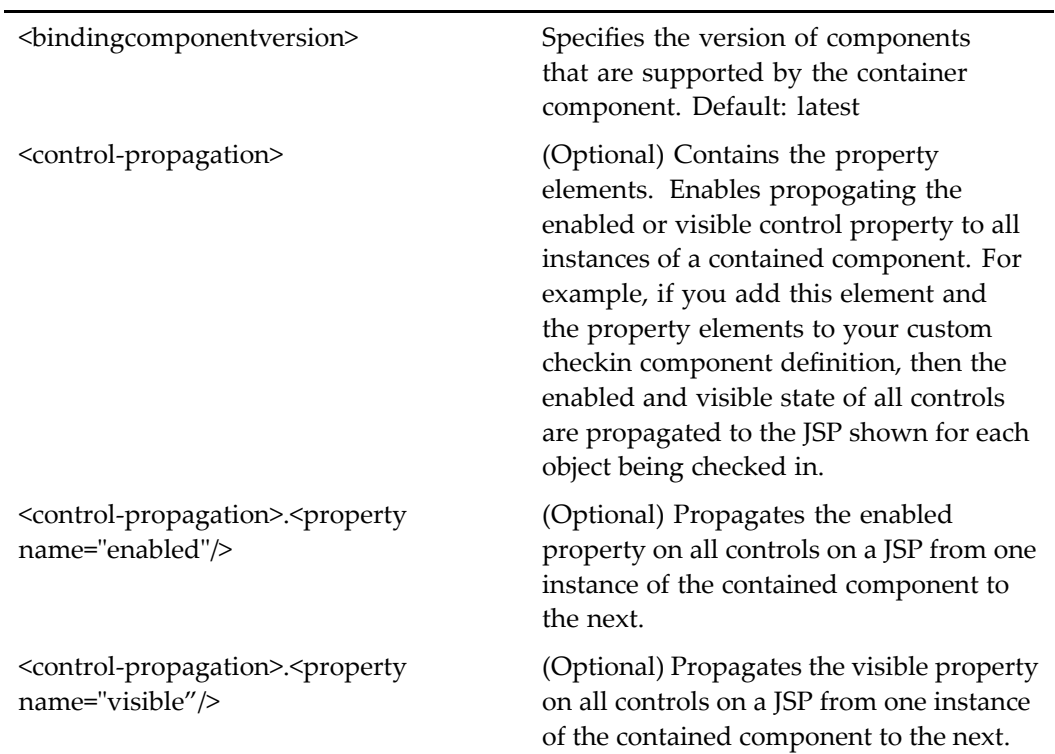

<span id="page-601-0"></span><ucfrequired> If this element is present, then the componen<sup>t</sup> requires UCF to be installed.

<setrepositoryfromobjectid> Set to true to execute the query against the source repository. Affects reference and foreign objects.

## **cancelcheckoutcontainer (type dmc\_rm\_formal\_ record)**

**Purpose** Allows users to remove the lock on specified checked-out dmc\_rm\_formal\_record objects.

## **Configuration File**

webcomponent\config\library\records\cancelcheckout\cancelcheckoutcontainer\_ component.xml

### **Parent Definition**

cancelcheckoutcontainer:/webcomponent/config/library/contenttransfer/cancelcheckout/ cancelcheckoutcontainer\_component.xml

### **Scope**

type dmc\_rm\_formal\_record

### **Caller**

Called by the cancelcheckout (type [dm\\_sysobject\),](#page-239-0) page [240](#page-239-0) action and runs the cancelcheckout (type [dmc\\_rm\\_formal\\_record\),](#page-598-0) page [599](#page-598-0) component.

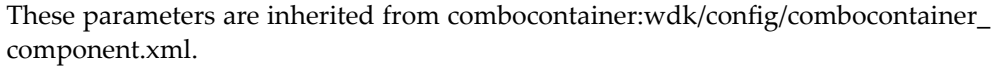

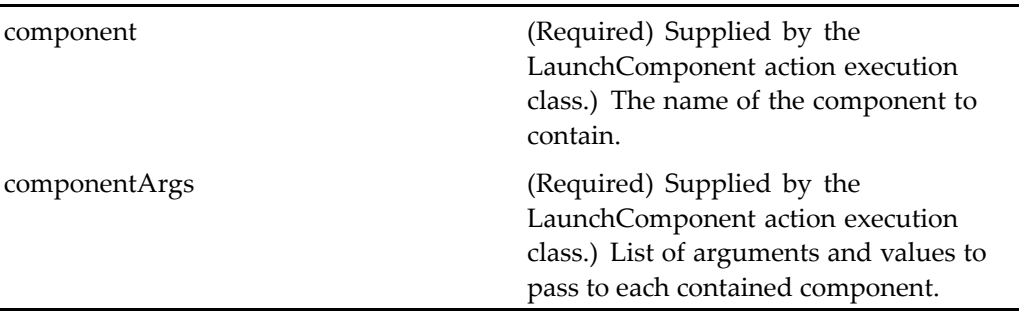

## **cancelcheckoutcontainer (version 5.2.5)**

**Purpose** This is the WDK 5.2.5 cancelcheckoutcontainer component. It cannot be addressed directly by URL or ID, because it is not the current version of this component. It is provided for backward compatibility. It is the WDK 5.2.5 componen<sup>t</sup> used to allow users to display the cancelcheckout componen<sup>t</sup> to remove the lock on specified checked-out documents

### **Configuration File**

webcomponent\config\library\cancelcheckout\cancelcheckoutcontainer\_component. xml

## **Parent Definition**

contentxfercontainer:webcomponent/config/library/contentxfer/contentxfercontainer\_ component.xml

### **Scope**

version 5.2.5

## **Caller**

This componen<sup>t</sup> is called by the action cancelcheckout (type [dm\\_sysobject\),](#page-239-0) page [240](#page-239-0) and displays the componen<sup>t</sup> cancelcheckout (type [dm\\_sysobject,](#page-596-0) version 5.2.5), page [597](#page-596-0).

## **Parameters**

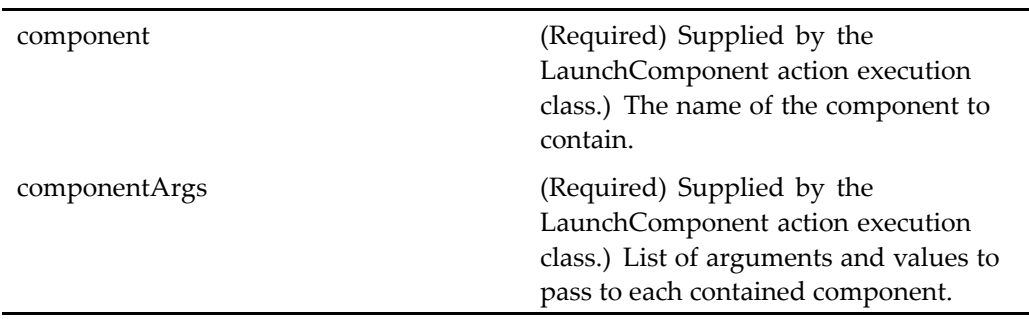

## **Elements**

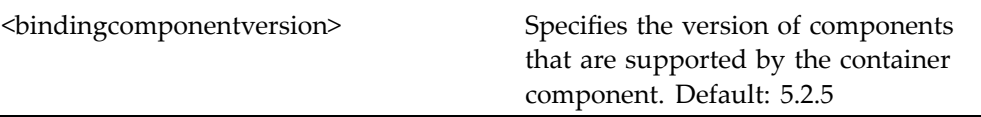

# **categoriesnotenabled**

**Purpose** Displays a message that CIS is not enabled for the repository.

## **Configuration File**

webcomponent\config\navigation\category\categorylist\_component.xml

### **Scope**

# **categoryattributes**

**Purpose** Sets the attributes of a work queue category.

### **Configuration File**

webcomponent\config\library\queuemanagement\categoryattributes\_component.xml

#### **Scope**

All.

## **Caller**

This componen<sup>t</sup> is called by the actions [attributes](#page-235-0) (type dmc\_workqueue\_category), page [236,](#page-235-0) [newWorkQueueCategory,](#page-350-0) page [351,](#page-350-0) and [proper](#page-369-0)ties (type dmc\_workqueue\_ category), page [370](#page-369-0), and displayed in the componen<sup>t</sup> [workqueuecateg](#page-1151-0)oryproperties, page [1152](#page-1151-0).

### **Parameters**

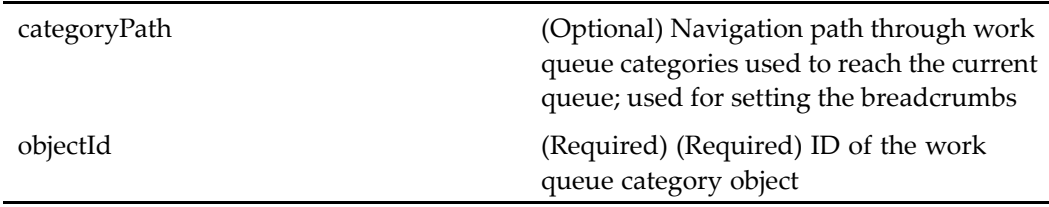

# **categorydrilldown**

**Purpose** Allows the user to view CIS categories in a streamline style presentation. The repository must have CI types installed and configured to use this component.

## **Configuration File**

webcomponent\config\navigation\category\categorydrilldown\_component.xml

### **Scope**

All.

## **Parameters**

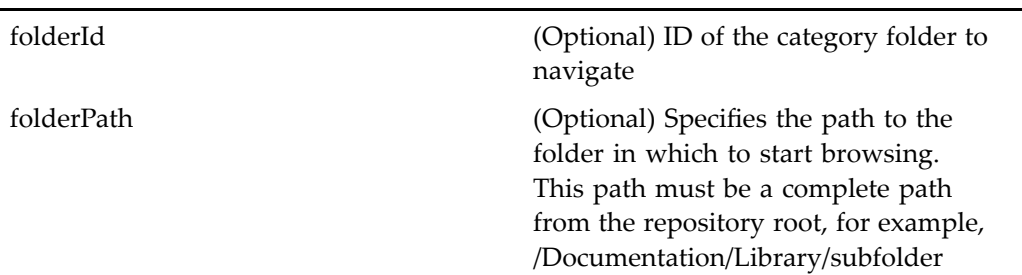

## **Elements**

Failover is enabled for this component.

This componen<sup>t</sup> has configurable columns (see [doclist,](#page-683-0) page [684\)](#page-683-0).

# **categorylist**

**Purpose** Allows the user to browse CIS categories in a classic (tree and content frame) presentation. The repository must have CI types installed and configured to use this component.

## **Configuration File**

webcomponent\config\navigation\category\categorylist\_component.xml

### **Scope**

All.

## **Parameters**

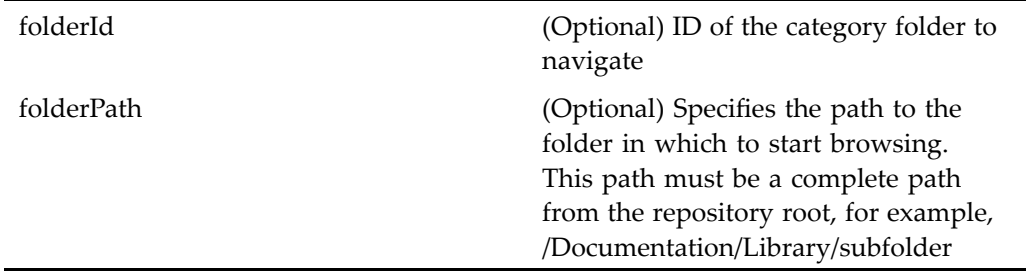

### **Elements**

Failover is enabled for this component.

This componen<sup>t</sup> has configurable columns (see [doclist,](#page-683-0) page [684\)](#page-683-0).

# **categorylocator**

**Purpose** Enables users to select categories.

## **Configuration File**

webcomponent\config\library\locator\categorylocator\_component.xml

### **Parent Definition**

sysobjectlocator:webcomponent/config/library/locator/sysobjectlocator\_component.xml

### **Scope**

These parameters are inherited from sysobjectlocator:webcomponent/config/library/ locator/sysobjectlocator\_component.xml.

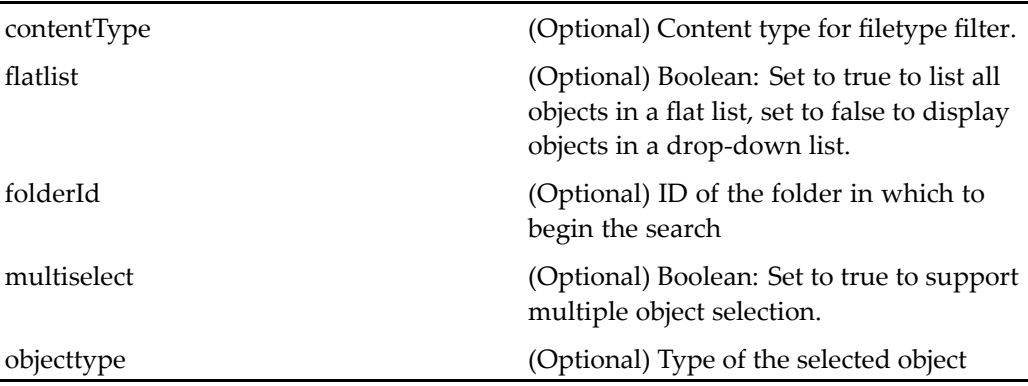

## **Elements**

L.

This componen<sup>t</sup> has configurable columns (see [doclist,](#page-683-0) page [684\)](#page-683-0).

# **categorylocatorcontainer**

**Purpose** Enables users to select categories.

## **Configuration File**

webcomponent\config\library\locator\categorylocator\_component.xml

## **Parent Definition**

locatorcontainer:webcomponent/config/library/locator/locatorcontainer\_component.xml

## **Scope**

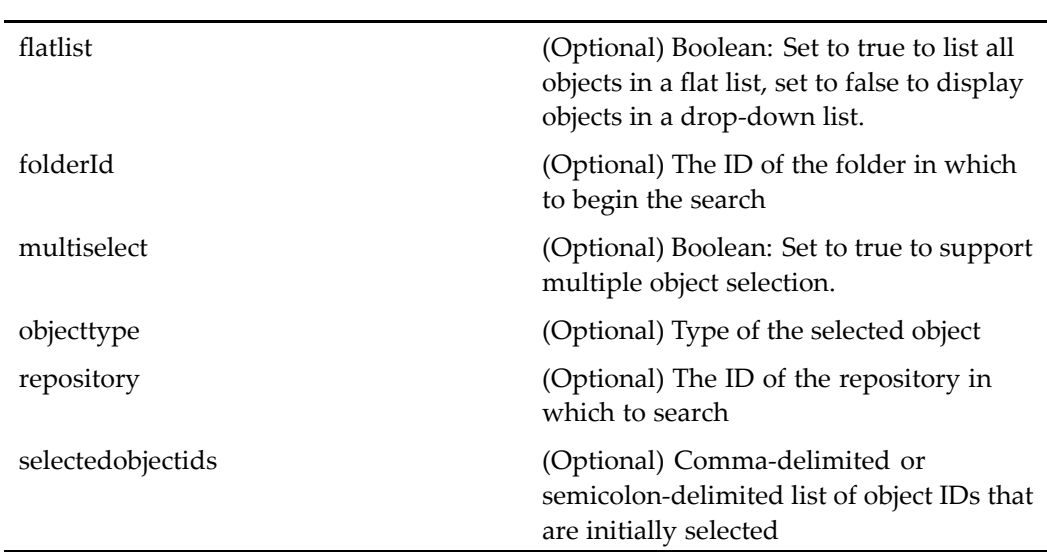

These parameters are inherited from locatorcontainer:webcomponent/config/library/ locator/locatorcontainer\_component.xml.

# **categorysubscriptionlocator**

**Purpose** Enables user to select from a list of category subscriptions.

## **Configuration File**

webcomponent\config\library\locator\categorylocator\_component.xml

## **Parent Definition**

subscriptionlocator:webcomponent/config/library/locator/subscriptionlocator\_ component.xml

### **Scope**

These parameters are inherited from subscriptionlocator:webcomponent/config/library/ locator/subscriptionlocator\_component.xml.

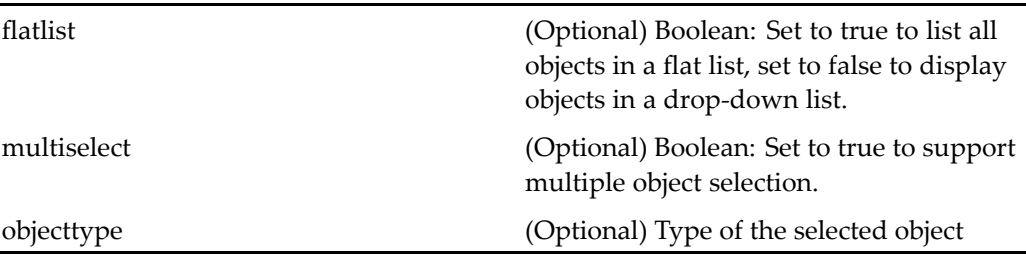

# **changehomedocbase**

**Purpose** Changes the user's home docbase. The component offers the choice of running the associated job immediately or waiting until the scheduled job.

## **Configuration File**

webcomponent\config\admin\user\changehomedocbase\_component.xml

### **Scope**

All.

## **Parameters**

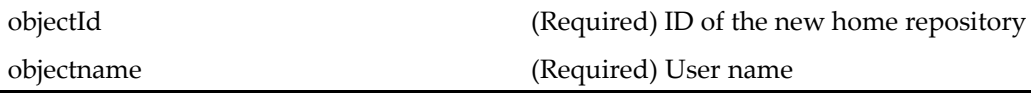

## **changepassword**

**Purpose** The component provides a user interface and functionality that allow users to change their repository passwords. The login and changepassword components are the only two Documentum components that do not require <sup>a</sup> Documentum connection.

## **Configuration File**

wdk\config\changepassword\_component.xml

### **Scope**

All.

### **Caller**

This componen<sup>t</sup> is called from the login dialog.

## **Parameters**

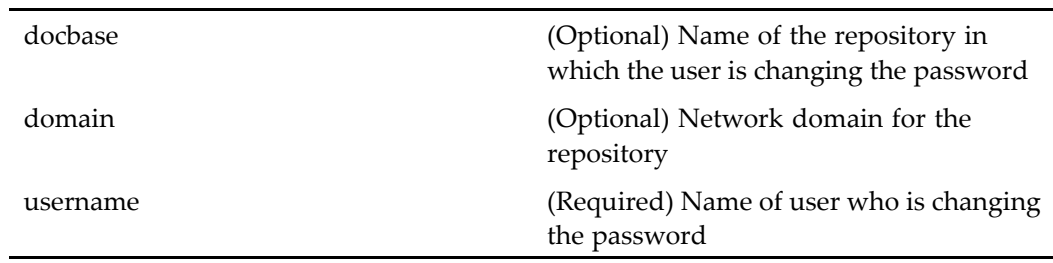

## **Elements**

<editableusername> Boolean. True to allow the username to be edited

# **changeperformer (type dm\_task)**

**Purpose** Allows the user to change the performer of a future task in a workflow.

## **Configuration File**

webcomponent\config\library\workflow\performers\changeperformer\_component. xml

## **Scope**

type dm\_task

## **Caller**

This componen<sup>t</sup> is called by the action [changeperformer](#page-242-0) (type dm\_task), page [243](#page-242-0)and displayed in the componen<sup>t</sup> [changeperformercontainer,](#page-612-0) page [613](#page-612-0).

## **Parameters**

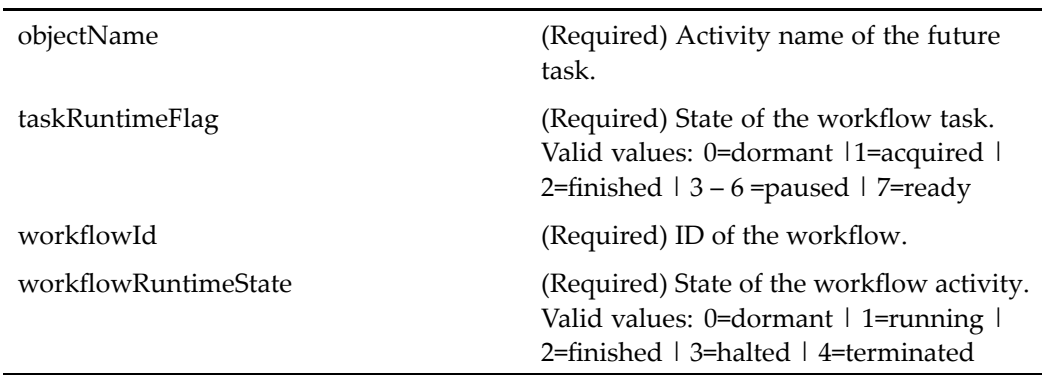
# **changeperformercontainer**

**Purpose** Allows the user to change the performer of a future task in a workflow.

### **Configuration File**

webcomponent\config\library\workflow\performers\changeperformercontainer\_ component.xml

#### **Scope**

All.

### **Caller**

This componen<sup>t</sup> is called by the action [changeperformer](#page-242-0) (type dm\_task), page [243](#page-242-0)and displays the componen<sup>t</sup> [changeperformer](#page-611-0) (type dm\_task), page [612](#page-611-0).

#### **Parameters**

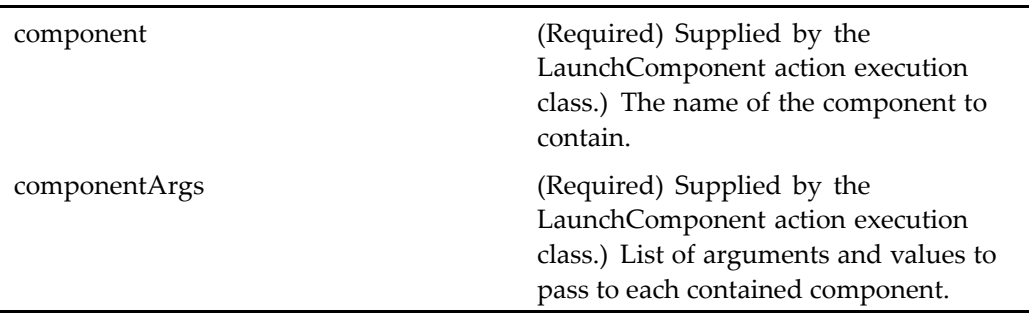

# **changeroommemberrole**

**Purpose** Specifies whether a given user is a contributor or an owner to a room. Requires Collaborative Edition.

# <span id="page-613-0"></span>**Configuration File**

webcomponent\config\library\rooms\changeroomrolecontainer\_component.xml

### **Scope**

All.

# **Caller**

This componen<sup>t</sup> is called by the componen<sup>t</sup> changeroommemberrolecontainer, page 614.

# **changeroommemberrolecontainer**

**Purpose** Container component for changing the roles assigned to room members. Requires Collaborative Edition.

# **Configuration File**

webcomponent\config\library\rooms\changeroomrolecontainer\_component.xml

# **Parent Definition**

roomuserorgrouplocatorcontainer:webcomponent/config/library/rooms/ roomuserorgrouplocatorcontainer\_component.xml

# **Scope**

All.

### **Parameters**

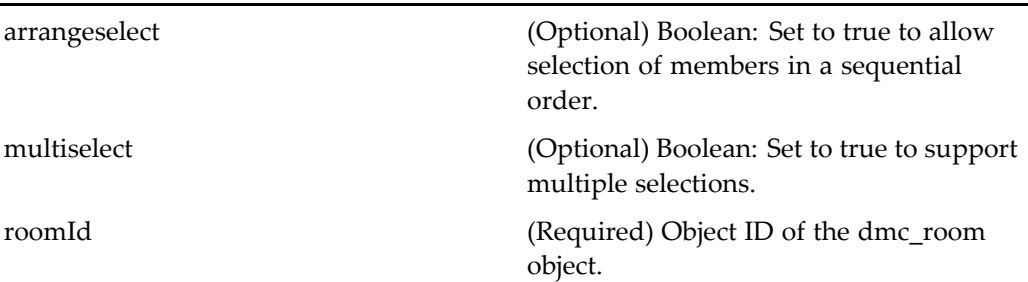

# **changeroommemberrolelocator**

**Purpose** Displays a list of room members to select for changing their roles. Requires Collaborative Edition.

# **Configuration File**

webcomponent\config\library\rooms\changeroomrolecontainer\_component.xml

### **Parent Definition**

roomuserorgrouplocator:webcomponent/config/library/rooms/ roomuserorgrouplocatorcontainer\_component.xml

#### **Scope**

All.

### **Caller**

This componen<sup>t</sup> is called by the componen<sup>t</sup> [changeroommemberrolecontainer,](#page-613-0) page [614](#page-613-0).

### **Parameters**

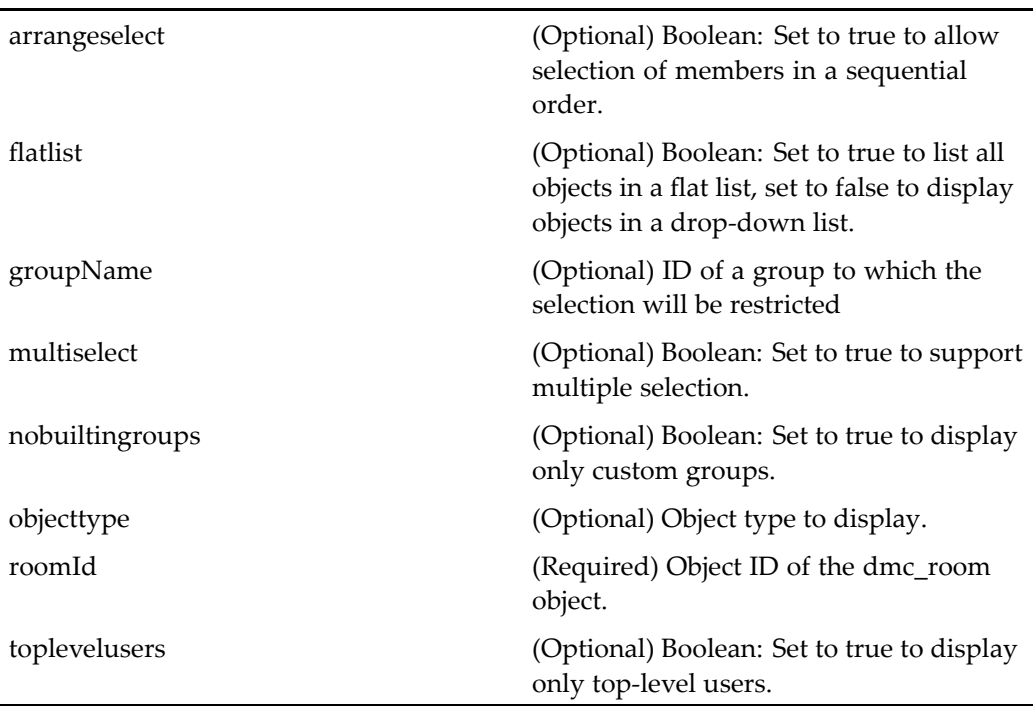

These parameters are inherited from roomuserorgrouplocator:webcomponent/config/ library/rooms/roomuserorgrouplocatorcontainer\_component.xml.

# **changeroommemberrolestep**

**Purpose** This is a container component that displays the second step in the process to pick the role which the selected users will have.

### **Configuration File**

webcomponent\config\library\rooms\changeroomrolecontainer\_component.xml

# **Parent Definition**

dialogcontainer:wdk/config/dialogcontainer\_component.xml

#### **Scope**

All.

### **Caller**

This componen<sup>t</sup> is called by the componen<sup>t</sup> [changeroommemberrolecontainer,](#page-613-0) page [614](#page-613-0).

#### **Parameters**

These parameters are inherited from container:wdk/config/container\_component.xml.

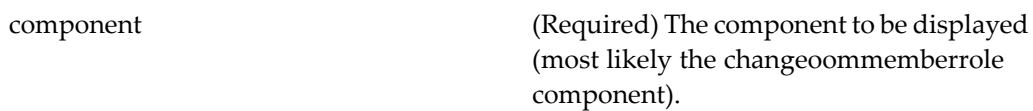

# **changesearchsources**

**Purpose** Enables a user to change the repositories to search.

# **Configuration File**

webcomponent\config\library\changesearchsources\changesearchsources\_ component.xml

#### **Scope**

All.

### **Parameters**

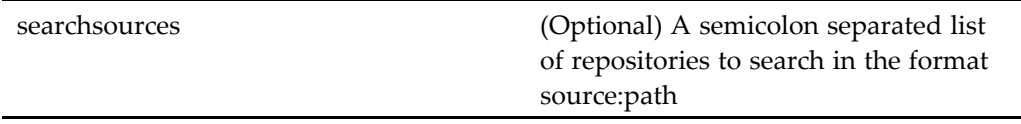

# changesupervisor (type dm\_workflow)

**Purpose** This component is a container that extends [locatorcontainer,](#page-838-0) page [839](#page-838-0). It allows the user to select <sup>a</sup> new supervisor for <sup>a</sup> workflow. This container contains the componen<sup>t</sup> [userorgroup](#page-1078-0)locator, page [1079](#page-1078-0).

# **Configuration File**

webcomponent\config\library\workflow\changesupervisor\changesupervisor\_ component.xml

# **Parent Definition**

locatorcontainer:webcomponent/config/library/locator/locatorcontainer\_component.xml

**Scope**

type dm\_workflow

**Caller**

This componen<sup>t</sup> is called by the action [changesupervisor](#page-243-0) (type dm\_workflow), page [244](#page-243-0).

### **Parameters**

objectId (Required) ID of the workflow.

# **changeucfcheckoutlocation**

**Purpose** Sets the checkout location for objects.

#### **Configuration File**

webcomponent\config\environment\preferences\general\changeucfcheckoutlocation\_ component.xml

#### **Scope**

All.

# **Elements**

<ucfrequired> If this element is present, then the componen<sup>t</sup> requires UCF to be installed.

# **checkin (type dm\_sysobject, version 5.2.5)**

#### **Purpose** This is the WDK 5.2.5 checkin component. It cannot be addressed directly by URL or ID, because it is not the current version of this component. This componen<sup>t</sup> must be used within 5.2.5 checkincontainer.

### **Configuration File**

webcomponent\config\library\checkin\checkin\_component.xml

#### **Scope**

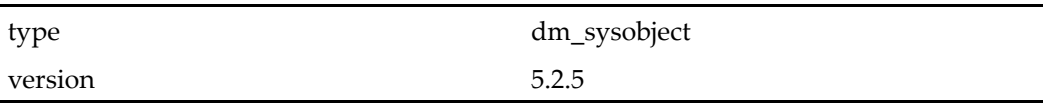

# **Caller**

Cannot be called directly. Must be extended.

#### <span id="page-619-0"></span>**Parameters**

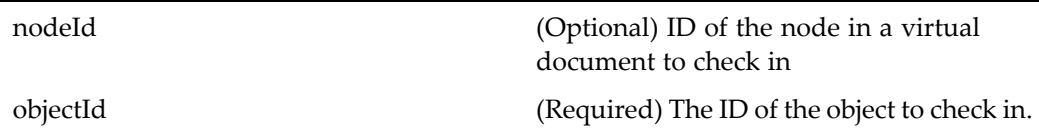

#### **Elements**

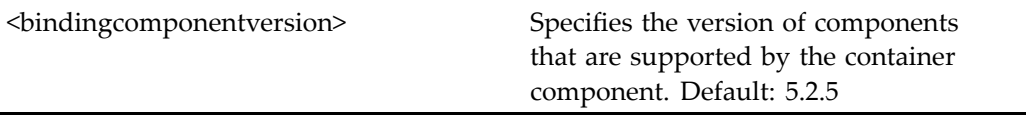

#### **Usage**

To customize the checkin layout, use the control. First, create <sup>a</sup> definition file that is scoped to the custom type. In the JSP page for the custom type, add <sup>a</sup> tag for the custom attribute list that you wish to display on checkin. Add <sup>a</sup> tag similar to the following:

<dmfx:docbaseattributelist name="attrlist" object="obj" attrconfigid="checkin"/>

All custom attributes that are in <sup>a</sup> category appear unless they are listed in the <ignore\_attributes> element. Attributes are displayed in order of category. If the value of showpagesastabs

You can have different attribute lists for checkin, properties, import, and other components.

# **checkin (type dm\_sysobject)**

**Purpose** This is the WDK 5.3 checkin component. It checks in objects that were checked out and sets properties on the objects. The checkin componen<sup>t</sup> is available in all views for objects that are checked out on the user's current machine. This componen<sup>t</sup> must be used within 5.3 checkincontainer.

#### **Configuration File**

webcomponent\config\library\contenttransfer\checkin\checkin\_component.xml

# **Scope**

type dm\_sysobject

# **Caller**

This componen<sup>t</sup> is called by the action checkin (type [dm\\_sysobject\),](#page-243-0) page [244](#page-243-0)and displayed in the componen<sup>t</sup> [checkincontainer,](#page-622-0) page [623](#page-622-0).

# **Parameters**

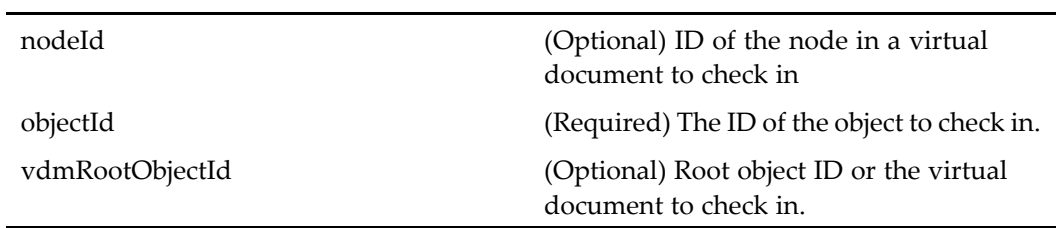

# **Elements**

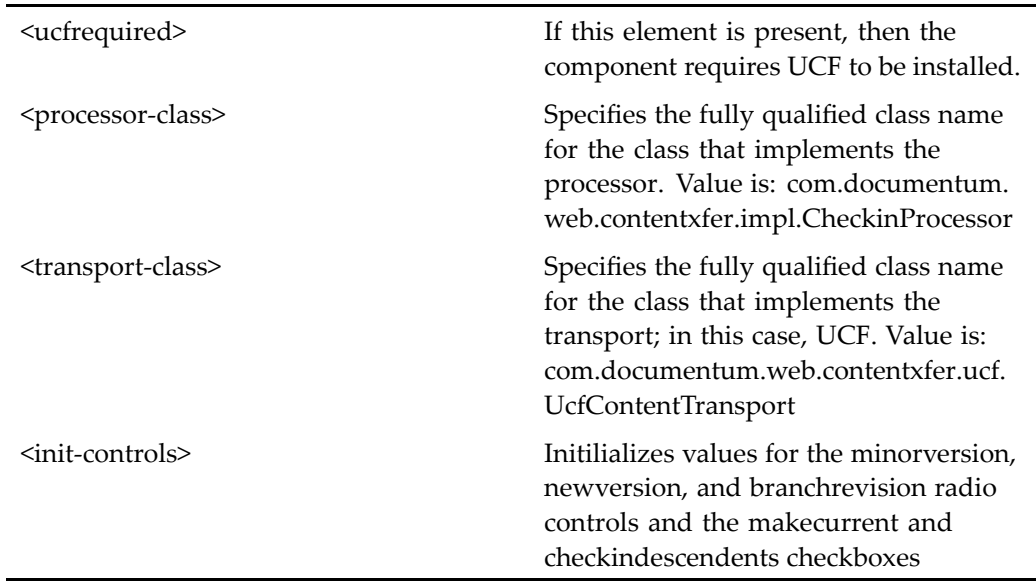

#### <span id="page-621-0"></span>**Usage**

To customize the checkin layout, use the control. First, create <sup>a</sup> definition file that is scoped to the custom type. In the JSP page for the custom type, add <sup>a</sup> tag for the custom attribute list that you wish to display on checkin. Add <sup>a</sup> tag similar to the following:

```
<dmfx:docbaseattributelist name="attrlist"
object="obj" attrconfigid="checkin"/>
```
All custom attributes that are in <sup>a</sup> category appear unless they are listed in the <ignore\_attributes> element. Attributes are displayed in order of category. If the value of showpagesastabs

You can have different attribute lists for checkin, properties, import, and other components.

# **checkin (type dmc\_rm\_formal\_record)**

**Purpose** Checks in dmc\_rm\_formal\_record objects that were checked out and sets properties on objects.

#### **Configuration File**

webcomponent\config\library\records\checkin\checkin\_component.xml

#### **Parent Definition**

checkin:/webcomponent/config/library/contenttransfer/checkin/checkin\_component.xml

#### **Scope**

type dmc\_rm\_formal\_record

#### **Caller**

Called by the checkin (type [dm\\_sysobject\),](#page-243-0) page [244](#page-243-0) action and runs in the checkincontainer (type [dmc\\_rm\\_formal\\_record\),](#page-624-0) page [625](#page-624-0) container.

#### <span id="page-622-0"></span>**Parameters**

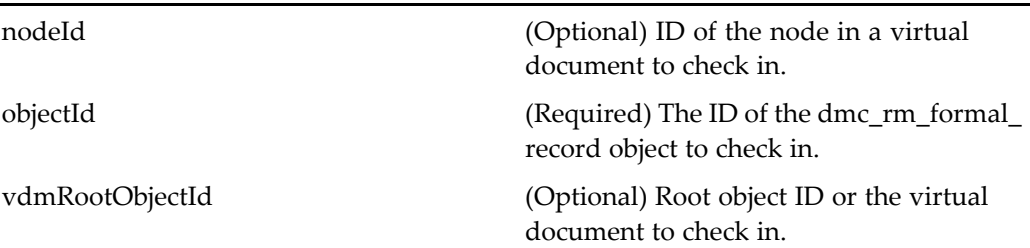

# **checkincontainer**

**Purpose** This is the WDK 5.3 checkincontainer component. Checking in multiple objects creates one checkin container and an inner checkin componen<sup>t</sup> instance for each object.

# **Configuration File**

webcomponent\config\library\contenttransfer\checkin\checkincontainer\_component. xml

# **Parent Definition**

combocontainer:wdk/config/combocontainer\_component.xml

#### **Scope**

All.

### **Caller**

This componen<sup>t</sup> is called by the actions checkin (type [dm\\_sysobject\),](#page-243-0) page [244](#page-243-0) and [commitchanges](#page-249-0) (type dm\_sysobject), page [250,](#page-249-0) and displays the components [checkin](#page-619-0) (type dm\_sysobject), page [620](#page-619-0)and [commitchanges,](#page-645-0) page [646](#page-645-0), respectively.

# **Parameters**

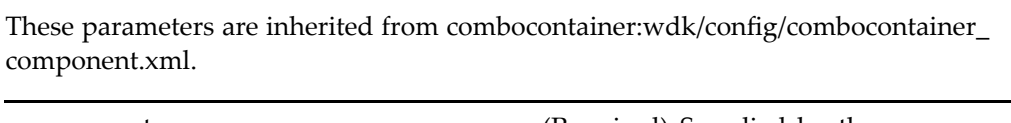

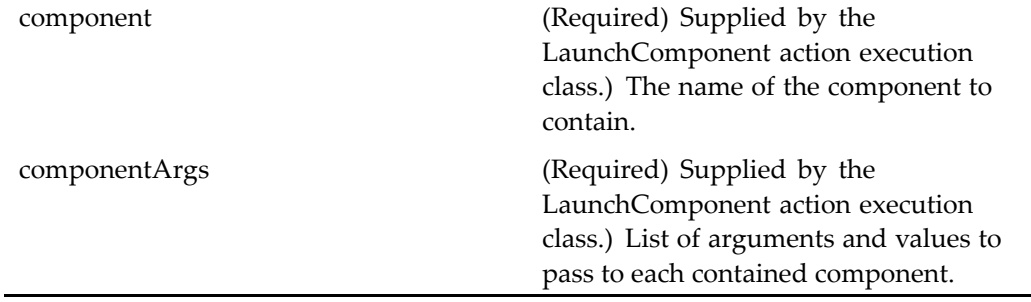

# **Elements**

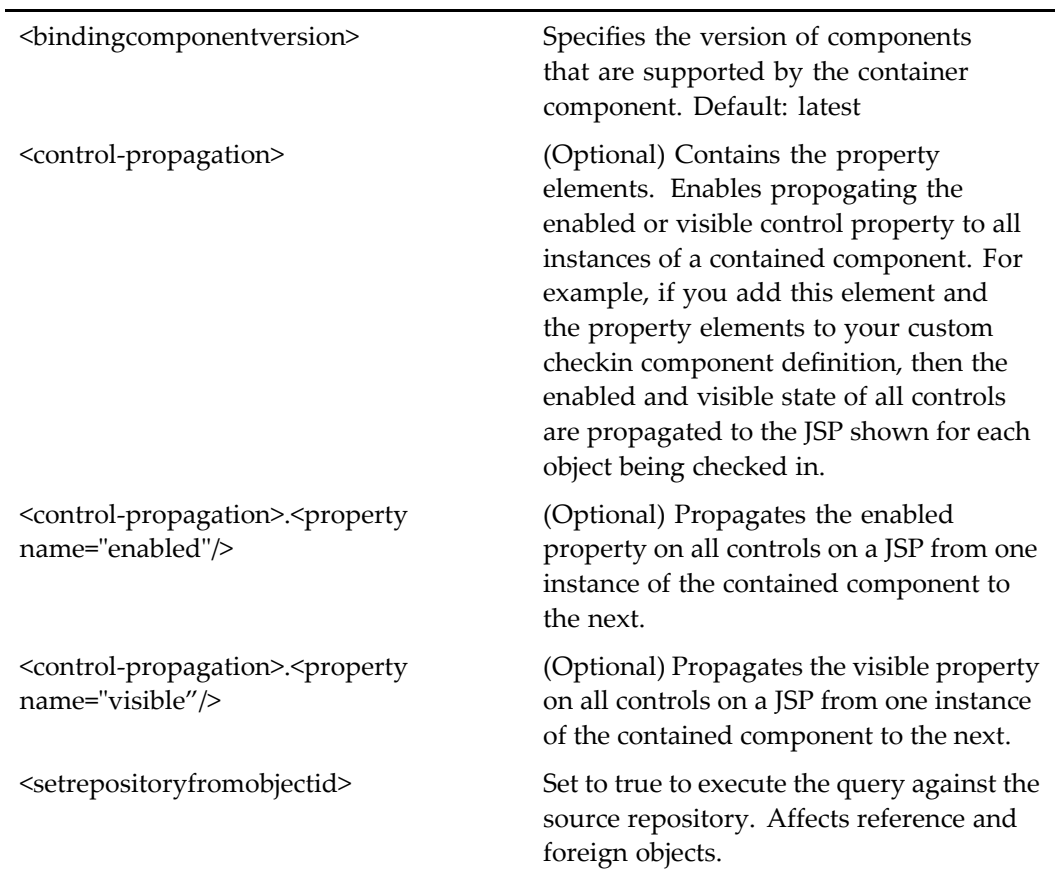

<span id="page-624-0"></span>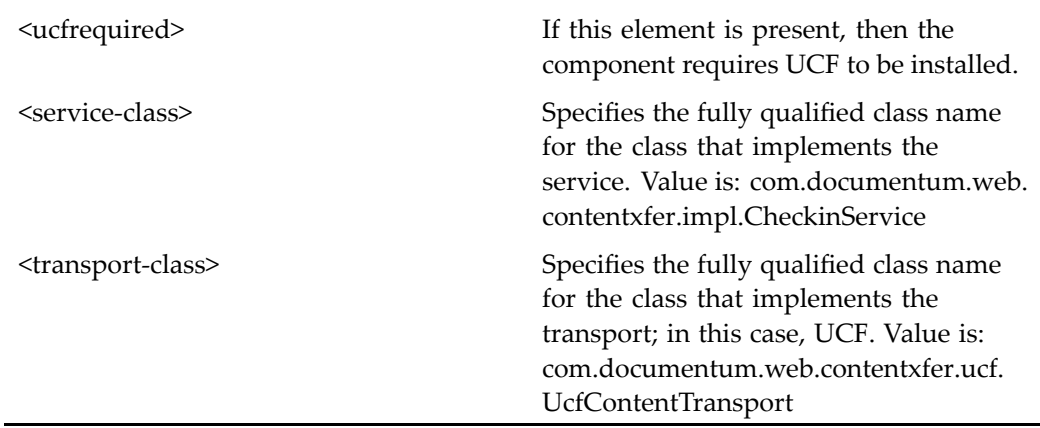

# **checkincontainer (type dmc\_rm\_formal\_record)**

#### **Purpose** Checking in multiple dmc\_rm\_formal\_record objects creates one checkin container and an inner checkin componen<sup>t</sup> instance for each object.

#### **Configuration File**

webcomponent\config\library\records\checkin\checkincontainer\_component.xml

#### **Parent Definition**

checkincontainer:/webcomponent/config/library/contenttransfer/checkin/ checkincontainer\_component.xml

#### **Scope**

type dmc\_rm\_formal\_record

#### **Caller**

Called by the checkin (type [dm\\_sysobject\),](#page-243-0) page [244](#page-243-0) action and runs the [checkin](#page-621-0) (type dmc\_rm\_formal\_record), page [622](#page-621-0) component.

#### **Parameters**

These parameters are inherited from combocontainer:wdk/config/combocontainer\_ component.xml.

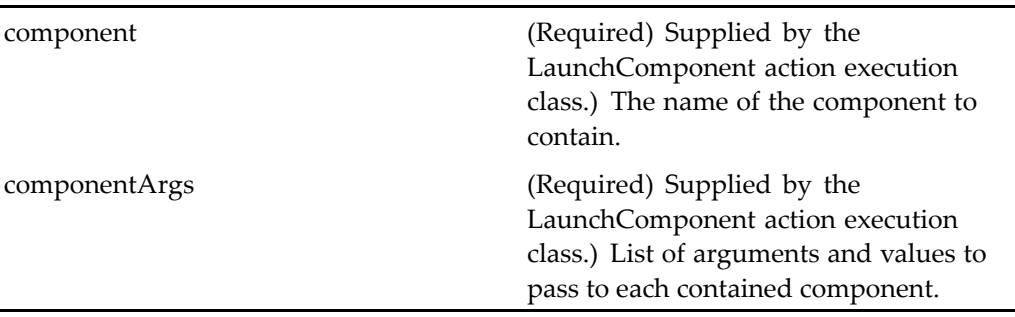

# **checkincontainer (version 5.2.5)**

**Purpose** This is the WDK 5.2.5 checkincontainer component. It cannot be addressed directly by URL or ID, because it is not the current version of this component. It is provided for backward compatibility. Checking in multiple objects creates one checkin container and an inner checkin componen<sup>t</sup> instance for each object.

### **Configuration File**

webcomponent\config\library\checkin\checkincontainer\_component.xml

### **Parent Definition**

contentxfercontainer:webcomponent/config/library/contentxfer/contentxfercontainer\_ component.xml

#### **Scope**

version 5.2.5

### **Caller**

Cannot be called directly. Must be extended.

### **Parameters**

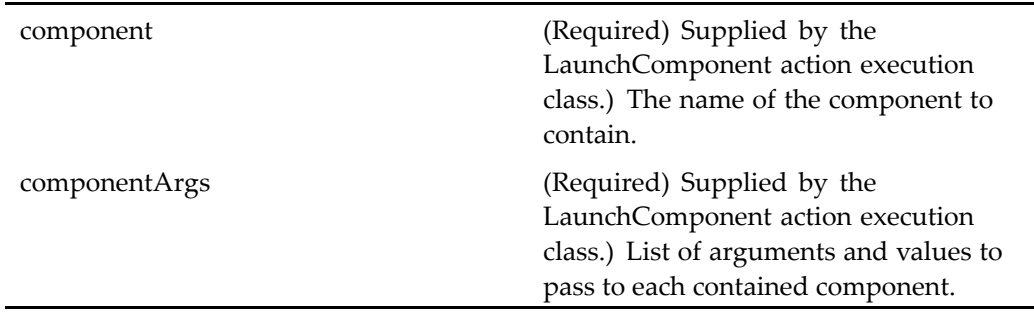

# **Elements**

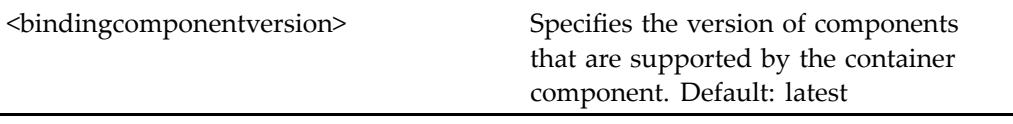

# **checkout (type dm\_sysobject, version 5.2.5)**

**Purpose** This is the WDK 5.2.5 checkout component. It cannot be addressed directly by URL or ID, because it is not the current version of this component. It is provided for backward compatibility and must be used within the 5.2.5 checkout container.

#### **Configuration File**

webcomponent\config\library\checkout\checkout\_component.xml

### <span id="page-627-0"></span>**Scope**

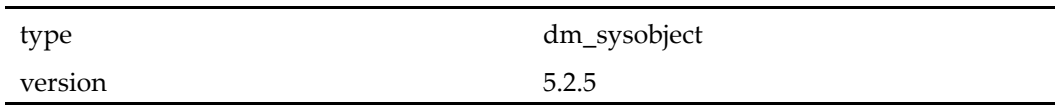

# **Parameters**

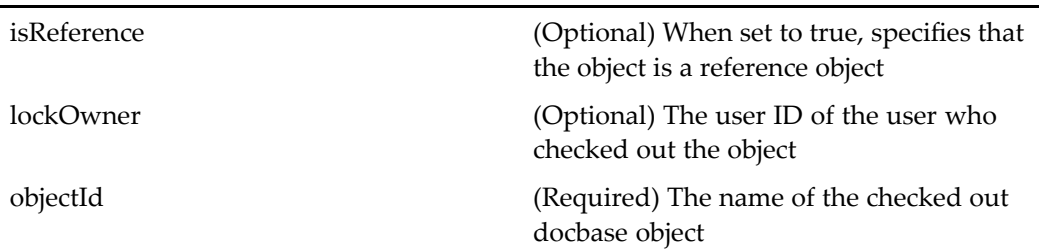

# **checkout (type dm\_sysobject)**

**Purpose** This is the WDK 5.3 checkout component. It checks out objects from the repository without launching an editing application. The checkout componen<sup>t</sup> is available in all views for objects that are checked out on the user's current machine. This componen<sup>t</sup> must be used within the 5.3 checkoutcontainer. The checkoutcontainer componen<sup>t</sup> extends [contentxfercontainer,](#page-652-0) page [653](#page-652-0). Checking out multiple objects creates one checkout container and an inner checkout componen<sup>t</sup> instance for each object.

# **Configuration File**

webcomponent\config\library\contenttransfer\checkout\checkout\_component.xml

# **Scope**

type dm\_sysobject

#### <span id="page-628-0"></span>**Caller**

This componen<sup>t</sup> is called by the action checkout (type [dm\\_sysobject\),](#page-246-0) page [247](#page-246-0) and is displayed in the componen<sup>t</sup> [checkoutcontainer,](#page-631-0) page [632](#page-631-0).

# **Parameters**

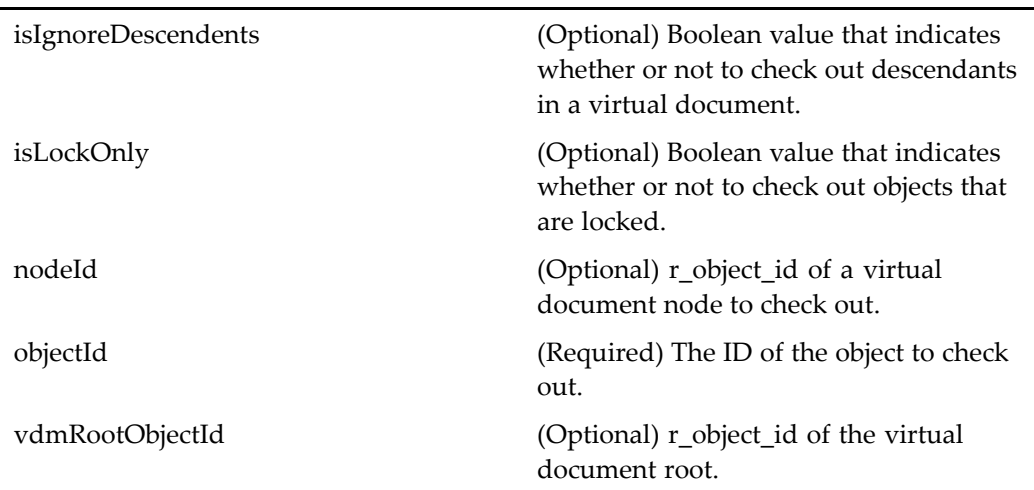

### **Elements**

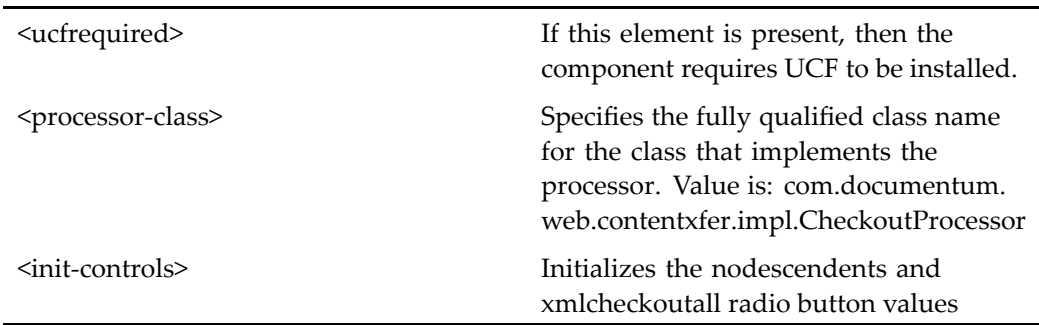

# **checkout (type dmc\_rm\_formal\_record)**

**Purpose** Checks out dmc\_rm\_formal\_record objects from the repository without launching an editing application. This componen<sup>t</sup> is available in all views for dmc\_rm\_formal\_record objects that are checked out on the user's current machine. Checking out multiple objects creates one checkout container and an inner checkout componen<sup>t</sup> instance for each dmc\_rm\_formal\_record object.

# **Configuration File**

webcomponent\config\library\records\checkout\checkout\_component.xml

# **Parent Definition**

checkout:/webcomponent/config/library/contenttransfer/checkout/checkout\_component. xml

#### **Scope**

type dmc\_rm\_formal\_record

#### **Caller**

Called by the checkout (type [dm\\_sysobject\),](#page-246-0) page [247](#page-246-0) action and runs in the checkoutcontainer (type [dmc\\_rm\\_formal\\_record\),](#page-633-0) page [634](#page-633-0) container.

### **Parameters**

These parameters are inherited from checkout:/webcomponent/config/library/ contenttransfer/checkout/checkout\_component.xml.

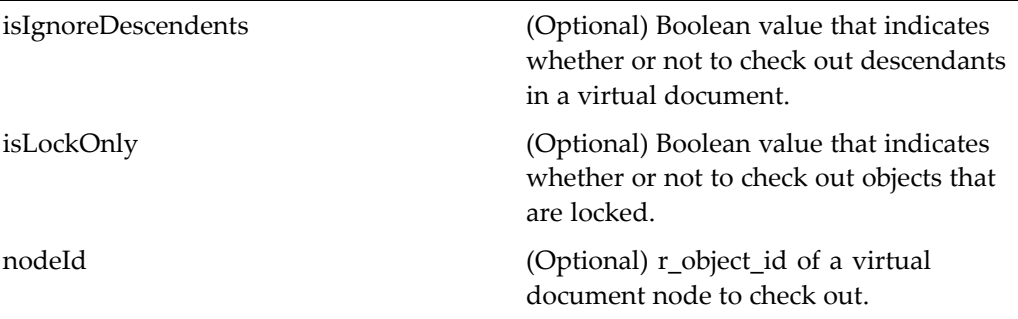

objectId (Required) The ID of the object to check out. vdmRootObjectId (Optional) r\_object\_id of the virtual document root.

# **checkoutbyother**

**Purpose** Informs the user that the requested object is checked out by another user.

#### **Configuration File**

webcomponent\config\library\checkout\checkoutbyother\_component.xml

#### **Scope**

All.

#### **Parameters**

message (Optional) The message to display to the user.

# **checkoutbyothercontainer**

**Purpose** Container for informing the user that a requested object is checked out by another user.

#### **Configuration File**

webcomponent\config\library\checkout\checkoutbyothercontainer\_component.xml

# <span id="page-631-0"></span>**Parent Definition**

dialogcontainer:wdk/config/dialogcontainer\_component.xml

#### **Scope**

All.

# **Parameters**

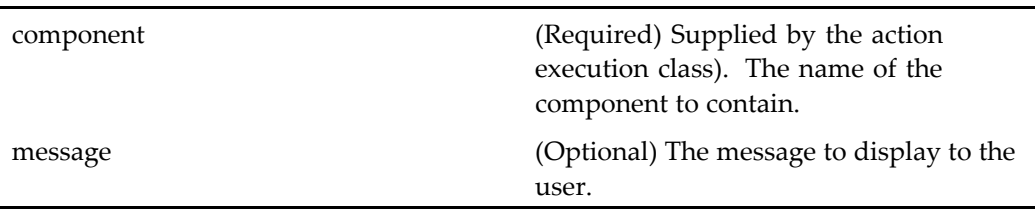

# **checkoutcontainer**

**Purpose** This is the WDK 5.3 checkoutcontainer component. It is the container for the checkout process.

# **Configuration File**

webcomponent\config\library\contenttransfer\checkout\checkoutcontainer\_ component.xml

# **Parent Definition**

combocontainer:wdk/config/combocontainer\_component.xml

#### **Scope**

All.

# **Caller**

This componen<sup>t</sup> is called by the action checkout (type [dm\\_sysobject\),](#page-246-0) page [247](#page-246-0) and is displays the componen<sup>t</sup> checkout (type [dm\\_sysobject\),](#page-627-0) page [628](#page-627-0).

# **Parameters**

These parameters are inherited from combocontainer:wdk/config/combocontainer\_ component.xml.

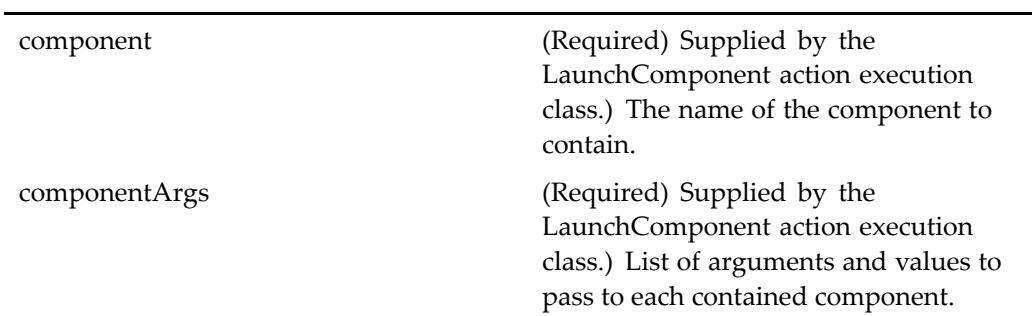

# **Elements**

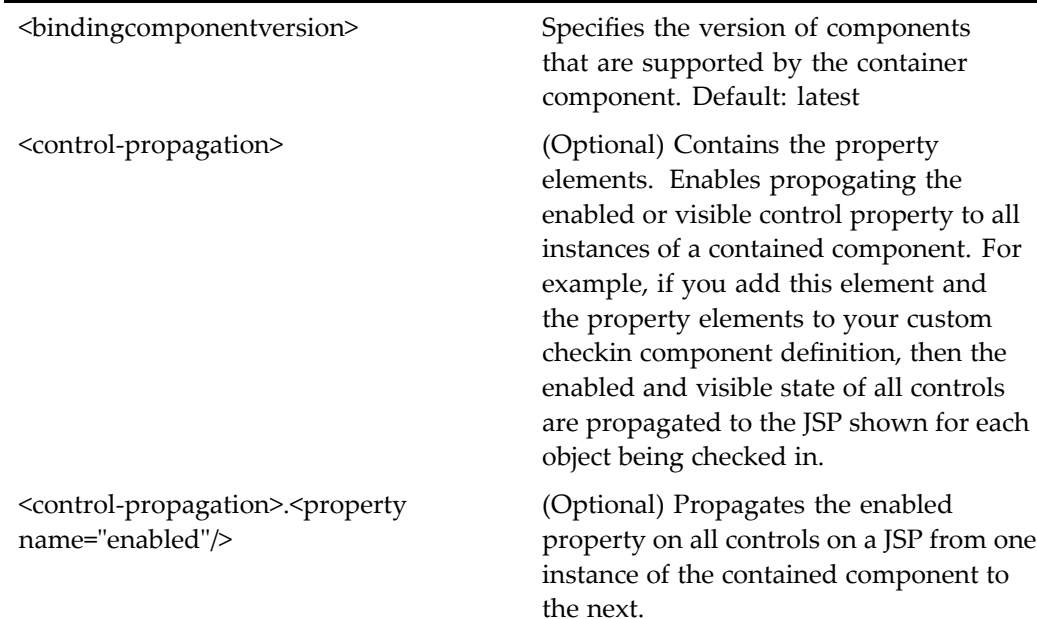

<span id="page-633-0"></span>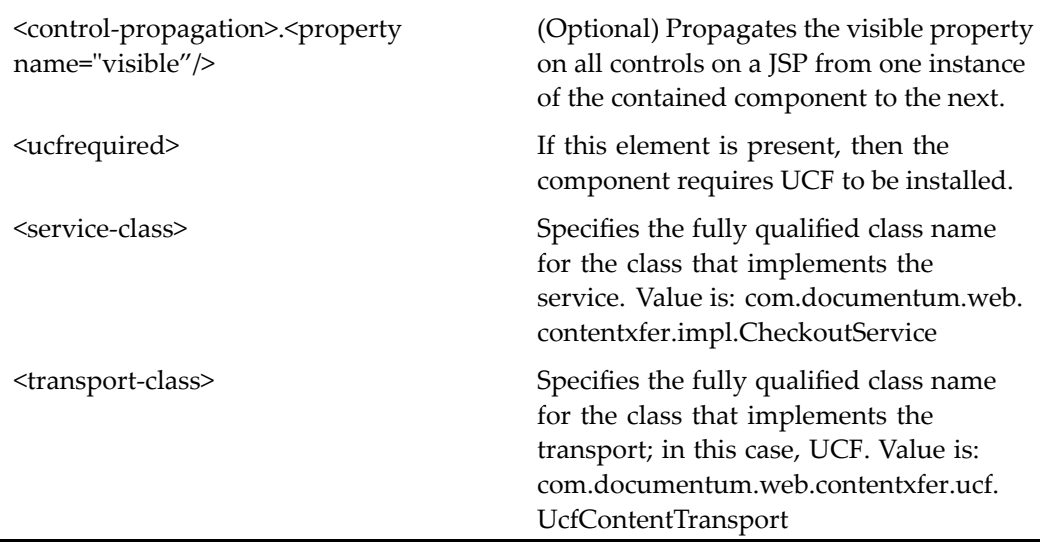

# **checkoutcontainer (type dmc\_rm\_formal\_record)**

**Purpose** Container for the checkout process for dmc\_rm\_formal\_record objects.

# **Configuration File**

webcomponent\config\library\records\checkout\checkoutcontainer\_component.xml

### **Parent Definition**

checkoutcontainer:/webcomponent/config/library/contenttransfer/checkout/ checkoutcontainer\_component.xml

#### **Scope**

type dmc\_rm\_formal\_record

#### **Caller**

Called by the checkout (type [dm\\_sysobject\),](#page-246-0) page [247](#page-246-0) action and runs the [checkout](#page-628-0) (type dmc\_rm\_formal\_record), page [629](#page-628-0) component.

#### **Parameters**

These parameters are inherited from combocontainer:wdk/config/combocontainer\_ component.xml.

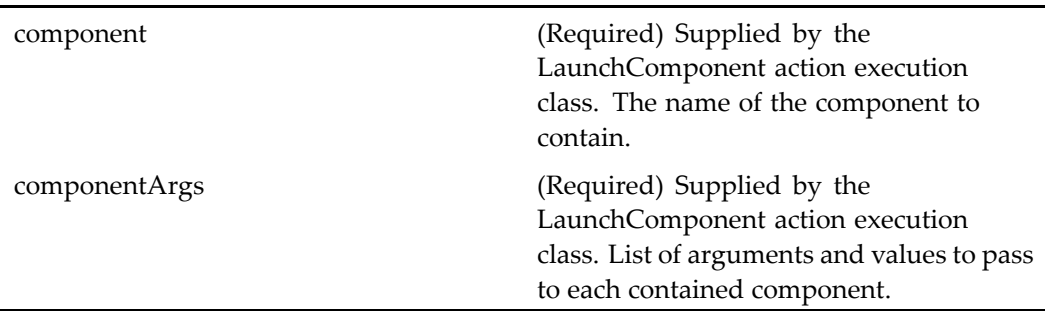

# **checkoutcontainer (version 5.2.5)**

**Purpose** This is the WDK 5.2.5 checkoutcontainer component. It cannot be addressed directly by URL or ID, because it is not the current version of this component. It is included for backward compatibility. This is the WDK 5.2.5 container used to display the checkout componen<sup>t</sup> during the checkout process.

#### **Configuration File**

webcomponent\config\library\checkout\checkoutcontainer\_component.xml

### **Parent Definition**

contentxfercontainer:webcomponent/config/library/contentxfer/contentxfercontainer\_ component.xml

#### **Scope**

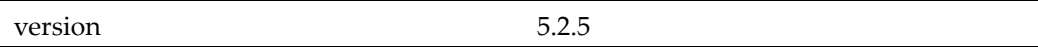

#### **Caller**

Cannot be called directly. Must be extended.

#### **Parameters**

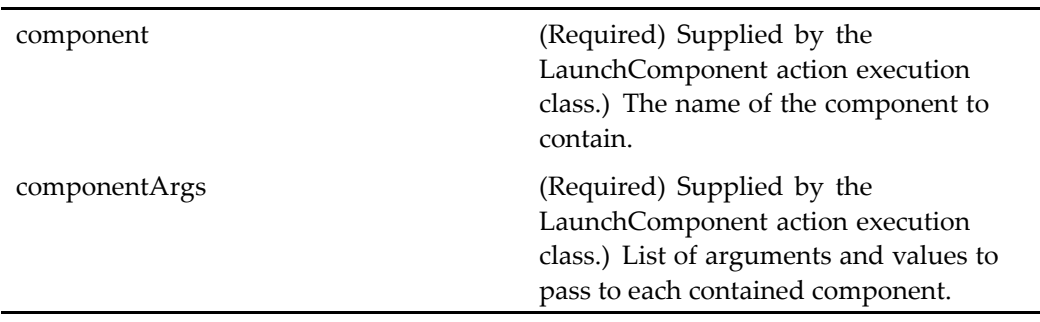

### **Elements**

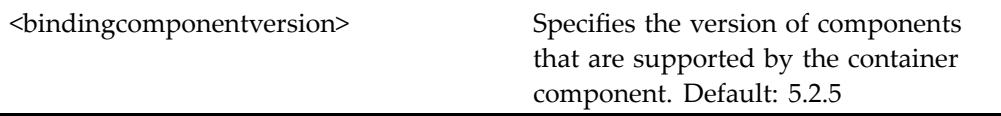

# **checkoutprocess (type dm\_process)**

**Purpose** Checks out a dm\_process object (workflow template). The container component extends [contentxfercontainer,](#page-652-0) page [653](#page-652-0).

# **Configuration File**

webcomponent\config\library\checkout\checkout\_component.xml

#### **Scope**

type dm\_process

### **Caller**

This componen<sup>t</sup> is called by the action checkout (type [dm\\_process\),](#page-245-0) page [246](#page-245-0).

#### **Parameters**

objectId (Required) The ID of the workflow template to check out.

# **choosecontributors**

**Purpose** Sets the list of contributors for a room. Requires Collaborative Edition.

#### **Configuration File**

webcomponent\config\library\rooms\newroom\_component.xml

#### **Parent Definition**

userorgrouplocator:webcomponent/config/library/locator/userorgrouplocator\_ component.xml

#### **Scope**

All.

#### **Parameters**

These parameters are inherited from userorgrouplocator:webcomponent/config/library/ locator/userorgrouplocator\_component.xml.

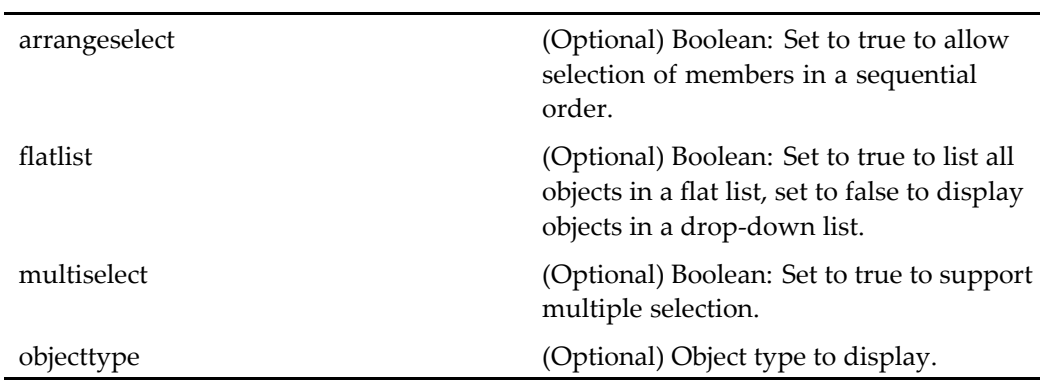

# **chooseowners**

**Purpose** Sets the owners for a room. Requires Collaborative Edition.

# **Configuration File**

webcomponent\config\library\rooms\newroom\_component.xml

#### **Parent Definition**

userorgrouplocator:webcomponent/config/library/locator/userorgrouplocator\_ component.xml

### **Scope**

All.

### **Parameters**

These parameters are inherited from userorgrouplocator:webcomponent/config/library/ locator/userorgrouplocator\_component.xml.

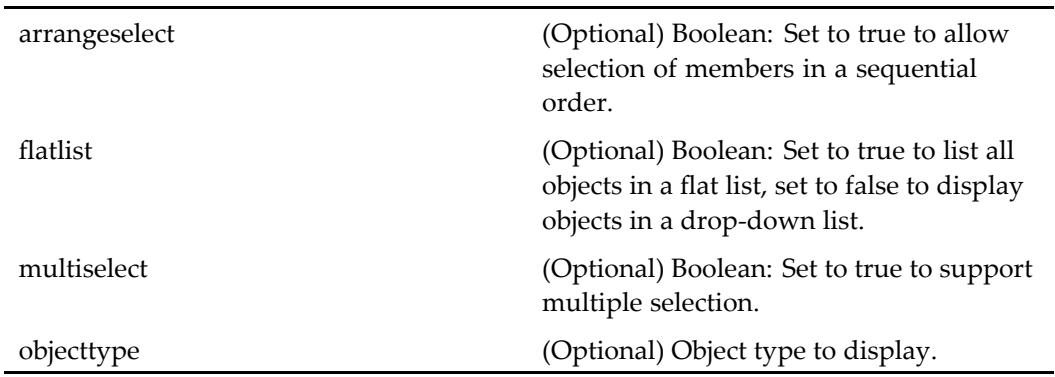

# **choosetransformationtype**

**Purpose** A transformation selection component. Requires Media Transformation Services. Enables the user to select the available media profiles.

### **Configuration File**

webcomponent\config\library\transformation\choosetransformationtype\_component. xml

#### **Scope**

All.

### **Caller**

This componen<sup>t</sup> is called by the actions [importrendition](#page-320-0)generic (type dmr\_content), page [321](#page-320-0) and transformation (type [dm\\_sysobject\),](#page-439-0) page [440](#page-439-0), and displayed in the componen<sup>t</sup> [transformationcontainer,](#page-1055-0) page [1056](#page-1055-0).

# **clientapplicationinstaller**

**Purpose** Lists the Application Connector installers that can be accessed from the current application server. Supports command line arguments for the installers and does not require authentication.

# **Configuration File**

webcomponent\config\library\clientapplicationinstaller\clientapplicationinstaller\_ component.xml

### **Scope**

All.

### **Caller**

This componen<sup>t</sup> can be called by URL, JavaScript, or <sup>a</sup> componen<sup>t</sup> class.

### **Parameters**

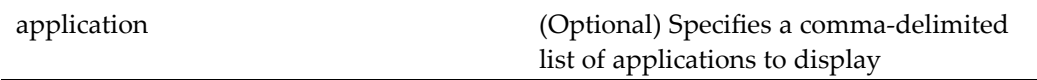

### **Elements**

The application installer is constructed by concatenating current application server URL, client application installer, and installer parameters

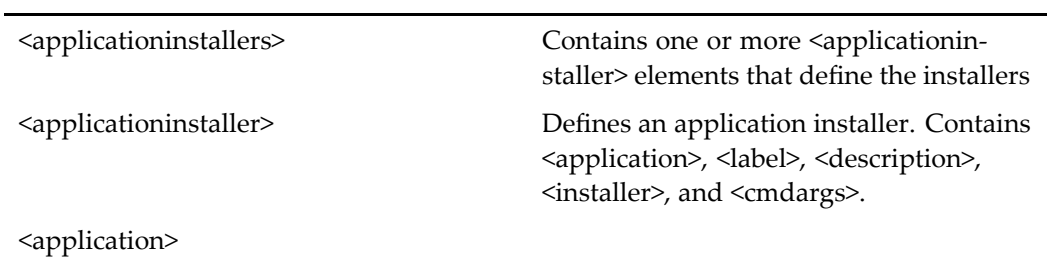

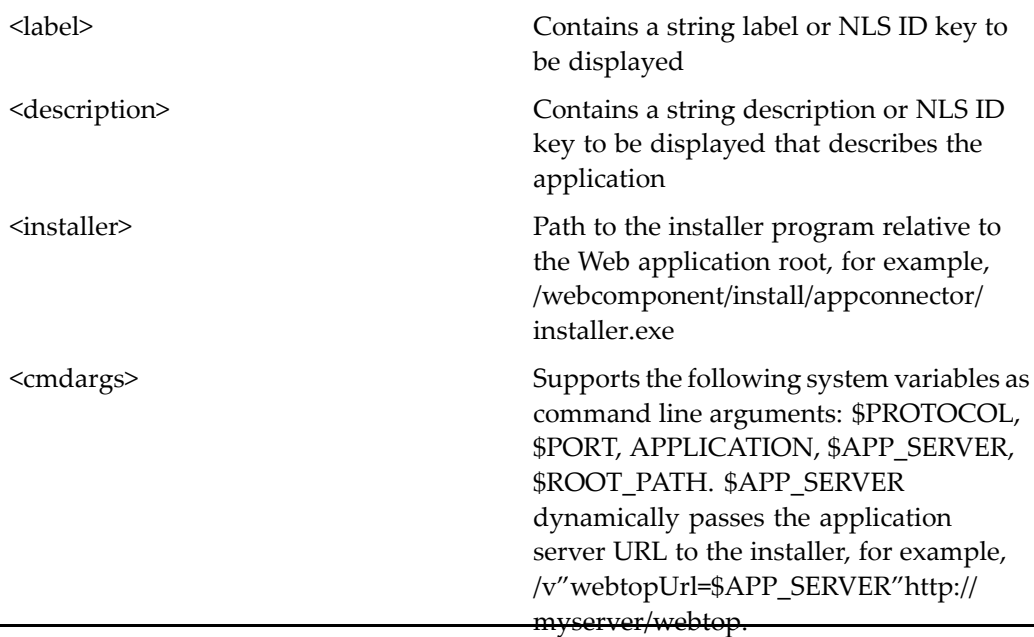

# **clipboard**

**Purpose** The clipboard component displays the contents of the current user's clipboard and supports link and copy operations.

# **Configuration File**

webcomponent\config\environment\clipboard\clipboard\_component.xml

# **Scope**

All.

# **Caller**

This componen<sup>t</sup> is called by the action [viewclipboard,](#page-470-0) page [471](#page-470-0).

#### **Elements**

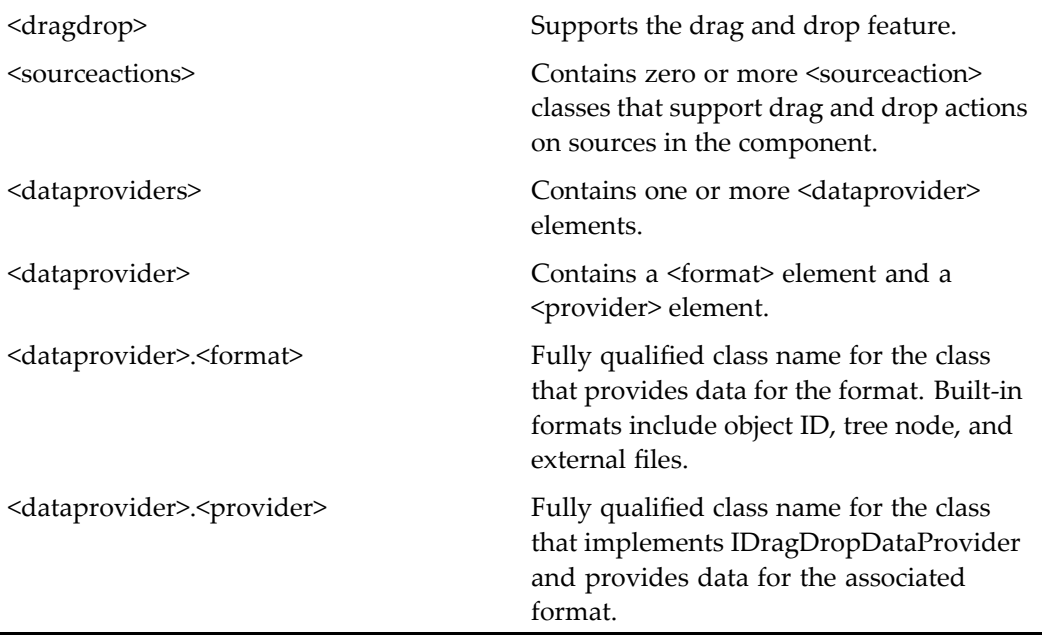

For more information on the drag and drop feature, see "Supporting Drag and Drop" in *Web Development Kit and Client Applications Development Guide*.

#### **Usage**

To disable clipboard functions for specific object types, use the addtoclipboard action (see [addtoclipboard](#page-218-0) (type dm\_sysobject), page [219](#page-218-0)).

# **columnselector**

**Purpose** Edits display preferences. The JSP page contains an attributeselector control that generates the lists of columns, selected columns, and selection buttons.

#### **Configuration File**

webcomponent\config\environment\preferences\display\columnselector\_component. xml

# **Scope**

All.

# **Parameters**

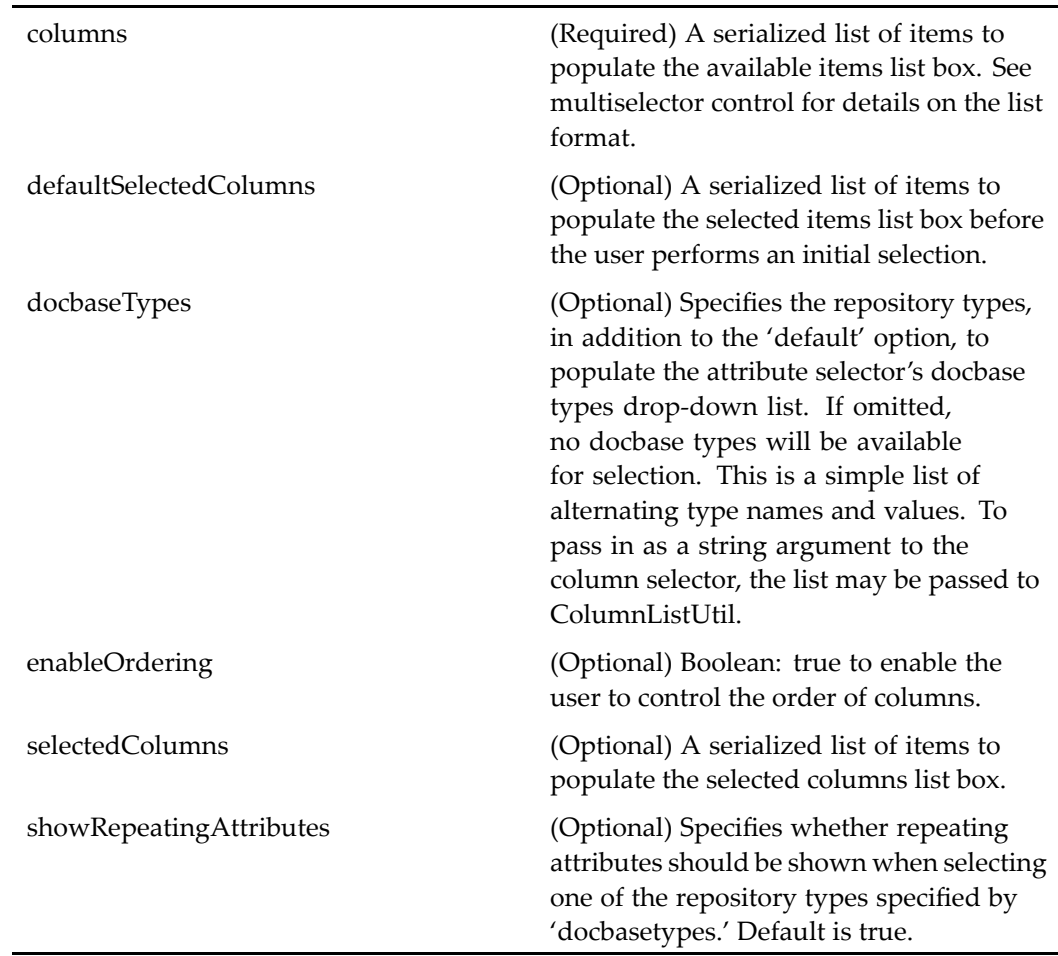

# **columnselectorcontainer**

**Purpose** Edits display preferences. The JSP page contains an attributeselector control that generates the lists of columns and selected columns and the selection buttons.

### **Configuration File**

webcomponent\config\environment\preferences\display\columnselectorcontainer\_ component.xml

# **Parent Definition**

dialogcontainer:wdk/config/dialogcontainer\_component.xml

#### **Scope**

All.

### **Parameters**

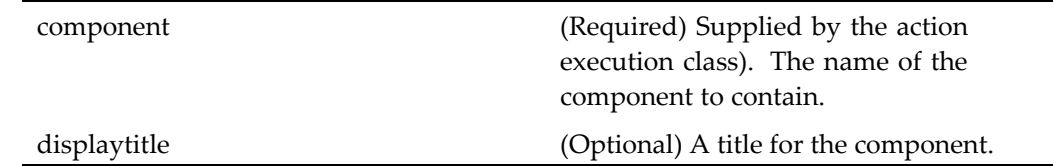

# **combocontainer**

**Purpose** Extends the component [wizardcontainer,](#page-1147-0) page [1148](#page-1147-0) and adds support for multiple instances of the same contained component. This allows the user to perform multi-select operations for <sup>a</sup> component. An Apply to all promp<sup>t</sup> is displayed when the user selects multiple operations.

### **Configuration File**

wdk\config\combocontainer\_component.xml

### **Parent Definition**

wizardcontainer:wdk/config/wizardcontainer\_component.xml

#### **Scope**

All.

#### **Caller**

This componen<sup>t</sup> is called by the actions [abortworkflow](#page-204-0) (type dm\_workflow), page [205,](#page-204-0) delete (type [dm\\_sysobject\),](#page-268-0) page [269,](#page-268-0) delete (type [dm\\_workflow\),](#page-269-0) page [270,](#page-269-0) delete (type [dmc\\_workqueue\),](#page-273-0) page [274,](#page-273-0) delete [\(type](#page-271-0) dmc\_workqueue\_category), page [272](#page-271-0), delete (type [dmc\\_workqueue\\_doc\\_profile\),](#page-271-0) page [272,](#page-271-0) delete [\(type](#page-272-0) dmc\_workqueue\_policy), page [273,](#page-272-0) editstartwfnote (type [dmi\\_package\),](#page-295-0) page [296,](#page-295-0) edittasknote (type [dmi\\_package\),](#page-296-0) page [297](#page-296-0), [modifyversionla](#page-334-0)bels (type dm\_sysobject), page [335,](#page-334-0) [removeattachment](#page-382-0) (type dmi\_package), page [383,](#page-382-0) [removestartwfat](#page-388-0)tachment (type dmi\_package), page [389,](#page-388-0) [removestartwfw](#page-389-0)fattachment (type dmi\_wf\_attachment), page [390,](#page-389-0) removewfattachment (type [dmi\\_wf\\_attachment\),](#page-392-0) page [393](#page-392-0), rename [\(type](#page-394-0) dm\_sysobject), page [395,](#page-394-0) resumetask (type [dm\\_task\),](#page-407-0) page [408](#page-407-0), [resumeworkflow](#page-408-0) (type dm\_workflow), page [409,](#page-408-0) sendto (type [dm\\_sysobject\),](#page-420-0) page [421,](#page-420-0) [submitforcategor](#page-430-0)ization (type dm\_document), page [431,](#page-430-0) suspen[d\\_queued\\_task](#page-431-0) (type dm\_task), page [432](#page-431-0), and [vdmcopyoption](#page-453-0) (type dm\_sysobject), page [454](#page-453-0).

# **Parameters**

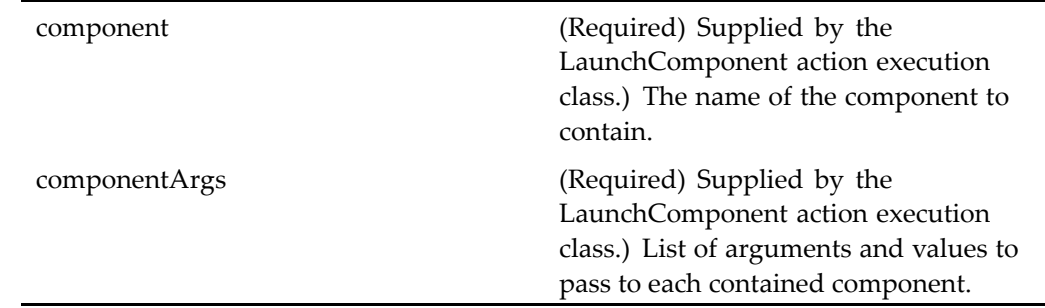

## **Elements**

<control-propagation> (Optional) Contains the property elements. Enables propogating the enabled or visible control property to all instances of <sup>a</sup> contained component. For example, if you add this element and the property elements to your custom checkin componen<sup>t</sup> definition, then the enabled and visible state of all controls

<span id="page-645-0"></span>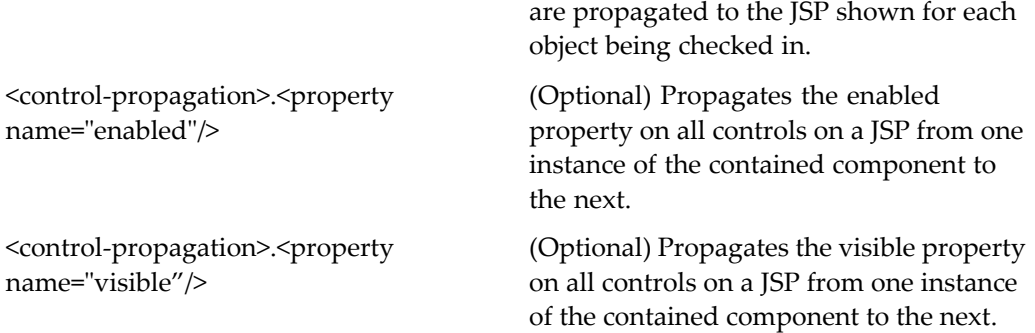

#### **Usage**

The parameters, componen<sup>t</sup> and componentArgs, are added by the LaunchComponent action execution class in order to suppor<sup>t</sup> actions on multiple objects. Do not call the container by URL.

# **commitchanges**

**Purpose** Extends the component checkin (type [dm\\_sysobject\),](#page-619-0) page [620](#page-619-0) and checks in or cancels changes changes to <sup>a</sup> virtual document (removes attributes from session state) when <sup>a</sup> user chooses to view <sup>a</sup> virtual document that is checked out.

# **Configuration File**

webcomponent\config\library\vdm\commitchanges\commitchanges\_component.xml

#### **Parent Definition**

checkin:webcomponent/config/library/checkin/checkin\_component.xml

#### **Scope**

All.

#### **Caller**

This componen<sup>t</sup> is called by the action [commitchanges](#page-249-0) (type dm\_sysobject), page [250](#page-249-0) and displayed in the componen<sup>t</sup> [checkincontainer,](#page-622-0) page [623](#page-622-0).

# **Parameters**

objectId (Required) ID of the virtual document to check in

# **completefailedautoworkflowtask**

**Purpose** The completefailedautoworkflowtask component forces completion of a failed automatic workflow task. It is invoked from the task manager component.

#### **Configuration File**

webcomponent\config\library\workflow\taskmanager\completeautotask\_component. xml

#### **Scope**

All.

#### **Parameters**

objectId (Required) ID of the workflow task

# **component\_preferences**

**Purpose** Enables users to set preferences for portals.

# **Configuration File**

webcomponent\config\environment\preferences\portal\component\component\_ preferences\_component.xml

#### **Scope**

All.

# **Parameters**

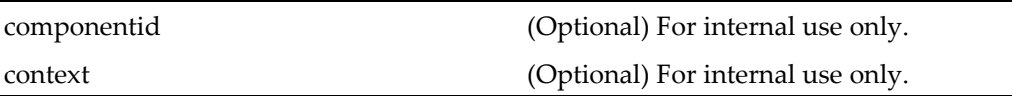

# **componentincludetest**

**Purpose** One of a set of components and actions that test controls and actions. This componen<sup>t</sup> is used for internal testing at Documentum.

# **Configuration File**

wdk\config\fxtest\_component.xml

### **Scope**

All.

# **Caller**

Must call by URL to test
# **componentlist**

**Purpose** Generates a list of components with their scopes and other information. This list can be generated (after login to the application) through <sup>a</sup> URL such as the following: http:// *host\_name*:8080/ *webtop*/component/componentlist/ . Displays all components in the application, with links. Each link displays the name of the config file, NLS bundle, parameters, whether it is <sup>a</sup> container, whether it is configurable, the fully qualified class name, and the componen<sup>t</sup> description from the componen<sup>t</sup> definition file.

#### **Configuration File**

webcomponent\config\componentList\component\_list.xml

#### **Scope**

All.

## **componenttestbed**

**Purpose** Obsolete component that was used to test WDK 5.1 components.

#### **Configuration File**

webcomponent\config\componentTestbed\testbed\_index\_component.xml

#### **Scope**

All.

# **componenturltest**

**Purpose** One of a set of components and actions that test controls and actions. This componen<sup>t</sup> is used for internal testing at Documentum.

## **Configuration File**

wdk\config\fxtest\_component.xml

### **Scope**

All.

### **Caller**

Must call by URL to test

# **congservicemaintest**

**Purpose** One of a set of components and actions that test controls and actions. This componen<sup>t</sup> is used for internal testing at Documentum.

## **Configuration File**

wdk\config\fxtest\_component.xml

### **Scope**

All.

folderPath (Optional) Full repository path to the folder.

# configservicetest

**Purpose** One of a set of components and actions that test controls and actions. This componen<sup>t</sup> is used for internal testing at Documentum.

#### **Configuration File**

wdk\config\fxtest\_component.xml

#### **Scope**

All.

## **Parameters**

testInstructs (Optional) Instructions for testing.

## configuredocbroker

**Purpose** This component allows the user to select the connection brokers that will supply repositories for login. A dropdown list of connection brokers that are specified in the application server dmcl.ini file is displayed. The user can enter the name of another connection broker to the list. The componen<sup>t</sup> verifies the existence and connection to connection brokers when the user clicks **OK**.

## <span id="page-651-0"></span>**Configuration File**

wdk\config\configuredocbroker\_component.xml

## **Scope**

All.

### **Caller**

This componen<sup>t</sup> is called by the configuredocbroker action.

## **container**

**Purpose** The container component is a generic container component definition. It is the base componen<sup>t</sup> for all containers.

### **Configuration File**

wdk\config\container\_component.xml

### **Scope**

All.

## **Parameters**

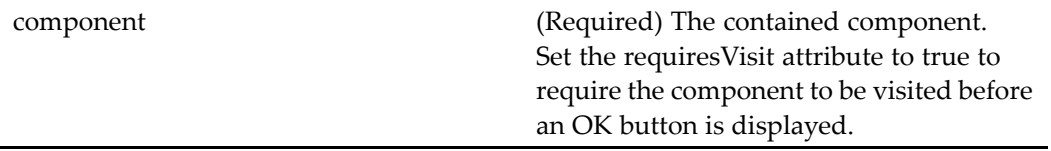

#### **Usage**

Set requiresVisit attribute to true to declare that <sup>a</sup> particular componen<sup>t</sup> must be visited before the container can commit changes. In the following example, the attributes componen<sup>t</sup> must be viewed before the user can commit changes:

```
<contains>
 <component>newFolder</component>
 <component requiresVisit='true'>attributes</component>
  <component>permissions</component>
</contains>
```
You can also declare the visit requirement in the individual componen<sup>t</sup> definition. Add the following tag to <sup>a</sup> componen<sup>t</sup> definition:

```
<requiresVisitBeforeCommit>true</requiresVisitBeforeCommit>
```
## **contentxfercontainer**

**Purpose** Extends the container [combocontainer,](#page-643-0) page [644](#page-643-0) and serves as the base component for all content transfer containers. This container ensures that the applets have been installed and reads the content transfer settings in the application definition (app.xml) and passes them to the contained component. Contains cancelcheckoutcontainer, checkincontainer, and checkoutcontainer.

#### **Configuration File**

webcomponent\config\library\contentxfer\contentxfercontainer\_component.xml

#### **Parent Definition**

combocontainer:wdk/config/combocontainer\_component.xml

#### **Scope**

All.

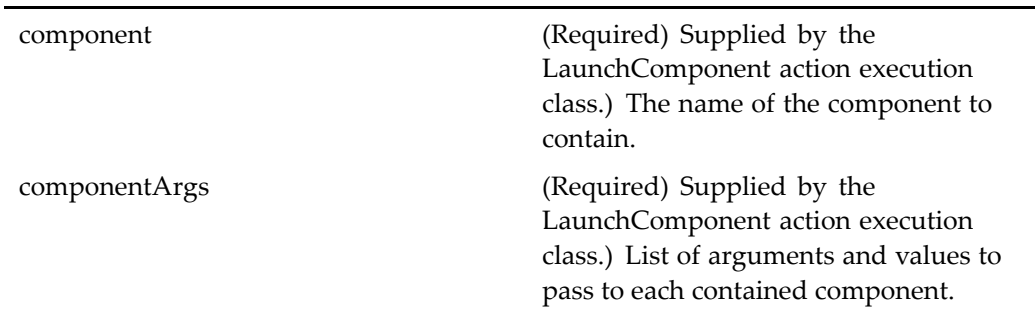

### **Elements**

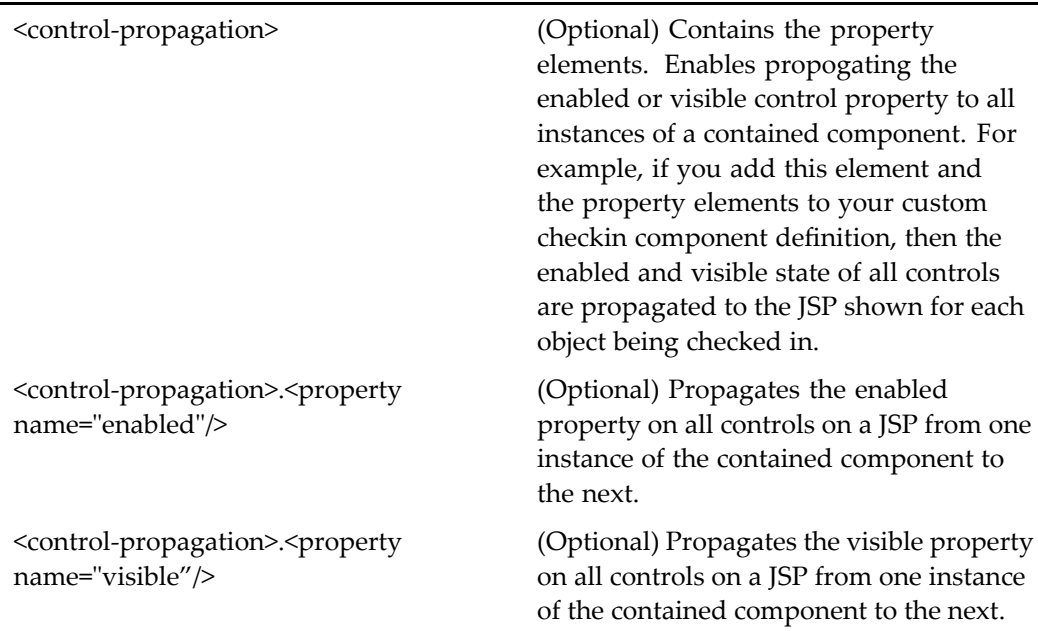

## **Usage**

The required parameters are supplied by the action execution class. Do not call this container by URL.

# <span id="page-654-0"></span>**debug\_preferences**

**Purpose** Sets debugging preferences during application development. This component is designed to run within the preferences component, which is <sup>a</sup> property sheet container.

### **Configuration File**

webcomponent\config\environment\preferences\debug\debug\_preferences\_ component.xml

#### **Scope**

All.

# **declareformalrecord (entitlement recordsmanager)**

**Purpose** Declare—that is, create—formal record objects from existing objects. Requires a Records Manager license.

## **Configuration File**

webcomponent\config\library\records\declarerecord\declareformalrecord\_ component.xml

#### **Scope**

entitlement recordsmanager

### **Caller**

Runs in the declareFormalRecordContainer (entitlement recordsmanager), page 656 container.

## **declareFormalRecordContainer (entitlement recordsmanager)**

**Purpose** Container for the declareformalrecord (entitlement recordsmanager) component. Requires <sup>a</sup> Records Manager license.

#### **Configuration File**

webcomponent\config\library\records\declarerecord\declareformalrecordcontainer\_ component.xml

### **Parent Definition**

newdoccontainer:webcomponent/config/library/create/newdoccontainer\_component. xml

#### **Scope**

entitlement recordsmanager

#### **Caller**

Runs the declareformalrecord (entitlement [recordsmanager\),](#page-654-0) page [655](#page-654-0) component.

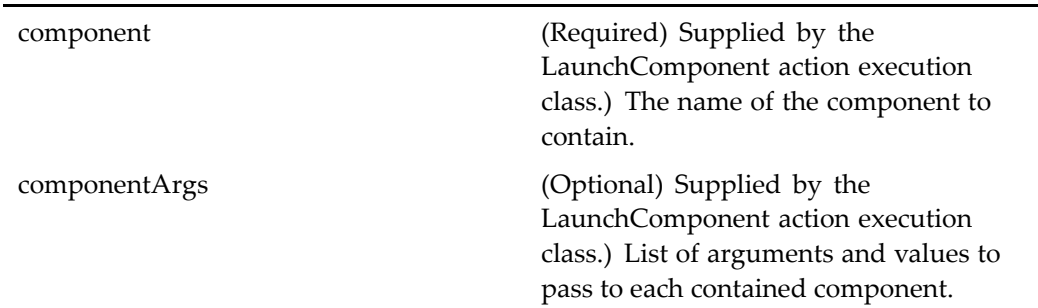

# delegateworkflowtask

**Purpose** The delegateworkflowtask component delegates workflow tasks.

## **Configuration File**

webcomponent\config\library\workflow\taskmanager\delegateworkflowtask\_ component.xml

#### **Scope**

All.

## **Caller**

This componen<sup>t</sup> is invoked from the task manager component.

#### **Parameters**

objectId (Required) ID of the task

# **delete**

**Purpose** Base component for deleting work queue-related objects.

## **Configuration File**

webcomponent\config\library\queuemanagement\delete\deleteworkqueueobject\_ component.xml

### **Scope**

All.

### **Parameters**

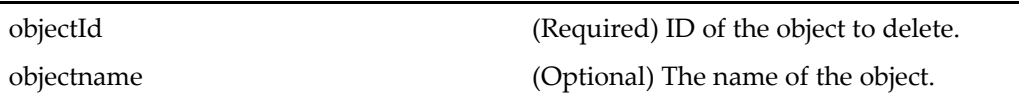

# **delete (type dm\_folder)**

**Purpose** The delete component deletes dm\_folders and other dm\_sysobjects, deletes inbox notifications (dm\_notification and dm\_queued), and deletes folders (queries the user whether all objects should be deleted from <sup>a</sup> folder selected for deletion). This componen<sup>t</sup> must be used within the deletecontainer component.

## **Configuration File**

webcomponent\config\library\delete\deletefolder\_component.xml

#### **Scope**

type dm\_folder

#### **Parameters**

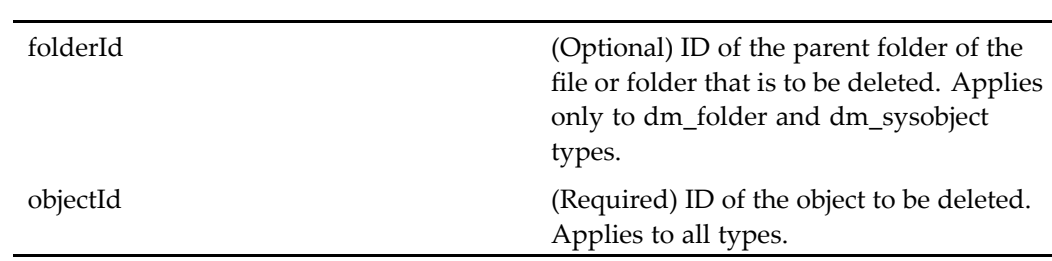

# **delete** (type dm\_notification)

**Purpose** The delete component deletes dm\_folders and other dm\_sysobjects, deletes inbox notifications (dm\_notification and dm\_queued), and deletes folders (queries the user whether all objects should be deleted from <sup>a</sup> folder selected for deletion). This componen<sup>t</sup> must be used within the deletecontainer component.

### **Configuration File**

webcomponent\config\library\delete\delete\_notification\_component.xml

#### **Scope**

type dm\_notification

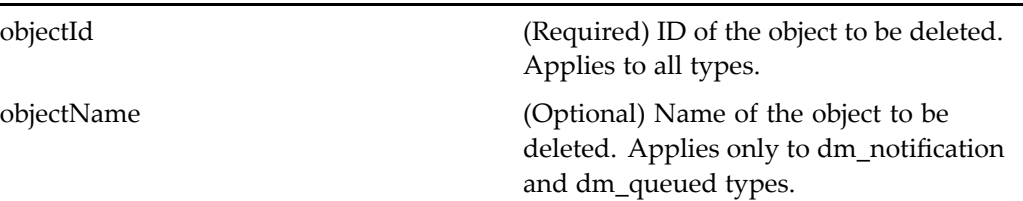

# **delete (type dm\_queued)**

**Purpose** The delete component deletes dm\_folders and other dm\_sysobjects, deletes inbox notifications (dm\_notification and dm\_queued), and deletes folders (queries the user whether all objects should be deleted from <sup>a</sup> folder selected for deletion). This componen<sup>t</sup> must be used within the deletecontainer component.

## **Configuration File**

webcomponent\config\library\delete\delete\_queued\_component.xml

### **Scope**

type dm\_queued

## **Parameters**

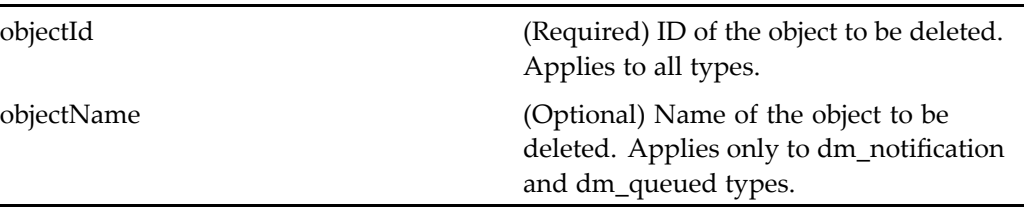

# **delete (type dm\_sysobject)**

**Purpose** The delete component deletes dm\_folders and other dm\_sysobjects, deletes inbox notifications (dm\_notification and dm\_queued), and deletes folders (queries the user whether all objects should be deleted from <sup>a</sup> folder selected for deletion). This componen<sup>t</sup> must be used within the deletecontainer component.

### **Configuration File**

webcomponent\config\library\delete\deletedocument\_component.xml

#### **Scope**

type dm\_sysobject

### **Parameters**

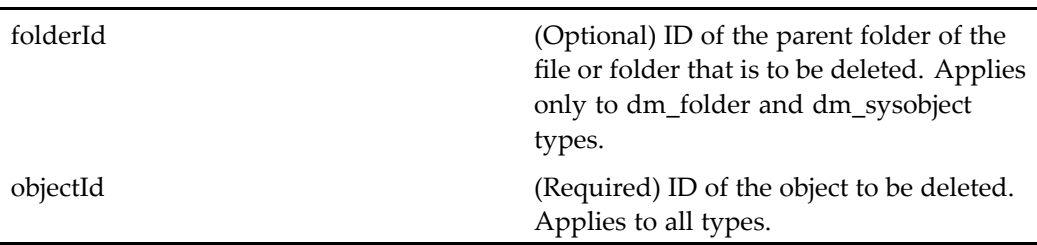

# **delete (type dmc\_comment)**

**Purpose** Deletes a comment from a thread.

## **Configuration File**

webcomponent\config\library\discussion\deletecomment\_component.xml

#### **Scope**

type dmc\_comment

#### **Parameters**

objectId (Required) ID of the dmc\_comment object to delete.

# **delete (type dmc\_notepage)**

**Purpose** This component is used to delete dmc\_notepage objects. Requires Collaborative Edition.

## **Configuration File**

webcomponent\config\library\notepage\deletenotepage\_component.xml

#### **Parent Definition**

delete:webcomponent/config/library/delete/deletedocument\_component.xml

#### **Scope**

type dmc\_notepage

#### **Parameters**

These parameters are inherited from delete:webcomponent/config/library/delete/ deletedocument\_component.xml.

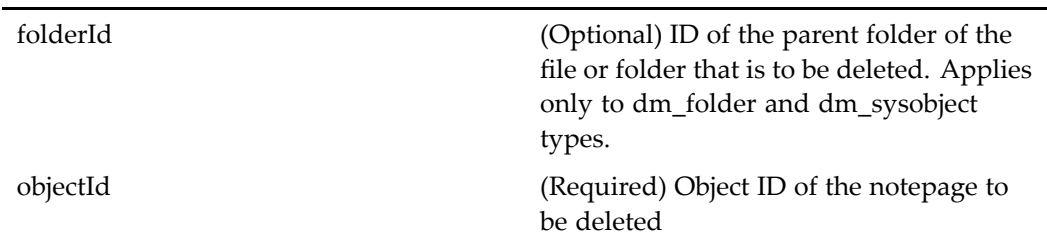

## **delete (type dmc\_room)**

**Purpose** Deletes room objects. Requires Collaborative Edition.

### **Configuration File**

webcomponent\config\library\rooms\deleteroom\_component.xml

#### **Scope**

type dmc\_room

#### **Parameters**

folderId (Optional) Not required for deleting dmc\_room objects. objectId (Required) Object ID of the dmc\_room object to delete.

# **delete (type dmc\_workqueue\_category)**

**Purpose** Deletes a work queue category. A work queue category can be deleted only if it does not contain any work queues or other categories.

#### **Configuration File**

webcomponent\config\library\queuemanagement\delete\deleteworkqueuecategory\_ component.xml

#### **Parent Definition**

delete:webcomponent/config/library/queuemanagement/delete/deleteworkqueueobject\_ component.xml

#### **Scope**

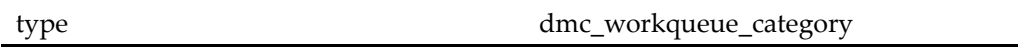

#### **Parameters**

These parameters are inherited from delete:webcomponent/config/library/ queuemanagement/delete/deleteworkqueueobject\_component.xml.

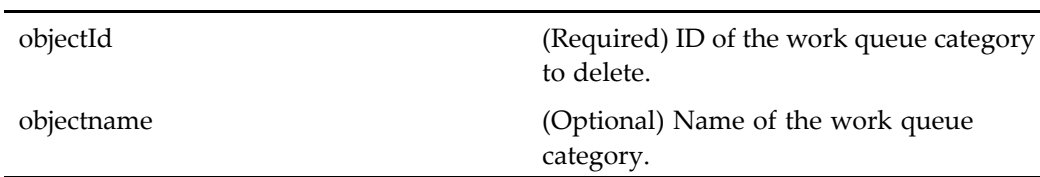

# **delete** (type dmc\_workqueue\_doc\_profile)

**Purpose** Deletes a work queue document profile. A work queue document profile can be deleted only if no work items reference it.

### **Configuration File**

webcomponent\config\library\queuemanagement\delete\deleteworkqueuedocprofile\_ component.xml

#### **Parent Definition**

delete:webcomponent/config/library/queuemanagement/delete/deleteworkqueueobject\_ component.xml

#### **Scope**

type dmc\_workqueue\_doc\_profile

#### **Parameters**

These parameters are inherited from delete:webcomponent/config/library/ queuemanagement/delete/deleteworkqueueobject\_component.xml.

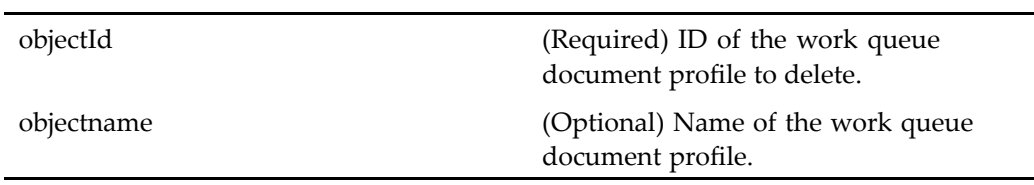

# **delete (type dmc\_workqueue\_policy)**

#### **Purpose** Deletes a work queue policy. A work queue policy can be deleted only if the work queue policy is not referenced by any work item, work queue, or work queue document profile.

#### **Configuration File**

webcomponent\config\library\queuemanagement\delete\deleteworkqueuepolicy component.xml

#### **Parent Definition**

delete:webcomponent/config/library/queuemanagement/delete/deleteworkqueueobject\_ component.xml

### **Scope**

type dmc\_workqueue\_policy

#### **Parameters**

These parameters are inherited from delete:webcomponent/config/library/ queuemanagement/delete/deleteworkqueueobject\_component.xml.

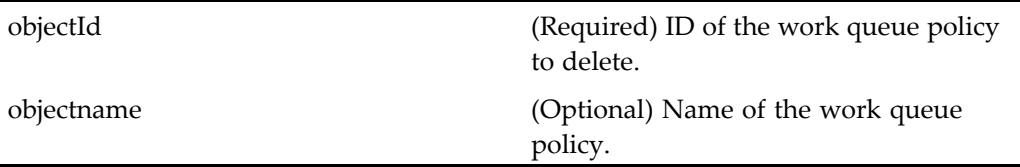

# **delete (type dmc\_workqueue)**

**Purpose** Deletes a work queue. A work queue can be deleted only if it contains no work items.

## **Configuration File**

webcomponent\config\library\queuemanagement\delete\deleteworkqueue\_ component.xml

### **Parent Definition**

delete:webcomponent/config/library/queuemanagement/delete/deleteworkqueueobject\_ component.xml

#### **Scope**

type dmc\_workqueue

These parameters are inherited from delete:webcomponent/config/library/ queuemanagement/delete/deleteworkqueueobject\_component.xml.

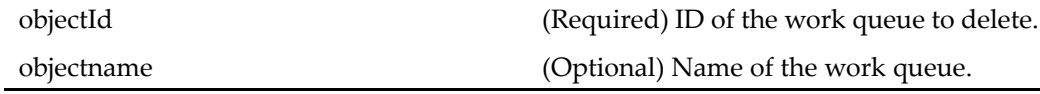

## **deletesmartlistcontainer (type dm\_smart\_list)**

**Purpose** This component is the component container used to delete dm\_smart\_list objects (saved search objects)

#### **Configuration File**

webcomponent\config\library\delete\deletesmartlistcontainer\_component.xml

#### **Parent Definition**

combocontainer:wdk/config/combocontainer\_component.xml

#### **Scope**

type dm\_smart\_list

#### **Parameters**

These parameters are inherited from combocontainer:wdk/config/combocontainer\_ component.xml.

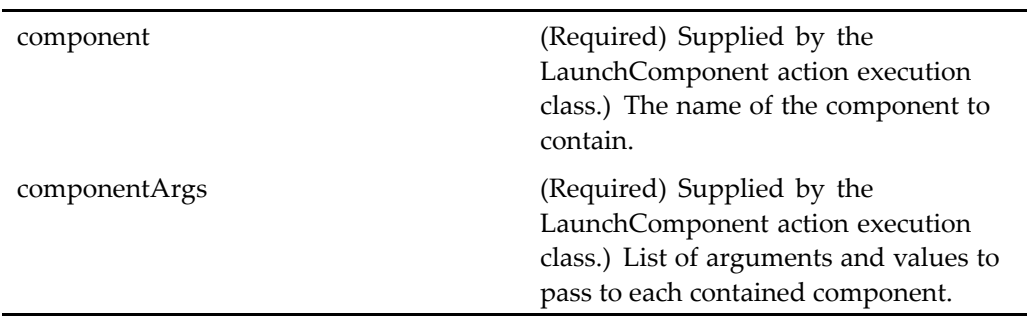

## **Elements**

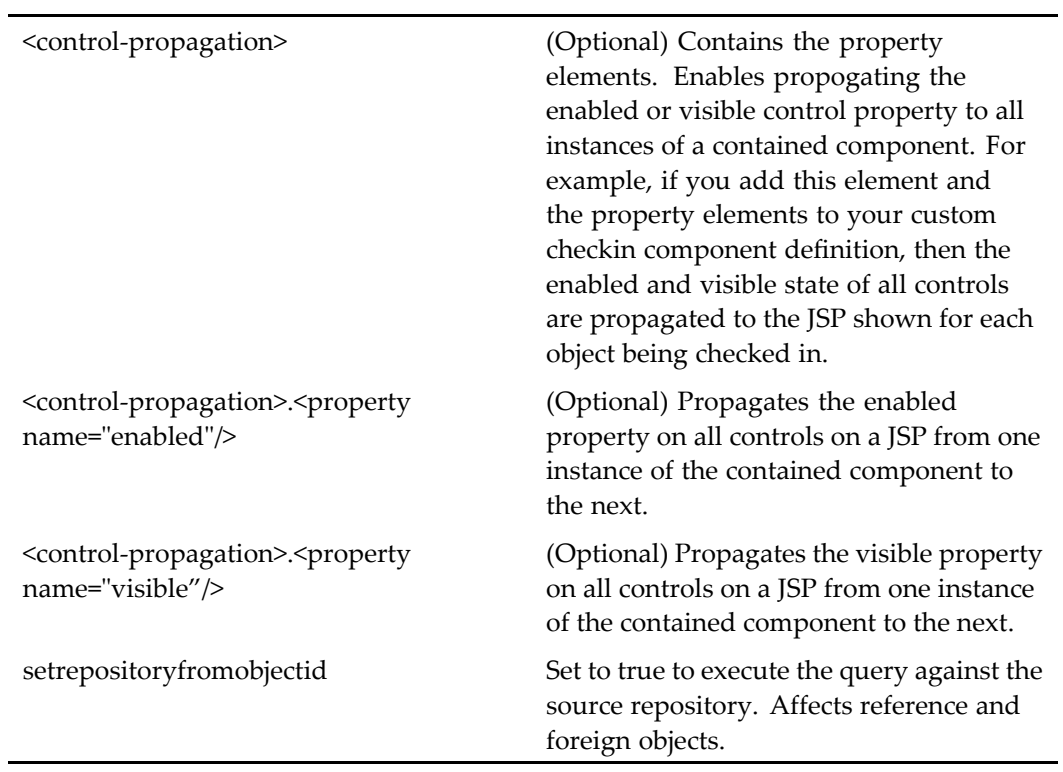

# $dele$ **workflow** (type dm\_workflow)

**Purpose** The deleteworkflow component deletes aborted workflow objects.

### **Configuration File**

webcomponent\config\library\workflow\delete\deleteworkflow\_component.xml

#### **Scope**

type dm\_workflow

#### **Caller**

This componen<sup>t</sup> is called by the action delete (type [dm\\_workflow\),](#page-269-0) page [270](#page-269-0), and is displayed in the componen<sup>t</sup> [combocontainer,](#page-643-0) page [644](#page-643-0).

#### **Parameters**

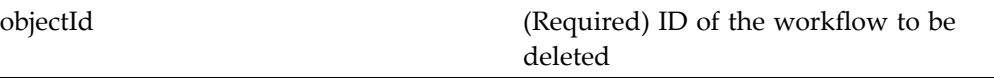

# **dialogcontainer**

**Purpose** Extends the container [container,](#page-651-0) page [652](#page-651-0), making a single set of arguments available to <sup>a</sup> single contained componen<sup>t</sup> and providing <sup>a</sup> set of dialog buttons.

### **Configuration File**

wdk\config\dialogcontainer\_component.xml

#### **Parent Definition**

container:wdk/config/container\_component.xml

#### **Scope**

All.

#### **Caller**

This componen<sup>t</sup> is called by the actions[abortjob,](#page-203-0) page [204,](#page-203-0) delete [\(type](#page-270-0) dmc\_comment), page [271](#page-270-0) , [savechanges,](#page-412-0) page [413](#page-412-0), [showjobstatushistory,](#page-422-0) page [423,](#page-422-0) and [workflowavailability,](#page-476-0) page [477,](#page-476-0) and displays the components [jobabort,](#page-823-0) page [824](#page-823-0), [jobstatushistory,](#page-825-0) page [826](#page-825-0), [savechanges,](#page-986-0) page [987](#page-986-0), and [workflowavailability,](#page-1148-0) page [1149](#page-1148-0).

#### **Parameters**

These parameters are inherited from container:wdk/config/container\_component.xml.

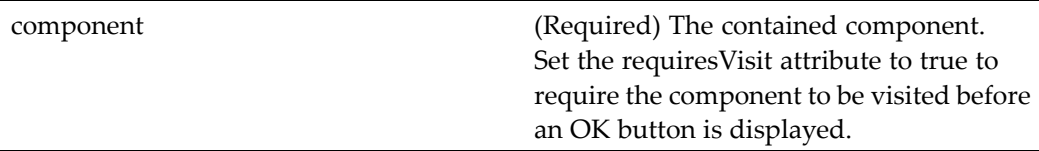

## **display\_preferences**

**Purpose** Sets the user's preferences for the columns to be displayed by another component. This componen<sup>t</sup> is presented within the preferences container. Displays the following (generated by the preference control): the component's list of columns in the order they will appear, and checkboxes (if appropriate) to use the cabinets view and to use thumbnails.

#### **Configuration File**

webcomponent\config\environment\preferences\display\display\_preferences\_ component.xml

#### **Scope**

All.

#### **Usage**

WDK display preferences are edited by the columnselector component. The editing componen<sup>t</sup> is configurable as the value of the display\_preferences <editcomponent> element. You cannot display an attribute if is\_searchable is set to false. For more information on configuring display preferences, see *WDK Development Guide*.

## **dmr\_contentlocator**

**Purpose** This component is the locator for all repository documents and dmr\_content with folders shown.

### **Configuration File**

webcomponent\config\library\locator\dmr\_contentlocators\_component.xml

#### **Parent Definition**

alldocumentlocator:webcomponent/config/library/locator/documentlocators\_ component.xml

#### **Scope**

All.

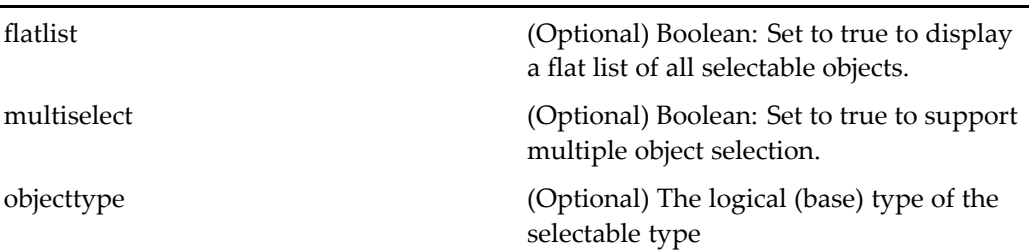

# **dmr\_contentlocatorcontainer**

**Purpose** This component is the locator for all docbase documents and dmr\_content with folders shown.

### **Configuration File**

webcomponent\config\library\locator\dmr\_contentlocators\_component.xml

## **Parent Definition**

documentlocatorcontainer:webcomponent/config/library/locator/documentlocators\_ component.xml

### **Scope**

All.

### **Parameters**

These parameters are inherited from locatorcontainer:webcomponent/config/library/ locator/locatorcontainer\_component.xml.

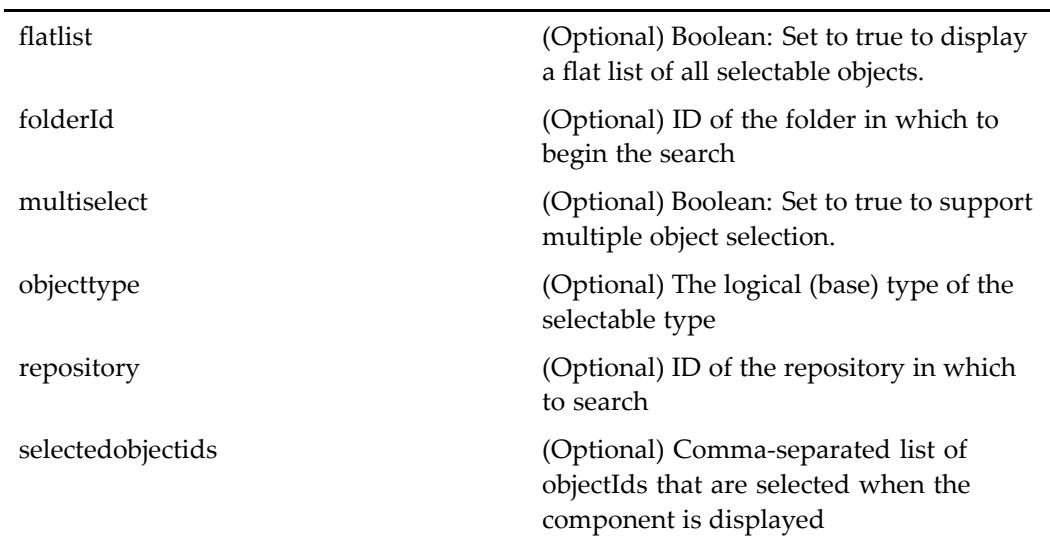

# **docbaseattributeedittest**

**Purpose** One of a set of components and actions that test controls and actions. This componen<sup>t</sup> is used for internal testing at Documentum.

## **Configuration File**

wdk\config\fxtest\_component.xml

## **Scope**

All.

## **Caller**

Must call by URL to test

testInstructs (Optional) Instructions for testing.

# **docbaseattributelabeltest**

**Purpose** One of a set of components and actions that test controls and actions. This componen<sup>t</sup> is used for internal testing at Documentum.

### **Configuration File**

wdk\config\fxtest\_component.xml

#### **Scope**

All.

**Caller**

Must call by URL to test

# **docbaseattributelistmaintest**

**Purpose** One of a set of components and actions that test controls and actions. This componen<sup>t</sup> is used for internal testing at Documentum.

### **Configuration File**

wdk\config\fxtest\_component.xml

#### **Scope**

All.

### **Caller**

Must call by URL to test

# **docbaseattributelisttest**

**Purpose** One of a set of components and actions that test controls and actions. This componen<sup>t</sup> is used for internal testing at Documentum.

### **Configuration File**

wdk\config\fxtest\_component.xml

#### **Scope**

All.

### **Caller**

Must call by URL to test

## **docbaseattributetest**

**Purpose** One of a set of components and actions that test controls and actions. This componen<sup>t</sup> is used for internal testing at Documentum.

## **Configuration File**

wdk\config\fxtest\_component.xml

#### **Scope**

All.

**Caller**

Must call by URL to test

# **docbaseattributevalidatortest**

**Purpose** One of a set of components and actions that test controls and actions. This componen<sup>t</sup> is used for internal testing at Documentum.

### **Configuration File**

wdk\config\fxtest\_component.xml

## **Scope**

All.

## **Caller**

Must call by URL to test

# **docbaseattributevaluetest**

**Purpose** One of a set of components and actions that test controls and actions. This componen<sup>t</sup> is used for internal testing at Documentum.

### **Configuration File**

wdk\config\fxtest\_component.xml

#### **Scope**

All.

### **Caller**

Must call by URL to test

# **docbasefoldertreetest**

**Purpose** One of a set of components and actions that test controls and actions. This componen<sup>t</sup> is used for internal testing at Documentum.

## **Configuration File**

wdk\config\fxtest\_component.xml

#### **Scope**

All.

## **Caller**

Must call by URL to test

# **docbaseicontest**

**Purpose** One of a set of components and actions that test controls and actions. This componen<sup>t</sup> is used for internal testing at Documentum.

## **Configuration File**

wdk\config\fxtest\_component.xml

### **Scope**

All.

### **Caller**

Must call by URL to test

# **docbaselockicontest**

**Purpose** One of a set of components and actions that test controls and actions. This componen<sup>t</sup> is used for internal testing at Documentum.

## **Configuration File**

wdk\config\fxtest\_component.xml

#### **Scope**

All.

### **Caller**

Must call by URL to test

# **docbaseobjectMainTest**

**Purpose** One of a set of components and actions that test controls and actions. This componen<sup>t</sup> is used for internal testing at Documentum.

### **Configuration File**

wdk\config\fxtest\_component.xml

#### **Scope**

All.

### **Caller**

Must call by URL to test

# **docbaseobjecttest**

**Purpose** One of a set of components and actions that test controls and actions. This componen<sup>t</sup> is used for internal testing at Documentum.

## **Configuration File**

wdk\config\fxtest\_component.xml

## **Scope**

All.

## **Caller**

Must call by URL to test

## **Parameters**

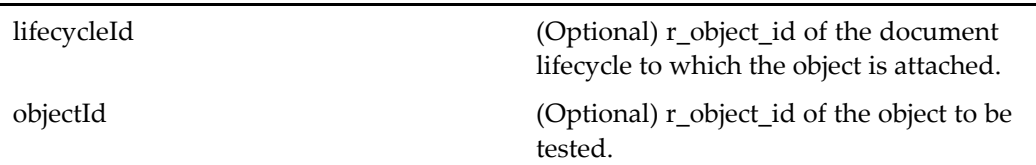

# **docbaseobjectvalidatortest**

**Purpose** One of a set of components and actions that test controls and actions. This componen<sup>t</sup> is used for internal testing at Documentum.

## **Configuration File**

wdk\config\fxtest\_component.xml

## **Scope**

All.

#### **Caller**

Must call by URL to test

#### **Parameters**

testInstructs (Optional) Instructions for testing.

# **docbaserepeatingattribute**

**Purpose** Component called by the[docbaseattributevalue,](#page-79-0) page [80](#page-79-0) control to display an editing page for <sup>a</sup> repeating attribute.

#### **Configuration File**

wdk\config\docbaserepeatingattribute\_component.xml

#### **Scope**

All.

### **Caller**

This componen<sup>t</sup> is called by the [docbaseattributevalue,](#page-79-0) page [80](#page-79-0) control.

#### **Parameters**

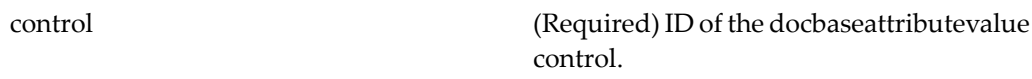

#### **Usage**

When <sup>a</sup> [docbaseattributevalue,](#page-79-0) page [80](#page-79-0) control is used to display an attribute, an Edit link is displayed if the attribute is repeating, that is, if the attribute allows multiple

values. The docbaserepeatingattribute componen<sup>t</sup> is called by an onClick event handler internal to the docbaseattributevalue control when the user clicks the Edit link. The event handler nests to the docbaserepeatingattribute component, which means that the docbaserepeatingattribute componen<sup>t</sup> is nested within the componen<sup>t</sup> that contains the docbaseattributevalue control.

By default, the docbaserepeatingattribute componen<sup>t</sup> opens the repeatingAttributes.jsp page, which displays an editing screen that allows the user to construct <sup>a</sup> list of values with an Add/Remove button. For repeating attributes without value assistance, <sup>a</sup> text box is displayed to for entry of values. For repeating attributes with closed-end value assistance, the user adds values by selecting values from <sup>a</sup> list. For repeating attributes with open-ended value assistance, there is both <sup>a</sup> text box and <sup>a</sup> list of values to select from. The JSP page can be customized by modifying the componen<sup>t</sup> definition file.

**Note:** The docbaserepeatingattribute componen<sup>t</sup> can only be called from the docbaseattributevalue control.

## **docbasesingleattribute**

**Purpose** Component called by the [docbaseattributevalue,](#page-79-0) page [80](#page-79-0) control to display an editing page for <sup>a</sup> single-value attribute.

## **Configuration File**

wdk\config\docbasesingleattribute\_component.xml

#### **Scope**

All.

#### **Caller**

This componen<sup>t</sup> is called by the [docbaseattributevalue,](#page-79-0) page [80](#page-79-0) control.

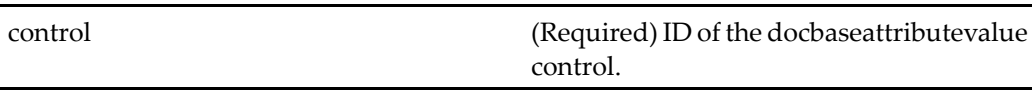

#### **Usage**

When the [docbaseattributevalue,](#page-79-0) page [80](#page-79-0) control is used to display an attribute, an Edit link is displayed if the attribute is single-valued with open-ended value assistance. The docbasesingleattribute componen<sup>t</sup> is called by an onClick event handler internal to the docbaseattributevalue control when the user clicks the Edit link. The event handler nests to the docbasesingleattribute component, which means that the docbasesingleattribute componen<sup>t</sup> is nested within the componen<sup>t</sup> that contains the docbaseattributevalue control.

By default, the docbasesingleattribute componen<sup>t</sup> opens the singleAttribute.jsp page, which displays an editing screen that allows the user to either select <sup>a</sup> value from <sup>a</sup> list or enter <sup>a</sup> value in <sup>a</sup> text box. The JSP page can be customized by modifying the componen<sup>t</sup> definition file.

**Note:** The docbasesingleattribute componen<sup>t</sup> can only be called from the docbaseattributevalue control.

# **docformatvalueformattertest**

**Purpose** One of a set of components and actions that test controls and actions. This componen<sup>t</sup> is used for internal testing at Documentum.

### **Configuration File**

wdk\config\fxtest\_component.xml

#### **Scope**

All.

## **Caller**

Must call by URL to test

# **doclist**

**Purpose** Displays the contents of a folder as a list of objects and folders. The user can filter the list to see folders only, documents only, folders and documents, or all objects. The user navigates through <sup>a</sup> separate tree frame or by clicking on <sup>a</sup> folder in the doc list. This componen<sup>t</sup> is extended in Webtop as the objectlist component.

## **Configuration File**

webcomponent\config\navigation\doclist\doclist\_component.xml

### **Scope**

All.

### **Parameters**

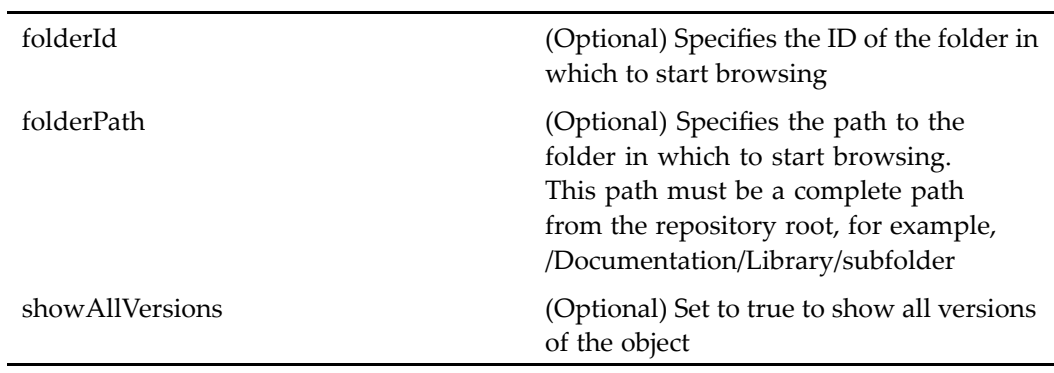
# **Elements**

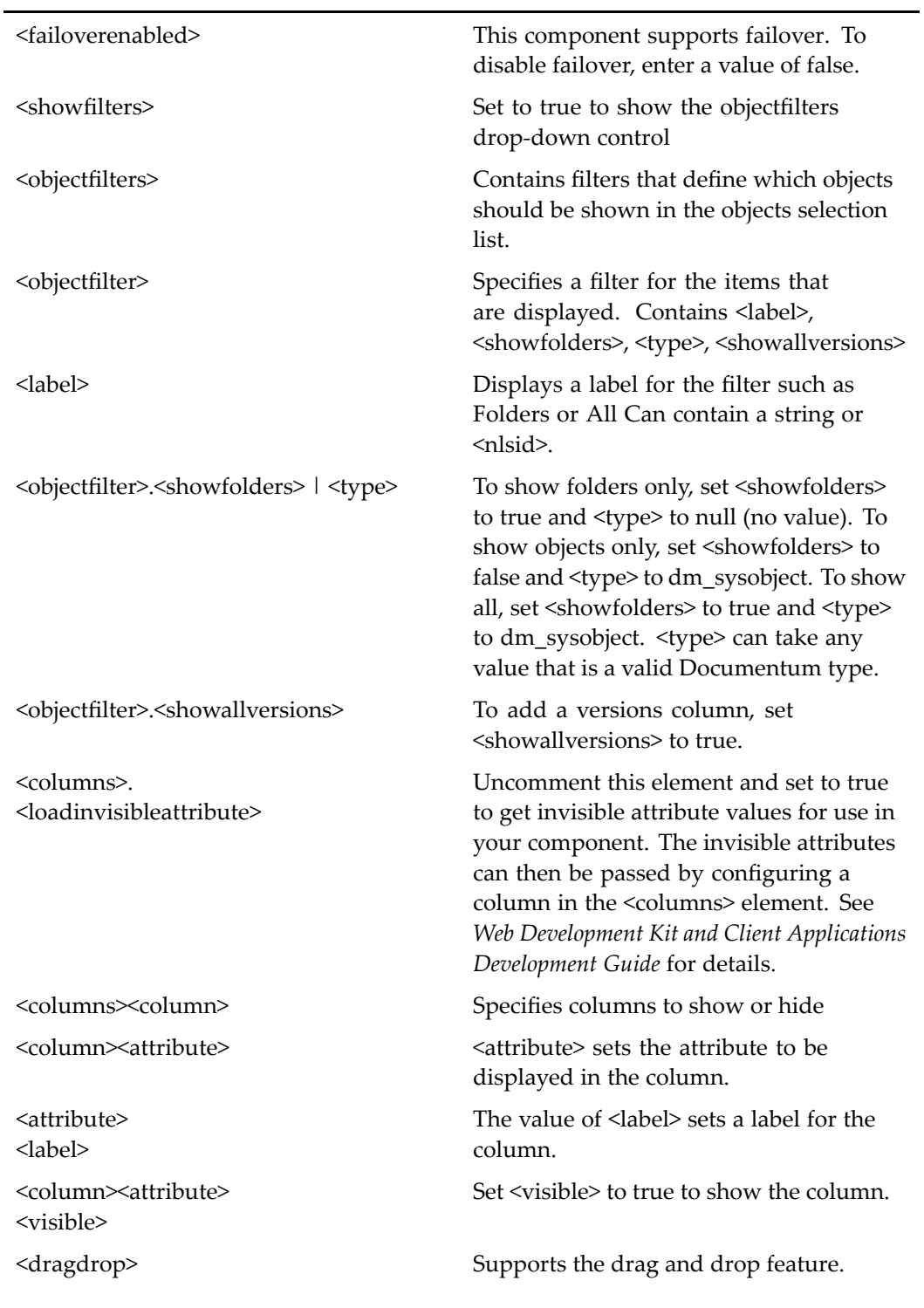

<span id="page-685-0"></span>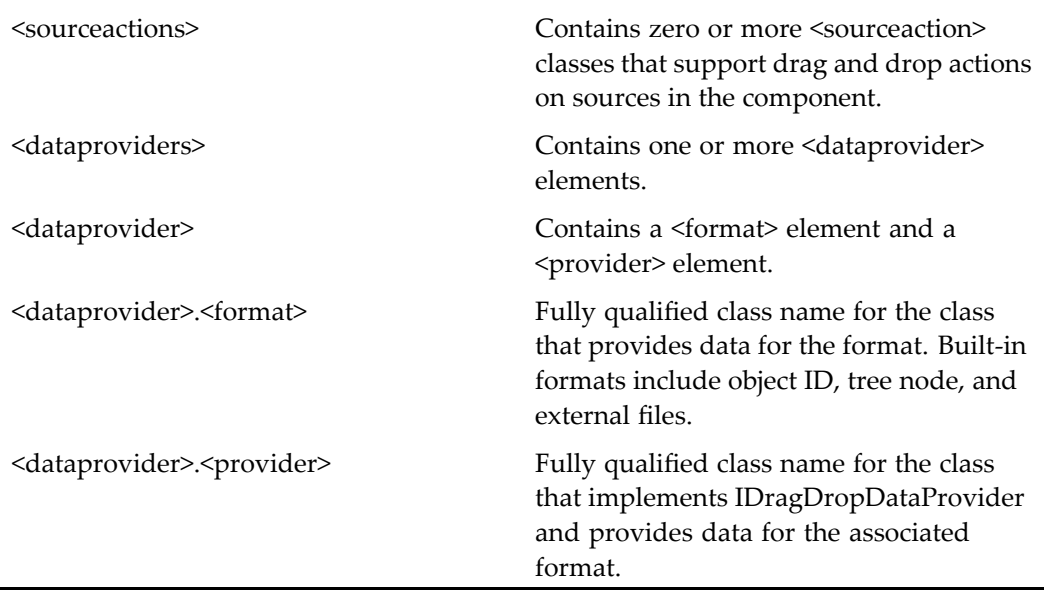

For more information on the drag and drop feature, see "Supporting Drag and Drop" in *Web Development Kit and Client Applications Development Guide*.

#### **Usage**

The doclist and drilldown components have <sup>a</sup> default set of standard sysobject attributes that are displayed and formatted in columns. You can also configure columns to be displayed dynamically based on other attributes. See*Web Development Kit and Client Applications Development Guide* for more information.

# docprofileadd

**Purpose** Adds a work queue document profile.

# **Configuration File**

webcomponent\config\library\queuemanagement\docprofileadd\_component.xml

#### **Scope**

All.

### **Parameters**

objectId (Optional) Not used.

# docprofileattributes

**Purpose** Edits the attributes of a work queue document profile.

#### **Configuration File**

webcomponent\config\library\queuemanagement\docprofileattributes\_component. xml

#### **Scope**

All.

### **Caller**

This componen<sup>t</sup> is called by the actions [attributes](#page-236-0) (type dmc\_workqueue\_doc\_profile), page [237,](#page-236-0) newWorkQueueDocProfile (type [dmc\\_workqueue\\_doc\\_profile\),](#page-351-0) page [352,](#page-351-0) and properties (type [dmc\\_workqueue\\_doc\\_profile\),](#page-370-0) page [371](#page-370-0), and displayed in the componen<sup>t</sup> [workqueuedocprofileproperties,](#page-1152-0) page [1153](#page-1152-0).

#### **Parameters**

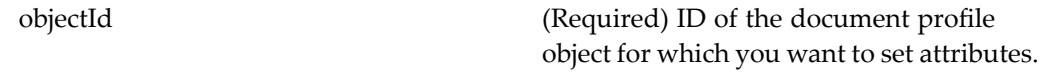

# docprofilelist

**Purpose** Displays a list of the available queue management document profiles.

# **Configuration File**

webcomponent\config\library\queuemanagement\list\docprofilelist\_component.xml

### **Scope**

All.

# **docsizevalueformattertest**

**Purpose** One of a set of components and actions that test controls and actions. This componen<sup>t</sup> is used for internal testing at Documentum.

# **Configuration File**

wdk\config\fxtest\_component.xml

### **Scope**

All.

# **documentlocatorcontainer**

**Purpose** Extends the container [locatorcontainer,](#page-838-0) page [839](#page-838-0) and contains locator components: [alldocumentlocator,](#page-528-0) page [529,](#page-528-0) [documentsubscriptionlocator,](#page-688-0) page [689,](#page-688-0) my[documentlocator,](#page-849-0) page [850,](#page-849-0) and [recentdocumentlocator,](#page-921-0) page [922](#page-921-0).

#### <span id="page-688-0"></span>**Configuration File**

webcomponent\config\library\locator\documentlocators\_component.xml

#### **Parent Definition**

locatorcontainer:webcomponent/config/library/locator/locatorcontainer\_component.xml

#### **Scope**

All.

#### **Parameters**

These parameters are inherited from locatorcontainer:webcomponent/config/library/ locator/locatorcontainer\_component.xml.

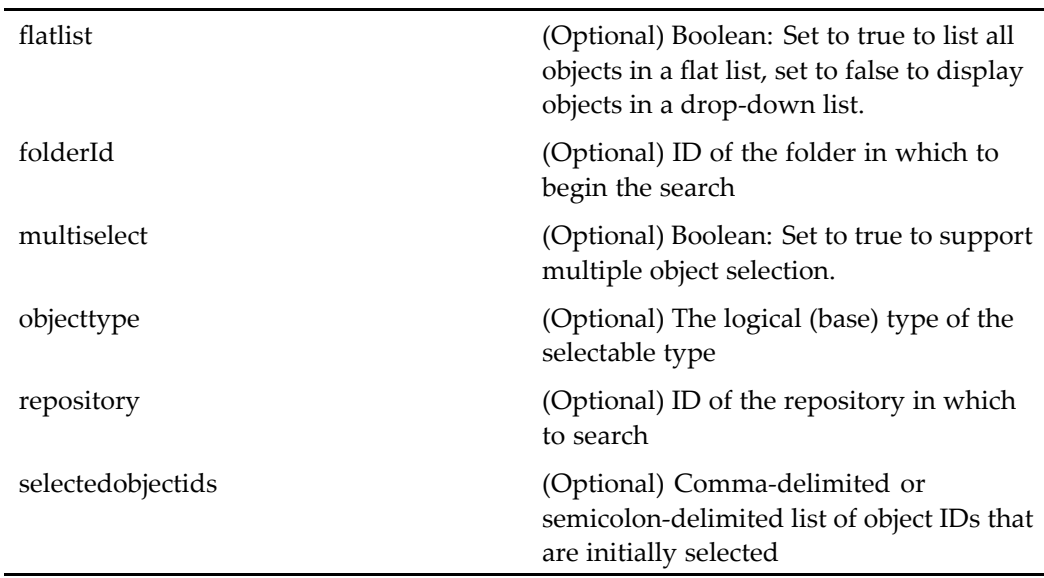

# **documentsubscriptionlocator**

**Purpose** Extends the component [subscriptionlocator,](#page-1023-0) page [1024](#page-1023-0) and locates objects of type dm\_document to which the user has subscribed.

l.

# **Configuration File**

webcomponent\config\library\locator\documentlocators\_component.xml

### **Parent Definition**

subscriptionlocator:webcomponent/config/library/locator/subscriptionlocator\_ component.xml

# **Scope**

All.

### **Parameters**

These parameters are inherited from subscriptionlocator:webcomponent/config/library/ locator/subscriptionlocator\_component.xml.

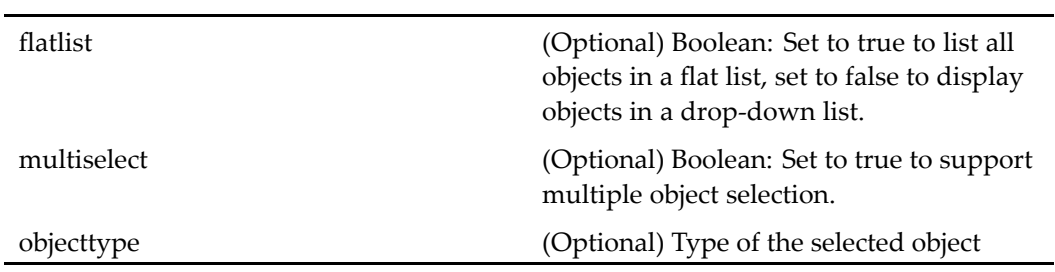

### **Elements**

÷,

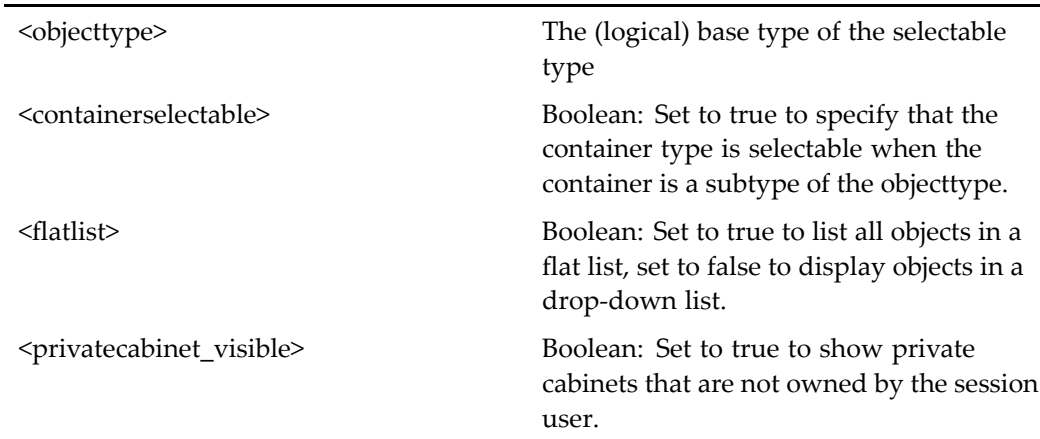

<allversionsvisible> Boolean: Set to true to show all versions.

<views> See [objectlocator,](#page-885-0) page [886](#page-885-0) for information on configuring views.

# **download**

**Purpose** The download component calls a servlet that forces download of an object to the browser.

#### **Configuration File**

webcomponent\config\library\httpview\download\_action\_component.xml

#### **Scope**

All.

#### **Parameters**

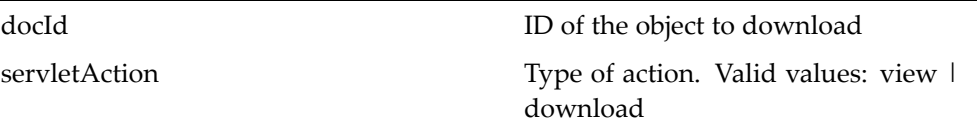

# **downloadcontentcontainer (type dm\_sysobject)**

**Purpose** Container for components that enable downloading content objects.

### **Configuration File**

webcomponent\config\library\contenttransfer\view\viewcontainer\_component.xml

#### **Parent Definition**

combocontainer:wdk/config/combocontainer\_component.xml

#### **Scope**

type dm\_sysobject

#### **Caller**

This componen<sup>t</sup> is called by the action downloadcontent (type [dm\\_sysobject\),](#page-280-0) page [281](#page-280-0) and displays the componen<sup>t</sup> view (type [dm\\_sysobject\),](#page-1103-0) page [1104](#page-1103-0).

### **Parameters**

These parameters are inherited from combocontainer:wdk/config/combocontainer\_ component.xml.

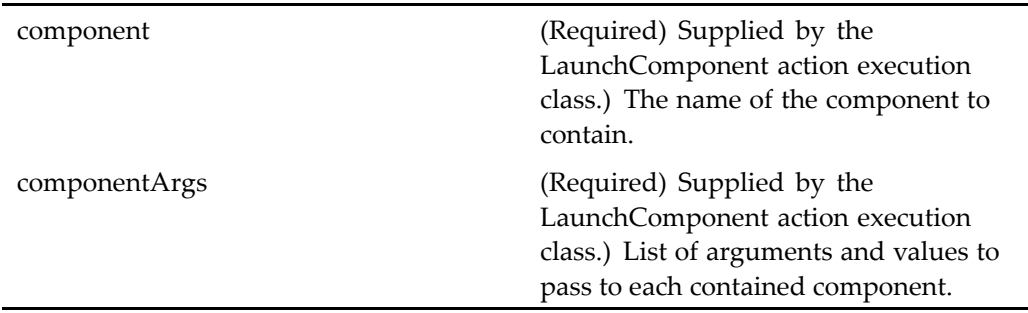

# **dql**

**Purpose** The dql component edits and executes queries to a repository. This component is nested to from the Webtop about component.

#### **Configuration File**

webcomponent\config\admin\utilities\dql\_component.xml

#### **Scope**

All.

# **dqleditor**

**Purpose** The dqleditor component edits and executes queries to a repository.

### **Configuration File**

webcomponent\config\library\dqleditor\dqleditor\_component.xml

#### **Scope**

All.

#### **Parameters**

query (Optional) DQL query

# **dqlsavesearchdelegate**

**Purpose** Calls the WDK 5.2.x savesearch component. You can use this component to call the WDK 5.2.x savesearch. Alternatively, you can call the new savesearch componen<sup>t</sup> without the queryId parameter to use the 5.2.x savesearch component.

### **Configuration File**

webcomponent\config\library\savesearch\savesearchex\dqlsavesearchdelegate\_ component.xml

#### **Parent Definition**

savesearch:webcomponent/config/library/savesearch/savesearch\_component.xml

#### **Scope**

All.

# **dqlsearchdelegate**

**Purpose** Calls the WDK 5.2.5 search component. You can use this component to call the WDK 5.2.x5 search. Alternatively, you can call the new search componen<sup>t</sup> with <sup>a</sup> null queryType parameter to use the 5.2.x search component.

# **Configuration File**

webcomponent\config\library\search\searchex\dqlsearchdelegate\_component.xml

#### **Parent Definition**

search:webcomponent/config/library/search/search\_component.xml

#### **Scope**

All.

#### **Parameters**

These parameters are inherited from search:webcomponent/config/library/search/ search\_component.xml.

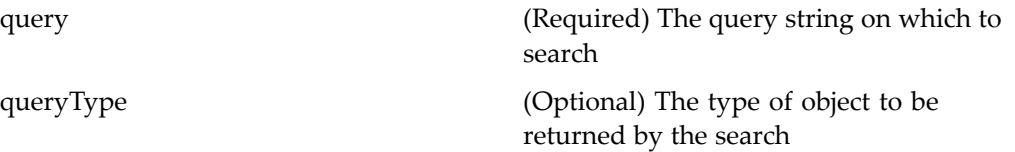

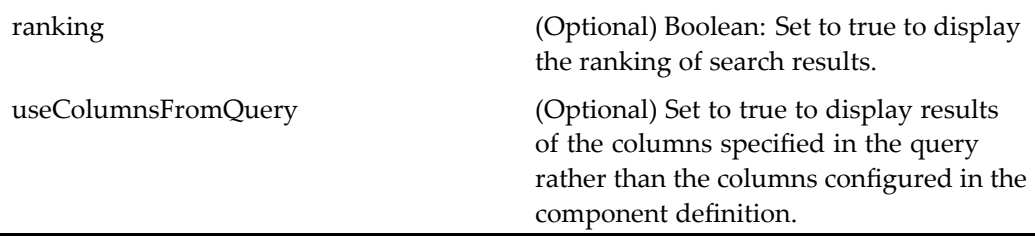

# **drilldown**

**Purpose** Displays a folder frame and a folder contents frame. The content pane supports filters similar to those in the doclist component. The user navigates by clicking on <sup>a</sup> folder or on <sup>a</sup> folder name in the breadcrumb control. The drilldown componen<sup>t</sup> has an extended version in Webtop called streamlineview.

# **Configuration File**

webcomponent\config\navigation\drilldown\drilldown\_component.xml

### **Scope**

All.

# **Parameters**

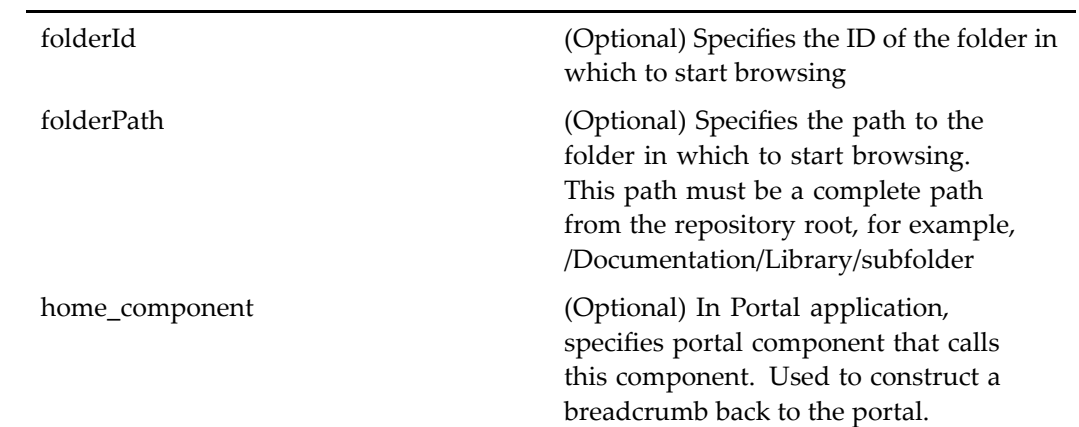

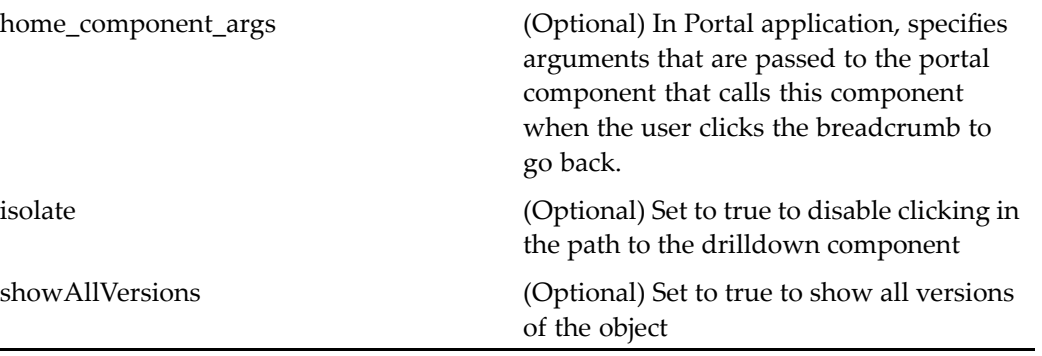

# **Elements**

j.

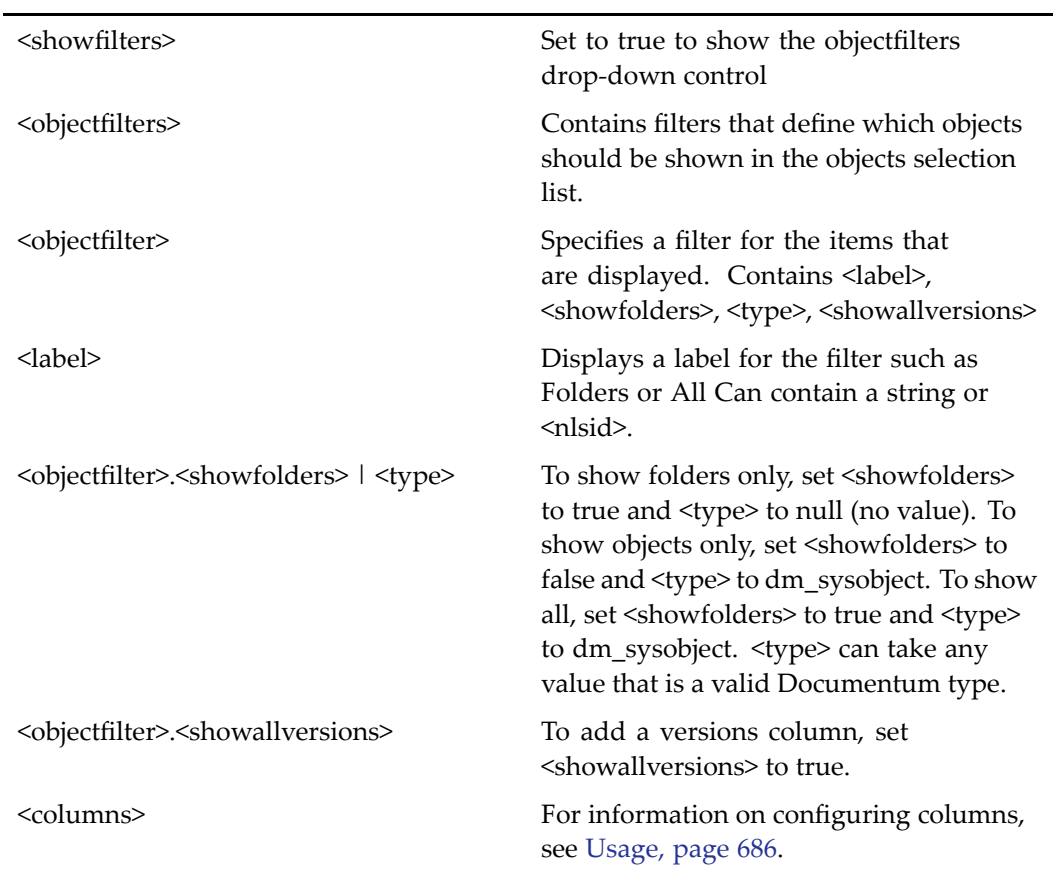

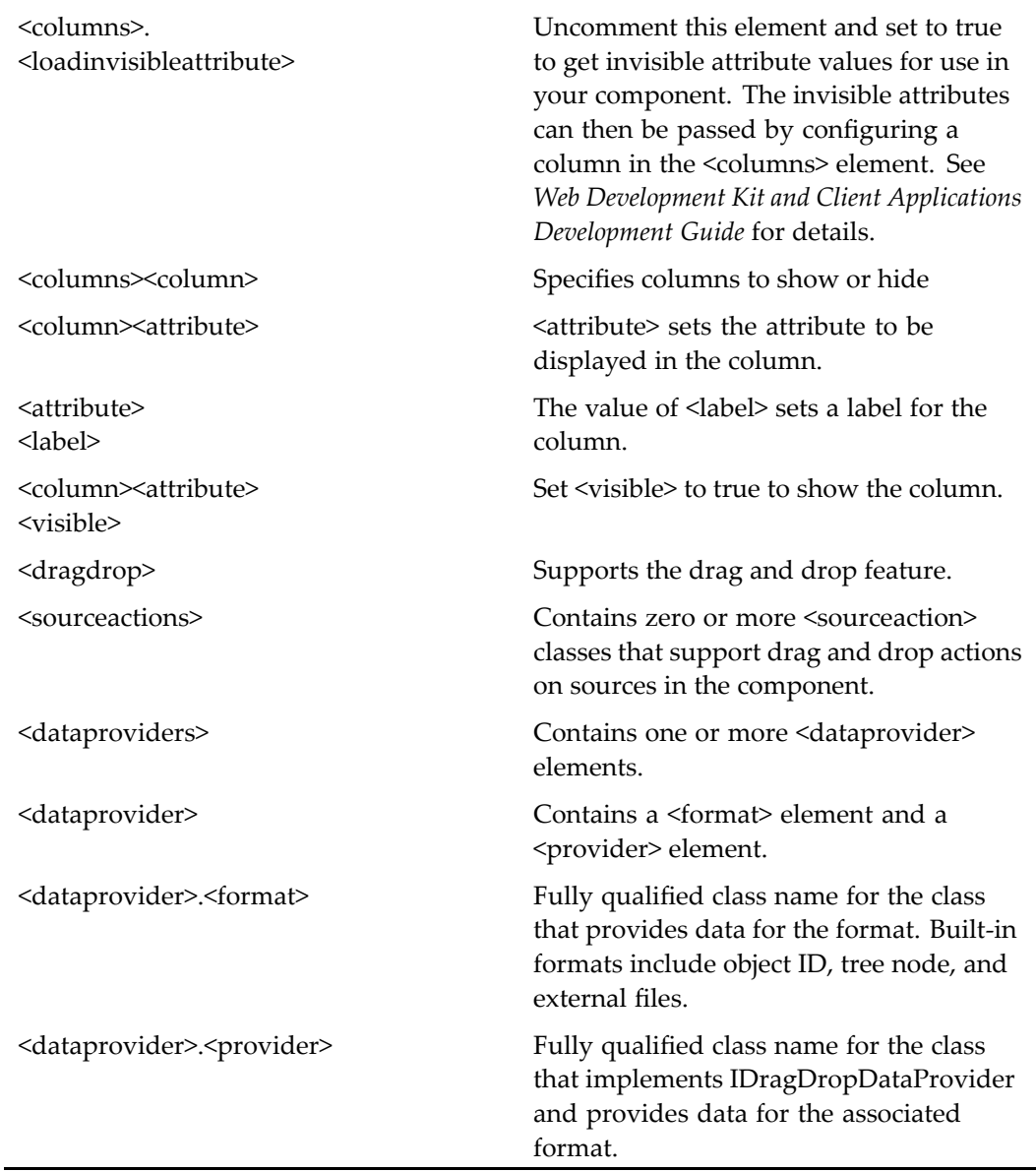

For more information on the drag and drop feature, see "Supporting Drag and Drop" in *Web Development Kit and Client Applications Development Guide*.

# **drl**

**Purpose** Opens a DRL object (document resource locator) and prompts the user to view or edit it. You can also send an inbox item as <sup>a</sup> DRL. If the DRL is to an inbox item, the DRL will open the user's inbox, and the task manager will open the inbox item. The login componen<sup>t</sup> is invoked unless the user has <sup>a</sup> session or <sup>a</sup> default account is configured for anonymous access. The appropriate repository is derived from the object ID.

# **Configuration File**

wdk\config\drl\_component.xml

### **Scope**

All.

# **Parameters**

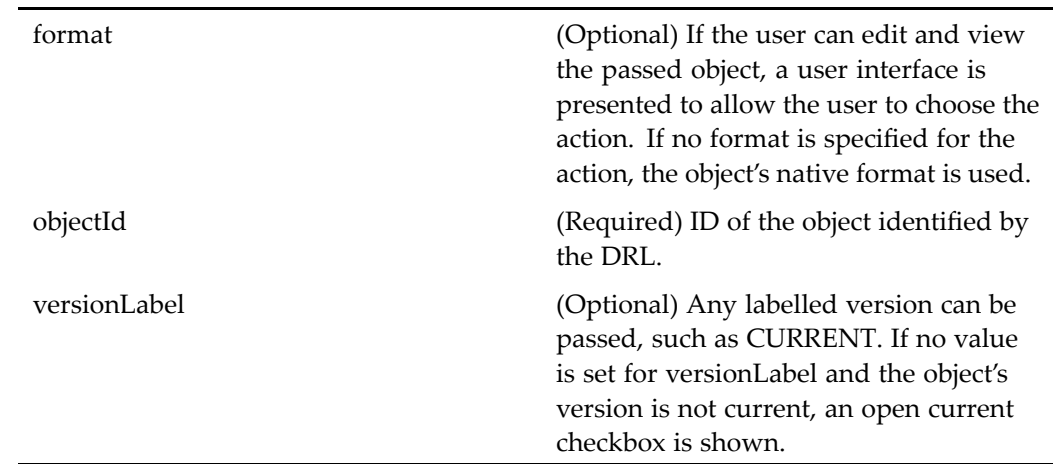

#### **Elements**

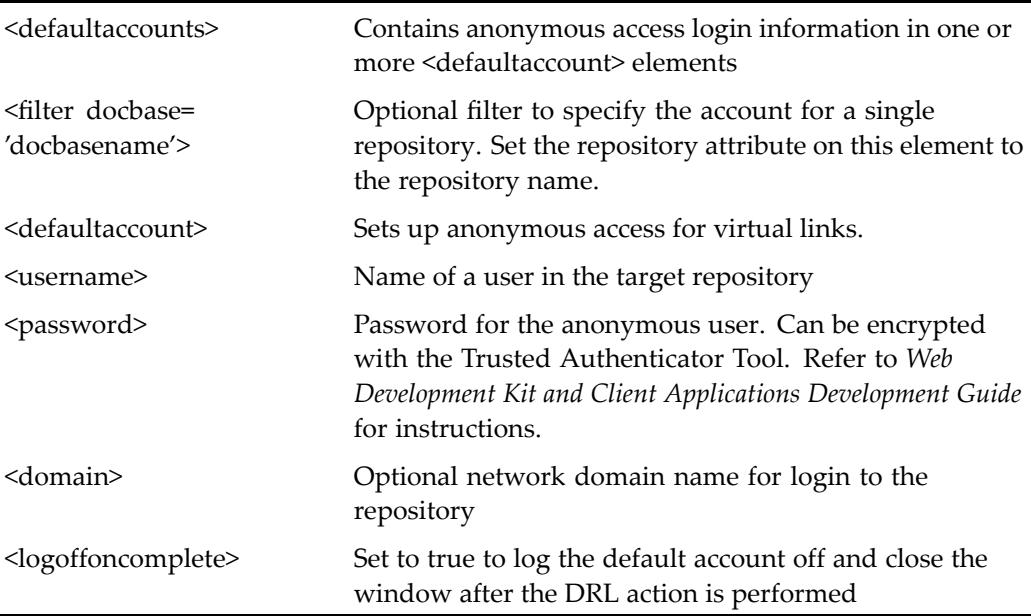

#### **Usage**

The DRL componen<sup>t</sup> displays **View** and **Edit** buttons. The event handlers for these buttons call the drlview (type [dm\\_sysobject\),](#page-283-0) page [284](#page-283-0) and [drledit](#page-281-0) (type dm\_sysobject), page [282](#page-281-0) actions, respectively. Requires the Nautilus File Manager on Mozilla clients.

DRLs have the following syntax: http:// *host\_name:port*/ *app\_name*/component/ drl?objectId=xxx. For example, the following DRL specifies an object and the format:

```
http://localhost:8080/webtop/component/drl?
 objectId=090056ce8002d6ef&format=msw8
```
**Note:** The format argumen<sup>t</sup> should not be supplied if the object has no content.

The DRL componen<sup>t</sup> supports the following anonymous access functionality:

- • Virtual links and DRLs have independent sets of stored credentials for anonymous access.
- • If the anonymous user account user does not have permission to perform the requested DRL operation (view or edit), <sup>a</sup> login dialog is presented.
- •Anonymous credentials are used only for content DRLs, not DRLs to folders or inbox.
- • User is logged out of the application after the anonymous DRL operation has been performed. (Configurable as the <logoffoncomplete> element in the drl componen<sup>t</sup> definition.)

You can construct <sup>a</sup> DRL in your componen<sup>t</sup> class by importing the DRLComponent class and calling constructDRL(String strObjectId, String strVersionLabel, String strFormat, Component component). The version label and format parameters are optional. The following example initializes <sup>a</sup> bookmark control in componen<sup>t</sup> JSP page:

```
BookmarkLink bookmark = (BookmarkLink)getControl(
 "bookmark", BookmarkLink.class);
 bookmark.setHREF(DRLComponent.constructDRL(
 strObjectId, null, null, this));
```
# **drlauthenticate**

**Purpose** This component opens an object, prompting the user to select view or edit mode. Note that the opened object may differ if <sup>a</sup> version label is passed (for example, CURRENT). The login componen<sup>t</sup> is invoked if necessary.

#### **Configuration File**

wdk\config\drlauthenticate\_component.xml

#### **Parent Definition**

drl:wdk/config/drl\_component.xml

#### **Scope**

All.

#### **Parameters**

These parameters are inherited from drl:wdk/config/drl\_component.xml.

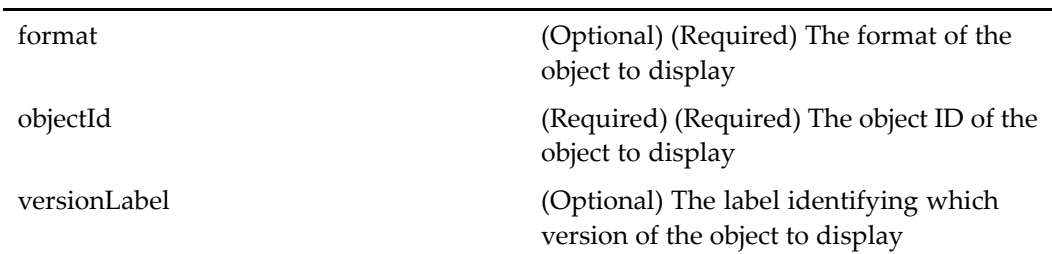

# **edit (type dm\_sysobject, version 5.2.5)**

### **Purpose** This is the WDK 5.2.5 edit component. It cannot be addressed directly by URL or ID, because it is not the current version of this component. It is provided for backward compatibility. It is the WDK 5.2.5 componen<sup>t</sup> used to edit objects in the repository.

# **Configuration File**

webcomponent\config\library\edit\edit\_component.xml

#### **Scope**

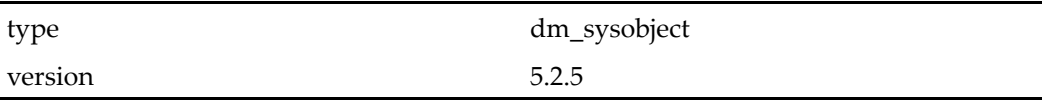

#### **Caller**

Cannot be called directly. Must be extended.

<span id="page-701-0"></span>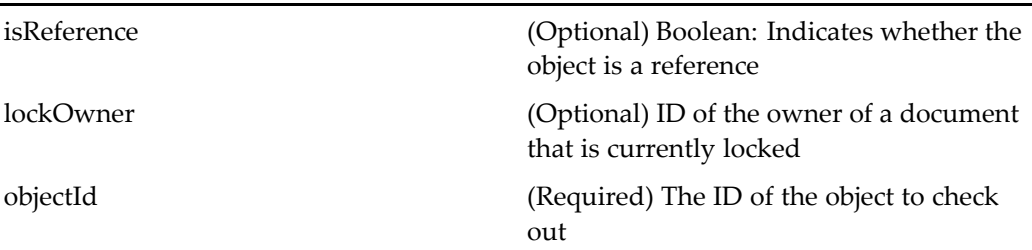

# **edit (type dm\_sysobject)**

**Purpose** This is the WDK 5.3 edit component. It edits objects in the repository. This componen<sup>t</sup> must run within the editcontainer component. The edit componen<sup>t</sup> is defined for dm\_sysobject scope. Editing is excluded for dm\_folder objects by the notdefined attribute on the componen<sup>t</sup> element. The container extends [contentxfercontainer,](#page-652-0) page [653](#page-652-0).

### **Configuration File**

webcomponent\config\library\contenttransfer\edit\edit\_component.xml

### **Parent Definition**

checkout:webcomponent/config/library/contenttransfer/checkout/checkout\_component. xml

### **Scope**

type dm\_sysobject

#### **Caller**

This componen<sup>t</sup> is called by the action editfile (type [dm\\_sysobject\),](#page-291-0) page [292](#page-291-0) and displayed in the componen<sup>t</sup> editcontainer (type [dm\\_sysobject\),](#page-704-0) page [705](#page-704-0).

L

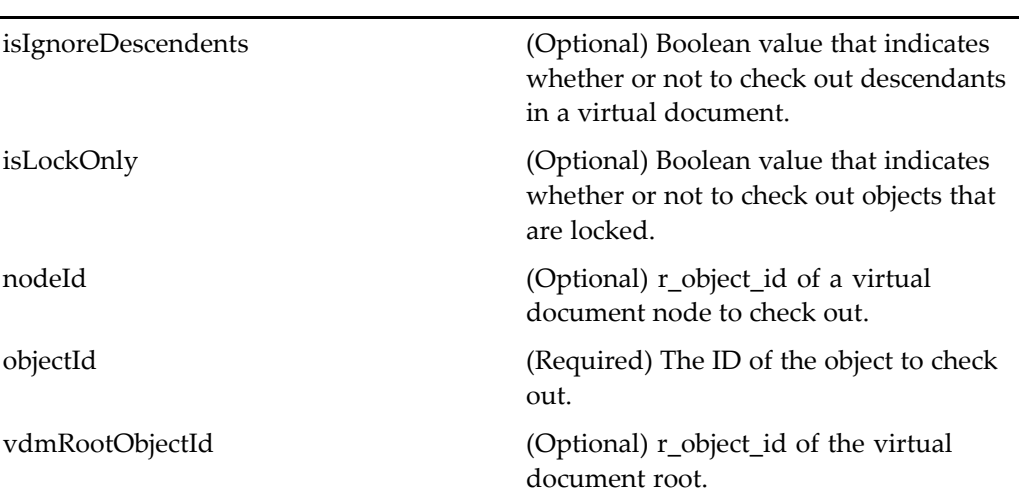

These parameters are inherited from checkout:webcomponent/config/library/ contenttransfer/checkout/checkout\_component.xml.

# **Elements**

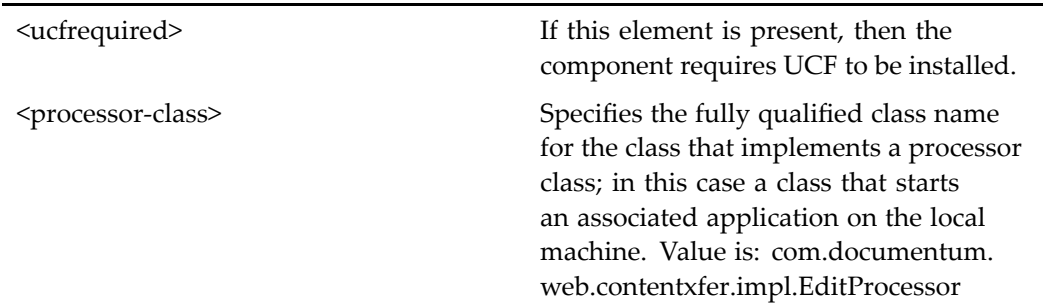

# **edit (type dmc\_notepage)**

#### **Purpose** This component is used to edit dmc\_notepage objects. Requires Collaborative Edition.

# **Configuration File**

webcomponent\config\library\notepage\editnotepage\_component.xml

### **Scope**

type dmc\_notepage

### **Caller**

This componen<sup>t</sup> is called by the action .

### **Parameters**

objectId (Required) Object ID of the note

# **editcontainer (type dm\_sysobject, version 5.2.5)**

#### **Purpose** This is the WDK 5.2.5 editcontainer component. It cannot be addressed directly by URL or ID, because it is not the current version of this component. It is provided for backward compatibility. It is the WDK 5.2.5 container used to display edit components.

# **Configuration File**

webcomponent\config\library\edit\editcontainer\_component.xml

# **Parent Definition**

contentxfercontainer:webcomponent/config/library/contentxfer/contentxfercontainer\_ component.xml

#### <span id="page-704-0"></span>**Scope**

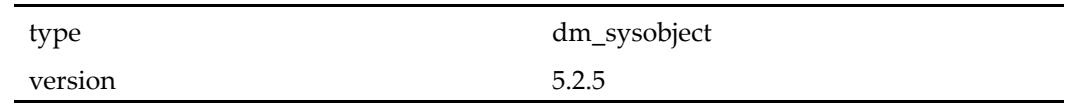

# **Parameters**

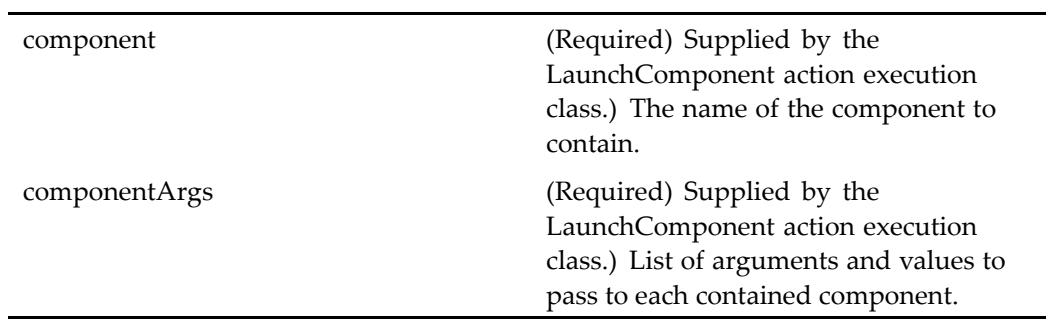

# **Elements**

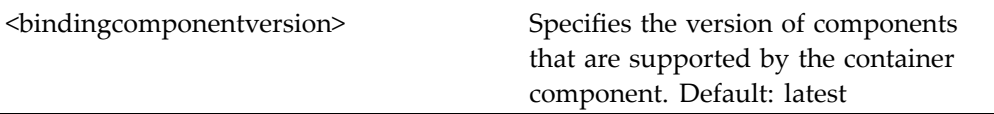

# **editcontainer (type dm\_sysobject)**

**Purpose** This is the WDK 5.3 editcontainer component. It is the container for components that enable checking out objects and opening them for editing in an associated application.

# **Configuration File**

webcomponent\config\library\contenttransfer\edit\editcontainer\_component.xml

# **Parent Definition**

combocontainer:wdk/config/combocontainer\_component.xml

#### **Scope**

type dm\_sysobject

#### **Caller**

This componen<sup>t</sup> is called by the action editfile (type [dm\\_sysobject\),](#page-291-0) page [292](#page-291-0) and displays the componen<sup>t</sup> edit (type [dm\\_sysobject\),](#page-701-0) page [702](#page-701-0).

# **Parameters**

These parameters are inherited from combocontainer:wdk/config/combocontainer\_ component.xml.

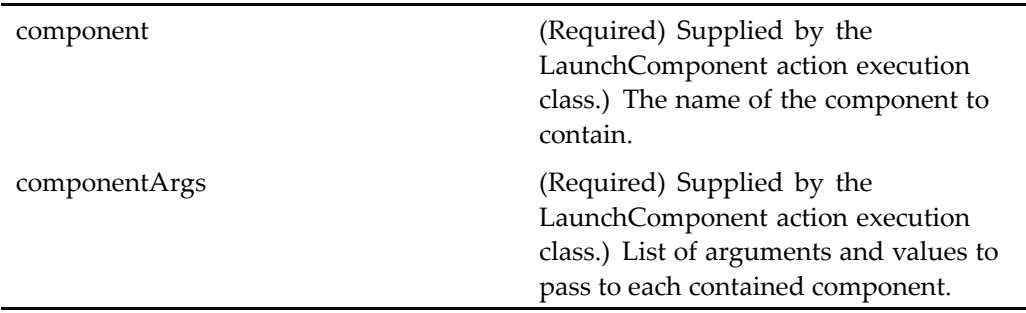

# **Elements**

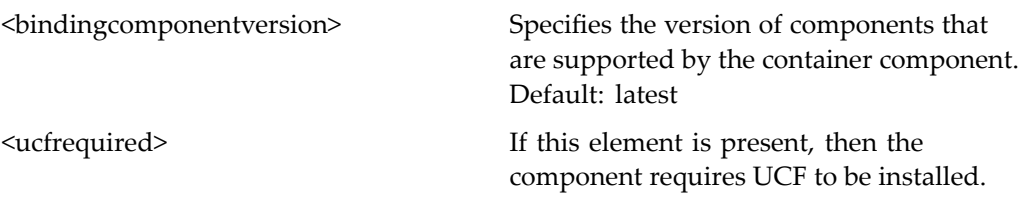

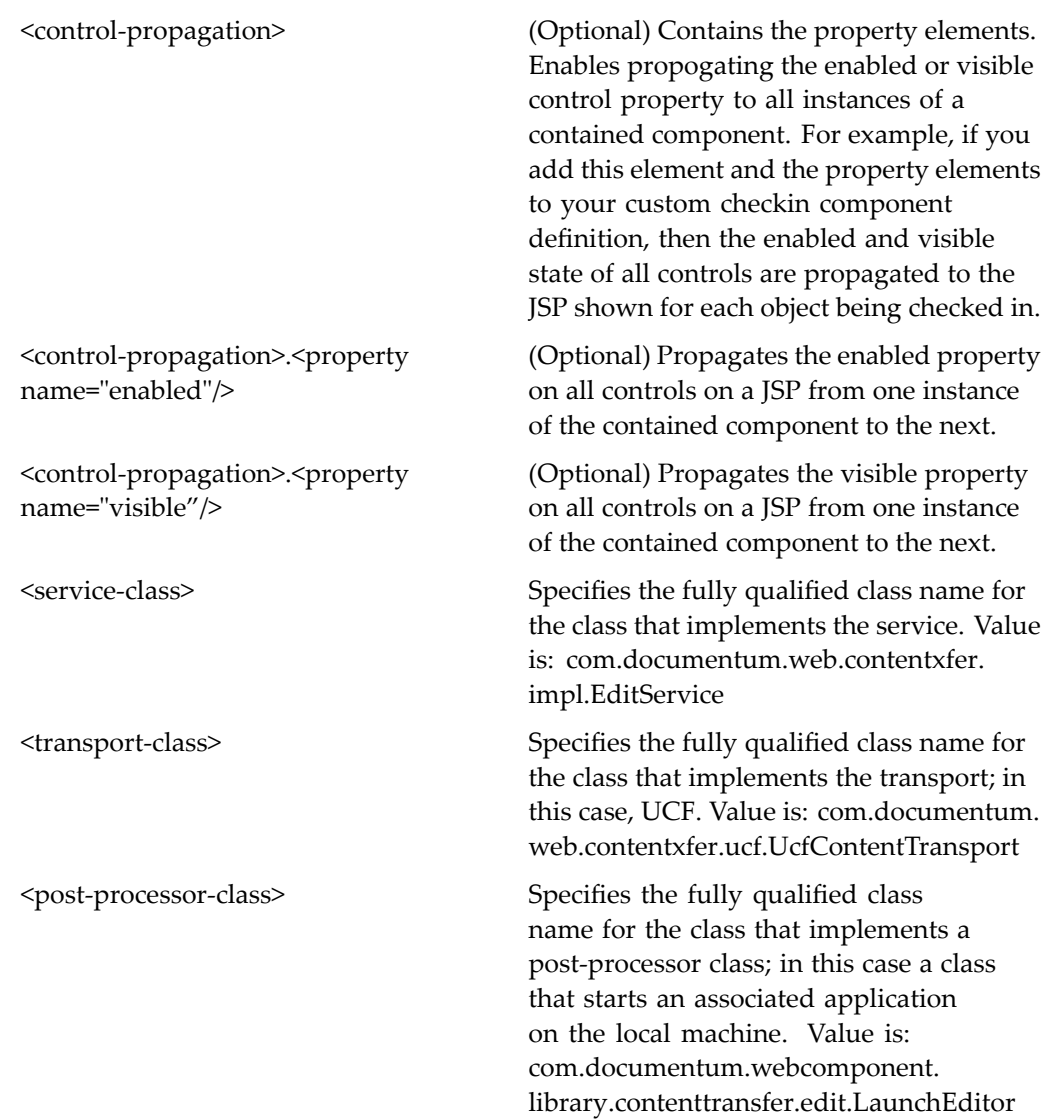

# **editprocessorauthentication**

**Purpose** Displays a page in the Properties component for a work queue processor, enabling the user to set the processor's skill level and available document profiles. The componen<sup>t</sup> does not save the work queue processor profile, but passes any changes back to the calling component.

# **Configuration File**

webcomponent\config\library\queuemanagement\editprocessorauthentication\_ component.xml

### **Scope**

All.

# **Parameters**

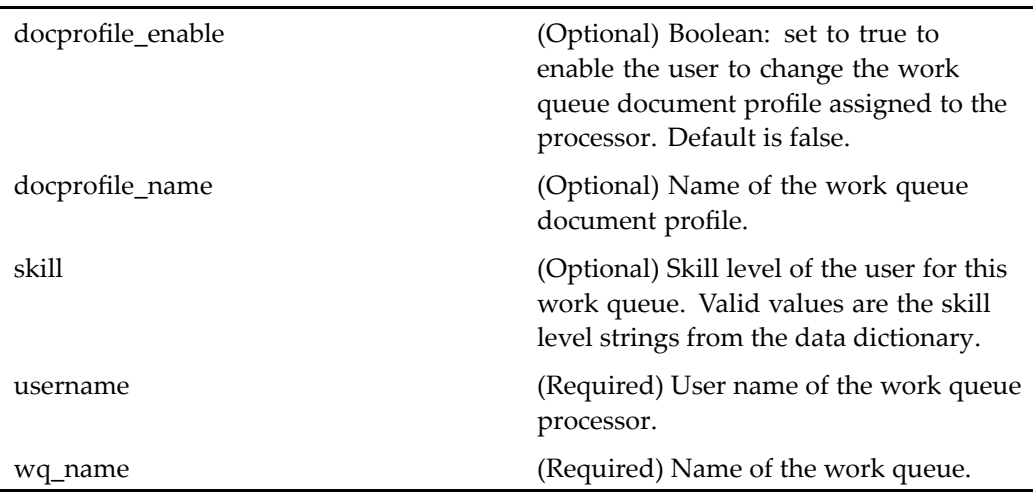

# **editstartwfnote (type dmi\_package)**

**Purpose** Adds, edits, and removes attachment notes from dmi\_package objects during the workflow initialization process.

# **Configuration File**

webcomponent\config\library\workflow\editnote\editstartwfnote\_component.xml

#### **Scope**

type dmi\_package dmi\_package

#### **Caller**

This componen<sup>t</sup> is invoked from the action [editstartwfnote](#page-295-0) (type dmi\_package), page [296](#page-295-0) in the componen<sup>t</sup> UI[startwfcomments,](#page-1015-0) page [1016](#page-1015-0)and displayed in the componen<sup>t</sup> [combocontainer,](#page-643-0) page [644](#page-643-0).

#### **Parameters**

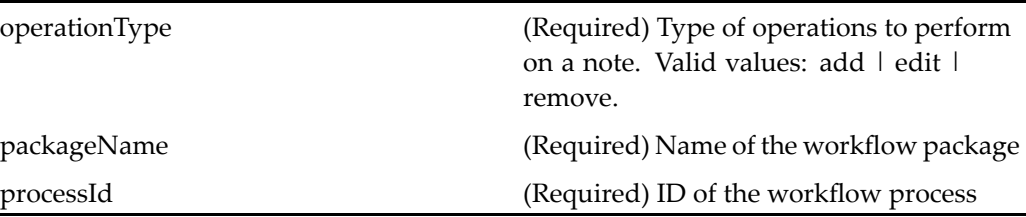

# **edittasknote (type dmi\_package)**

**Purpose** The edittasknote component adds, edits, and removes attachment notes. This componen<sup>t</sup> is defined for dmi\_package objects in edittasknote\_component.xml.

### **Configuration File**

webcomponent\config\library\workflow\editnote\edittasknote\_component.xml

#### **Scope**

type dmi\_package

#### **Caller**

This componen<sup>t</sup> is called by the action edittasknote (type [dmi\\_package\),](#page-296-0) page [297](#page-296-0) and displayed in the componen<sup>t</sup> [combocontainer,](#page-643-0) page [644](#page-643-0).

### **Parameters**

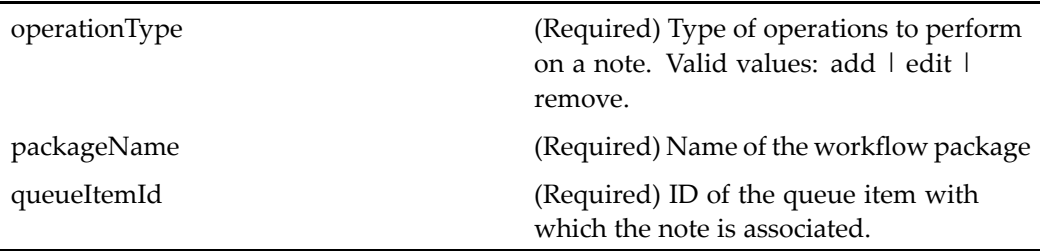

# **editxforms**

**Purpose** Extends dialogcontainer to edit forms. Contains the component [xforms,](#page-1158-0) page [1159](#page-1158-0). If the user does not have the form\_user role, the form will be displayed as XML.

#### **Configuration File**

webcomponent\config\xforms\editxforms\_component.xml

### **Parent Definition**

dialogcontainer:wdk/config/dialogcontainer\_component.xml

#### **Scope**

All.

### **Caller**

This componen<sup>t</sup> is called by the action editfile (type [dm\\_sysobject\),](#page-291-0) page [292w](#page-291-0)hen the selected object is <sup>a</sup> form.

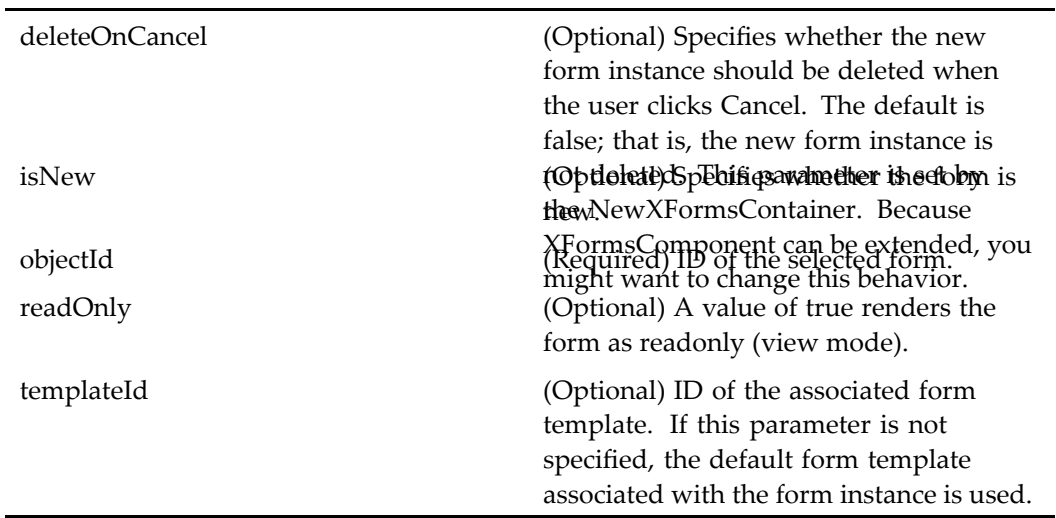

# **editxformsproperties**

**Purpose** This component is used to edit a form component definition.

# **Configuration File**

webcomponent\config\xforms\editxformsproperties\_component.xml

# **Parent Definition**

editxforms:webcomponent/config/xforms/editxforms\_component.xml

#### **Scope**

All.

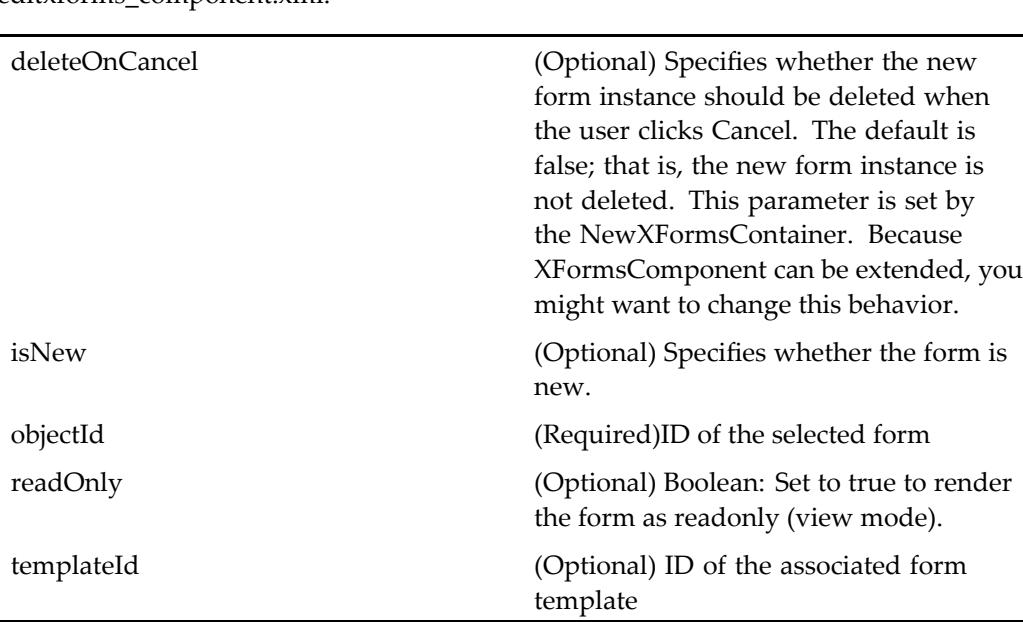

These parameters are inherited from editxforms:webcomponent/config/xforms/ editxforms\_component.xml.

# **embeddedtopic**

**Purpose** Enables a user to add, edit, or delete a topic in an embedded view. The embedded view appears at the bottom of dm\_folder and dmc\_notepage objects. Requires Collaborative Edition.

# **Configuration File**

webcomponent\config\library\discussion\topicembedded\_component.xml

### **Scope**

All.

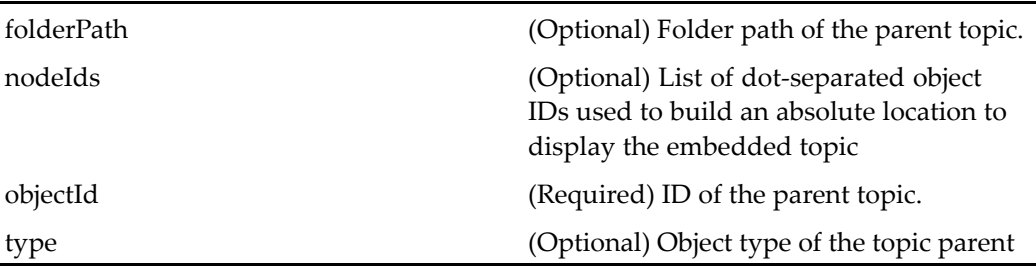

#### **Elements**

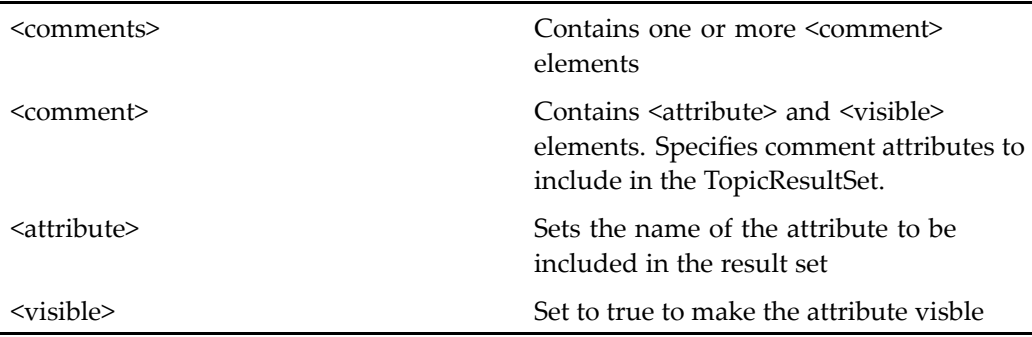

In the following example, the attributes r\_modify\_date and r\_modifier will be available for databound controls within the commentrow control.

In addition to the required attributes that make up <sup>a</sup> topic, attributes such as modify\_date and/or modifier can be specified. Include the name in the attribute element and set visibility to true so that the attribute will be available for databound controls contained within <sup>a</sup> commentrow. Invalid attributes will throw <sup>a</sup> runtime exception.

```
<comments>
  <comment>
   r_modify_date</attribute>
    true</visible>
  </comment>
  <comment>
    <attribute>r_modifier</attribute>
    <visible>true</visible>
  </comment>
</comments>
```
#### **Usage**

Use the componentinclude tag to embed the componen<sup>t</sup> at the bottom of paren<sup>t</sup> page. The parameter objectId is that of the paren<sup>t</sup> page and is used to acquire the existing topic or is used in the creation of <sup>a</sup> topic upon entry of the first comment.

```
<dmfx:componentinclude name="showtopic" component="embeddedtopic">
 <dmfx:argument name="objectId" contextvalue="objectId">
</dmfx:componentinclude>
```
# **embeddedtopic (type dmc\_room)**

**Purpose** Displays the topic for a folder or note at the bottom of the parent objects page in <sup>a</sup> room. Requires Collaborative Edition. A user adds, edits or deletes <sup>a</sup> comment using the controls rendered by the components page.

### **Configuration File**

webcomponent\config\library\rooms\topicembedded\_component.xml

#### **Parent Definition**

embeddedtopic:webcomponent/config/library/discussion/topicembedded\_component. xml

#### **Scope**

type dmc\_room

#### **Parameters**

These parameters are inherited from embeddedtopic:webcomponent/config/library/ discussion/topicembedded\_component.xml.

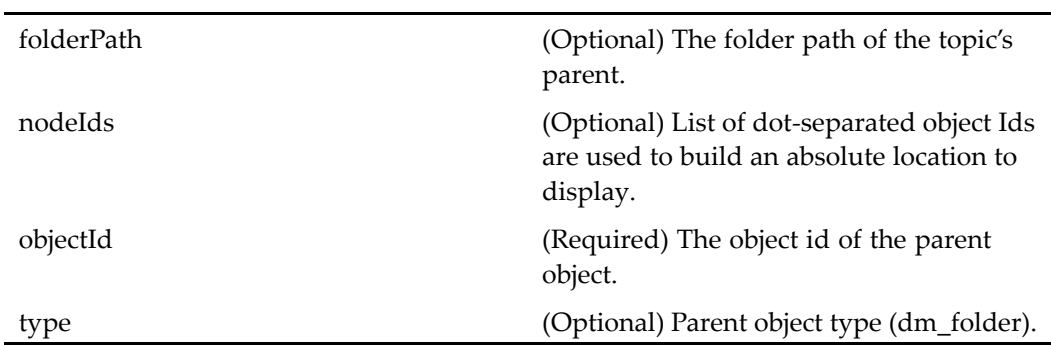

# **errormessage**

**Purpose** The errormessage component displays a fatal error message, which appears in a popup dialog box if and when the error message handler receives <sup>a</sup> fatal error.

# **Configuration File**

wdk\config\errormessage\_component.xml

#### **Scope**

All.

#### **Elements**

<displaystacktrace> Set to true to display the stack trace in an error message.

# **export (type dm\_sysobject, version 5.2.5)**

**Purpose** This is the WDK 5.2.5 export component. It cannot be addressed directly by URL or ID, because it is not the current version of this component. It is provided for backward compatibility. It must run within the 5.2.5 expor<sup>t</sup> container.

### **Configuration File**

webcomponent\config\library\export\export\_component.xml

#### **Scope**

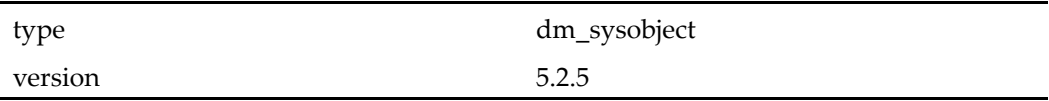

# **Parameters**

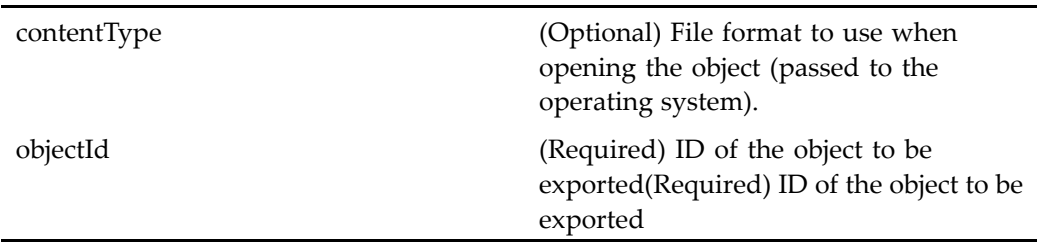

# **export (type dm\_sysobject)**

#### **Purpose** This is the WDK 5.3 export component. Exports objects from the repository to the client file system. This componen<sup>t</sup> must run within the 5.3 componen<sup>t</sup> exportcontainer.

# **Configuration File**

webcomponent\config\library\contenttransfer\export\export\_component.xml

#### **Scope**

type dm\_sysobject

#### **Caller**

This componen<sup>t</sup> is called by the action expor<sup>t</sup> (type [dm\\_sysobject\),](#page-297-0) page [298](#page-297-0) and displayed in the componen<sup>t</sup> exportcontainer (type [dm\\_sysobject\),](#page-720-0) page [721](#page-720-0).

### **Parameters**

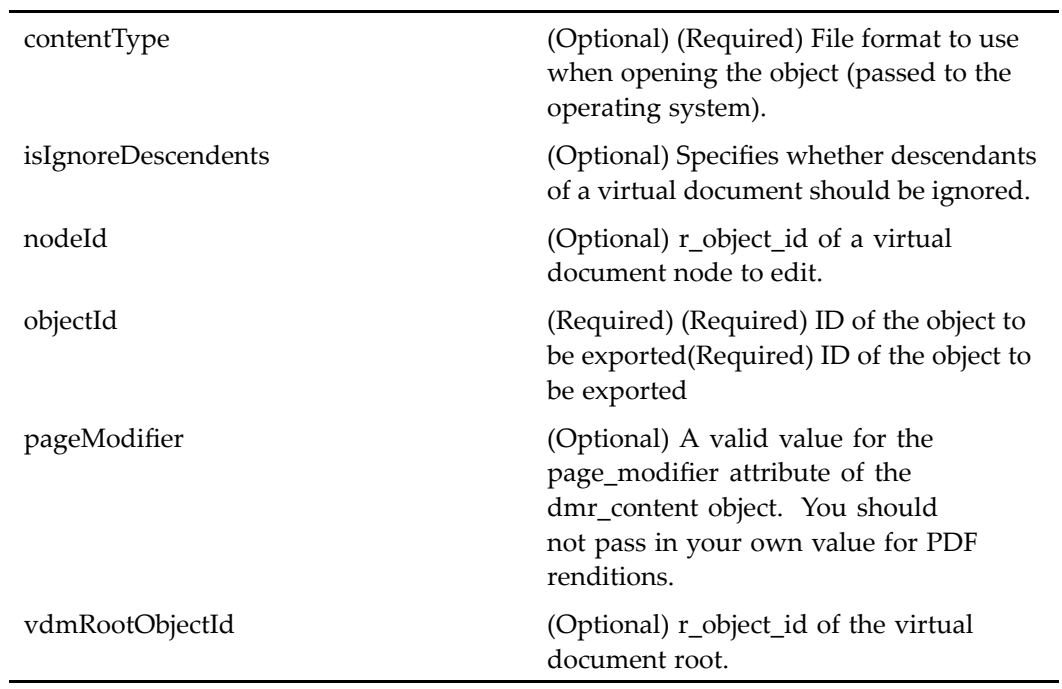

#### **Elements**

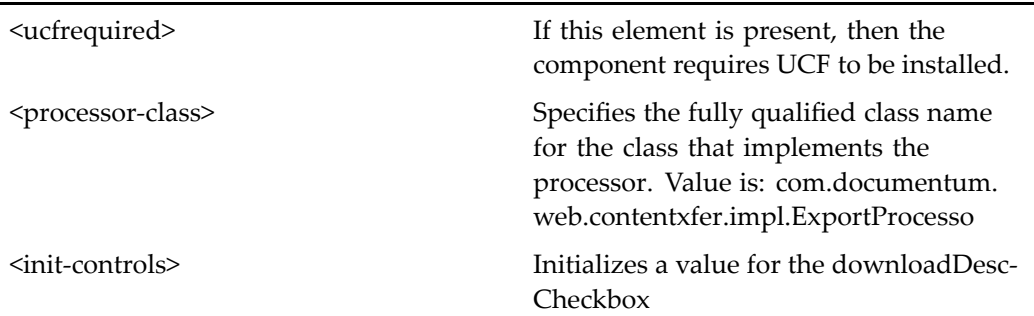

# **export (type dmr\_content, version 5.2.5)**

**Purpose** This is a WDK 5.2.5 export component. It cannot be addressed directly by URL or ID, because it is not the current version of this component. It is provided for backward compatibility. It is <sup>a</sup> WDK 5.2.5 componen<sup>t</sup> used to expor<sup>t</sup> dm\_sysobjects ( type dmr\_content) and dmr\_content objects from the repository to the client file system. This componen<sup>t</sup> must run within the componen<sup>t</sup> exportcontainer. Export of multiple objects creates one expor<sup>t</sup> container and an inner expor<sup>t</sup> componen<sup>t</sup> instance for each object.

# **Configuration File**

webcomponent\config\library\export\export\_component.xml

### **Scope**

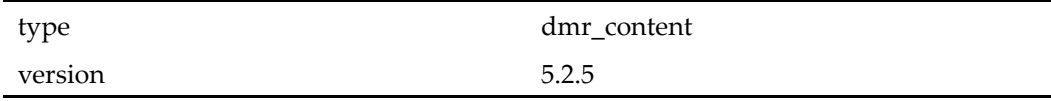

### **Caller**

This componen<sup>t</sup> is called by the componen<sup>t</sup> expor[tcontainer](#page-722-0) (type dmr\_content, version 5.2.5), page [723](#page-722-0).

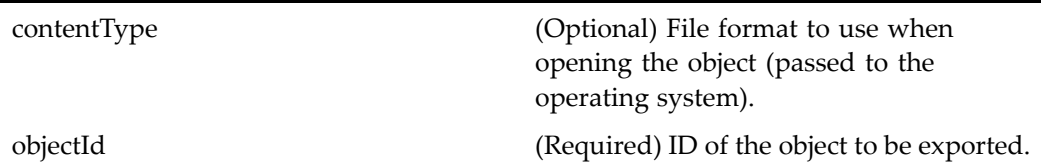

# **export (type dmr\_content)**

**Purpose** This is the WDK 5.3 export component. It is used to export dm\_sysobjects and dmr\_content objects from the repository to the client file system. This componen<sup>t</sup> must run within the componen<sup>t</sup> exportcontainer. Export of multiple objects creates one expor<sup>t</sup> container and an inner expor<sup>t</sup> componen<sup>t</sup> instance for each object.

# **Configuration File**

webcomponent\config\library\contenttransfer\export\export\_component.xml

#### **Scope**

type dmr\_content

#### **Caller**

This componen<sup>t</sup> is called by the action exportrendition (type [dmr\\_content\),](#page-298-0) page [299](#page-298-0) and is displayed in the componen<sup>t</sup> exportcontainer (type [dmr\\_content\),](#page-724-0) page [725](#page-724-0).

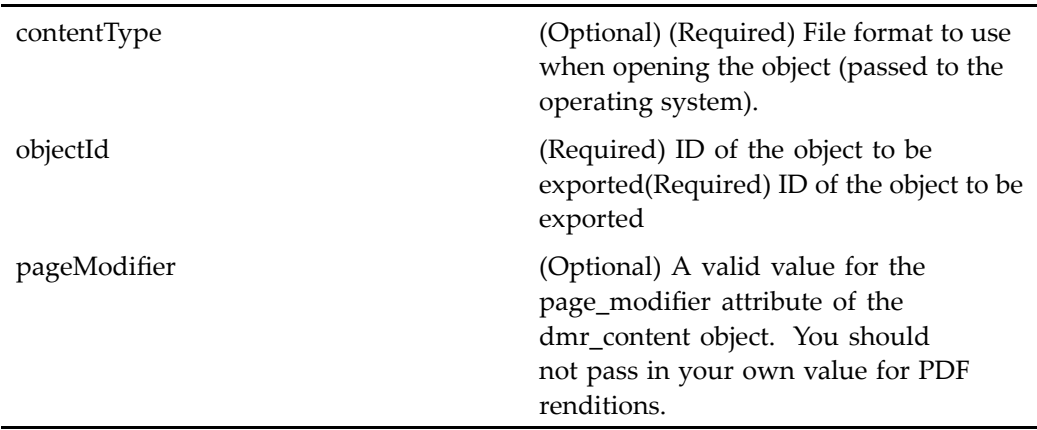

### **Elements**

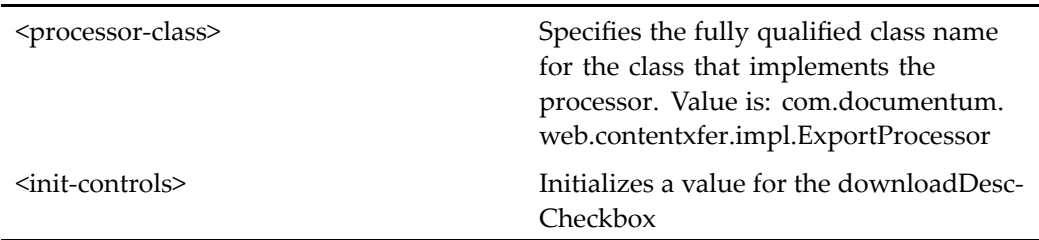

# **exportcontainer (type dm\_sysobject, version 5.2.5)**

**Purpose** This is the WDK 5.2.5 exportcontainer component. It cannot be addressed directly by URL or ID, because it is not the current version of this component. It is provided for backward compatibility. It is the WDK 5.2.5 componen<sup>t</sup> used to display the componen<sup>t</sup> used to expor<sup>t</sup> dm\_sysobject and dmr\_content objects from the repository to the client file system. Export of multiple objects creates one expor<sup>t</sup> container and an inner expor<sup>t</sup> componen<sup>t</sup> instance for each object.

# **Configuration File**

webcomponent\config\library\export\exportcontainer\_component.xml
### **Parent Definition**

contentxfercontainer:webcomponent/config/library/contentxfer/contentxfercontainer\_ component.xml

#### **Scope**

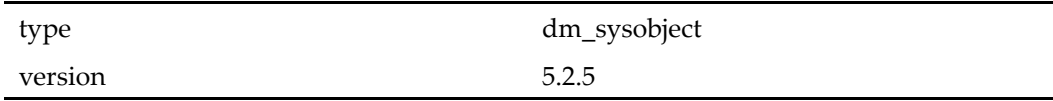

### **Caller**

Cannot be called directly. Must be extended.

#### **Parameters**

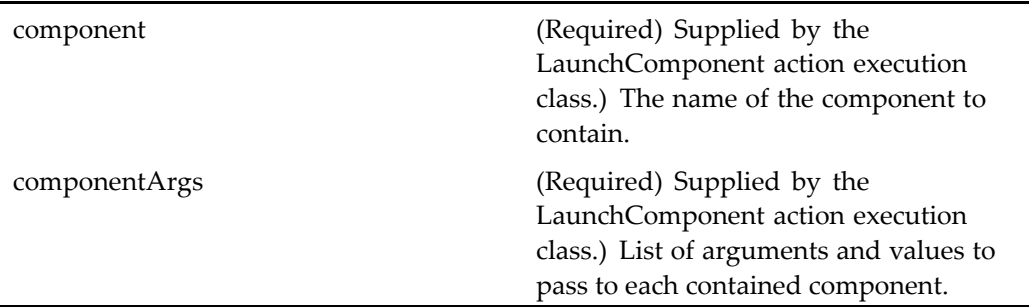

# **exportcontainer (type dm\_sysobject)**

**Purpose** This is a WDK 5.3 exportcontainer component. It is used to export dm\_sysobjects and dmr\_content objects from the repository to the client file system. Export of multiple objects creates one expor<sup>t</sup> container and an inner expor<sup>t</sup> componen<sup>t</sup> instance for each object.

## **Configuration File**

webcomponent\config\library\contenttransfer\export\exportcontainer\_component. xml

## **Parent Definition**

combocontainer:wdk/config/combocontainer\_component.xml

#### **Scope**

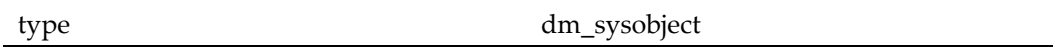

## **Caller**

This componen<sup>t</sup> is called by the action expor<sup>t</sup> (type [dm\\_sysobject\),](#page-297-0) page [298](#page-297-0) and displays the componen<sup>t</sup> expor<sup>t</sup> (type [dm\\_sysobject\),](#page-715-0) page [716](#page-715-0).

## **Parameters**

These parameters are inherited from combocontainer:wdk/config/combocontainer\_ component.xml.

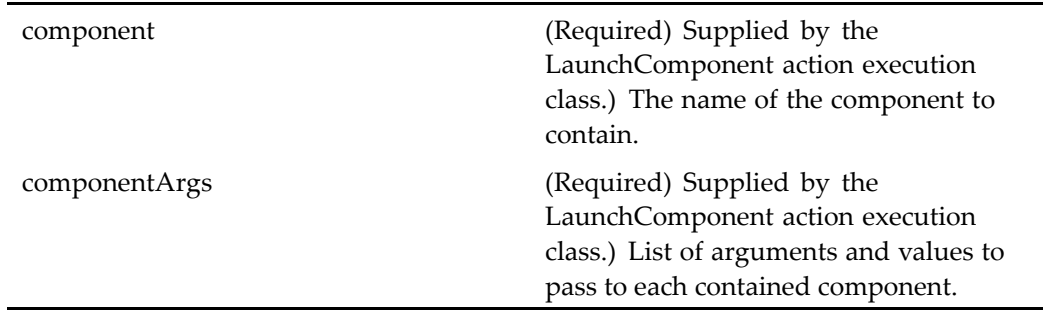

## **Elements**

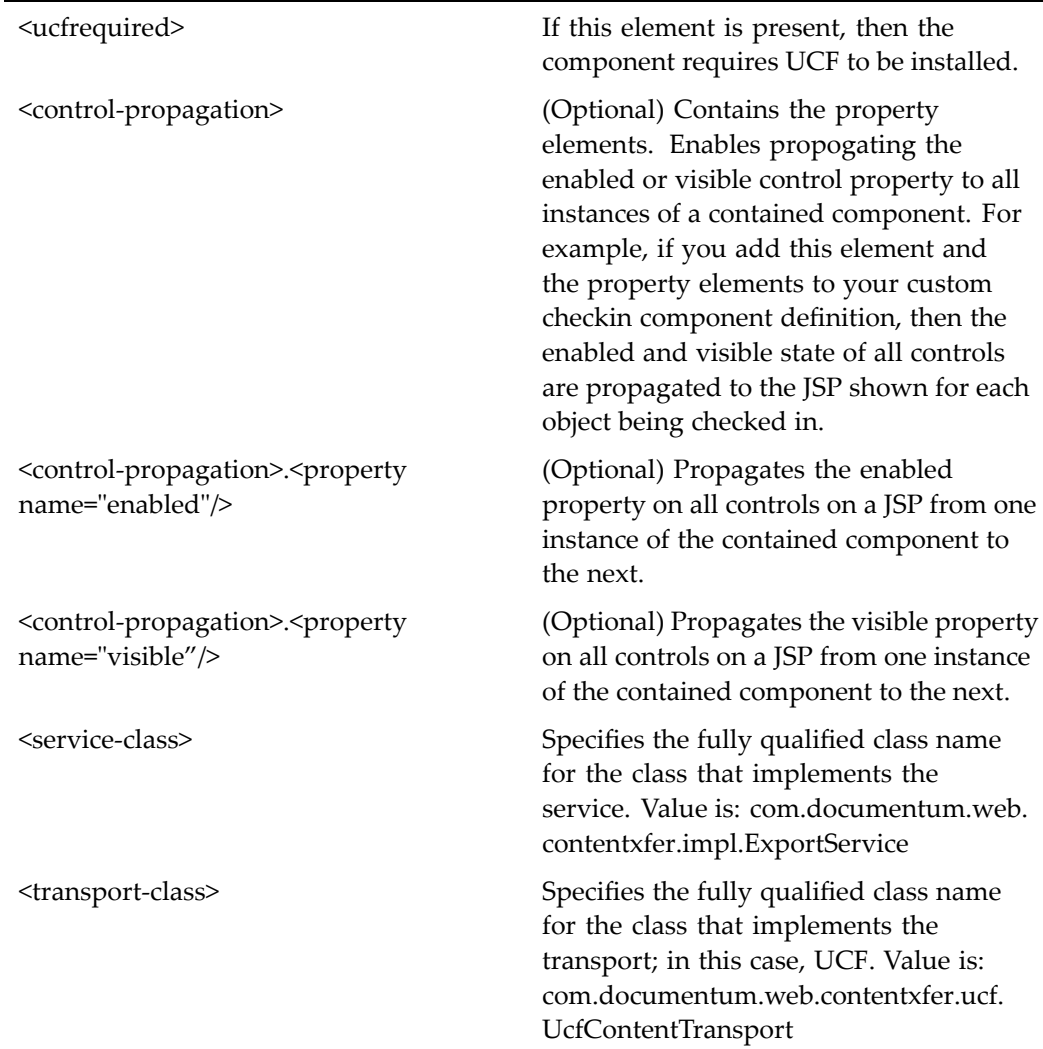

# **exportcontainer (type dmr\_content, version 5.2.5)**

**Purpose** This is the WDK 5.2.5 exportcontainer component. It cannot be addressed directly by URL or ID, because it is not the current version of this component. It is provided for backward compatibility. It is the WDK 5.2.5 componen<sup>t</sup> used to display the expor<sup>t</sup> componen<sup>t</sup> to expor<sup>t</sup> dm\_sysobject and dmr\_content objects from the repository to the client file system. This componen<sup>t</sup> must run within the componen<sup>t</sup>

exportcontainer. Export of multiple objects creates one expor<sup>t</sup> container and an inner expor<sup>t</sup> componen<sup>t</sup> instance for each object.

## **Configuration File**

webcomponent\config\library\export\exportcontainer\_component.xml

#### **Parent Definition**

contentxfercontainer:webcomponent/config/library/contentxfer/contentxfercontainer\_ component.xml

#### **Scope**

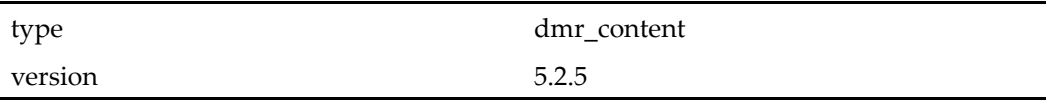

## **Caller**

Cannot be called directly. Must be extended.

## **Parameters**

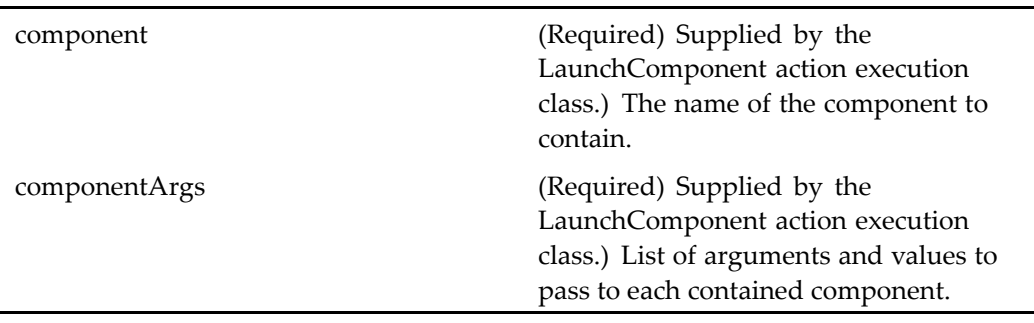

#### **Elements**

<bindingcomponentversion> Specifies the version of components that are supported by the container component. Default: 5.2.5

## **exportcontainer (type dmr\_content)**

**Purpose** This is a WDK 5.3 exportcontainer component. It is used to export dm\_sysobjects and dmr\_content objects objects from the repository to the client file system. This componen<sup>t</sup> must run within the componen<sup>t</sup> exportcontainer. Export of multiple objects creates one expor<sup>t</sup> container and an inner expor<sup>t</sup> componen<sup>t</sup> instance for each object.

#### **Configuration File**

webcomponent\config\library\contenttransfer\export\exportcontainer\_component. xml

#### **Parent Definition**

combocontainer:wdk/config/combocontainer\_component.xml

#### **Scope**

type dmr\_content

#### **Caller**

This componen<sup>t</sup> is called by the action exportrendition (type [dmr\\_content\),](#page-298-0) page [299,](#page-298-0) and displays the componen<sup>t</sup> expor<sup>t</sup> (type [dmr\\_content\),](#page-718-0) page [719](#page-718-0).

### **Parameters**

These parameters are inherited from combocontainer:wdk/config/combocontainer\_ component.xml.

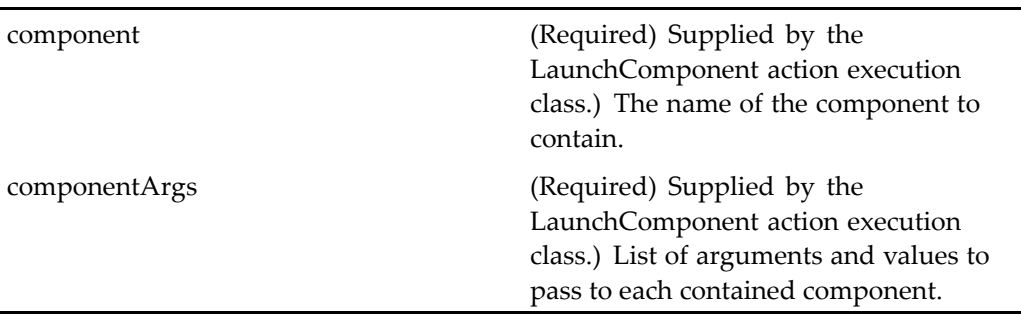

### **Elements**

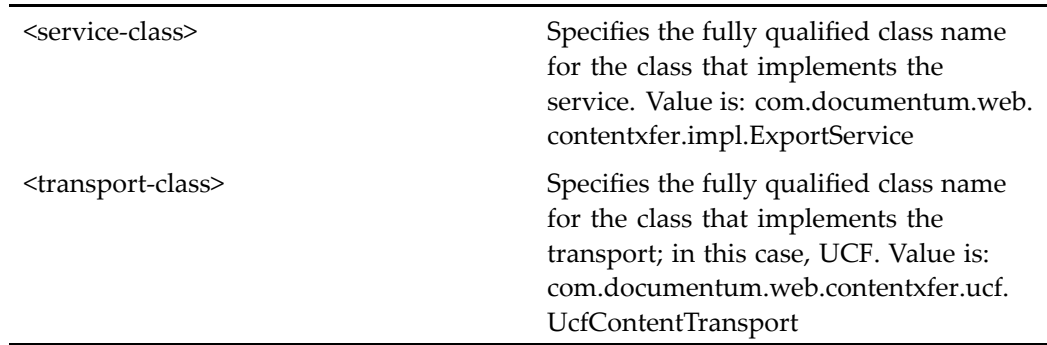

## **extendedaddaccessor**

**Purpose** Adds or edits individual accessors and accessor groups, including their permissions, for inclusion in access control lists. Requires Trusted Content Services for accessor groups.

## **Configuration File**

webcomponent\config\admin\acl\extendedaddaccessor\_componenet.xml

## **Scope**

All.

## **Caller**

This componen<sup>t</sup> is called by the action [editaceaction](#page-285-0) (type dm\_ace), page [286](#page-285-0).

## **Parameters**

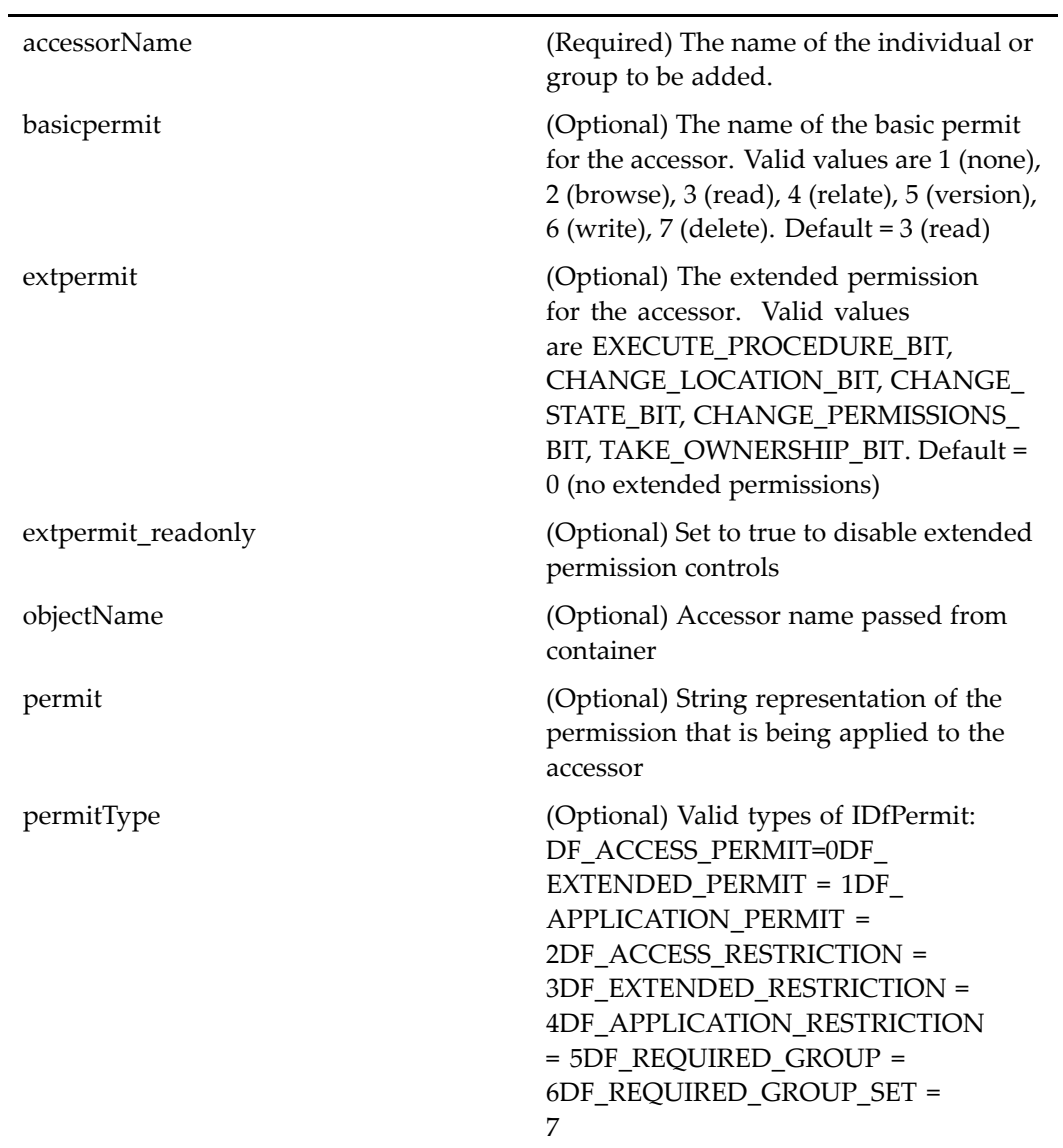

## **externalresultimportcontainer**

**Purpose** Container for components that enable importing local files into repositories.

### **Configuration File**

webcomponent\config\library\contenttransfer\importcontent\externalresultimportcontainer\_ component.xml

#### **Parent Definition**

combocontainer:wdk/config/combocontainer\_component.xml

#### **Scope**

All.

### **Caller**

This componen<sup>t</sup> is called by the action [importexternalre](#page-316-0)sult (type dm\_externalresult), page [317](#page-316-0) and displays one or more instances of the componen<sup>t</sup> [import,](#page-803-0) page [804](#page-803-0).

### **Parameters**

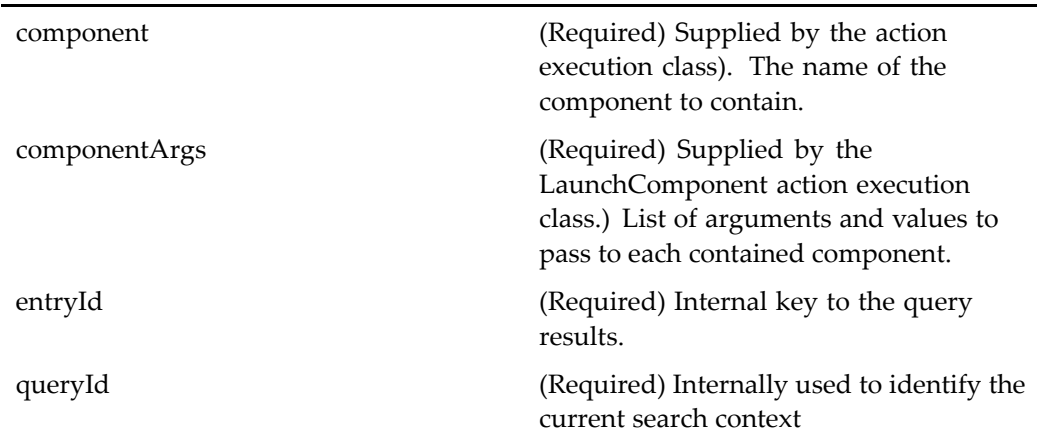

## <span id="page-728-0"></span>**Elements**

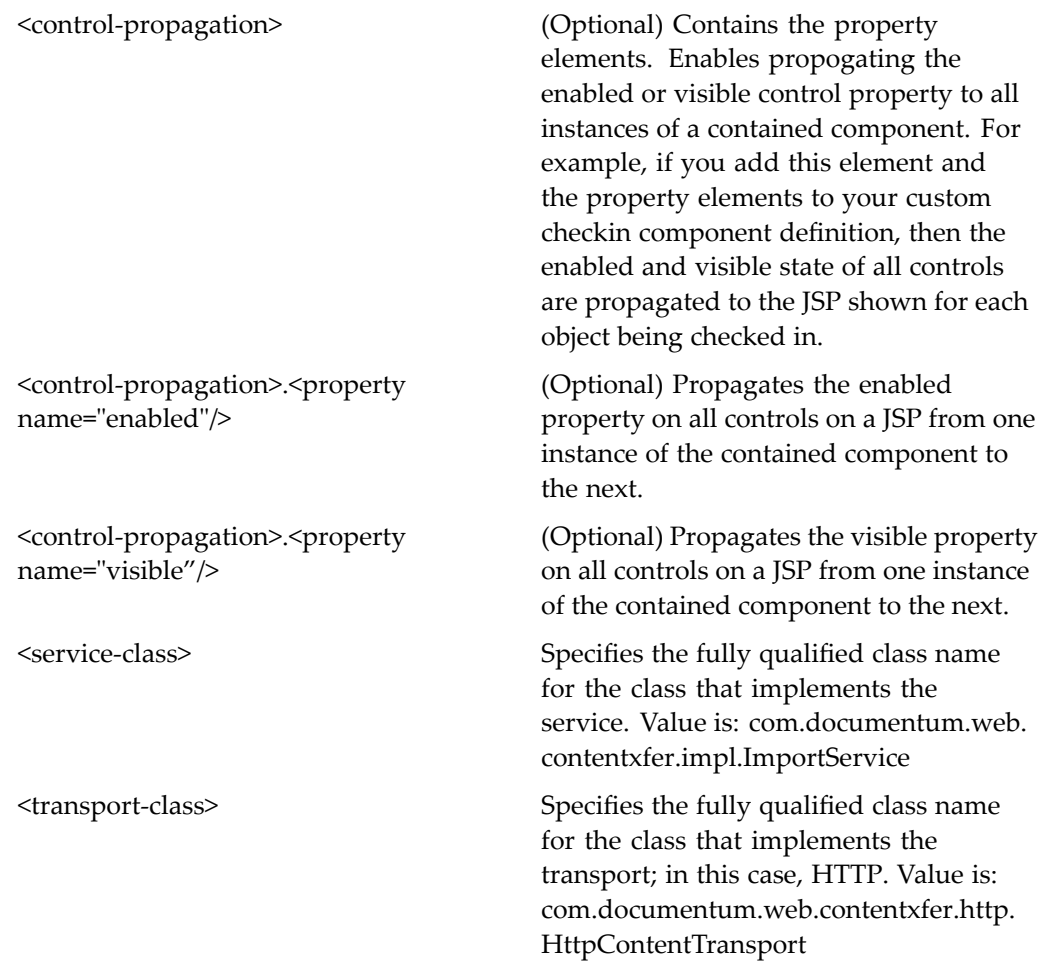

# **leplanlocator (entitlement recordsmanager)**

**Purpose** Enables selection of a file plan in which to place a record. Requires a Records Manager license.

### **Configuration File**

webcomponent\config\library\records\locator\fileplan\_locator\_component.xml

## <span id="page-729-0"></span>**Parent Definition**

allfolderlocator:webcomponent/config/library/locator/folderlocators\_component.xml

#### **Scope**

entitlement recordsmanager

#### **Caller**

Runs in the fileplanlocatorcontainer (entitlement recordsmanager), page 730 container.

### **Parameters**

These parameters are inherited from sysobjectlocator:webcomponent/config/library/ locator/sysobjectlocator\_component.xml.

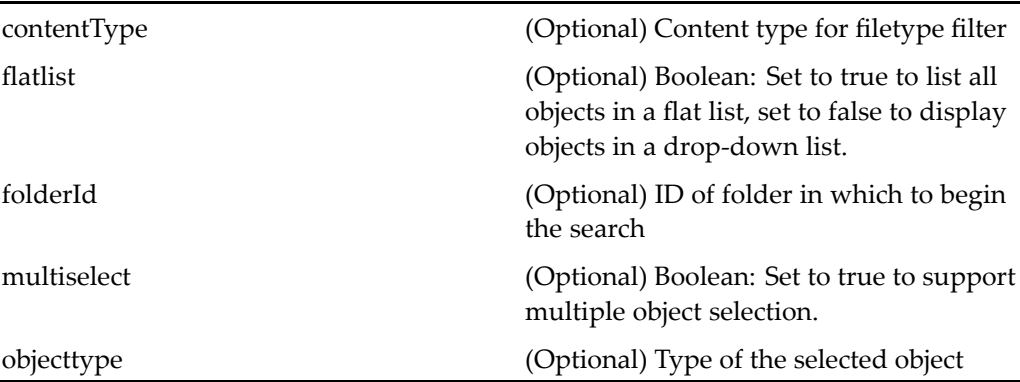

## **leplanlocatorcontainer (entitlement recordsmanager)**

**Purpose** Container for the fileplanlocator component. Requires a Records Manager license.

#### **Configuration File**

webcomponent\config\library\records\locator\fileplan\_locator\_component.xml

#### **Parent Definition**

folderlocatorcontainer:webcomponent/config/library/locator/folderlocators\_component. xml

#### **Scope**

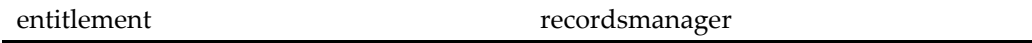

## **Caller**

Runs the fileplanlocator (entitlement [recordsmanager\),](#page-728-0) page [729](#page-728-0) , [fileplanmyobject](#page-731-0)locator (entitlement recordsmanager), page [732,](#page-731-0) and [fileplansubscript](#page-732-0)ionlocator (entitlement recordsmanager), page [733](#page-732-0) component.

#### **Parameters**

These parameters are inherited from locatorcontainer:webcomponent/config/library/ locator/locatorcontainer\_component.xml.

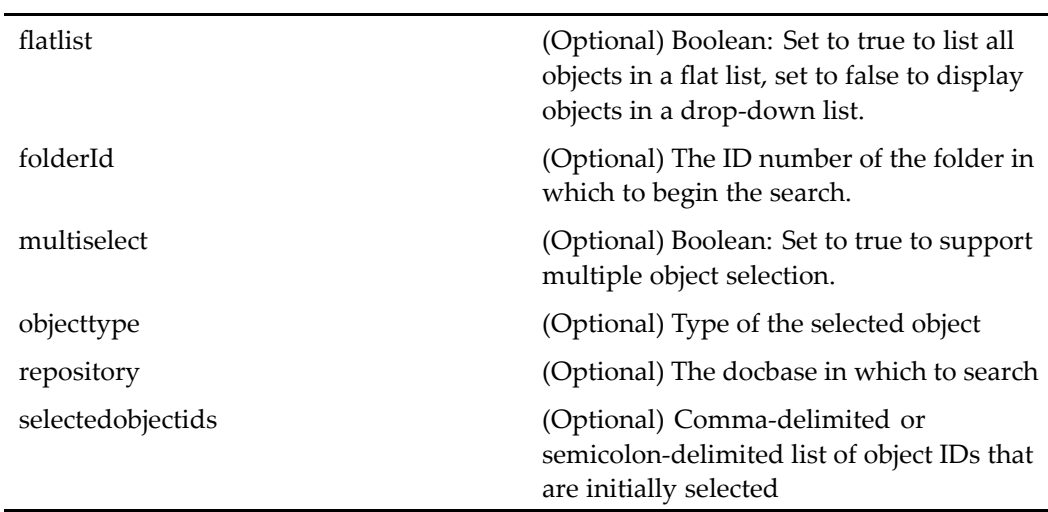

## <span id="page-731-0"></span>**leplanmyobjectlocator (entitlement recordsmanager)**

**Purpose** Displays all file plan objects that are owned by the user. Requires a Records Manager license.

#### **Configuration File**

webcomponent\config\library\records\locator\fileplan\_locator\_component.xml

#### **Parent Definition**

myobjectlocator:webcomponent/config/library/locator/myobjectlocator\_component.xml

#### **Scope**

entitlement recordsmanager

#### **Caller**

Runs in the [fileplanlocatorcontainer](#page-729-0) (entitlement recordsmanager), page [730](#page-729-0) container.

#### **Parameters**

These parameters are inherited from myobjectlocator:webcomponent/config/library/ locator/myobjectlocator\_component.xml.

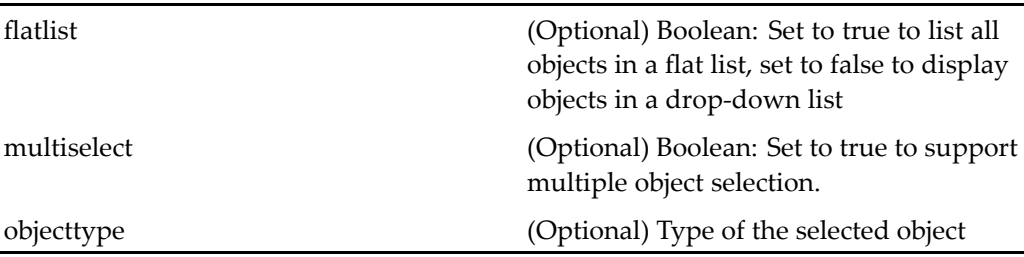

## <span id="page-732-0"></span>**leplansubscriptionlocator (entitlement recordsmanager)**

**Purpose** Displays a user's subscribed file plans. Requires a Records Manager license.

## **Configuration File**

webcomponent\config\library\records\locator\fileplan\_locator\_component.xml

### **Parent Definition**

subscriptionlocator:webcomponent/config/library/locator/subscriptionlocator\_ component.xml

### **Scope**

entitlement recordsmanager

### **Caller**

Runs in the [fileplanlocatorcontainer](#page-729-0) (entitlement recordsmanager), page [730](#page-729-0) container.

### **Parameters**

These parameters are inherited from subscriptionlocator:webcomponent/config/library/ locator/subscriptionlocator\_component.xml.

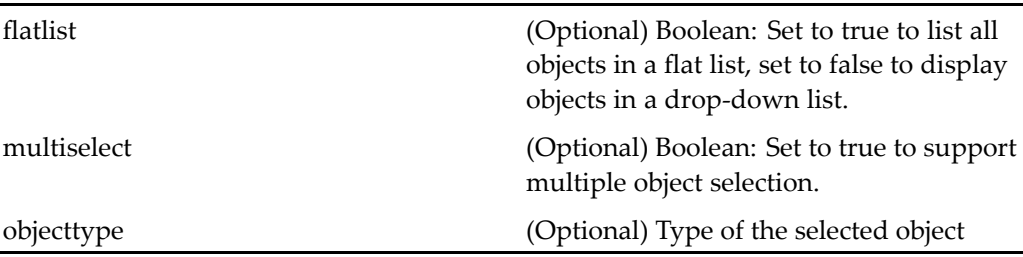

# **finishworkflowtask**

**Purpose** The finishworkflowtask component completes non-manual workflow tasks (for which the user is not expected to specify the next task).

## **Configuration File**

webcomponent\config\library\workflow\taskmanager\finishworkflowtask\_ component.xml

#### **Scope**

All.

## **Caller**

This componen<sup>t</sup> is invoked from the taskmanager component.

### **Parameters**

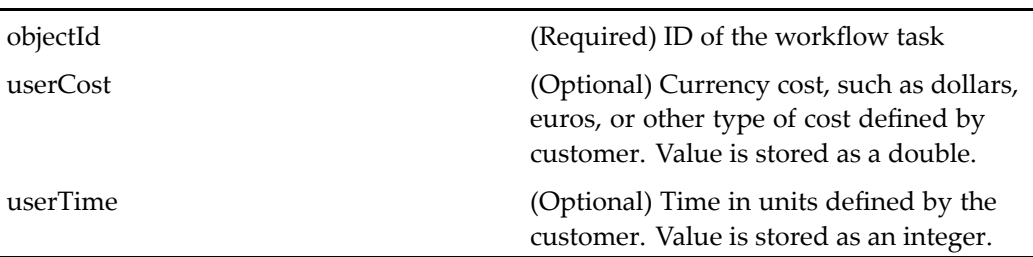

## **folderlocatorcontainer**

**Purpose** Extends the container[locatorcontainer,](#page-838-0) page [839](#page-838-0) and selects the folders to be searched. This container is used by [advsearch,](#page-521-0) page [522](#page-521-0) and

contains [allfolderlocator,](#page-531-0) page [532,](#page-531-0) [foldersubscriptionlocator,](#page-735-0) page [736,](#page-735-0) and [recentfolderlocator,](#page-922-0) page [923](#page-922-0).

## **Configuration File**

webcomponent\config\library\locator\folderlocators\_component.xml

#### **Parent Definition**

locatorcontainer:webcomponent/config/library/locator/locatorcontainer\_component.xml

#### **Scope**

All.

### **Parameters**

These parameters are inherited from locatorcontainer:webcomponent/config/library/ locator/locatorcontainer\_component.xml.

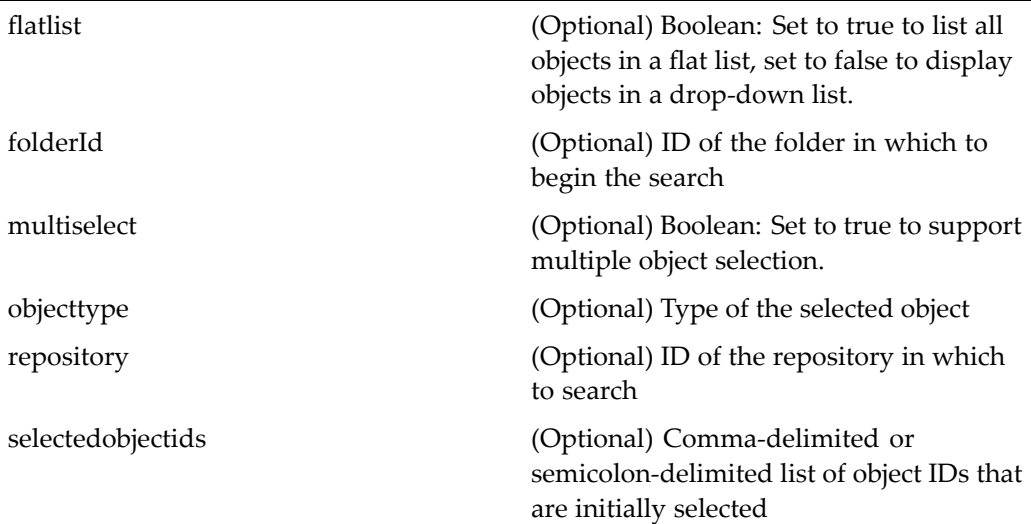

## <span id="page-735-0"></span>**foldersubscriptionlocator**

**Purpose** Extends the component [subscriptionlocator,](#page-1023-0) page [1024](#page-1023-0) and locates subscribed folders.

## **Configuration File**

webcomponent\config\library\locator\folderlocators\_component.xml

#### **Parent Definition**

subscriptionlocator:webcomponent/config/library/locator/subscriptionlocator\_ component.xml

#### **Scope**

All.

### **Parameters**

These parameters are inherited from subscriptionlocator:webcomponent/config/library/ locator/subscriptionlocator\_component.xml.

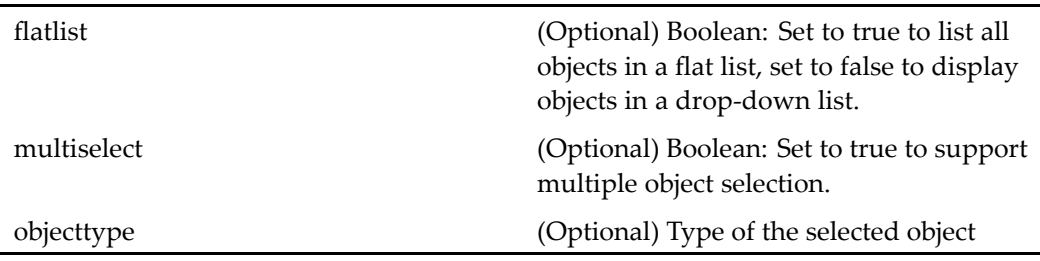

## **Elements**

The configurable elements for this componen<sup>t</sup> are inherited from syso[bjectlocator,](#page-1028-0) page [1029](#page-1028-0).

## **foldertree**

**Purpose** The folder tree component provides basic folder navigation functionality. The user can browse cabinets and folders. Failover is enabled for foldertree. This componen<sup>t</sup> is extended by the Webtop browsertree component.

### **Configuration File**

webcomponent\config\navigation\foldertree\foldertree\_component.xml

#### **Scope**

All.

## **Parameters**

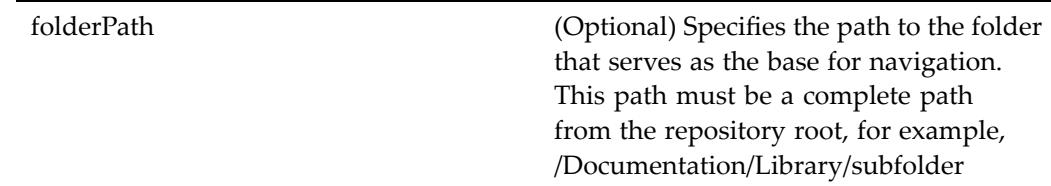

#### **Usage**

You can set the limit for number of folders to be displayed in the tree in the file Environment.properties, located in /WEB-INF/classes/com/documentum/web/formext. Larger numbers will be replaced with <sup>a</sup> More Folders link.

The folder tree componen<sup>t</sup> class FolderTree has <sup>a</sup> single method: onInit(ArgumentList args). This method gets the folder path parameter if it is supplied as an argument, and sets the base for navigation to the supplied path or to the root path as supplied by the DocbaseFolderTree control. The control [docbasefoldertree,](#page-84-0) page [85](#page-84-0) must be presen<sup>t</sup> in the foldertree componen<sup>t</sup> JSP page.

## **formalrecordcombocontainer (entitlement recordsmanager)**

**Purpose** Enables a user to perform multi-select operations on formal record objects. Requires <sup>a</sup> Records Manager license.

## **Configuration File**

webcomponent\config\library\records\declarerecord\formalrecordcombocontainer\_ component.xml

#### **Parent Definition**

combocontainer:wdk/config/combocontainer\_component.xml

#### **Scope**

entitlement recordsmanager

#### **Caller**

Runs in the [fileplanlocatorcontainer](#page-729-0) (entitlement recordsmanager), page [730](#page-729-0) container.

#### **Parameters**

These parameters are inherited from combocontainer:wdk/config/combocontainer\_ component.xml.

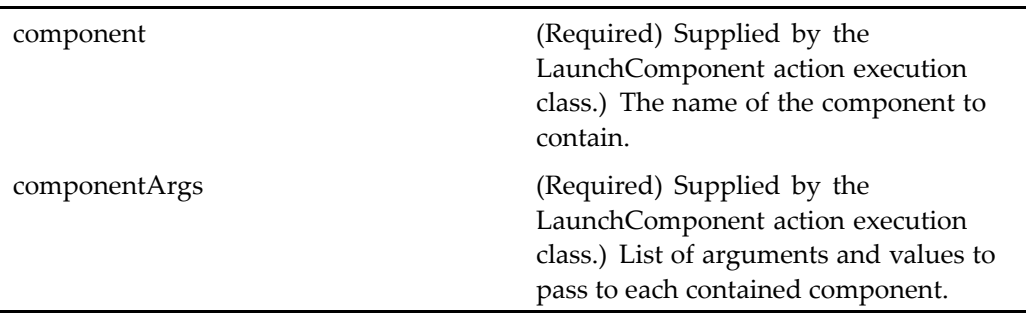

## **Elements**

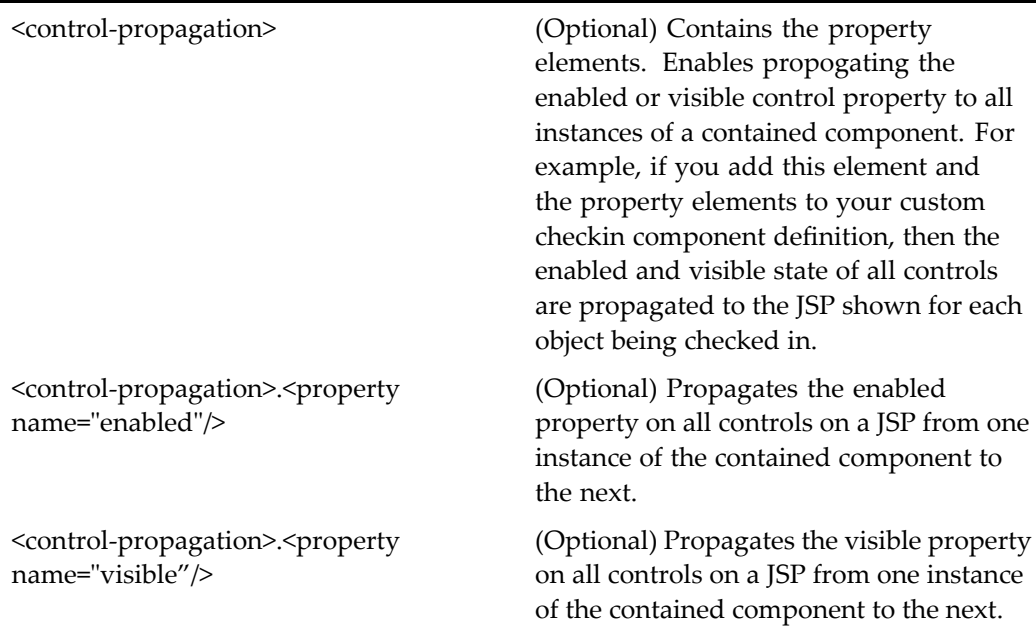

# **format\_preferences**

**Purpose** Enables the user to set format preferences for preferred renditions.

## **Configuration File**

webcomponent\config\environment\preferences\format\format\_preferences\_ component.xml

## **Scope**

All.

#### <span id="page-739-0"></span>**Elements**

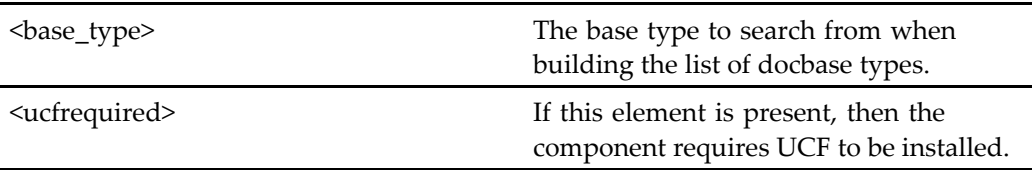

## **formatattributes**

**Purpose** Displays attributes of objects or creates new objects of type dm\_format. This componen<sup>t</sup> is contained within the container [formatproperties,](#page-740-0) page [741](#page-740-0).

## **Configuration File**

webcomponent\config\admin\format\formatattributes\_component.xml

#### **Scope**

All.

#### **Parameters**

objectId (Required) ID of the object for which properties are displayed. Set to newobject to create <sup>a</sup> new format.

# **formatlist**

**Purpose** Displays a list of formats in the repository (objects of type dm\_format).

#### <span id="page-740-0"></span>**Configuration File**

webcomponent\config\admin\format\formatlist\_component.xml

#### **Scope**

All.

#### **Caller**

This componen<sup>t</sup> is called from the componen<sup>t</sup> UI of [checkin](#page-619-0) (type dm\_sysobject), page [620](#page-619-0) and [commitchanges,](#page-645-0) page [646](#page-645-0).

## **formatproperties**

**Purpose** Extends the container [adminpropertycontainer,](#page-514-0) page [515](#page-514-0) and the attributes of format objects or creates <sup>a</sup> new format object. Contains the componen<sup>t</sup> [formatattributes,](#page-739-0) page [740](#page-739-0).

#### **Configuration File**

webcomponent\config\admin\format\formatproperties\_component.xml

### **Parent Definition**

adminpropertycontainer:webcomponent/config/admin/container/ adminpropertycontainer\_component.xml

#### **Scope**

All.

## **Caller**

This componen<sup>t</sup> is called by the actions properties (type [dm\\_format\),](#page-365-0) page [366](#page-365-0) and newformat (type [dm\\_format\),](#page-342-0) page [343](#page-342-0).

## **Parameters**

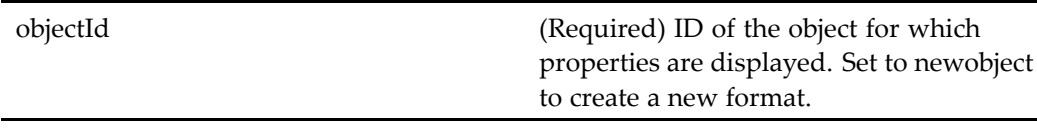

## **Elements**

<objecttype> Type of object that is supported by the container (placeholder). Default <sup>=</sup> dm\_format.

# **forwardroutertask**

**Purpose** Forwards router tasks. It is invoked from the taskmanager component.

## **Configuration File**

webcomponent\config\library\workflow\taskmanager\forwardroutertask\_ component.xml

### **Scope**

All.

### **Parameters**

objectId (Required) ID of the router task

## **forwardworkflowtask**

**Purpose** Forwards manual workflow tasks. It is invoked from the taskmanager component.

## **Configuration File**

webcomponent\config\library\workflow\taskmanager\forwardworkflowtask\_ component.xml

#### **Scope**

All.

## **Parameters**

objectId (Required) ID of the workflow task

# **general\_preferences**

**Purpose** Enables the user to select a UI theme and the startup location.

## **Configuration File**

webcomponent\config\environment\preferences\general\general\_preferences\_ component.xml

#### **Scope**

All.

## **Caller**

This componen<sup>t</sup> is called by the action pre[ferences,](#page-358-0) page [359](#page-358-0) and displayed in the componen<sup>t</sup> pre[ferences,](#page-897-0) page [898](#page-897-0).

## **getcontent**

**Purpose** Streams Documentum object content to the browser without the use of applets. Login is requested if the user has not already logged in. Where possible, the content is displayed within the browser and not with an external application.

## **Configuration File**

wdk\config\getcontent\_component.xml

#### **Scope**

All.

## **Parameters**

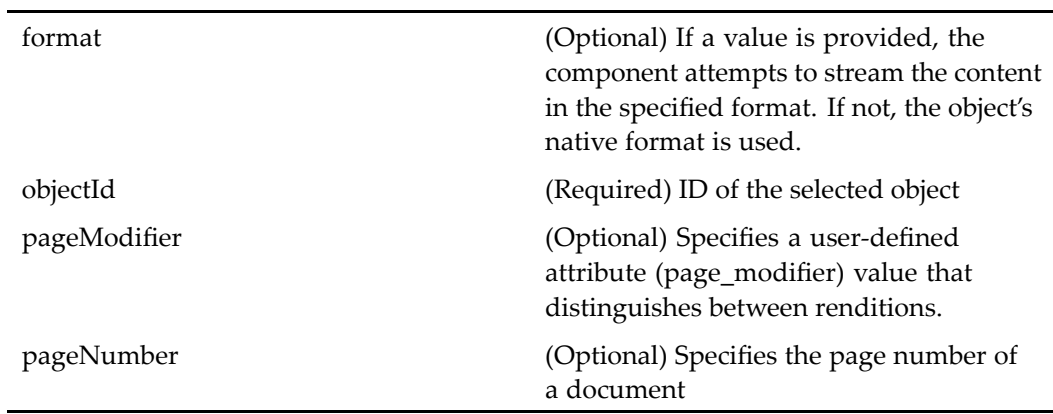

#### **Usage**

The start page is specified as the URL (/wdk5-download) that is mapped to the streaming content servlet.

Following is an example of <sup>a</sup> URL to stream content:

/*APP\_HOME*/component/getcontent?objectId=xxxxyyyyzzzzaaaa&format=ppt8

## **govern (type dm\_folder)**

**Purpose** Enables the user to specify whether governing should be applied to the children of <sup>a</sup> selected object to govern. Requires Collaborative Edition.

#### **Configuration File**

webcomponent\config\library\rooms\govern\_component.xml

#### **Scope**

 $\overline{a}$ 

type dm\_folder

#### **Parameters**

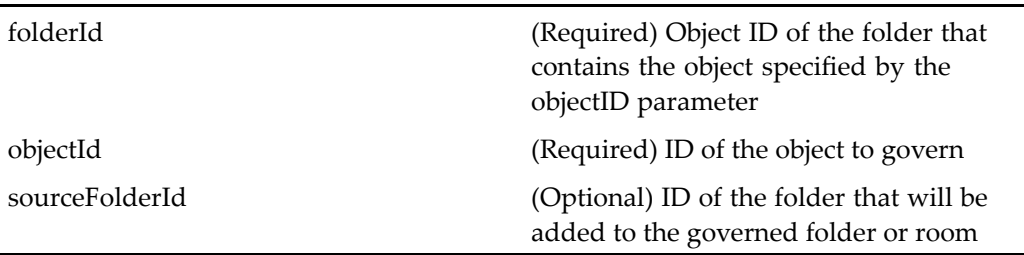

# <span id="page-745-0"></span>**groupattributes**

**Purpose** Creates a new user profile and edits existing user groups.

## **Configuration File**

 $we be component \verb|\config\admin\sgroup\sgroup\sgroup\textit{t} is \verb|1| and \verb|2| is a \verb|2| and \verb|3| is a \verb|2| and \verb|4| is a \verb|3|.$ 

#### **Scope**

All.

## **Parameters**

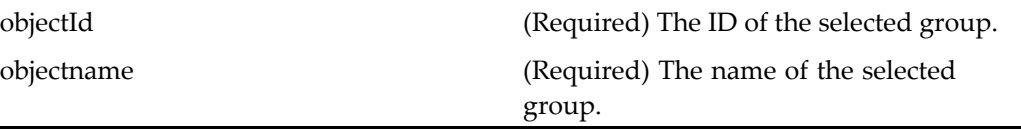

## **groupdelete**

**Purpose** Deletes an existing user group. Warns the administrator about the repercussions of performing this task and offers alternative solutions.

#### **Configuration File**

webcomponent\config\admin\group\groupdelete\_component.xml

#### **Scope**

All.

#### <span id="page-746-0"></span>**Parameters**

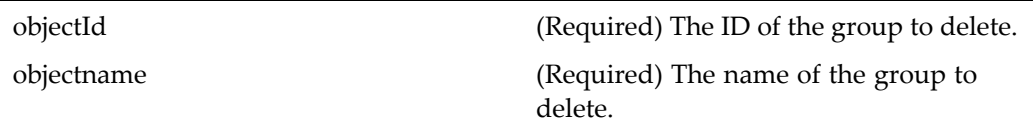

## **grouplist**

**Purpose** Displays a list of all user groups present in the repository. It provides the ability to drill down in <sup>a</sup> group to view all the users and groups within the group.

#### **Configuration File**

webcomponent\config\admin\group\grouplist\_component.xml

#### **Scope**

All.

#### **Usage**

To preserve repository consistency, do not remove groups from the repository. Remove all members of the group and leave the empty group in the repository. When you delete <sup>a</sup> group, the server does not remove the group's name from objects in the repository, such as ACLs and other groups. You can delete <sup>a</sup> group, and then create <sup>a</sup> group with the same name. If you create <sup>a</sup> new group with the same name as <sup>a</sup> deleted group, the new group inherits the group memberships and object permissions belonging to the deleted group.

## **grouplocator**

**Purpose** Displays a list of groups in the repository.

## **Configuration File**

webcomponent\config\library\locator\grouplocator\_component.xml

#### **Parent Definition**

userorgrouplocator:webcomponent/config/library/locator/userorgrouplocator\_ component.xml

## **Scope**

All.

## **Parameters**

These parameters are inherited from userorgrouplocator:webcomponent/config/library/ locator/userorgrouplocator\_component.xml.

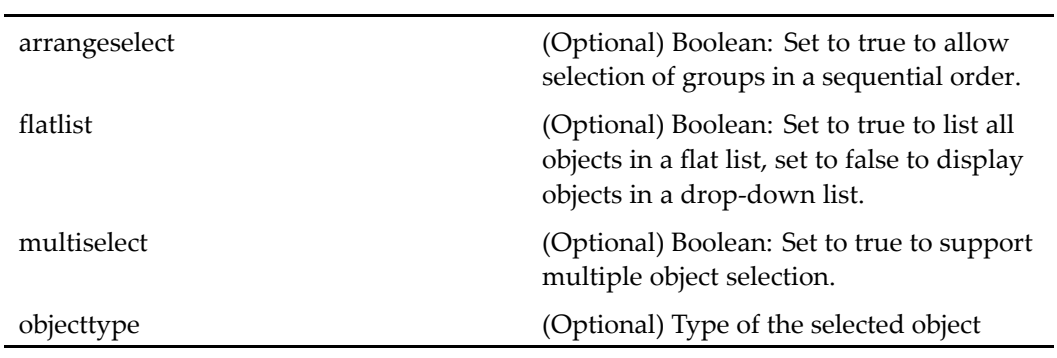

### **Elements**

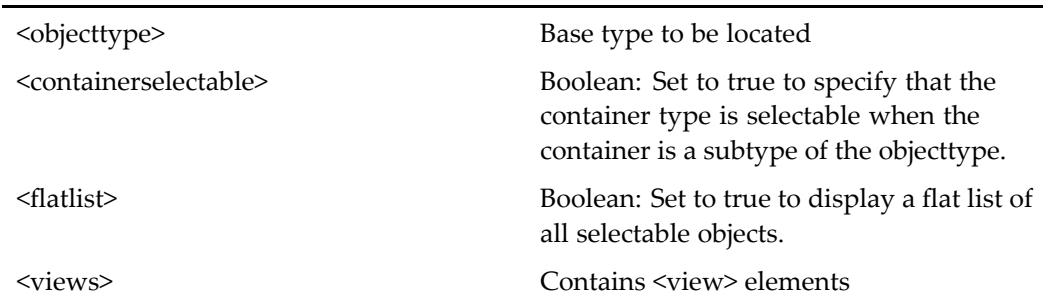

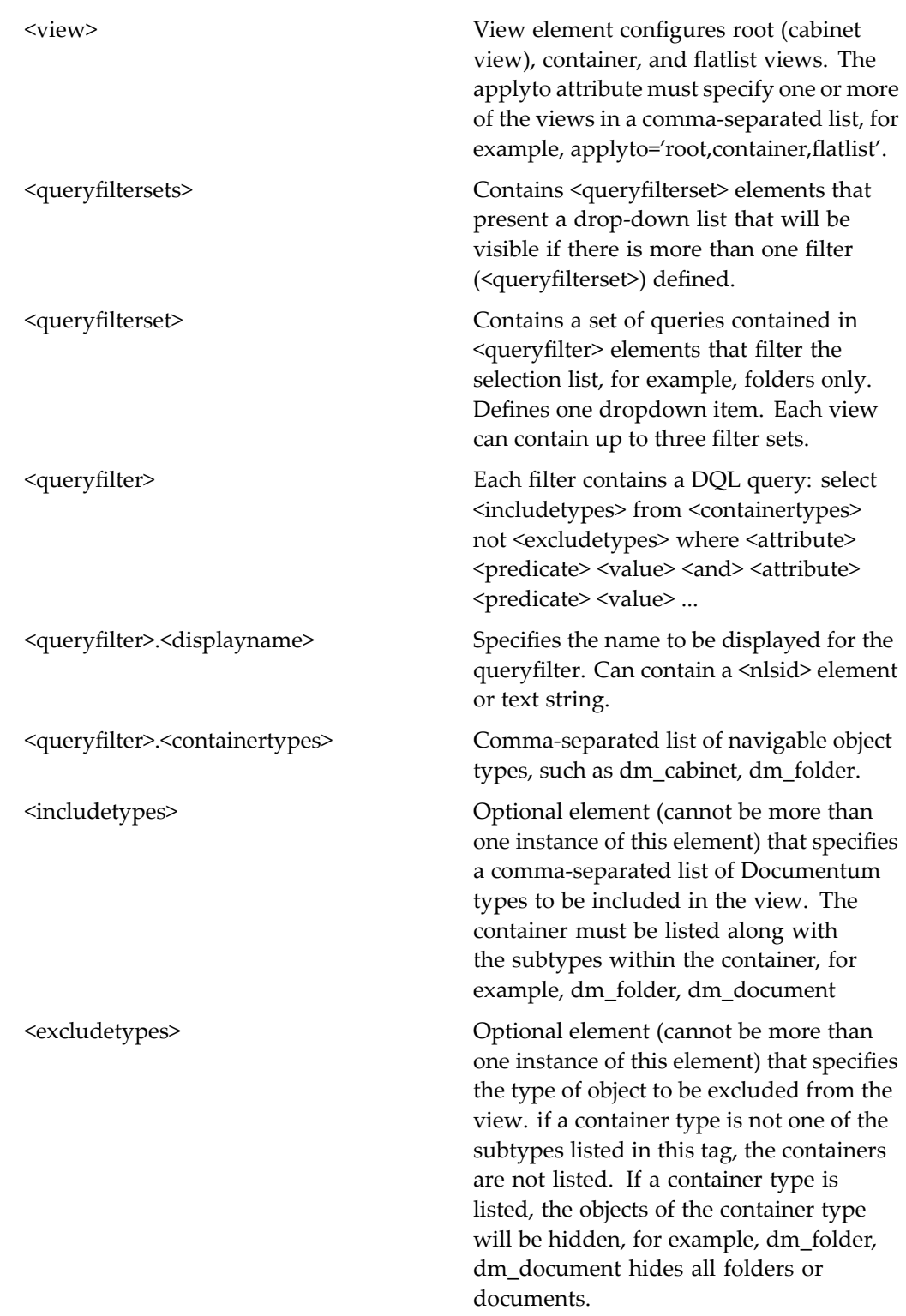

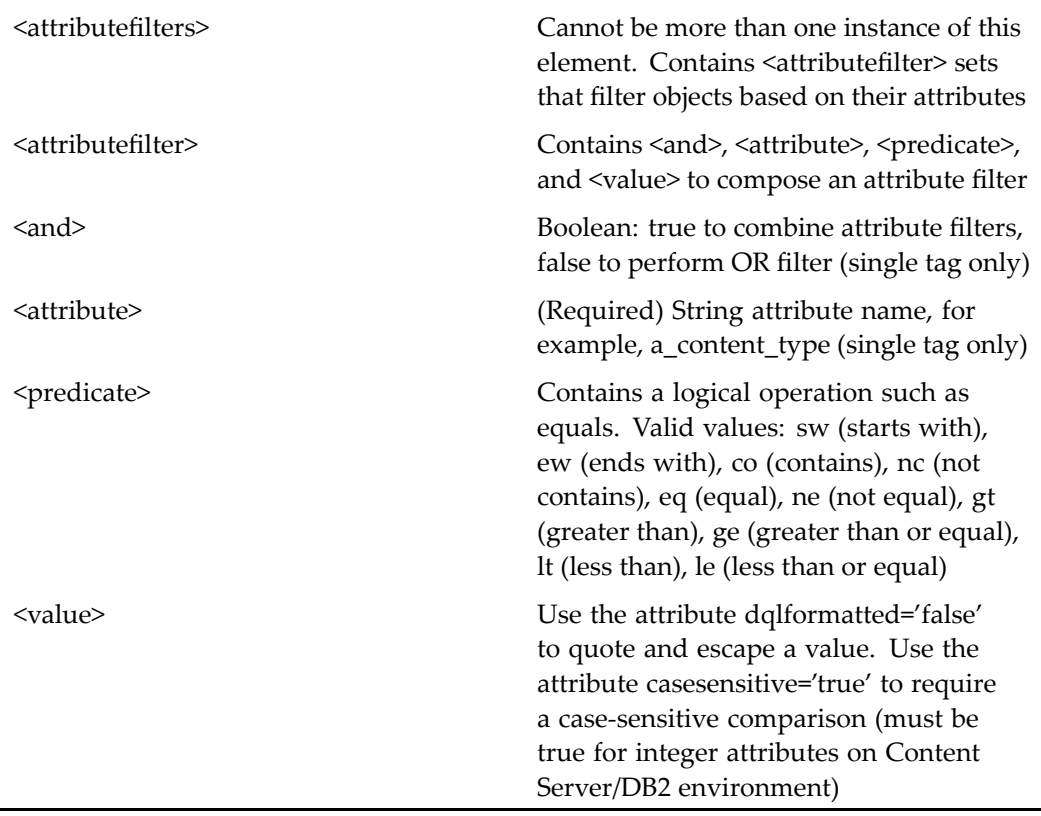

# **grouplocatorcontainer**

**Purpose** Extends the container [locatorcontainer,](#page-838-0) page [839](#page-838-0) and contains one or more group[locator,](#page-746-0) page [747](#page-746-0).

## **Configuration File**

webcomponent\config\library\locator\grouplocator\_component.xml

## **Parent Definition**

locatorcontainer:webcomponent/config/library/locator/locatorcontainer\_component.xml

#### **Scope**

#### All.

### **Parameters**

These parameters are inherited from locatorcontainer:webcomponent/config/library/ locator/locatorcontainer\_component.xml.

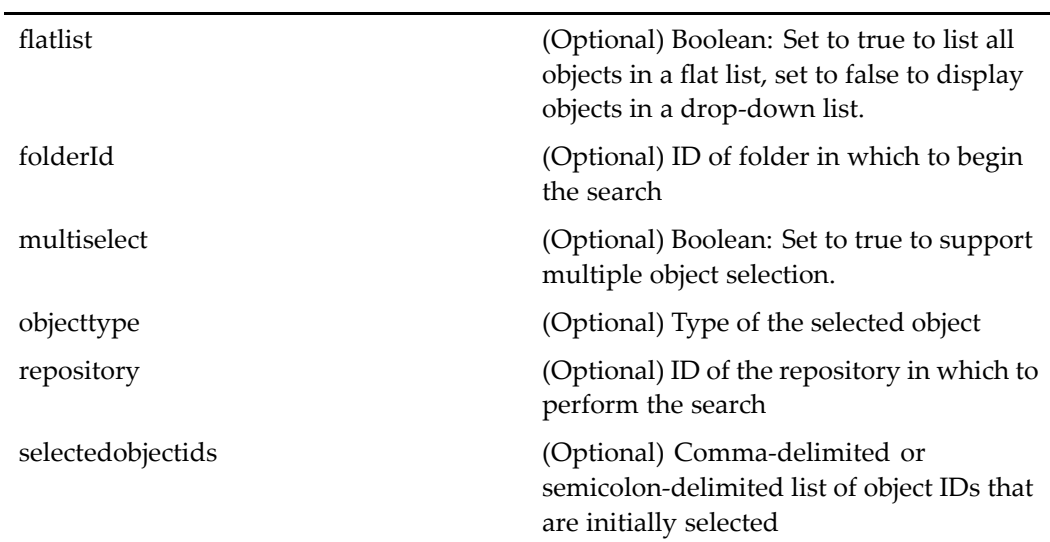

# **groupproperties**

**Purpose** Extends the container adminproperty container, page [515](#page-514-0) and displays properties components for the selected group. It overrides some of the behavior from the adminpropertycontainer component. and contains groupa[ttributes,](#page-745-0) page [746](#page-745-0).

## **Configuration File**

webcomponent\config\admin\group\groupproperties\_component.xml

## **Parent Definition**

adminpropertycontainer:webcomponent/config/admin/container/ adminpropertycontainer\_component.xml

#### **Scope**

All.

## **Parameters**

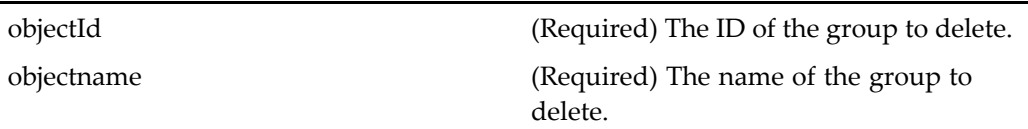

## **Elements**

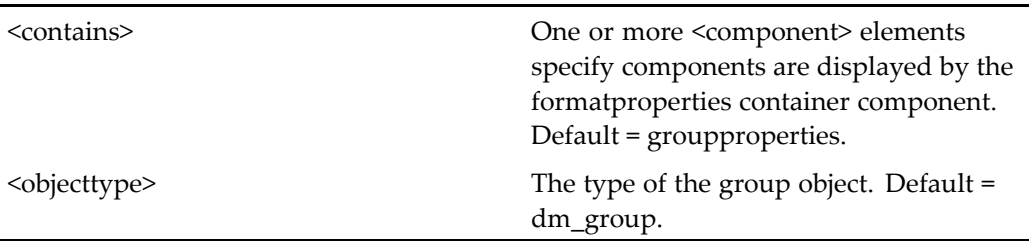

## **grouprename**

**Purpose** Reassigns an existing group. The administrator can reassign all the objects owned by the current group and generate an exhaustive report.

### **Configuration File**

webcomponent\config\admin\group\grouprename\_component.xml

#### **Scope**

All.

## **Parameters**

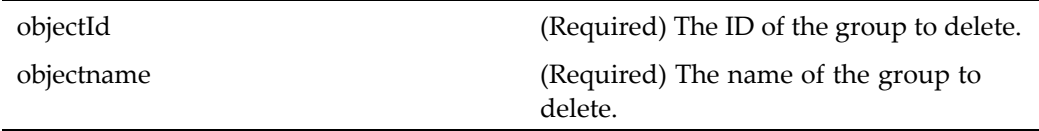

# **groupwhereused**

**Purpose** Lists the locations where the selected group is being used; for example, it lists all sysobjects owned by the group, acls in which the group exists, and workflows for which the group is <sup>a</sup> designated performer.

## **Configuration File**

webcomponent\config\admin\group\groupwhereused\_component.xml

#### **Scope**

All.

## **Parameters**

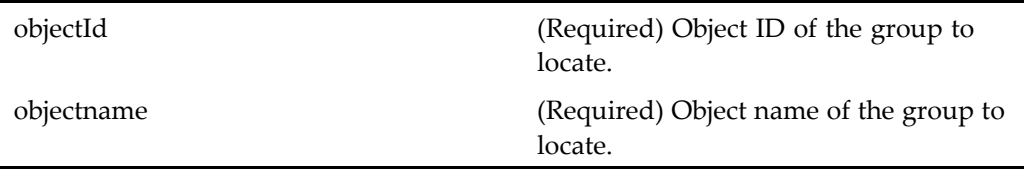

# **halttask (type dm\_task)**

**Purpose** Halts (pauses) a task in a workflow. This component is defined for dm\_task objects.

## **Configuration File**

webcomponent\config\library\workflow\halt\halttask\_component.xml

#### **Scope**

type dm\_task

### **Caller**

This componen<sup>t</sup> is launched by the action halttask (type [dm\\_task\),](#page-311-0) page [312](#page-311-0)and displayed in the componen<sup>t</sup> [combocontainer,](#page-643-0) page [644](#page-643-0).

## **Parameters**

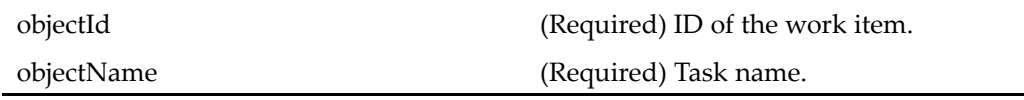

# $h$ altworkflow (type dm\_workflow)

**Purpose** Halts (pauses) workflow objects. This component is defined for dm\_workflow objects.

### **Configuration File**

webcomponent\config\library\workflow\halt\haltworkflow\_component.xml

#### **Scope**

type dm\_workflow

#### **Parameters**

objectId (Required) ID of the workflow

## **help-index**

**Purpose** Help files are mapped in the help-index component definition. The help\_component.xml configuration file stores <sup>a</sup> list of reference entries for HTML help pages. This definition is overridden by the Webtop help component, which has entries for help topics.

#### **Configuration File**

webcomponent\config\help\help\_component.xml

#### **Scope**

All.

## **historicalactivityreportresults**

**Purpose** Displays the results of a historical activity report query.

## **Configuration File**

webcomponent\config\library\workflow\historicalreport\activityresults\_component. xml

#### **Scope**

All.

## **Parameters**

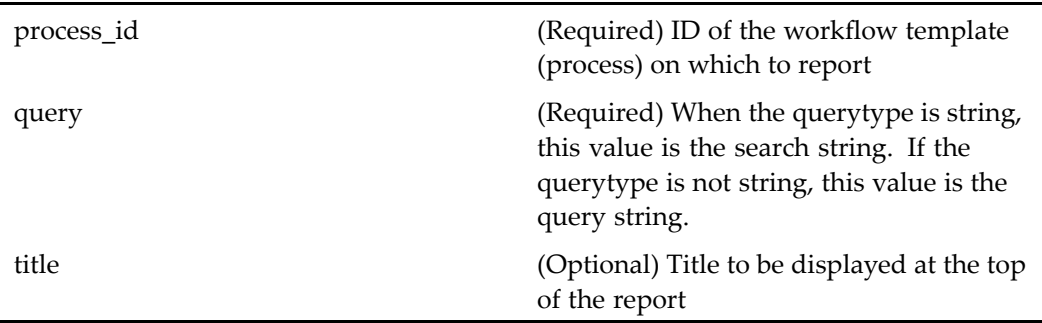

## **historicalprocessreport**

**Purpose** This component displays a workflow process historical report.

## **Configuration File**

webcomponent\config\library\workflow\historicalreport\processreport\_component. xml

#### **Scope**

All.

### **Caller**

This componen<sup>t</sup> is called by the action [historicalprocessreport,](#page-312-0) page [313](#page-312-0) and displayed in the componen<sup>t</sup> [historicalprocessreportcontainer,](#page-756-0) page [757](#page-756-0).
# **historicalprocessreportcontainer**

**Purpose** This component is used to display historical workflow reports for processes and performers.

#### **Configuration File**

webcomponent\config\library\workflow\historicalreport\processreportcontainer\_ component.xml

#### **Parent Definition**

propertysheetcontainer:wdk/config/propertysheetcontainer\_component.xml

#### **Scope**

All.

#### **Caller**

This componen<sup>t</sup> is called by the actions [historicalprocessreport,](#page-312-0) page [313](#page-312-0) and displays the componen[thistoricalprocessreport,](#page-755-0) page [756](#page-755-0).

### **Parameters**

componen<sup>t</sup> (Optional) ID of the componen<sup>t</sup> to be displayed

# **historicalprocessreportresults**

**Purpose** This component is used to display reports on workflow processes that have been completed.

# **Configuration File**

webcomponent\config\library\workflow\historicalreport\processresults\_component. xml

### **Scope**

All.

# **Parameters**

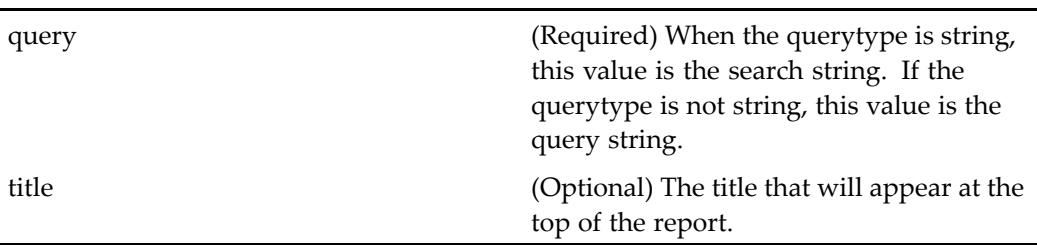

# **historicalreportcolumnselector**

**Purpose** This component provides UI and behavior for selecting the columns and column order for view components such as DocList and Drilldown.

### **Configuration File**

webcomponent\config\library\workflow\historicalreport\columnselector\_component. xml

### **Parent Definition**

columnselector:webcomponent/config/environment/preferences/display/ columnselector\_component.xml

# <span id="page-758-0"></span>**Scope**

All.

# **Parameters**

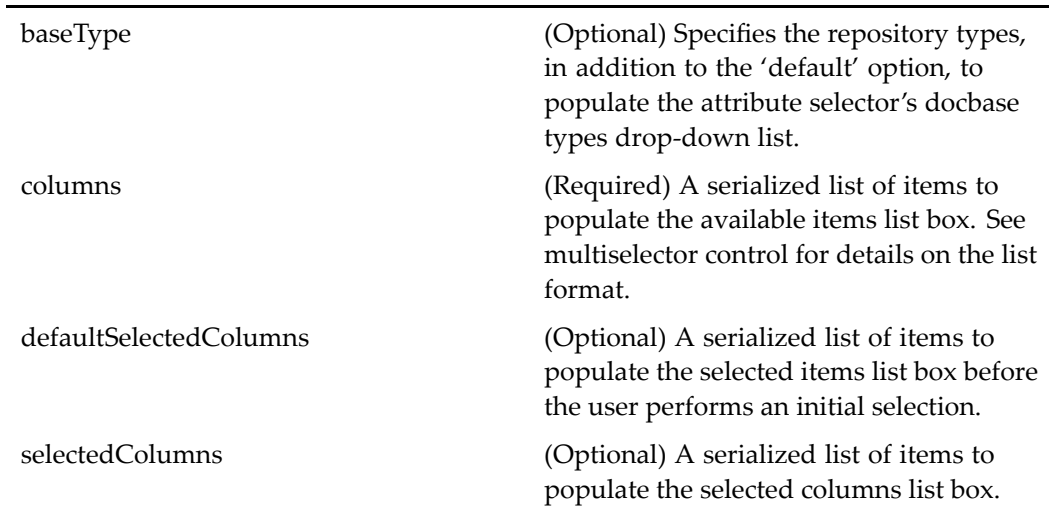

# **historicaluserreport**

**Purpose** This component displays a workflow process historical report for a performer.

# **Configuration File**

webcomponent\config\library\workflow\historicalreport\userreport\_component.xml

## **Scope**

All.

### **Caller**

This componen<sup>t</sup> is called by the action [historicaluserreport,](#page-313-0) page [314](#page-313-0) and displayed in the componen<sup>t</sup> historicaluserreportcontainer, page 760.

# **historicaluserreportcontainer**

**Purpose** This component is a container for components that display historical user reports.

## **Configuration File**

webcomponent\config\library\workflow\historicalreport\userreportcontainer\_ component.xml

### **Parent Definition**

propertysheetcontainer:wdk/config/propertysheetcontainer\_component.xml

#### **Scope**

All.

### **Caller**

This componen<sup>t</sup> is called by the action [historicaluserreport,](#page-313-0) page [314](#page-313-0) and displays the componen<sup>t</sup> [historicaluserreport,](#page-758-0) page [759](#page-758-0).

### **Parameters**

componen<sup>t</sup> (Optional) ID of the componen<sup>t</sup> to display

# **historicaluserreportresults**

**Purpose** This component displays the report results of a historical workflow process report for <sup>a</sup> performer.

## **Configuration File**

webcomponent\config\library\workflow\historicalreport\userresults\_component.xml

### **Scope**

All.

## **Parameters**

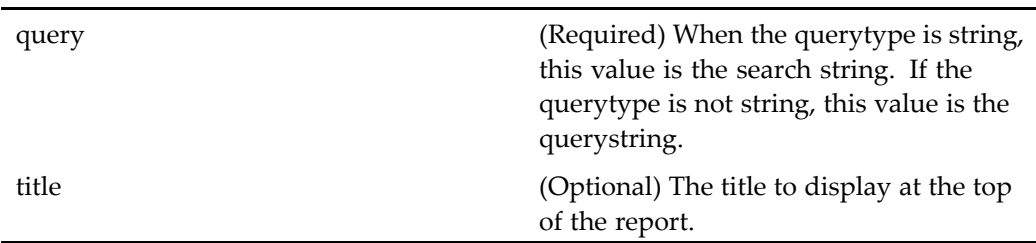

# **history**

**Purpose** Extends the component [objectgrid,](#page-883-0) page [884](#page-883-0) and displays an object history (audit trail) including events, users, event source, and time stamp.

## **Configuration File**

webcomponent\config\library\history\history\_component.xml

## **Parent Definition**

objectgrid:/webcomponent/config/navigation/objectgrid/objectgrid\_component.xml

#### **Scope**

All.

### **Caller**

This componen<sup>t</sup> is called by the action history (type [dm\\_sysobject\),](#page-314-0) page [315](#page-314-0) in the menubar componen<sup>t</sup> and is displayed in the componen<sup>t</sup> [proper](#page-907-0)ties, page [908](#page-907-0).

## **Parameters**

objectId (Required) ID of the selected object

### **Elements**

For information on configurable columns, see [doclist,](#page-683-0) page [684](#page-683-0).

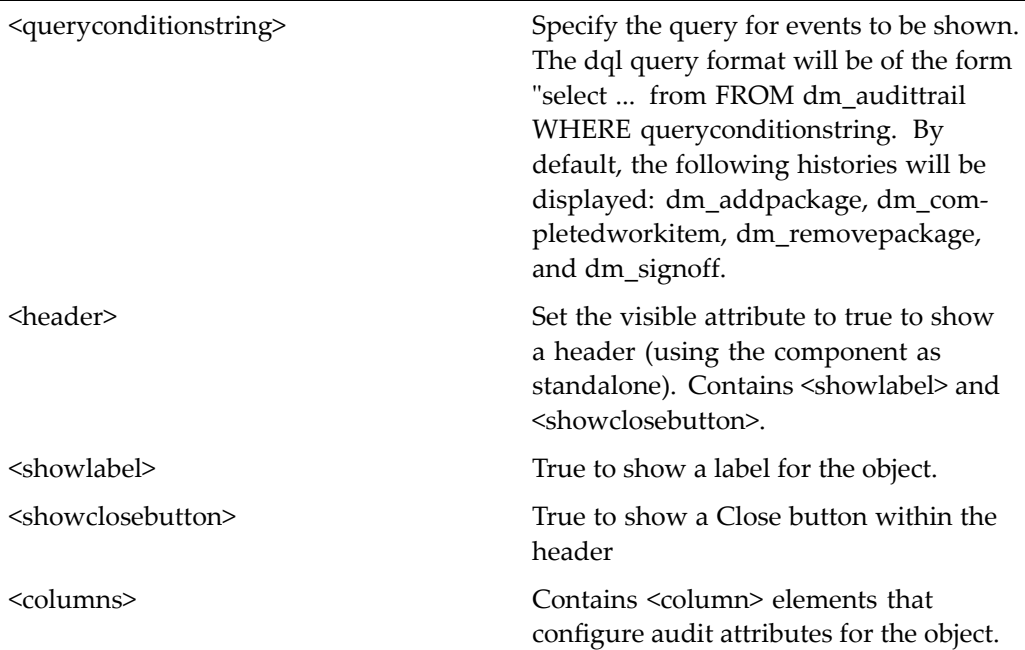

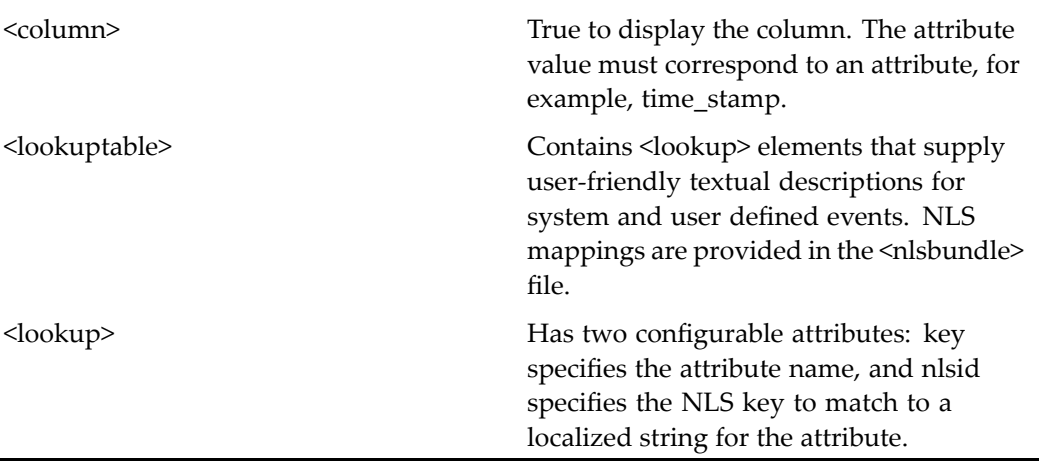

# **homecabinet\_drilldown**

**Purpose** Supports browsing of the user home cabinet contents. The user can select cabinets or folders and drill down into them to see their contents. The visibility of object types is configurable. The componen<sup>t</sup> is identical to the drilldown componen<sup>t</sup> excep<sup>t</sup> that the top-level navigation location is the user's home cabinet path instead of the repository root cabinet list.

# **Configuration File**

 $\overline{a}$ 

webcomponent\config\navigation\homecabinet\homecabinet\_drilldown\_component. xml

#### **Scope**

All.

# **Parameters**

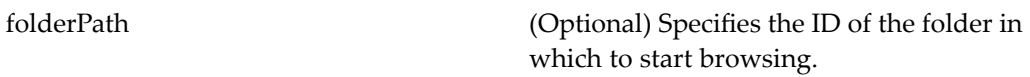

j.

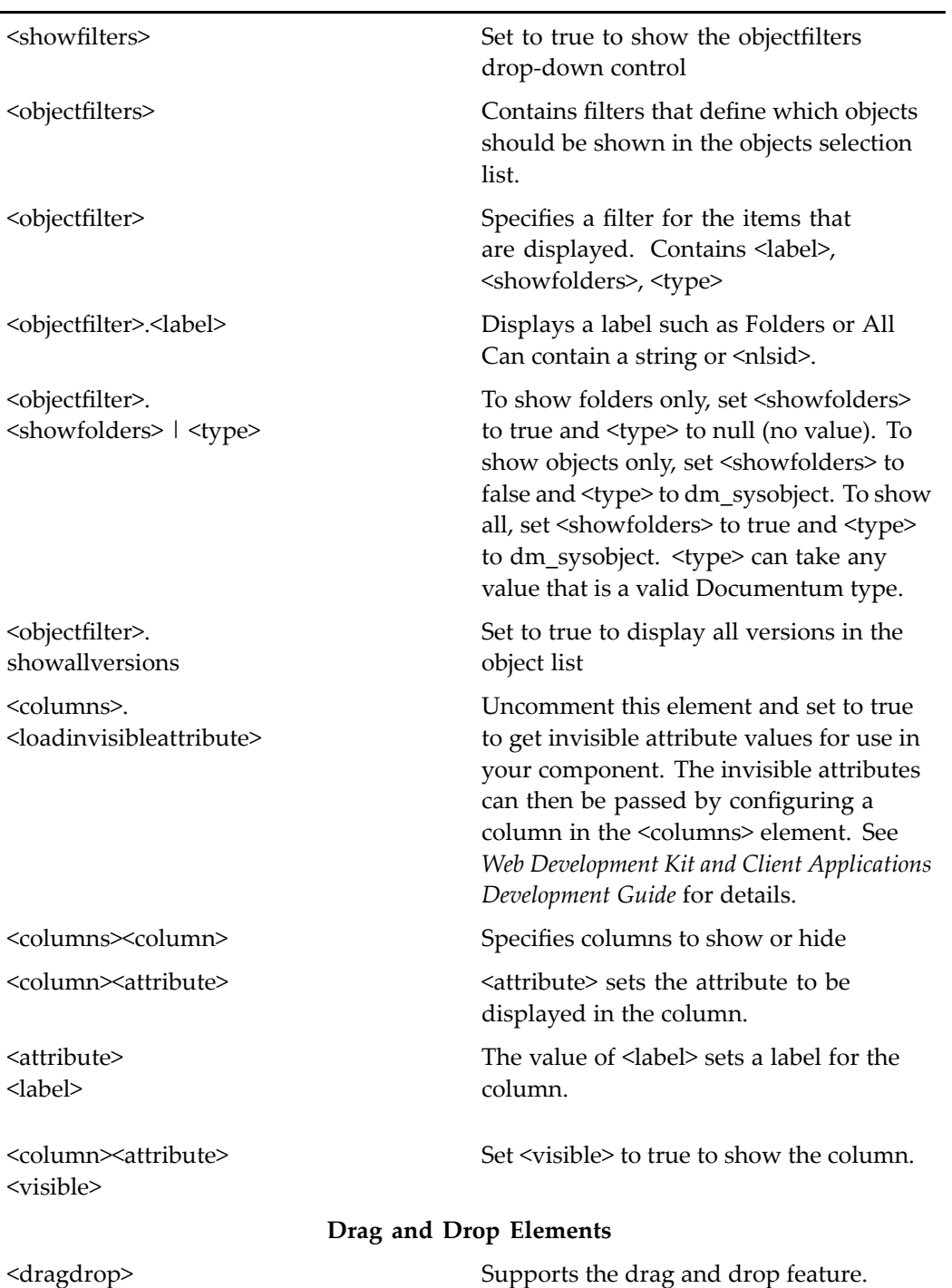

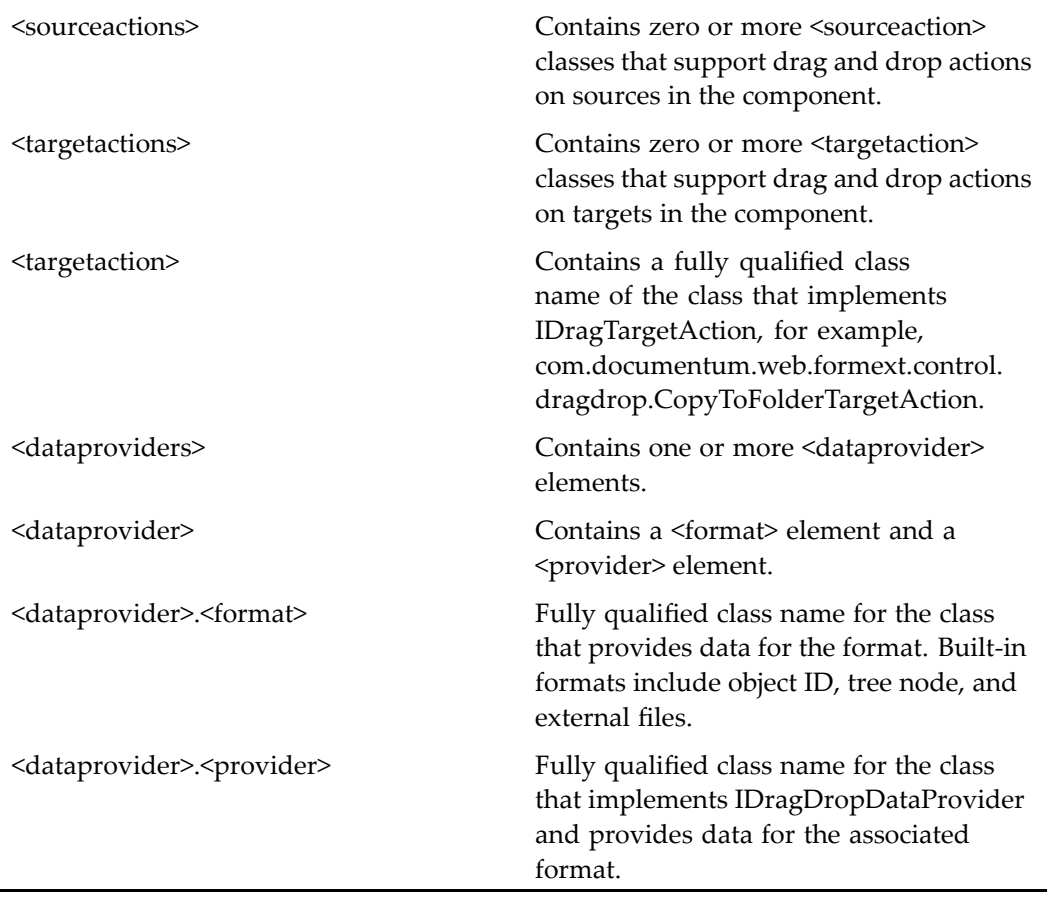

For more information on the drag and drop feature, see "Supporting Drag and Drop" in *Web Development Kit and Client Applications Development Guide*.

# **homecabinet\_list**

**Purpose** Supports browsing of the user home cabinet. Users can select cabinets and folders and view their contents. The visibility of object types is configurable. The componen<sup>t</sup> is identical to the doclist componen<sup>t</sup> with the exception that the top-level navigation location is the user's home cabinet path instead of the repository root cabinet list.

# **Configuration File**

webcomponent\config\navigation\homecabinet\homecabinet\_list\_component.xml

## **Scope**

All.

# **Parameters**

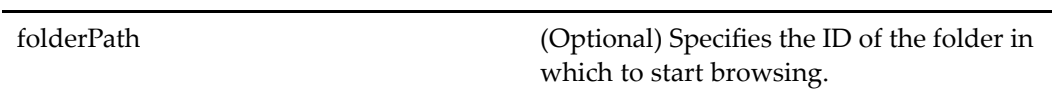

## **Elements**

l,

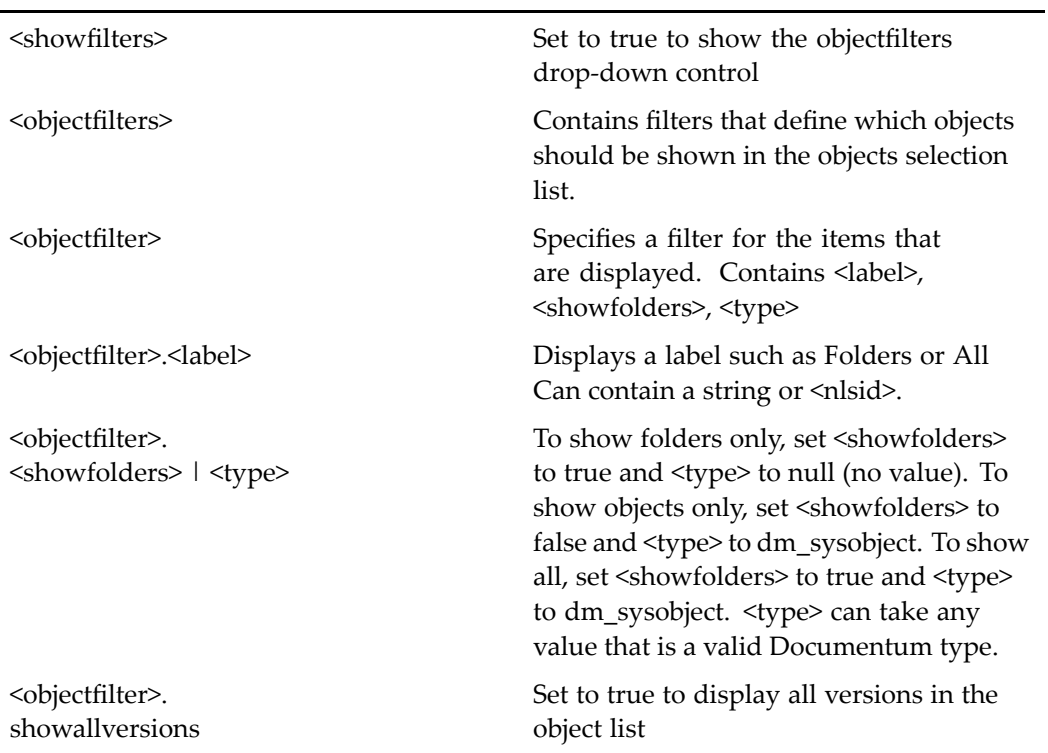

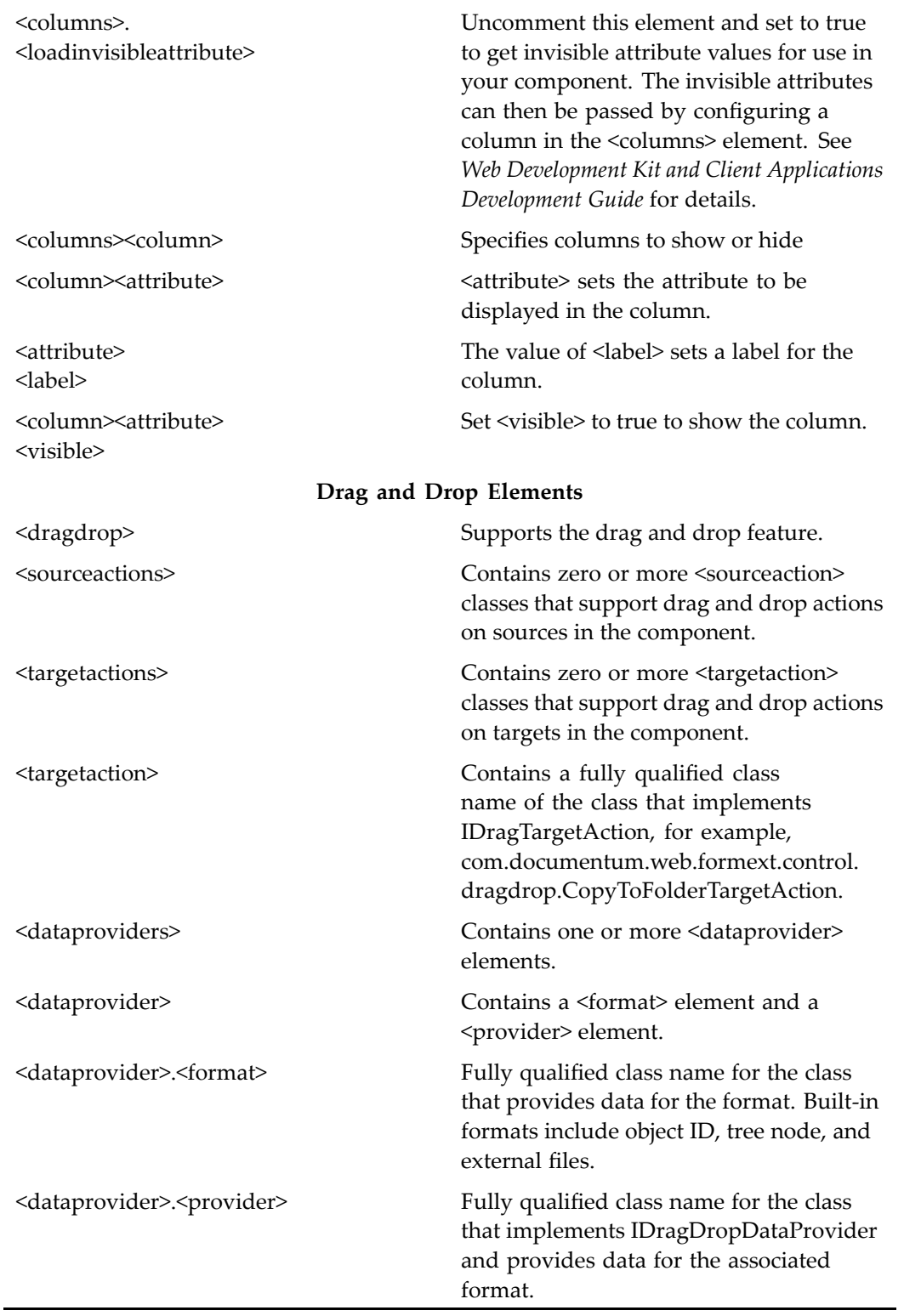

<span id="page-767-0"></span>For more information on the drag and drop feature, see "Supporting Drag and Drop" in *Web Development Kit and Client Applications Development Guide*.

# **httpcancelcheckout (type dm\_sysobject)**

**Purpose** This is the WDK 5.3 httpcancelcheckout component. It enables cancelling checkouts of objects.

#### **Configuration File**

webcomponent\config\library\contenttransfer\cancelcheckout\httpcancelcheckout\_ component.xml

#### **Scope**

type dm\_sysobject

#### **Caller**

This componen<sup>t</sup> is called by the action cancelcheckout (type [dm\\_sysobject\),](#page-239-0) page [240](#page-239-0) and is displayed in the componen<sup>t</sup> [httpcancelcheckoutcontainer,](#page-768-0) page [769](#page-768-0).

#### **Parameters**

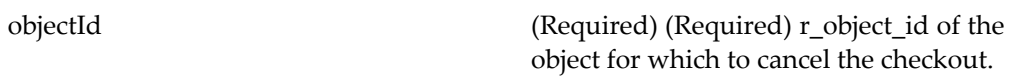

<span id="page-768-0"></span>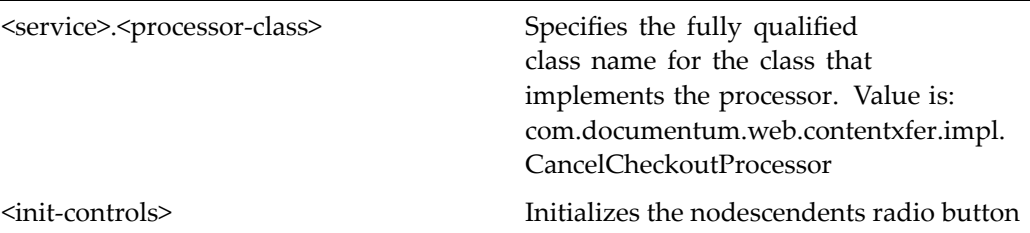

# **httpcancelcheckoutcontainer**

**Purpose** This is the WDK 5.3 httpcancelcheckoutcontainer component. It is a container for components that enable cancelling the checkout of <sup>a</sup> repository object.

## **Configuration File**

webcomponent\config\library\contenttransfer\cancelcheckout\httpcancelcheckoutcontainer\_ component.xml

### **Parent Definition**

combocontainer:wdk/config/combocontainer\_component.xml

#### **Scope**

All.

#### **Caller**

This componen<sup>t</sup> is called by the action cancelcheckout (type [dm\\_sysobject\),](#page-239-0) page [240](#page-239-0) and is displays the componen<sup>t</sup> [httpcancelcheckout](#page-767-0) (type dm\_sysobject), page [768](#page-767-0).

# **Parameters**

These parameters are inherited from combocontainer:wdk/config/combocontainer\_ component.xml.

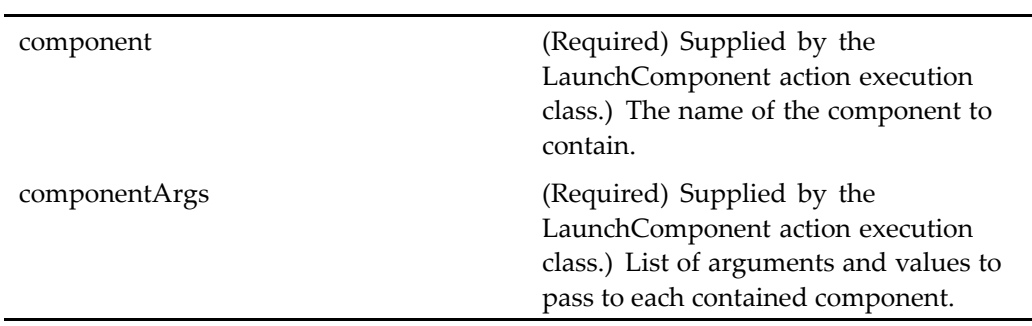

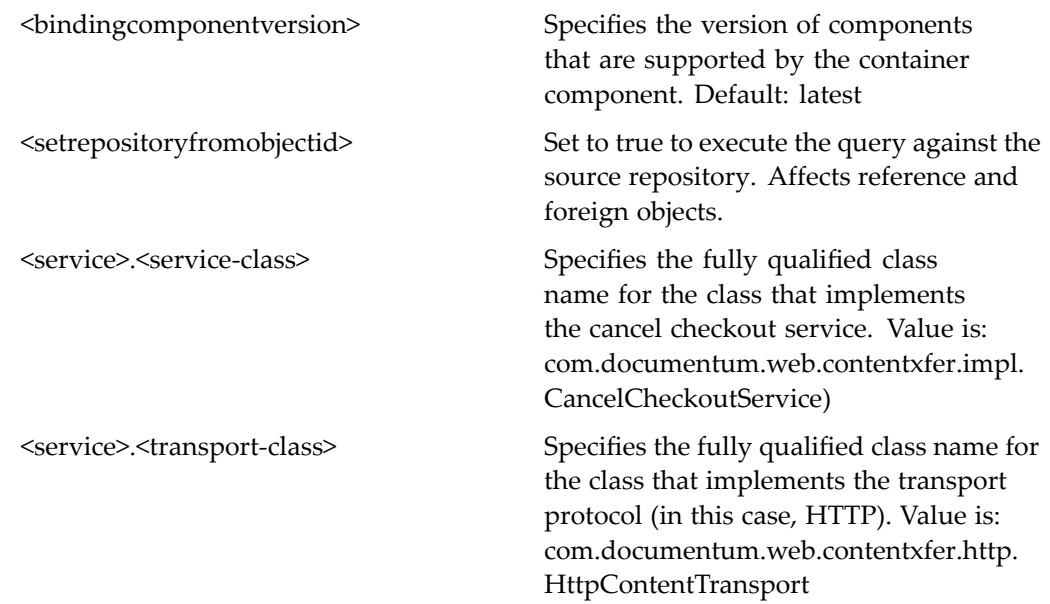

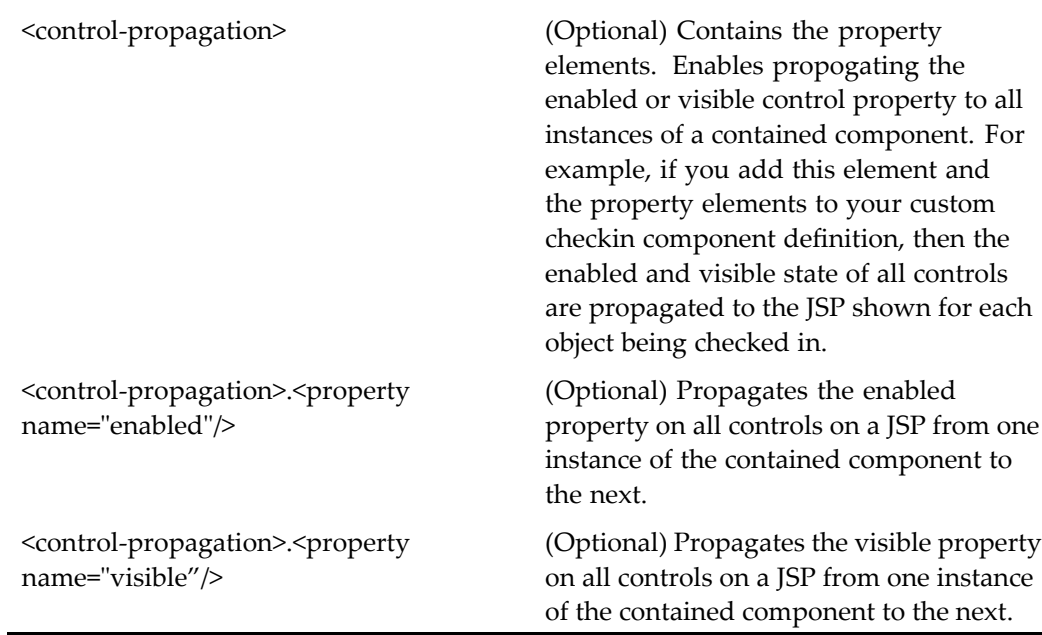

# **httpcancelcheckoutcontainer (version 5.2.5)**

**Purpose** This is the WDK 5.2.5 httpcancelcheckoutcontainer component. It cannot be addressed directly by URL or ID, because it is not the current version of this component. It is provided for backward compatibility. It is the WDK 5.2.5 componen<sup>t</sup> used to display components that enable cancelling the checkout of <sup>a</sup> repository object.

#### **Configuration File**

webcomponent\config\library\httpcancelcheckout\httpcancelcheckoutcontainer\_ component.xml

### **Parent Definition**

combocontainer:wdk/config/combocontainer\_component.xml

# **Scope**

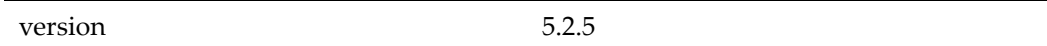

# **Caller**

Cannot be called directly. Must be extended.

## **Parameters**

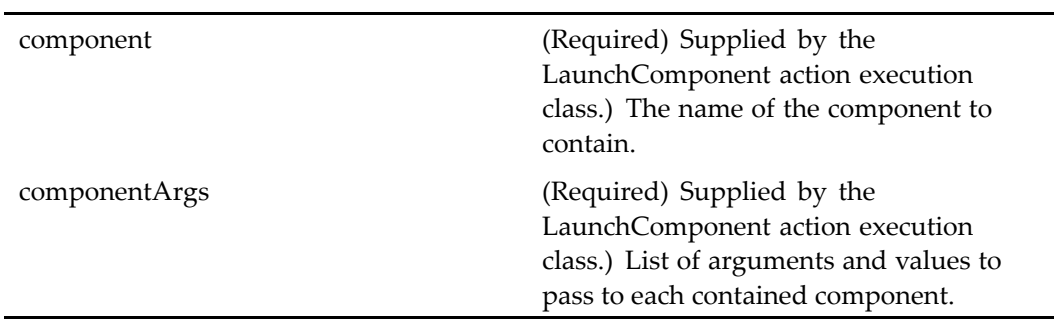

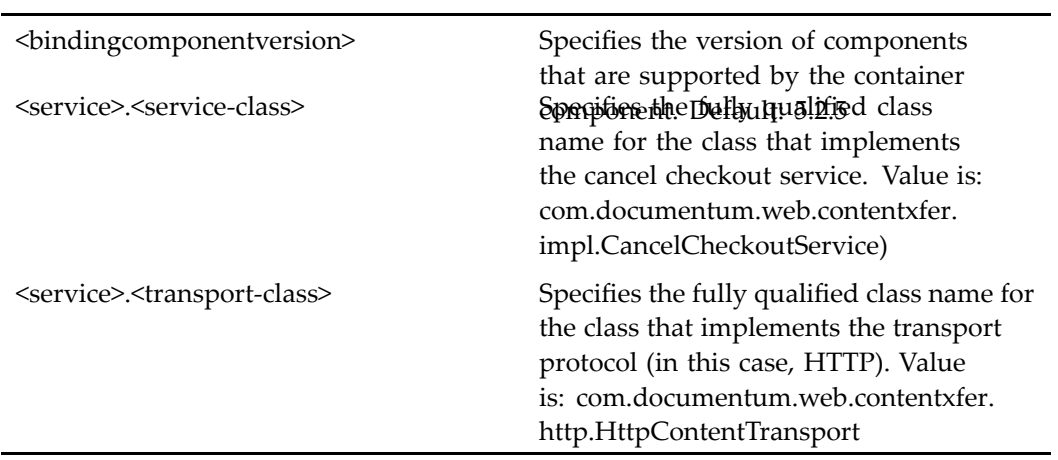

# <span id="page-772-0"></span>**httpcheckin (type dm\_sysobject)**

**Purpose** This is the WDK 5.3 httpcheckin component. It checks in non-XML objects one at a time using the HTTP input mechanism.

#### **Configuration File**

webcomponent\config\library\contenttransfer\checkin\httpcheckin\_component.xml

#### **Scope**

type dm\_sysobject

#### **Caller**

This componen<sup>t</sup> is called by the action checkin (type [dm\\_sysobject\),](#page-243-0) page [244](#page-243-0) for applications that use the HTTP content transfer mechanism and displayed in the componen<sup>t</sup> [httpcheckincontainer,](#page-773-0) page [774](#page-773-0).

#### **Parameters**

L

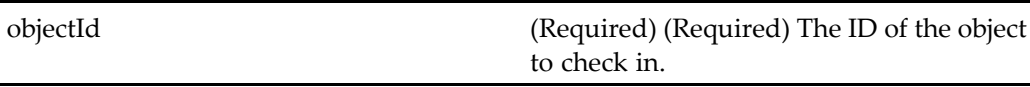

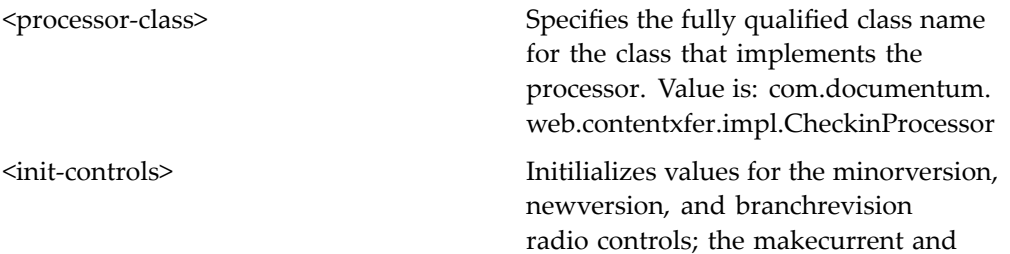

<span id="page-773-0"></span>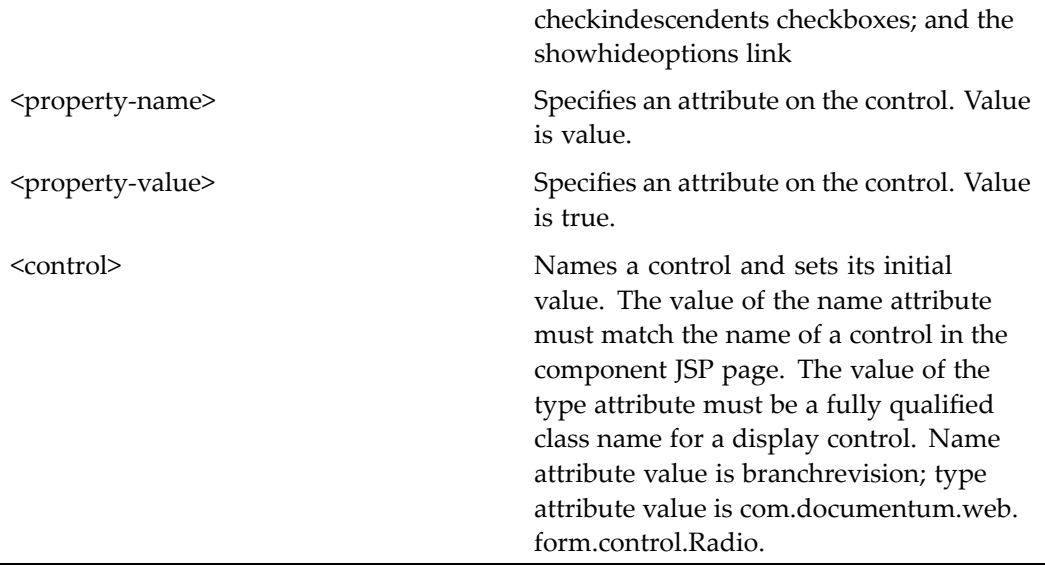

# **httpcheckincontainer**

**Purpose** This is the WDK 5.3 httpcheckincontainer. It checks in non-XML objects one at a time using the HTTP input mechanism. (XML objects must be checked in using the UCF checkin component, which contains <sup>a</sup> parser.) The httpcheckincontainer componen<sup>t</sup> extends [combocontainer,](#page-643-0) page [644](#page-643-0).

# **Configuration File**

webcomponent\config\library\contenttransfer\checkin\httpcheckincontainer\_ component.xml

# **Parent Definition**

combocontainer:wdk/config/combocontainer\_component.xml

## **Scope**

All.

## **Caller**

This container is launched by the action checkin (type [dm\\_sysobject\),](#page-243-0) page [244](#page-243-0) and displays the componen<sup>t</sup> httpcheckin (type [dm\\_sysobject\),](#page-772-0) page [773](#page-772-0) for applications that use the HTTP content transfer mechanism.

## **Parameters**

These parameters are inherited from combocontainer:wdk/config/combocontainer\_ component.xml.

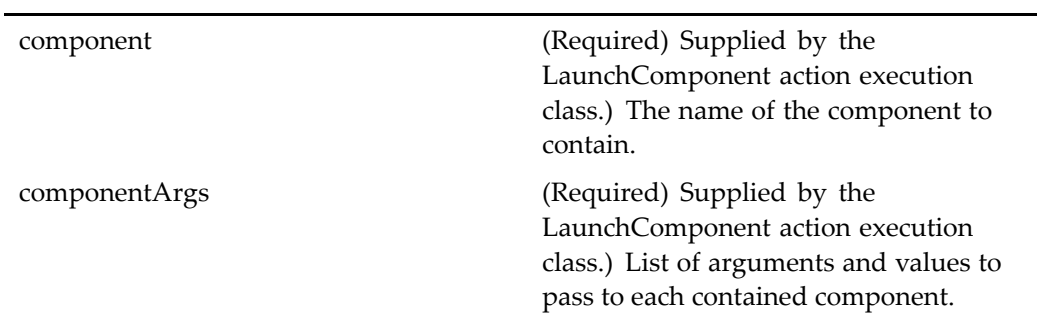

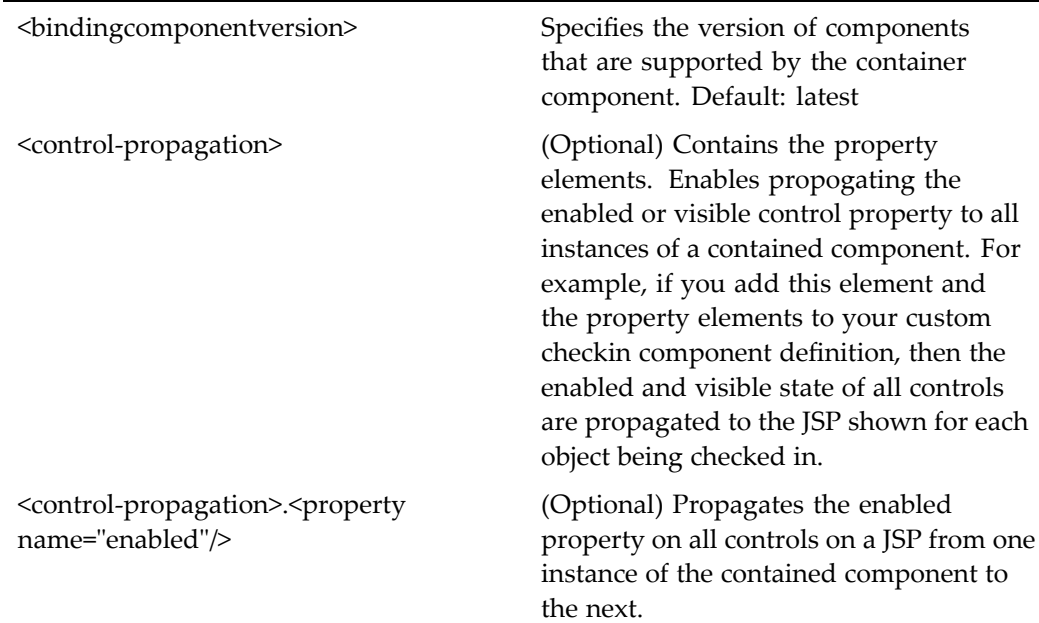

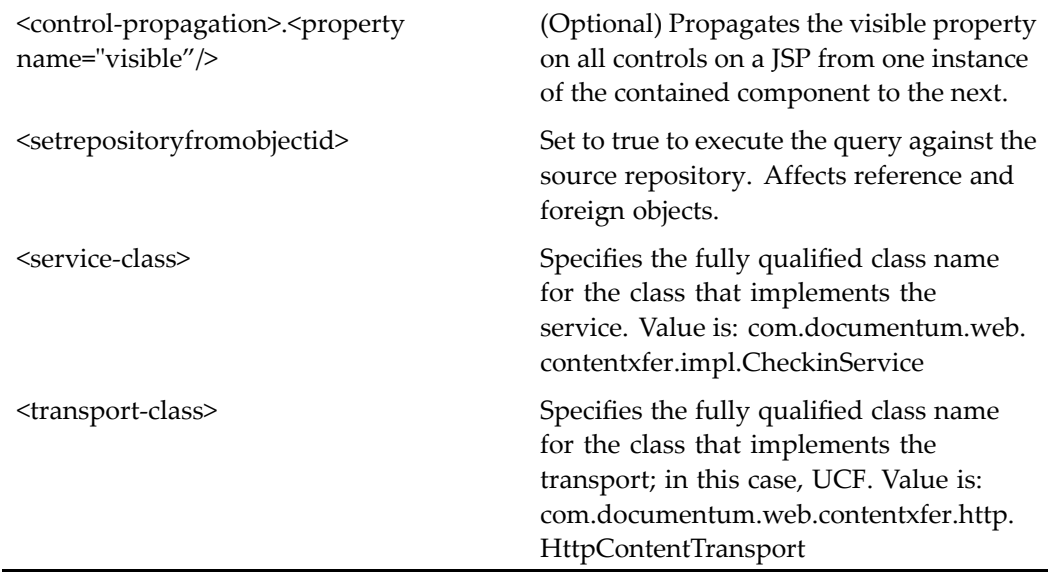

#### **Usage**

The parameters are added by the action execution class. Do not call the container by URL.

# **httpcheckincontainer (version 5.2.5)**

**Purpose** This is the WDK 5.2.5 httpcheckincontainer component. It cannot be addressed directly by URL or ID, because it is not the current version of this component. It is provided for backward compatibility. It is the WDK 5.2.5 componen<sup>t</sup> used to display the httpcheckin componen<sup>t</sup> to check in non-XML objects one at <sup>a</sup> time using the HTTP input mechanism. (XML objects must be checked in using the checkin applet, which contains <sup>a</sup> parser.) The httpcheckincontainer componen<sup>t</sup> extends [combocontainer,](#page-643-0) page [644](#page-643-0).

## **Configuration File**

webcomponent\config\library\httpcheckin\httpcheckincontainer\_component.xml

## <span id="page-776-0"></span>**Parent Definition**

combocontainer:wdk/config/combocontainer\_component.xml

#### **Scope**

version 5.2.5

#### **Caller**

Cannot be called directly. Must be extended.

### **Parameters**

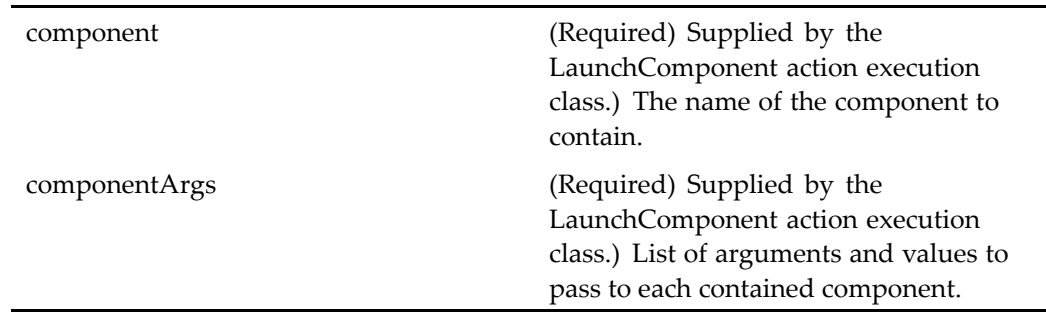

### **Elements**

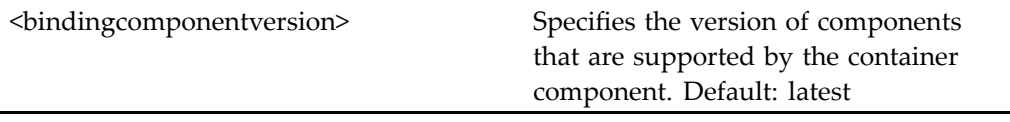

# **httpcheckout (type dm\_sysobject)**

**Purpose** This is the WDK 5.3 httpcheckout component. It checks out objects from the repository without launching an editing application. The httpcheckout componen<sup>t</sup> is available in all views for objects that are checked out on the user's current

machine. This componen<sup>t</sup> must be used within the [httpcheckoutcon](#page-779-0)tainer, page [780](#page-779-0) container. Checking out multiple objects creates one checkout container and an inner checkout componen<sup>t</sup> instance for each object.

## **Configuration File**

webcomponent\config\library\contenttransfer\checkout\httpcheckout\_component. xml

#### **Scope**

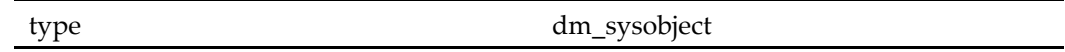

#### **Caller**

This componen<sup>t</sup> is called by the action checkout (type [dm\\_sysobject\),](#page-246-0) page [247](#page-246-0) and is displayed in the componen<sup>t</sup> [httpcheckoutcontainer,](#page-779-0) page [780](#page-779-0).

#### **Parameters**

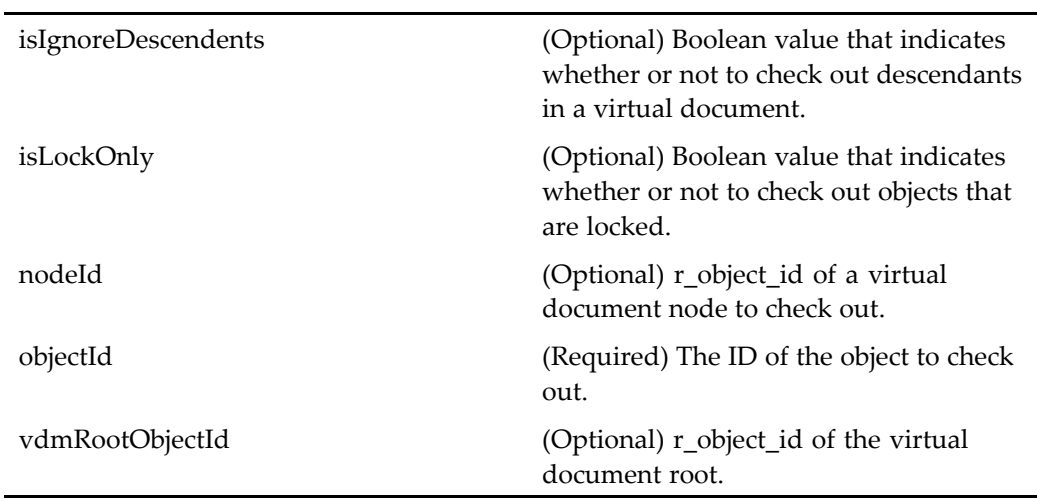

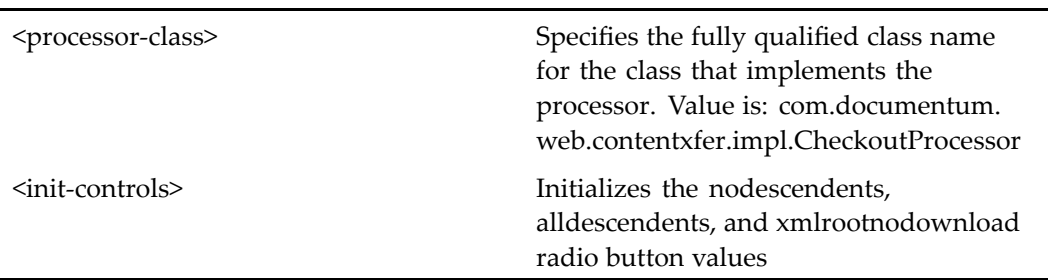

# **httpcheckout (version 5.2.5)**

**Purpose** This is the WDK 5.2.5 httpcheckout component. It cannot be addressed directly by URL or ID, because it is not the current version of this component. It is provided for backward compatibility.

# **Configuration File**

webcomponent\config\library\httpcheckout\httpcheckout\_action\_component.xml

#### **Scope**

version 5.2.5

### **Caller**

Cannot be called directly. Must be extended.

### **Parameters**

objectId The ID of the object to check out.

# <span id="page-779-0"></span>**httpcheckoutcontainer**

**Purpose** This is the WDK 5.3 httpcheckoutcontainer component. It is the container for components that enable checking out objects from <sup>a</sup> repository.

## **Configuration File**

webcomponent\config\library\contenttransfer\checkout\httpcheckoutcontainer\_ component.xml

#### **Parent Definition**

combocontainer:wdk/config/combocontainer\_component.xml

#### **Scope**

All.

#### **Caller**

This componen<sup>t</sup> is called by the action checkout (type [dm\\_sysobject\),](#page-246-0) page [247](#page-246-0) and is displays the componen<sup>t</sup> httpcheckout (type [dm\\_sysobject\),](#page-776-0) page [777](#page-776-0).

#### **Parameters**

These parameters are inherited from combocontainer:wdk/config/combocontainer\_ component.xml.

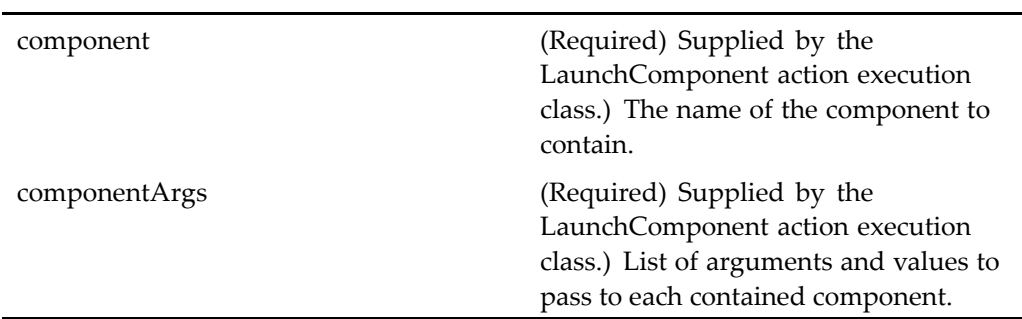

<span id="page-780-0"></span>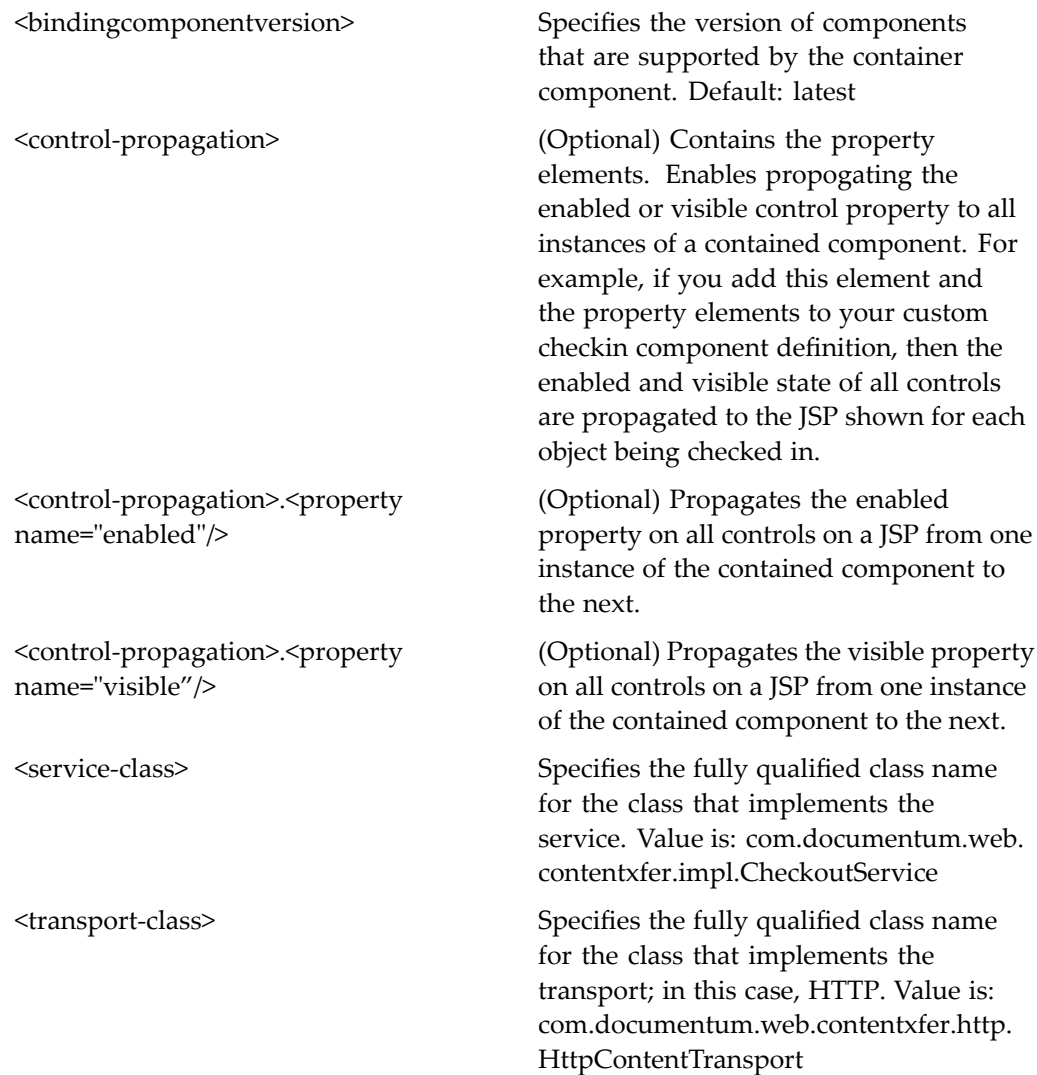

# **httpedit (type dm\_sysobject)**

**Purpose** This is the WDK 5.3 httpedit component. It enables checking out objects from repositories and opening them for editing in an associated application on the local machine.

## **Configuration File**

webcomponent\config\library\contenttransfer\edit\httpedit\_component.xml

## **Parent Definition**

httpcheckout:webcomponent/config/library/contenttransfer/checkout/httpcheckout\_ component.xml

#### **Scope**

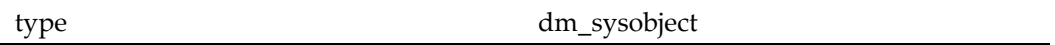

# **Caller**

This componen<sup>t</sup> is called by the action editfile (type [dm\\_sysobject\),](#page-291-0) page [292](#page-291-0) and is displayed in the componen<sup>t</sup> [httpeditcontainer,](#page-782-0) page [783](#page-782-0).

### **Parameters**

These parameters are inherited from httpcheckout:webcomponent/config/library/ contenttransfer/checkout/httpcheckout\_component.xml.

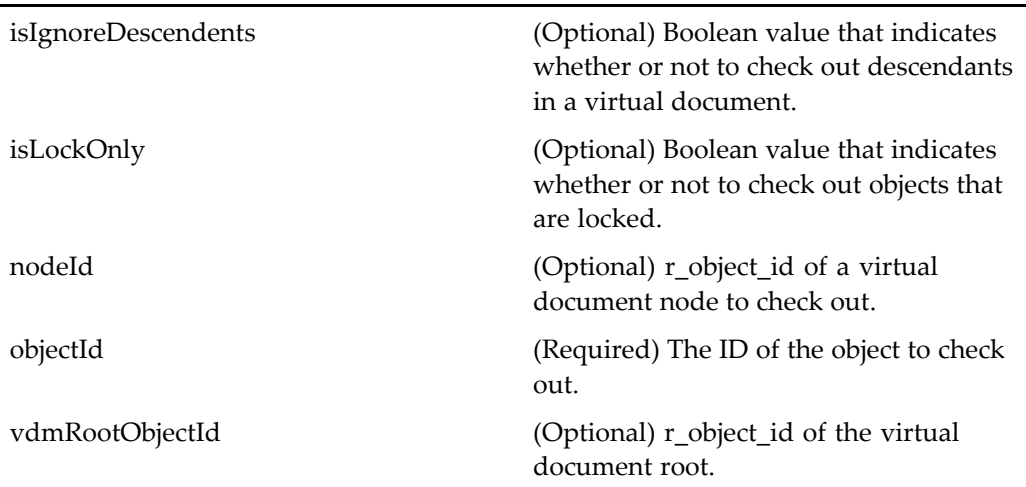

<span id="page-782-0"></span>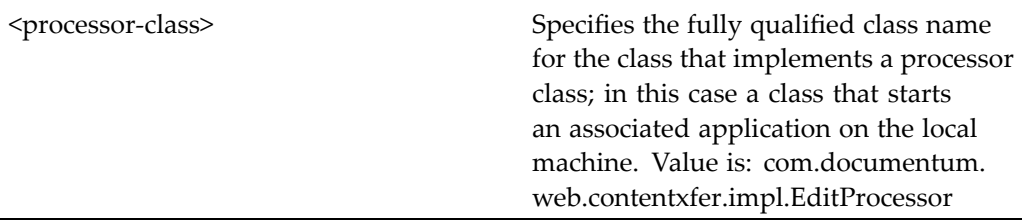

# **httpeditcontainer**

**Purpose** This is the WDK 5.3 httpeditcontainer component. It is used to display components that enable checking out objects and opening them for editing in an associated application via the HTTP protocol.

#### **Configuration File**

webcomponent\config\library\contenttransfer\edit\httpeditcontainer\_component.xml

## **Parent Definition**

combocontainer:wdk/config/combocontainer\_component.xml

#### **Scope**

All.

### **Caller**

This componen<sup>t</sup> is called by the action editfile (type [dm\\_sysobject\),](#page-291-0) page [292](#page-291-0) and displays the componen<sup>t</sup> httpedit (type [dm\\_sysobject\),](#page-780-0) page [781](#page-780-0).

#### **Parameters**

These parameters are inherited from combocontainer:wdk/config/combocontainer\_ component.xml.

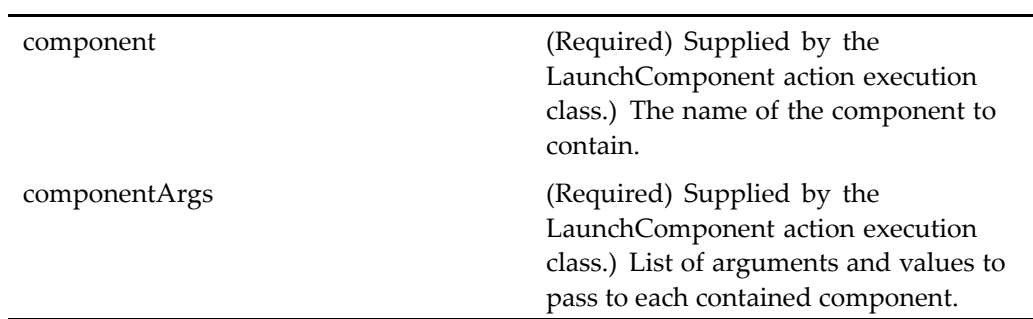

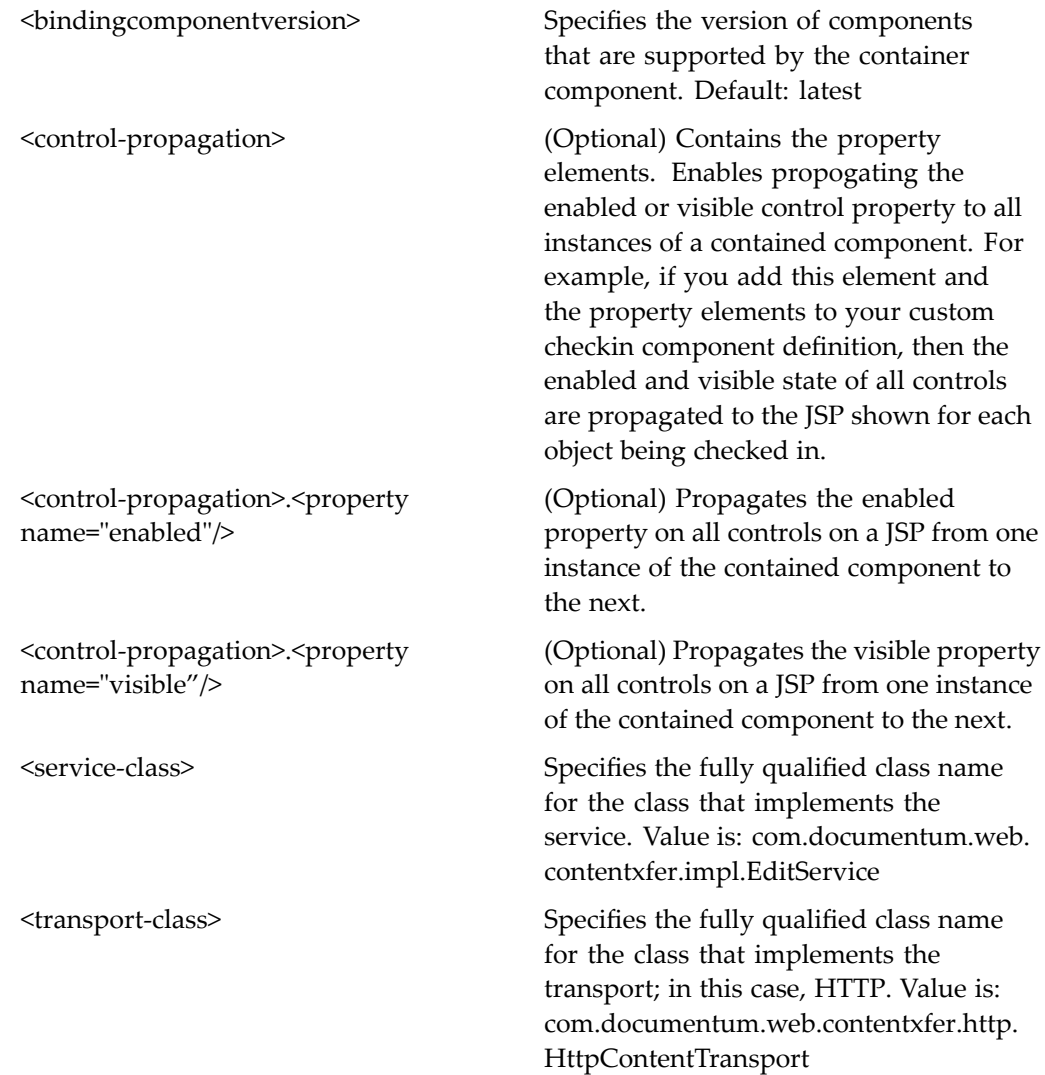

# <span id="page-784-0"></span>**httpexport (type dm\_sysobject)**

**Purpose** This is the WDK 5.3 httpexport component. It is used to export dm\_sysobjects from the repository to the client file system. This componen<sup>t</sup> must run within the5.3 exportcontainer (see expor<sup>t</sup> (type [dm\\_sysobject\),](#page-715-0) page [716\)](#page-715-0).

## **Configuration File**

webcomponent\config\library\contenttransfer\export\httpexport\_component.xml

#### **Scope**

type dm\_sysobject

### **Caller**

This componen<sup>t</sup> is called by the action expor<sup>t</sup> (type [dm\\_sysobject\),](#page-297-0) page [298](#page-297-0) and is displayed in the componen<sup>t</sup> [httpexportcontainer,](#page-787-0) page [788](#page-787-0).

#### **Parameters**

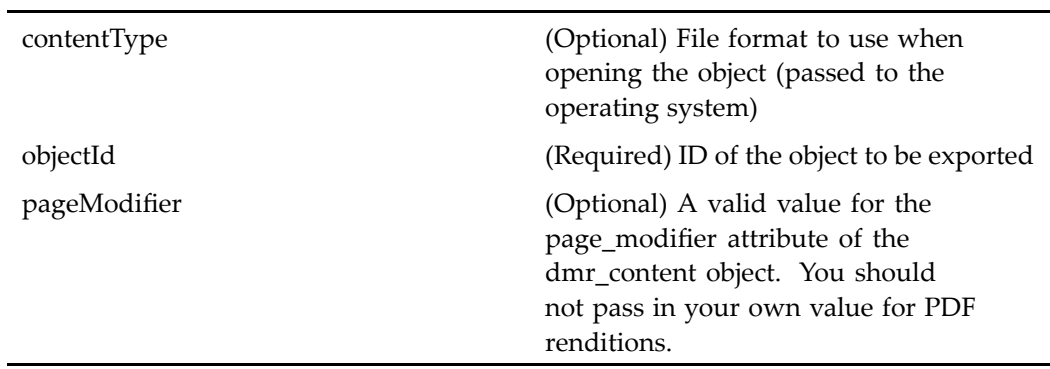

<span id="page-785-0"></span>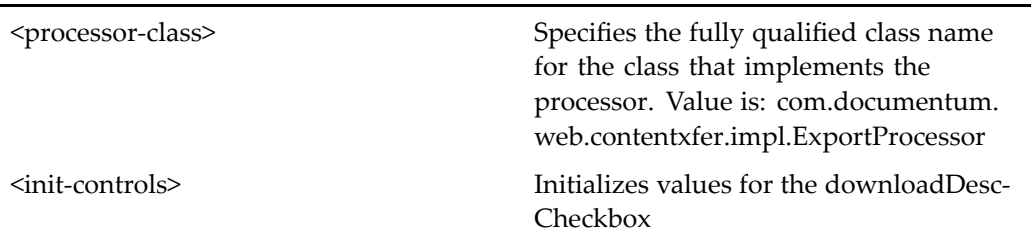

# **httpexport (type dmr\_content)**

**Purpose** This is the WDK 5.3 httpexport component. It is used to export dmr\_content objects from the repository to the client file system. This componen<sup>t</sup> must run within the 5.3 exportcontainer (see expor<sup>t</sup> (type [dmr\\_content\),](#page-718-0) page [719](#page-718-0)).Export of multiple objects creates one expor<sup>t</sup> container and an inner expor<sup>t</sup> componen<sup>t</sup> instance for each object.

# **Configuration File**

webcomponent\config\library\contenttransfer\export\httpexport\_component.xml

### **Scope**

type dmr\_content

### **Caller**

This componen<sup>t</sup> is called by the action exportrendition (type [dmr\\_content\),](#page-298-0) page [299,](#page-298-0) and is displayed in the componen<sup>t</sup> [httpexportcontainer,](#page-787-0) page [788](#page-787-0).

## **Parameters**

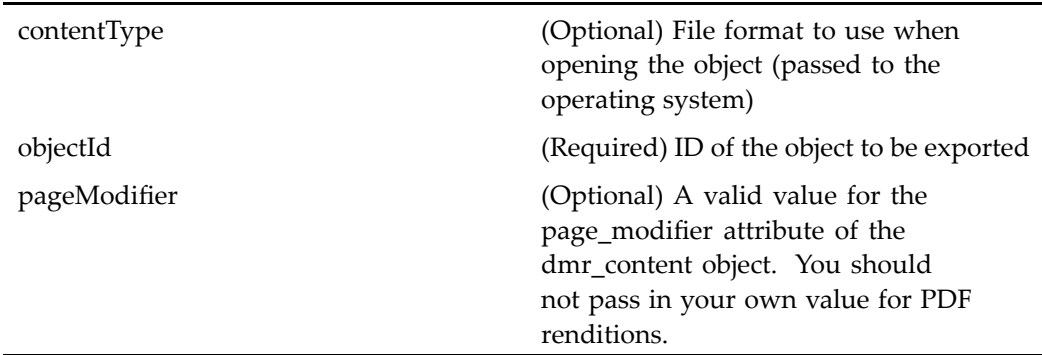

#### **Elements**

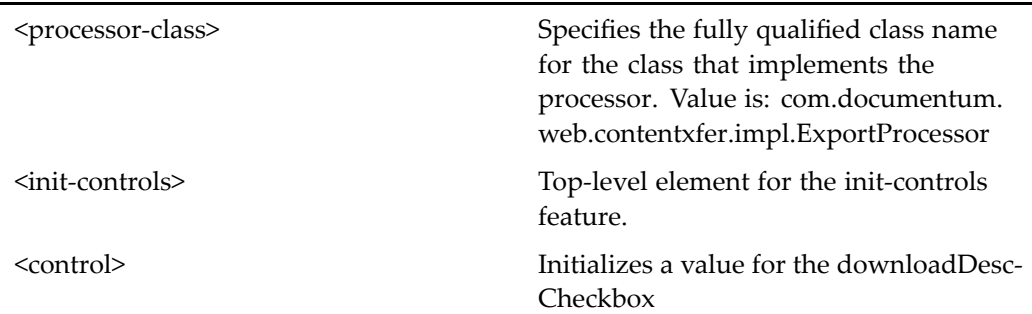

# **httpexport (version 5.2.5)**

**Purpose** This is the WDK 5.2.5 httpexport component. It cannot be addressed directly by URL or ID, because it is not the current version of this component. It is provided for backward compatibility and must run within the 5.2.5 exportcontainer.

## **Configuration File**

webcomponent\config\library\httpexport\httpexport\_action\_component.xml

#### <span id="page-787-0"></span>**Scope**

version 5.2.5

#### **Caller**

Cannot be called directly. Must be extended.

#### **Parameters**

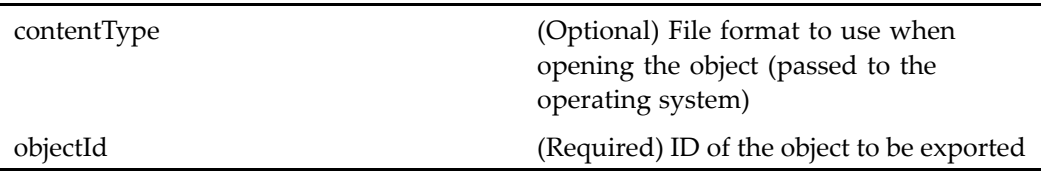

# **httpexportcontainer**

**Purpose** This is the WDK 5.3 httpexportcontainer component. It is the container for components that enable exporting objects from repositories to local machines.

# **Configuration File**

webcomponent\config\library\contenttransfer\export\httpexportcontainer\_ component.xml

#### **Parent Definition**

combocontainer:wdk/config/combocontainer\_component.xml

#### **Scope**

All.

#### **Caller**

This componen<sup>t</sup> is called by the actions expor<sup>t</sup> (type [dm\\_sysobject\),](#page-297-0) page [298](#page-297-0) and exportrendition (type [dmr\\_content\),](#page-298-0) page [299,](#page-298-0) and displays the components [httpexport](#page-784-0) (type dm\_sysobject), page [785](#page-784-0)andhttpexport (type [dmr\\_content\),](#page-785-0) page [786](#page-785-0) .

#### **Parameters**

These parameters are inherited from combocontainer:wdk/config/combocontainer\_ component.xml.

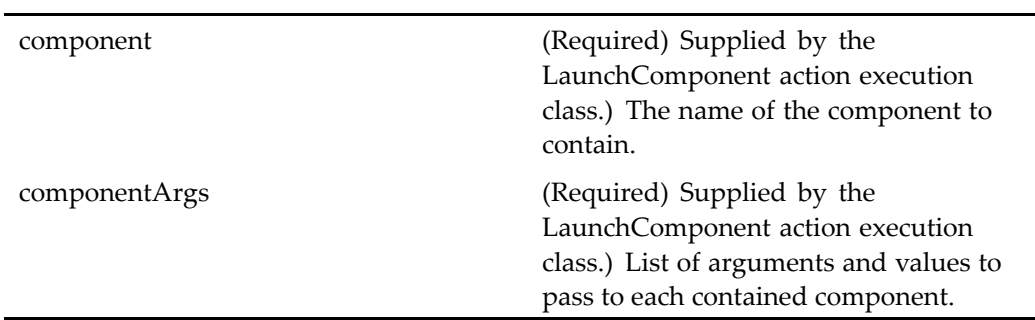

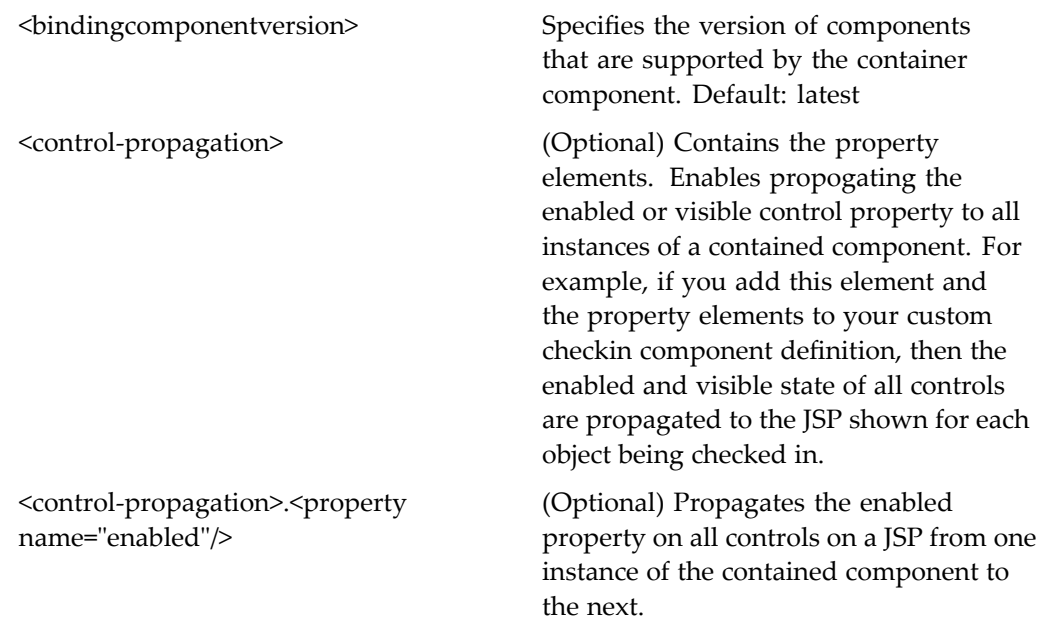

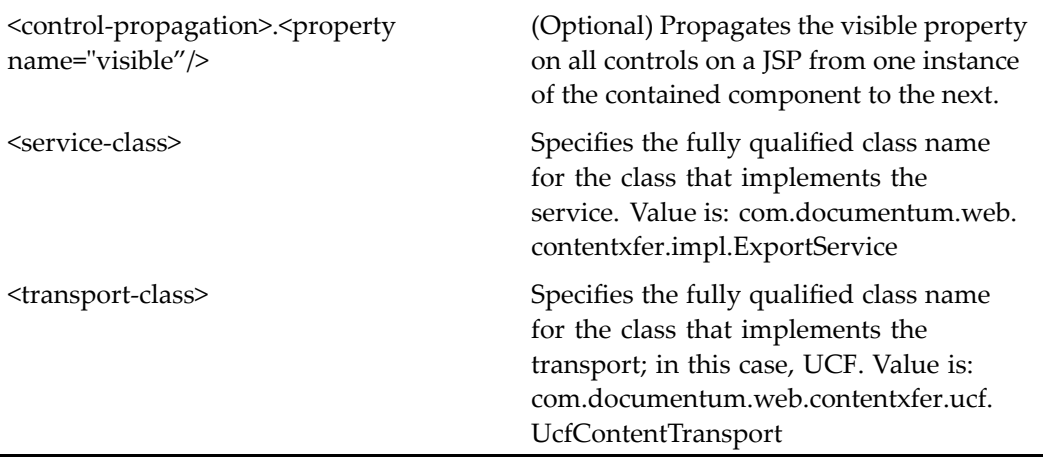

# **httpimport**

**Purpose** This is the WDK 5.3 httpimport component. It must be used within the httpimportcontainer component. Using the HTTP protocol, it enables the import of local files into repositories.

### **Configuration File**

webcomponent\config\library\contenttransfer\importcontent\httpimport\_ component.xml

#### **Scope**

All.

## **Parameters**

baseDocbaseType (Optional) Parent object\_type of the object\_type of the object to be imported.

docbaseType (Optional) object\_type that the file is to be imported as.

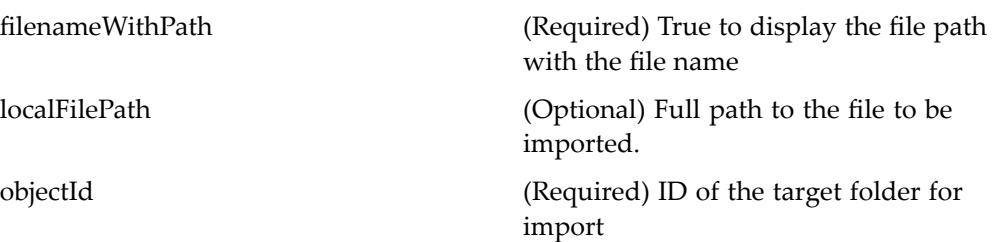

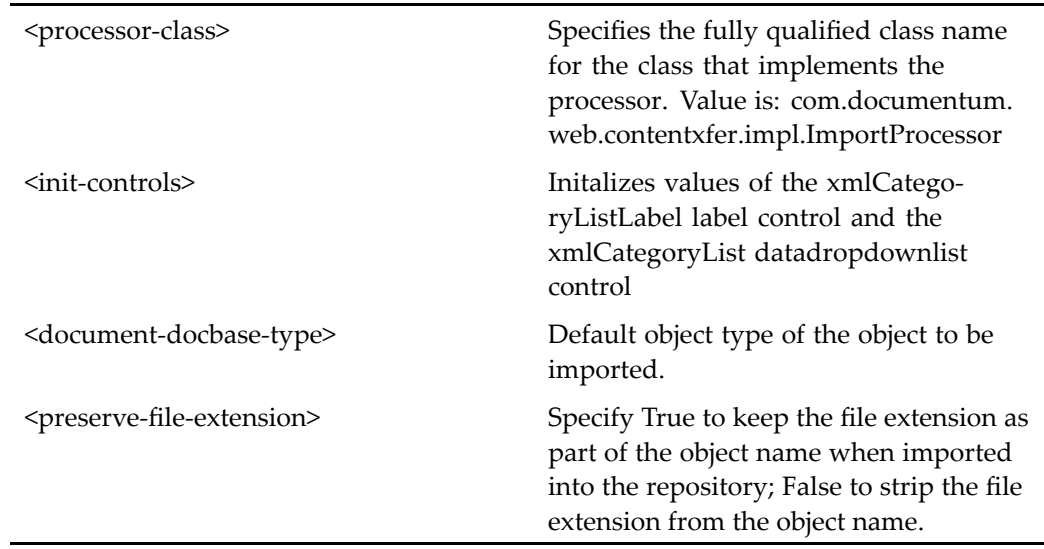

# **httpimportcontainer**

**Purpose** This is the WDK 5.3 httpimportcontainer component. It is the container for components that use the HTTP protocol to import local files into repositories.

# **Configuration File**

webcomponent\config\library\contenttransfer\importcontent\httpimportcontainer\_ component.xml

# **Parent Definition**

combocontainer:wdk/config/combocontainer\_component.xml

# **Scope**

All.

# **Parameters**

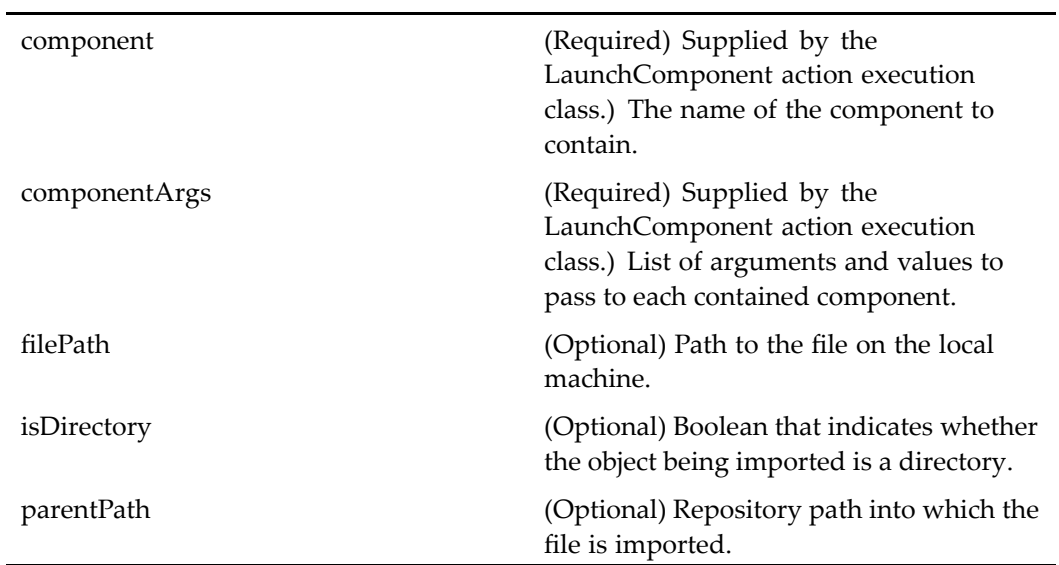

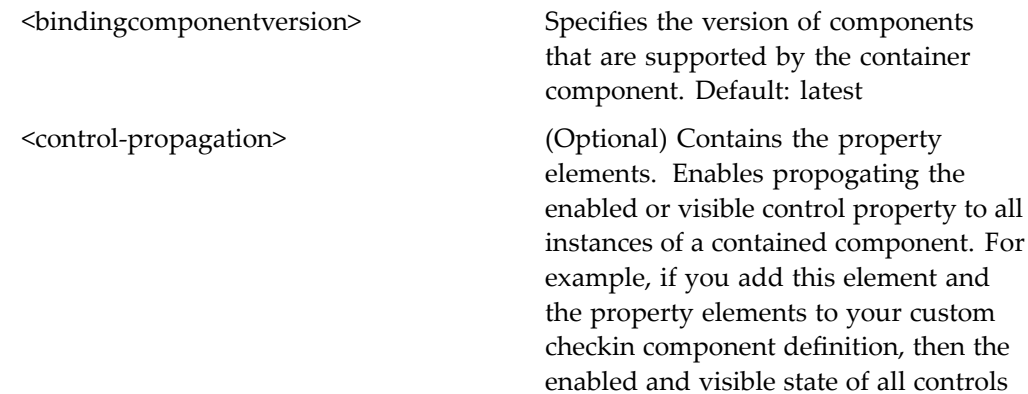
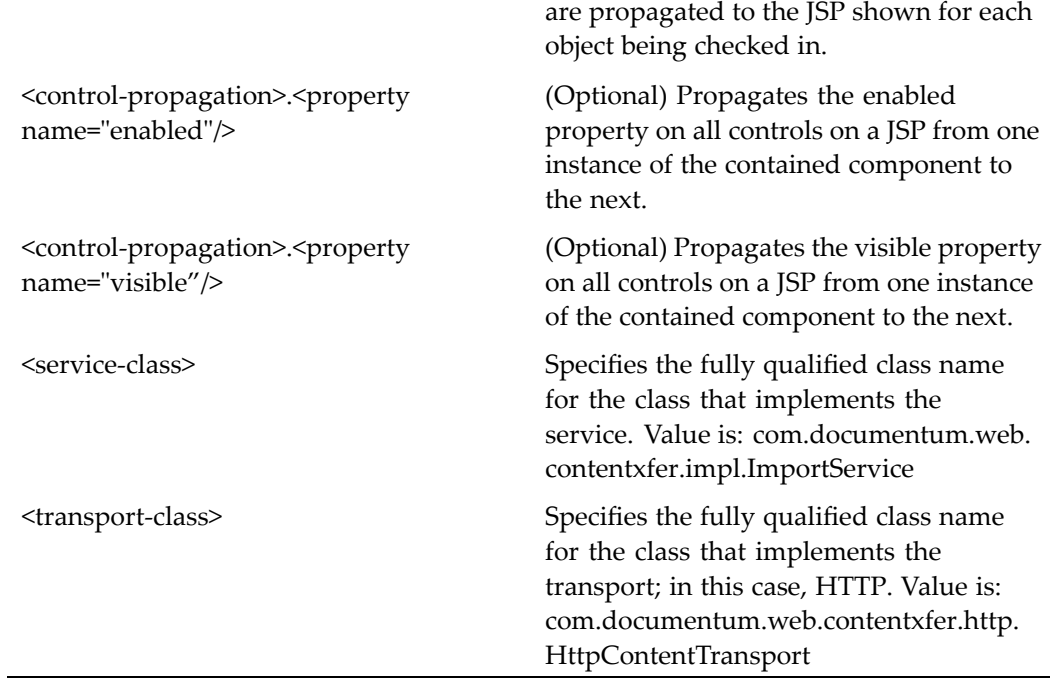

# **httpimportcontainer (version 5.2.5)**

### **Purpose** This is the WDK 5.2.5 httpimportcontainer component. It cannot be addressed directly by URL or ID, because it is not the current version of this component. It is provided for backward compatibility and must be used within the 5.2.5 httpimportrenditioncontainer.

## **Configuration File**

webcomponent\config\library\httpimportcontent\httpimportcontainer\_component. xml

# **Parent Definition**

combocontainer:wdk/config/combocontainer\_component.xml

### <span id="page-793-0"></span>**Scope**

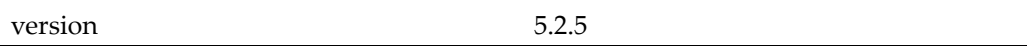

### **Caller**

Cannot be called directly. Must be extended.

#### **Parameters**

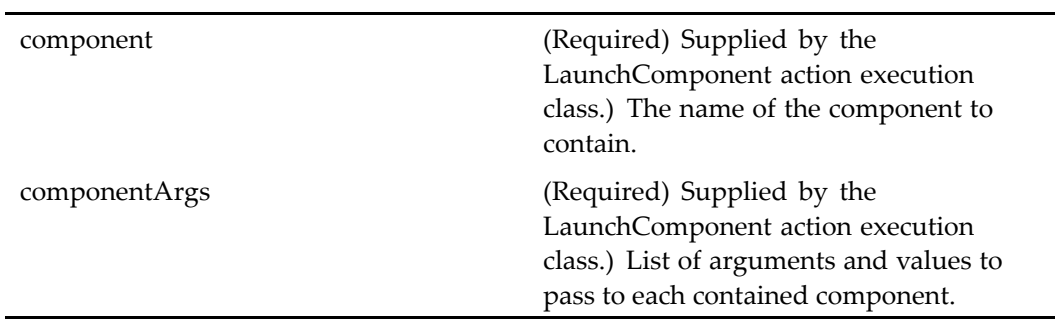

# **httpimportrendition**

**Purpose** This is the WDK 5.3 httpimportrendition component. It extends the component [import,](#page-803-0) page [804](#page-803-0) and is used to import <sup>a</sup> single rendition into the repository using the HTTP content transfer. The componen<sup>t</sup> must run within the 5.3 container httpimportrenditioncontainer.

### **Configuration File**

webcomponent\config\library\contenttransfer\importrendition\httpimportrendition\_ component.xml

#### **Scope**

All.

#### **Caller**

This componen<sup>t</sup> is called by the actions [importrendition](#page-317-0) (type dm\_sysobject), page [318](#page-317-0)and [importrendition](#page-318-0) (type dmr\_content), page [319](#page-318-0) , and is displayed in the componen<sup>t</sup> httpimportrenditioncontainer, page 795.

### **Parameters**

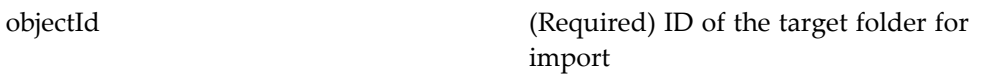

#### **Elements**

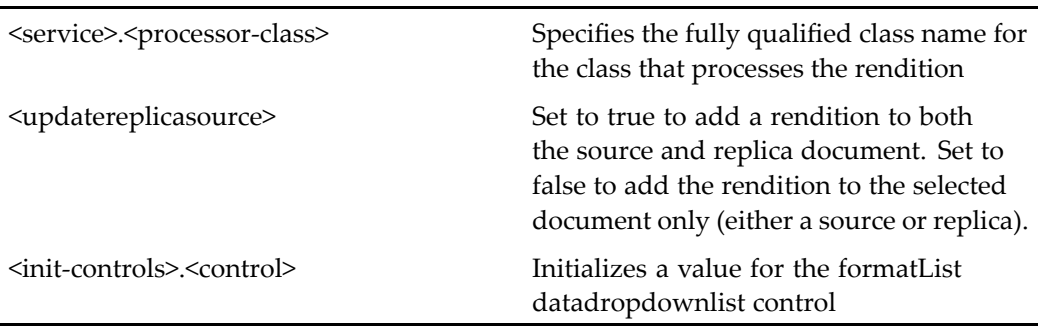

# **httpimportrenditioncontainer**

**Purpose** This is the WDK 5.3 httpimportrenditioncontainer component. It is the container for components that are used to import renditions into repositories.

## **Configuration File**

webcomponent\config\library\contenttransfer\importrendition\httpimportrenditioncontainer\_ component.xml

### **Parent Definition**

combocontainer:wdk/config/combocontainer\_component.xml

#### **Scope**

All.

# **Caller**

This componen<sup>t</sup> is called by the actions [importrendition](#page-317-0) (type dm\_sysobject), page [318](#page-317-0) and [importrendition](#page-318-0) (type dmr\_content), page [319](#page-318-0) , and displays the componen<sup>t</sup> [httpimportrendition,](#page-793-0) page [794](#page-793-0).

### **Parameters**

These parameters are inherited from combocontainer:wdk/config/combocontainer\_ component.xml.

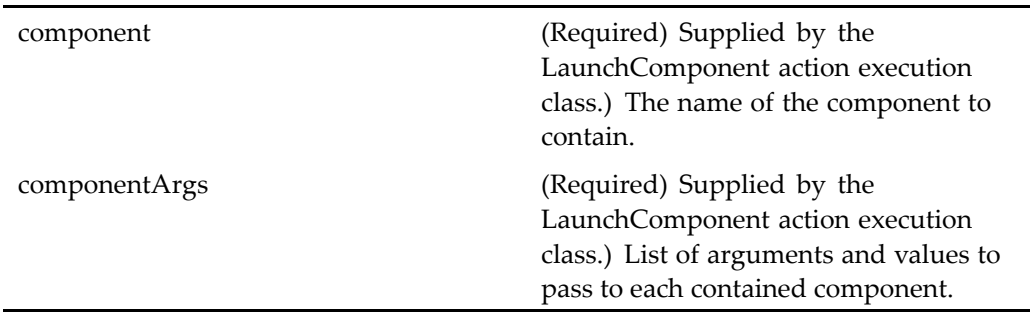

# **Elements**

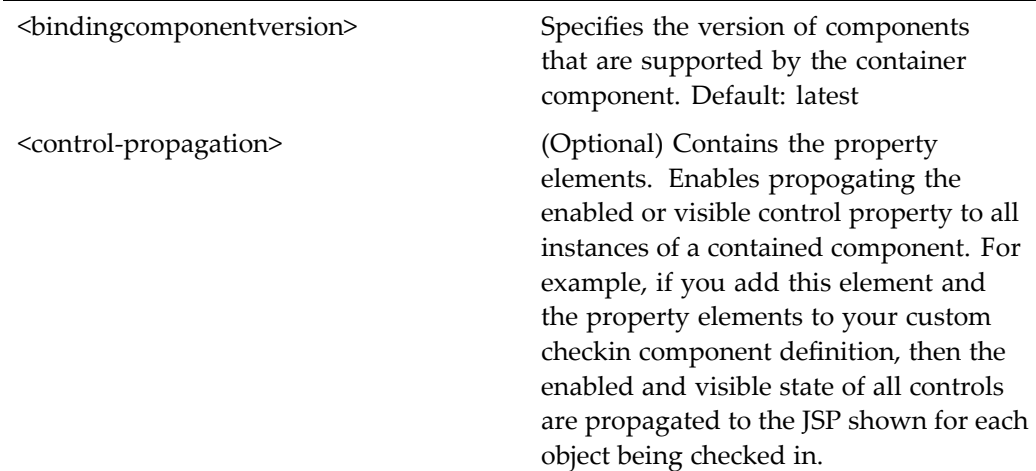

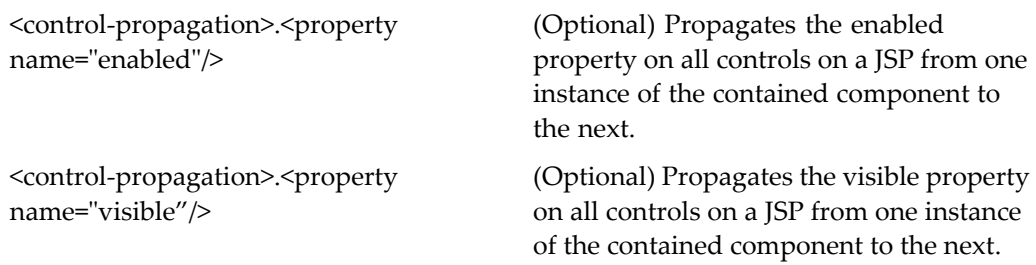

# **httpimportrenditioncontainer (version 5.2.5)**

**Purpose** This is the WDK 5.2.5 httpimportrenditioncontainer component. It cannot be addressed directly by URL or ID, because it is not the current version of this component. It is provided for backward compatibility. It is the WDK 5.2.5 componen<sup>t</sup> used to display components that enable importing renditions into repositories.

### **Configuration File**

webcomponent\config\library\httpimportrendition\httpimportrenditioncontainer\_ component.xml

### **Parent Definition**

combocontainer:wdk/config/combocontainer\_component.xml

### **Scope**

version 5.2.5

## **Parameters**

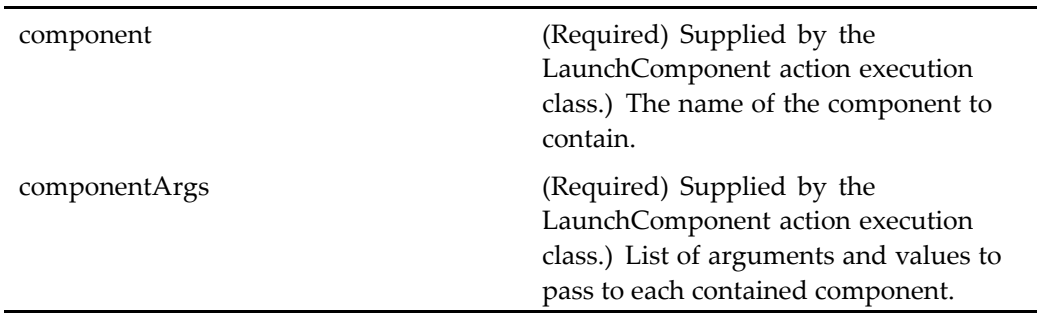

### **Elements**

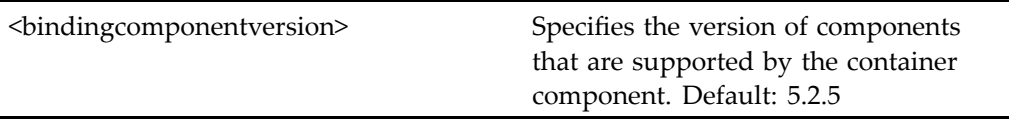

# **httpmultifiledownload**

**Purpose** Displays a list of files to be downloaded over HTTP content transfer. The user will not have to open multiple windows at the same time to do simultaneous downloads. It is used by all outbound HTTP content transfer operations when more than one file is selected.

# **Configuration File**

wdk\config\httpmultifiledownload\_component.xml

### **Scope**

All.

### <span id="page-798-0"></span>**Parameters**

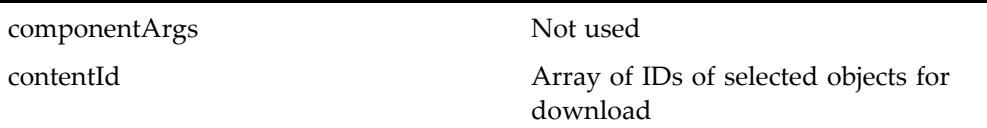

# **httpview**

**Purpose** This is the WDK 5.3 httpview component. It downloads repository content to the browser local file system and opens <sup>a</sup> viewing application on the client. The httpview componen<sup>t</sup> must run in the [httpviewcontainer,](#page-800-0) page [801](#page-800-0) container.

### **Configuration File**

webcomponent\config\library\contenttransfer\view\httpview\_component.xml

#### **Scope**

All.

#### **Caller**

This componen<sup>t</sup> is called by the action view (type [dm\\_sysobject\),](#page-464-0) page [465](#page-464-0) and viewcontent (type [dm\\_sysobject\),](#page-471-0) page [472](#page-471-0), and is displayed in the componen<sup>t</sup> [httpviewcontainer,](#page-800-0) page [801](#page-800-0).

## **Parameters**

÷,

 $\overline{\phantom{a}}$ 

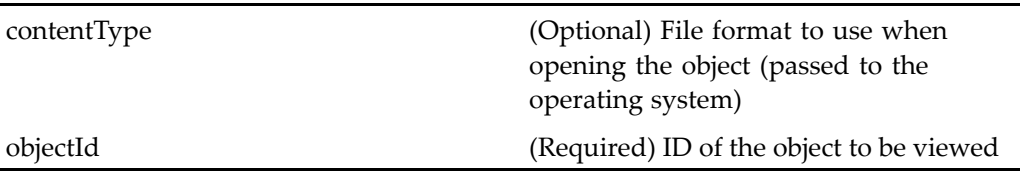

# <span id="page-799-0"></span>**httpview (type dmr\_content)**

**Purpose** Downloads repository content to the browser local file system and opens a viewing application on the client. The view componen<sup>t</sup> must run in the view [\(type](#page-1105-0) dmr\_content), page [1106](#page-1105-0) container.

# **Configuration File**

webcomponent\config\library\contenttransfer\view\httpview\_component.xml

### **Scope**

type dmr\_content

### **Caller**

This componen<sup>t</sup> is called by the action view (type [dmr\\_content\),](#page-467-0) page [468](#page-467-0) and is displayed in the componen<sup>t</sup> [httpviewcontainer,](#page-800-0) page [801](#page-800-0).

### **Parameters**

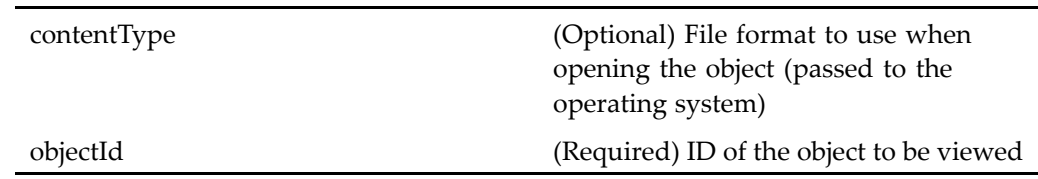

# **httpview (version 5.2.5)**

**Purpose** This is the WDK 5.2.5 httpview component. It cannot be addressed directly by URL or ID, because it is not the current version of this component. It is provided for backward compatibility. It is the WDK 5.2.5 componen<sup>t</sup> used to download repository content to the browser local file system and opens <sup>a</sup> viewing application on the client. The view componen<sup>t</sup> must run in theview (type [dm\\_s](#page-1103-0)ysobject), page [1104](#page-1103-0) container.

#### <span id="page-800-0"></span>**Configuration File**

webcomponent\config\library\httpview\httpview\_component.xml

#### **Scope**

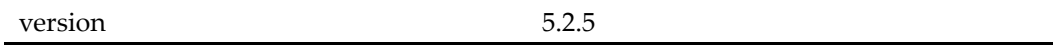

#### **Caller**

Cannot be called directly. Must be extended.

### **Parameters**

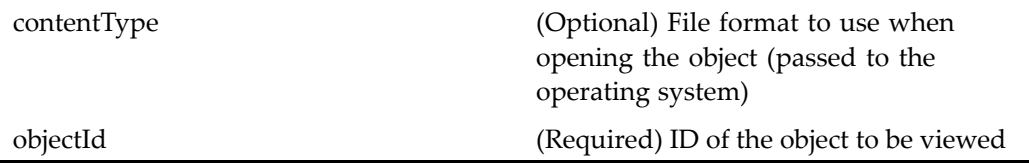

# **httpviewcontainer**

**Purpose** 5.3 container for components that enable (via the HTTP protocol) viewing objects in an associated application on local machines

## **Configuration File**

webcomponent\config\library\contenttransfer\view\httpviewcontainer\_component. xml

### **Parent Definition**

combocontainer:wdk/config/combocontainer\_component.xml

#### **Scope**

All.

## **Caller**

This componen<sup>t</sup> is called by the actions view (type [dm\\_sysobject\),](#page-464-0) page [465](#page-464-0), view [\(type](#page-467-0) dmr\_content), page [468,](#page-467-0) and viewcontent (type [dm\\_sysobject\),](#page-471-0) page [472,](#page-471-0) and displays the components [httpview,](#page-798-0) page [799](#page-798-0)and httpview (type [dmr\\_content\),](#page-799-0) page [800](#page-799-0).

### **Parameters**

These parameters are inherited from combocontainer:wdk/config/combocontainer\_ component.xml.

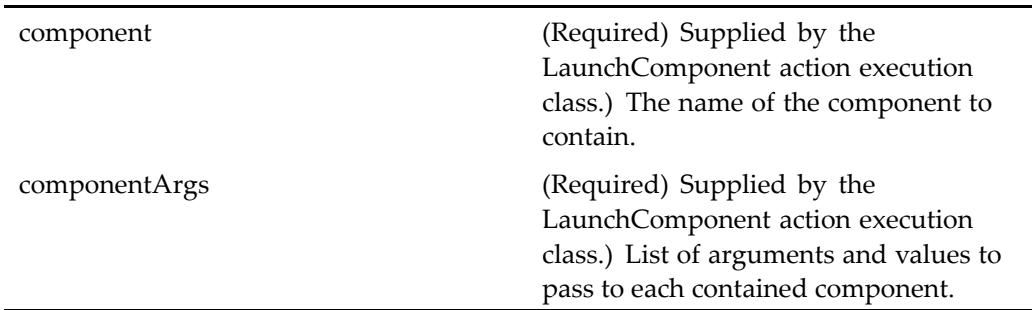

# **Elements**

L.

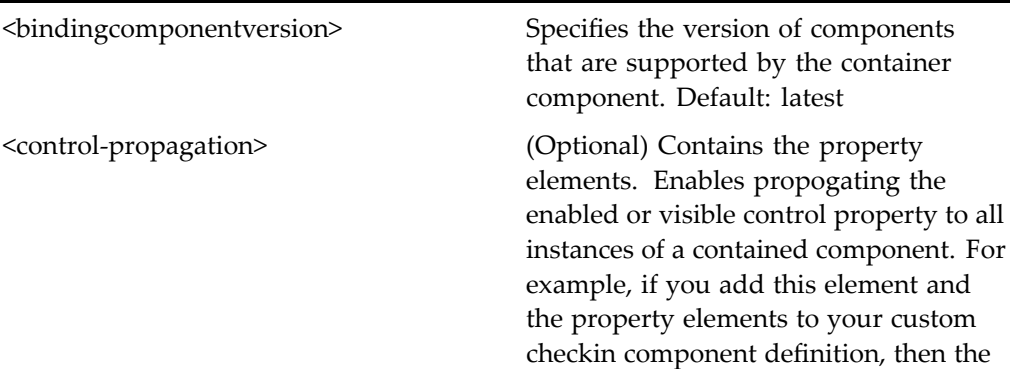

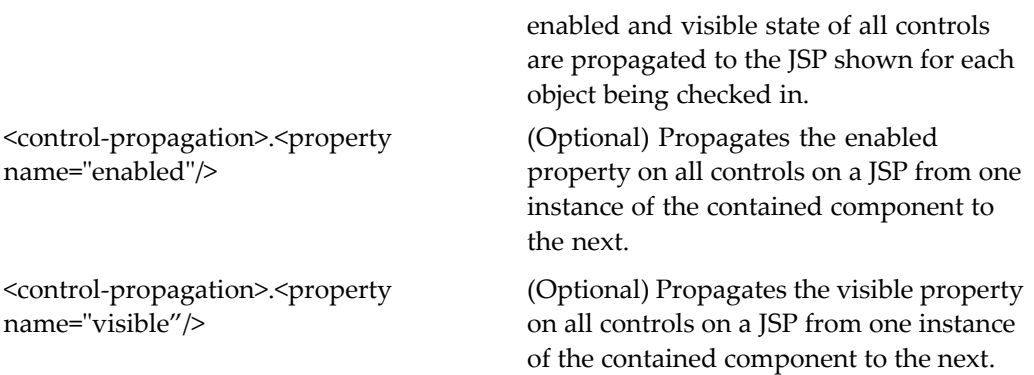

# **iconwelltest**

**Purpose** Tests the iconwell control in the dmf tag library.

# **Configuration File**

wdk\config\iconwelltest\_component.xml

# **Scope**

All.

# **Parameters**

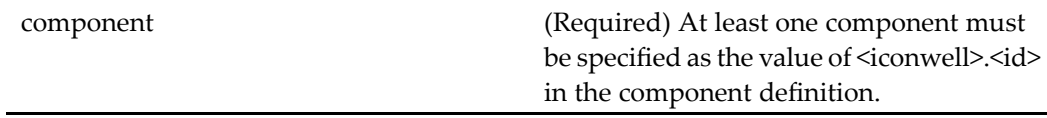

# <span id="page-803-0"></span>**import**

**Purpose** This is the WDK 5.3 import component. Imports objects from the client file system to the repository. The componen<sup>t</sup> must run within the 5.3 importcontainer or httpimportcontainer.

# **Configuration File**

webcomponent\config\library\contenttransfer\importcontent\import\_component.xml

# **Scope**

All.

# **Caller**

This componen<sup>t</sup> is called by the action [importexternalre](#page-316-0)sult (type dm\_externalresult), page [317](#page-316-0).

# **Parameters**

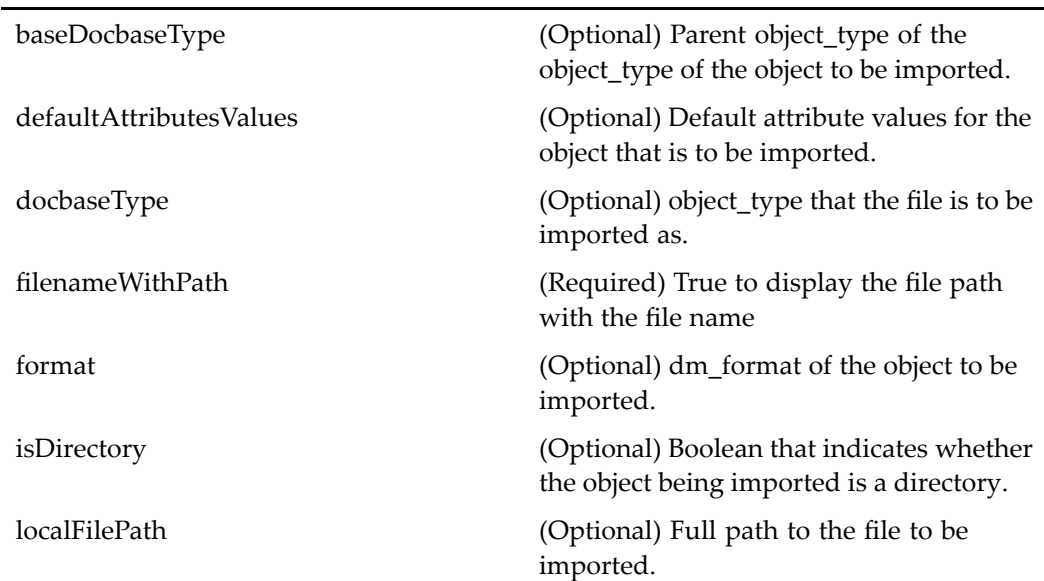

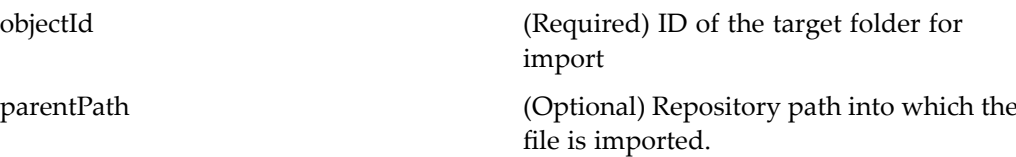

# **Elements**

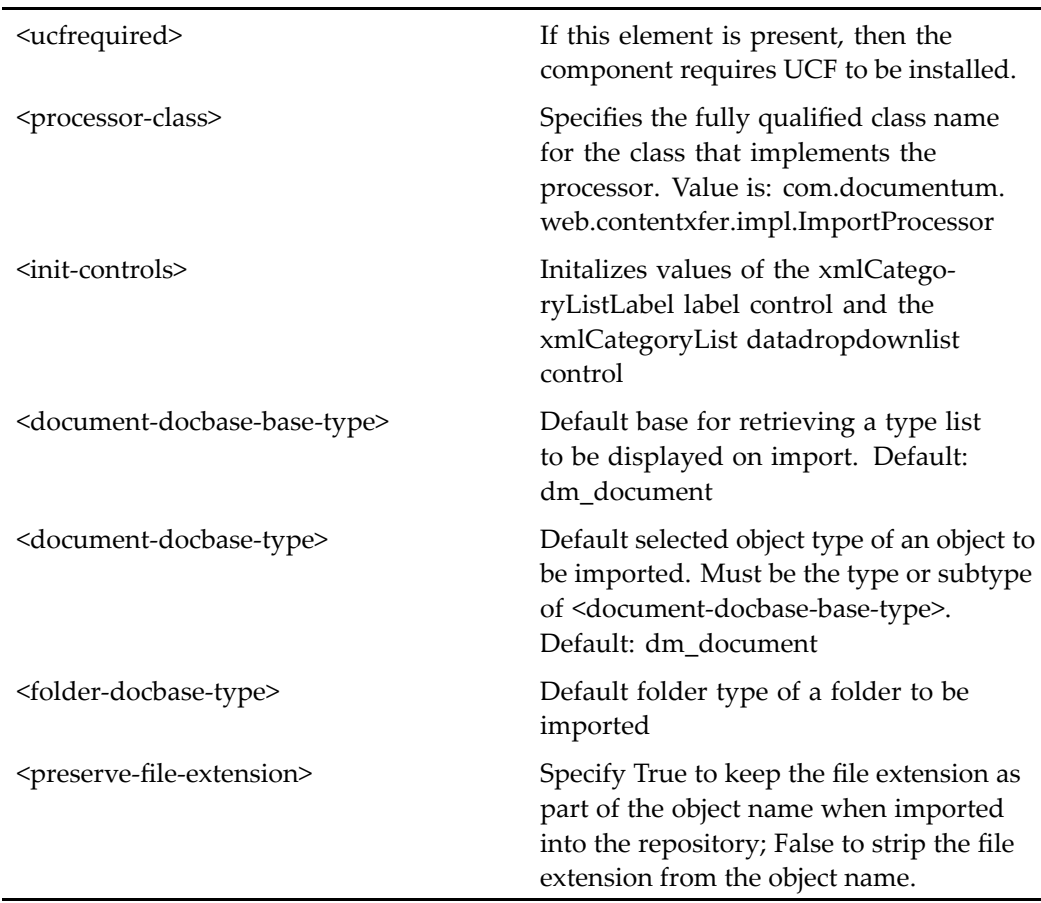

## **Usage**

When the user imports <sup>a</sup> document and selects <sup>a</sup> custom type for the document, <sup>a</sup> format dropdown list is presented for selecting the associated document format. The custom type must have <sup>a</sup> template in order be associated with <sup>a</sup> format. You must have <sup>a</sup> template in the Templates cabinet for each format that will apply to your custom type.

To customize the import layout, use the [docbaseattributelist,](#page-75-0) page [76](#page-75-0)control. First, create <sup>a</sup> definition file that is scoped to each type for which you wish to provide <sup>a</sup> different set of import attributes, as described in [docbaseattributelist,](#page-75-0) page [76](#page-75-0). In the JSP page for the custom type, add <sup>a</sup> tag for the custom attribute list that you wish to display on import. Add <sup>a</sup> tag similar to the following:

<dmfx:docbaseattributelist name="attrlist" object="obj" attrconfigid="import"/>

All custom attributes that are in <sup>a</sup> category appear unless they are listed in the <ignore\_attributes> element. Attributes are displayed in order of category. If the value of showpagesastabs

You can have different attribute lists for checkin, properties, import, and other components.

# **import (version 5.2.5)**

**Purpose** This is the WDK 5.2.5 import component. It cannot be addressed directly by URL or ID, because it is not the current version of this component. It is provided for backward compatibility and must be used within the 5.2.5 importcontainer.

### **Configuration File**

webcomponent\config\library\importContent\import\_component.xml

#### **Scope**

version 5.2.5

#### **Caller**

Cannot be called directly. Must be extended.

# **Parameters**

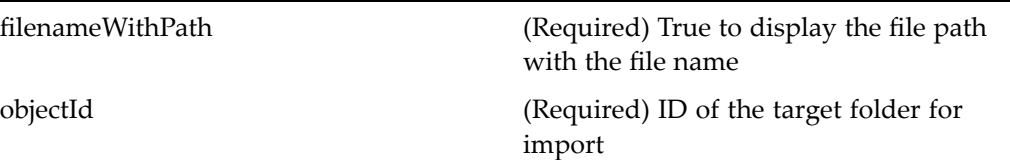

# **Elements**

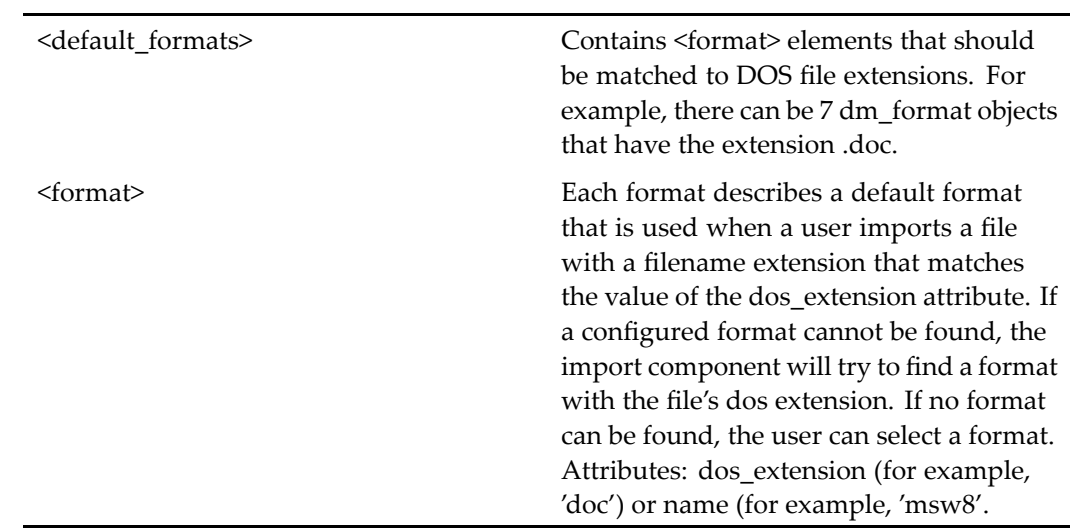

# **importcontainer**

**Purpose** This is the WDK 5.3 importcontainer component. It is the container used to display components that enable the import of local files into repositories.

# **Configuration File**

webcomponent\config\library\contenttransfer\importcontent\importcontainer\_ component.xml

# **Parent Definition**

combocontainer:wdk/config/combocontainer\_component.xml

# **Scope**

All.

# **Parameters**

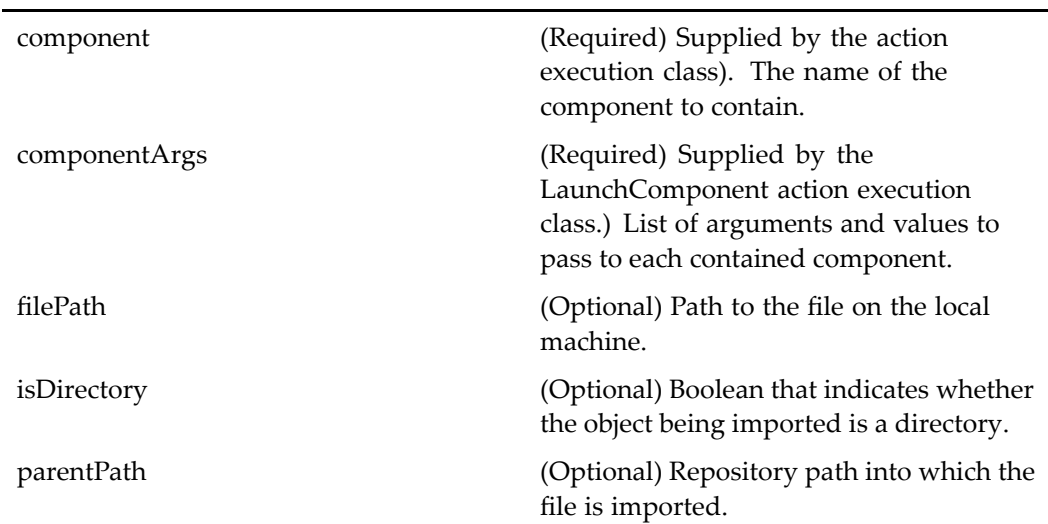

# **Elements**

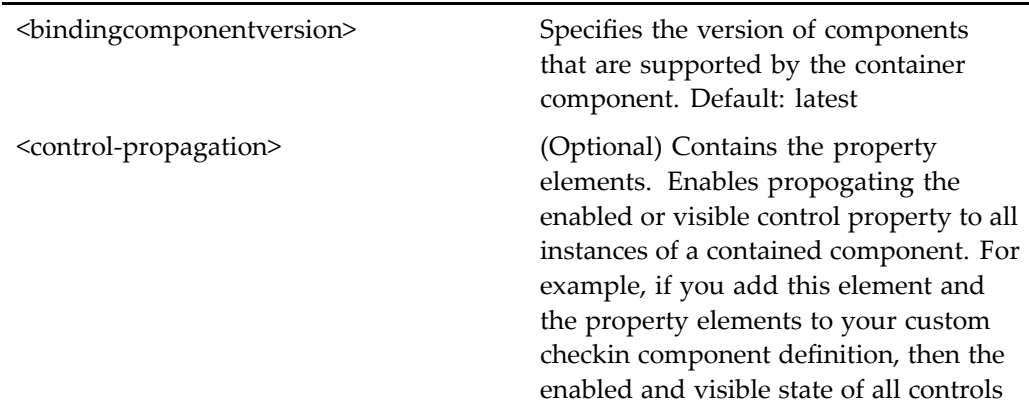

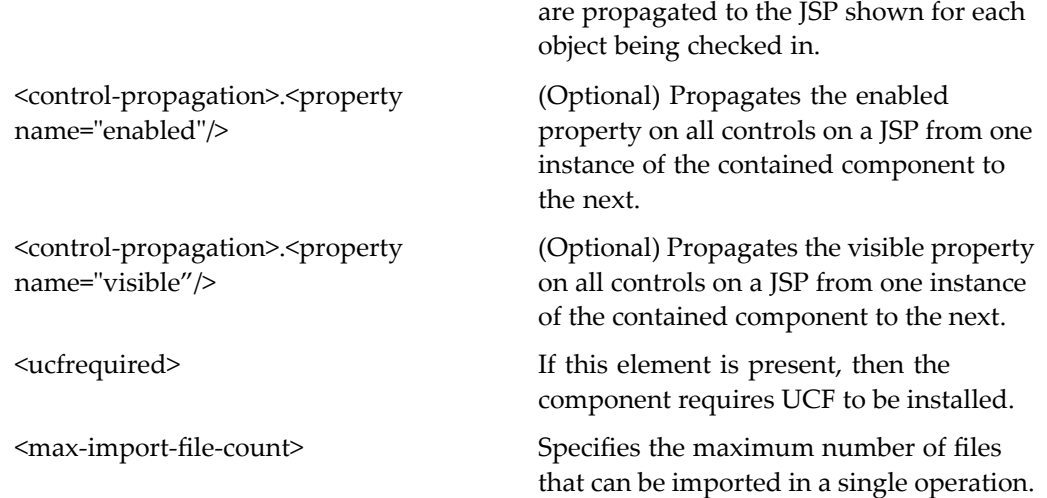

# **importcontainer (version 5.2.5)**

**Purpose** This is the WDK 5.2.5 importcontainer component. It cannot be addressed directly by URL or ID, because it is not the current version of this component. It is provided for backward compatibility. It is the WDK 5.2.5 componen<sup>t</sup> used to display components that enable importing local files into repositories.

#### **Configuration File**

webcomponent\config\library\importContent\importcontainer\_component.xml

### **Parent Definition**

contentxfercontainer:webcomponent/config/library/contentxfer/contentxfercontainer\_ component.xml

#### **Scope**

version 5.2.5

## <span id="page-809-0"></span>**Parameters**

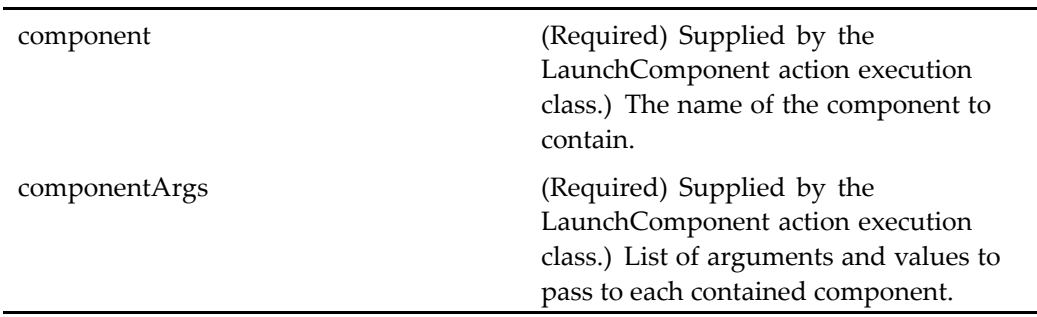

### **Elements**

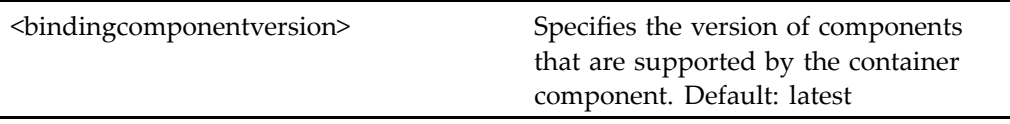

# **importrendition**

**Purpose** This is the WDK 5.3 importrendition component. It extends the component [import,](#page-803-0) page [804](#page-803-0) and is used to import <sup>a</sup> rendition into the repository. The componen<sup>t</sup> must run within the 5.3 container importrenditioncontainer.

### **Configuration File**

webcomponent\config\library\contenttransfer\importrendition\importrendition\_ component.xml

### **Scope**

All.

#### **Caller**

This componen<sup>t</sup> is called by the actions [importrendition](#page-317-0) (type dm\_sysobject), page [318](#page-317-0)and [importrendition](#page-318-0) (type dmr\_content), page [319](#page-318-0), and is displayed in the componen<sup>t</sup> [importrenditioncontainer,](#page-811-0) page [812](#page-811-0).

#### **Parameters**

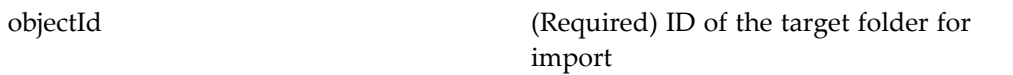

### **Elements**

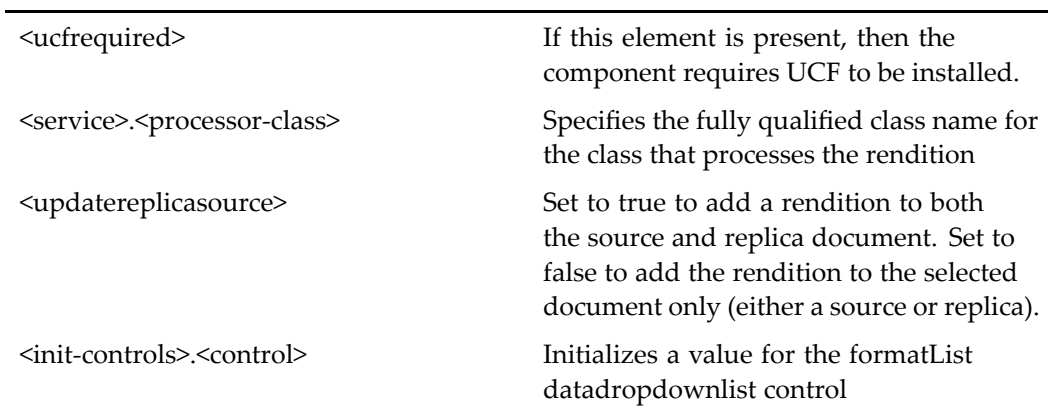

# **importrendition (version 5.2.5)**

**Purpose** This is the WDK 5.2.5 importrendition component. It cannot be addressed directly by URL or ID, because it is not the current version of this component. It is provided for backward compatibility and must be used within the 5.2.5 importrendition container.

#### **Configuration File**

webcomponent\config\library\importrendition\importrendition\_component.xml

# <span id="page-811-0"></span>**Parent Definition**

import:webcomponent/config/library/importContent/import\_component.xml

**Scope**

version 5.2.5

### **Parameters**

objectId (Required) ID of the target folder for import

# **importrenditioncontainer**

**Purpose** This is the WDK 5.3 importrenditioncontainer component. It is the container for components that enable the import of renditions into repositories.

# **Configuration File**

webcomponent\config\library\contenttransfer\importrendition\importrenditioncontainer\_ component.xml

### **Parent Definition**

combocontainer:wdk/config/combocontainer\_component.xml

#### **Scope**

All.

#### **Caller**

This componen<sup>t</sup> is called by the actions [importrendition](#page-317-0) (type dm\_sysobject), page [318](#page-317-0) and [importrendition](#page-318-0) (type dmr\_content), page [319](#page-318-0) , and displays the componen<sup>t</sup> [importrendition,](#page-809-0) page [810](#page-809-0).

## **Parameters**

These parameters are inherited from combocontainer:wdk/config/combocontainer\_ component.xml.

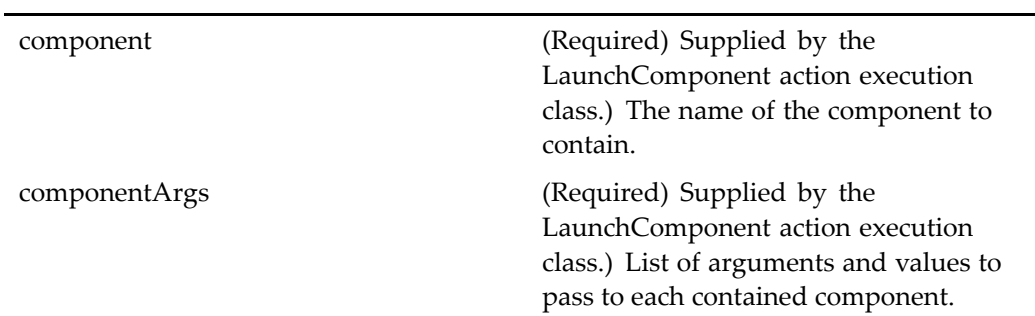

# **Elements**

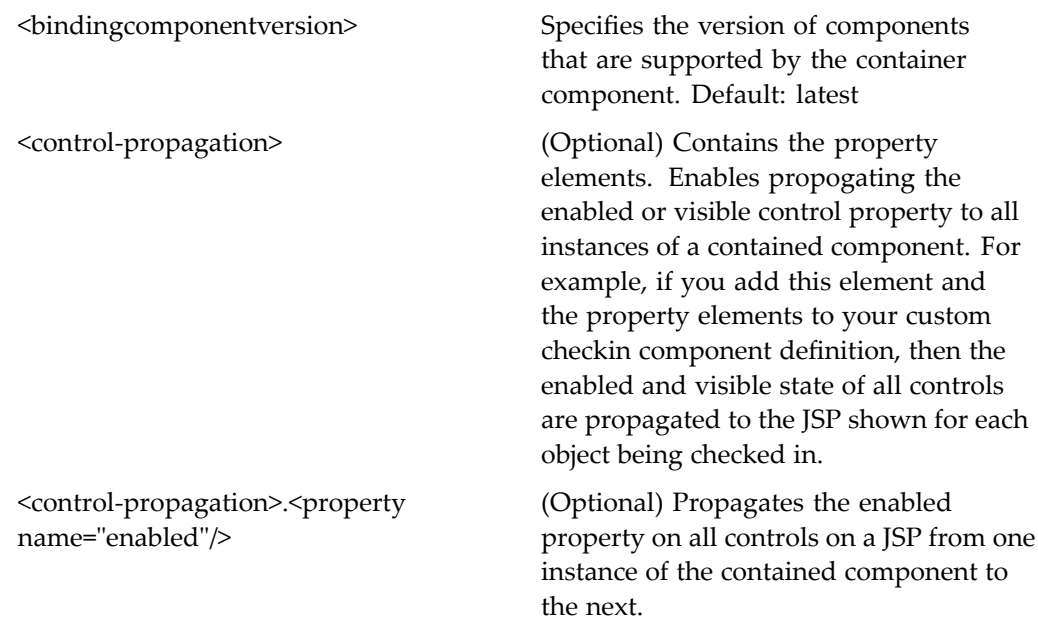

<control-propagation>.<property name="visible"/>

(Optional) Propagates the visible property on all controls on <sup>a</sup> JSP from one instance of the contained componen<sup>t</sup> to the next.

<ucfrequired> If this element is present, then the componen<sup>t</sup> requires UCF to be installed.

# **importrenditioncontainer (version 5.2.5)**

**Purpose** This is the WDK 5.2.5 importrenditioncontainer component. It cannot be addressed directly by URL or ID, because it is not the current version of this component. It is provided for backward compatibility. It is the WDK 5.2.5 componen<sup>t</sup> used to display components that enable importing renditions into repositories.

#### **Configuration File**

webcomponent\config\library\importrendition\importrenditioncontainer\_component. xml

#### **Parent Definition**

contentxfercontainer:webcomponent/config/library/contentxfer/contentxfercontainer\_ component.xml

#### **Scope**

version 5.2.5

#### **Parameters**

These parameters are inherited from contentxfercontainer:webcomponent/config/library/ contentxfer/contentxfercontainer\_component.xml.

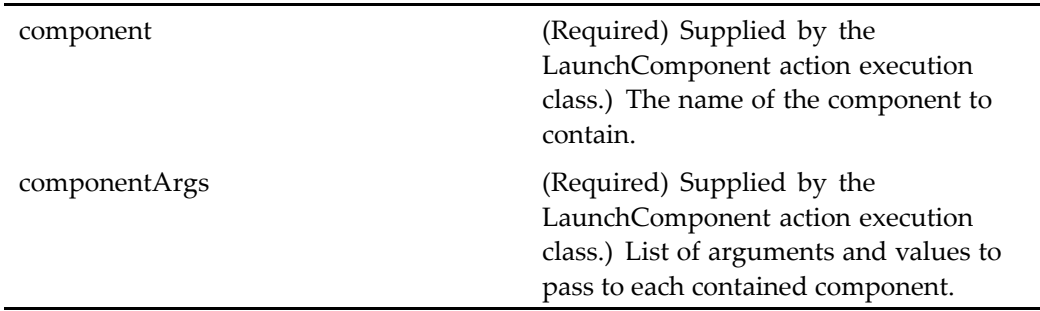

## **Elements**

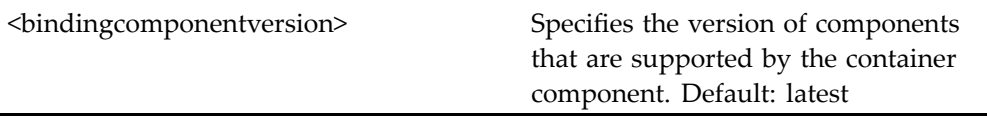

# **inboxdrilldown**

**Purpose** Lists the user's inbox tasks, using a streamline-style layout

# **Configuration File**

webcomponent\config\navigation\inbox\inboxdrilldown\_component.xml

## **Scope**

All.

# **Elements**

<failoverenabled> Specifies that this componen<sup>t</sup> is enabled for failover. Set to false to disable. <showattachmentinfo> Boolean: true to show the attachment info

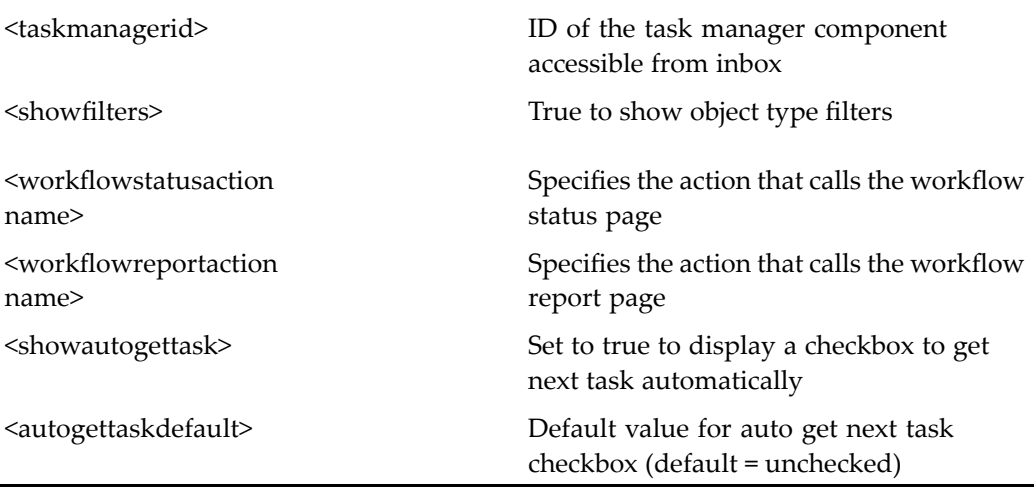

A default set of columns is configured for initial display. Users can also set column preferences in the display\_preferences componen<sup>t</sup> UI. For information on configuring the initial columns, see [doclist,](#page-683-0) page [684](#page-683-0).

# **inboxlist**

**Purpose** Lists the user's inbox tasks, using a classic-style layout.

# **Configuration File**

webcomponent\config\navigation\inbox\inboxlist\_component.xml

# **Scope**

All.

# **Elements**

<failoverenabled> Specifies that this componen<sup>t</sup> is enabled for failover. Set to false to disable.

<showattachmentinfo> Boolean: true to show the attachment info

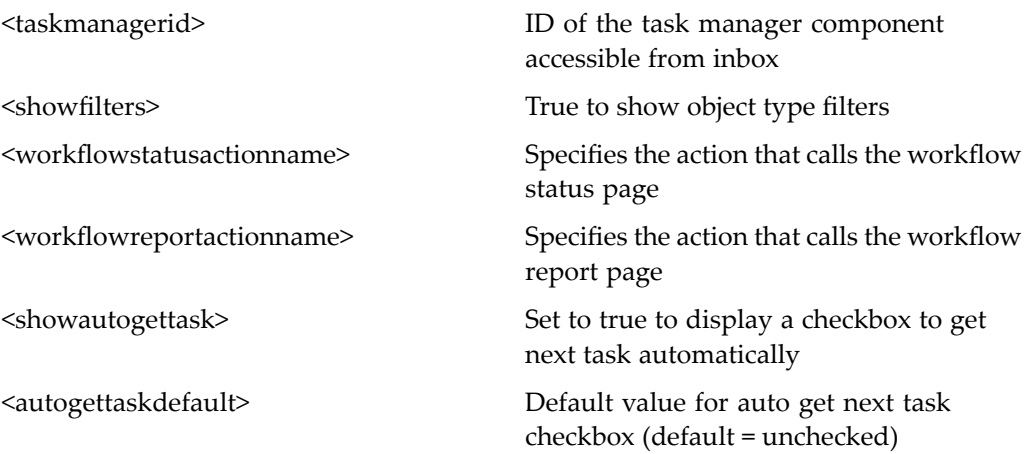

A default set of columns is configured for initial display. Users can also set column preferences in the display\_preferences componen<sup>t</sup> UI. For information on configuring the initial columns, see [doclist,](#page-683-0) page [684](#page-683-0).

# **index**

**Purpose** Not used.

### **Configuration File**

webcomponent\config\navigation\index\index.xml

#### **Scope**

All.

# **informinvalidactionforreference**

**Purpose** Launched by certain actions that use a dynamic filter to display a message to the user that the action is invalid for the selected reference object.

# **Configuration File**

webcomponent\config\library\informinvalidaction\informinvalidactionforreference\_ component.xml

#### **Scope**

All.

### **Caller**

This componen<sup>t</sup> is invoked by many actions that use <sup>a</sup> dynamic filter to display an error message when an action is invalid.

### **Usage**

For actions that should not be performed on reference objects, add <sup>a</sup> dynamic filter to the action definition and list the action as notdefined for the scope foreign. To create <sup>a</sup> dynamic filter in the action definition, see "Dynamic Component Launching" in *Web Development Kit and Client Applications Development Guide*. To specify the action as notdefined, create an XML file in the /custom/config directory or <sup>a</sup> subdirectory with the following type of entries:

```
<scope type="foreign">
  <!-- disabled actions -->
  <action id="versions" notdefined="true"></action>
  <action id="relationships" notdefined="true"></action>
  ...
</scope>
```
# **informinvalidactionforreplica**

**Purpose** Launched by certain actions that use a dynamic filter to display a message to the user that the action is invalid for the selected replicated object.

#### **Configuration File**

webcomponent $\conf{g\library\informi\nualidaction\informi\nualidactionforreplica$ component.xml

#### **Scope**

All.

### **Caller**

This componen<sup>t</sup> is invoked by many actions that use <sup>a</sup> dynamic filter to display an error message when an action is invalid for the selected replicated object.

#### **Usage**

For actions that should not be performed on replica objects, add <sup>a</sup> dynamic filter to the action definition and list the action as notdefined for the scope foreign. To create <sup>a</sup> dynamic filter in the action definition, see Dynamic Component Launching in *Web Development Kit and Client Applications Development Guide*. To specify the action as notdefined, create an XML file in the /custom/config directory or <sup>a</sup> subdirectory with the following type of entries:

```
<scope type="foreign">
 <!-- disabled actions -->
 <action id="versions" notdefined="true"></action>
 <action id="relationships" notdefined="true"> </action>
...
```
# **installedrecentwftemplatelocator**

**Purpose** Extends [recentwftemplatelocator,](#page-930-0) page [931](#page-930-0) and allows the user to locate a recently used workflow templaet that has been installed.

### **Configuration File**

webcomponent\config\library\workflow\startworkflow\startworkflowtemplatelocatorcontainer\_ component.xml

## **Parent Definition**

recentwftemplatelocator:webcomponent/config/library/locator/wftemplatelocators\_ component.xml

#### **Scope**

All.

### **Parameters**

These parameters are inherited from recentsysobjectlocator:webcomponent/config/ library/locator/recentsysobjectlocator\_component.xml.

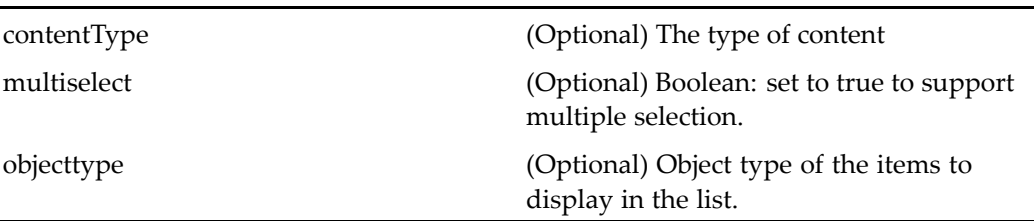

### **Elements**

The configurable elements are inherited from syso[bjectlocator,](#page-1028-0) page [1029](#page-1028-0).

# **installedwftemplatefolderlocator**

**Purpose** Extends [unfilteredcontainersysobjectlocator,](#page-1063-0) page [1064](#page-1063-0) and allows the user to locate <sup>a</sup> template folder.

# **Configuration File**

webcomponent\config\library\workflow\startworkflow\startworkflowtemplatelocatorcontainer\_ component.xml

#### **Parent Definition**

unfilteredcontainersysobjectlocator:webcomponent/config/library/locator/ unfilteredcontainersysobjectlocator\_component.xml

#### **Scope**

All.

# **Parameters**

These parameters are inherited from sysobjectlocator:webcomponent/config/library/ locator/sysobjectlocator\_component.xml.

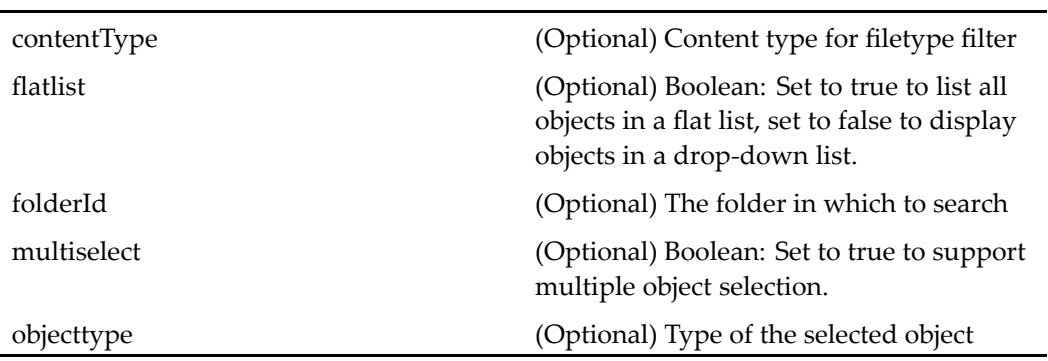

## **Elements**

For information on configurable columns, see [doclist,](#page-683-0) page [684](#page-683-0). Inherited from syso[bjectlocator,](#page-1028-0) page [1029](#page-1028-0).

# **installedwftemplatesubscriptionlocator**

#### **Purpose** Extends [wftemplatesubscriptionlocator,](#page-1132-0) page [1133](#page-1132-0) and locates and displays installed workflow templates to which the user has subscribed.

## **Configuration File**

webcomponent\config\library\workflow\startworkflow\startworkflowtemplatelocatorcontainer\_ component.xml

## **Parent Definition**

wftemplatesubscriptionlocator:webcomponent/config/library/locator/ wftemplatelocators\_component.xml

## **Scope**

All.

## **Parameters**

These parameters are inherited from subscriptionlocator:webcomponent/config/library/ locator/subscriptionlocator\_component.xml.

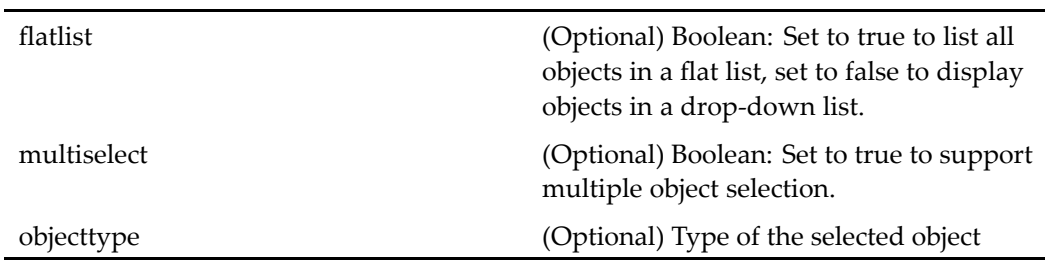

# **Elements**

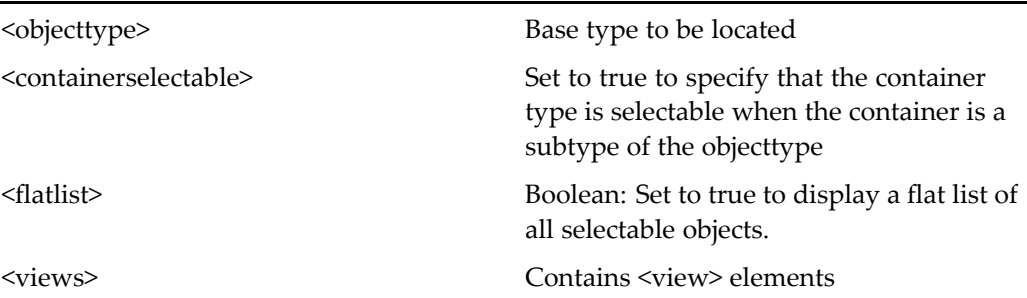

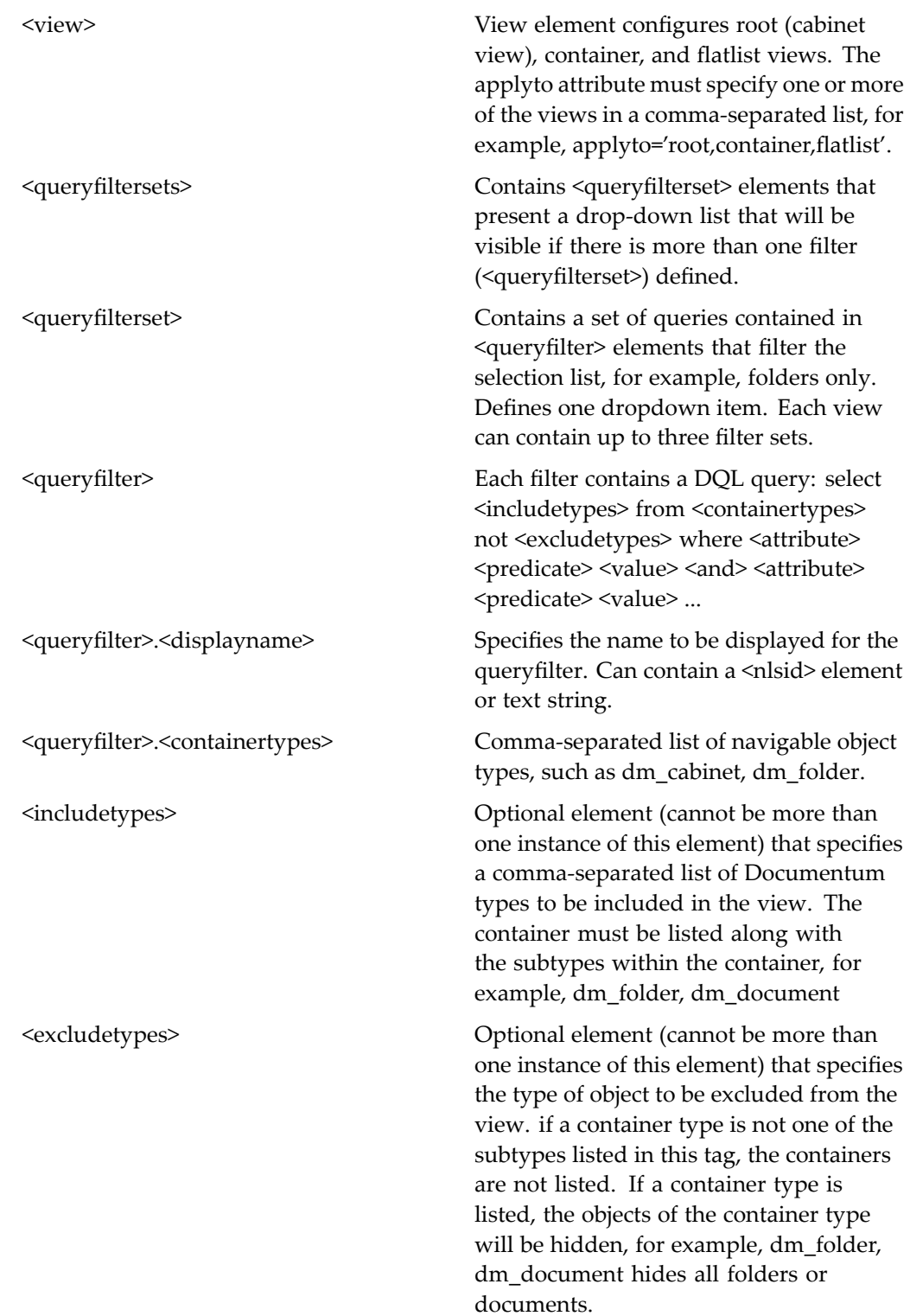

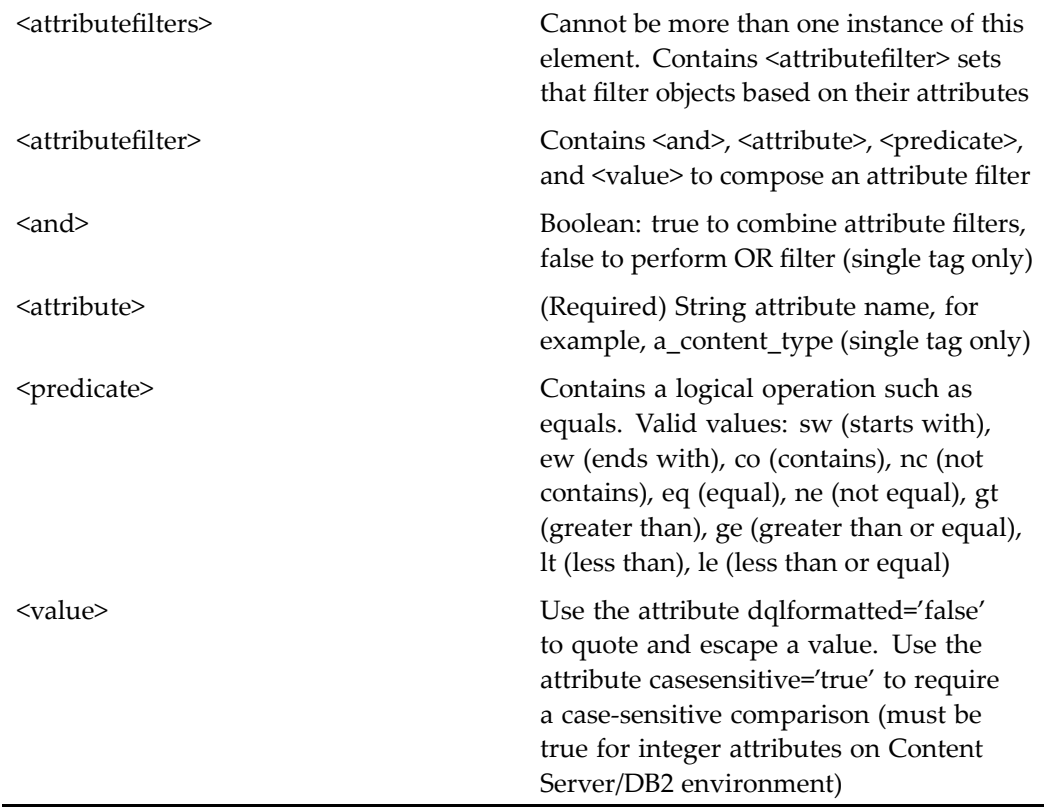

# **jobabort**

**Purpose** Called by the action [abortjob,](#page-203-0) page [204](#page-203-0) to abort a running asychronous action or componen<sup>t</sup> job.

## **Configuration File**

webcomponent\config\library\async\jobabort\_component.xml

## **Scope**

All.

### **Caller**

This componen<sup>t</sup> is called by the action [abortjob,](#page-203-0) page [204](#page-203-0) and displayed in the componen<sup>t</sup> [dialogcontainer,](#page-668-0) page [669](#page-668-0).

# **Parameters**

jobId (Required) ID of the job to abort.

# **jobprogressmonitor**

**Purpose** Displays the progress of an asynchronous job

#### **Configuration File**

webcomponent\config\library\progress\progress\_component.xml

#### **Scope**

All.

### **Caller**

This componen<sup>t</sup> is nested to by every container that extends the 5.3 ContentTransferServiceContainer class.

### **Parameters**

jobId (Optional) ID of the asynchronous job pending (Optional) Boolean flag that signals to the JobProgressMonitor class that the job is already pending. This flag is set by the content transfer container class

when nesting to the jobprogressmonitor component.

# **jobstatus**

**Purpose** This component displays status and details about every running asynchronous action or componen<sup>t</sup> job.

## **Configuration File**

webcomponent\config\library\async\jobstatus\_component.xml

### **Scope**

All.

#### **Caller**

This componen<sup>t</sup> is called by the action [showjobstatus,](#page-422-0) page [423](#page-422-0) in the Webtop statusbar UI.

# **jobstatushistory**

**Purpose** This component displays job history and messages for a selected job.

## **Configuration File**

webcomponent\config\library\async\jobstatushistory\_component.xml

#### **Scope**

All.

### **Caller**

This componen<sup>t</sup> is called by the action [showjobstatushistory,](#page-422-0) page [423](#page-422-0) in the jobstatus componen<sup>t</sup> UI. It is displayed in the componen<sup>t</sup> [dialogcontainer,](#page-668-0) page [669](#page-668-0).

## **Parameters**

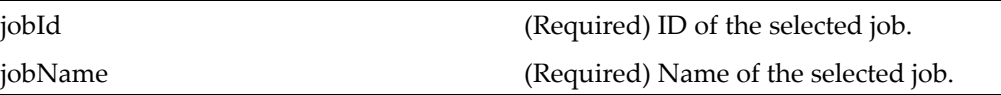

# **launchrepositoryselector**

**Purpose** This component is nested to from the locatorcontainer component to call the launchauthenticate action.

## **Configuration File**

wdk\config\launchrepositoryselector\_component.xml

#### **Scope**

All.

### **Parameters**

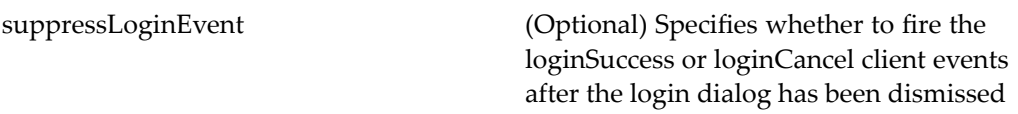

# **lifecyclefolderlocator**

**Purpose** Extends the component syso[bjectlocator,](#page-1028-0) page [1029](#page-1028-0) and displays in a folder view all objects with attached lifecycles.

## **Configuration File**

webcomponent\config\library\locator\lifecyclelocators\_component.xml

### **Parent Definition**

sysobjectlocator:webcomponent/config/library/locator/sysobjectlocator\_component.xml

#### **Scope**

All.

## **Parameters**

These parameters are inherited from sysobjectlocator:webcomponent/config/library/ locator/sysobjectlocator\_component.xml.

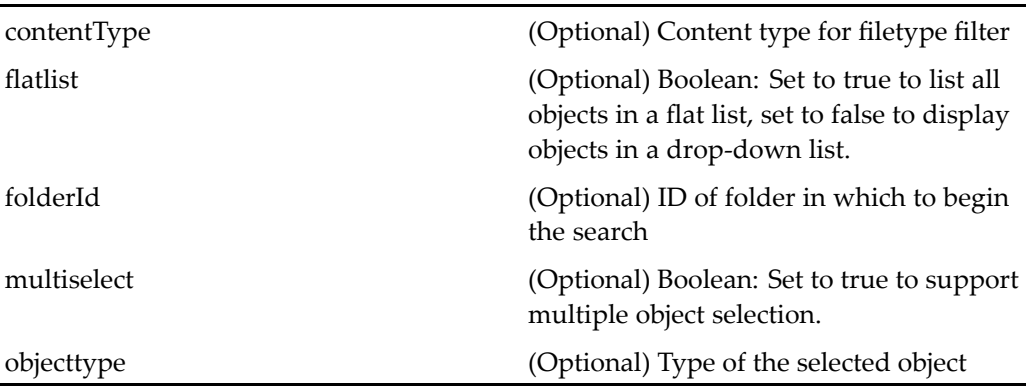
#### **Elements**

For information on configurable columns, see [doclist,](#page-683-0) page [684](#page-683-0). The configurable elements are inherited from [objectlocator,](#page-885-0) page [886](#page-885-0).

## **lifecyclelocatorcontainer**

**Purpose** Extends the container [locatorcontainer,](#page-838-0) page [839](#page-838-0) and contains lifecyclelocator components: [alllifecyclelocator,](#page-532-0) page [533](#page-532-0), [lifecyclesubscriptionlocator,](#page-829-0) page [830,](#page-829-0) [lifecyclefolderlocator,](#page-827-0) page [828,](#page-827-0) and [recentlifecyclelocator,](#page-924-0) page [925](#page-924-0).

#### **Configuration File**

webcomponent\config\library\locator\lifecyclelocators\_component.xml

#### **Parent Definition**

locatorcontainer:webcomponent/config/library/locator/locatorcontainer\_component.xml

## **Scope**

All.

#### **Parameters**

These parameters are inherited from locatorcontainer:webcomponent/config/library/ locator/locatorcontainer\_component.xml.

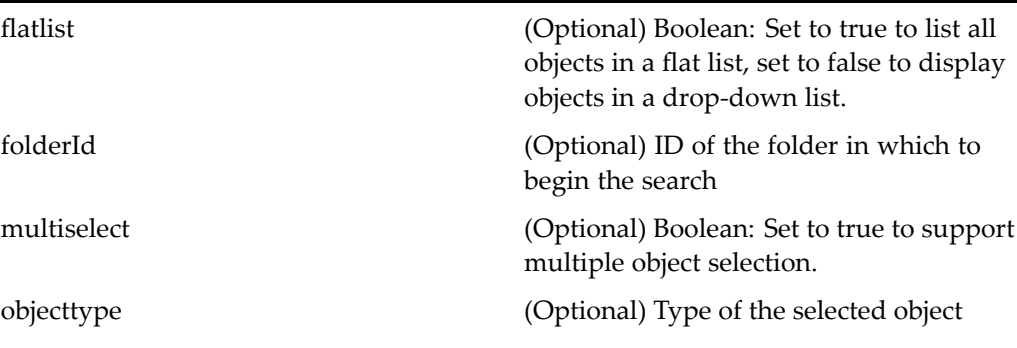

<span id="page-829-0"></span>repository (Optional) ID of the repository in which to search

selectedobjectids (Optional) Comma-delimited or semicolon-delimited list of object IDs that are initially selected

## **lifecyclesubscriptionlocator**

**Purpose** Extends [subscriptionlocator,](#page-1023-0) page [1024](#page-1023-0) and displays subscribed lifecycle objects.

## **Configuration File**

webcomponent\config\library\locator\lifecyclelocators\_component.xml

#### **Parent Definition**

subscriptionlocator:webcomponent/config/library/locator/subscriptionlocator\_ component.xml

#### **Scope**

All.

## **Parameters**

These parameters are inherited from subscriptionlocator:webcomponent/config/library/ locator/subscriptionlocator\_component.xml.

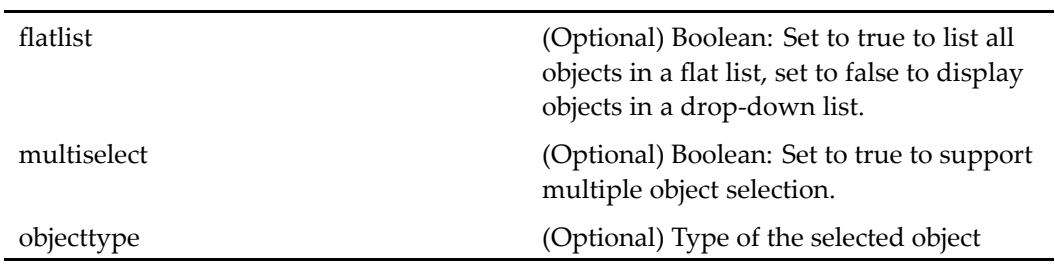

#### **Elements**

For information on configurable columns, see [doclist,](#page-683-0) page [684](#page-683-0). The configurable elements are inherited from [objectlocator,](#page-885-0) page [886](#page-885-0).

## **link**

**Purpose** This component is used to create a link to a local file or to create a reference object.

#### **Configuration File**

webcomponent\config\library\link\link\_component.xml

#### **Scope**

All.

### **Parameters**

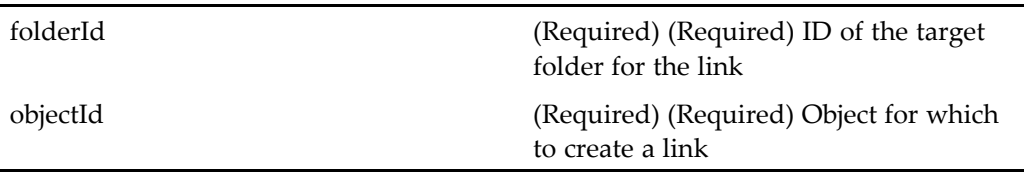

# **linkcontainer**

**Purpose** This component displays the link component, which is used to create a link to a local object or to create <sup>a</sup> reference object.

#### **Configuration File**

webcomponent\config\library\link\linkcontainer\_component.xml

## **Parent Definition**

combocontainer:wdk/config/combocontainer\_component.xml

#### **Scope**

All.

## **Parameters**

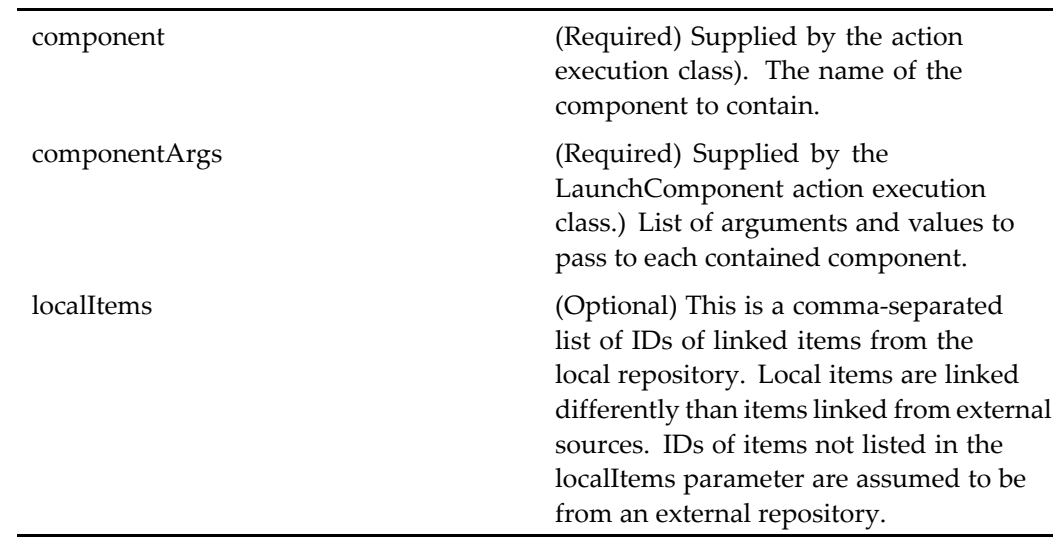

# **locatecheckinlocalfile**

**Purpose** Enables browsing the local filesystem to find files to check in.

## **Configuration File**

webcomponent\config\library\contenttransfer\checkin\locatecheckinlocalfile\_ component.xml

### **Parent Definition**

locatelocalfile:webcomponent/config/library/contenttransfer/locatelocalfile\_component. xml

## **Scope**

All.

## **Parameters**

These parameters are inherited from locatelocalfile:webcomponent/config/library/ contenttransfer/locatelocalfile\_component.xml.

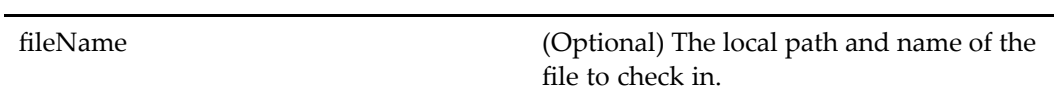

## **Elements**

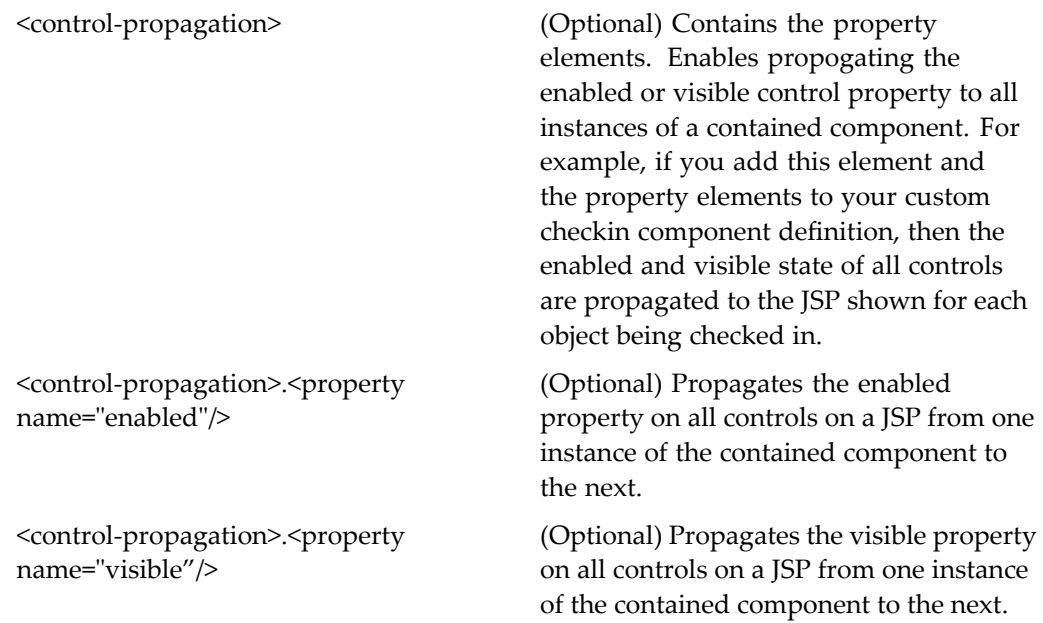

# **locatecheckinlocalfilecontainer**

**Purpose** Container for components that enable browsing the local filesystem to find files to check in.

## **Configuration File**

webcomponent\config\library\contenttransfer\checkin\locatecheckinlocalfilecontainer\_ component.xml

#### **Parent Definition**

locatelocalfilecontainer:webcomponent/config/library/contenttransfer/ locatelocalfilecontainer\_component.xml

#### **Scope**

All.

#### **Parameters**

These parameters are inherited from locatelocalfilecontainer:webcomponent/config/ library/contenttransfer/locatelocalfilecontainer\_component.xml.

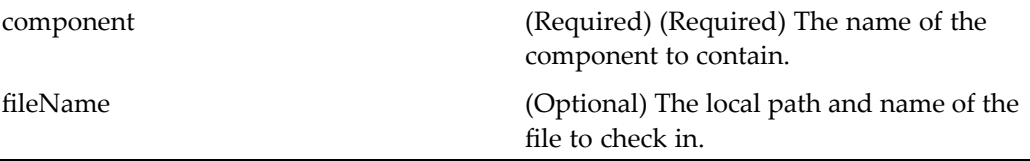

# **locateimportlocalfile**

**Purpose** Displays local files for import into repositories.

#### **Configuration File**

webcomponent\config\library\contenttransfer\importcontent\locateimportlocalfile\_ component.xml

## **Parent Definition**

locatelocalfile:webcomponent/config/library/contenttransfer/locatelocalfile\_component. xml

#### **Scope**

All.

## **Parameters**

These parameters are inherited from locatelocalfile:webcomponent/config/library/ contenttransfer/locatelocalfile\_component.xml.

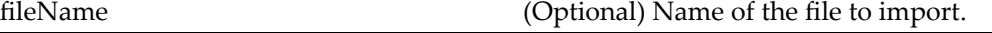

# **locateimportlocalfilecontainer**

**Purpose** Container for components that display local files to import.

#### **Configuration File**

webcomponent\config\library\contenttransfer\importcontent\locateimportlocalfilecontainer\_ component.xml

#### **Parent Definition**

locatelocalfilecontainer:webcomponent/config/library/contenttransfer/ locatelocalfilecontainer\_component.xml

## **Scope**

All.

## **Parameters**

These parameters are inherited from locatelocalfilecontainer:webcomponent/config/ library/contenttransfer/locatelocalfilecontainer\_component.xml.

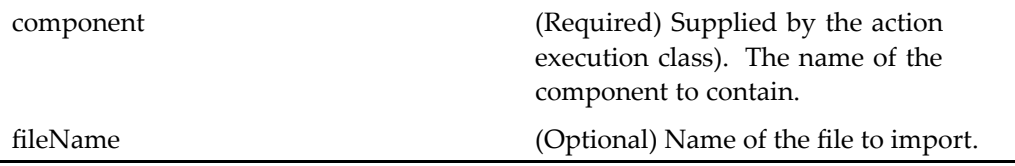

## **locatelocalfile**

**Purpose** Displays local files.

## **Configuration File**

webcomponent\config\library\contenttransfer\locatelocalfile\_component.xml

#### **Scope**

All.

## **Parameters**

fileName (Optional) Name of the file to import.

## <span id="page-836-0"></span>**locatelocalfilecontainer**

**Purpose** Container for components that display local files.

### **Configuration File**

webcomponent\config\library\contenttransfer\locatelocalfilecontainer\_component. xml

#### **Parent Definition**

dialogcontainer:wdk/config/dialogcontainer\_component.xml

#### **Scope**

All.

## **Parameters**

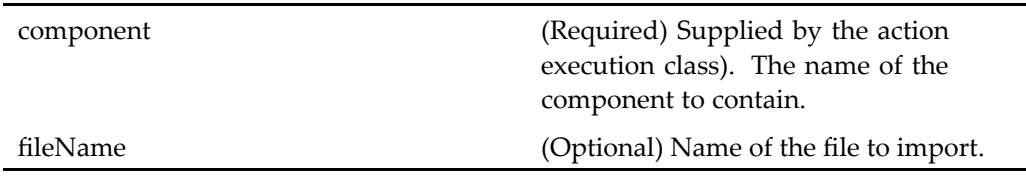

## **locations**

**Purpose** Extends [objectgrid,](#page-883-0) page [884](#page-883-0) and lists the folders and virtual documents to which the selected object is directly linked.

#### **Configuration File**

webcomponent\config\library\locations\locations\_component.xml

## **Parent Definition**

objectgrid:/webcomponent/config/navigation/objectgrid/objectgrid\_component.xml

#### **Scope**

All.

## **Caller**

This componen<sup>t</sup> is called by the action locations (type [dm\\_sysobject\),](#page-326-0) page [327](#page-326-0) and displayed in the componen<sup>t</sup> [navigationcontainer,](#page-863-0) page [864](#page-863-0).

### **Parameters**

objectId (Required) ID of the object

## **Elements**

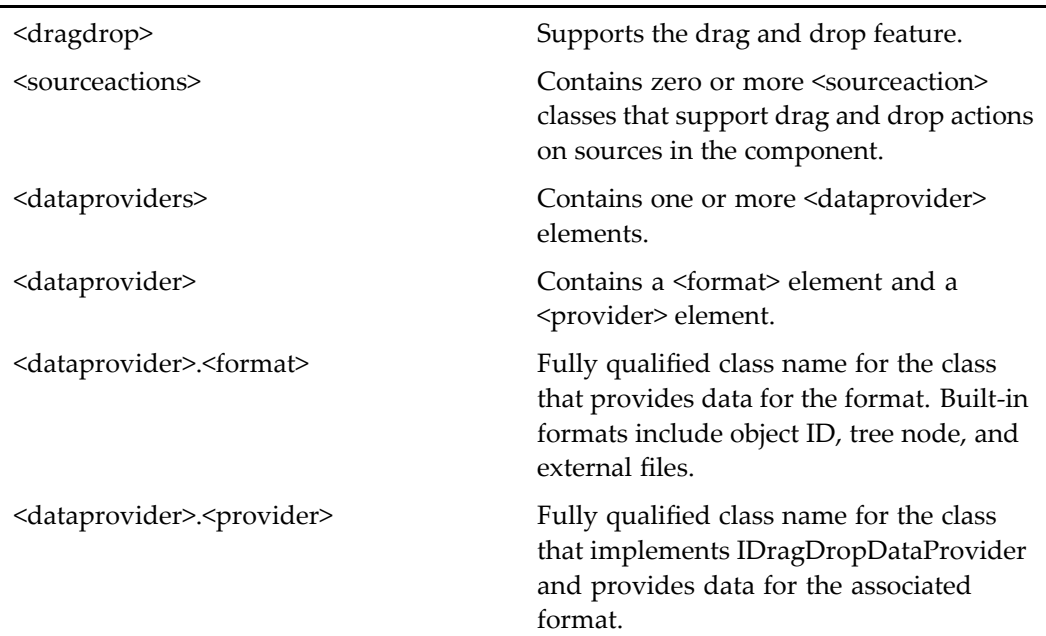

For more information on the drag and drop feature, see "Supporting Drag and Drop" in *Web Development Kit and Client Applications Development Guide*.

# <span id="page-838-0"></span>**locatorcontainer**

**Purpose** Extends propertys[heetcontainer,](#page-913-0) page [914](#page-913-0) and serves as a base locator container component.

## **Configuration File**

webcomponent\config\library\locator\locatorcontainer\_component.xml

### **Parent Definition**

propertysheetcontainer:wdk/config/propertysheetcontainer\_component.xml

## **Scope**

All.

### **Parameters**

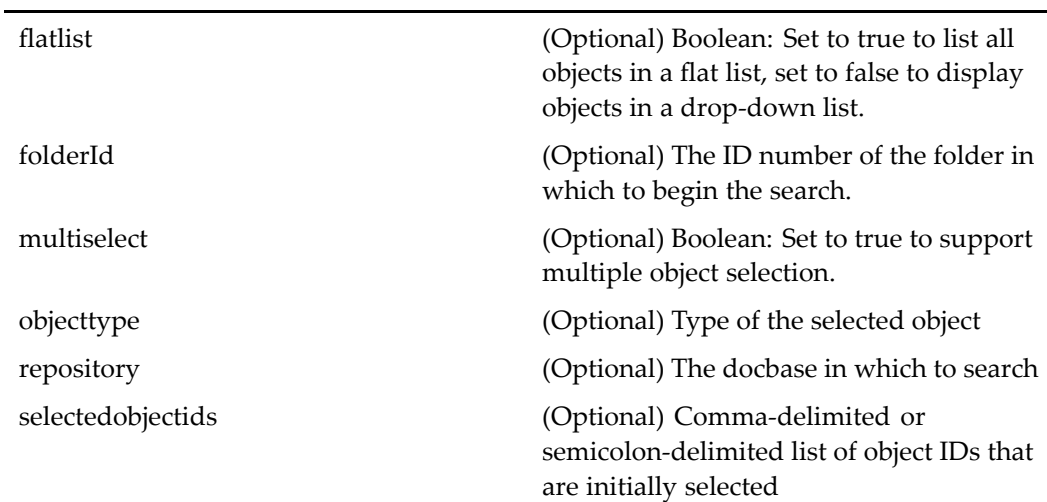

## **Elements**

<multidocbasesupport> Set value to true to enable the locator to search across repositories

# **login**

**Purpose** Performs an explicit login to a single repository or a trusted login to a J2EE application server. The trusted login will log in to the repositories accessible to the application.

## **Configuration File**

wdk\config\login\_component.xml

#### **Scope**

All.

#### **Caller**

The login componen<sup>t</sup> is called by the componen<sup>t</sup> dispatcher if <sup>a</sup> componen<sup>t</sup> is called without <sup>a</sup> valid session.

## **Parameters**

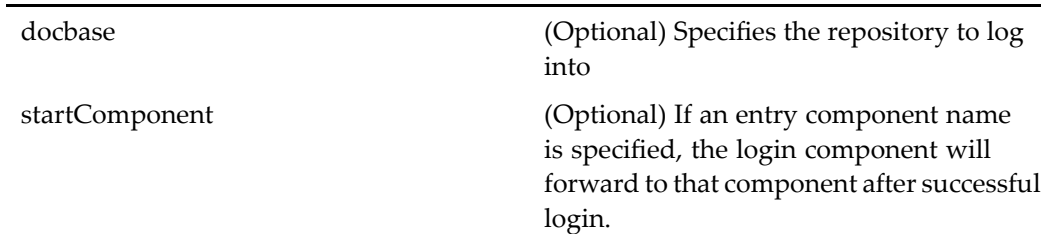

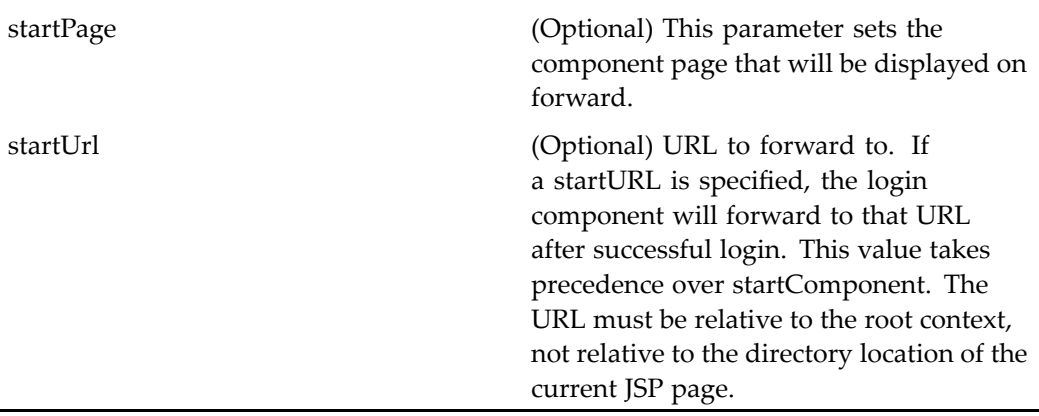

#### **Elements**

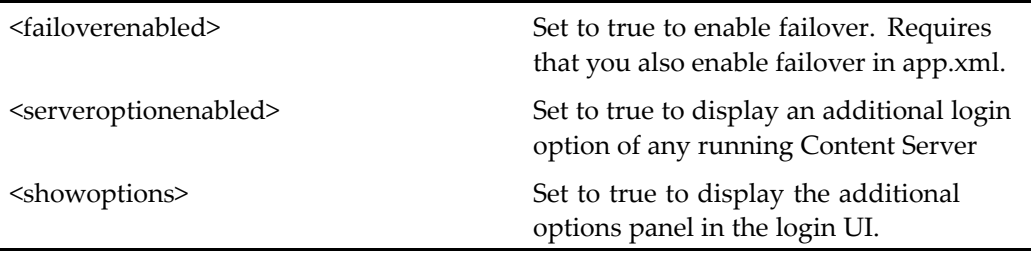

#### **Usage**

For more information on the types of application login, see the section on application login and authentication in*Web Development Kit and Client Applications Development Guide*.

In addition to the showoptions element in the login componen<sup>t</sup> definition, the Web application's definition file (app.xml) contains an  $\alpha$  authentication $\alpha$  element whose child elements <domain> and <docbase> specify the default domain and repository, respectively. You can configure these values in the app.xml file in your custom directory (/custom/app.xml).

These values for default domain and repository are used to initialize the login dialog. The user can change the domain and repository in the login screen, and the user's selections will be stored in <sup>a</sup> cookie for the next login.

Several types of login connections are provided in the WDK authentication framework:

- •Login dialog
- •Skip authentication (for example, to the login or password component)
- •J2EE principal user login

Each Documentum componen<sup>t</sup> requires <sup>a</sup> Documentum connection unless skip authentication is configured (for example, for the login component). If <sup>a</sup> Documentum connection is not available when the componen<sup>t</sup> is called, the componen<sup>t</sup> dispatcher calls the authentication service to obtain <sup>a</sup> session. If the authentication service does not obtain <sup>a</sup> session, the dispatcher calls the login componen<sup>t</sup> to create one. The login componen<sup>t</sup> then forwards to the original reques<sup>t</sup> after authentication.

# **logoff**

**Purpose** The logoff component is one of the components specified in the file Environment. properties (located in /WEB-INF/classes/com/documentum/web/formext) as <sup>a</sup> non\_docbase\_component, which means that it does not require <sup>a</sup> Doumentum session.

## **Configuration File**

wdk\config\logoff\_component.xml

#### **Scope**

All.

#### **Caller**

The logoff componen<sup>t</sup> is called by the logout action in the menubar and titlebar components.

## **Parameters**

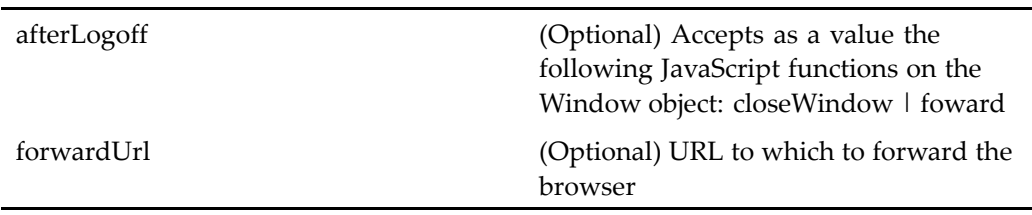

## **main**

**Purpose** The main component is an abstract application entry point. The default Web page in the application virtual root should redirect to this component. Override the main componen<sup>t</sup> to handle all timeouts and history releases, which by default are redirected to this component.

#### **Configuration File**

wdk\config\main\_component.xml

#### **Scope**

All.

#### **Usage**

The default URL for Webtop is http:// *server:por<sup>t</sup>*/webtop. This URL redirects to the main component. To redirect your default application page to the main component, use the following JavaScript function in your default.html or index.html page:

```
<script>
function redirect()
{
//Get the virtual dir via the window.location.pathname
  var strPath = window.location.pathname;
  var nIndex1 = \text{strPath.indexOf("/");}var nIndex2 = strPath.indexOf("/", nIndex1 + 1);
  var strVirtualDir = strPath.substring(
    nIndex1 + 1, nIndex2);
  window.location.replace("/"
    + strVirtualDir + "/component/main");
 }
</script>
```
# **managequeueinbox**

**Purpose** Lists all uncompleted tasks in a work queue, both assigned and unassigned.

## **Configuration File**

webcomponent\config\library\queuemanagement\managequeueinbox\_component. xml

## **Scope**

All.

#### **Caller**

This componen<sup>t</sup> is called by the action [managequeue](#page-332-0)inbox (type dmc\_workqueue), page [333](#page-332-0).

## **Parameters**

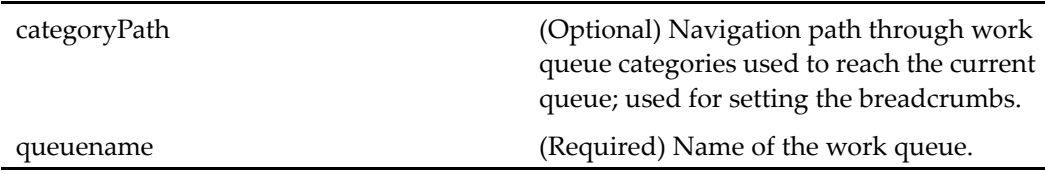

#### **Elements**

 $\overline{\phantom{0}}$ Ē,

This componen<sup>t</sup> has configurable columns. (See [doclist,](#page-683-0) page [684](#page-683-0) for <sup>a</sup> description.)

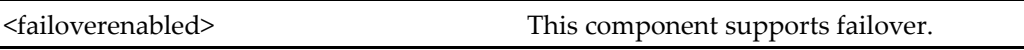

## **menubar**

**Purpose** Adds a bar of menu controls

## **Configuration File**

webcomponent\config\library\menubar\menubar\_component.xml

#### **Scope**

All.

## **Parameters**

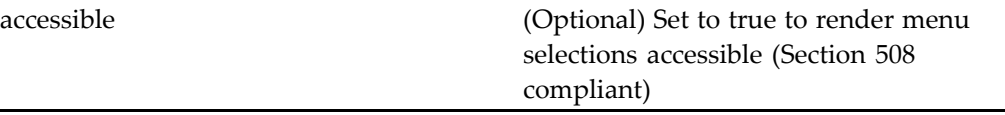

## **messages**

**Purpose** Displays a data grid of all the user's messages for a session. The error message service passes non-fatal error messages to the messages componen<sup>t</sup> for display.

## **Configuration File**

webcomponent\config\library\messages\messages\_component.xml

#### **Scope**

All.

#### **Usage**

The messages componen<sup>t</sup> uses the message service to ge<sup>t</sup> the result set of messages and initialize <sup>a</sup> data grid with the result set. For example:

```
Datagrid msgGrid = (Datagrid)getControl(
 CONTROL GRID, Datagrid.class);
 ResultSet res = MessageService.getResultSet();
 msgGrid.getDataProvider().setScrollableResultSet((
 ScrollableResultSet)res)
```
# **modalerrordialog**

**Purpose** This component provides the UI used to present modal error dialogs to the user.

#### **Configuration File**

webcomponent\config\library\modalerrordialog\modalerrordialog\_component.xml

#### **Scope**

All.

#### **Parameters**

forceModal (Optional) Boolean: If this componen<sup>t</sup> is being directed to <sup>a</sup> non-modal frame, set to true to set up the forced modality infrastructure.

## **modifyversionlabels**

**Purpose** This component provides the UI and functionality to allow users to modify version labels on objects.

#### **Configuration File**

webcomponent\config\library\modifyversionlabels\modifyversionlabels\_component. xml

#### **Scope**

All.

## **Caller**

This component is called by the action [modifyversionla](#page-334-0)bels (type dm\_sysobject), page [335](#page-334-0) and displayed in the componen<sup>t</sup> [combocontainer,](#page-643-0) page [644](#page-643-0).

#### **Parameters**

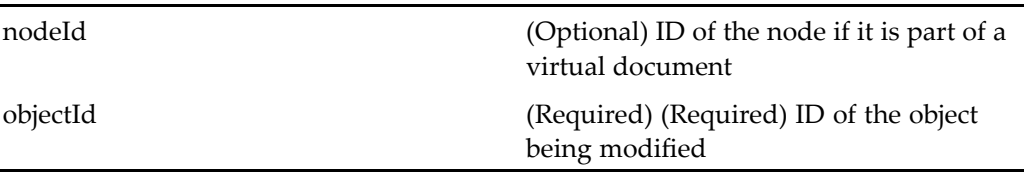

## **movetoqueuecontainer**

**Purpose** Moves one or more selected queued tasks to another work queue.

### **Configuration File**

webcomponent\config\actions\movetoqueuecontainer\_component.xml

## **Parent Definition**

multiargdialogcontainer:webcomponent/config/library/multiargdialogcontainer/ multiargdialogcontainer\_component.xml

#### **Scope**

All.

#### **Caller**

This componen<sup>t</sup> is called by the action [move\\_queue](#page-335-0)d\_task (type dm\_task), page [336](#page-335-0) and displays the componen<sup>t</sup> [assignqueuedtask,](#page-570-0) page [571](#page-570-0).

## **Parameters**

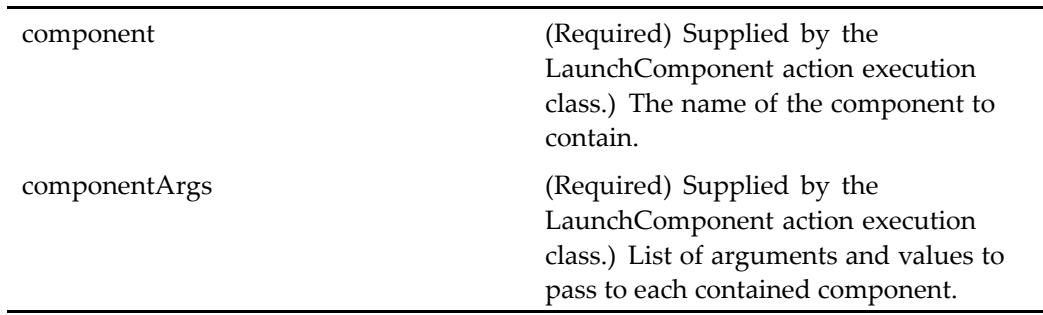

## **multiargdialogcontainer**

#### **Purpose** Extends the container [dialogcontainer,](#page-668-0) page [669](#page-668-0) and allows multiple sets of arguments (following <sup>a</sup> multi-select in classic view, for example) to be used by <sup>a</sup> single componen<sup>t</sup> contained in this container. Contains [sendtodistributio](#page-1008-0)nlist, page [1009](#page-1008-0).

#### **Configuration File**

webcomponent\config\library\multiargdialogcontainer\multiargdialogcontainer\_ component.xml

#### **Parent Definition**

dialogcontainer:wdk/config/dialogcontainer\_component.xml

#### **Scope**

All.

## **Caller**

This componen<sup>t</sup> is called by the action [sendtodistributio](#page-420-0)nlist (type dm\_sysobject), page [421](#page-420-0) and displays the componen<sup>t</sup> [sendtodistributionlist,](#page-1008-0) page [1009](#page-1008-0).

## **Parameters**

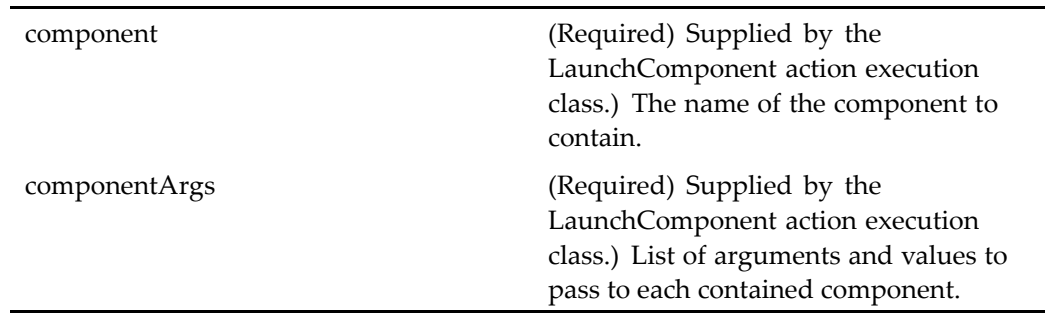

## **multidocbasetreetest**

**Purpose** One of a set of components and actions that test controls and actions. This componen<sup>t</sup> is used for internal testing at Documentum.

## **Configuration File**

wdk\config\fxtest\_component.xml

## **Scope**

All.

# **mydocumentlocator**

**Purpose** Extends myo[bjectlocator,](#page-850-0) page [851](#page-850-0) and displays all objects of type dm\_document or its subtypes that are owned by the user. The scope is not defined, but the <objecttype> element restricts this componen<sup>t</sup> to dm\_document objects.

## **Configuration File**

webcomponent\config\library\locator\documentlocators\_component.xml

## **Parent Definition**

myobjectlocator:webcomponent/config/library/locator/myobjectlocator\_component.xml

## **Scope**

All.

## **Parameters**

These parameters are inherited from myobjectlocator:webcomponent/config/library/ locator/myobjectlocator\_component.xml.

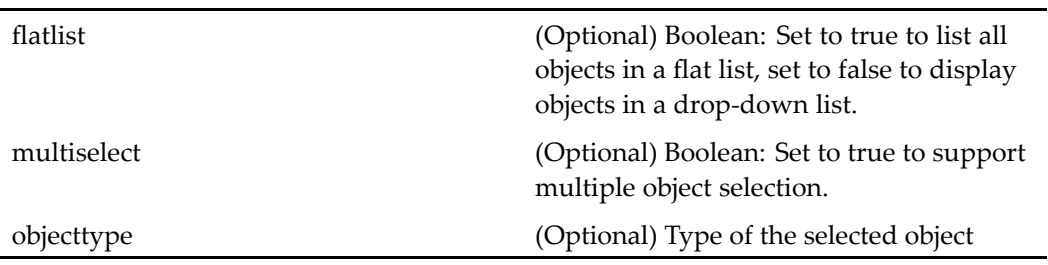

## **Elements**

The configurable elements for this componen<sup>t</sup> are inherited from syso[bjectlocator,](#page-1028-0) page [1029](#page-1028-0).

# <span id="page-850-0"></span>**myobjectlocator**

**Purpose** Extends syso[bjectlocator,](#page-1028-0) page [1029](#page-1028-0) and displays all sysobjects that are owned by the user.

## **Configuration File**

webcomponent\config\library\locator\myobjectlocator\_component.xml

## **Parent Definition**

sysobjectlocator:webcomponent/config/library/locator/sysobjectlocator\_component.xml

#### **Scope**

All.

## **Parameters**

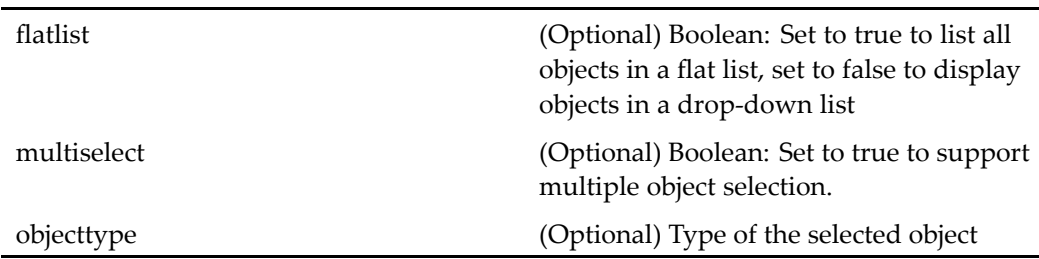

## **Elements**

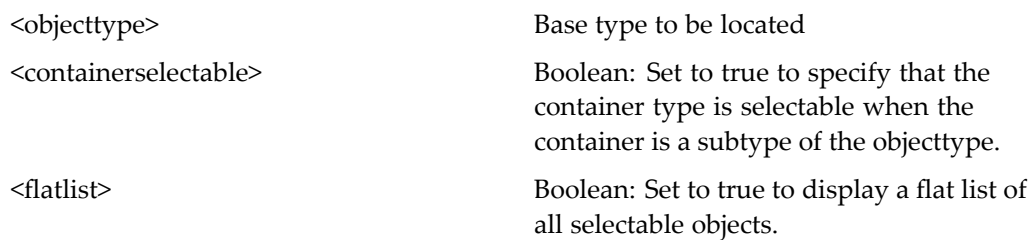

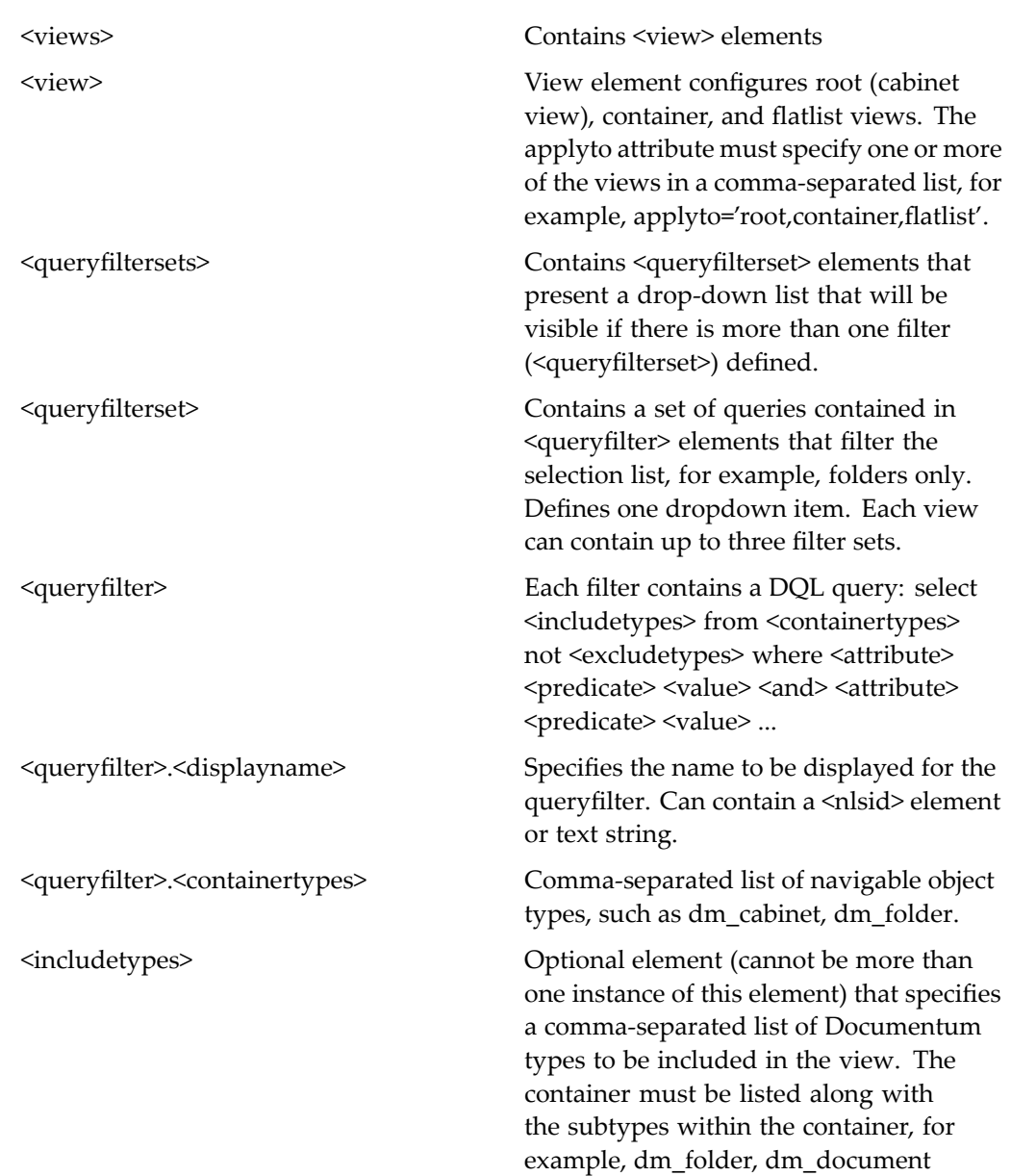

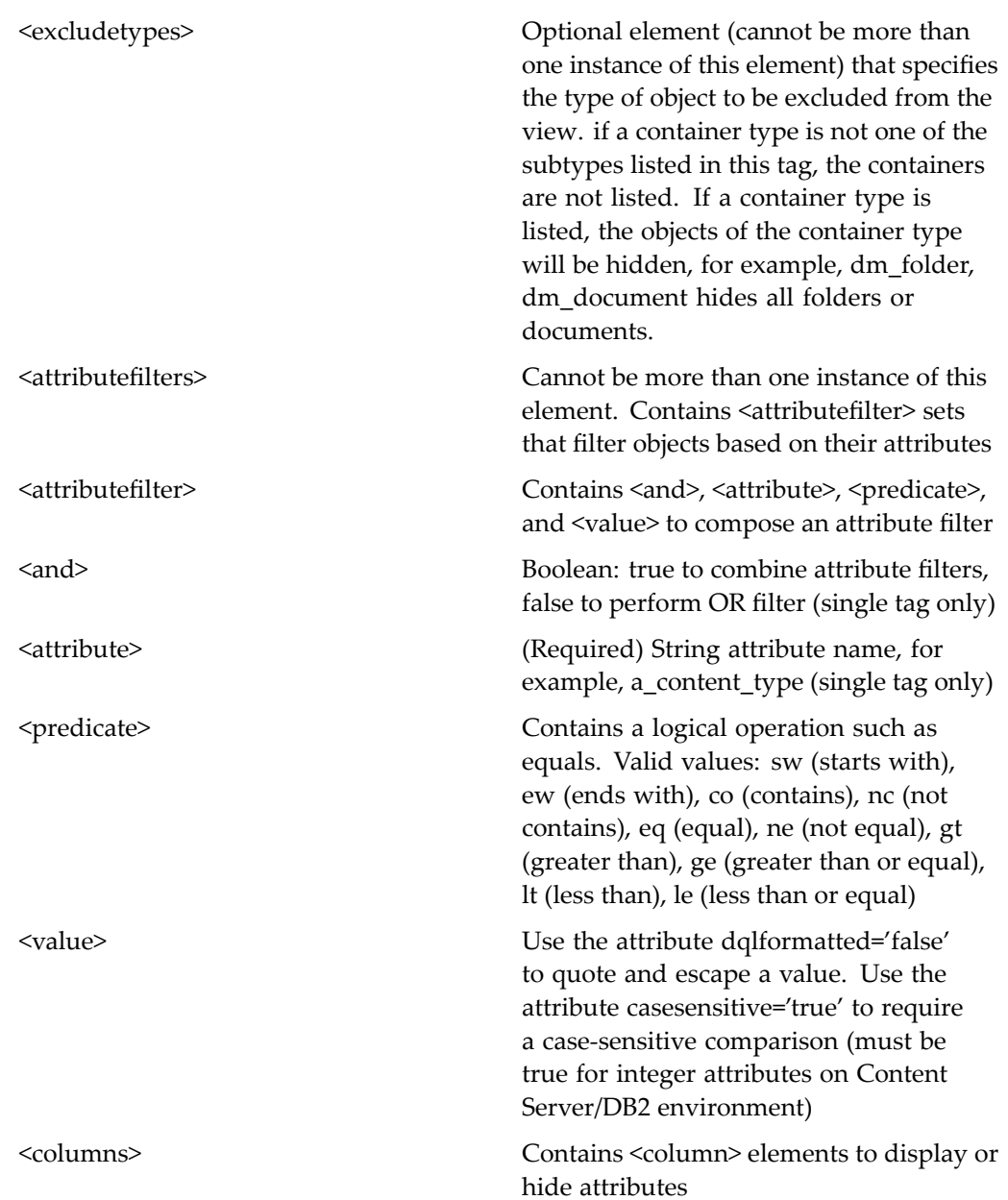

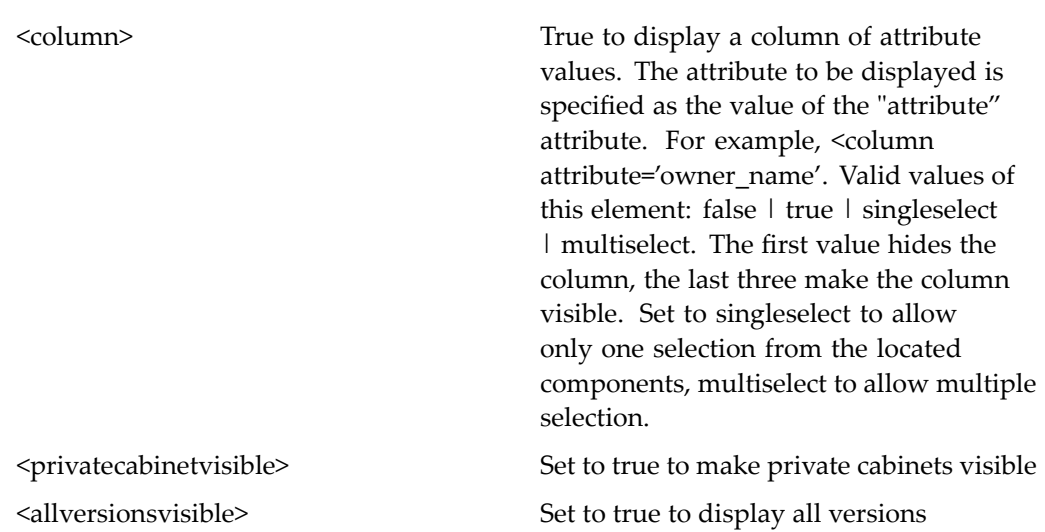

# **myobjects\_drilldown**

**Purpose** Displays a folder frame and a folder contents frame for folders that contain objects owned by the user.

## **Configuration File**

webcomponent\config\library\myobjects\myobjects\_drilldown\_component.xml

## **Scope**

All.

## **Elements**

This componen<sup>t</sup> has configurable columns. (See [doclist,](#page-683-0) page [684](#page-683-0) for <sup>a</sup> description.)

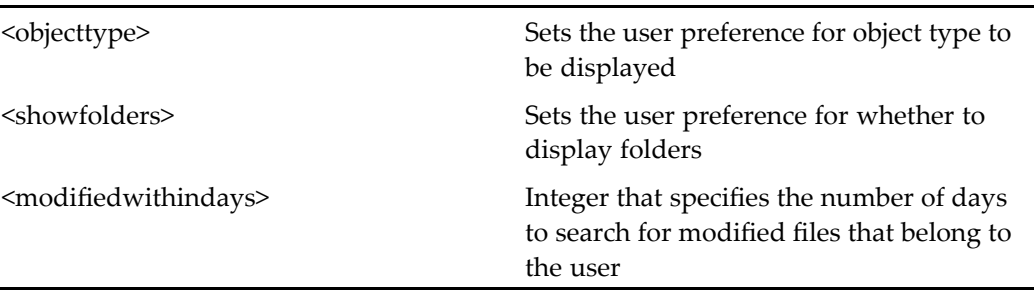

# **myobjects\_list**

 $\overline{a}$ 

**Purpose** Lists objects that are owned by the user.

## **Configuration File**

webcomponent\config\library\myobjects\myobjects\_list\_component.xml

## **Scope**

All.

## **Elements**

This componen<sup>t</sup> has configurable columns. (See [doclist,](#page-683-0) page [684](#page-683-0) for <sup>a</sup> description.) The following additional preferences are defined:

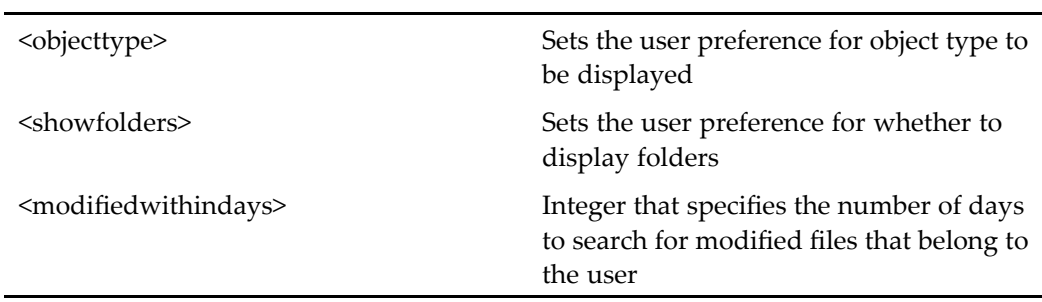

L.

## **myrooms\_drilldown**

**Purpose** My Rooms Streamline view component, used to display the rooms to which the user belongs.

#### **Configuration File**

webcomponent\config\library\rooms\myrooms\_drilldown\_component.xml

## **Parent Definition**

myobjects\_drilldown:/webcomponent/config/library/myobjects/myobjects\_drilldown\_ component.xml

#### **Scope**

All.

## **myrooms\_list**

**Purpose** My Rooms Classic view component, used to list rooms of which the user is a member.

## **Configuration File**

webcomponent\config\library\rooms\myrooms\_list\_component.xml

#### **Parent Definition**

myobjects\_list:/webcomponent/config/library/myobjects/myobjects\_list\_component.xml

#### **Scope**

All.

## **mysavedsearches**

**Purpose** Lists all dm\_smartlist objects that are owned by the user. The user can revise, execute, view properties, and delete.

#### **Configuration File**

webcomponent\config\library\search\searchex\mysavedsearches\_component.xml

#### **Scope**

All.

# **myuserwftemplatelocator**

**Purpose** Extends [allwftemplatelocator,](#page-539-0) page [540](#page-539-0) and lists all non-system workflow templates owned by the current user.

#### **Configuration File**

webcomponent\config\library\workflow\myuserwftemplatelocator\_component.xml

## **Parent Definition**

allwftemplatelocator:webcomponent/config/library/locator/wftemplatelocators\_ component.xml

## **Scope**

#### All.

## **Parameters**

These parameters are inherited from sysobjectlocator:webcomponent/config/library/ locator/sysobjectlocator\_component.xml.

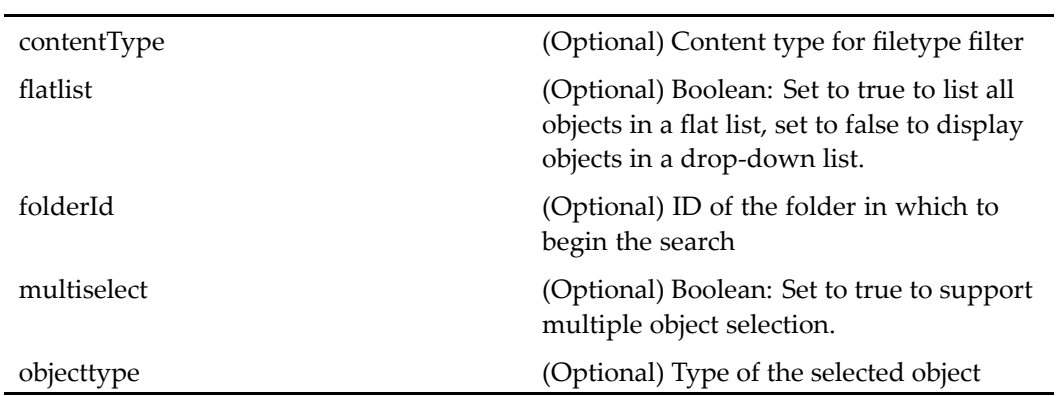

## **Elements**

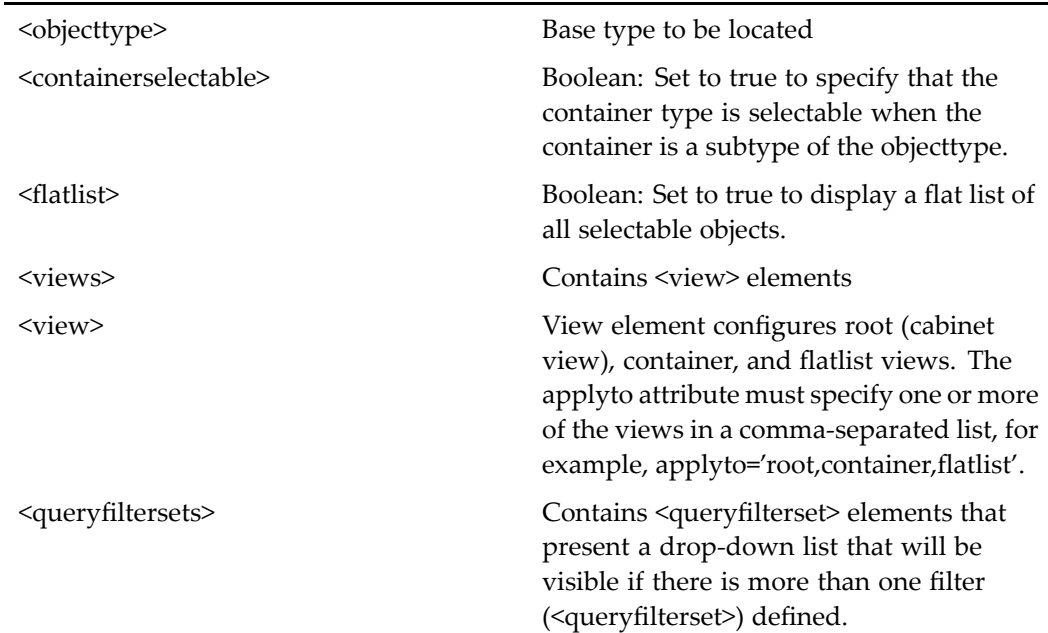

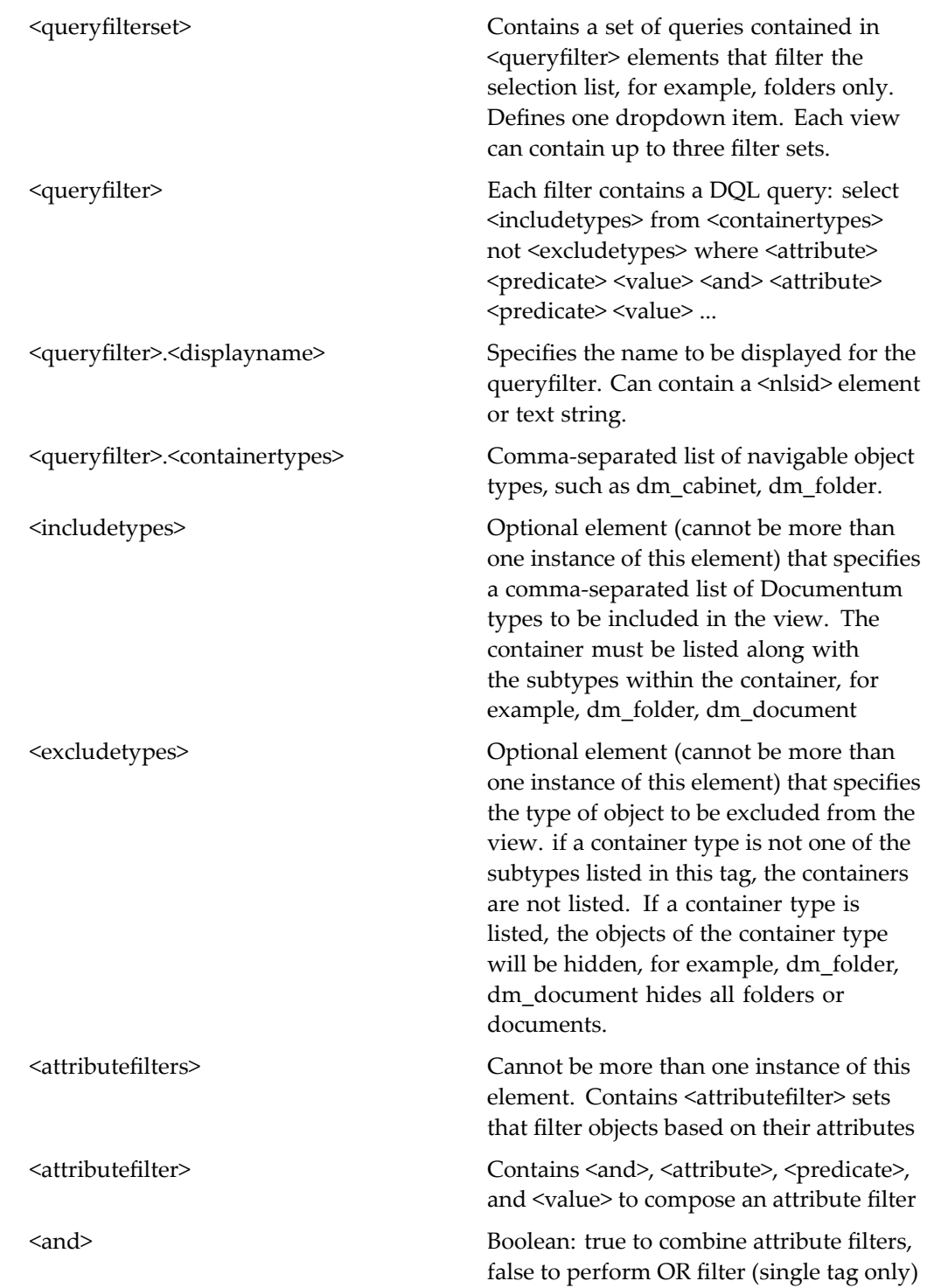

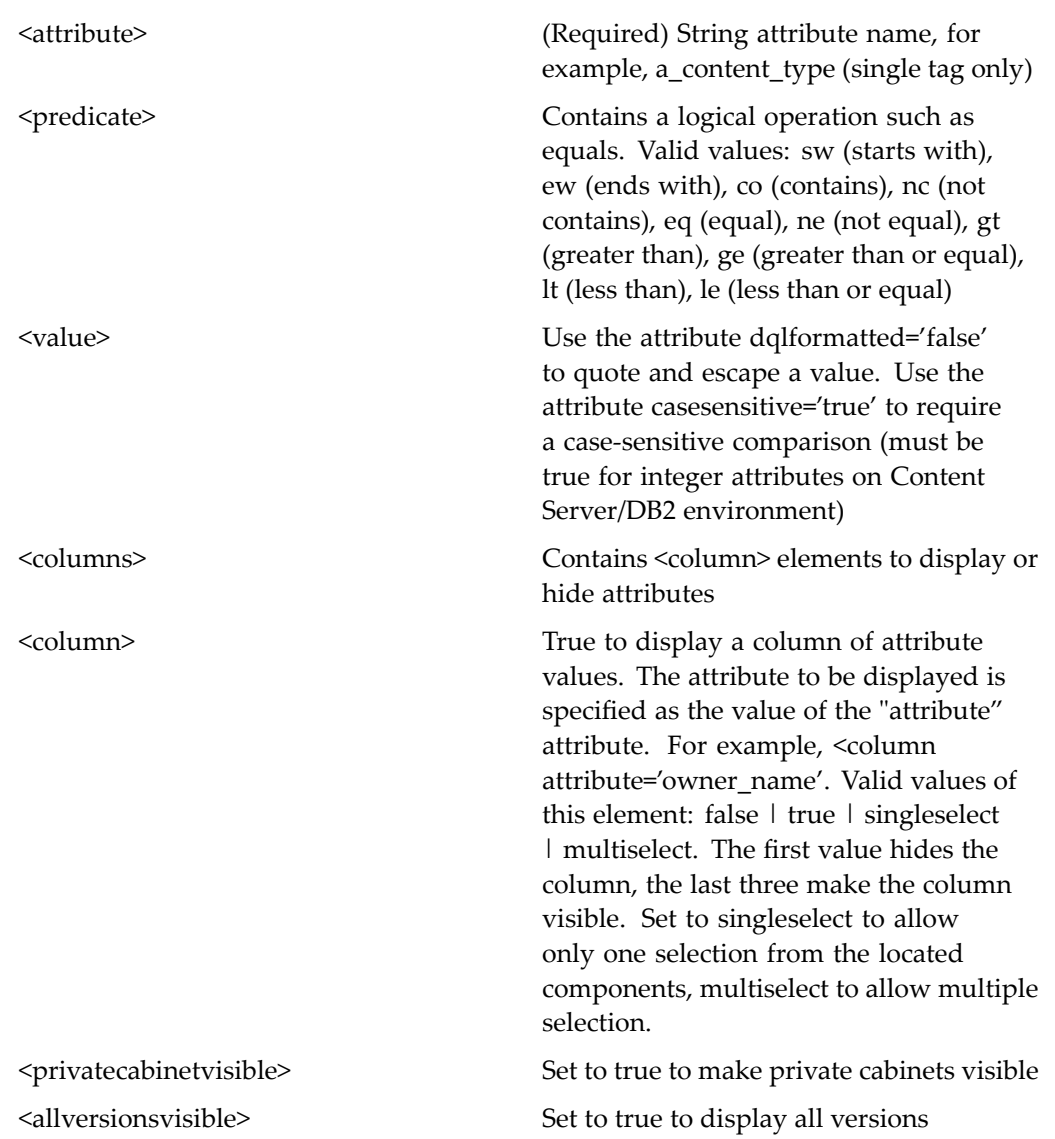

# **mywftemplatelocator**

**Purpose** Extends myo[bjectlocator,](#page-850-0) page [851](#page-850-0) and displays a flat list of workflow templates that have been checked out or recently modified by the current user.

## **Configuration File**

webcomponent\config\library\locator\wftemplatelocators\_component.xml

### **Parent Definition**

myobjectlocator:webcomponent/config/library/locator/myobjectlocator\_component.xml

#### **Scope**

All.

### **Parameters**

These parameters are inherited from myobjectlocator:webcomponent/config/library/ locator/myobjectlocator\_component.xml.

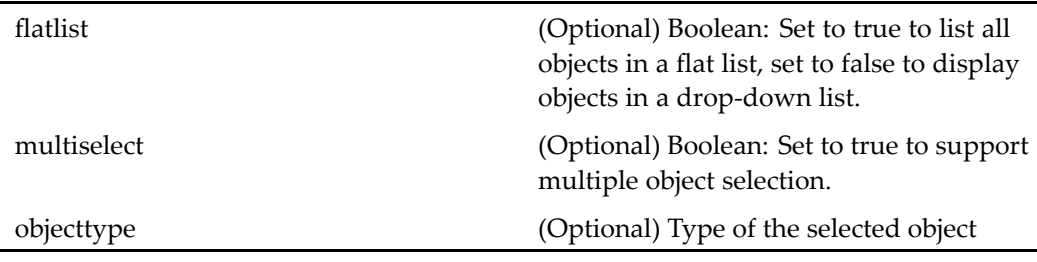

#### **Elements**

 $\overline{a}$ 

For information on configurable columns, see [doclist,](#page-683-0) page [684](#page-683-0).

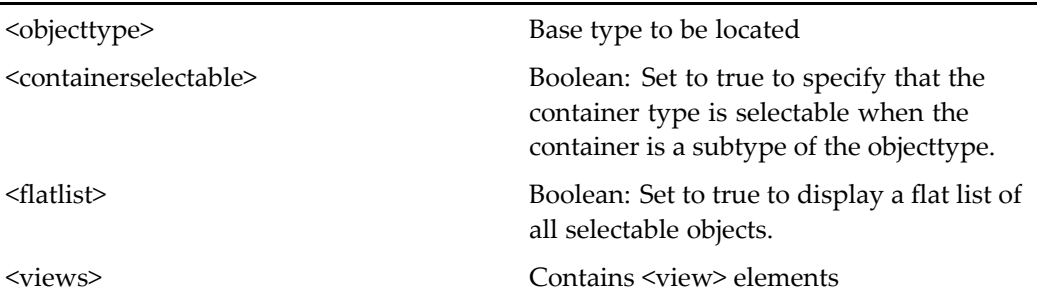

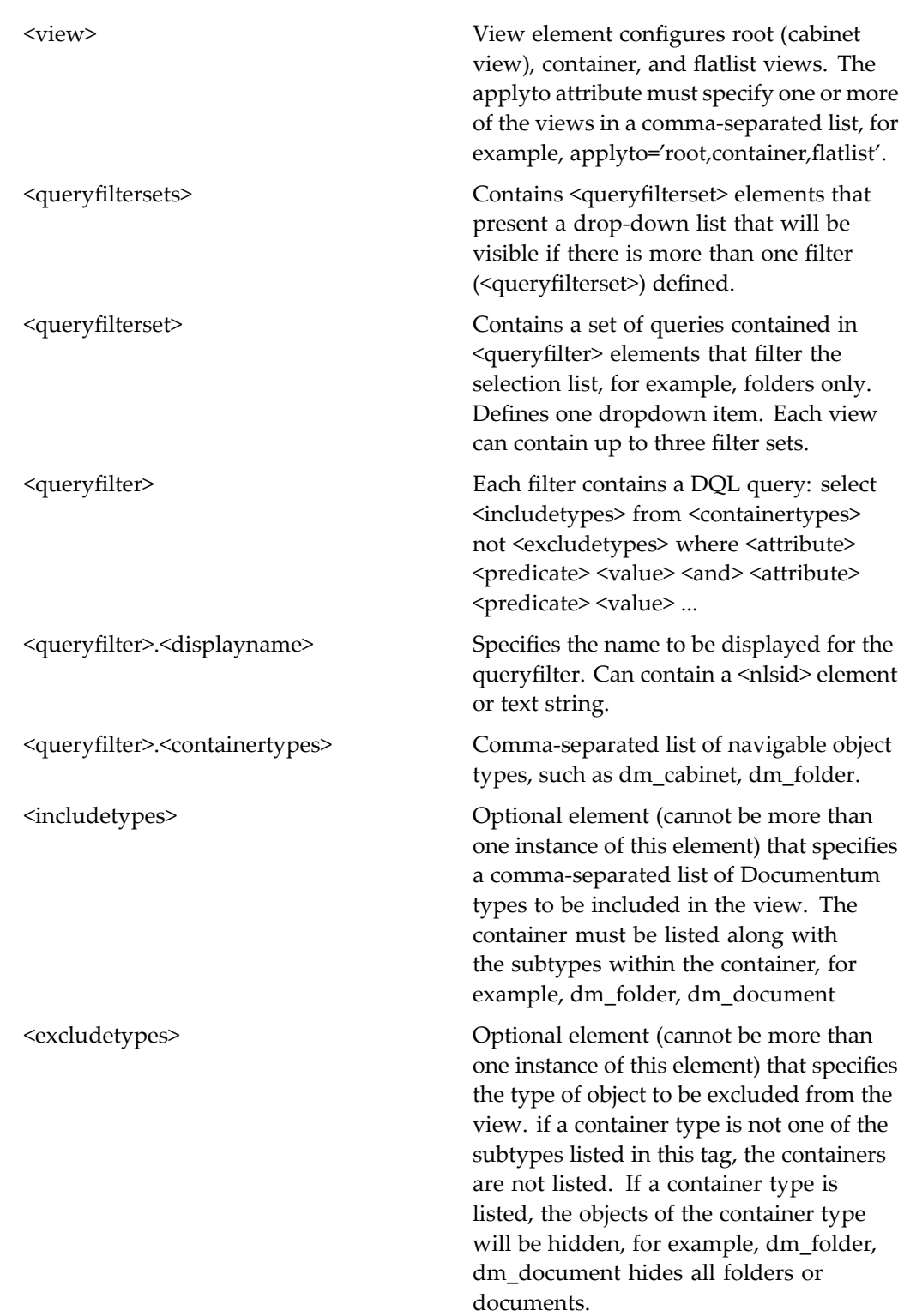

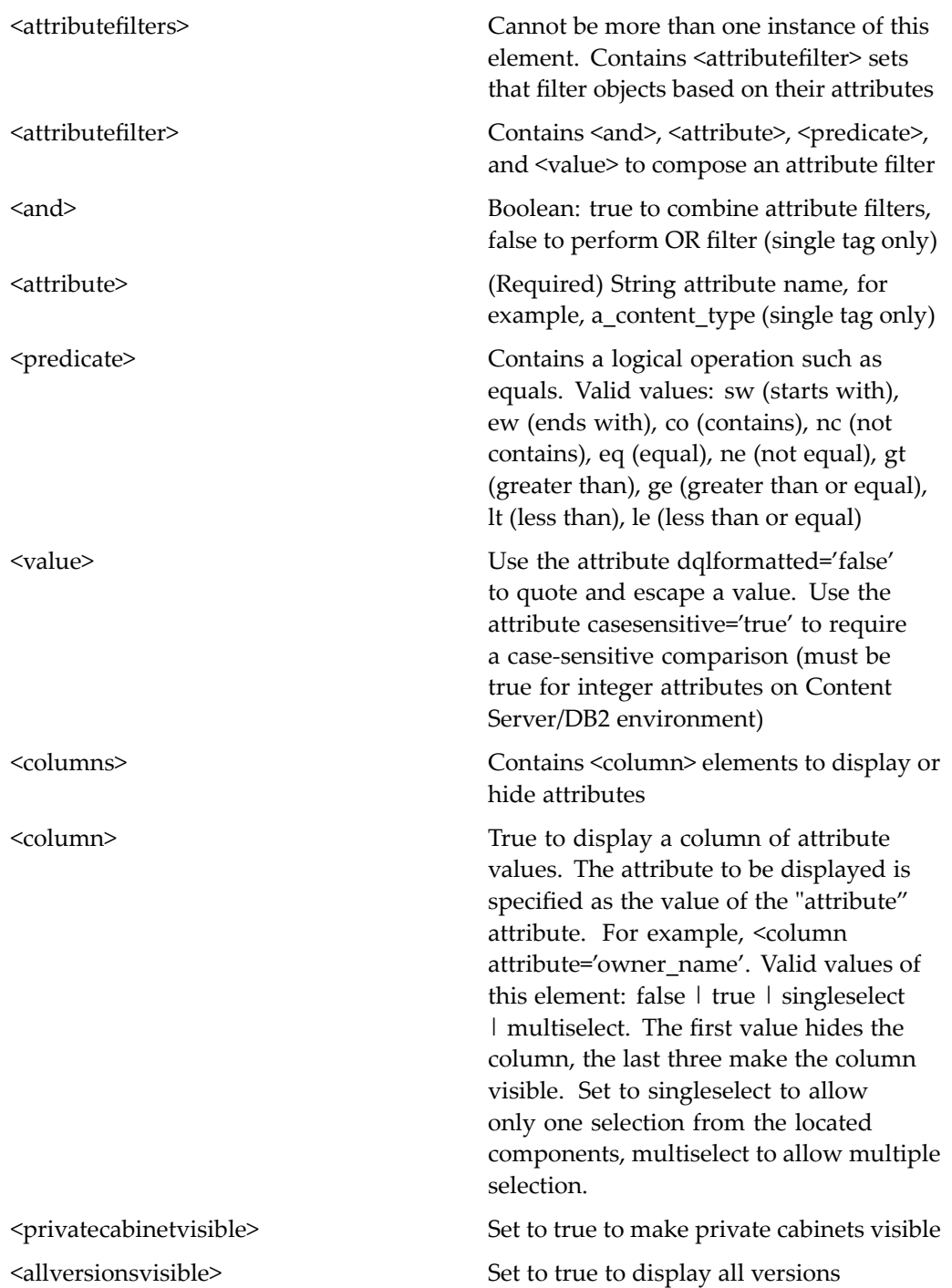

# <span id="page-863-0"></span>**navigationcontainer**

**Purpose** Displays a breadcrumb, title, and drop-down list above an included component to suppor<sup>t</sup> navigation to an object from the included component. This container componen<sup>t</sup> is <sup>a</sup> base componen<sup>t</sup> and must be extended in order to add components.

## **Configuration File**

webcomponent\config\navigation\navigationcontainer\navigationcontainer\_ component.xml

#### **Scope**

All.

## **Caller**

This componen<sup>t</sup> is called by the actions locations (type [dm\\_sysobject\),](#page-326-0) page [327,](#page-326-0) relationships (type [dm\\_sysobject\),](#page-380-0) page [381,](#page-380-0) renditions (type [dm\\_sysobject\),](#page-396-0) page [397,](#page-396-0) and versions (type [dm\\_sysobject\),](#page-455-0) page [456](#page-455-0), and displays the components [locations,](#page-836-0) page [837,](#page-836-0) [relationships,](#page-939-0) page [940,](#page-939-0) renditions (type [dm\\_sysobject\),](#page-954-0) page [955,](#page-954-0) and [versions](#page-1097-0) (type dm\_sysobject), page [1098](#page-1097-0).

## **Parameters**

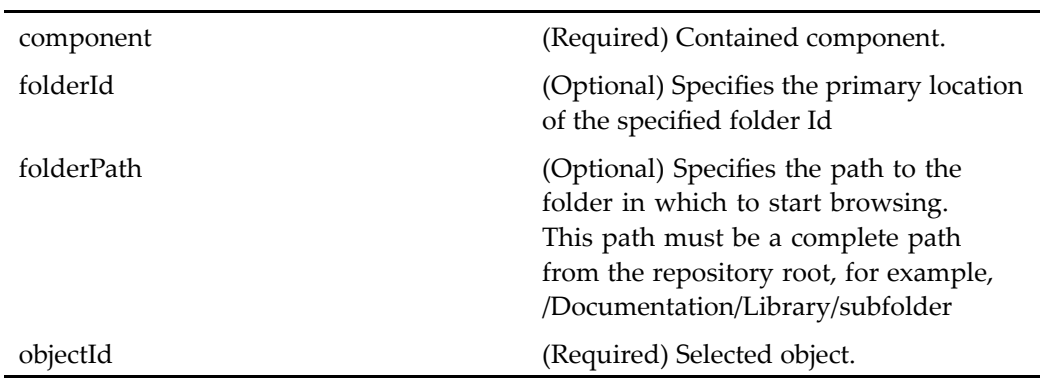
## <span id="page-864-0"></span>**nestedcomponentcontainer**

**Purpose** Extends the container [dialogcontainer,](#page-668-0) page [669](#page-668-0) and displays **Close** and **Help** buttons for the componen<sup>t</sup> that is nested within this container.

#### **Configuration File**

wdk\config\nestedcomponentcontainer\_component.xml

#### **Parent Definition**

dialogcontainer:wdk/config/dialogcontainer\_component.xml

#### **Scope**

All.

### **Parameters**

These parameters are inherited from container:wdk/config/container\_component.xml.

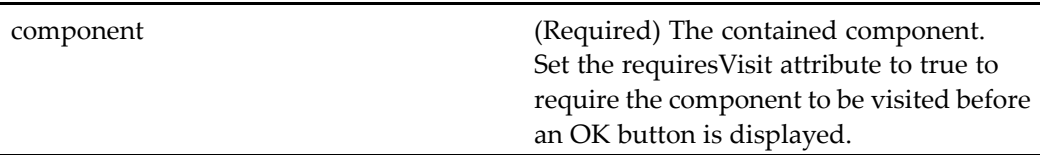

## **newassembly**

**Purpose** Creates a new virtual document snapshot. The user must have a contributor role assigned in the repository. The container extends newdoccontainer and contains the newassembly componen<sup>t</sup> as well as the attributes and permissions components, to set attributes and permissions on the new snapshot.

## **Configuration File**

webcomponent\config\library\vdm\newassembly\newassembly\_component.xml

#### **Scope**

All.

### **Caller**

This componen<sup>t</sup> is launched by the action newassembly (type [dm\\_sysobject\),](#page-339-0) page [340](#page-339-0) and is displayed in the componen<sup>t</sup> newassemblycontainer, page 866.

#### **Parameters**

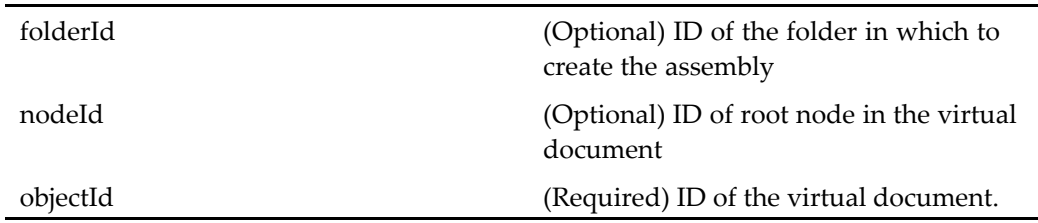

## **newassemblycontainer**

**Purpose** Contains component used to create a new assembly and set its attributes and permissions.

## **Configuration File**

webcomponent\config\library\vdm\newassembly\newassemblycontainer\_ component.xml

### **Parent Definition**

newdoccontainer:webcomponent/config/library/create/newdoccontainer\_component. xml

#### **Scope**

All.

## **Caller**

This componen<sup>t</sup> is called by the action newassembly (type [dm\\_sysobject\),](#page-339-0) page [340](#page-339-0) and displays the componen<sup>t</sup> [newassembly,](#page-864-0) page [865](#page-864-0).

## **Parameters**

These parameters are inherited from newdoccontainer:webcomponent/config/library/ create/newdoccontainer\_component.xml.

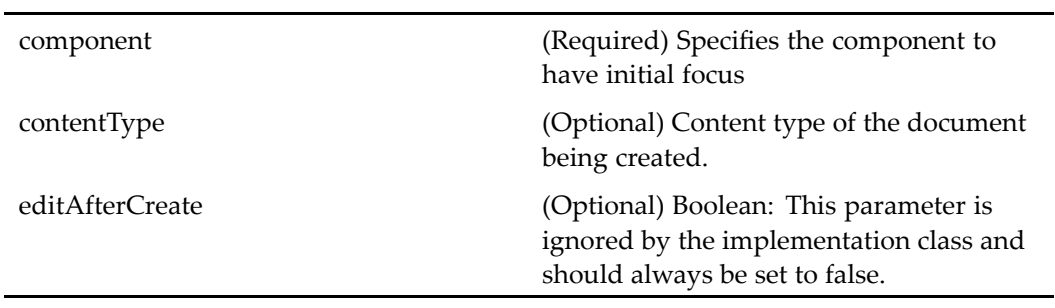

## **Elements**

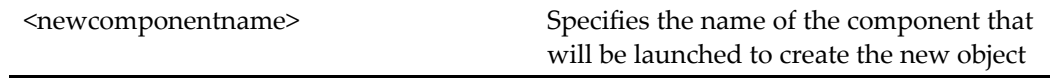

## **newcabinet**

**Purpose** Creates a new cabinet. This component must run within the component [newcabinetcontainer,](#page-867-0) page [868](#page-867-0).

## **Configuration File**

webcomponent\config\library\create\newcabinet\_component.xml

#### <span id="page-867-0"></span>**Scope**

All.

### **Caller**

This componen<sup>t</sup> is called by the action newcabinet.

### **Elements**

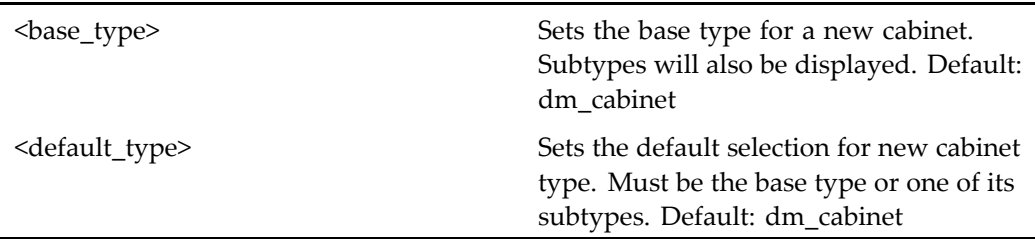

## **newcabinetcontainer**

**Purpose** Extends propertys[heetwizardcontainer,](#page-914-0) page [915](#page-914-0) and contains attributes, newcabinet, and permissions. The newcabinet componen<sup>t</sup> requires <sup>a</sup> visit.

#### **Configuration File**

webcomponent\config\library\create\newcabinetcontainer\_component.xml

#### **Parent Definition**

propertysheetwizardcontainer:webcomponent/config/library/ propertysheetwizardcontainer/propertysheetwizardcontainer\_component.xml

#### **Scope**

All.

#### <span id="page-868-0"></span>**Caller**

This componen<sup>t</sup> is called by the action newcabinet.

#### **Parameters**

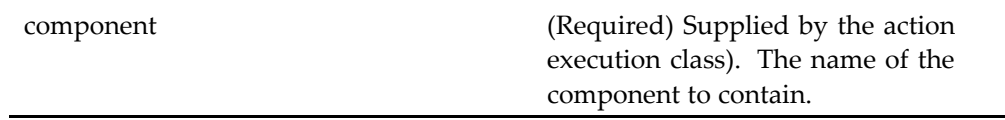

## **Elements**

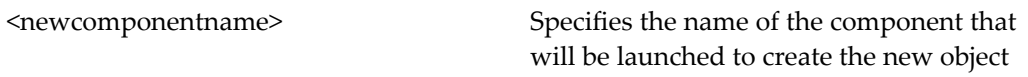

#### **Usage**

The container parameters are added by the LaunchComponent action execution class in order to suppor<sup>t</sup> actions on multiple objects. Do not call the container by URL.

## **newdoccontainer**

**Purpose** Extends propertys[heetwizardcontainer,](#page-914-0) page [915](#page-914-0) and contains attributes, the componen<sup>t</sup> [newdocument,](#page-870-0) page [871,](#page-870-0) and permissions. The component[newdocument,](#page-870-0) page [871](#page-870-0) requires <sup>a</sup> visit.

#### **Configuration File**

webcomponent\config\library\create\newdoccontainer\_component.xml

## **Parent Definition**

propertysheetwizardcontainer:webcomponent/config/library/ propertysheetwizardcontainer/propertysheetwizardcontainer\_component.xml

#### **Scope**

All.

#### **Caller**

This componen<sup>t</sup> is called by the newdocument (type [dm\\_folder\),](#page-341-0) page [342](#page-341-0)action.

#### **Parameters**

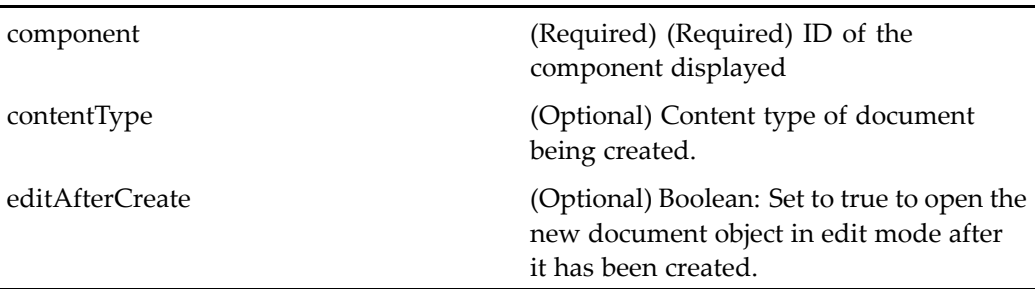

### **Elements**

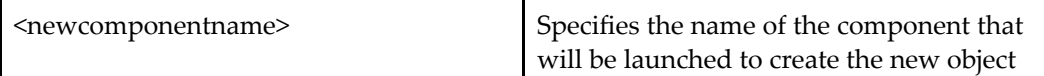

#### **Usage**

For performance reasons, validation is not performed on new document creation. The validation is performed only when the document is checked in. If the user creates <sup>a</sup> document with no format (zero content), then validation is done, because the document can not be edited and is not checked out.

Both NewContainer and NewDocContainer determine the componen<sup>t</sup> name by calling <sup>a</sup> protected member function, getNewComponentName(). You can override this function to return the componen<sup>t</sup> name. For example, the NewAssemblyContainer java class, which derives from NewDocContainer, overrides the getNewComponentName() function to return "newassembly" as the contained componen<sup>t</sup> name.

The parameters for combocontainer (parent of newdoccontainer) are added by the LaunchComponent action execution class in order to suppor<sup>t</sup> actions on multiple objects. Do not call the container by URL.

## <span id="page-870-0"></span>**newdocument**

**Purpose** Creates new objects. This component must run within the component [newdoccontainer,](#page-868-0) page [869](#page-868-0) or the componen<sup>t</sup> [newhttpdoccontainer,](#page-873-0) page [874](#page-873-0). Each custom object must have <sup>a</sup> template in the repository Templates cabinet in order for the template and its associated formats to show up in the newdocument UI.

#### **Configuration File**

webcomponent\config\library\create\newdocument\_component.xml

#### **Scope**

All.

#### **Caller**

This componen<sup>t</sup> is called by the actions newdocument (type [dm\\_folder\),](#page-341-0) page [342](#page-341-0) and [newvirtualdocumentnode](#page-348-0) (type dm\_sysobject), page [349](#page-348-0) and displayed in the containers [newdoccontainer,](#page-868-0) page [869](#page-868-0) and [newhttpdoccontainer,](#page-873-0) page [874](#page-873-0).

#### **Parameters**

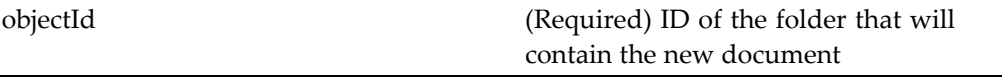

#### **Elements**

You can configure the preferred default selected object type and format and whether to display templates for supertypes of formats that do not have <sup>a</sup> template in the current repository. The following table describes the elements that you can configure within the <combo\_defaults> element.

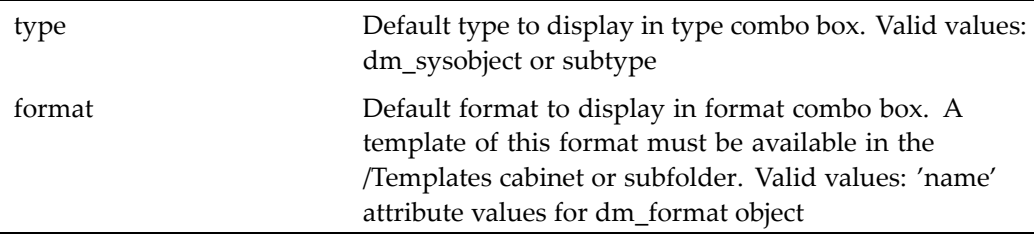

## **Usage**

Refer to [newdoccontainer,](#page-868-0) page [869](#page-868-0).

## **newfolder**

**Purpose** Creates a new folder. This component must run within the component [newfoldercontainer,](#page-872-0) page [873](#page-872-0).

## **Configuration File**

webcomponent\config\library\create\newfolder\_component.xml

## **Scope**

All.

## **Caller**

This componen<sup>t</sup> is called by the action newfolder (type [dm\\_folder\),](#page-342-0) page [343](#page-342-0).

#### **Parameters**

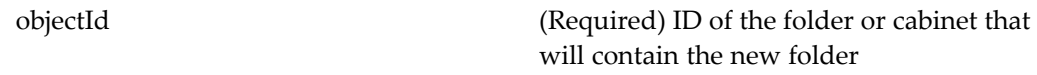

## <span id="page-872-0"></span>**Elements**

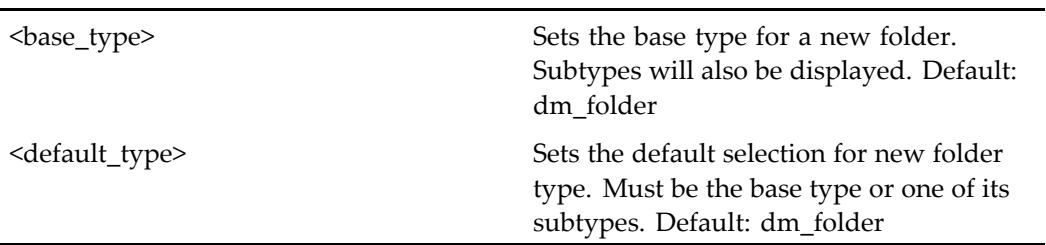

## **newfoldercontainer**

**Purpose** Extends propertys[heetwizardcontainer,](#page-914-0) page [915](#page-914-0) and contains attributes, newfolder, and permissions. The newfolder container requires <sup>a</sup> visit.

## **Configuration File**

webcomponent\config\library\create\newfoldercontainer\_component.xml

#### **Parent Definition**

propertysheetwizardcontainer:webcomponent/config/library/ propertysheetwizardcontainer/propertysheetwizardcontainer\_component.xml

#### **Scope**

All.

#### **Caller**

This componen<sup>t</sup> is called by the action newfolder (type [dm\\_folder\),](#page-342-0) page [343](#page-342-0).

#### <span id="page-873-0"></span>**Parameters**

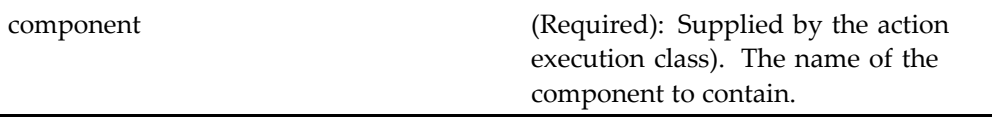

## **Elements**

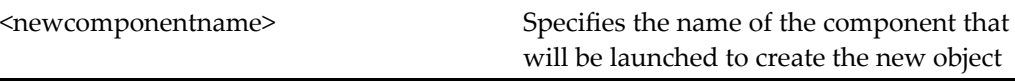

## **newhttpdoccontainer**

**Purpose** Extends [newdoccontainer,](#page-868-0) page [869](#page-868-0).

## **Configuration File**

webcomponent\config\library\httpcreate\newhttpdocument\_component.xml

## **Parent Definition**

newdoccontainer:webcomponent/config/library/create/newdoccontainer\_component. xml

#### **Scope**

All.

#### **Caller**

This componen<sup>t</sup> is called by the actions newdocument (type [dm\\_folder\),](#page-341-0) page [342](#page-341-0) and [newvirtualdocumentnode](#page-348-0) (type dm\_sysobject), page [349,](#page-348-0) and displays the componen<sup>t</sup> [newdocument,](#page-870-0) page [871](#page-870-0).

### **Parameters**

These parameters are inherited from newdoccontainer:webcomponent/config/library/ create/newdoccontainer\_component.xml.

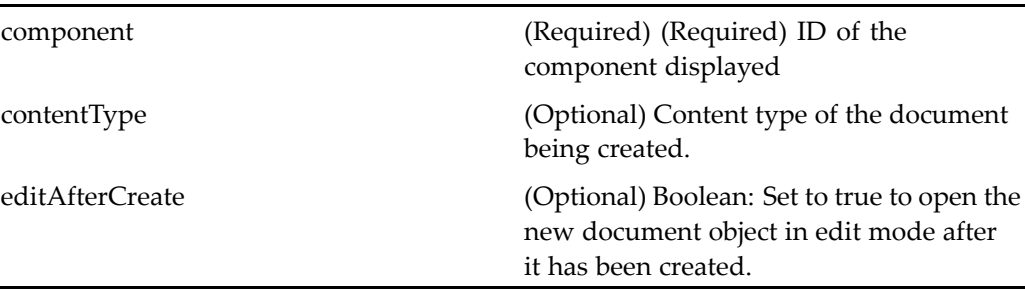

## **newnotepage**

**Purpose** This component is used to create a new notepage object. Requires Collaborative Edition.

## **Configuration File**

webcomponent\config\library\notepage\newnotepage\_component.xml

#### **Scope**

All.

## **Caller**

This componen<sup>t</sup> is called by the action.

## **Parameters**

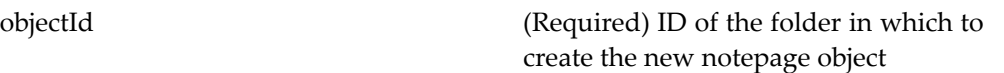

#### **Elements**

<objecttype> Type of notepage object to create

## **newnotepagecontainer**

**Purpose** This component is used to display the newnotepage component. Requires Collaborative Edition.

## **Configuration File**

webcomponent\config\library\notepage\newnotepagecontainer\_component.xml

### **Parent Definition**

propertysheetwizardcontainer:webcomponent/config/library/ propertysheetwizardcontainer/propertysheetwizardcontainer\_component.xml

#### **Scope**

All.

## **Caller**

This componen<sup>t</sup> is called by the action .

### **Parameters**

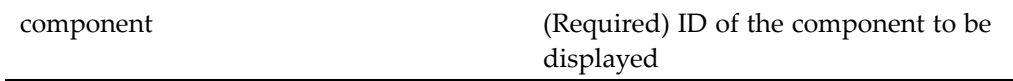

#### **Elements**

<newcomponentname> Specifies the name of the componen<sup>t</sup> that will be launched to create the new object

## **newroom**

**Purpose** Creates a new room: its name, description, and default access controls. Requires Collaborative Edition. This componen<sup>t</sup> must run within the container newroomcontainer, page 877.

#### **Configuration File**

webcomponent\config\library\rooms\newroom\_component.xml

#### **Scope**

All.

#### **Caller**

This componen<sup>t</sup> is called by the action newroom.

#### **Parameters**

objectId (Optional) (Required) Object ID of the cabinet in which the new room is created.

## **newroomcontainer**

**Purpose** Container component for creating new eRooms. Requires Collaborative Edition.

## **Configuration File**

webcomponent\config\library\rooms\newroomcontainer\_component.xml

## **Parent Definition**

propertysheetwizardcontainer:webcomponent/config/library/ propertysheetwizardcontainer/propertysheetwizardcontainer\_component.xml

#### **Scope**

All.

#### **Caller**

This componen<sup>t</sup> is called by the action newroom.

## **Parameters**

These parameters are inherited from propertysheetwizardcontainer:webcomponent/ config/library/propertysheetwizardcontainer/propertysheetwizardcontainer\_ component.xml.

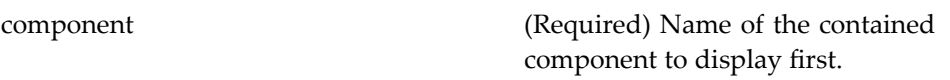

### **Elements**

<newcomponentname> Specifies the name of the componen<sup>t</sup> that will be launched to create the new object

## **newroomgroup**

**Purpose** Creates a private group in a room. Requires Collaborative Edition.

#### **Configuration File**

webcomponent\config\library\rooms\newroomgroupcontainer\_component.xml

### **Parent Definition**

objectlocator:webcomponent/config/library/locator/objectlocator\_component.xml

#### **Scope**

All.

### **Parameters**

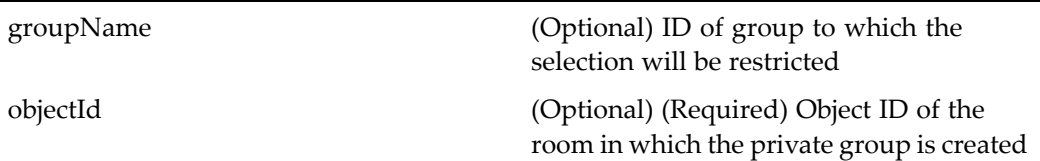

## **newroomgroupcontainer**

**Purpose** Container component for creating private groups in a room. Requires Collaborative Edition.

### **Configuration File**

webcomponent\config\library\rooms\newroomgroupcontainer\_component.xml

### **Parent Definition**

propertysheetcontainer:wdk/config/propertysheetcontainer\_component.xml

## **Scope**

All.

## **Parameters**

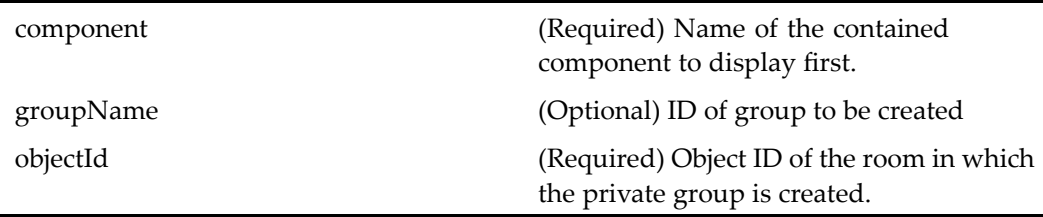

## **newwindow**

**Purpose** Opens a second WDK application browser window.

## **Configuration File**

webcomponent\config\library\newwindow\newwindow\_component.xml

## **Scope**

All.

j.

## **Caller**

This componen<sup>t</sup> is called by the action [newwindow,](#page-349-0) page [350](#page-349-0).

## **Elements**

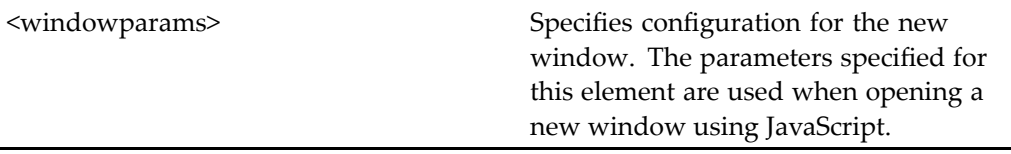

# <span id="page-880-0"></span>**newxforms**

**Purpose** This component is used to create a new form. The user must have the role form\_user.

#### **Configuration File**

webcomponent\config\xforms\create\newxforms\_component.xml

#### **Scope**

All.

#### **Caller**

This component is called by the action newxforms (type [dm\\_folder\),](#page-353-0) page [354](#page-353-0) and displayed within the componen<sup>t</sup> newxformscontainer, page 881.

#### **Parameters**

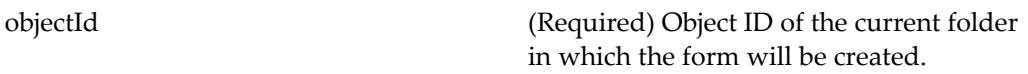

## **newxformscontainer**

**Purpose** Displays the component newxforms, page 881 to create a new form. It extends [wizardcontainer,](#page-1147-0) page [1148](#page-1147-0).

#### **Configuration File**

webcomponent\config\xforms\newxformscontainer\_component.xml

#### **Parent Definition**

wizardcontainer:wdk/config/wizardcontainer\_component.xml

#### **Scope**

All.

#### **Caller**

This component is called by the actionsnewxforms (type [dm\\_folder\),](#page-353-0) page [354](#page-353-0) and saveasxforms (type [dm\\_sysobject\),](#page-411-0) page [412,](#page-411-0) and displays the components [newxforms,](#page-880-0) page [881](#page-880-0)and [saveasxforms,](#page-985-0) page [986](#page-985-0).

#### **Parameters**

These parameters are inherited from container:wdk/config/container\_component.xml.

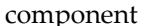

(Required) The contained component. Set the requiresVisit attribute to true to require the componen<sup>t</sup> to be visited before an OK button is displayed.

## **nodemanagement**

**Purpose** Handles nodes on the tree that have subnodes. It reproduces the nodes as a list in the content area.

#### **Configuration File**

webcomponent\config\admin\nodemanagement\nodemanagement\_component.xml

#### **Scope**

All.

#### **Caller**

This componen<sup>t</sup> is not called from WDK actions or from other WDK components.

#### **Parameters**

nodeIds (Optional) Target nodes in the tree

# **nomaclsupport\_permissions**

**Purpose** This is a backup ID for WDK 5.3 that passes the arguments to the standard permissions component.

### **Configuration File**

webcomponent\config\library\permissions\extendedpermissions\_component.xml

#### **Parent Definition**

permissions:webcomponent/config/library/permissions/permissions\_component.xml

#### **Scope**

All.

### **Parameters**

These parameters are inherited from permissions:webcomponent/config/library/ permissions/permissions\_component.xml.

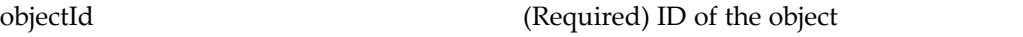

# **notepage (type dmc\_notepage)**

**Purpose** This component is used to display a note object. A note is a content file that can be displayed directly in the browser. Requires Collaborative Edition.

## **Configuration File**

webcomponent\config\library\notepage\notepage\_component.xml

#### **Scope**

type dmc\_notepage

#### **Caller**

This componen<sup>t</sup> is called by the action .

### **Parameters**

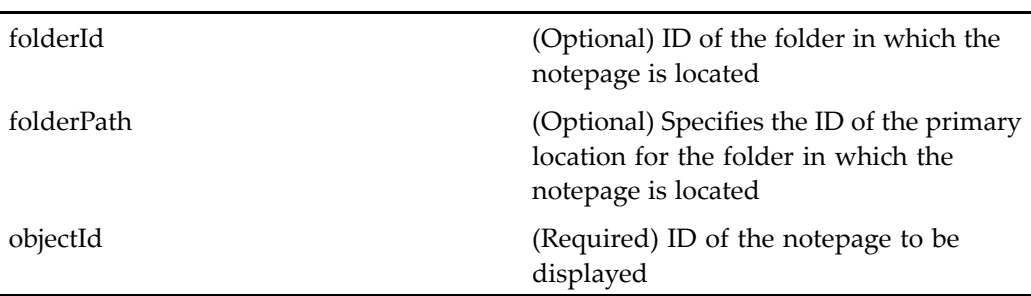

# **objectgrid**

**Purpose** Renders the result of a query attached to a data grid.

## **Configuration File**

webcomponent\config\navigation\objectgrid\objectgrid\_component.xml

#### **Scope**

All.

## **Elements**

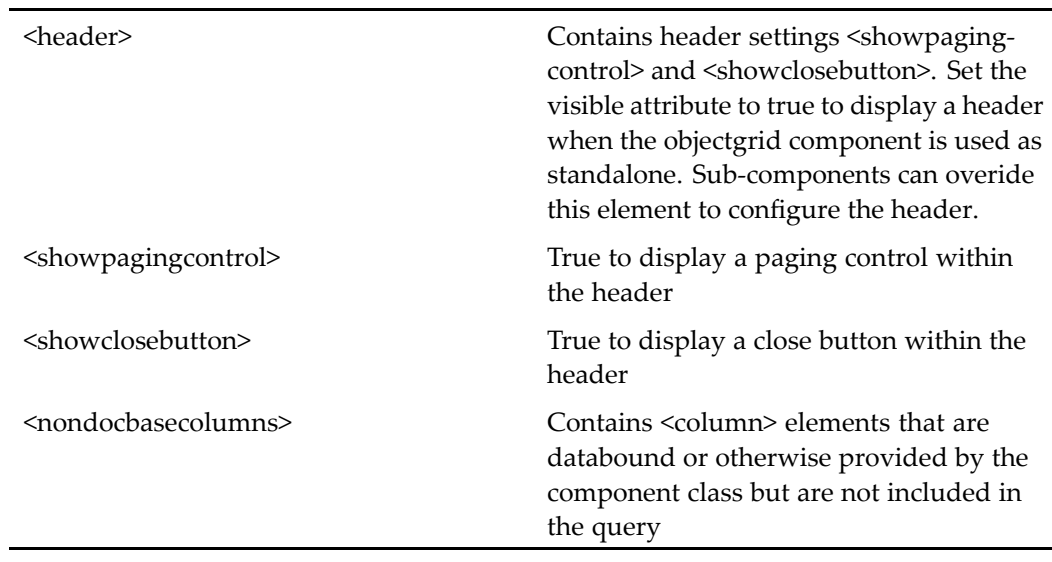

The default columns to be displayed are configured in the <columns> element. For information on this configuration, see [doclist,](#page-683-0) page [684](#page-683-0).

#### **Usage**

The objectgrid componen<sup>t</sup> and the datagrid control can both display objects. The objectgrid componen<sup>t</sup> renders attributes for <sup>a</sup> single object type. Some examples of components that extend objectgrid to display objects are locations, relationships, renditions, versions, and history.

In Webtop, components that extend object grid componen<sup>t</sup> display <sup>a</sup> subset of the dm\_sysobject attributes and the folder path for the objects in the result set. If your componen<sup>t</sup> doesn't need to display attributes other than those of dm\_sysobject, you can use the default object grid JSP pages. To display other dm\_sysobject attributes, you must extend this componen<sup>t</sup> and modify the JSP page data fields to display the attributes you wish.

Components that extend ObjectGrid provide the query string by implementing getQuery(String strVisibleAttrs, ArgumentList args). You must also provide custom JSP pages that display the custom attributes from your query. For an example of <sup>a</sup> customized attribute display of the query resultset, see /webcomponent/library/relationships/relationships.jsp.

Sample override of getQuery (error handling removed):

```
protected String geQuery(String strVisibleAttrs, ArgumentList args)
{
  String strQuery = null;
  String strCustomAttr = args.get("customAttr");
  strQuery = new StringBuffer(512)
  .append("SELECT" ")
  .append(strVisibleAttrs)
  .append(INTERNAL attrs)
  .append(" from mycustomobject(all) ")
  .append("WHERE mycustomattr = '')
  .append(strCustomAttr)
  .append("')"
  .toString();
  return strQuery;
}
```
## **objectlocator**

**Purpose** The locator components locate objects in the repository. You can include locators in your componen<sup>t</sup> class when you need to locate Documentum objects. Locator components locate objects by type. Some locators search on specific criteria within the type, such as objects that are subscribed to or belong to the user. Two types of views are supported: flatlist, in which all selectable objects in the repository are shown, and hierarchical, in which the user can drill down from <sup>a</sup> list of root container (cabinets).

#### **Configuration File**

webcomponent\config\library\locator\objectlocator\_component.xml

#### **Scope**

All.

## **Parameters**

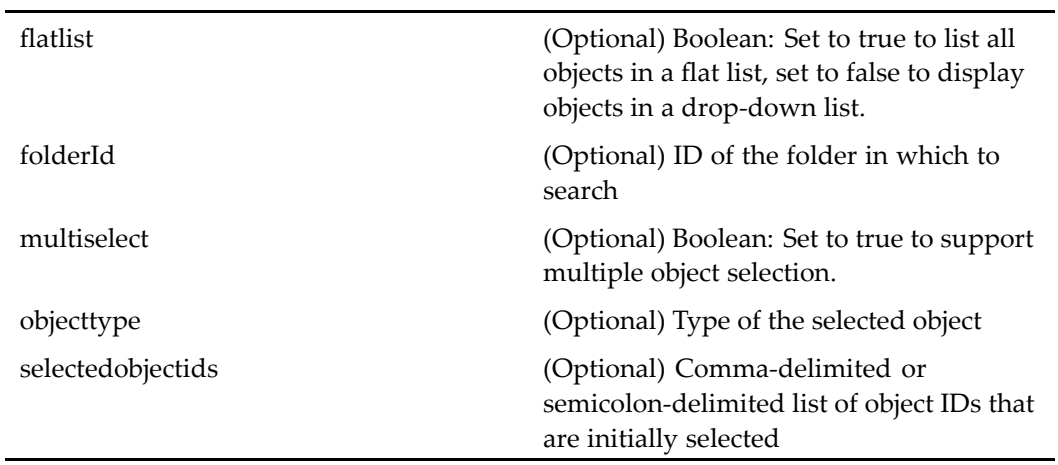

## **Elements**

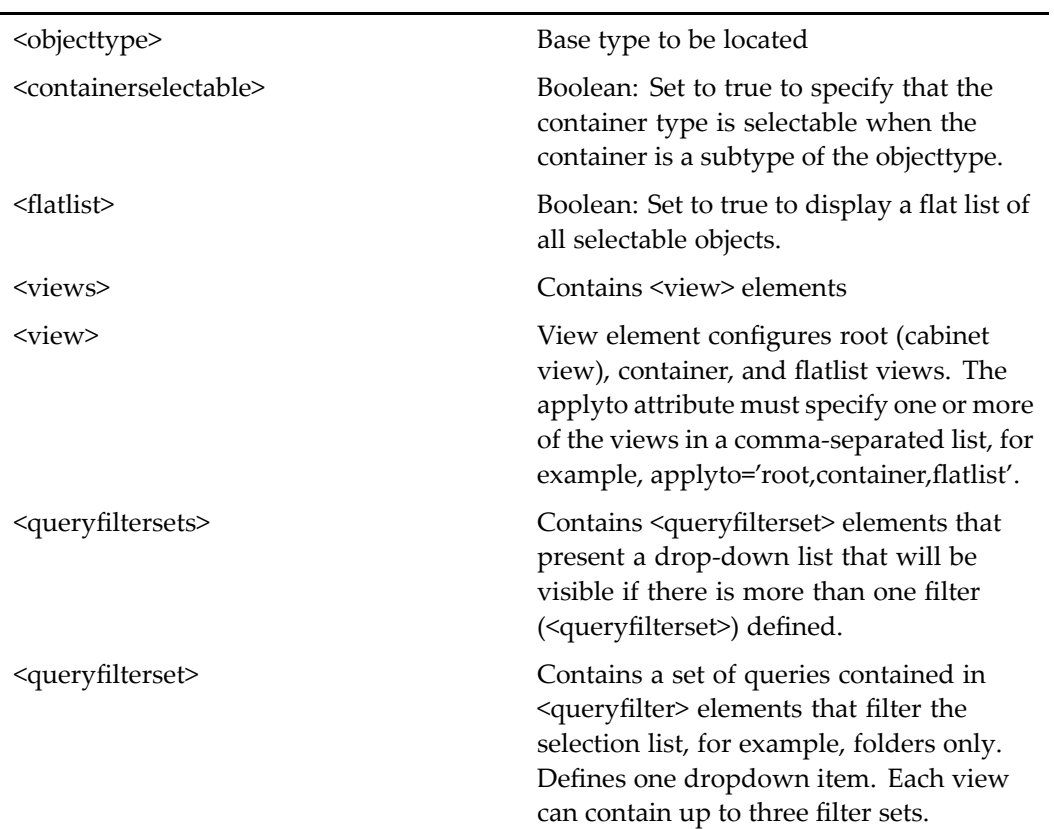

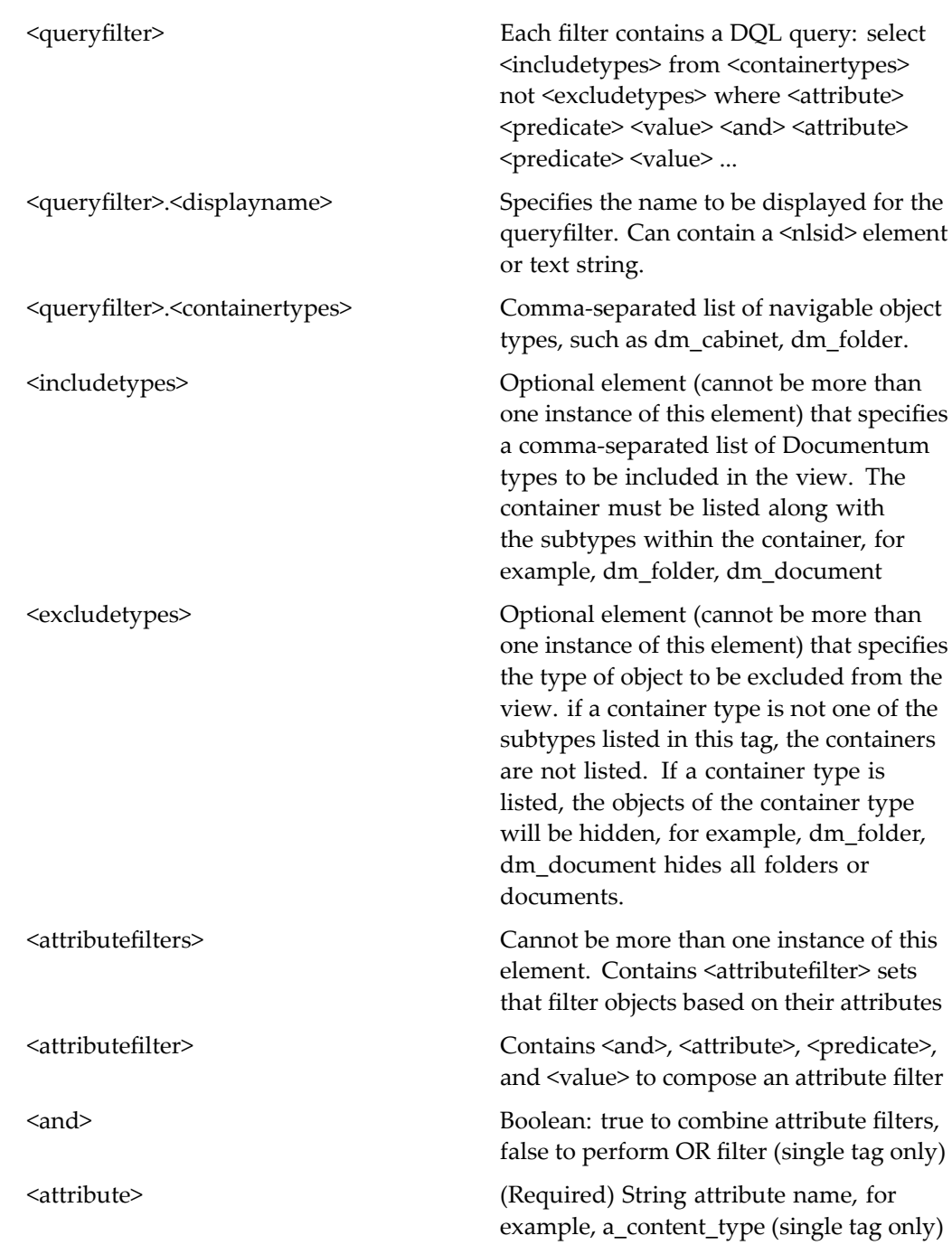

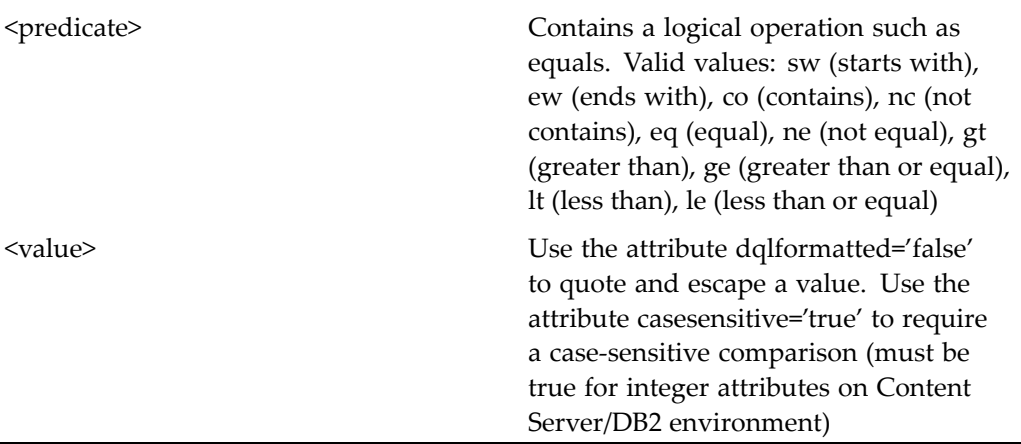

#### **Usage**

The basic behavior of the locator is defined in com.documentum.webcomponent.library. locator.ObjectLocator. Each locator is driven by <sup>a</sup> query builder object defined in com.documentum.webcomponent.library.locator.ObjectLocatorQuery, which provides <sup>a</sup> base query for the selectable styles. The locator can refine the query by applying name-matching and attribute filters.

The object found by the locator is represented by com.documentum.webcomponent. library.locator.LocatorItemResultSet. To provide alias attributes, such as container path, you can use <sup>a</sup> query-build object to redefine the result set.

The locatoritemresultset componen<sup>t</sup> represents the objects returned by the locator query. The constructor contructs the result set and specifies extra columns for dummies and aliases.

## **permissions**

**Purpose** Sets extended permissions on objects using Trusted Content Services when that feature is enabled for the repository

#### **Configuration File**

webcomponent\config\library\permissions\extendedpermissions\_component.xml

## **Scope**

All.

### **Parameters**

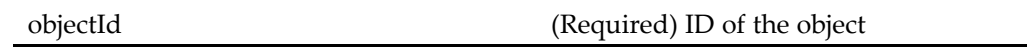

## **Elements**

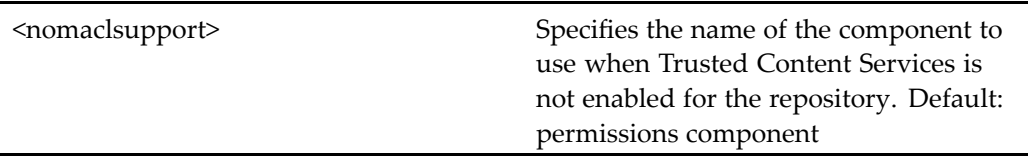

# **permissions (version 5.2.5)**

**Purpose** Sets permissions on objects. This component is the 5.2.5 version and cannot be launched directly. If your custom componen<sup>t</sup> extends this component, it will continued to work until you migrate it to 5.3.

## **Configuration File**

webcomponent\config\library\permissions\permissions\_component.xml

## **Scope**

version 5.2.5

#### **Caller**

This componen<sup>t</sup> is called by the action permissions (type [dm\\_sysobject\),](#page-358-0) page [359](#page-358-0) and displayed in the componen<sup>t</sup> [proper](#page-907-0)ties, page [908](#page-907-0).

## **Parameters**

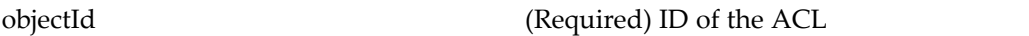

## **persistentobjectlocator**

**Purpose** Locates and selects any persistent object in the repository. It is a generic locator which can be configured to locate any object in the repository.

#### **Configuration File**

webcomponent\config\library\locator\persistentobjectlocator\_component.xml

#### **Scope**

All.

Ē,

## **Parameters**

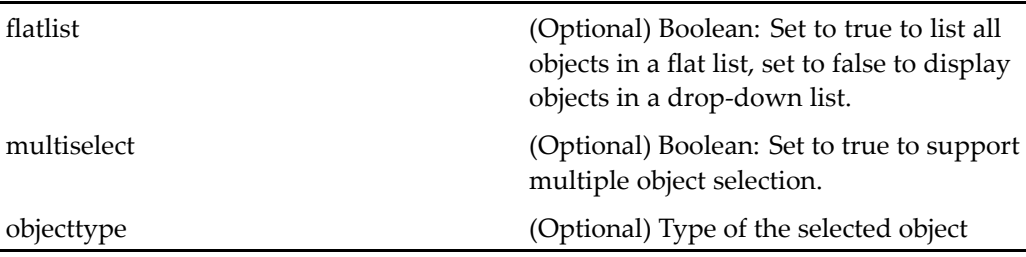

### **Elements**

For information on configurable columns, see [doclist,](#page-683-0) page [684](#page-683-0).

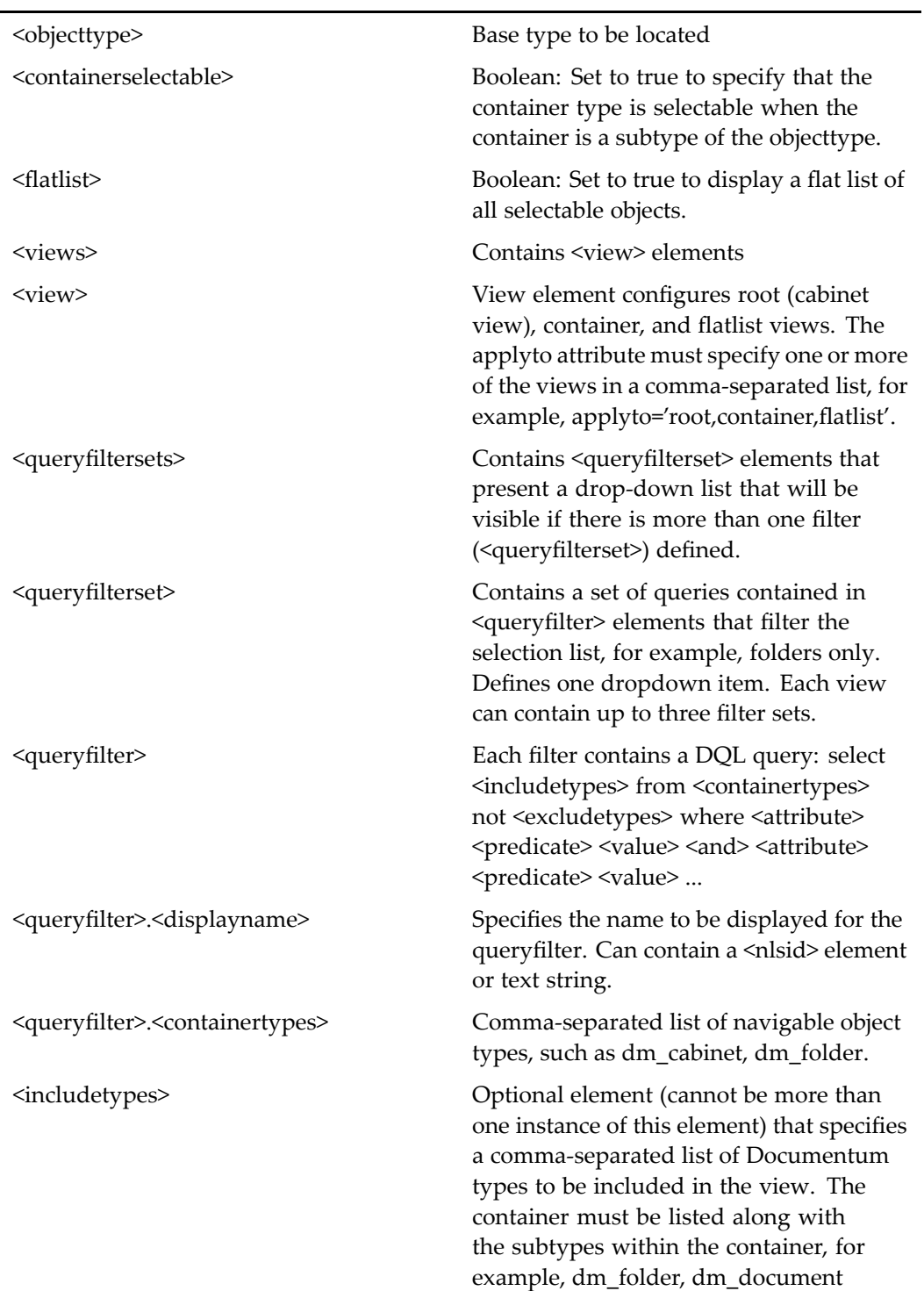

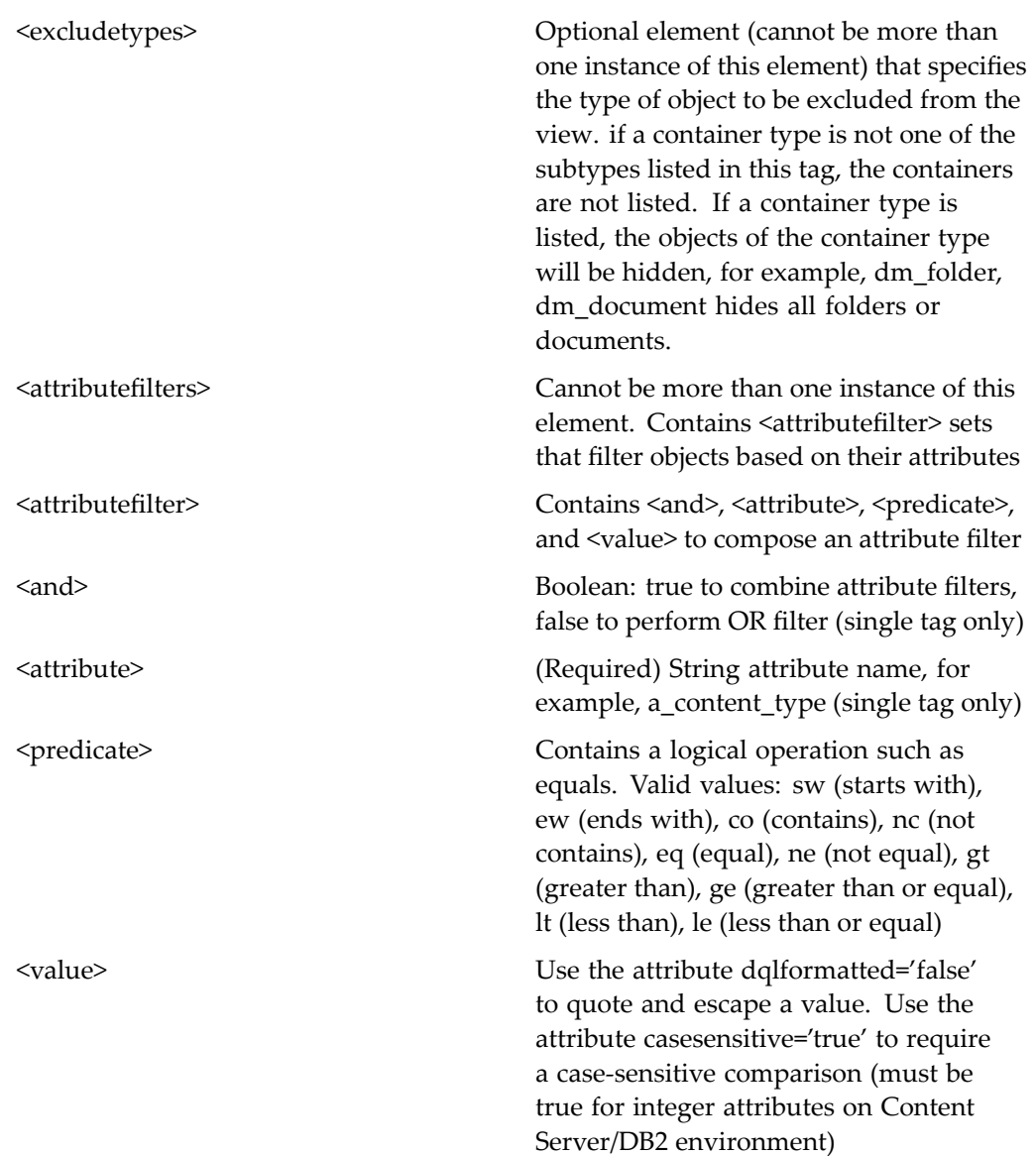

# **policyattributes**

**Purpose** Sets the attributes for a work queue policy.

## **Configuration File**

webcomponent\config\library\queuemanagement\policyattributes\_component.xml

#### **Scope**

All.

#### **Caller**

This componen<sup>t</sup> is called by the actions [attributes](#page-236-0) (type dmc\_workqueue\_policy), page [237](#page-236-0), newWorkQueuePolicy (type [dmc\\_workqueue\\_policy\),](#page-352-0) page [353,](#page-352-0) and properties (type [dmc\\_workqueue\\_policy\),](#page-371-0) page [372](#page-371-0), and displayed in the componen<sup>t</sup> [workqueuepolicyproperties,](#page-1156-0) page [1157](#page-1156-0).

### **Parameters**

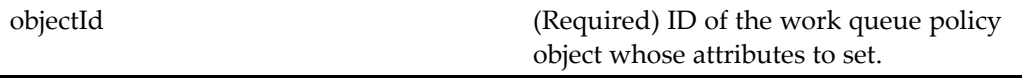

# **policylist**

**Purpose** Displays a list of the available work queue policies.

## **Configuration File**

webcomponent\config\library\queuemanagement\list\policylist\_component.xml

#### **Scope**

All.

### **Elements**

This componen<sup>t</sup> has configurable columns. (See [doclist,](#page-683-0) page [684](#page-683-0) for <sup>a</sup> description.)

# **portal\_login**

**Purpose** Enables logging in to a portal.

#### **Configuration File**

webcomponent\config\library\portallogin\portallogin\_component.xml

#### **Scope**

All.

L,

## **Parameters**

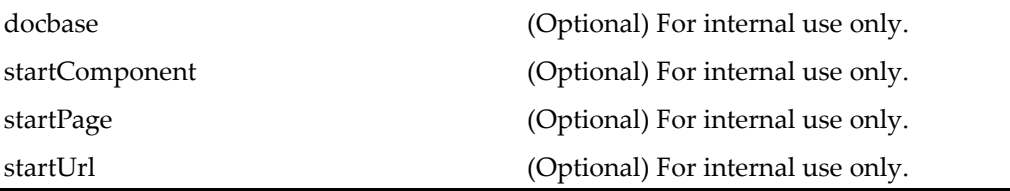

# **portal\_preferences**

**Purpose** Enables users to set preferences for portals..

## **Configuration File**

webcomponent\config\environment\preferences\portal\portal\_preferences\_ component.xml

#### **Parent Definition**

propertysheetcontainer:wdk/config/propertysheetcontainer\_component.xml

#### **Scope**

All.

#### **Parameters**

These parameters are inherited from propertysheetcontainer:wdk/config/ propertysheetcontainer\_component.xml.

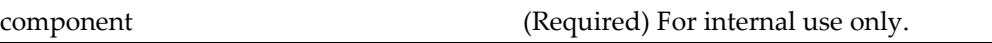

# **portalsearch**

**Purpose** Enables searching repositories for portal users. For internal use only.

## **Configuration File**

webcomponent\config\library\search\searchex\portalsearch\_component.xml

#### **Scope**

All.

### **Parameters**

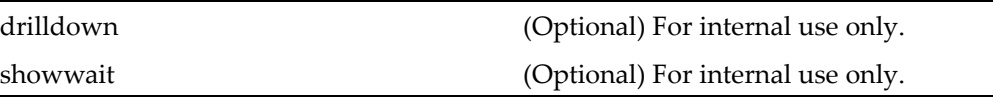

## **portalsearchcontainer**

**Purpose** Container for the portalsearch component. For internal use only.

#### **Configuration File**

webcomponent\config\library\search\searchex\portalsearchcontainer\_component. xml

### **Parent Definition**

propertysheetcontainer:wdk/config/propertysheetcontainer\_component.xml

#### **Scope**

All.

#### **Parameters**

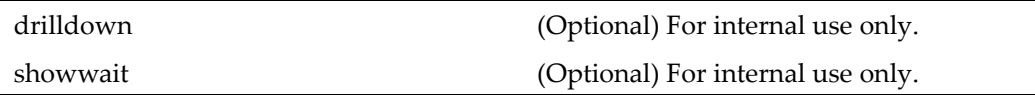

# **portlet\_preferences**

**Purpose** Enables users to set preferences for portlets. For internal use only.

#### **Configuration File**

webcomponent\config\environment\preferences\portal\portlet\portlet\_preferences\_ component.xml

#### **Parent Definition**

dialogcontainer:wdk/config/dialogcontainer\_component.xml

#### **Scope**

All.

#### **Parameters**

These parameters are inherited from container:wdk/config/container\_component.xml.

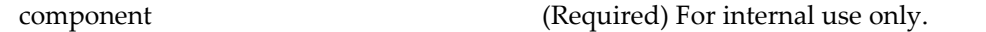

## **preferences**

**Purpose** Extends the propertysheet container. Launched by the preferences action to contain several preferences components.

#### **Configuration File**

webcomponent\config\environment\preferences\preferences\_component.xml

#### **Parent Definition**

propertysheetcontainer:wdk/config/propertysheetcontainer\_component.xml

#### **Scope**

All.

#### **Caller**

This componen<sup>t</sup> is called by the action pre[ferences,](#page-358-0) page [359](#page-358-0) and displays the componen<sup>t</sup> genera[l\\_preferences,](#page-742-0) page [743](#page-742-0).

#### **Parameters**

These parameters are inherited from propertysheetcontainer:wdk/config/ propertysheetcontainer\_component.xml.

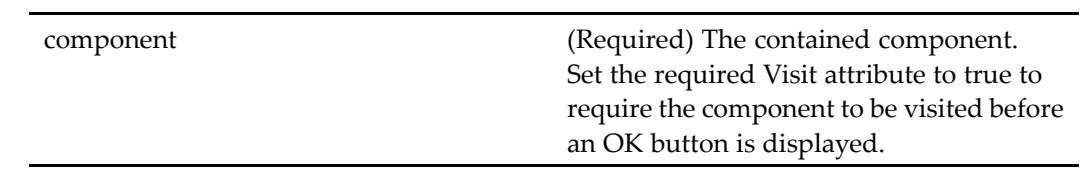

### **Elements**

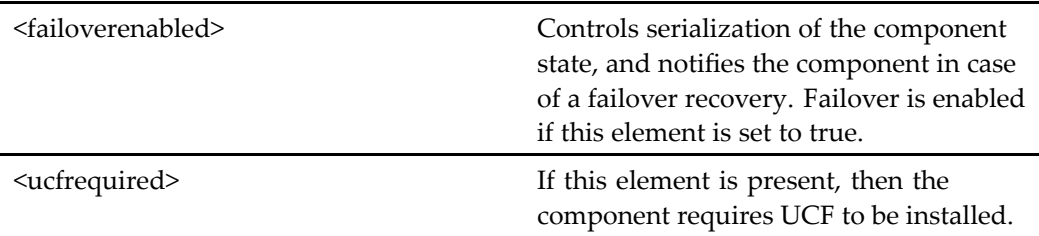

# **processdetailreportresults**

**Purpose** Displays the results of a workflow process

## **Configuration File**

webcomponent\config\library\workflow\historicalreport\processdetailresults\_ component.xml

## **Scope**

All.

## **Parameters**

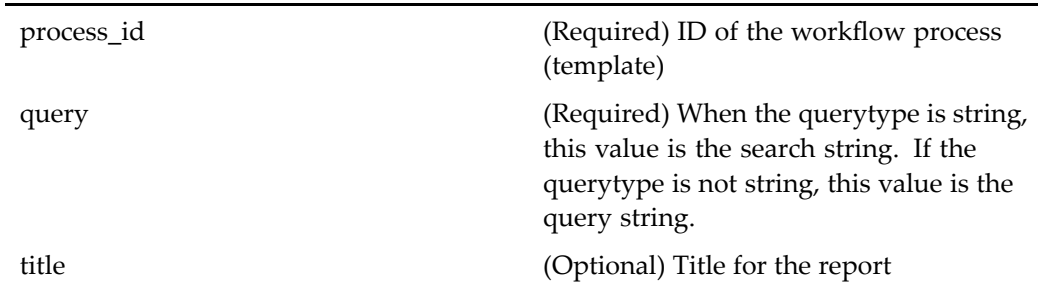

# **processorattributes**

**Purpose** Sets the queue-related attributes for a work queue processor.

## **Configuration File**

 $we be component \verb|\config\l| library \verb|\queuemanagement \verb|\processor attributes_component.$ xml

## **Scope**

All.

 $\overline{a}$ 

## **Parameters**

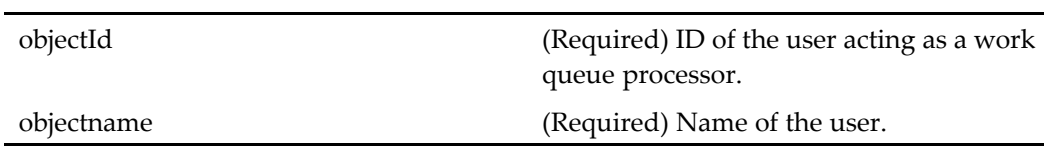
# **processorauthenticationlocatorcontainer**

**Purpose** Container component for specifying the work queue document profile, skill level, and work queues for <sup>a</sup> newly defined work queue processor.

### **Configuration File**

webcomponent\config\library\queuemanagement\processorauthenticationlocator\_ component.xml

### **Parent Definition**

workqueuelocatorcontainer:webcomponent/config/library/queuemanagement/ workqueuelocator\_component.xml

#### **Scope**

All.

### **Parameters**

These parameters are inherited from locatorcontainer:webcomponent/config/library/ locator/locatorcontainer\_component.xml.

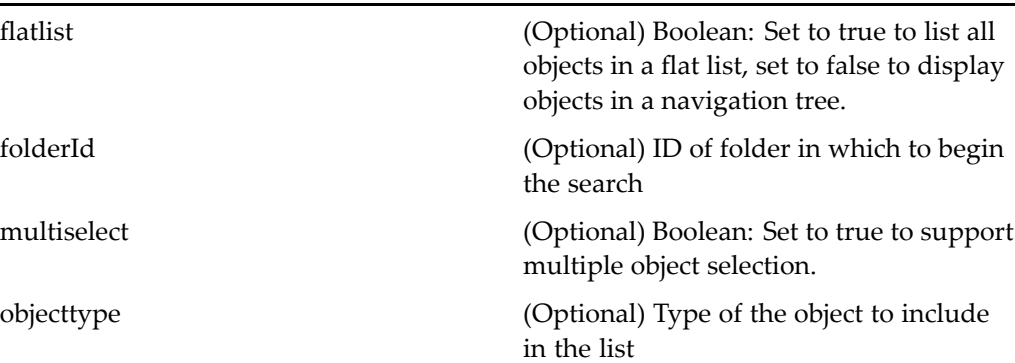

repository (Optional) Name of the repository to include objects from

selectedobjectids (Optional) Comma-delimited or semicolon-delimited list of object IDs that are initially selected

# **processorauthenticationselect**

**Purpose** Sets the skill level and document profile settings as part of adding a new work queue processor. The componen<sup>t</sup> saves the work queue processor profile.

# **Configuration File**

webcomponent\config\library\queuemanagement\processorauthenticationlocator\_ component.xml

### **Scope**

All.

# **processorproperties**

**Purpose** Sets the properties for a work queue processor.

# **Configuration File**

webcomponent\config\library\queuemanagement\processorproperties\_component. xml

## **Parent Definition**

adminpropertycontainer:webcomponent/config/admin/container/ adminpropertycontainer\_component.xml

### **Scope**

All.

# **Parameters**

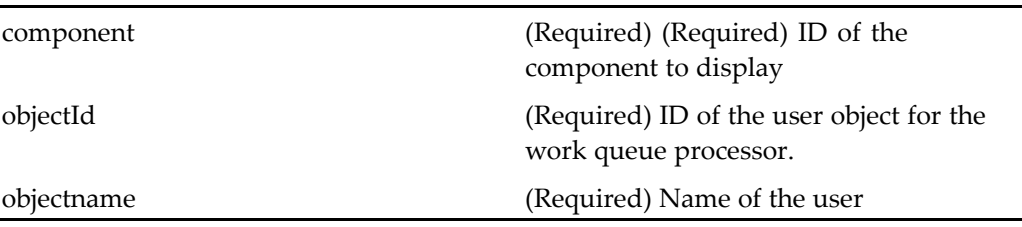

# **processorworkloadinbox**

**Purpose** Provides a queue manager with a list of the tasks awaiting a work queue processor.

## **Configuration File**

webcomponent\config\actions\processorworkloadinbox\_component.xml

### **Scope**

All.

### **Caller**

This componen<sup>t</sup> is called by the action [processorwor](#page-362-0)kloadinbox, page [363](#page-362-0).

## **Parameters**

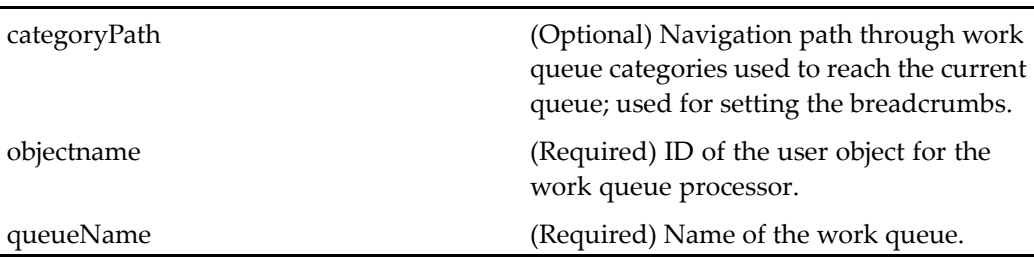

# **Elements**

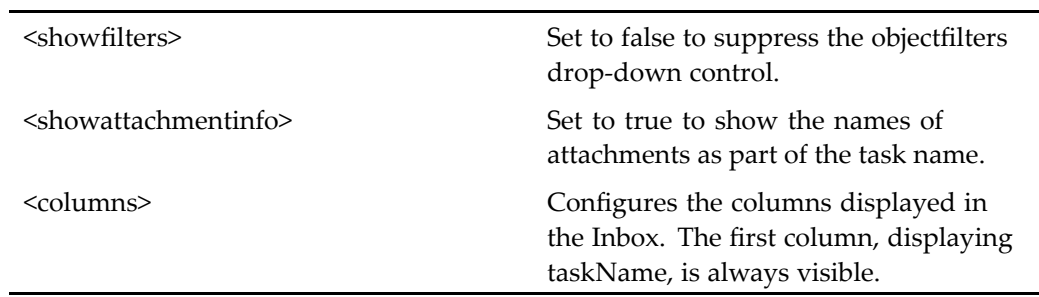

For information on configurable columns, see [doclist,](#page-683-0) page [684](#page-683-0).

# **prompt**

**Purpose** Provides the functionality of a message box. A prompt has a title, a message, and a selection of buttons: OK, Cancel, Continue, Yes, No, Yes to all, No to all, and Help, any combination of which can be displayed. There is also an optional icon and "Don't show this again" checkbox. The don't show again feature is enabled only when the promp<sup>t</sup> componen<sup>t</sup> is used within the combocontainer component.

# **Configuration File**

wdk\config\prompt\_component.xml

All.

### **Parameters**

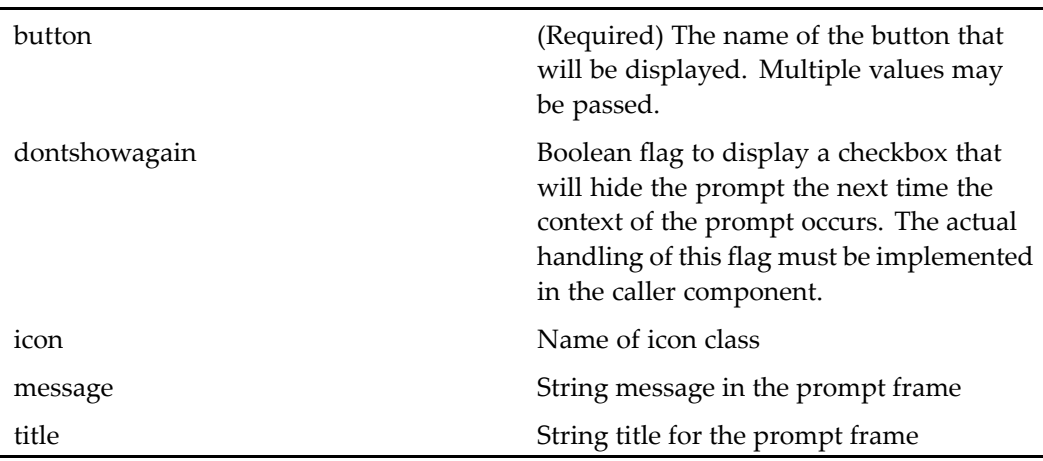

### **Usage**

The promp<sup>t</sup> componen<sup>t</sup> can either be extended, in order to set the message and title or modify its behavior, or the componen<sup>t</sup> can be driven directly through arguments. In the following example, the promp<sup>t</sup> componen<sup>t</sup> is nested within another component, and the user is returned to the paren<sup>t</sup> componen<sup>t</sup> after responding to the prompt:

```
ArgumentList args = new ArgumentList();
args.add(Prompt.ARG_TITLE, getString(strTitleId));
args.add(Prompt.ARG_MESSAGE, getString(strMessageId));
args.add(Prompt.ARG_ICON, Prompt.ICON_WARNING);
args.add(Prompt.ARG_BUTTONS, Prompt.CONTINUE + "," +
 Prompt.CANCEL);
args.add(Prompt.ARG_DONTSHOWAGAIN,
"true");
setComponentNested("prompt", args, getContext());
```
For an example of the usage of the promp<sup>t</sup> component, see the combo container. The promp<sup>t</sup> componen<sup>t</sup> is displayed when <sup>a</sup> user clicks OK before the last page has been displayed.

#### **Handling DONTSHOWAGAIN**

If you want to give the user the option of turning off the promp<sup>t</sup> when the promp<sup>t</sup> context arises, your calling componen<sup>t</sup> must set the dontshowagain argumen<sup>t</sup> and then handle the user's selection. You should store the selection as <sup>a</sup> preference and retrieve it in your component.

{

}

{

The following example sets up the promp<sup>t</sup> componen<sup>t</sup> based on the user's preference:

```
public void onEvent(Control control, ArgumentList args)
  ...
 // display prompt conditionally
 if (showPrompt())
 // see helper below
  {
   ArgumentList args = new ArgumentList();
   args.add(Prompt.ARG_TITLE, getString(TITLE));
   args.add(Prompt.ARG_MESSAGE, getString(MESSAGE));
   args.add(Prompt.ARG_ICON, Prompt.ICON WARNING);
   args.add(Prompt.ARG_BUTTONS, Prompt.CONTINUE + "," +
     Prompt.CANCEL);
   args.add(Prompt.ARG_DONTSHOWAGAIN, "true");
    setComponentNested("prompt", args, getContext());
  }
```
The helper method gets the user preference:

```
private boolean showPrompt()
{
  IPreferenceStore preferences = PreferenceService.
    getPreferenceStore();
  return (preferences.readBoolean(
    INHIBIT_PROMPT_PREFERENCE) == null);
 }
// unique preference string
final private static String INHIBIT_PROMPT_PREFERENCE
  = ^{\circ}com.documentum...";
```
The componen<sup>t</sup> onRender() method checks the promp<sup>t</sup> return and whether to inhibit or show the prompt:

```
public void onRender()
  ...
 // check whether the prompt has returned
 String strButton = (String)getReturnedValue(
   Prompt.RTN_BUTTON);
 String strDontShowAgain = (String)getReturnedValue(
   Prompt.RTN_DONTSHOWAGAIN);
 if (strButton != null || strDontShowAgain != null)
  {
    // remove return values
   removeReturnedValue(Prompt.RTN_BUTTON);
   removeReturnedValue(Prompt.RTN_DONTSHOWAGAIN);
    if ( strButton.equals(Prompt.CONTINUE) )
    {
      // inhibit prompt if 'dont show again' was selected
      if ( strDontShowAgain != null && Boolean.valueOf(
        strDontShowAgain).booleanValue())
      {
        inhibitPrompt();
        // see inhibitPrompt() helper below
```

```
}
      // perform task
    }
 }
}
Another helper method writes the preference:
private void inhibitPrompt()
{
  IPreferenceStore preferences = PreferenceService.
     getPreferenceStore();
  preferences.writeBoolean(
    INHIBIT_PROMPT_PREFERENCE, Boolean.TRUE);
}
```
# **promptinput**

**Purpose** Prompts users for input.

# **Configuration File**

webcomponent\config\library\contenttransfer\promptinput\_component.xml

#### **Scope**

All.

## **Parameters**

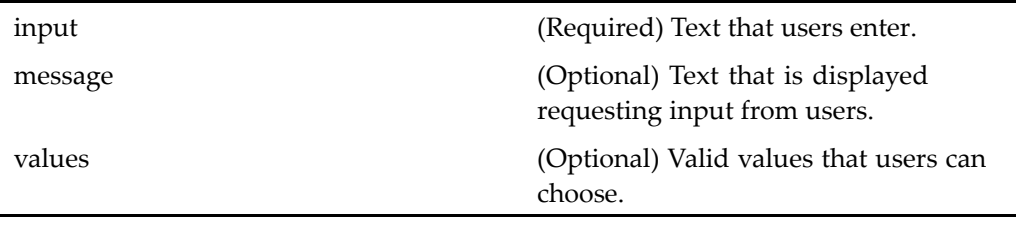

# **promptinputcontainer**

**Purpose** Container for components that prompt users for input.

## **Configuration File**

webcomponent\config\library\contenttransfer\promptinputcontainer\_component.xml

### **Parent Definition**

dialogcontainer:wdk/config/dialogcontainer\_component.xml

### **Scope**

All.

## **Parameters**

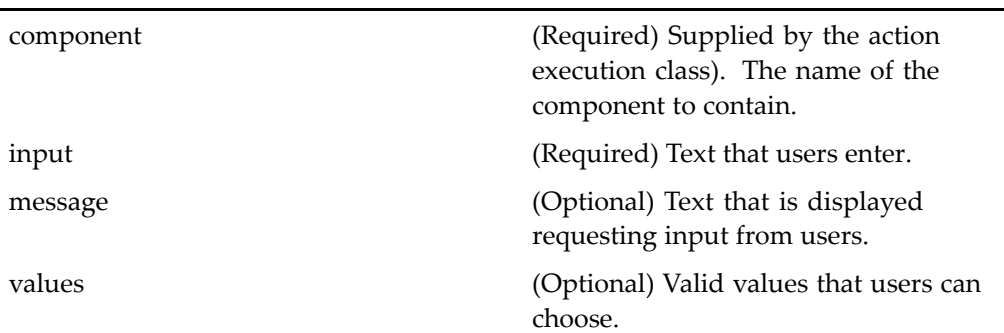

# **properties**

**Purpose** Extends the container propertys[heetcontainer,](#page-913-0) page [914](#page-913-0) and displays property sheets that show general information about the selected object, such as name, type, format and owner. The properties componen<sup>t</sup> contains attributes, history, and

permissions. The properties componen<sup>t</sup> for dm\_category objects extends this properties component.

#### **Configuration File**

webcomponent\config\library\properties\properties\_component.xml

### **Parent Definition**

propertysheetcontainer:wdk/config/propertysheetcontainer\_component.xml

#### **Scope**

All.

## **Caller**

This componen<sup>t</sup> is called by the actions attributes (type [dm\\_sysobject\),](#page-233-0) page [234](#page-233-0), history (type [dm\\_task\),](#page-315-0) page [316,](#page-315-0) permissions (type [dm\\_sysobject\),](#page-358-0) page [359,](#page-358-0) and properties (type [dm\\_sysobject\),](#page-368-0) page [369](#page-368-0). It displays the components [attributes](#page-589-0) (type dm\_sysobject), page [590,](#page-589-0) [history,](#page-760-0) page [761](#page-760-0), an[dpermissions,](#page-888-0) page [889](#page-888-0) .

### **Parameters**

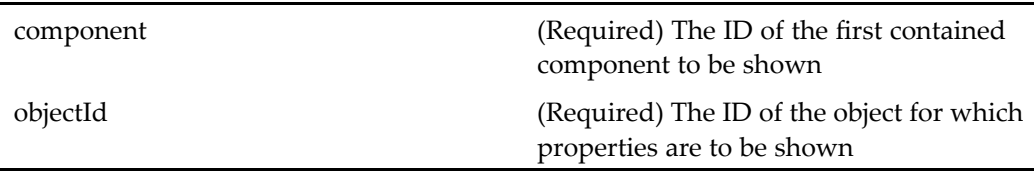

### **Elements**

You can configure the properties container to display other components. The configurable elements for this componen<sup>t</sup> are inherited from [container,](#page-651-0) page [652](#page-651-0). Additional element:

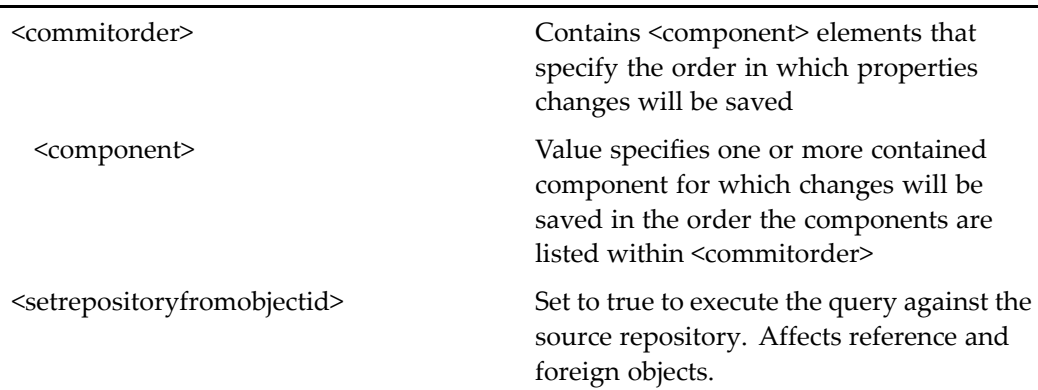

### **Usage**

The following example adds the locations componen<sup>t</sup> to the list of properties for an object. Copy the properties componen<sup>t</sup> configuration file from /webcomponent/config/library/properties to your custom config directory. Add the locations componen<sup>t</sup> to the list of contained components:

```
<contains>
 <component>attributes</component>
 <component>permissions</component>
 <component>history</component>
 <component>locations</component>
</contains>
```
# **properties (type dm\_category)**

**Purpose** Extends the container propertys[heetcontainer,](#page-913-0) page [914](#page-913-0) and displays property sheets that show general information about the selected object, such as name, type, format and owner. The properties componen<sup>t</sup> contains attributes, history, and permissions. The properties componen<sup>t</sup> for dm\_category objects extends this properties component.

# **Configuration File**

webcomponent\config\library\properties\dm\_category\_properties\_component.xml

### **Parent Definition**

properties:webcomponent/config/library/properties/properties\_component.xml

#### **Scope**

type dm\_category

#### **Parameters**

These parameters are inherited from properties:webcomponent/config/library/ properties/properties\_component.xml.

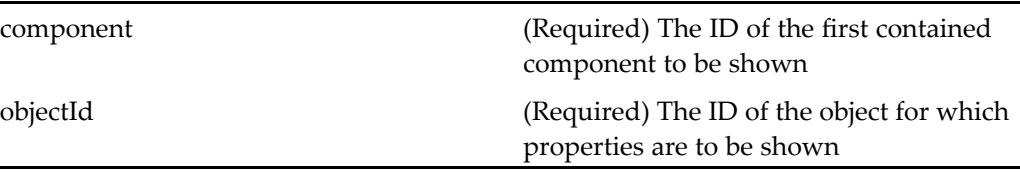

# **Elements**

You can configure the properties container to display other components. The configurable elements for this componen<sup>t</sup> are inherited from [container,](#page-651-0) page [652](#page-651-0).

# **properties (type dm\_externalresult)**

**Purpose** This component is used to display attributes components.

### **Configuration File**

webcomponent\config\library\properties\dm\_externalresult\_properties\_component. xml

## **Parent Definition**

propertysheetcontainer:wdk/config/propertysheetcontainer\_component.xml

type dm\_externalresult

### **Parameters**

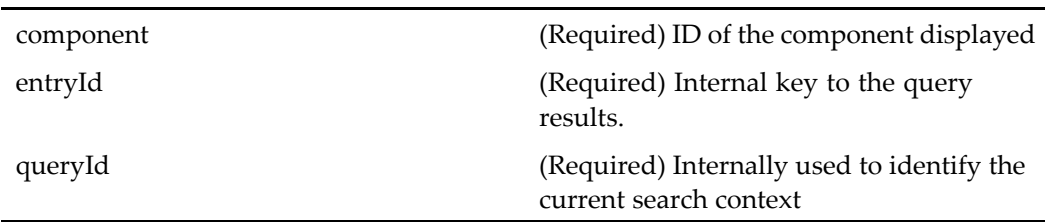

## **Elements**

You can configure the properties container to display other components. The configurable elements for this componen<sup>t</sup> are inherited from [container,](#page-651-0) page [652](#page-651-0).

# **properties (type dmc\_rm\_formal\_record)**

**Purpose** Enables users to view and change properties of dmc\_rm\_formal\_record objects. Requires <sup>a</sup> Records Manager license.

### **Configuration File**

webcomponent\config\library\records\declarerecord\formalrecord\_properties\_ component.xml

## **Parent Definition**

properties:webcomponent/config/library/properties/properties\_component.xml

type dmc\_rm\_formal\_record

### **Caller**

Called by the properties (type [dm\\_sysobject\),](#page-368-0) page [369](#page-368-0) , [attributes](#page-233-0) (type dm\_sysobject), page [234,](#page-233-0) history (type [dm\\_sysobject\),](#page-314-0) page [315](#page-314-0),[permissions](#page-358-0) (type dm\_sysobject), page [359](#page-358-0)actions and runs the and [history,](#page-760-0) page [761](#page-760-0) components.

## **Parameters**

These parameters are inherited from properties:webcomponent/config/library/ properties/properties\_component.xml.

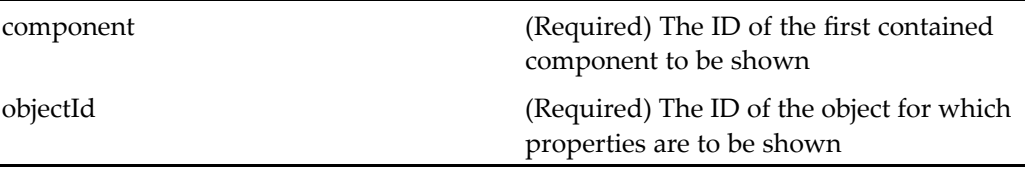

# **properties (type dmc\_room)**

**Purpose** Displays property sheets that show general information about the selected room object, such as name, type, format and owner. Requires Collaborative Edition.

## **Configuration File**

webcomponent\config\library\rooms\room\_properties\_component.xml

## **Parent Definition**

properties:webcomponent/config/library/properties/properties\_component.xml

type dmc\_room

### <span id="page-913-0"></span>**Parameters**

These parameters are inherited from properties:webcomponent/config/library/ properties/properties\_component.xml.

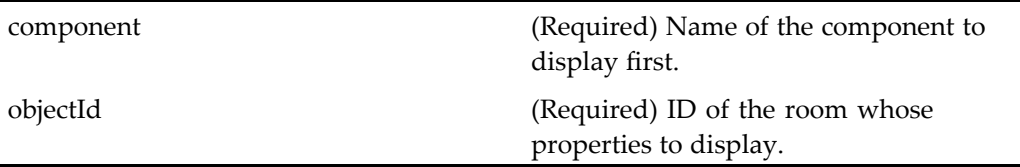

# **propertysheetcontainer**

**Purpose** Extends [wizardcontainer,](#page-1147-0) page [1148](#page-1147-0) and contains attributes, history, and permissions.

# **Configuration File**

wdk\config\propertysheetcontainer\_component.xml

# **Parent Definition**

wizardcontainer:wdk/config/wizardcontainer\_component.xml

### **Scope**

All.

### **Parameters**

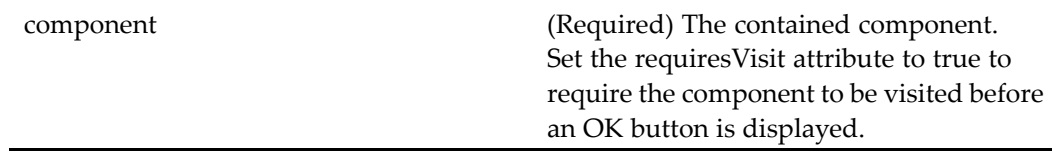

### **Usage**

Set requiresVisit attribute to true to declare that <sup>a</sup> particular componen<sup>t</sup> must be visited before the container can commit changes. In the following example, the attributes componen<sup>t</sup> must be viewed before the user can commit changes:

```
<contains>
 <component>newFolder</component>
 <component requiresVisit='true'>attributes</component>
 <component>permissions</component>
</contains>
```
You can also declare the visit requirement in the individual componen<sup>t</sup> definition. Add the following tag to <sup>a</sup> componen<sup>t</sup> definition:

<requiresVisitBeforeCommit>true</requiresVisitBeforeCommit>

# **propertysheetwizardcontainer**

### **Purpose** Extends the container propertys[heetcontainer,](#page-913-0) page [914](#page-913-0) and contains propertys[heetcontainer,](#page-913-0) page [914](#page-913-0) and [wizardcontainer,](#page-1147-0) page [1148](#page-1147-0). This container has **Previous** and **Next** buttons that move through pages in the currently selected components and another set of buttons that move through the contained components. The contained components are presented as horizontal tabs.

## **Configuration File**

webcomponent\config\library\propertysheetwizardcontainer\propertysheetwizardcontainer\_ component.xml

# <span id="page-915-0"></span>**Parent Definition**

propertysheetcontainer:wdk/config/propertysheetcontainer\_component.xml

### **Scope**

All.

# **Parameters**

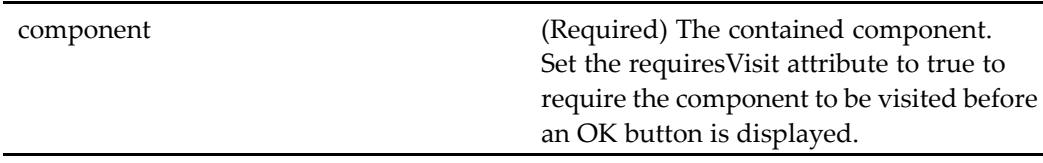

## **Elements**

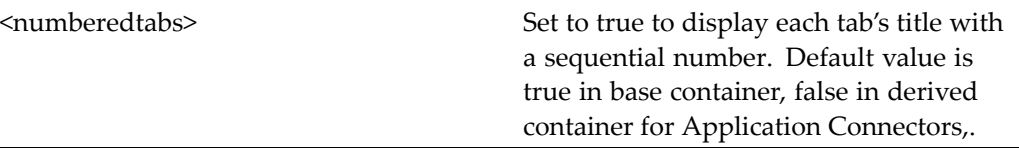

## **Usage**

If your componen<sup>t</sup> extends propertysheetwizardcontainer and you wish to show the contained components as vertical tabs, call setcomponentpage("vertical\_tabs") in your componen<sup>t</sup> class.

# **qualiedqueueprocessorslocator**

### **Purpose** Displays a selection list of users who are qualified to process tasks from a specific work queue.

webcomponent\config\actions\qualifiedqueueprocessorslocator\_component.xml

#### **Parent Definition**

wfuserorgroupfromgrouplocator:webcomponent/config/library/workflow/ wfuserorgroupfromgrouplocator\_component.xml

#### **Scope**

All.

### **Parameters**

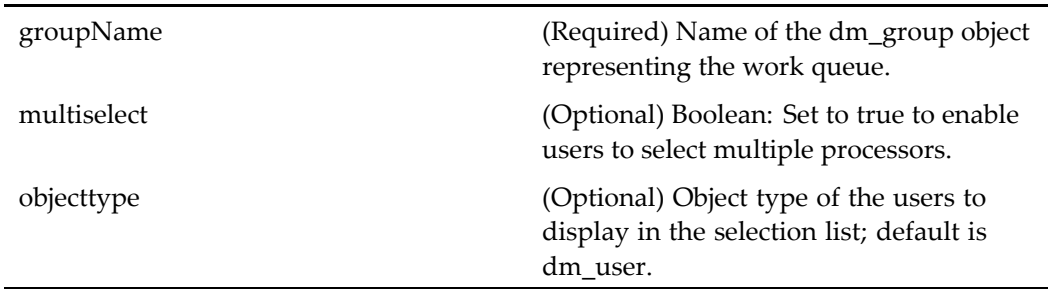

### **Elements**

For information on configurable columns, see [doclist,](#page-683-0) page [684](#page-683-0).

# **qualiedqueueprocessorslocatorcontainer**

**Purpose** Container component for selecting qualified queue processors. Contains the componen<sup>t</sup> qua[lifiedqueueprocessorslocator,](#page-915-0) page [916](#page-915-0).

### **Configuration File**

webcomponent\config\actions\qualifiedqueueprocessorslocator\_component.xml

# **Parent Definition**

locatorcontainer:webcomponent/config/library/locator/locatorcontainer\_component.xml

### **Scope**

All.

# **Parameters**

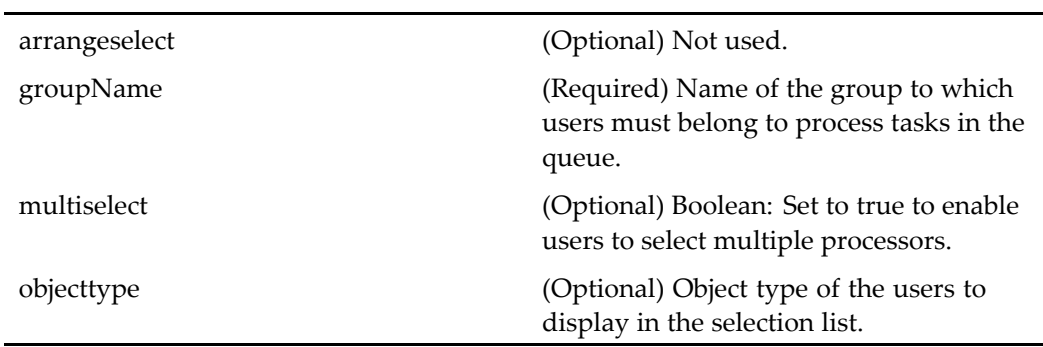

# **queueattributes**

**Purpose** Sets the attributes for a work queue.

# **Configuration File**

 $we be component \verb|\config\l| library \verb|\query| are unangement \verb|\query| are a attribute s\_component.xml$ 

# **Scope**

All.

### **Caller**

This componen<sup>t</sup> is called by the actions [attributes](#page-237-0) (type dmc\_workqueue), page [238,](#page-237-0) newWorkQueue (type [dmc\\_workqueue\),](#page-349-0) page [350,](#page-349-0) and [proper](#page-372-0)ties (type dmc\_workqueue), page [373](#page-372-0), and displayed in the componen<sup>t</sup> [workqueueprop](#page-1157-0)erties, page [1158](#page-1157-0).

### **Parameters**

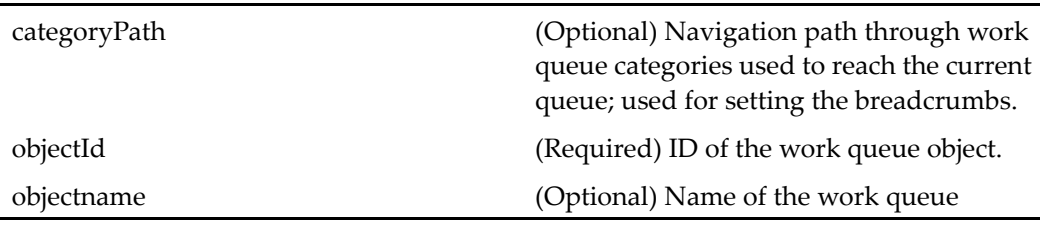

# **queuelist**

**Purpose** Displays a navigable list of the work queues and work queue categories.

### **Configuration File**

webcomponent\config\library\queuemanagement\list\queuelist\_component.xml

### **Scope**

All.

## **Parameters**

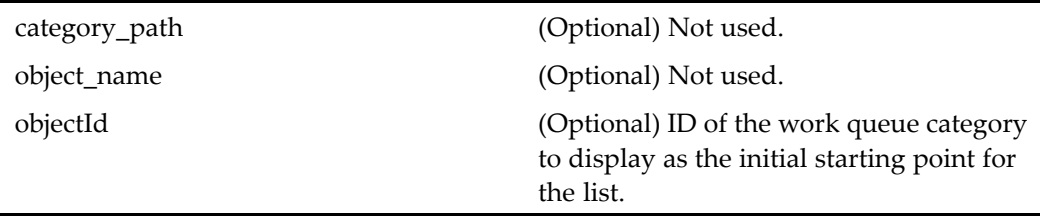

### **Elements**

This componen<sup>t</sup> has configurable columns. (See [doclist,](#page-683-0) page [684](#page-683-0) for <sup>a</sup> description.)

# **queuemanagementclipboard**

**Purpose** Displays contents of the Queue Management clipboard.

### **Configuration File**

webcomponent\config\library\queuemanagement\queuemanagementclipboard\_ component.xml

### **Parent Definition**

clipboard:webcomponent/config/environment/clipboard/clipboard\_component.xml

#### **Scope**

All.

### **Parameters**

None.

# **queuemonitorlist**

**Purpose** Displays overview information for monitoring the contents of work queues.

### **Configuration File**

webcomponent\config\library\queuemanagement\queuemonitor\_component.xml

All.

### **Elements**

This componen<sup>t</sup> has configurable columns. (See [doclist,](#page-683-0) page [684](#page-683-0) for <sup>a</sup> description.)

# **queueusersandgroups**

**Purpose** Displays the users and groups assigned to work on a work queue.

# **Configuration File**

webcomponent\config\library\queuemanagement\queueusersandgroups\_component. xml

### **Scope**

All.

## **Caller**

This componen<sup>t</sup> is called by the action [queueusersan](#page-374-0)dgroups (type dmc\_workqueue), page [375](#page-374-0).

## **Parameters**

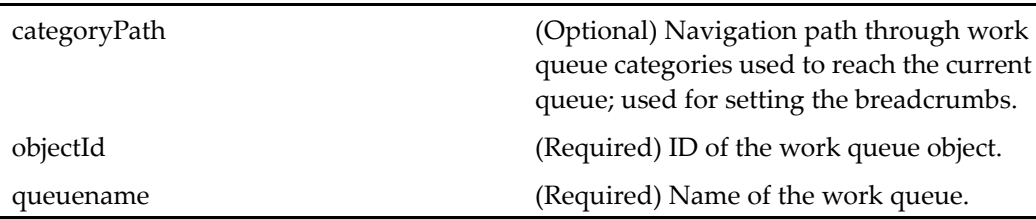

# **recentcategorylocator**

**Purpose** Locator for all recently selected categories.

### **Configuration File**

webcomponent\config\library\locator\categorylocator\_component.xml

### **Parent Definition**

recentsysobjectlocator:webcomponent/config/library/locator/recentsysobjectlocator\_ component.xml

### **Scope**

All.

## **Parameters**

These parameters are inherited from recentsysobjectlocator:webcomponent/config/ library/locator/recentsysobjectlocator\_component.xml.

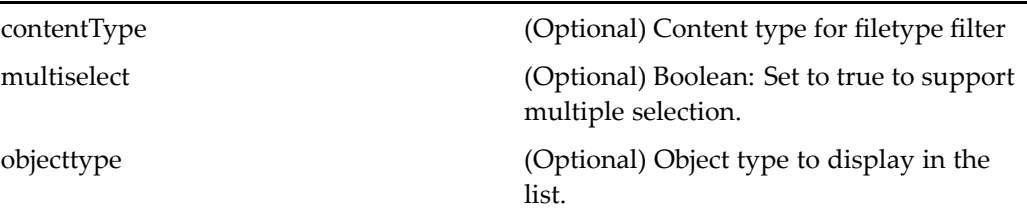

# **recentdocumentlocator**

**Purpose** Displays all objects that have been selected within the user's current HTTP session. This component has no scope, but <objecttype> element is configured by default to restrict search to dm\_document.

webcomponent\config\library\locator\documentlocators\_component.xml

### **Parent Definition**

recentsysobjectlocator:webcomponent/config/library/locator/recentsysobjectlocator\_ component.xml

### **Scope**

All.

 $\overline{a}$ 

## **Parameters**

These parameters are inherited from recentsysobjectlocator:webcomponent/config/ library/locator/recentsysobjectlocator\_component.xml.

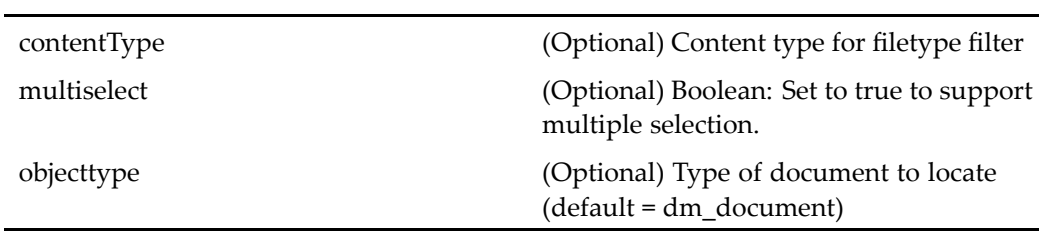

### **Elements**

The configurable elements are inherited from syso[bjectlocator,](#page-1028-0) page [1029](#page-1028-0).

# **recentfolderlocator**

### **Purpose** Extends [recentsysobjectlocator,](#page-925-0) page [926](#page-925-0) and locates folders that were recently selected or used. This component has no scope, but the <objecttype> element restricts the search by default to dm\_folder objects.

webcomponent\config\library\locator\folderlocators\_component.xml

### **Parent Definition**

recentsysobjectlocator:webcomponent/config/library/locator/recentsysobjectlocator\_ component.xml

### **Scope**

All.

## **Parameters**

These parameters are inherited from recentsysobjectlocator:webcomponent/config/ library/locator/recentsysobjectlocator\_component.xml.

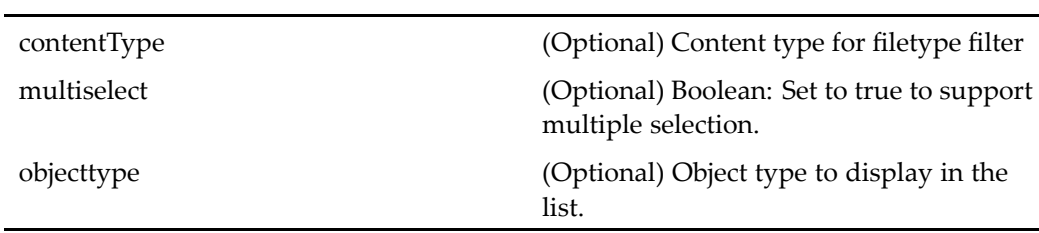

### **Elements**

The configurable elements are inherited from syso[bjectlocator,](#page-1028-0) page [1029](#page-1028-0).

# **recentgrouplocator**

### **Purpose** Extends [recentuserorgroup](#page-927-0)locator, page [928](#page-927-0) and locates user groups that were recently selected or used. This component has no scope, but <objecttype> element restricts the search to dm\_group objects.

webcomponent\config\library\locator\grouplocator\_component.xml

### **Parent Definition**

recentuserorgrouplocator:webcomponent/config/library/locator/ recentuserorgrouplocator\_component.xml

#### **Scope**

All.

# **Parameters**

These parameters are inherited from recentuserorgrouplocator:webcomponent/config/ library/locator/recentuserorgrouplocator\_component.xml.

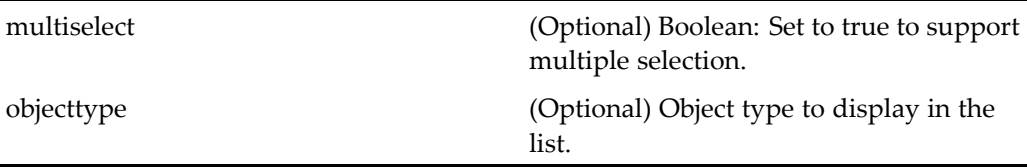

### **Elements**

The configurable elements are inherited from syso[bjectlocator,](#page-1028-0) page [1029](#page-1028-0).

# **recentlifecyclelocator**

**Purpose** Locates lifecycles that were recently selected or used. This component has no scope, but the <objecttype> element restricts the search to objects of type dm\_policy.

### **Configuration File**

webcomponent\config\library\locator\lifecyclelocators\_component.xml

# <span id="page-925-0"></span>**Parent Definition**

recentsysobjectlocator:webcomponent/config/library/locator/recentsysobjectlocator\_ component.xml

### **Scope**

All.

## **Parameters**

These parameters are inherited from recentsysobjectlocator:webcomponent/config/ library/locator/recentsysobjectlocator\_component.xml.

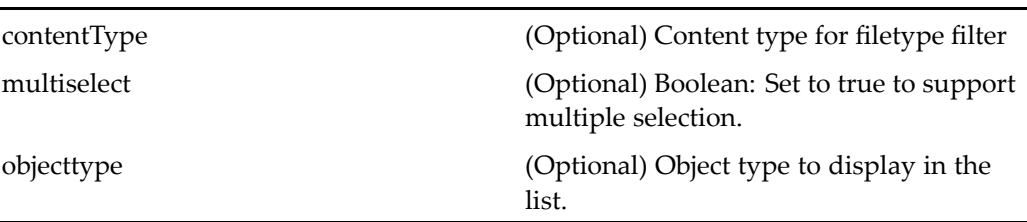

### **Elements**

For information on configurable columns, see [doclist,](#page-683-0) page [684](#page-683-0). The configurable elements are inherited from syso[bjectlocator,](#page-1028-0) page [1029](#page-1028-0).

# **recentsysobjectlocator**

**Purpose** Extends [objectlocator,](#page-885-0) page [886](#page-885-0) and locates objects that were recently selected or used.

# **Configuration File**

webcomponent\config\library\locator\recentsysobjectlocator\_component.xml

### **Parent Definition**

objectlocator:webcomponent/config/library/locator/objectlocator\_component.xml

### **Scope**

All.

L.

### **Parameters**

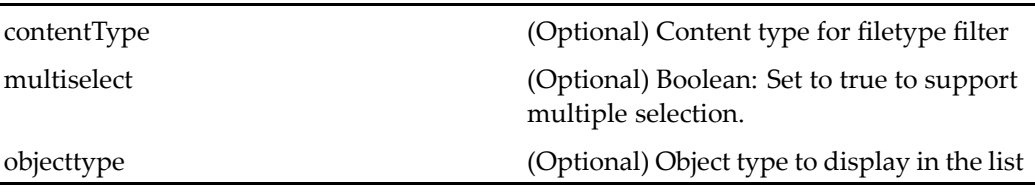

## **Elements**

For information on configurable columns, see [doclist,](#page-683-0) page [684](#page-683-0). The configurable elements are inherited from syso[bjectlocator,](#page-1028-0) page [1029](#page-1028-0).

# **recentuseronlylocator**

**Purpose** Extends [recentuserorgroup](#page-927-0)locator, page [928](#page-927-0) and locates users that were recently selected or changed. This component has no scope, but the <objecttype> element restricts the search to objects of type dm\_user.

## **Configuration File**

webcomponent\config\library\locator\useronlylocator\_component.xml

### **Parent Definition**

recentuserorgrouplocator:webcomponent/config/library/locator/ recentuserorgrouplocator\_component.xml

All.

j.

# <span id="page-927-0"></span>**Parameters**

These parameters are inherited from recentuserorgrouplocator:webcomponent/config/ library/locator/recentuserorgrouplocator\_component.xml.

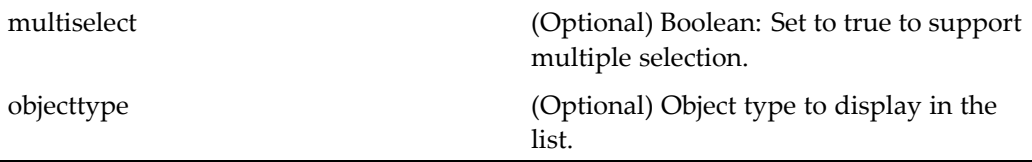

## **Elements**

The configurable elements are inherited from syso[bjectlocator,](#page-1028-0) page [1029](#page-1028-0).

# **recentuserorgrouplocator**

**Purpose** Extends [objectlocator,](#page-885-0) page [886](#page-885-0) and locates users or groups that were recently selected or modified. This component has no scope, but the <objecttype> element restricts the search to objects of type dm\_user or dm\_group.

### **Configuration File**

webcomponent\config\library\locator\recentuserorgrouplocator\_component.xml

### **Parent Definition**

objectlocator:webcomponent/config/library/locator/objectlocator\_component.xml

### **Scope**

All.

# **Parameters**

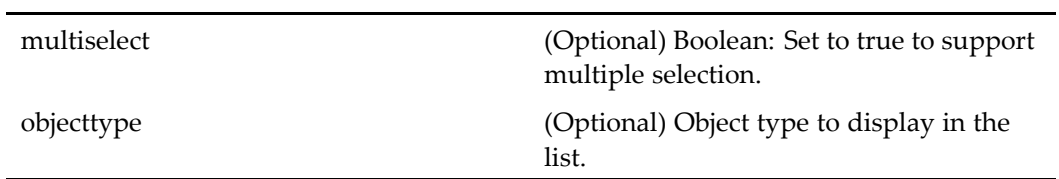

# **Elements**

For information on configurable columns, see [doclist,](#page-683-0) page [684](#page-683-0).

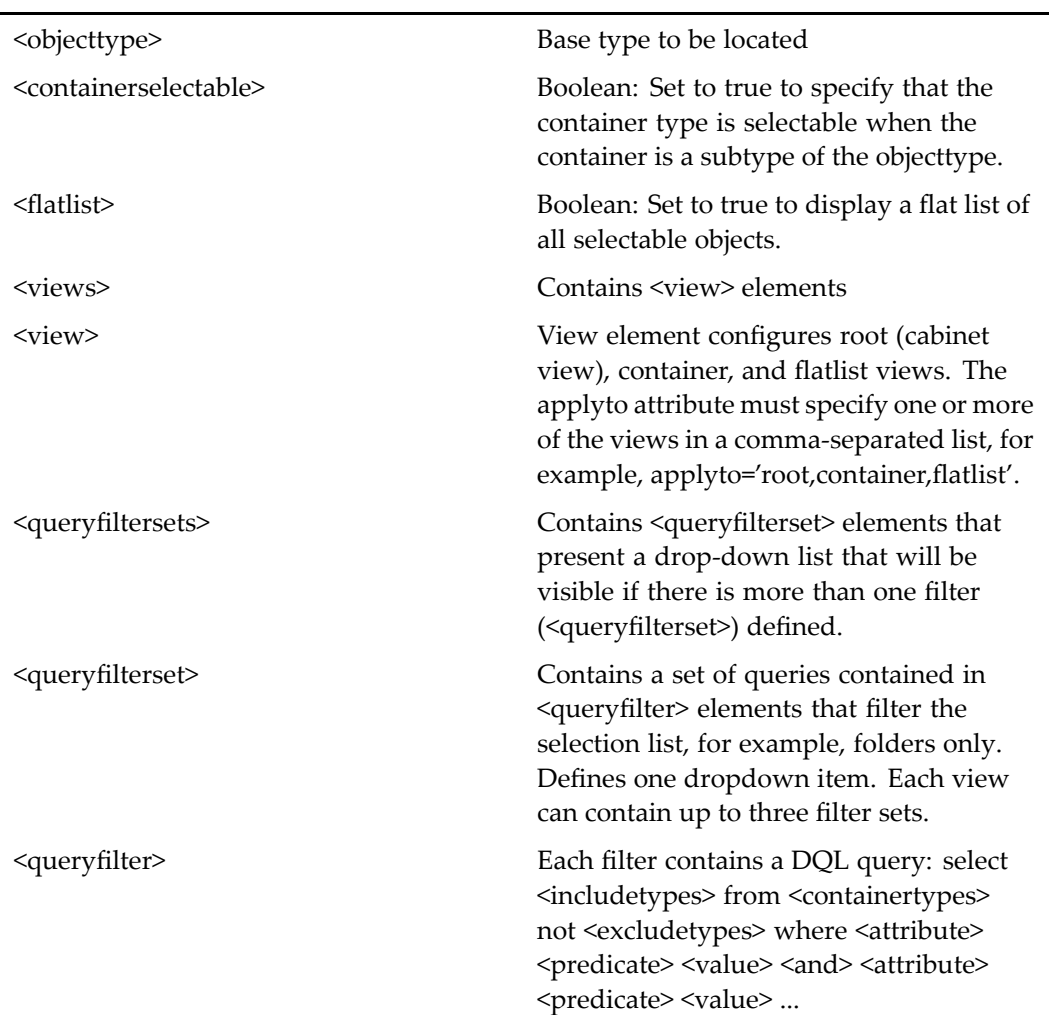

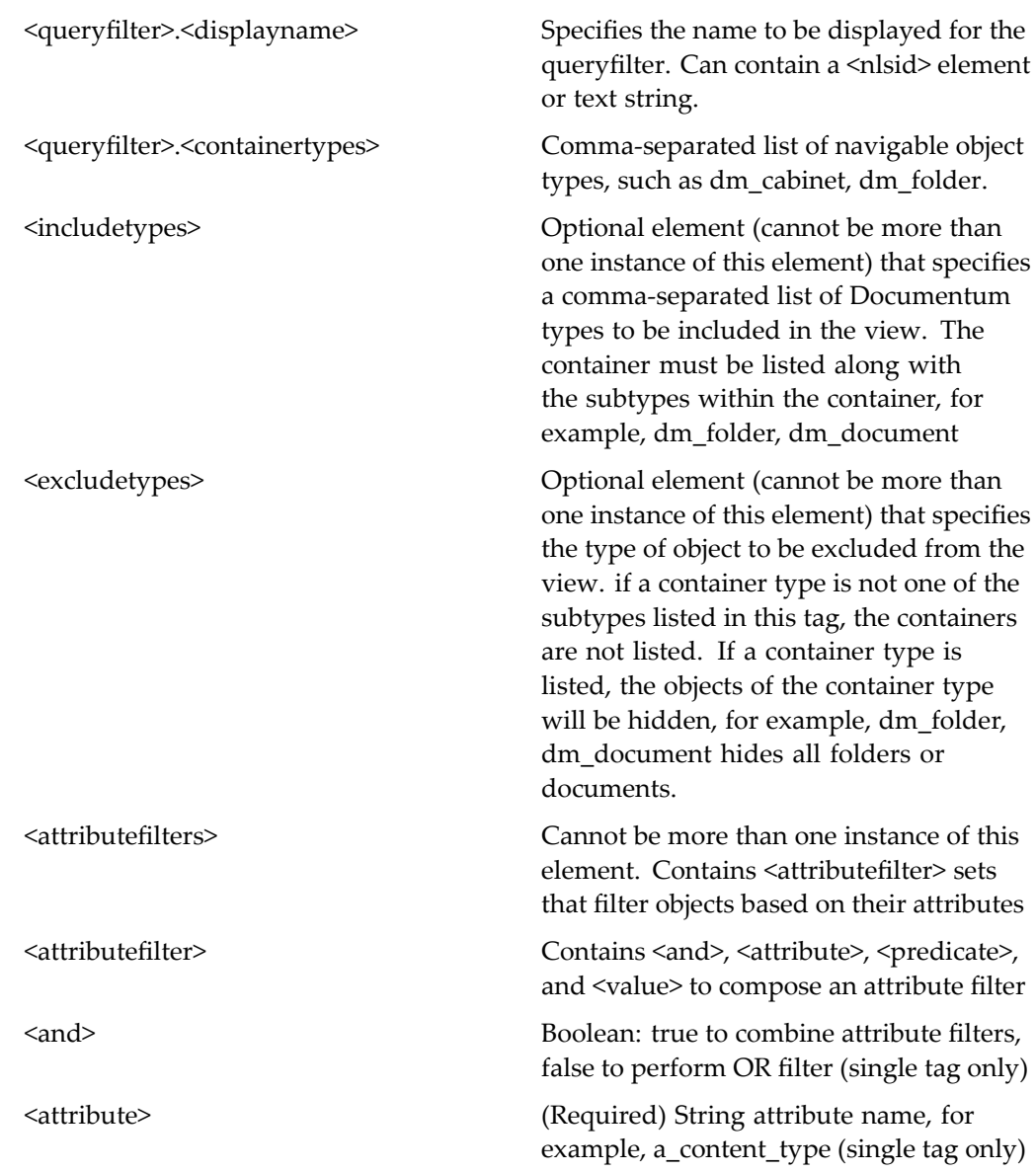

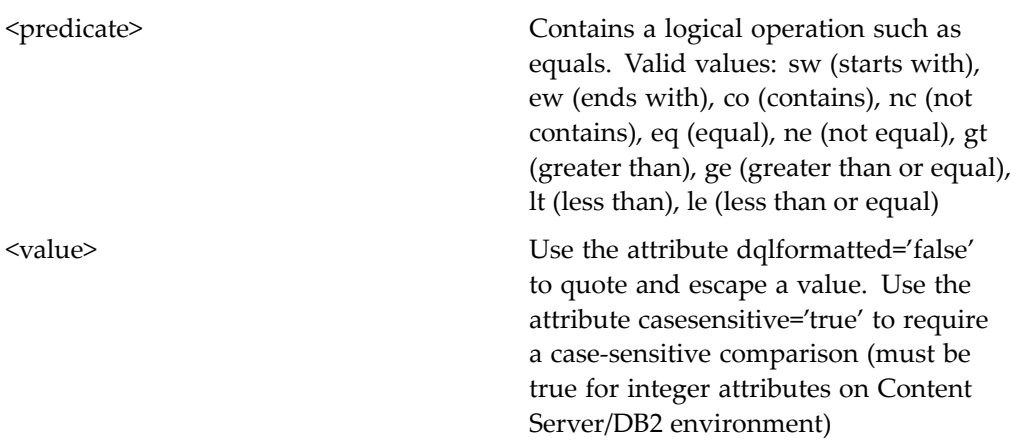

# **recentwftemplatelocator**

### **Purpose** Extends [recentsysobjectlocator,](#page-925-0) page [926](#page-925-0) and locates workflow templates that were recently used by the user. This componen<sup>t</sup> has no scope specified, but the <objecttype> element restricts the search to objects of type dm\_process (templates).

### **Configuration File**

webcomponent\config\library\locator\wftemplatelocators\_component.xml

## **Parent Definition**

recentsysobjectlocator:webcomponent/config/library/locator/recentsysobjectlocator\_ component.xml

#### **Scope**

All.

### **Parameters**

These parameters are inherited from recentsysobjectlocator:webcomponent/config/ library/locator/recentsysobjectlocator\_component.xml.

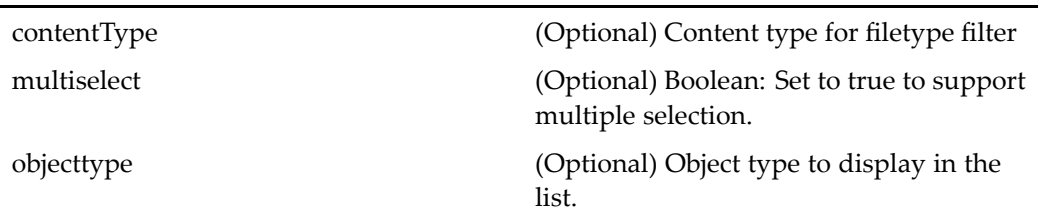

### **Elements**

For information on configurable columns, see [doclist,](#page-683-0) page [684](#page-683-0). The configurable elements are inherited from syso[bjectlocator,](#page-1028-0) page [1029](#page-1028-0).

# **recentworkqueuecategorylocator**

**Purpose** Lists work queue categories that the user has recently selected.

## **Configuration File**

webcomponent\config\library\queuemanagement\workqueuecategorylocators\_ component.xml

### **Parent Definition**

recentsysobjectlocator:webcomponent/config/library/locator/recentsysobjectlocator\_ component.xml

### **Scope**

All.

### **Parameters**

arrangeselect (Optional) Not used.

multiselect (Optional) Boolean: Set to rue to suppor<sup>t</sup> multiple selection.

# **Elements**

<objecttype>
Sets the user preference for the object type to be displayed. The default is dmc\_workqueue\_category.

# **recordattributes**

**Purpose** Displays the attributes of formal record objects in a form based on a form template. Requires <sup>a</sup> Records Manager license.

# **Configuration File**

webcomponent\config\library\records\declarerecord\attribute\_rm\_formalrecord\_ component.xml

### **Parent Definition**

xforms:webcomponent/config/xforms/xforms\_component.xml

### **Scope**

All.

# **Caller**

Called by the action.

# **Parameters**

These parameters are inherited from xforms:webcomponent/config/xforms/xforms\_ component.xml.

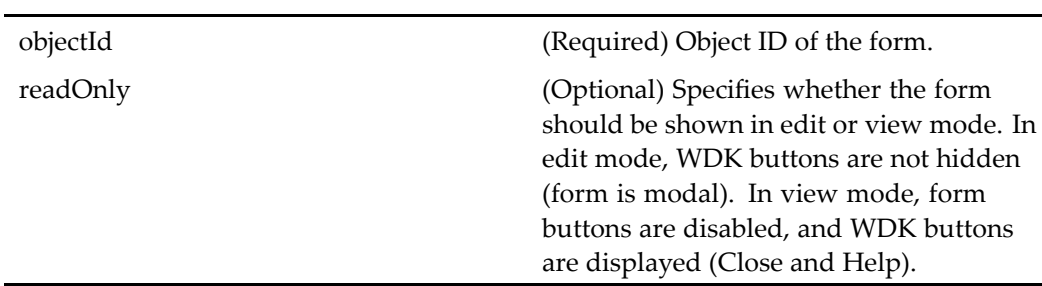

# **recordertestcasevariables**

**Purpose** For internal use only.

# **Configuration File**

webcomponent\config\testtool\recordertestcasevariables\_component.xml

## **Scope**

All.

# **Parameters**

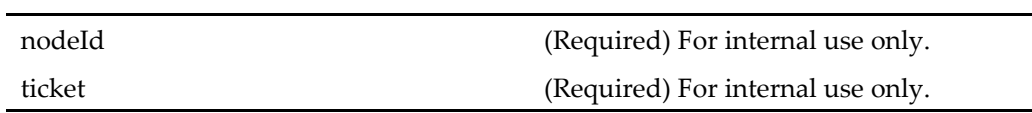

# **recordingurlgenerator**

**Purpose** For internal use only.

# **Configuration File**

webcomponent\config\testtool\recordingurlgenerator\_component.xml

### **Scope**

All.

## **Parameters**

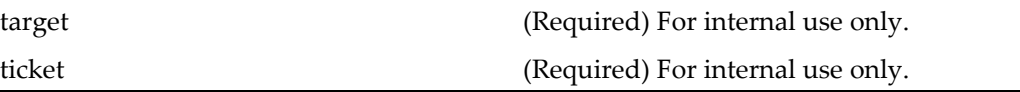

# **recordlocator (entitlement recordsmanager)**

**Purpose** Locator for formal record objects. Requires a Records Manager license.

# **Configuration File**

webcomponent\config\library\records\locator\rm\_record\_locator\_container.xml

### **Parent Definition**

sysobjectlocator:webcomponent/config/library/locator/sysobjectlocator\_component.xml

entitlement recordsmanager

#### **Caller**

Called by the action and the recordlocatorcontainer (entitlement recordsmanager), page 936 container.

### **Parameters**

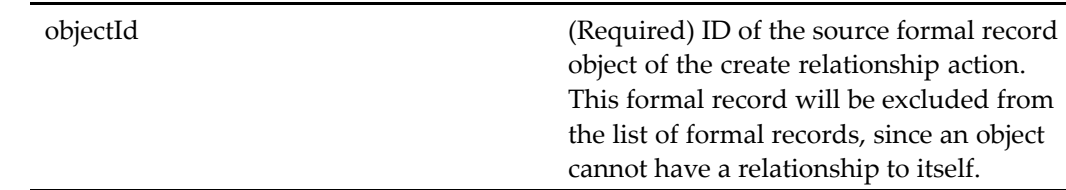

# **recordlocatorcontainer (entitlement recordsmanager)**

### **Purpose** Container for the recordlocator (entitlement recordsmanager), recordmyobjectlocator (entitlement recordsmanager), and recordsubscriptionlocator (entitlement recordsmanager) components. Requires <sup>a</sup> Records Manager license.

### **Configuration File**

webcomponent\config\library\records\locator\rm\_record\_locator\_container.xml

### **Parent Definition**

locatorcontainer:webcomponent/config/library/locator/locatorcontainer\_component.xml
#### **Scope**

entitlement recordsmanager

#### **Caller**

Called by the action and runs the [recordlocator](#page-934-0) (entitlement recordsmanager), page [935](#page-934-0) recordmyobjectlocator (entitlement recordsmanager), page 937, and [recordsubscriptionlocator](#page-937-0) (entitlement recordsmanager), page [938](#page-937-0) components.

#### **Parameters**

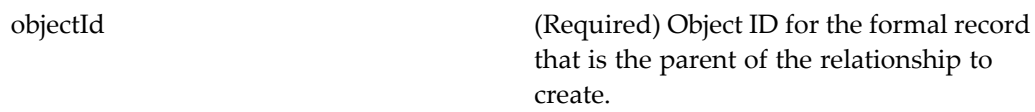

## **recordmyobjectlocator (entitlement recordsmanager)**

**Purpose** Displays all formal record objects owned by a user. Requires a Records Manager license.

#### **Configuration File**

webcomponent\config\library\records\locator\rm\_record\_locator\_container.xml

#### **Parent Definition**

myobjectlocator:webcomponent/config/library/locator/myobjectlocator\_component.xml

#### **Scope**

entitlement recordsmanager

#### <span id="page-937-0"></span>**Caller**

Runs in the [recordlocatorcontainer](#page-935-0) (entitlement recordsmanager), page [936](#page-935-0) component.

#### **Parameters**

These parameters are inherited from myobjectlocator:webcomponent/config/library/ locator/myobjectlocator\_component.xml.

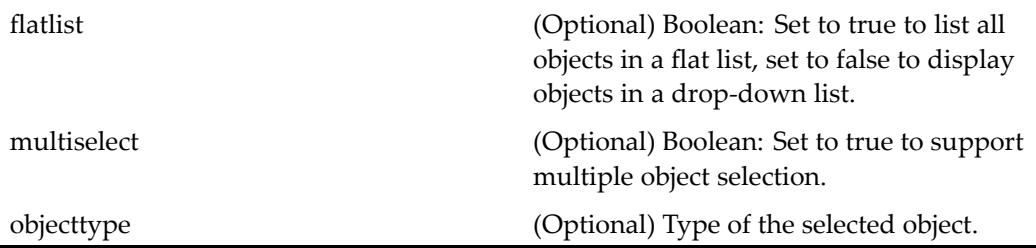

## **recordsubscriptionlocator (entitlement recordsmanager)**

**Purpose** Displays all formal record objects to which a user is subscribed. Requires a Records Manager license.

#### **Configuration File**

webcomponent\config\library\records\locator\rm\_record\_locator\_container.xml

#### **Parent Definition**

subscriptionlocator:webcomponent/config/library/locator/subscriptionlocator\_ component.xml

#### **Scope**

entitlement recordsmanager

#### **Caller**

Runs in the [recordlocatorcontainer](#page-935-0) (entitlement recordsmanager), page [936](#page-935-0) component.

#### **Parameters**

These parameters are inherited from subscriptionlocator:webcomponent/config/library/ locator/subscriptionlocator\_component.xml.

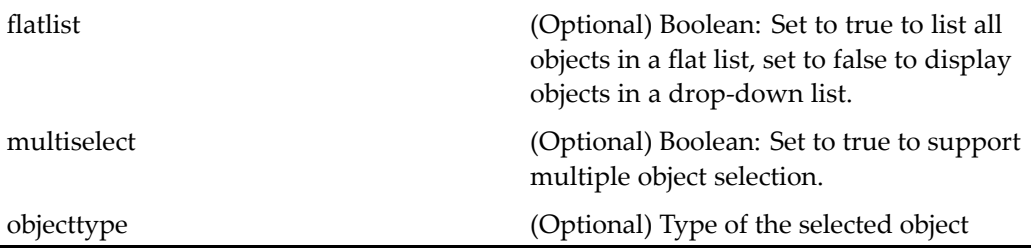

# **rejectroutertask**

**Purpose** Rejects router tasks.

## **Configuration File**

webcomponent\config\library\workflow\taskmanager\rejectroutertask\_component. xml

#### **Scope**

All.

#### **Caller**

This componen<sup>t</sup> is invoked from the task manager component.

objectId (Required) ID of the router task

# rejectworkflowtask

**Purpose** Displays a UI to allow the user to reject manual workflow tasks.

## **Configuration File**

webcomponent\config\library\workflow\taskmanager\rejectworkflowtask\_ component.xml

#### **Scope**

All.

#### **Caller**

It is invoked from the [rejectworkflowtask](#page-379-0) (type dm\_task), page [380](#page-379-0) action [taskmanager,](#page-1034-0) page [1035](#page-1034-0)component container.

## **Parameters**

objectId (Required) ID of the workflow task

# **relationships**

**Purpose** Extends [objectgrid,](#page-883-0) page [884](#page-883-0) and lists the sysobjects to which the source sysobject has <sup>a</sup> relationship (dm\_relation object).

#### **Configuration File**

webcomponent\config\library\relationships\relationships\_component.xml

#### **Parent Definition**

objectgrid:/webcomponent/config/navigation/objectgrid/objectgrid\_component.xml

#### **Scope**

All.

#### **Caller**

This componen<sup>t</sup> is called by the action relationships (type [dm\\_sysobject\),](#page-380-0) page [381](#page-380-0)and is displayed in the componen<sup>t</sup> [navigationcontainer,](#page-863-0) page [864](#page-863-0).

## **Parameters**

objectId (Required) ID of the sysobject for which to locate relationships

#### **Elements**

This componen<sup>t</sup> has configurable columns (see [doclist,](#page-683-0) page [684\)](#page-683-0).

## **removeattachment**

**Purpose** Removes attached objects from a workflow. It is part of the task manager component group.

#### **Configuration File**

webcomponent\config\library\workflow\removeattachment\removeattachment\_ component.xml

#### <span id="page-941-0"></span>**Scope**

All.

## **Parameters**

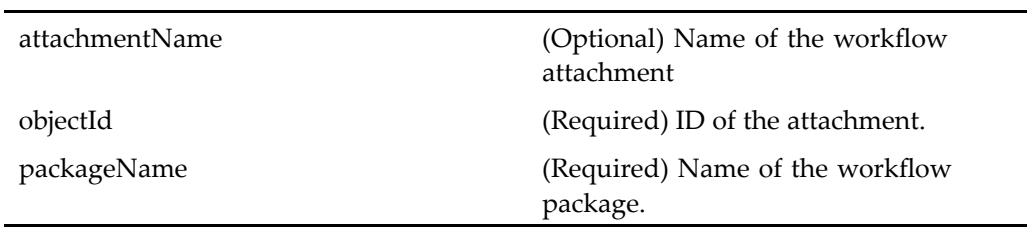

## **removecomponent**

**Purpose** Extends checkout (type [dm\\_sysobject\),](#page-627-0) page [628](#page-627-0) and removes a child node from <sup>a</sup> virtual document. The work of removing <sup>a</sup> componen<sup>t</sup> is done by the removecomponentcontainer component. The container checks out the paren<sup>t</sup> of the selected node, if it is not already checked out, and removes any children of the virtual document. The container extends checkoutcontainer.

## **Configuration File**

webcomponent\config\library\vdm\removecomponent\removecomponent\_ component.xml

## **Parent Definition**

checkout:webcomponent/config/library/checkout/checkout\_component.xml

#### **Scope**

All.

#### **Caller**

This componen<sup>t</sup> is called by the action removecomponen<sup>t</sup> (type [dm\\_sysobject\),](#page-383-0) page [384](#page-383-0) and is displayed in the componen<sup>t</sup> removecomponentcontainer, page 943.

## **Parameters**

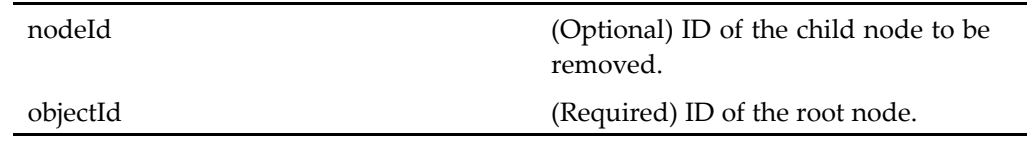

## **removecomponentcontainer**

**Purpose** Contains one or more components that remove a node from a virtual document

## **Configuration File**

webcomponent\config\library\vdm\removecomponent\removecomponentcontainer\_ component.xml

## **Parent Definition**

checkoutcontainer:webcomponent/config/library/checkout/checkoutcontainer\_ component.xml

#### **Scope**

All.

## **Caller**

This componen<sup>t</sup> is called by the action removecomponen<sup>t</sup> (type [dm\\_sysobject\),](#page-383-0) page [384](#page-383-0) and displays the componen<sup>t</sup> [removecomponen](#page-941-0)t, page [942](#page-941-0).

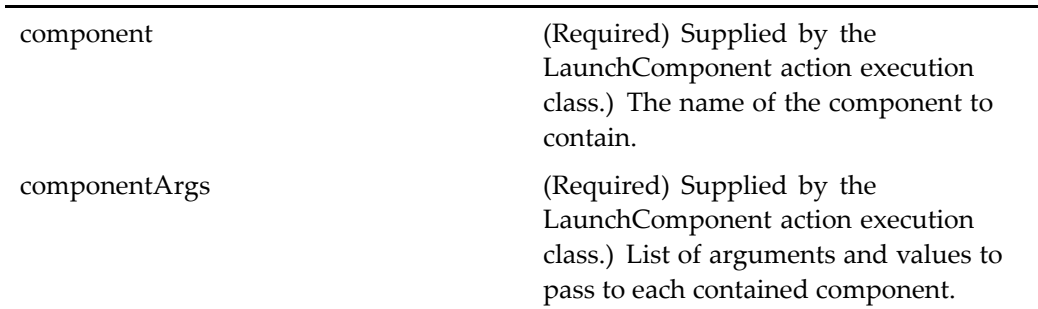

# **removecredential**

#### **Purpose** Removes the user credentials (login name, password, repository, domain) for the specifies repository by deleting the cookie. Saved credentials are turned on by default in /wdk/app.xml. Saved credentials are used for HTTP session timeout, DRLs, switching repositories, and accessing the application with <sup>a</sup> new browser session.

## **Configuration File**

 $we be component \def\c@{con}omponent \def\c@{con}omcent \def\c@{con}omcent \def\c@{con$ component.xml

#### **Scope**

All.

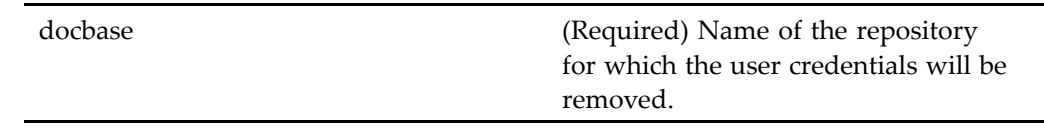

#### **Usage**

Username and password are encrypted and saved as browser cookies. This means that credentials saved with one browser, such as IE, will not be available if the user switches to another browser, such as Netscape.

To turn off the save credentials feature, add the following section to your /custom/app.xml file, within the <application> element:

```
<save_credential>
  <enabled>false</enabled>
  <encryption_key>encryption key here</encryption_key>
  <disabled_docbases>
    <docbase></docbase>
  </disabled_docbases>
</save_credential>
```
To enable saved credentials in certain repositories, you must enable the credentials and then name the repositories that will not suppor<sup>t</sup> saved credentials. In the following example from <sup>a</sup> /custom/app.xml file, all repositories excep<sup>t</sup> admin suppor<sup>t</sup> saved credentials:

```
<save_credential>
 <enabled>true</enabled>
 <encrypted_key>encryption key here</encrypted_key>
 <disabled_docbases>
    <docbase>admin</docbase>
 </disabled_docbases>
</save_credential>
```
**Note:** The encryption key must be identical across all WDK application instances on the application server. If the key is changed by an administrator, users will be prompted for login. You can use the trusted authenticator tool (com.documentum.web.formext.session.TrustedAuthenticatorTool). See *Web Development Kit and Client Applications Development Guide* for details on this tool.

## **removestartwfattachment**

**Purpose** Removes attached objects. It is part of the startworkflow container component.

## **Configuration File**

webcomponent\config\library\workflow\removeattachment\removeattachment\_ component.xml

#### **Scope**

All.

## **Parameters**

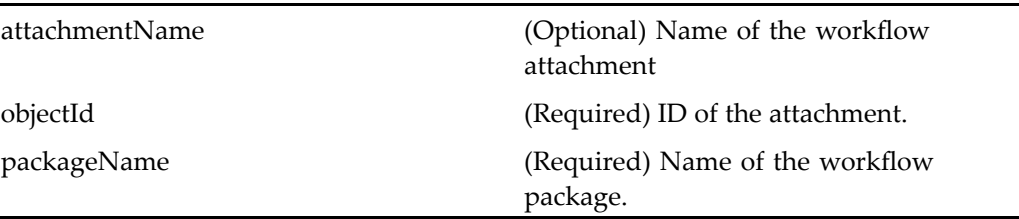

# **removestartwfwfattachment**

**Purpose** This component is used with the startworkflow and taskmanager components. It is used to remove an attachment from <sup>a</sup> workflow.

## **Configuration File**

webcomponent\config\library\workflow\removeattachment\removewfattachment\_ component.xml

## **Scope**

All.

## **Caller**

This componen<sup>t</sup> is called by the action [removestartwfat](#page-388-0)tachment (type dmi\_package), page [389](#page-388-0).

<span id="page-946-0"></span>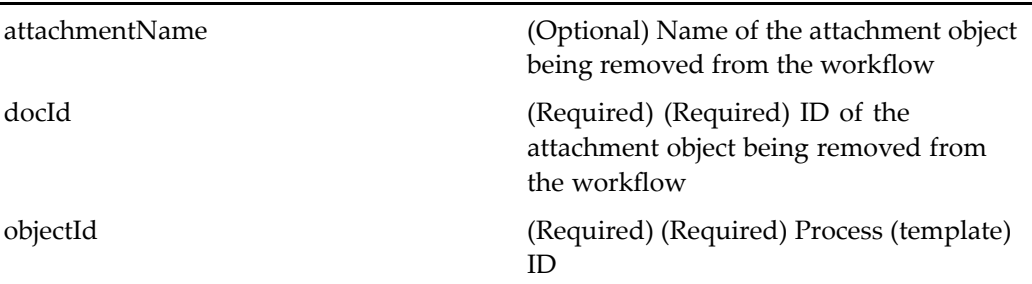

# **removevirtualdocumentnode**

**Purpose** This component is used to remove a node from a virtual document.

## **Configuration File**

webcomponent\config\library\vdm\removecomponent\removevirtualdocumentnode\_ component.xml

#### **Scope**

All.

## **Caller**

This componen<sup>t</sup> is called by the action [removevirtualdo](#page-391-0)cumentnode (type dm\_sysobject), page [392](#page-391-0) and displayed in the componen<sup>t</sup> [removevirtualdo](#page-947-0)cumentnodecontainer, page [948](#page-947-0).

<span id="page-947-0"></span>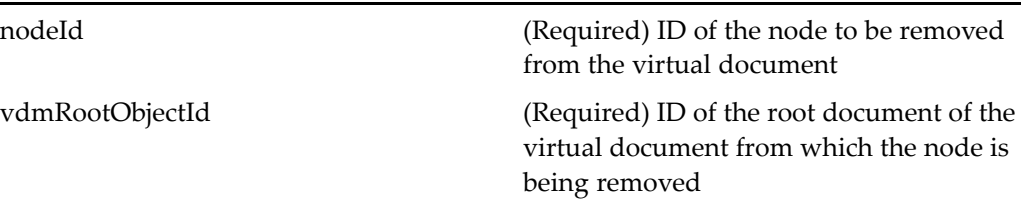

## **removevirtualdocumentnodecontainer**

**Purpose** This component displays the removevirtualdocumentnode component and allows the user to remove <sup>a</sup> node from <sup>a</sup> virtual document.

#### **Configuration File**

webcomponent\config\library\vdm\removecomponent\removevirtualdocumentnodecontainer\_ component.xml

#### **Parent Definition**

combocontainer:wdk/config/combocontainer\_component.xml

#### **Scope**

All.

## **Caller**

This componen<sup>t</sup> is called by the action [removevirtualdo](#page-391-0)cumentnode (type dm\_sysobject), page [392](#page-391-0) and displays the componen<sup>t</sup> [removevirtualdocumentnode,](#page-946-0) page [947](#page-946-0).

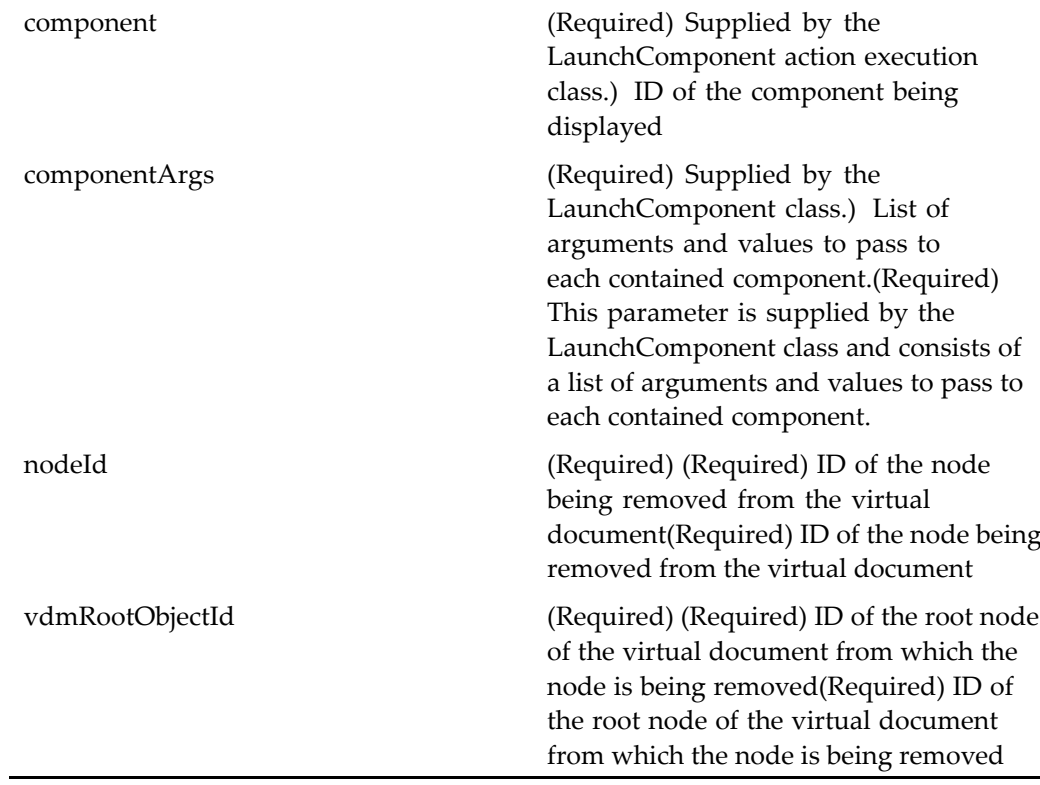

## **Elements**

<control-propagation> (Optional) Contains the property elements. Enables propogating the enabled or visible control property to all instances of <sup>a</sup> contained component. For example, if you add this element and the property elements to your custom checkin componen<sup>t</sup> definition, then the enabled and visible state of all controls

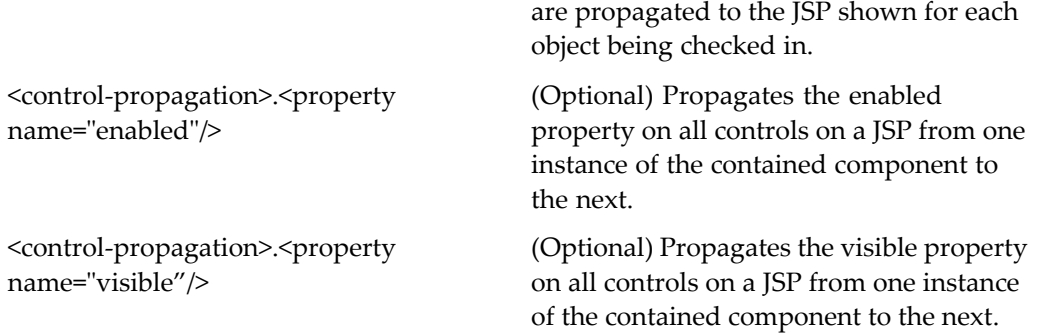

# **removewfattachment**

**Purpose** This component is used to remove an attachment from a workflow.

## **Configuration File**

webcomponent\config\library\workflow\removeattachment\removewfattachment\_ component.xml

#### **Scope**

All.

## **Caller**

This component is called by the action [removewfattachm](#page-392-0)ent (type dmi\_wf\_attachment), page [393](#page-392-0).

## **Parameters**

attachmentName (Optional) Name of the attachment to be removed from the workflow objectId (Required) Workflow task ID

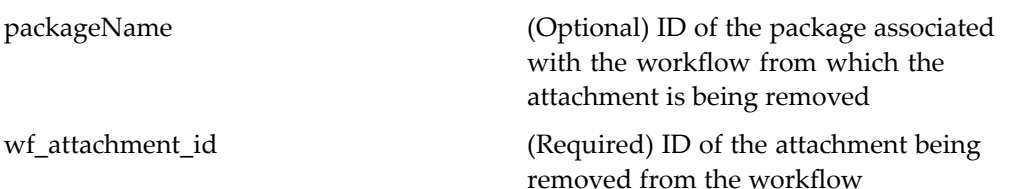

## **rename**

**Purpose** Provides a simple UI for users to rename objects by entering a new name in a single text-edit field on <sup>a</sup> form. Webtop does not provide <sup>a</sup> menu to access this component.

#### **Configuration File**

webcomponent\config\library\rename\rename\_component.xml

#### **Scope**

All.

## **Caller**

This componen<sup>t</sup> is called by the action rename (type [dm\\_sysobject\),](#page-394-0) page [395](#page-394-0) and displayed by the componen<sup>t</sup> [combocontainer,](#page-643-0) page [644](#page-643-0).

#### **Parameters**

objectId (Required) ID of the object to rename

# <span id="page-951-0"></span>**renamegrouplist**

**Purpose** Extends renamejobrequestlist, page 952 and displays job requests for rename user or group.

#### **Configuration File**

webcomponent\config\admin\renamelog\renamegrouplist\_component.xml

#### **Parent Definition**

renamejobrequestlist:webcomponent/config/admin/renamelog/renamejobrequestlist\_ component.xml

#### **Scope**

All.

#### **Caller**

This componen<sup>t</sup> is called by the action grouprenamelog (type [dm\\_group\),](#page-310-0) page [311](#page-310-0) in the menubar componen<sup>t</sup> UI.

## **Parameters**

renametarget (Optional) Type of objects requested for rename. Valid values: USER | GROUP

# **renamejobrequestlist**

**Purpose** Displays jobs tohat rename users or groups

#### **Configuration File**

webcomponent\config\admin\renamelog\renamejobrequestlist\_component.xml

#### **Scope**

All.

## **Caller**

This componen<sup>t</sup> is called by the action delete (type [job\\_request\),](#page-274-0) page [275](#page-274-0).

#### **Parameters**

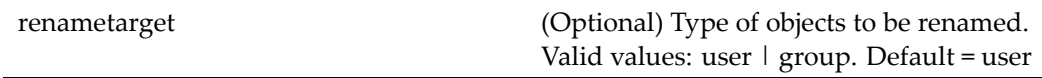

## **renamereport**

**Purpose** Displays job requests for rename user or group.

## **Configuration File**

webcomponent\config\admin\renamelog\renamereport\_component.xml

#### **Scope**

All.

## **Caller**

This componen<sup>t</sup> is called by the action viewreport (type [dm\\_rename\\_log\),](#page-474-0) page [475](#page-474-0).

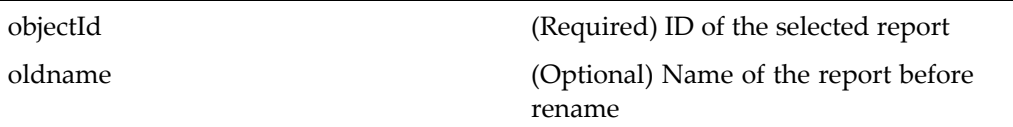

## **renameuserlist**

**Purpose** Extends [renamejobrequestlist,](#page-951-0) page [952](#page-951-0) and displays job requests for renaming users.

## **Configuration File**

webcomponent\config\admin\renamelog\renameuserlist\_component.xml

## **Parent Definition**

renamejobrequestlist:webcomponent/config/admin/renamelog/renamejobrequestlist\_ component.xml

#### **Scope**

All.

## **Caller**

This componen<sup>t</sup> is called by the action [userrenamelog](#page-451-0) (type dm\_user), page [452](#page-451-0) in the menubar componen<sup>t</sup> UI.

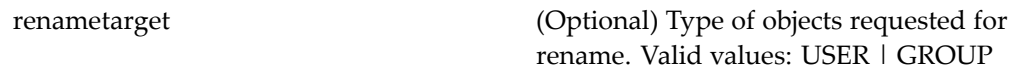

# **renditions (type dm\_sysobject)**

**Purpose** Extends [objectgrid,](#page-883-0) page [884](#page-883-0) and lists the renditions of an object. This component is defined with dm\_sysobject scope. For dm\_folder objects it is specifically not defined, so that the renditions componen<sup>t</sup> is not available for folders.

## **Configuration File**

webcomponent\config\library\renditions\renditions\_component.xml

## **Parent Definition**

objectgrid:/webcomponent/config/navigation/objectgrid/objectgrid\_component.xml

#### **Scope**

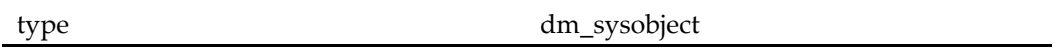

#### **Caller**

This componen<sup>t</sup> is called by the action renditions (type [dm\\_sysobject\),](#page-396-0) page [397](#page-396-0) and displayed in the componen<sup>t</sup> [navigationcontainer,](#page-863-0) page [864](#page-863-0).

#### **Parameters**

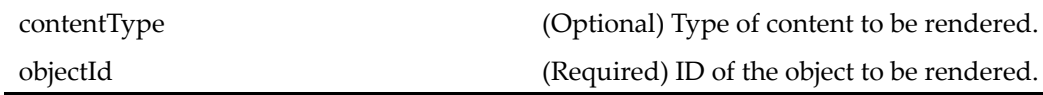

#### **Elements**

This componen<sup>t</sup> has configurable columns (see [doclist,](#page-683-0) page [684\)](#page-683-0).

# <span id="page-955-0"></span>**reordercomponents**

**Purpose** Extends checkout (type [dm\\_sysobject\),](#page-627-0) page [628](#page-627-0) and changes the order of children in <sup>a</sup> virtual document. The actual work of reordering components is done in the reordercomponentscontainer component. The container extends checkoutcontainer.

## **Configuration File**

webcomponent\config\library\vdm\reordercomponents\reordercomponents\_ component.xml

## **Parent Definition**

checkout:webcomponent/config/library/checkout/checkout\_component.xml

## **Scope**

All.

#### **Caller**

This componen<sup>t</sup> is called by the action [reordercomponents](#page-397-0) (type dm\_sysobject), page [398](#page-397-0) and displayed in the componen<sup>t</sup> [reordercomponentscontainer,](#page-956-0) page [957](#page-956-0).

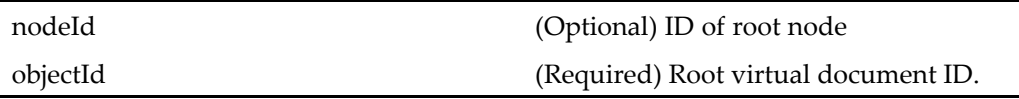

# <span id="page-956-0"></span>**reordercomponentscontainer**

**Purpose** Contains one or more components that reorder nodes in a virtual document

## **Configuration File**

 $we be component \config\library\vdm\reorder components\reorder components constant.$ component.xml

#### **Parent Definition**

checkoutcontainer:webcomponent/config/library/checkout/checkoutcontainer\_ component.xml

#### **Scope**

All.

#### **Caller**

This componen<sup>t</sup> is called by the action [reordercomponents](#page-397-0) (type dm\_sysobject), page [398](#page-397-0) and displays the componen<sup>t</sup> [reordercomponents,](#page-955-0) page [956](#page-955-0).

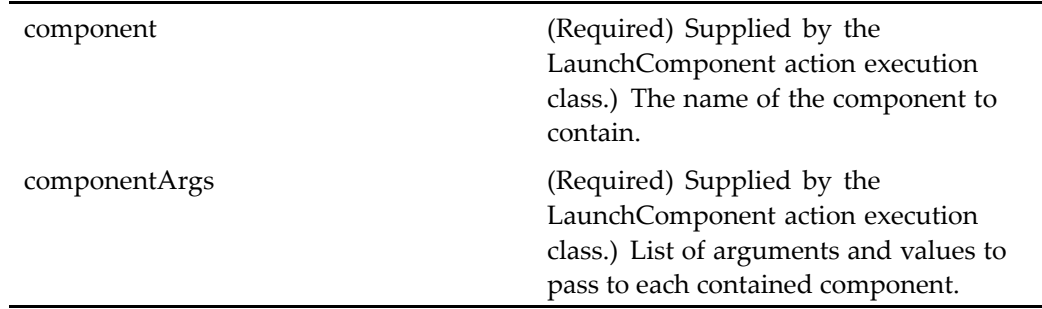

# **reordervirtualdocumentnodes**

**Purpose** This component is used to change the order of nodes in a virtual document.

#### **Configuration File**

webcomponent\config\library\vdm\reordercomponents\reordervirtualdocumentnodes\_ component.xml

#### **Scope**

All.

## **Parameters**

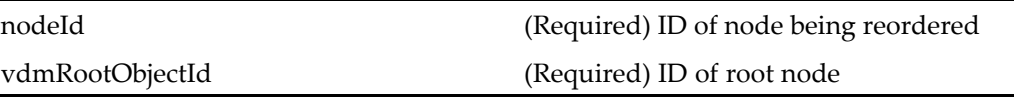

# **repeatworkflowtask**

**Purpose** Completes workflow tasks and assign repeat performers for them. You can use it only for repeatable tasks.

#### **Configuration File**

webcomponent\config\library\workflow\taskmanager\repeatworkflowtask\_ component.xml

#### **Scope**

All.

#### **Caller**

This componen<sup>t</sup> is invoked from the task manager.

#### **Parameters**

objectId (Required) ID of the workflow task to be repeated.

# **reportdetailsauditdrilldown**

**Purpose** This component displays the audit events of a workflow instance. The user will see no events if the workflow is not audited.

## **Configuration File**

webcomponent\config\library\workflow\reportdetails\reportdetailsauditdrilldown\_ component.xml

#### **Scope**

All.

#### **Caller**

This componen<sup>t</sup> is called by the action repor[tdetailsaud](#page-400-0)itdrilldown (type dm\_workflow), page [401](#page-400-0).

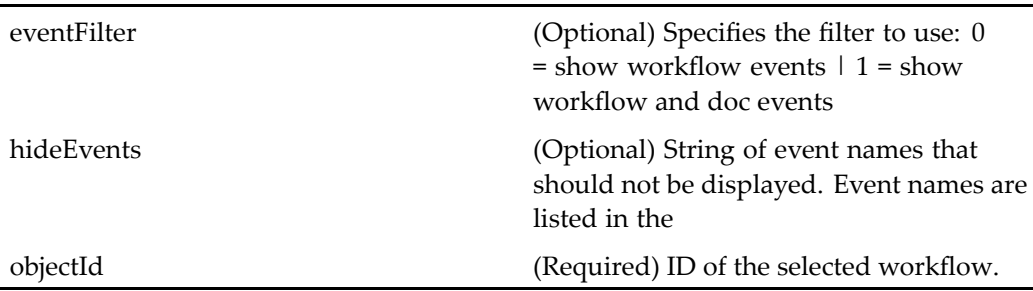

## **Elements**

For information on configurable columns, see [doclist,](#page-683-0) page [684](#page-683-0).

# **reportdetailsauditlist**

**Purpose** This component displays the audit events of a workflow instance. The user will see no events if the workflow is not audited.

## **Configuration File**

webcomponent\config\library\workflow\reportdetails\reportdetailsauditlist\_ component.xml

#### **Scope**

All.

## **Caller**

This componen<sup>t</sup> is called by the action repor[tdetailsaud](#page-401-0)itlist (type dm\_workflow), page [402](#page-401-0).

<span id="page-960-0"></span>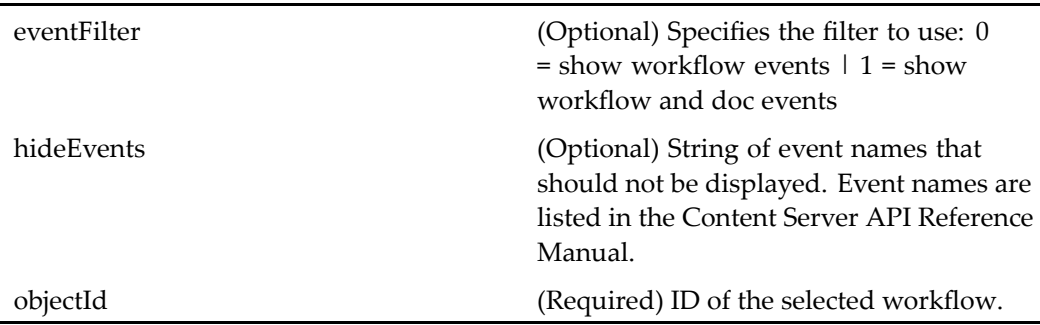

## **Elements**

For information on configurable columns, see [doclist,](#page-683-0) page [684](#page-683-0).

# $reportdetails contained inerdrilldown (type dm_workflow)$

**Purpose** Extends propertys[heetcontainer,](#page-913-0) page [914](#page-913-0) and contains report detail components on <sup>a</sup> workflow.

## **Configuration File**

webcomponent\config\library\workflow\reportdetailscontainer\reportdetailscontainerdrilldown\_ component.xml

## **Parent Definition**

propertysheetcontainer:wdk/config/propertysheetcontainer\_component.xml

## **Scope**

type dm\_workflow

<span id="page-961-0"></span>

componen<sup>t</sup> (Optional) The contained component. objectId (Required) ID of the selected workflow.

# $reportdetails containerlist (type dm_workflow)$

**Purpose** Extends propertys[heetcontainer,](#page-913-0) page [914](#page-913-0) and contains report detail components on <sup>a</sup> workflow.

## **Configuration File**

webcomponent\config\library\workflow\reportdetailscontainer\reportdetailscontainerlist\_ component.xml

## **Parent Definition**

propertysheetcontainer:wdk/config/propertysheetcontainer\_component.xml

#### **Scope**

type dm\_workflow

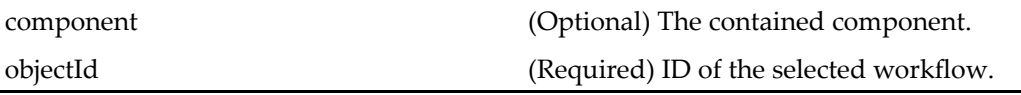

## **reportdetailsheader**

**Purpose** This component is included in the UI of reportdetails containerlist (type dm\_workflow), page [962](#page-961-0) and repor[tdetailscon](#page-960-0)tainerdrilldown (type dm\_workflow), page [961](#page-960-0). The header componen<sup>t</sup> displays <sup>a</sup> different page depending on the active componen<sup>t</sup> in the container.

#### **Configuration File**

webcomponent\config\library\workflow\reportdetails\reportdetailsheader\_ component.xml

#### **Scope**

All.

#### **Parameters**

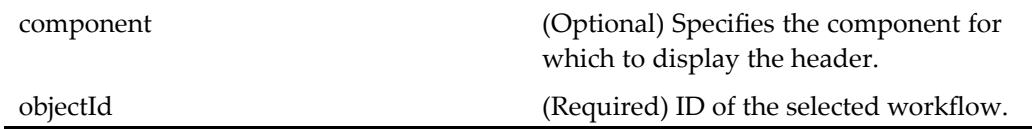

# **reportdetailsmap**

**Purpose** This component displays the map view of the workflow instance in the Web Workflow Manager.

#### **Configuration File**

webcomponent\config\library\workflow\reportdetails\reportdetailsmap\_component. xml

## **Parent Definition**

webwfm\_checkjvm:webcomponent/config/library/workflow/webwfm/webwfm\_ component.xml

#### **Scope**

All.

## **Caller**

This componen<sup>t</sup> is called by the action reportdetailsmap (type [dm\\_workflow\),](#page-401-0) page [402](#page-401-0).

## **Parameters**

These parameters are inherited from webwfm:webcomponent/config/library/workflow/ webwfm/webwfm\_component.xml.

objectId (Required) ID of the path to the object for which to start <sup>a</sup> workflow

# **reportdetailssummarydrilldown**

**Purpose** Displays the summary of a selected workflow's tasks and their attributes, such as task name, runtime status, action, performer, comments, and receive/complete/overdue days.

## **Configuration File**

webcomponent\config\library\workflow\reportdetails\reportdetailssummarydrilldown\_ component.xml

## **Scope**

All.

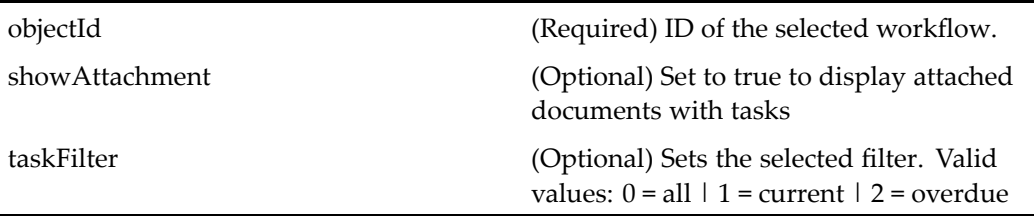

#### **Elements**

Configurable columns are described in [doclist,](#page-683-0) page [684](#page-683-0) with the following additional element:

<taskmgractionname> Specifies the name of the taskmanager componen<sup>t</sup>

# **reportdetailssummarylist**

**Purpose** Displays the summary of a selected workflow's tasks and their attributes, such as task name, runtime status, action, performer, comments, and receive/complete/overdue days.

## **Configuration File**

webcomponent\config\library\workflow\reportdetails\reportdetailssummarylist\_ component.xml

## **Scope**

All.

## **Caller**

This componen<sup>t</sup> is called by the action repor[tdetailssum](#page-403-0)marylist (type dm\_workflow), page [404](#page-403-0). The componen<sup>t</sup> it displays is generated dynamically.

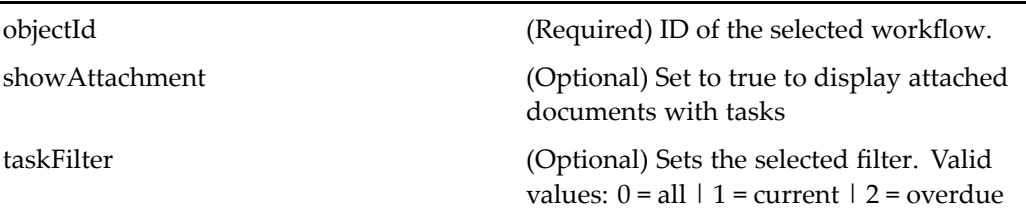

## **Elements**

Configurable columns are described in [doclist,](#page-683-0) page [684](#page-683-0).

# **reportdql**

**Purpose** This component displays a workflow report based on a DQL query.

## **Configuration File**

webcomponent\config\library\workflow\historicalreport\reportdql\_component.xml

## **Scope**

All.

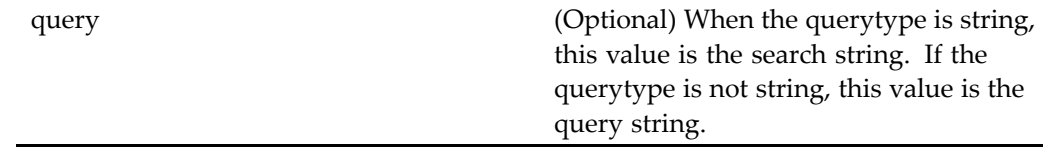

# **reportmaindrilldown**

**Purpose** Displays a list of workflow instances and its attributes

## **Configuration File**

webcomponent\config\library\workflow\reportmain\reportmaindrilldown\_ component.xml

#### **Scope**

All.

## **Caller**

This componen<sup>t</sup> is called by the componen<sup>t</sup> class [inboxdrilldown,](#page-814-0) page [815](#page-814-0).

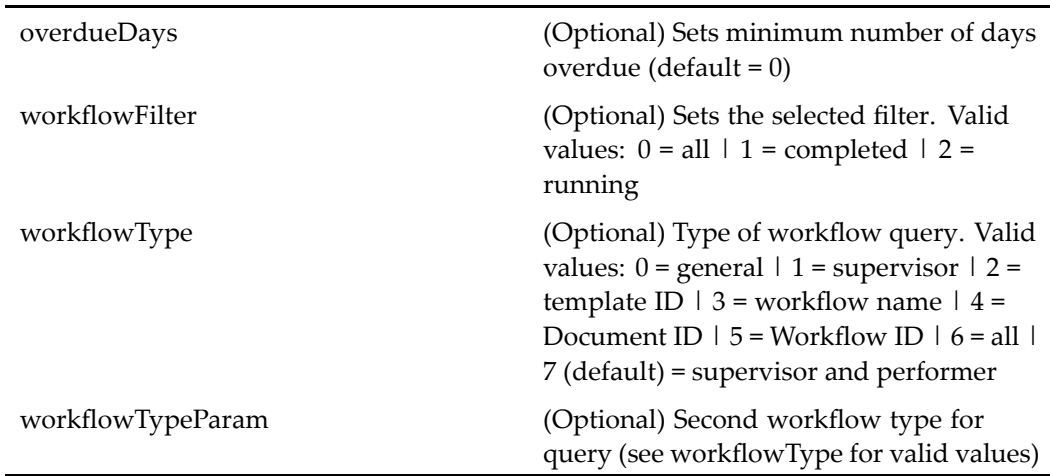

#### **Elements**

Configurable columns are described in [doclist,](#page-683-0) page [684](#page-683-0). The following additional elements are configurable:

<savedetailsreport> Set to true to save the workflow details repor<sup>t</sup> in CSV format. Default <sup>=</sup> false

# **reportmainlist**

**Purpose** Displays a list of workflow instances and its attributes. This component is extended by the Webtop reportmainclassic component.

## **Configuration File**

webcomponent\config\library\workflow\reportmain\reportmainlist\_component.xml

#### **Scope**

All.

## **Caller**

This componen<sup>t</sup> is called by the Webtop action reportmainclassic.

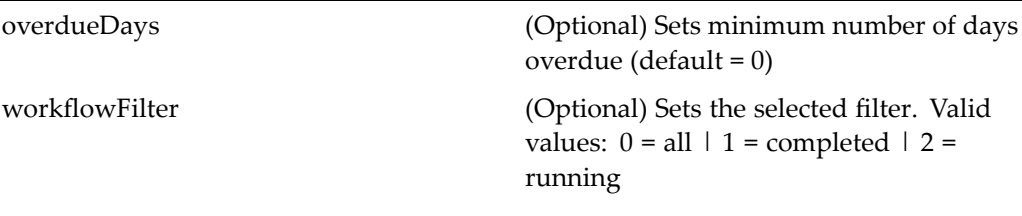

<span id="page-968-0"></span>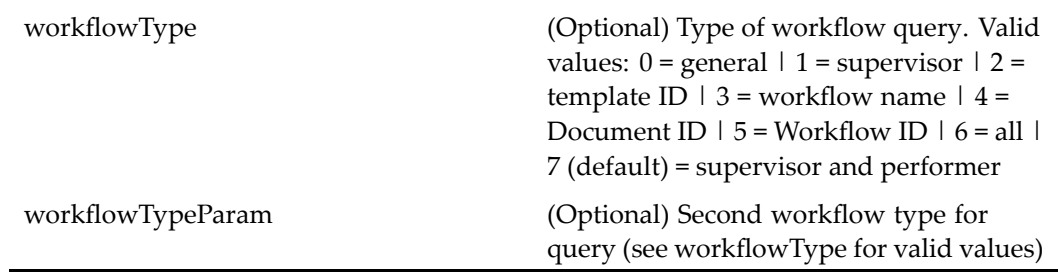

#### **Elements**

Configurable columns are described in [doclist,](#page-683-0) page [684](#page-683-0). The following additional elements are configurable:

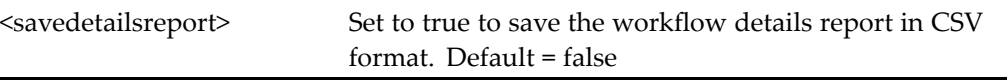

# **reportmainsettings**

**Purpose** This component allows the user to set criteria for the workflow instances to be displayed in the reportmain component.

## **Configuration File**

webcomponent\config\library\workflow\reportmain\reportmainsettings\_component. xml

#### **Scope**

All.

#### **Caller**

This componen<sup>t</sup> is launched by the action repor[tmainsettings,](#page-404-0) page [405](#page-404-0)and displayed in the componen<sup>t</sup> [combocontainer,](#page-643-0) page [644](#page-643-0).

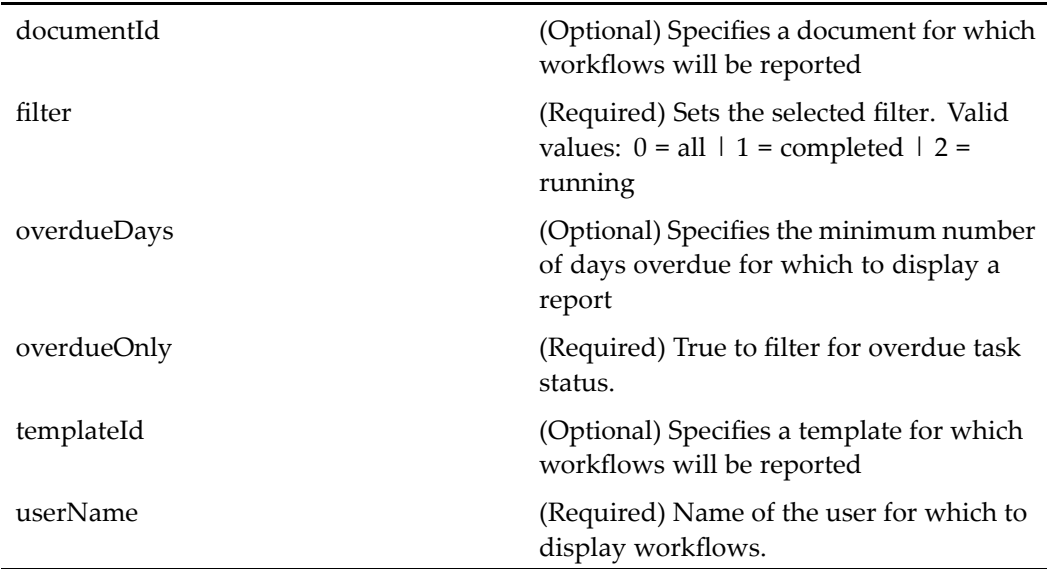

# **reportsysobjectlocator**

**Purpose** Extends syso[bjectlocator,](#page-1028-0) page [1029](#page-1028-0) and locates reports. This locator is nested to from the componen<sup>t</sup> class repor[tmainsettings,](#page-968-0) page [969](#page-968-0). The container extends [locatorcontainer,](#page-838-0) page [839](#page-838-0).

## **Configuration File**

webcomponent\config\library\workflow\reportsysobjectlocator\_component.xml

## **Parent Definition**

sysobjectlocator:webcomponent/config/library/locator/sysobjectlocator\_component.xml

## **Scope**

All.

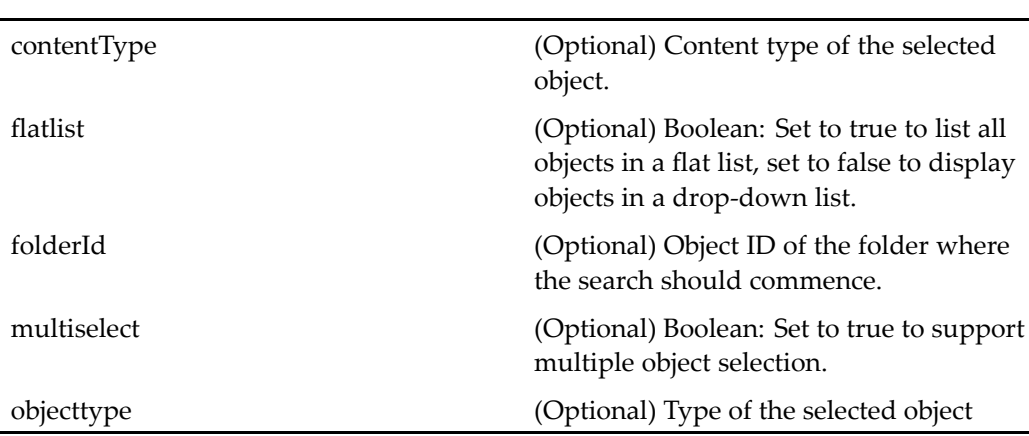

These parameters are inherited from sysobjectlocator:webcomponent/config/library/ locator/sysobjectlocator\_component.xml.

#### **Elements**

The configurable elements are inherited from syso[bjectlocator,](#page-1028-0) page [1029](#page-1028-0). Additional element:

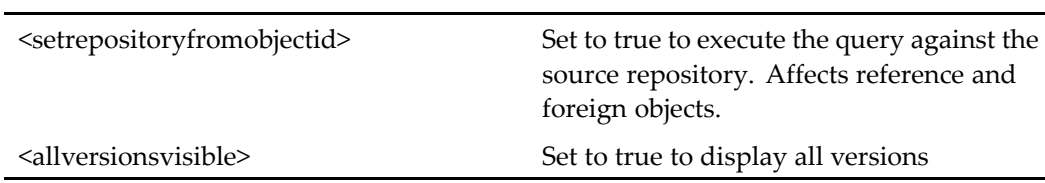

# **reportsysobjectlocatorcontainer**

**Purpose** This component displays a simple list of sysobjects including the folder and the findtype.

## **Configuration File**

webcomponent\config\library\workflow\reportsysobjectlocatorcontainer\_component. xml

## **Parent Definition**

locatorcontainer:webcomponent/config/library/locator/locatorcontainer\_component.xml

#### **Scope**

All.

## **Parameters**

These parameters are inherited from locatorcontainer:webcomponent/config/library/ locator/locatorcontainer\_component.xml.

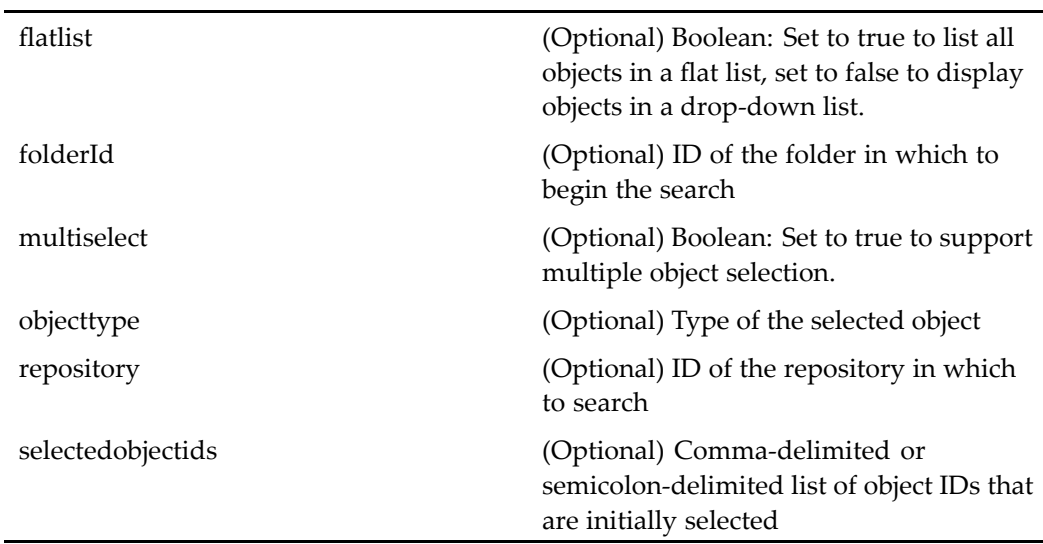

# **repositionvirtualdocumentnode (type dm\_sysobject)**

**Purpose** Contains one or more components that move a virtual document node to a different par<sup>t</sup> of the virtual document tree

## **Configuration File**

webcomponent\config\library\vdm\repositionnode\repositionvirtualdocumentnode\_ component.xml
#### **Scope**

type dm\_sysobject

#### **Caller**

This componen<sup>t</sup> is called by the action repos[itioncompo](#page-405-0)nent (type dm\_sysobject), page [406](#page-405-0).

## **Parameters**

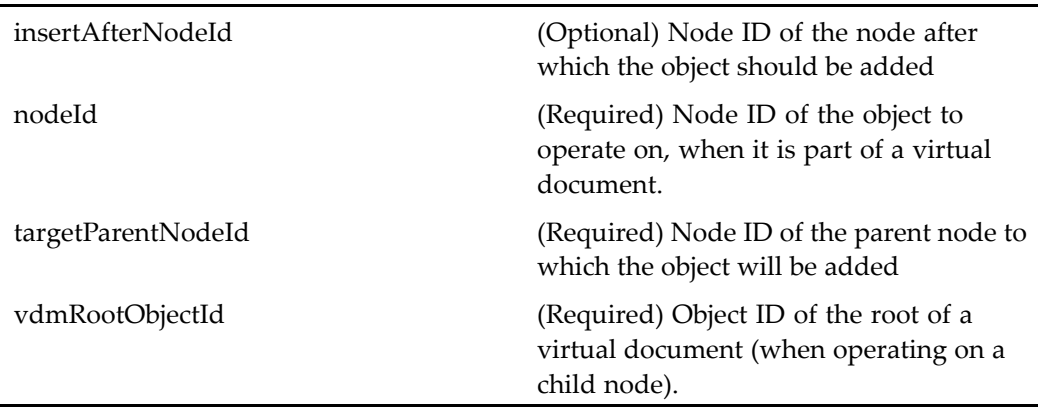

# **repositoryselector**

**Purpose** This component allows the user to select a repository to be added to a list of preferred repositories. Like the login component, this componen<sup>t</sup> and its container are listed in Environment.properties as non\_docbase\_components. Displays visible repositories for the list of connection brokers. The user can manually enter the name of <sup>a</sup> connection broker to select <sup>a</sup> repository that connects to that broker.

## **Configuration File**

wdk\config\repositoryselector\_component.xml

## **Scope**

All.

## **Caller**

This componen<sup>t</sup> is called by the action [selectrepository,](#page-415-0) page [416](#page-415-0) from the login dialog.

# **repositoryselectorcontainer**

**Purpose** A container that enables selection of a content repository.

## **Configuration File**

wdk\config\repositoryselectorcontainer\_component.xml

## **Parent Definition**

dialogcontainer:wdk/config/dialogcontainer\_component.xml

## **Scope**

All.

## **Parameters**

These parameters are inherited from container:wdk/config/container\_component.xml.

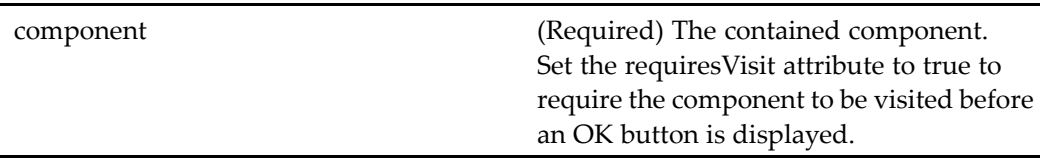

# **rerunfailedautoworkflowtask**

**Purpose** Retries failed automatic workflow tasks. You can use it only for failed automatic tasks. It is invoked from the task manager.

#### **Configuration File**

webcomponent\config\library\workflow\taskmanager\rerunautotask\_component. xml

#### **Scope**

All.

#### **Parameters**

objectId (Required) ID of failed autoworkflowtask.

# **resumetask (type dm\_task)**

**Purpose** Resumes a task in a workflow that was previously halted. This component is defined for dm\_task objects.

## **Configuration File**

webcomponent\config\library\workflow\resume\resumetask\_component.xml

#### **Scope**

type dm\_task

#### **Caller**

This componen<sup>t</sup> is launched by the action resumetask (type [dm\\_task\),](#page-407-0) page [408](#page-407-0)and displayed in the componen<sup>t</sup> [combocontainer,](#page-643-0) page [644](#page-643-0).

## **Parameters**

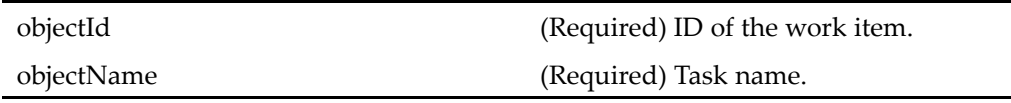

# $r$ esumeworkflow (type dm\_workflow)

**Purpose** Resumes halted workflow objects.

## **Configuration File**

webcomponent\config\library\workflow\resume\resumeworkflow\_component.xml

#### **Scope**

type dm\_workflow

#### **Caller**

This componen<sup>t</sup> is called by the action resumeworkflow (type [dm\\_workflow\),](#page-408-0) page [409](#page-408-0) and is displayed in the componen<sup>t</sup> [combocontainer,](#page-643-0) page [644](#page-643-0).

## **Parameters**

objectId (Required) ID of the workflow.

# **richtextimagepicker**

**Purpose** Uploads an image into the Rich Text Editor, resulting in the insertion of an image tag <img> in the rich text HTML. The image file is stored in a temporary location on the application server until the rich text is saved, at which point the image file is saved to the repository. Requires Collaborative Edition on the Content Server.

## **Configuration File**

webcomponent\config\library\richtext\imagepicker\_component.xml

#### **Scope**

All.

# **richtextinsertlink**

**Purpose** Inserts a link in the rich text editor. Requires Collaborative Edition on the Content Server.

## **Configuration File**

webcomponent\config\library\richtext\insertlink\_component.xml

## **Scope**

# **roleattributes**

**Purpose** Extends the component groupa[ttributes,](#page-745-0) page [746](#page-745-0) and displays a list of attributes of <sup>a</sup> role (dm\_group object with attributes group\_class="role" and group\_name=" *role\_name*").

## **Configuration File**

webcomponent\config\admin\role\roleattributes\_component.xml

#### **Parent Definition**

groupattributes:webcomponent/config/admin/group/groupattributes\_component.xml

#### **Scope**

All.

#### **Caller**

This componen<sup>t</sup> is called within the [roleproperties,](#page-978-0) page [979](#page-978-0) container by the [newrole](#page-346-0) (privilege creategroup, type dm\_role), page [347](#page-346-0) action.

## **Parameters**

These parameters are inherited from groupattributes:webcomponent/config/admin/ group/groupattributes\_component.xml.

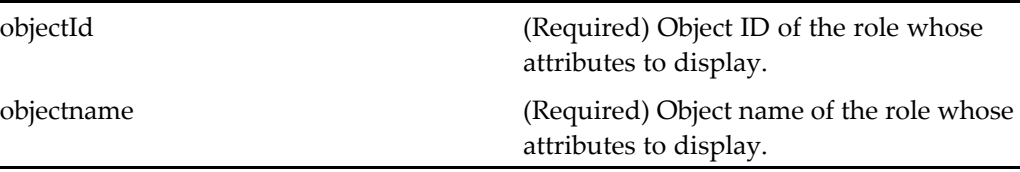

## <span id="page-978-0"></span>**rolelist**

**Purpose** Extends the component [group](#page-746-0)list, page [747](#page-746-0) and displays a list of objects of type dm\_group with attributes group\_class="role" and group\_name=" *role\_name*". This componen<sup>t</sup> is <sup>a</sup> node in the [usermanagemen](#page-1073-0)t, page [1074](#page-1073-0) component.

## **Configuration File**

webcomponent\config\admin\role\rolelist\_component.xml

#### **Parent Definition**

grouplist:webcomponent/config/admin/group/grouplist\_component.xml

#### **Scope**

All.

#### **Parameters**

None.

## **roleproperties**

**Purpose** Extends the container [adminpropertycontainer,](#page-514-0) page [515](#page-514-0) and displays a list of object attributes of type dm\_group with attributes group\_class="role" and group\_name=" *role\_name*". Contains the roleattributes component.

#### **Configuration File**

webcomponent\config\admin\role\roleproperties\_component.xml

## **Parent Definition**

adminpropertycontainer:webcomponent/config/admin/container/ adminpropertycontainer\_component.xml

#### **Scope**

All.

## **Caller**

This componen<sup>t</sup> is launched by the newrole [\(privileg](#page-346-0)e creategroup, type dm\_role), page [347](#page-346-0) action.

#### **Parameters**

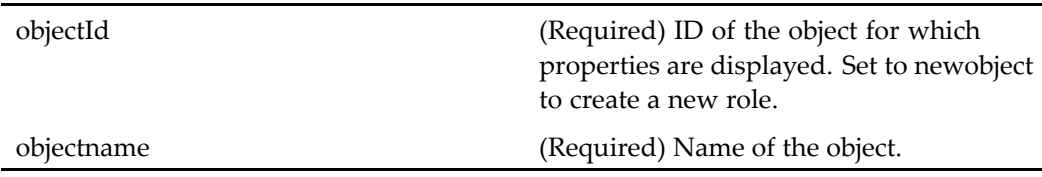

## **Elements**

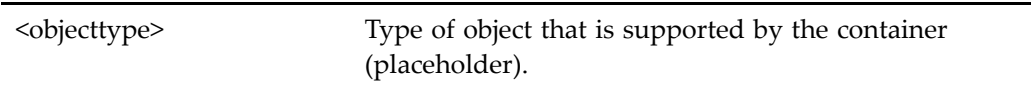

# **roomgrouplocator**

**Purpose** Displays a selection list with all groups for a room.

#### **Configuration File**

webcomponent\config\library\rooms\roomuserorgrouplocatorcontainer\_component. xml

## **Parent Definition**

grouplocator:webcomponent/config/library/locator/grouplocator\_component.xml

#### **Scope**

All.

#### **Parameters**

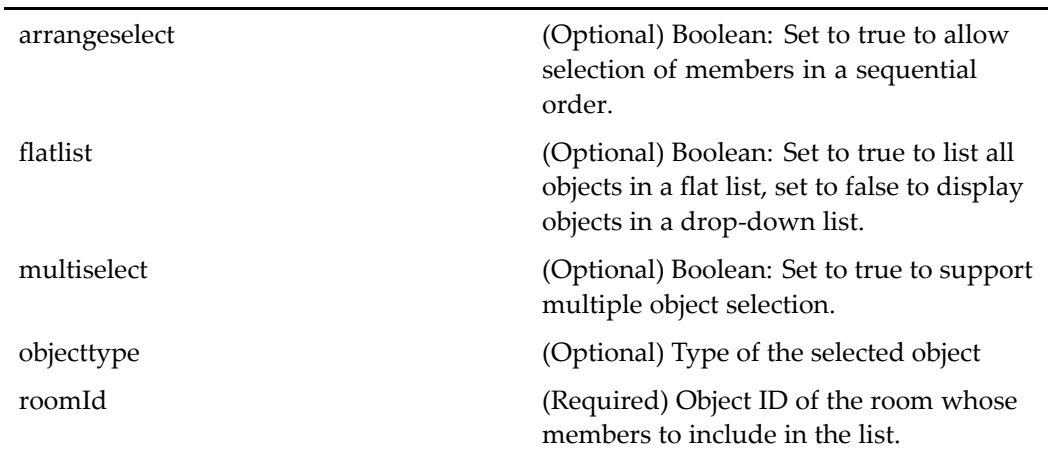

# **roomgrouplocatorcontainer**

**Purpose** Contains one or more roomgrouplocator components.

## **Configuration File**

 $we be component \verb|\config\l| library \norm| rooms \norm| room is not a correct component.$ xml

## **Parent Definition**

grouplocatorcontainer:webcomponent/config/library/locator/grouplocator\_component. xml

## **Scope**

All.

## **Parameters**

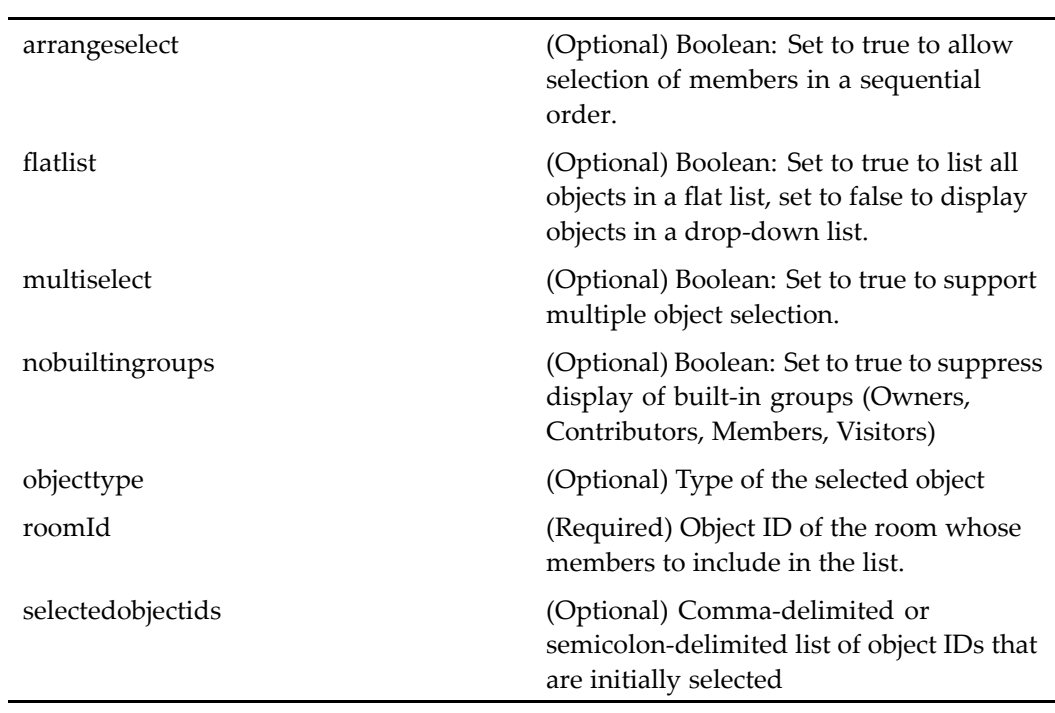

## **Elements**

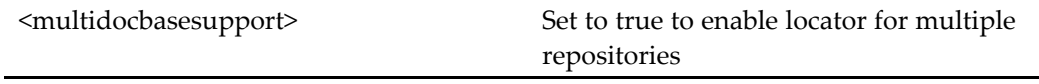

# **roommembership**

**Purpose** Displays a table listing all members of a room. Requires Collaborative Edition.

## **Configuration File**

webcomponent\config\library\rooms\room\_membership.xml

#### **Scope**

All.

### **Parameters**

objectId (Required) Object ID of the room whose members are listed.

## **roomoptions**

**Purpose** Sets the options for a room, including default permissions for contributors. Requires Collaborative Edition.

#### **Configuration File**

webcomponent\config\library\rooms\newroom\_component.xml

#### **Scope**

## **Parameters**

objectId (Optional) ID of the room for which to set options

# **roomuserorgrouplocator**

**Purpose** Displays a selection list with all members of a room. Requires Collaborative Edition.

## **Configuration File**

webcomponent\config\library\rooms\roomuserorgrouplocatorcontainer\_component. xml

## **Parent Definition**

userorgrouplocator:webcomponent/config/library/locator/userorgrouplocator\_ component.xml

#### **Scope**

All.

## **Parameters**

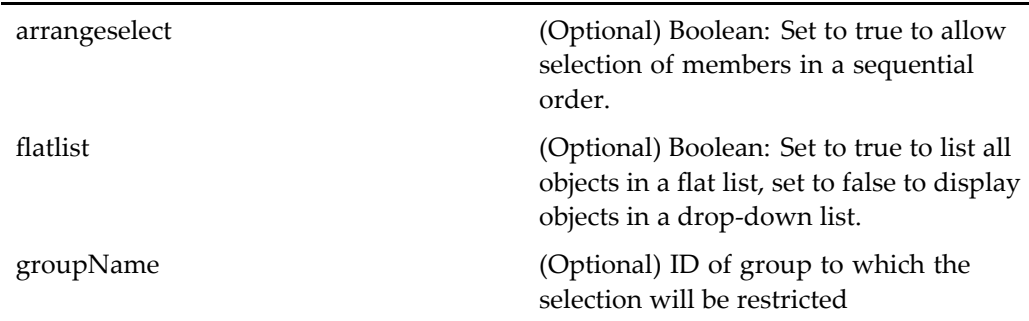

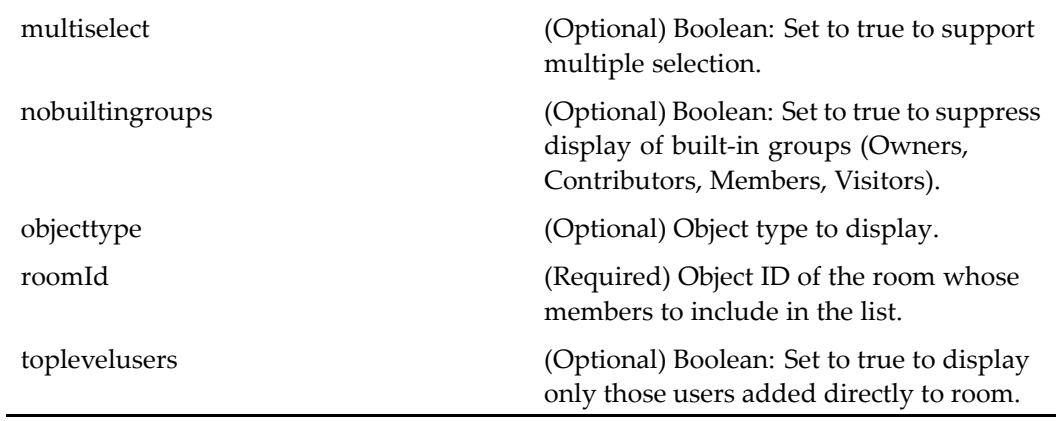

# **roomuserorgrouplocatorcontainer**

**Purpose** Container component for displaying a list of room members. Requires Collaborative Edition.

#### **Configuration File**

webcomponent\config\library\rooms\roomuserorgrouplocatorcontainer\_component. xml

#### **Parent Definition**

userorgrouplocatorcontainer:webcomponent/config/library/locator/userorgrouplocator\_ component.xml

#### **Scope**

## **Parameters**

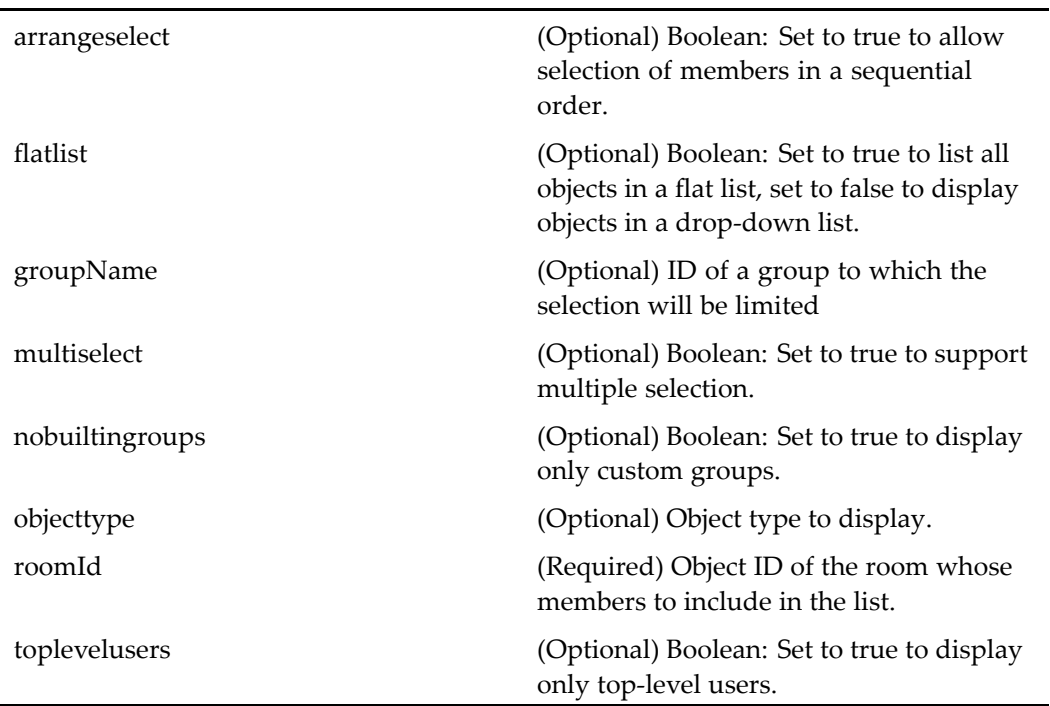

# **saveasxforms**

**Purpose** Creates a new form from a current form. The user must have the role form\_user.

## **Configuration File**

webcomponent\config\xforms\saveasxforms\_component.xml

## **Scope**

#### **Caller**

This componen<sup>t</sup> is called by the action saveasxforms (type [dm\\_sysobject\),](#page-411-0) page [412](#page-411-0)and displayed in the componen<sup>t</sup> [newxformscontainer,](#page-880-0) page [881](#page-880-0).

## **Parameters**

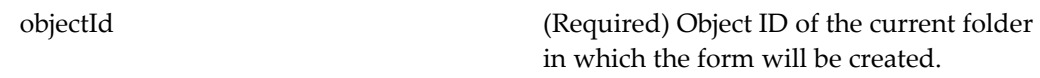

## **savechanges**

**Purpose** Provides the UI and functionality for saving changes made to virtual document structures.

## **Configuration File**

webcomponent\config\library\vdm\savechanges\savechanges\_component.xml

#### **Scope**

All.

#### **Caller**

This componen<sup>t</sup> is called by the action [savechanges,](#page-412-0) page [413](#page-412-0) and displayed in the componen<sup>t</sup> [dialogcontainer,](#page-668-0) page [669](#page-668-0).

#### **Parameters**

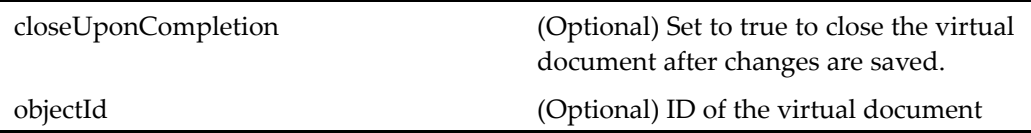

## **savecredential**

**Purpose** Saves the user credentials (login name, password, repository, domain) as a cookie. This feature is turned on by default in /wdk/app.xml.

#### **Configuration File**

webcomponent\config\environment\preferences\credential\savecredential\_ component.xml

#### **Scope**

All.

## **savedsearches (version 5.2.5)**

**Purpose** This is the WDK 5.2.5 savedsearches component that supports operations on saved searches. The user can execute the saved search by viewing it from <sup>a</sup> folder or object list or by selecting the savedsearches componen<sup>t</sup> within advanced search. This componen<sup>t</sup> cannot be called by URL, but it can be extended by <sup>a</sup> custom component.

## **Configuration File**

webcomponent\config\library\search\savedsearches\_component.xml

#### **Scope**

version 5.2.5

#### **Caller**

Cannot be called directly. Must be extended.

### <span id="page-988-0"></span>**Elements**

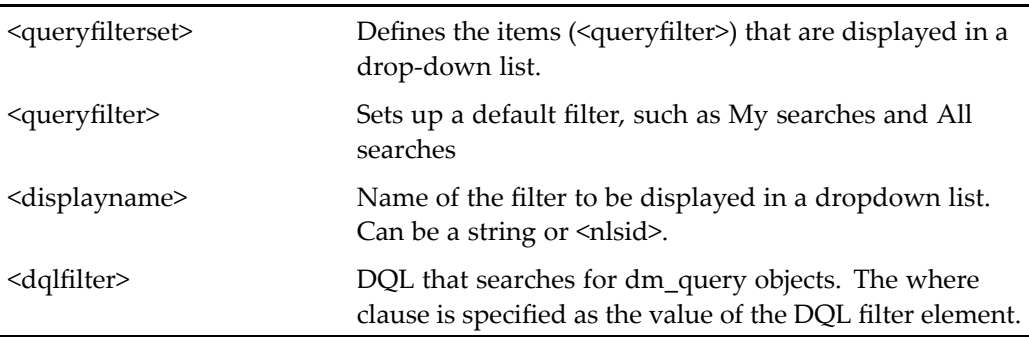

## **savereportlocator**

**Purpose** Extends [folderlocatorcontainer,](#page-733-0) page [734](#page-733-0) and allows a user to locate a folder in which to save <sup>a</sup> report. This locator is nested within the componen<sup>t</sup> class of several reporting components.

## **Configuration File**

webcomponent\config\library\workflow\savereport\savereportlocator\_component. xml

#### **Parent Definition**

folderlocatorcontainer:webcomponent/config/library/locator/folderlocators\_component. xml

#### **Scope**

#### **Parameters**

These parameters are inherited from locatorcontainer:webcomponent/config/library/ locator/locatorcontainer\_component.xml.

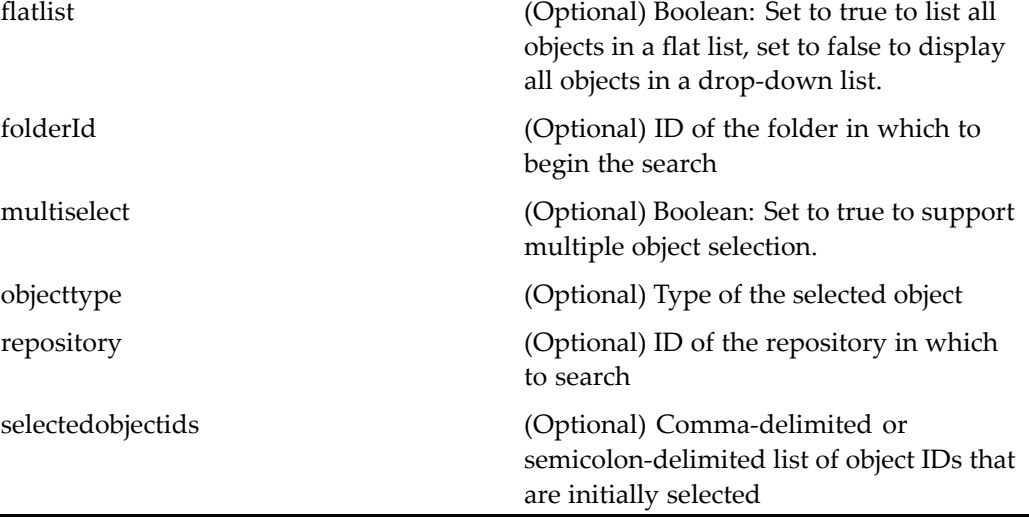

## **savereportname**

**Purpose** This component is included in the component [saverepor](#page-988-0)tlocator, page [989](#page-988-0) and allows the user to specify <sup>a</sup> repor<sup>t</sup> name for <sup>a</sup> saved report.

## **Configuration File**

webcomponent\config\library\workflow\savereport\savereportlocator\_component. xml

## **Scope**

## <span id="page-990-0"></span>**savesearch**

**Purpose** Creates a dm\_smart\_list object. The user is presented with a dropdown list to select the content repository where the search will be stored. The repository is saved as <sup>a</sup> user preference. If the authentication for the selected repository fails or the user cancels authentication, the current repository is selected. The search is saved within <sup>a</sup> folder named Saved Searches in the user's home cabinet. (The folder is created if it does not exist.)

#### **Configuration File**

webcomponent\config\library\savesearch\savesearchex\savesearch\_component.xml

#### **Scope**

All.

## **Caller**

This componen<sup>t</sup> is called by the action [savesearch,](#page-413-0) page [414](#page-413-0) and displayed in the componen<sup>t</sup> [savesearchcontainer,](#page-991-0) page [992](#page-991-0).

## **Parameters**

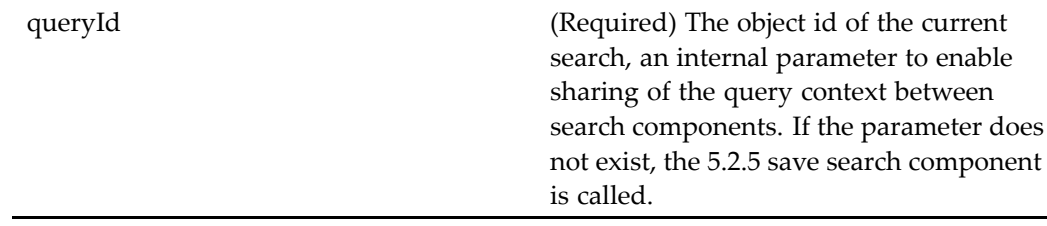

# <span id="page-991-0"></span>**savesearch (version 5.2.5)**

**Purpose** This is the 5.2.5 savesearch component, present for backward compatibility. Saves a performed search as <sup>a</sup> dm\_query object. The search is saved within <sup>a</sup> folder named Saved Searches in the user's home cabinet. (The folder is created if it does not exist.)

## **Configuration File**

webcomponent\config\library\savesearch\savesearch\_component.xml

## **Scope**

version 5.2.5

## **Caller**

Cannot be called directly. Must be extended.

## **Usage**

If your custom WDK 5.2.x componen<sup>t</sup> extends this component, it will use this componen<sup>t</sup> definition. If your application simply calls savesearch, you will ge<sup>t</sup> the 5.3 component.

## **savesearchcontainer**

**Purpose** This container extends dialogcontainer and contains the 5.3 savesearch component. It allows authentication in the container initialization.

## **Configuration File**

webcomponent\config\library\savesearch\savesearchex\savesearchcontainer\_ component.xml

#### <span id="page-992-0"></span>**Parent Definition**

dialogcontainer:wdk/config/dialogcontainer\_component.xml

#### **Scope**

All.

#### **Caller**

This componen<sup>t</sup> is called by the action [savesearch,](#page-413-0) page [414](#page-413-0) and displays the componen<sup>t</sup> [savesearch,](#page-990-0) page [991](#page-990-0).

#### **Parameters**

These parameters are inherited from container:wdk/config/container\_component.xml.

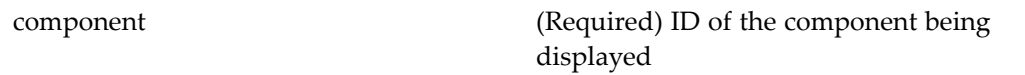

## **search**

**Purpose** The WDK 5.3 search component performs a search query on the current repository for the supplied string of keywords or other type of query input. This componen<sup>t</sup> displays the search results. Searches in indexed attributes as well as full-text.

#### **Configuration File**

webcomponent\config\library\search\searchex\search\_component.xml

#### **Scope**

## **Caller**

This componen<sup>t</sup> is called by the actions [search,](#page-413-0) page [414](#page-413-0), view [\(type](#page-460-0) dm\_query), page [461,](#page-460-0) and view (type [dm\\_smart\\_list\),](#page-462-0) page [463](#page-462-0).

## **Parameters**

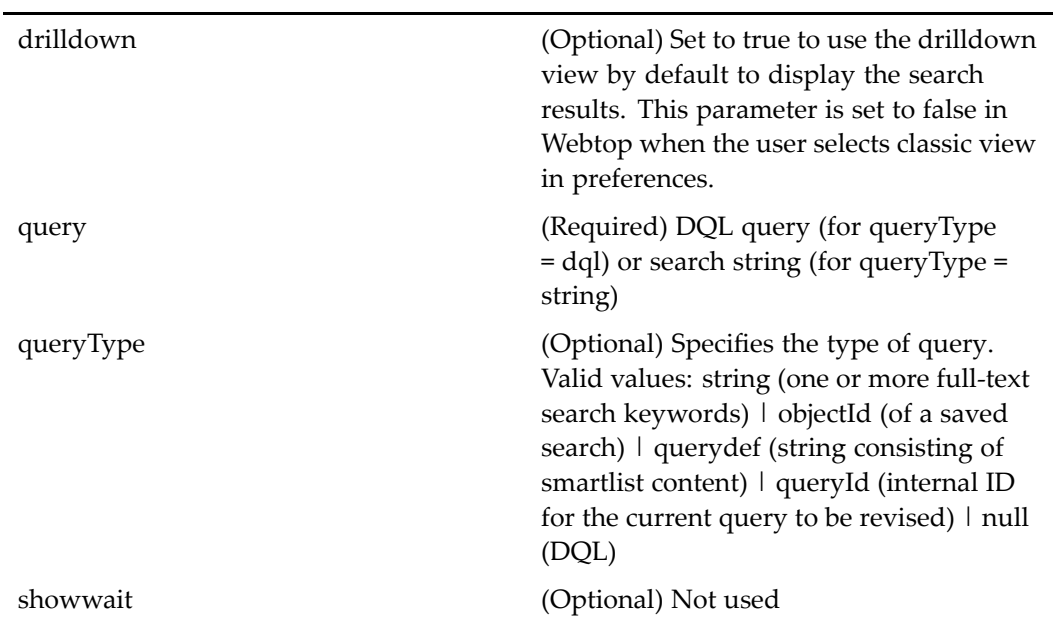

## **Elements**

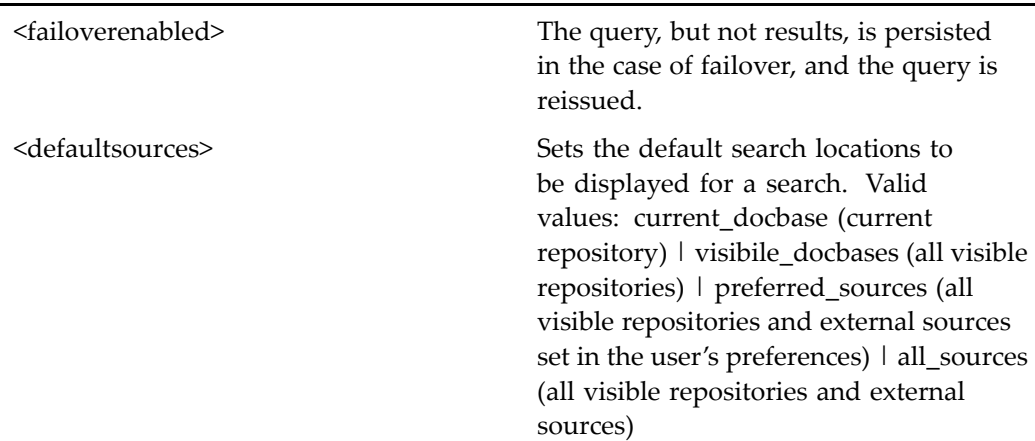

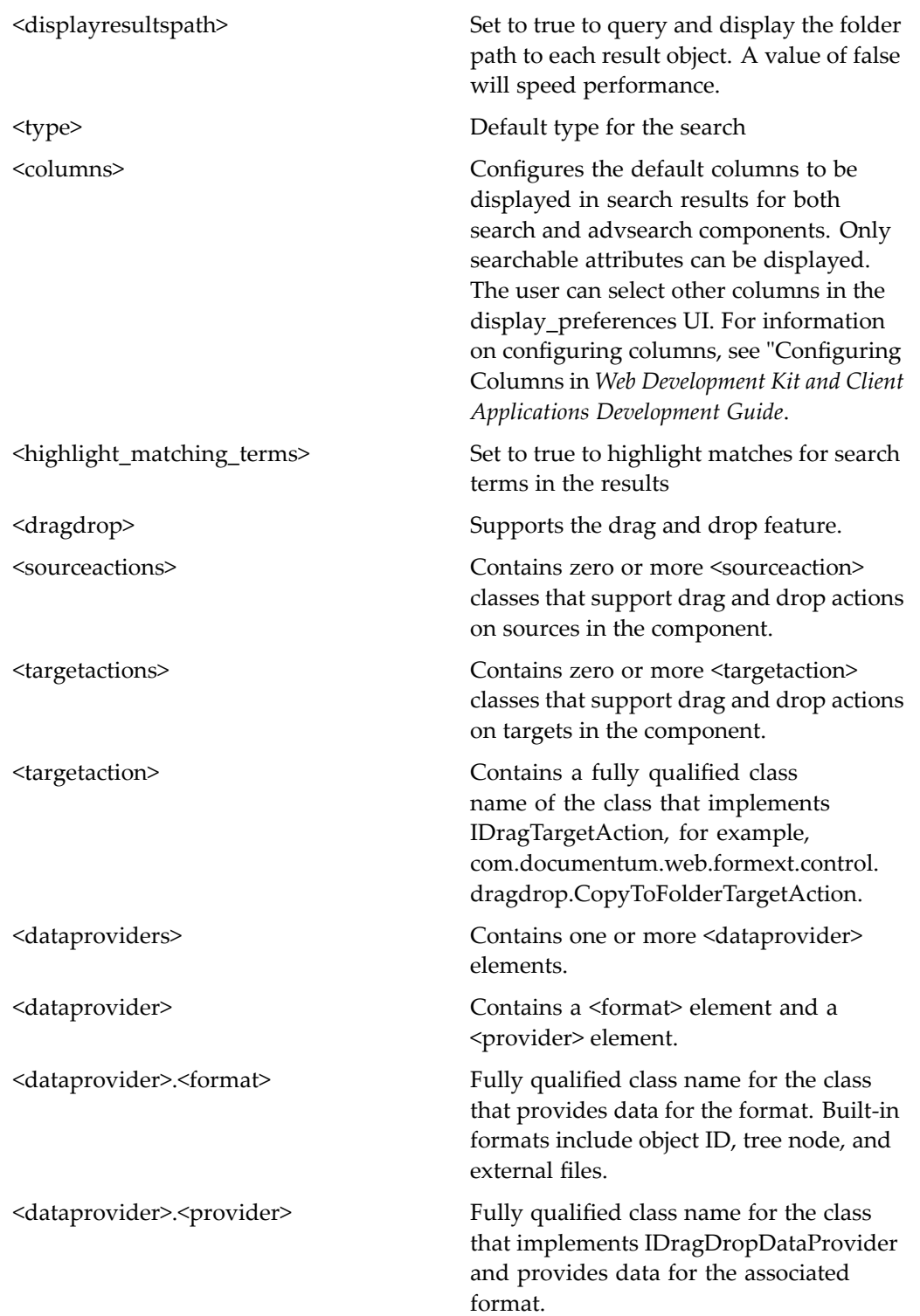

For more information on the drag and drop feature, see "Supporting Drag and Drop" in *Web Development Kit and Client Applications Development Guide*.

#### **Usage**

Results columns are configured in this component, even results for advanced search. You can scope this componen<sup>t</sup> to display results columns for various object types. Add <sup>a</sup> column element for each custom attribute to the scoped definition.

A faster query that overrides the full-text string query uses the DQL query type. If you supply <sup>a</sup> null value for queryType and supply <sup>a</sup> DQL string for the query attribute, the query is passed to the 5.2.5 search component. This componen<sup>t</sup> is limited to single-repository queries, and the user cannot configure search results columns. The results are limited to the display of dm\_sysobject attributes, which are configurable in the 5.2.x search componen<sup>t</sup> definition.

## **search (version 5.2.5)**

**Purpose** This is the WDK 5.2.5 search component. It cannot be addressed directly by URL or ID, because it is versioned. It can be extended, for backward compatibility. Searches in object name, subject, and title attributes as well as full-text if configured for full-text search.

## **Configuration File**

webcomponent\config\library\search\search\_component.xml

#### **Scope**

version 5.2.5

#### **Caller**

This componen<sup>t</sup> is called only when it is extended by <sup>a</sup> custom componen<sup>t</sup> by the actions [search,](#page-413-0) page [414](#page-413-0)andview (type [dm\\_query\),](#page-460-0) page [461](#page-460-0), and displayed in the componen<sup>t</sup> [searchcontainer,](#page-997-0) page [998](#page-997-0).

## **Parameters**

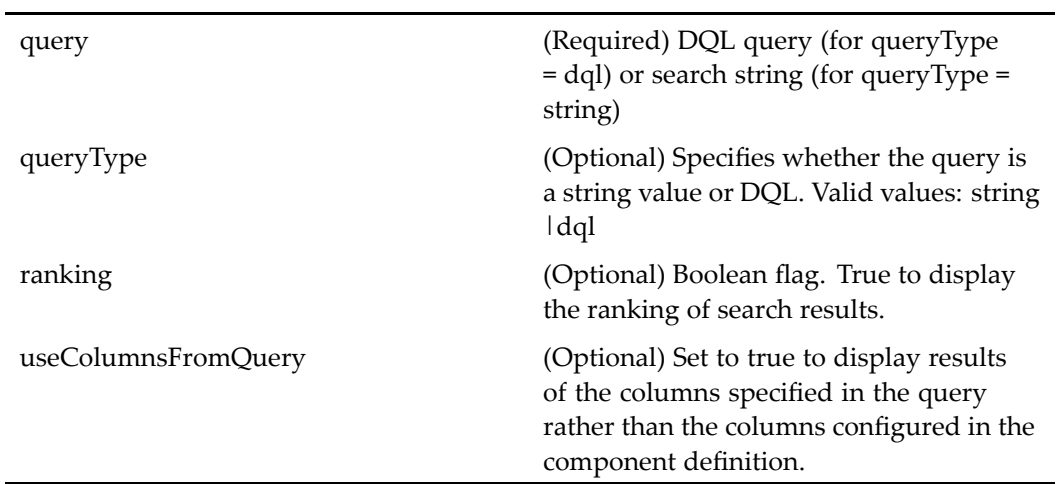

## **Elements**

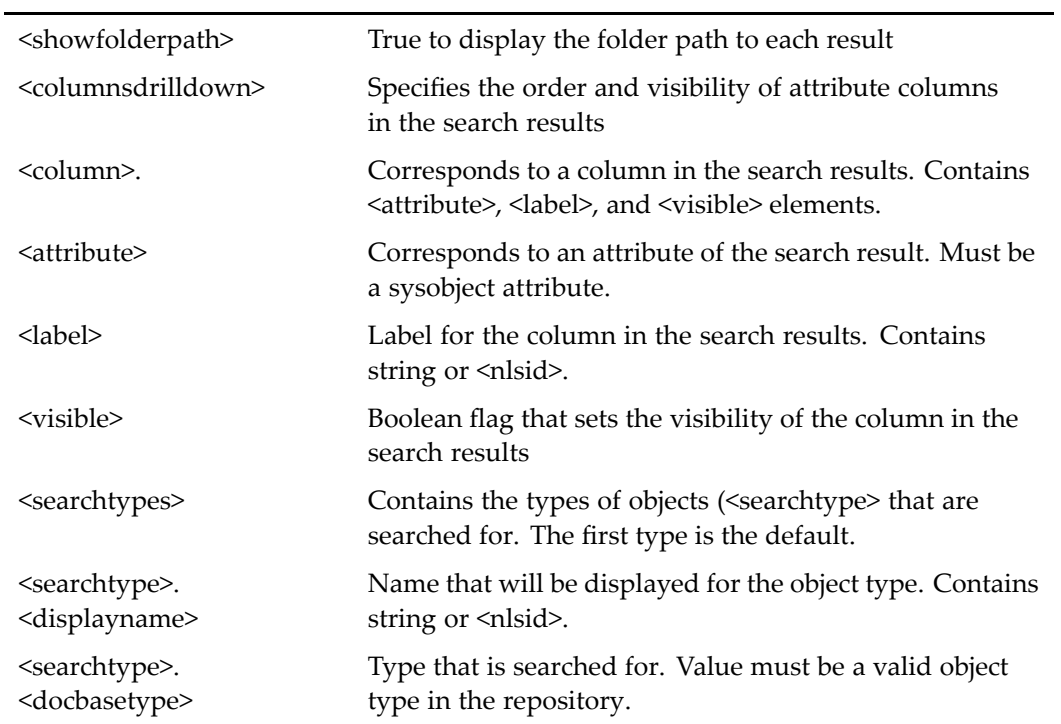

<span id="page-997-0"></span>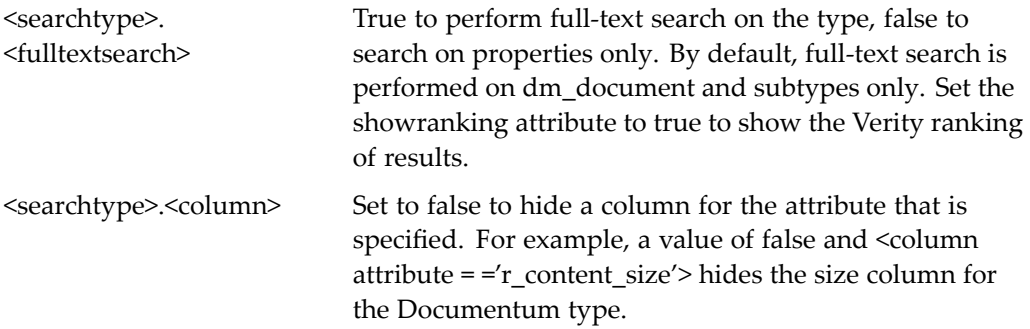

## **searchcontainer**

**Purpose** This is the WDK 5.2.5 search container component. It cannot be addressed by URL, but it can be extended by your custom componen<sup>t</sup> for backward compatibility.

#### **Configuration File**

webcomponent\config\library\search\searchcontainer\_component.xml

#### **Parent Definition**

nestedcomponentcontainer:wdk/config/nestedcomponentcontainer\_component.xml

#### **Scope**

All.

#### **Caller**

This componen<sup>t</sup> is called by the actions [search,](#page-413-0) page [414](#page-413-0)andview (type [dm\\_q](#page-460-0)uery), page [461,](#page-460-0) and displays the componen<sup>t</sup> [search,](#page-992-0) page [993](#page-992-0).

#### **Parameters**

These parameters are inherited from container:wdk/config/container\_component.xml.

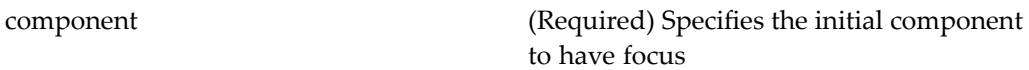

## **searchsources\_preferences**

**Purpose** Enables the user to select repositories for search. Users can select external sources if ECI Services is installed.

## **Configuration File**

webcomponent\config\environment\preferences\searchsources\searchsources\_ preferences\_component.xml

#### **Scope**

All.

## **searchstatus**

**Purpose** Lists each repository and external source that is used for the current search and gives the status of each source.

#### **Configuration File**

webcomponent\config\library\search\searchex\searchstatus\_component.xml

## **Scope**

#### **Parameters**

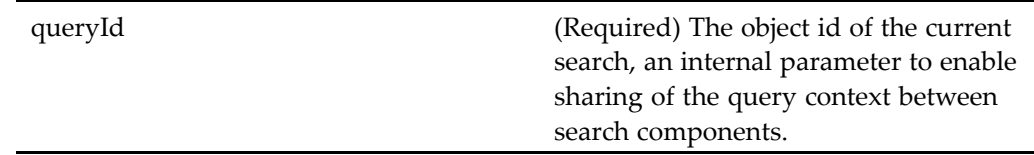

## **searchstatuscontainer**

**Purpose** Contains one or more search status components.

## **Configuration File**

webcomponent\config\library\search\searchex\searchstatuscontainer\_component.xml

## **Parent Definition**

dialogcontainer:wdk/config/dialogcontainer\_component.xml

## **Scope**

All.

## **Parameters**

These parameters are inherited from container:wdk/config/container\_component.xml.

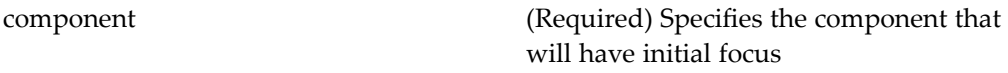

# **select\_application**

**Purpose** Enables the user to select an application from the file system to use as the standard application for <sup>a</sup> given rendition or format type. Clicking OK returns the full path of the application to the calling componen<sup>t</sup> as <sup>a</sup> return parameter.

#### **Configuration File**

webcomponent\config\library\selectapplication\select\_application\_component.xml

#### **Scope**

All.

## **Parameters**

path (Optional) File system path to the folder displayed as the default starting location.

## **selectsingleattributevalue**

**Purpose** Provides UI and behavior for selecting a single (not repeating) attribute value.

#### **Configuration File**

webcomponent\config\library\selectsingleattributevalue\selectsingleattributevalue\_ component.xml

#### **Parent Definition**

docbasesingleattribute:wdk/config/docbasesingleattribute\_component.xml

## **Scope**

All.

## **Caller**

This componen<sup>t</sup> should be extended for editing specific single-valued attributes.

## **Parameters**

 $\overline{a}$ 

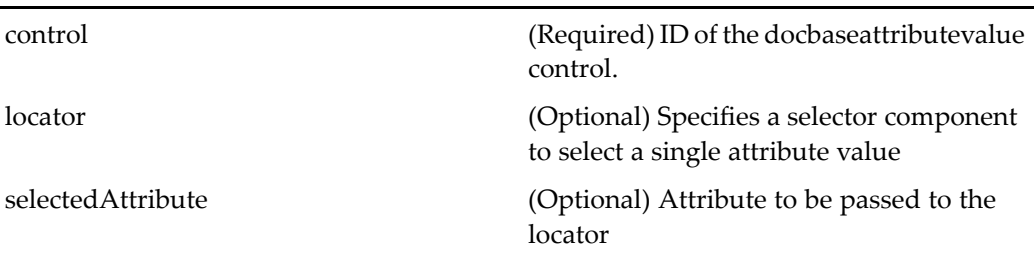

## **Elements**

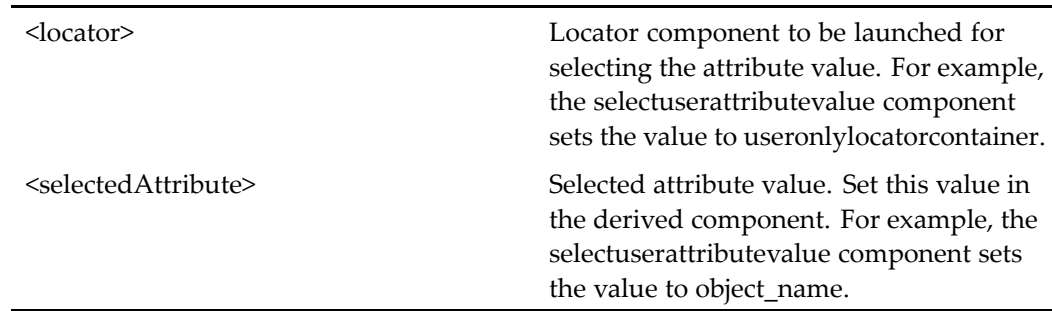

## **Usage**

Extend this componen<sup>t</sup> to provide <sup>a</sup> locator for an open-ended attribute value of <sup>a</sup> single-value attribute. Register your componen<sup>t</sup> as the value of the <editcomponent> element for the desired attribute in <sup>a</sup> docbaseobjectconfiguration file. For more information on docbaseobject configuration, refer to [docbaseobject,](#page-87-0) page [88](#page-87-0).

## **selectuserattributevalue**

**Purpose** Provides UI and behavior for selecting a user to supply an attribute value.

#### **Configuration File**

webcomponent\config\library\selectsingleattributevalue\selectuserattributevalue\_ component.xml

#### **Parent Definition**

selectsingleattributevalue:webcomponent/config/library/selectsingleattributevalue/ selectsingleattributevalue\_component.xml

#### **Scope**

All.

#### **Caller**

This componen<sup>t</sup> is called by <sup>a</sup> docbaseobject control to edit the owner\_name attribute, as configured in docbaseobjectconfiguration\_dm\_sysobject.xml.

#### **Parameters**

These parameters are inherited from selectsingleattributevalue:webcomponent/config/ library/selectsingleattributevalue/selectsingleattributevalue\_component.xml.

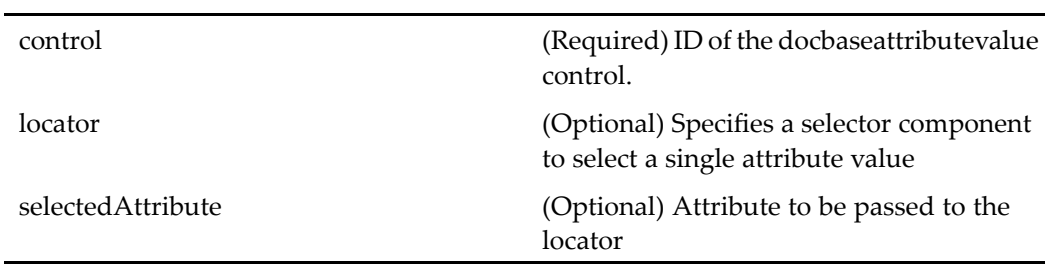

#### **Elements**

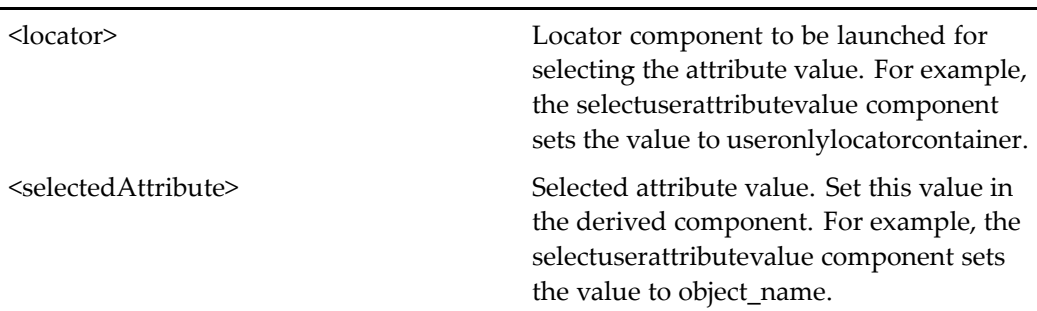

## **sendlocator**

**Purpose** Sends an email link (DRL, see drl, [page](#page-697-0) [698](#page-697-0)) to one or more selected documents, folders, tasks, notifications, or quickflow items using the HTML mailto command.

## **Configuration File**

webcomponent\config\library\sendlocator\sendlocator\_component.xml

#### **Scope**

All.

## **Caller**

This componen<sup>t</sup> is launched within the sendlocator container by the [sendlocator](#page-418-0) (type dm\_sysobject), page [419](#page-418-0) action, which is in turn called by the menubar componen<sup>t</sup> UI. The sendlocator componen<sup>t</sup> has no UI.

#### **Parameters**

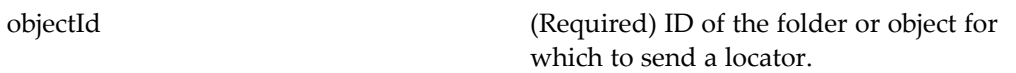

# **sendlocator** (type dm\_notification)

**Purpose** Sends an email link (DRL, see drl, [page](#page-697-0) [698](#page-697-0)) to one or more selected documents, folders, tasks, notifications, or quickflow items using the HTML mailto command.

#### **Configuration File**

webcomponent\config\library\sendlocator\sendlocator\_workflow\_items\_component. xml

#### **Parent Definition**

sendlocator:webcomponent/config/library/sendlocator/sendlocator\_component.xml

#### **Scope**

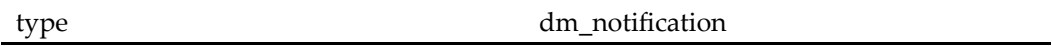

#### **Caller**

This componen<sup>t</sup> is launched within the sendlocator container by the action [sendlocator](#page-416-0) (type dm\_notification), page [417](#page-416-0), which is in turn called by the menubar componen<sup>t</sup> UI. The sendlocator componen<sup>t</sup> has no UI.

#### **Parameters**

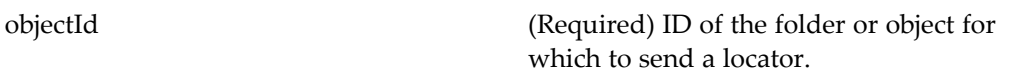

# **sendlocator (type dm\_queued)**

**Purpose** Sends an email link (DRL, see drl, [page](#page-697-0) [698](#page-697-0)) to one or more selected documents, folders, tasks, notifications, or quickflow items using the HTML mailto command.

## **Configuration File**

webcomponent\config\library\sendlocator\sendlocator\_workflow\_items\_component. xml

## **Parent Definition**

sendlocator:webcomponent/config/library/sendlocator/sendlocator\_component.xml

## **Scope**

type dm\_queued

## **Caller**

This componen<sup>t</sup> is launched within the sendlocator container by the action [sendlocator](#page-417-0) (type dm\_queued), page [418,](#page-417-0) which is called by the menubar componen<sup>t</sup> UI. The sendlocator componen<sup>t</sup> has no UI.

## **Parameters**

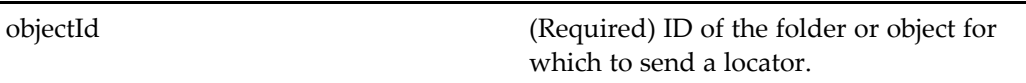

# **sendlocator (type dm\_router\_task)**

**Purpose** Sends an email link (DRL, see drl, [page](#page-697-0) [698](#page-697-0)) to one or more selected documents, folders, tasks, notifications, or quickflow items using the HTML mailto command.

#### **Configuration File**

webcomponent\config\library\sendlocator\sendlocator\_workflow\_items\_component. xml

#### **Parent Definition**

sendlocator:webcomponent/config/library/sendlocator/sendlocator\_component.xml

#### **Scope**

type dm\_router\_task

#### **Caller**

This componen<sup>t</sup> is launched within the sendlocator container by the action [sendlocator](#page-418-0) (type dm\_router\_task), page [419,](#page-418-0) which is in turn called by the menubar componen<sup>t</sup> UI. The sendlocator componen<sup>t</sup> has no UI.

#### **Parameters**

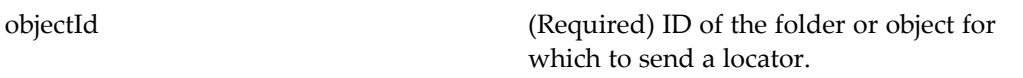

# **sendlocator (type dm\_task)**

**Purpose** Sends an email link (DRL, see drl, [page](#page-697-0) [698](#page-697-0)) to one or more selected documents, folders, tasks, notifications, or quickflow items using the HTML mailto command.

## **Configuration File**

webcomponent\config\library\sendlocator\sendlocator\_workflow\_items\_component. xml

## **Parent Definition**

sendlocator:webcomponent/config/library/sendlocator/sendlocator\_component.xml

## **Scope**

type dm\_task

## **Caller**

This componen<sup>t</sup> is called by the action sendlocator (type [dm\\_task\),](#page-419-0) page [420](#page-419-0)and displayed by the componen<sup>t</sup> [sendlocatorcontainer,](#page-1008-0) page [1009](#page-1008-0). The sendlocator action is called by the menubar componen<sup>t</sup> UI. The sendlocator componen<sup>t</sup> has no UI.

## **Parameters**

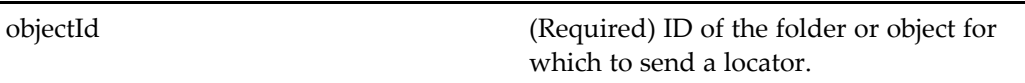
# **sendlocatorcontainer**

**Purpose** This component is used to display a sendlocator component, which is used to send an email link (DRL, see drl, [page](#page-697-0) [698](#page-697-0)) to one or more selected documents, folders, tasks, notifications, or quickflow items using the HTML mailto command.

## **Configuration File**

webcomponent\config\library\sendlocator\sendlocatorcontainer\_component.xml

### **Scope**

All.

# **Caller**

This componen<sup>t</sup> is called by the action sendlocator (type [dm\\_queued\),](#page-417-0) page [418](#page-417-0) and displays the componen<sup>t</sup> [sendlocator,](#page-1003-0) page [1004](#page-1003-0).

## **Parameters**

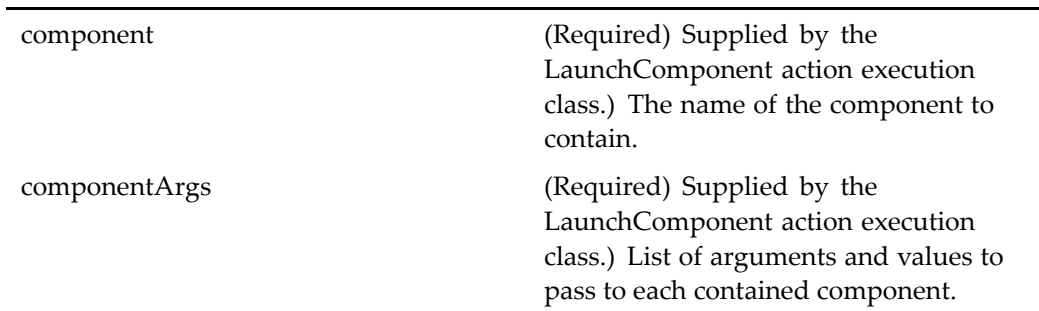

# **sendtodistributionlist**

**Purpose** Sends objects to users within an ad hoc workflow (also known as quickflow).

webcomponent\config\library\workflow\sendto\sendtodistributionlist\_component. xml

## **Scope**

All.

## **Caller**

This component is called by the action [sendtodistributio](#page-420-0)nlist (type dm\_sysobject), page [421](#page-420-0) and displayed in the componen<sup>t</sup> [multiargdialogcontainer,](#page-847-0) page [848](#page-847-0).

## **Parameters**

objectId (Required) ID of the object to send

# **setbindingrule**

**Purpose** Launched by the setbindingrule action, this component extends checkout and allows the user to set <sup>a</sup> binding rule on <sup>a</sup> virtual document node. Displays the binding rule and version for the selected node. The container extends checkoutcontainer and performs the actual setting of the binding rule.

## **Configuration File**

webcomponent\config\library\vdm\setbindingrule\setbindingrule\_component.xml

## **Scope**

All.

This componen<sup>t</sup> is called by the action setbindingrule (type [dm\\_sysobject\),](#page-421-0) page [422](#page-421-0).

## **Parameters**

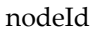

(Required) (Required) ID of the selected node for which to display the binding rule vdmRootObjectId (Required) (Required) ID of the root node of the virtual document to which the node is bound

# **setretentiondate (type dm\_sysobject)**

## **Purpose** Sets a retention date for the object in its storage location. The action is scoped to the administrator role and is executed asynchronously.

# **Configuration File**

webcomponent\config\library\retentiondate\setretentiondate\_component.xml

## **Scope**

type dm\_sysobject

## **Caller**

The action is scoped to the administrator role and is executed asynchronously.

## **Parameters**

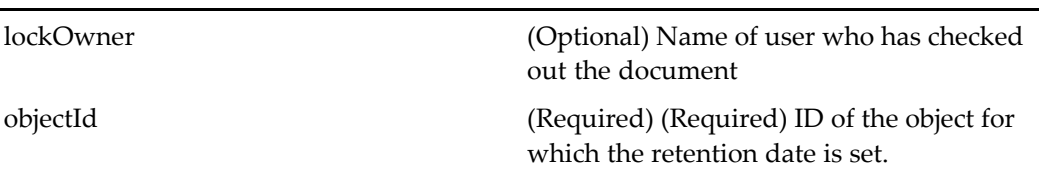

# **showtestcaseresult**

**Purpose** For internal use only.

# **Configuration File**

webcomponent\config\testtool\showtestcaseresult\_component.xml

# **Scope**

All.

# **Parameters**

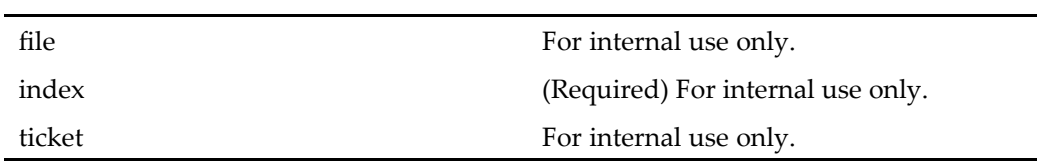

# **showtestresult**

**Purpose** For internal use only.

wdk\config\test\showtestresult\_component.xml

## **Scope**

All.

# **showtopic**

**Purpose** Displays a standalone topic page for objects that do not have embedded topics. The topic is rendered on the page along with the controls needed to add, edit, and delete comments. Requires Collaborative Edition.

# **Configuration File**

webcomponent\config\library\discussion\topicpage\_component.xml

## **Scope**

All.

Ĭ.

 $\overline{a}$ 

# **Parameters**

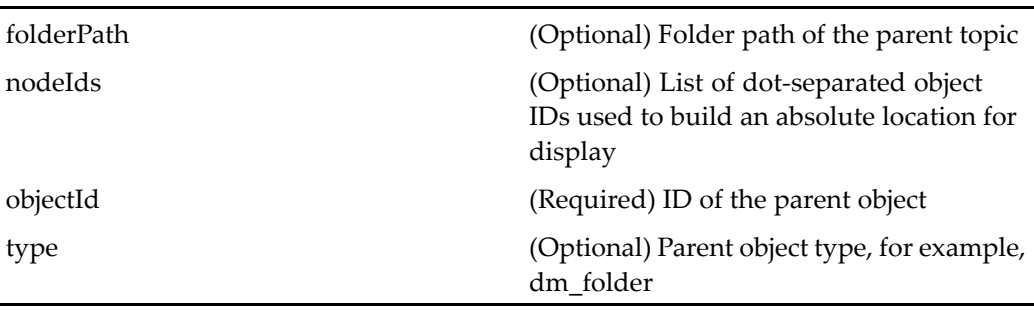

### **Elements**

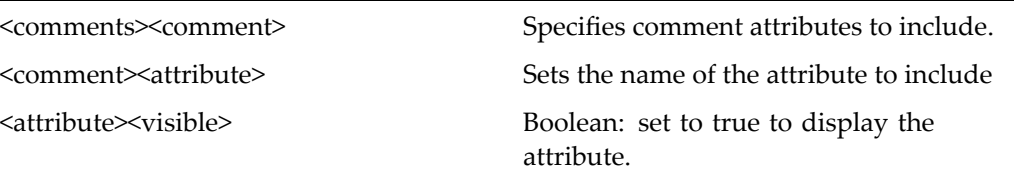

# **spellchecker**

**Purpose** Checks the spelling in the rich text editor. Requires the ActiveX plug-in to be enabled in app.xml and <sup>a</sup> successful plug-in download to the client. Rich text editing or display requires Collaborative Edition on the Content Server.

## **Configuration File**

webcomponent\config\library\richtext\spellchecker\_component.xml

### **Scope**

All.

### **Usage**

The calling window needs to set the following variables: window.contentWindow window: the iFrame ContentWindow window.layerDoc: the iFrame document

# **sso\_login**

**Purpose** Enables a user to log in to a content respository using the single sign-on (SSO) feature.

wdk\config\sso\_login\_component.xml

### **Parent Definition**

login:wdk/config/login\_component.xml

#### **Scope**

All.

## **Parameters**

These parameters are inherited from login:wdk/config/login\_component.xml.

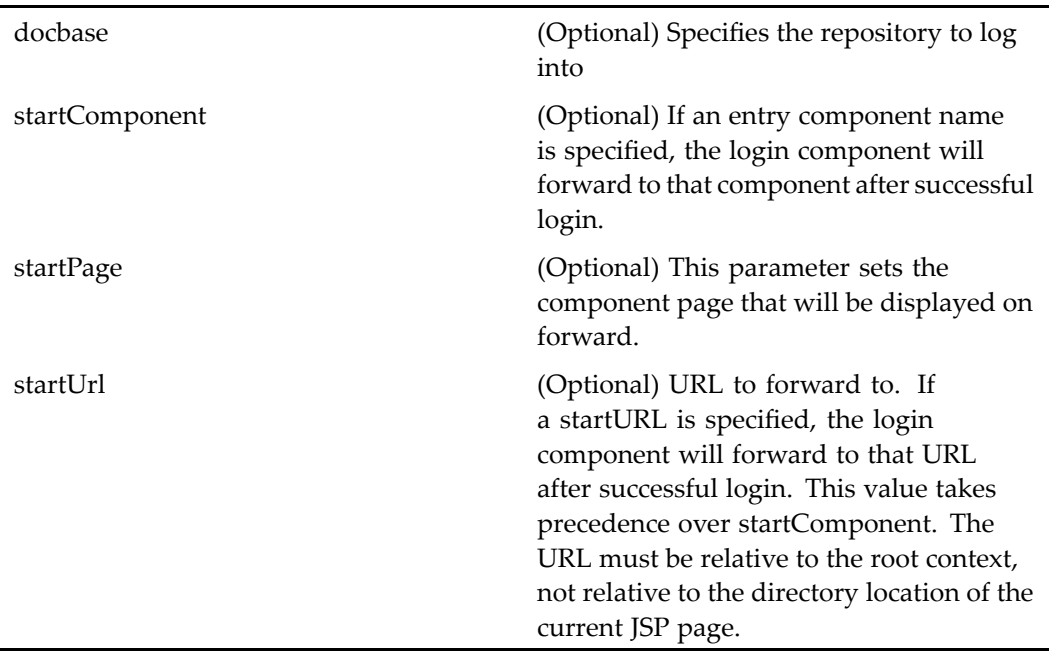

## **Usage**

The componen<sup>t</sup> dispatcher must invoke this componen<sup>t</sup> to authenticate the user against <sup>a</sup> particular repository.

# <span id="page-1015-0"></span>**startwfattachment**

**Purpose** Manages the attachment information during the workflow initialization process. It is par<sup>t</sup> of the startworkflow container component.

### **Configuration File**

webcomponent\config\library\workflow\attachment\startwfattachment\_component. xml

### **Scope**

All.

## **Parameters**

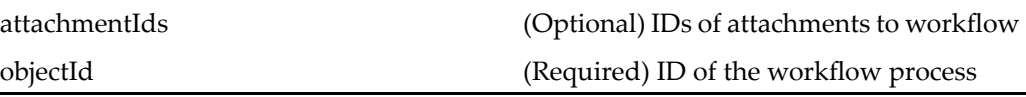

# **startwfcomments**

**Purpose** Manages the process of adding notes to attachments during the workflow initialization process. It is par<sup>t</sup> of the startworkflow componen<sup>t</sup> group.

### **Configuration File**

webcomponent\config\library\workflow\comments\startwfcomments\_component. xml

### **Scope**

All.

This componen<sup>t</sup> is called by the actions comment (type [dm\\_process\),](#page-247-0) page [248](#page-247-0) (for dm\_process objects) and comment (type [dm\\_task\),](#page-249-0) page [250](#page-249-0)(for dm\_task objects). It is displayed in the componen<sup>t</sup> startwfcontainer (type dm\_process), page 1017.

## **Parameters**

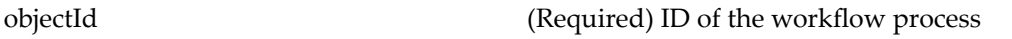

# **Elements**

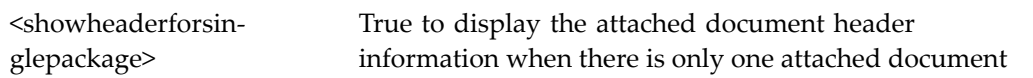

# **startwfcontainer (type dm\_process)**

**Purpose** Extends propertys[heetcontainer,](#page-913-0) page [914](#page-913-0) and operates on dm\_process (template) objects.

### **Configuration File**

webcomponent\config\library\workflow\startwfcontainer\startwfcontainer\_ component.xml

### **Parent Definition**

propertysheetcontainer:wdk/config/propertysheetcontainer\_component.xml

### **Scope**

type dm\_process

#### **Caller**

This componen<sup>t</sup> is called by the actions comment (type [dm\\_process\),](#page-247-0) page [248](#page-247-0) and startworkflow (type [dm\\_process\),](#page-425-0) page [426,](#page-425-0) and displays the components [startwfcomments,](#page-1015-0) page [1016](#page-1015-0) and startwfperformers, page 1018.

## **Parameters**

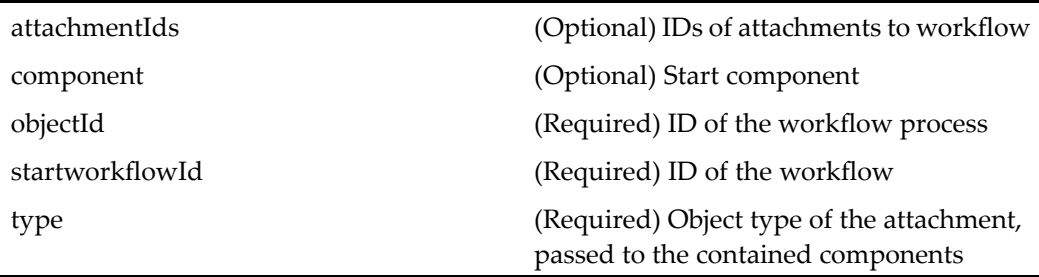

# **startwfperformers**

**Purpose** Manages the process of performer assignment. It is part of the startworkflow component group.

## **Configuration File**

webcomponent\config\library\workflow\performers\startwfperformers\_component. xml

#### **Scope**

All.

## <span id="page-1018-0"></span>**Parameters**

objectId (Required) ID of the workflow process

# startworkflow

**Purpose** Displays the info for a workflow. The component has a classic-style layout. It is par<sup>t</sup> of the group of task manager components.

## **Configuration File**

webcomponent\config\library\workflow\startworkflow\startworkflow\_component. xml

#### **Scope**

All.

## **Parameters**

objectId (Required) ID of the workflow process

## **Elements**

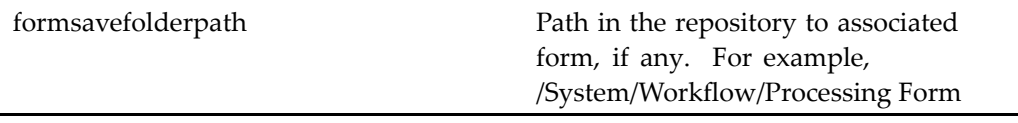

# startworkflowdrilldown

**Purpose** Extends [startworkflow,](#page-1018-0) page [1019](#page-1018-0) and displays the Info tab on a workflow. The componen<sup>t</sup> has <sup>a</sup> streamline-style layout. It is par<sup>t</sup> of the group of task manager components.

## **Configuration File**

webcomponent\config\library\workflow\startworkflow\startworkflowdrilldown\_ component.xml

## **Parent Definition**

startworkflow:/webcomponent/config/library/workflow/startworkflow/startworkflow\_ component.xml

#### **Scope**

All.

### **Parameters**

These parameters are inherited from startworkflow:/webcomponent/config/library/ workflow/startworkflow/startworkflow\_component.xml.

objectId (Required) (Required) ID of the workflow to be started.

# **startworkflowtemplatelocatorcontainer**

**Purpose** Extends [wftemplatelocatorcontainer,](#page-1131-0) page [1132](#page-1131-0) and launches the workflow operation after the user selects the workflow template. The contained components locate various kinds of workflows and templates.

webcomponent\config\library\workflow\startworkflow\startworkflowtemplatelocatorcontainer\_ component.xml

## **Parent Definition**

wftemplatelocatorcontainer:webcomponent/config/library/locator/wftemplatelocators\_ component.xml

#### **Scope**

All.

# **Caller**

This component is called by the action [startworkflowfro](#page-426-0)mdoc (type dm\_sysobject), page [427](#page-426-0) and displays the componen<sup>t</sup> [alluserwftemplatelocator,](#page-536-0) page [537](#page-536-0). It can also display with no template component, when called by the action [startworkflowno](#page-427-0)template, page [428](#page-427-0).

#### **Parameters**

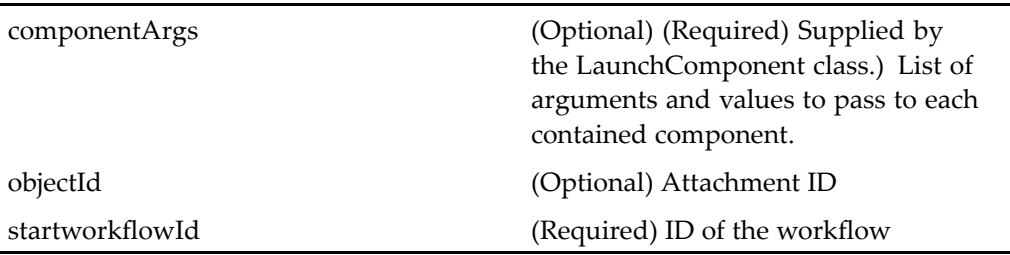

### **Elements**

l,

For information on configurable columns, see [doclist,](#page-683-0) page [684](#page-683-0).

<iconwell\_icon> Path to the file containing the icons for display <objecttype> Base type to be located

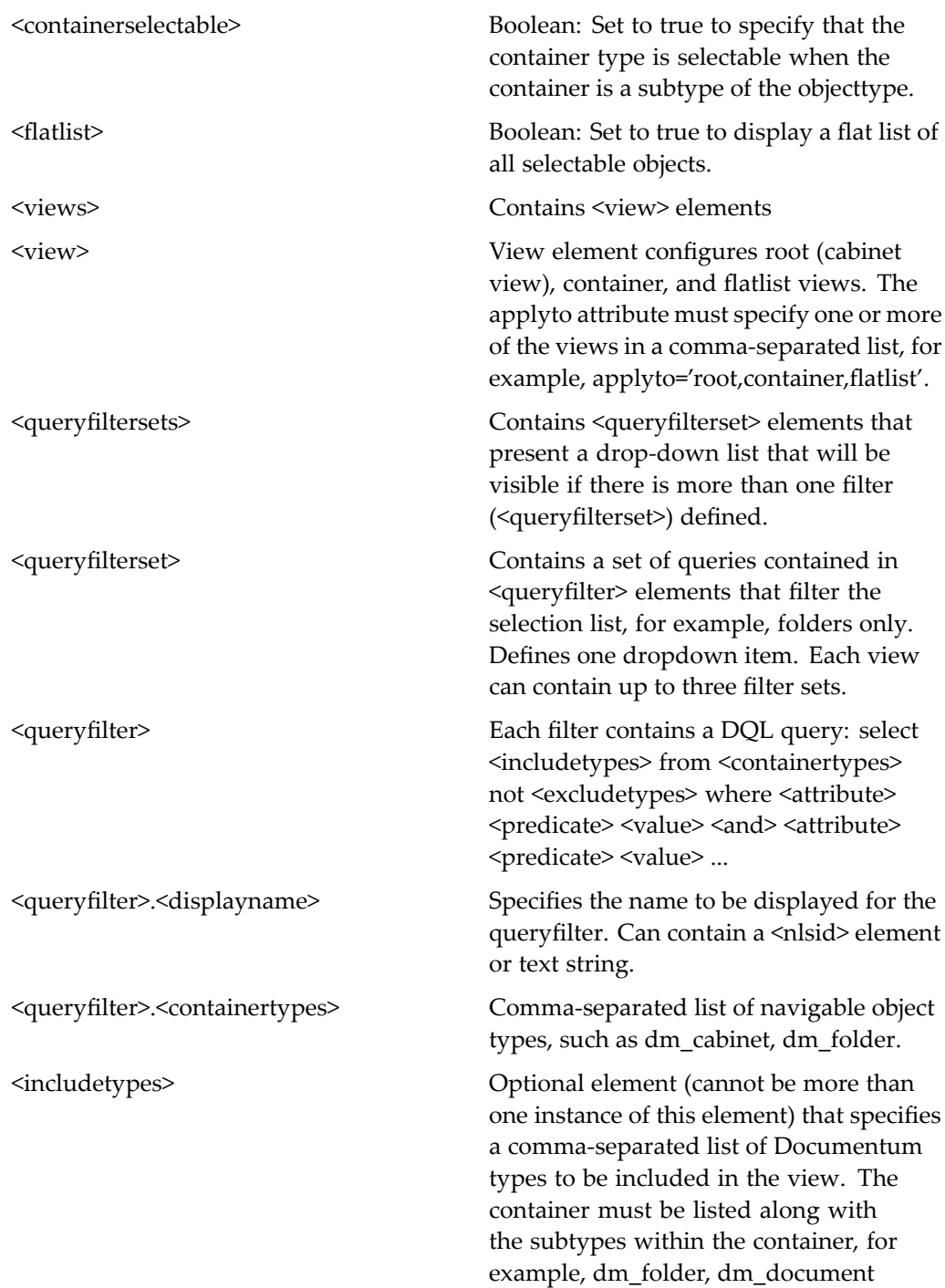

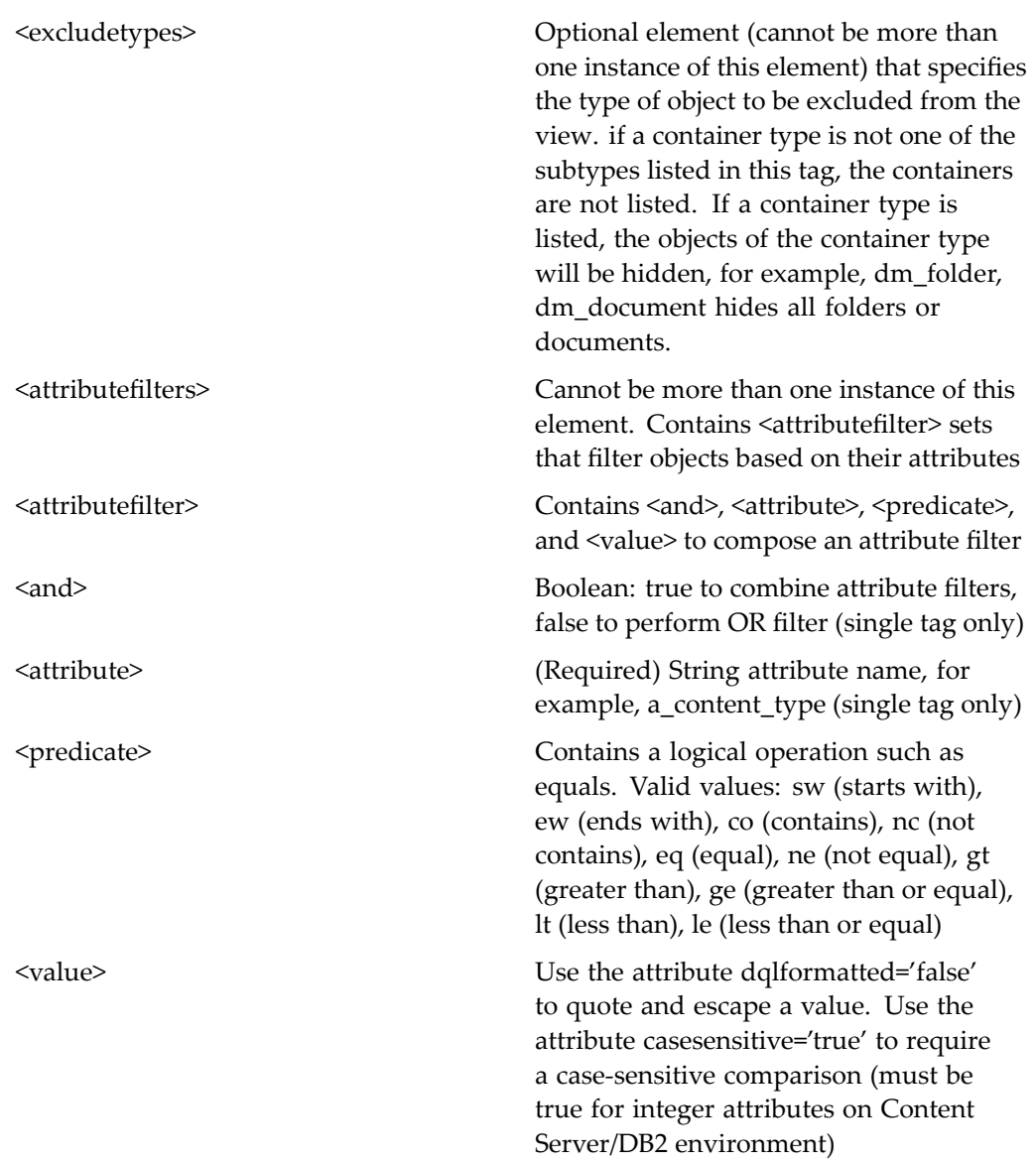

# **submitforcategorization**

**Purpose** Submits the selected object to a task queue for categorization by the category manager.

webcomponent\config\library\submitforcategorization\submitforcategorization\_ component.xml

#### **Scope**

All.

# **Caller**

This componen<sup>t</sup> is called by the action [submitforcategor](#page-430-0)ization (type dm\_document), page [431](#page-430-0) in the menubar component.

#### **Elements**

This componen<sup>t</sup> has no defined parameters.

# **subscriptionlocator**

**Purpose** Extends syso[bjectlocator,](#page-1028-0) page [1029](#page-1028-0) and locates and displays a user's subscriptions.

### **Configuration File**

webcomponent\config\library\locator\subscriptionlocator\_component.xml

### **Parent Definition**

sysobjectlocator:webcomponent/config/library/locator/sysobjectlocator\_component.xml

#### **Scope**

All.

## **Parameters**

l,

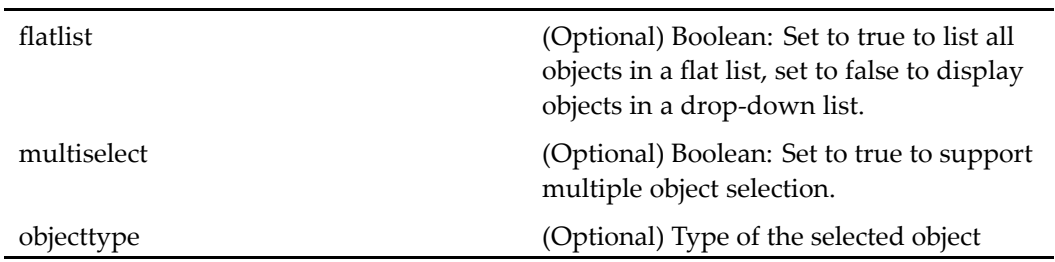

### **Elements**

For information on configurable columns, see [doclist,](#page-683-0) page [684](#page-683-0).

# **subscriptions\_drilldown**

**Purpose** Displays subscriptions of the current session user.

# **Configuration File**

webcomponent\config\library\subscription\subscriptions\_drilldown\_component.xml

#### **Scope**

All.

## **Elements**

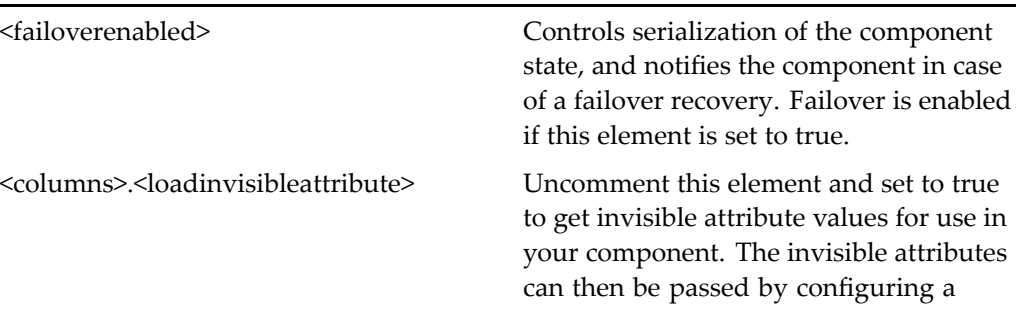

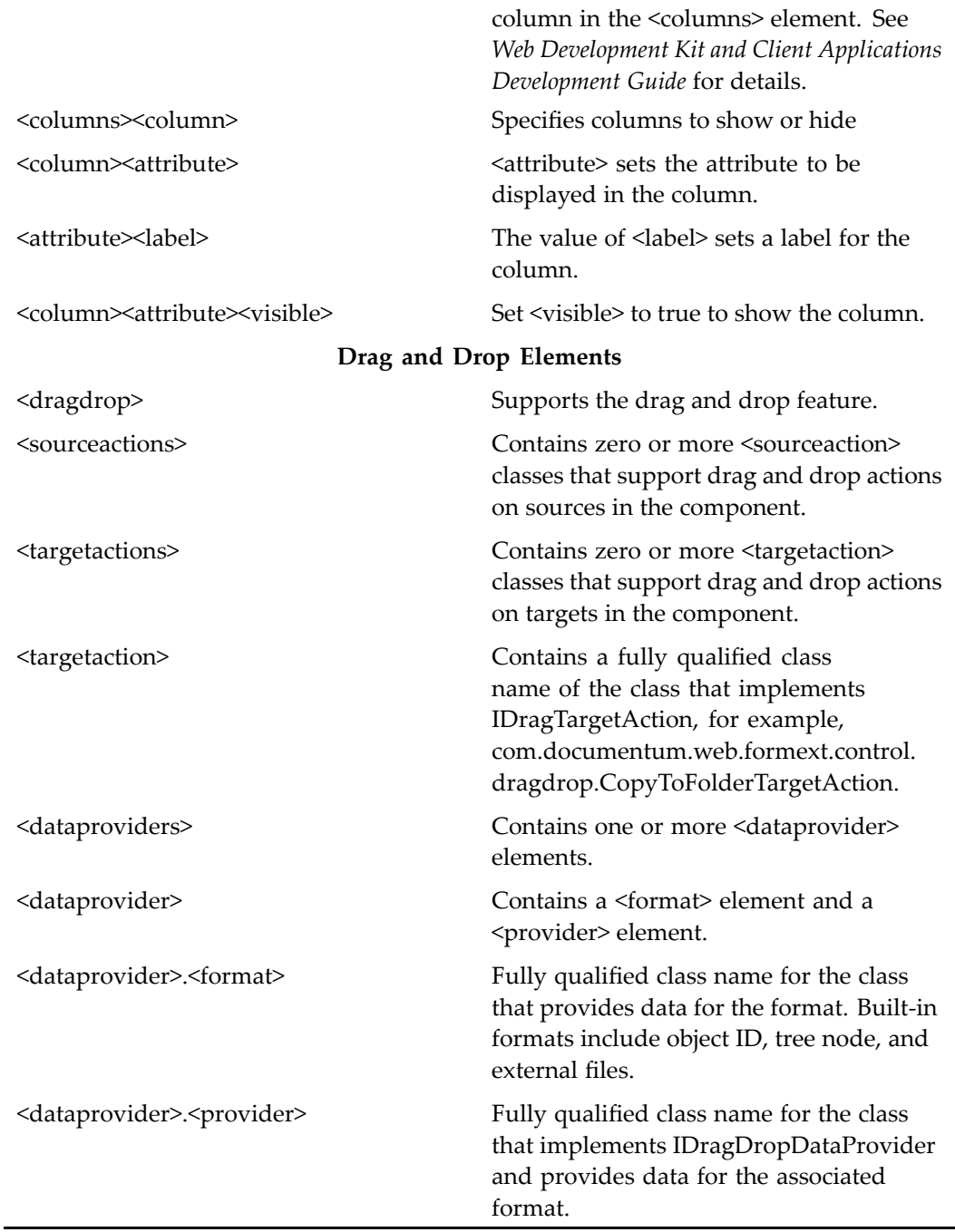

For more information on the drag and drop feature, see "Supporting Drag and Drop" in *Web Development Kit and Client Applications Development Guide*.

# **subscriptions\_list**

**Purpose** Displays subscriptions of the current session user.

# **Configuration File**

webcomponent\config\library\subscription\subscriptions\_list\_component.xml

### **Scope**

All.

# **Elements**

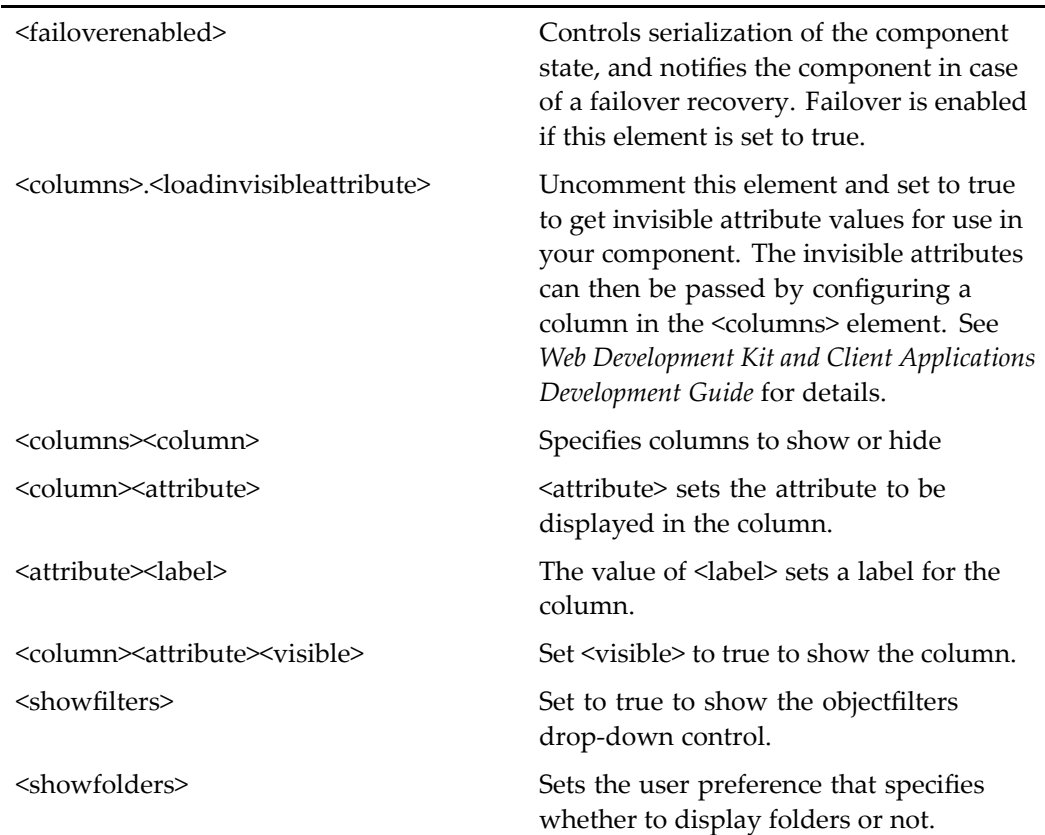

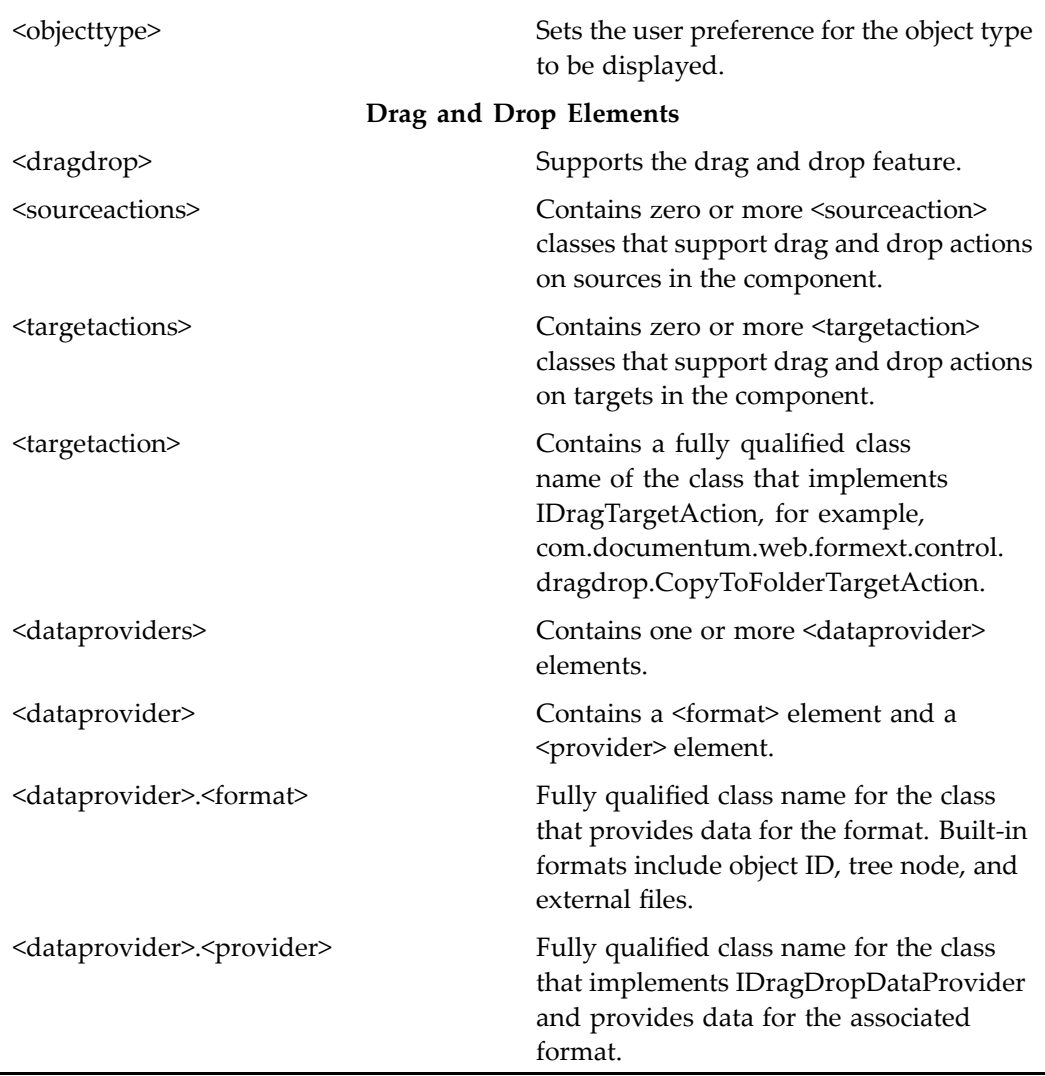

For more information on the drag and drop feature, see "Supporting Drag and Drop" in *Web Development Kit and Client Applications Development Guide*.

# **suspendqueuedtask**

**Purpose** Puts a task from a work queue into a suspended state.

<span id="page-1028-0"></span>webcomponent\config\library\queuemanagement\suspendqueuedtask\_component. xml

#### **Scope**

All.

# **Caller**

This componen<sup>t</sup> is called by the action suspen[d\\_queued](#page-431-0)\_task (type dm\_task), page [432](#page-431-0)and displayed in the componen<sup>t</sup> [combocontainer,](#page-643-0) page [644](#page-643-0).

### **Parameters**

objectId (Required) ID of the task to suspend.

# **sysobjectlocator**

**Purpose** Displays all dm\_sysobject objects in a locator.

# **Configuration File**

webcomponent\config\library\locator\sysobjectlocator\_component.xml

### **Parent Definition**

objectlocator:webcomponent/config/library/locator/objectlocator\_component.xml

#### **Scope**

All.

## **Parameters**

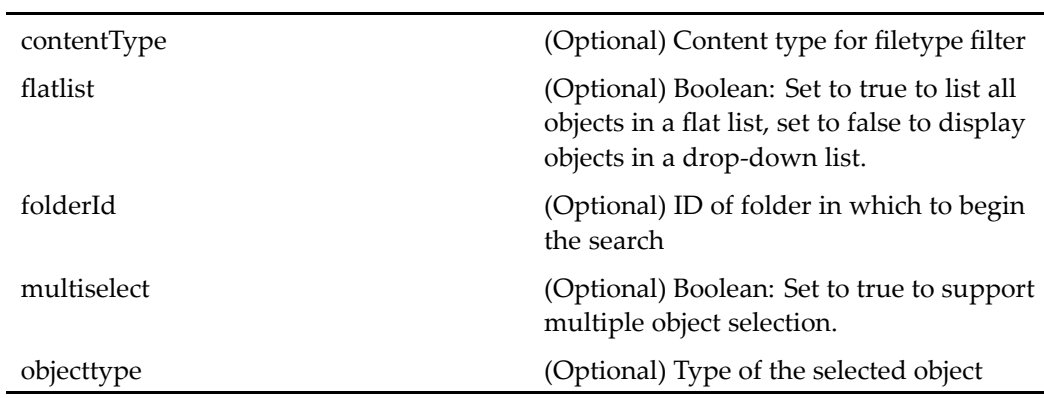

# **Elements**

j.

The configurable elements in this componen<sup>t</sup> are the same as those in [objectlocator,](#page-885-0) page [886](#page-885-0) with additional configurable elements described in the following table:

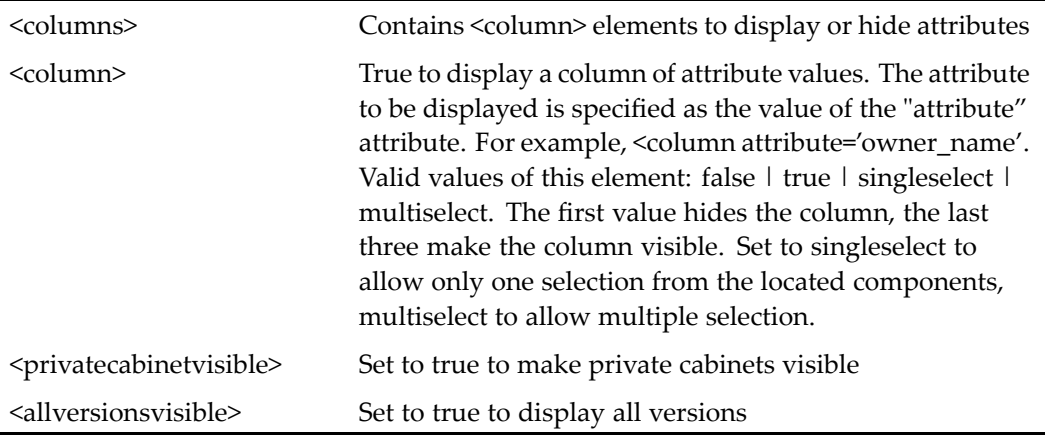

# **taskattachment**

**Purpose** Manages the attachments to tasks in the inbox.

webcomponent\config\library\workflow\attachment\taskattachment\_component.xml

#### <span id="page-1030-0"></span>**Scope**

All.

#### **Parameters**

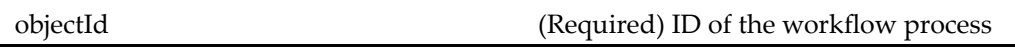

# **taskcomments**

**Purpose** Adds notes to inbox tasks. It is part of the task manager component.

#### **Configuration File**

webcomponent\config\library\workflow\comments\taskcomments\_component.xml

#### **Scope**

All.

## **Caller**

This componen<sup>t</sup> is called by the action comment (type [dm\\_task\),](#page-249-0) page [250](#page-249-0) and displayed in the componen<sup>t</sup> [taskmanagercontainer](#page-1038-0) (type dm\_task), page [1039](#page-1038-0).

#### **Parameters**

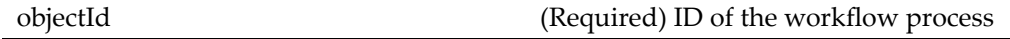

## **Elements**

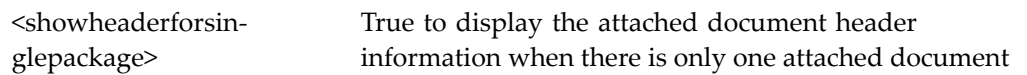

# **taskcomponentcontainer**

**Purpose** Extends the component [wizardcontainer,](#page-1147-0) page [1148](#page-1147-0) and displays task components for workflows.

## **Configuration File**

webcomponent\config\library\workflow\taskmanager\taskcomponentcontainer\_ component.xml

## **Parent Definition**

wizardcontainer:wdk/config/wizardcontainer\_component.xml

### **Scope**

All.

## **Caller**

This container is called by the action associated with each contained component.

### **Parameters**

componen<sup>t</sup> (Required) Start component. objectId (Required) ID of the workflow process.

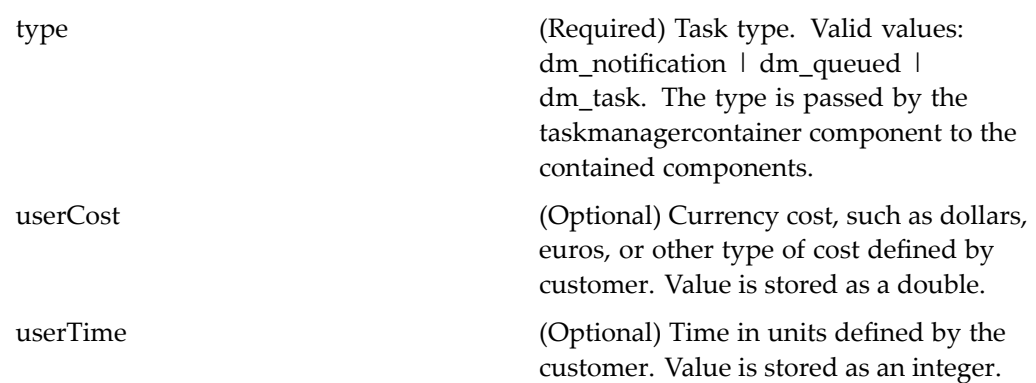

# **taskheader**

**Purpose** Displays header information for tasks. It is part of the task manager and start workflow componen<sup>t</sup> groups.

# **Configuration File**

 $we be component \config\library\ workflow\ task header\ task header\_component.xml$ 

## **Scope**

All.

## **Parameters**

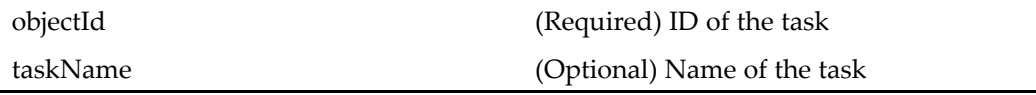

# **taskhistory**

**Purpose** Displays runtime or audit history of a workflow that generated a specific task. It is par<sup>t</sup> of the task manager componen<sup>t</sup> group.

# **Configuration File**

webcomponent\config\library\workflow\taskhistory\taskhistory\_component.xml

## **Scope**

All.

# **Parameters**

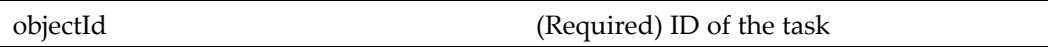

# **Elements**

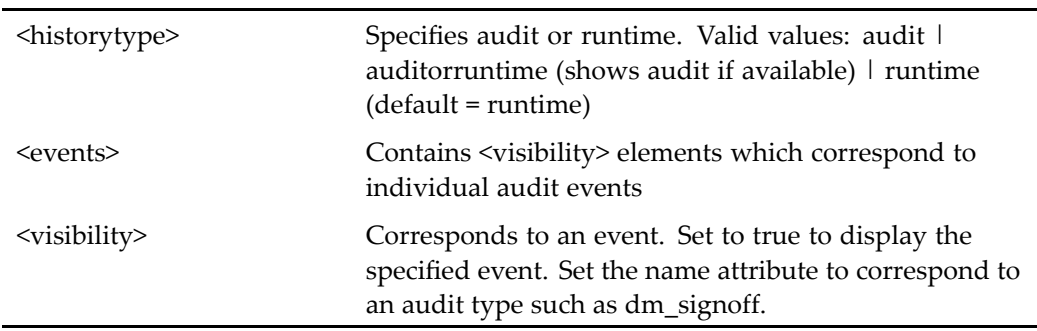

# **taskinfo**

**Purpose** Displays next and previous tasks information for specific tasks. It is part of the task manager.

## **Configuration File**

webcomponent\config\library\workflow\taskinfo\taskinfo\_component.xml

#### **Scope**

All.

## **Parameters**

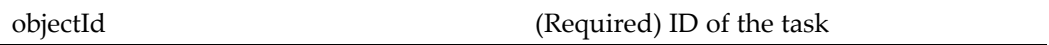

#### **Elements**

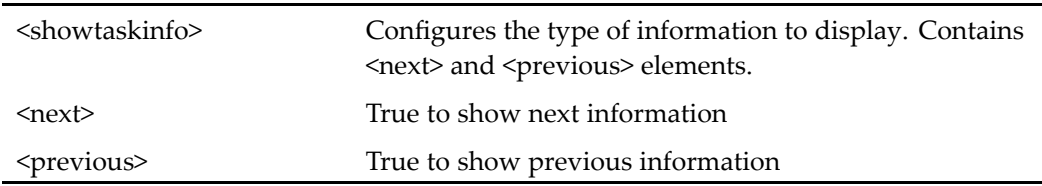

# **taskmanager**

**Purpose** Displays the info tab in the taskmanager component group. It is the main componen<sup>t</sup> in the group of task manager components, which are contained in the taskmanagercontainer component.

webcomponent\config\library\workflow\taskmanager\taskmanager\_component.xml

## **Scope**

All.

## **Parameters**

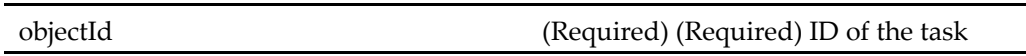

## **Elements**

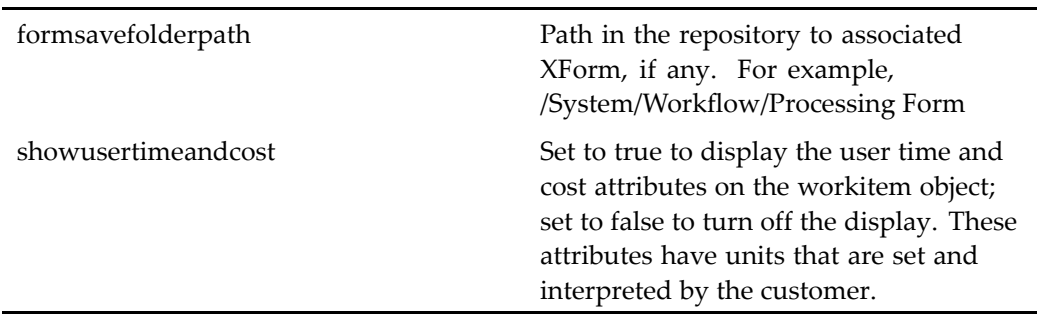

# **taskmanagercontainer** (type dm\_notification)

**Purpose** Extends propertys[heetcontainer,](#page-913-0) page [914](#page-913-0). This component is defined for following scopes: dm\_notification, dm\_queued, dm\_router\_task, and dm\_task. The definitions for dm\_notification, dm\_queued, and dm\_router\_task do not contain components.

# **Configuration File**

webcomponent\config\library\workflow\taskmgrcontainer\taskmanagercontainer\_ component.xml

### **Parent Definition**

propertysheetcontainer:wdk/config/propertysheetcontainer\_component.xml

**Scope**

type dm\_notification

#### **Parameters**

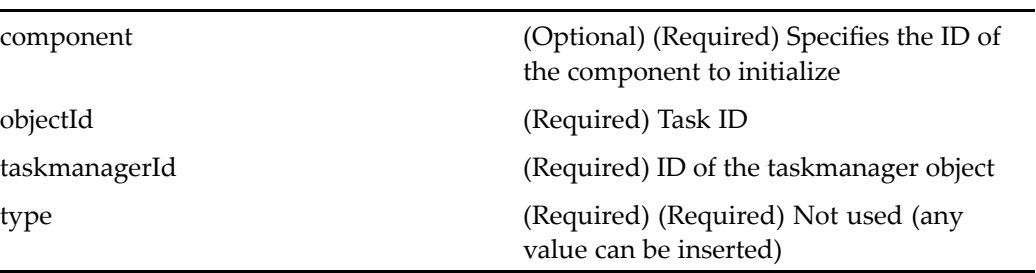

# **taskmanagercontainer (type dm\_queued)**

**Purpose** Extends propertys[heetcontainer,](#page-913-0) page [914](#page-913-0). This component is defined for following scopes: dm\_notification, dm\_queued, dm\_router\_task, and dm\_task. The definitions for dm\_notification, dm\_queued, and dm\_router\_task do not contain components.

### **Configuration File**

webcomponent\config\library\workflow\taskmgrcontainer\taskmanagercontainer\_ component.xml

### **Parent Definition**

propertysheetcontainer:wdk/config/propertysheetcontainer\_component.xml

## **Scope**

type dm\_queued

## **Parameters**

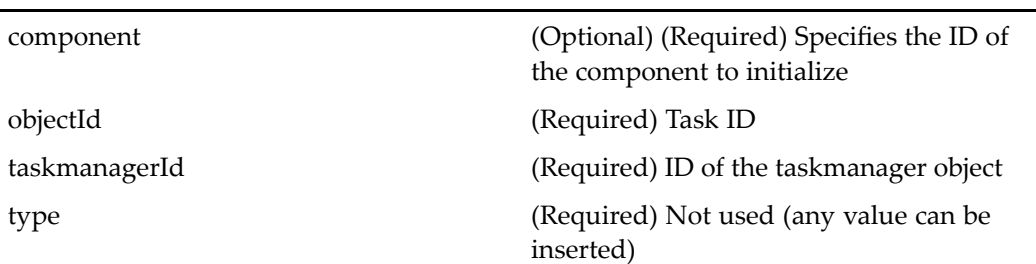

# **taskmanagercontainer (type dm\_router\_task)**

**Purpose** Extends propertys[heetcontainer,](#page-913-0) page [914](#page-913-0). This component is defined for following scopes: dm\_notification, dm\_queued, dm\_router\_task, and dm\_task. The definitions for dm\_notification, dm\_queued, and dm\_router\_task do not contain components.

## **Configuration File**

webcomponent\config\library\workflow\taskmgrcontainer\taskmanagercontainer\_ component.xml

## **Parent Definition**

propertysheetcontainer:wdk/config/propertysheetcontainer\_component.xml

### **Scope**

type dm\_router\_task

<span id="page-1038-0"></span>This componen<sup>t</sup> is called by the action view (type [dm\\_router\\_task\),](#page-462-0) page [463](#page-462-0). The componen<sup>t</sup> displayed is generated dynamically.

## **Parameters**

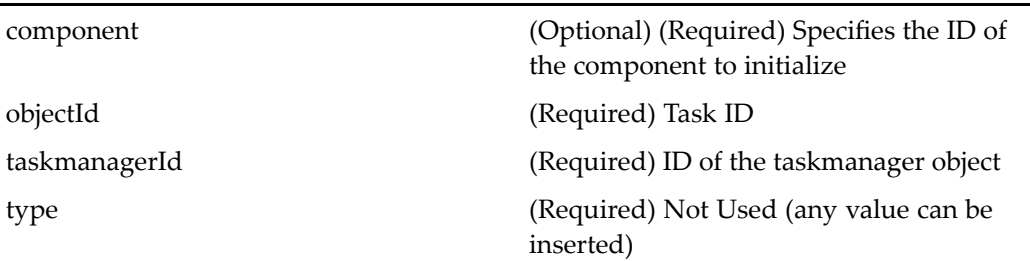

# **taskmanagercontainer (type dm\_task)**

**Purpose** Extends propertysheet container, page [914](#page-913-0). This component is defined for following scopes: dm\_notification, dm\_queued, dm\_router\_task, and dm\_task. The definitions for dm\_notification, dm\_queued, and dm\_router\_task do not contain components.

# **Configuration File**

webcomponent\config\library\workflow\taskmgrcontainer\taskmanagercontainer\_ component.xml

### **Parent Definition**

propertysheetcontainer:wdk/config/propertysheetcontainer\_component.xml

#### **Scope**

type dm\_task

This componen<sup>t</sup> is called by the actions comment (type [dm\\_task\),](#page-249-0) page [250](#page-249-0) and [history](#page-315-0) (type dm\_task), page [316,](#page-315-0) and displays the components [taskcomments,](#page-1030-0) page [1031](#page-1030-0)and [taskprogress,](#page-1040-0) page [1041,](#page-1040-0) respectively.

# **Parameters**

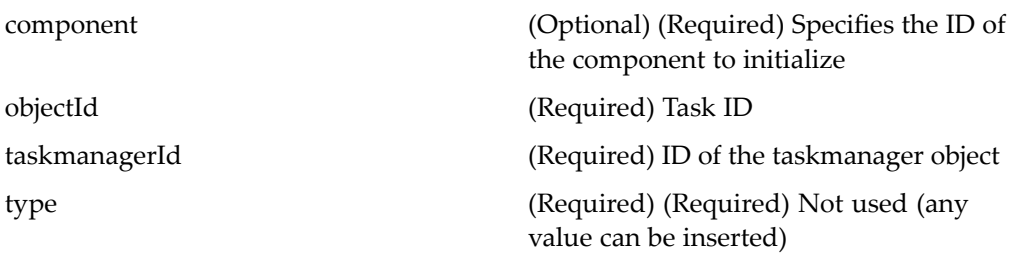

# $taskmgrabortworkflow (type dm\_task)$

**Purpose** Extends the abortworkflow component and aborts workflows that generated failed automatic workflow tasks. It is invoked from the taskmanager component.

# **Configuration File**

webcomponent\config\library\workflow\taskmanager\taskmgrabortworkflow\_ component.xml

## **Parent Definition**

abortworkflow:webcomponent/config/library/workflow/abort/abortworkflow\_ component.xml

## **Scope**

type dm\_task

This componen<sup>t</sup> is called by the taskmanager component.

#### <span id="page-1040-0"></span>**Parameters**

These parameters are inherited from abortworkflow:webcomponent/config/library/ workflow/abort/abortworkflow\_component.xml.

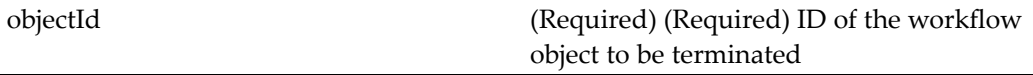

# **taskprogress**

**Purpose** Contains taskhistory and taskinfo components. It is part of the task manager component group.

### **Configuration File**

webcomponent\config\library\workflow\taskprogress\taskprogress\_component.xml

#### **Scope**

All.

### **Caller**

This componen<sup>t</sup> is called by the action history (type [dm\\_task\),](#page-315-0) page [316](#page-315-0) and is displayed in the componen<sup>t</sup> [taskmanagercontainer](#page-1038-0) (type dm\_task), page [1039](#page-1038-0).

### **Parameters**

objectId (Required) ID of the workflow process

# **taxonomylocator**

**Purpose** This component is used to search for taxonomies.

# **Configuration File**

webcomponent\config\library\locator\taxonomylocator\_component.xml

## **Parent Definition**

sysobjectlocator:webcomponent/config/library/locator/sysobjectlocator\_component.xml

## **Scope**

All.

 $\overline{a}$ 

# **Parameters**

These parameters are inherited from sysobjectlocator:webcomponent/config/library/ locator/sysobjectlocator\_component.xml.

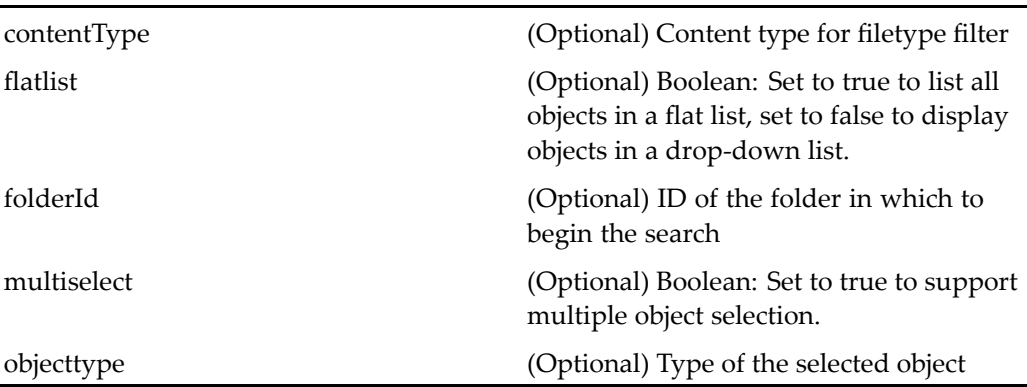

# <span id="page-1042-0"></span>**testbed**

**Purpose** Provides a testing environment for individual actions and components. Any action or componen<sup>t</sup> from the WDK library, WDK client application library, or custom library built on WDK can be tested. Also provides <sup>a</sup> common GUI for test automation.

# **Configuration File**

webcomponent\config\testbed\testbed\_component.xml

### **Scope**

All.

# **Parameters**

startComp (Optional) Specifies the componen<sup>t</sup> that will be loaded in the content frame initially. Overrides the value of the <startComp> element.

# **Elements**

j.

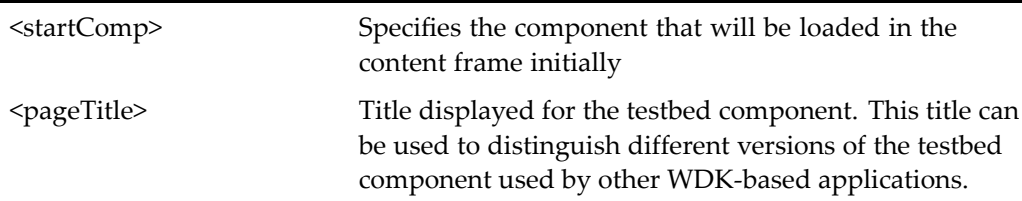

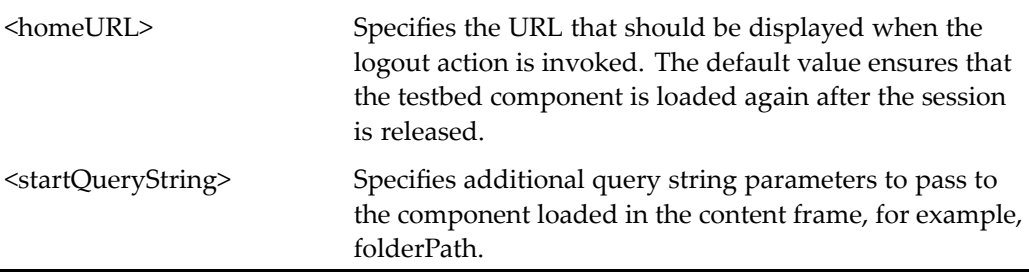

# **testbed\_generic**

**Purpose** Provides actionlink controls for invoking the actions defined by the application. The componen<sup>t</sup> also includes links to navigate to particular components or individual JSP pages. This componen<sup>t</sup> works within the menubar frame of the componen<sup>t</sup> [testbed,](#page-1042-0) page [1043](#page-1042-0).

# **Configuration File**

webcomponent\config\componentTestbed\testbed\_generic\_component.xml

## **Scope**

All.

# **Parameters**

cut (Optional) Name of componen<sup>t</sup> to test. Default <sup>=</sup> attributes

# **testcaseparameters**

**Purpose** For internal use only.
webcomponent\config\testtool\testcaseparameters\_component.xml

### **Scope**

All.

## **Parameters**

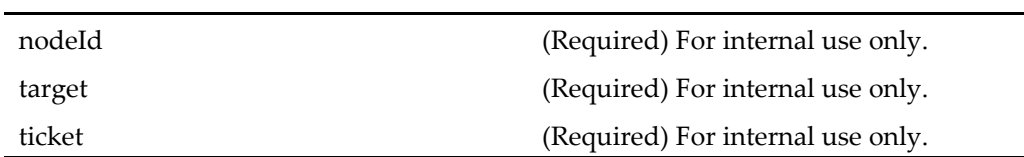

# **testiteminfo**

**Purpose** For internal use only.

## **Configuration File**

webcomponent\config\testtool\testiteminfo\_component.xml

### **Scope**

All.

## **Parameters**

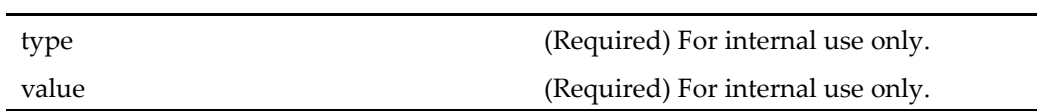

# **testlauncher**

**Purpose** For internal use only.

## **Configuration File**

webcomponent\config\testtool\testlauncher\_component.xml

### **Scope**

All.

l.

## **Parameters**

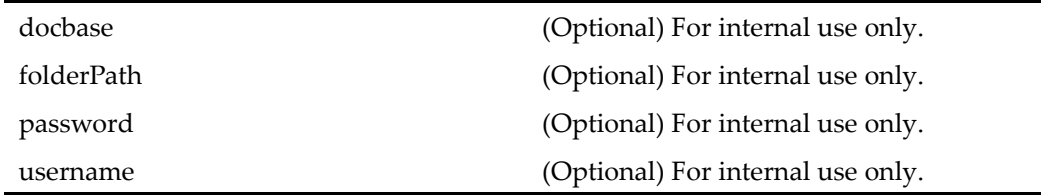

# **testlaunchermonitorticker**

**Purpose** For internal use only.

## **Configuration File**

webcomponent\config\testtool\testlaunchermonitorticker\_component.xml

## **Scope**

All.

#### **Parameters**

ticket (Required) For internal use only.

## **testlaunchermonitortree**

**Purpose** For internal use only.

### **Configuration File**

webcomponent\config\testtool\testlaunchermonitortree\_component.xml

#### **Scope**

All.

### **Parameters**

ticket (Required) For internal use only.

## **testlinks**

**Purpose** Provides actionlink controls for invoking the actions defined by the application. The componen<sup>t</sup> also includes links to navigate to particular components or individual JSP pages. This componen<sup>t</sup> works within the menubar frame of the componen<sup>t</sup> [testbed,](#page-1042-0) page [1043](#page-1042-0).

## **Configuration File**

webcomponent\config\testbed\testbed\_component.xml

All.

## **testmessage**

**Purpose** Displays the last status message that was generated by a component in the testbed component. It also provides simple search capability. This componen<sup>t</sup> loads within the message frame of the componen<sup>t</sup> [testbed,](#page-1042-0) page [1043](#page-1042-0) and cannot be used outside the testbed component.

## **Configuration File**

webcomponent\config\testbed\testbed\_component.xml

### **Scope**

All.

### **Caller**

This componen<sup>t</sup> loads within the message frame of the componen<sup>t</sup> [testbed,](#page-1042-0) page [1043](#page-1042-0) and cannot be used outside the testbed component.

### **Usage**

To see the full list of messages, use the Message List link in the Navigation column of wdklinks.jsp. The testbed.jsp page contains the onNewMessage() handler which reloads the testmessage componen<sup>t</sup> when <sup>a</sup> new message should be displayed.

Simple search is implemented using <sup>a</sup> form with <sup>a</sup> text field and button. A JavaScript function is invoked when the form is submitted, calling the search component.

# **testrecorderlauncher**

**Purpose** For internal use only.

## **Configuration File**

webcomponent\config\testtool\testrecorderlauncher\_component.xml

### **Scope**

All.

## **Parameters**

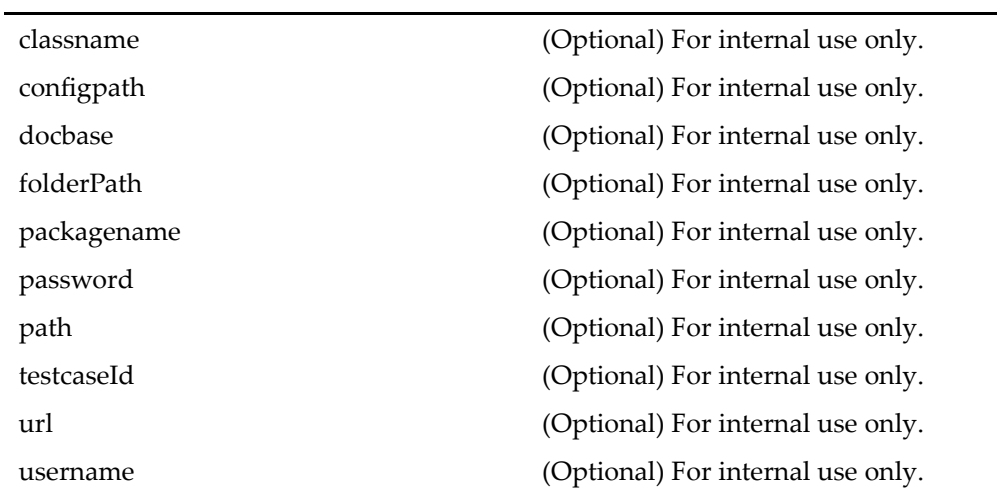

# **testrecorderlaunchermonitortree**

**Purpose** For internal use only.

webcomponent\config\testtool\testrecorderlaunchermonitortree\_component.xml

### **Scope**

All.

## **Parameters**

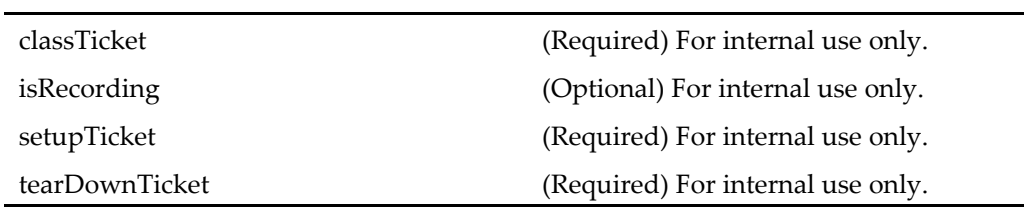

## **testresultsviewer**

**Purpose** For internal use only.

## **Configuration File**

webcomponent\config\testtool\testresultsviewer\_component.xml

## **Scope**

All.

# **testtool**

**Purpose** For internal use only.

webcomponent\config\testtool\testtool\_component.xml

### **Scope**

All.

## **testxmleditor**

**Purpose** For internal use only.

### **Configuration File**

webcomponent\config\testtool\testxmleditor\_component.xml

#### **Scope**

All.

#### **Parameters**

recordmode (Optional) For internal use only. ticket (Optional) For internal use only.

# **transformationapplylifecycle (type dm\_sysobject)**

**Purpose** Applies a lifecycle (business policy) to the selected transformed dm\_sysobject object. Requires Media Transformation Services.

webcomponent\config\library\transformation\transformationapplylifecycle\_ component.xml

## **Parent Definition**

transformationapplylifecyclecontainer:webcomponent/config/library/transformation/ transformationapplylifecyclecontainer\_component.xml

### **Scope**

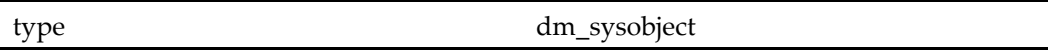

### **Parameters**

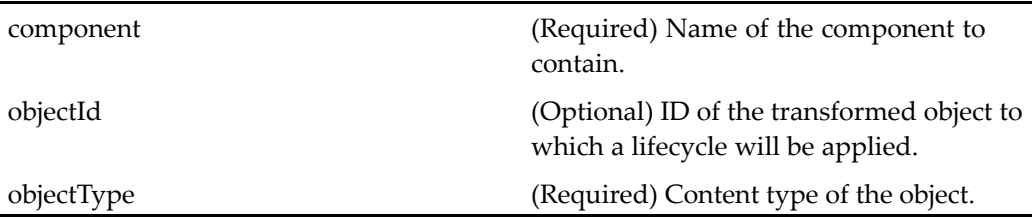

## **transformationapplylifecycle (type dmr\_content)**

**Purpose** Applies a lifecycle (business policy) to the selected transformed dmr\_content object. Requires Media Transformation Services.

## **Configuration File**

webcomponent\config\library\transformation\transformationapplylifecycle\_ component.xml

## **Parent Definition**

transformationapplylifecyclecontainer:webcomponent/config/library/transformation/ transformationapplylifecyclecontainer\_component.xml

### **Scope**

type dmr\_content

## **Parameters**

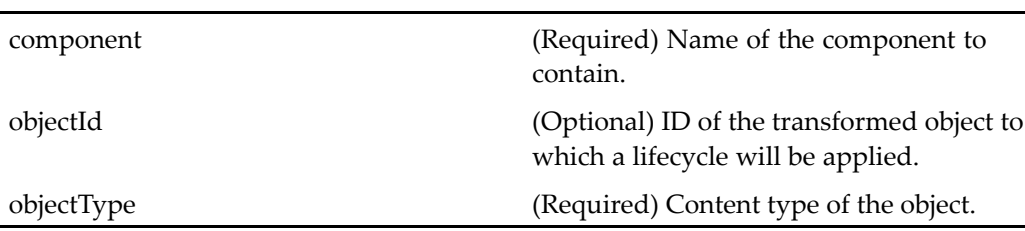

# **transformationapplylifecycleall (type dm\_sysobject)**

**Purpose** Applies a lifecycle (business policy) to all the selected transformed dm\_sysobject objects. Requires Media Transformation Services.

## **Configuration File**

webcomponent\config\library\transformation\transformationapplylifecycle\_ component.xml

## **Parent Definition**

applylifecycleall:webcomponent/config/library/applylifecycle/applylifecycle\_all\_ component.xml

type dm\_sysobject

### **Parameters**

objectId (Optional) ID of the transformed object to which <sup>a</sup> lifecycle will be applied. objectType (Required) Content type of the object.

# **transformationapplylifecycleall (type dmr\_content)**

### **Purpose** Applies a lifecycle (business policy) to all the selected transformed dmr\_content objects. Requires Media Transformation Services.

## **Configuration File**

webcomponent\config\library\transformation\transformationapplylifecycle\_ component.xml

## **Parent Definition**

applylifecycleall:webcomponent/config/library/applylifecycle/applylifecycle\_all\_ component.xml

**Scope**

type dmr\_content

### **Parameters**

objectId (Optional) ID of the transformed object to which <sup>a</sup> lifecycle will be applied. objectType (Required) Content type of the object.

## **transformationapplylifecyclecontainer**

**Purpose** Base container for the transformationapplylifecycle component. Requires Media Transformation Services.

### **Configuration File**

webcomponent\config\library\transformation\transformationapplylifecyclecontainer\_ component.xml

### **Parent Definition**

applylifecycle:webcomponent/config/library/applylifecycle/applylifecyclecontainer\_ component.xml

#### **Scope**

All.

### **Parameters**

These parameters are inherited from applylifecycle:webcomponent/config/library/ applylifecycle/applylifecyclecontainer\_component.xml.

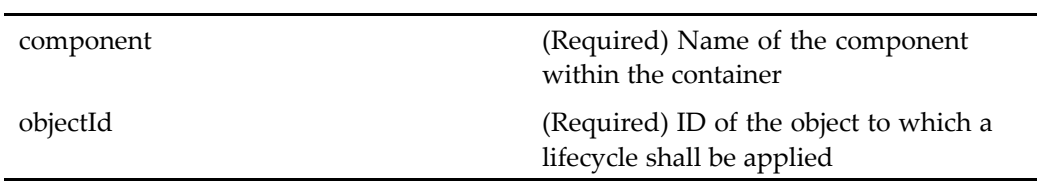

# **transformationcontainer**

**Purpose** Base container for transformation. Requires Media Transformation Services.

## **Configuration File**

webcomponent\config\library\transformation\transformationcontainer\_component. xml

## **Parent Definition**

propertysheetwizardcontainer:webcomponent/config/library/ propertysheetwizardcontainer/propertysheetwizardcontainer\_component.xml

### **Scope**

All.

### **Caller**

This componen<sup>t</sup> is called by the actions [importrendition](#page-320-0)generic (type dmr\_content), page [321](#page-320-0) and transformation (type [dm\\_sysobject\),](#page-439-0) page [440,](#page-439-0) and displays the componen<sup>t</sup> [choosetransformationtype,](#page-638-0) page [639](#page-638-0).

## **Parameters**

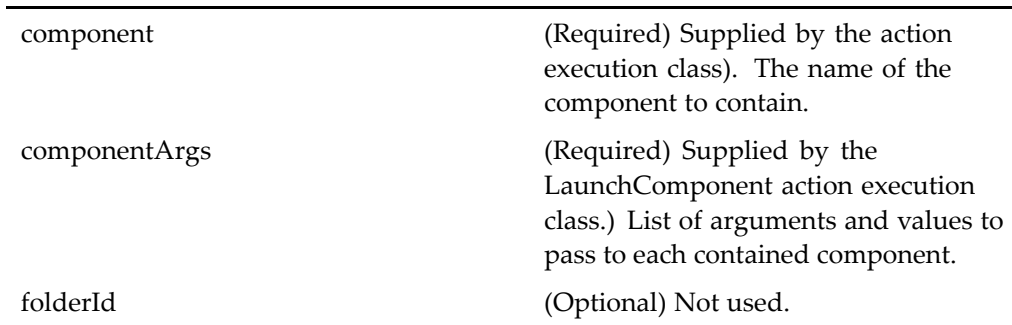

<span id="page-1056-0"></span>objectId (Required) ID of the transformed object. renditionId (Optional) ID of the content selected for transformation.

### **Elements**

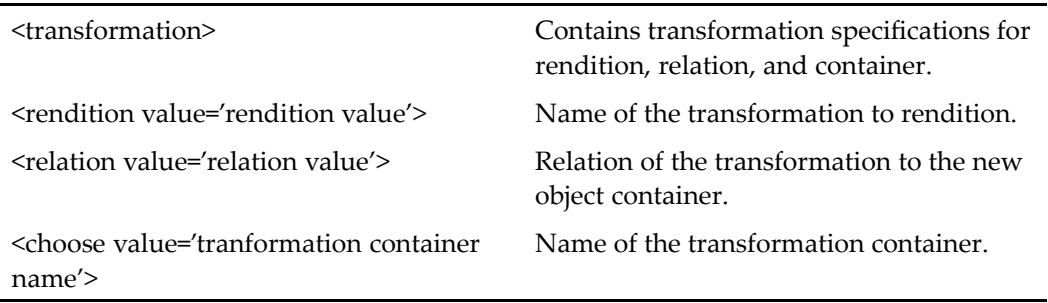

# **transformationcontainernewobject**

**Purpose** Transformation container for the new object. Requires Media Transformation Services.

## **Configuration File**

webcomponent\config\library\transformation\transformationcontainer\_newobject\_ component.xml

### **Parent Definition**

transformationcontainer:webcomponent/config/library/transformation/ transformationcontainer\_component.xml

#### **Scope**

All.

#### <span id="page-1057-0"></span>**Caller**

This componen<sup>t</sup> is called by the action [transformationto](#page-439-0)newrelation (type dm\_sysobject), page [440,](#page-439-0) and displays the componen<sup>t</sup> [transformationselect,](#page-1060-0) page [1061](#page-1060-0).

### **Parameters**

These parameters are inherited from transformationcontainer:webcomponent/config/ library/transformation/transformationcontainer\_component.xml.

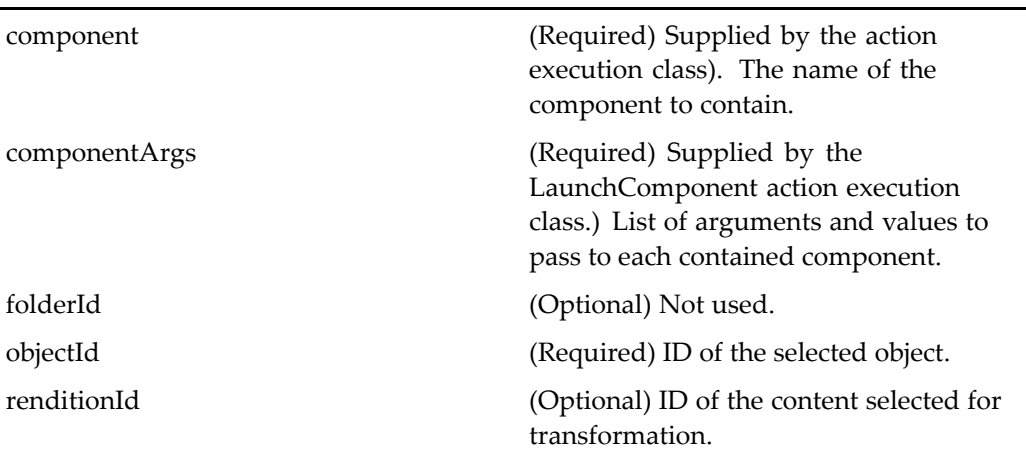

## **transformationcontainerrendition**

**Purpose** Transformation container for the new rendition. Requires Media Transformation Services.

## **Configuration File**

webcomponent\config\library\transformation\transformationcontainer\_rendition\_ component.xml

### **Parent Definition**

transformationcontainer:webcomponent/config/library/transformation/ transformationcontainer\_component.xml

All.

## **Caller**

This componen<sup>t</sup> is called by the actions [transformationto](#page-441-0)newrendition (type dm\_sysobject), page [442](#page-441-0) and [transformationto](#page-442-0)newrendition (type dmr\_content), page [443](#page-442-0), and displays the components [transformationselect,](#page-1060-0) page [1061](#page-1060-0)and [choosetransformationtype,](#page-638-0) page [639](#page-638-0).

## **Parameters**

These parameters are inherited from transformationcontainer:webcomponent/config/ library/transformation/transformationcontainer\_component.xml.

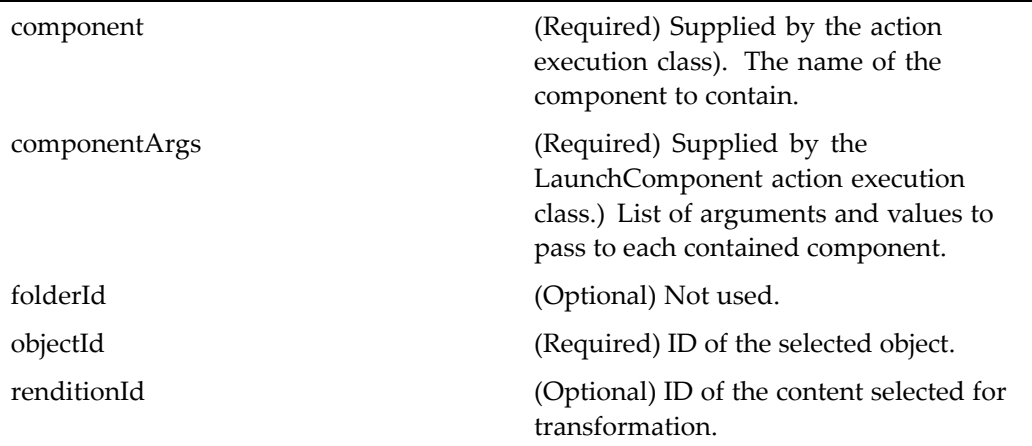

## **transformationdetails**

**Purpose** Specifies transformation details for an object. Requires Media Transformation Services.

## **Configuration File**

webcomponent\config\library\transformation\transformationdetails\_component.xml

All.

## **Elements**

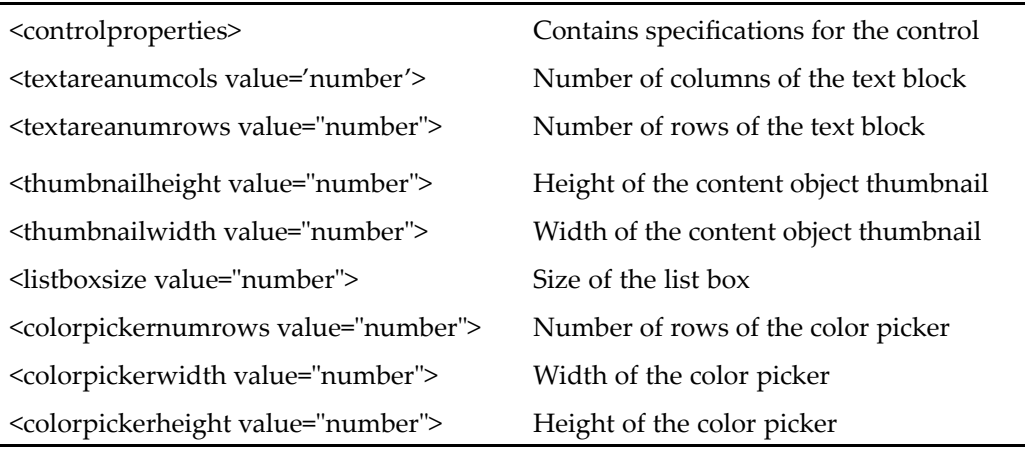

# **transformationnewobjectdef**

**Purpose** Provides definition of the new transformation object. Requires Media Transformation Services.

## **Configuration File**

 $we be component \verb|\config\library\transformation\lstruttransformationnew object def_$ component.xml

## **Scope**

All.

### <span id="page-1060-0"></span>**Parameters**

objectId (Required) ID of the selected object.

## **transformationselect**

**Purpose** A transformation selection component. Requires Media Transformation Services. Enables the user to select the available media profiles.

### **Configuration File**

webcomponent\config\library\transformation\transformationselect\_component.xml

### **Scope**

All.

### **Caller**

This componen<sup>t</sup> is called by the actions [transformationto](#page-441-0)newrendition (type dm\_sysobject), page [442](#page-441-0), [transformationto](#page-442-0)newrendition (type dmr\_content), page [443](#page-442-0), [transformationtonewrelation](#page-439-0) (type dm\_sysobject), page [440](#page-439-0)and [transformationtonewrelation](#page-440-0) (type dmr\_content), page [441,](#page-440-0) and displayed in the components [transformationcontainerrendition,](#page-1057-0) page [1058](#page-1057-0) and [transformationcontainernewobject,](#page-1056-0) page [1057](#page-1056-0).

## **ucfinvoker**

**Purpose** Enables invoking a component using the unified client facilities feature.

wdk\config\ucfinvoker\_component.xml

### <span id="page-1061-0"></span>**Scope**

All.

## **Parameters**

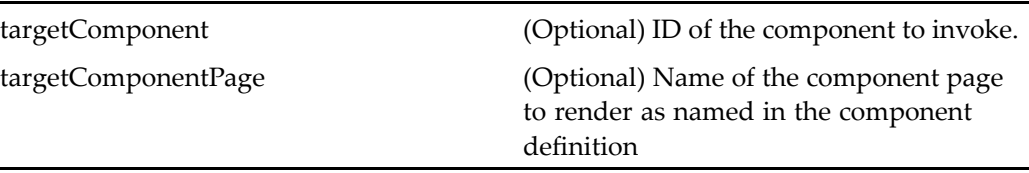

## **Elements**

<ucfrequired> If this element is present, then the componen<sup>t</sup> requires UCF to be installed.

# **unassignqueuedtask**

**Purpose** Removes a work item from a particular work queue processor's Inbox.

## **Configuration File**

webcomponent\config\library\queuemanagement\unassignqueuedtask\_component. xml

## **Scope**

All.

#### **Caller**

This component is called by the action unassign queued task (type dm\_task), page [444](#page-443-0) and displayed in the componen<sup>t</sup> unassignqueuedtaskcontainer, page 1063.

### **Parameters**

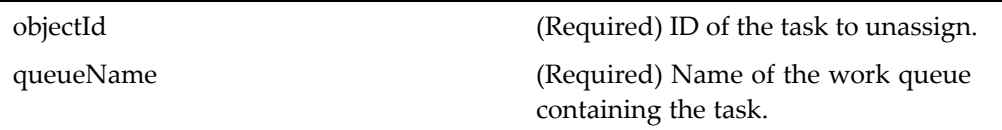

## **unassignqueuedtaskcontainer**

**Purpose** Container component for removing work items from a particular work queue processor's Inbox.

### **Configuration File**

webcomponent\config\library\queuemanagement\unassignqueuedtaskcontainer\_ component.xml

#### **Parent Definition**

multiargdialogcontainer:webcomponent/config/library/multiargdialogcontainer/ multiargdialogcontainer\_component.xml

#### **Scope**

All.

#### **Caller**

This componen<sup>t</sup> is called by the action [unassign\\_queue](#page-443-0)d\_task (type dm\_task), page [444](#page-443-0)and displays the componen<sup>t</sup> [unassignqueuedtask,](#page-1061-0) page [1062](#page-1061-0).

## **Parameters**

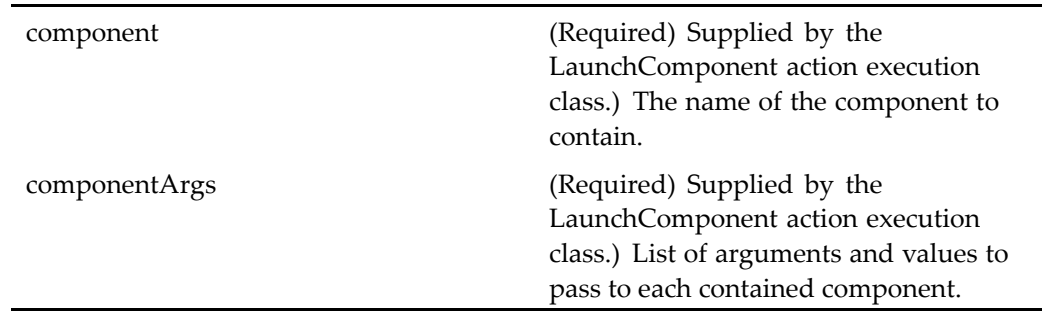

# $unfiltered containersysobjectlocator$

### **Purpose** Extends syso[bjectlocator,](#page-1028-0) page [1029](#page-1028-0) and allows the user to navigate the repository from the root cabinet in order to locate <sup>a</sup> dm\_sysobject. Two types of views are supported: flatlist, in which all selectable objects in the repository are shown, and hierarchical, in which the user can drill down from <sup>a</sup> list of root container (cabinets).

## **Configuration File**

webcomponent\config\library\locator\unfilteredcontainersysobjectlocator\_ component.xml

## **Parent Definition**

sysobjectlocator:webcomponent/config/library/locator/sysobjectlocator\_component.xml

### **Scope**

All.

### **Parameters**

These parameters are inherited from sysobjectlocator:webcomponent/config/library/ locator/sysobjectlocator\_component.xml.

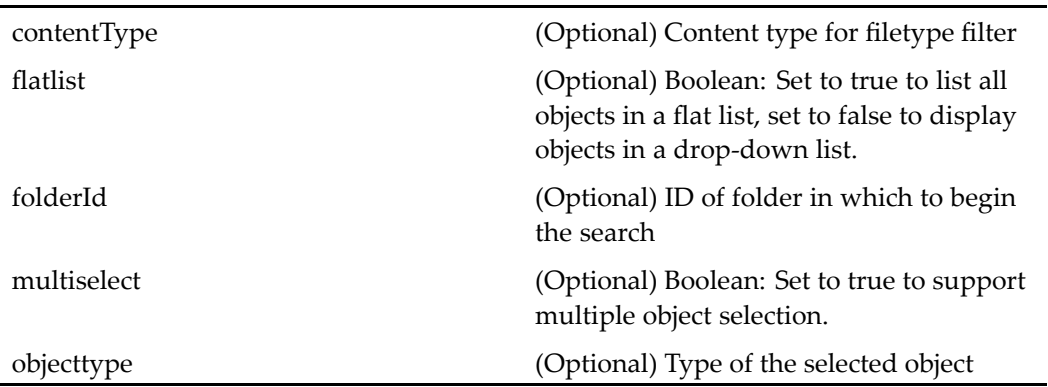

### **Elements**

Inherited from syso[bjectlocator,](#page-1028-0) page [1029](#page-1028-0).

# **ungovern (type dm\_folder)**

**Purpose** Confirms that objects are being removed from a Room. Allows users to ungovern just <sup>a</sup> folder or the folder and all children. Children that are governed by <sup>a</sup> different room than the folder remain governed. Requires Collaborative Edition.

## **Configuration File**

webcomponent\config\library\rooms\ungovern\_component.xml

#### **Scope**

type dm\_folder

### **Parameters**

objectId (Required) ID of the object being removed

## **unsuspendqueuedtask**

**Purpose** Returns a suspended task in a work queue to active state.

## **Configuration File**

webcomponent\config\library\queuemanagement\unsuspendqueuedtask\_ component.xml

### **Scope**

All.

## **Parameters**

objectId (Required) ID of the suspended task.

## **updateprocessorauthentication**

**Purpose** Changes the skill level of a work queue processor or the work queue document profile that the processor is authorized to process.

## **Configuration File**

webcomponent\config\library\queuemanagement\updateprocessorauthentication\_ component.xml

## **Parent Definition**

editprocessorauthentication:webcomponent/config/library/queuemanagement/ editprocessorauthentication\_component.xml

All.

 $\overline{a}$ 

## **Parameters**

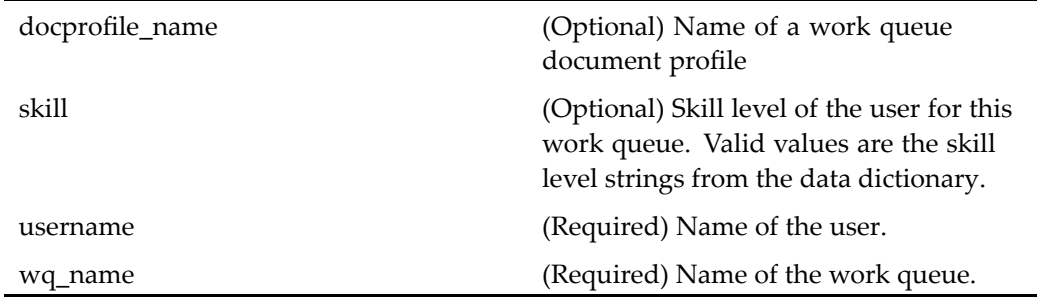

## **useraclobjectlocator**

**Purpose** Browses for ACLs that are owned by the user.

## **Configuration File**

webcomponent\config\admin\user\useraclobjectlocator\_component.xml

## **Parent Definition**

aclobjectlocator:webcomponent/config/library/locator/aclobjectlocator\_component.xml

#### **Scope**

All.

## **Caller**

This componen<sup>t</sup> is called by the action [aclbrowse](#page-207-0) (privilege sysadmin, type dm\_user), page [208](#page-207-0).

### **Parameters**

These parameters are inherited from aclobjectlocator:webcomponent/config/library/ locator/aclobjectlocator\_component.xml.

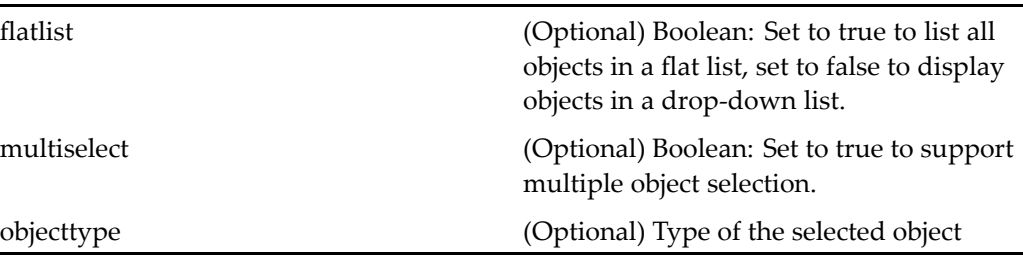

# **useraclobjectlocatorcontainer**

**Purpose** Browses for ACLs that are owned by the user. The container extends the container [aclobjectlocator,](#page-487-0) page [488](#page-487-0).

### **Configuration File**

webcomponent\config\admin\user\useraclobjectlocator\_component.xml

## **Parent Definition**

aclobjectlocatorcontainer:webcomponent/config/library/locator/aclobjectlocator\_ component.xml

### **Scope**

All.

## **Parameters**

These parameters are inherited from locatorcontainer:webcomponent/config/library/ locator/locatorcontainer\_component.xml.

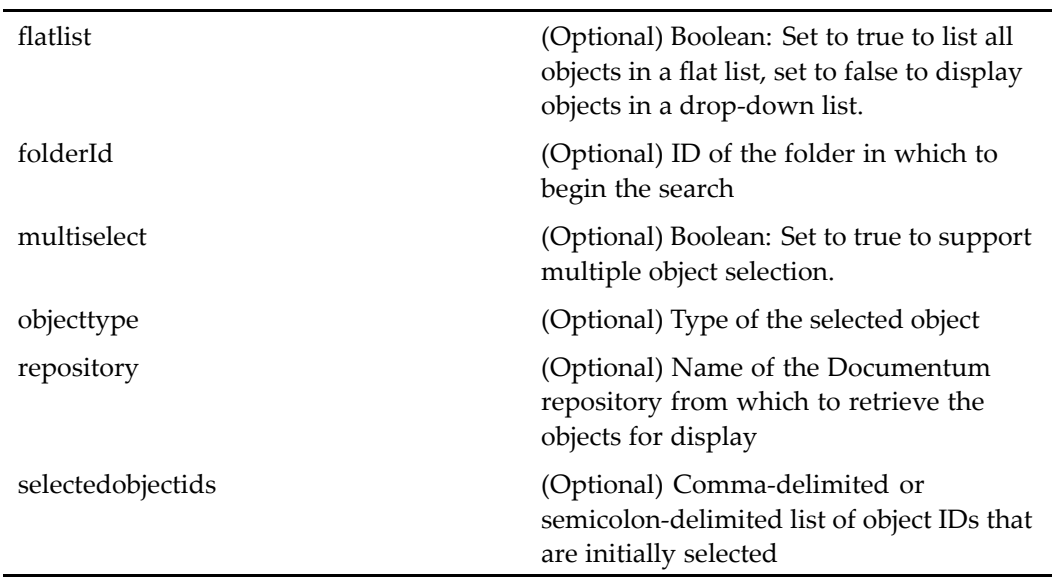

## **Elements**

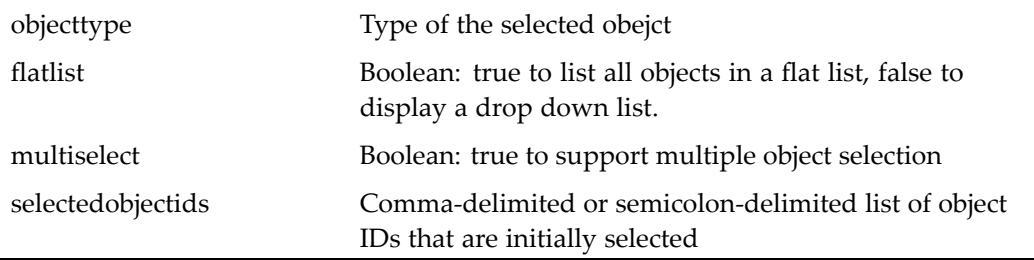

# **userattributes**

**Purpose** Creates new user profiles and edits existing user profiles. Administrators can set all the attributes of the user object, such as name, email, privileges, and default group.

webcomponent\config\admin\user\userattributes\_component.xml

### **Scope**

All.

### **Caller**

This componen<sup>t</sup> is called by the properties, attributes, and newuser actions for objects of type dm\_member\_user and dm\_user.

### **Parameters**

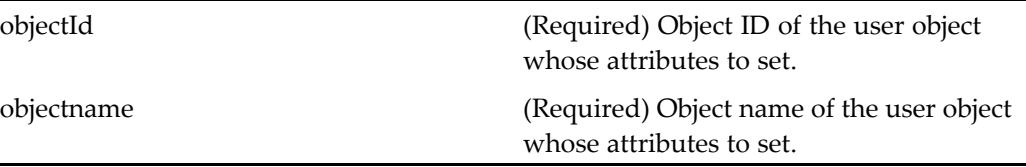

## **userchangehomedblist**

**Purpose** Displays user change home repository job requests and their status.

## **Configuration File**

webcomponent\config\admin\renamelog\userchangehomedblist\_component.xml

### **Scope**

All.

### **Caller**

This componen<sup>t</sup> is called by the changehomedblog action in the menubar UI.

## **userchangestate**

**Purpose** Changes the state of the user. When the administrator changes the state of the user from active to inactive, this componen<sup>t</sup> offers the choice of unlocking all objects locked by the user.

### **Configuration File**

webcomponent\config\admin\user\userchangestate\_component.xml

### **Scope**

All.

### **Parameters**

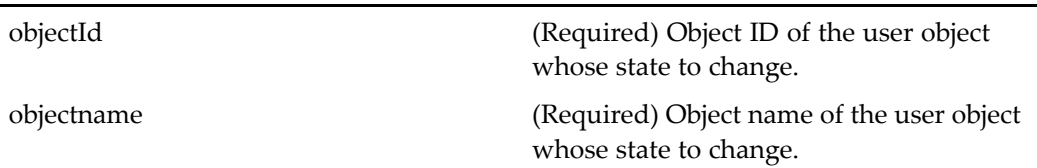

## **userdelete**

**Purpose** Deletes an existing user profile from the repository. The component warns the administrator of the repercussions of performing this task and offers alternative solutions.

webcomponent\config\admin\user\userdelete\_component.xml

### **Scope**

All.

÷,

## **Parameters**

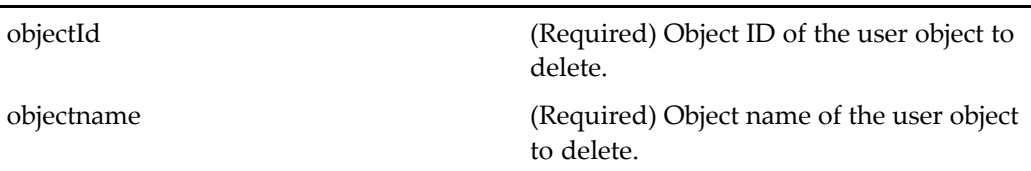

## **userimport**

**Purpose** Imports users through a LDIFF (list difference) utility. The administrator can select the ldiff format file containing information about all the users. The componen<sup>t</sup> also offers the choice of overriding any of the user attributes. The componen<sup>t</sup> must run within the userimportcontainer.

## **Configuration File**

webcomponent\config\admin\user\userimport\_component.xml

### **Scope**

All.

## **userimportcontainer**

**Purpose** Extends [contentxfercontainer,](#page-652-0) page [653](#page-652-0) and imports users through a LDIFF (list difference) utility. The administrator can select the ldiff format file containing information about all the users.

## **Configuration File**

webcomponent\config\admin\user\userimportcontainer\_component.xml

## **Parent Definition**

contentxfercontainer:webcomponent/config/library/contentxfer/contentxfercontainer\_ component.xml

#### **Scope**

All.

### **Parameters**

These parameters are inherited from contentxfercontainer:webcomponent/config/library/ contentxfer/contentxfercontainer\_component.xml.

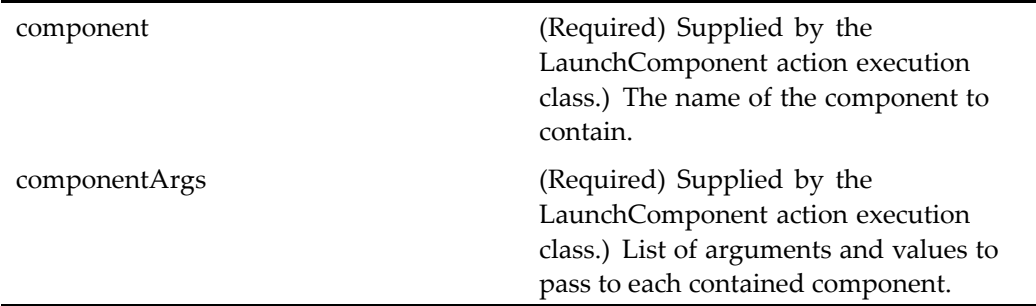

## **userlist**

**Purpose** Searches for a user or pages through a list of all the users in the repository.

### **Configuration File**

webcomponent\config\admin\user\userlist\_component.xml

### **Scope**

All.

## **Caller**

This componen<sup>t</sup> is called by the action searchuser (type [dm\\_user\),](#page-414-0) page [415](#page-414-0) and is also included as <sup>a</sup> node in the componen<sup>t</sup> usermanagement, page 1074.

## **usermanagement**

**Purpose** Extends [nodemanagement,](#page-881-0) page [882](#page-881-0) and defines the subnodes (components) of the usermanagemen<sup>t</sup> node: userlist, grouplist, and rolelist

## **Configuration File**

webcomponent\config\admin\usermanagement\usermanagement\_component.xml

### **Parent Definition**

nodemanagement:webcomponent/config/admin/nodemanagement/nodemanagement\_ component.xml

#### All.

## <span id="page-1074-0"></span>**Parameters**

These parameters are inherited from nodemanagement:webcomponent/config/admin/ nodemanagement/nodemanagement\_component.xml.

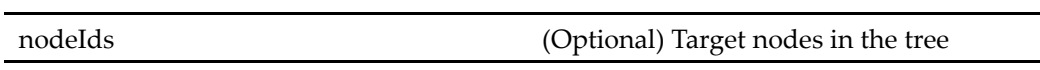

## **Elements**

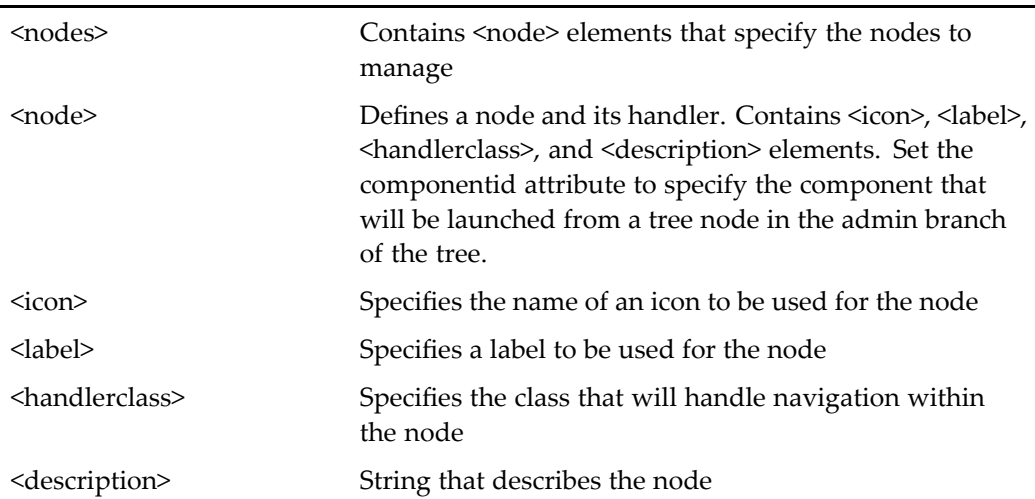

## **useronlylocator**

### **Purpose** Locates users in a repository. The component allows users to navigate from user groups to find <sup>a</sup> user. This componen<sup>t</sup> extends [userorgroup](#page-1078-0)locator, page [1079](#page-1078-0).

webcomponent\config\library\locator\useronlylocator\_component.xml

### **Parent Definition**

userorgrouplocator:webcomponent/config/library/locator/userorgrouplocator\_ component.xml

## **Scope**

All.

## **Parameters**

These parameters are inherited from userorgrouplocator:webcomponent/config/library/ locator/userorgrouplocator\_component.xml.

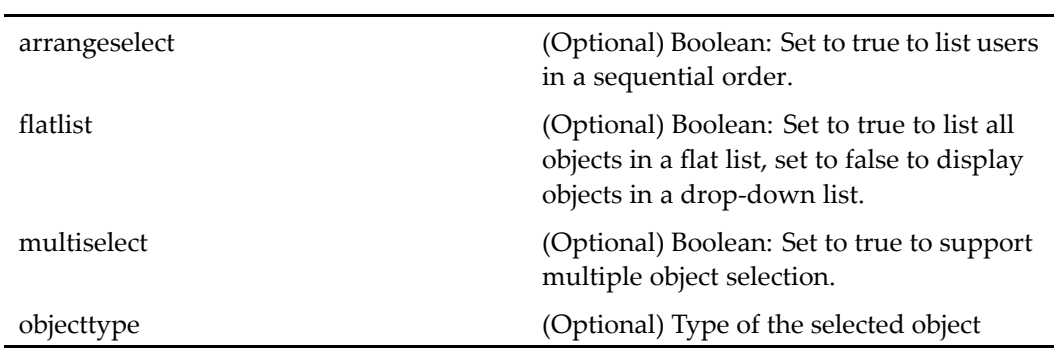

## **Elements**

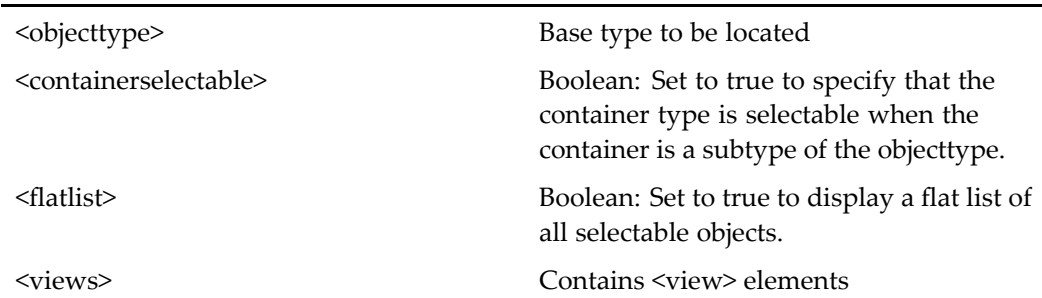

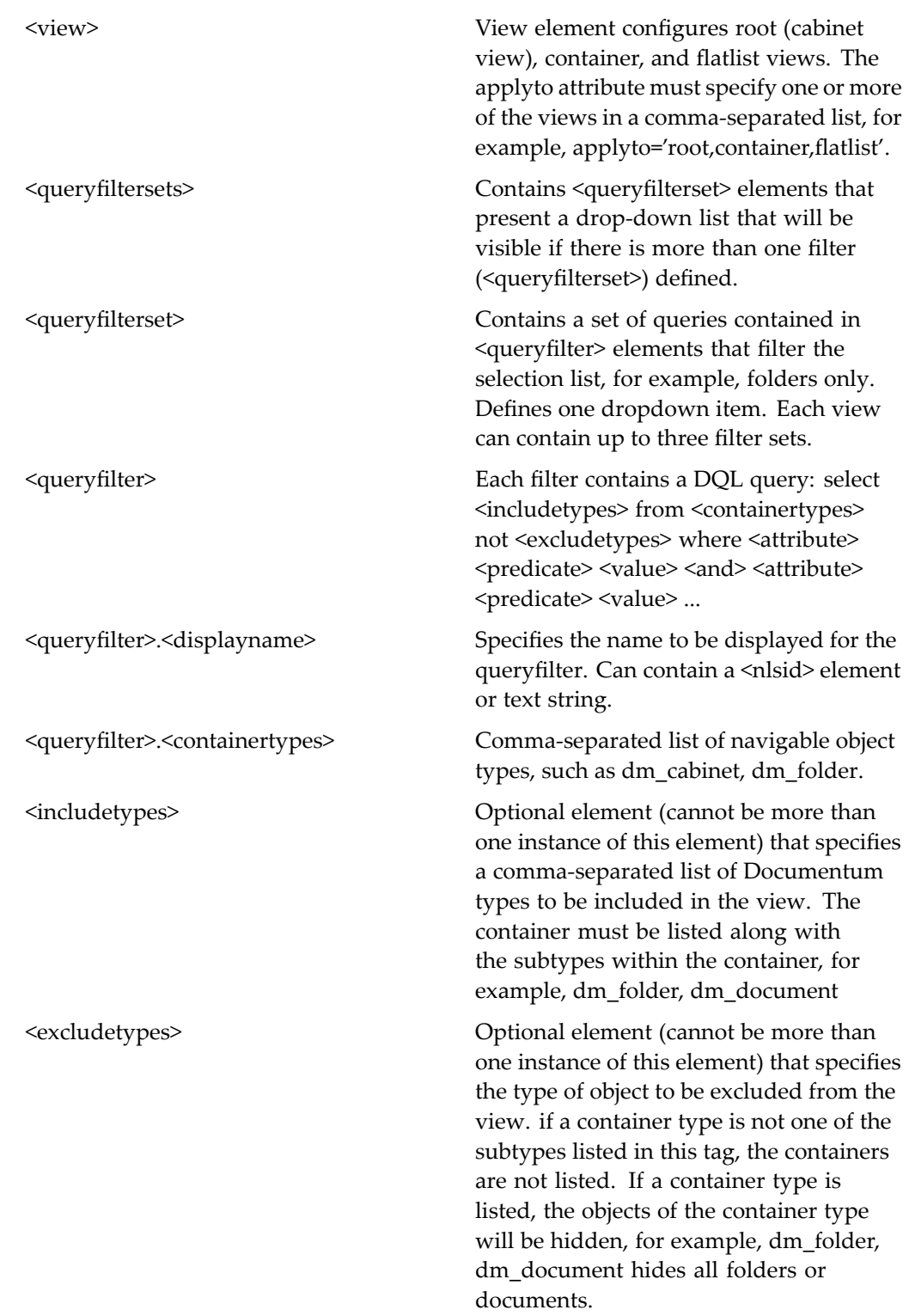

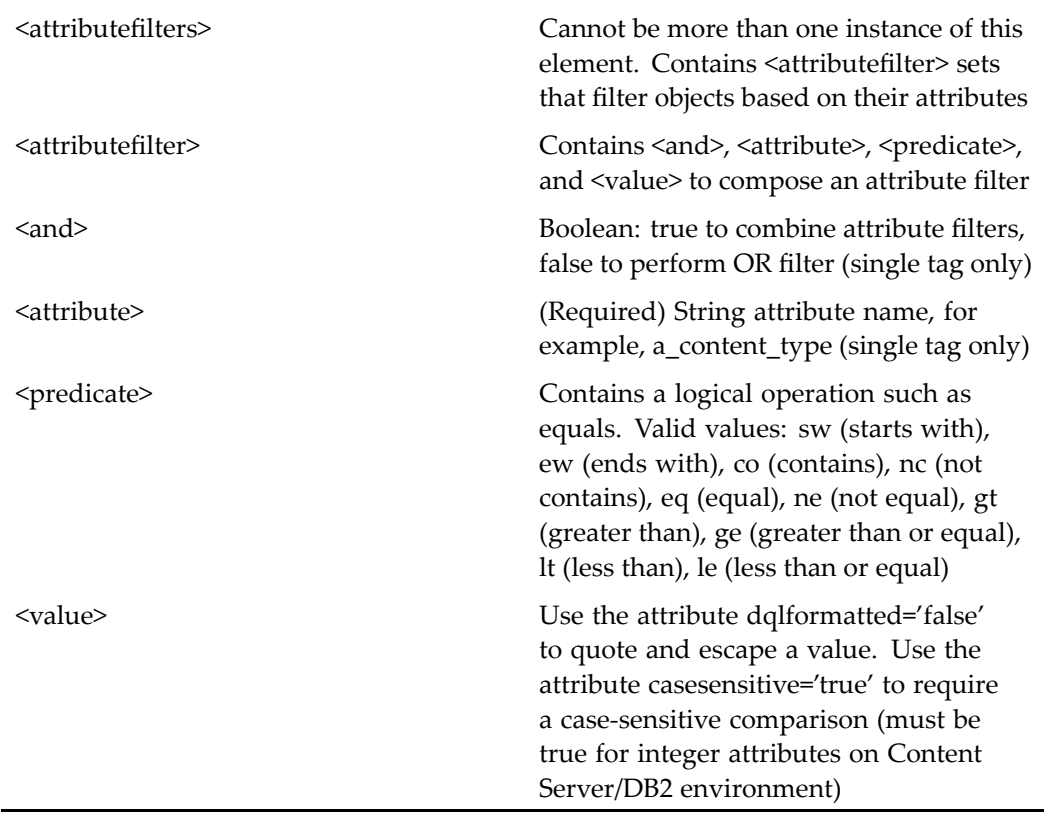

## **useronlylocatorcontainer**

**Purpose** Extends [locatorcontainer,](#page-838-0) page [839](#page-838-0) and contains user locators: [useronlylocator,](#page-1074-0) page [1075](#page-1074-0) and [recentuseronlylocator,](#page-926-0) page [927](#page-926-0).

### **Configuration File**

webcomponent\config\library\locator\useronlylocator\_component.xml

## **Parent Definition**

locatorcontainer:webcomponent/config/library/locator/locatorcontainer\_component.xml

#### All.

### <span id="page-1078-0"></span>**Parameters**

These parameters are inherited from locatorcontainer:webcomponent/config/library/ locator/locatorcontainer\_component.xml.

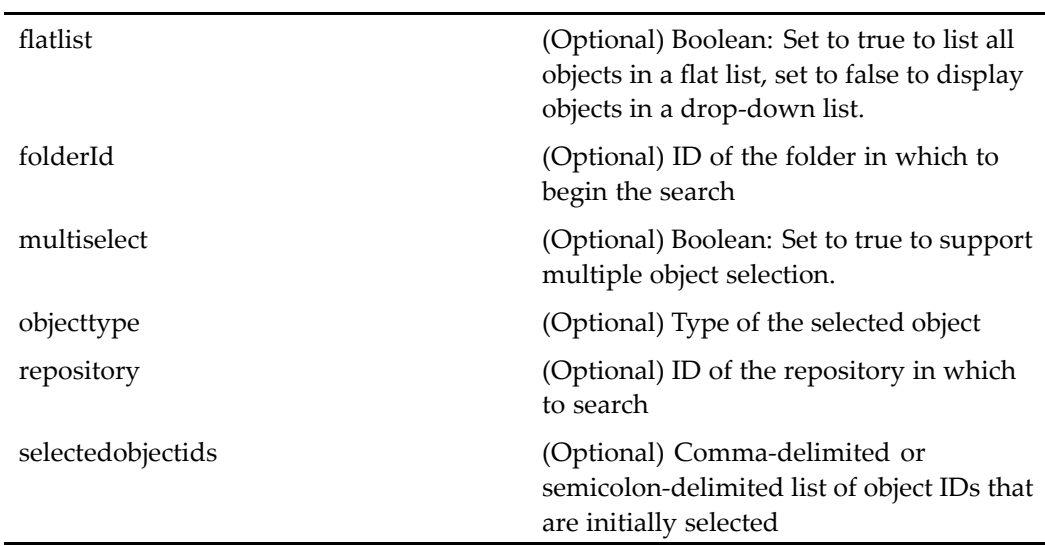

## **userorgrouplocator**

**Purpose** Extends [objectlocator,](#page-885-0) page [886](#page-885-0) and locates users and groups in a repository.

## **Configuration File**

webcomponent\config\library\locator\userorgrouplocator\_component.xml

## **Parent Definition**

objectlocator:webcomponent/config/library/locator/objectlocator\_component.xml

All.

## **Parameters**

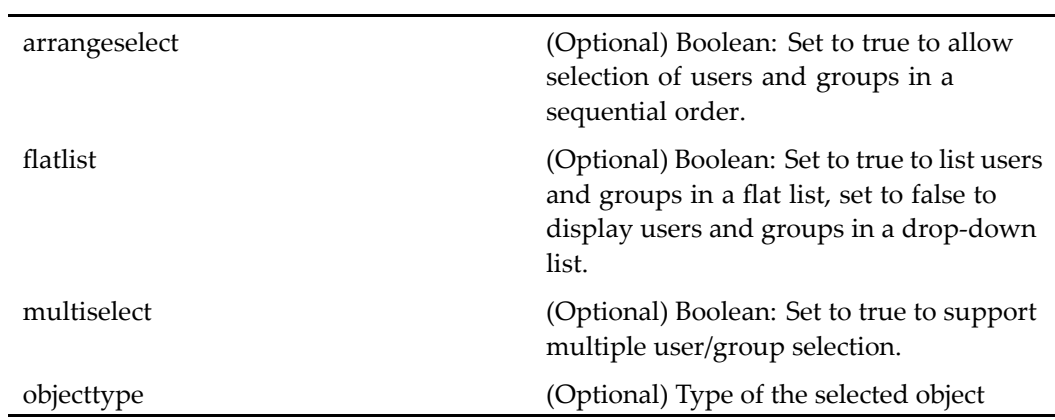

## **Elements**

For information on configurable columns, see [doclist,](#page-683-0) page [684](#page-683-0).

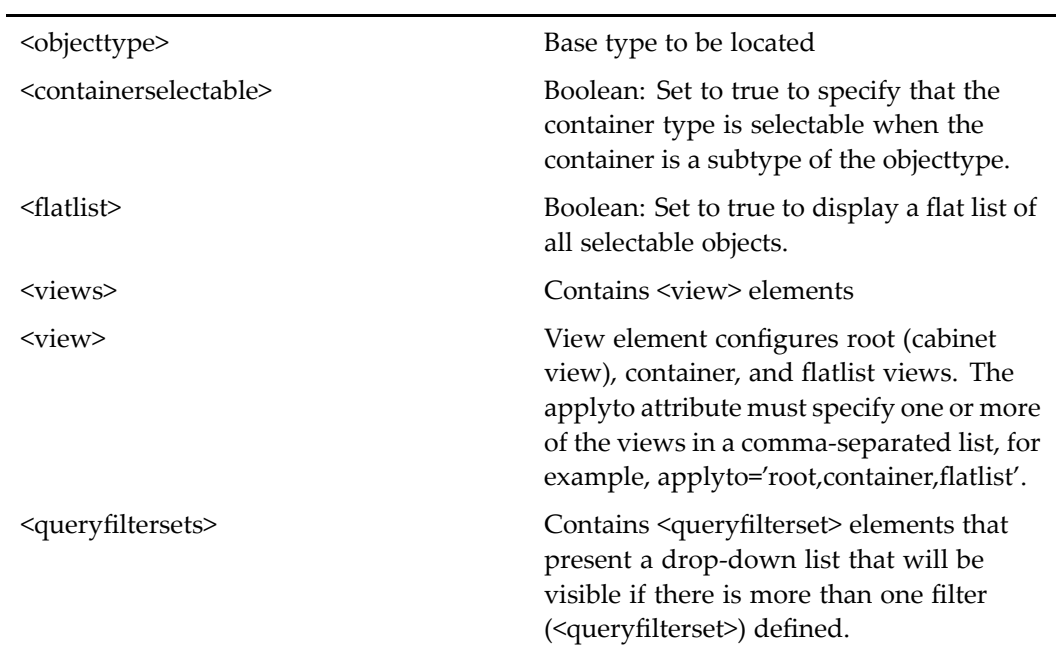
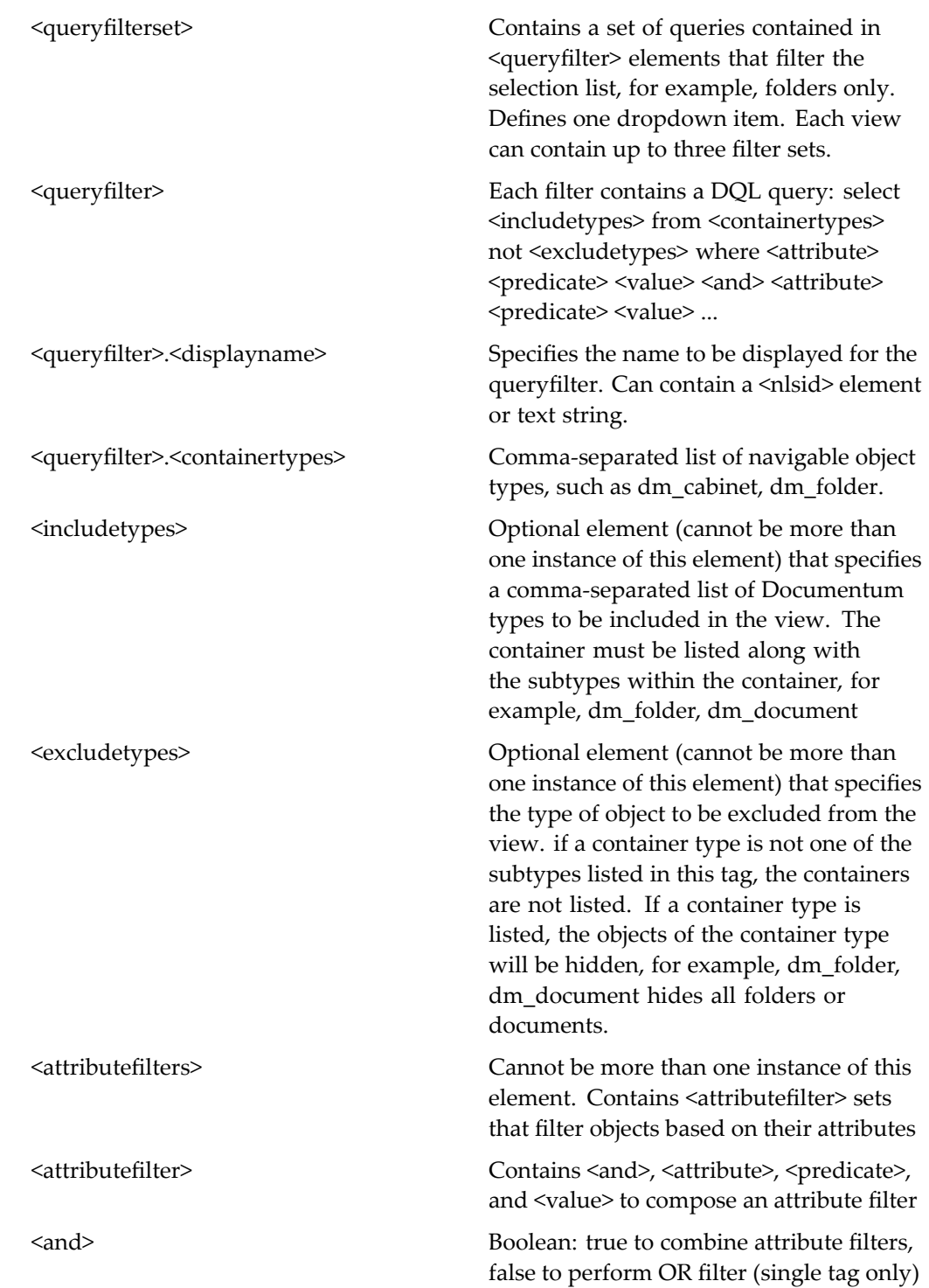

<span id="page-1081-0"></span>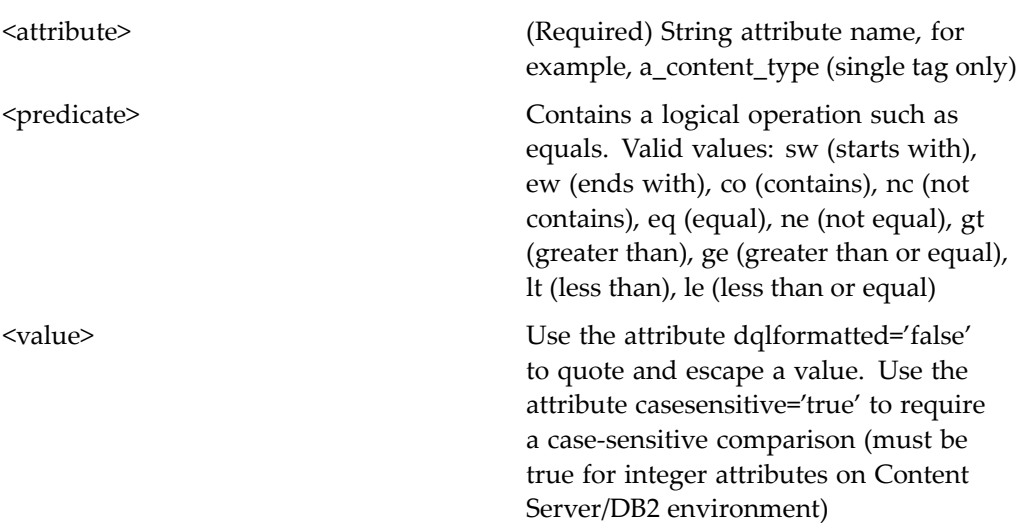

# **userorgrouplocatorcontainer**

**Purpose** Extends [locatorcontainer,](#page-838-0) page [839](#page-838-0) and contains the locator components [userorgroup](#page-1078-0)locator, page [1079](#page-1078-0) and [recentuserorgroup](#page-927-0)locator, page [928](#page-927-0).

# **Configuration File**

webcomponent\config\library\locator\userorgrouplocator\_component.xml

#### **Parent Definition**

locatorcontainer:webcomponent/config/library/locator/locatorcontainer\_component.xml

#### **Scope**

All.

<span id="page-1082-0"></span>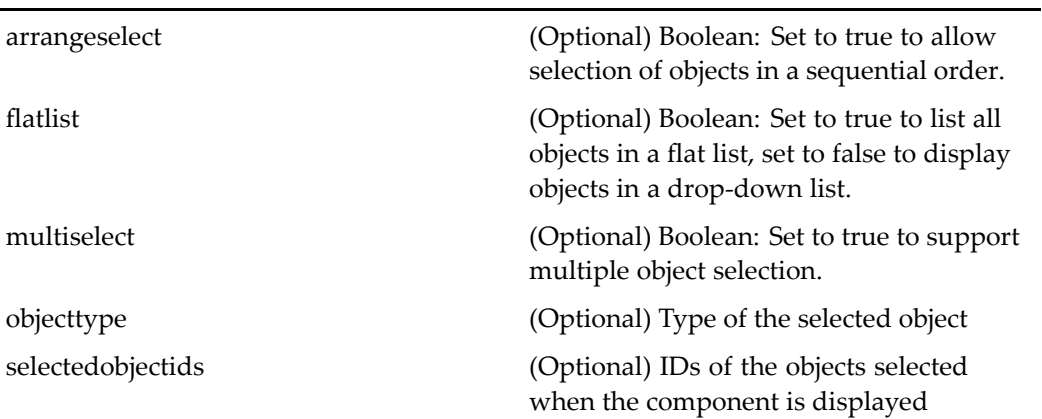

# **userorgroupmemberlocator**

**Purpose** Extends [userorgroup](#page-1078-0)locator, page [1079](#page-1078-0) and locates users and group members in <sup>a</sup> repository.

### **Configuration File**

webcomponent\config\admin\group\userorgroupmemberlocator\_component.xml

### **Parent Definition**

userorgrouplocator:webcomponent/config/library/locator/userorgrouplocator\_ component.xml

#### **Scope**

All.

# **Caller**

The componen<sup>t</sup> is called by the action [adduserorgroup](#page-221-0) (type grouplist), page [222](#page-221-0) in the menubar component.

These parameters are inherited from userorgrouplocator:webcomponent/config/library/ locator/userorgrouplocator\_component.xml.

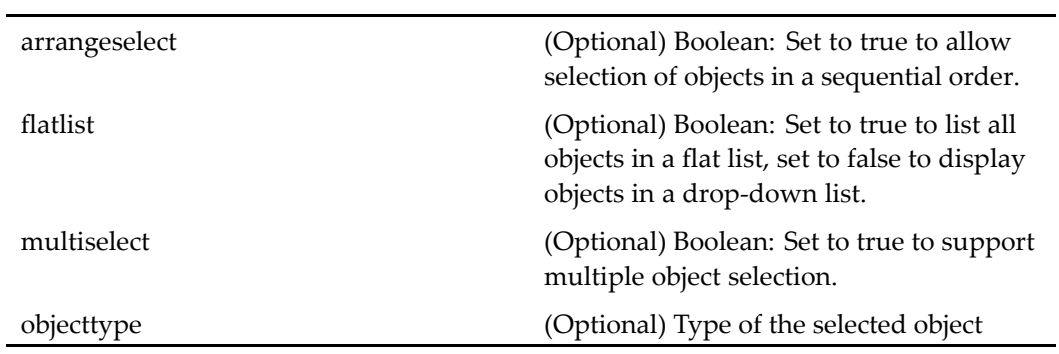

# **Elements**

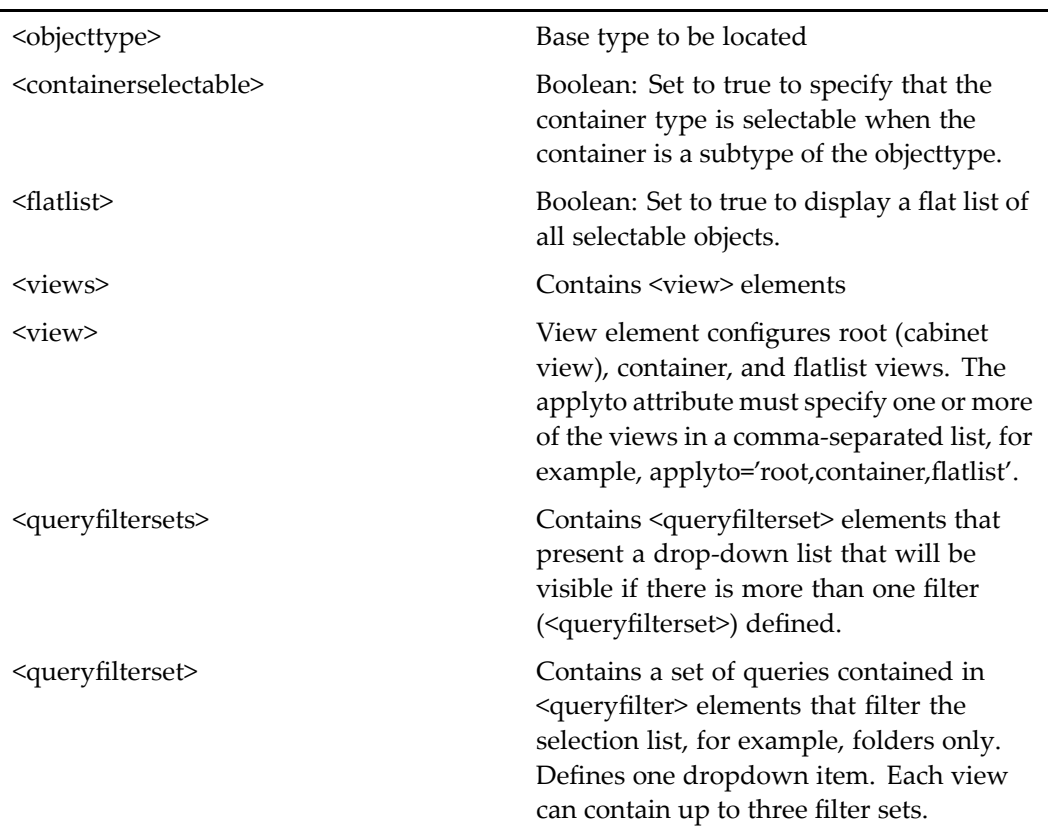

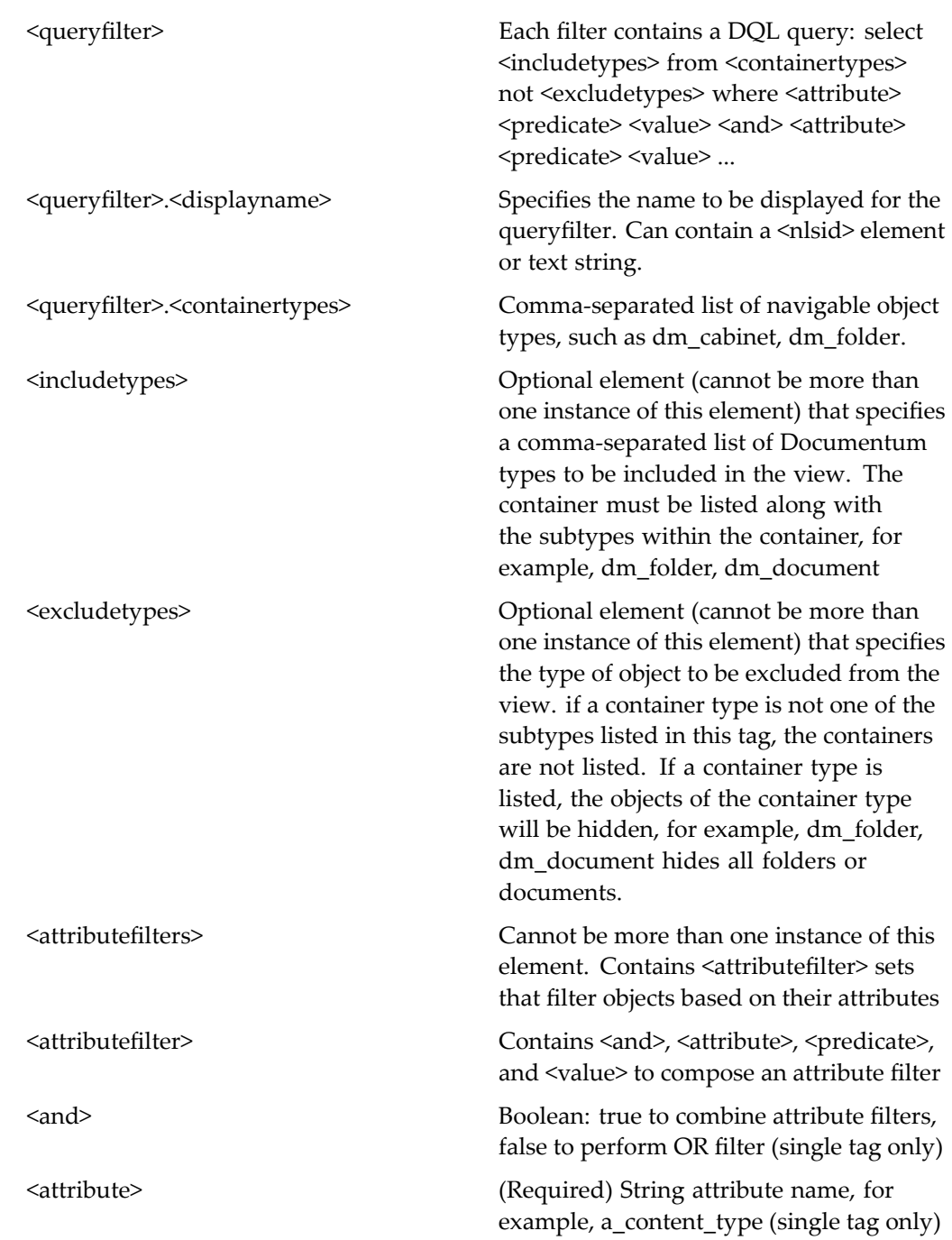

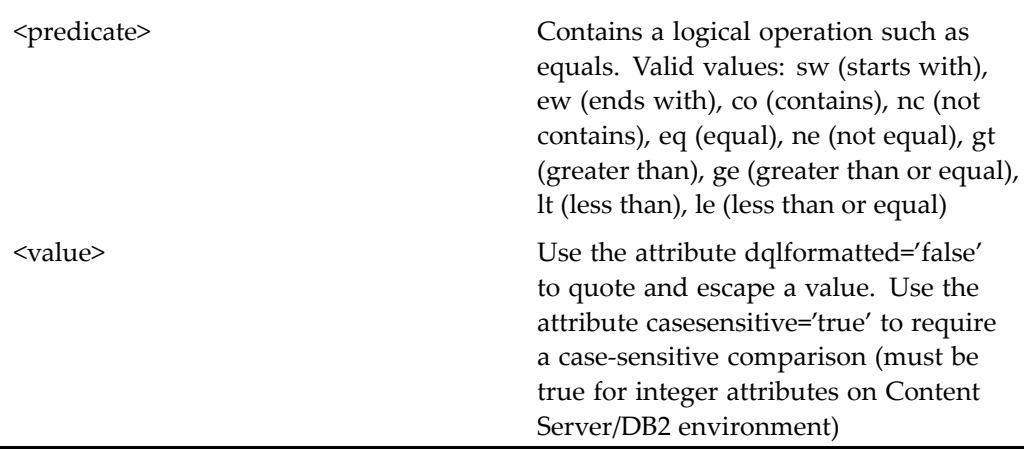

# **userorgroupmemberlocatorcontainer**

### **Purpose** Extends userorgroup[locatorcontainer,](#page-1081-0) page [1082](#page-1081-0) and contains the locator components [userorgroupmem](#page-1082-0)berlocator, page [1083](#page-1082-0) and [recentuserorgrou](#page-927-0)plocator, page [928](#page-927-0).

# **Configuration File**

webcomponent\config\admin\group\userorgroupmemberlocator\_component.xml

### **Parent Definition**

locatorcontainer:webcomponent/config/library/locator/locatorcontainer\_component.xml

#### **Scope**

All.

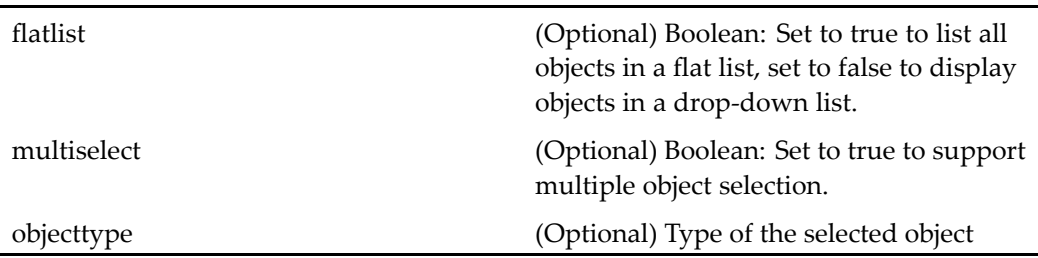

# **userproperties**

**Purpose** Extends [adminpropertycontainer,](#page-514-0) page [515](#page-514-0) and overrides some of the behavior of the container. Contains [userattributes,](#page-1068-0) page [1069](#page-1068-0).

### **Configuration File**

webcomponent\config\admin\user\userproperties\_component.xml

#### **Parent Definition**

adminpropertycontainer:webcomponent/config/admin/container/ adminpropertycontainer\_component.xml

#### **Scope**

All.

## **Caller**

This container is launched by the properties, attributes, and newuser actions for objects of type dm\_member\_user and dm\_user.

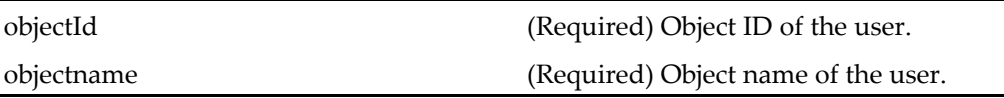

# **Elements**

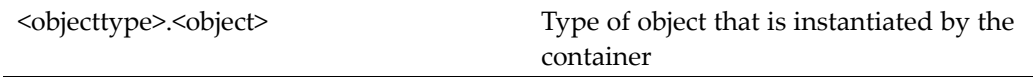

# **userrename**

L,

**Purpose** Reassigns an existing user. The administrator is offered choices such as reassigning all the objects owned by the current user and generating <sup>a</sup> report.

# **Configuration File**

webcomponent\config\admin\user\userrename\_component.xml

## **Scope**

All.

# **Caller**

This componen<sup>t</sup> is called by the action [reassignuser](#page-375-0) (privilege superuser, type dm\_user), page [376](#page-375-0).

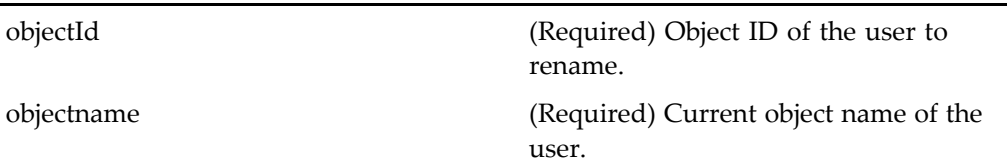

# **userwhereused**

**Purpose** Finds where a selected user has activity, for example, all sysobjects owned by the user, groups in which the user exists, and workflows for which the user is <sup>a</sup> designated performer.

# **Configuration File**

webcomponent\config\admin\user\userwhereused\_component.xml

#### **Scope**

All.

## **Caller**

This componen<sup>t</sup> is called by the action locations (type [dm\\_user\),](#page-327-0) page [328](#page-327-0) for dm\_user objects.

# **Parameters**

objectname (Required) Name of the user

# <span id="page-1089-0"></span>**vdm\_preferences**

**Purpose** Enables the user to set preferences for Virtual Document Manager (VDM).

## **Configuration File**

webcomponent\config\environment\preferences\vdm\vdm\_preferences\_component. xml

### **Scope**

All.

# **vdmclickactionprompt**

**Purpose** Displays a dialog when the user clicks a link to a virtual document that allows the user to open the virtual document in an editing application or open the virtual document manager to edit the structure.

# **Configuration File**

webcomponent\config\navigation\vdm\vdmclickactionprompt\_component.xml

## **Scope**

All.

## **Caller**

This componen<sup>t</sup> is called by the action [vdmclickactionp](#page-452-0)rompt (type dm\_sysobject), page [453](#page-452-0) and displayed in the componen[tvdmclickactionpromptcontainer,](#page-1090-0) page [1091](#page-1090-0) .

<span id="page-1090-0"></span>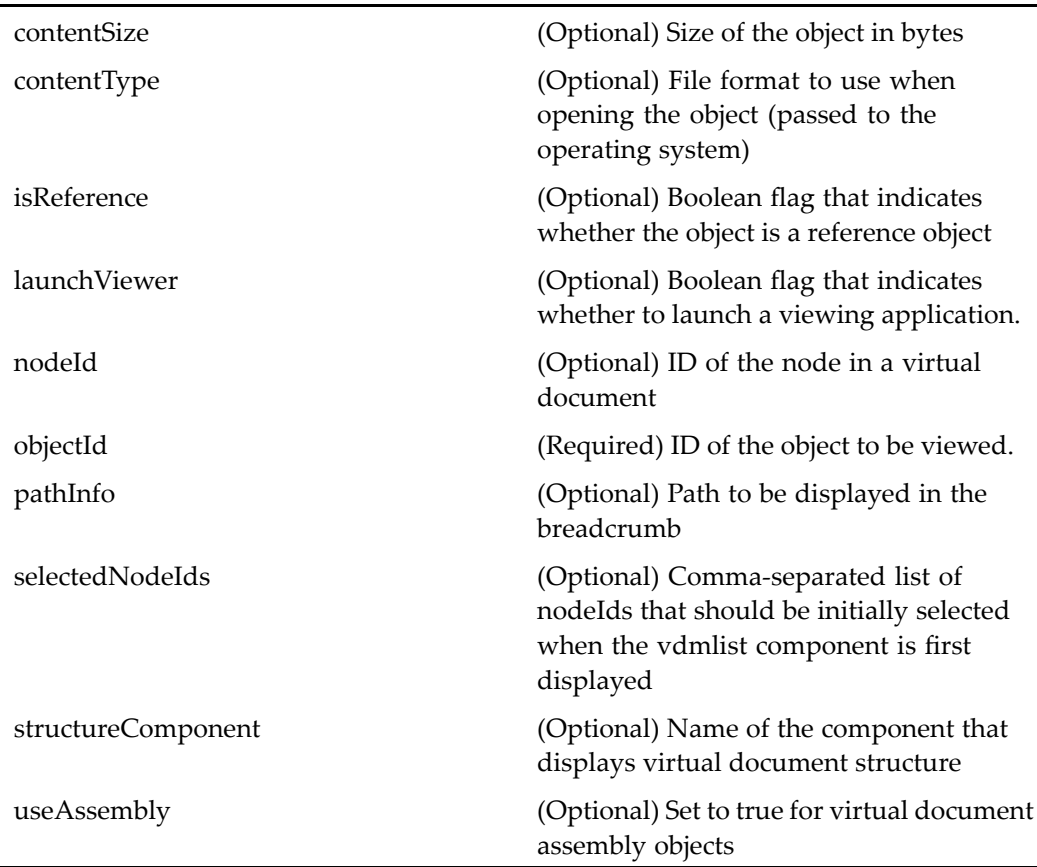

# **Elements**

The configurable elements are the same as those in [doclist,](#page-683-0) page [684](#page-683-0).

# **vdmclickactionpromptcontainer**

**Purpose** Contains one or more vdmclickactionprompt components

### **Configuration File**

webcomponent\config\navigation\vdm\vdmclickactionpromptcontainer\_component. xml

#### **Parent Definition**

dialogcontainer:wdk/config/dialogcontainer\_component.xml

#### **Scope**

All.

## **Caller**

This componen<sup>t</sup> is called by the action [vdmclickactionp](#page-452-0)rompt (type dm\_sysobject), page [453](#page-452-0) and displays componen[tvdmclickactionprompt,](#page-1089-0) page [1090](#page-1089-0) .

#### **Parameters**

These parameters are inherited from container:wdk/config/container\_component.xml.

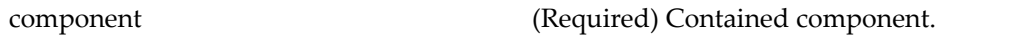

# **vdmcopyoption**

**Purpose** Launches the vdmcopyoption component in the dialogcontainer to present the user with options for the type of copy operation on <sup>a</sup> virtual document.

#### **Configuration File**

webcomponent\config\library\vdm\copyoption\copyoption\_component.xml

#### **Scope**

All.

## **Caller**

This componen<sup>t</sup> is called by the action [vdmcopyoption](#page-453-0) (type dm\_sysobject), page [454](#page-453-0) and is displayed in the componen<sup>t</sup> [combocontainer,](#page-643-0) page [644](#page-643-0).

# **Parameters**

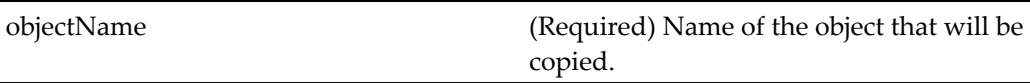

# **vdmlist**

**Purpose** Displays the structure of a virtual document. The user can navigate to the different parts of the virtual document by clicking on the breadcrumb or the child node. This componen<sup>t</sup> has an extended version in Webtop called vdmlist.

## **Configuration File**

webcomponent\config\navigation\vdm\vdmlist\_component.xml

#### **Scope**

All.

## **Caller**

This componen<sup>t</sup> is called by the actions viewvdm (type [dm\\_sysobject\),](#page-474-0) page [475](#page-474-0) and viewvirtualdoc (type [dm\\_sysobject\),](#page-475-0) page [476](#page-475-0).

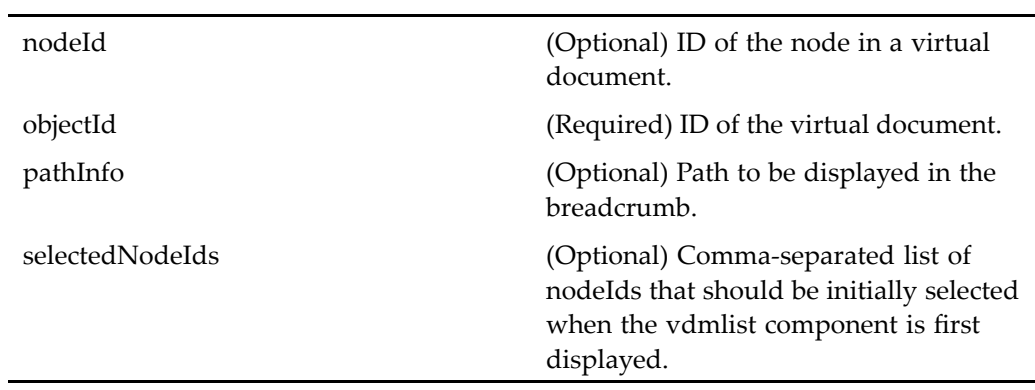

# **Elements**

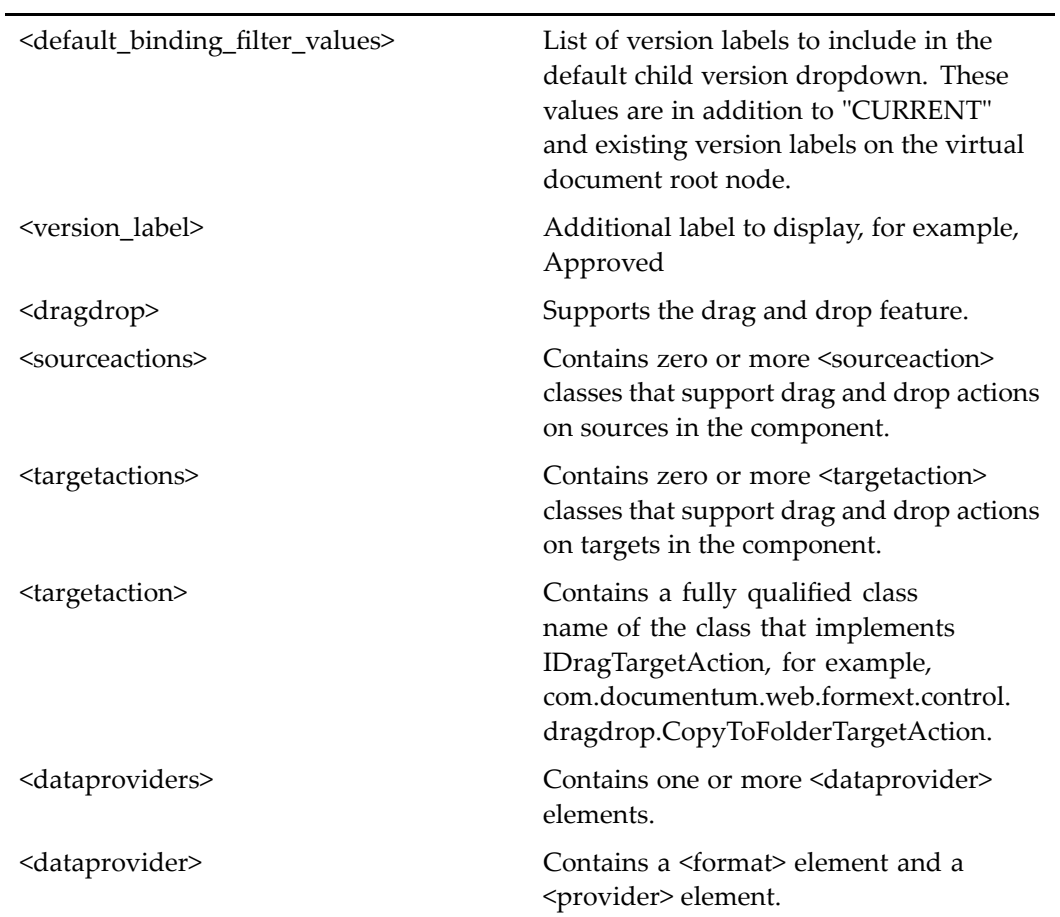

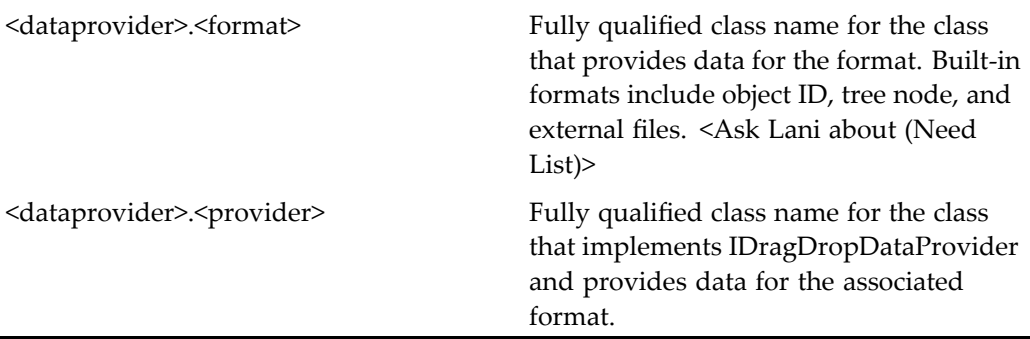

For information on configurable columns, see [doclist,](#page-683-0) page [684](#page-683-0).

#### **Usage**

To make the late binding value display by default for each node, make the r\_object\_id column visible in the componen<sup>t</sup> definition. Users who customize the column diplay can add this as the "Fix to Version" column.

# **vdmliststreamline**

**Purpose** Provides a streamline view of virtual documents. Both the vdmlist components provide <sup>a</sup> UI that displays the children and root in <sup>a</sup> virtual document, allows navigation through the virtual document's hierarchy, and displays menus to launch actions on selected items.

#### **Configuration File**

webcomponent\config\navigation\vdm\vdmliststreamline\_component.xml

# **Scope**

All.

### **Caller**

This componen<sup>t</sup> is called by the action [streamlineviewv](#page-429-0)irtualdoc (type dm\_sysobject), page [430](#page-429-0).

# **Parameters**

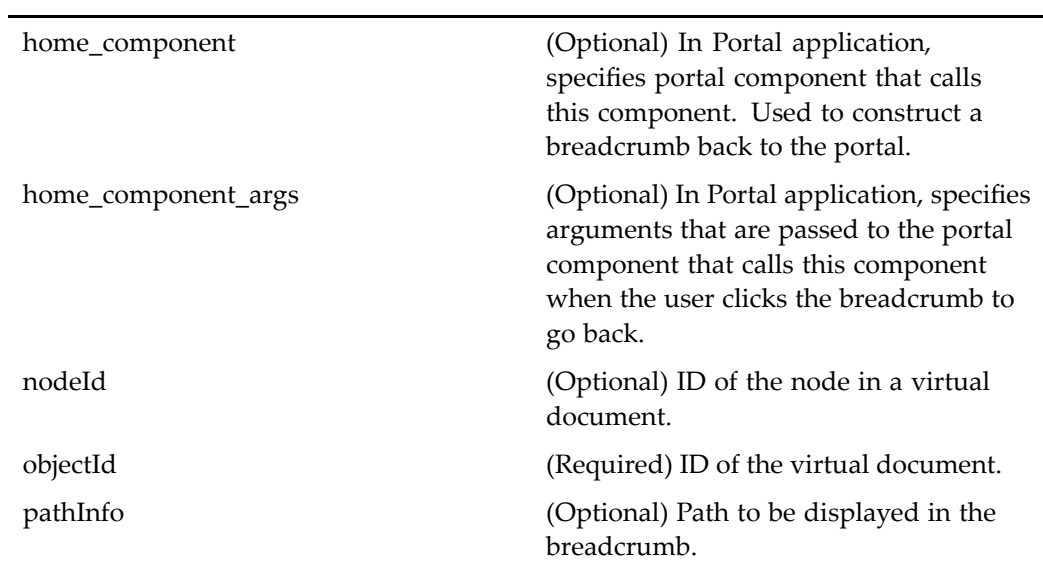

## **Elements**

 $\overline{a}$ 

For information on configurable columns, see [doclist,](#page-683-0) page [684](#page-683-0).

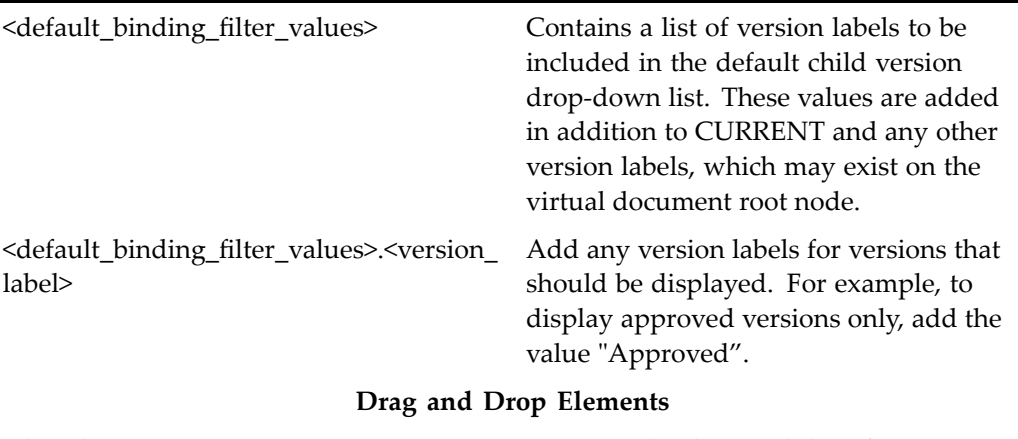

<dragdrop> Supports the drag and drop feature.

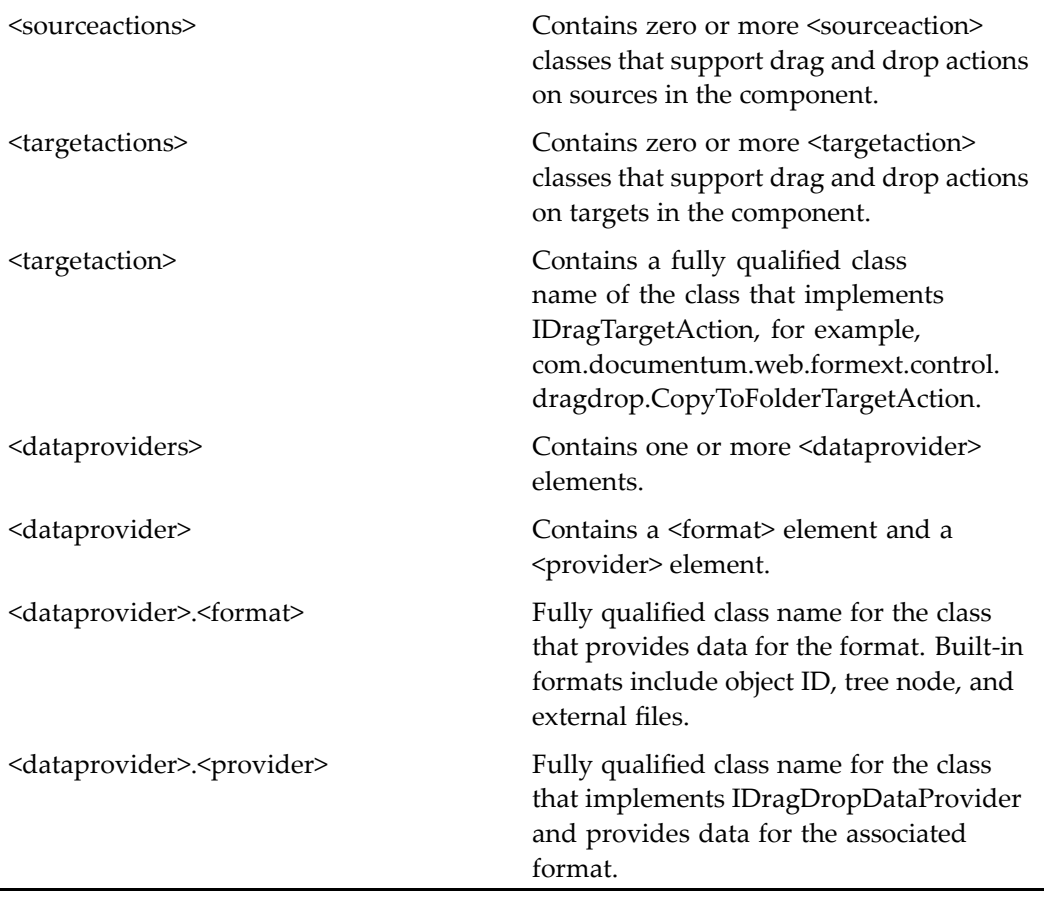

For more information on the drag and drop feature, see "Supporting Drag and Drop" in *Web Development Kit and Client Applications Development Guide*.

# **Usage**

To make the late binding value display by default for each node, make the r\_object\_id column visible in the componen<sup>t</sup> definition. Users who customize the column diplay can add this as the "Fix to Version" column.

# **versionlabels**

**Purpose** Allows editing of version labels

# **Configuration File**

wdk\config\versionlabels\_component.xml

# **Parent Definition**

docbaserepeatingattribute:wdk/config/docbaserepeatingattribute\_component.xml

## **Scope**

All.

# **Parameters**

These parameters are inherited from docbaserepeatingattribute:wdk/config/ docbaserepeatingattribute\_component.xml.

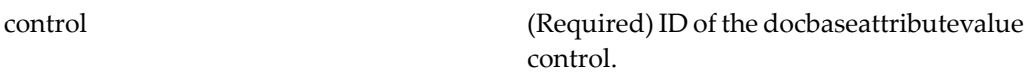

# **versions (type dm\_sysobject)**

**Purpose** Extends[objectgrid,](#page-883-0) page [884,](#page-883-0) displays and allows users to edit version information on an object.

# **Configuration File**

webcomponent\config\library\versions\versions\_component.xml

# **Parent Definition**

objectgrid:/webcomponent/config/navigation/objectgrid/objectgrid\_component.xml

#### **Scope**

type dm\_sysobject

#### **Caller**

This componen<sup>t</sup> is called by the action versions (type [dm\\_sysobject\),](#page-455-0) page [456](#page-455-0) and displayed in the componen<sup>t</sup> [navigationcontainer,](#page-863-0) page [864](#page-863-0).

## **Parameters**

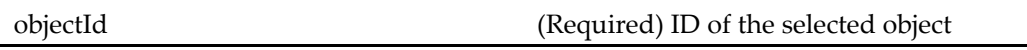

# **Elements**

The default columns to be displayed are configured in the <columns> element. For information on this configuration, see [doclist,](#page-683-0) page [684](#page-683-0). Columns for non-Documentum attributes are configured in the <nondocbasecolumns> element. Attributes named in the <nondocbasecolumns> element are not added to the datagrid query. For example, the path attribute is resolved by <sup>a</sup> pr[imaryfolderpathlink,](#page-146-0) page [147](#page-146-0) control in the JSP page, and the folder path is displayed in the UI.

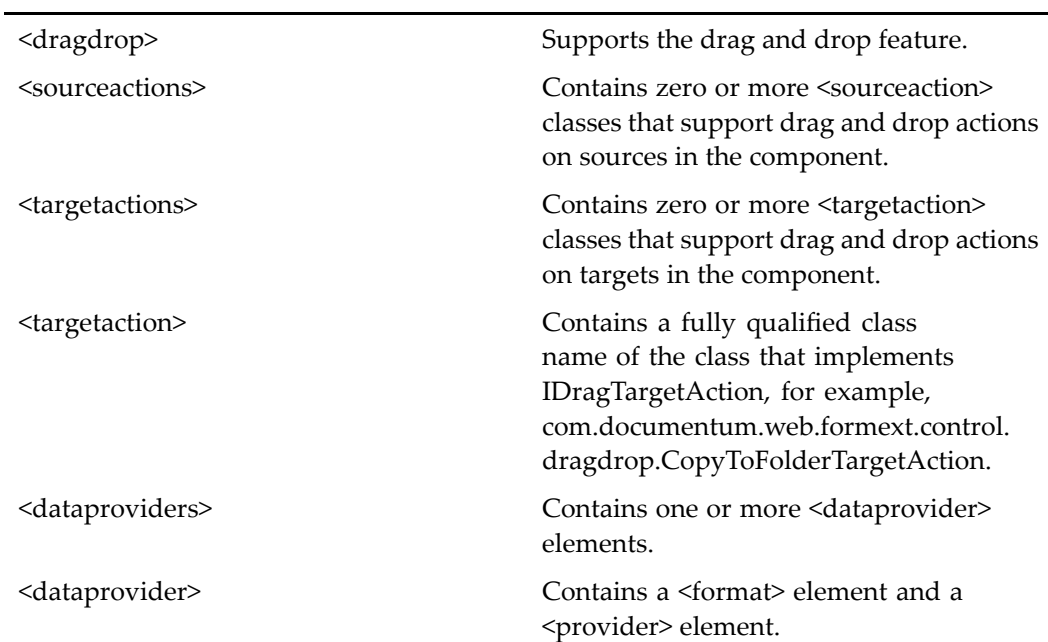

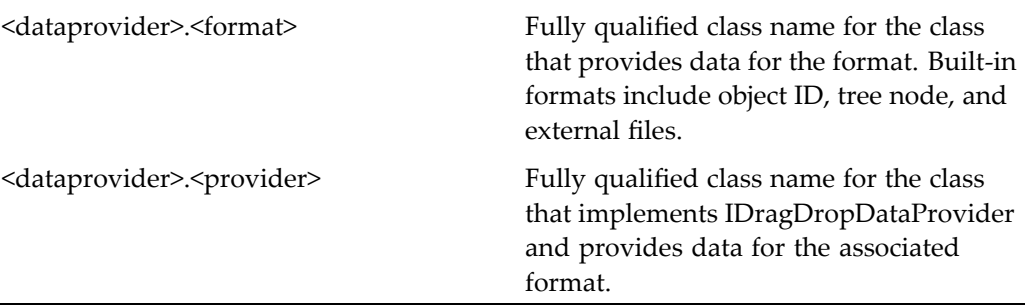

For more information on the drag and drop feature, see "Supporting Drag and Drop" in *Web Development Kit and Client Applications Development Guide*.

# **versions (type wdk5\_testtype\_1)**

**Purpose** Extends[objectgrid,](#page-883-0) page [884](#page-883-0), displays, and edits version information on an object.

### **Configuration File**

wdk\config\fxtest\_component.xml

## **Parent Definition**

versions:/webcomponent/config/library/versions/versions\_component.xml

#### **Scope**

type wdk5\_testtype\_1

#### **Parameters**

These parameters are inherited from versions:/webcomponent/config/library/versions/ versions\_component.xml.

objectId (Required) ID of the selected object

# **versions (type wdk5\_testtype\_2)**

**Purpose** Extends [objectgrid,](#page-883-0) page [884](#page-883-0) and displays and edits version information on an object.

### **Configuration File**

wdk\config\fxtest\_component.xml

### **Parent Definition**

versions:/webcomponent/config/library/versions/versions\_component.xml

#### **Scope**

type wdk5\_testtype\_2

#### **Parameters**

These parameters are inherited from versions:/webcomponent/config/library/versions/ versions\_component.xml.

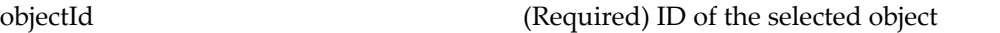

# **versions (type wdk5\_testtype\_3)**

**Purpose** Extends [objectgrid,](#page-883-0) page [884](#page-883-0) and displays and edits version information on an object.

## **Configuration File**

wdk\config\fxtest\_component.xml

## **Parent Definition**

versions:/webcomponent/config/library/versions/versions\_component.xml

#### **Scope**

type wdk5\_testtype\_3

#### **Parameters**

These parameters are inherited from versions:/webcomponent/config/library/versions/ versions\_component.xml.

objectId (Required) ID of the selected object

# **view\_record\_relationships (entitlement recordsmanager)**

**Purpose** View relationships between records. Requires a Records Manager license.

## **Configuration File**

webcomponent\config\library\records\relationships\record\_relationships.xml

# **Parent Definition**

objectgrid:/webcomponent/config/navigation/objectgrid/objectgrid\_component.xml

#### **Scope**

entitlement recordsmanager

#### **Caller**

Called by the action and runs in the [navigationcontainer,](#page-863-0) page [864](#page-863-0) container.

## **Parameters**

objectId (Required) Object ID of the source record.

# **view (type dm\_sysobject, version 5.2.5)**

**Purpose** This is the WDK 5.2.5 view component for dm\_sysobjects. It cannot be addressed directly by URL or ID, because it is not the current version of this component. It is provided for backward compatibility. It is the WDK 5.2.5 componen<sup>t</sup> used to download repository content to the browser local file system and open <sup>a</sup> viewing application on the client.

# **Configuration File**

webcomponent\config\library\view\view\_component.xml

## **Scope**

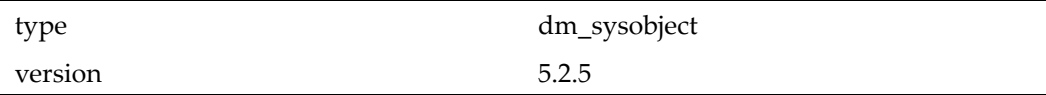

## **Caller**

Cannot be called directly. Must be extended.

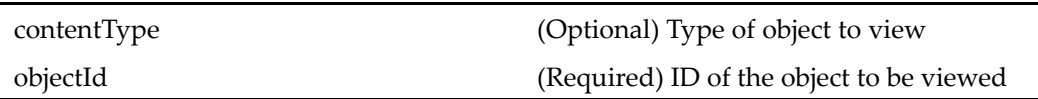

# <span id="page-1103-0"></span>**view (type dm\_sysobject)**

**Purpose** This is a WDK 5.3 view component. It is used to download repository content to the browser local file system and open <sup>a</sup> viewing application on the client. The view componen<sup>t</sup> must run in the viewcontainer component. This componen<sup>t</sup> is defined for dm\_sysobject and dmr\_content scopes. The componen<sup>t</sup> is undefined for dm\_folder using the notdefined attribute, so that folders cannot be viewed with <sup>a</sup> viewing application. The viewcontainer extends [contentxfercontainer,](#page-652-0) page [653](#page-652-0).

## **Configuration File**

webcomponent\config\library\contenttransfer\view\view\_component.xml

#### **Scope**

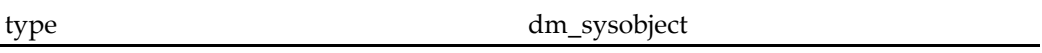

### **Caller**

This componen<sup>t</sup> is called by the actions downloadcontent (type [dm\\_sysobject\),](#page-280-0) page [281,](#page-280-0) viewcontent (type [dm\\_sysobject\),](#page-471-0) page [472](#page-471-0), and view (type [dm\\_sysobject\),](#page-464-0) page [465](#page-464-0), and is displayed in the components [downloadconten](#page-690-0)tcontainer (type dm\_sysobject), page [691](#page-690-0)and viewcontainer (type [dm\\_sysobject\),](#page-1108-0) page [1109](#page-1108-0).

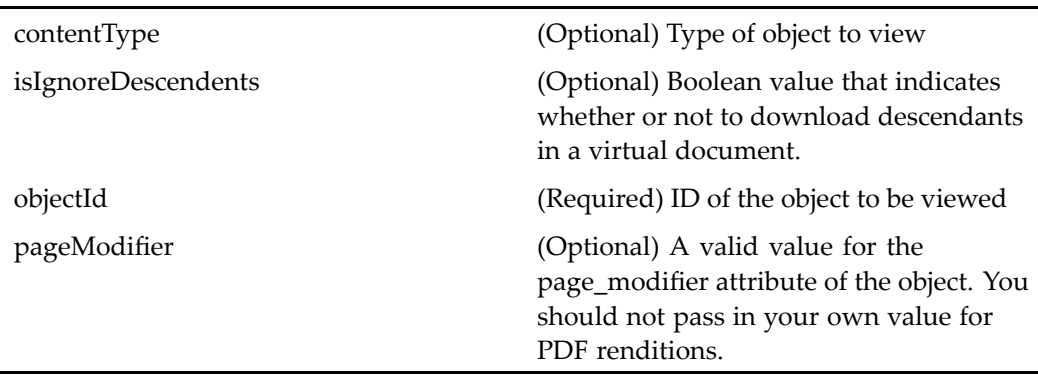

## **Elements**

<ucfrequired> If this element is present, then the componen<sup>t</sup> requires UCF to be installed.

# **view (type dmr\_content, version 5.2.5)**

**Purpose** This is the WDK 5.2.5 view component. It cannot be addressed directly by URL or ID, because it is not the current version of this component. It is provided for backward compatibility. It is the WDK 5.2.5 componen<sup>t</sup> used to download repository content to the browser local file system and open <sup>a</sup> viewing application on the client.

# **Configuration File**

webcomponent\config\library\view\view\_component.xml

#### **Scope**

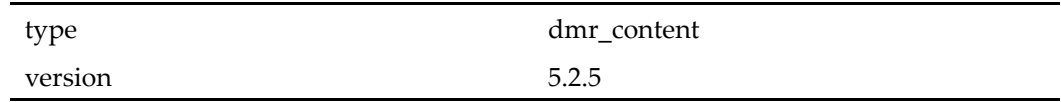

#### **Caller**

Cannot be called directly. Must be extended.

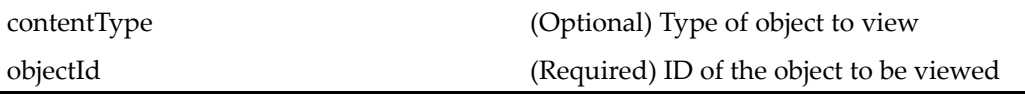

# **view (type dmr\_content)**

**Purpose** This is a WDK 5.3 view component. It is used to download repository content to the browser local file system and open <sup>a</sup> viewing application on the client. The view componen<sup>t</sup> must run in the viewcontainer component. This componen<sup>t</sup> is defined for dm\_sysobject and dmr\_content scopes. The componen<sup>t</sup> is undefined for dm\_folder using the notdefined attribute, so that folders cannot be viewed with <sup>a</sup> viewing application. The viewcontainer extends [contentxfercontainer,](#page-652-0) page [653](#page-652-0).

## **Configuration File**

webcomponent\config\library\contenttransfer\view\view\_component.xml

### **Scope**

type dmr\_content

#### **Caller**

This componen<sup>t</sup> is called by the action view (type [dmr\\_content\),](#page-467-0) page [468](#page-467-0), and displayed in the componen<sup>t</sup> viewcontainer (type [dmr\\_content\),](#page-1111-0) page [1112](#page-1111-0).

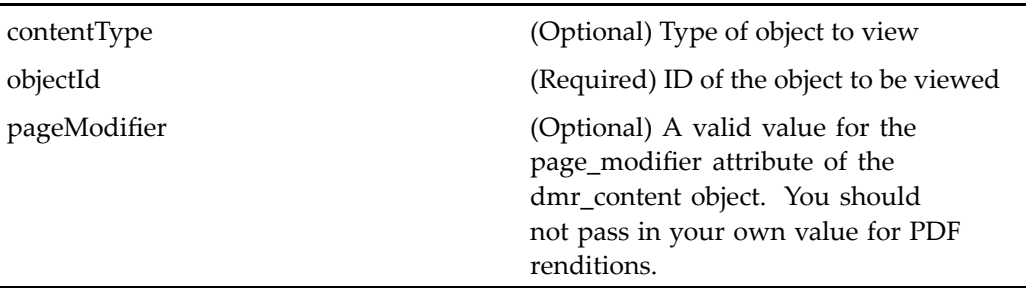

# **viewassemblies**

**Purpose** Displays a list of all assemblies that contain a specified objecct

# **Configuration File**

 $we be component \verb|\config\l| library \verb|\vdm\l| views semblies\l|views semblies\_component.xml$ 

# **Parent Definition**

objectgrid:/webcomponent/config/navigation/objectgrid/objectgrid\_component.xml

#### **Scope**

All.

# **Caller**

This componen<sup>t</sup> is called by the action viewassemblies (type [dm\\_sysobject\),](#page-469-0) page [470](#page-469-0).

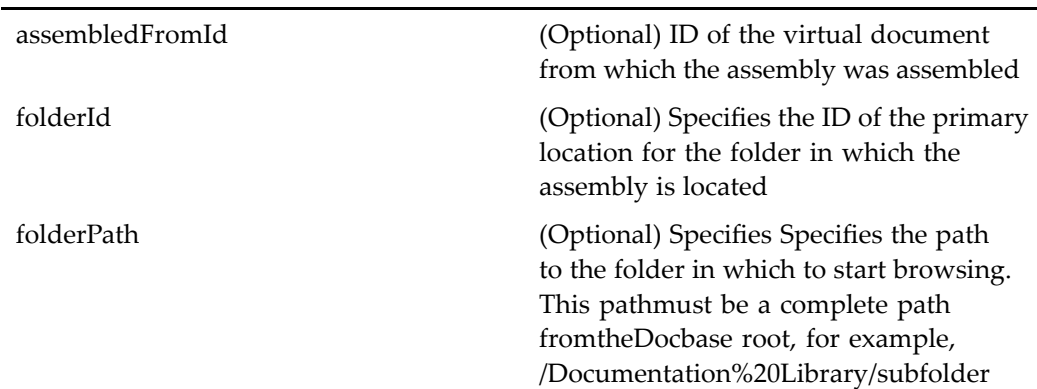

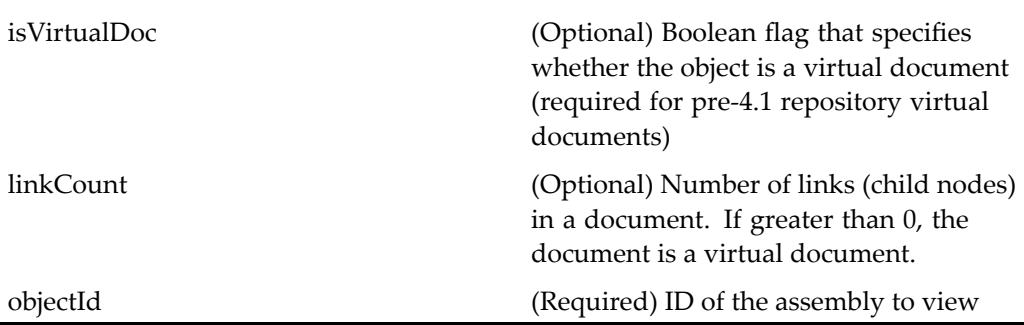

# **viewcontainer (type dm\_sysobject, version 5.2.5)**

**Purpose** This is the WDK 5.2.5 view container component. It cannot be addressed directly by URL or ID, because it is not the current version of this component. It is provided for backward compatibility. It is the WDK 5.2.5 componen<sup>t</sup> used to displaycomponents that enable viewing objects in an associated application on local machines.

## **Configuration File**

webcomponent\config\library\view\viewcontainer\_component.xml

## **Parent Definition**

contentxfercontainer:webcomponent/config/library/contentxfer/contentxfercontainer\_ component.xml

### **Scope**

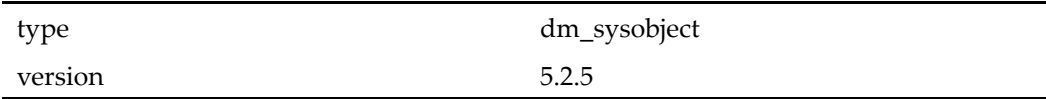

<span id="page-1108-0"></span>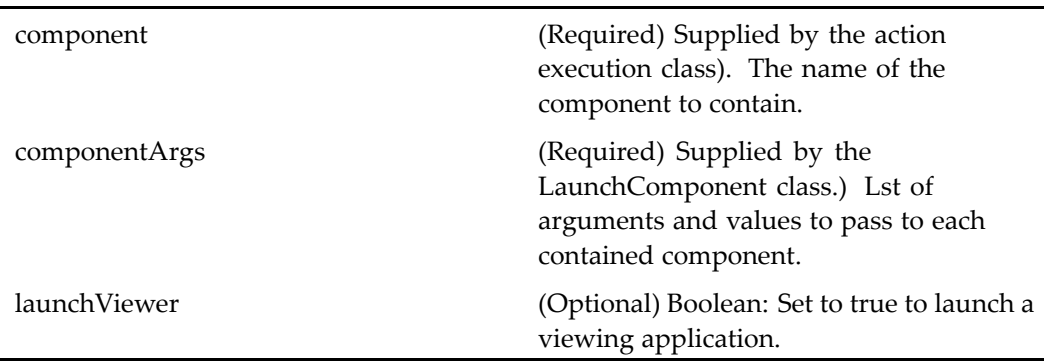

## **Elements**

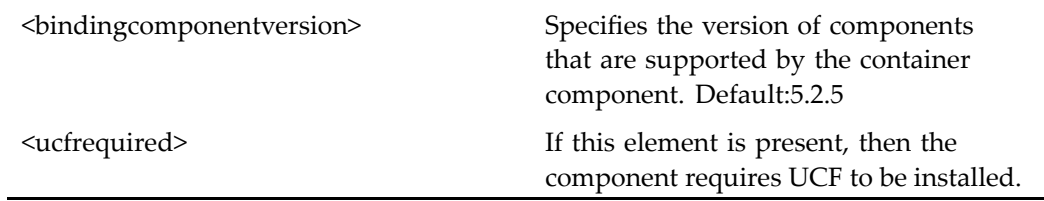

# **viewcontainer (type dm\_sysobject)**

**Purpose** This is the WDK 5.3 view container component. It is the container used to display components that enable viewing objects in an associated application on <sup>a</sup> local machine.

# **Configuration File**

webcomponent\config\library\contenttransfer\view\viewcontainer\_component.xml

## **Parent Definition**

combocontainer:wdk/config/combocontainer\_component.xml

#### **Scope**

type dm\_sysobject

#### **Caller**

This componen<sup>t</sup> is called by the action view (type [dm\\_sysobject\),](#page-464-0) page [465](#page-464-0) and displays the componen<sup>t</sup> view (type [dm\\_sysobject\),](#page-1103-0) page [1104](#page-1103-0).

# **Parameters**

These parameters are inherited from combocontainer:wdk/config/combocontainer\_ component.xml.

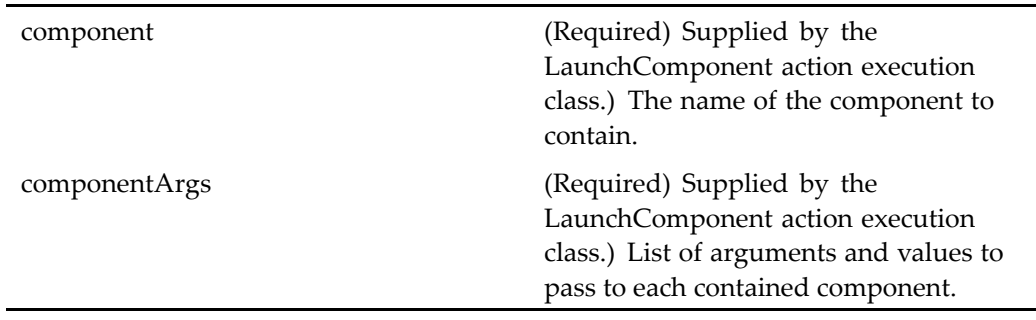

# **Elements**

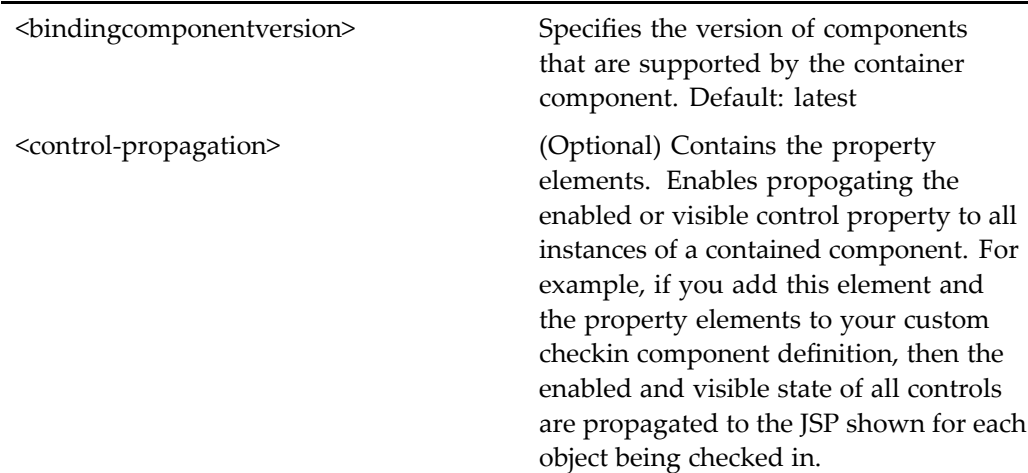

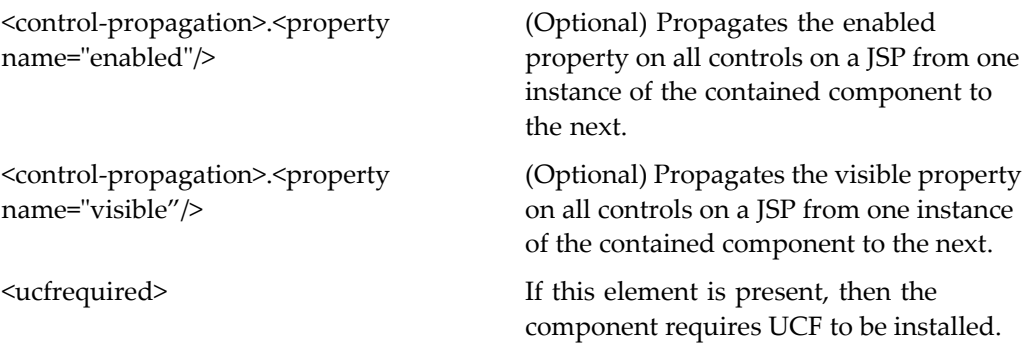

# **viewcontainer (type dmr\_content, version 5.2.5)**

### **Purpose** This is the WDK 5.2.5 view container component. It cannot be addressed directly by URL or ID, because it is not the current version of this component. It is provided for backward compatibility. It is the WDK 5.2.5 component used to display components that enable viewing objects in an associated application on local machines.

### **Configuration File**

webcomponent\config\library\view\viewcontainer\_component.xml

#### **Parent Definition**

contentxfercontainer:webcomponent/config/library/contentxfer/contentxfercontainer\_ component.xml

#### **Scope**

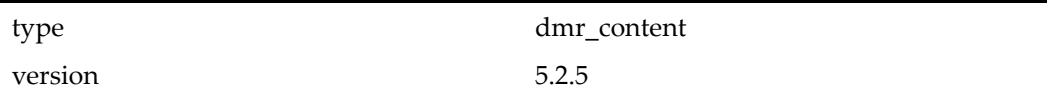

## <span id="page-1111-0"></span>**Caller**

Cannot be called directly. Must be extended.

## **Parameters**

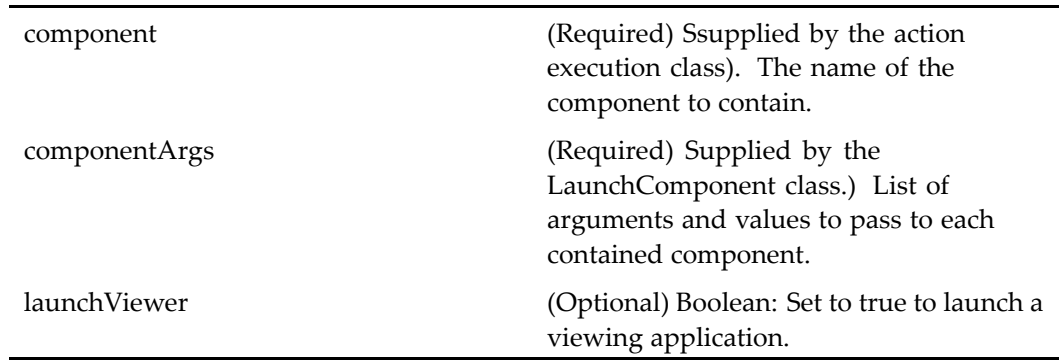

# **Elements**

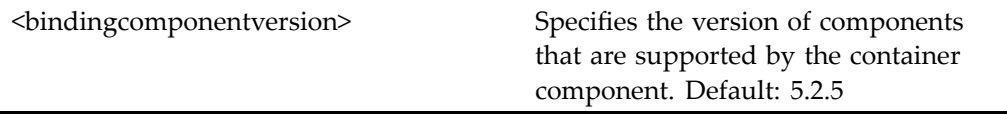

# **viewcontainer (type dmr\_content)**

**Purpose** This is a WDK 5.3 viewcontainer component. It is a container used to display components that enable viewing objects from repositories.

# **Configuration File**

webcomponent\config\library\contenttransfer\view\viewcontainer\_component\_ dmr.xml

## **Parent Definition**

combocontainer:wdk/config/combocontainer\_component.xml

#### **Scope**

type dmr\_content

### **Caller**

This componen<sup>t</sup> is called by the action view (type [dm\\_sysobject\),](#page-464-0) page [465](#page-464-0) and displays the componen<sup>t</sup> view (type [dm\\_sysobject\),](#page-1103-0) page [1104](#page-1103-0).

# **Parameters**

These parameters are inherited from combocontainer:wdk/config/combocontainer\_ component.xml.

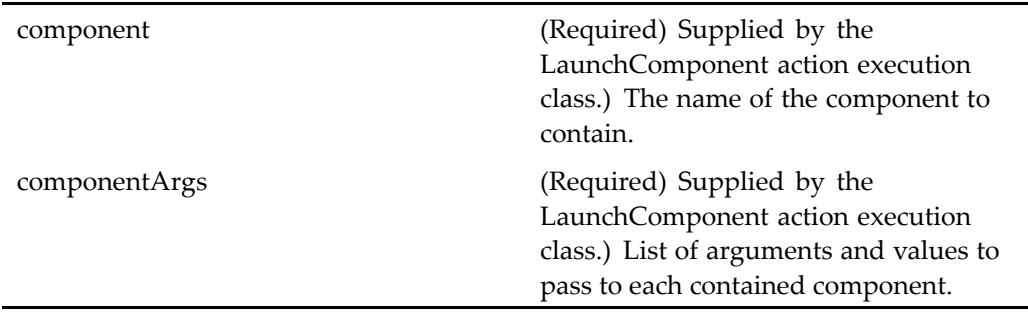

# **Elements**

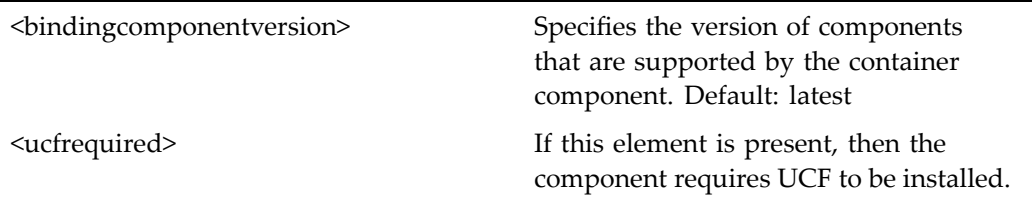

# **viewexternalresult**

**Purpose** This is an internal component that is invoked by the view action to view the results of <sup>a</sup> search on external sources. Failover is not enabled for this component.

# **Configuration File**

webcomponent\config\library\search\searchex\viewexternalresult\_component.xml

### **Scope**

All.

### **Caller**

The componen<sup>t</sup> is called by the view action for objects of type dm\_externalresult.

### **Parameters**

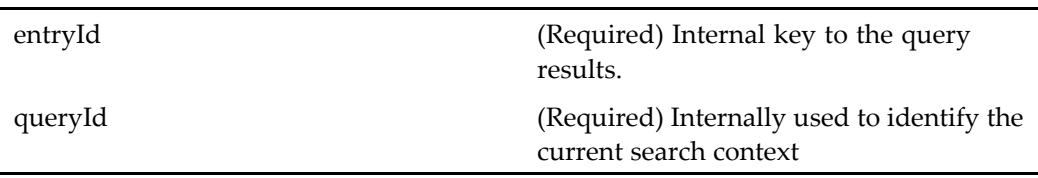

# **viewxforms**

**Purpose** Extends editxforms component to display forms. Contains the [xforms,](#page-1158-0) page [1159](#page-1158-0) component. If the user does not have the form\_user role, the form will be displayed as XML.

#### **Configuration File**

webcomponent\config\xforms\viewxforms\_component.xml

### **Parent Definition**

editxforms:webcomponent/config/xforms/editxforms\_component.xml

#### **Scope**

All.

### **Caller**

This componen<sup>t</sup> is called by the actions view (type [dm\\_sysobject\),](#page-464-0) page [465](#page-464-0) and downloadcontent (type [dm\\_sysobject\),](#page-280-0) page [281](#page-280-0)when the selected object is <sup>a</sup> form.

## **Parameters**

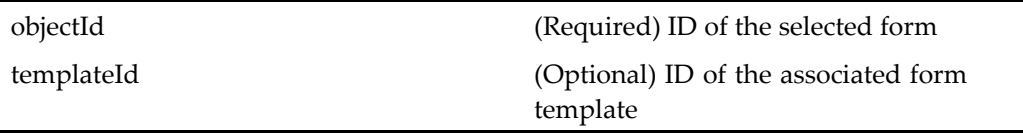

#### **Elements**

<readOnly> Set to true to display forms as readonly

# **virtuallinkconnect**

**Purpose** Supports virtual links (URL to a single document) by providing authentication and a list of root paths that are used to resolve the path in the URL. A virtual link has the syntax http://host[/docbase:path]/document.

# **Configuration File**

wdk\config\virtuallinkconnect\_component.xml

# **Scope**

All.

# **Parameters**

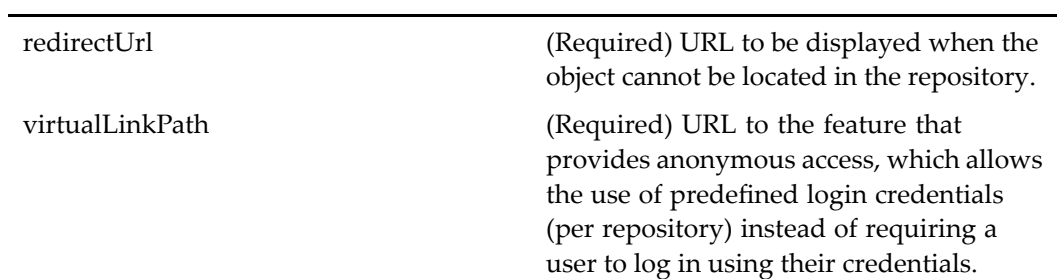

# **Elements**

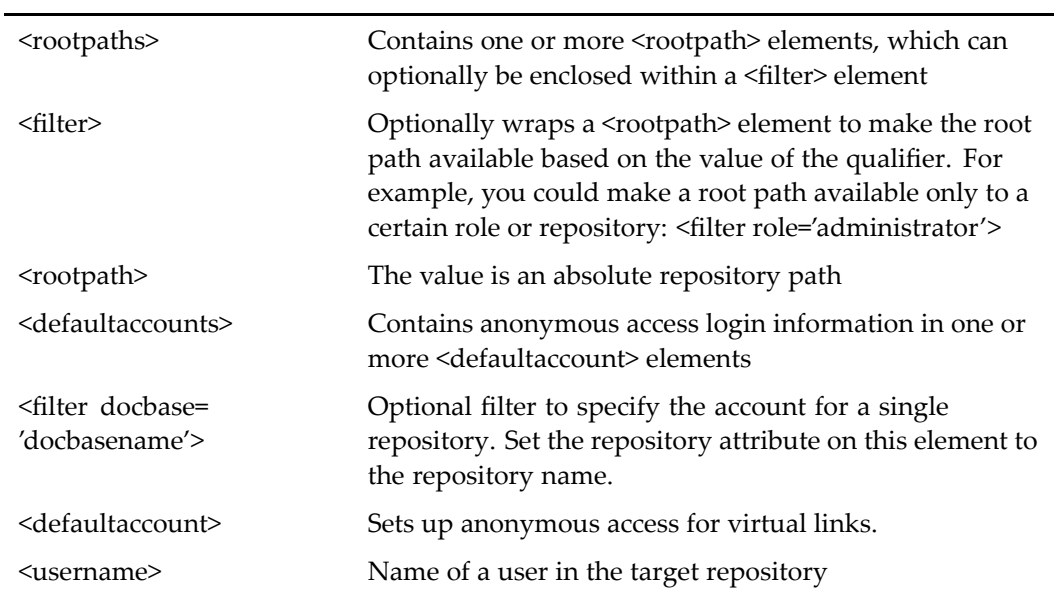
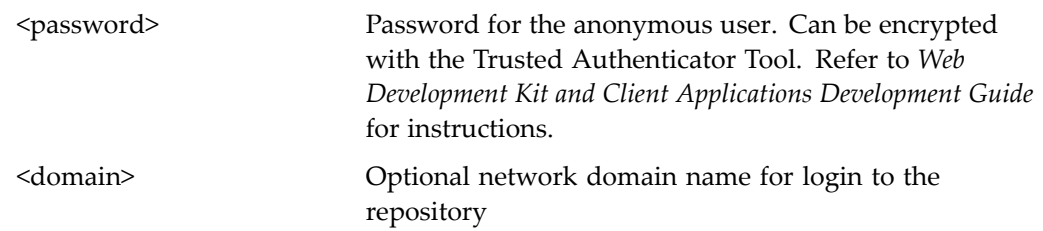

### **Usage**

This componen<sup>t</sup> is par<sup>t</sup> of the virtual link service. It has no UI. The componen<sup>t</sup> is called by the browser after the virtual link servlet determines that the URL may contain <sup>a</sup> virtual link. The componen<sup>t</sup> reads the configuration information from the componen<sup>t</sup> definition file and provides authentication details to the virtual link handler based on the user's current session. If the user does not have <sup>a</sup> session, the virtual link service presents <sup>a</sup> login page or is automatically logged in using anonymous access.

See *Web Development Kit and Client Applications Development Guide* for more details about the virtual link service.

# **visiblerepository\_preferences**

### **Purpose** Enables the user to select repositories that will be visible in the login dialog. The repositories that are displayed for selection are those that are accessible to the connection brokers in the user's preferred connection broker list. The user can select or enter new connection brokers by clicking the **Configure connection broker** link.

#### **Configuration File**

webcomponent\config\environment\preferences\visiblerepository\visiblerepository\_ preferences\_component.xml

#### **Scope**

# <span id="page-1117-0"></span>**webwfm**

**Purpose** Launches the Web workflow manager applet. This component is launched by the following actions: new, view, editfile, and delete on <sup>a</sup> single object of type dm\_process (template) objects, and the view action on <sup>a</sup> single dm\_workflow (template) object. The container extends [combocontainer,](#page-643-0) page [644](#page-643-0).

# **Configuration File**

webcomponent\config\library\workflow\webwfm\webwfm\_component.xml

### **Scope**

All.

## **Caller**

This componen<sup>t</sup> is called by the actions delete (type [dm\\_process\),](#page-267-0) page [268,](#page-267-0) [editfile](#page-289-0) (type dm\_process), page [290](#page-289-0), and view (type [dm\\_process\),](#page-459-0) page [460](#page-459-0)when invoked on <sup>a</sup> dm\_process object (workflow template). It is called by the action [newprocess](#page-345-0) (type dm\_folder), page [346](#page-345-0) to create <sup>a</sup> new workflow template. It is displayed in the componen<sup>t</sup> [webwfmcontainer,](#page-1119-0) page [1120](#page-1119-0), which allows editing of <sup>a</sup> workflow template.

# **Parameters**

objectId (Required) ID of <sup>a</sup> process, <sup>a</sup> workflow, or <sup>a</sup> folder or cabinet in which to create the workflow.

### **Elements**

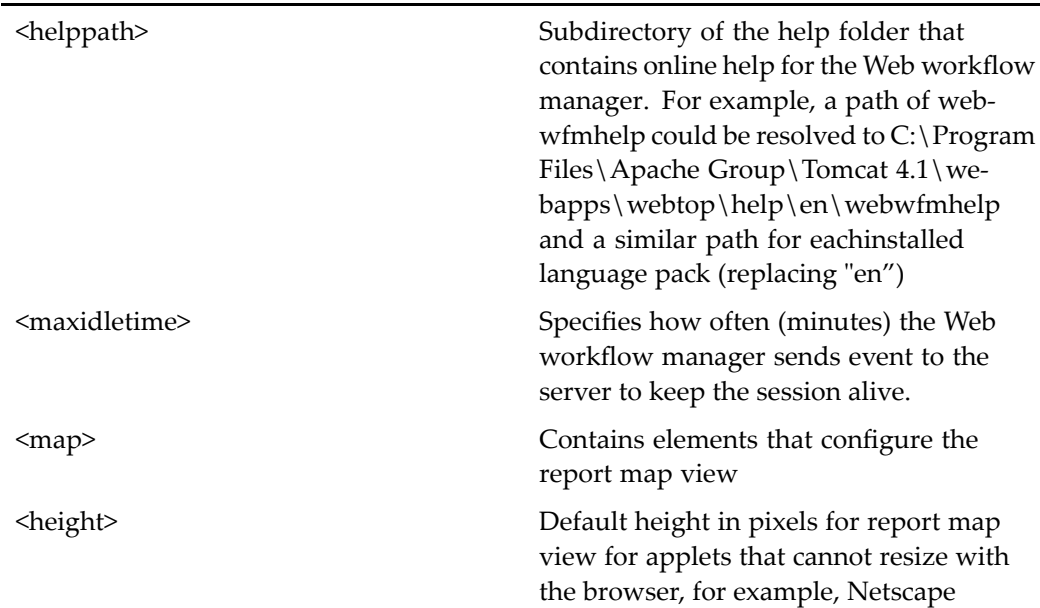

### **Usage**

The Web workflow manager applet requires the Sun virtual machine in the client browser. The user is prompted to install the required VM when the workflow manager is called.

The Web workflow manager is called for <sup>a</sup> single object. If <sup>a</sup> workflow or template is edited, it must be checked in through the Web workflow manager UI. Checkin for workflows and templates is disabled in the Webtop UI.

# **webwfm\_checkjvm**

**Purpose** This component is a container for the web workflow manager component that also checks the Java Virtual Machine to ensure that it is compatible.

### **Configuration File**

webcomponent\config\library\workflow\webwfm\webwfm\_component.xml

## <span id="page-1119-0"></span>**Parent Definition**

webwfm:webcomponent/config/library/workflow/webwfm/webwfm\_component.xml

### **Scope**

All.

### **Parameters**

These parameters are inherited from webwfm:webcomponent/config/library/workflow/ webwfm/webwfm\_component.xml.

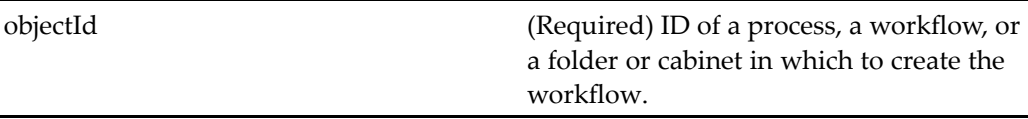

# **webwfmcontainer**

**Purpose** Container component for the Workflow Manager.

## **Configuration File**

webcomponent\config\library\workflow\webwfm\webwfmcontainer\_component. xml

## **Parent Definition**

combocontainer:wdk/config/combocontainer\_component.xml

### **Scope**

# **Caller**

This componen<sup>t</sup> is called by the action view (type [dm\\_workflow\),](#page-466-0) page [467](#page-466-0) and displays the componen<sup>t</sup> [webwfm,](#page-1117-0) page [1118](#page-1117-0).

## **Parameters**

These parameters are inherited from combocontainer:wdk/config/combocontainer\_ component.xml.

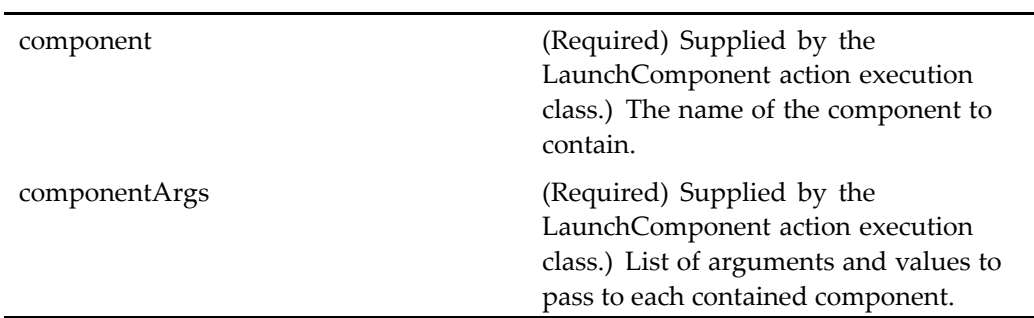

# **Elements**

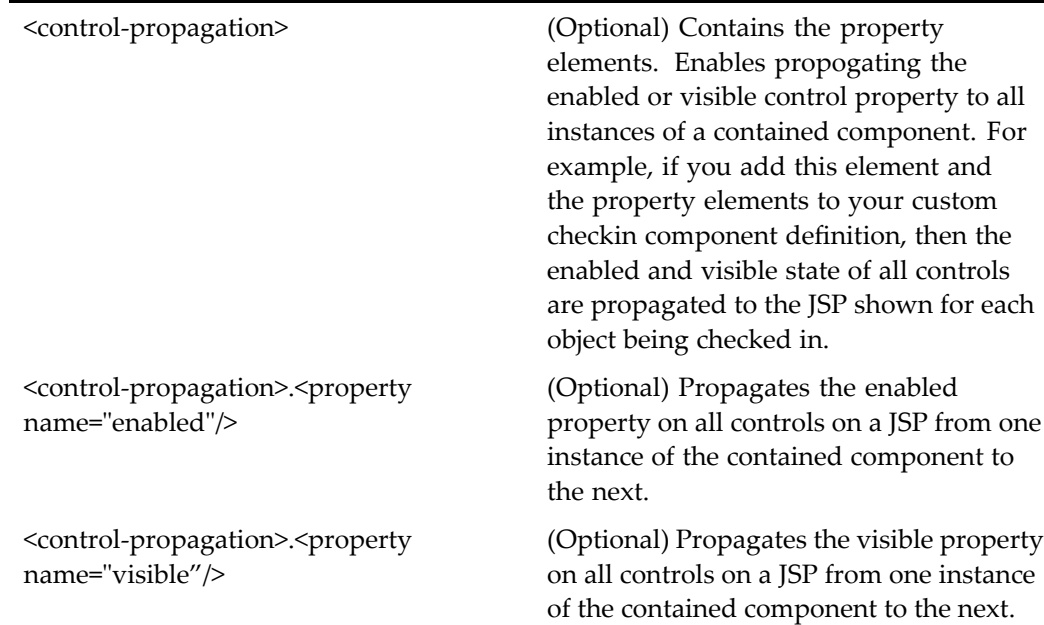

# **webwfmeditcontainer**

**Purpose** This component calls the component [webwfm,](#page-1117-0) page [1118](#page-1117-0) to launch the Web workflow manager applet in editing mode. This container extends [combocontainer,](#page-643-0) page [644](#page-643-0).

## **Configuration File**

webcomponent\config\library\workflow\webwfm\webwfmeditcontainer\_ component.xml

## **Parent Definition**

webwfmcontainer:webcomponent/config/library/workflow/webwfm/webwfmcontainer\_ component.xml

### **Scope**

All.

#### **Caller**

This componen<sup>t</sup> is called by the action editfile (type [dm\\_process\),](#page-289-0) page [290](#page-289-0) for <sup>a</sup> dm\_process (template) object, and displays the componen<sup>t</sup> [webwfm,](#page-1117-0) page [1118](#page-1117-0).

## **Parameters**

These parameters are inherited from combocontainer:wdk/config/combocontainer\_ component.xml.

<span id="page-1122-0"></span>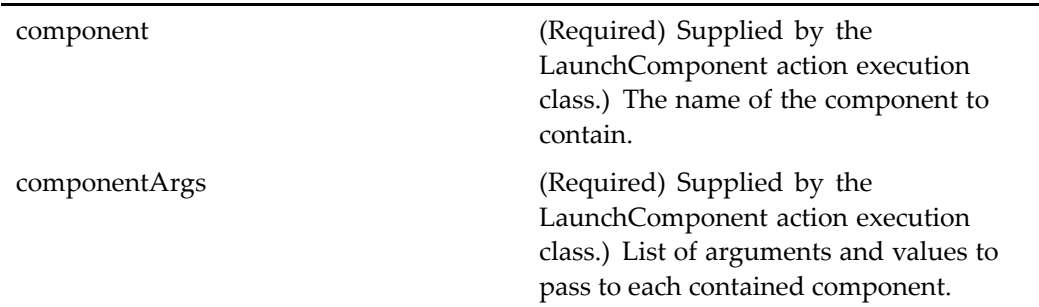

# **wfgrouponlylocator**

**Purpose** Extends [userorgroup](#page-1078-0)locator, page [1079](#page-1078-0) and selects groups in workflow operations. The container componen<sup>t</sup> extends [locatorcontainer,](#page-838-0) page [839](#page-838-0).

#### **Configuration File**

webcomponent\config\library\workflow\wfgrouponlylocator\_component.xml

### **Parent Definition**

userorgrouplocator:webcomponent/config/library/locator/userorgrouplocator\_ component.xml

#### **Scope**

All.

#### **Parameters**

These parameters are inherited from userorgrouplocator:webcomponent/config/library/ locator/userorgrouplocator\_component.xml.

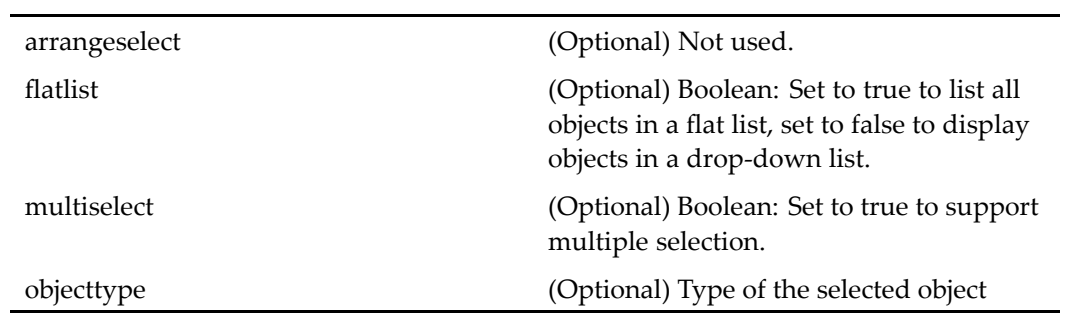

# **Elements**

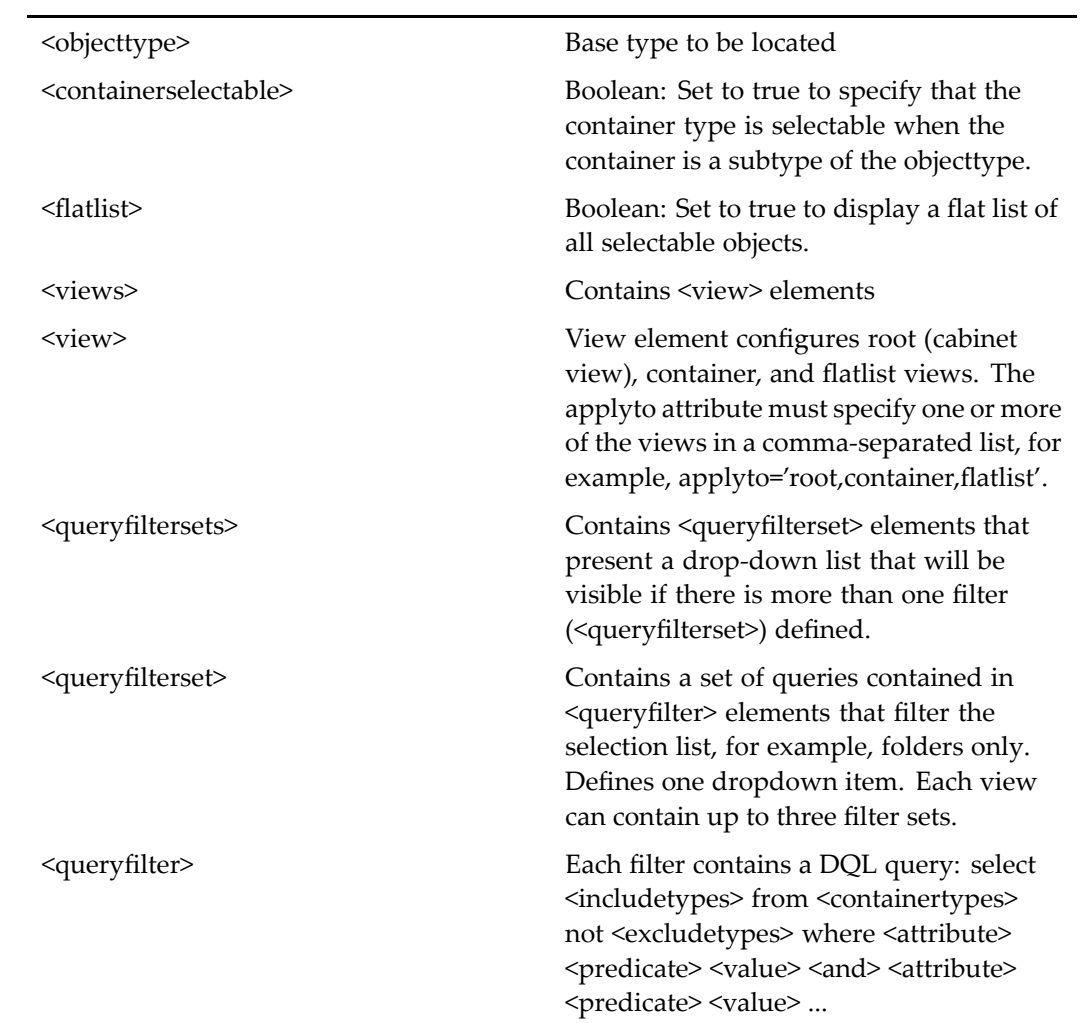

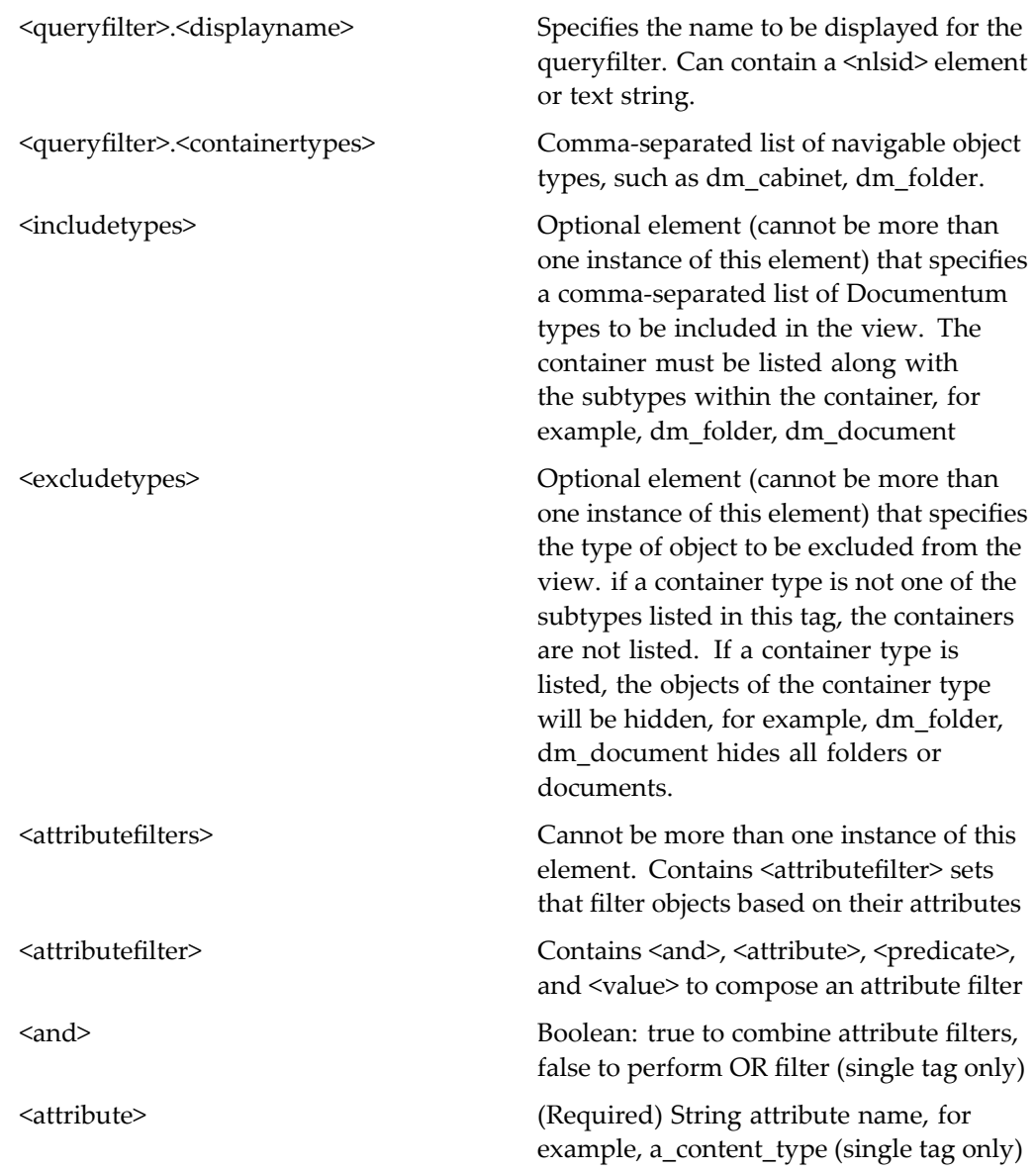

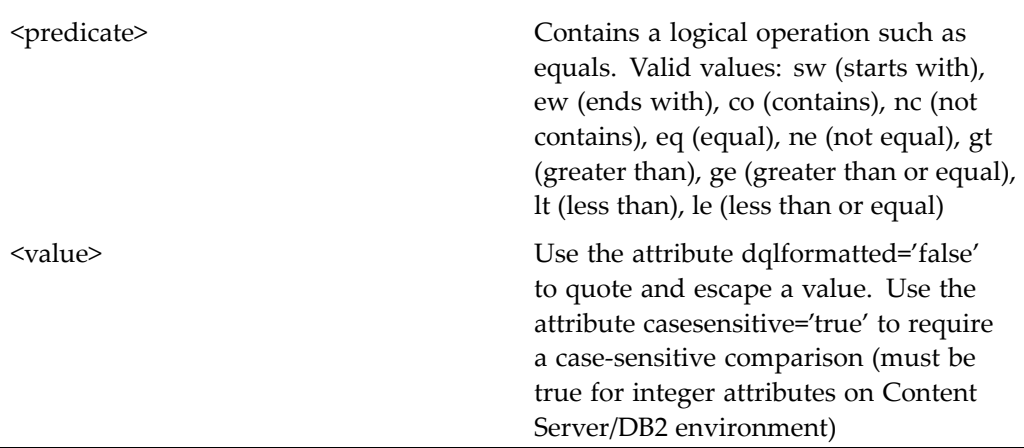

# **wfgrouponlylocatorcontainer**

**Purpose** This component is the container for the component [wfgrouponlylocator,](#page-1122-0) page [1123](#page-1122-0), which is used to select groups in workflow operations.

# **Configuration File**

webcomponent\config\library\workflow\wfgrouponlylocator\_component.xml

# **Parent Definition**

locatorcontainer:webcomponent/config/library/locator/locatorcontainer\_component.xml

## **Scope**

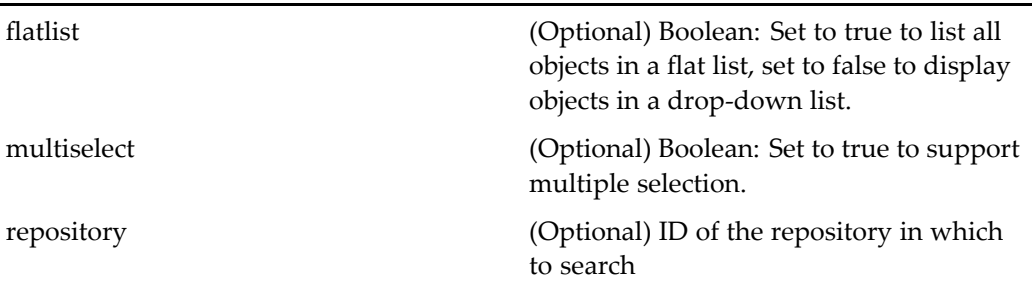

# **wfrecentuseronlylocator**

**Purpose** This component is used to search for users who were recently selected or changed. It is used in conjunction with workflow operations.

### **Configuration File**

webcomponent\config\library\workflow\wfuseronlylocatorcontainer\_component.xml

### **Parent Definition**

recentuseronlylocator:webcomponent/config/library/locator/useronlylocator\_ component.xml

#### **Scope**

All.

### **Parameters**

These parameters are inherited from recentuserorgrouplocator:webcomponent/config/ library/locator/recentuserorgrouplocator\_component.xml.

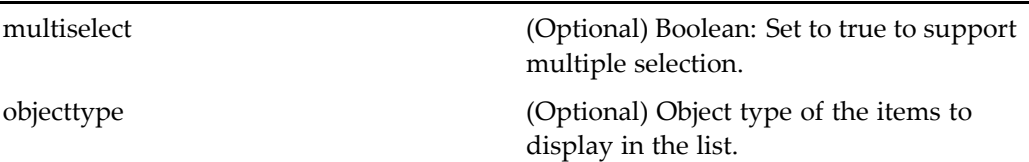

# **wfsysobjectlocatorcontainer**

**Purpose** Contains syso[bjectlocator,](#page-1028-0) page [1029](#page-1028-0) and [recentsysobjectlocator,](#page-925-0) page [926](#page-925-0).

# **Configuration File**

webcomponent\config\library\workflow\wfsysobjectlocatorcontainer\_component.xml

### **Parent Definition**

locatorcontainer:webcomponent/config/library/locator/locatorcontainer\_component.xml

#### **Scope**

All.

## **Caller**

This componen<sup>t</sup> is called by the action [addwfattachment,](#page-222-0) page [223](#page-222-0).

#### **Parameters**

These parameters are inherited from locatorcontainer:webcomponent/config/library/ locator/locatorcontainer\_component.xml.

<span id="page-1128-0"></span>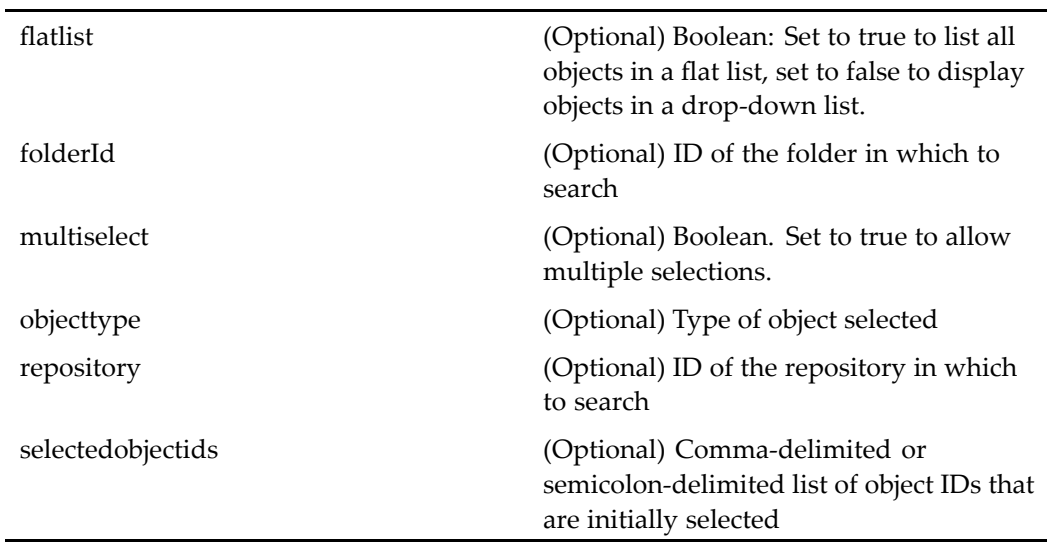

## **Elements**

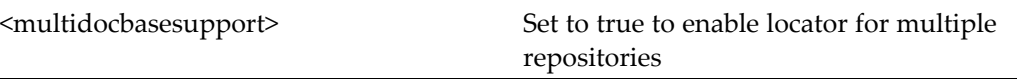

# **wftemplatefolderlocator**

**Purpose** Locates folders containing dm\_process objects (workflow templates) in a repository.

# **Configuration File**

webcomponent\config\library\locator\wftemplatelocators\_component.xml

# **Parent Definition**

sysobjectlocator:webcomponent/config/library/locator/sysobjectlocator\_component.xml

# **Scope**

All.

# **Caller**

This componen<sup>t</sup> is called by the componen<sup>t</sup> [wftemplatelocatorcontainer,](#page-1131-0) page [1132](#page-1131-0).

## **Parameters**

These parameters are inherited from sysobjectlocator:webcomponent/config/library/ locator/sysobjectlocator\_component.xml.

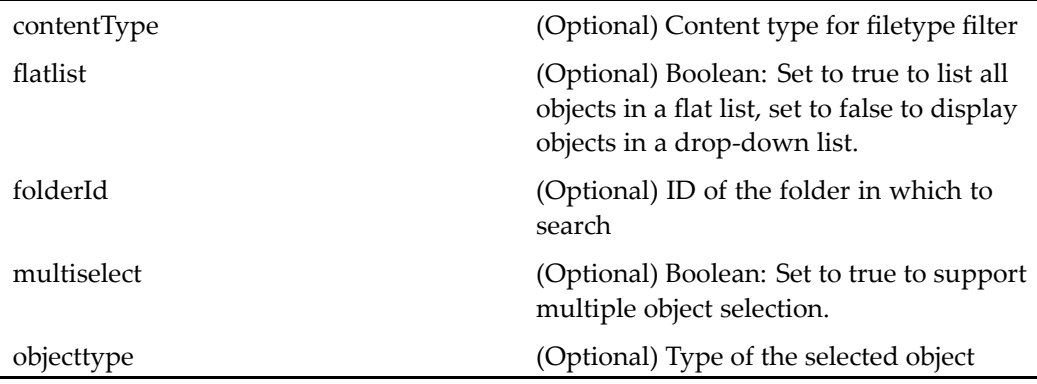

# **Elements**

For information on configurable columns, see [doclist,](#page-683-0) page [684](#page-683-0).

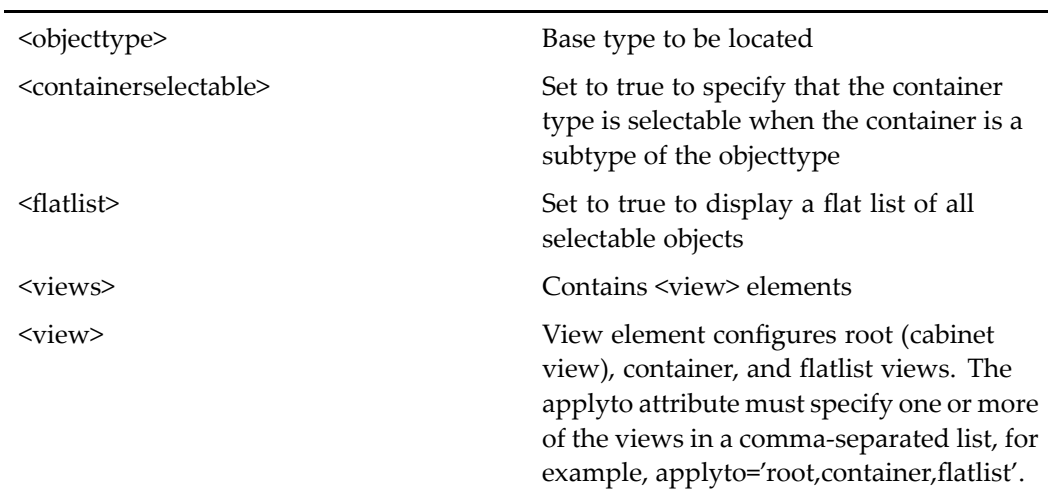

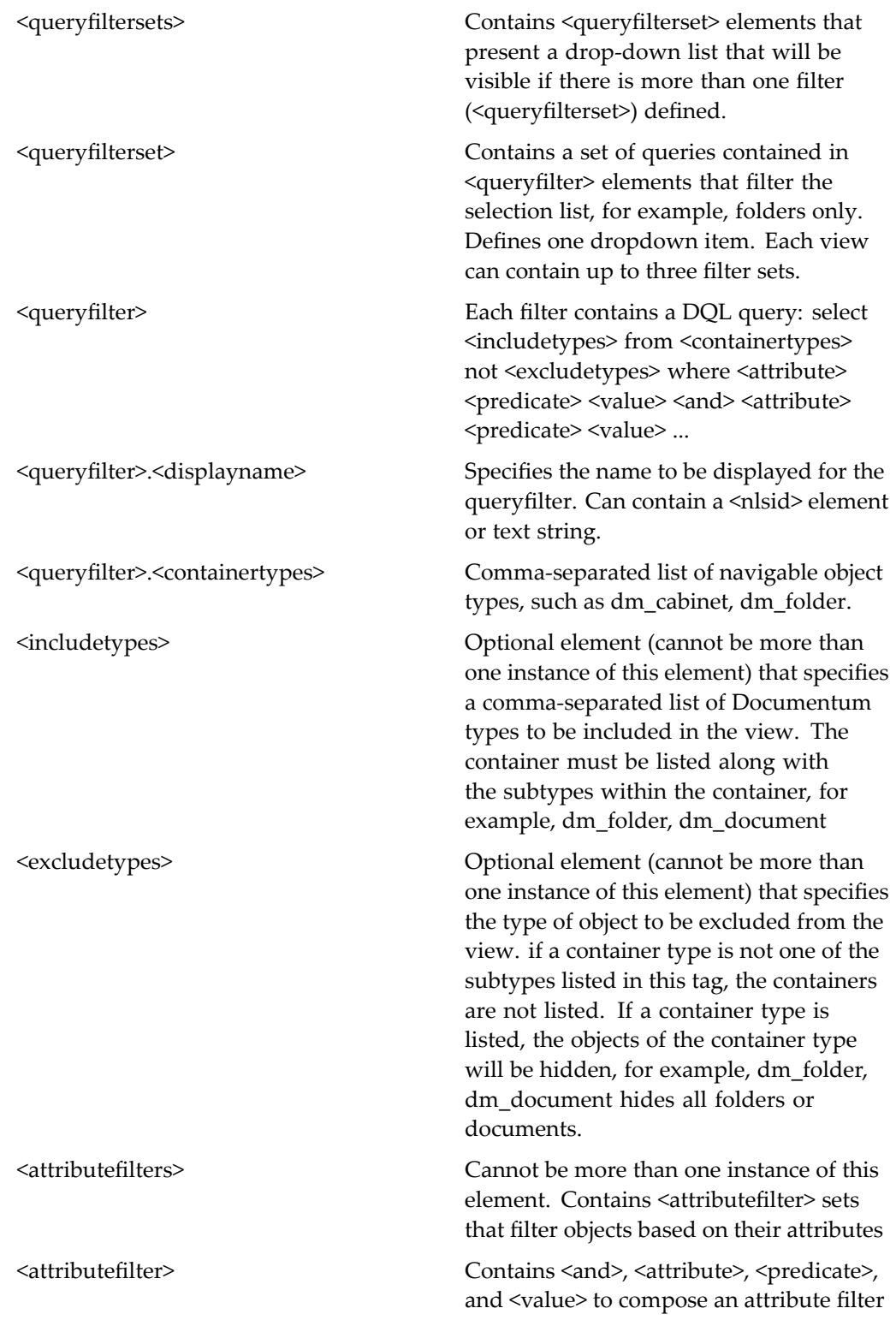

<span id="page-1131-0"></span>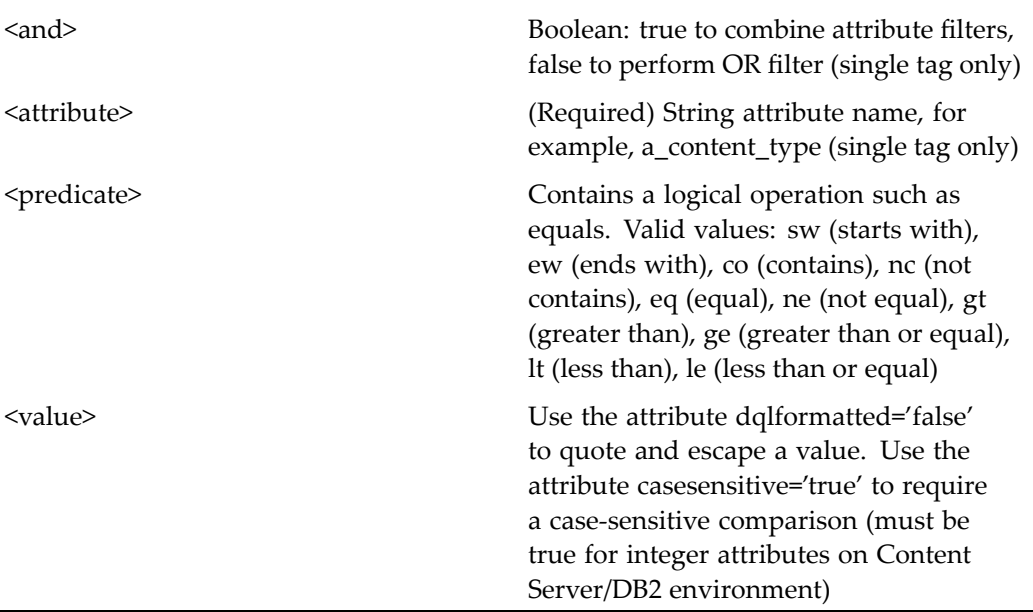

# **wftemplatelocatorcontainer**

Purpose Contains workflow template locators: [allwftemplatelocator,](#page-539-0) page [540,](#page-539-0) [wftemplatesubscriptionlocator,](#page-1132-0) page [1133](#page-1132-0), myw[ftemplatelocator,](#page-859-0) page [860,](#page-859-0) [wftemplatefolderlocator,](#page-1128-0) page [1129,](#page-1128-0) and [recentwftemplatelocator,](#page-930-0) page [931](#page-930-0).

# **Configuration File**

webcomponent\config\library\locator\wftemplatelocators\_component.xml

## **Parent Definition**

locatorcontainer:webcomponent/config/library/locator/locatorcontainer\_component.xml

# **Scope**

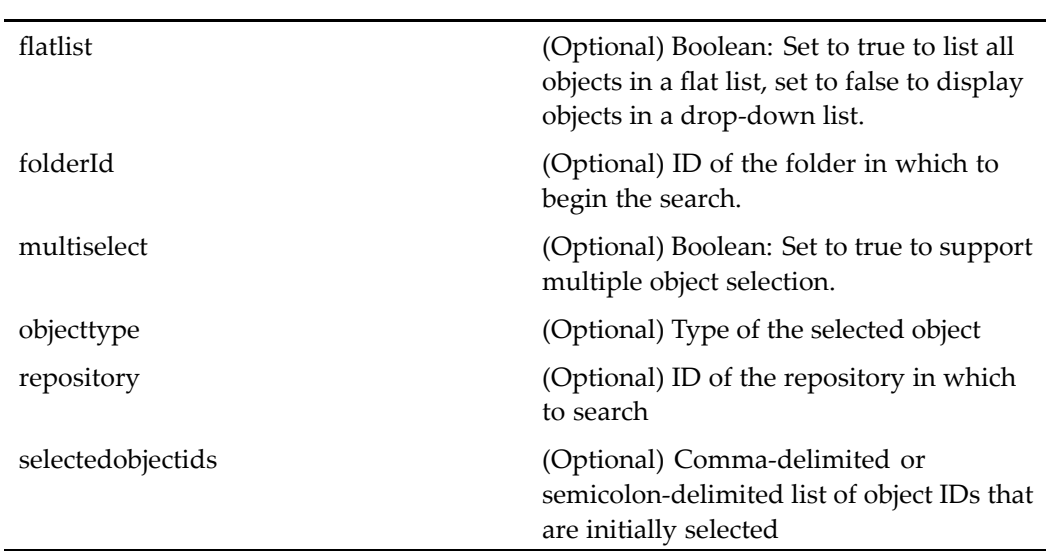

<span id="page-1132-0"></span>These parameters are inherited from locatorcontainer:webcomponent/config/library/ locator/locatorcontainer\_component.xml.

# **wftemplatesubscriptionlocator**

**Purpose** Locates and displays workflow templates to which the user has subscribed.

# **Configuration File**

webcomponent\config\library\locator\wftemplatelocators\_component.xml

## **Parent Definition**

subscriptionlocator:webcomponent/config/library/locator/subscriptionlocator\_ component.xml

#### **Scope**

## **Caller**

This componen<sup>t</sup> is called by the componen<sup>t</sup> [wftemplatelocatorcontainer,](#page-1131-0) page [1132](#page-1131-0).

# **Parameters**

These parameters are inherited from subscriptionlocator:webcomponent/config/library/ locator/subscriptionlocator\_component.xml.

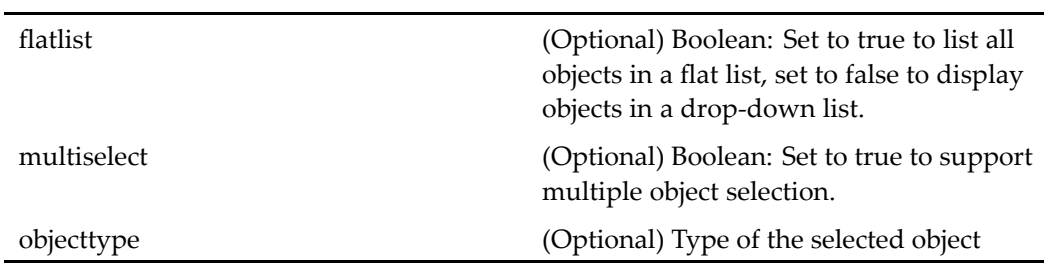

# **Elements**

For information on configurable columns, see [doclist,](#page-683-0) page [684](#page-683-0).

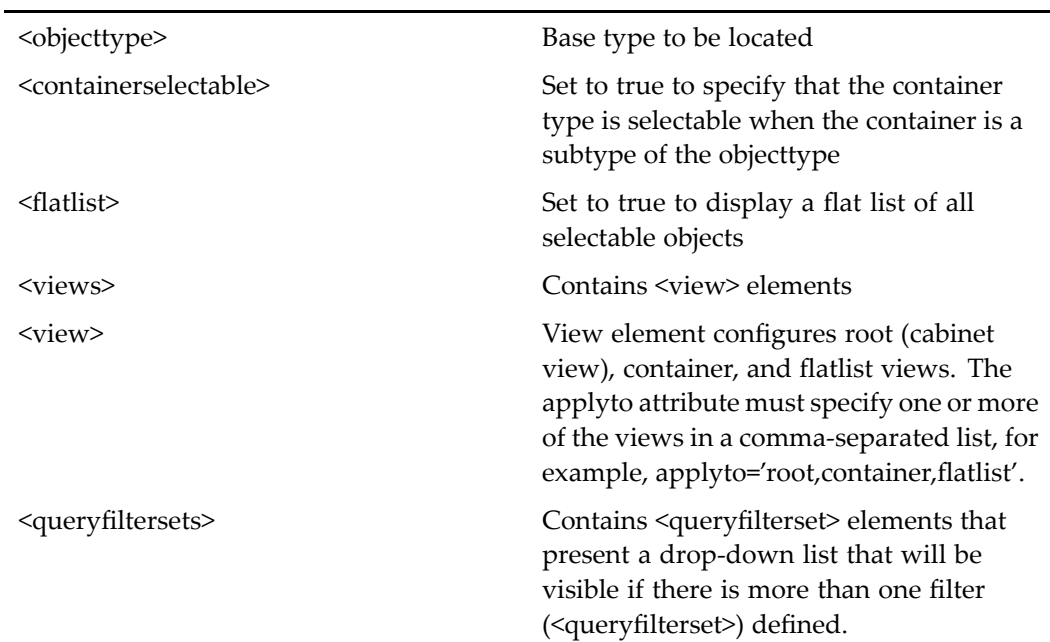

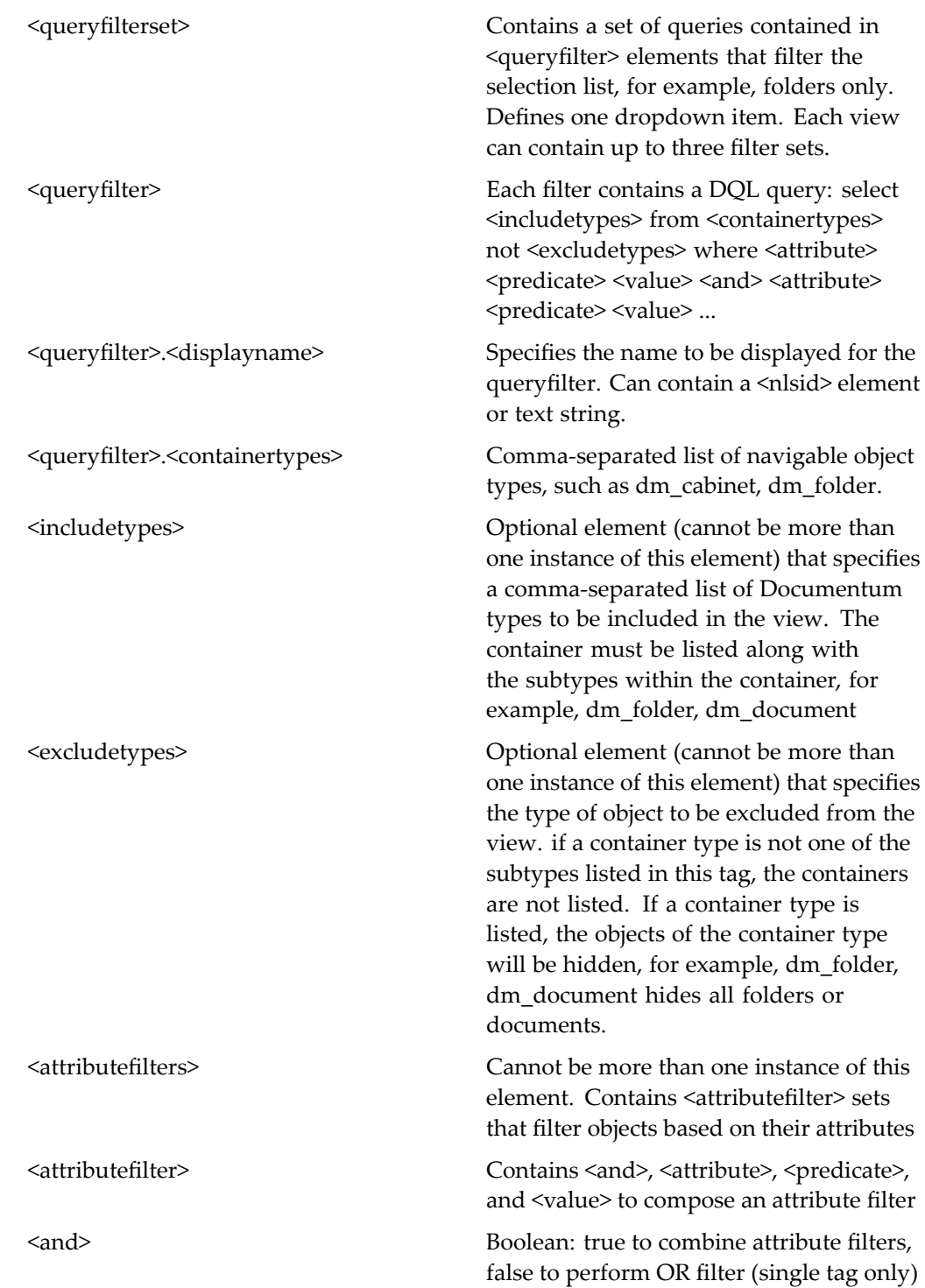

<span id="page-1135-0"></span>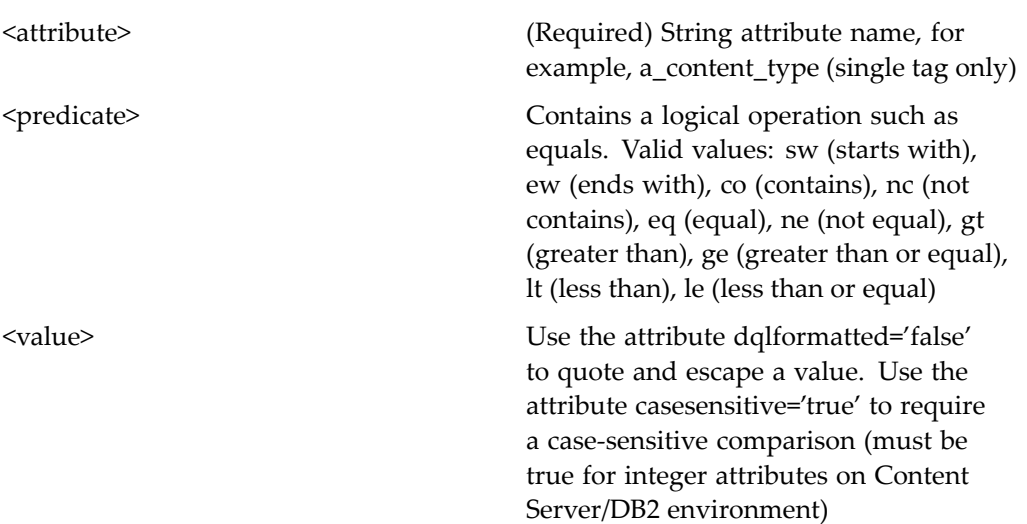

# **wfuseronlylocator**

**Purpose** Contains workflow user locators [useronlylocator,](#page-1074-0) page [1075](#page-1074-0) and [recentuseronlylocator,](#page-926-0) page [927](#page-926-0).

# **Configuration File**

webcomponent\config\library\workflow\wfuseronlylocatorcontainer\_component.xml

## **Parent Definition**

useronlylocator:webcomponent/config/library/locator/useronlylocator\_component.xml

### **Scope**

These parameters are inherited from userorgrouplocator:webcomponent/config/library/ locator/userorgrouplocator\_component.xml.

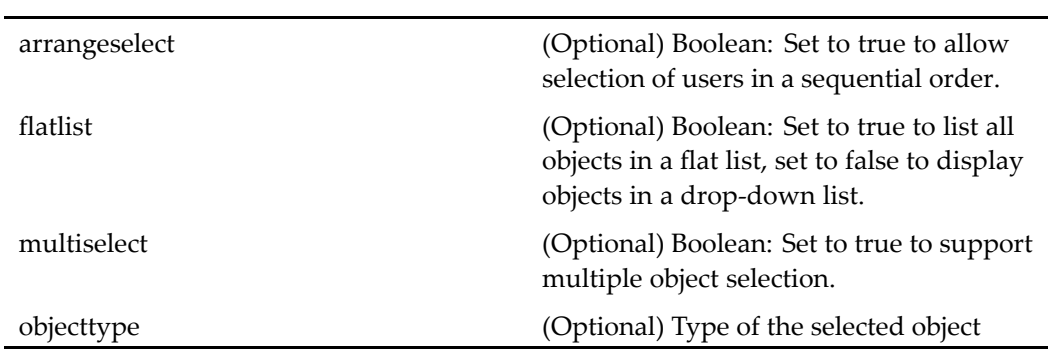

# **Elements**

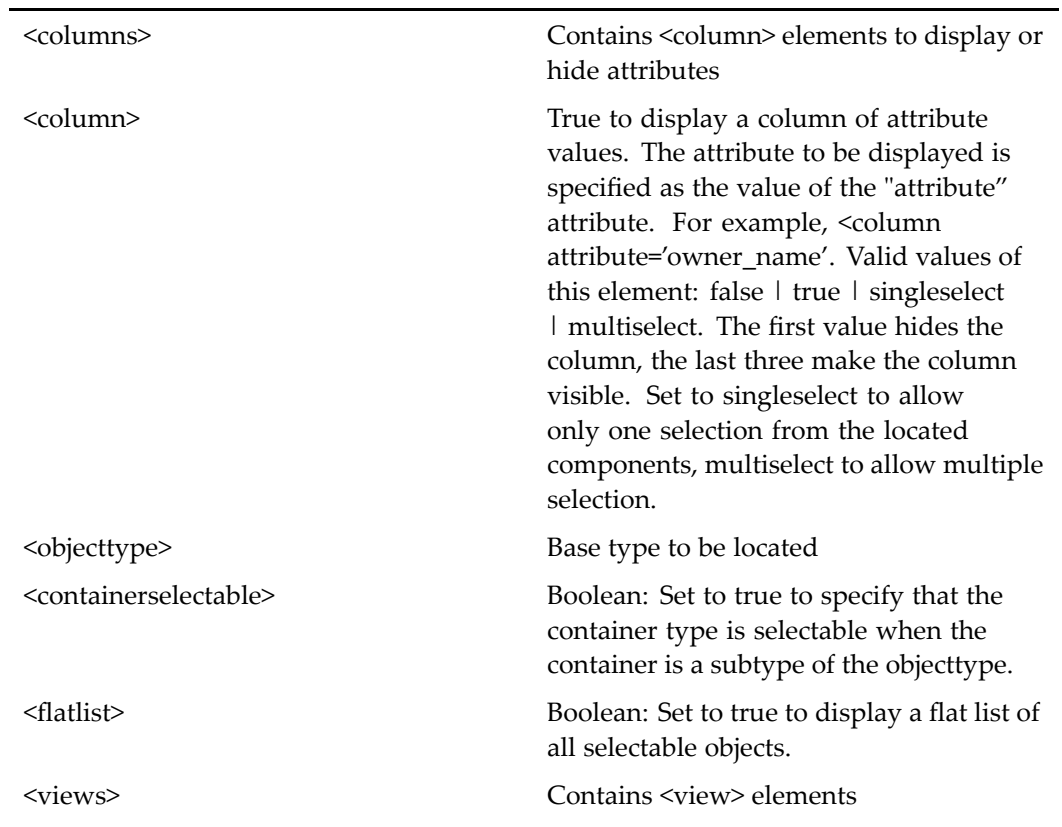

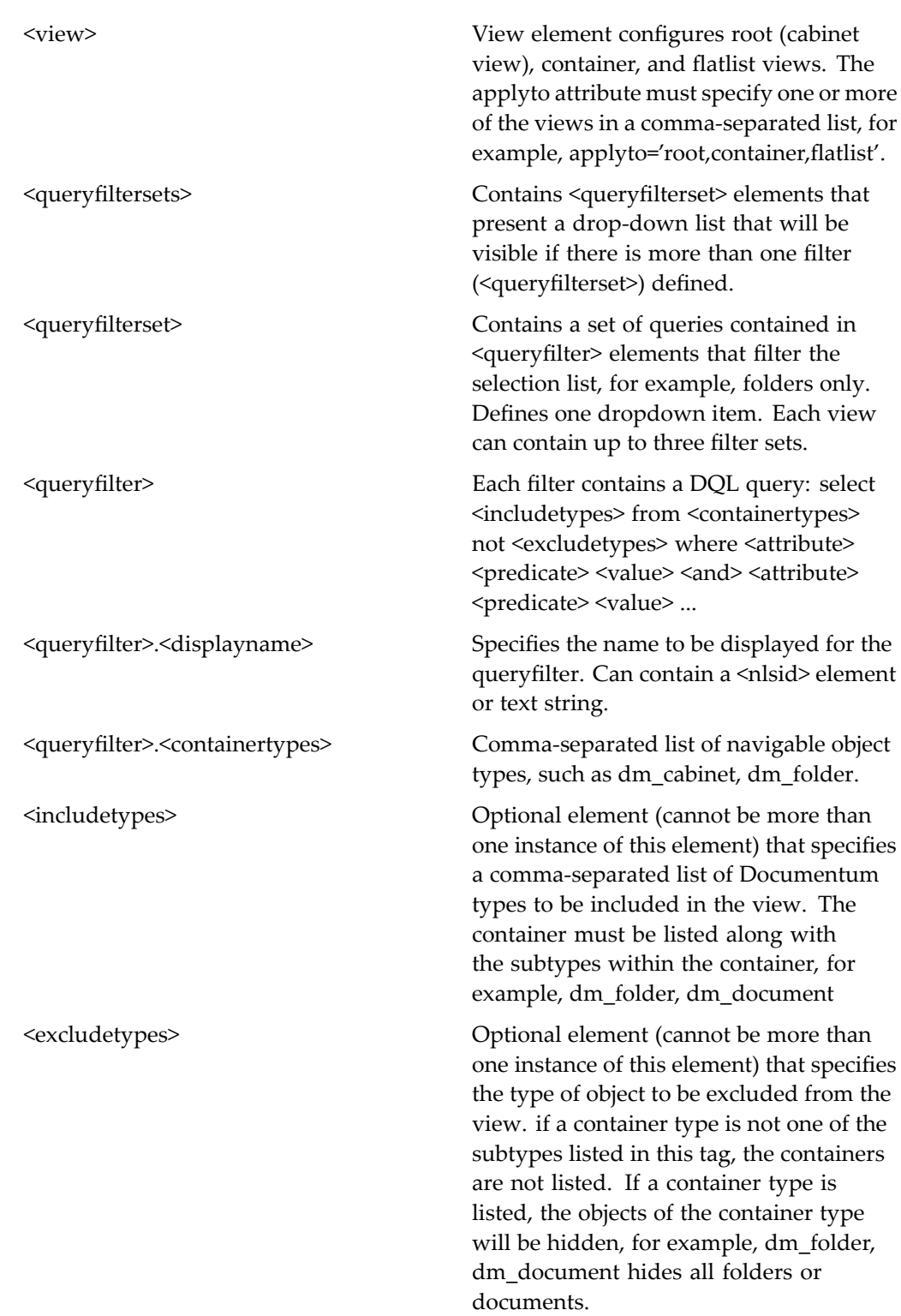

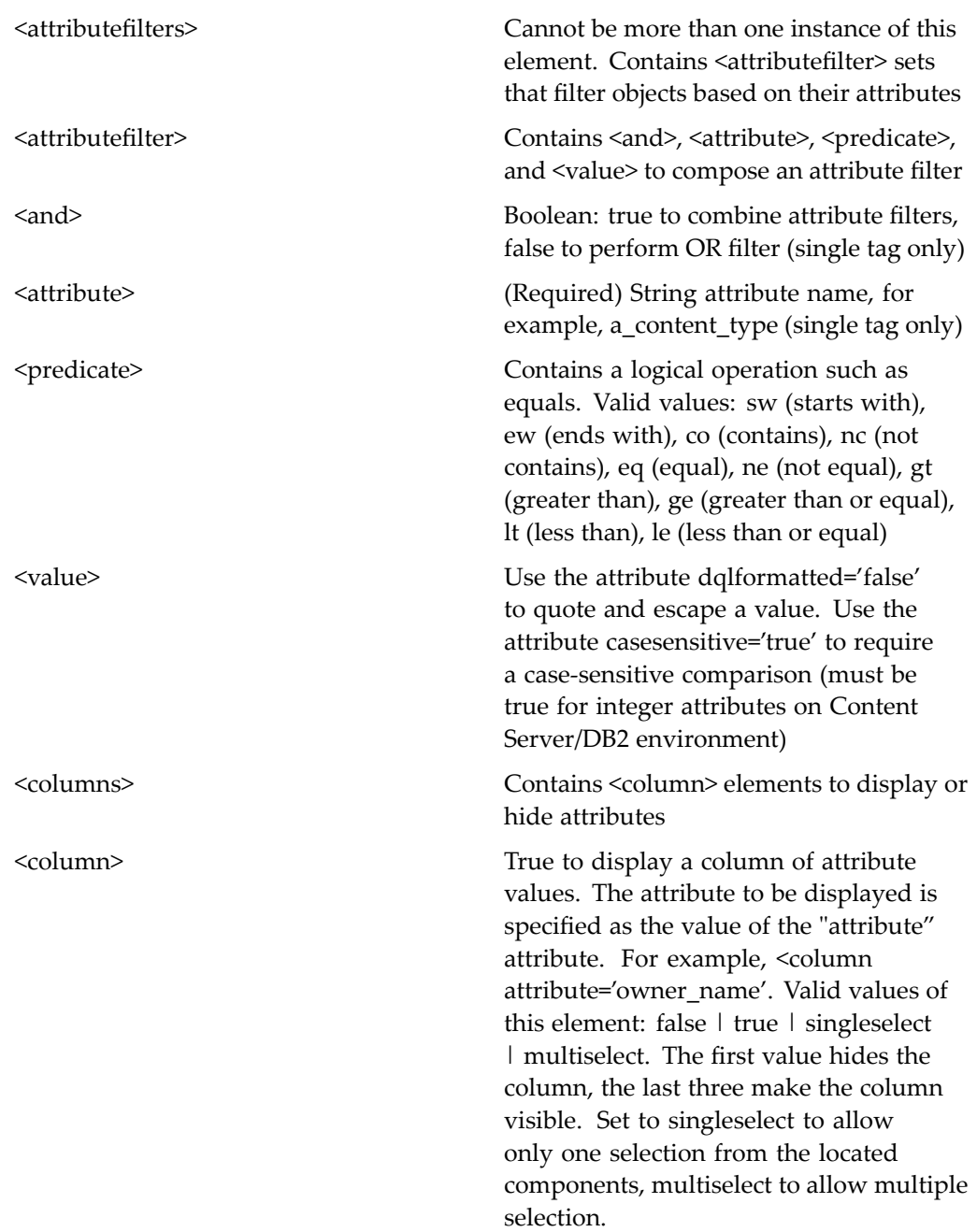

# **wfuseronlylocatorcontainer**

**Purpose** This component allows the selection of users for workflow operations. It displays the componen<sup>t</sup> [wfuseronlylocator,](#page-1135-0) page [1136](#page-1135-0).

# **Configuration File**

webcomponent\config\library\workflow\wfuseronlylocatorcontainer\_component.xml

## **Parent Definition**

locatorcontainer:webcomponent/config/library/locator/locatorcontainer\_component.xml

### **Scope**

All.

## **Parameters**

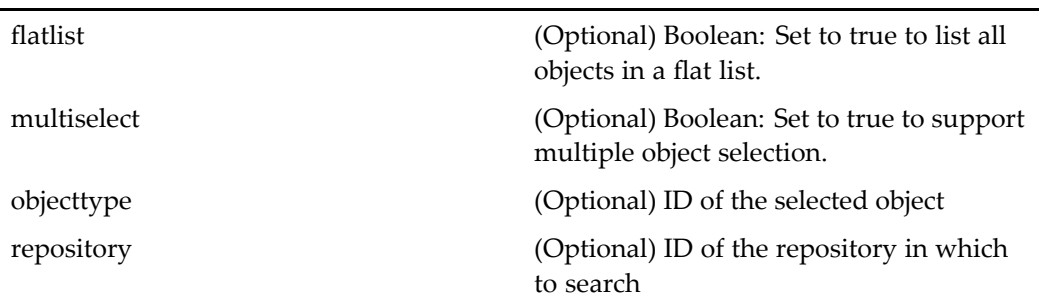

# **wfuserorgroupfromgrouplocator**

**Purpose** Locates users who are members of a specific group. It is used in workflow operations.

# **Configuration File**

webcomponent\config\library\workflow\wfuserorgroupfromgrouplocator\_ component.xml

## **Parent Definition**

userorgrouplocator:webcomponent/config/library/locator/userorgrouplocator\_ component.xml

# **Scope**

All.

j.

## **Parameters**

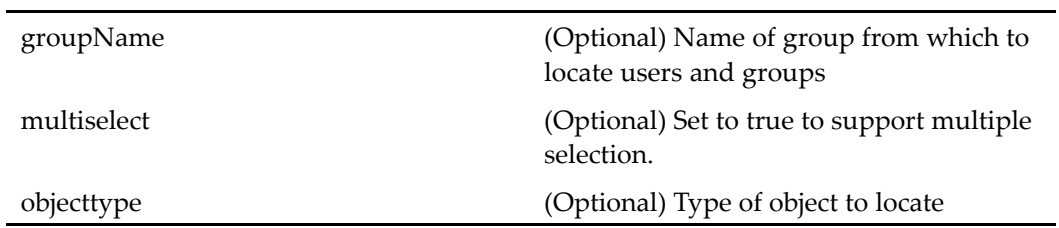

## **Elements**

For information on configurable columns, see [doclist,](#page-683-0) page [684](#page-683-0).

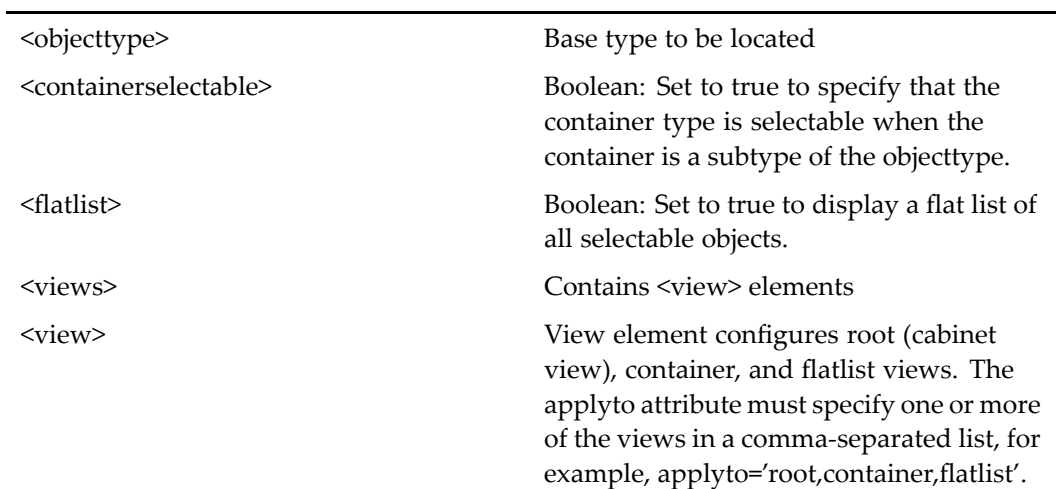

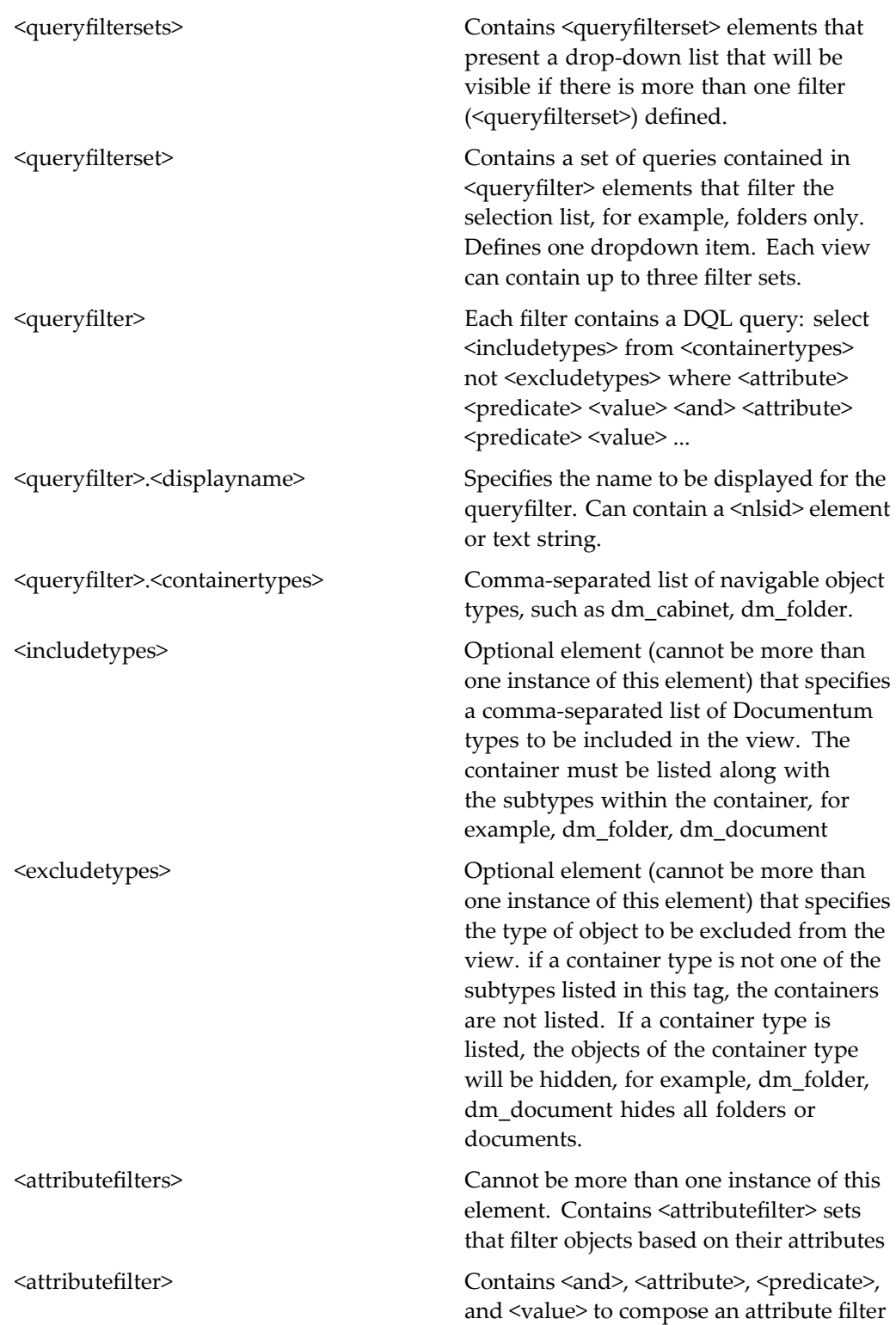

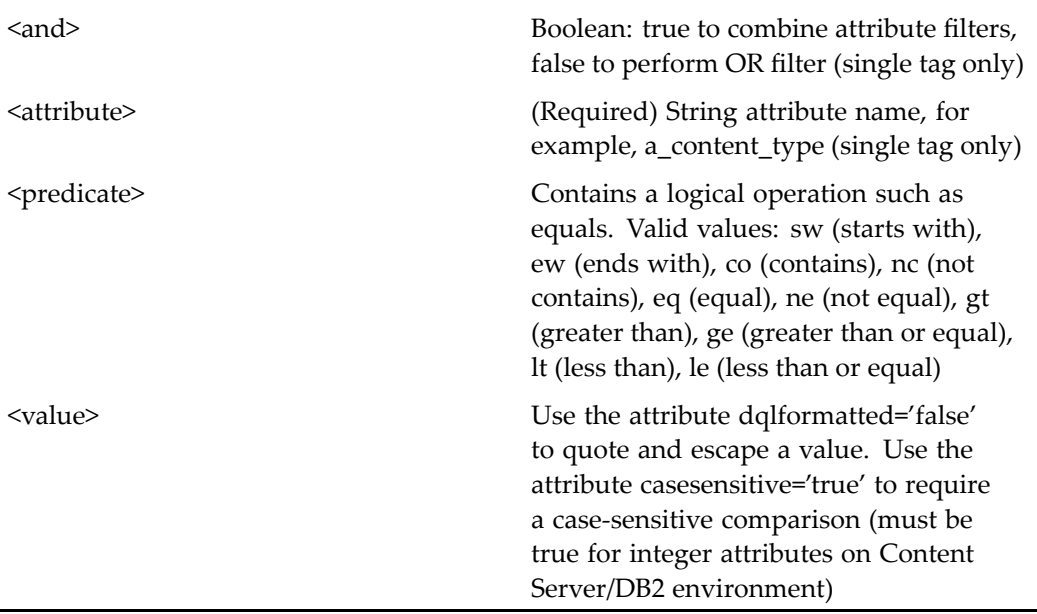

# **wfuserorgroupfromgrouplocatorcontainer**

**Purpose** Contains the userorgrouplocator component used in the sendtodistributionlist component.

## **Configuration File**

webcomponent\config\library\workflow\wfuserorgroupfromgrouplocator\_ component.xml

## **Parent Definition**

locatorcontainer:webcomponent/config/library/locator/locatorcontainer\_component.xml

## **Scope**

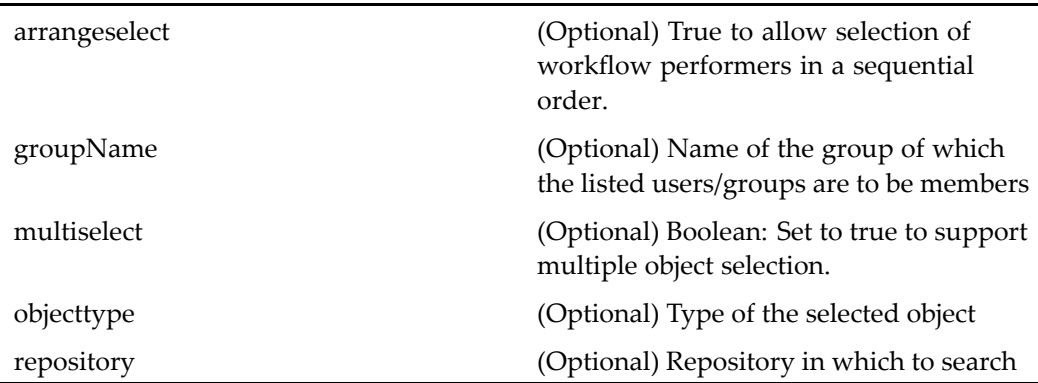

# **wfuserorgrouplocator**

**Purpose** This component is used to locate active users or groups in a repository. The componen<sup>t</sup> allows <sup>a</sup> user navigate from usergroups to find <sup>a</sup> user or group.

## **Configuration File**

webcomponent\config\library\workflow\wfuserorgrouplocatorcontainer\_component. xml

## **Parent Definition**

userorgrouplocator:webcomponent/config/library/locator/userorgrouplocator\_ component.xml

### **Scope**

All.

#### **Parameters**

These parameters are inherited from userorgrouplocator:webcomponent/config/library/ locator/userorgrouplocator\_component.xml.

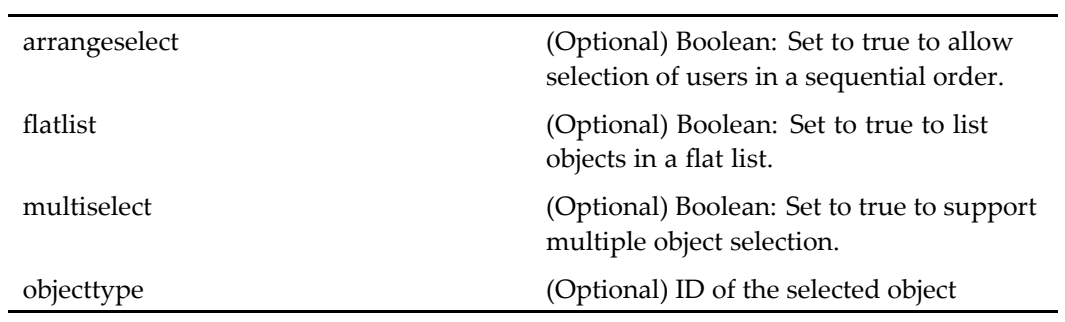

# **Elements**

For information on configurable columns, see [doclist,](#page-683-0) page [684](#page-683-0).

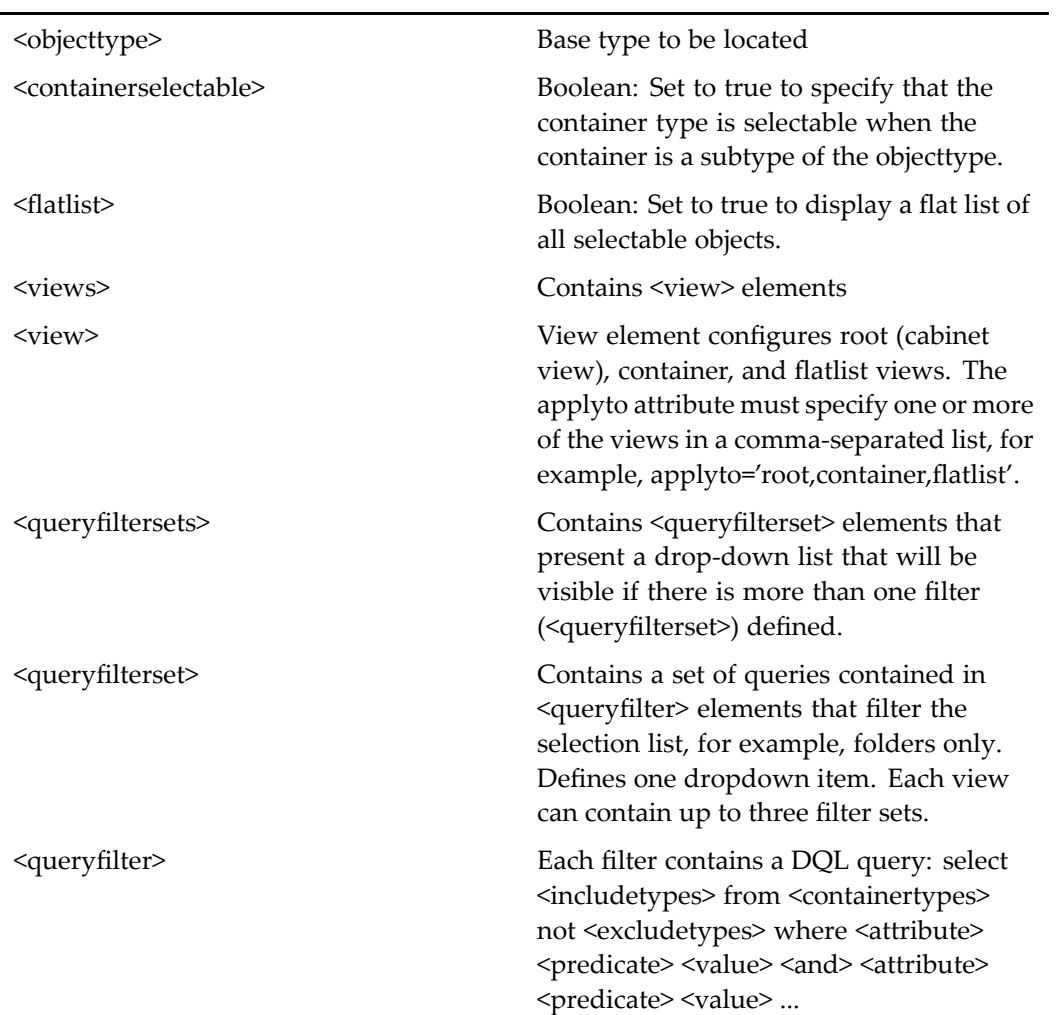

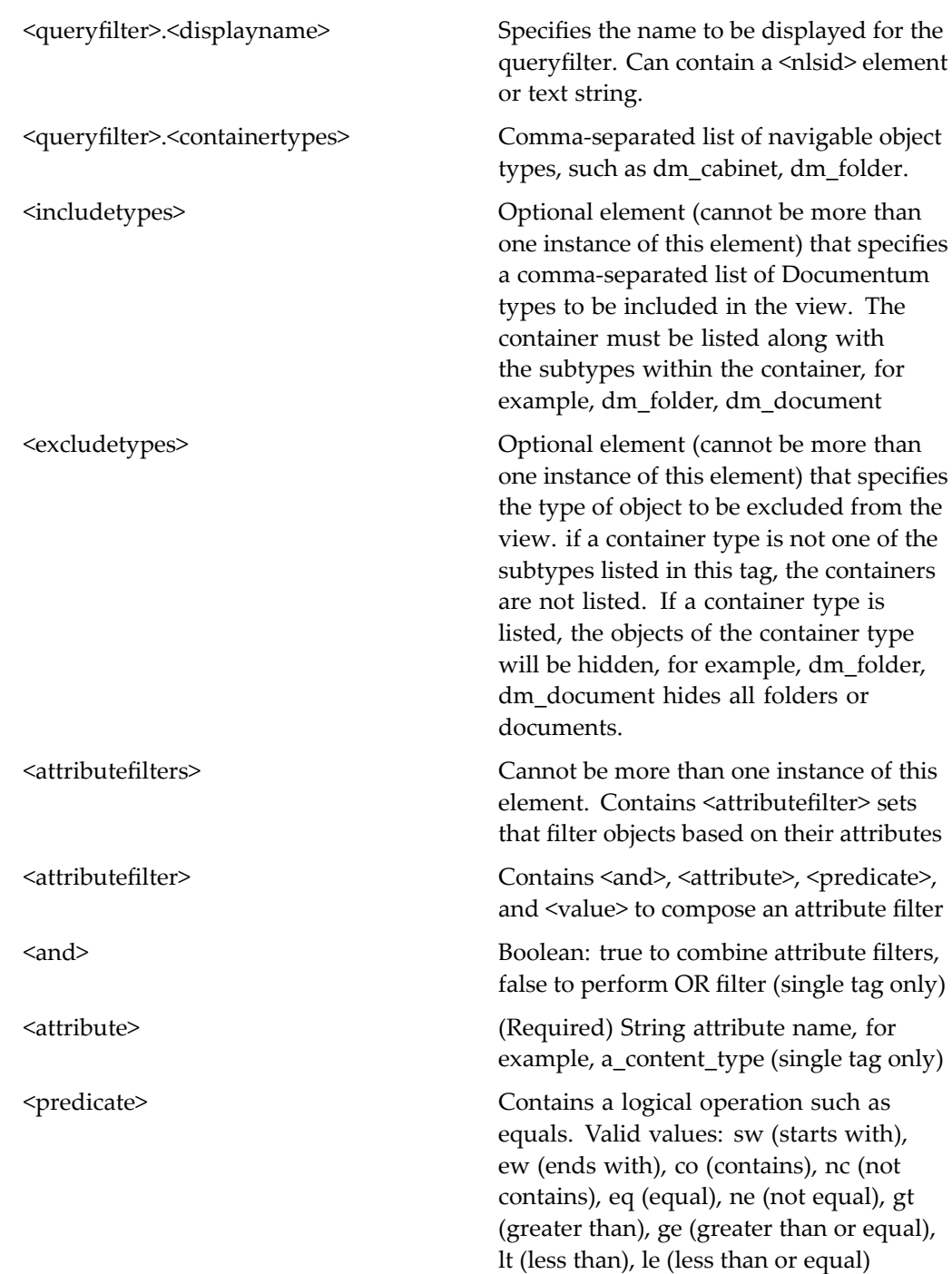

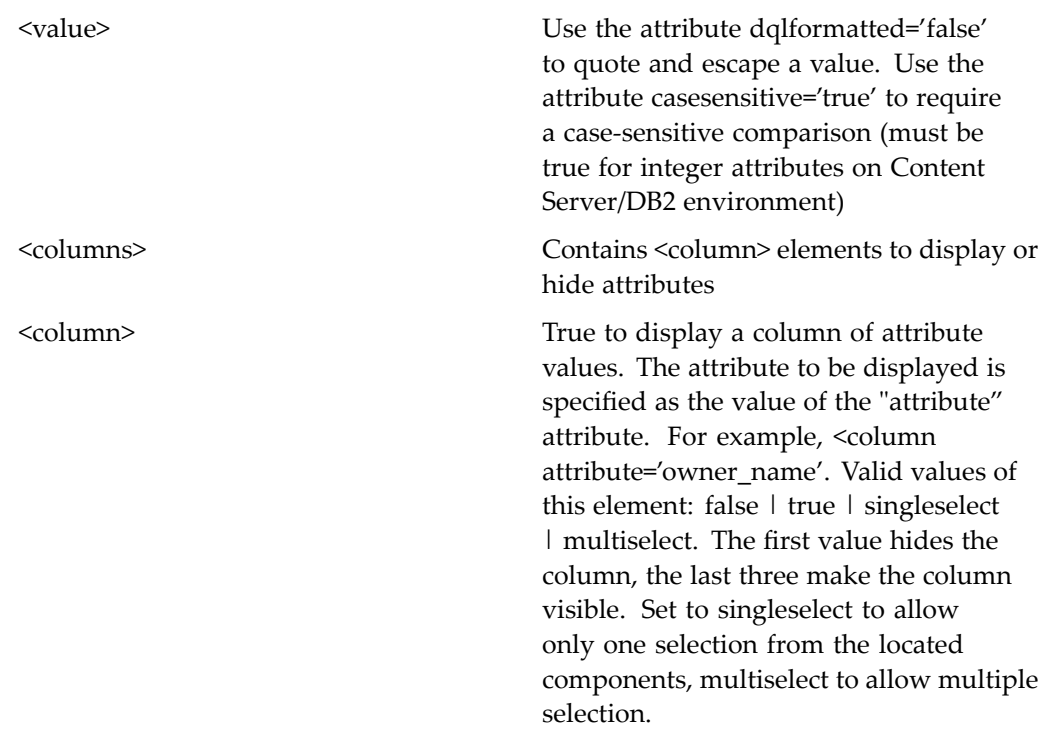

# **wfuserorgrouplocatorcontainer**

**Purpose** Container for simple user-or-group locator used in sendtodistributionlist.

# **Configuration File**

 $we be component \verb|\config\l{ibrary\w{w\w{tuserorgroup}}|ocator container\_component.}$ xml

# **Parent Definition**

locatorcontainer:webcomponent/config/library/locator/locatorcontainer\_component.xml

### **Scope**

All.

# **Parameters**

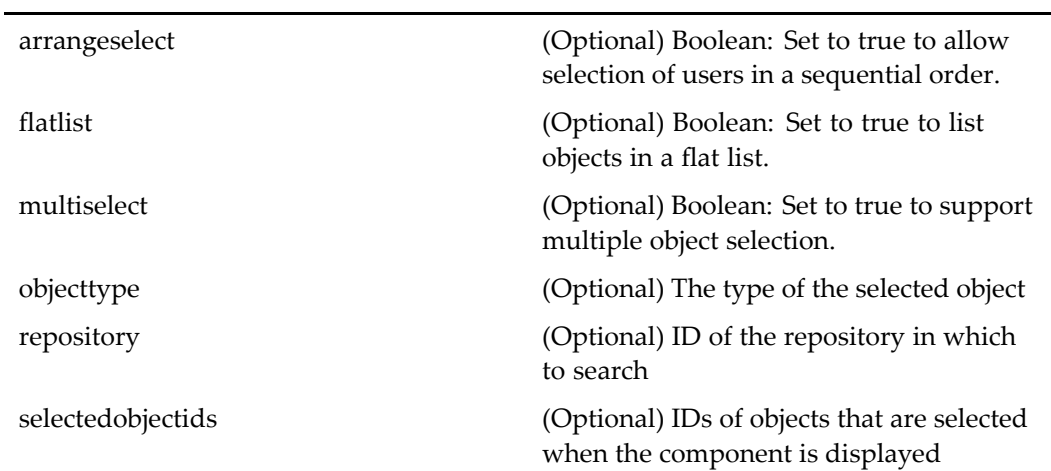

# **wizardcontainer**

**Purpose** Displays a component within a wizard framework, where each layout page (JSP) is presented as <sup>a</sup> different page in the wizard. Provides navigation buttons.

# **Configuration File**

wdk\config\wizardcontainer\_component.xml

### **Parent Definition**

dialogcontainer:wdk/config/dialogcontainer\_component.xml

#### **Scope**

These parameters are inherited from container:wdk/config/container\_component.xml.

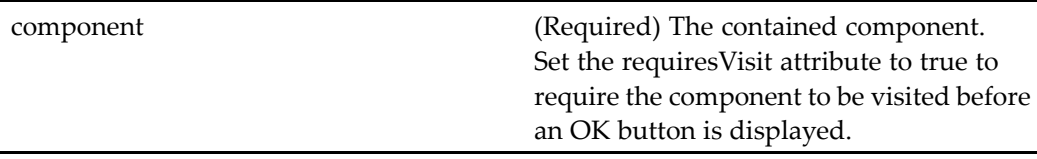

# workflowavailability

**Purpose** Launched by the action [workflowavailability,](#page-476-0) page [477](#page-476-0) in [dialogcontainer,](#page-668-0) page [669,](#page-668-0) this componen<sup>t</sup> sets the user's availability to receive workflows.

## **Configuration File**

webcomponent\config\library\workflow\availability\workflowavailability\_ component.xml

#### **Scope**

All.

## **Caller**

This componen<sup>t</sup> is called by the action [workflowavailability,](#page-476-0) page [477](#page-476-0) and displayed in the componen<sup>t</sup> [dialogcontainer,](#page-668-0) page [669](#page-668-0).

# workflowstatusdrilldown

**Purpose** Lists workflow objects and their statuses, using a streamline layout.

## **Configuration File**

webcomponent\config\library\workflow\status\workflowstatusdrilldown\_ component.xml

#### **Scope**

All.

## **Caller**

This componen<sup>t</sup> is called by the action [workflowstatusdrilldown,](#page-477-0) page [478](#page-477-0).

# **workflowstatuslist**

**Purpose** Lists workflow objects and their statuses, using a list layout.

### **Configuration File**

webcomponent\config\library\workflow\status\workflowstatuslist\_component.xml

### **Scope**

All.

# **Caller**

This componen<sup>t</sup> is called by the action [workflowstatuslist,](#page-477-0) page [478](#page-477-0).

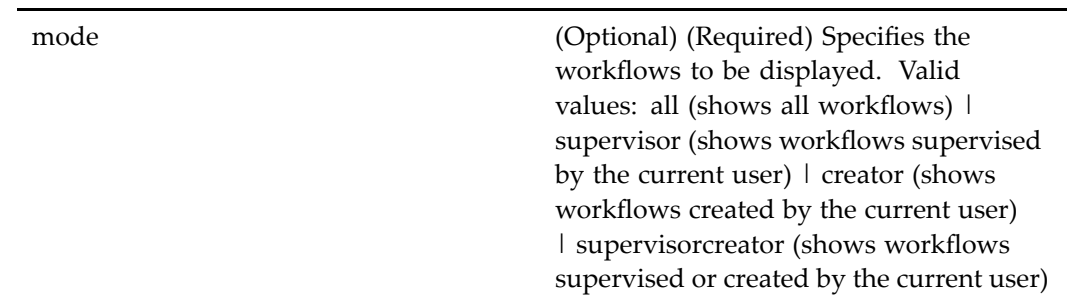

# **workqueuecategorylocatorcontainer**

**Purpose** Container component for locating work queue categories.

# **Configuration File**

webcomponent\config\library\queuemanagement\workqueuecategorylocators\_ component.xml

## **Parent Definition**

locatorcontainer:webcomponent/config/library/locator/locatorcontainer\_component.xml

### **Scope**

All.

# **Caller**

This componen<sup>t</sup> is called by the action mywor[kqueuecategories,](#page-338-0) page [339](#page-338-0).

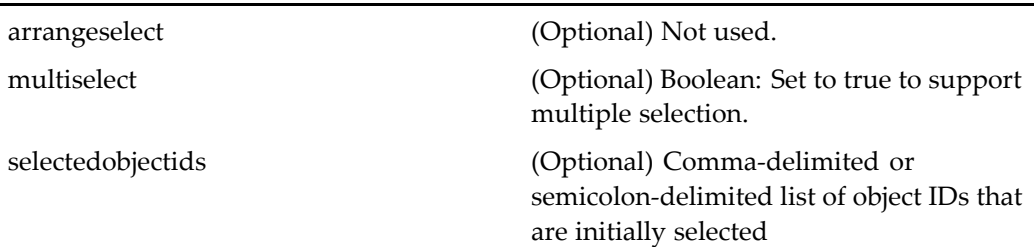

# **workqueuecategoryproperties**

**Purpose** Sets the properties for a work queue category.

# **Configuration File**

webcomponent\config\library\queuemanagement\workqueuecategoryproperties\_ component.xml

## **Parent Definition**

adminpropertycontainer:webcomponent/config/admin/container/ adminpropertycontainer\_component.xml

#### **Scope**

All.

## **Caller**

This componen<sup>t</sup> is called by the actions [attributes](#page-235-0) (type dmc\_workqueue\_category), page [236,](#page-235-0) [newWorkQueueCategory,](#page-350-0) page [351,](#page-350-0) and [proper](#page-369-0)ties (type dmc\_workqueue\_ category), page [370](#page-369-0), and displays the componen<sup>t</sup> [categoryattributes,](#page-604-0) page [605](#page-604-0).
#### **Parameters**

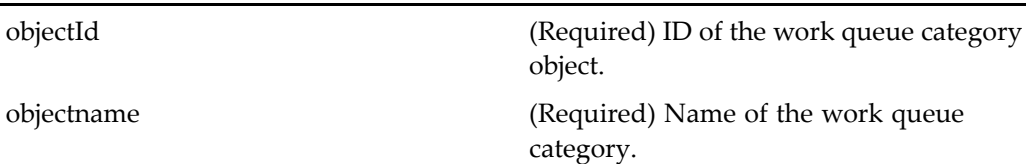

## workqueuedocprofileproperties

**Purpose** Sets the properties of a work queue document profile.

### **Configuration File**

webcomponent\config\library\queuemanagement\workqueuedocprofileproperties\_ component.xml

#### **Parent Definition**

adminpropertycontainer:webcomponent/config/admin/container/ adminpropertycontainer\_component.xml

#### **Scope**

All.

### **Caller**

This componen<sup>t</sup> is called by the actions [attributes](#page-236-0) (type dmc\_workqueue\_doc\_profile), page [237,](#page-236-0) newWorkQueueDocProfile (type [dmc\\_workqueue\\_doc\\_profile\),](#page-351-0) page [352](#page-351-0), and properties (type [dmc\\_workqueue\\_doc\\_profile\),](#page-370-0) page [371,](#page-370-0) and displays the componen<sup>t</sup> [docprofileattributes,](#page-686-0) page [687](#page-686-0).

#### **Parameters**

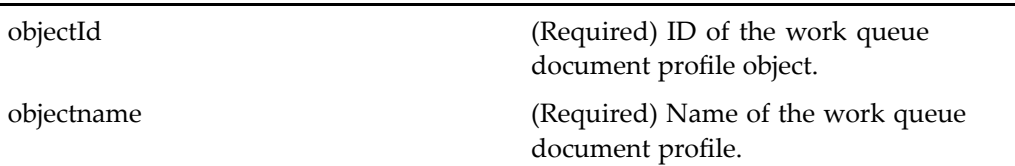

## **workqueuelocator**

**Purpose** Lists the available work queues.

### **Configuration File**

webcomponent\config\library\queuemanagement\workqueuelocator\_component.xml

### **Parent Definition**

persistentobjectlocator:webcomponent/config/library/locator/persistentobjectlocator\_ component.xml

#### **Scope**

All.

### **Caller**

This componen<sup>t</sup> is called by the componen<sup>t</sup> [workqueuecateg](#page-1150-0)orylocatorcontainer, page [1151](#page-1150-0).

### **Parameters**

These parameters are inherited from persistentobjectlocator:webcomponent/config/ library/locator/persistentobjectlocator\_component.xml.

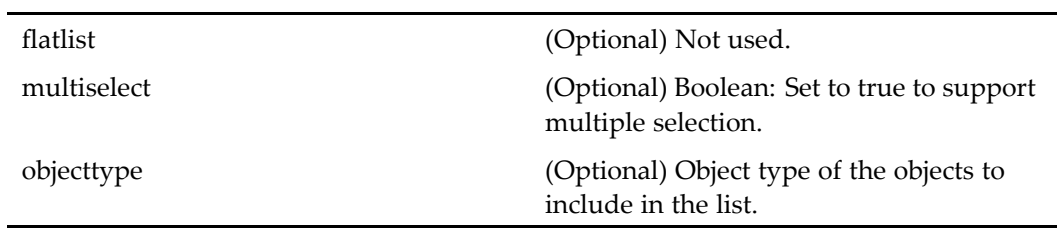

### **Elements**

This componen<sup>t</sup> has configurable columns. (See [doclist,](#page-683-0) page [684](#page-683-0) for <sup>a</sup> description.)

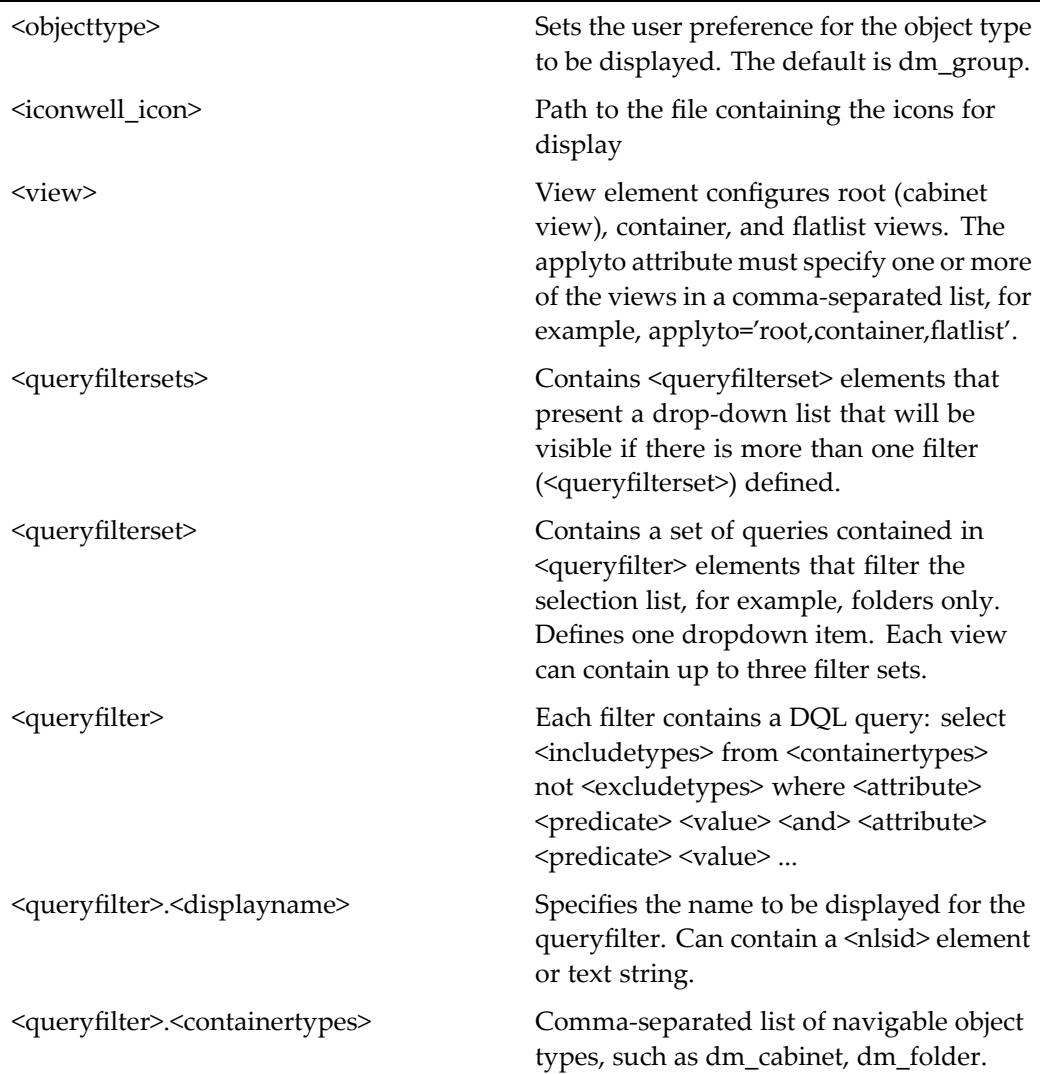

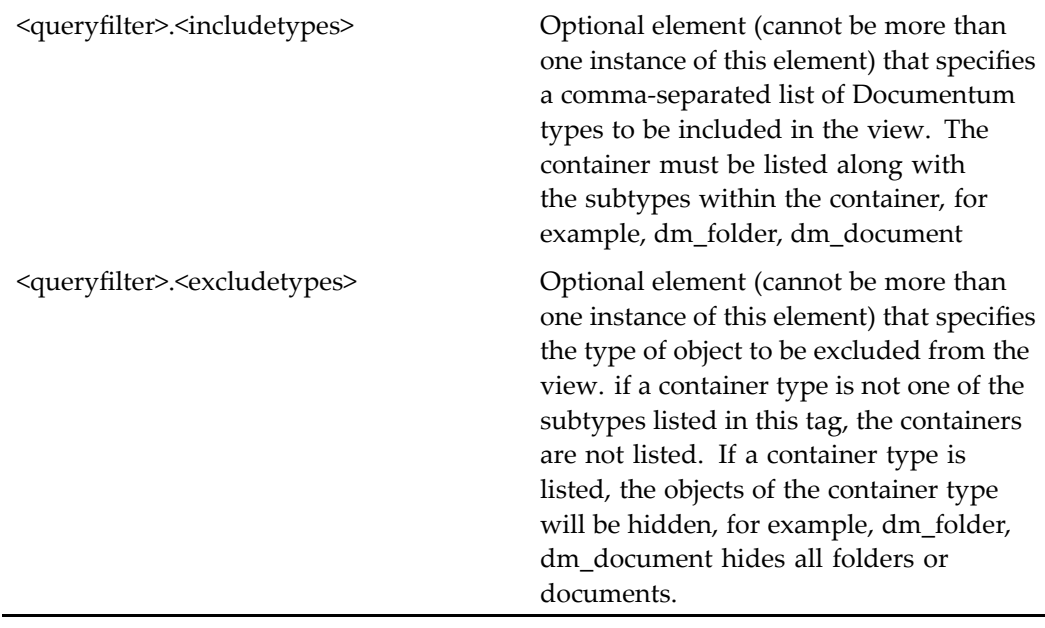

## **workqueuelocatorcontainer**

**Purpose** Container component for locating available work queues.

### **Configuration File**

webcomponent\config\library\queuemanagement\workqueuelocator\_component.xml

### **Parent Definition**

locatorcontainer:webcomponent/config/library/locator/locatorcontainer\_component.xml

### **Scope**

All.

### **Parameters**

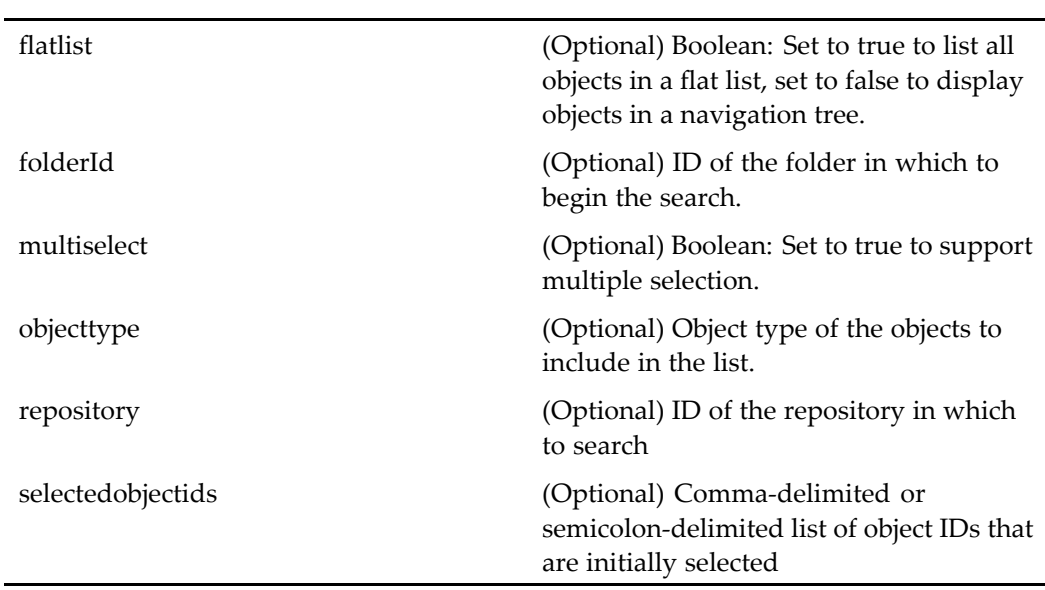

These parameters are inherited from locatorcontainer:webcomponent/config/library/ locator/locatorcontainer\_component.xml.

## **workqueuepolicyproperties**

**Purpose** Sets the properties for a work queue policy.

### **Configuration File**

webcomponent\config\library\queuemanagement\workqueuepolicyproperties\_ component.xml

#### **Parent Definition**

adminpropertycontainer:webcomponent/config/admin/container/ adminpropertycontainer\_component.xml

#### **Scope**

All.

#### **Caller**

This componen<sup>t</sup> is called by the actions [attributes](#page-236-0) (type dmc\_workqueue\_policy), page [237,](#page-236-0) newWorkQueuePolicy (type [dmc\\_workqueue\\_policy\),](#page-352-0) page [353,](#page-352-0) and [proper](#page-371-0)ties (type dmc\_workqueue\_policy), page [372,](#page-371-0) and displays the componen<sup>t</sup> po[licyattributes,](#page-892-0) page [893](#page-892-0).

### **Parameters**

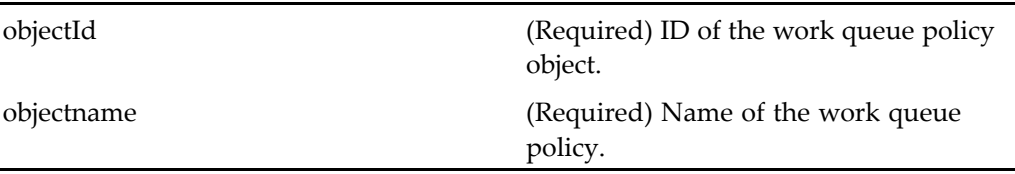

## **workqueueproperties**

**Purpose** Sets the properties for a work queue.

### **Configuration File**

 $we be component \verb|\config\l| library \verb|\queweman| agent \verb|\workqueue properties\_component|.$ xml

### **Parent Definition**

adminpropertycontainer:webcomponent/config/admin/container/ adminpropertycontainer\_component.xml

#### **Scope**

All.

#### **Caller**

This componen<sup>t</sup> is called by the actions [attributes](#page-237-0) (type dmc\_workqueue), page [238,](#page-237-0) newWorkQueue (type [dmc\\_workqueue\),](#page-349-0) page [350,](#page-349-0) and [proper](#page-372-0)ties (type dmc\_workqueue), page [373,](#page-372-0) and displays the componen<sup>t</sup> queuea[ttributes,](#page-917-0) page [918](#page-917-0).

#### **Parameters**

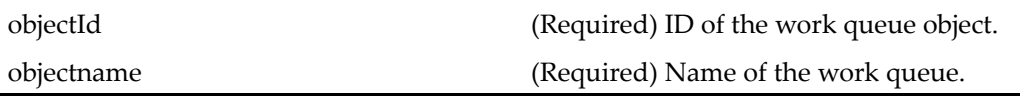

## **xforms**

**Purpose** Displays a form for viewing or editing a selected form object. The user must have the role form\_user. The componen<sup>t</sup> is launched within the editxforms container or the viewxforms container by the edit or view actions, respectively. The componen<sup>t</sup> passes parameter values to the xforms control, which renders the form.

### **Configuration File**

webcomponent\config\xforms\xforms\_component.xml

#### **Scope**

All.

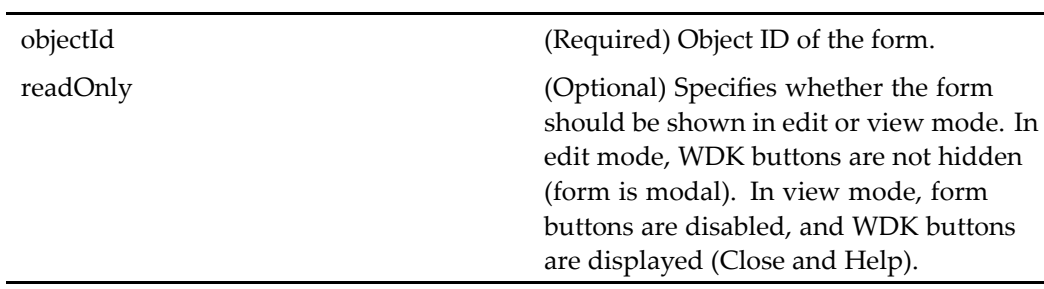

## **xformsattachmentimportlocatorcontainer**

**Purpose** This component is a locator container that contains a locator tab and an import tab. The user is able to use the import tab to initiate an import action. After the import is completed, the corresponding imported object will be included in the selected list.

#### **Configuration File**

webcomponent\config\xforms\locator\xformsattachmentimportlocatorcontainer\_ component.xml

#### **Parent Definition**

xformsattachmentlocatorcontainer:webcomponent/config/xforms/locator/ xformsattachmentlocatorcontainer\_component.xml

#### **Scope**

All.

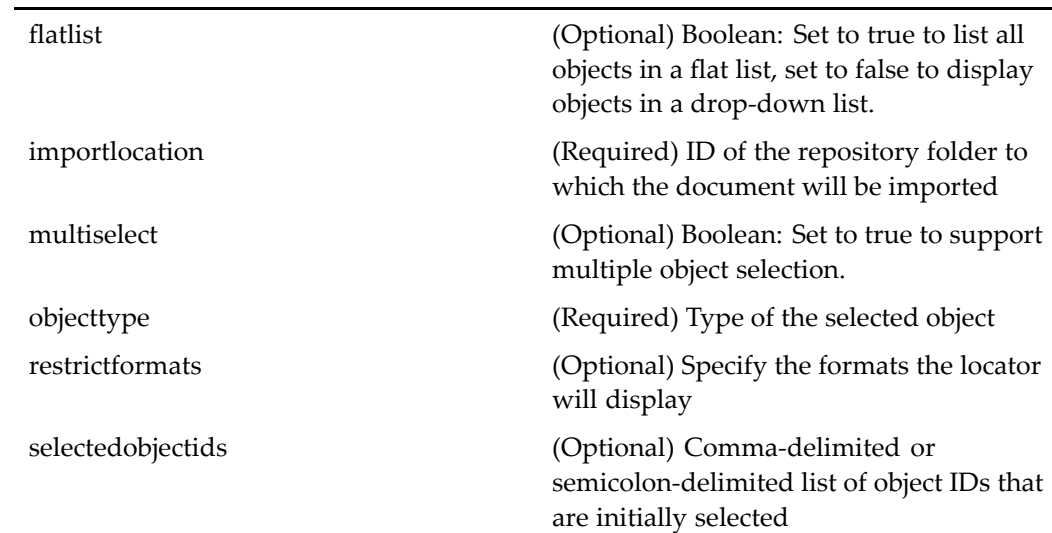

<span id="page-1160-0"></span>startinlocation (Optional) ID of the folder where the locator should begin the search

whereclause (Optional) Specifies the where clause that will be used to locate the selected objects

## **xformsattachmentlocator**

**Purpose** This component is a locator specialized for locating document attachments based on their type and required version label(s).

#### **Configuration File**

webcomponent\config\xforms\locator\xformsattachmentlocator\_component.xml

#### **Parent Definition**

sysobjectlocator:webcomponent/config/library/locator/sysobjectlocator\_component.xml

#### **Scope**

All.

#### **Parameters**

objecttype (Optional) Type of the selected object

#### **Elements**

<iconwell\_icon> Path to the file containing the icons for display <objecttype> Base type to be located

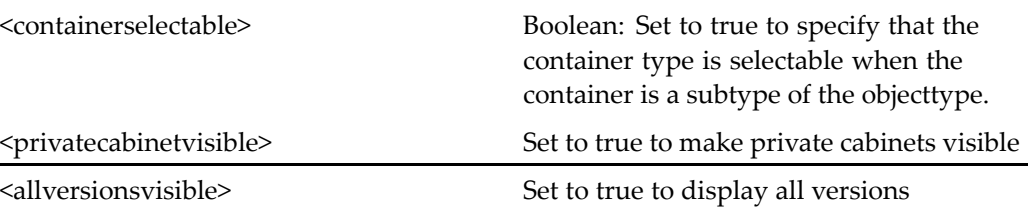

## **xformsattachmentlocator (type rm\_classication\_ guide)**

**Purpose** This component is a locator specialized for locating document attachments based on the rm\_classification\_guide type.

### **Configuration File**

webcomponent\config\library\records\locator\classification\_guide\_locator\_ component.xml

#### **Parent Definition**

xformsattachmentlocator:webcomponent/config/xforms/locator/ xformsattachmentlocator\_component.xml

#### **Scope**

type  $rm\_classification\_guide$ 

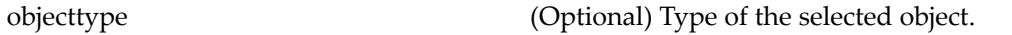

### **Elements**

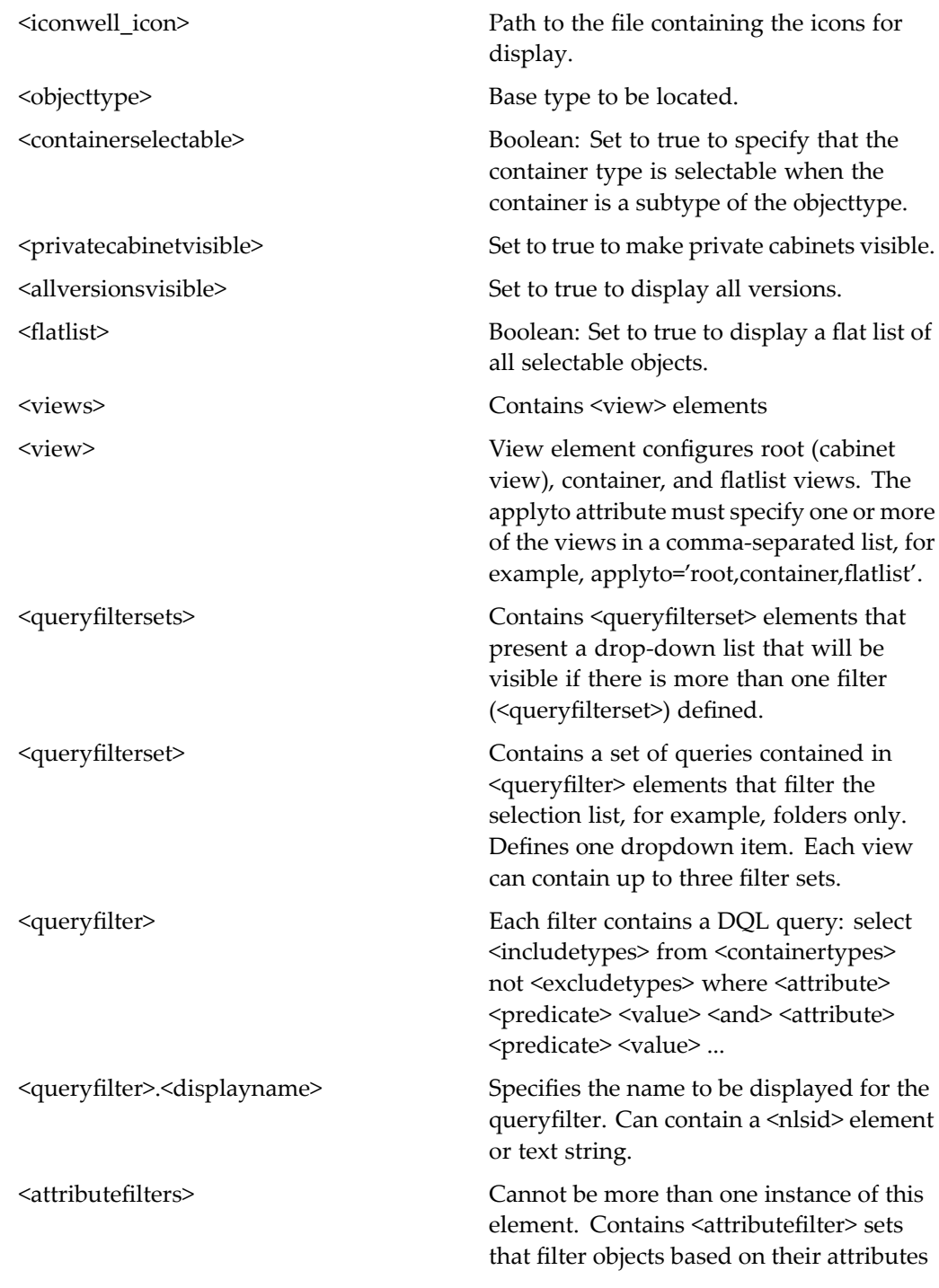

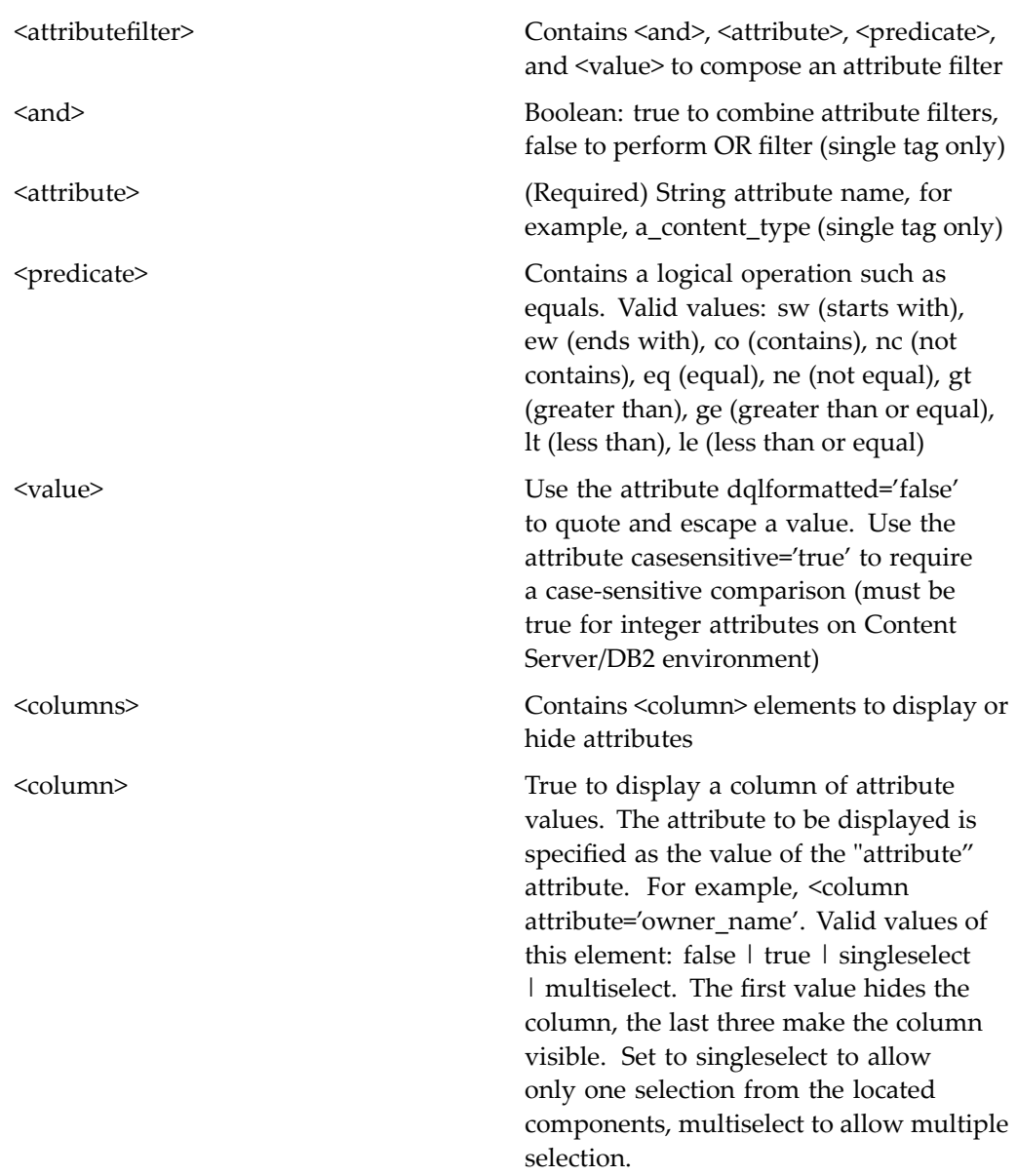

## **xformsattachmentlocatorcontainer**

**Purpose** This component displays the component [xformsattachmentlocator,](#page-1160-0) page [1161,](#page-1160-0) which is used to locate attachments in the repository based on type and required version labels.

### **Configuration File**

webcomponent\config\xforms\locator\xformsattachmentlocatorcontainer\_component. xml

### **Parent Definition**

locatorcontainer:webcomponent/config/library/locator/locatorcontainer\_component.xml

### **Scope**

All.

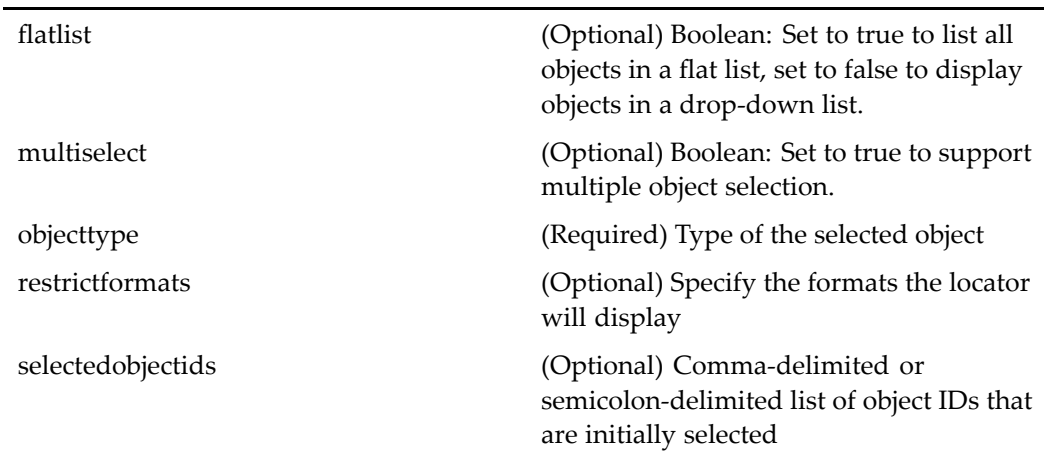

startinlocation (Optional) ID of folder in which to start the search whereclause (Optional) Specifies the where clause that will be used to locate the selected objects

### **Elements**

<multidocbasesupport> Set to true to enable locator for multiple repositories

## **xformsimportlocator**

**Purpose** A dummy locator to be shown on an attachment locator container.

### **Configuration File**

webcomponent\config\xforms\locator\xformsimportlocator\_component.xml

### **Parent Definition**

sysobjectlocator:webcomponent/config/library/locator/sysobjectlocator\_component.xml

#### **Scope**

All.

#### **Parameters**

These parameters are inherited from sysobjectlocator:webcomponent/config/library/ locator/sysobjectlocator\_component.xml.

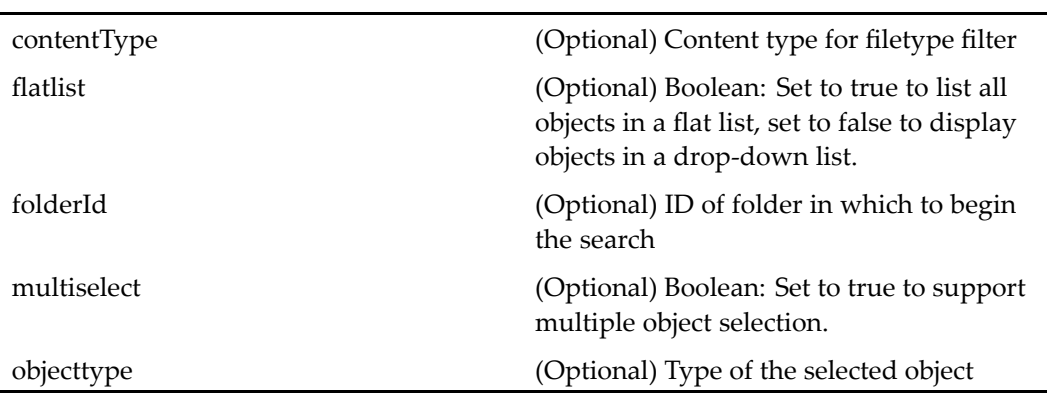

## **xformsproperties**

**Purpose** This component displays the properties panel for an xform object.

### **Configuration File**

webcomponent\config\xforms\xformsproperties\_component.xml

#### **Parent Definition**

xforms:webcomponent/config/xforms/xforms\_component.xml

#### **Scope**

All.

#### **Parameters**

These parameters are inherited from xforms:webcomponent/config/xforms/xforms\_ component.xml.

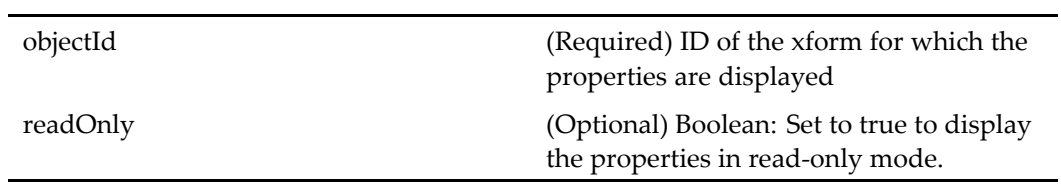

# **Index**

## **A**

[absolutefilepathvalidator](#page-19-0) control, [20](#page-19-0) [aclclassvalueformatter](#page-19-0) control, [20](#page-19-0) action (control [attribute\),](#page-13-0) [14](#page-13-0) [actionbutton](#page-20-0) control, [21](#page-20-0) [actionbuttonlist](#page-21-0) control, [22](#page-21-0) [actionimage](#page-21-0) control, [22](#page-21-0) [actionlink](#page-22-0) control, [23](#page-22-0) [actionlinklist](#page-23-0) control, [24](#page-23-0) [actionmenuitem](#page-25-0) control, [26](#page-25-0) [actionmultiselect](#page-25-0) control, [26](#page-25-0) [actionmultiselectcheckall](#page-26-0) control, [27](#page-26-0) [actionmultiselectcheckbox](#page-27-0) control, [28](#page-27-0) [actions](#page-13-0) common [attributes,](#page-13-0) [14](#page-13-0) control [attributes,](#page-13-0) [14](#page-13-0) [adminrequiredfieldvalidator](#page-27-0) control, [28](#page-27-0) applet [attributes](#page-15-0) [align,](#page-15-0) [16](#page-15-0) [archive](#page-15-0), [16](#page-15-0) [code,](#page-15-0) [16](#page-15-0) [codebase](#page-15-0), [16](#page-15-0) [height,](#page-15-0) [16](#page-15-0) [id,](#page-15-0) [16](#page-15-0) app[letattributes](#page-16-0) [buffersize,](#page-16-0) [17](#page-16-0) [checkoutlocationunix,](#page-17-0) [18](#page-17-0) [checkoutlocationwindows,](#page-17-0) [18](#page-17-0) [contentlocationunix,](#page-16-0) [17](#page-16-0) [contentlocationwindows,](#page-16-0) [17](#page-16-0) [contentticket,](#page-17-0) [18](#page-17-0) [contentxferlisteners,](#page-17-0) [18](#page-17-0) [debug,](#page-16-0) [17](#page-16-0) [enablesubdircreation,](#page-17-0) [18](#page-17-0) [enableuniquedircreation](#page-17-0), [18](#page-17-0) [encoderesult](#page-16-0), [17](#page-16-0) [errorhandler](#page-15-0), [16](#page-15-0) [errorhandlerarg,](#page-15-0) [16](#page-15-0) [executionmgrclassname,](#page-16-0) [17](#page-16-0) [expan](#page-17-0)d, [18](#page-17-0)

[idstoretrieve,](#page-17-0) [18](#page-17-0) [linkinstructions](#page-17-0), [18](#page-17-0) [locale](#page-16-0), [17](#page-16-0) progressmon[itorclassname,](#page-17-0) [18](#page-17-0) reg[istrylocationunix](#page-16-0), [17](#page-16-0) [serverversion,](#page-16-0) [17](#page-16-0) [serviceurl,](#page-16-0) [17](#page-16-0) [successhandler,](#page-16-0) [17](#page-16-0) [successhandlerarg](#page-16-0), [17](#page-16-0) [argumen](#page-28-0)<sup>t</sup> control, [29](#page-28-0) [argumen](#page-29-0)<sup>t</sup> control (Documentumenabled), [30](#page-29-0) [attributeselector](#page-29-0) control, [30](#page-29-0)

### **B**

[bannerbox](#page-31-0) control, [32](#page-31-0) body [control,](#page-32-0) [33](#page-32-0) [bookmarklink](#page-33-0) control, [34](#page-33-0) [booleanformatter](#page-34-0) control, [35](#page-34-0) [breadcrumb](#page-34-0) control, [35](#page-34-0) [<breadcrumbiconwellmode>,](#page-114-0) [115](#page-114-0) [browerrequirements](#page-36-0) control, [37](#page-36-0) button [control](#page-36-0), [37](#page-36-0)

## **C**

celllist [control](#page-38-0), [39](#page-38-0) [celltemplate](#page-39-0) control, [40](#page-39-0) [checkbox](#page-40-0) control, [41](#page-40-0) [checkjvmapplet](#page-41-0) control, [42](#page-41-0) [clientenvpanel](#page-42-0) control, [43](#page-42-0) [colorpicker](#page-45-0) control, [46](#page-45-0) [columnlist](#page-43-0) control, [44](#page-43-0) [columnpanel](#page-46-0) control, [47](#page-46-0) [combocontainerpanel](#page-46-0) control, [47](#page-46-0) [commentimage](#page-47-0) control, [48](#page-47-0) [commentrow](#page-47-0) control, [48](#page-47-0) [compareva](#page-49-0)lidator control, [50](#page-49-0) [componen](#page-50-0)tinclude control, [51](#page-50-0) [componen](#page-51-0)turl control, [52](#page-51-0)

[containerinclude](#page-51-0) control, [52](#page-51-0) [controls](#page-12-0) event [attributes,](#page-12-0) [13](#page-12-0) set [focus](#page-11-0), [12](#page-11-0) [WDK,](#page-10-0) [11](#page-10-0) cssclass [attribute](#page-11-0), [12](#page-11-0)

## **D**

[datadropdownlist](#page-52-0) control, [53](#page-52-0) [datagrid](#page-53-0) control, [54](#page-53-0) [datagridrow](#page-54-0) control, [55](#page-54-0) [datalistbox](#page-56-0) control, [57](#page-56-0) [dataoptionlist](#page-57-0) control, [58](#page-57-0) [datapagesize](#page-57-0) control, [58](#page-57-0) [datapaging](#page-58-0) control, [59](#page-58-0) [datasortimage](#page-59-0) control, [60](#page-59-0) [datasortlink](#page-60-0) control, [61](#page-60-0) [dateinput](#page-62-0) control, [63](#page-62-0) [datetime](#page-64-0) control, [65](#page-64-0) [datetimevalidator](#page-67-0) control, [68](#page-67-0) [datevalidator](#page-69-0) control, [70](#page-69-0) [datevalueformatter](#page-68-0) control, [69](#page-68-0) [disabledclass](#page-13-0), [14](#page-13-0) [disabledstyle](#page-13-0), [14](#page-13-0) div [control,](#page-69-0) [70](#page-69-0) [docbaseattribute](#page-70-0) control, [71](#page-70-0) [docbaseattributedelegate](#page-72-0) control, [73](#page-72-0) [docbaseattributelabel](#page-74-0) control, [75](#page-74-0) [docbaseattributelist](#page-75-0) control, [76](#page-75-0) [docbaseattributeseparator](#page-78-0) control, [79](#page-78-0) [docbaseattributevalidator](#page-78-0) control, [79](#page-78-0) [docbaseattributevalue](#page-79-0) control, [80](#page-79-0) [docbaseattr](#page-80-0)ibutevalueassistance control, [81](#page-80-0) [docbaseattr](#page-81-0)ibutevalueassistancevalue control, [82](#page-81-0) [docbasefoldertree](#page-84-0) control, [85](#page-84-0) [docbaseicon](#page-83-0) control, [84](#page-83-0) [docbaselockicon](#page-87-0) control, [88](#page-87-0) [docbaseobject](#page-87-0) control, [88](#page-87-0) [docbaseobjectvalidator](#page-90-0) control, [91](#page-90-0) [docbasepriorityicon](#page-91-0) control, [92](#page-91-0) [docbaseselector](#page-92-0) control, [93](#page-92-0) [docformatvalueformatter](#page-92-0) control, [93](#page-92-0) [docsizevalueformatter](#page-93-0) control, [94](#page-93-0) [DONTSHOWAGAIN](#page-904-0), [905](#page-904-0) [dragdrop](#page-93-0) control, [94](#page-93-0) [dragdropregion](#page-94-0) control, [95](#page-94-0) [dropdownlist](#page-96-0) control, [97](#page-96-0)

[duplicatenamevalidator](#page-97-0) control, [98](#page-97-0) [dynamic](#page-13-0) attribute, on action control, [14](#page-13-0)

## **E**

[enabled,](#page-11-0) [12](#page-11-0) [erasevalueimage](#page-98-0) control, [99](#page-98-0) [events](#page-12-0) [control](#page-12-0), [13](#page-12-0) [extpermva](#page-98-0)lueformatter control, [99](#page-98-0)

## **F**

[filebrowse](#page-99-0) control, [100](#page-99-0) [fileselectorapplet](#page-100-0) control, [101](#page-100-0) [filters](#page-8-0) dynamic (with [LaunchComponent\)](#page-8-0), [9](#page-8-0) [fireclientevent](#page-101-0) control, [102](#page-101-0) [firepresubmitclientevent](#page-102-0) control, [103](#page-102-0) focus [attribute](#page-11-0), [12](#page-11-0) [folderexclusionformatter](#page-103-0) control, [104](#page-103-0) [folderselectionvalidator](#page-103-0) control, [104](#page-103-0) form [control,](#page-104-0) [105](#page-104-0) [formatmessageparams](#page-105-0) control, [106](#page-105-0) [forminclude](#page-106-0) control, [107](#page-106-0) formurl [control](#page-106-0), [107](#page-106-0) [fragment](#page-107-0) control, [108](#page-107-0) frame [control,](#page-109-0) [110](#page-109-0) [frameset](#page-108-0) control, [109](#page-108-0)

## **G**

governedicon [control,](#page-109-0) [110](#page-109-0)

## **H**

head [control,](#page-110-0) [111](#page-110-0) [helpimage](#page-111-0) control, [112](#page-111-0) hidden [control,](#page-111-0) [112](#page-111-0) html [control,](#page-112-0) [113](#page-112-0) [htmlsafetextformatter](#page-112-0) control, [113](#page-112-0)

### **I**

[iconwell](#page-113-0) control, [114](#page-113-0) id [attribute](#page-11-0) [controls](#page-11-0), [12](#page-11-0) [ILaunchComponentEvaluator](#page-8-0), [9](#page-8-0) image [control](#page-115-0), [116](#page-115-0) [inlinewebform](#page-116-0) control, [117](#page-116-0) [inputmaskvalidator](#page-117-0) control, [118](#page-117-0)

## **L**

label [attribute](#page-11-0) [controls](#page-11-0), [12](#page-11-0) label [control,](#page-118-0) [119](#page-118-0) [LaunchComponent](#page-8-0) [dynamic](#page-8-0) filters, [9](#page-8-0) link [control](#page-119-0), [120](#page-119-0) listbox [control](#page-120-0), [121](#page-120-0)

### **M**

[macclientdetect](#page-121-0) control, [122](#page-121-0) menu [control](#page-121-0), [122](#page-121-0) [menugroup](#page-122-0) control, [123](#page-122-0) [menugroupac](#page-123-0)tionmap control, [124](#page-123-0) [menugroupcon](#page-124-0)fig control, [125](#page-124-0) [menuitem](#page-124-0) control, [125](#page-124-0) [menusepara](#page-125-0)tor control, [126](#page-125-0) [multidocbasetree](#page-125-0) control, [126](#page-125-0) [multilinestr](#page-128-0)inglengthformatter control, [129](#page-128-0) [multiselector](#page-129-0) control, [130](#page-129-0) [multivalues](#page-131-0)inputmaskvalidator control, [132](#page-131-0) [multivalues](#page-132-0)requirefieldvalidator control, [133](#page-132-0)

## **N**

name [attribute](#page-11-0) [controls](#page-11-0), [12](#page-11-0) nlsid [attribute](#page-11-0) [controls](#page-11-0), [12](#page-11-0) [nodatarow](#page-133-0) control, [134](#page-133-0) [numberformatter](#page-133-0) control, [134](#page-133-0)

## **O**

[<olecompound>,](#page-247-0) [248](#page-247-0) [onchange](#page-12-0) event, [13](#page-12-0) [onclick](#page-12-0) event, [13](#page-12-0) [oncomp](#page-13-0)lete, [14](#page-13-0) [onselect](#page-12-0) event, [13](#page-12-0) open [control,](#page-134-0) [135](#page-134-0) option [control,](#page-135-0) [136](#page-135-0)

### **P**

pane [control,](#page-136-0) [137](#page-136-0) panel [control](#page-136-0), [137](#page-136-0) panese<sup>t</sup> [control,](#page-138-0) [139](#page-138-0) [passwor](#page-139-0)d control, [140](#page-139-0) perm[issionvalueformatter](#page-140-0) control, [141](#page-140-0) po[licystatenameformatter](#page-141-0) control, [142](#page-141-0) pos[tserverevent](#page-141-0) control, [142](#page-141-0) preference [control,](#page-143-0) [144](#page-143-0) pre[ferencedisplaygroups](#page-144-0) control, [145](#page-144-0) pre[ferencescope](#page-144-0) control, [145](#page-144-0) pr[imaryfolderpathlink](#page-146-0) control, [147](#page-146-0) pr[ivilegevalidator](#page-146-0) control, [147](#page-146-0) [progress](#page-147-0)bar control, [148](#page-147-0) progress[barupdater](#page-148-0) control, [149](#page-148-0)

## **Q**

quo[tevalidator](#page-148-0) control, [149](#page-148-0)

## **R**

radio [control](#page-149-0), [150](#page-149-0) rangevalidator [control,](#page-150-0) [151](#page-150-0) [rankvalueformatter](#page-151-0) control, [152](#page-151-0) [regexpva](#page-152-0)lidator control, [153](#page-152-0) repos[itorysearch](#page-152-0) control, [153](#page-152-0) requ[iredfieldvalidator](#page-153-0) control, [154](#page-153-0) [richtextdisplay](#page-156-0) control, [157](#page-156-0) [richtextdocbaseattribute](#page-154-0) control, [155](#page-154-0) [richtextdocbaseattributelabel](#page-155-0) control, [156](#page-155-0) [richtextdocbaseattributevalue](#page-156-0) control, [157](#page-156-0) [richtexteditor](#page-158-0) control, [159](#page-158-0) [richtextpanel](#page-161-0) control, [162](#page-161-0) [roombanner](#page-161-0) control, [162](#page-161-0) row [control,](#page-162-0) [163](#page-162-0) run [time](#page-18-0) attribute values [resolved](#page-18-0), [19](#page-18-0) [runatclient](#page-12-0) attribute, [13](#page-12-0)

## **S**

[searchattribute](#page-162-0) control, [163](#page-162-0) [searchattributegroup](#page-164-0) control, [165](#page-164-0) [searchdateattribute](#page-165-0) control, [166](#page-165-0) [searchfulltext](#page-166-0) control, [167](#page-166-0) [searchlocation](#page-167-0) control, [168](#page-167-0) [searchobjec](#page-167-0)ttypedropdownlist control, [168](#page-167-0) [searchscopecheckbox](#page-168-0) control, [169](#page-168-0) [searchsizeattribute](#page-169-0) control, [170](#page-169-0) [serviceprogressfeedback](#page-170-0) control, [171](#page-170-0) [showifinvalid,](#page-13-0) [14](#page-13-0) [showtopicdocbaseattribute](#page-171-0) control, [172](#page-171-0)

[showtopicd](#page-172-0)ocbaseattributelabel control, [173](#page-172-0) [showtopicd](#page-173-0)ocbaseattributevalue control, [174](#page-173-0) span [control,](#page-173-0) [174](#page-173-0) [stringlengthformatter](#page-174-0) control, [175](#page-174-0) style [attribute](#page-11-0), [12](#page-11-0) sym[bolicve](#page-175-0)rsionlabelformatter control, [176](#page-175-0) sym[bolicve](#page-175-0)rsionlabelvalidator control, [176](#page-175-0)

## **T**

tab [control,](#page-176-0) [177](#page-176-0) tabbar [control](#page-176-0), [177](#page-176-0) table [control](#page-179-0), [180](#page-179-0) td [control](#page-179-0), [180](#page-179-0) [termshighlightingformatter](#page-179-0) control, [180](#page-179-0) text [control](#page-180-0), [181](#page-180-0) textarea [control,](#page-181-0) [182](#page-181-0) th [control,](#page-182-0) [183](#page-182-0) [thumbnail](#page-182-0) control, [183](#page-182-0) title [control,](#page-183-0) [184](#page-183-0) tooltip [attribute,](#page-11-0) [12](#page-11-0) [tooltipdatafield](#page-11-0) attribute, [12](#page-11-0) [tooltipnlsid](#page-11-0) attribute, [12](#page-11-0) topic [control,](#page-183-0) [184](#page-183-0) [topicpanel](#page-184-0) control, [185](#page-184-0) [topicstatus](#page-185-0) control, [186](#page-185-0) tr [control](#page-186-0), [187](#page-186-0) [transformparam](#page-186-0) control, [187](#page-186-0)

tree [control,](#page-187-0) [188](#page-187-0)

## **U**

[userstatevalueformatter](#page-190-0) control, [191](#page-190-0) [utf8stringlengthvalidator](#page-190-0) control, [191](#page-190-0)

## **V**

[validationsummary](#page-191-0) control, [192](#page-191-0) varequ[iredfieldvalidator](#page-191-0) control, [192](#page-191-0) [vdmbindingruleformatter](#page-192-0) control, [193](#page-192-0) [vdmtreegrid](#page-192-0) control, [193](#page-192-0) [vdmtreegridrow](#page-193-0) control, [194](#page-193-0) visible [attribute,](#page-11-0) [12](#page-11-0)

### **W**

[webform](#page-194-0) control, [195](#page-194-0) [workflowco](#page-196-0)mpletetypeformatter control, [197](#page-196-0) [workflowdisabledformatter](#page-195-0) control, [196](#page-195-0) [workflowdurationformatter](#page-196-0) control, [197](#page-196-0) [workfloweditorapplet](#page-196-0) control, [197](#page-196-0) [workflowstateicon](#page-197-0) control, [198](#page-197-0) [workqueue](#page-198-0)flagvalueformatter control, [199](#page-198-0) [workqueue](#page-198-0)taskstatusvalueformatter control, [199](#page-198-0)

## **X**

xforms [control,](#page-199-0) [200](#page-199-0)